IBM FlashSystem A9000R Version 12.2.1

# *Command-Line Interface (CLI) Reference Guide*

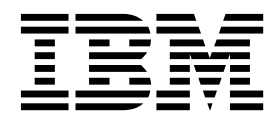

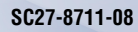

**Note**

Before using this document and the product it supports, read the information in ["Notices" on page 737.](#page-748-0)

#### **Edition notice**

Publication number: SC27-8711-08. This publication applies to version 12.2.1 of IBM FlashSystem A9000R and to all subsequent releases and modifications until otherwise indicated in a newer publication.

#### **© Copyright IBM Corporation 2016, 2018.**

US Government Users Restricted Rights – Use, duplication or disclosure restricted by GSA ADP Schedule Contract with IBM Corp.

# **Contents**

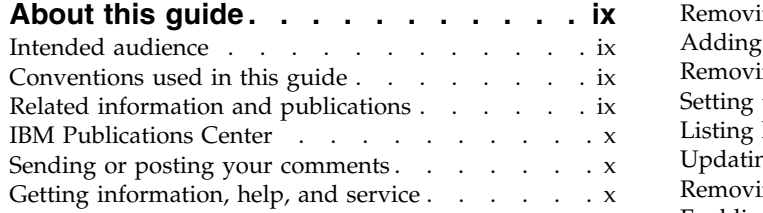

## **Chapter [1. Overview of the](#page-12-0)**

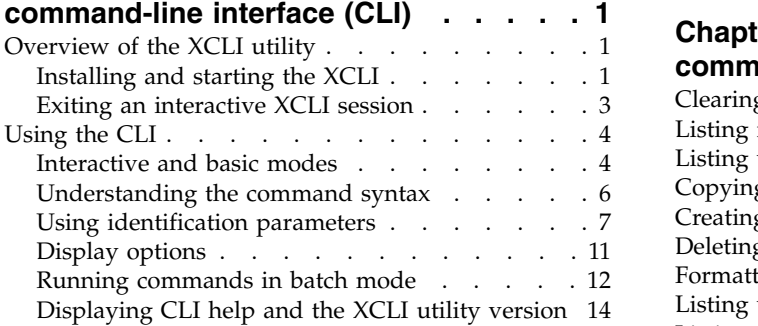

## **Chapter [2. Host and cluster](#page-26-0)**

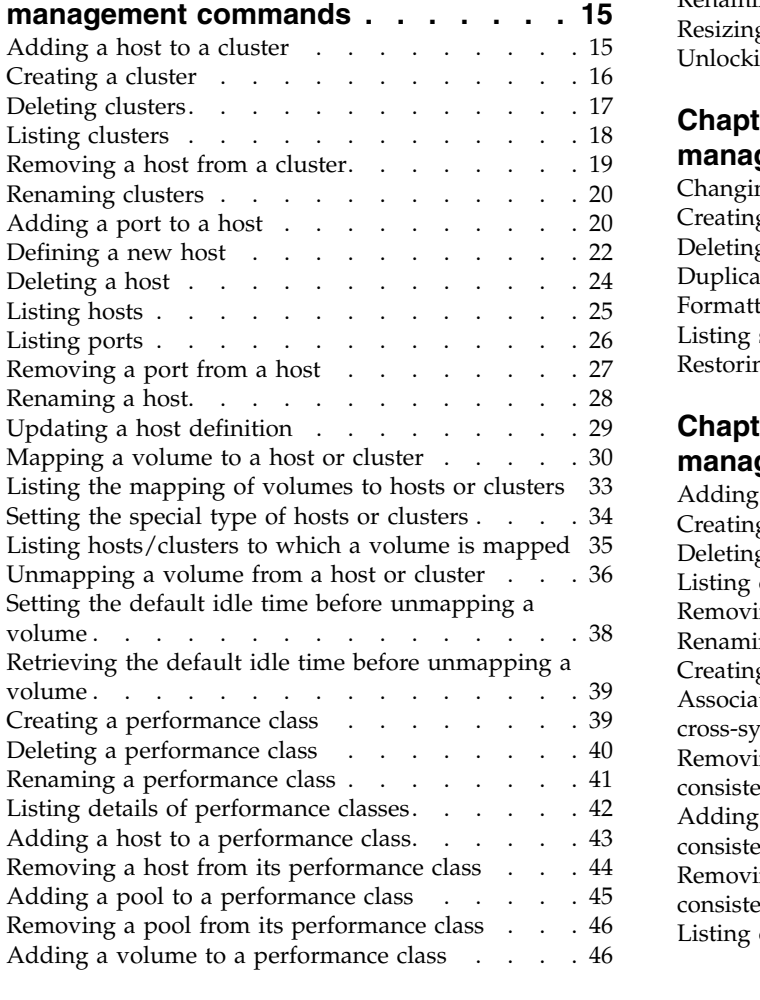

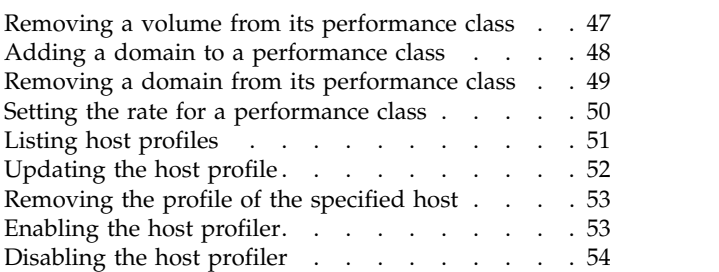

## **Chapter [3. Volume management](#page-66-0)**

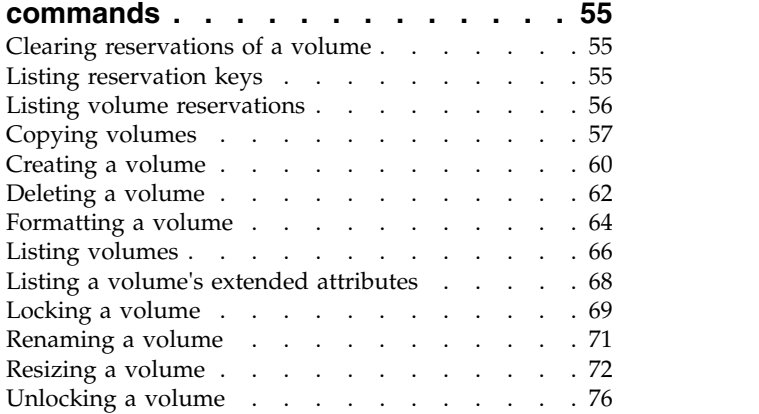

## **Chapter [4. Volume snapshot](#page-90-0)**

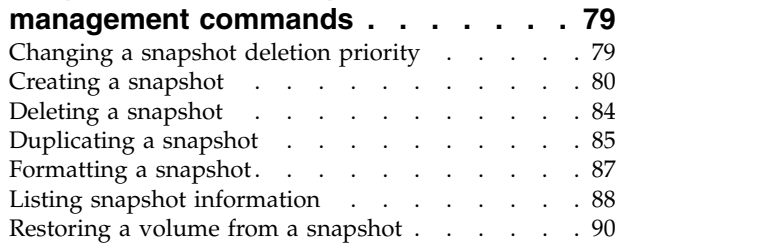

## **Chapter [5. Consistency group](#page-104-0)**

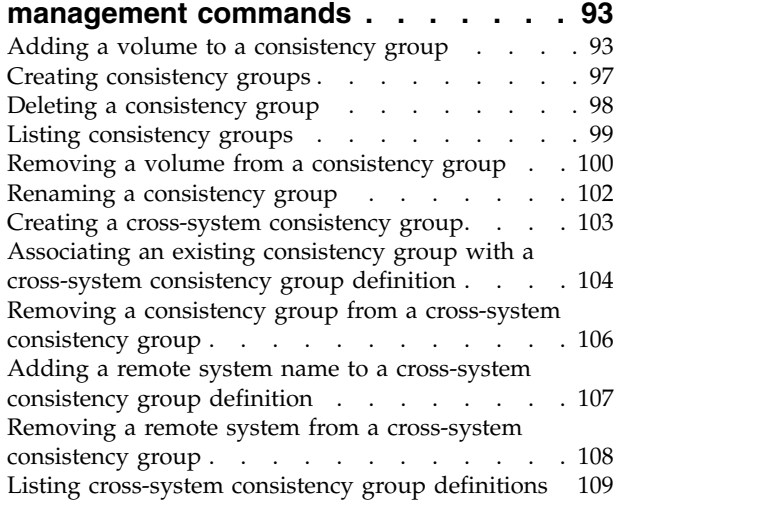

[Retrieving remote systems in a specified](#page-121-0) [cross-system consistency group](#page-121-0) ...... . [110](#page-121-0) [Deleting a cross-system consistency group](#page-122-0) . . . . [111](#page-122-0) [Listing cross-system consistency group definitions](#page-122-0) [111](#page-122-0)

## **Chapter [6. Snapshot set management](#page-124-0)**

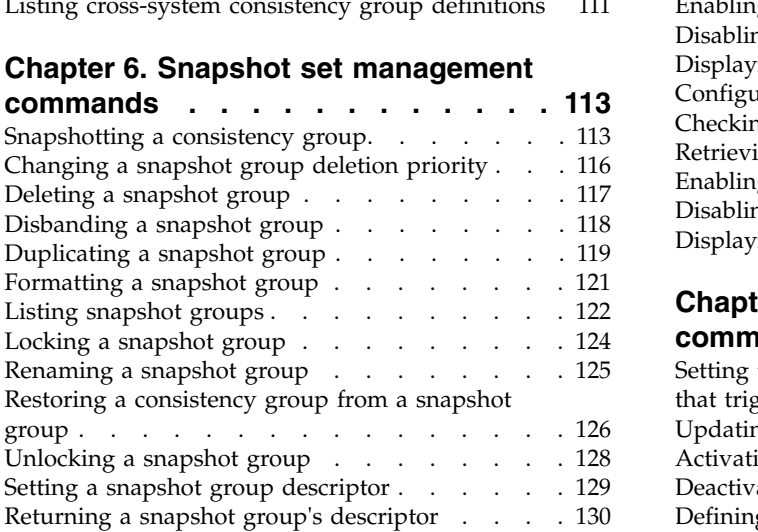

### **Chapter [7. Storage pool management](#page-142-0)**

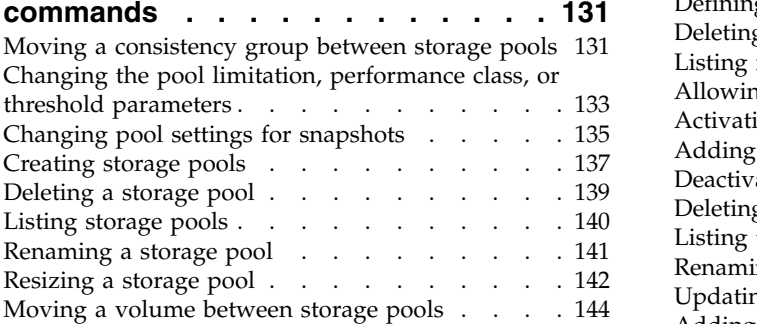

### **Chapter [8. System management](#page-158-0)**

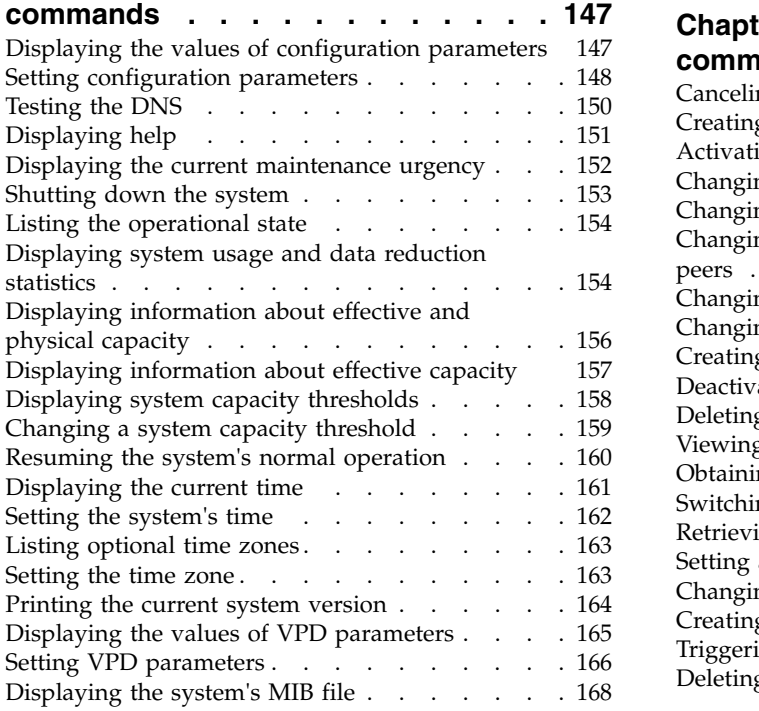

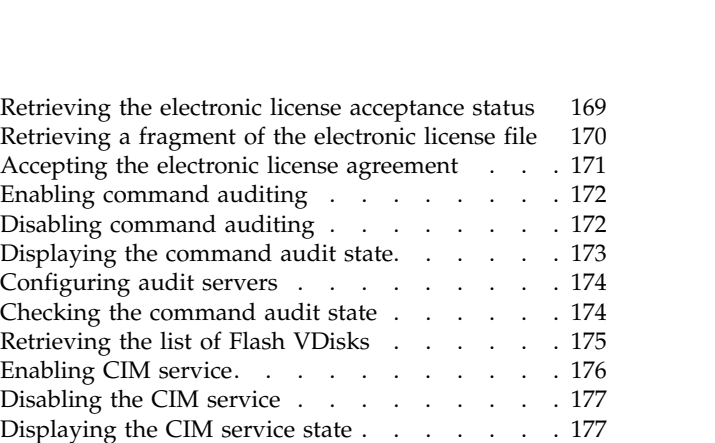

## **Chapter [9. Remote target connectivity](#page-190-0)**

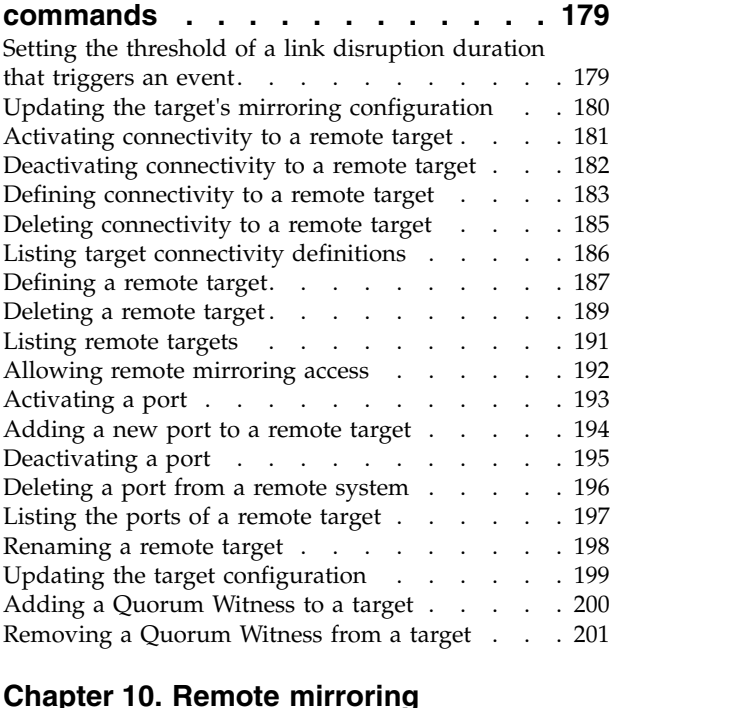

## **Chapter [10. Remote mirroring](#page-214-0)**

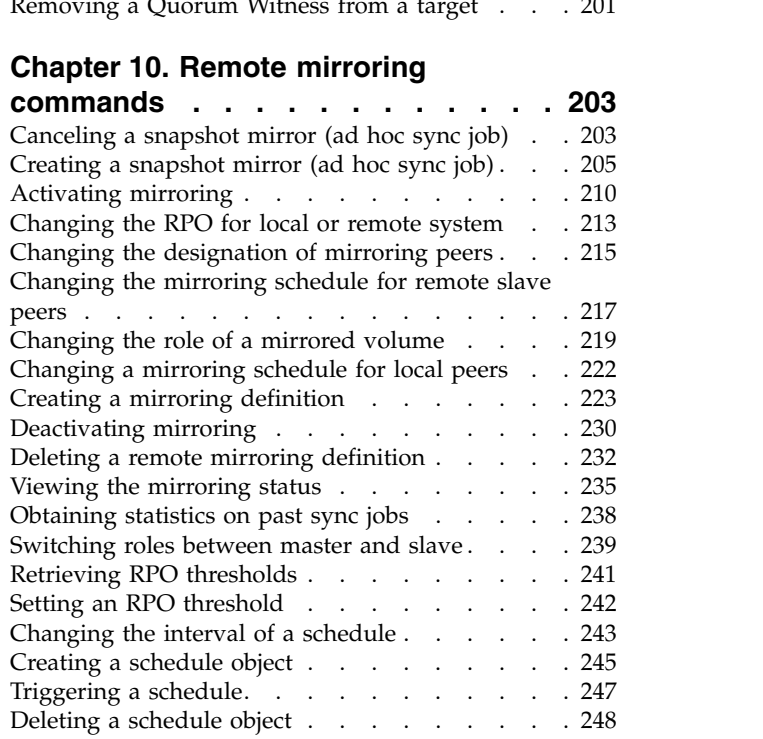

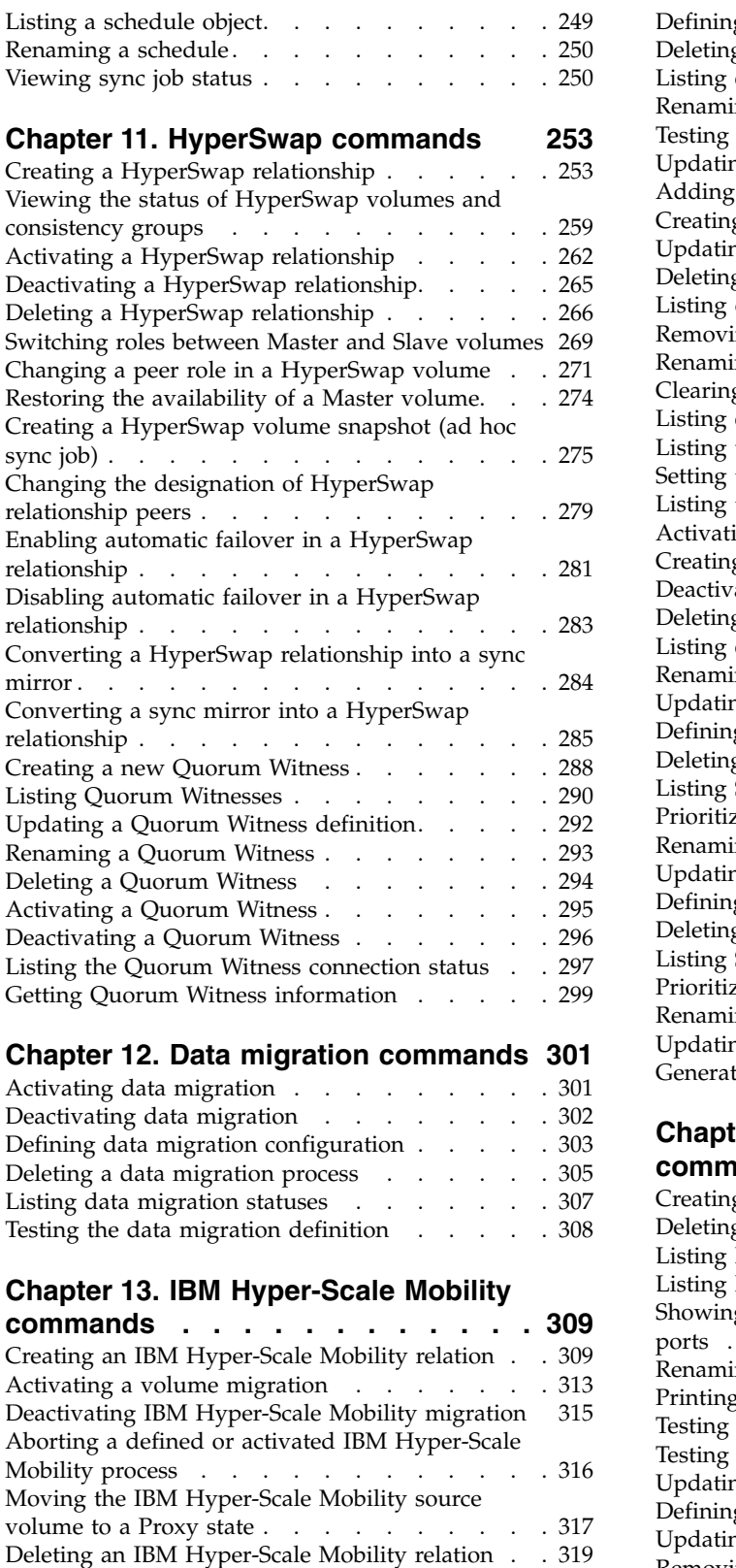

## **Chapter [14. Event handling](#page-334-0)**

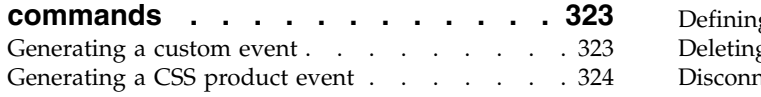

[Listing the IBM Hyper-Scale Mobility status](#page-331-0) . . . [320](#page-331-0)

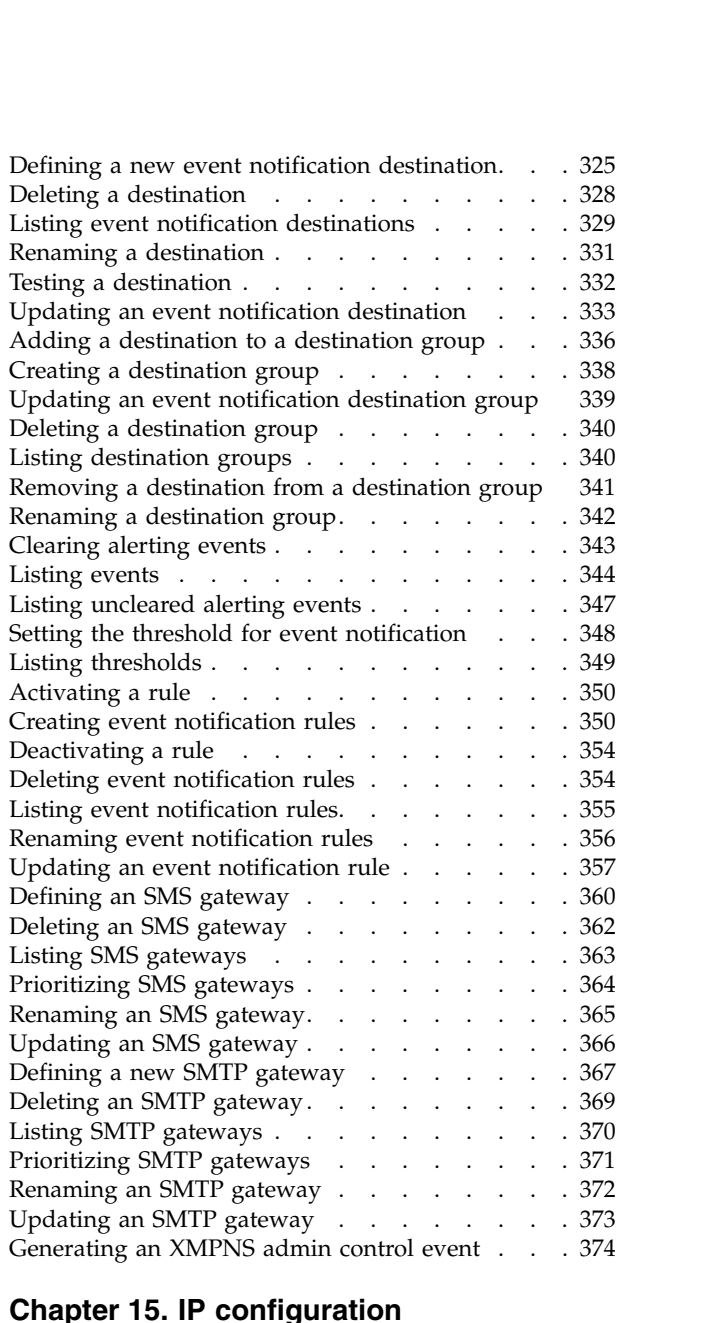

## **Chapter [15. IP configuration](#page-388-0)**

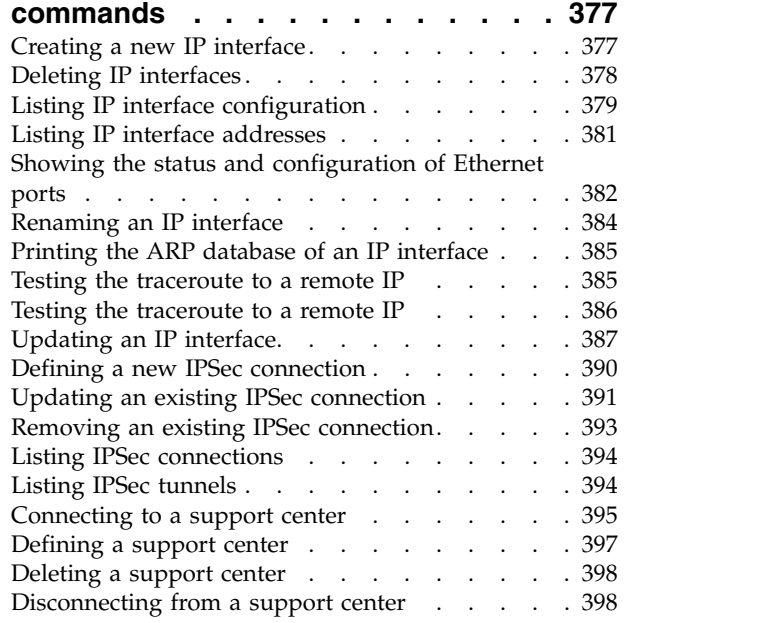

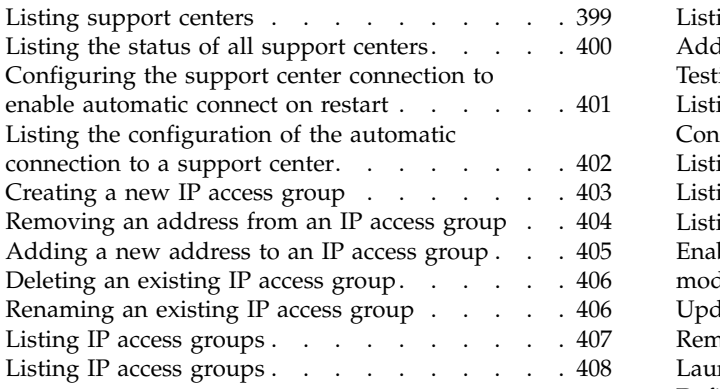

# **Chapter [16. PKI configuration](#page-420-0)**

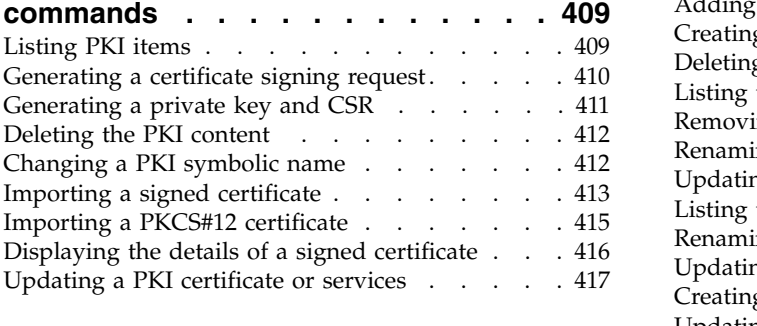

## **Chapter [17. InfiniBand commands](#page-432-0) . . [421](#page-432-0)**

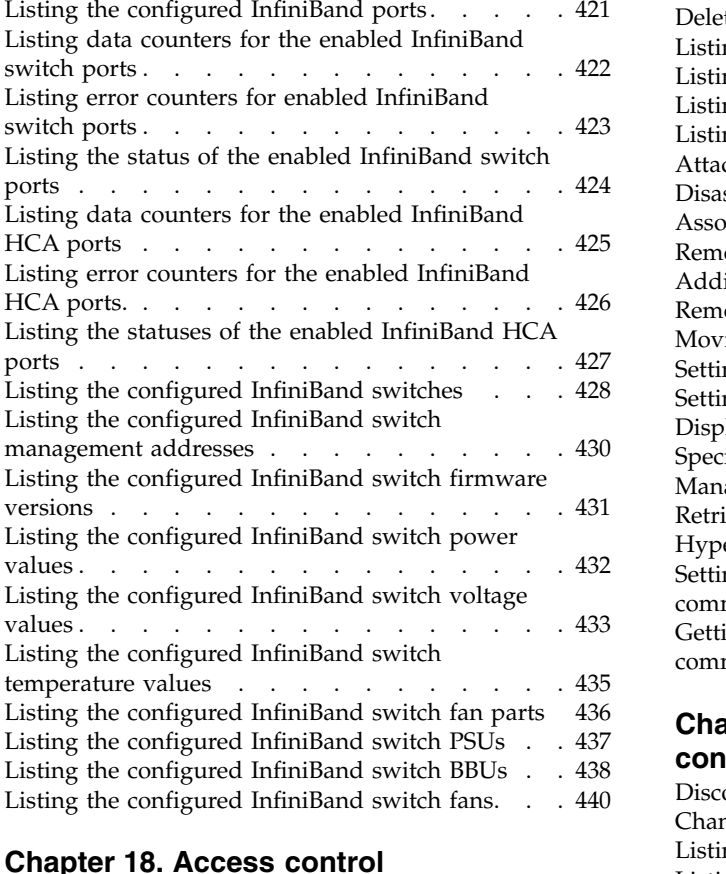

# **Chapter 18. Access control**

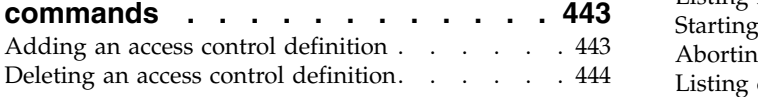

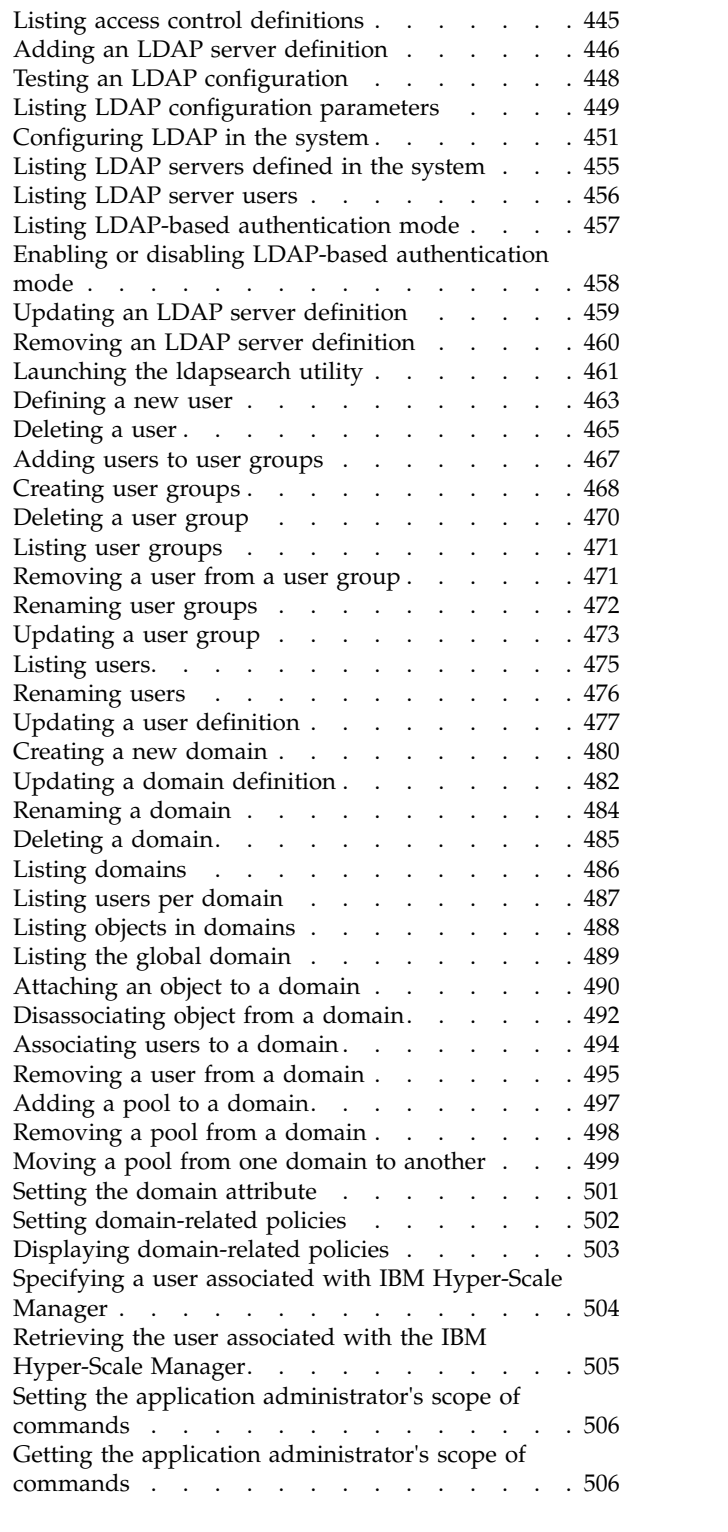

## **Chapter [19. Fibre channel and iSCSI](#page-520-0) [configuration and status commands](#page-520-0) . [509](#page-520-0)**

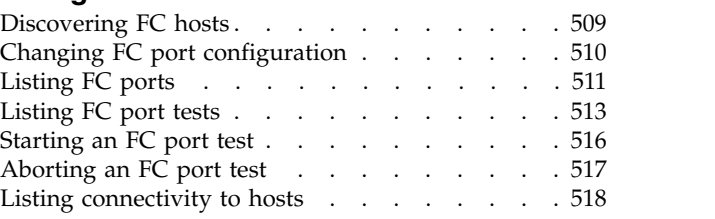

## **Chapter [20. Flash enclosure](#page-532-0)**

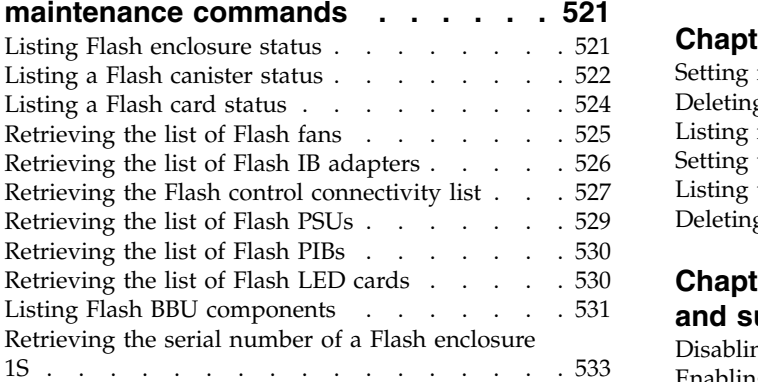

# **Chapter [21. Hardware maintenance](#page-546-0)**

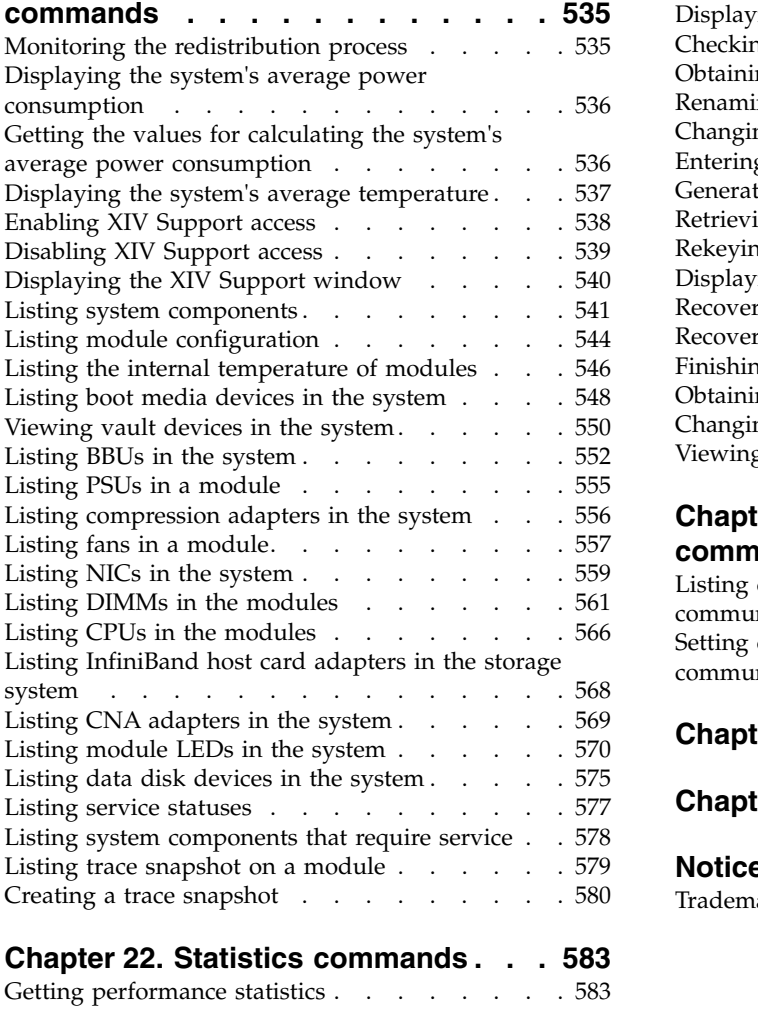

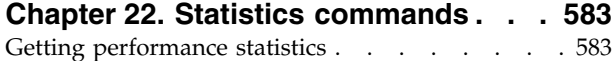

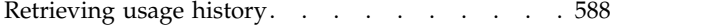

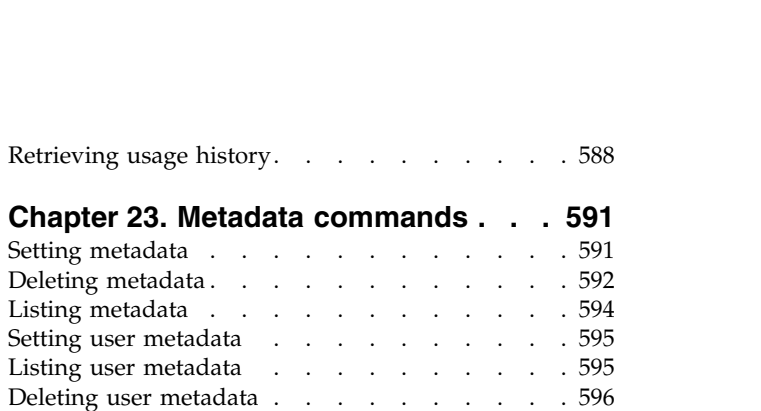

## **Chapter [24. Encryption enablement](#page-610-0)**

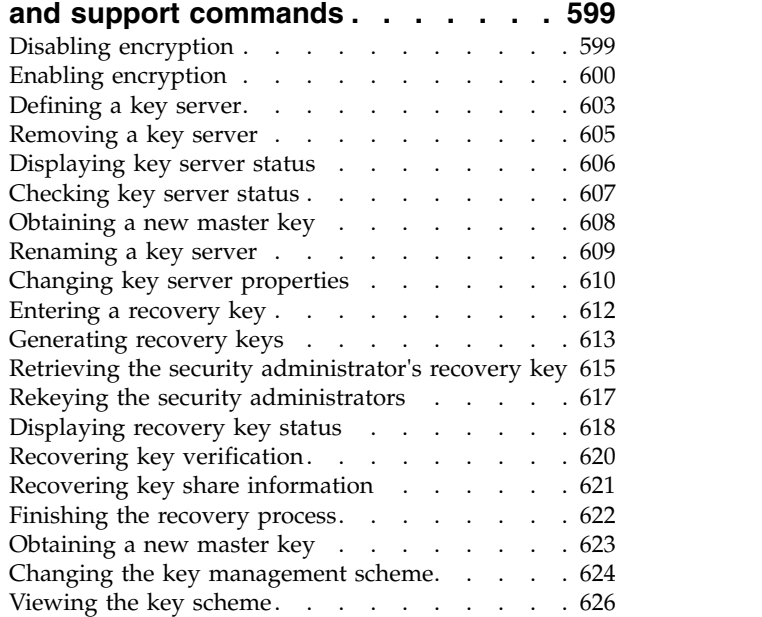

# **Chapter [25. Security configuration](#page-638-0)**

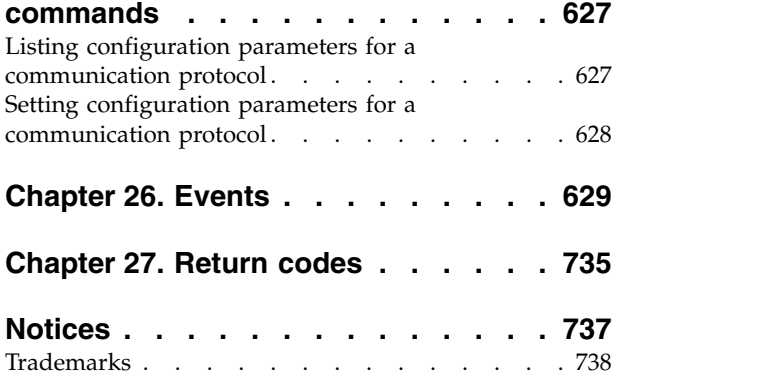

## <span id="page-8-0"></span>**About this guide**

This guide describes the command-line interface (CLI) commands for  $IBM^{\circ}$ FlashSystem A9000R.

## **Intended audience**

This document serves as a reference for system administrators and all IT staff who manage the IBM FlashSystem® A9000 system from the CLI. This document is also a reference for programmers who want to automate storage system commands.

## **Conventions used in this guide**

Command examples and output examples are documented in monospaced font, with a frame around it.

For example:

v **Command:**

vol rename vol=DBVolume new name=DBVolume1

**Output:** 

Command completed successfully.

**Access control** refers to the types of user accounts that are allowed to use a specific command.

**Return codes** are the possible codes that the system can return after a specific command is issued and completed either successfully or with an error.

## **Related information and publications**

You can find additional information and publications related to IBM FlashSystem A9000R on the following information sources:

- v [IBM FlashSystem A9000R on IBM Knowledge Center](http://www.ibm.com/support/knowledgecenter/STJKN5) (ibm.com/support/ knowledgecenter/STJKN5) – on which you can find the following related publications:
	- IBM FlashSystem A9000R Release Notes
	- IBM FlashSystem A9000R Product Overview
	- IBM FlashSystem A9000R Planning Guide
	- IBM FlashSystem A9000 and IBM FlashSystem A9000R Application Programming Interface (API) Reference Guide
- [IBM Flash Storage and Solutions marketing website\(](http://www.ibm.com/systems/storage/flash/)ibm.com/systems/storage/ flash)
- [IBM Storage Redbooks](http://www.redbooks.ibm.com/portals/storage)® website (redbooks.ibm.com/portals/storage)
- [IBM Hyper-Scale Manager on IBM Knowledge Center](https://www.ibm.com/support/knowledgecenter/SSUMNQ) (ibm.com/support/ knowledgecenter/SSUMNQ)

## <span id="page-9-0"></span>**IBM Publications Center**

The IBM Publications Center is a worldwide central repository for IBM product publications and marketing material.

The [IBM Publications Center website](http://www.ibm.com/shop/publications/order) (ibm.com/shop/publications/order) offers customized search functions to help you find the publications that you need. You can view or download publications at no charge.

## **Sending or posting your comments**

Your feedback is important in helping to provide the most accurate and highest quality information.

### **Procedure**

To submit any comments about this guide:

v Go to [IBM FlashSystem A9000R on IBM Knowledge Center](http://www.ibm.com/support/knowledgecenter/STJKN5) (ibm.com/support/knowledgecenter/STJKN5), drill down to the relevant page, and then click the **Feedback** link that is located at the bottom of the page.

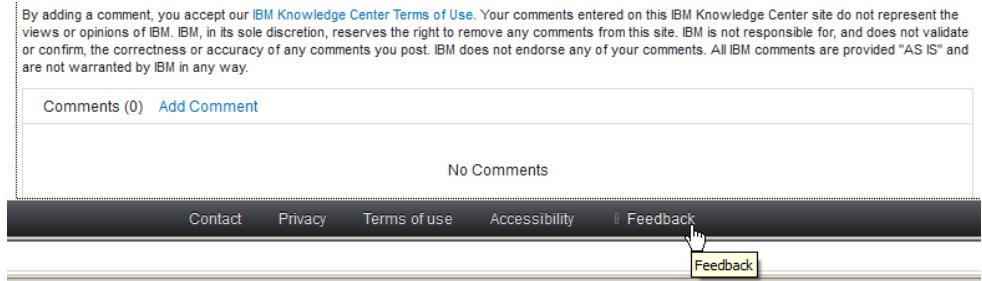

The feedback form is displayed and you can use it to enter and submit your comments privately.

- v You can post a public comment on the Knowledge Center page that you are viewing, by clicking **Add Comment**. For this option, you must first log in to IBM Knowledge Center with your IBMid.
- v You can send your comments by email to [starpubs@us.ibm.com.](mailto:starpubs@us.ibm.com) Be sure to include the following information:
	- Exact publication title and product version
	- Publication form number (for example: SC01-0001-01)
	- Page, table, or illustration numbers that you are commenting on
	- A detailed description of any information that should be changed

**Note:** When you send information to IBM, you grant IBM a nonexclusive right to use or distribute the information in any way it believes appropriate without incurring any obligation to you.

## **Getting information, help, and service**

If you need help, service, technical assistance, or want more information about IBM products, you can find various sources to assist you. You can view the following websites to get information about IBM products and services and to find the latest technical information and support.

• [IBM website](http://www.ibm.com) (ibm.com<sup>®</sup>)  $)$ 

- v [IBM Support Portal website](http://www.ibm.com/storage/support) (www.ibm.com/storage/support)
- [IBM Directory of Worldwide Contacts website](http://www.ibm.com/planetwide) (www.ibm.com/planetwide)
- v [IBM developerWorks Answers website](http://www.developer.ibm.com/answers) (www.developer.ibm.com/answers)
- v [IBM service requests and PMRs](http://www.ibm.com/support/servicerequest/Home.action) (ibm.com/support/servicerequest/Home.action)

## <span id="page-12-0"></span>**Chapter 1. Overview of the command-line interface (CLI)**

The command-line interface (CLI) provides a mechanism for issuing commands to manage and maintain the storage system. CLI commands are entered on the IBM XCLI utility.

This section explains how to install and start the XCLI utility. It also provides information about interactive and basic modes for running commands in the utility and an overview of the CLI command structure and parameters.

The following topics are covered:

- "Overview of the XCLI utility"
- ["Using the CLI" on page 4](#page-15-0)

## **Overview of the XCLI utility**

This section describes how to download, install, and start the IBM XCLI utility. It also explains how to log off the XCLI.

The following topics are covered:

- "Installing and starting the XCLI"
- ["Exiting an interactive XCLI session" on page 3](#page-14-0)

## **Installing and starting the XCLI**

This information describes how to download and install the IBM XCLI utility. The XCLI is available on Microsoft Windows, Linux and other operating systems.

### **About this task**

**Note:** For the installation requirements and a list of available packages, see the *IBM Hyper-Scale Manager Release Notes* on the [IBM Knowledge Center](https://www-01.ibm.com/support/knowledgecenter/) website.

### **Procedure**

Perform these steps to download and install the XCLI:

- 1. Download the IBM Hyper-Scale Manager installation package from the [IBM Fix](https://www-933.ibm.com/support/fixcentral/) [Central](https://www-933.ibm.com/support/fixcentral/) website.
- 2. Perform one of the following procedures for your operating system.
	- v **Windows:** Double-click the installation file, and follow the instructions on the screen.
	- v **Linux:** Extract the installation file to a designated folder on your system, using the following command:

tar -xzf *file\_name*.tar

v **AIX® , HP-UX, Solaris:** Extract the installation file using the following command:

gunzip *file\_name*.tar.gz

Then extract the file to a designated folder on your system, using the following command:

tar -xvf *file\_name*.tar

3. Start the XCLI depending on the hosting operating system and operational mode.

### **Starting the XCLI on a Windows system**

You can start the XCLI on a Windows system in either interactive or basic mode.

**Interactive mode: About this task**

To run commands in interactive mode, perform the following steps:

### **Procedure**

- 1. Click **Start** > **Programs** > **IBM XIV** > **XCLI** to open an XCLI session window.
- 2. Follow the instructions on the screen and type the following information:
	- a. Storage system IP address or DNS
	- b. User name
	- c. Password

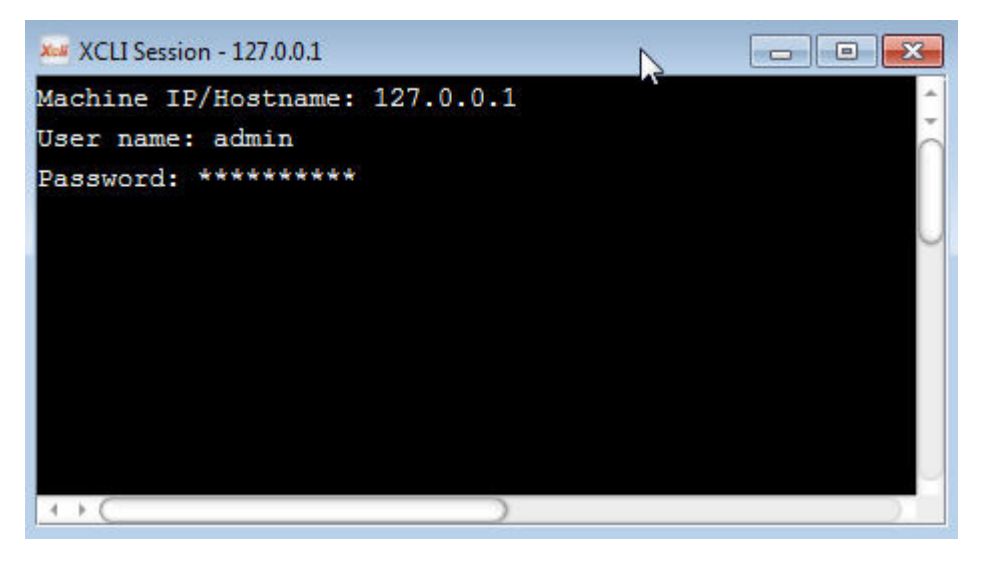

*Figure 1. XCLI terminal*

- 3. You are now connected to the specified storage system. The XCLI prompt appears in the session window. The window title includes the name of the storage system to which the XCLI is connected.
- 4. Run any CLI command from this prompt.

**Note:** The font size in the XCLI utility terminal is customizable. To increase the font size, press **CTRL+**. To decrease the font size, press **CTRL-**.

#### **Basic mode: About this task**

To run commands in basic mode, perform the following steps:

#### **Procedure**

- 1. Open a Windows command session.
- 2. Type cd c:\program files\IBM\Storage\XIV.

<span id="page-14-0"></span>3. Run any CLI command, including the XCLI identification parameters, for example:

```
xcli -u user -p ******** -m 127.0.0.1 vol_list
```
## **Starting the XCLI on a Linux system**

You can start the XCLI on a Linux system in either interactive or basic mode.

## **Interactive mode:**

**About this task**

To run commands in interactive mode, perform the following steps:

#### **Procedure**

- 1. Type xcli -w to open a new session.
- 2. Follow the instructions on the screen and type the following information:
	- a. User name
	- b. Password
	- c. Storage system IP address or DNS
- 3. You are now connected to the specified storage system. The XCLI prompt appears in the session window. You can run any CLI command from this prompt.

#### **Basic mode: About this task**

To run commands in basic mode, enter the command including the XCLI identification parameters, for example:

```
xcli -u user -p ******** -m 127.0.0.1 vol_list
```
## **Exiting an interactive XCLI session**

When running XCLI in interactive mode, you can exit the interactive session by either closing the session window or running the **exit** command.

To terminate an interactive XCLI session automatically after the predefined period, set the **session timeout** property in the xiv-general.properties file, that is stored in the properties directory. The value of **session\_timeout** is defined in minutes.

The location of the properties directory varies among operating systems as follows:

#### **Windows**

%APPDATA%\XIV\GUI12\properties

#### **Non Windows**

\$USERDIR/.xiv/GUI12/properties

## <span id="page-15-0"></span>**Using the CLI**

This section provides information about interactive and basic modes for running CLI commands and an overview of the CLI command structure and parameters.

The following topics are covered:

- v "Interactive and basic modes"
- ["Understanding the command syntax" on page 6](#page-17-0)
- v ["Using identification parameters" on page 7](#page-18-0)
- ["Display options" on page 11](#page-22-0)
- ["Running commands in batch mode" on page 12](#page-23-0)
- ["Displaying CLI help and the XCLI utility version" on page 14](#page-25-0)

## **Interactive and basic modes**

You can use the CLI in two modes: interactive and basic.

The differences between these two modes are as follows:

- v Basic mode requires you to log in to the storage system each time you issue a command, but the interactive mode requires you to log in only once.
- In basic mode, you must enter the entire command syntax. In interactive mode, you can enter a shorter syntax.
- v Interactive mode offers several command and argument completion features.

The following example shows the command syntax for each of these modes:

#### **Basic**

xcli -u user -p password -m 127.0.0.1 vol\_list

#### **Interactive**

vol\_list

**Note:** Each of the batch-mode parameters in these examples is explained later in this chapter.

#### **Interactive mode features**

Running CLI commands in interactive mode provides command and argument completion, along with possible values to these arguments.

#### **About this task**

The CLI offers several ways to interactively complete command names.

#### **Procedure**

1. To complete the name of a command, type one or more characters and press Tab. In the following example, the CLI adds a character to the name of a command that starts with **vol**. The first click on Tab adds a character.

```
>>vol
>>vol_
```
2. Next, to list commands, type one or more characters and press Tab twice (Tab-Tab).

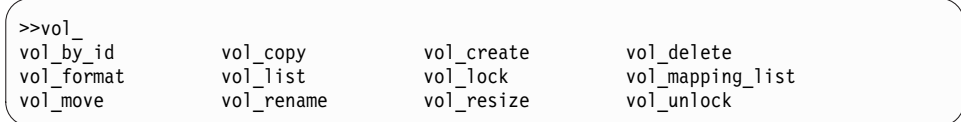

### **Example**

v This example lists all commands that start with the letter **v**:

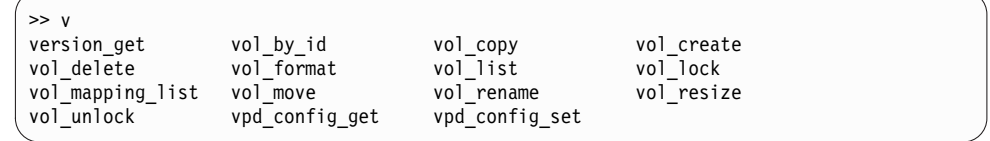

v This example lists all commands that start with the letters **cg\_**:

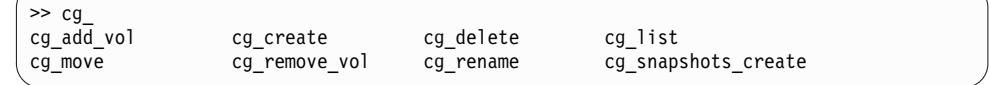

#### **Command Argument Completion:**

The CLI can provide list arguments and argument values to help you complete a command.

### **About this task**

To list arguments for a specific command, type the command name and press Tab. To list values for a specific argument, type the command name and argument, optionally specify one or more characters for the value, and then press Tab.

#### **Procedure**

1. Listing arguments for a command. This example lists arguments for the **vol\_create** command:

```
>> vol create
vol= size= size block= pool=
```
2. Listing values for a specific argument. This example lists valid values for the **pool** argument that is required for the **pool\_create** command:

```
>> pool_create pool=
8058 2nd Pool 8059 pool1
```
3. Listing a subset of values for a specific argument. This example lists valid values that start with v for the **vol** argument that is required for the **vol\_list** command:

```
>> vol_list vol=v
vol1 vol2
```
## <span id="page-17-0"></span>**Understanding the command syntax**

This information describes the general syntax for a CLI command in basic mode.

When in basic mode, the CLI uses the following general syntax:

```
xcli < <[ --file=FILE ] -c CONFIG|-m IP1 [-m IP2 [-m IP3]] >
-L|-a <config> -m IP1 [-m IP2 [ -m IP3]]|-d IP1 [-m IP2 [ -m IP3]] >|
[-r]\left[ \begin{array}{c|c} -1 & -1 \end{array} \right] --11st> \left[ \begin{array}{c} -s & -cs & -cs & -x \\ -s & -cs & -x \end{array} \right][ <-u | --user> user ]
[ <-p | --password> password ]
[-t [--fields=field1,field2,...]]
[command]
```
### **Command syntax quick reference**

This information describes the command parameters and options that are available in the CLI basic mode.

Use the following table as a quick reference to the various parameters and options.

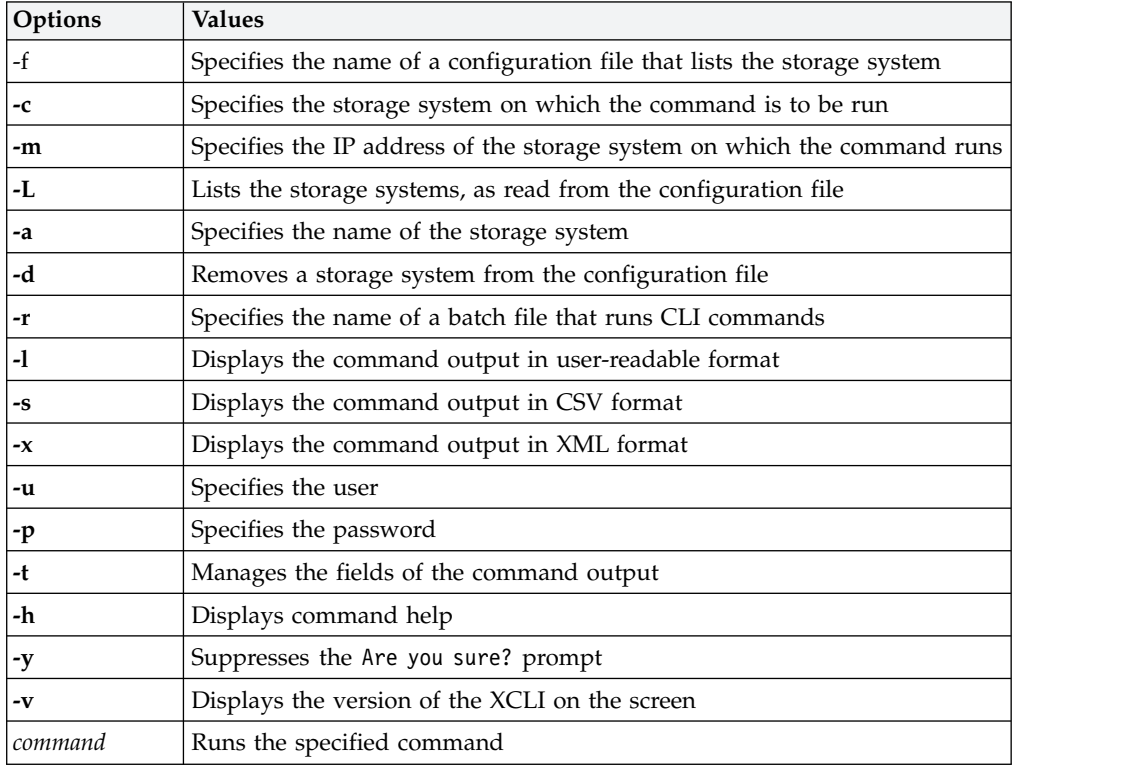

#### **Syntax example**

The CLI command syntax specifies the command to be run, along with its applicable parameters and their values.

In the following example, the parameters to the left of the **vol\_list** command specify the storage system to which the command is being directed, and also specify the required user and password for this storage system:

```
xcli -u admin -p ********** -m 127.0.0.1 vol_list
```
#### **Identification parameters**

- **-u** Specifies the user ID.
- **-p** Specifies the password.

#### <span id="page-18-0"></span>**Storage system**

The storage system is specified by either its IP address or name of the storage system as listed in the configuration file. See ["Configuration](#page-19-1) [parameters" on page 8](#page-19-1) for more information.

- **-m** Specifies the IP address of the storage system to which this command is directed.
- **-c** Specifies the name of the storage system to which this command is directed, as it is defined in the configuration file (for example, my\_system).

#### **Command**

#### **vol\_list**

<span id="page-18-1"></span>Specifies the command to be run. For more information about running commands, see ["Interactive mode features" on page 4.](#page-15-0)

## **Using identification parameters**

This information describes the parameters used to set the user, password, and storage system.

The following topics are covered:

- v "Setting user and password parameters"
- ["Identifying and configuring a storage system" on page 8](#page-19-1)

### **Setting user and password parameters**

The CLI and the storage system provide a password-controlled user ID as a security mechanism for controlling CLI operations.

When running in basic mode, specify the user name and password as follows:

```
xcli -u admin -p ********** -c my_system vol_list
```
In this command:

#### **Identification parameters**

- **-u** Specifies the user ID.
- **-p** Specifies the password.

**my\_system**

**-c** Specifies the name of the storage system to which this command is directed, as it is defined in the configuration file (for example, my\_system).

### **Command**

**vol\_list**

Specifies the command to be run.

The password handling mechanism performs as follows:

1. Checking the user:

- <span id="page-19-1"></span>v The **-u** or **--user** parameter on the command line is checked first and its value is used as the user name.
- v If the **-u** or **--user** parameter is not specified, the XIV\_XCLIUSER environment variable is used as a user name.
- 2. Checking the password:
	- v The **-p** or **--password** parameter on the command line is checked first and its value is used as the password.
	- v If the **-p** or **--password** parameter is not specified, the XIV\_XCLIPASSWORD environment variable is used as the password.

**Note:** If you do not specify both the user ID and the password, the command fails.

#### **Identifying and configuring a storage system**

This information describes the parameters used to identify the storage system on which a command is to run, and how to create a configuration file to manage the storage systems that you can use.

#### <span id="page-19-0"></span>**Configuration parameters:**

Most CLI commands are directed to a specific storage system using the IP address. You must provide at least one address and up to three addresses per storage system.

To provide the storage system IP address, log in to an interactive session or specify the configuration file that stores the storage system IP address or addresses.

#### **Specifying a storage system using its IP address**

In the following example, the command is directed to a storage system with an IP address of 127.0.0.1:

xcli -u admin -p \*\*\*\*\*\*\*\*\*\* -m 127.0.0.1 vol\_list

In this command:

#### **Identification parameters**

- **-u** Specifies the user ID.
- **-p** Specifies the password.

#### **Storage system**

The storage system is specified by its IP address.

**-m** Specifies the IP address of the storage system to which this command is directed.

#### **Command**

## **vol\_list**

Specifies the command to be run.

#### **Specifying a storage system by using a configuration file**

In the following example, the command is directed to a storage system that is listed on the my\_system configuration file:

xcli -u admin -p \*\*\*\*\*\*\*\*\*\* -c my\_system vol\_list

In this command:

#### **Identification parameters**

- **-u** Specifies the user ID.
- **-p** Specifies the password.

#### **Storage system**

The storage system is specified by its name on the configuration file.

**-c** Specifies the name of the storage system to which this command is directed, as it is defined in the configuration file (for example, my\_system).

#### **Command**

#### **vol\_list**

<span id="page-20-0"></span>Specifies the command to be run.

#### **Creating a configuration file:**

You can use the configuration file to manage a list of the storage systems that you are working with.

Use the following options to add and subtract storage systems from this file and to list them.

#### **Listing the available storage systems**

In the following example, the configuration information is read from a default file location or from the file that is specified with [-f *file*].

xcli [-f *file*] -L

#### **Adding a new storage system to the configuration file**

In the following example, IP1...IP3 are added to the configuration file at the default file location. If applicable, the addresses are added to the file that is specified in [-f *file*]. The <*config*> variable represents the configuration name of the storage system that you are adding to the list.

xcli [-f *file*] -a <*config*> -m IP1 [-m IP2 [ -m IP3]]

#### **Removing a storage system from the configuration file**

In the following example, IP1...IP3 are removed from the configuration file. If applicable, the addresses are removed from the file that is specified with [-f *file*].

xcli [-f *file*] -d IP1 [-m IP2 [ -m IP3]]

#### **Location of the configuration file**

The configuration file is located in the following directory, depending on the operating system. You do not specify the location of the configuration file when you add or remove storage systems from the configuration.

#### **Windows**

\Application Data\XIV\GUI12\properties

**UNIX** In the home folder under .xiv

#### **Certificate management**

This section describes the way certificates are managed via the XCLI utility.

The general format of the certificate commands is:

```
xcli -C <command> [ <p1>=<v1> [<p2>=<v2>]...]
```
The available commands are: list, show, import and remove.

#### **List [ type=<type> ]**

This command lists the trusted certificates (global and private). This command accepts the type of list as a parameter.

```
Type = all (default)
```
Lists all trusted certificates.

For example:

xcli -C list

#### **Private**

Lists all private trusted certificates.

For example:

xcli -C list type=private

#### **Global**

Lists all global trusted certificates.

#### **Show alias=<alias>**

This command displays the certificate details. This command accepts the name of the specific certificate as a parameter. For example:

```
xcli -C show alias=abcd
```
### **Import pem=<pem\_file\_path> [ alias=<alias> ]**

This command imports a certificate (in PEM format) into the list of trusted certificates. This command accepts the location of the certificate as a mandatory parameter and the name into which the certificate will be renamed. For example:

```
xcli -C import pem=C:\abc\def\cert.pem
xcli -C import alias=abcd pem=C:\abc\def\cert.pem
```
### **Remove alias=<alias>**

This command removes a certificate from the list. For example:

xcli -C remove alias=abcd

## <span id="page-22-0"></span>**Display options**

This information describes the formats that you can choose to display the command output.

The following topics are covered:

- "Using display options"
- ["Table display options" on page 12](#page-23-0)

### <span id="page-22-1"></span>**Using display options**

Output from an CLI command can be displayed in a list, comma-separated value (CSV) and XML formats. You can specify only one format. If you do not specify the format, the output defaults to a list.

The display options are:

- **-l** Displays command output in a list (also known as user-readable format).
- **-s** Displays command output in CSV format.
- **-x** Displays command output in XML format.

Use the display options as follows:

#### **Interactive mode**

vol\_list -s

**Basic mode**

```
xcli -u user -p ********** -m 127.0.0.1 -s vol_list
```
In this command:

#### **Identification parameters**

- **-u** Specifies the user ID.
- **-p** Specifies the password.

#### **Storage system**

The storage system is specified by either its IP address or name of the storage system as listed in the configuration file. See ["Configuration parameters" on page 8](#page-19-1) for more information.

- **-m** Specifies the IP address of the storage system to which this command is directed.
- **-c** Specifies the name of the storage system to which this command is directed, as it is defined in the configuration file (for example, my\_system).

#### **Display option**

**-s** Displays command output in CSV format.

#### **Command**

#### **vol\_list**

Specifies the command to be run. For more information about running commands, see ["Interactive mode features" on page 4.](#page-15-0)

## <span id="page-23-2"></span><span id="page-23-0"></span>**Table display options**

The list option displays the command output in a user-readable format. When running a command with a list option, you can specify which table columns are displayed on the screen.

Determine the way that the table is displayed as follows:

#### **Interactive mode**

vol\_list -f "size"

#### **Single-command mode**

xcli -u admin -p \*\*\*\*\*\*\*\*\*\* -m 127.0.0.1 vol\_list -f "size"

In this command:

#### **Identification parameters**

- **-u** Specifies the user ID.
- **-p** Specifies the password.

#### **Storage system**

The storage system is specified by either its IP address or name of the storage system as listed in the configuration file. See ["Configuration parameters" on page 8](#page-19-1) for more information.

- **-m** Specifies the IP address of the storage system to which this command is directed.
- **-c** Specifies the name of the storage system to which this command is directed, as it is defined in the configuration file (for example, my\_system).

### **Table display option**

**-f "size"**

Specifies the columns to be displayed. Multiple columns can be specified by a comma-separated list.

In this example, only the **Size** column is displayed. You can list any combination of the table columns.

#### **Command**

#### **vol\_list**

<span id="page-23-1"></span>Specifies the command to be run. For more information about running commands, see ["Interactive mode features" on page 4.](#page-15-0)

#### **Viewing the available columns**

You can view all of the available table's columns by running:  $xcli.py help$ command=<*command\_name*> -f fields -z.

The result provides information about the command, including a list of all of its output fields.

## **Running commands in batch mode**

CLI commands can be grouped together and run in a batch. For example, you can use batch mode to run an identical set of commands on multiple storage systems.

## **Creating a batch file for the commands**

Create a text file and write the commands without the **xcli** prefix or CLI parameters. For example:

```
pool_create pool=pool_00001 hard_size=171 soft_size=171 snapshot_size=65
vol_create vol=vol_00010 size=17 pool=pool_00001
vol_list vol=vol_00010
```
This example contains the following commands:

- v The **pool\_create** command, along with its arguments. This command creates a storage pool, which is a prerequisite for creating a volume.
- v The **vol\_create** command, along with its arguments. This command creates a volume in the pool that has just been created.
- v The **vol\_list** command displays the details of the newly created volume.

Name the script file and save it.

### **Running a batch file**

To run the batch file, you must specify the CLI parameters:

```
xcli -u admin -p ********** -m 127.0.0.1 -r
"C:\Documents and Settings\avia\xcli\xcli_script.txt"
```
In this command:

#### **Identification parameters**

- **-u** Specifies the user ID.
- **-p** Specifies the password.

#### **Storage system**

The storage system is specified by either its IP address or name of the storage system as listed in the configuration file. See ["Configuration](#page-19-1) [parameters" on page 8](#page-19-1) for more information.

- **-m** Specifies the IP address of the storage system to which this command is directed.
- **-c** Specifies the name of the storage system to which this command is directed, as it is defined in the configuration file (for example, my\_system).

**The batch parameter**

**-r** Specifies the name of the batch file to run on the storage system.

### **Viewing the output**

The three commands in the previous example create a pool, then create a volume, then display the volume details. The following output is returned from running these three commands in batch mode:

- Confirmation that a pool was created
- Confirmation that a volume was created
- Table with the details of the newly created volume

## <span id="page-25-0"></span>**Failure of batch mode**

When one of the commands that run in batch mode fails, the following actions occur:

- 1. The script exits immediately.
- 2. No commands after the failing command are run.
- <span id="page-25-1"></span>3. An error message is displayed identifying the CLI command that failed.

## **Displaying CLI help and the XCLI utility version**

This information describes how to display help for the CLI command and the version of the XCLI utility.

## **About this task**

The following command displays the help text for the CLI in batch mode:

xcli <-h | --help>

For details about the **help** command, see ["Displaying help" on page 151.](#page-162-0)

The following command displays the XCLI utility version:

xcli <-v | --version>

# <span id="page-26-0"></span>**Chapter 2. Host and cluster management commands**

This section describes the command-line interface (CLI) for host and cluster management.

## **Adding a host to a cluster**

Use the **cluster add host** command to add a host to a cluster.

cluster\_add\_host cluster=ClusterName host=HostName map=MapName

### **Parameters**

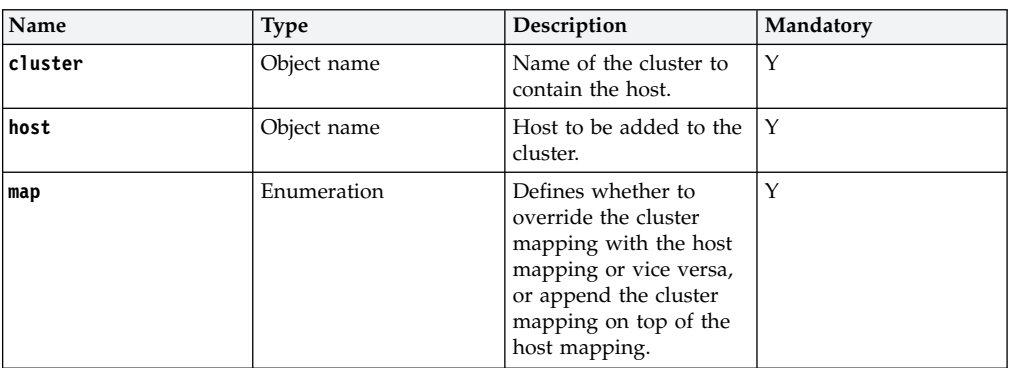

If the host already belongs to another cluster, the command fails. If the host already belongs to the specified cluster, the operation completes successfully, but has no effect.

Using the **map** parameter:

- v If **map=cluster**, the mapping of the host and host type are overridden with the cluster's mapping and type.
- v If **map=host**, the mapping of the cluster and its host type are overridden with the host's mapping and type. Use this value to add a host to an empty cluster, so that the cluster will obtain the host's mapping.
- v If **map=clusterWithHostExceptions**, the host keeps its mapping and the cluster mapping is appended on top of it.

The host or cluster receives a single SCSI unit attention message, even if the change affects multiple volumes.

#### **Example:**

cluster\_add\_host cluster=Cluster1 host=Host1 map=cluster

#### **Output:**

Command completed successfully.

## <span id="page-27-0"></span>**Access control**

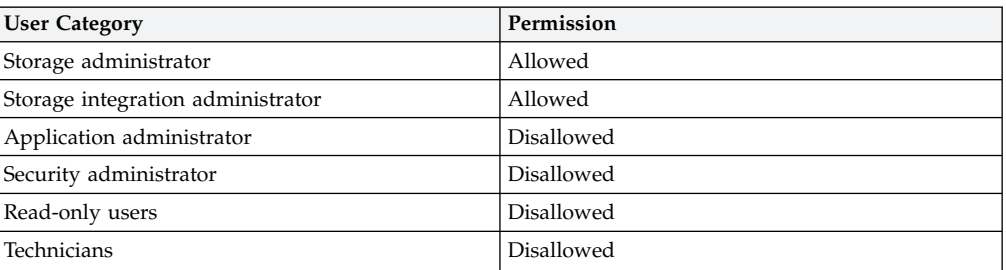

### **Return codes**

• **HOST BAD NAME** 

The host name does not exist.

v **CLUSTER\_BAD\_NAME**

The cluster name does not exist.

- v **HOST\_BELONGS\_TO\_ANOTHER\_CLUSTER** This host already belongs to another cluster.
- v **HOST\_AND\_CLUSTER\_HAVE\_CONFLICTING\_MAPPINGS** Host mapping conflicts with cluster mapping.
- v **HOST\_AND\_CLUSTER\_HAVE\_DIFFERENT\_MAPPING\_TYPE** The host mapping type is not the same as the cluster mapping type.
- v **HOST\_NOT\_IN\_CLUSTERS\_DOMAINS** The host is not part of all of the domains the cluster is attached to.

## **Creating a cluster**

#### Use the **cluster\_create** command to create a new cluster.

cluster\_create cluster=ClusterName [ domain=DomainList ]

### **Parameters**

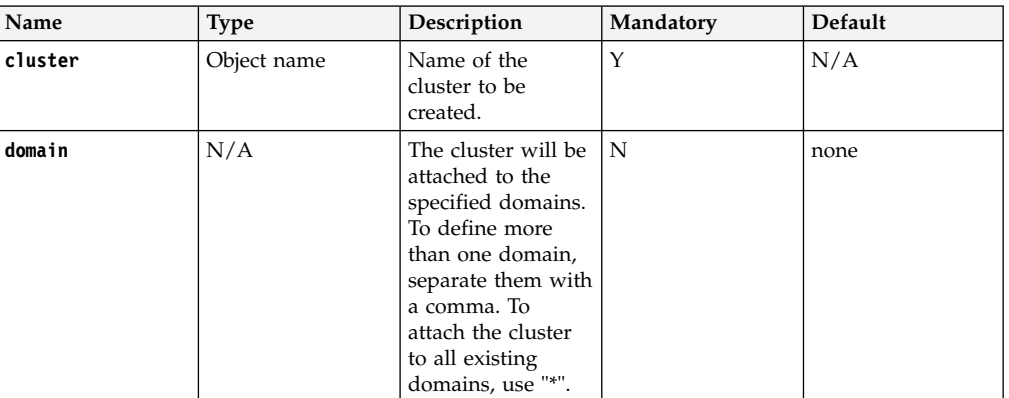

The newly created cluster does not contain hosts, and has the default type, but no mapping.

**Example:**

<span id="page-28-0"></span>cluster create cluster=Cluster1

#### **Output:**

Command completed successfully.

## **Access control**

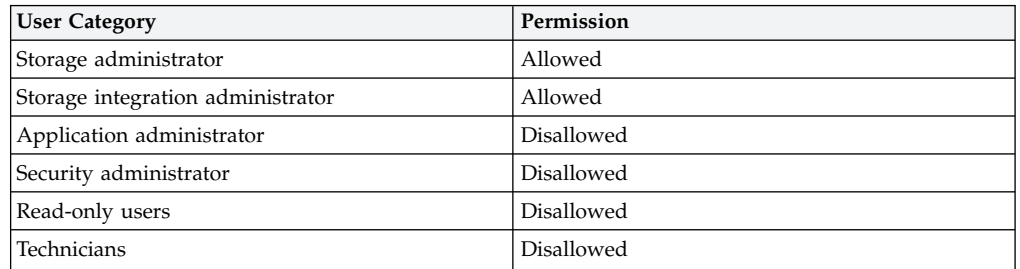

## **Return codes**

v **CLUSTER\_NAME\_EXISTS**

The cluster name already exists.

v **MAX\_CLUSTERS\_REACHED**

The maximum number of defined clusters is already reached.

v **DOMAIN\_DOESNT\_EXIST**

The domain does not exist.

## **Deleting clusters**

Use the **cluster\_delete** command to delete a cluster.

cluster delete cluster=ClusterName

## **Parameters**

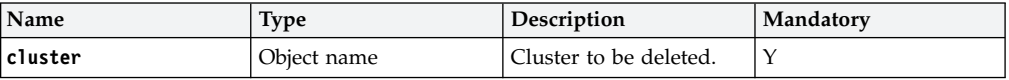

This command deletes a cluster. All hosts contained in the cluster remain active and are not deleted. The special type of each host is set to the cluster's special type. The mapping of each host is set to the cluster's mapping. No I/O interruption is caused by this command.

#### **Example:**

cluster\_delete cluster=Cluster1

#### **Output:**

Command completed successfully.

## <span id="page-29-0"></span>**Access control**

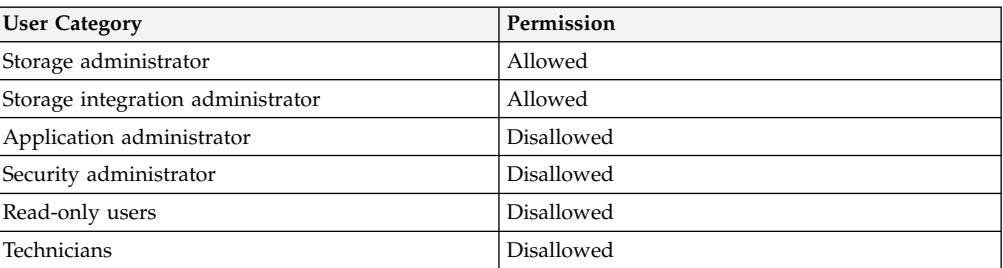

#### **Warnings**

#### v **ARE\_YOU\_SURE\_YOU\_WANT\_TO\_DELETE\_ASSIGNED\_CLUSTER**

Cluster *Cluster*' includes hosts. Are you sure you want to delete it?

#### **Return codes**

### v **CLUSTER\_BAD\_NAME**

The cluster name does not exist.

## **Listing clusters**

Use the **cluster\_list** command to retrieve information about a specific cluster, or about all of them.

```
cluster_list [ cluster=ClusterName ] [ domain=DomainName ]
```
### **Parameters**

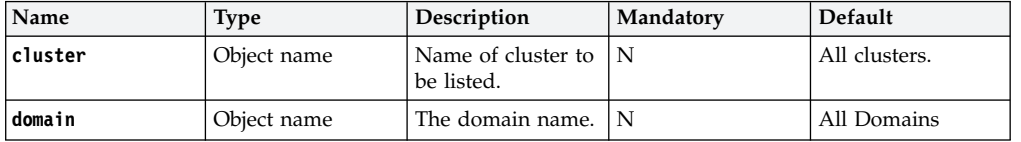

The output provides each cluster's special type, and comma-separated lists of hosts, users, and user groups.

#### **Example:**

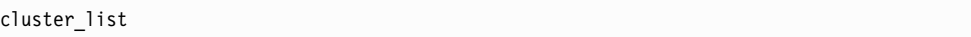

#### **Output:**

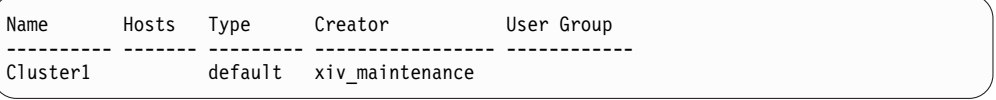

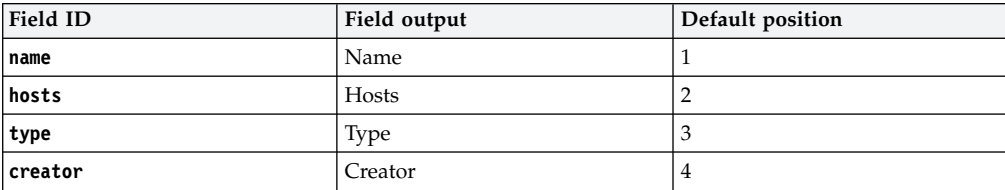

<span id="page-30-0"></span>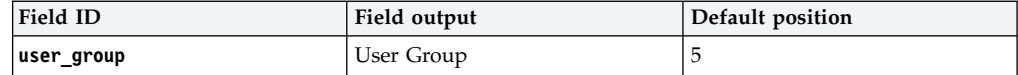

## **Access control**

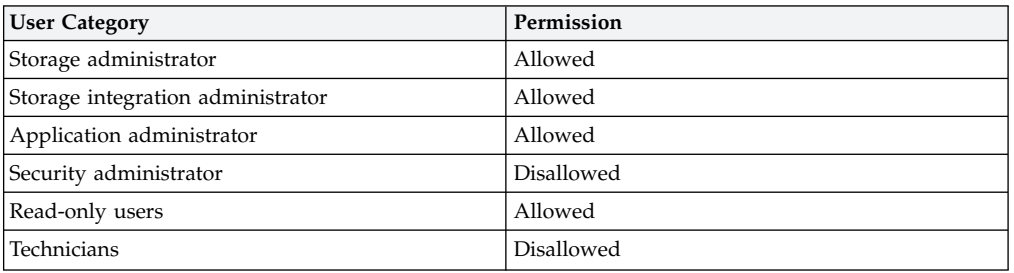

## **Removing a host from a cluster**

Use the **cluster\_remove\_host** command to remove a host from a cluster.

cluster\_remove\_host cluster=ClusterName host=HostName

## **Parameters**

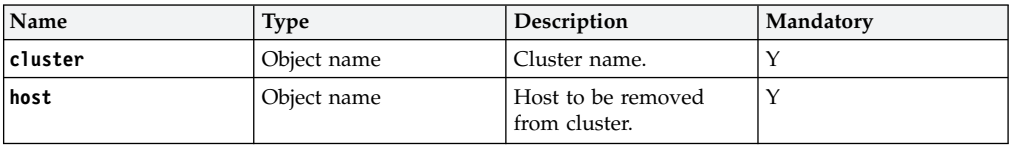

This command removes the specified host from a cluster. The host then no longer belongs to any cluster. The host's special type and mapping remain identical to the cluster's special type and mapping, and therefore, I/O is not interrupted. The association of the host with user or user groups remains the same as the cluster's association.

### **Access control**

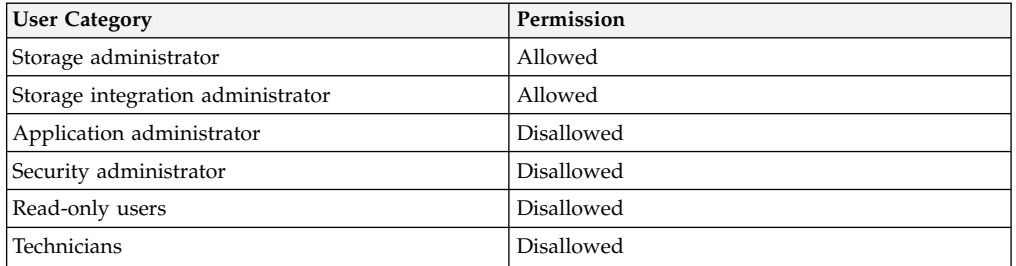

## **Return codes**

• **HOST BAD NAME** 

The host name does not exist.

v **CLUSTER\_BAD\_NAME**

The cluster name does not exist.

v **HOST\_NOT\_IN\_CLUSTER**

This host does not belong to the specified cluster.

## <span id="page-31-0"></span>**Renaming clusters**

Use the **cluster\_rename** command to rename a cluster.

cluster\_rename cluster=ClusterName new\_name=Name

### **Parameters**

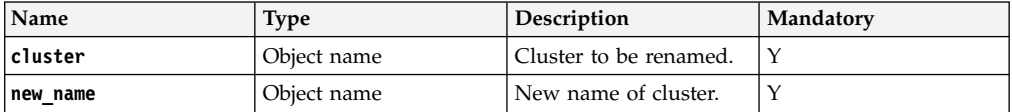

This command renames the specified cluster.

#### **Example:**

```
cluster_rename cluster=Cluster1 new_name=Cluster2
```
#### **Output:**

Command completed successfully.

## **Access control**

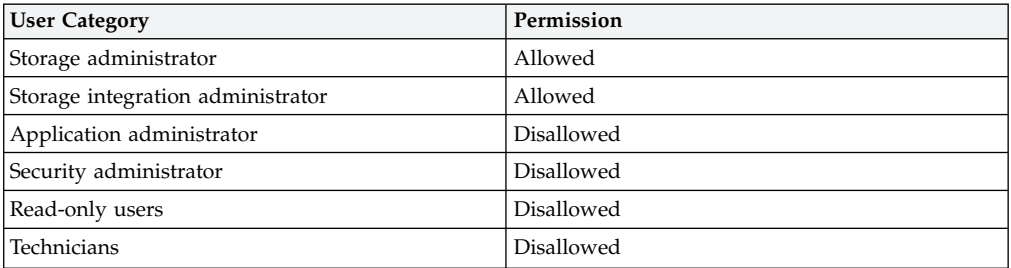

## **Return codes**

v **CLUSTER\_BAD\_NAME**

The cluster name does not exist.

v **CLUSTER\_NAME\_EXISTS**

<span id="page-31-1"></span>The cluster name already exists.

## **Adding a port to a host**

Use the **host\_add\_port** command to add a port address to a host.

```
host_add_port host=HostName < fcaddress=wwpn | iscsi_name=iSCSIName
[ num_of_visible_targets=num ] >
```
### **Parameters**

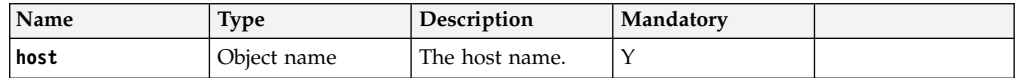

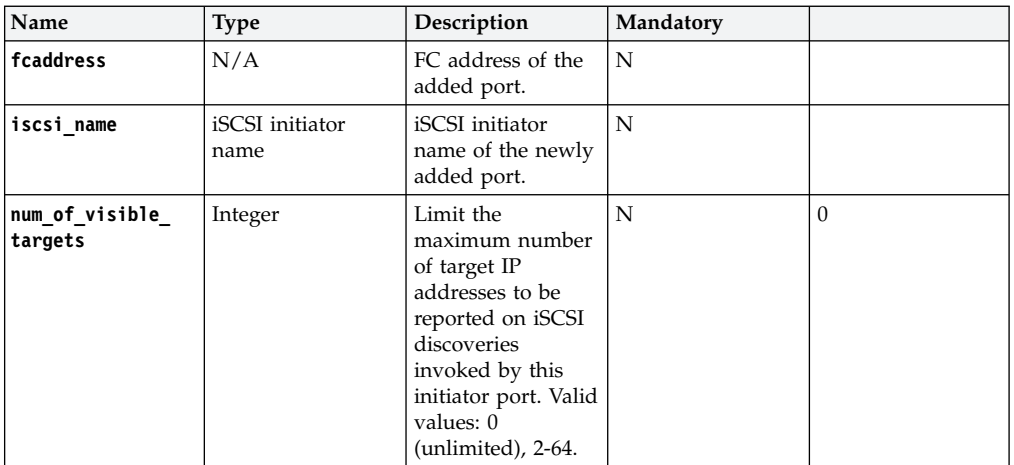

The FC port address or iSCSI initiator (port) name assigned to the host must be unique per storage system. The FC port name must be exactly 16 characters long, in hexadecimal format.

Only the following alphanumeric characters are valid: 0-9, A-F, a-f. In addition to the 16 characters, colons (:) may be used as separators in the 16 character port name. The iSCSI initiator name may not exceed 253 characters and may not contain any blank spaces.

#### **Example:**

host\_add\_port host=Host1 fcaddress=5001738035C601C0

#### **Output:**

Command completed successfully.

### **Access control**

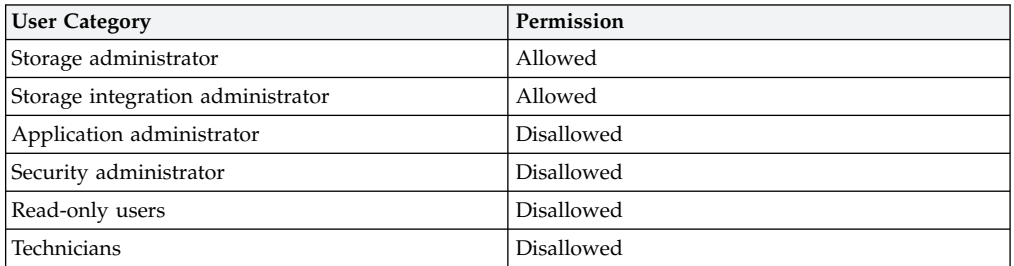

### **Return codes**

v **HOST\_BAD\_NAME**

The host name does not exist.

v **HOST\_PORT\_EXISTS**

A host with this port ID is already defined.

v **ISCSI\_HOST\_ILLEGAL\_PORT\_NAME**

The port name for iSCSI Host is illegal.

<span id="page-33-0"></span>**Troubleshooting:** Port names for iSCSI Hosts must contain only printable characters.

v **MAX\_PORTS\_REACHED**

The maximum number of ports defined in the system is already reached.

v **TARGET\_PORT\_BAD\_ADDRESS**

The remote port address is illegal or does not belong to the remote target.

v **PORT\_EXISTS**

The port is already defined.

v **OLVM\_LINK\_IS\_NOT\_UP**

The IBM Hyper-Scale Mobility link is not up. The mapping list cannot be updated.

**• TARGET NOT CONNECTED** 

There is currently no connection to the target system.

v **REMOTE\_MAX\_VIRTUAL\_HOSTS\_REACHED**

The maximum number of defined remote virtual hosts is already reached.

v **INVALID\_NUM\_OF\_TARGETS**

The specified value representing the number of visible targets is invalid. It can be either 0 (unlimited), or a number in the range from 2 through 64.

## **Defining a new host**

Use the **host define** command to define a new host to connect to the storage system.

```
host define host=HostName [ cluster=ClusterName ]
[ iscsi chap name=iscsiChapName iscsi chap secret=iscsiPass ] [ domain=DomainList ]
```
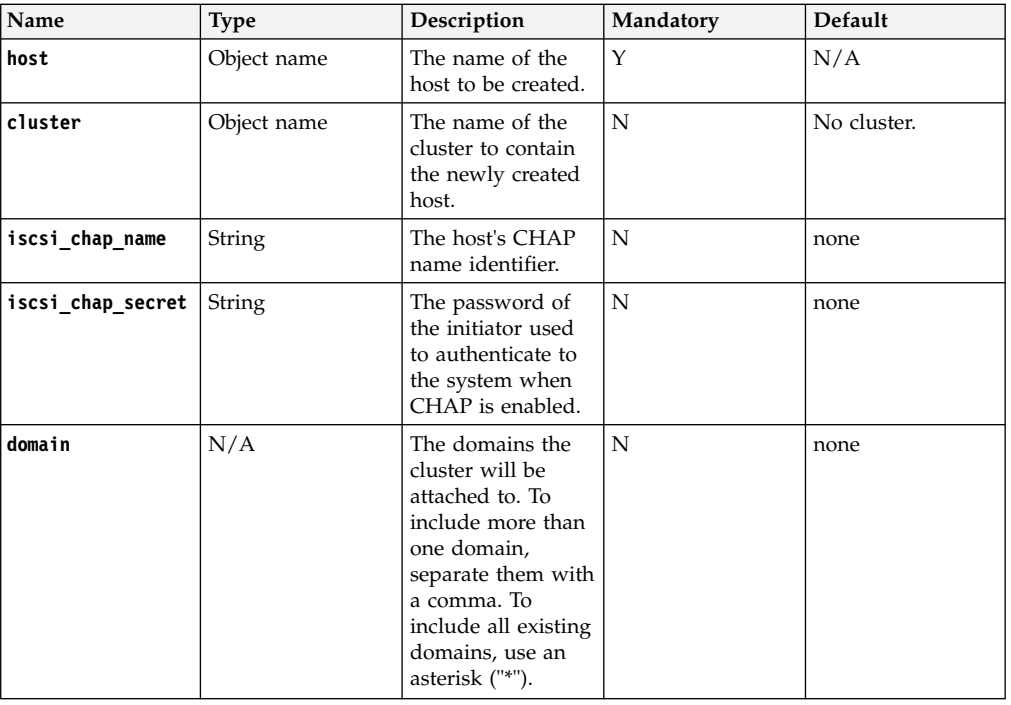

#### **Parameters**

The name of the host must be unique in the system.

Use the **host\_add\_port** command to add port addresses to this host (see [Adding a](#page-31-1) [port to a host](#page-31-1) for details). Specifying the cluster is optional.

The parameters **iscsi\_chap\_name** and **iscsi\_chap\_secret** must be either both specified or both unspecified.

If **iscsi\_chap\_secret** does not conform to the required secret length (96-128 bits), the command will fail.

The command checks whether the **iscsi\_chap\_name** and **iscsi\_chap secret** are unique. In case they are not, an error message is displayed, but the command completes.

The secret has to be between 96 bits and 128 bits. There are 3 ways to enter the secret:

- *Base64*: Requires to prefix the entry with 0b. Each subsequent character entered is treated as a 6-bit equivalent length
- v *Hex*: Requires to prefix the entry with 0x. Each subsequent character entered is treated as a 4-bit equivalent length
- *String*: Requires no prefix (cannot be prefixed with 0b or 0x). Each character entered is treated as a 8 bit equivalent length

#### **Example:**

host define host=server1

#### **Output:**

Command executed successfully.

### **Access control**

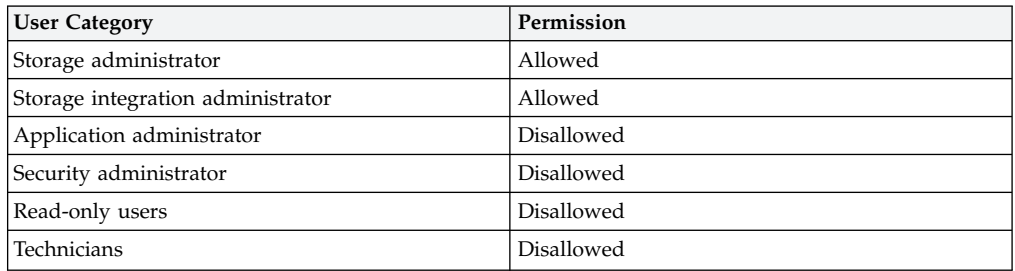

### **Warnings**

v **ISCSI\_CHAP\_NAME\_AND\_SECRET\_NOT\_UNIQUE**

Both iSCSI CHAP name and secret are already used by another host. Are you sure you want to reuse those values?

### **Return codes**

v **HOST\_NAME\_EXISTS**

The host name already exists.

v **MAX\_HOSTS\_REACHED**

The maximum number of defined hosts is already reached.

<span id="page-35-0"></span>v **CLUSTER\_BAD\_NAME**

The cluster name does not exist.

- v **DOMAIN\_DOESNT\_EXIST**
- The domain does not exist.
- v **HOST\_NOT\_IN\_CLUSTERS\_DOMAINS**

The host is not part of all of the domains the cluster is attached to.

## **Deleting a host**

Use the **host\_delete** command to delete a host.

```
host_delete host=HostName
```
### **Parameters**

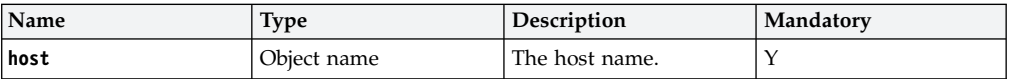

After this command is executed, the deleted host can no longer connect to the system, and I/O requests from this host are not handled.

#### **Example:**

host\_delete host=mailserver

#### **Output:**

Command completed successfully

### **Access control**

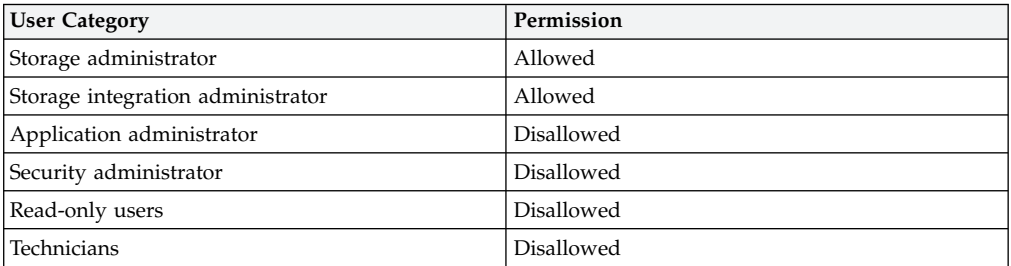

### **Warnings**

v **ARE\_YOU\_SURE\_YOU\_WANT\_TO\_DELETE\_HOST**

Are you sure you want to delete host *Host*?

#### **Return codes**

• **HOST BAD NAME** 

The host name does not exist.
# **Listing hosts**

Use the **host\_list** command to list a specific host or all hosts.

host\_list [ host=HostName ] [ perf\_class=perfClassName ] [ domain=DomainName ]

### **Parameters**

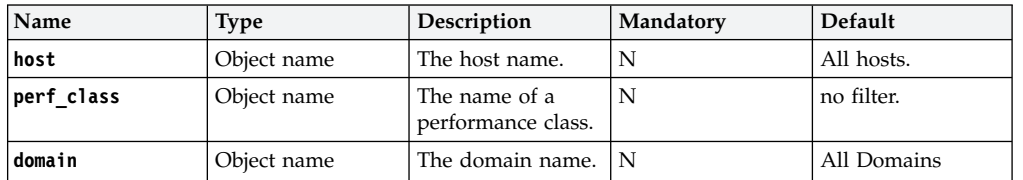

This command lists all the hosts in the system.

A host name can be specified to list only a specific host or all the hosts.

The list contains the following comma separated information:

- Port addresses
- Containing cluster, if one exists
- v Associated users and user groups

#### **Example:**

host\_list host=mailserver

#### **Output:**

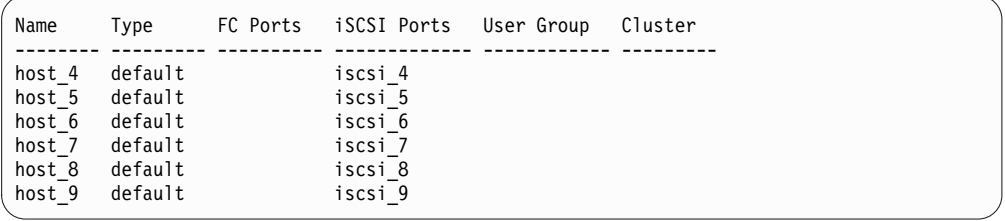

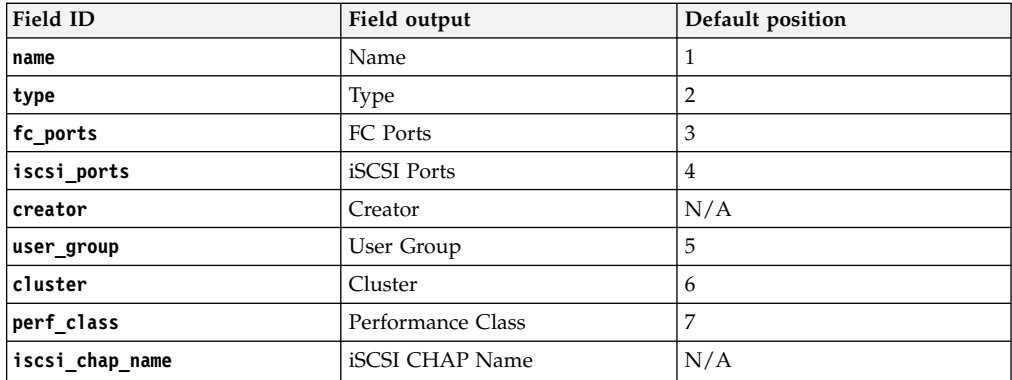

# **Access control**

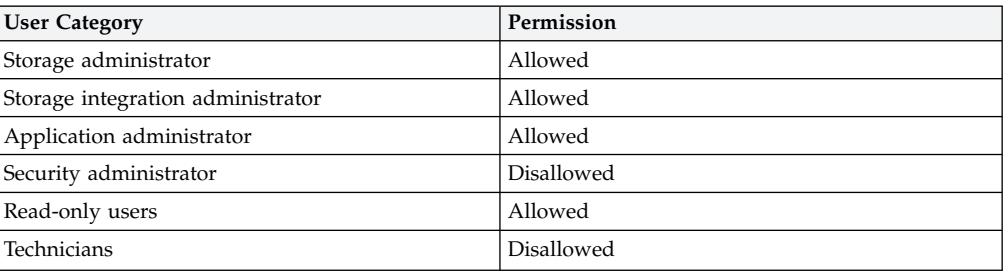

# **Listing ports**

#### Use the **host\_list\_ports** command to list all the ports of a host.

host\_list\_ports host=HostName [ domain=DomainName ]

# **Parameters**

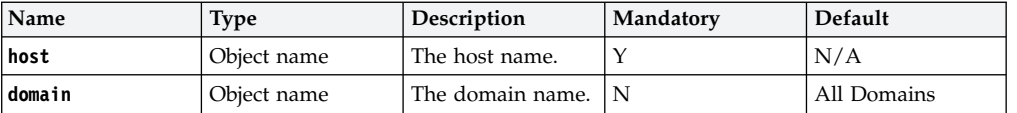

### **Example:**

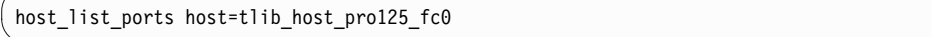

#### **Output:**

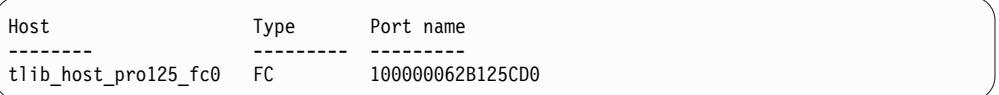

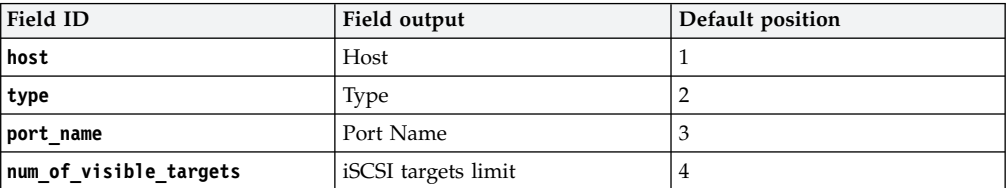

# **Access control**

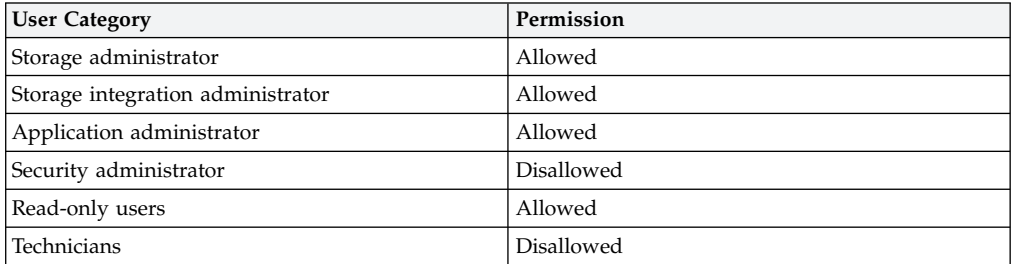

# **Removing a port from a host**

Use the **host\_remove\_port** command to remove a port from a host.

host remove port host=HostName < fcaddress=wwpn | iscsi name=iSCSIName >

### **Parameters**

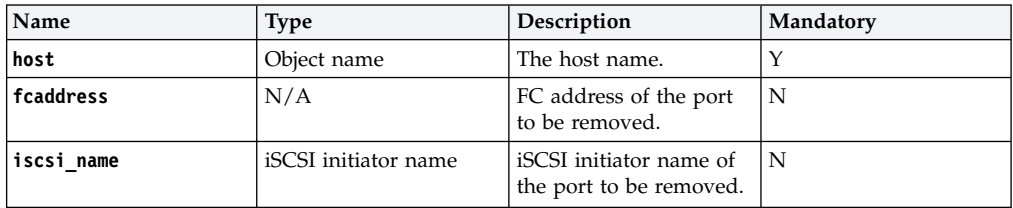

#### **Example:**

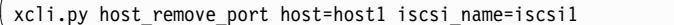

#### **Output:**

Command completed successfully

### **Access control**

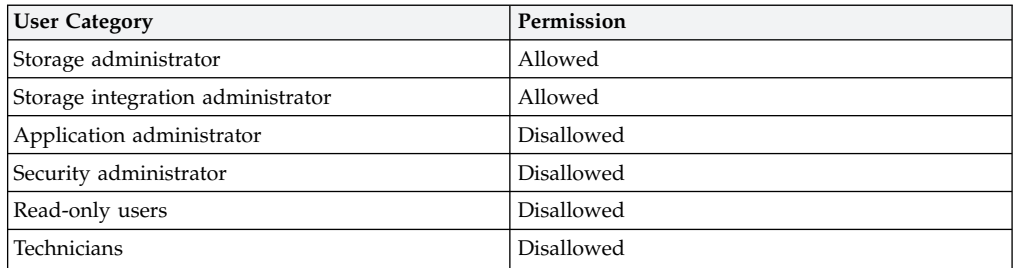

# **Return codes**

• **HOST BAD NAME** 

The host name does not exist.

v **PORT\_DOES\_NOT\_BELONG\_TO\_HOST**

The port ID belongs to another host.

- v **HOST\_PORT\_DOES\_NOT\_EXIST** The port ID is not defined.
- v **ISCSI\_HOST\_ILLEGAL\_PORT\_NAME**

The port name for iSCSI Host is illegal.

**Troubleshooting:** Port names for iSCSI Hosts must contain only printable characters.

v **OLVM\_LINK\_IS\_NOT\_UP**

The IBM Hyper-Scale Mobility link is not up. The mapping list cannot be updated.

**• TARGET NOT CONNECTED** 

There is currently no connection to the target system.

v **TARGET\_PORT\_BAD\_ADDRESS**

The remote port address is illegal or does not belong to the remote target.

v **HOST\_PORT\_EXISTS**

A host with this port ID is already defined.

v **MAX\_PORTS\_REACHED**

The maximum number of ports defined in the system is already reached.

v **PORT\_EXISTS**

The port is already defined.

**• REMOTE MAX VIRTUAL HOSTS REACHED** 

The maximum number of defined remote virtual hosts is already reached.

# **Renaming a host**

Use the **host\_rename** command to rename a host.

host\_rename host=HostName new\_name=Name

#### **Parameters**

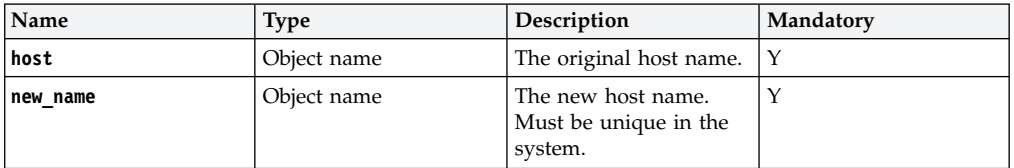

The new host name must be unique in the system.

The command still succeeds even if the new name is identical to the current name.

#### **Example:**

host\_rename host=server2 new\_name=mailserver

#### **Output:**

```
Command completed successfully
```
# **Access control**

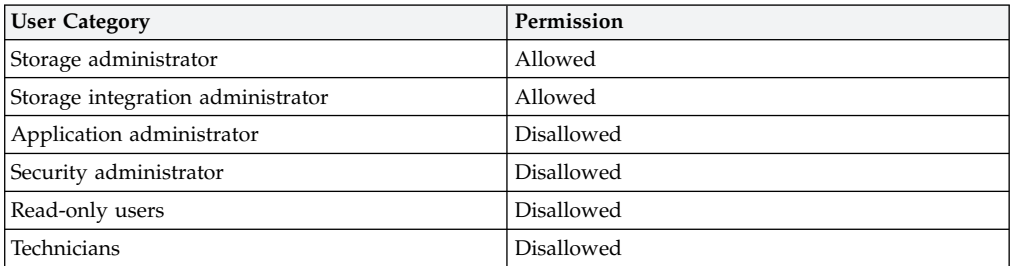

# **Return codes**

- **HOST BAD NAME** 
	- The host name does not exist.
- v **HOST\_NAME\_EXISTS**
	- The host name already exists.

# **Updating a host definition**

Use the **host\_update** command to update a host definition.

host\_update host=HostName [ iscsi\_chap\_name=iscsiChapName ] [ iscsi\_chap\_secret=iscsiPass ]

# **Parameters**

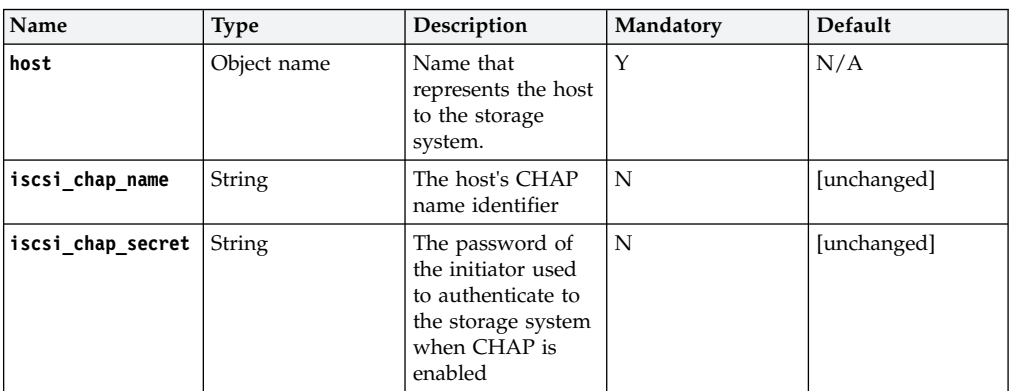

The command carries out the following CHAP-related checks:

v The parameters **iscsi\_chap\_name** and **iscsi\_chap\_secret** must be either both specified or both unspecified.

These parameters have to be unique. In case they are not, an error message is displayed, but the command completes.

- v The secret needs to be between 96 bits and 128 bits. There are 3 ways to enter the secret:
	- *Base64*: Requires to prefix the entry with 0b. Each subsequent character entered is treated as a 6-bit equivalent length
	- *Hex*: Requires to prefix the entry with 0x. Each subsequent character entered is treated as a 4-bit equivalent length
	- *String*: Requires no prefix (cannot be prefixed with 0b or 0x). Each character entered is treated as an 8-bit equivalent length
- v If **iscsi\_chap\_secret** does not conform with the required secret length (96-128 bits), the command fails.

Changing the **iscsi\_chap\_name** and/or **iscsi\_chap\_secret**:

• A warning message will be displayed stating that the changes will apply only next time the host is connected.

#### **Example:**

host\_update host iscsi\_chap\_name iscsi\_chap\_secret

#### **Output:**

Command executed successfully.

### **Access control**

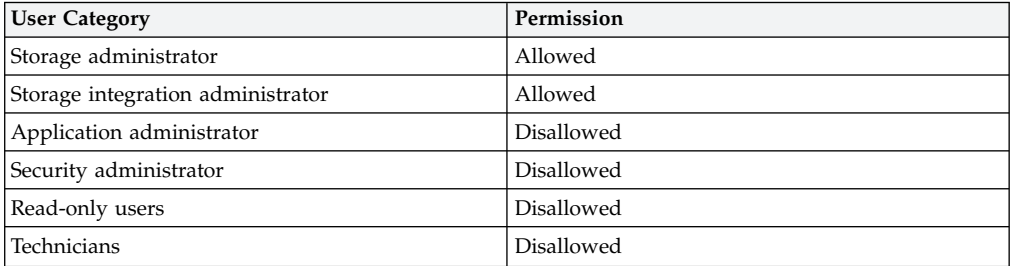

#### **Warnings**

#### v **ISCSI\_CHAP\_NAME\_AND\_SECRET\_NOT\_UNIQUE**

Both iSCSI CHAP name and secret are already used by another host. Are you sure you want to reuse those values?

#### $\cdot$  **ISCSI CHAP SECRET NOT UNIQUE**

iSCSI CHAP secret is already used by another host. Are you sure you want to reuse this value?

### v **ISCSI\_CHAP\_NAME\_NOT\_UNIQUE**

iSCSI CHAP name is already used by another host. Are you sure you want to reuse this value?

#### **Return codes**

v **HOST\_BAD\_NAME**

The host name does not exist.

v **ISCSI\_CHAP\_NAME\_EMPTY**

CHAP name should be a non-empty string.

v **ISCSI\_CHAP\_NAME\_TOO\_LONG**

CHAP name is too long.

v **ISCSI\_CHAP\_SECRET\_EMPTY**

CHAP secret should be a non-empty string.

- v **ISCSI\_CHAP\_SECRET\_BAD\_SIZE** CHAP secret should be 12 to 16 bytes long.
- v **ISCSI\_CHAP\_SECRET\_BAD\_HEX\_FORMAT**

CHAP secret is an illegal hexadecimal number or its size is illegal. It should be 24 to 32 hexadecimal digits.

### **Mapping a volume to a host or cluster**

Use the **map\_vol** command to map a volume to a host or a cluster.

map\_vol <host=HostName | cluster=ClusterName> vol=VolName lun=LUN [ override=<no|yes> ]

# **Parameters**

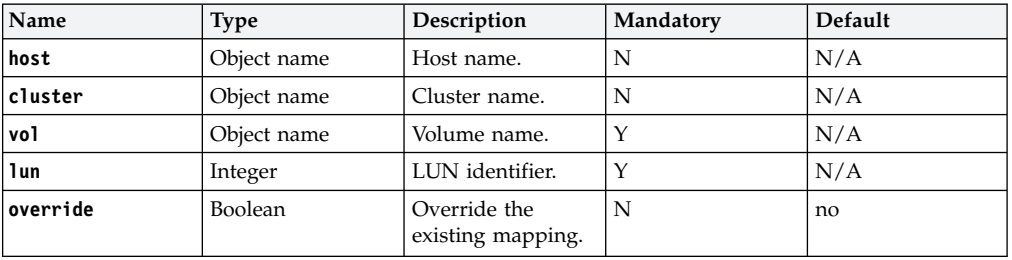

This command maps a volume to a host or to a cluster. It maps the volume to all the hosts that are contained in the cluster.

The command fails if:

- v The specified host is contained in a cluster, because in this case the mapping must be done through the cluster.
- Another volume is mapped to the same LUN for this cluster/host, and the **override** parameter is not specified.
	- If the **override** parameter is specified, the mapping is replaced. The host (or all hosts in the cluster) will see continuous mapping of volume to this LUN with a different content, and probably size.
- Mapping to a cluster, if the LUN was defined as an exception.
	- Whenever the LUN is defined as an exception, map it directly to the host.

# **Access control**

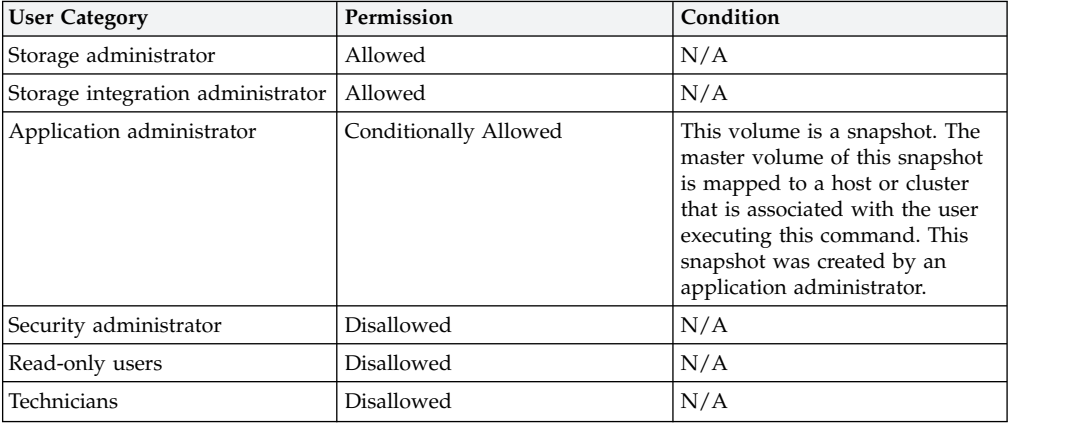

# **Warnings**

#### v **ARE\_YOU\_SURE\_YOU\_WANT\_TO\_PERFORM\_HOST\_SPECIFIC\_MAPPING**

'*Host*' is part of a cluster. Are you sure you want to map this volume only for that specific host?

**• ARE YOU SURE YOU WANT TO MAP VOLUME** 

Are you sure you want to map volume *Volume*, which is already mapped to another host/cluster?

### **Return codes**

• **HOST BAD NAME** 

The host name does not exist.

v **HOST\_BELONGS\_TO\_CLUSTER**

This host already belongs to a cluster.

v **CLUSTER\_BAD\_NAME**

The cluster name does not exist.

v **VOLUME\_BAD\_NAME**

The volume name does not exist.

**• SNAPSHOT IS INTERNAL** 

Internal snapshots cannot be mapped, modified or deleted.

v **VOLUME\_ALREADY\_ASSIGNED**

Mapping conflict: the volume is already assigned.

v **LUN\_ALREADY\_IN\_USE**

Mapping conflict: LUN is already in use.

v **EXT\_LUN\_ILLEGAL**

The LUN is out of range or does not exist.

v **VOLUME\_HAS\_HOST\_SPECIFIC\_MAPPING**

The specified volume is currently mapped to another LUN in a host-specific mapping.

v **LUN\_HAS\_HOST\_SPECIFIC\_MAPPING**

The specified LUN currently has another volume mapped in a host-specific mapping.

v **VOLUME\_IS\_NON\_PROXY\_OLVM\_DESTINATION**

The volume is in an IBM Hyper-Scale Mobility migration state.

**• ISCSI HOST ILLEGAL PORT NAME** 

The port name for iSCSI Host is illegal.

**Troubleshooting:** Port names for iSCSI Hosts must contain only printable characters.

v **MAX\_PORTS\_REACHED**

The maximum number of ports defined in the system is already reached.

v **OLVM\_LINK\_IS\_NOT\_UP**

The IBM Hyper-Scale Mobility link is not up. The mapping list cannot be updated.

v **HOST\_PORT\_EXISTS**

A host with this port ID is already defined.

**• OPERATION DENIED OBJECT MANAGED** 

This is a managed object. Only the managing software and xiv\_maintenance / xiv\_development may perform this operation on this object.

v **REMOTE\_MAX\_VIRTUAL\_HOSTS\_REACHED**

The maximum number of defined remote virtual hosts is already reached.

v **VOLUME\_HAS\_INACTIVE\_DATA\_MIGRATION**

Cannot map a volume that has an inactive data migration.

**• TARGET\_NOT\_CONNECTED** 

There is currently no connection to the target system.

**• REMOTE TARGET NOT CONNECTED** 

There is currently no connection from the target system.

v **VOLUME\_IS\_AN\_UNAVAILABLE\_HYPERSWAP\_PEER**

The operation is not permitted on a HyperSwap target which is unavailable for IO.

#### v **HOST\_TYPE\_IS\_NOT\_CONFIGURED**

Cannot associate a HyperSwap volume with a host of unconfigured type. IMPORTANT: Please read the HyperSwap chapter in the 'Best Practice' document to understand the solution requirements.

# **Listing the mapping of volumes to hosts or clusters**

Use the **mapping\_list** command to list the mapping of volumes to a specified host or cluster.

mapping\_list [ host=HostName | cluster=ClusterName ] [ domain=DomainList ]

# **Parameters**

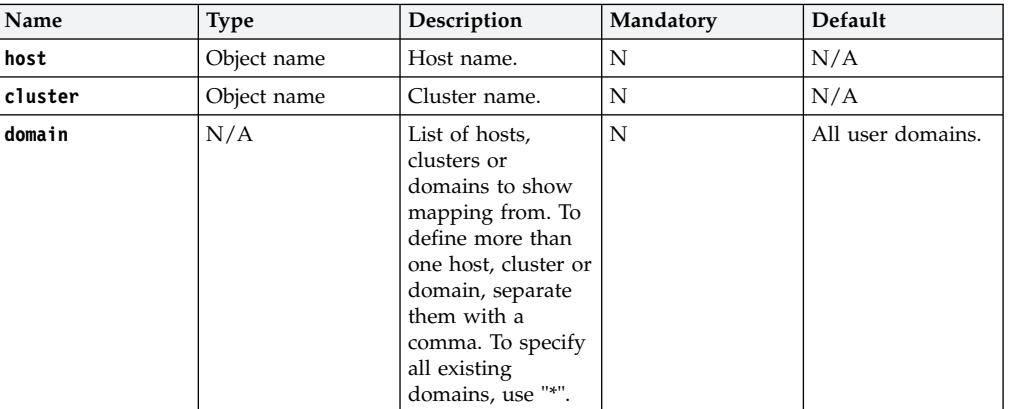

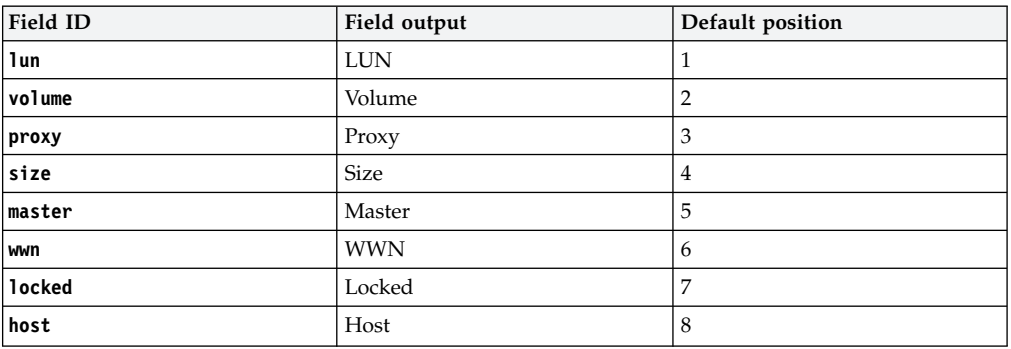

#### **Example:**

mapping\_list host=demo\_\_host\_1,demo\_host\_fc10000006072d0190

#### **Output:**

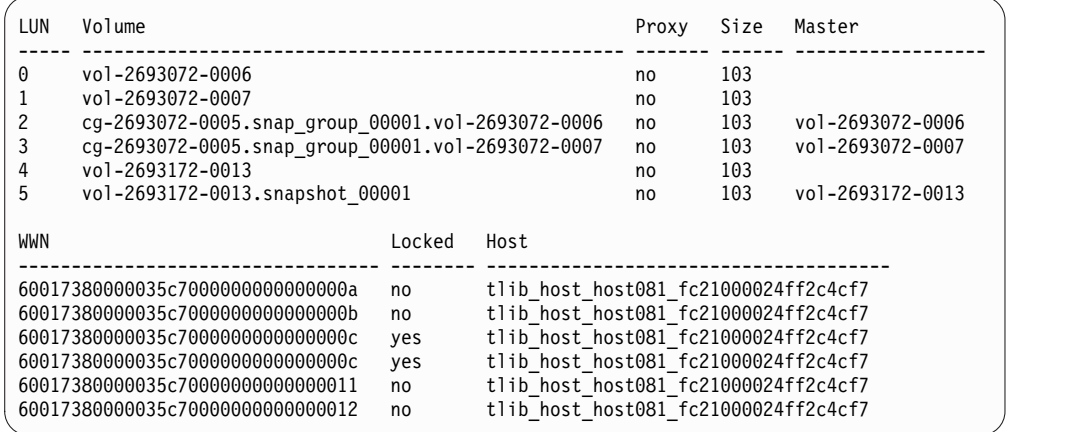

### **Access control**

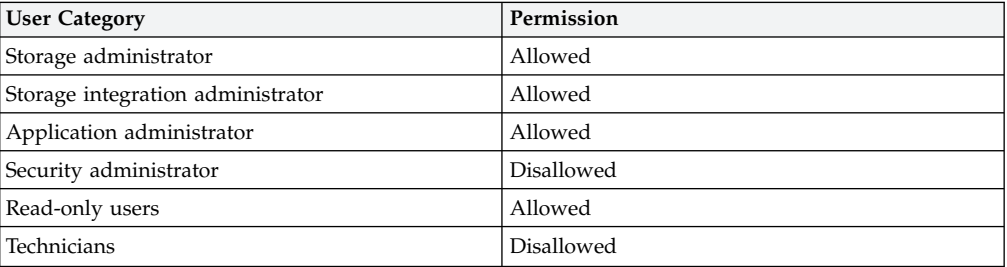

# **Return codes**

• **HOST BAD NAME** 

The host name does not exist.

v **CLUSTER\_BAD\_NAME**

The cluster name does not exist.

v **TOO\_MANY\_MAPPINGS**

There are too many mappings to display.

v **DOMAIN\_DOESNT\_EXIST**

The domain does not exist.

# **Setting the special type of hosts or clusters**

Use the **special\_type\_set** command to set the special type of a host or a cluster.

special\_type\_set <host=HostName | cluster=ClusterName> type=<default|hpux|zvm|Windows2008|AllOthers>

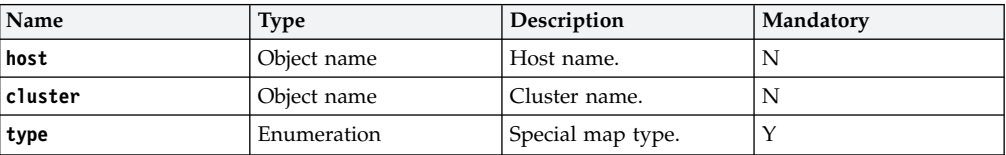

Make sure to define the **type** parameter prior to attaching HyperSwap volumes to the host. The supported special types are hpux, zvm, and Windows2008. For any other operating system, select AllOthers.

**Note:** If you need to modify the **type** parameter, make sure to do it when creating a new host definition. Changing the type when volumes are already attached to the host, will cause loss of access to the host.

#### **Example:**

special\_type\_set host=tlib\_host\_pro26\_fc0 type=zvm

#### **Output:**

Command executed successfully.

### **Access control**

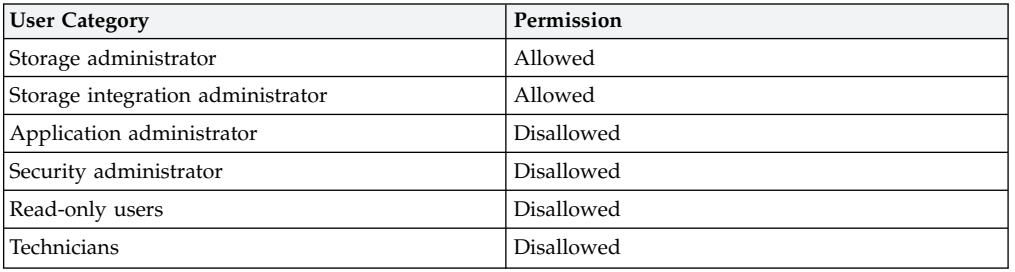

### **Return codes**

#### • **HOST BAD NAME**

The host name does not exist.

v **HOST\_BELONGS\_TO\_CLUSTER**

This host already belongs to a cluster.

v **HOST\_HAS\_MAPPED\_VOLUMES**

The host already has mapped volumes.

- v **CLUSTER\_BAD\_NAME** The cluster name does not exist.
- v **CLUSTER\_HAS\_MAPPED\_VOLUMES**

The cluster already has mapped volumes.

# **Listing hosts/clusters to which a volume is mapped**

Use the **vol\_mapping\_list** command to list all hosts and clusters to which a volume is mapped.

vol mapping list vol=VolName

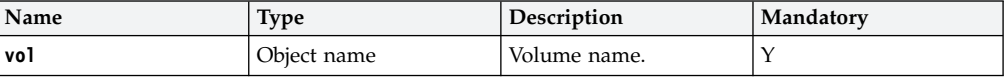

This command lists all the hosts and clusters to which a volume is mapped, as well as hosts that are part of a cluster and have host-specific mapping to the volume. The output list contains two columns: name of host/cluster and type (host or cluster).

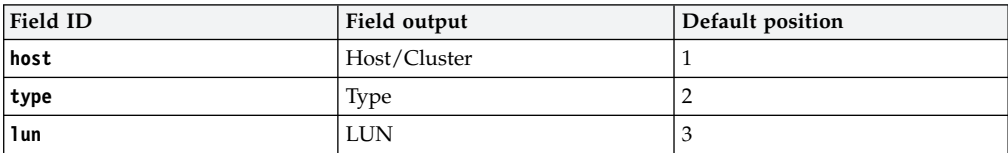

# **Access control**

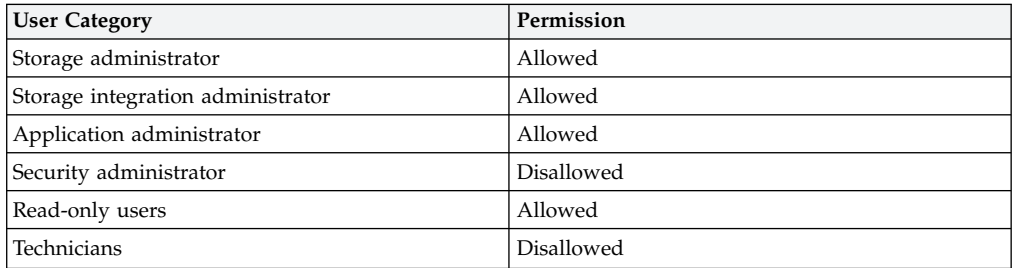

# **Return codes**

v **VOLUME\_BAD\_NAME**

The volume name does not exist.

# **Unmapping a volume from a host or cluster**

Use the **unmap\_vol** command to unmap a volume from a host or a cluster.

unmap\_vol <host=HostName | cluster=ClusterName> vol=VolName [ idle seconds=IdleSeconds ]

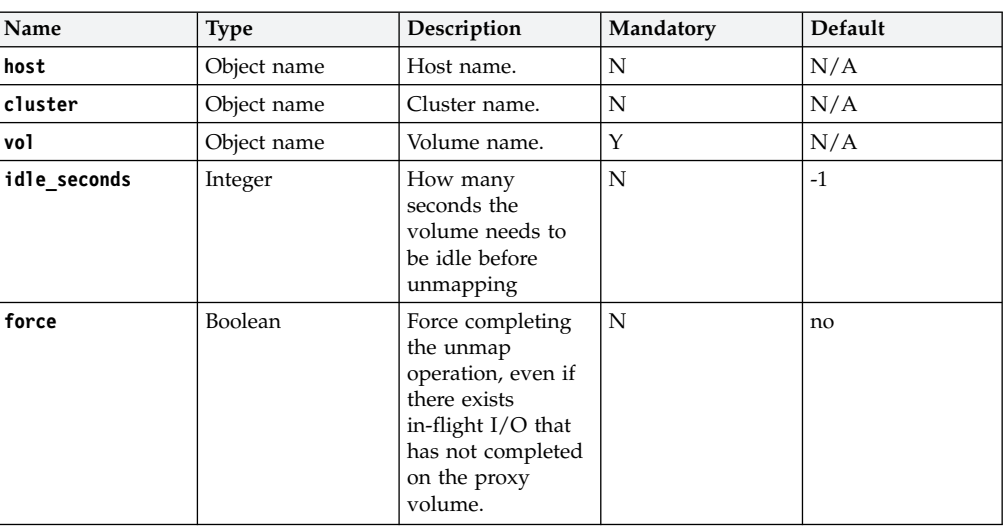

The command to unmap from a cluster will unmap the volume from all the hosts that are contained in that cluster.

The command fails if the specified host is contained in a cluster. In this case, the unmapping of the host must be performed through the cluster.

The command does not fail when the volume is not mapped to the host/cluster.

Using this command with **unmap\_vol\_set\_default\_idle\_time**: The default value of the **idle\_seconds** parameter can be set before running the **unmap\_volume** command.

The command takes some time to process: If the command fails with **VOLUME\_NOT\_IDLE** (see the completion codes table below), wait one minute to allow the host to complete background writes, and try again the command.

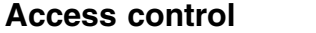

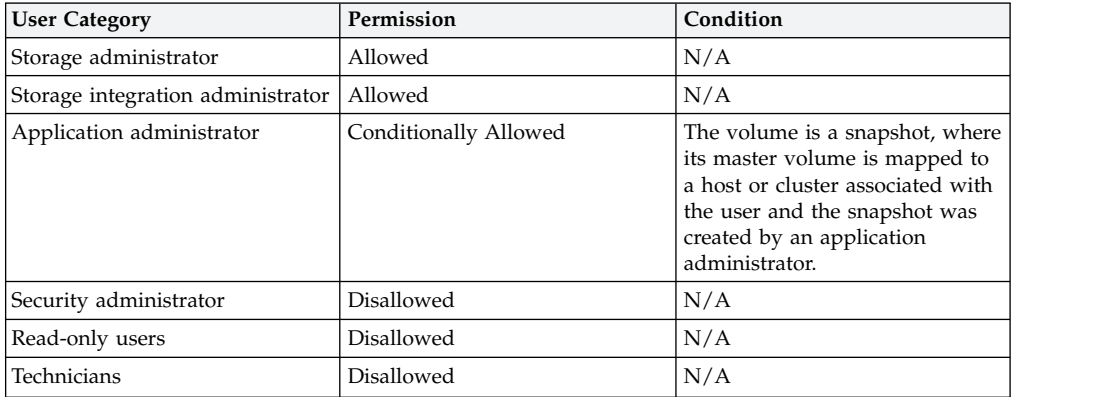

### **Warnings**

#### v **HA\_SLAVE\_NOT\_CONNECTED**

The secondary volume in this HyperSwap relationship is not connected to the primary volume. Are you sure you want to unmap the volume?

**Troubleshooting:** It is not recommended to unmap a volume from the secondary if the relationship is still in use.

#### **Return codes**

v **HOST\_BAD\_NAME**

The host name does not exist.

v **HOST\_BELONGS\_TO\_CLUSTER**

This host already belongs to a cluster.

v **CLUSTER\_BAD\_NAME**

The cluster name does not exist.

v **VOLUME\_BAD\_NAME**

The volume name does not exist.

v **SNAPSHOT\_IS\_INTERNAL**

Internal snapshots cannot be mapped, modified or deleted.

- v **VOLUME\_IS\_NON\_PROXY\_OLVM\_DESTINATION** The volume is in an IBM Hyper-Scale Mobility migration state.
- v **OPERATION\_DENIED\_OBJECT\_MANAGED**

This is a managed object. Only the managing software and xiv\_maintenance / xiv\_development may perform this operation on this object.

v **OLVM\_LINK\_IS\_NOT\_UP**

The IBM Hyper-Scale Mobility link is not up. The mapping list cannot be updated.

v **ISCSI\_HOST\_ILLEGAL\_PORT\_NAME**

The port name for iSCSI Host is illegal. **Troubleshooting:** Port names for iSCSI Hosts must contain only printable characters.

v **MAX\_PORTS\_REACHED**

The maximum number of ports defined in the system is already reached.

**• HOST PORT EXISTS** 

A host with this port ID is already defined.

v **VOLUME\_NOT\_IDLE**

The volume was not idle before unmapping. Check connected hosts and idle timeout.

v **MAPPING\_IS\_NOT\_DEFINED**

The requested mapping is not defined.

v **REMOTE\_MAX\_VIRTUAL\_HOSTS\_REACHED**

The maximum number of defined remote virtual hosts is already reached.

v **TARGET\_NOT\_CONNECTED**

There is currently no connection to the target system.

v **REMOTE\_TARGET\_NOT\_CONNECTED**

There is currently no connection from the target system.

# **Setting the default idle time before unmapping a volume**

Use the **unmap\_vol\_set\_default\_idle\_time** command to set the default idle time required for a volume before unmapping it.

unmap vol set default idle time idle time seconds=IdleSeconds

#### **Parameters**

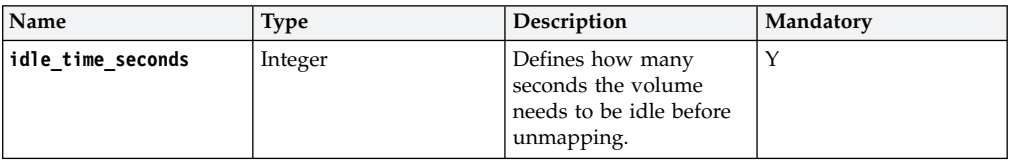

# **Access control**

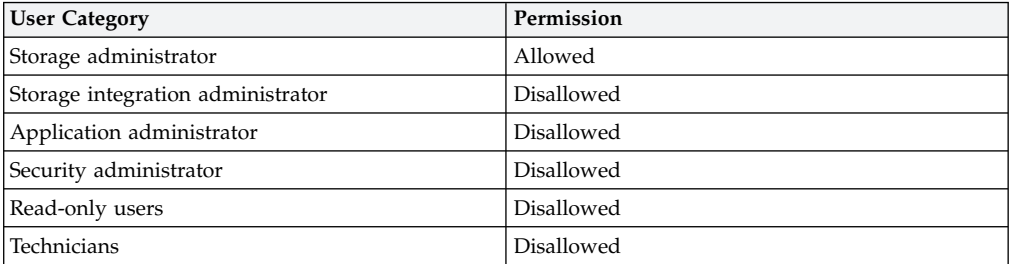

# **Retrieving the default idle time before unmapping a volume**

Use the **unmap\_vol\_get\_default\_idle\_time** command to retrieve the default idle time required for a volume before unmapping it.

unmap\_vol\_get\_default\_idle\_time

#### **Example:**

unmap vol get default idle time

#### **Output:**

idle\_time\_seconds = "0"

# **Access control**

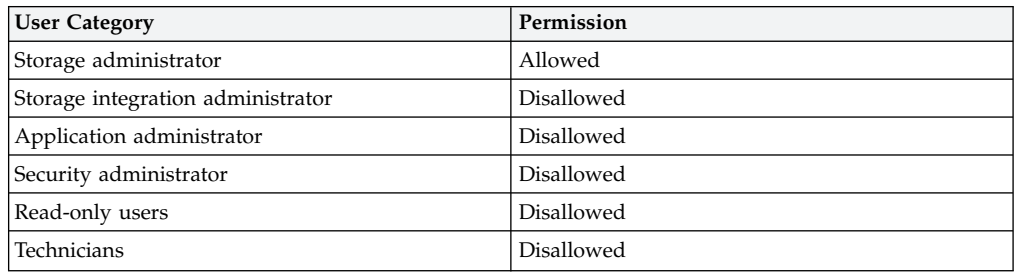

# **Creating a performance class**

Use the **perf** class create command to create a performance class.

perf\_class\_create perf\_class=perfClassName [ type=<shared|independent> ]

### **Parameters**

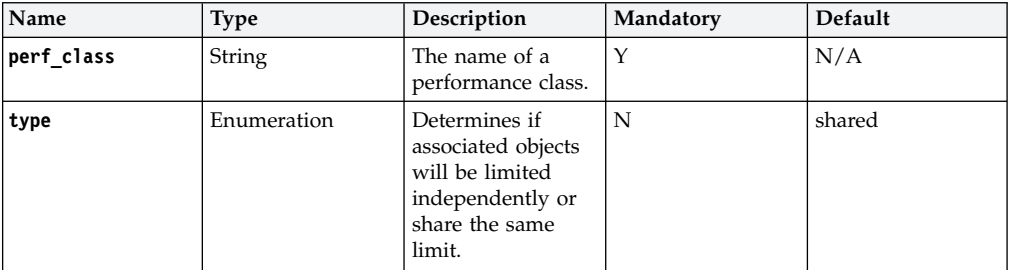

The performance class name must be unique. Up to 1000 classes can be created.

#### **Example:**

perf\_class\_create perf\_class=p1

#### **Output:**

Command executed successfully.

# **Access control**

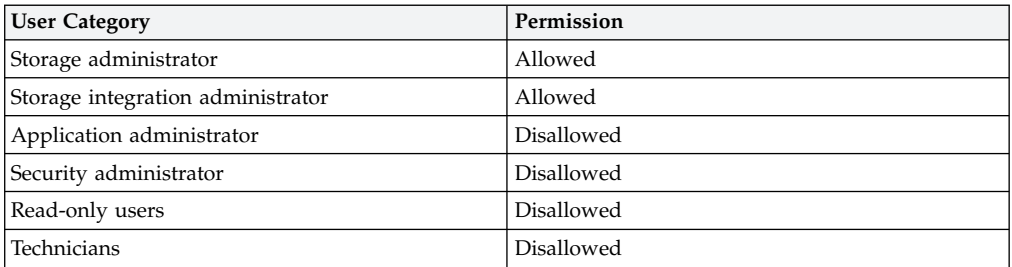

#### **Return codes**

v **PERF\_CLASS\_EXISTS**

The performance class already exists.

v **MAX\_PERF\_CLASSES\_REACHED**

The maximum number of defined performance classes is already reached.

# **Deleting a performance class**

Use the **perf\_class\_delete** command to delete a performance class.

```
perf_class_delete perf_class=perfClassName
```
# **Parameters**

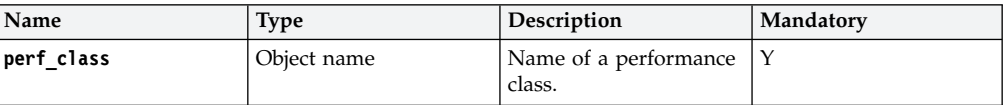

#### **Example:**

perf\_class\_delete perf\_class=p1

#### **Output:**

Command executed successfully.

### **Access control**

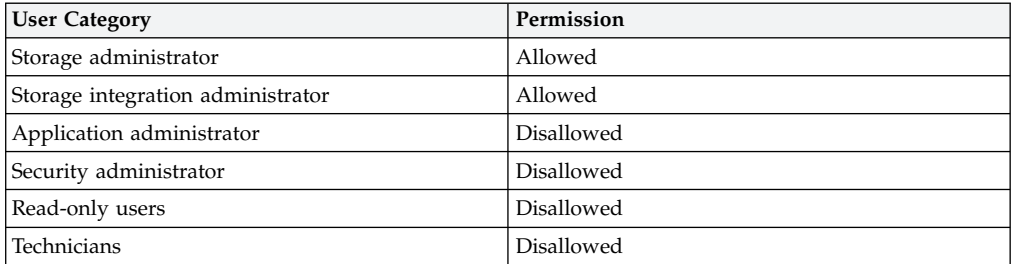

# **Warnings**

v **ARE\_YOU\_SURE\_YOU\_WANT\_TO\_DELETE\_A\_PERF\_CLASS**

Are you sure you want to delete performance class *Performance Class*?

- v **ARE\_YOU\_SURE\_YOU\_WANT\_TO\_DELETE\_A\_PERF\_CLASS\_ASSOCIATED\_WITH\_HOSTS** Deleting performance class *Performance Class* will remove the performance limits set for hosts associated with the performance class. Are you sure you want to delete performance class *Performance Class*?
- $\cdot$  ARE YOU SURE YOU WANT TO DELETE A PERF CLASS ASSOCIATED WITH POOLS Deleting performance class *Performance Class* will remove the performance limits set for pools associated with the performance class. Are you sure you want to delete performance class *Performance Class*?
- **ARE YOU SURE YOU WANT TO DELETE A PERF CLASS ASSOCIATED WITH VOLUMES** Deleting performance class *Performance Class* will remove the performance limits set for volumes associated with the performance class. Are you sure you want to delete performance class *Performance Class*?
- **ARE YOU SURE YOU WANT TO DELETE A PERF CLASS ASSOCIATED WITH DOMAINS** Deleting performance class *Performance Class* will remove the performance limits set for domains associated with the performance class. Are you sure you want to delete performance class *Performance Class*?

# **Return codes**

**• PERF CLASS BAD NAME** 

The performance class does not exist.

# **Renaming a performance class**

Use the **perf\_class\_rename** command to rename a performance class.

perf class rename perf class=perfClassName new\_name=Name

# **Parameters**

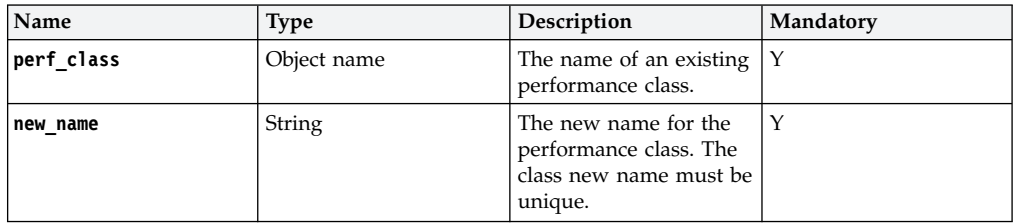

### **Example:**

perf\_class\_rename perf\_class=p1 new\_name=perf1

#### **Output:**

Command executed successfully.

# **Access control**

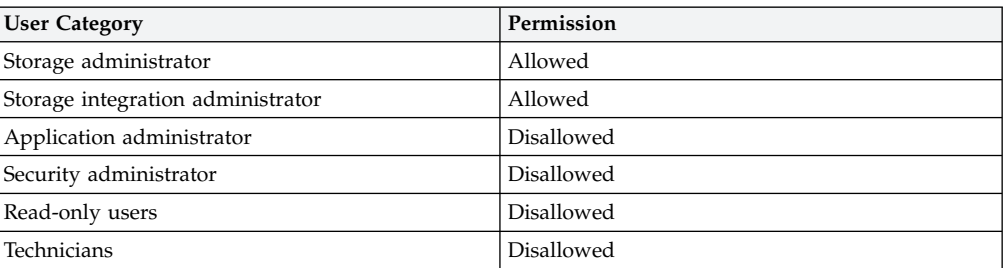

### **Return codes**

v **PERF\_CLASS\_EXISTS**

The performance class already exists.

v **PERF\_CLASS\_BAD\_NAME**

The performance class does not exist.

# **Listing details of performance classes**

Use the **perf\_class\_list** command to list performance classes.

perf\_class\_list [ perf\_class=perfClassName ]

# **Parameters**

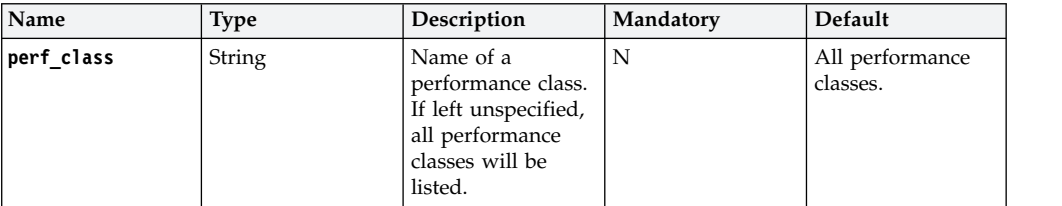

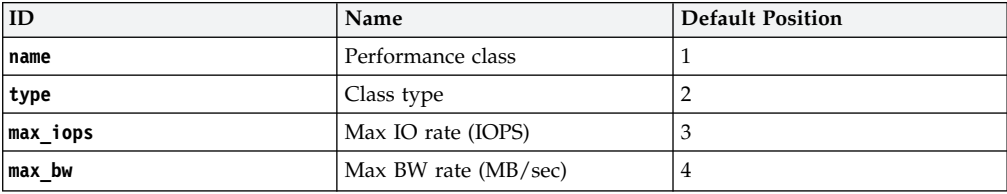

#### **Example:**

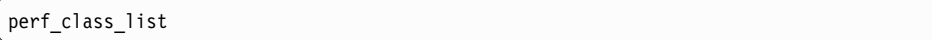

#### **Output:**

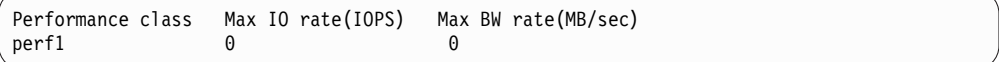

# **Access control**

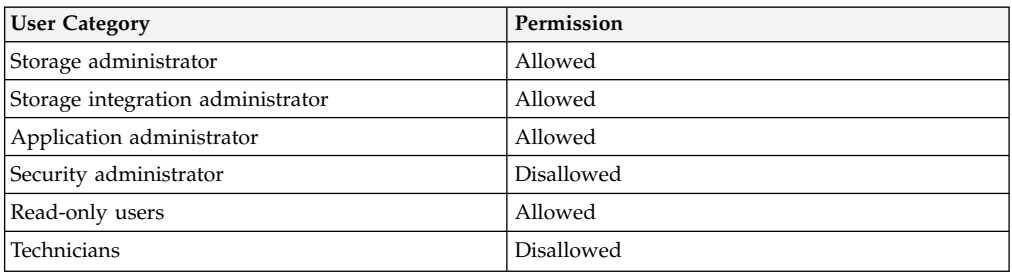

# **Adding a host to a performance class**

Use the **perf\_class\_add\_host** command to add a host to a performance class.

perf\_class\_add\_host perf\_class=perfClassName host=HostName

# **Parameters**

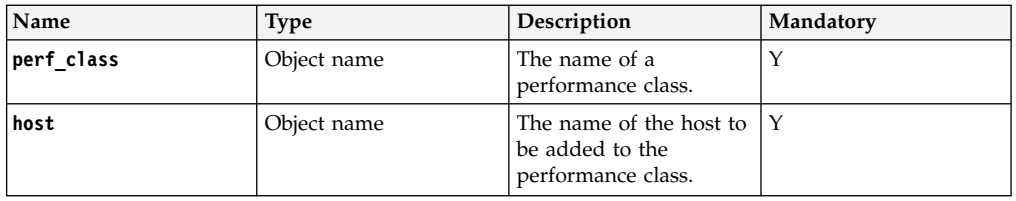

If the host is already associated with another performance class, it will be removed from that performance class.

#### **Example:**

perf\_class\_add\_host perf\_class=p1 host=h1

#### **Output:**

Command executed successfully.

## **Access control**

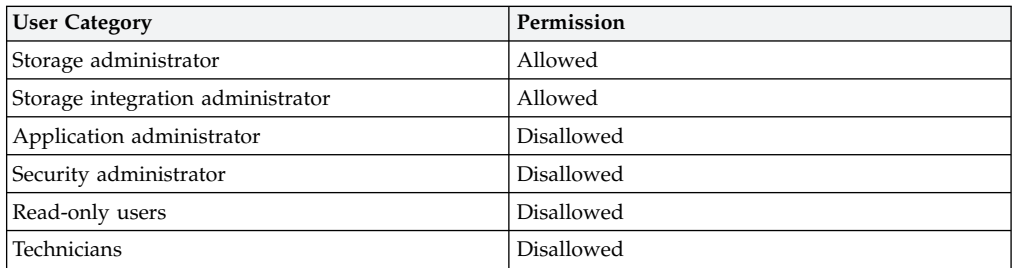

# **Return codes**

v **PERF\_CLASS\_BAD\_NAME**

The performance class does not exist.

v **PERF\_CLASS\_ASSOCIATED\_WITH\_POOLS\_OR\_DOMAINS**

Performance class *Performance Class* is already being used by a pool or domain.

v **PERF\_CLASS\_ASSOCIATED\_WITH\_VOLUMES**

Performance class *Performance Class* is already being used by a volume.

- v **HOST\_BAD\_NAME**
- The host name does not exist. v **HOST\_ALREADY\_IN\_PERF\_CLASS**
	- Host *host* is already in performance class *Performance Class*.

# **Removing a host from its performance class**

Use the **perf\_class\_remove\_host** command to remove a host from its performance class.

perf\_class\_remove\_host host=HostName

#### **Parameters**

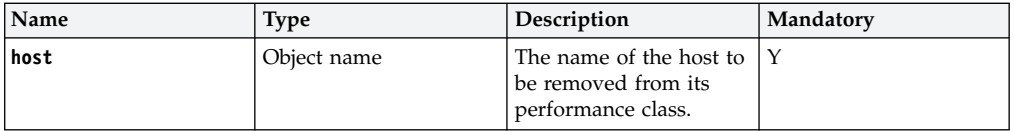

#### **Example:**

perf\_class\_remove\_host host=h1

#### **Output:**

```
Command executed successfully.
```
#### **Access control**

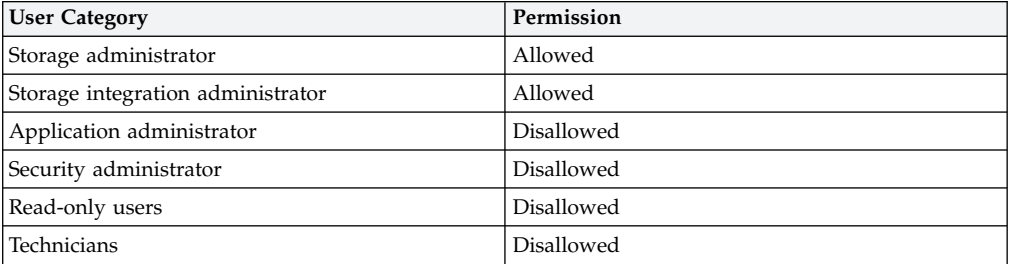

### **Return codes**

- v **HOST\_BAD\_NAME**
- The host name does not exist.
- v **PERF\_CLASS\_DOES\_NOT\_CONTAIN\_ANY\_HOSTS** The performance class is already empty.

# **Adding a pool to a performance class**

Use the **perf class\_add\_pool** command to add a pool to a performance class.

perf class add pool perf class=perfClassName pool=PoolName

# **Parameters**

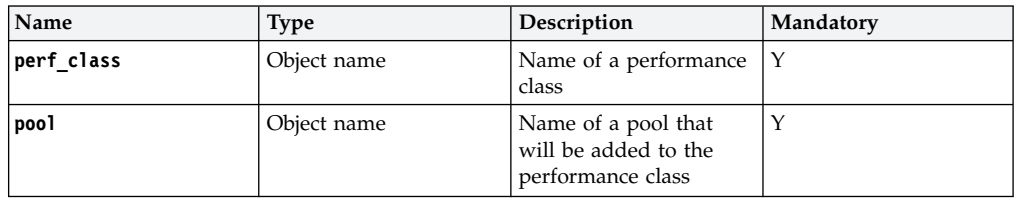

If the pool is already associated with another performance class, it will be removed from it.

#### **Example:**

perf\_class\_add\_pool perf\_class=p1 pool=h1

#### **Output:**

Command executed successfully.

# **Access control**

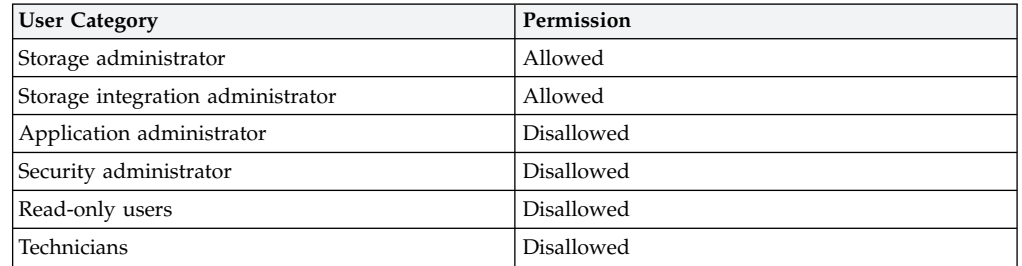

# **Return codes**

v **PERF\_CLASS\_BAD\_NAME**

The performance class does not exist.

- v **PERF\_CLASS\_ASSOCIATED\_WITH\_HOSTS** Performance class *Performance Class* is already being used by a host.
- v **PERF\_CLASS\_ASSOCIATED\_WITH\_VOLUMES**

Performance class *Performance Class* is already being used by a volume.

v **POOL\_DOES\_NOT\_EXIST**

The storage pool does not exist.

v **POOL\_ALREADY\_IN\_PERF\_CLASS**

Pool *pool name* is already in performance class *Performance Class*.

# **Removing a pool from its performance class**

Use the **perf\_class\_remove\_pool** command to remove a pool from its performance class.

perf class remove pool pool=PoolName

# **Parameters**

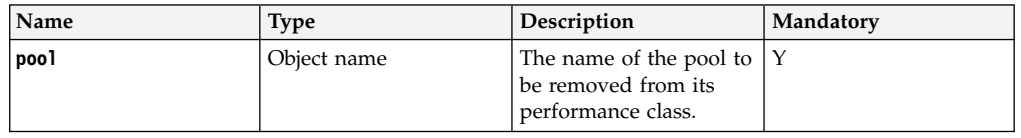

#### **Example:**

```
perf class remove pool pool=h1
```
#### **Output:**

Command executed successfully.

# **Access control**

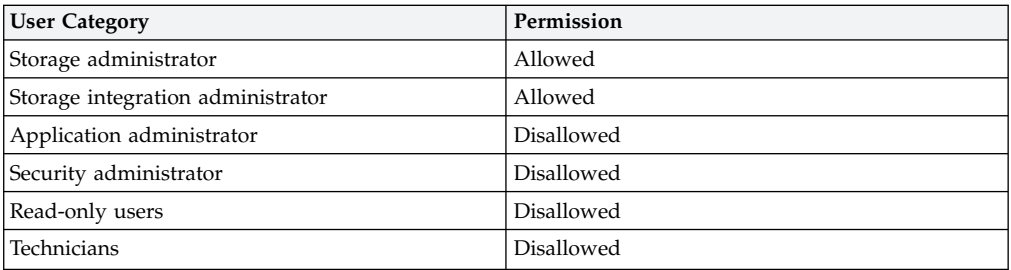

### **Return codes**

- v **POOL\_DOES\_NOT\_EXIST**
	- The storage pool does not exist.
- v **POOL\_NOT\_CONNECTED\_TO\_ANY\_PERF\_CLASS**

The pool is not connected to any performance class.

# **Adding a volume to a performance class**

Use the **perf class add vol** command to add a volume to a performance class.

```
perf_class_add_vol perf_class=perfClassName vol=VolName
```
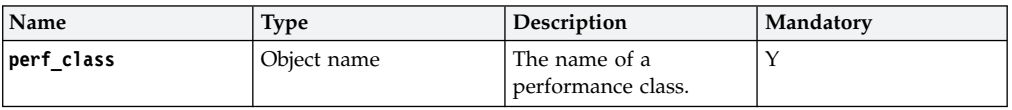

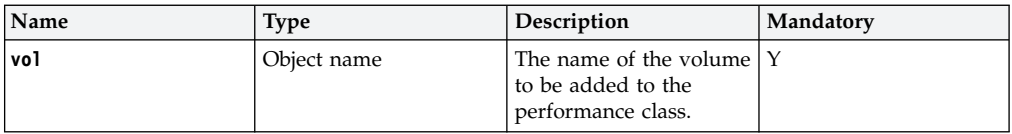

If the volume is already associated with another performance class, it will be removed from that.

#### **Example:**

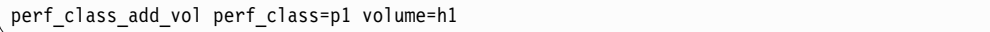

#### **Output:**

Command executed successfully.

### **Access control**

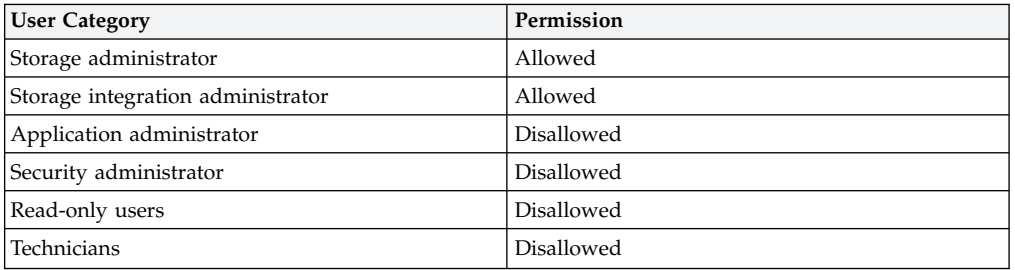

# **Return codes**

v **PERF\_CLASS\_BAD\_NAME**

The performance class does not exist.

v **PERF\_CLASS\_ASSOCIATED\_WITH\_HOSTS**

Performance class *Performance Class* is already being used by a host.

v **PERF\_CLASS\_ASSOCIATED\_WITH\_POOLS\_OR\_DOMAINS**

Performance class *Performance Class* is already being used by a pool or domain.

- v **VOLUME\_BAD\_NAME** The volume name does not exist.
- v **VOLUME\_ALREADY\_IN\_PERF\_CLASS**

Volume *volume name* is already in performance class *Performance Class*.

# **Removing a volume from its performance class**

Use the **perf class remove vol** command to remove a volume from its performance class.

perf\_class\_remove\_vol vol=VolName

# **Parameters**

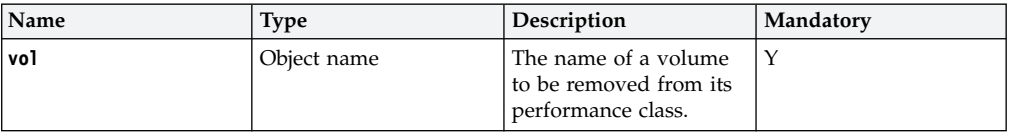

#### **Example:**

perf\_class\_remove\_vol volume=h1

#### **Output:**

Command executed successfully.

#### **Access control**

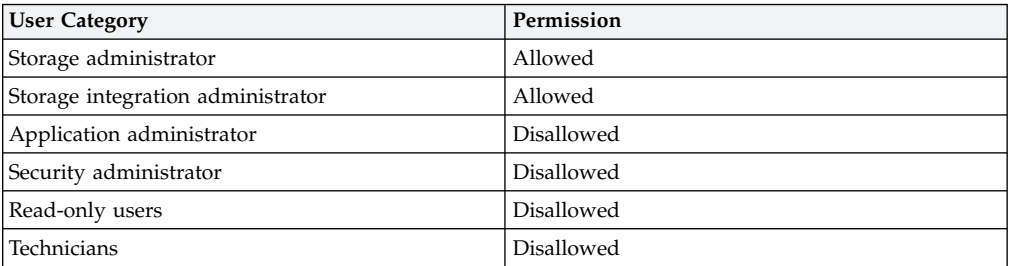

#### **Return codes**

v **VOLUME\_BAD\_NAME**

The volume name does not exist.

v **VOLUME\_NOT\_CONNECTED\_TO\_ANY\_PERF\_CLASS**

The volume is not connected to any performance class.

# **Adding a domain to a performance class**

Use the **perf\_class\_add\_domain** command to add a domain to a performance class.

perf\_class\_add\_domain perf\_class=perfClassName domain=DomainName

## **Parameters**

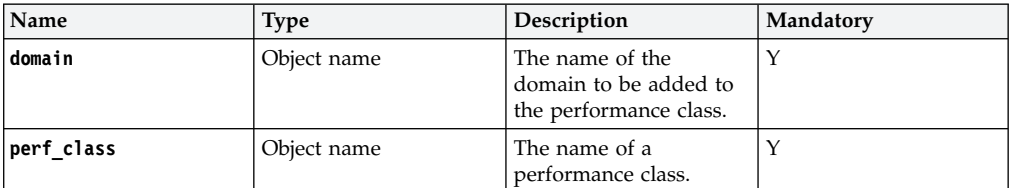

#### **Example:**

perf\_class\_add\_domain perf\_class=perf1 domain=d1

#### **Output:**

Command executed successfully.

# **Access control**

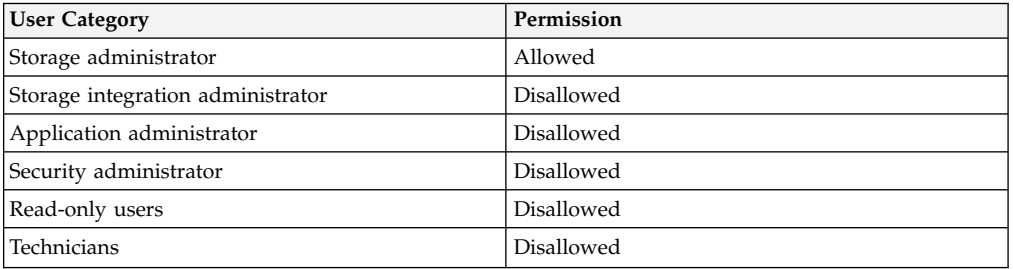

### **Return codes**

- v **DOMAIN\_DOESNT\_EXIST** The domain does not exist.
- v **PERF\_CLASS\_BAD\_NAME**
	- The performance class does not exist.
- v **PERF\_CLASS\_ASSOCIATED\_WITH\_HOSTS** Performance class *Performance Class* is already being used by a host.
- v **PERF\_CLASS\_ASSOCIATED\_WITH\_VOLUMES** Performance class *Performance Class* is already being used by a volume.
- v **DOMAIN\_ALREADY\_IN\_PERF\_CLASS** Domain *domain name* is already in performance class *Performance Class*.

# **Removing a domain from its performance class**

Use the **perf\_class\_remove\_domain** command to remove a domain from its performance class.

perf\_class\_remove\_domain domain=DomainName

#### **Parameters**

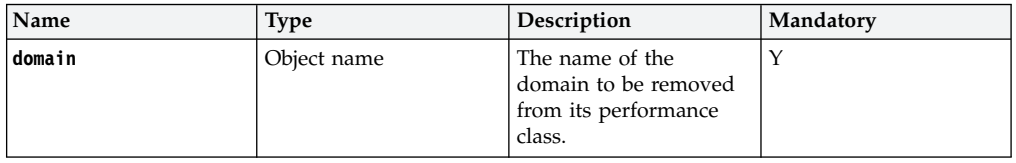

#### **Example:**

perf\_class\_remove\_domain domain=d1

#### **Output:**

Command executed successfully.

# **Access control**

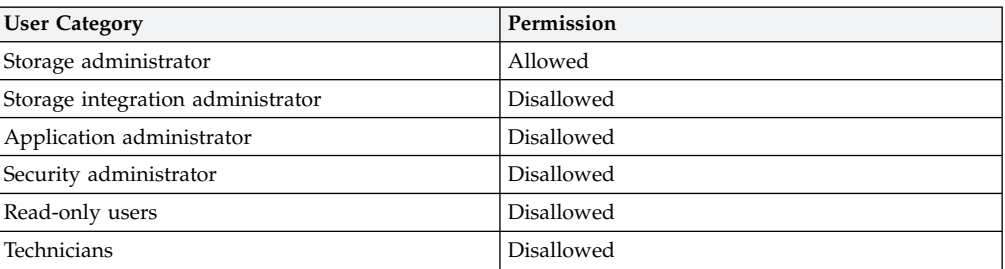

#### **Return codes**

#### **• DOMAIN DOESNT EXIST**

The domain does not exist.

v **PERF\_CLASS\_NOT\_ASSOC\_WITH\_DOMAIN**

The domain is not in any performance class.

# **Setting the rate for a performance class**

Use the **perf\_class\_set\_rate** command to set the rate for a performance class.

perf\_class\_set\_rate perf\_class=perfClassName [ max\_io\_rate=iops ] [ max\_bw\_rate=bw ]

# **Parameters**

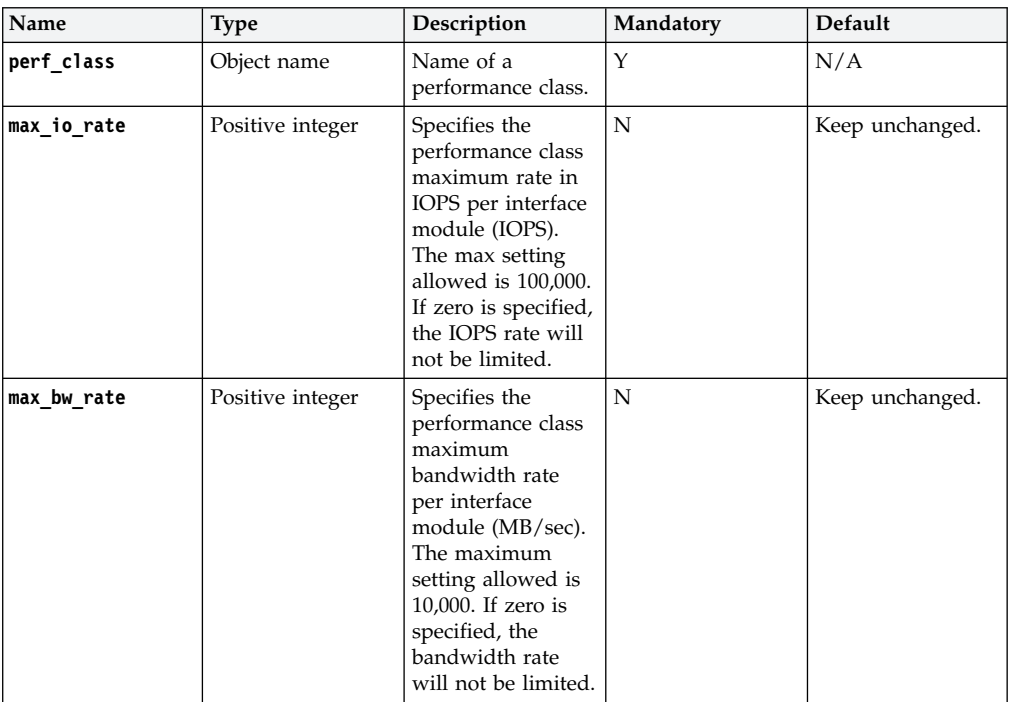

Either **max\_io\_rate**, or **max\_bw\_rate**, or both must be set.

The specified rate is applied to each interface module. To calculate the limit per system, multiply the specified rate by the number of interface modules.

#### **Example:**

perf\_class\_set\_rate perf\_class=p1 max\_io\_rate=1000

#### **Output:**

Command executed successfully.

# **Access control**

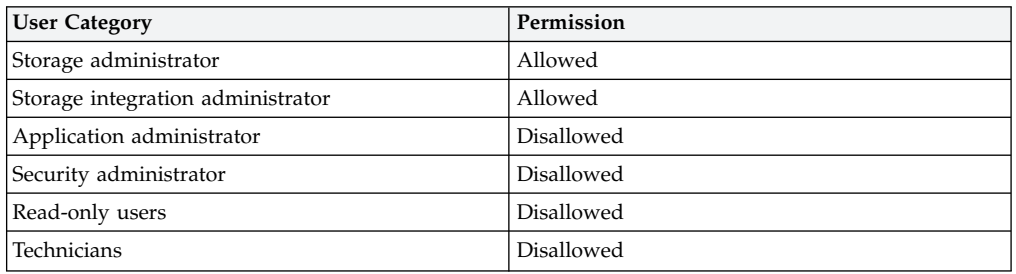

# **Return codes**

v **PERF\_CLASS\_BAD\_NAME**

The performance class does not exist.

v **PERF\_CLASS\_INVALID\_RATE**

The rate set for the performance class is invalid.

# **Listing host profiles**

Use the **host\_profile\_list** command to list all host profiles.

host\_profile\_list [ host=HostName ] [ domain=DomainName ]

# **Parameters**

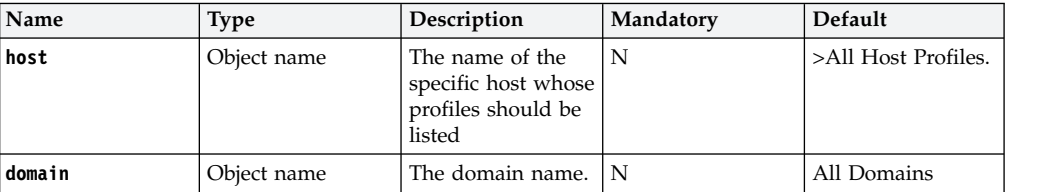

The command lists all host profiles or a specific one.

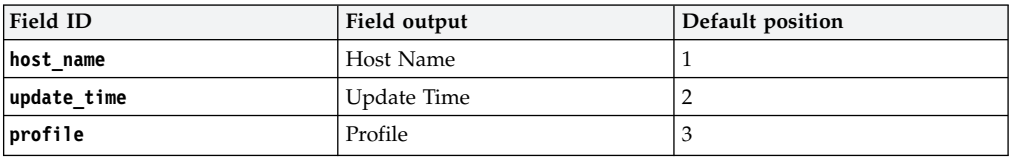

#### **Example:**

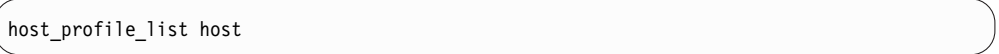

#### **Output:**

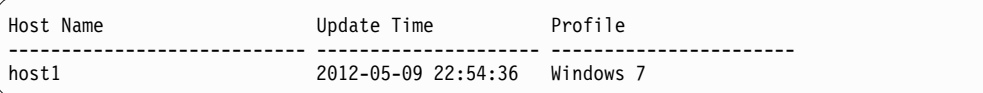

### **Access control**

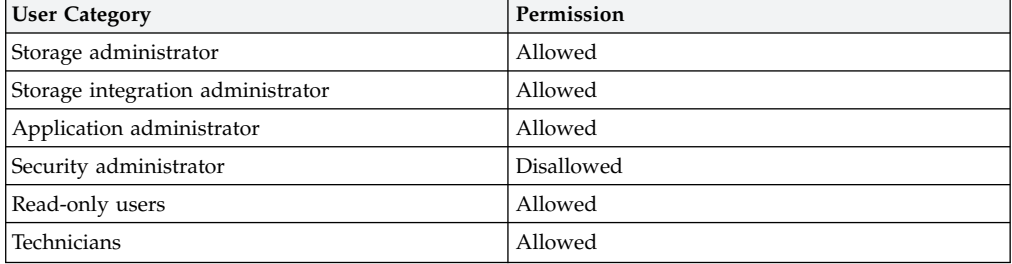

# **Updating the host profile**

Use the **host\_profile\_set** command to update the host profile.

host\_profile\_set profile\_value

### **Parameters**

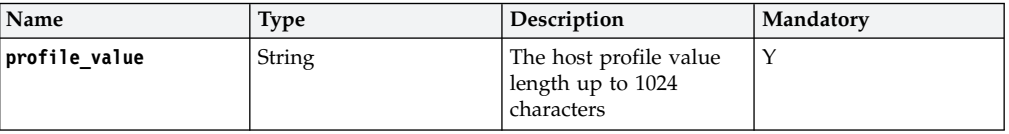

#### **Example:**

host\_profile\_set profile\_value=Profile

#### **Output:**

Command executed successfully.

## **Access control**

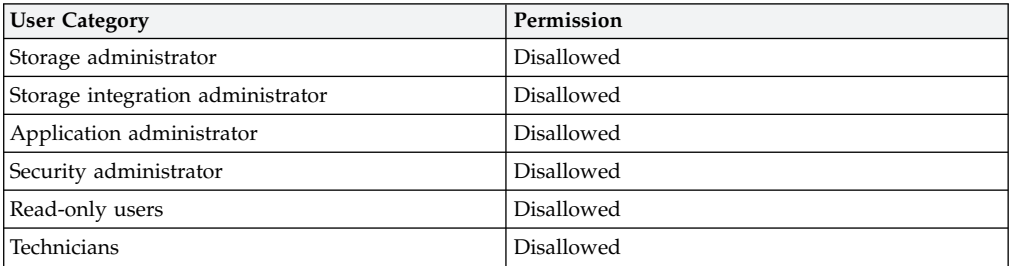

### **Return codes**

v **HOST\_PROFILE\_UPDATE\_TOO\_FREQUENT**

Host Profile has been set too often.

**Troubleshooting:** Try again after the minimal update interval time.

v **HOST\_BAD\_NAME**

The host name does not exist.

v **MAX\_HOST\_PROFILES\_REACHED**

The maximum number of defined host profiles is already reached.

# **Removing the profile of the specified host**

Use the **host\_profile\_clear** command to remove the profile of the specified host.

host\_profile\_clear host=HostName

#### **Parameters**

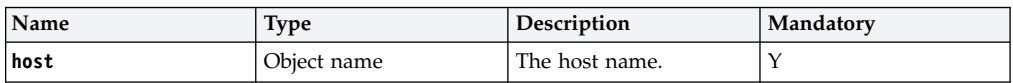

#### **Example:**

host\_profile\_clear host

# **Access control**

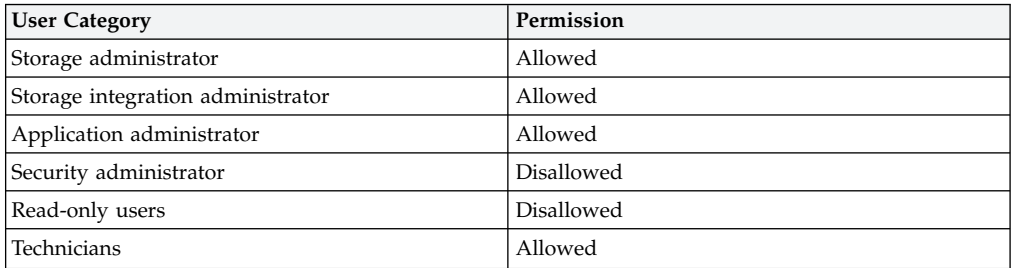

# **Return codes**

- v **HOST\_BAD\_NAME**
- The host name does not exist.
- v **HOST\_PROFILE\_DOES\_NOT\_EXIST**

No profile is defined for the requested host.

# **Enabling the host profiler**

Use the **host\_profiler\_enable** command to enable the host profiler functionality.

host\_profiler\_enable

#### **Example:**

host\_profiler\_enable

# **Access control**

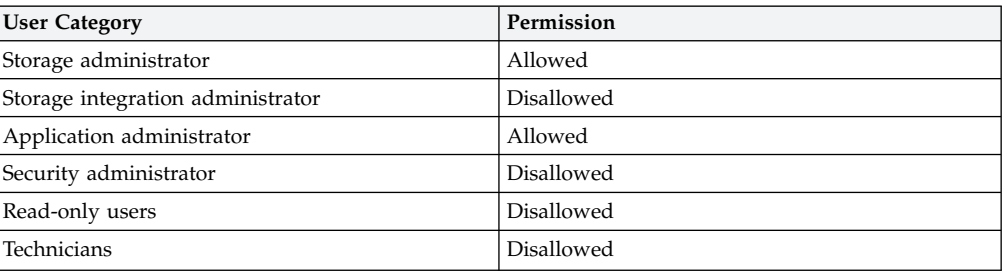

# **Disabling the host profiler**

Use the **host\_profiler\_disable** command to disable the host profiler functionality.

host\_profiler\_disable

#### **Example:**

host\_profiler\_disable

# **Access control**

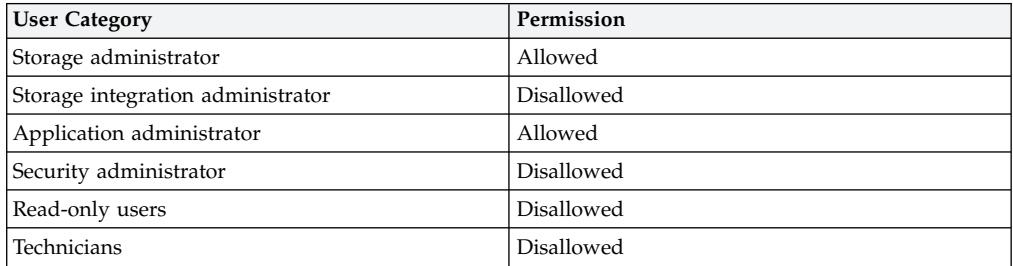

# **Chapter 3. Volume management commands**

This section describes the command-line interface (CLI) for volume management.

See also:

- [Volume snapshot management commands](#page-90-0)
- [Consistency group management commands](#page-104-0)
- [Storage pool management commands](#page-142-0)

# **Clearing reservations of a volume**

Use the **reservation clear** command to clear reservations of a volume.

reservation\_clear vol=VolName

### **Parameters**

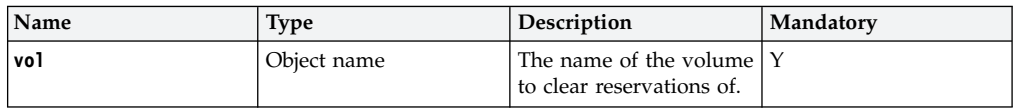

#### **Example:**

reservation\_clear vol=Vol1

# **Access control**

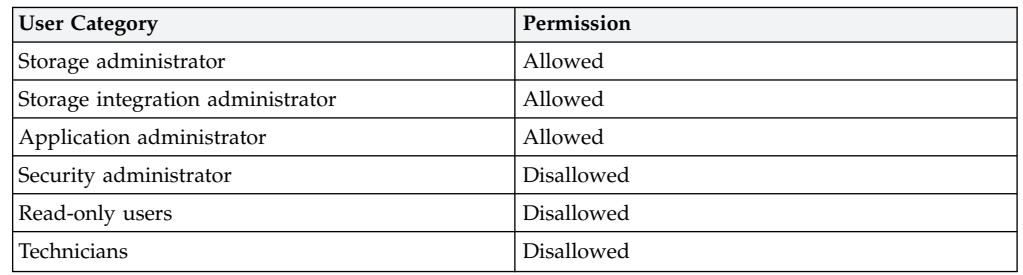

# **Return codes**

v **VOLUME\_BAD\_NAME**

The volume name does not exist.

v **LOCAL\_PEER\_IS\_NOT\_MASTER**

The local peer is not primary.

# **Listing reservation keys**

Use the **reservation\_key\_list** command to list reservation keys.

reservation key list [ vol=VolName ]

# **Parameters**

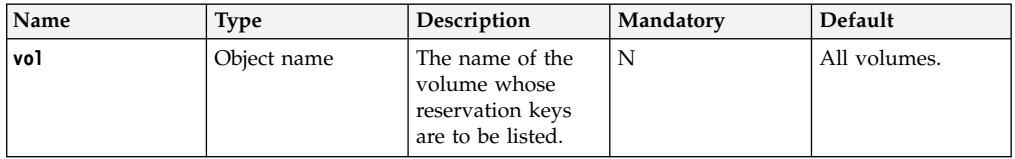

#### **Example:**

reservation\_key\_list vol=Vol2

#### **Output:**

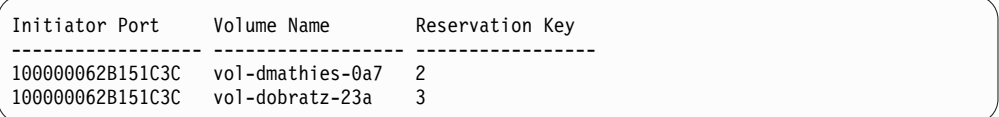

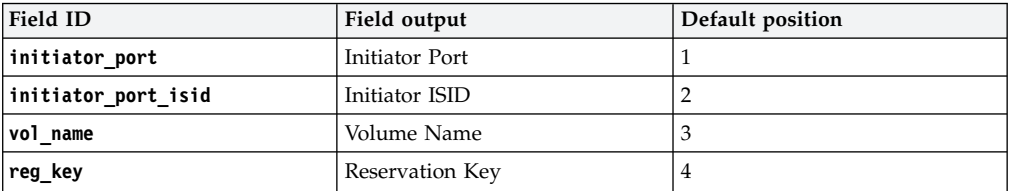

### **Access control**

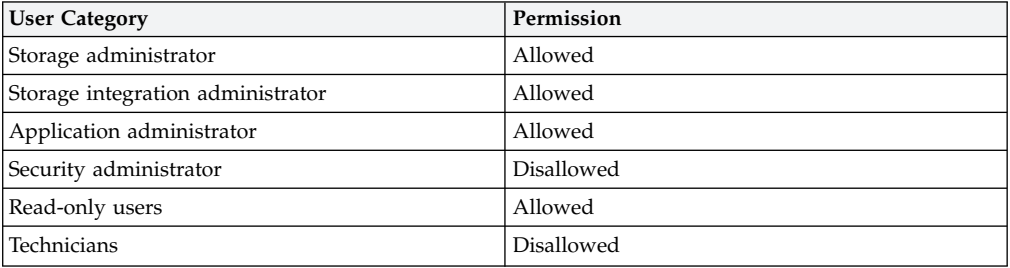

### **Return codes**

#### v **VOLUME\_BAD\_NAME**

The volume name does not exist.

# **Listing volume reservations**

Use the **reservation\_list** command to list volume reservations.

reservation\_list [ vol=VolName ]

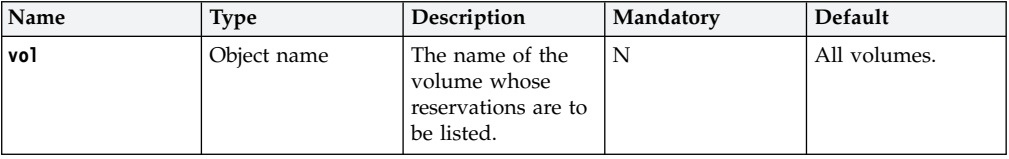

#### **Example:**

reservation\_list vol=Vol1

#### **Output:**

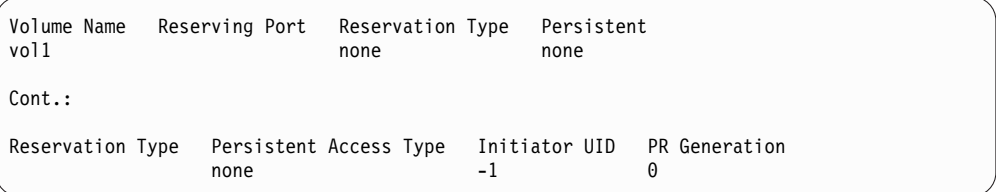

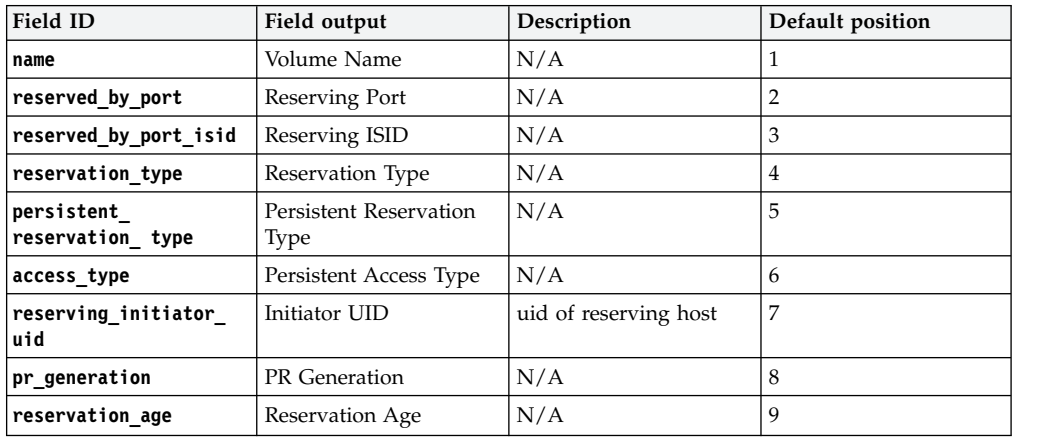

### **Access control**

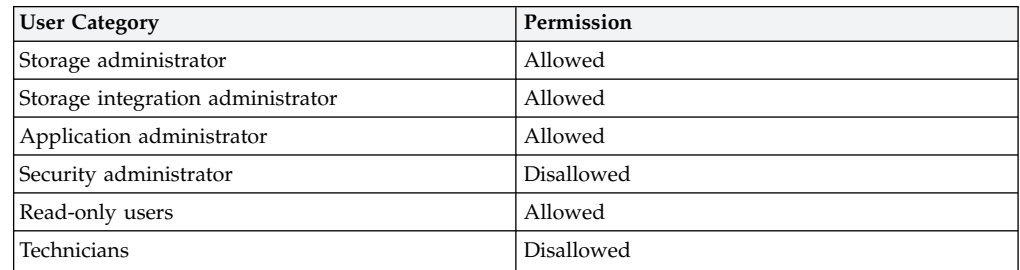

### **Return codes**

v **VOLUME\_BAD\_NAME**

The volume name does not exist.

# **Copying volumes**

Use the **vol\_copy** command to copy a source volume onto a target volume.

vol\_copy vol\_src=VolName vol\_trg=VolName

# **Parameters**

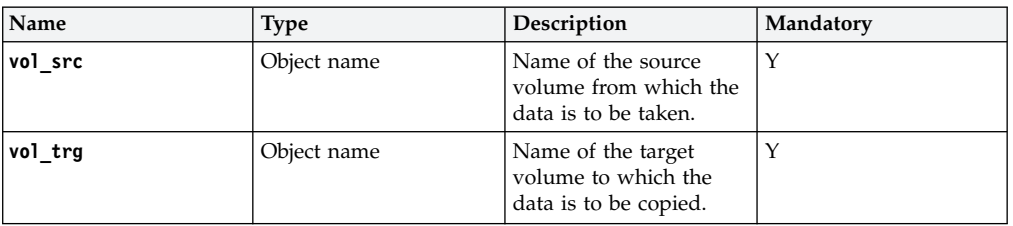

This command copies a source volume onto a target volume.

*All data stored on the target volume is lost and cannot be restored.*

This command performs the following as a single atomic action:

- Deletes the target volume.
- v Creates a new volume with the same name as the target volume and the same size as the source volume.
- Instantly copies the source volume data onto the target volume.

All volume-to-host mappings of the target volume remain intact during this process. Except for its size, the target volume retains all of its properties, including its name, ID, lock state, creation time and all other attributes.

Immediately after the completion of the command, the volumes are independent of each other and are valid for any further operations (including deletion).

If the target volume is larger then the source volume, excess storage space is freed and returned to the target volume's storage pool. If the target volume is smaller than the source volume, all storage space that is needed to support the additional volume's capacity is reserved from the storage pool.

The command fails in the following cases:

- The target is not formatted.
- The source volume is larger than the target volume, and there is not enough free space in the storage pool that contains the target for target volume resizing.
- v The target volume has a snapshot associated with it or if the target volume is a snapshot.
- The target volume is locked.
- v The target volume is part of any mirroring definitions (either master or slave).
- v The source volume is a slave of a synchronous mirroring, and it is currently inconsistent due to either a re-synchronization or an initialization process.
- There is not enough free space in the storage pool that contains the target.

In the following example, the -y option suppresses the **ARE\_YOU\_SURE\_YOU\_WANT\_TO\_COPY\_VOLUME Y/N** prompt.

#### **Example:**

vol\_copy vol\_src=DBVolume vol\_trg=DBVolumeCopy

#### **Output:**

### **Access control**

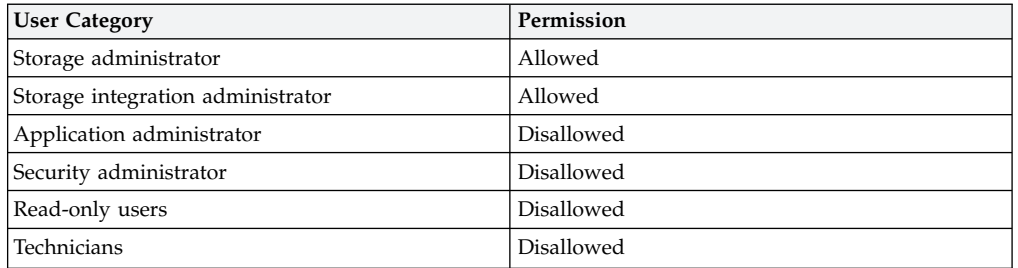

### **Warnings**

v **ARE\_YOU\_SURE\_YOU\_WANT\_TO\_COPY\_VOLUME**

Are you sure you want to copy the contents of volume *source Volume* to volume *target Volume*?

### **Return codes**

v **NOT\_ENOUGH\_SPACE**

No space to allocate for the volume's current usage.

v **SOURCE\_VOLUME\_BAD\_NAME**

The source volume name does not exist.

- **SOURCE VOLUME DATA MIGRATION UNSYNCHRONIZED** Data Migration to source volume has not completed.
- v **TARGET\_VOLUME\_BAD\_NAME**

The target volume name does not exist.

**• TARGET VOLUME LOCKED** 

The target volume is locked.

v **TARGET\_VOLUME\_HAS\_MIRROR**

A mirror is defined for the target volume.

v **TARGET\_VOLUME\_HAS\_DATA\_MIGRATION**

Data Migration is defined for the target volume.

v **VOLUME\_IS\_SNAPSHOT**

The operation is not permitted on snapshots.

v **VOLUME\_IDENTICAL**

The same volume is defined as source and target.

v **VOLUME\_HAS\_SNAPSHOTS**

The volume has snapshots.

v **VOLUME\_IS\_NOT\_CONSISTENT\_SLAVE**

The operation not allowed on an inconsistent secondary volume.

v **VOLUME\_IS\_NOT\_CONSISTENT\_OLVM\_DESTINATION**

The operation not allowed on an inconsistent IBM Hyper-Scale Mobility volume.

v **TARGET\_VOLUME\_NOT\_FORMATTED**

The target volume is not formatted.

v **SNAPSHOT\_IS\_FORMATTED**

The snapshot is formatted.

v **VOLUME\_TOO\_BIG\_TO\_COPY**

The volume is too large to be copied.

v **TARGET\_VOLUME\_HAS\_OLVM**

This target volume is part of an IBM Hyper-Scale Mobility relationship.

v **VOLUME\_IS\_OLVM\_PROXY**

The volume is in an IBM Hyper-Scale Mobility Proxy phase.

**• OPERATION DENIED OBJECT MANAGED** 

This is a managed object. Only the managing software and xiv\_maintenance / xiv\_development may perform this operation on this object.

**• DATA REDUCTION TIER IS OFFLINE** 

The data reduced tier is offline, the operation is not allowed.

**Troubleshooting:** Contact IBM Support

v **SYSTEM\_OUT\_OF\_PHYSICAL\_SPACE**

The operation not allowed while the system is out of physical space.

v **VOLUME\_TOO\_BIG**

No space to allocate to the volume.

v **VOLUME\_HAS\_HA**

This operation is forbidden on a volume with a HyperSwap relationship.

v **TARGET\_VOLUME\_HAS\_HA**

This operation is forbidden, if the target volume is a peer in a HyperSwap relationship.

# **Creating a volume**

Use the **vol\_create** command to create a new volume.

vol create vol=VolName < size=GB | size blocks=BLOCKS > pool=PoolName [ ext id=Identifier ] [ perf class=perfClassName ]

# **Parameters**

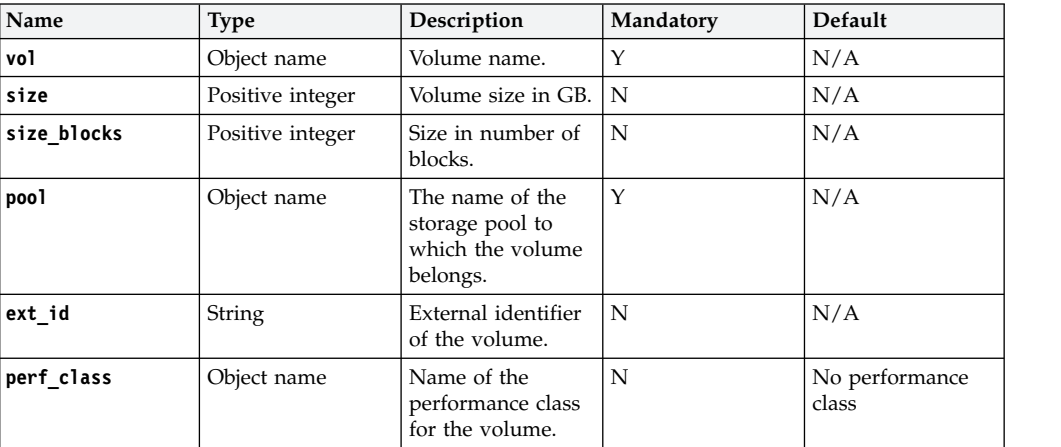

This command is used to create a new volume. The name of the volume must be unique in the system.
The space for the volume is allocated from the specified storage pool and the volume belongs to that storage pool. Specifying the storage pool is mandatory.

When creating a volume, the storage space that is needed to support the volume's capacity is reserved from the capacity of the storage pool for the volume. The command fails if the reservation cannot be committed.

Volumes are created in increments of approximately 1 GB. In some cases, rounding of up to 5% of the total volume size can take place in order to improve internal accounting. The volume size is the actual "net" storage space, as seen by the user's applications, not including any internal overhead, such as rounding.

The volume is logically formatted at the creation time, which means that any read operation results in returning all zeros as a response.

Upon successful completion of the command, its lock state is *unlocked*, meaning that write, format and resize operations are allowed.

The creation time of the volume is set to the current time and is never changed.

#### **Example:**

vol\_create vol=DBVolume size=2000 pool=DBPool

#### **Output:**

Command executed successfully.

# **Access control**

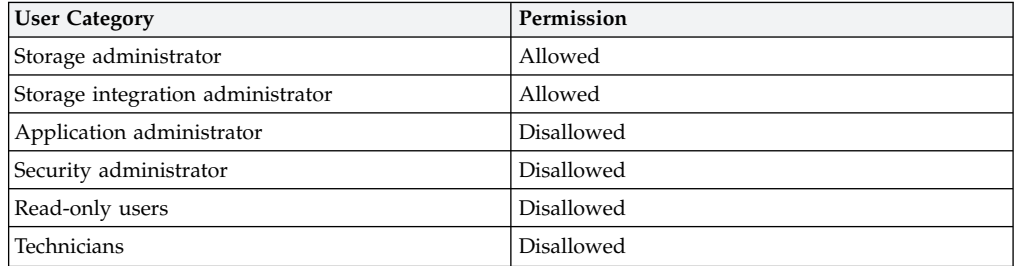

### **Warnings**

#### v **VOLUME\_SIZE\_VERY\_LARGE\_ARE\_YOU\_SURE**

The volume size is very large. It may not be possible to mirror this volume to older versions of the storage system. Are you sure?

#### **Return codes**

v **VOLUME\_CANNOT\_HAVE\_ZERO\_SIZE**

The volume size cannot be zero.

v **POOL\_DOES\_NOT\_EXIST**

The storage pool does not exist.

v **VOLUME\_EXISTS**

The volume name already exists.

v **VOLUME\_BAD\_PREFIX**

The volume name has a reserved prefix.

v **VOLUME\_TOO\_BIG**

No space to allocate to the volume.

v **MAX\_VOLUMES\_REACHED**

The maximum allowed number of volumes is already reached.

v **ELECTRONIC\_LICENSE\_NOT\_APPROVED**

Operation blocked until Electronic license approval

**Troubleshooting:** Please retrieve Electronic license version and accept it

v **VOLUME\_SIZE\_ABOVE\_LIMIT**

The specified volume size is above the limit.

v **INVALID\_SLICE\_OFFSET**

Slice offset is illegal.

**• OPERATION DENIED OBJECT MANAGED** 

This is a managed object. Only the managing software and xiv\_maintenance / xiv\_development may perform this operation on this object.

v **ENCRYPTION\_IN\_PROGRESS**

The system is in the process of changing the encryption activation state.

**• DOMAIN MAX VOLUMES REACHED** 

The domain exceeds the maximum allowed number of volumes.

v **PERF\_CLASS\_ASSOCIATED\_WITH\_HOSTS**

Performance class *Performance Class* is already being used by a host.

v **PERF\_CLASS\_ASSOCIATED\_WITH\_POOLS\_OR\_DOMAINS**

Performance class *Performance Class* is already being used by a pool or domain.

v **PERF\_CLASS\_BAD\_NAME**

The performance class does not exist.

v **DATA\_REDUCTION\_TIER\_IS\_OFFLINE**

The data reduced tier is offline, the operation is not allowed.

**Troubleshooting:** Contact IBM Support

v **SYSTEM\_OUT\_OF\_PHYSICAL\_SPACE**

The operation not allowed while the system is out of physical space.

# **Deleting a volume**

Use the **vol\_delete** command to delete a volume.

vol\_delete vol=VolName

### **Parameters**

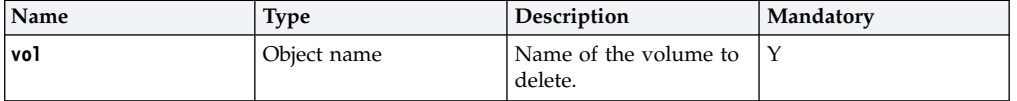

After deletion, all data stored on the volume is lost and cannot be restored.

This command cannot be applied to a snapshot. To delete a snapshot, use [Deleting](#page-95-0) [a snapshot.](#page-95-0)

The volume is removed from all LUN maps that contain its mapping

This command deletes all snapshots associated with this volume. Even snapshots that are part of a snapshot group (this can happen when the volume was in a consistency group and was removed from it prior to the deletion).

This command cannot be applied to a volume that is part of a consistency group or to a volume that is mapped to a host or cluster.

The command succeeds regardless of the volume's lock state.

#### **Example:**

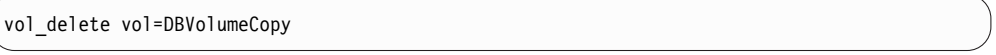

#### **Output:**

Command completed successfully

# **Access control**

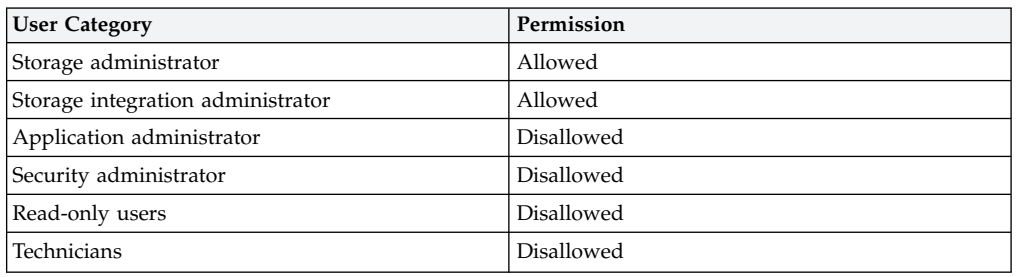

### **Warnings**

v **ARE\_YOU\_SURE\_YOU\_WANT\_TO\_DELETE\_VOLUME**

Are you sure you want to delete volume *Volume*?

v **ARE\_YOU\_SURE\_YOU\_WANT\_TO\_DELETE\_VOLUME\_WITH\_SNAPSHOTS**

Volume *Volume* has snapshots! Are you sure you want to delete this volume AND all of its snapshots?

### **Return codes**

v **VOLUME\_BAD\_NAME**

The volume name does not exist.

v **VOLUME\_HAS\_MIRROR**

A mirror is defined for this volume.

v **SNAPSHOT\_IS\_PART\_OF\_SNAPSHOT\_GROUP**

The snapshot is part of a snapshot group.

v **SNAPSHOT\_IS\_INTERNAL**

Internal snapshots cannot be mapped, modified or deleted.

- v **VOLUME\_BELONGS\_TO\_CG** The volume belongs to a consistency group.
- v **VOLUME\_IS\_MAPPED**

The volume mapped to a host cannot be deleted.

v **VOLUME\_IS\_BOUND**

The volume is bound to an ALU.

**Troubleshooting:** Unbind the volume from the ALU.

v **VOLUME\_HAS\_MAPPED\_SNAPSHOT**

A volume with a snapshot that is mapped to a host cannot be deleted.

**• SNAPSHOT HAS ACTIVE SYNC JOB** 

The snapshot is currently the target of an active sync job. **Troubleshooting:** Please wait for the sync job to complete.

 $\cdot$  SNAPSHOT IS CONSISTENT ELCS

If a mirrored volume is not consistent, then its ELCS is protected and cannot be deleted.

v **VOLUME\_HAS\_OLVM**

An IBM Hyper-Scale Mobility relationship is defined for this volume.

v **VOLUME\_IS\_OLVM\_PROXY**

The volume is in an IBM Hyper-Scale Mobility Proxy phase.

v **VOLUME\_IS\_OLVM\_DESTINATION**

The volume is defined as an IBM Hyper-Scale Mobility destination.

v **OPERATION\_DENIED\_OBJECT\_MANAGED**

This is a managed object. Only the managing software and xiv\_maintenance / xiv\_development may perform this operation on this object.

v **VOLUME\_HAS\_DATA\_MIGRATION**

Data Migration is defined for this volume.

v **DATA\_REDUCTION\_TIER\_IS\_OFFLINE**

The data reduced tier is offline, the operation is not allowed.

**Troubleshooting:** Contact IBM Support

v **VOLUME\_HAS\_HA**

This operation is forbidden on a volume with a HyperSwap relationship.

# **Formatting a volume**

Use the **vol** format command to formats a volume.

vol\_format vol=VolName

### **Parameters**

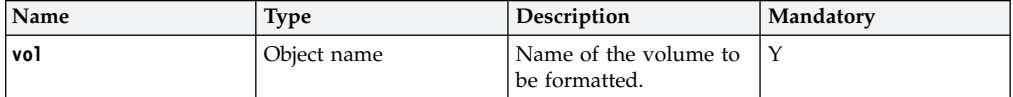

A formatted volume returns zeros as a response to any read command.

*All data stored on the volume is lost and cannot be restored.*

The formatting of the volume is done logically and no data is actually written to the physical storage space allocated for the volume. This allows the command to complete instantly.

The volume's lock state must be unlocked when the command is issued.

This command fails if the volume has snapshots associated with it, or if the volume is a snapshot, or if the volume is part of any mirroring or data migration definition.

#### **Example:**

vol\_format vol=DBVolume

#### **Output:**

Command executed successfully

# **Access control**

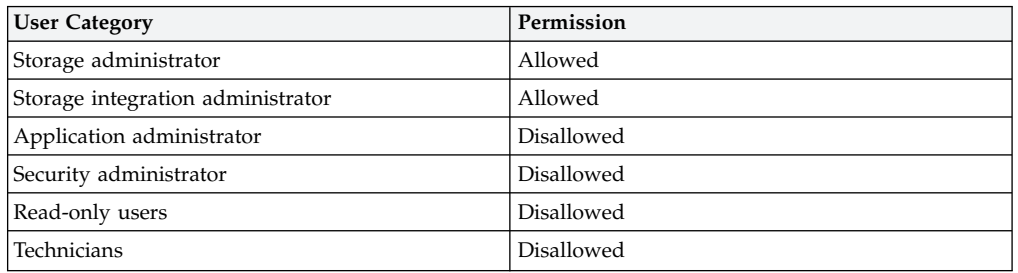

# **Warnings**

### v **ARE\_YOU\_SURE\_YOU\_WANT\_TO\_FORMAT\_VOLUME**

Volume *Volume* may contain data. Formatting it will cause data loss. Are you sure you want to format volume *Volume*?

# **Return codes**

v **VOLUME\_BAD\_NAME**

The volume name does not exist.

v **VOLUME\_IS\_OLVM\_PROXY**

The volume is in an IBM Hyper-Scale Mobility Proxy phase.

v **VOLUME\_HAS\_SNAPSHOTS**

The volume has snapshots.

v **VOLUME\_IS\_SNAPSHOT**

THe operation is not permitted on snapshots.

v **VOLUME\_LOCKED**

The volume is locked.

v **VOLUME\_HAS\_MIRROR**

A mirror is defined for this volume.

v **VOLUME\_HAS\_OLVM**

An IBM Hyper-Scale Mobility relationship is defined for this volume.

v **VOLUME\_HAS\_DATA\_MIGRATION**

Data Migration is defined for this volume.

v **OPERATION\_DENIED\_OBJECT\_MANAGED**

This is a managed object. Only the managing software and xiv\_maintenance / xiv\_development may perform this operation on this object.

v **DATA\_REDUCTION\_TIER\_IS\_OFFLINE**

The data reduced tier is offline, the operation is not allowed. **Troubleshooting:** Contact IBM Support

v **VOLUME\_HAS\_HA**

This operation is forbidden on a volume with a HyperSwap relationship.

# **Listing volumes**

Use the **vol\_list** command to list all volumes or a specific one.

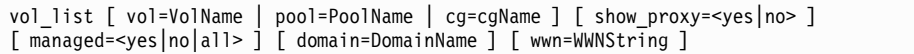

# **Parameters**

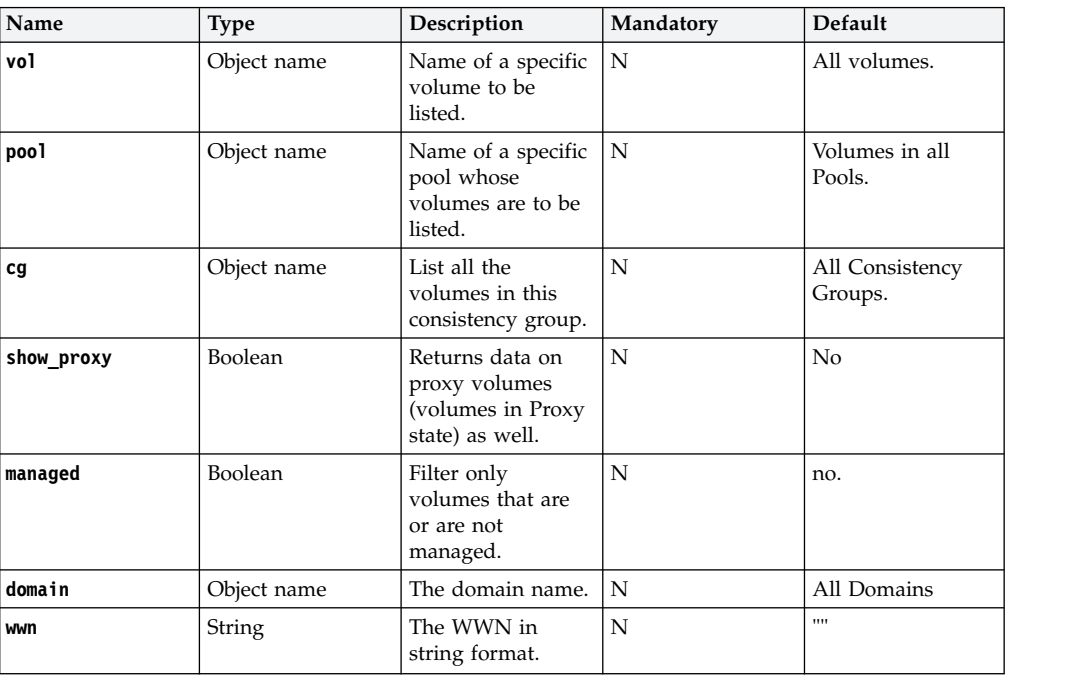

This command lists volumes according to:

- Volume name
- Pool
- Consistency Group
- WWN

If no parameter is indicated, the command lists all the available volumes. In addition, the command indicates whether the volume is mirrored.

This command displays the following VAAI fields (available in the XML output format):

- v **enable\_VAAI**
- v **user\_disabled\_VAAI**

This command displays the following snapshot format field (available in the XML output format):

v **snapshot\_format**

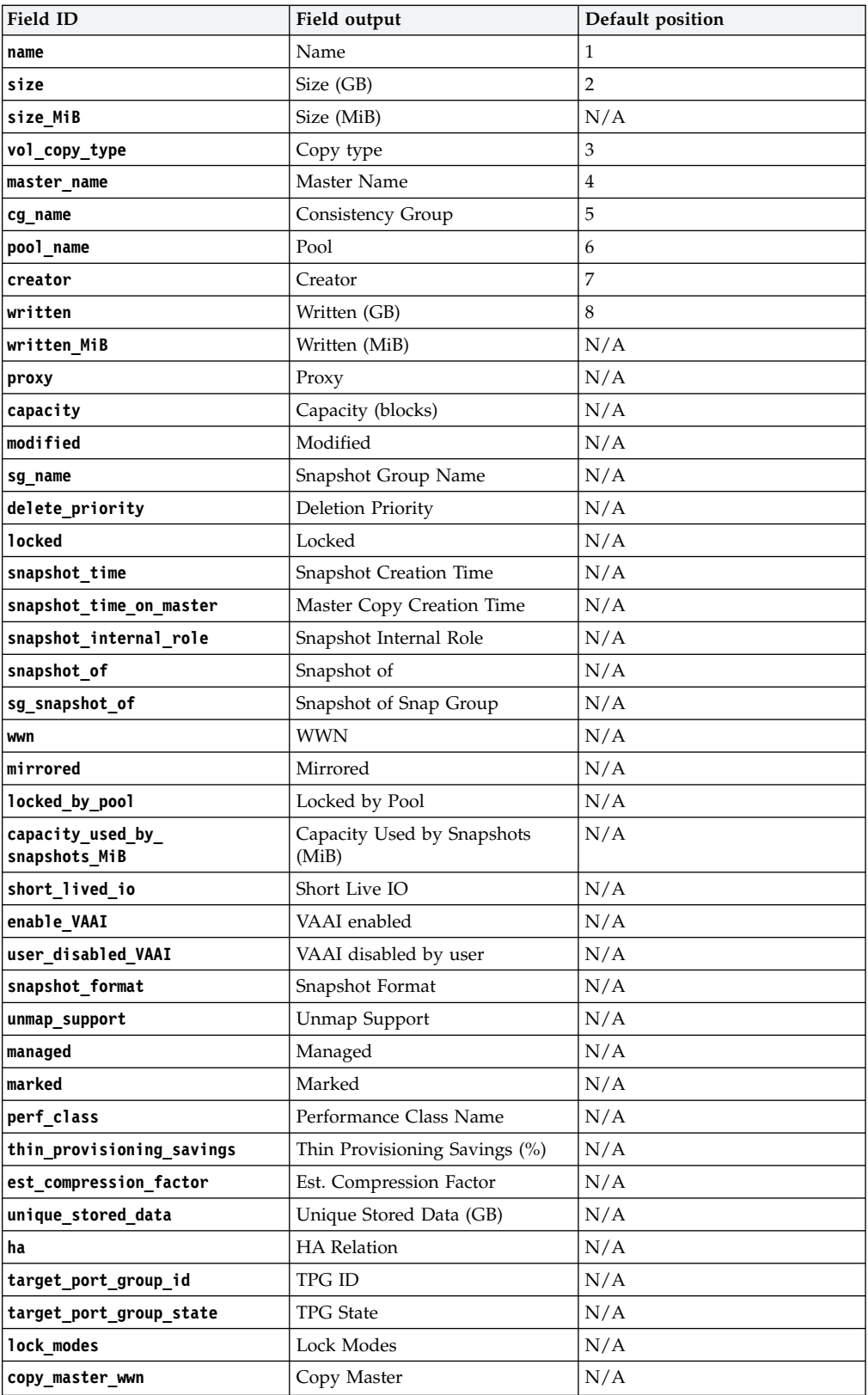

# **Example:**

vol\_list

#### **Output:**

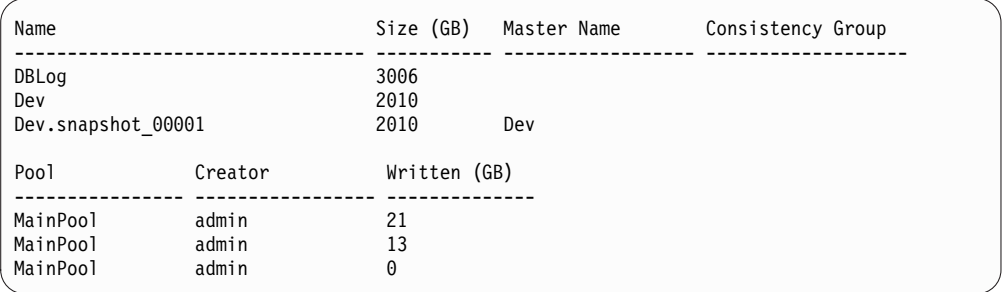

# **Access control**

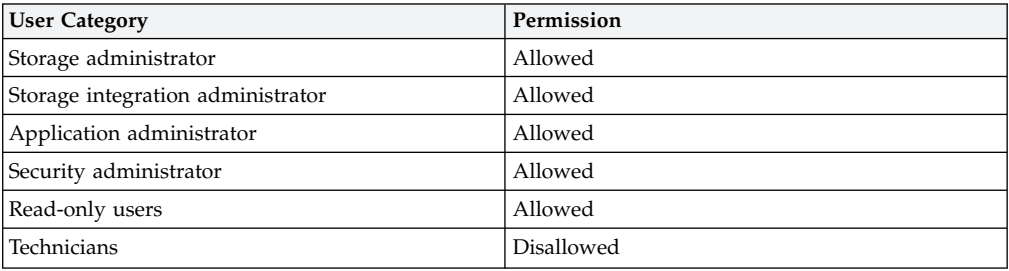

# **Listing a volume's extended attributes**

Use the **vol\_list\_extended** command to return the attributes of the volume which are not returned by **vol\_list**.

vol\_list\_extended [ vol=VolName ]

# **Parameters**

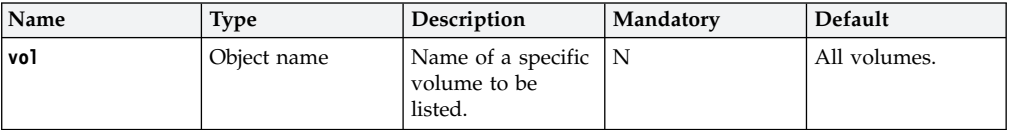

This command lists extended attributes of volumes according to:

• Volume name

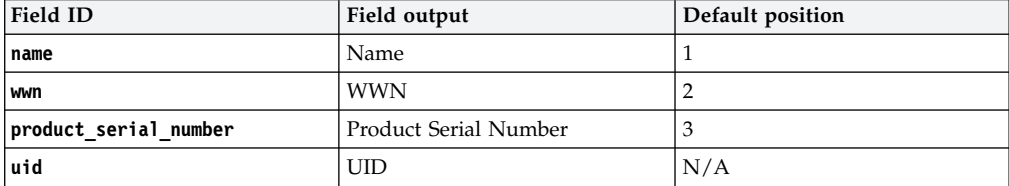

### **Example:**

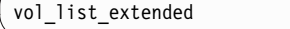

### **Output:**

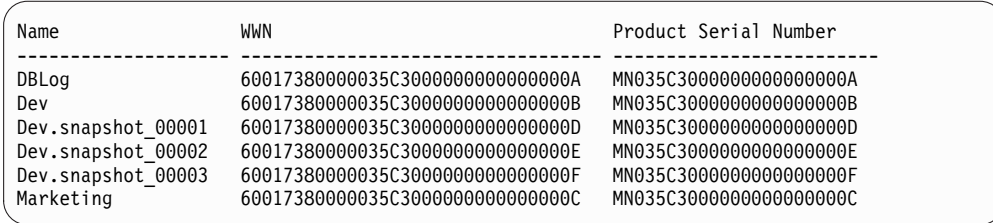

# **Access control**

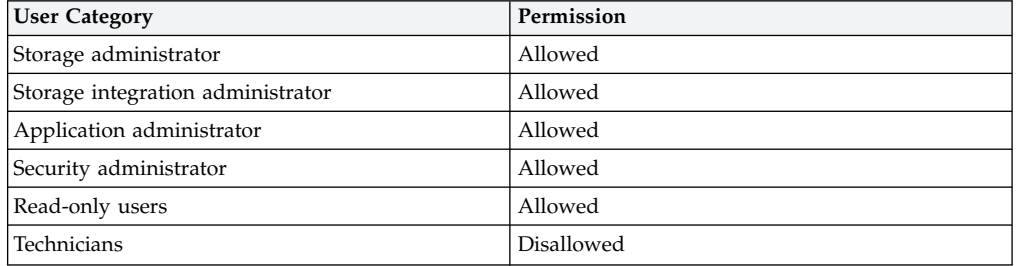

# **Return codes**

#### v **VOLUME\_BAD\_NAME**

The volume name does not exist.

# **Locking a volume**

Use the **vol\_lock** command to lock a volume so that it is read-only.

vol\_lock vol=VolName

# **Parameters**

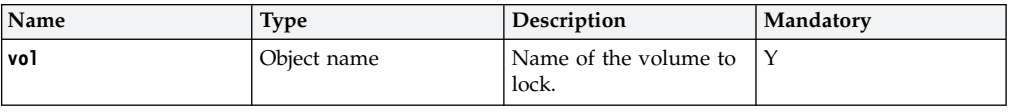

This command locks a volume so that hosts cannot write to it.

A volume that is locked is write-protected, so that hosts can read the data stored on it, but cannot change it. In addition, a locked volume cannot be formatted or resized. In general, locking a volume prevents any operation (other than deletion) that changes the volume's image.

This command succeeds when the volume's lock state is already set to the one the user is trying to apply. In this case, the lock state remains unchanged.

The lock state of a master volume is set to *unlocked* when a master volume is created.

The lock state of a snapshot is set to *locked* when a snapshot is created.

In addition to the lock state, snapshots also have a modification state. The modification state is a read-only state (which cannot be changed by the user explicitly) and it is initially set to *unmodified* when the snapshot is created. The first time a snapshot lock state is set to *unlocked*, the modification state of the snapshot is changed to *modified*, and it is never changed thereafter.

#### **Example:**

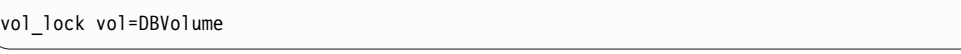

#### **Output:**

Command executed successfully.

# **Access control**

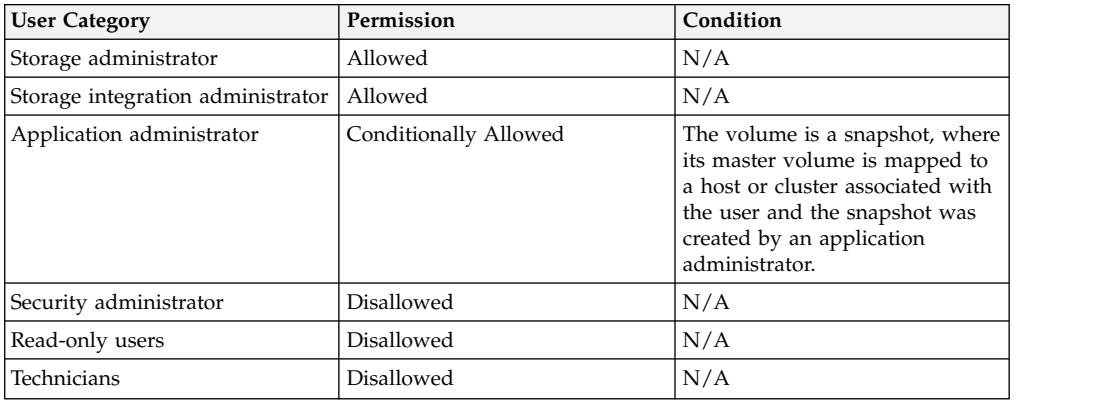

## **Return codes**

v **SNAPSHOT\_IS\_INTERNAL**

Internal snapshots cannot be mapped, modified or deleted.

v **VOLUME\_BAD\_NAME**

The volume name does not exist.

v **VOLUME\_IS\_OLVM\_PROXY**

The volume is in an IBM Hyper-Scale Mobility Proxy phase.

v **VOLUME\_IS\_SLAVE**

The volume is defined as a secondary volume.

v **VOLUME\_IS\_OLVM\_DESTINATION**

The volume is defined as an IBM Hyper-Scale Mobility destination.

v **SNAPSHOT\_IS\_PART\_OF\_SNAPSHOT\_GROUP**

The snapshot is part of a snapshot group.

v **OPERATION\_DENIED\_OBJECT\_MANAGED**

This is a managed object. Only the managing software and xiv\_maintenance / xiv\_development may perform this operation on this object.

v **DATA\_REDUCTION\_TIER\_IS\_OFFLINE**

The data reduced tier is offline, the operation is not allowed.

**Troubleshooting:** Contact IBM Support

v **LOCAL\_PEER\_IS\_NOT\_MASTER**

The local peer is not primary.

v **REMOTE\_TARGET\_NOT\_CONNECTED**

There is currently no connection from the target system.

#### v **TARGET\_NOT\_CONNECTED**

There is currently no connection to the target system.

### v **HA\_IS\_NOT\_OPERATIONAL**

This HyperSwap relationship is not operational. The operation cannot be carried out on a non-operational HyperSwap relationship.

# **Renaming a volume**

Use the **vol\_rename** command to rename a volume.

```
vol_rename vol=VolName new_name=Name
```
# **Parameters**

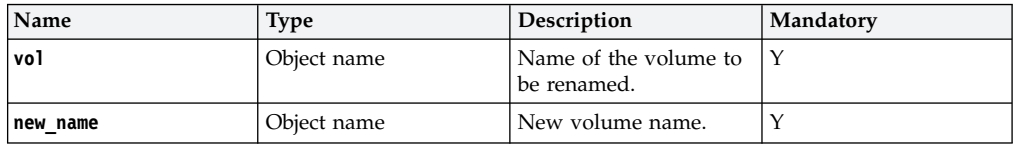

The new name of the volume must be unique in the system.

This command succeeds even if the new name is identical to the current name. It also succeeds regardless of the volume's lock state.

Renaming a snapshot does not change the name of its master volume. Renaming a master volume does not change the names of its associated snapshots.

### **Example:**

vol rename vol=DBVolume new name=DBVolume1

#### **Output:**

Command completed successfully

### **Access control**

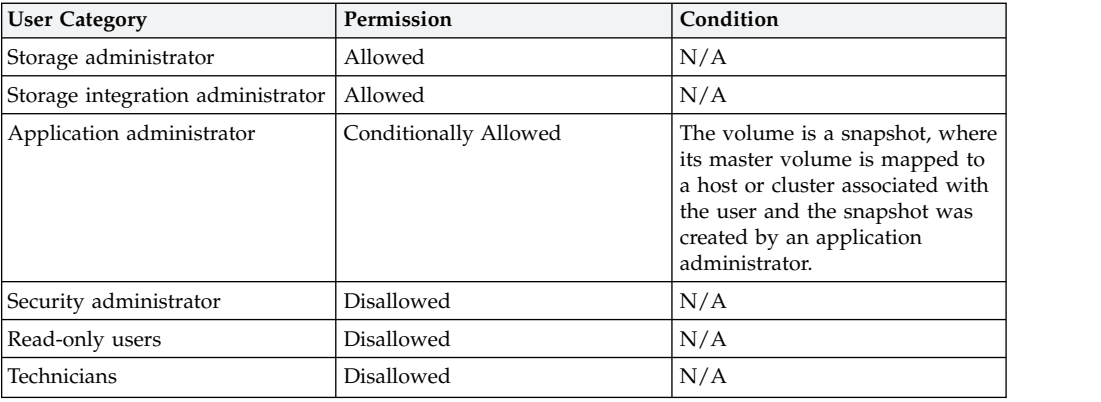

# **Return codes**

v **VOLUME\_BAD\_NAME**

The volume name does not exist.

v **VOLUME\_EXISTS**

The volume name already exists.

**• SNAPSHOT IS INTERNAL** 

Internal snapshots cannot be mapped, modified or deleted.

**• SNAPSHOT IS PART OF SNAPSHOT GROUP** 

The snapshot is part of a snapshot group.

v **VOLUME\_BAD\_PREFIX**

The volume name has a reserved prefix.

 $\cdot$  SNAPSHOT IS CONSISTENT ELCS

If a mirrored volume is not consistent, then its ELCS is protected and cannot be deleted.

v **OLVM\_ERROR**

IBM Hyper-Scale Mobility error.

v **COMMAND\_NOT\_SUPPORTED\_FOR\_OLVM\_VOLUMES**

This command is not supported for IBM Hyper-Scale Mobility volumes.

v **OPERATION\_DENIED\_OBJECT\_MANAGED**

This is a managed object. Only the managing software and xiv\_maintenance / xiv\_development may perform this operation on this object.

v **DATA\_REDUCTION\_TIER\_IS\_OFFLINE**

The data reduced tier is offline, the operation is not allowed.

**Troubleshooting:** Contact IBM Support

v **LOCAL\_PEER\_IS\_NOT\_MASTER**

The local peer is not primary.

**• TARGET NOT CONNECTED** 

There is currently no connection to the target system.

v **REMOTE\_TARGET\_NOT\_CONNECTED**

There is currently no connection from the target system.

 $\cdot$  HA IS NOT OPERATIONAL

This HyperSwap relationship is not operational. The operation cannot be carried out on a non-operational HyperSwap relationship.

v **REMOTE\_VOLUME\_EXISTS**

The secondary volume with the indicated name already exists. The name cannot be reused.

v **REMOTE\_ALU\_EXISTS**

An ALU with the indicated secondary volume name already exists on the remote machine.

# **Resizing a volume**

Use the **vol** resize command to resize a volume.

```
vol_resize vol=VolName < size=GB | size_blocks=BLOCKS >
[ shrink_volume=<yes|no> ] [ force_on_inactive_mirror=<yes|no> ]
```
# **Parameters**

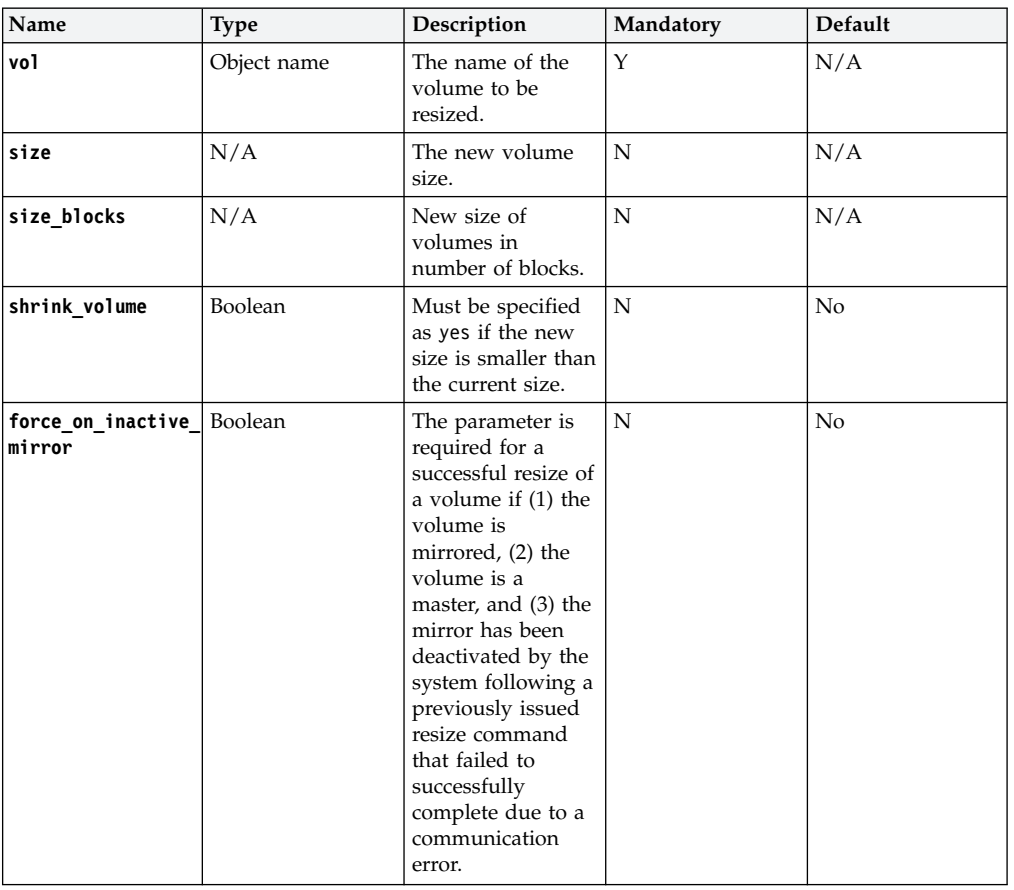

The volume can be resized in either direction. However, whenever the volume is downsized, you have to specify this with **shrink\_volume=yes**.

The new size of the volume is rounded up in increments of approximately 1 GB. In some cases, rounding of up to 5% of the total volume size can take place.

If the new size equals the current size, the command succeeds without changes to the volume.

The volume's address space is extended at its end to reflect the increased size, and the additional capacity is logically formatted (that is, zeros are returned for all read commands).

When resizing a regular volume (not a writable snapshot), all storage space that is needed to support the additional volume's capacity is reserved (static allocation). This guarantees the functionality and integrity of the volume, regardless of the resource levels of the volume's storage pool. The command fails if this reservation cannot be committed.

The volume's lock state must be unlocked when the command is issued, or otherwise the command fails.

- Resizing a master volume does not change the size of its associated snapshots.
- v These snapshots can still be used to restore their individual master volumes.

v A snapshot is resized in a similar way: the resize does not change the size of its master volume.

In the following example, the *-y* option suppresses the **ARE\_YOU\_SURE\_YOU\_WANT\_TO\_ENLARGE\_VOLUME Y/N** prompt.

#### **Example:**

vol\_resize -y vol=DBVolume size=2500

Using the **force\_on\_inactive\_mirror** parameter:

v This parameter forces the resizing of a mirror peer even if mirroring is inactive (this may happen when the mirroring cannot be activated due to size mismatch).

#### **Output:**

```
Command executed successfully
```
## **Access control**

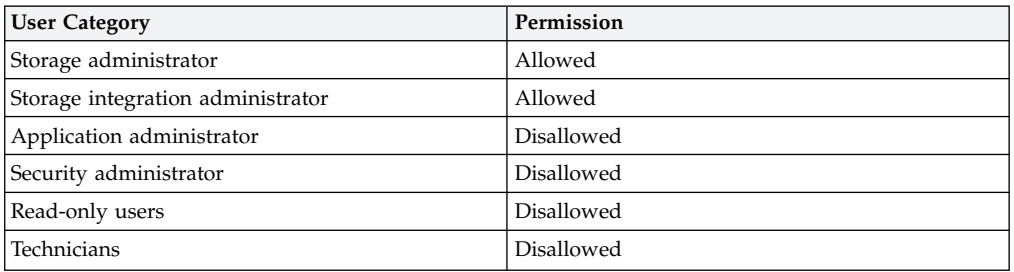

## **Warnings**

**• ARE YOU SURE YOU WANT TO ENLARGE VOLUME** 

Are you sure you want to increase the volume size?

**• ARE YOU SURE YOU WANT TO REDUCE VOLUME** 

Decreasing the volume size may cause data loss. Are you sure you want to proceed?

v **VOLUME\_SIZE\_VERY\_LARGE\_ARE\_YOU\_SURE**

The volume size is very large. It may not be possible to mirror this volume to older versions of the storage system. Are you sure?

### **Return codes**

v **VOLUME\_BAD\_NAME**

The volume name does not exist.

v **VOLUME\_TOO\_BIG**

No space to allocate to the volume.

v **REMOTE\_VOLUME\_SIZE\_ABOVE\_LIMIT**

The specified volume size is above the limit of the remote machine.

v **VOLUME\_LOCKED**

The volume is locked.

v **VOLUME\_HAS\_DATA\_MIGRATION**

Data Migration is defined for this volume.

**• CAN\_NOT\_SHRINK\_MAPPED\_VOLUME** 

A mapped volume's size cannot be decreased.

- v **CAN\_NOT\_SHRINK\_VOLUME\_WITH\_SNAPSHOTS** The size of volume with snapshots cannot be decreased.
- v **CAN\_NOT\_SHRINK\_REMOTE\_VOLUME\_WITH\_SNAPSHOTS** The remote volume has snapshots.
- v **CAN\_NOT\_SHRINK\_MAPPED\_REMOTE\_VOLUME** The remote volume is mapped.
- v **VOLUME\_IS\_BOUND**
	- The volume is bound to an ALU.

**Troubleshooting:** Unbind the volume from the ALU.

- **REMOTE VOLUME HAS DATA MIGRATION** Data migration is already defined for the secondary volume.
- v **VOLUME\_CANNOT\_HAVE\_ZERO\_SIZE**

The volume size cannot be zero.

v **CAN\_NOT\_SHRINK\_SNAPSHOTS**

The size of snapshots cannot be decreased.

v **CAN\_NOT\_RESIZE\_ASYNC\_INTERVAL\_VOLUMES**

The size of volumes with asynchronous mirroring cannot be changed.

v **CAN\_NOT\_SHRINK\_VOLUME**

The size of volumes cannot be decreased without an explicit request.

v **MIRROR\_SIZE\_MISMATCH**

The secondary and primary volume sizes are different.

**• MIRROR POSSIBLE SIZE MISMATCH** 

The secondary and primary volume sizes may be different.

v **HA\_POSSIBLE\_SIZE\_MISMATCH**

Primary and secondary HyperSwap volume sizes may be different.

v **VOLUME\_SIZE\_ABOVE\_LIMIT**

The specified volume size is above the limit.

v **COMMAND\_NOT\_SUPPORTED\_FOR\_OLVM\_VOLUMES**

This command is not supported for IBM Hyper-Scale Mobility volumes.

**• MIRROR IS NON OPERATIONAL** 

The mirror is non-operational.

v **VOLUME\_IS\_SLAVE**

The volume is defined as a secondary volume.

v **MIRROR\_RETRY\_OPERATION**

There is an operation in progress on this mirror.

**Troubleshooting:** Retry the command in a few seconds.

v **VOLUME\_HAS\_MULTIPLE\_MIRRORS**

The volume has multiple mirrors. The operation is not allowed, or a target must be specified.

- v **REMOTE\_MIRROR\_IS\_STANDBY** The remote mirror is marked as Standby.
- v **DATA\_REDUCTION\_TIER\_IS\_OFFLINE**

The data reduced tier is offline, the operation is not allowed.

**Troubleshooting:** Contact IBM Support

v **LOCAL\_PEER\_IS\_NOT\_MASTER**

The local peer is not primary.

v **TARGET\_NOT\_CONNECTED**

There is currently no connection to the target system.

v **REMOTE\_TARGET\_NOT\_CONNECTED**

There is currently no connection from the target system.

• HA IS NOT OPERATIONAL

This HyperSwap relationship is not operational. The operation cannot be carried out on a non-operational HyperSwap relationship.

v **HA\_RETRY\_OPERATION**

An operation is in progress on this HyperSwap relationship. **Troubleshooting:** Try issuing the command again in a few seconds.

# **Unlocking a volume**

Use the **vol\_unlock** command to unlock a volume, so that it is no longer read-only and can be written to.

vol\_unlock vol=VolName

### **Parameters**

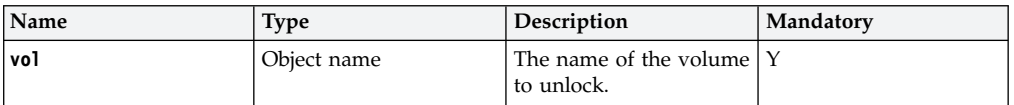

An unlocked volume is no longer write-protected.

The lock state of regular volumes is set to *unlocked* when they are created. The lock state of snapshots is set to *locked* when they are created.

In addition to the lock state, snapshots also have a modification state. The modification state is a read-only state (which cannot be changed by the user explicitly) and it is initially set to *unmodified* when the snapshot is created. The first time a snapshot lock state is set to *unlocked*, the modification state of the snapshot is changed to *modified*, and it is never changed thereafter.

The modification time is the time when the unlock command was executed, regardless of the actual changes performed on the volume via write commands.

#### **Example:**

vol\_unlock vol=DBVolume

#### **Output:**

Command executed successfully.

# **Access control**

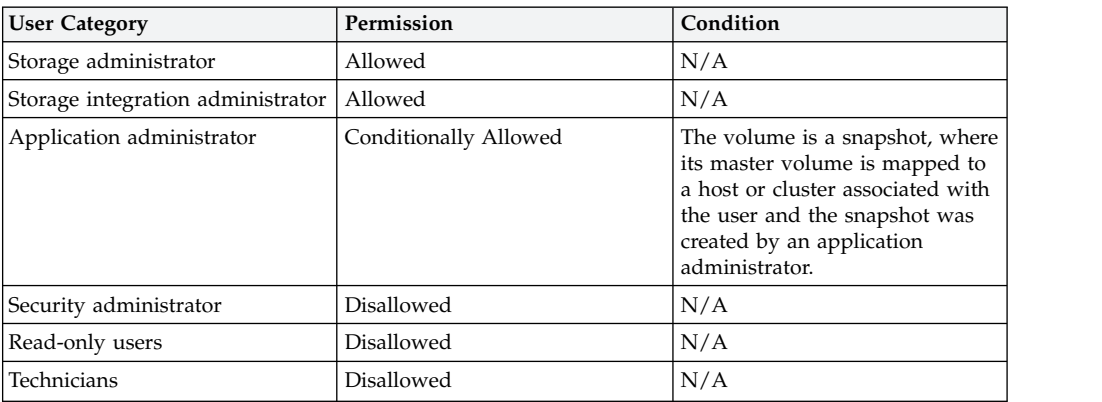

# **Warnings**

v **ARE\_YOU\_SURE\_YOU\_WANT\_TO\_UNLOCK\_SNAPSHOT**

Are you sure you want to unlock snapshot *Snapshot*?

# **Return codes**

v **VOLUME\_BAD\_NAME**

The volume name does not exist.

v **VOLUME\_IS\_OLVM\_PROXY**

The volume is in an IBM Hyper-Scale Mobility Proxy phase.

v **VOLUME\_IS\_SLAVE**

The volume is defined as a secondary volume.

v **VOLUME\_IS\_OLVM\_DESTINATION**

The volume is defined as an IBM Hyper-Scale Mobility destination.

v **SNAPSHOT\_IS\_INTERNAL**

Internal snapshots cannot be mapped, modified or deleted.

v **SNAPSHOT\_IS\_PART\_OF\_SNAPSHOT\_GROUP**

The snapshot is part of a snapshot group.

v **OPERATION\_DENIED\_OBJECT\_MANAGED**

This is a managed object. Only the managing software and xiv\_maintenance / xiv\_development may perform this operation on this object.

v **DATA\_REDUCTION\_TIER\_IS\_OFFLINE**

The data reduced tier is offline, the operation is not allowed. **Troubleshooting:** Contact IBM Support

v **SYSTEM\_OUT\_OF\_PHYSICAL\_SPACE**

The operation not allowed while the system is out of physical space.

v **LOCAL\_PEER\_IS\_NOT\_MASTER**

The local peer is not primary.

**• TARGET NOT CONNECTED** 

There is currently no connection to the target system.

v **REMOTE\_TARGET\_NOT\_CONNECTED**

There is currently no connection from the target system.

v **HA\_IS\_NOT\_OPERATIONAL**

This HyperSwap relationship is not operational. The operation cannot be carried out on a non-operational HyperSwap relationship.

# <span id="page-90-0"></span>**Chapter 4. Volume snapshot management commands**

This section describes the command-line interface (CLI) for snapshot management.

See also:

- [Volume management commands](#page-66-0)
- [Consistency group management commands](#page-104-0)
- [Storage pool management commands](#page-142-0)

# **Changing a snapshot deletion priority**

Use the **snapshot** change priority command to change a snapshot's deletion priority.

snapshot\_change\_priority snapshot=SnapshotName delete\_priority=del\_value

# **Parameters**

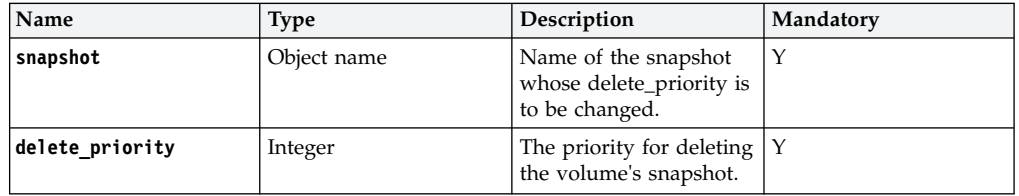

This command changes the priority of the deletion of an existing snapshot. The deletion priority determines which snapshots are deleted first when the system runs out of snapshot storage.

The Auto Delete Priority can have a value between 1 and 4, as follows:

- $\cdot$  1 = Is the last to be deleted automatically ("1" is the default set by the system)
- $\bullet$  ...
- $\cdot$  4 = Is the first to be deleted automatically

#### **Example:**

snapshot\_change\_priority snapshot=DBVolume.snapshot1 delete\_priority=4

#### **Output:**

Command completed successfully

# **Access control**

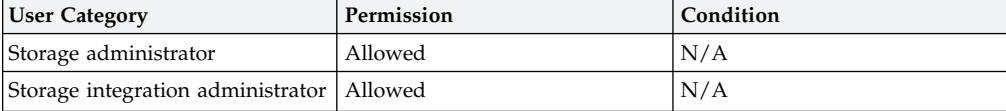

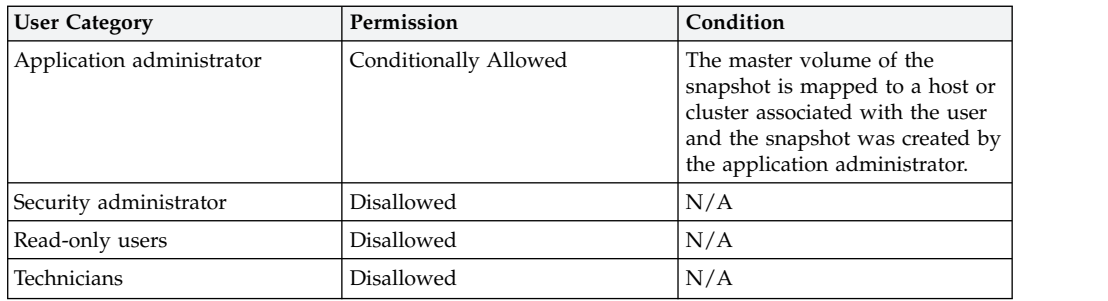

# **Return codes**

v **VOLUME\_IS\_NOT\_A\_SNAPSHOT**

The operation is permitted on snapshots only.

v **SNAPSHOT\_ILLEGAL\_PRIORITY**

Illegal snapshot priority; must be an integer between 1 and 4.

 $\cdot$  SNAPSHOT IS INTERNAL

Internal snapshots cannot be mapped, modified or deleted.

**• SNAPSHOT IS PART OF SNAPSHOT GROUP** 

The snapshot is part of a snapshot group.

v **VOLUME\_BAD\_NAME**

The volume name does not exist.

v **SNAPSHOT\_IS\_CONSISTENT\_ELCS**

If a mirrored volume is not consistent, then its ELCS is protected and cannot be deleted.

v **OPERATION\_DENIED\_OBJECT\_MANAGED**

This is a managed object. Only the managing software and xiv\_maintenance / xiv\_development may perform this operation on this object.

v **DATA\_REDUCTION\_TIER\_IS\_OFFLINE**

The data reduced tier is offline, the operation is not allowed. **Troubleshooting:** Contact IBM Support

# **Creating a snapshot**

Use the **snapshot\_create** command to create a snapshot of an existing volume.

```
snapshot create vol=VolName < [ name=Name ]
[ delete_priority=del_value ] > | < overwrite=Name > [ ext_id=Identifier ]
```
# **Parameters**

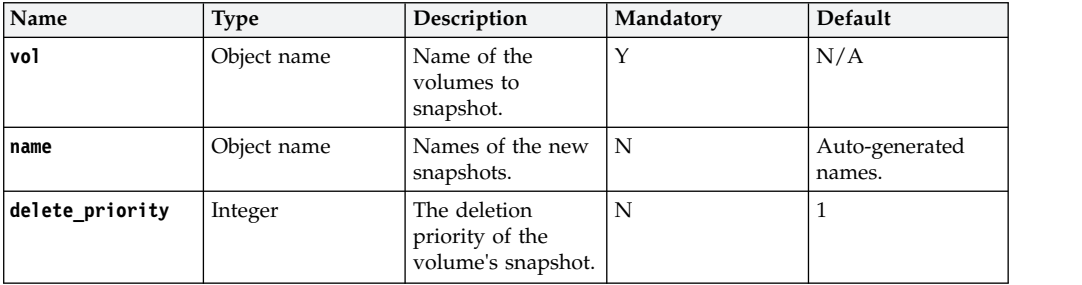

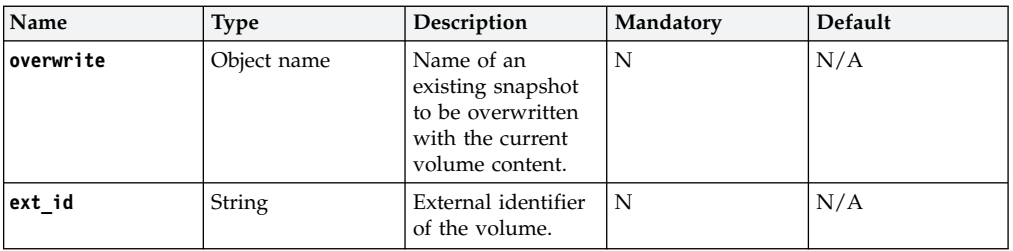

This command creates a new snapshot for an existing volume, which is referred to as the snapshot's master volume. The snapshot's content is the same as the master volume at the exact point in time when the snapshot was created. The snapshot remains unchanged, although the master volume keeps changing after the snapshot is created. Upon a successful completion of this command, the snapshot is created and assigned a name that can later be used by other commands. The name does not have to be new. It can be the name of an already existing snapshot (in such a case, the already existing snapshot is overridden).

A write operation can be processed at the exact time of the snapshot creation, meaning that the write operation request was sent to the system before the command was executed, while the write was acknowledged after the command was executed. In this case, the content of the snapshot is not deterministic and may either contain the original value before the write operation, or the new value after the write operation. In fact, the snapshot's data may even contain a mixture of the two, where some blocks are equal to the volume before the write operation and other blocks are equal to the value after the write operation.

The new snapshot is initially locked for changes.

The created snapshot acts like a regular volume, except for the differences described below:

- The snapshot's name is either automatically generated from its master volume's name or given as a parameter to the command. It can later be changed without altering the snapshot's modification state.
- v Upon successful completion of the command, the system assigns a unique SCSI ID to the snapshot. The creation time of the snapshot is set to the current time and is never changed until the snapshot is deleted.
- v The size of the snapshot is the same as its master volume's size, but no storage space is reserved for the snapshot. This means that the functionality of the snapshot is not guaranteed. When the snapshot's storage pool is exhausted, the snapshot may be deleted.
- v The snapshot's lock state is initially set to "locked", and as long as it is not "unlocked", the snapshot remains an exact image of the master volume at creation time and can be the source for a restore operation. The modification state of the snapshot is initially set to "unmodified".

During creation, the snapshot's deletion priority can be set explicitly, or it is automatically set to the default value. The deletion priority determines which snapshots will be deleted first when the storage pool runs out of snapshot storage. This may happen due to the redirect-on-write mechanisms which share unchanged data between volumes and their snapshots, as well as between snapshots of the same volume.

The Auto Delete Priority can have a value between 1 and 4, as follows:

- $\cdot$  1 = Is last to be deleted automatically ("1" is the default set by the system)
- $\bullet$  ...
- $\cdot$  4 = Is first to be deleted automatically

The snapshot is associated with its master volume and this association cannot be broken or changed as long as the snapshot exists.

The overwrite option copies the current content of the volume into one of its existing snapshots (set as an input argument). The overwritten snapshot keeps the same SCSI device WWN and same mapping, so hosts maintain a continuous mapping to the snapshot, without any need for a rescan or similar operation. The overwritten snapshot must be an existing snapshot of the given volume. The overwritten snapshot cannot be part of a snapshot group.

This command fails when no snapshot space is defined in the storage pool the master volume belongs to.

Mirroring limitations:

- This command fails if the volume is a slave of an asynchronous mirroring coupling.
- v This command fails if the volume is a slave of an inconsistent synchronous coupling.

#### **Example:**

snapshot\_create vol=DBVolume name=DBVolume.snapshot1 delete\_priority=2

#### **Output:**

Command executed successfully.

### **Access control**

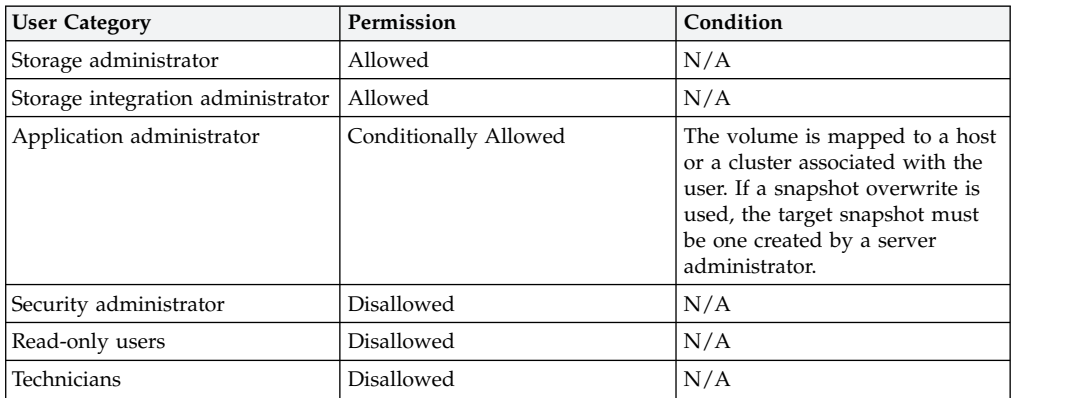

#### **Return codes**

v **VOLUME\_BAD\_NAME**

The volume name does not exist.

v **MAX\_VOLUMES\_REACHED**

The maximum allowed number of volumes is already reached.

v **DOMAIN\_MAX\_VOLUMES\_REACHED**

The domain exceeds the maximum allowed number of volumes.

v **SNAPSHOT\_ILLEGAL\_PRIORITY**

Illegal snapshot priority; must be an integer between 1 and 4.

- v **VOLUME\_IS\_SNAPSHOT**
	- THe operation is not permitted on snapshots.
- v **VOLUME\_EXISTS**

The volume name already exists.

v **VOLUME\_BAD\_PREFIX**

The volume name has a reserved prefix.

v **VOLUME\_DATA\_MIGRATION\_UNSYNCHRONIZED**

Data Migration to this volume has not completed.

- **OVERWRITE SNAPSHOT BAD NAME** The snapshot name does not exist.
- v **OVERWRITE\_SNAPSHOT\_IS\_MASTER\_VOL**

This snapshot cannot be overwritten because it is a primary volume.

v **SNAPSHOT\_OVERWRITE\_MISMATCH**

The specified snapshot is not a snapshot of the specified volume.

v **SNAPSHOT\_IS\_PART\_OF\_SNAPSHOT\_GROUP**

The snapshot is part of a snapshot group.

v **SNAPSHOT\_IS\_INTERNAL**

Internal snapshots cannot be mapped, modified or deleted.

v **POOL\_SNAPSHOT\_LIMIT\_REACHED**

There is not enough space to create a snapshot.

v **VOLUME\_IS\_NOT\_CONSISTENT\_SLAVE**

The operation not allowed on an inconsistent secondary volume.

- v **VOLUME\_IS\_NOT\_CONSISTENT\_OLVM\_DESTINATION**
	- The operation not allowed on an inconsistent IBM Hyper-Scale Mobility volume.
- v **VOLUME\_IS\_OLVM\_PROXY**

The volume is in an IBM Hyper-Scale Mobility Proxy phase.

**• SNAPSHOT HAS ACTIVE SYNC JOB** 

The snapshot is currently the target of an active sync job.

**Troubleshooting:** Please wait for the sync job to complete.

 $\cdot$  TOO MANY FAST SNAPSHOTS IN VOLUME

The maximum allowed number of fast snapshots for this volume is already reached.

**• OPERATION DENIED OBJECT MANAGED** 

This is a managed object. Only the managing software and xiv\_maintenance / xiv\_development may perform this operation on this object.

v **NUM\_VOLUMES\_WILL\_EXCEED\_MAXIMUM**

Cannot create all the volumes, because otherwise the number of volumes will exceed the allowed maximum.

v **DOMAIN\_WILL\_EXCEED\_MAXIMUM\_VOLUMES\_ALLOWED**

Cannot create all the volumes, because otherwise the maximum allowed number of volumes in the domain will be exceeded.

v **DATA\_REDUCTION\_TIER\_IS\_OFFLINE**

The data reduced tier is offline, the operation is not allowed.

**Troubleshooting:** Contact IBM Support

#### v **MAX\_SNAPSHOTS\_PER\_VOLUME\_REACHED**

<span id="page-95-0"></span>The maximum allowed number of snapshots is already reached.

# **Deleting a snapshot**

Use the **snapshot\_delete** command to delete a snapshot.

snapshot\_delete snapshot=SnapshotName

## **Parameters**

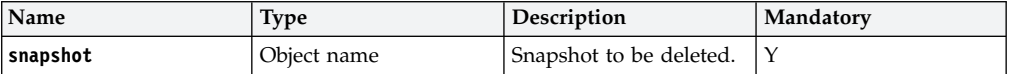

This command cannot be used to delete a master volume, or a snapshot which is mapped to a host or cluster, or an internal snapshot of a mirroring.

#### **Example:**

snapshot\_delete snapshot=DBVolume.snapshot1

#### **Output:**

Command completed successfully

# **Access control**

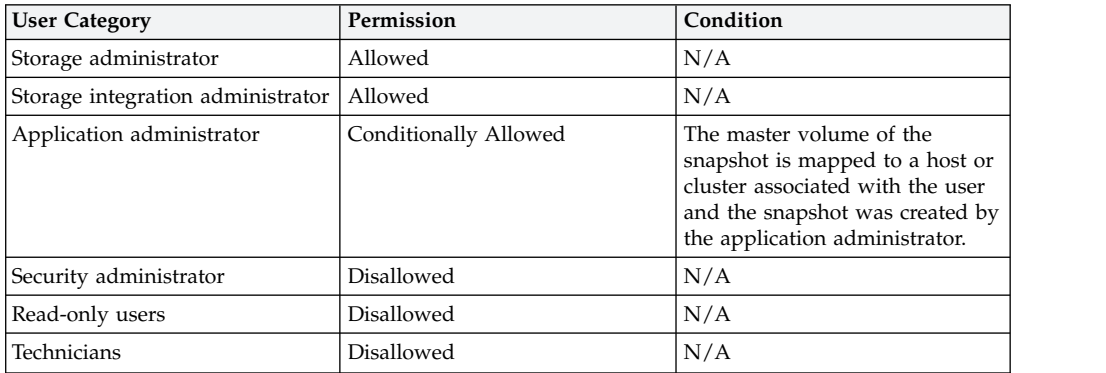

# **Return codes**

v **VOLUME\_BAD\_NAME**

The volume name does not exist.

v **VOLUME\_IS\_NOT\_A\_SNAPSHOT**

The operation is permitted on snapshots only.

- v **SNAPSHOT\_IS\_INTERNAL** Internal snapshots cannot be mapped, modified or deleted.
- v **SNAPSHOT\_IS\_PART\_OF\_SNAPSHOT\_GROUP**

The snapshot is part of a snapshot group.

v **SNAPSHOT\_IS\_MAPPED**

A snapshot that is mapped to a host cannot be deleted.

v **VOLUME\_IS\_BOUND**

The volume is bound to an ALU.

**Troubleshooting:** Unbind the volume from the ALU.

v **SNAPSHOT\_HAS\_ACTIVE\_SYNC\_JOB**

The snapshot is currently the target of an active sync job.

**Troubleshooting:** Please wait for the sync job to complete.

**• SNAPSHOT IS CONSISTENT ELCS** 

If a mirrored volume is not consistent, then its ELCS is protected and cannot be deleted.

**• OPERATION DENIED OBJECT MANAGED** 

This is a managed object. Only the managing software and xiv\_maintenance / xiv\_development may perform this operation on this object.

v **DATA\_REDUCTION\_TIER\_IS\_OFFLINE**

The data reduced tier is offline, the operation is not allowed.

**Troubleshooting:** Contact IBM Support

# **Duplicating a snapshot**

Use the **snapshot duplicate** command to duplicate an existing snapshot.

snapshot\_duplicate snapshot=SnapshotName [ name=Name ]

## **Parameters**

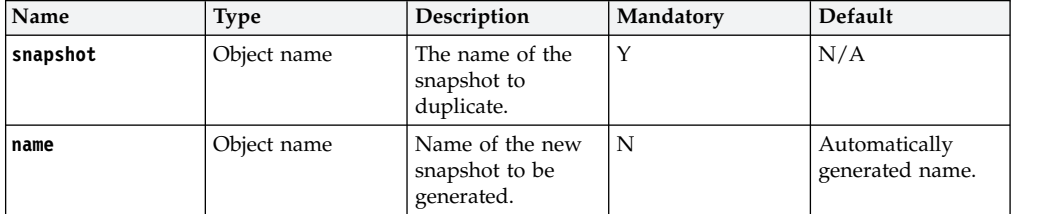

The newly created snapshot is initially locked for changes and is associated with the master volume of the existing snapshot. The content of the newly created snapshot is identical with the content of the source snapshot.

It is useful to duplicate a snapshot before unlocking it for write operations. The duplicate snapshot can be used as a logical backup of the data in case the write operation caused logical data corruption.

Upon successful completion of the command, a new duplicate snapshot is created.

The duplicated snapshot is identical with the source snapshot. It has the same creation time and behaves as if it was created at the exact same moment and from the same master volume.

The duplicate snapshot's name is either automatically generated from its master volume's name or provided as a parameter. It can later be changed without altering its modification state.

A snapshot can be duplicated multiple times. A duplicated snapshot can be the source for further duplications.

#### **Example:**

snapshot\_duplicate snapshot=DBVolume.snapshot1 name=DBVolume.snapshot1.copy

### **Output:**

Command executed successfully.

# **Access control**

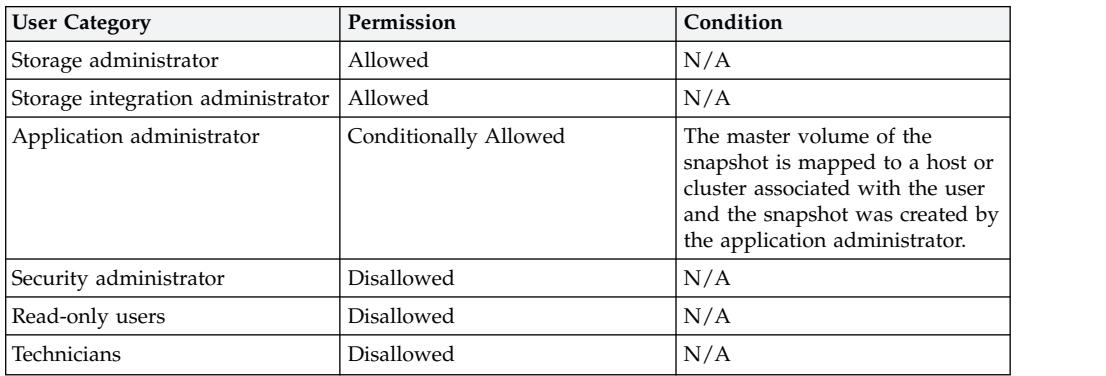

## **Return codes**

v **VOLUME\_BAD\_NAME**

The volume name does not exist.

v **MAX\_VOLUMES\_REACHED**

The maximum allowed number of volumes is already reached.

**• DOMAIN MAX VOLUMES REACHED** 

The domain exceeds the maximum allowed number of volumes.

v **VOLUME\_IS\_NOT\_A\_SNAPSHOT**

The operation is permitted on snapshots only.

v **VOLUME\_EXISTS**

The volume name already exists.

v **SNAPSHOT\_IS\_PART\_OF\_SNAPSHOT\_GROUP**

The snapshot is part of a snapshot group.

v **VOLUME\_BAD\_PREFIX**

The volume name has a reserved prefix.

v **OPERATION\_DENIED\_OBJECT\_MANAGED**

This is a managed object. Only the managing software and xiv\_maintenance / xiv\_development may perform this operation on this object.

v **DATA\_REDUCTION\_TIER\_IS\_OFFLINE**

The data reduced tier is offline, the operation is not allowed.

**Troubleshooting:** Contact IBM Support

v **MAX\_SNAPSHOTS\_PER\_VOLUME\_REACHED**

The maximum allowed number of snapshots is already reached.

# **Formatting a snapshot**

Use the **snapshot\_format** command to format a snapshot.

```
snapshot_format snapshot=SnapshotName
```
# **Parameters**

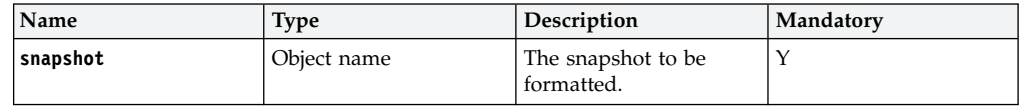

This command deletes the content of a snapshot while maintaining its mapping to the host. The format operation results with:

- The formatted snapshot is read-only
- The format operation has no impact on performance
- v The formatted snapshot does not consume space
- Reading from the formatted snapshot always returns zeroes
- The formatted snapshot can be overridden
- The formatted snapshot can be deleted
- The formatted snapshot deletion priority can be changed

#### **Example:**

snapshot\_format snapshot

#### **Output:**

Command executed successfully.

# **Access control**

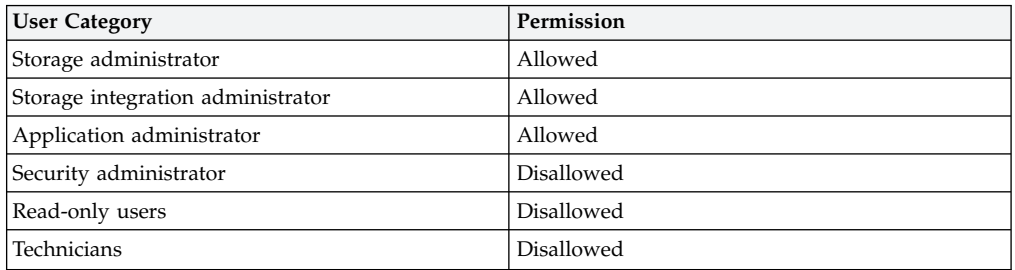

# **Return codes**

v **SNAPSHOT\_IS\_PART\_OF\_SNAPSHOT\_GROUP**

The snapshot is part of a snapshot group.

 $\cdot$  SNAPSHOT HAS ACTIVE SYNC JOB

The snapshot is currently the target of an active sync job.

**Troubleshooting:** Please wait for the sync job to complete.

v **VOLUME\_BAD\_NAME**

The volume name does not exist.

v **SNAPSHOT\_IS\_INTERNAL**

Internal snapshots cannot be mapped, modified or deleted.

v **MAX\_VOLUMES\_REACHED**

The maximum allowed number of volumes is already reached.

v **SNAPSHOT\_IS\_FORMATTED**

The snapshot is formatted.

v **ELCS\_CANNOT\_BE\_FORMATTED**

The snapshot is an ELCS and cannot be formatted.

v **VOLUME\_IS\_NOT\_A\_SNAPSHOT**

The operation is permitted on snapshots only.

**• OPERATION DENIED OBJECT MANAGED** 

This is a managed object. Only the managing software and xiv\_maintenance / xiv\_development may perform this operation on this object.

v **DATA\_REDUCTION\_TIER\_IS\_OFFLINE**

The data reduced tier is offline, the operation is not allowed.

**Troubleshooting:** Contact IBM Support

# **Listing snapshot information**

Use the **snapshot\_list** command to list snapshot information.

```
snapshot_list vol=VolName [ domain=DomainName ]
```
### **Parameters**

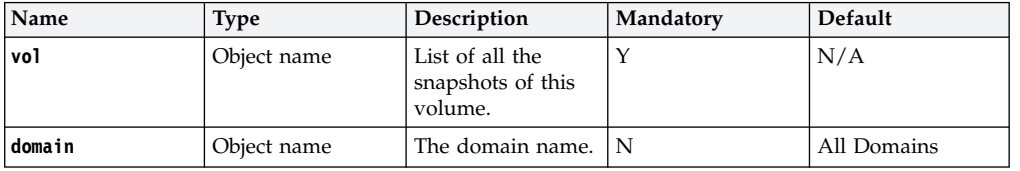

This command lists snapshot information for all the snapshots of a specified volume.

It displays the following VAAI fields (available in XML output format):

- v **enable\_VAAI**
- v **user\_disabled\_VAAI**

The command displays the following snapshot format field (available in XML output format):

v **snapshot\_format**

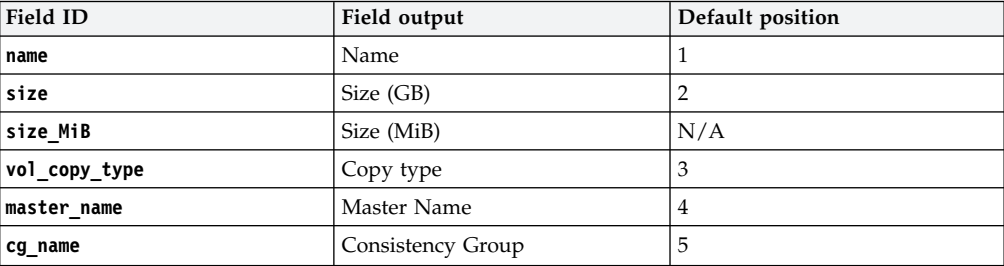

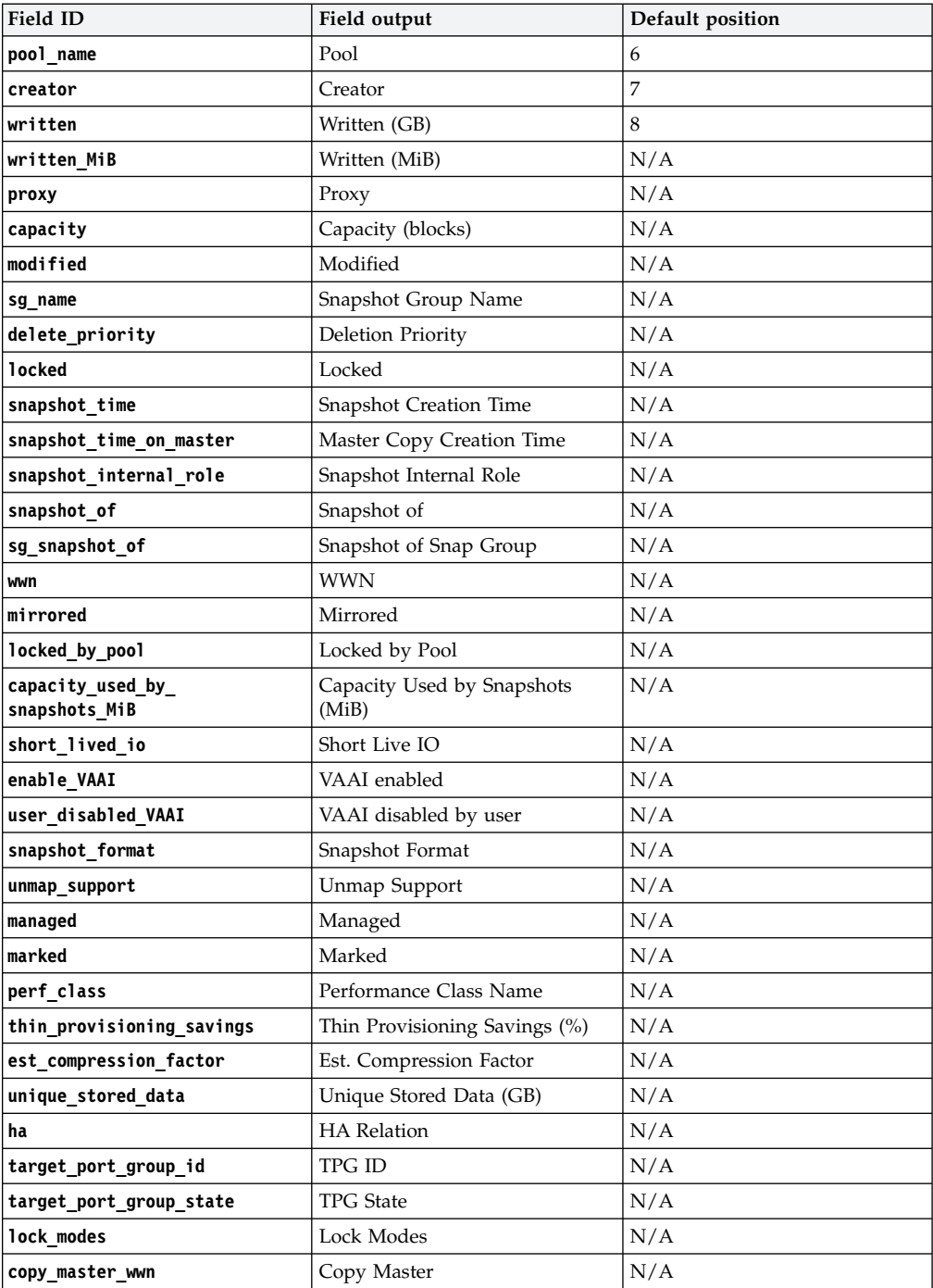

## **Example:**

```
snapshot_list vol=DBVolume
```
# **Output:**

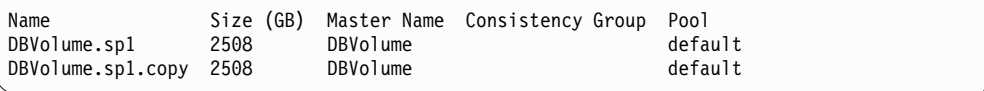

# **Access control**

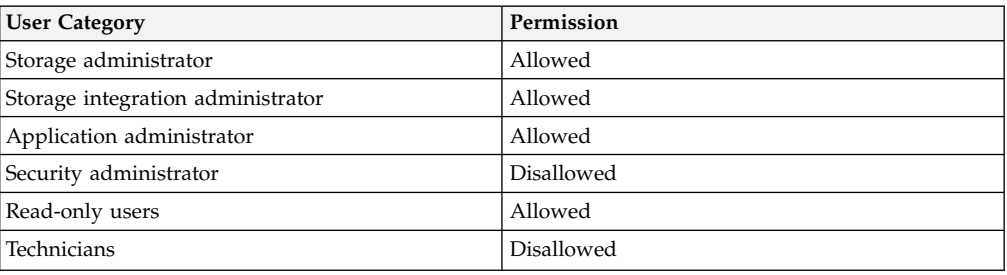

# **Restoring a volume from a snapshot**

Use the **snapshot\_restore** command to restore a master volume or a snapshot from one of its associated snapshots.

snapshot\_restore snapshot=SnapshotName [ target\_snapshot=SnapshotName ]

# **Parameters**

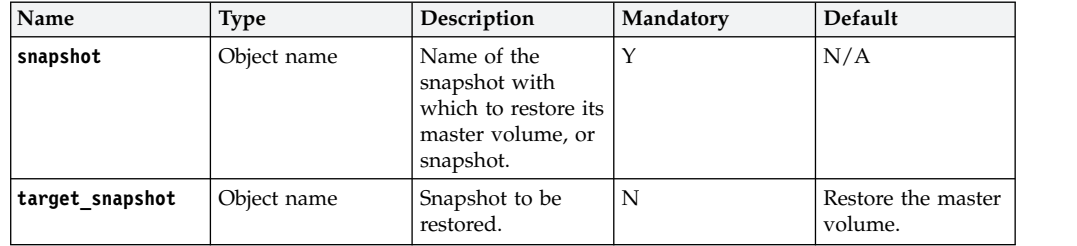

This command restores the data of a master volume from one of its associated snapshots.

Issuing a restore command, logically copies the data of the source snapshot onto its volume. The volume's data is therefore restored to the state of the snapshot creation. If the volume was resized after the snapshot was created, the restore operation resizes the volume back to its original size.

All the snapshots associated with the volume are left unchanged during a restore operation.

It is possible to snapshot the volume before restoring it, so that the generated snapshot can be used and the data is not lost.

It is possible to restore another snapshot (the target snapshot) from the source snapshot. The target snapshot must be a snapshot of the same volume as the source snapshot. The target snapshot's content and size will be identical to the source snapshot's content and size. The target snapshot's lock/unlock status will remain as it was.

Restoring a mirrored volume:

- Delete the mirror
- Restore the volume
- Re-establish the mirror

It is impossible to restore a volume while it is mirrored.

#### **Example:**

snapshot restore snapshot=DBVolume.snapshot1

#### **Output:**

Command completed successfully.

# **Access control**

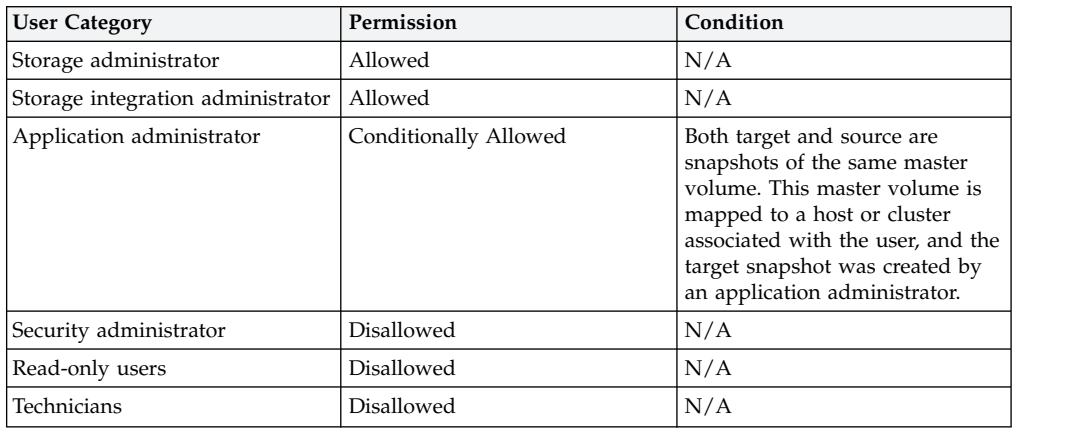

# **Warnings**

v **ARE\_YOU\_SURE\_YOU\_WANT\_TO\_RESTORE\_SNAPSHOT**

Are you sure you want to restore the volume from snapshot *Snapshot*?

# **Return codes**

- v **VOLUME\_HAS\_DATA\_MIGRATION** Data Migration is defined for this volume.
- v **VOLUME\_BAD\_NAME**

The volume name does not exist.

v **VOLUME\_IS\_NOT\_A\_SNAPSHOT**

The operation is permitted on snapshots only.

v **VOLUME\_TOO\_BIG**

No space to allocate to the volume.

v **SNAPSHOT\_IS\_PART\_OF\_SNAPSHOT\_GROUP**

The snapshot is part of a snapshot group.

v **VOLUME\_HAS\_MIRROR**

A mirror is defined for this volume.

v **VOLUME\_HAS\_HA**

This operation is forbidden on a volume with a HyperSwap relationship.

v **VOLUME\_LOCKED**

The volume is locked.

v **SNAPSHOTS\_BELONG\_TO\_DIFFERENT\_MASTERS**

The target and source snapshots must be snapshots of the same volume.

v **TARGET\_SNAPSHOT\_BAD\_NAME**

The target snapshot name does not exist.

- v **TARGET\_SNAPSHOT\_IS\_PART\_OF\_SNAPSHOT\_GROUP** The target snapshot is part of a snapshot group.
- v **TARGET\_SNAPSHOT\_IS\_MASTER** The target snapshot is a primary volume.
- v **TARGET\_SNAPSHOT\_IS\_OLVM\_DESTINATION** The target snapshot is an IBM Hyper-Scale Mobility destination volume.
- v **TARGET\_SNAPSHOT\_IS\_OLVM\_PROXY**

The target snapshot is an IBM Hyper-Scale Mobility proxy volume.

- **TARGET SNAPSHOT SAME AS SNAPSHOT** The source snapshot must be different from the target snapshot.
- $\cdot$  TARGET SNAPSHOT HAS ACTIVE SYNC JOB The target snapshot is currently the target of an active sync job. **Troubleshooting:** Please wait for sync job to complete
- v **OPERATION\_DENIED\_OBJECT\_MANAGED**

This is a managed object. Only the managing software and xiv\_maintenance / xiv\_development may perform this operation on this object.

v **DATA\_REDUCTION\_TIER\_IS\_OFFLINE**

The data reduced tier is offline, the operation is not allowed. **Troubleshooting:** Contact IBM Support

# <span id="page-104-0"></span>**Chapter 5. Consistency group management commands**

This section describes the command-line interface (CLI) for consistency group management.

See also:

- [Volume management commands](#page-66-0)
- [Volume snapshot management commands](#page-90-0)
- [Storage pool management commands](#page-142-0)

# **Adding a volume to a consistency group**

Use the **cg\_add\_vol** command to add a volume to a consistency group.

cg\_add\_vol cg=cgName vol=VolName

## **Parameters**

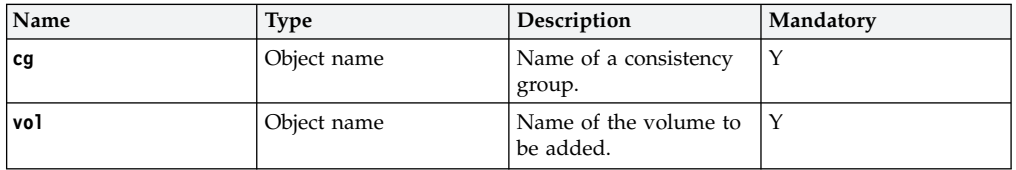

This command adds a volume to a consistency group. The consistency group can contain up to 128 volumes.

Requirements for successful command completion:

- The volume and consistency group are associated with the same pool.
- The volume is not already part of a consistency group.
- The volume is not a snapshot.
- The consistency group has less than the maximum number of volumes (see above).

Adding a mirrored volume to a non-mirrored consistency group:

• Such an addition always succeeds and the volume will retain its mirroring settings.

Requirements for successful command completion for a mirrored consistency group:

- The command must be issued only on the master consistency group.
- The command cannot be run during the initialization of the volume or consistency group.
- The volume does not have any outstanding ad-hoc sync jobs.
- v The volume has to be mirrored, and its following mirroring settings must be identical to those of the consistency group: mirroring type (for example, synchronous), mirroring status, mirroring target, target pool, designation.
- In addition, for a mirrored consistency group that is defined as sync best effort (synchronous):
	- The synchronization status of both volume and consistency group has to be Synchronized.
- For a mirrored consistency group that is defined as async\_interval (asynchronous):
	- The volume and consistency group must have the following identical settings and values: schedule, remote schedule, timestamp of the last replicated snapshot.
	- The synchronization status of the volume and consistency group must be RPO\_OK
- The link has to be up.

Adding a mirrored volume to a mirrored volume and consistency group also adds the volume's peer to the volume and consistency group's peer. Once added, the mirrored volume will be set the RPO of the mirrored volume and consistency group.

The mirrored consistency group has one sync job for all pertinent mirrored volumes within the consistency group.

If the command **cg\_add\_vol** is issued on a mirrored master consistency group, which fails to receive an acknowledgment from the slave until the command times out or due to an unexpected failure, the

**MIRROR\_POSSIBLE\_CONS\_GROUP\_MEMBERSHIP\_MISMATCH**completion code is returned. The completion code indicates that the member lists of the mirror consistency group peers might not be the same.

#### **Example:**

cg\_add\_vol cg=DBGroup vol=DBLog

#### **Output:**

Command completed successfully.

## **Access control**

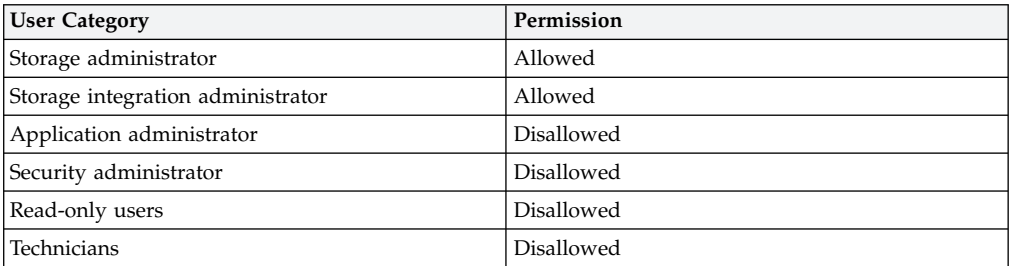

### **Warnings**

#### v **CONS\_GROUP\_MIRROR\_DESIGNATION\_MISMATCH**

The volume's role in a mirroring or HyperSwap relationship is different from the consistency group role. Are you sure you want to add the volume to that consistency group?

# **Return codes**

v **VOLUME\_BAD\_NAME**

The volume name does not exist.

v **CONS\_GROUP\_BAD\_NAME**

The consistency group name does not exist.

v **CONS\_GROUP\_IS\_SLAVE**

The consistency group's role in a mirroring relationship is secondary.

**• MAX VOLUMES IN CONS GROUP REACHED** 

The consistency group contains the maximum allowed number of volumes.

- **MAX VOLUMES IN REMOTE CONS GROUP REACHED** The remote consistency group contains the maximum allowed number of volumes.
- v **MIRROR\_HAS\_SYNC\_JOB**

The operation is not permitted on a mirror with active sync jobs.

v **MIRROR\_IS\_NOT\_SYNCHRONIZED**

The mirror is not synchronized.

v **MIRROR\_LAST\_SYNC\_TIMES\_DIFFER**

All mirrors must have the same last sync time.

v **MIRROR\_RETRY\_OPERATION**

There is an operation in progress on this mirror.

**Troubleshooting:** Retry the command in a few seconds.

v **REMOTE\_VOLUME\_BAD\_POOL**

The remote volume and remote consistency group belong to different storage pools.

v **REMOTE\_VOLUME\_BELONGS\_TO\_CONS\_GROUP**

The remote volume belongs to a consistency group.

**• TARGET NOT CONNECTED** 

There is currently no connection to the target system.

v **VOLUME\_BAD\_POOL**

The volume belongs to a different storage pool.

v **VOLUME\_BELONGS\_TO\_CG**

The volume belongs to a consistency group.

v **VOLUME\_DATA\_MIGRATION\_UNSYNCHRONIZED**

Data Migration to this volume has not completed.

v **VOLUME\_IS\_SNAPSHOT**

THe operation is not permitted on snapshots.

v **CONS\_GROUP\_MIRROR\_SCHEDULE\_MISMATCH**

All volumes in a mirrored consistency group must have the same mirroring schedule.

**• CONS\_GROUP\_MIRROR\_TARGET\_MISMATCH** 

All volumes in a mirrored consistency group must have the same mirroring target.

**• CONS GROUP MIRROR ROLE MISMATCH** 

All volumes in a mirrored consistency group must have the same mirroring role.

v **CONS\_GROUP\_MIRROR\_ACTIVATION\_MISMATCH**

All volumes in a mirrored consistency group must have the same mirroring activation state.

#### v **HA\_HIGH\_AVAILABILITY\_DISABLED\_IN\_VOL**

The consistency group's high availability is enabled, but the volume's high availability is disabled.

### v **HA\_HIGH\_AVAILABILITY\_ENABLED\_IN\_VOL**

The consistency group's high availability is disabled but the volume's high availability is enabled.

#### **• CONS GROUP HA ROLE MISMATCH**

All volumes in a HyperSwap consistency group must have the same mirroring role.

#### v **HA\_LAST\_SYNC\_TIMES\_DIFFER**

All HyperSwap relationships in a consistency group must have the same last sync time.

#### v **HA\_POSSIBLE\_CONS\_GROUP\_MEMBERSHIP\_MISMATCH**

The HyperSwap consistency group may contain different volumes on the primary and secondary machines.

#### **• CONS GROUP HA ACTIVATION MISMATCH**

All volumes in a HyperSwap consistency group must have the same HyperSwap activation state.

#### **• CONS GROUP HA TARGET MISMATCH**

All volumes in a mirrored consistency group must have the same HyperSwap target.

#### v **HA\_RETRY\_OPERATION**

An operation is in progress on this HyperSwap relationship.

**Troubleshooting:** Try issuing the command again in a few seconds.

### v **HA\_IS\_NOT\_SYNCHRONIZED**

The HyperSwap relationship is not synchronized.

v **REMOTE\_CONS\_GROUP\_MIRROR\_SCHEDULE\_MISMATCH**

All volumes in a mirrored consistency group on the remote machine must have identical mirroring schedule.

#### **• CONS GROUP MIRROR TYPE MISMATCH**

All volumes in a mirrored consistency group must be of the same mirroring type.

#### $\cdot$  MIRROR POSSIBLE CONS GROUP MEMBERSHIP MISMATCH

The mirrored consistency group contains different volumes on the primary and secondary machines. This problem occurs whenever the cg\_add\_vol command was issued, but the primary machine did not receive an acknowledgment from the secondary machine until the command timed out, or due to any other unexpected failure.

## v **REMOTE\_CONS\_GROUP\_CRASH\_CONSISTENCY\_MISMATCH**

Crash consistency of the volume does not match the state of other volumes in the group on the remote machine.

#### v **CONS\_GROUP\_CRASH\_CONSISTENCY\_MISMATCH**

Crash consistency of the volume does not match the state of other volumes in the group.

v **OPERATION\_DENIED\_OBJECT\_MANAGED**
This is a managed object. Only the managing software and xiv\_maintenance / xiv\_development may perform this operation on this object.

v **VOLUME\_HAS\_OLVM**

An IBM Hyper-Scale Mobility relationship is defined for this volume.

- v **VOLUME\_HAS\_MULTIPLE\_MIRRORS** The volume has multiple mirrors. The operation is not allowed, or a target must be specified.
- v **REMOTE\_MIRROR\_IS\_STANDBY** The remote mirror is marked as Standby.
- **DATA REDUCTION TIER IS OFFLINE**

The data reduced tier is offline, the operation is not allowed. **Troubleshooting:** Contact IBM Support

## **Creating consistency groups**

Use the **cg\_create** command to create a consistency group.

cg\_create cg=cgName pool=PoolName

### **Parameters**

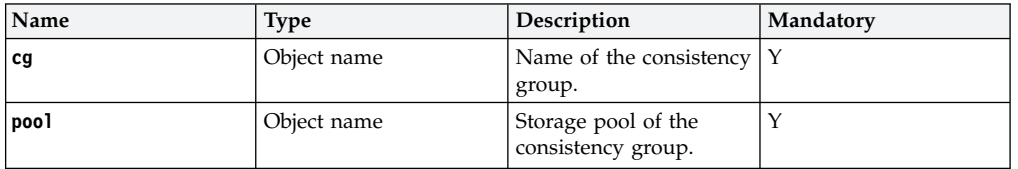

This command creates a consistency group. A consistency group is a group of volumes that can all be snapshotted at the same point of time. This is essential for snapshotting several volumes used by the same application or by applications that interact with each other in order to generate a consistent set of snapshots.

The name of the consistency group must be unique in the system. The system can contain up to 256 consistency groups.

The storage pool of the consistency group must be specified.

The consistency group is initially empty, containing no volumes.

A consistency group always belongs to a specific storage pool. All the volumes in the consistency group belong to the same storage pool as the consistency group itself.

#### **Example:**

cg\_create pool=p\_1 cg=DBgroup

#### **Output:**

Command executed successfully.

## **Access control**

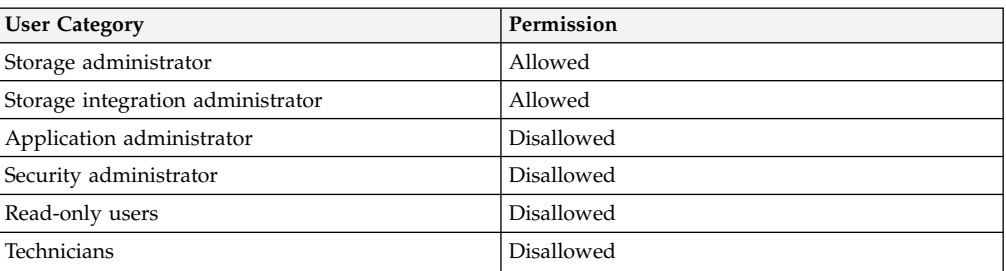

### **Return codes**

v **CONS\_GROUP\_NAME\_EXISTS**

The consistency group name already exists.

**• MAX CONS GROUPS REACHED** 

The maximum allowed number of consistency groups is already reached.

v **POOL\_DOES\_NOT\_EXIST**

The storage pool does not exist.

**• DOMAIN MAX CONS GROUPS REACHED** 

The domain exceeds the maximum allowed number of consistency groups.

v **OPERATION\_DENIED\_OBJECT\_MANAGED**

This is a managed object. Only the managing software and xiv\_maintenance / xiv\_development may perform this operation on this object.

v **DATA\_REDUCTION\_TIER\_IS\_OFFLINE**

The data reduced tier is offline, the operation is not allowed. **Troubleshooting:** Contact IBM Support

## **Deleting a consistency group**

Use the **cg\_delete** command to delete a consistency group.

```
cg_delete cg=cgName
```
### **Parameters**

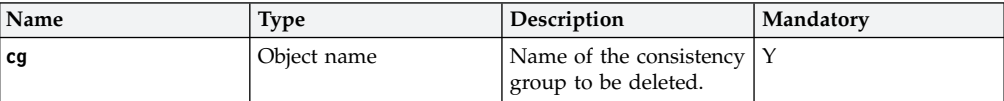

This command fails if:

- The consistency group is not empty, that is, it still contains volumes.
- The consistency group is mirrored, even if it is empty.

All snapshot groups associated with the consistency group are disbanded, that is the snapshots contained in these snapshot groups become independent snapshots.

#### **Example:**

cg\_delete cg=DBvolumes

### **Output:**

Command completed successfully

## **Access control**

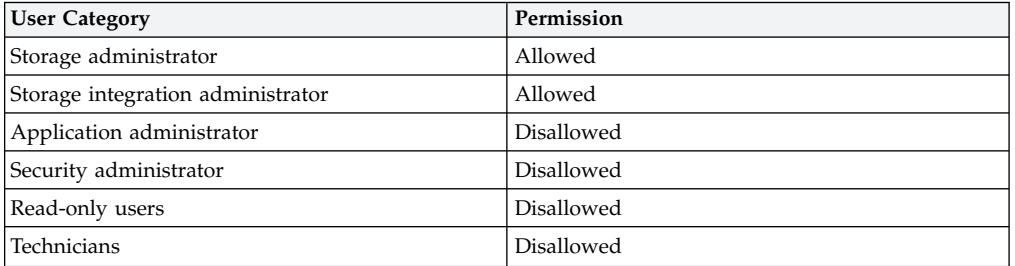

### **Return codes**

- v **CONS\_GROUP\_BAD\_NAME**
	- The consistency group name does not exist.
- v **CONS\_GROUP\_NOT\_EMPTY**

This operation is only allowed on an empty consistency group.

v **CONS\_GROUP\_HAS\_MIRROR**

Mirroring is defined for this consistency group.

v **CONS\_GROUP\_BELONGS\_TO\_XCG**

The consistency group belongs to another cross-system consistency group.

v **OPERATION\_DENIED\_OBJECT\_MANAGED**

This is a managed object. Only the managing software and xiv\_maintenance / xiv\_development may perform this operation on this object.

v **DATA\_REDUCTION\_TIER\_IS\_OFFLINE**

The data reduced tier is offline, the operation is not allowed. **Troubleshooting:** Contact IBM Support

# **Listing consistency groups**

Use the **cg\_list** command to list consistency groups.

```
cg_list [ cg=cgName ] [ managed=<yes|no|all> ] [ domain=DomainName ]
```
## **Parameters**

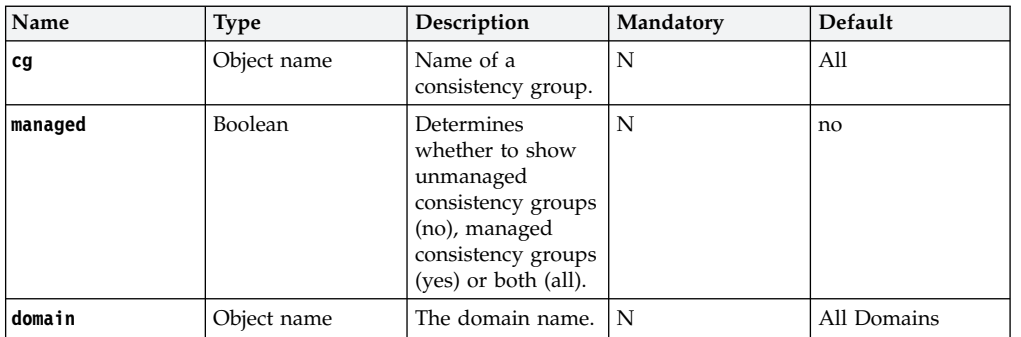

This command lists the specified details for all consistency groups. If a consistency group name is indicated, only this consistency group is listed.

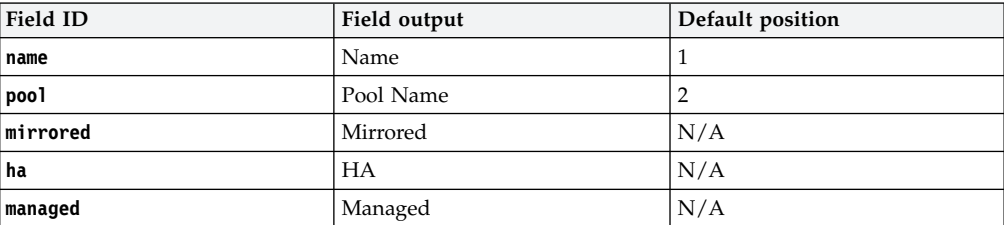

#### **Example:**

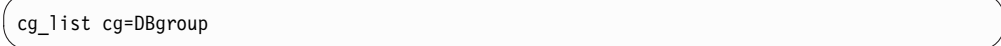

#### **Output:**

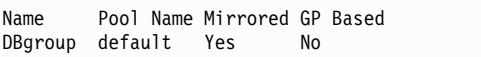

### **Access control**

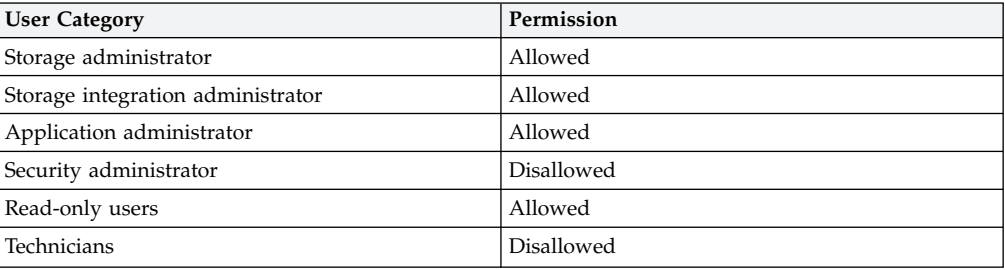

## **Removing a volume from a consistency group**

Use the command **cg\_remove\_vol** to remove a volume from a consistency group.

cg\_remove\_vol vol=VolName

### **Parameters**

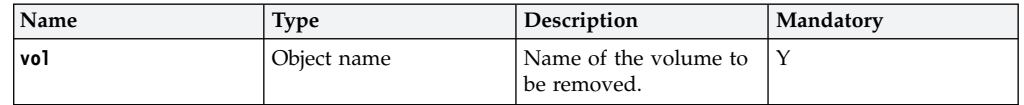

This command removes a volume from a consistency group.

A consistency group's name is deduced from the volume name. A unique name is ensured because each volume belongs to only a single consistency group. Future snapshot groups created from this consistency group will not include the snapshot associated with the removed volume.

All the snapshots of the removed volume that were created as part of this consistency group will be permanently removed from the snapshot groups they were associated with.

Following the volume removal:

- v The corresponding peer volume is removed from the peer consistency group. If the consistency group is mirrored, the mirroring definition of the removed volume is retained (based on the same settings as the consistency group from which it was removed).
- The peer volume is also removed from the peer consistency group.
- The removed mirrored volume acquires the RPO of the mirrored consistency group from which it was removed.
- An event is generated.

This command succeeds even if the volume is not included in any consistency group.

Requirements for a successful command completion:

- The command can be issued only on the master.
- The link has to be up.
- The consistency group cannot have ongoing sync jobs.

If the command is issued on a mirrored consistency group master, and the master does not receive an acknowledgment from the slave because the command times out or due to an unexpected failure, a return code is returned: (**MIRROR\_POSSIBLE\_CONS\_GROUP\_MEMBERSHIP\_MISMATCH**).

#### **Example:**

cg\_remove\_vol vol=DBLog

#### **Output:**

Command completed successfully

### **Access control**

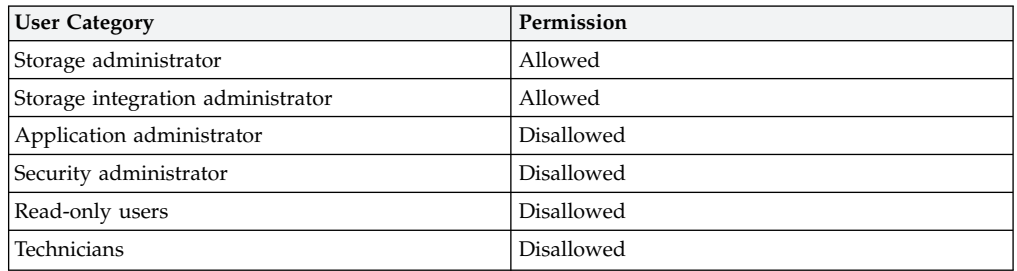

### **Warnings**

v **ARE\_YOU\_SURE\_YOU\_WANT\_TO\_REMOVE\_VOLUME\_FROM\_CONS\_GROUP**

Are you sure you want to remove volume '*Volume*' from its consistency group?

### **Return codes**

v **VOLUME\_BAD\_NAME**

The volume name does not exist.

v **VOLUME\_NOT\_IN\_CONS\_GROUP**

The volume does not belong to a consistency group.

### **• TARGET\_NOT\_CONNECTED**

There is currently no connection to the target system.

v **VOLUME\_IS\_SNAPSHOT**

THe operation is not permitted on snapshots.

v **CONS\_GROUP\_IS\_SLAVE**

The consistency group's role in a mirroring relationship is secondary.

v **MIRROR\_RETRY\_OPERATION**

There is an operation in progress on this mirror.

**Troubleshooting:** Retry the command in a few seconds.

## v **MIRROR\_HAS\_SYNC\_JOB**

The operation is not permitted on a mirror with active sync jobs.

### $\cdot$  MIRROR POSSIBLE CONS GROUP MEMBERSHIP MISMATCH

The mirrored consistency group contains different volumes on the primary and secondary machines. This problem occurs whenever the cg\_add\_vol command was issued, but the primary machine did not receive an acknowledgment from the secondary machine until the command timed out, or due to any other unexpected failure.

### v **HA\_POSSIBLE\_CONS\_GROUP\_MEMBERSHIP\_MISMATCH**

The HyperSwap consistency group may contain different volumes on the primary and secondary machines.

v **VOLUME\_IS\_NOT\_CONSISTENT\_SLAVE**

The operation not allowed on an inconsistent secondary volume.

v **SNAPSHOT\_HAS\_ACTIVE\_SYNC\_JOB**

The snapshot is currently the target of an active sync job.

**Troubleshooting:** Please wait for the sync job to complete.

### v **OPERATION\_DENIED\_OBJECT\_MANAGED**

This is a managed object. Only the managing software and xiv\_maintenance / xiv\_development may perform this operation on this object.

v **VOLUME\_HAS\_OLVM**

An IBM Hyper-Scale Mobility relationship is defined for this volume.

v **REMOTE\_MIRROR\_IS\_STANDBY**

The remote mirror is marked as Standby.

**• DATA REDUCTION TIER IS OFFLINE** 

The data reduced tier is offline, the operation is not allowed.

**Troubleshooting:** Contact IBM Support

v **MAX\_SNAPSHOTS\_PER\_VOLUME\_REACHED**

The maximum allowed number of snapshots is already reached.

v **HA\_RETRY\_OPERATION**

An operation is in progress on this HyperSwap relationship. **Troubleshooting:** Try issuing the command again in a few seconds.

## **Renaming a consistency group**

Use the **cg** rename command to rename consistency groups.

cg rename cg=cgName new name=Name

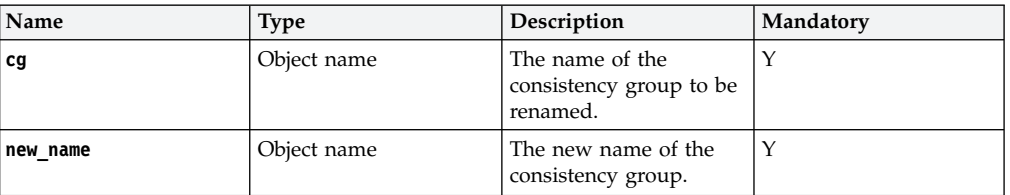

The new name of the consistency group must be unique in the system.

This command succeeds even if the new name is identical with the current name.

#### **Example:**

cg\_rename cg=DBgroup new\_name=DBvolumes

#### **Output:**

Command completed successfully

## **Access control**

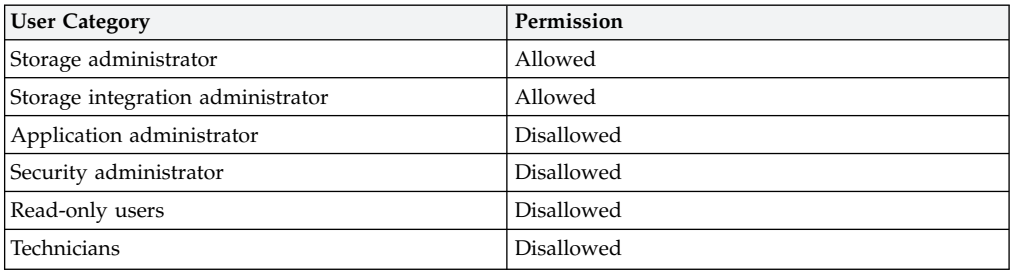

### **Return codes**

v **CONS\_GROUP\_BAD\_NAME**

The consistency group name does not exist.

v **CONS\_GROUP\_NAME\_EXISTS**

The consistency group name already exists.

v **OPERATION\_DENIED\_OBJECT\_MANAGED**

This is a managed object. Only the managing software and xiv\_maintenance / xiv\_development may perform this operation on this object.

v **DATA\_REDUCTION\_TIER\_IS\_OFFLINE**

The data reduced tier is offline, the operation is not allowed. **Troubleshooting:** Contact IBM Support

## **Creating a cross-system consistency group**

Use the **xcg\_create** command to create a cross-system consistency group (XCG) definition.

xcg\_create xcg=XcgName

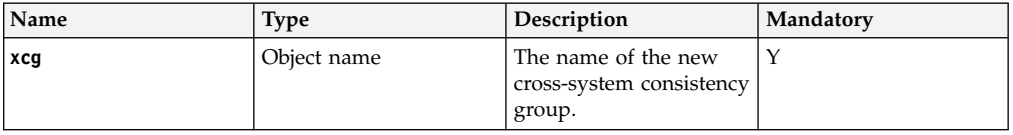

This command creates a cross-system consistency group (XCG) definition, with which consistency groups on different systems can be associated.

#### **Example:**

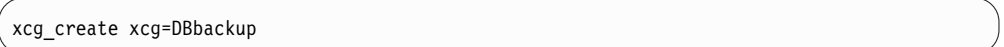

### **Output:**

Command completed successfully.

## **Access control**

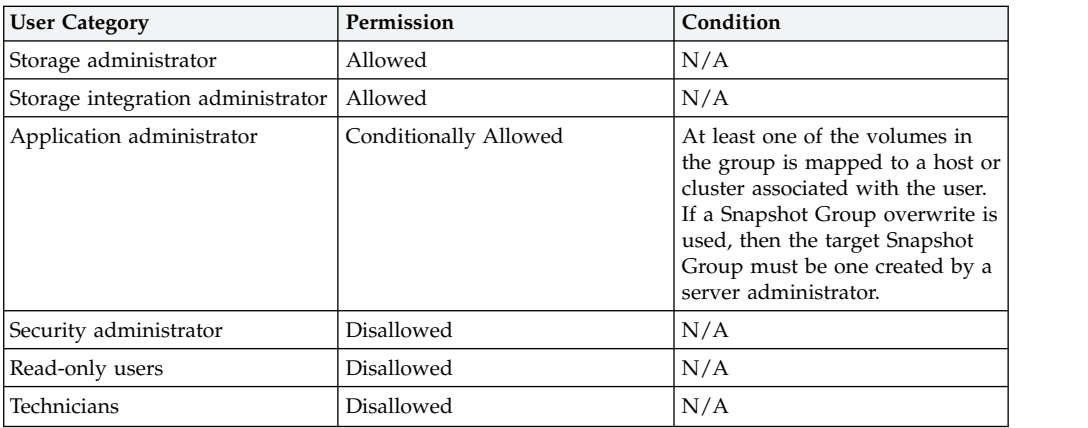

### **Return codes**

v **XCG\_NAME\_EXISTS**

The cross-system consistency group name already exists.

**• MAX XCGS REACHED** 

The maximum allowed number of cross-system consistency groups is already reached.

# **Associating an existing consistency group with a cross-system consistency group definition**

Use the **xcg\_add\_cg** command to associate an existing consistency group to a cross-system consistency group definition.

xcg\_add\_cg xcg=XcgName cg=cgName

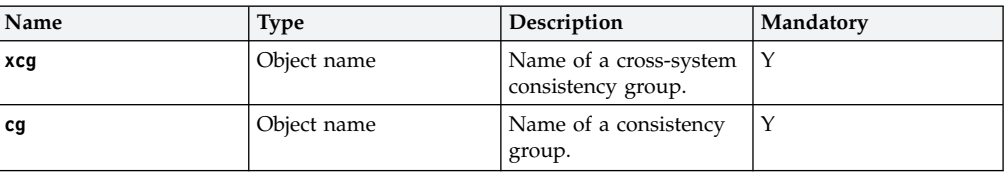

#### **Example:**

xcg\_add\_cg xcg=DBbackup cg=CGbackup

### **Output:**

Command completed successfully.

## **Access control**

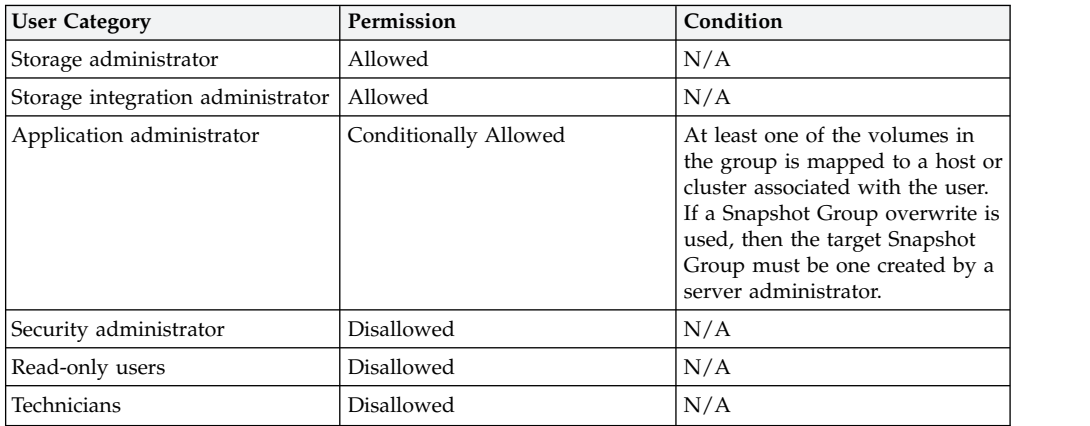

## **Return codes**

v **XCG\_BAD\_NAME**

The cross-system consistency group name does not exist.

**• MAX CONS GROUPS IN XCG REACHED** 

The cross-system consistency group contains the maximum allowed number of consistency groups.

v **CONS\_GROUP\_IS\_SLAVE**

The consistency group's role in a mirroring relationship is secondary.

v **CONS\_GROUP\_BAD\_NAME**

The consistency group name does not exist.

v **CONS\_GROUP\_ALREADY\_IN\_XCG**

The consistency group already belongs to a cross-system consistency group.

v **CONS\_GROUP\_BELONGS\_TO\_XCG**

The consistency group belongs to another cross-system consistency group.

# **Removing a consistency group from a cross-system consistency group**

Use the **xcg\_remove\_cg** command to remove an existing consistency group from a cross-system consistency group definition.

xcg\_remove\_cg xcg=XcgName cg=cgName

## **Parameters**

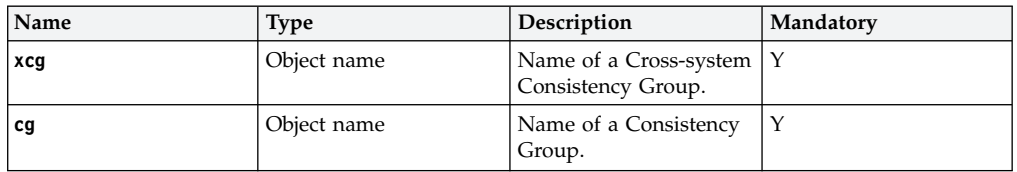

### **Example:**

xcg\_remove\_cg xcg=DBbackup cg=CGBackup

### **Output:**

Command completed successfully.

## **Access control**

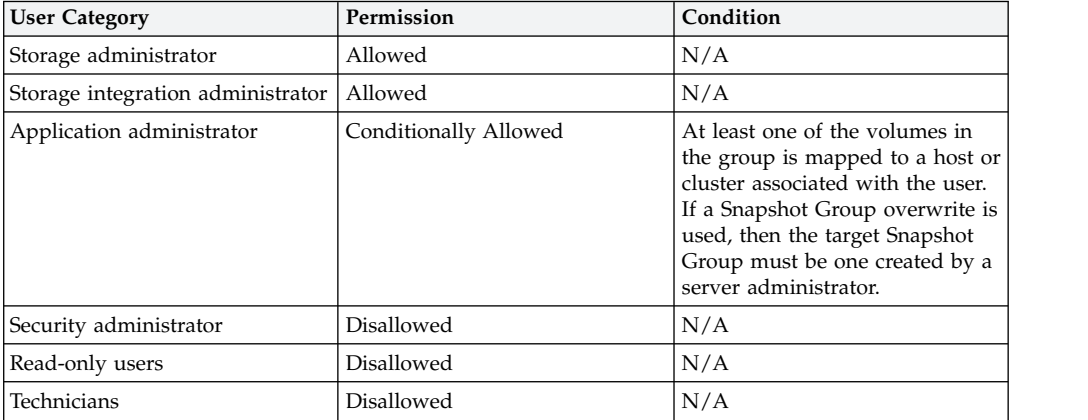

### **Warnings**

v **ARE\_YOU\_SURE\_YOU\_WANT\_TO\_REMOVE\_CONS\_GROUP\_FROM\_XCG**

Are you sure you want to remove consistency group '*CG*' from its cross-system consistency group?

### **Return codes**

• XCG BAD NAME

The cross-system consistency group name does not exist.

v **CONS\_GROUP\_BAD\_NAME**

The consistency group name does not exist.

v **XCG\_IS\_EMPTY**

The consistency group is empty.

v **CONS\_GROUP\_NOT\_IN\_XCG**

The consistency group does not belong to a cross-system consistency group.

# **Adding a remote system name to a cross-system consistency group definition**

Use the **xcg\_add\_remote\_system** command to add a remote system name to a cross-system consistency group definition.

xcg\_add\_remote\_system xcg=XcgName remote\_system=RemoteSystem

### **Parameters**

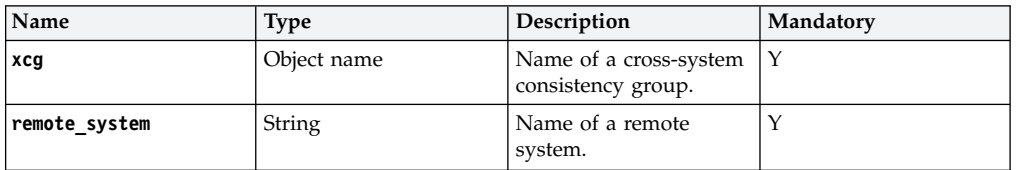

### **Example:**

xcg\_add\_remote\_system xcg=DBbackup remote\_system=CGbackup

### **Output:**

Command completed successfully.

## **Access control**

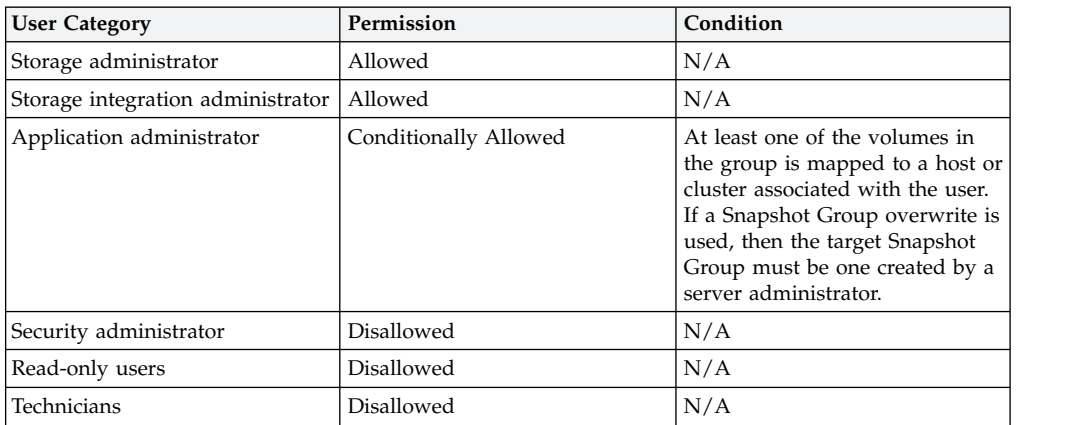

### **Return codes**

v **XCG\_BAD\_NAME**

The cross-system consistency group name does not exist.

v **MAX\_REMOTE\_SYSTEMS\_IN\_XCG\_REACHED**

The cross-system consistency group contains the maximum number of remote systems.

v **REMOTE\_SYSTEM\_ALREADY\_ADDED**

## **Removing a remote system from a cross-system consistency group**

Use the **xcg** remove\_remote\_system command to remove a remote system name from a cross-system consistency group definition.

xcg\_remove\_remote\_system xcg=XcgName remote\_system=RemoteSystem

## **Parameters**

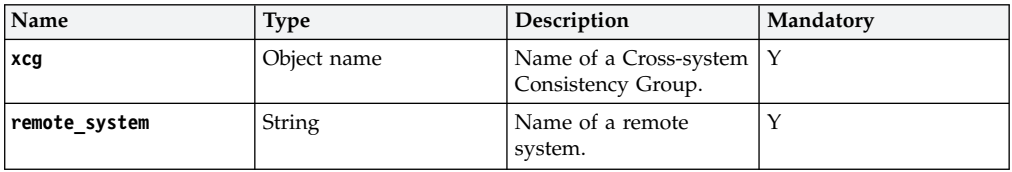

#### **Example:**

xcg\_remove\_remote\_system xcg=DBbackup remote\_system=CGbackup

#### **Output:**

Command completed successfully.

### **Access control**

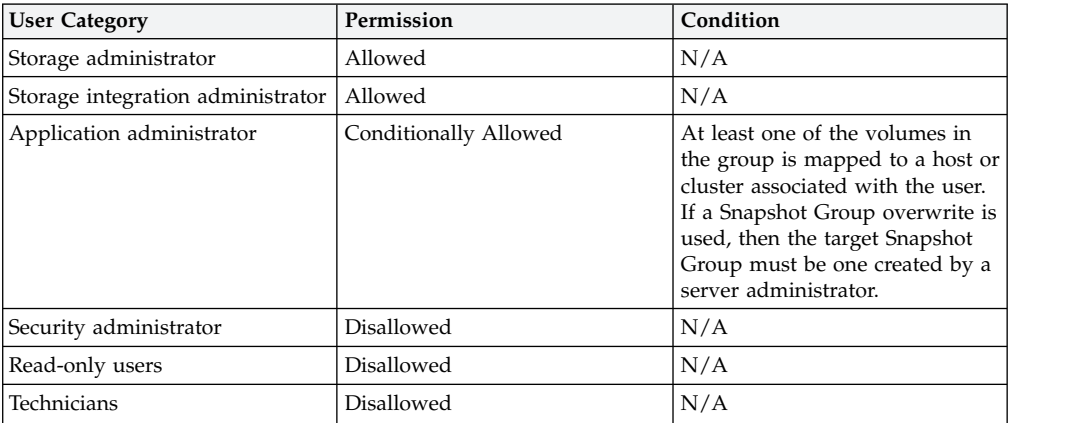

## **Return codes**

### v **XCG\_BAD\_NAME**

The cross-system consistency group name does not exist.

### v **REMOTE\_SYSTEM\_NOT\_IN\_XCG**

The remote system does not belong to a cross-system consistency group.

# **Listing cross-system consistency group definitions**

Use the **xcg\_get\_local\_cgs** command to list cross-system consistency group definitions together with the contained consistency groups.

xcg\_get\_local\_cgs [ xcg=XcgName ]

## **Parameters**

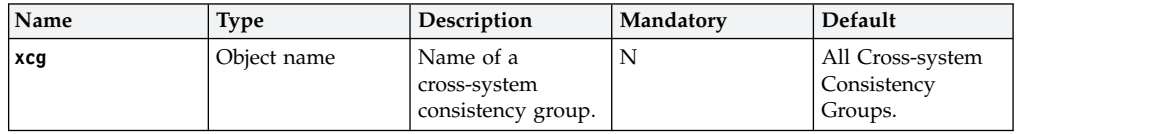

#### **Example:**

xcg\_get\_local\_cgs

### **Output:**

Command completed successfully.

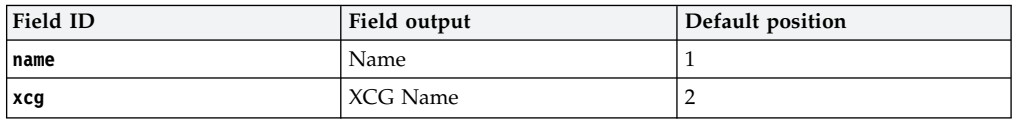

## **Access control**

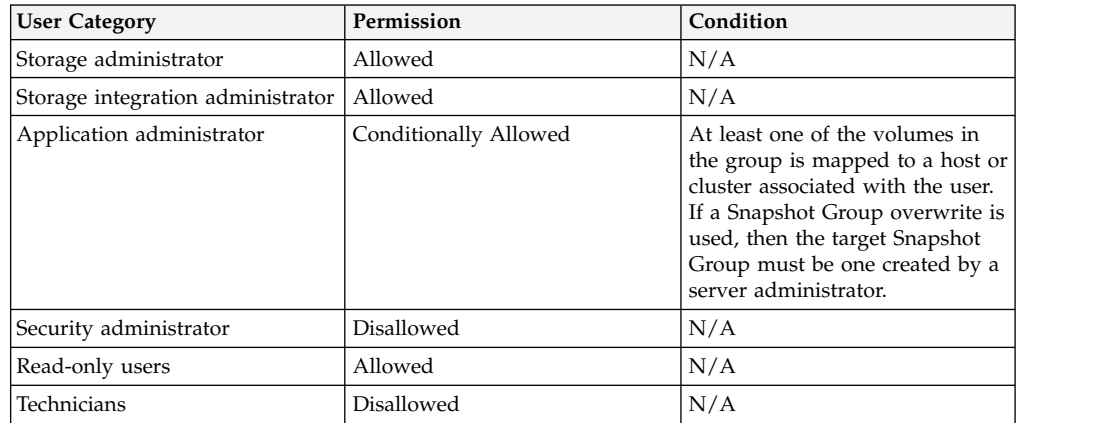

## **Return codes**

### v **XCG\_BAD\_NAME**

The cross-system consistency group name does not exist.

# **Retrieving remote systems in a specified cross-system consistency group**

Use the **xcg\_get\_remote\_systems** command to retrieve the names of remote systems that are a part of the specified cross-system consistency group.

xcg\_get\_remote\_systems xcg=XcgName

### **Parameters**

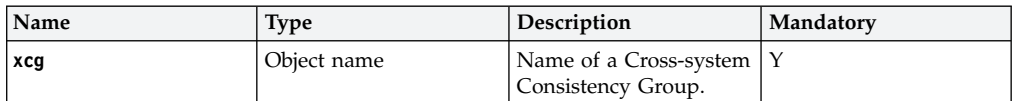

#### **Example:**

xcg\_get\_remote\_systems xcg=XcGroup1

#### **Output:**

Command completed successfully.

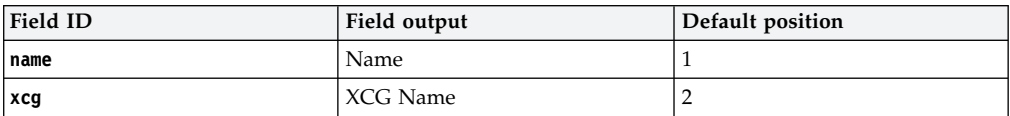

## **Access control**

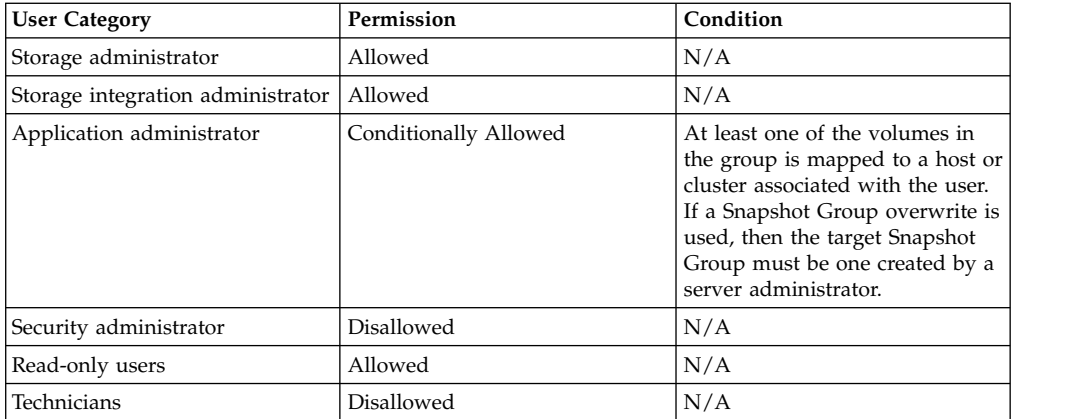

## **Return codes**

#### v **XCG\_BAD\_NAME**

The cross-system consistency group name does not exist.

# **Deleting a cross-system consistency group**

Use the **xcg\_delete** command to delete a cross-system consistency group (XCG) definition.

xcg\_delete xcg=XcgName

## **Parameters**

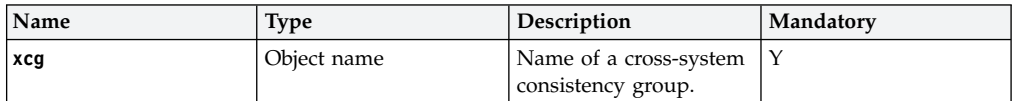

### **Example:**

xcg\_delete xcg=DBbackup

#### **Output:**

Command completed successfully.

## **Access control**

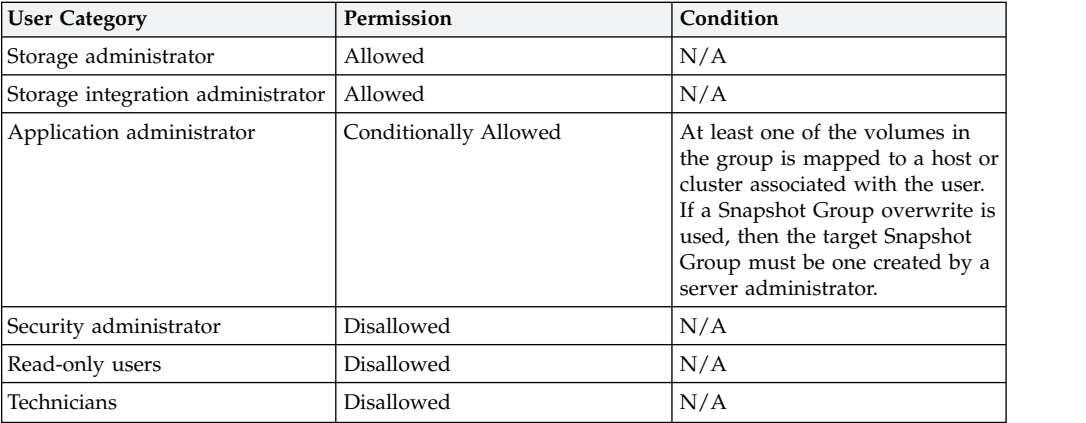

### **Return codes**

- v **XCG\_BAD\_NAME**
	- The cross-system consistency group name does not exist.
- v **XCG\_NOT\_EMPTY**

The consistency group is not empty.

## **Listing cross-system consistency group definitions**

Use the **xcg\_list** command to list cross-system consistency group definitions together with the contained consistency groups.

xcg\_list [ xcg=XcgName ]

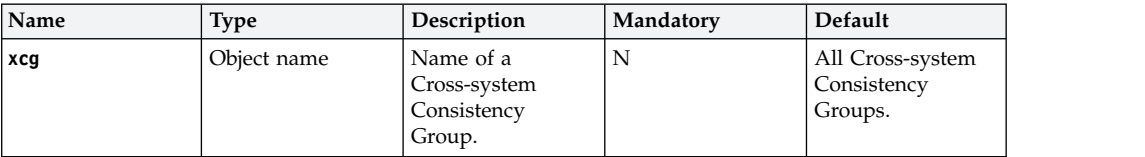

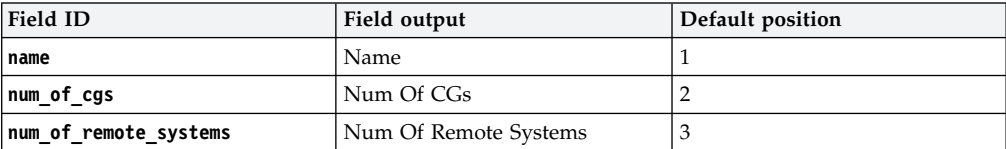

## **Example:**

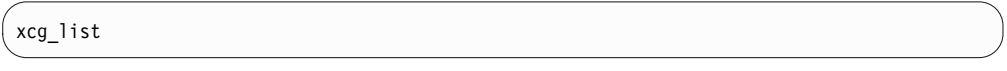

## **Output:**

Command completed successfully.

# **Access control**

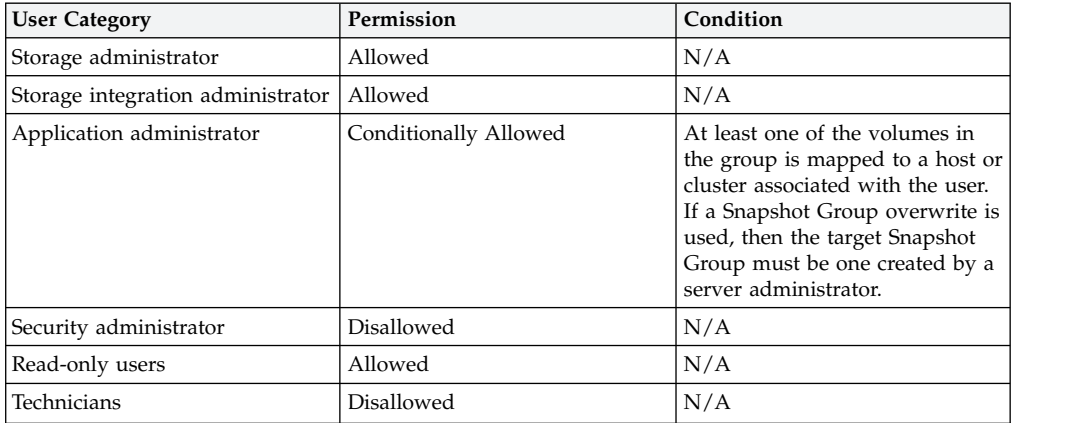

# **Chapter 6. Snapshot set management commands**

This section describes the command-line interface (CLI) for snapshot set management.

See also:

- [Volume management commands](#page-66-0)
- [Volume snapshot management commands](#page-90-0)
- [Consistency group management commands](#page-104-0)

# **Snapshotting a consistency group**

Use the **cg\_snapshots\_create** command to create a snapshot group of a consistency group.

```
cg_snapshots_create cg=cgName < [ snap_group=SnapshotGroupName ]
[ delete_priority=del_value ] [ auto_resume=token_id ] > | <overwrite=Name>
```
## **Parameters**

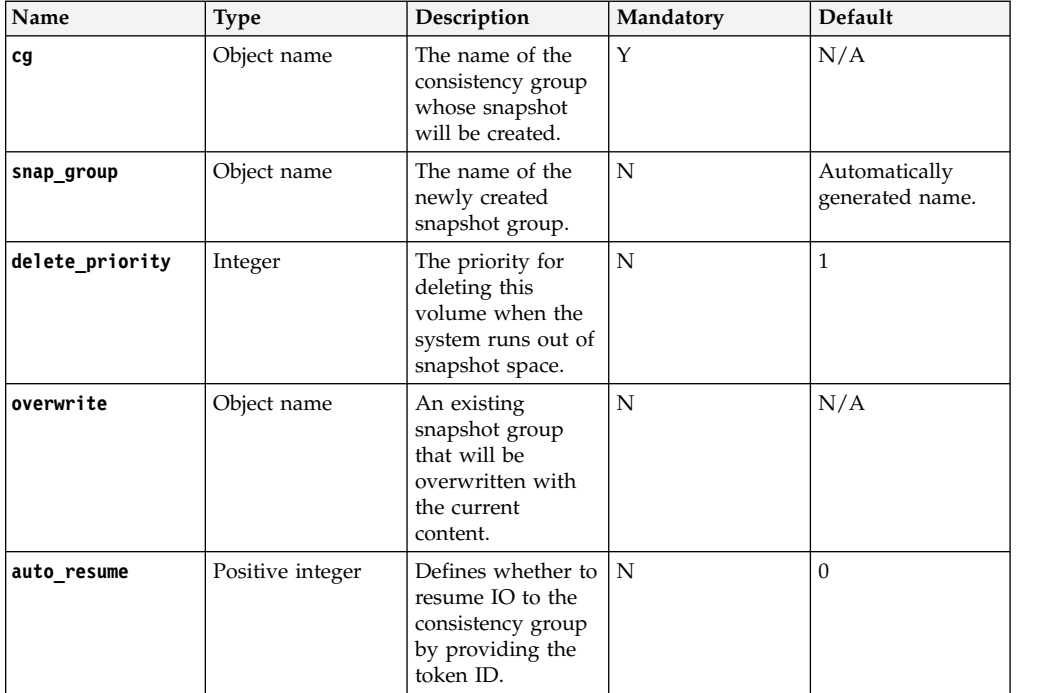

This command creates a consistent snapshot group of a consistency group. The snapshot group includes a snapshot for each of the volumes contained in the consistency group.

Logically, this command is comprised of the following steps:

- v Suspending all I/O activity on all the volumes in the group and waiting for all pending I/Os to complete.
- Creating a snapshot for each volume in the group.

• Resuming  $I/O$  activity on all the volumes.

The main advantage of using this command (as opposed to a manual procedure) is that all snapshots are taken at the same point of time, thus ensuring that they are consistent with each other.

The snapshots in the created snapshot group are consistent with each other in the following aspects:

- They are created synchronously at the same point of time.
- All I/Os to the consistency group's volumes that were completed prior to this point of time are recorded in the snapshot's image.
- Neither I/O that was completed after this point of time is recorded in the snapshot's image.

In addition to their regular attributes, all the snapshots in the snapshot group are also associated with the consistency group.

The name of the snapshot group is either automatically generated or provided in the command line.

The delete priority of the snapshots in the snapshot group can also be provided (see [Creating a snapshot\)](#page-91-0). The delete priority controls which snapshots or snapshot groups are deleted first when the system runs out of space for snapshots.

The overwrite option causes the current content of the consistency group to be copied into one of its existing snapshot groups (indicated as parameter's argument). The snapshots of the overwritten snapshot group keep the same SCSI device WWN and same mapping, so hosts maintain a continuous mapping of the snapshots, and a rescan or similar operation is not needed. The overwritten snapshot group must be an existing snapshot group of the respective consistency group.

This command fails if no snapshot space is defined for the storage pool containing the consistency group.

This command fails if one or more of the volumes in the consistency group are slaves in the synchronous mirroring, and the synchronous mirroring is currently inconsistent due to either a re-synchronization or an initialization process.

Mirroring limitations:

- This command fails if the volume is a slave of an asynchronous mirroring coupling.
- v This command fails if the volume is a slave of an inconsistent synchronous coupling.

#### **Example:**

cg snapshots create cg=DBgroup snap group=DBbackupdaily

#### **Output:**

Command completed successfully.

## **Access control**

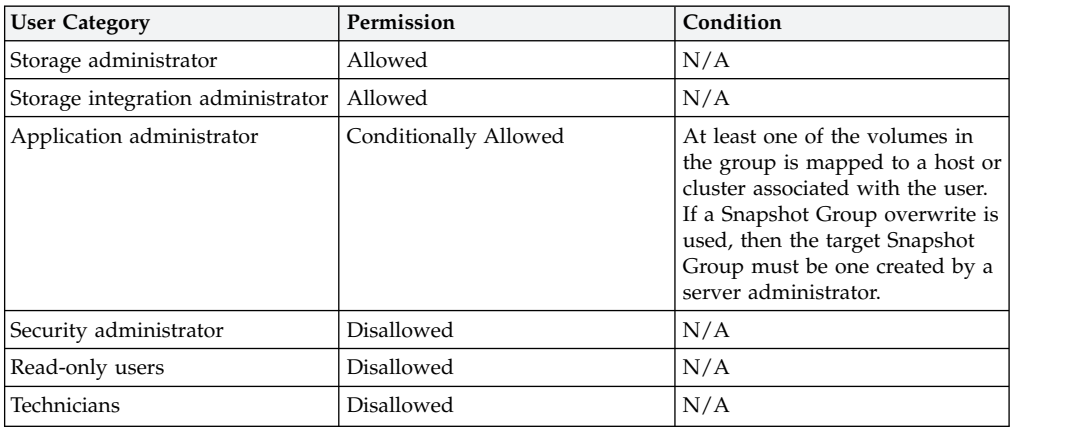

## **Return codes**

**• MAX VOLUMES REACHED** 

The maximum allowed number of volumes is already reached.

**• DOMAIN MAX VOLUMES REACHED** 

The domain exceeds the maximum allowed number of volumes.

v **CONS\_GROUP\_BAD\_NAME**

The consistency group name does not exist.

**• SNAPSHOT GROUP BAD NAME** 

The snapshot group name does not exist.

v **SNAPSHOT\_GROUP\_BAD\_PREFIX**

The snapshot group name has a reserved prefix.

v **SNAPSHOT\_GROUP\_NAME\_EXISTS**

The snapshot group name already exists.

v **CONS\_GROUP\_EMPTY**

The operation is not allowed on an empty consistency group.

- v **CONS\_GROUP\_MISMATCH** The snapshot group does not match the consistency group volumes.
- v **OVERWRITE\_SNAPSHOT\_GROUP\_DOES\_NOT\_BELONG\_TO\_GIVEN\_GROUP**

The snapshot group belongs to another consistency group.

v **POOL\_SNAPSHOT\_LIMIT\_REACHED**

There is not enough space to create a snapshot.

v **VOLUME\_IS\_NOT\_CONSISTENT\_SLAVE**

The operation not allowed on an inconsistent secondary volume.

- **SNAPSHOT GROUP IS INTERNAL** Internal snapshots cannot be mapped, modified, or deleted.
- v **SNAPSHOT\_GROUP\_ILLEGAL\_PRIORITY** Illegal snapshot group priority; must be an integer between 1 and 4.
- $\cdot$  SNAPSHOT HAS ACTIVE SYNC JOB The snapshot is currently the target of an active sync job.

**Troubleshooting:** Please wait for the sync job to complete.

**• OPERATION DENIED OBJECT MANAGED** 

This is a managed object. Only the managing software and xiv\_maintenance / xiv\_development may perform this operation on this object.

v **CONS\_GROUP\_TOKEN\_MISMATCH**

The token does not match the consistency group.

- v **DATA\_REDUCTION\_TIER\_IS\_OFFLINE** The data reduced tier is offline, the operation is not allowed. **Troubleshooting:** Contact IBM Support
- **MAX SNAPSHOTS PER VOLUME REACHED**

The maximum allowed number of snapshots is already reached.

## **Changing a snapshot group deletion priority**

Use the **snap\_group\_change\_priority** command to change the deletion priority of a snapshot group.

snap\_group\_change\_priority snap\_group=SnapshotGroupName delete\_priority=del\_value

### **Parameters**

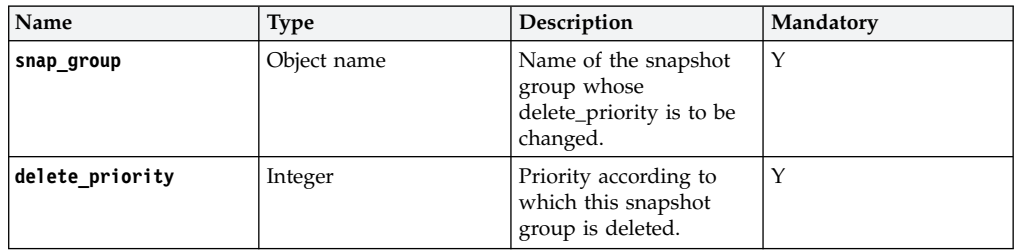

This command changes the priority of the deletion of an existing snapshot group. Similarly to snapshots, the system determines which of the snapshot groups is deleted first when it runs out of snapshot storage, in accordance with the redirect-on-write mechanism. When the system runs out of space, it deletes the snapshot or snapshot group with the highest deletion priority, and among them the unmapped snapshots or snapshot groups, and the snapshot or snapshot group which was created first.

See [Changing a snapshot deletion priority](#page-90-1) for more details about the valid deletion priority values and their meaning.

#### **Example:**

snap group change priority snap group=DBbackup delete priority=4

#### **Output:**

Command completed successfully.

#### **Access control**

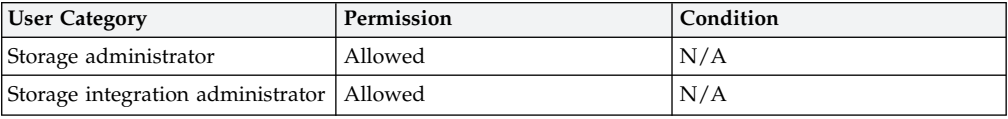

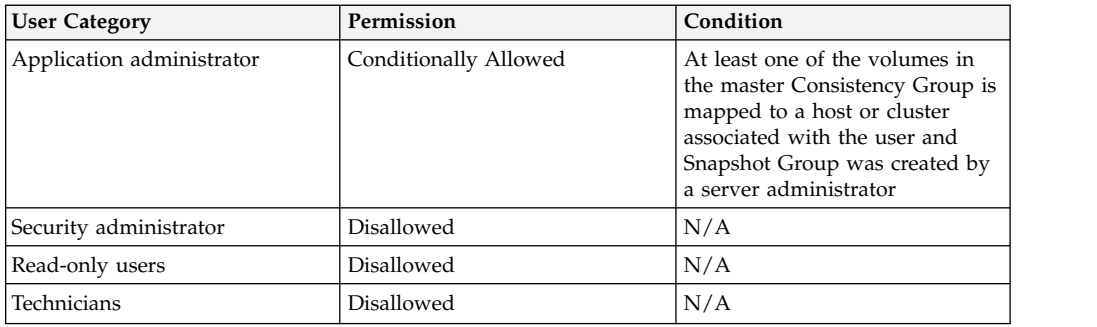

## **Return codes**

- **SNAPSHOT GROUP BAD NAME** 
	- The snapshot group name does not exist.
- v **SNAPSHOT\_ILLEGAL\_PRIORITY**

Illegal snapshot priority; must be an integer between 1 and 4.

- v **SNAPSHOT\_GROUP\_IS\_INTERNAL** Internal snapshots cannot be mapped, modified, or deleted.
- **DATA REDUCTION TIER IS OFFLINE**

The data reduced tier is offline, the operation is not allowed. **Troubleshooting:** Contact IBM Support

## **Deleting a snapshot group**

Use the **snap\_group\_delete** command to delete a snapshot group and all its snapshots.

snap\_group\_delete snap\_group=SnapshotGroupName

## **Parameters**

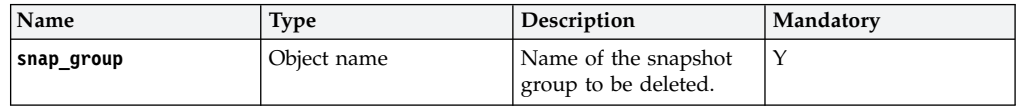

This command deletes the snapshot group, as well as all of the snapshots that are contained in the snapshot group. Refer to the documentation on [Deleting a](#page-95-0) [snapshot](#page-95-0) for more information about deleting snapshots.

If one of the members of the snapshot group is mapped to a host, then the entire snapshot group cannot be deleted.

The command is inapplicable for a snapshot group that is still associated with a mirrored consistency group.

#### **Example:**

```
snap_group_delete snap_group=DBBackupweekly
```
### **Output:**

Command completed successfully.

### **Access control**

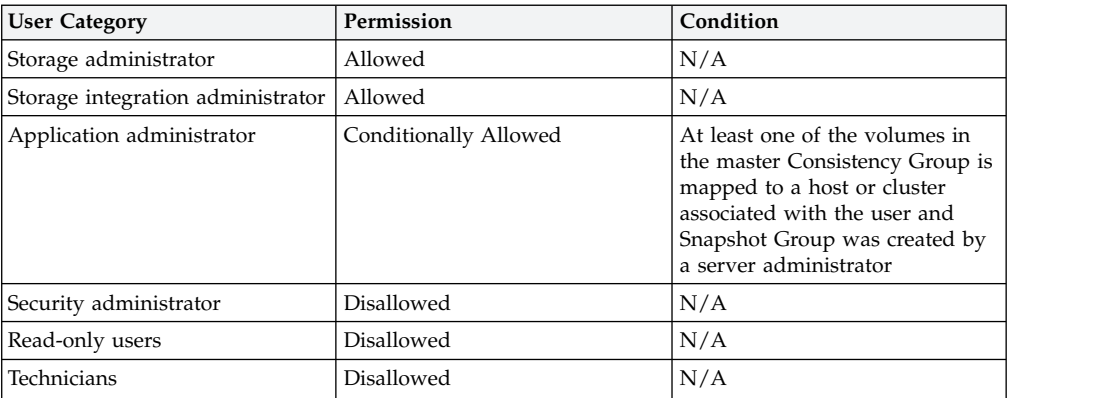

### **Return codes**

v **OPERATION\_DENIED\_OBJECT\_MANAGED**

This is a managed object. Only the managing software and xiv\_maintenance / xiv\_development may perform this operation on this object.

v **SNAPSHOT\_GROUP\_BAD\_NAME**

The snapshot group name does not exist.

v **SNAPSHOT\_IS\_MAPPED**

A snapshot that is mapped to a host cannot be deleted.

v **VOLUME\_IS\_BOUND**

The volume is bound to an ALU.

**Troubleshooting:** Unbind the volume from the ALU.

### $\cdot$  SNAPSHOT HAS ACTIVE SYNC JOB

The snapshot is currently the target of an active sync job.

**Troubleshooting:** Please wait for the sync job to complete.

### **• DATA REDUCTION TIER IS OFFLINE**

The data reduced tier is offline, the operation is not allowed. **Troubleshooting:** Contact IBM Support

## **Disbanding a snapshot group**

Use the **snap\_group\_disband** command to disband a snapshot group into independent snapshots.

snap\_group\_disband snap\_group=SnapshotGroupName

### **Parameters**

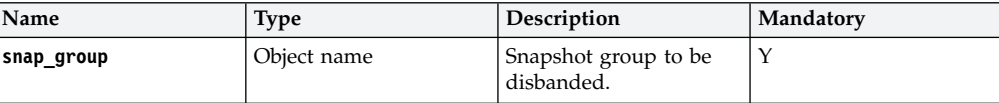

This command disbands the snapshot group into independent snapshots. After executing this command, the snapshots can be individually deleted, restored, unlocked, duplicated, and so on. The snapshot group does not exist anymore after this command. The snapshots retain the same names (**snap\_group\_name.volumename**).

The command is inapplicable for a snapshot group of a mirrored consistency group.

### **Example:**

snap\_group\_disband snap\_group=DBbackup\_copy

### **Output:**

Command completed successfully.

## **Access control**

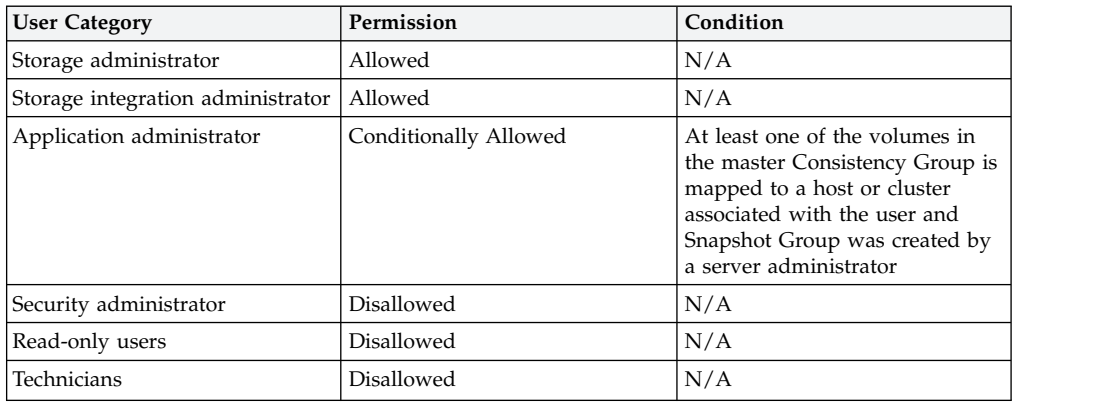

### **Return codes**

**• OPERATION DENIED OBJECT MANAGED** 

This is a managed object. Only the managing software and xiv\_maintenance / xiv\_development may perform this operation on this object.

**• SNAPSHOT GROUP BAD NAME** 

The snapshot group name does not exist.

v **DATA\_REDUCTION\_TIER\_IS\_OFFLINE**

The data reduced tier is offline, the operation is not allowed. **Troubleshooting:** Contact IBM Support

## **Duplicating a snapshot group**

Use the **snap group duplicate** command to duplicate an existing snapshot group.

snap\_group\_duplicate snap\_group=SnapshotGroupName [ new\_snap\_group=NewName ]

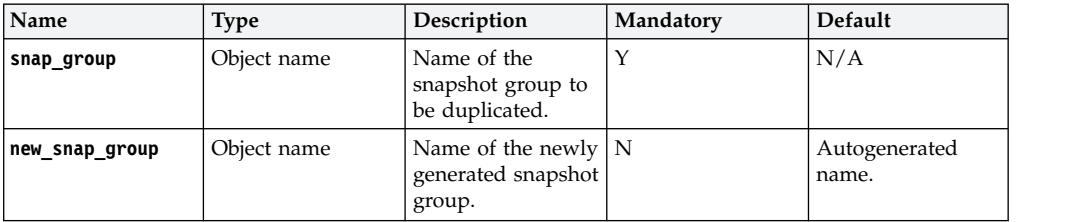

This command duplicates the specified snapshot group. This is functionally equivalent to duplicating all the snapshots in the snapshot group using [Duplicating a snapshot](#page-96-0) and creating a new snapshot group that contains all the generated snapshots.

The name of the new snapshot group is either specified as a parameter or generated automatically.

Refer to [Duplicating a snapshot](#page-96-0) for more details about the snapshot duplication operation.

Deletion priority:

• The deletion priority of the duplicated snapshots is 0.

#### **Example:**

```
snap_group_duplicate snap_group=DBbackup new_snap_group=DBbackup_copy
```
### **Output:**

```
Command completed successfully
```
## **Access control**

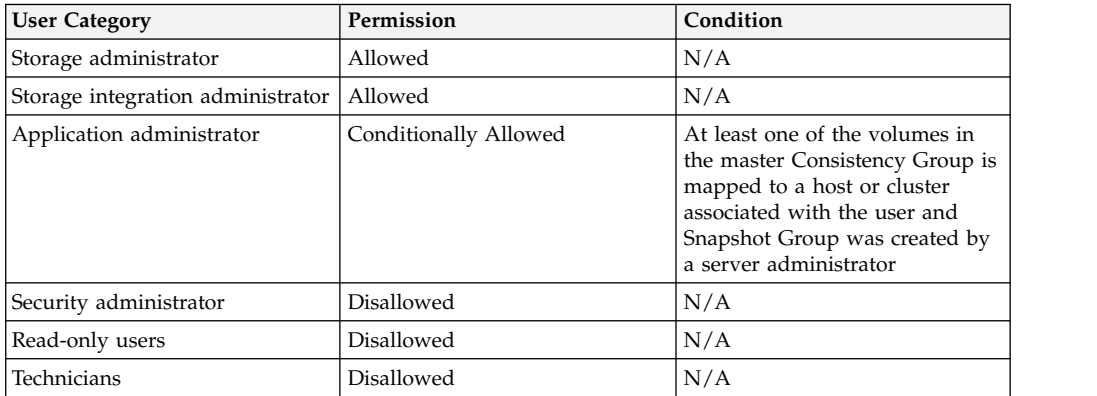

### **Return codes**

v **SNAPSHOT\_GROUP\_BAD\_NAME**

The snapshot group name does not exist.

v **MAX\_VOLUMES\_REACHED**

The maximum allowed number of volumes is already reached.

**• DOMAIN MAX VOLUMES REACHED** 

The domain exceeds the maximum allowed number of volumes.

v **SNAPSHOT\_GROUP\_NAME\_EXISTS**

The snapshot group name already exists.

v **OPERATION\_DENIED\_OBJECT\_MANAGED**

This is a managed object. Only the managing software and xiv\_maintenance / xiv\_development may perform this operation on this object.

**• DATA REDUCTION TIER IS OFFLINE** 

The data reduced tier is offline, the operation is not allowed.

**Troubleshooting:** Contact IBM Support

**• MAX SNAPSHOTS PER VOLUME REACHED** 

The maximum allowed number of snapshots is already reached.

## **Formatting a snapshot group**

Use the **snap group format** command to format a snapshot group.

snap\_group\_format snap\_group=SnapshotGroupName

## **Parameters**

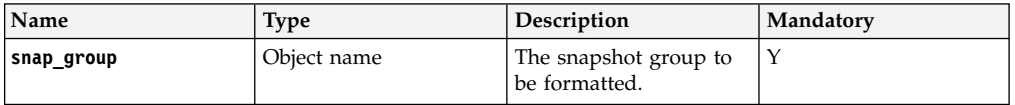

This command deletes the content of a snapshot group while maintaining its snapshots mapping to the host. The format operation results with:

- The snapshots of the formatted snapshot group are read-only
- The format operation has no impact on performance
- The snapshots of the formatted snapshot group do not consume space
- v Reading from the snapshots of the formatted snapshot group always returns zeroes
- The snapshots can be overridden
- The snapshots can be deleted
- The snapshots deletion priority can be changed

#### **Example:**

```
snap group format snap group
```
### **Output:**

Command executed successfully.

## **Access control**

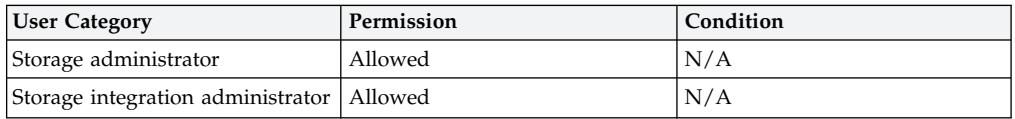

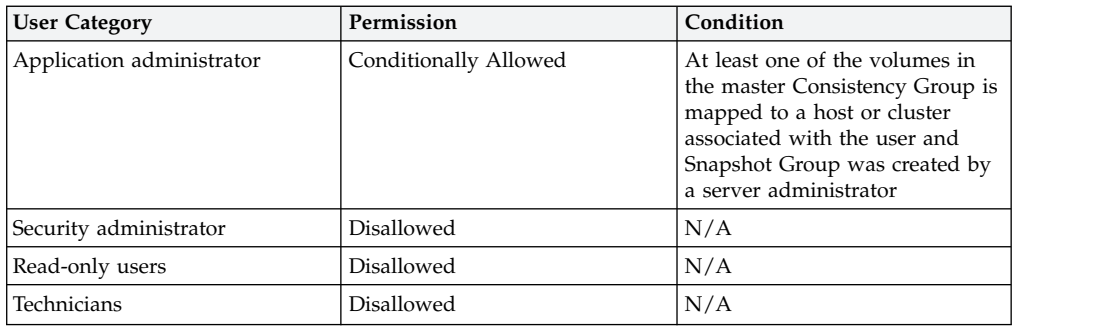

### **Return codes**

v **SNAPSHOT\_HAS\_ACTIVE\_SYNC\_JOB**

The snapshot is currently the target of an active sync job.

**Troubleshooting:** Please wait for the sync job to complete.

**• SNAPSHOT GROUP IS FORMATTED** 

The snapshot group is formatted.

v **ELCS\_GROUP\_CANNOT\_BE\_FORMATTED**

The snapshot group is an ELCS (external last consistent snapshot), and cannot be formatted.

**• MAX VOLUMES REACHED** 

The maximum allowed number of volumes is already reached.

v **SNAPSHOT\_GROUP\_IS\_INTERNAL**

Internal snapshots cannot be mapped, modified, or deleted.

v **VOLUME\_IS\_NOT\_A\_SNAPSHOT**

The operation is permitted on snapshots only.

v **SNAPSHOT\_GROUP\_BAD\_NAME**

The snapshot group name does not exist.

v **OPERATION\_DENIED\_OBJECT\_MANAGED**

This is a managed object. Only the managing software and xiv\_maintenance / xiv\_development may perform this operation on this object.

v **DATA\_REDUCTION\_TIER\_IS\_OFFLINE**

The data reduced tier is offline, the operation is not allowed. **Troubleshooting:** Contact IBM Support

## **Listing snapshot groups**

Use the **snap group list** command to list all snapshot groups or a specific one.

```
snap_group_list [ snap_group=SnapshotGroupName | cg=cgName ] [ managed=<yes|no|all> ]
```
### **Parameters**

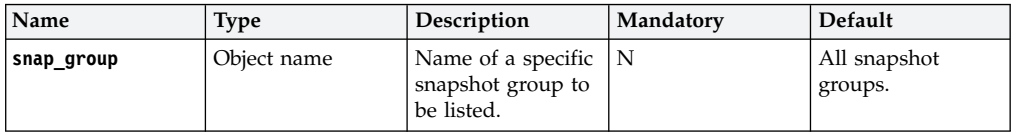

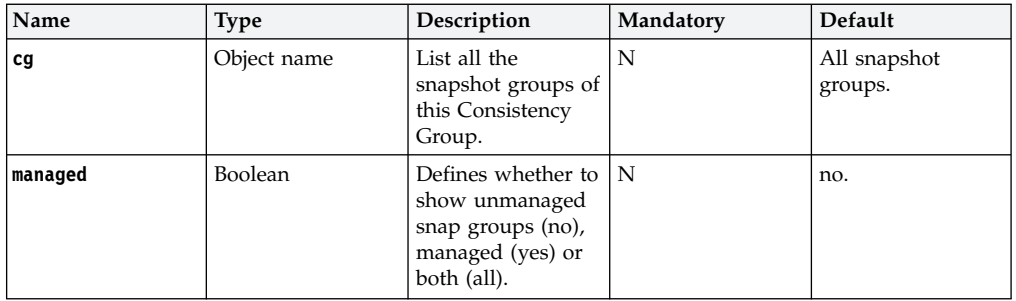

This command lists snapshot groups. When a snapshot group name is specified, then only that specific snapshot group is listed. When a consistency group name is specified, then the snapshot groups of this consistency group are listed.

This command displays the following snapshot group format field (available in the XML output format):

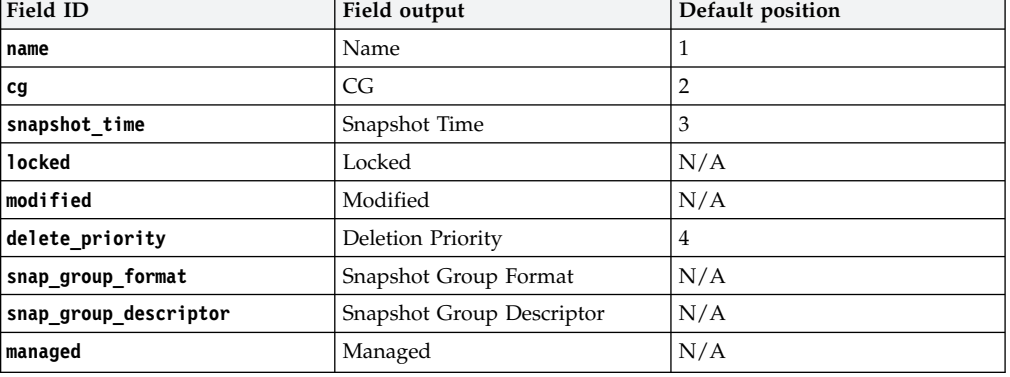

v **snap\_group\_format**

#### **Example:**

snap\_group\_list cg=DBvolumes

### **Output:**

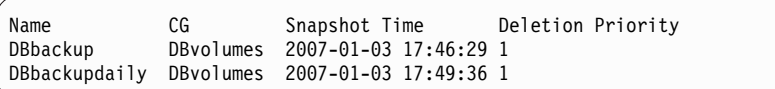

## **Access control**

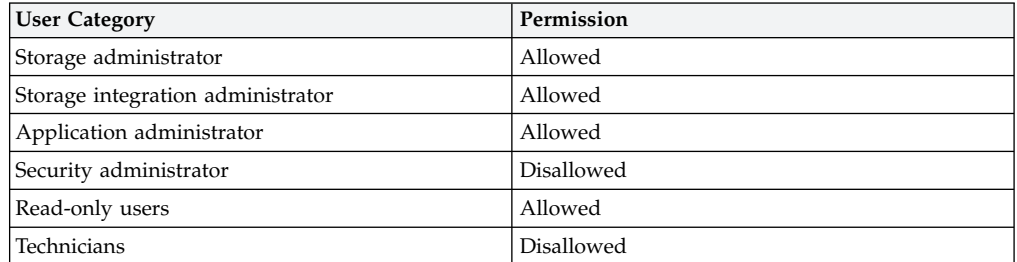

## **Locking a snapshot group**

Use the **snap\_group\_lock** command to lock a snapshot group by locking all its snapshots.

snap\_group\_lock snap\_group=SnapshotGroupName

## **Parameters**

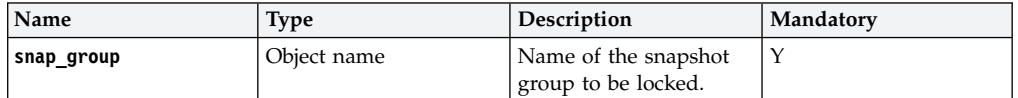

This command is functionally equivalent to locking all snapshots individually (through executing [Locking a volume](#page-80-0) on each snapshot). Refer to the documentation of [Locking a volume](#page-80-0) for a description of locking behavior.

#### **Example:**

snap\_group\_lock snap\_group=DBbackup

#### **Output:**

Command completed successfully.

### **Access control**

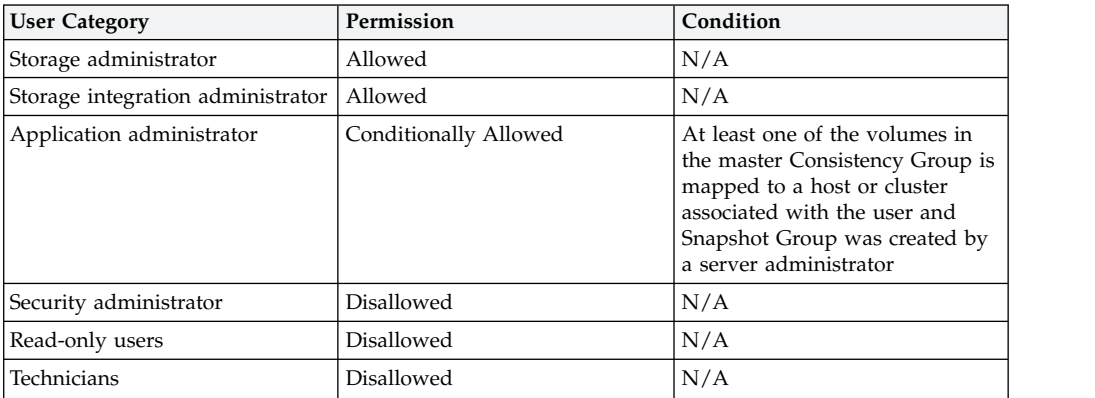

### **Return codes**

v **SNAPSHOT\_GROUP\_BAD\_NAME**

The snapshot group name does not exist.

v **SNAPSHOT\_GROUP\_IS\_INTERNAL**

Internal snapshots cannot be mapped, modified, or deleted.

v **DATA\_REDUCTION\_TIER\_IS\_OFFLINE**

The data reduced tier is offline, the operation is not allowed. **Troubleshooting:** Contact IBM Support

## **Renaming a snapshot group**

Use the **snap\_group\_rename** command to rename a snapshot group.

snap\_group\_rename snap\_group=SnapshotGroupName new\_name=Name

## **Parameters**

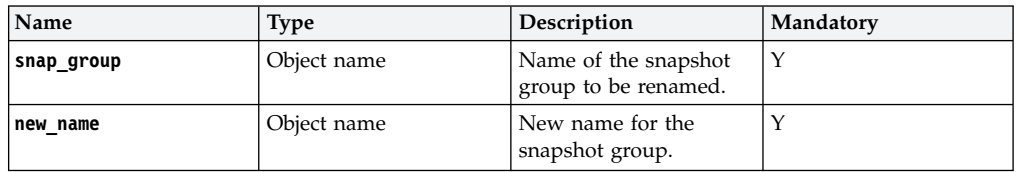

### **Example:**

snap group rename snap group=DBbackup new name=DBBackupweekly

### **Output:**

Command completed successfully

## **Access control**

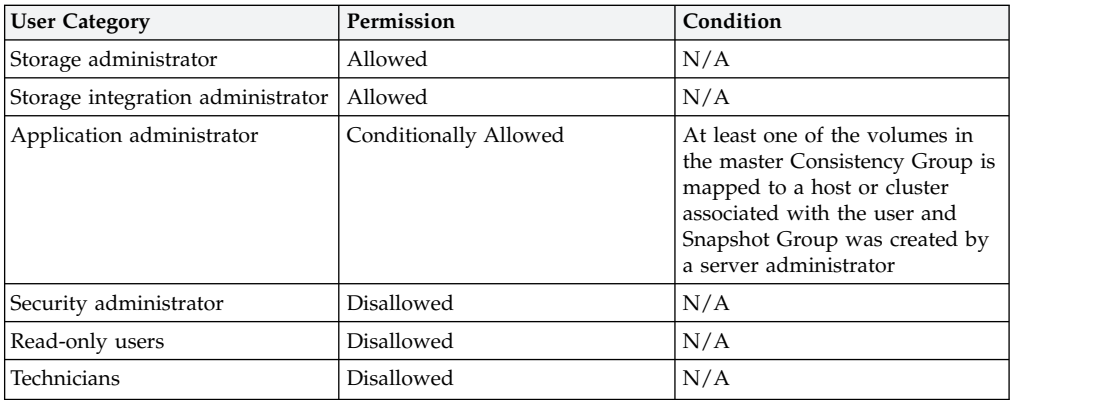

## **Return codes**

v **SNAPSHOT\_GROUP\_BAD\_NAME**

The snapshot group name does not exist.

- v **SNAPSHOT\_GROUP\_NAME\_EXISTS**
	- The snapshot group name already exists.
- v **OPERATION\_DENIED\_OBJECT\_MANAGED**

This is a managed object. Only the managing software and xiv\_maintenance / xiv\_development may perform this operation on this object.

v **DATA\_REDUCTION\_TIER\_IS\_OFFLINE**

The data reduced tier is offline, the operation is not allowed. **Troubleshooting:** Contact IBM Support

## **Restoring a consistency group from a snapshot group**

Use the **snap group restore** command to restore the master volumes of a consistency group, or of a snapshot group from one of its associated snapshot groups.

snap\_group\_restore\_snap\_group=SnapshotGroupName [ target snap\_group=SnapshotGroupName ]

### **Parameters**

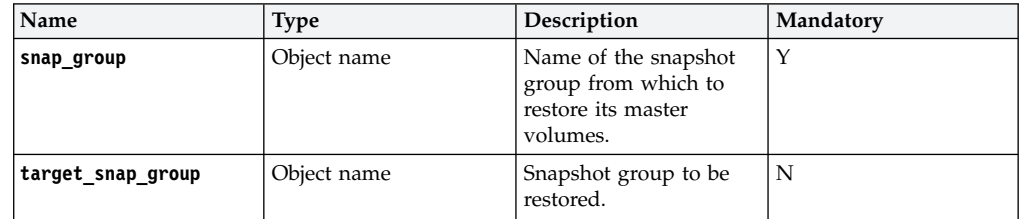

Using this command is equivalent to restoring all the volumes in the consistency group, or all the snapshots in the target snapshot group from their snapshots in the snapshot group.

It is possible to restore a snapshot group from a snapshot group.

Requirements for a successful command completion:

- The consistency group or the target snapshot group must contain the exact same volumes that they contained when the snapshot group was generated.
	- Each volume added to the consistency group after the creation of the snapshot group must be removed from the consistency group before restoration is completed.
- The command is inapplicable for a snapshot group of a mirrored consistency group.

See [Restoring a volume from a snapshot](#page-101-0) for more information about the restoring.

#### **Example:**

snap\_group\_restore snap\_group=DBbackup\_copy

#### **Output:**

Command completed successfully.

### **Access control**

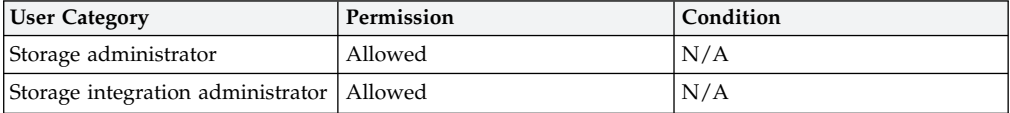

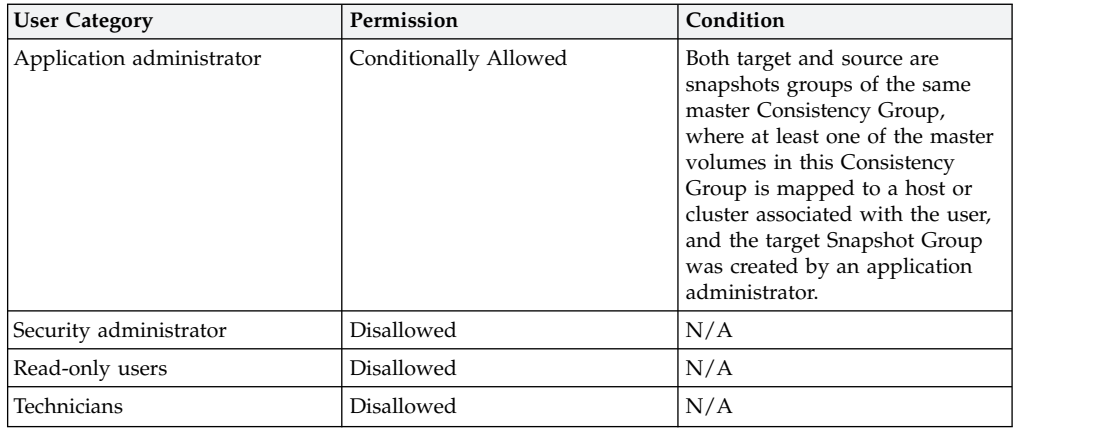

## **Return codes**

v **VOLUME\_HAS\_DATA\_MIGRATION**

Data Migration is defined for this volume.

**• SNAPSHOT GROUP BAD NAME** 

The snapshot group name does not exist.

v **CONS\_GROUP\_MISMATCH**

The snapshot group does not match the consistency group volumes.

v **VOLUME\_TOO\_BIG**

No space to allocate to the volume.

v **VOLUME\_HAS\_MIRROR**

A mirror is defined for this volume.

v **VOLUME\_HAS\_HA**

This operation is forbidden on a volume with a HyperSwap relationship.

v **CONS\_GROUP\_HAS\_MIRROR**

Mirroring is defined for this consistency group.

v **VOLUME\_LOCKED**

The volume is locked.

v **TARGET\_SNAPSHOT\_GROUP\_BAD\_NAME**

The target snapshot group name does not exist.

v **SNAPSHOT\_GROUP\_MISMATCH**

The snapshot group does not match the target snapshot group.

v **TARGET\_SNAPSHOT\_GROUP\_SAME\_AS\_SOURCE**

The target snapshot group is identical with the snapshot group.

v **OPERATION\_DENIED\_OBJECT\_MANAGED**

This is a managed object. Only the managing software and xiv\_maintenance / xiv\_development may perform this operation on this object.

**• DATA REDUCTION TIER IS OFFLINE** 

The data reduced tier is offline, the operation is not allowed.

**Troubleshooting:** Contact IBM Support

## **Unlocking a snapshot group**

Use the **snap\_group\_unlock** command to unlock a snapshot group by unlocking all its snapshots.

snap\_group\_unlock snap\_group=SnapshotGroupName

## **Parameters**

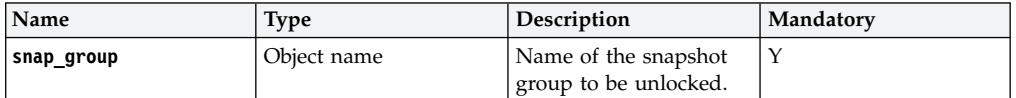

This command unlocks a snapshot group by unlocking all its snapshots. This is equivalent to executing [Unlocking a volume](#page-87-0) on each snapshot. Refer to the documentation of [Unlocking a volume](#page-87-0) for a description of unlocking behavior.

#### **Example:**

snap\_group\_unlock snap\_group=DBbackup

#### **Output:**

Command completed successfully

### **Access control**

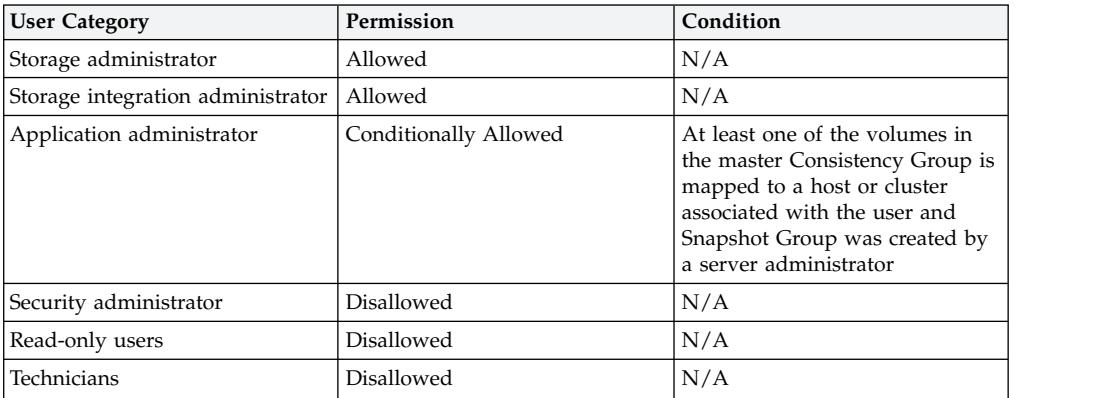

### **Return codes**

v **SNAPSHOT\_GROUP\_BAD\_NAME**

The snapshot group name does not exist.

v **SNAPSHOT\_GROUP\_IS\_INTERNAL**

Internal snapshots cannot be mapped, modified, or deleted.

v **OPERATION\_DENIED\_OBJECT\_MANAGED**

This is a managed object. Only the managing software and xiv\_maintenance / xiv\_development may perform this operation on this object.

v **DATA\_REDUCTION\_TIER\_IS\_OFFLINE**

The data reduced tier is offline, the operation is not allowed.

**Troubleshooting:** Contact IBM Support

## **Setting a snapshot group descriptor**

Use the **snap group set descriptor** command to set a snapshot group descriptor.

snap group set descriptor snap group=SnapshotGroupName descriptor=Descriptor

### **Parameters**

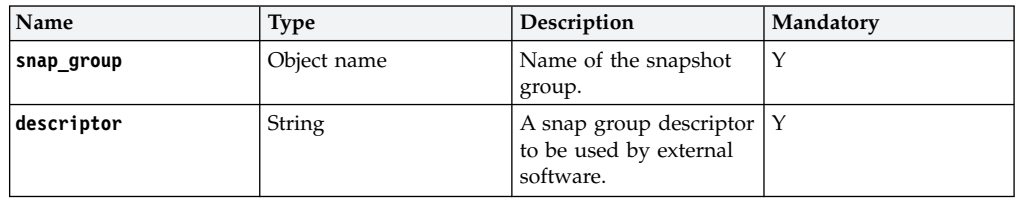

Provides external software with the ability to mark the snapshot as part of a consistency group for various usage scenarios. The command replaces an existing descriptor with a newly specified one.

**Example:**

snap\_group\_set\_descriptor snap\_group=DBbackup descriptor=blabla

#### **Output:**

Command completed successfully

### **Access control**

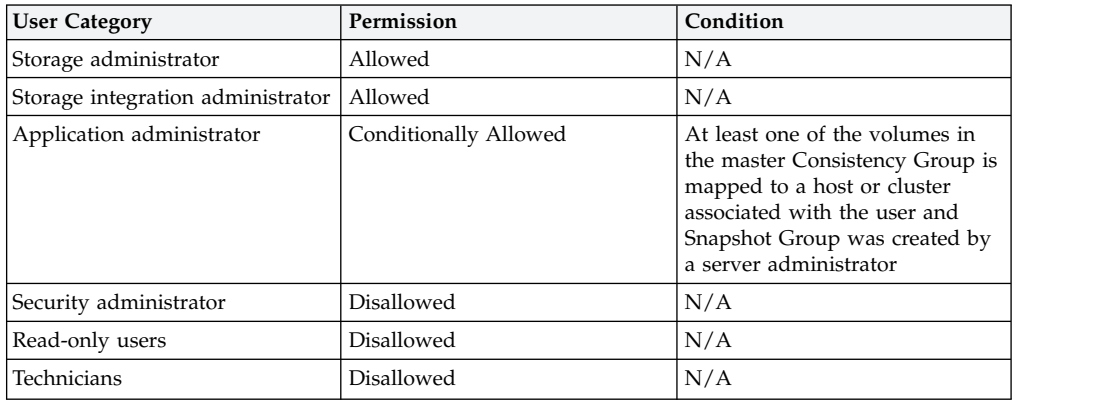

### **Return codes**

v **SNAPSHOT\_GROUP\_BAD\_NAME**

The snapshot group name does not exist.

v **DATA\_REDUCTION\_TIER\_IS\_OFFLINE**

The data reduced tier is offline, the operation is not allowed. **Troubleshooting:** Contact IBM Support

# **Returning a snapshot group's descriptor**

Use the **snap\_group\_get\_descriptor** command to return a snapshot group's descriptor.

snap\_group\_get\_descriptor snap\_group=SnapshotGroupName

## **Parameters**

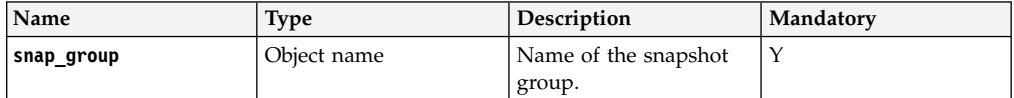

The command provides an external software with the ability to obtain the descriptor attribute value for a snapshot group.

### **Example:**

snap\_group\_get\_descriptor snap\_group=DBbackup

### **Output:**

Command completed successfully

### **Access control**

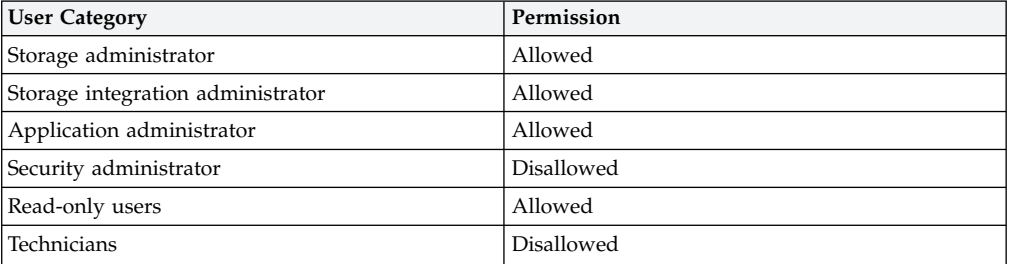

### **Return codes**

v **SNAPSHOT\_GROUP\_BAD\_NAME**

The snapshot group name does not exist.

# **Chapter 7. Storage pool management commands**

This section describes the command-line interface (CLI) for storage pool management.

See also:

- [Volume management commands](#page-66-0)
- [Volume snapshot management commands](#page-90-0)
- [Consistency group management commands](#page-104-0)

## **Moving a consistency group between storage pools**

Use the **cg\_move** command to move a consistency group, all its volumes, and all their snapshots and snapshot sets from one storage pool to another.

cg move cg=cgName pool=PoolName [ domain adjust=<yes|no> ]

## **Parameters**

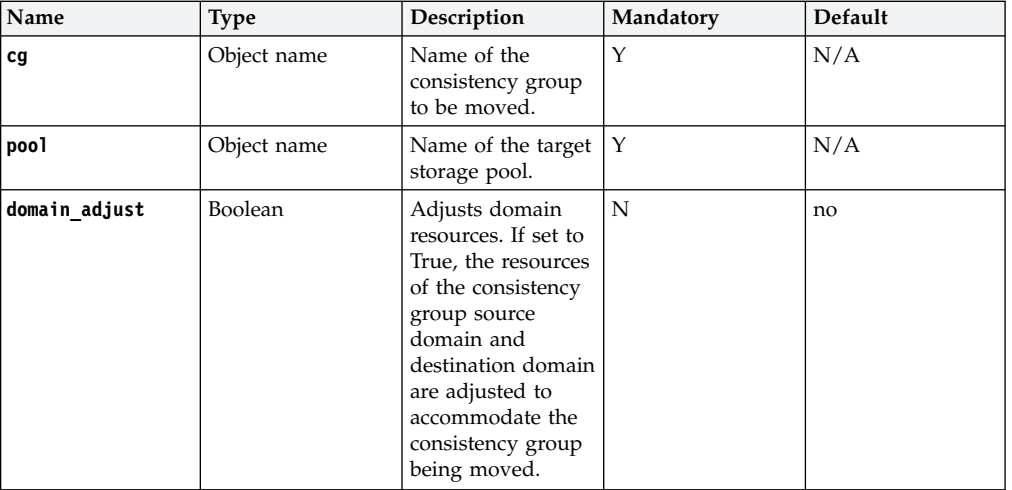

For successful command completion, there must be sufficient space on the target pools.

#### **Example:**

cg\_move cg=DBGroup pool=DBPool

#### **Output:**

Command completed successfully.

## **Access control**

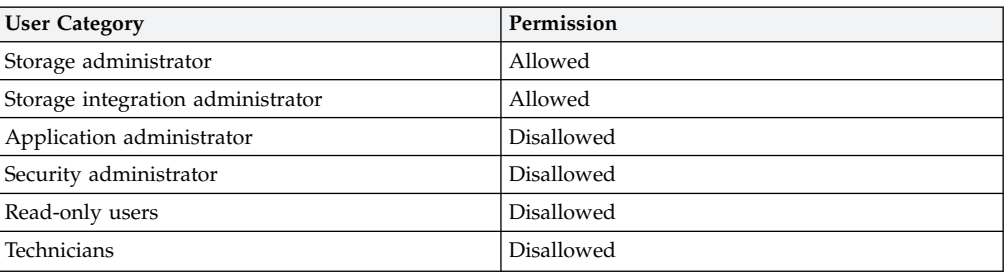

### **Return codes**

**• CONS GROUP BAD NAME** 

The consistency group name does not exist.

v **POOL\_DOES\_NOT\_EXIST**

The storage pool does not exist.

v **NOT\_ENOUGH\_SPACE**

No space to allocate for the volume's current usage.

- v **NOT\_ENOUGH\_SNAPSHOT\_SPACE**
	- Snapshot usage will exceed the snapshot limit.
- **DOMAIN MAX VOLUMES REACHED**

The domain exceeds the maximum allowed number of volumes.

v **MAX\_VOLUMES\_REACHED**

The maximum allowed number of volumes is already reached.

**• DOMAIN MAX CONS GROUPS REACHED** 

The domain exceeds the maximum allowed number of consistency groups.

v **MAX\_CONS\_GROUPS\_REACHED**

The maximum allowed number of consistency groups is already reached.

**• DOMAIN MAX MIRRORS REACHED** 

The domain exceeds the maximum allowed number of mirrors.

v **MAX\_MIRRORS\_REACHED**

The maximum number of mirrors is already reached.

v **DOMAIN\_USED\_TARGET\_NOT\_IN\_DESTINATION**

A target that is used by mirror in the pool is not associated with the target domain.

v **DOMAIN\_USED\_SCHEDULE\_NOT\_IN\_DESTINATION**

A schedule used by a mirror in the pool is not associated with the target domain.

**• MAPPED HOSTS NOT IN DESTINATION** 

A host that is mapped to a volume in the pool is not associated with the target domain.

v **MAPPED\_CLUSTERS\_NOT\_IN\_DESTINATION**

A cluster that is mapped to a volume in the pool is not associated with the target domain.

**• OPERATION DENIED OBJECT MANAGED** 

This is a managed object. Only the managing software and xiv\_maintenance / xiv\_development may perform this operation on this object.

v **CONS\_GROUP\_REQUIRES\_DESTINATION\_POOL**
A destination pool must be defined.

v **MAX\_DMS\_REACHED**

The maximum number of remote volumes (mirror/migration) is already reached.

**Troubleshooting:** Delete unnecessary Data Migration objects.

v **DOMAIN\_MAX\_DMS\_REACHED**

The domain exceeds the maximum allowed number of data migrations.

**• DATA REDUCTION TIER IS OFFLINE** 

The data reduced tier is offline, the operation is not allowed.

**Troubleshooting:** Contact IBM Support

 $\cdot$  **NO SPACE** 

The system does not have enough free space for the requested storage pool size.

v **VOLUME\_TOO\_BIG**

No space to allocate to the volume.

# **Changing the pool limitation, performance class, or threshold parameters**

Use the **pool\_change\_config** command to change a storage pool configuration.

```
pool_change_config pool=PoolName [ lock_behavior=<read_only|no_io> ]
[ perf_class=perfClassName ] [ restore_thresholds=<yes|no> | hysteresis=HysteresisValue |
< code=EventCode severity=<INFORMATIONAL|WARNING|MINOR|MAJOR|CRITICAL|NONE>
threshold=<ThresholdValue|NONE> > ]
```
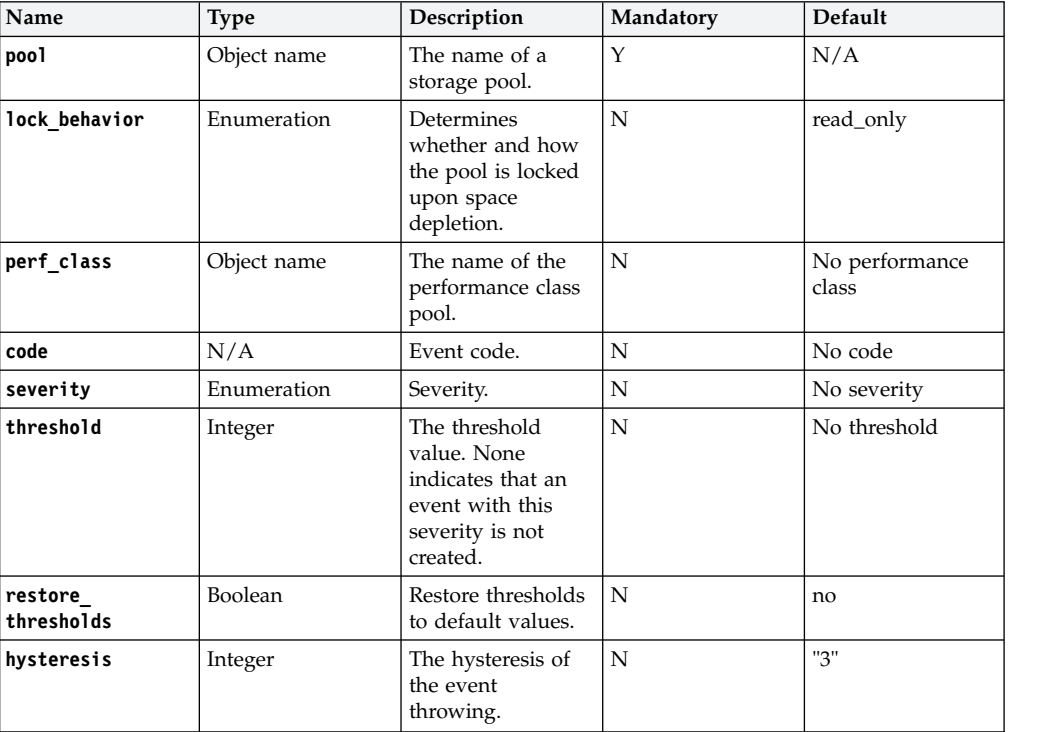

# **Parameters**

This command changes the pool behavior when the pool runs out of thin provisioning space.

For thin provisioned storage pools, the **lock\_behavior** parameter sets how the pool is locked upon space depletion. The pool can be locked for write, or for both read and write.

#### **Example:**

pool\_change\_config pool=VOL\_BREED\_None\_0 lock\_behavior=read\_only

This command changes the Performance Class of the pool.

#### **Example:**

```
pool_change_config pool=VOL_BREED_None_1 perf_class=valid_perf_class_name
```
This command changes the thresholds parameters of the pool or reset it to default thresholds value.

#### **Example:**

```
pool_change_config pool=VOL_BREED_None_1 code=STORAGE_POOL_VOLUME_USAGE_INCREASED
severity=INFORMATIONAL threshold=40 pool_change_config pool=VOL_BREED_None_1
code=STORAGE_POOL_SNAPSHOT_USAGE_INCREASED severity=INFORMATIONAL threshold=50
pool_change_config pool=VOL_BREED_None_1 restore_thresholds=yes
```
#### **Output:**

```
Command executed successfully.
```
### **Access control**

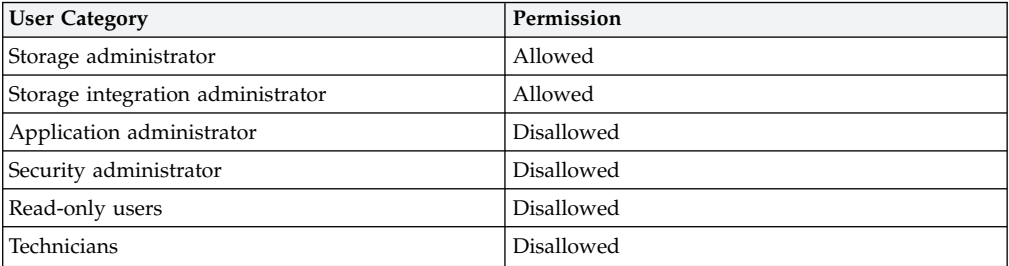

### **Return codes**

- v **POOL\_DOES\_NOT\_EXIST** The storage pool does not exist.
- **PERF CLASS BAD NAME** 
	- The performance class does not exist.
- v **PERF\_CLASS\_ASSOCIATED\_WITH\_HOSTS** Performance class *Performance Class* is already being used by a host.
- v **PERF\_CLASS\_ASSOCIATED\_WITH\_VOLUMES** Performance class *Performance Class* is already being used by a volume.

v **POOL\_ALREADY\_IN\_PERF\_CLASS**

Pool *pool name* is already in performance class *Performance Class*.

v **OPERATION\_DENIED\_OBJECT\_MANAGED**

This is a managed object. Only the managing software and xiv\_maintenance / xiv\_development may perform this operation on this object.

v **UNRECOGNIZED\_EVENT\_CODE**

'*String*' is not a recognized return code.

**Troubleshooting:** Consult the manual for the list of valid return codes.

v **EVENT\_DOES\_NOT\_HAVE\_THRESHOLDS**

The event does not have thresholds.

v **EVENT\_THRESHOLD\_IS\_ILLEGAL**

An illegal value for the event threshold.

**Troubleshooting:** Event threshold values must be monotonic.

# **Changing pool settings for snapshots**

Use the **pool\_config\_snapshots** command to change storage pool snapshot settings.

pool\_config\_snapshots pool=PoolName [ protected\_snapshot\_priority=<0|1|2|3|4> ]

# **Parameters**

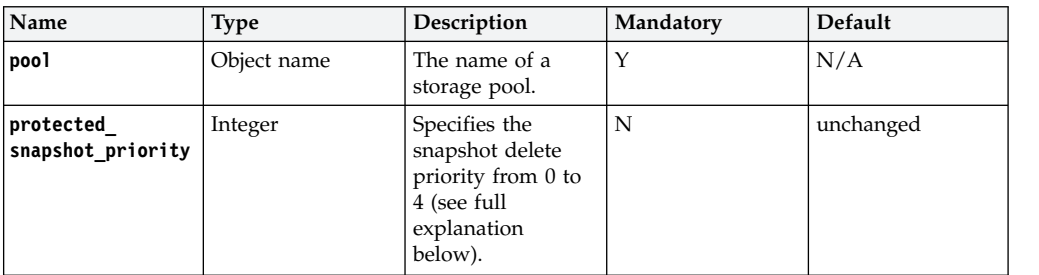

This command changes the storage pool snapshot limitation policy.

The *create\_last\_consistent\_snapshot* attribute (used for systems which have no space):

- v If the value of the attribute is No, no last consistent snapshot is generated.
- v If the value is changed while synchronizing, the existing snapshot is not deleted.

#### The **protected\_snapshot\_priority** parameter:

- Snapshots with a lower delete priority (that is, a higher number) than the specified value might be deleted by the system automatically, in order to free space, before pausing the mirroring, thus protecting snapshots with a priority equal or higher than the value.
- If, for example, the value is set to 3:
	- The system will deactivate mirroring if not enough space can be freed even after the deletion of snapshots with deletion priority of 4.
	- Snapshots with priority level 1, 2 and 3 will not be deleted.
- If the value is set to 4, the system will deactivate mirroring before deleting any of the snapshots.

v If the value is set to 0, the system can delete any snapshot regardless of deletion priority.

#### **Example:**

pool\_config\_snapshots pool=DBPool

### **Output:**

Command completed successfully.

# **Access control**

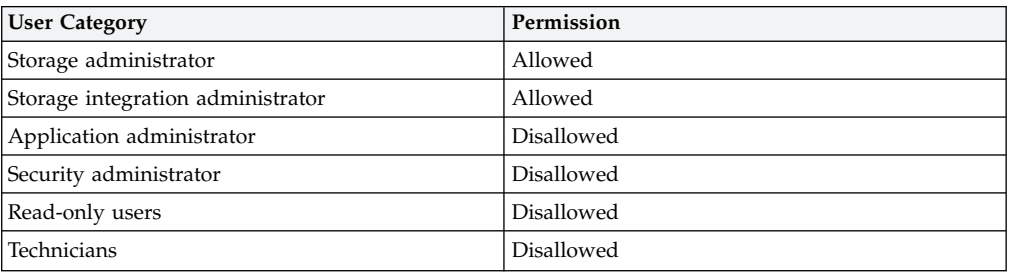

## **Warnings**

 $\bullet$  values of  $\bullet$ 

 $\bullet$  value of  $\bullet$ 

#### v **ARE\_YOU\_SURE\_YOU\_WANT\_TO\_CHANGE\_THE\_PROTECTED\_LEVEL\_OF\_SNAPSHOTS**

Are you sure you want to change the protection level of a snapshot in storage pool *Pool*? Note that in case of pool space depletion the system will delete protected snapshots only after deleting unprotected snapshots and internal asynchronous mirror snapshots.

#### **ARE\_YOU\_SURE\_YOU\_WANT\_TO\_INCREASE\_THE\_PROTECTED\_LEVEL\_OF\_EXISTING\_SNAPSHOTS**

Are you sure you want to increase the protection level of a snapshot in storage pool *Pool*? Note that the pool contains unprotected snapshots that will become protected after issuing this command. In case of pool space depletion the system will delete protected snapshots only after deleting unprotected snapshots and internal asynchronous mirror snapshots.

#### **ARE\_YOU\_SURE\_YOU\_WANT\_TO\_DECREASE\_THE\_PROTECTED\_LEVEL\_OF\_EXISTING\_SNAPSHOTS**

Are you sure you want to decrease the protection level of a snapshot in Storage Pool *Pool*? Note that the pool contains protected snapshots that will become unprotected after issuing this command. In case of pool space depletion the system will delete internal asynchronous mirror snapshots only after deleting unprotected snapshots.

### **Return codes**

v **POOL\_DOES\_NOT\_EXIST**

The storage pool does not exist.

v **SNAPSHOT\_ILLEGAL\_PRIORITY**

Illegal snapshot priority; must be an integer between 1 and 4.

v **OPERATION\_DENIED\_OBJECT\_MANAGED**

This is a managed object. Only the managing software and xiv\_maintenance / xiv\_development may perform this operation on this object.

# **Creating storage pools**

Use the **pool\_create** command to create a storage pool.

pool\_create pool=PoolName size=GB snapshot\_size=GB [ lock\_behavior=<read\_only|no\_io> ] [ perf\_class=perfClassName ] [ domain=DomainName ]

# **Parameters**

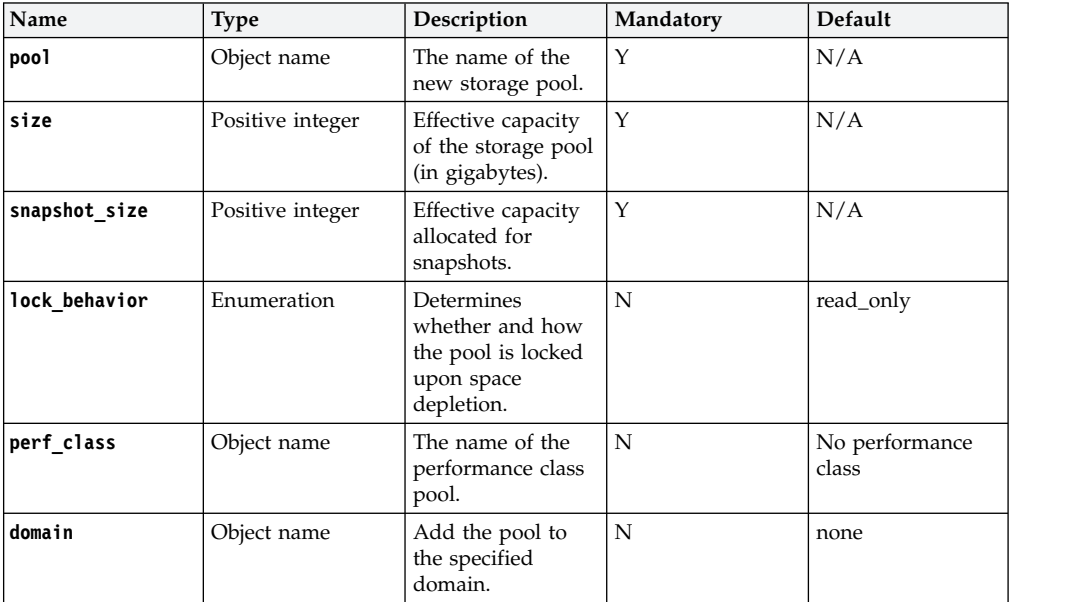

The name of the storage pool must be unique in the system. Upon creation, the storage pool is empty and does not contain volumes.

#### **Pool size limits**

The parameters **size** and **snapshot\_size** relate to effective capacity.

The upper limit of the **size** parameter is set to 1 PB.

As for the lower limits of the **size** and **snapshot\_size** parameters, the following restrictions apply:

- v **size** cannot be less than 2 TB
- **snapshot size** must be 0, or not less than 400GB.

These limits can be ignored by force (*-y*). To change the limits, contact the IBM Support.

#### **Example:**

pool\_create pool=DBPool size=1000 snapshot\_size=500

#### **Output:**

Command completed successfully.

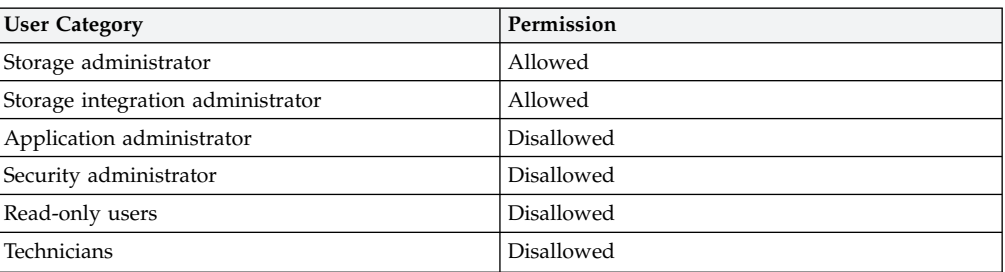

# **Warnings**

### v **POOL\_SIZE\_SMALL**

The pool size is very small. Volumes may not be able to use this space efficiently. Are you sure?

**• POOL SNAPSHOT SIZE SMALL** 

The pool snapshot size is very small. Snapshots may be deleted frequently. Are you sure?

## **Return codes**

v **POOL\_NAME\_EXISTS**

The storage pool name already is assigned to another storage pool.

v **PERF\_CLASS\_BAD\_NAME**

The performance class does not exist.

v **PERF\_CLASS\_ASSOCIATED\_WITH\_HOSTS**

Performance class *Performance Class* is already being used by a host.

v **PERF\_CLASS\_ASSOCIATED\_WITH\_VOLUMES**

Performance class *Performance Class* is already being used by a volume.

v **MAX\_POOLS\_REACHED**

The maximum allowed number of storage pools is already reached.

v **NO\_SPACE**

The system does not have enough free space for the requested storage pool size.

v **SNAPSHOT\_SIZE\_BIGGER\_THAN\_POOL\_SIZE**

The snapshot size must be equal to or smaller than the pool size.

v **REACHED\_POOL\_MAX\_SIZE**

Maximum pool size usage is already reached.

**• DOMAIN DOESNT EXIST** 

The domain does not exist.

**• USER ASSOCIATED TO MORE THAN ONE DOMAIN** 

The current user is attached to more than one domain, and it is not clear in which domain the pool is to be created.

**Troubleshooting:** Re-run the command by specifying a domain.

**• NO\_FREE\_CAPACITY\_IN\_DOMAIN** 

There is not enough free space in the domain.

v **DOMAIN\_MAX\_POOLS\_REACHED**

The maximum allowed number of domain pools is already reached.

# **Deleting a storage pool**

Use the **pool\_delete** command to delete a storage pool.

pool\_delete pool=PoolName

# **Parameters**

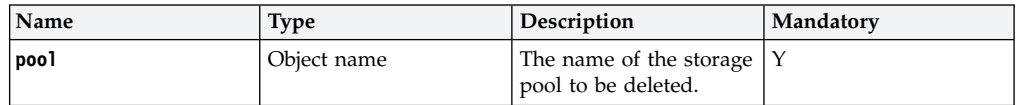

This command fails if the storage pool is not empty, that is it still contains volumes.

The capacity of the deleted storage pool is added to the free space.

### **Example:**

pool\_delete pool=ERPPool

### **Output:**

Command completed successfully

# **Access control**

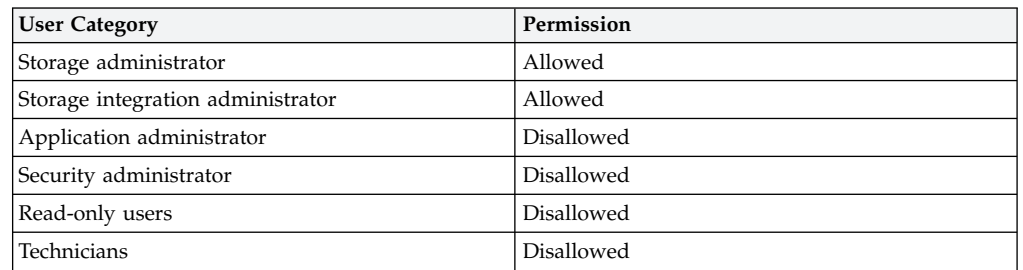

# **Warnings**

v **ARE\_YOU\_SURE\_YOU\_WANT\_TO\_DELETE\_POOL**

Are you sure you want to delete storage pool *Pool*?

# **Return codes**

v **POOL\_DOES\_NOT\_EXIST**

The storage pool does not exist.

v **POOL\_HAS\_CG**

The storage pool comprises consistency groups.

v **POOL\_IN\_USE**

The storage pool comprises allocated volumes.

**• OPERATION DENIED OBJECT MANAGED** 

This is a managed object. Only the managing software and xiv\_maintenance / xiv\_development may perform this operation on this object.

# **Listing storage pools**

Use the **pool\_list** command to list all storage pools or the specified one.

pool\_list [ pool=PoolName ] [ managed=<yes|no|all> ] [ domain=DomainName ]

# **Parameters**

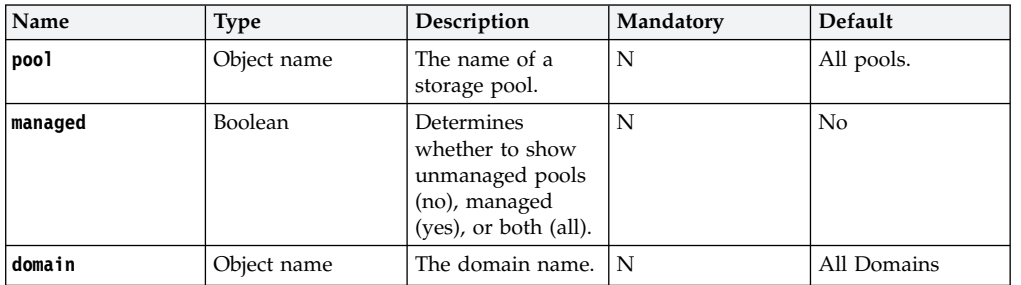

When the **pool** parameter is provided, only the specified storage pool is listed.

### **Example:**

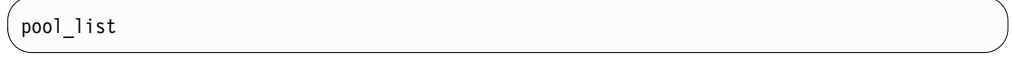

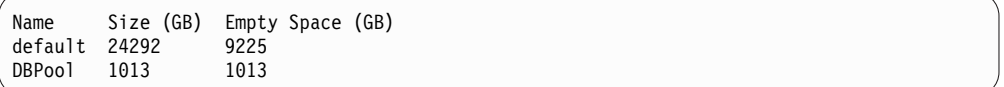

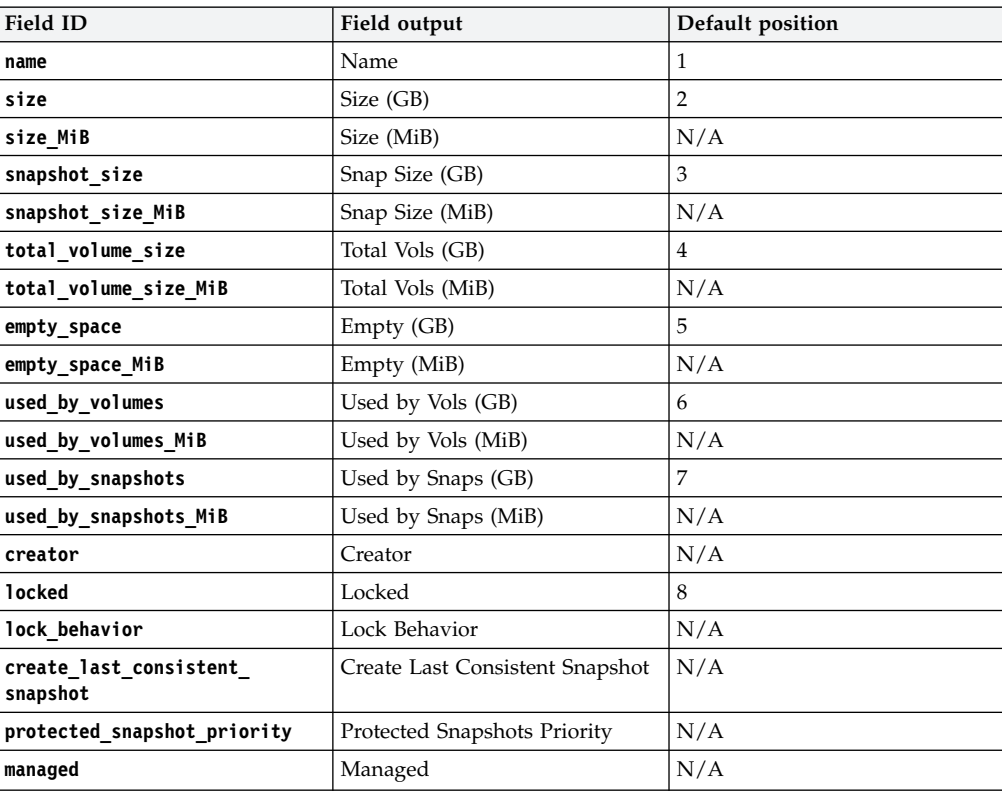

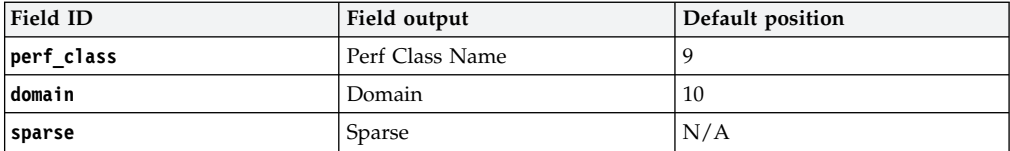

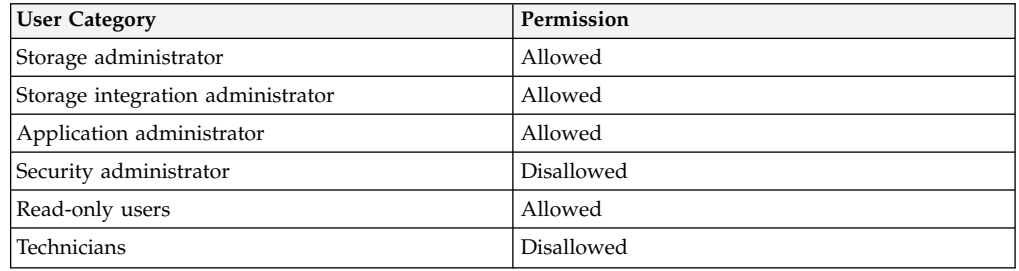

# **Renaming a storage pool**

Use the **pool\_rename** command to rename the specified storage pool.

pool\_rename pool=PoolName new\_name=Name

# **Parameters**

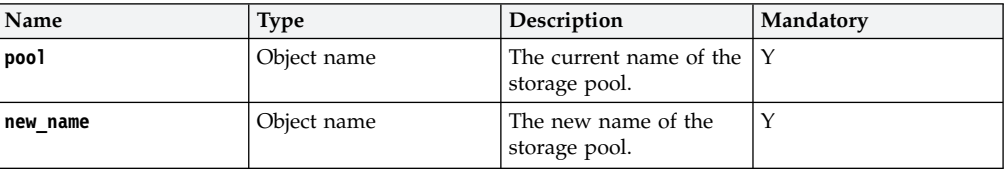

The new name of the storage pool must be unique in the system.

This command succeeds even if the new name is identical with the current name.

### **Example:**

```
pool_rename pool=DBPool new_name=ERPPool
```
### **Output:**

Command completed successfully.

## **Access control**

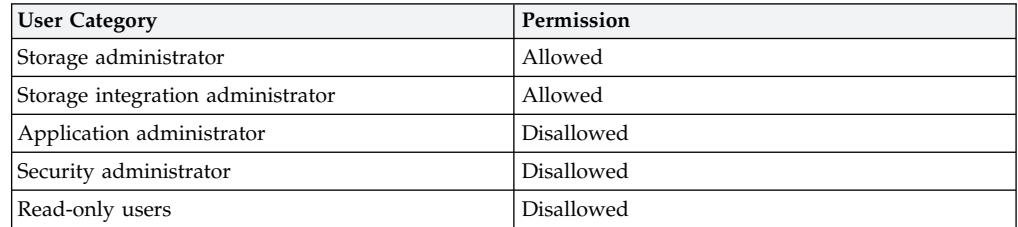

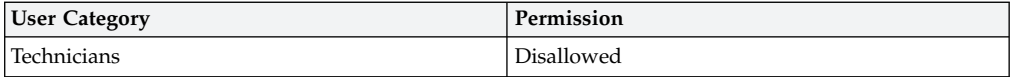

## **Return codes**

v **POOL\_DOES\_NOT\_EXIST**

The storage pool does not exist.

v **POOL\_NAME\_EXISTS**

The storage pool name already is assigned to another storage pool.

**• OPERATION DENIED OBJECT MANAGED** 

This is a managed object. Only the managing software and xiv\_maintenance / xiv\_development may perform this operation on this object.

# **Resizing a storage pool**

Use the **pool\_resize** command to resize a storage pool.

```
pool_resize pool=PoolName [ size=GB ] [ snapshot_size=GB ]
```
# **Parameters**

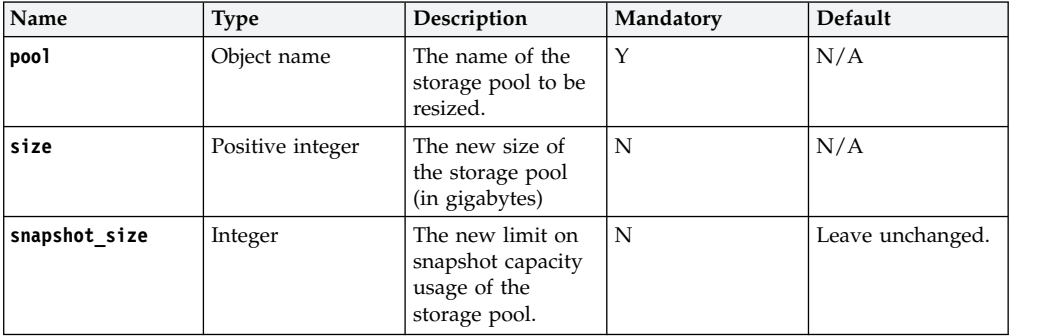

The command can either increase or decrease the storage pool size.

- When increasing a storage pool size, the command succeeds only if the free space holds enough free capacity to allow such an increase.
- When decreasing a storage pool size, the command succeeds only if the storage pool itself holds enough free capacity to allow such a reduction.
- If the new size equals the current size, the command succeeds without changing the storage pool.

#### **Pool size limits**

The parameters **size** and **snapshot\_size** relate to effective capacity.

The upper limit of the **size** parameter is set to 1 PB.

As for the lower limits of the **size** and **snapshot\_size** parameters, the following restrictions apply:

- v **size** cannot be less than 2 TB
- v **snapshot\_size** must be 0, or not less than 400GB.

These limits can be ignored by force (*-y*). To change the limits, contact the IBM Support.

This command fails if the current storage pool size cannot be decreased, or if the free space cannot be decreased.

#### **Example:**

pool\_resize pool=DBPool size=1300

#### **Output:**

Command executed successfully.

# **Access control**

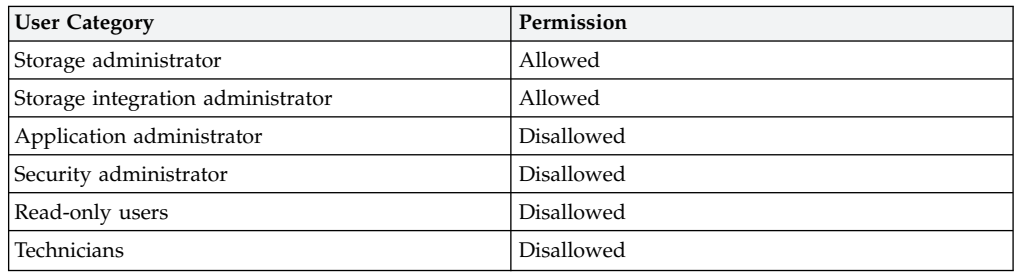

# **Warnings**

v **POOL\_SIZE\_SMALL**

The pool size is very small. Volumes may not be able to use this space efficiently. Are you sure?

**• POOL SNAPSHOT SIZE SMALL** 

The pool snapshot size is very small. Snapshots may be deleted frequently. Are you sure?

### **Return codes**

v **POOL\_DOES\_NOT\_EXIST**

The storage pool does not exist.

v **POOL\_SIZE\_TOO\_SMALL**

Storage pool usage exceeds the requested size.

v **REACHED\_POOL\_MAX\_SIZE**

Maximum pool size usage is already reached.

v **NO\_SPACE**

The system does not have enough free space for the requested storage pool size.

**• POOL SNAPSHOT SIZE TOO SMALL** 

Storage pool snapshot usage exceeds the requested snapshot size.

v **SNAPSHOT\_SIZE\_BIGGER\_THAN\_POOL\_SIZE**

The snapshot size must be equal to or smaller than the pool size.

v **OPERATION\_DENIED\_OBJECT\_MANAGED**

This is a managed object. Only the managing software and xiv\_maintenance / xiv\_development may perform this operation on this object.

#### v **NO\_FREE\_CAPACITY\_IN\_DOMAIN**

There is not enough free space in the domain.

# **Moving a volume between storage pools**

Use the **vol\_move** command to move a volume and all its snapshot from one storage pool to another.

vol\_move vol=VolName pool=PoolName [ domain\_adjust=<yes|no> ]

# **Parameters**

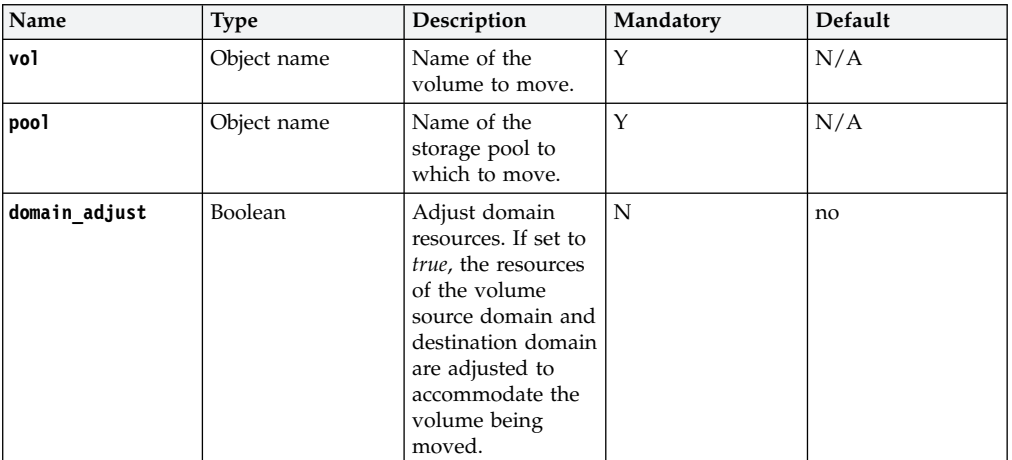

When moving a master volume from one storage pool to another, all of its snapshots are moved together with it to the destination storage pool.

This command fails when trying to move a snapshot of a volume on its own. This command can fail due to the lack of either soft or hard space.

The command succeeds only if the destination storage pool has enough free storage capacity to accommodate the volume and its snapshots. The exact amount of storage capacity allocated from the destination storage pool is released at the source storage pool.

A volume which belongs to a consistency group cannot be moved without the entire consistency group. You may use [Moving a consistency group between](#page-142-0) [storage pools](#page-142-0) to move the consistency group itself from one storage pool to another.

A volume that is asynchronously mirrored cannot be moved into a thin provisioning pool.

#### **Example:**

vol\_move vol=DBLog pool=DBPool

#### **Output:**

Command completed successfully.

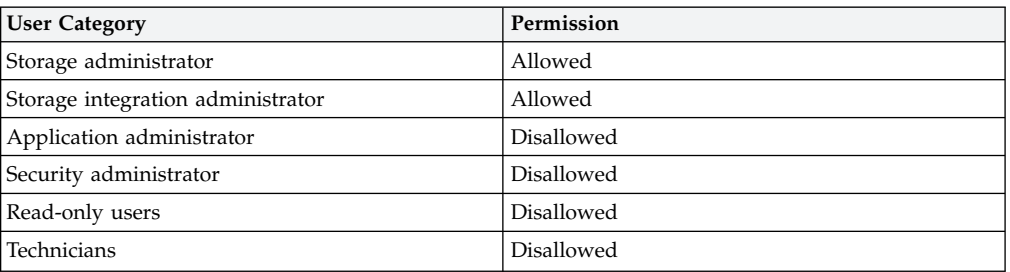

# **Return codes**

v **VOLUME\_BAD\_NAME**

The volume name does not exist.

v **POOL\_DOES\_NOT\_EXIST**

The storage pool does not exist.

v **NOT\_ENOUGH\_SPACE**

No space to allocate for the volume's current usage.

v **NO\_SPACE**

The system does not have enough free space for the requested storage pool size.

v **VOLUME\_TOO\_BIG**

No space to allocate to the volume.

**• NO\_FREE\_CAPACITY\_IN\_DOMAIN** 

There is not enough free space in the domain.

v **VOLUME\_IS\_SNAPSHOT**

THe operation is not permitted on snapshots.

v **VOLUME\_HAS\_OLVM**

An IBM Hyper-Scale Mobility relationship is defined for this volume.

v **VOLUME\_BELONGS\_TO\_CG**

The volume belongs to a consistency group.

v **NOT\_ENOUGH\_SNAPSHOT\_SPACE**

Snapshot usage will exceed the snapshot limit.

**• OPERATION DENIED OBJECT MANAGED** 

This is a managed object. Only the managing software and xiv\_maintenance / xiv\_development may perform this operation on this object.

 $\cdot$  CANNOT MOVE TO THICK POOL VOLUME HAS GOLDEN SNAPSHOTS

The volume has golden snapshots and therefore cannot be moved to a thick pool.

**• MAPPED HOSTS NOT IN DESTINATION** 

A host that is mapped to a volume in the pool is not associated with the target domain.

v **MAPPED\_CLUSTERS\_NOT\_IN\_DESTINATION**

A cluster that is mapped to a volume in the pool is not associated with the target domain.

v **DOMAIN\_USED\_SCHEDULE\_NOT\_IN\_DESTINATION**

A schedule used by a mirror in the pool is not associated with the target domain.

v **DOMAIN\_USED\_TARGET\_NOT\_IN\_DESTINATION**

A target that is used by mirror in the pool is not associated with the target domain.

v **DOMAIN\_MAX\_MIRRORS\_REACHED**

The domain exceeds the maximum allowed number of mirrors.

v **DOMAIN\_MAX\_DMS\_REACHED**

The domain exceeds the maximum allowed number of data migrations.

v **DOMAIN\_MAX\_VOLUMES\_REACHED**

The domain exceeds the maximum allowed number of volumes.

v **MAX\_MIRRORS\_REACHED**

The maximum number of mirrors is already reached.

v **MAX\_DMS\_REACHED**

The maximum number of remote volumes (mirror/migration) is already reached.

**Troubleshooting:** Delete unnecessary Data Migration objects.

v **MAX\_VOLUMES\_REACHED**

The maximum allowed number of volumes is already reached.

v **DATA\_REDUCTION\_TIER\_IS\_OFFLINE**

The data reduced tier is offline, the operation is not allowed. **Troubleshooting:** Contact IBM Support

# **Chapter 8. System management commands**

This section describes the command-line interface (CLI) for system management.

# **Displaying the values of configuration parameters**

Use the **config get** command to show the values of configuration parameters.

config\_get [ name=Name ]

# **Parameters**

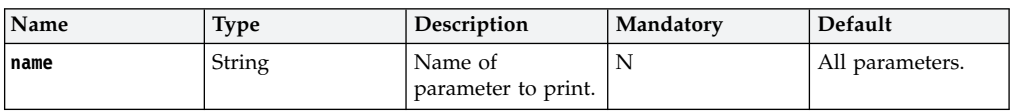

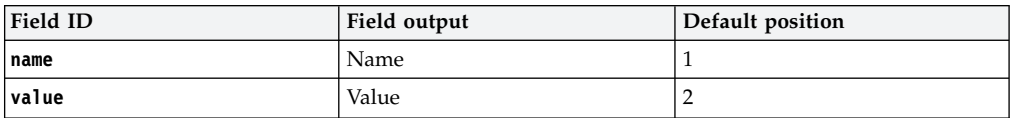

This command shows the name and value of the specified configuration parameter or of all of them, if no parameter is provided.

The values of the following parameters can be shown:

- dns primary IP address of the master DNS server.
- dns secondary IP address of the slave DNS server.
- **email reply to address** Reply-to address to be used when sending emails. This is useful for troubleshooting errors in email addresses.
- v **email\_sender\_address** Email address used as the sender's address when sending email messages.
- v **email\_subject\_format** Controls the formatting of the email subject line. To insert the event's data, use the following tags: **{severity}**, **{description}**, or **{system\_name}**. System default is **"{severity}: {description}"**.
- **iscsi\_name** iSCSI initiator name. Used when configuring a non-XIV system for data migration over iSCSI.
- machine model
- v **machine\_serial\_number**
- machine type
- **ntp server** IP address or DNS name of the NTP server.
- v **snmp\_community** Community used for SNMP queries of the system.
- v **snmp\_location** SNMP location as shown in the SNMP MIB. (.1.3.6.1.2.1.1.6.0).
- v **snmp\_contact** SNMP contact as shown in the SNMP MIB. (.1.3.6.1.2.1.1.4.0).
- **snmp trap community** Community used for SNMP traps sent by the system.
- v **support\_center\_port\_type** -
- **system id** Unique system identifier (equivalent to a serial number).
- system name

**Example:**

config\_get

#### **Output:**

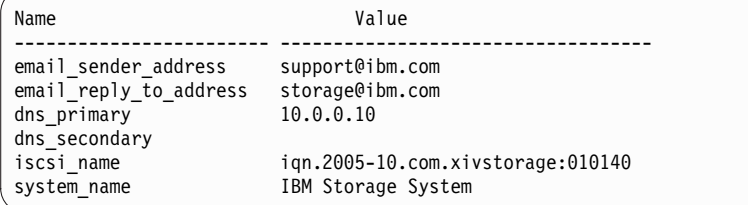

# **Access control**

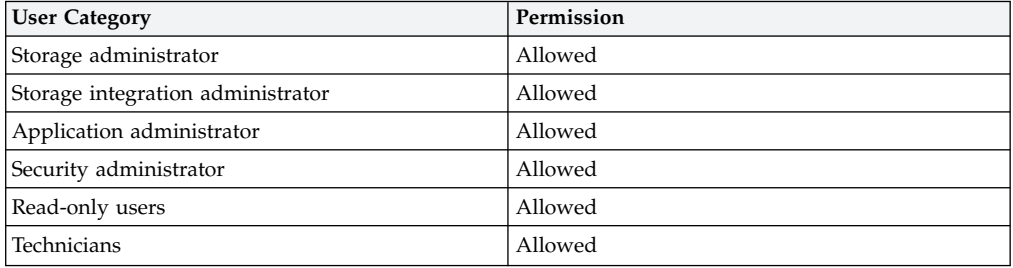

## **Return codes**

- v **CONF\_SERVER\_UNREACHABLE**
	- The configuration server is unreachable.
- v **UNRECOGNIZED\_CONFIG\_PARAMETER**

Unrecognized configuration parameter: '*name*'.

**Troubleshooting:** Use a valid configuration parameter in the command syntax. For the list of valid configuration parameters, see the CLI Reference Guide.

# **Setting configuration parameters**

Use the **config\_set** command to set configuration parameters.

config\_set name=Name value=ParamValue

### **Parameters**

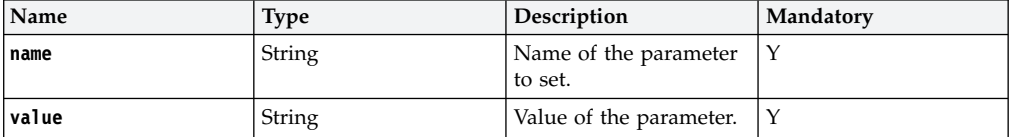

This command sets the values of configuration parameters.

The values of the following parameters can be set:

- v **dns\_master** IP address of the master DNS server.
- dns slave IP address of the slave DNS server.
- v **email\_sender\_address** Email address used as the sender's address when sending email messages. Once set, this parameter cannot be set to null.
- v **email\_reply\_to\_address** Reply-to address to be used when sending emails. This is useful for troubleshooting errors in email addresses.
- **system name** Name used as the sender's name when sending email messages.
- v **defaultuser** Default user to be used if no user is specified for the CLI. If null, a user must be specified.
- **snmp\_sysname** SNMP system name as shown in the SNMP MIB. (.1.3.6.1.2.1.1.5.0)
- **snmp location** SNMP location as shown in the SNMP MIB. (.1.3.6.1.2.1.1.6.0)
- **snmp contact** SNMP contact as shown in the SNMP MIB. (.1.3.6.1.2.1.1.4.0)
- v **email\_subject\_format** Controls the formatting of the email subject line. To insert the event's data, use the following tags: **{severity}**, **{description}**, or **{system\_name}**. System default is **"{severity}: {description}"**.
- **ntp server** IP address or DNS name of the NTP server.
- v **snmp\_community** Community used for SNMP queries of the system.
- v **snmp\_trap\_community** Community used for SNMP traps sent by the system.

#### **Example:**

config\_set name=dns\_secondary value=10.0.0.119

#### **Output:**

Command completed successfully

## **Access control**

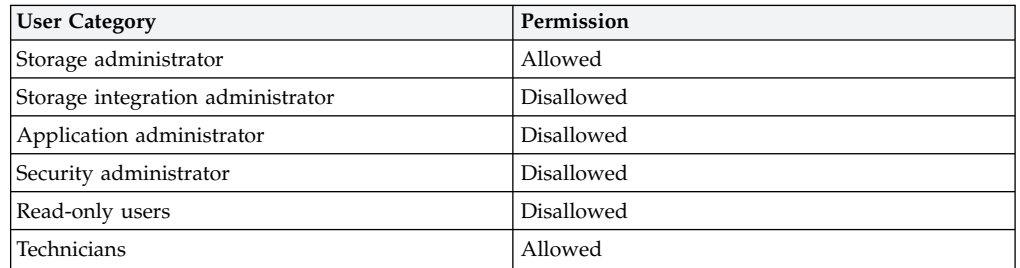

## **Return codes**

v **UNRECOGNIZED\_CONFIG\_PARAMETER**

Unrecognized configuration parameter: '*name*'.

**Troubleshooting:** Use a valid configuration parameter in the command syntax. For the list of valid configuration parameters, see the CLI Reference Guide.

v **READ\_ONLY\_CONFIG\_PARAMETER**

Configuration parameter: '*name*' is read-only.

**Troubleshooting:** Read-only parameters are not available for modifying.

v **IPV4\_NOT\_CONFIGURED**

The IPv4 address is not configured on the management interface.

**Troubleshooting:** Define an IPv4 addrress for management before disabling IPv6.

#### v **RULE\_WITH\_SNMP\_DEST\_EXISTS**

Cannot set snmp\_type to None. There is a rule that contains an SNMP destination.

# **Testing the DNS**

Use the **dns\_test** command to test the DNS (Domain Naming Service).

```
dns_test name=Name [ type=<A|AAAA> ]
```
# **Parameters**

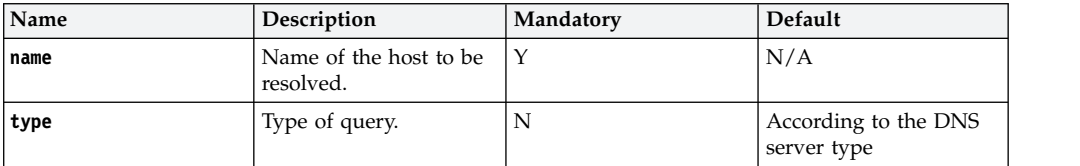

This command attempts to translate the DNS name into an IP address. Translation is attempted through each of the defined DNS servers.

This command fails if no DNS servers are defined. A failure of the translation from a name to an IP address is not considered a failure of the command.

The result of each defined DNS server is displayed.

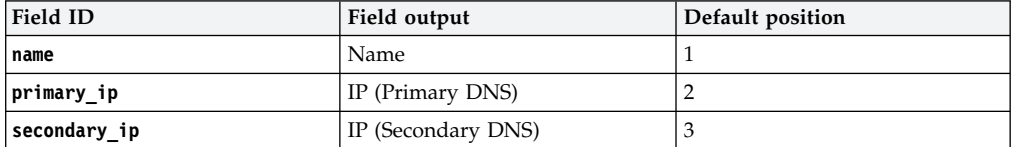

#### **Example:**

```
dns_test name=hermes.xiv
```
#### **Output:**

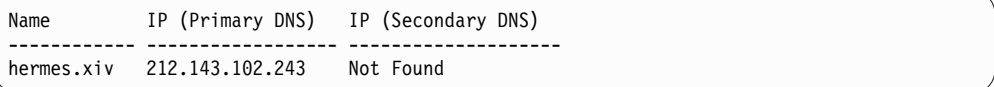

## **Access control**

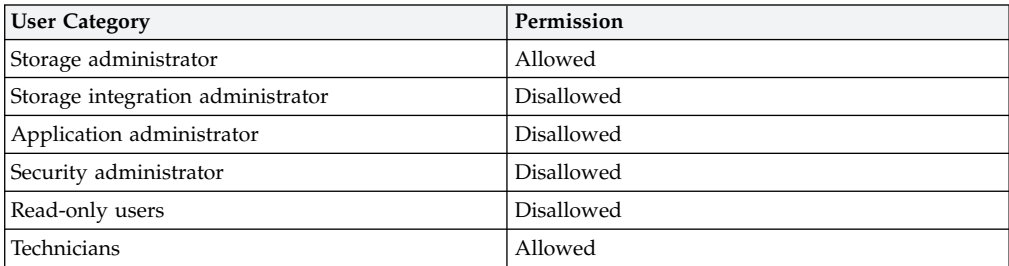

# **Return codes**

v **DNS\_SERVER\_NOT\_DEFINED**

No DNS servers are defined.

# **Displaying help**

Use the **help** command to display system help.

help [ category=Category | search=SearchString | command=CommandName ]

# **Parameters**

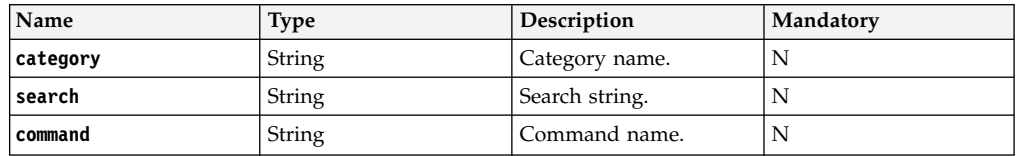

This command displays the help as follows:

- No parameters Lists all the commands with their short descriptions, grouped by categories.
- Category Lists all the commands in the category, with their short descriptions.
- v Search Lists the short descriptions of all the commands in which the search string appears in their name or short description.
- Command with short output (default for command) Displays the command name and short description.
- Command with full output (default when used in XIV-internal mode) Displays the command name, short description, syntax, list of parameters and their description, types and default values. If output is table, displays all possible table columns.

#### **Example:**

help category=volume

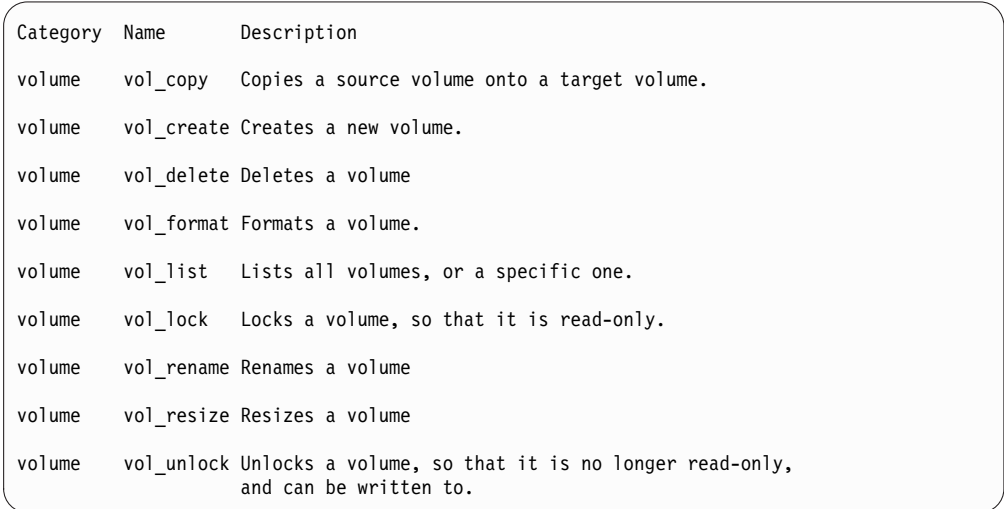

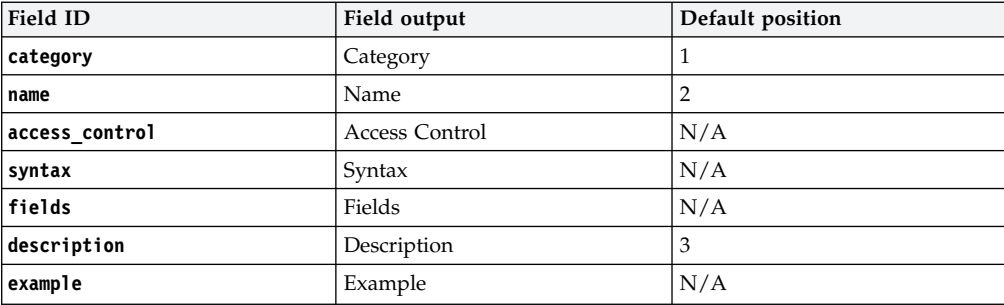

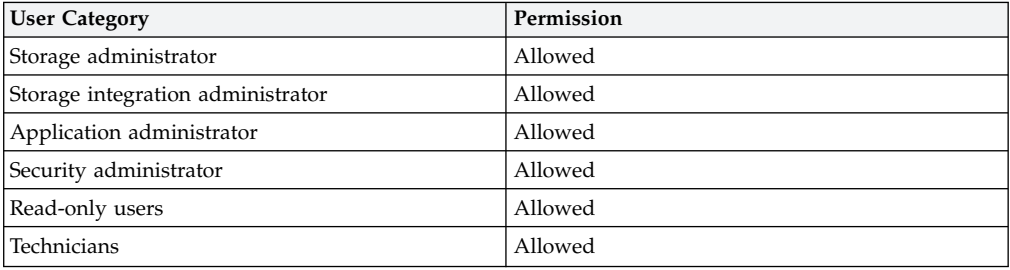

# **Displaying the current maintenance urgency**

Use the **maintenance\_urgency\_list** command to display the current maintenance urgency of the system.

maintenance\_urgency\_list

### **Example:**

maintenance\_urgency\_list

## **Output:**

maintenance\_urgency = "NONE"

# **Access control**

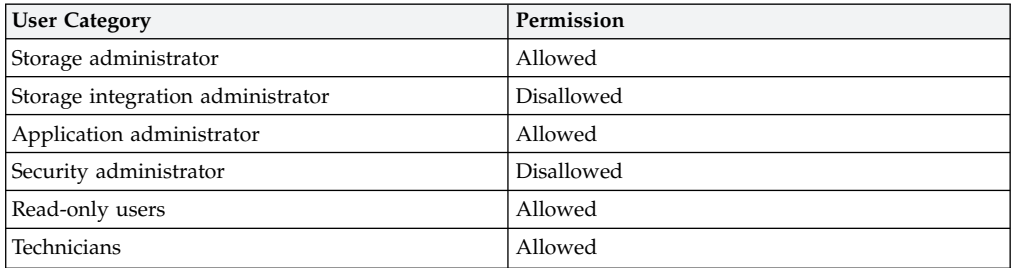

# **Shutting down the system**

Use the **shutdown** command to shut down the system.

```
shutdown [ emergency=<yes|no> ] [ ignore_ha=<yes|no> ]
```
# **Parameters**

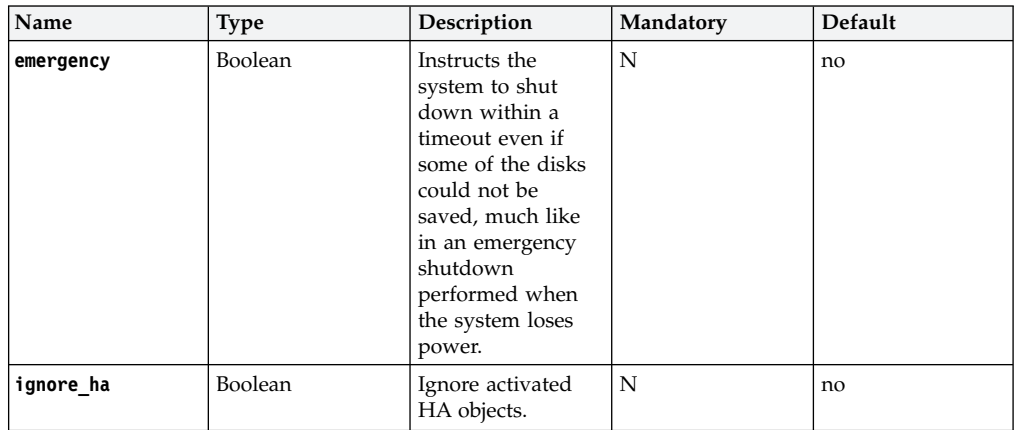

The system stops serving hosts, de-stages all information to disks and then turns itself off. If the **emergency** parameter is defined, the system shuts down within the timeout period.

## *NOTE: USING THIS OPTION MAY CAUSE DATA LOSS.*

#### **Example:**

```
shutdown -y
```
### **Output:**

Command executed successfully

# **Access control**

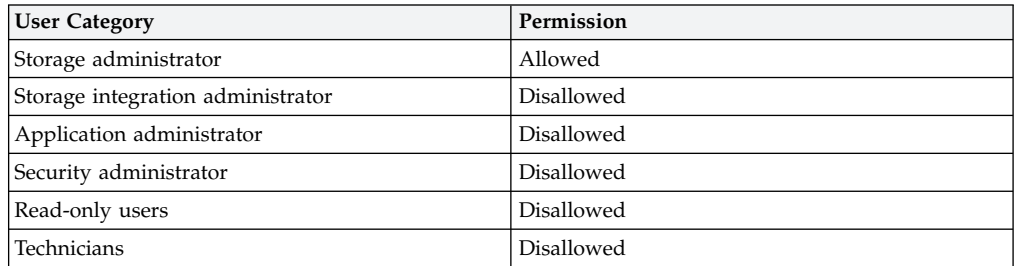

# **Warnings**

### v **ARE\_YOU\_SURE\_YOU\_WANT\_TO\_SHUT\_DOWN**

Are you sure you want to shut down the machine and all its components?

# **Return codes**

- v **COMMAND\_IS\_NOT\_VALID\_IN\_CURRENT\_SYSTEM\_STATE** The requested command cannot be invoked in the current system state.
- v **FIRMWARE\_UPGRADE\_IN\_PROGRESS**

Firmware upgrade in progress.

**Troubleshooting:** Contact IBM Support.

v **FLASH\_CCL\_IN\_PROGRESS**

The requested command cannot be invoked while Flash Enclosure CCL is in progress.

**Troubleshooting:** Wait for Flash CCL to complete.

**• SYSTEM HAS ACTIVE MASTER HA RELATIONS** 

The system owns volume(s) defined as primary in a HyperSwap relationship. If you continue with shutdown without first handling those relationships, the host may lose access to those volumes.

**Troubleshooting:** It is recommended to run switch\_roles before continuing. You may explicitly add ignore\_ha=yes to force the operation.

# **Listing the operational state**

Use the **state list** command to display the current operational state of the system.

state\_list

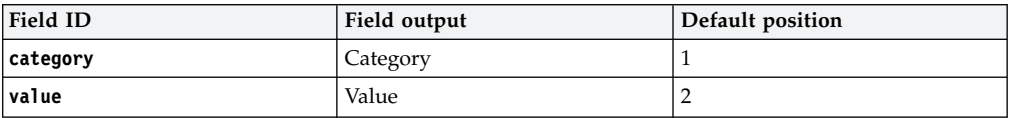

# **Access control**

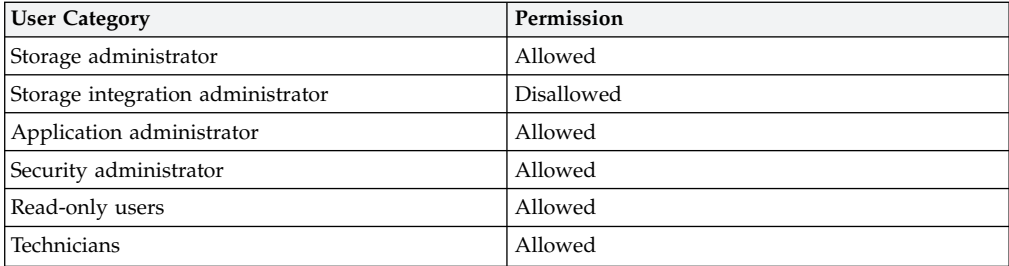

# **Displaying system usage and data reduction statistics**

Use the **system\_usage\_get** command to retrieve system-wide usage and data reduction related statistics.

system\_usage\_get

The command provides various information on system usage, and on data reduction, including:

v the sum of all user volume and snapshot sizes, excluding internal volumes (statistics and metadata)

- the sum of all logical block address (LBA) ranges written to the currently existing volumes and snapshots
- savings due to thin provisioning
- savings due to data reduction
- deduplication and compression factors.

The data retrieved by the command may vary due to currently running background processes.

#### **Example:**

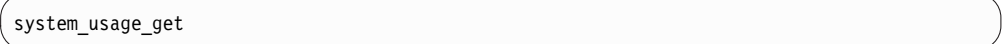

### **Output:**

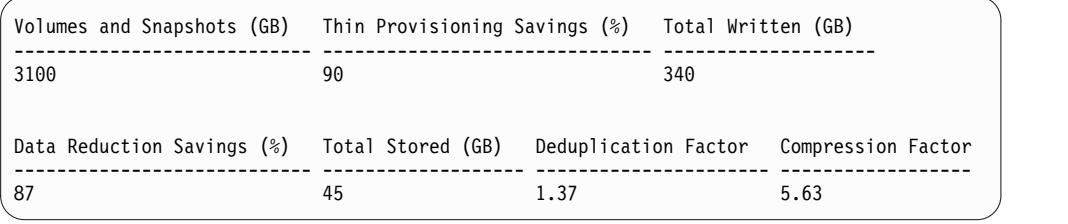

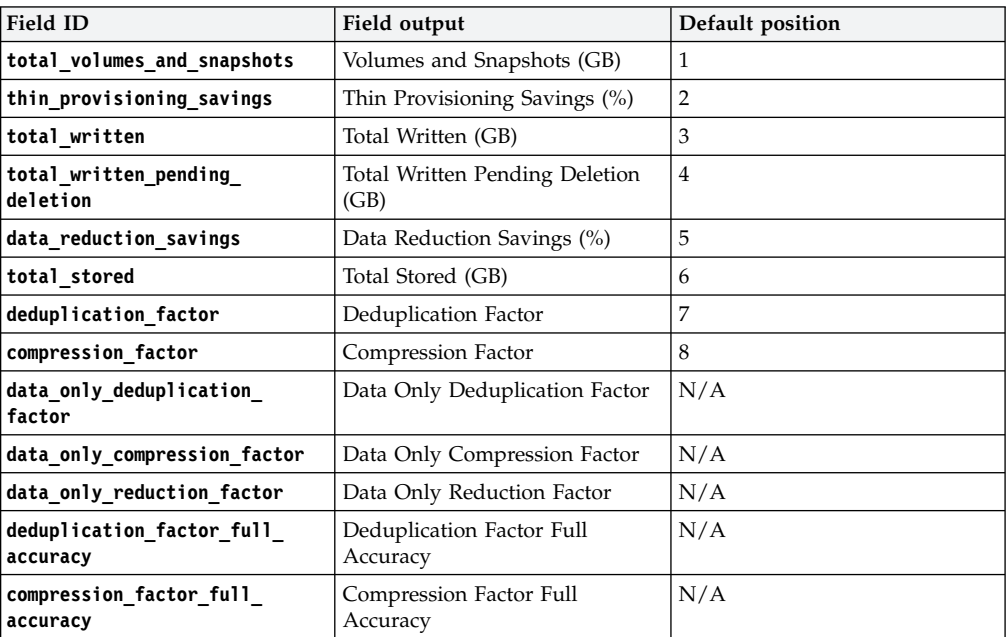

# **Access control**

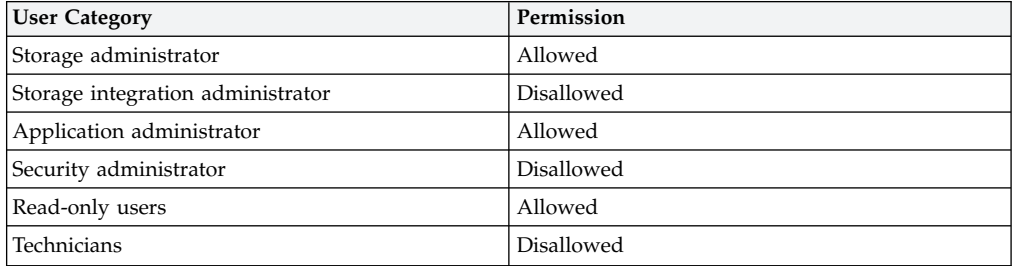

# <span id="page-167-0"></span>**Displaying information about effective and physical capacity**

Use the **system capacity list** command to display information about the system's effective and physical capacity.

```
system_capacity_list
```
The command output displays two lines of information: one for the effective capacity, and one for the physical capacity.

#### **Effective capacity**

Allocated effective capacity represents the sum of all virtual capacity provisioned to domains and to the pools in the default domain before any data reduction is applied.

There is a limit to the amount of effective capacity supported by each system. This limit is determined by the system configuration, namely, by the amount of grid controller resources, and it significantly exceeds the system physical capacity.

The command output for effective capacity includes the following field:

v **Allocated (GB)** — The sum of all effective capacity provisioned to domains, and to pools in the default domain. The value is represented in GB.

The rest of the output fields for effective capacity - **Total**, **Allocated (%)**, **Free (GB)**, and **Free (%)** - are currently not available (N/A).

#### **Physical capacity**

Physical capacity represents the amount of data that can be stored by the system after data reduction is applied. It is derived from the amount of flash storage media available in the system after taking into account the RAID protection scheme.

The command output for physical capacity includes the following fields:

- v **Total** The system's total physical capacity in GB.
- v **Allocated (GB)** The consumed physical capacity, represented in GB.
- **Allocated (%)** The allocated capacity, represented as percentage of the total capacity.
- v **Free (GB)** The difference between the total and allocated capacity in GB.
- v **Free (%)** The free capacity, represented as percentage of the total capacity.

#### **Example:**

```
system_capacity_list
```
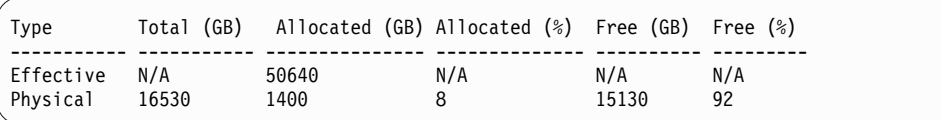

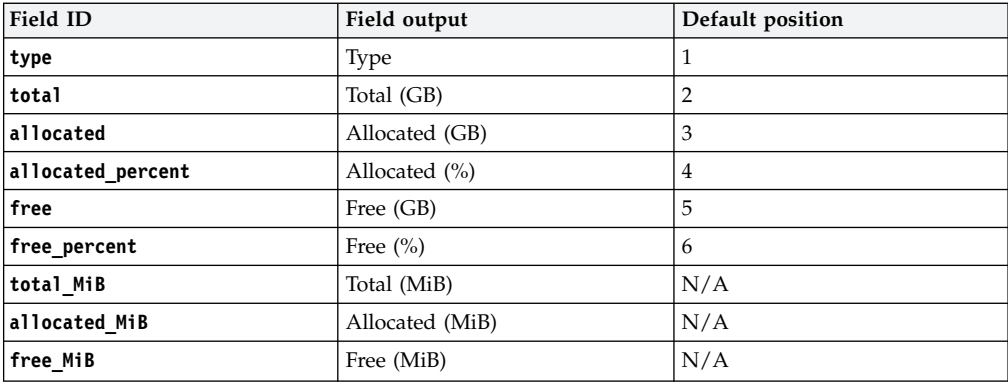

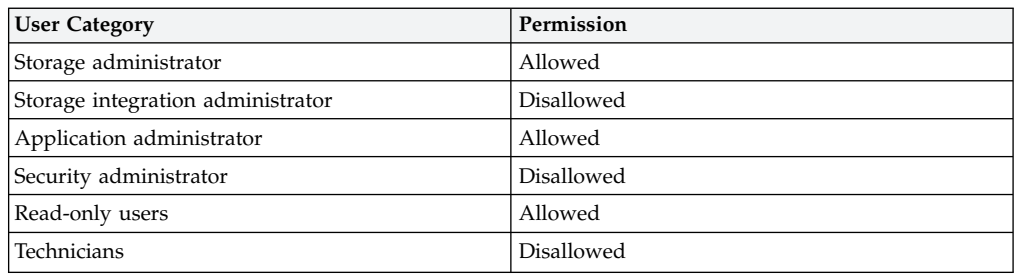

# **Displaying information about effective capacity**

Use the **system\_effective\_capacity\_get** command to display additional information about the system's effective capacity.

system\_effective\_capacity\_get

This command displays information about the system's effective capacity limit. This value depends on the current system configuration.

### **Example:**

system\_effective\_capacity\_get

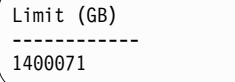

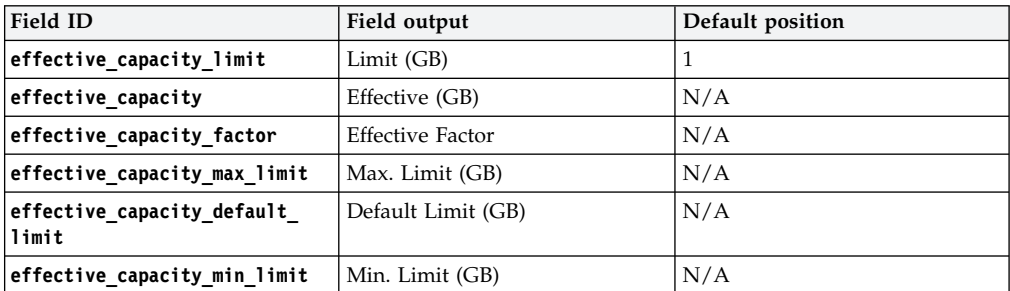

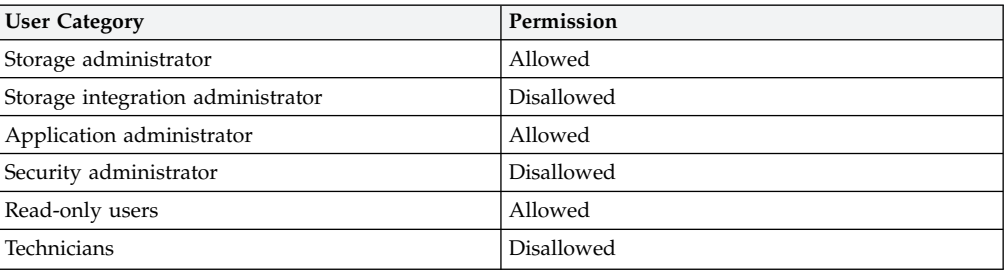

# **Displaying system capacity thresholds**

Use the **system\_capacity\_threshold\_list** command to list the current system capacity thresholds.

system\_capacity\_threshold\_list

A user can define up to 8 progressive thresholds that will trigger events about physical capacity consumption, as per the **system\_capacity\_list** command (see ["Displaying information about effective and physical capacity" on page 156\)](#page-167-0). An event of the configured severity is emitted once if the configured threshold value is exceeded, and an informational event is emitted when capacity recedes below the threshold minus the hysteresis.

For example, if a threshold is set at 85% and the hysteresis is set at 3%:

- a **SYSTEM\_CAPACITY\_USAGE\_INCREASED** event is emitted when system capacity used in percent (per **system\_capacity\_list**) moves from a value below 85% to a value of 85% or more
- the matching **SYSTEM CAPACITY USAGE DECREASED** event is emitted when system capacity used moves from a value greater than 82% down to a value of 82% or less.

The output includes the following fields:

- The ordinal of the threshold (between 1 and 8)
- Threshold value in percent (between 10 and 99)
- Severity of the event
- v Hysteresis value (between 1 and 10, same for all thresholds)
- v Indication whether the threshold is enabled or not

#### **Example:**

```
system_capacity_threshold_list
```
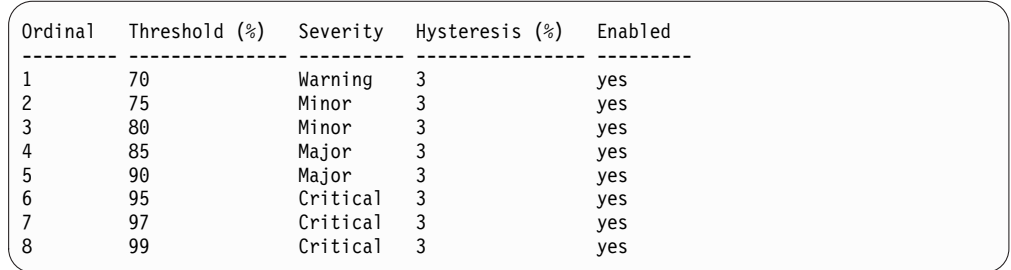

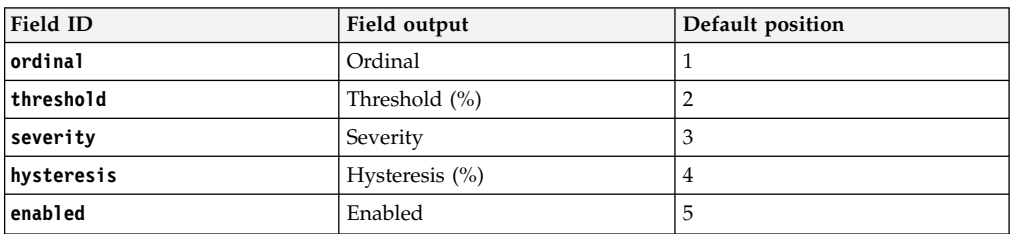

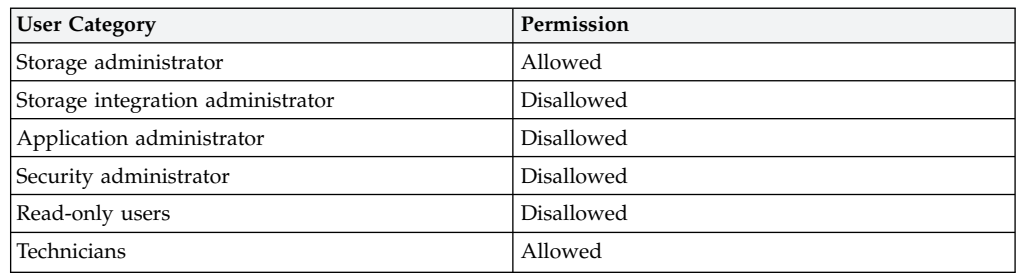

# **Changing a system capacity threshold**

Use the **system\_capacity\_threshold\_change** command to change a system capacity threshold.

system\_capacity\_threshold\_change hysteresis=HysteresisValue | < ordinal=Ordinal [ enabled=<yes|no> ] [ threshold=ThresholdValue ] [ severity=<WARNING|MINOR|MAJOR|CRITICAL> ] >

The user can define progressive thresholds that will trigger events about physical capacity consumption. An event of the configured severity is issued once if the configured threshold value is exceeded, and an informational all-clear event is issued, when capacity drops below the threshold minus the hysteresis.

#### **Parameters:**

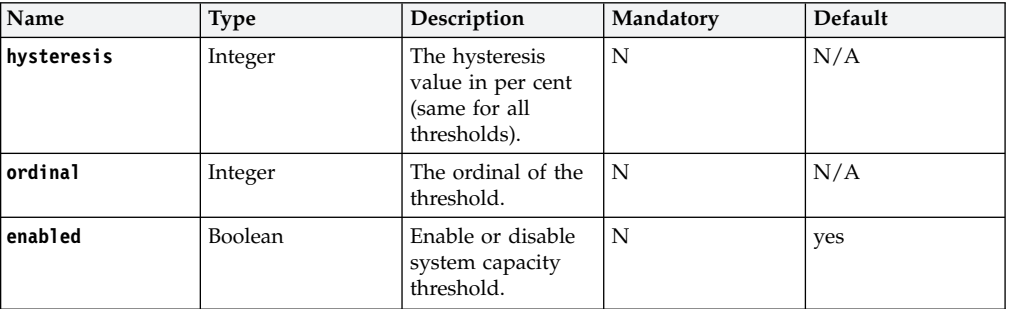

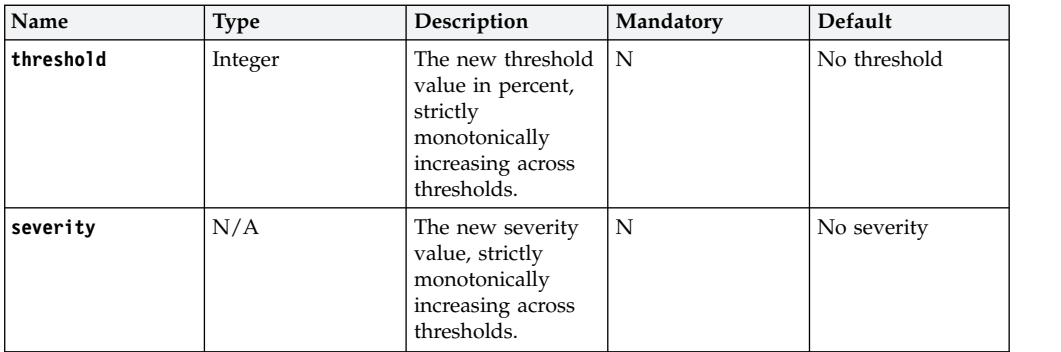

#### **Example:**

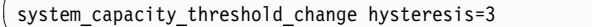

This command changes the hysteresis of the system capacity.

#### **Example:**

system\_capacity\_threshold\_change ordinal=1 enabled=yes threshold=15 severity=WARNING

This command enables ordinal 1 and changes the threshold and severity parameters of the system capacity.

## **Access control**

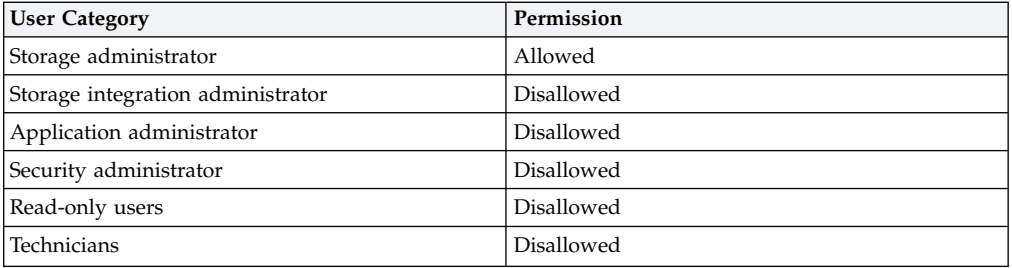

# **Return codes**

- **SYSTEM CAPACITY DUPLICATE THRESHOLD** New threshold value is duplicating another threshold.
- **SYSTEM CAPACITY THRESHOLD NOT MONOTONIC** 
	- Threshold value or severity must be monotonic.

# **Resuming the system's normal operation**

Use the **system\_resume\_normal\_operation** command to move a system back to read-write state after it ran out of physical space.

system\_resume\_normal\_operation

### **Example:**

system\_resume\_normal\_operation

#### **Output:**

Command executed successfully.

## **Access control**

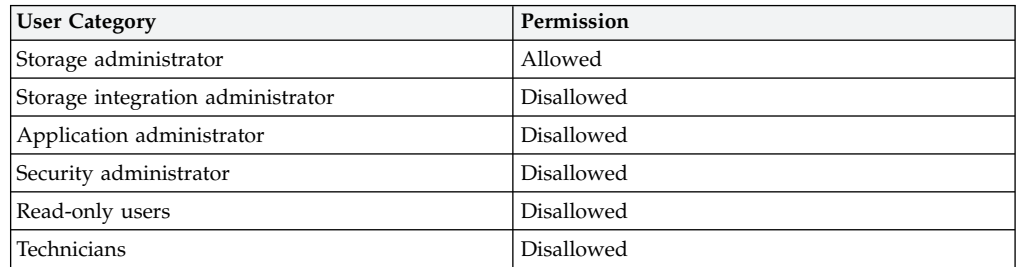

## **Warnings**

v **ARE\_YOU\_SURE\_YOU\_WANT\_TO\_RESUME\_NORMAL\_OPERATION**

The system is still very close to full. Are you sure you want to resume normal operation?

### **Return codes**

v **SYSTEM\_IS\_STILL\_OUT\_OF\_PHYSICAL\_SPACE**

The system is still out of physical space, normal operation cannot be resumed.

**• SYSTEM ALREADY OPERATING NORMALLY** The system is already operating normally.

# **Displaying the current time**

Use the **time\_list** command to display the current system time.

time\_list

This command shows the current time, date and time zone.

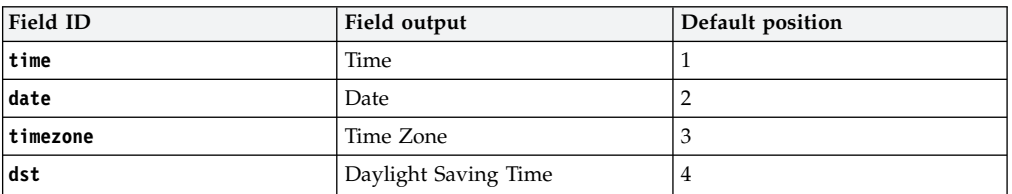

#### **Example:**

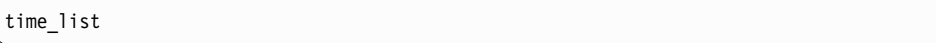

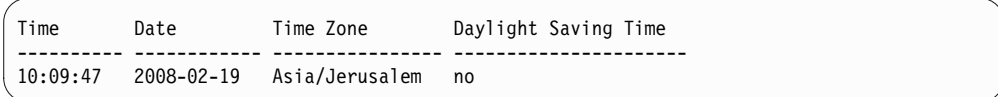

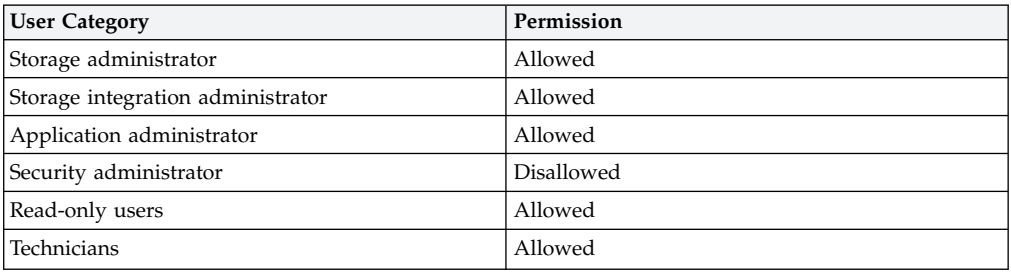

# **Setting the system's time**

Use the **time\_set** command to set the system's time in YYYY-MM-DD.HH:MM:SS format.

time\_set time=Timestamp

# **Parameters**

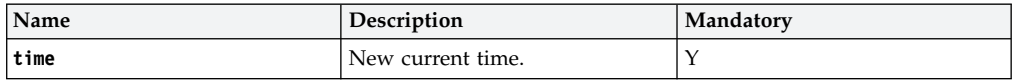

### **Example:**

time\_set time=2016-03-04.03:02:01

#### **Output:**

Command executed successfully.

# **Access control**

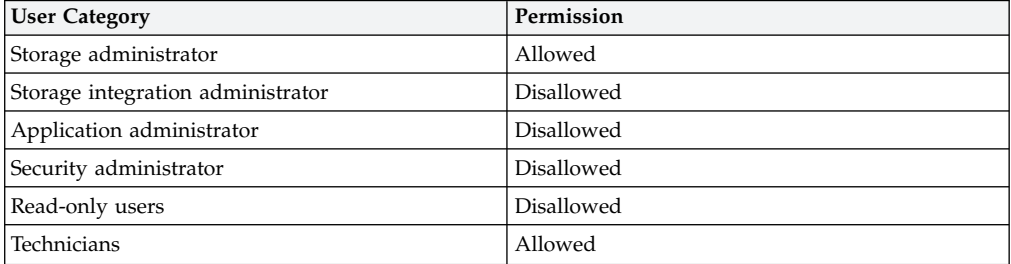

# **Return codes**

## v **SYSTEM\_TIME\_NOT\_CHANGED**

The system time has not changed. **Troubleshooting:** Please try again.

### v **FLASH\_ENCLOSURE\_TIME\_UPDATE\_FAILED**

Failed to update the flash enclosure time. **Troubleshooting:** Please try again.

### v **BAD\_TIMESTAMP**

<span id="page-174-0"></span>The timestamp cannot be deciphered.

# **Listing optional time zones**

Use the **timezone\_list** command to list all optional time zones.

timezone\_list

Standard POSIX time zones are used. http://www.timeanddate.com/worldclock/ provides a full description of all time zones.

#### **Example:**

timezone\_list

### **Output:**

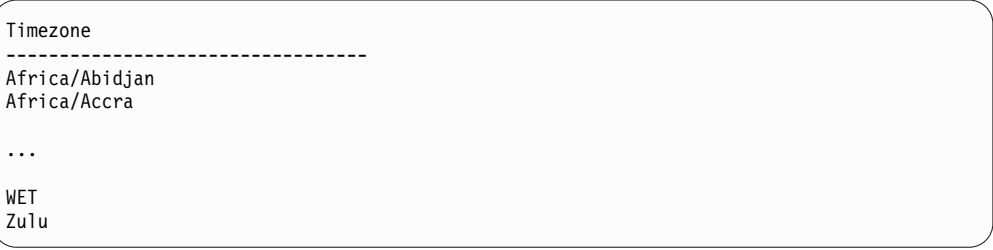

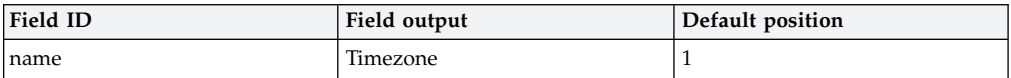

## **Access control**

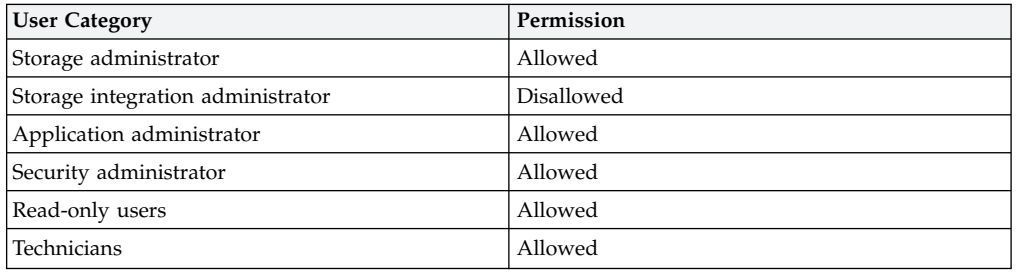

# **Setting the time zone**

Use the **timezone\_set** command to set the time zone of the system.

timezone\_set timezone=TimeZone

# **Parameters**

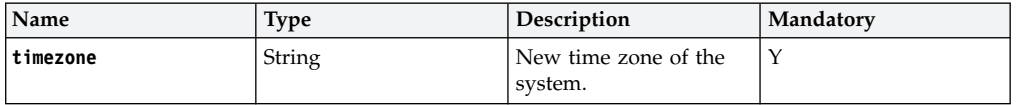

See [Listing optional time zones](#page-174-0) for a complete list of optional time zones.

Standard POSIX time zones are used.<http://www.timeanddate.com/worldclock/> provides a full description of all time zones.

#### **Example:**

timezone\_set timezone=Etc/GMT+1

#### **Output:**

Command completed successfully

# **Access control**

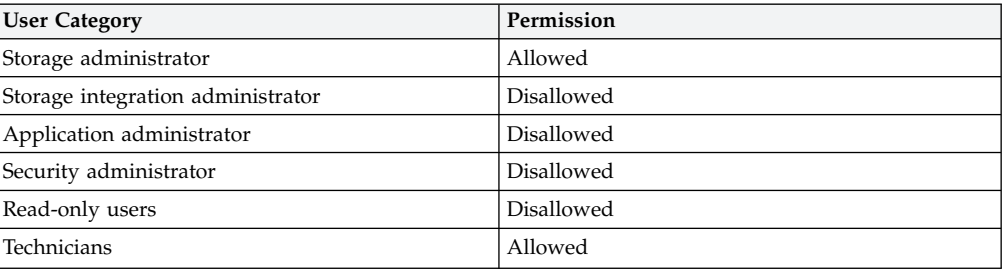

## **Return codes**

### v **BAD\_TIMEZONE\_NAME**

Timezone is not recognized by the system.

# **Printing the current system version**

Use the **version\_get** command to print the current version of the system.

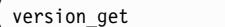

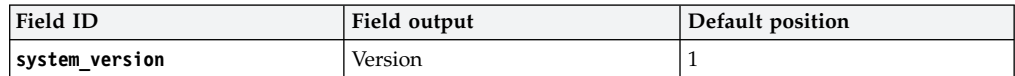

### **Example:**

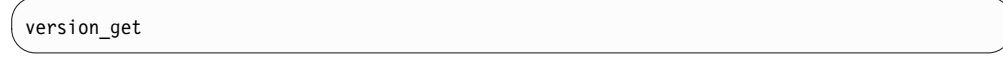

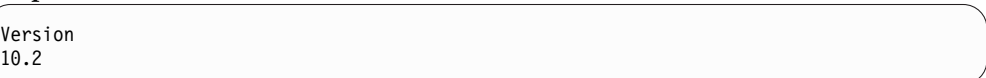

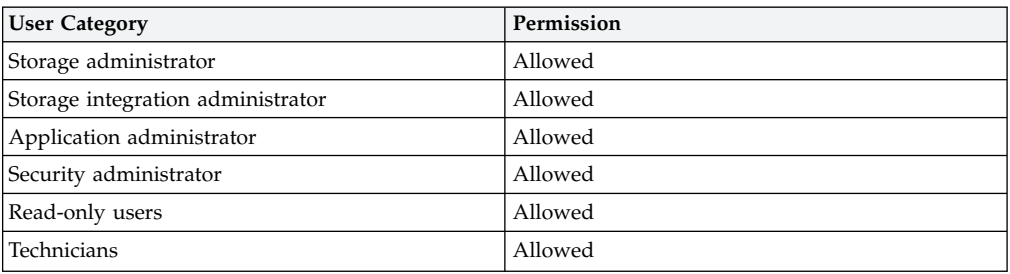

# **Displaying the values of VPD parameters**

Use the **vpd\_config\_get** command to display the values of VPD parameters.

vpd\_config\_get [ name=Name ]

# **Parameters**

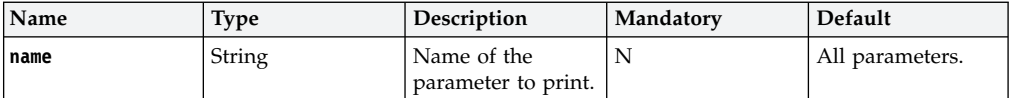

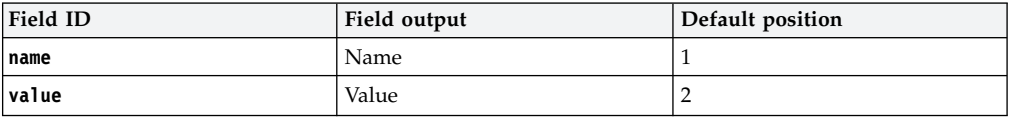

See [Setting VPD parameters](#page-177-0) for a full list of available settings.

### **Example:**

vpd\_config\_get name=site.city

#### **Output:**

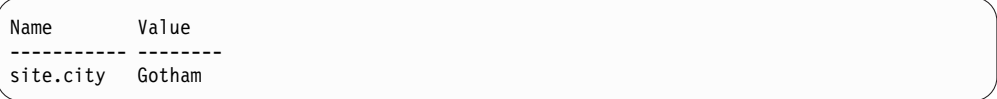

# **Access control**

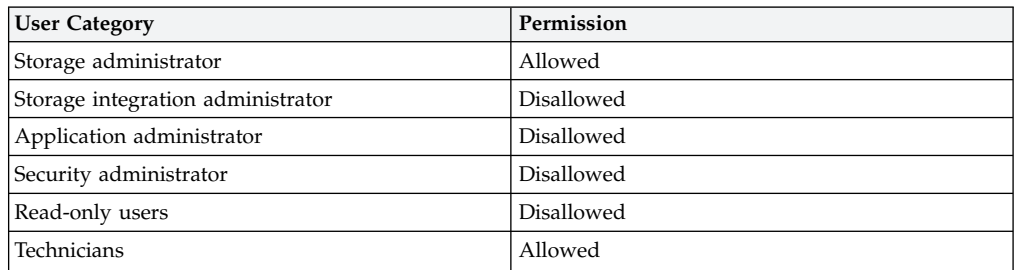

## **Return codes**

v **CONF\_SERVER\_UNREACHABLE**

The configuration server is unreachable.

v **UNRECOGNIZED\_CONFIG\_PARAMETER**

Unrecognized configuration parameter: '*name*'.

<span id="page-177-0"></span>**Troubleshooting:** Use a valid configuration parameter in the command syntax. For the list of valid configuration parameters, see the CLI Reference Guide.

# **Setting VPD parameters**

Use the **vpd config set** command to set the values of VPD (Vital Product Data) parameters.

vpd\_config\_set name=Name value=ParamValue

# **Parameters**

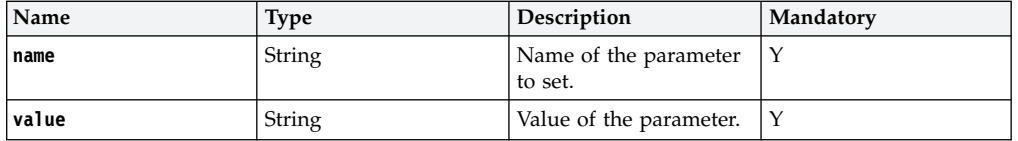

This command sets the following values of VPD parameters, where only the name is mandatory.:

- customer.name
- customer.primary\_contact.calling\_hours
- customer.primary contact.email
- customer.primary contact.mobile phone
- customer.primary contact.name
- customer.primary contact.office phone
- customer.primary contact.time zone
- customer.secondary contact.calling hours
- customer.secondary contact.email
- customer.secondary contact.mobile phone
- customer.secondary contact.name
- customer.secondary contact.office phone
- customer.secondary contact.time zone
- hardware info.hw cable bundle
- hardware info.hw door
- hardware info.hw patch panel
- hardware info.hw patch panel label
- hardware info.hw power cable config
- hardware info.hw rack type
- hardware\_info.hw\_rps
- interface\_config.model
- machine\_model
- machine\_type
- main ibm contact.calling hours
- main\_ibm\_contact.email
- main\_ibm\_contact.mobile\_phone
- main\_ibm\_contact.name
- main\_ibm\_contact.office\_phone
- main ibm contact.time zone
- non\_mutable\_vpd\_info.original\_flashed\_version
- non mutable vpd info.original flashing date
- disk size
- remote support.customer contact.calling hours
- remote support.customer contact.email
- remote support.customer contact.mobile phone
- remote support.customer contact.name
- remote\_support.customer\_contact.office\_phone
- remote support.customer contact.time zone
- remote support.modem phone number
- remote support.primary ibm ip
- remote support.secondary ibm ip
- remote support.special instructions
- remote support.vpn ip 1
- remote support.vpn ip 2
- site.building location
- site.city site.country
- site.name
- site.postal\_code
- site.state
- site.street address
- system\_info.sys\_ec\_level
- system\_info.sys\_hw\_level
- system\_info.PID

#### **Example:**

vpd\_config\_set name= value=

#### **Output:**

Command executed successfully.

### **Access control**

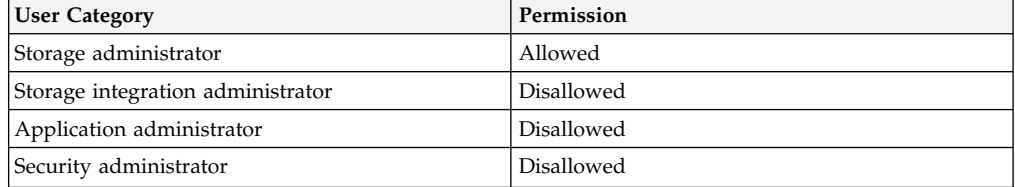

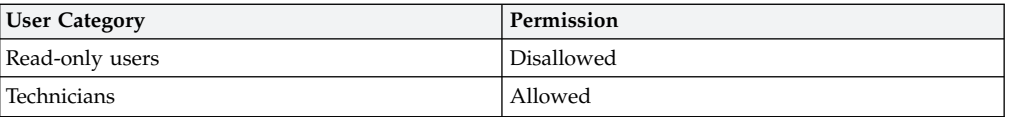

### **Return codes**

v **READ\_ONLY\_CONFIG\_PARAMETER**

Configuration parameter: '*name*' is read-only.

**Troubleshooting:** Read-only parameters are not available for modifying.

v **UNRECOGNIZED\_CONFIG\_PARAMETER**

Unrecognized configuration parameter: '*name*'.

**Troubleshooting:** Use a valid configuration parameter in the command syntax. For the list of valid configuration parameters, see the CLI Reference Guide.

# **Displaying the system's MIB file**

Use the **mib\_get** command to display the system's MIB file.

mib\_get

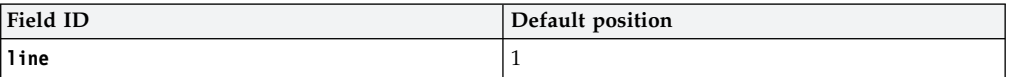

In configurations that use IBM Netcool® Network Management for managing equipment, an enterprise (private) SNMP MIB from UC Davis is required. This MIB file can be downloaded from: [http://www.net-snmp.org/docs/mibs/UCD-](http://www.net-snmp.org/docs/mibs/UCD-SNMP-MIB.txt)[SNMP-MIB.txt.](http://www.net-snmp.org/docs/mibs/UCD-SNMP-MIB.txt)

After obtaining the a9000.mib file from the device with the **mib\_get** command, note the following **IMPORTS** declaration line, which requires the parent **UCD-SNMP-MIB**:

```
IMPORTS
   MODULE-IDENTITY, OBJECT-TYPE,
       NOTIFICATION-TYPE,
       Gauge32, Integer32 FROM SNMPv2-SMI
              ucdavis FROM UCD-SNMP-MIB
   OBJECT-GROUP, NOTIFICATION-GROUP,
       MODULE-COMPLIANCE FROM SNMPv2-CONF
       sysName FROM SNMPv2-MIB
   TEXTUAL-CONVENTION, DisplayString
                           FROM SNMPv2-TC;
```
When both MIB files (a9000.mib and UCD-SNMP-MIB) are imported into MIB Manager, the full OID path is properly defined by the combination of the declarations in each.

**Example:**

mib\_get
```
----------------------------------------------
-- -*- SNMP -*- mode for Emacs
XIV-MIB DEFINITIONS ::= BEGIN
IMPORTS
   MODULE-IDENTITY, OBJECT-TYPE,
       NOTIFICATION-TYPE,
       Gauge32, Integer32 FROM SNMPv2-SMI
               ucdavis FROM UCD-SNMP-MIB
   OBJECT-GROUP, NOTIFICATION-GROUP,
       MODULE-COMPLIANCE FROM SNMPv2-CONF
   TEXTUAL-CONVENTION, DisplayString
                             FROM SNMPv2-TC;
...
```
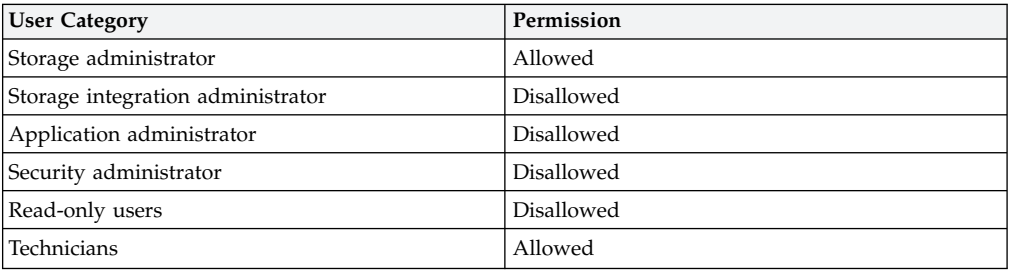

## **Return codes**

v **CANNOT\_READ\_FROM\_FILE** Cannot read from file '*Filename*'.

**Troubleshooting:** Contact IBM Support.

## **Retrieving the electronic license acceptance status**

Use the **elicense\_status\_get** command to retrieve the electronic license acceptance status.

elicense\_status\_get

#### **Example:**

elicense\_status\_get

#### **Output:**

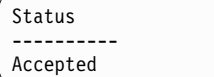

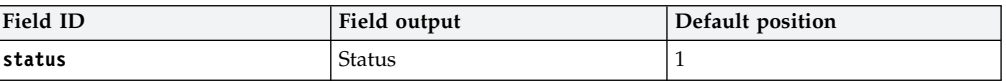

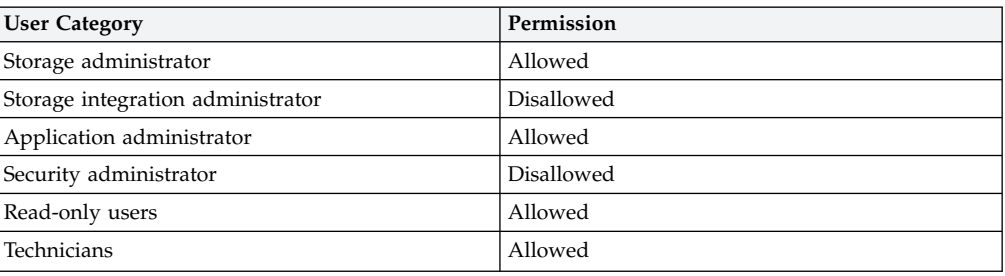

## **Retrieving a fragment of the electronic license file**

Use the **elicense\_blob\_get** command to retrieve a fragment of the electronic license file.

elicense\_blob\_get beg=BeginIndex size=Number

## **Parameters**

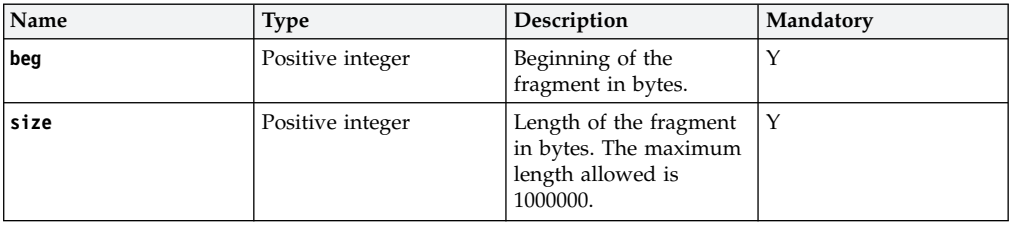

### **Example:**

elicense\_blob\_get beg=0 size=20

#### **Output:**

```
<file_size value="1300473"/>
<fragment value="425a6839314159265359ba94ca1106dd587f84fe"/>
<fragment_size value="20"/>
```
## **Access control**

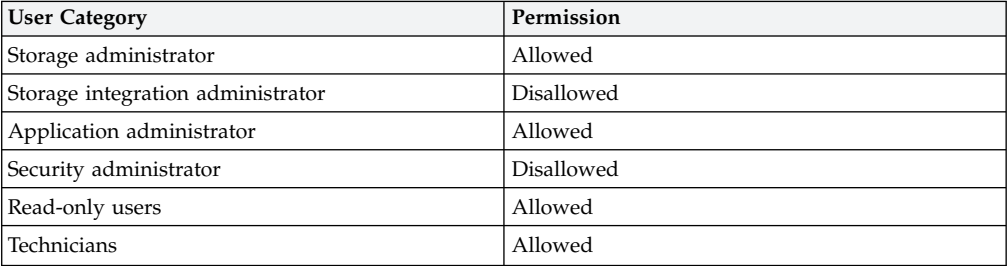

## **Return codes**

v **CANNOT\_READ\_FROM\_FILE**

Cannot read from file '*Filename*'.

## **Accepting the electronic license agreement**

Use the **elicense** accept command to accept the electronic license agreement.

elicense\_accept version=Version [ approver\_name=UserName ]

## **Parameters**

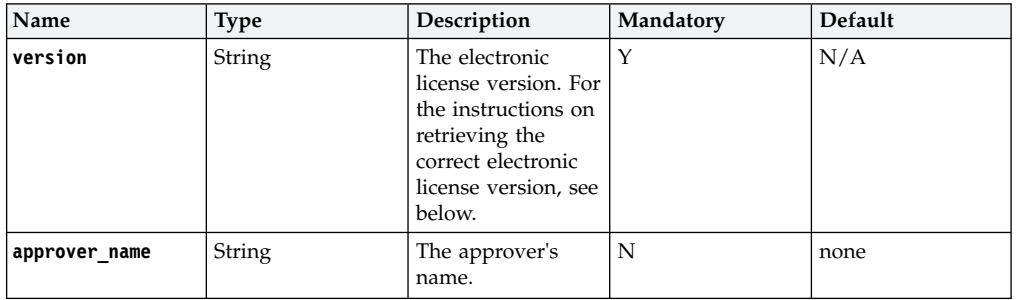

To retrieve the correct electronic license version, proceed as follows:

- 1. Run the command **elicense\_status\_get -x**.
- 2. In the command output, find the string **version value** and copy its value.

### **Example:**

elicense\_accept version=xiv\_license\_v11.6.2\_with\_ela approver\_name=johndoe

## **Access control**

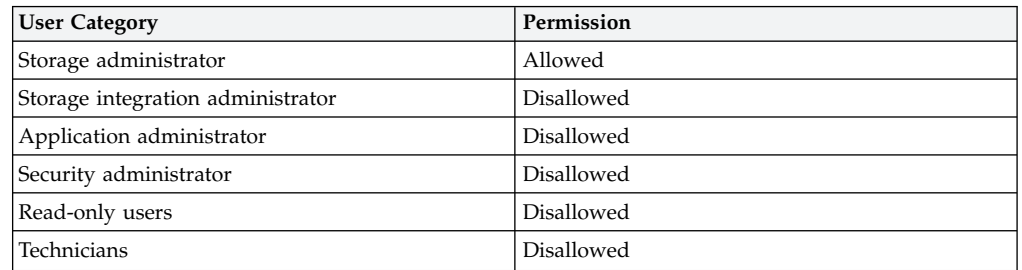

## **Return codes**

v **ELICENSE\_INCOMPATIBLE\_VERSION**

The accepted version of the electronic license does not match the current version. **Troubleshooting:** Please retrieve the current electronic license version and accept it.

v **ELICENSE\_ALREADY\_ACCEPTED**

The electronic license is already accepted

**Troubleshooting:** You do not need to accept the electronic license.

v **ELICENSE\_DISABLED**

The electronic license check is disabled.

**Troubleshooting:** You do not need to accept the electronic license.

## **Enabling command auditing**

Use the **audit\_enable** command to enable CLI command auditing

audit enable

This command is used by a security administrator to enable the auditing of user-entered CLI commands on an external auditing server. For this command to complete successfully, the current auditing state must be DISABLED (that is, the **audit\_show** command returns a *no*), and at least one audit server must be configured successfully by the **audit\_config\_set** command.

#### **Example:**

xcli -u -c XIV1 audit\_enable

#### **Output:**

Command executed successfully.

### **Access control**

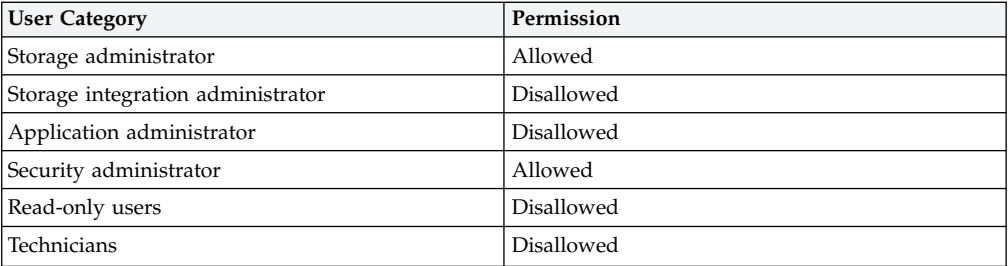

## **Return codes**

v **AUDIT\_ALREADY\_ENABLED**

Command auditing is already enabled.

v **AUDIT\_NO\_AUDIT\_SERVER\_DEFINED**

No audit logging server is configured.

## **Disabling command auditing**

Use the **audit\_disable** command to disable CLI command auditing.

audit\_disable

This command disables command auditing, provided that auditing is currently enabled, that is the **audit\_show** command returns a *yes*.

#### **Example:**

audit\_disable -y

#### **Output:**

Command executed successfully.

## **Access control**

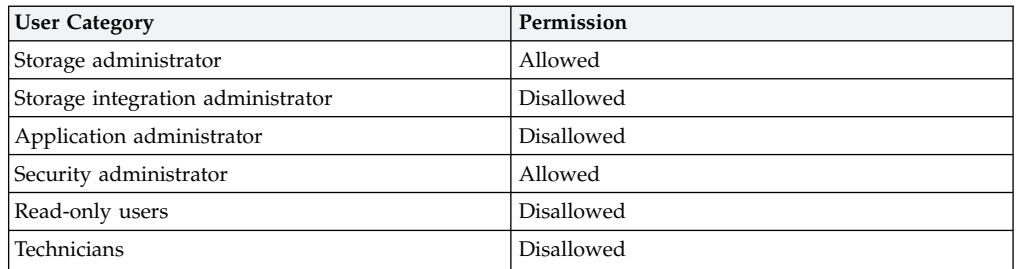

### **Return codes**

v **AUDIT\_NOT\_ENABLED**

Command auditing is not enabled.

# **Displaying the command audit state**

Use the **audit\_show** command to show the current state of CLI command auditing.

audit\_show

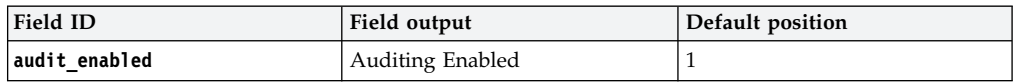

### **Example:**

audit\_show

### **Output:**

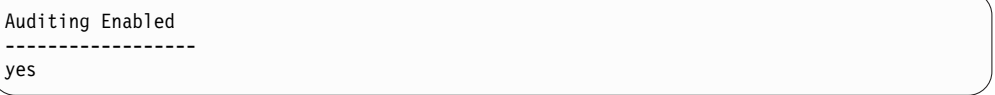

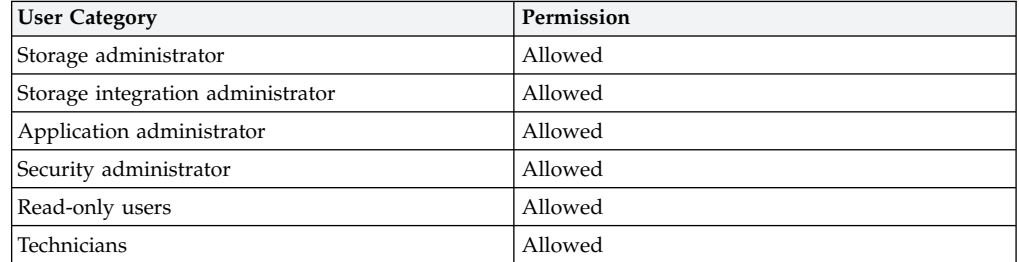

## **Configuring audit servers**

Use the **audit\_config\_set** command to configure CLI command auditing.

audit\_config\_set primary\_server=Address [ primary\_port=port ] [ secondary\_server=Address ] [ secondary\_port=port ] [ protocol=protocol ]

## **Parameters**

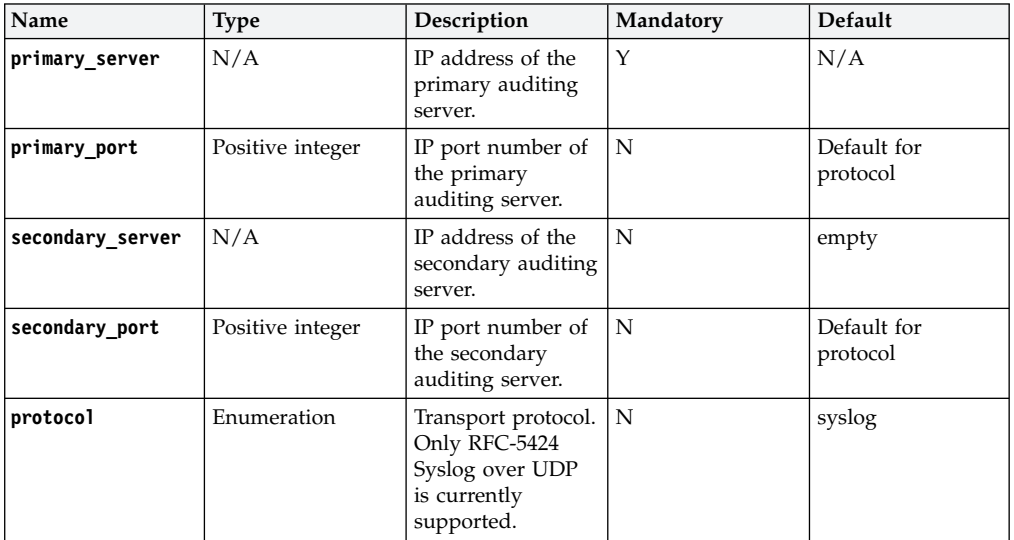

This command configures the primary and, optionally, the secondary auditing server for CLI command logging.

### **Access control**

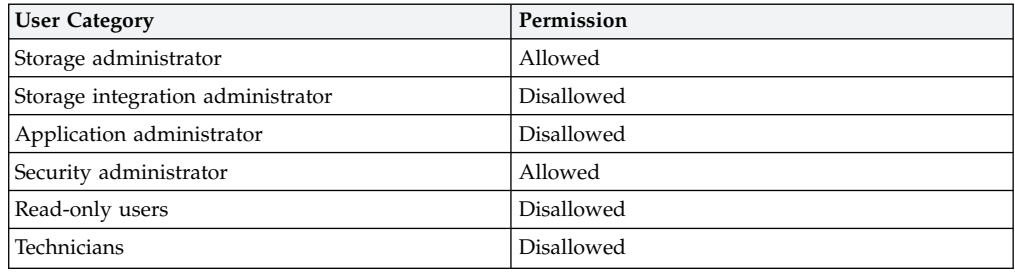

## **Checking the command audit state**

Use the **audit\_config\_get** command to show the current configuration of CLI command auditing.

audit\_config\_get

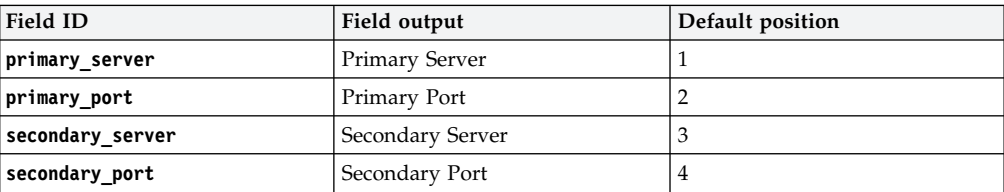

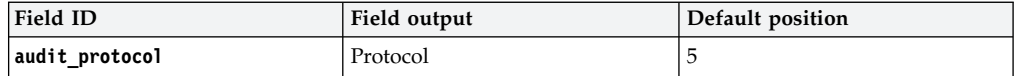

### **Example:**

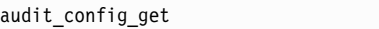

### **Output:**

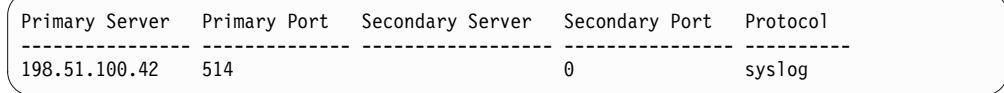

## **Access control**

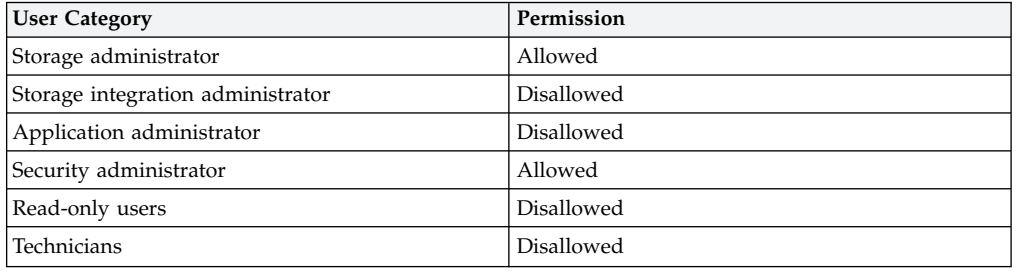

# **Retrieving the list of Flash VDisks**

## Use the **flash\_vdisk\_list** command to retrieve the list of Flash VDisks.

flash\_vdisk\_list

### **Example:**

flash\_vdisk\_list

### **Output:**

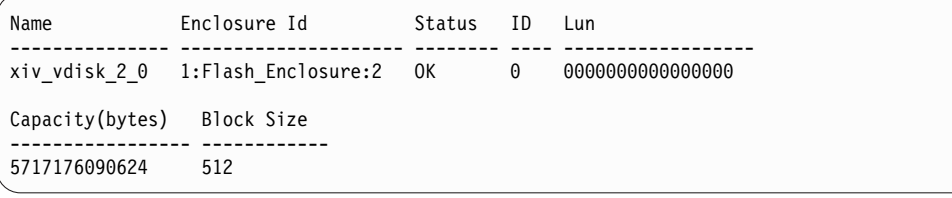

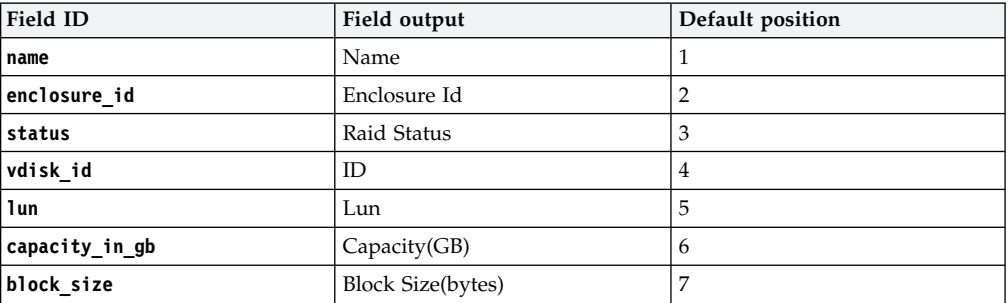

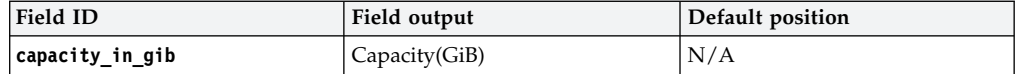

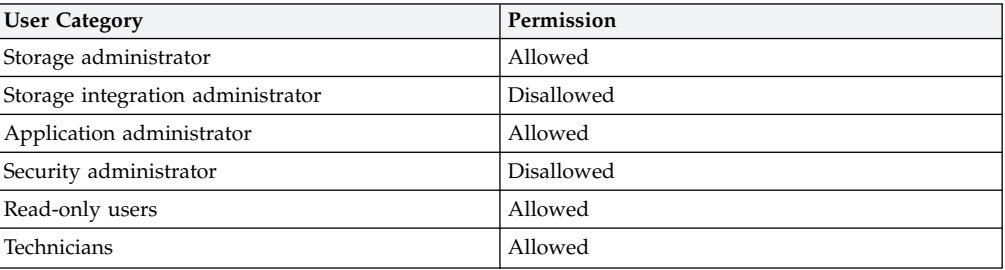

## **Enabling CIM service**

Use the **cim\_enable** command to enable the CIM service.

cim\_enable

This command enables the CIM service and the associated SLP service. In order for this command to complete successfully, the current CIM service state must be DISABLED (that is, the **cim\_show** command returns *no*).

#### **Example:**

cim\_enable

### **Output:**

Command executed successfully.

## **Access control**

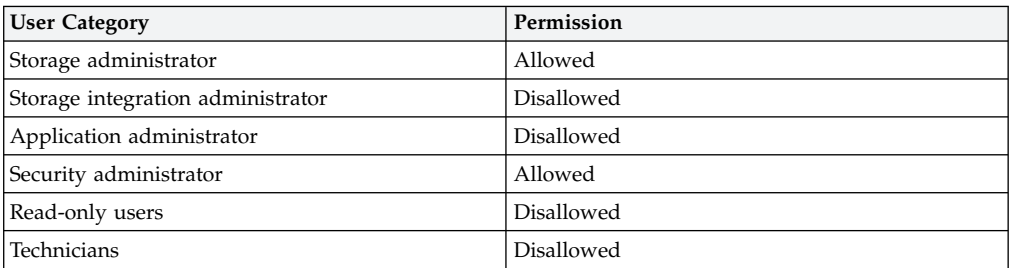

## **Return codes**

v **CIM\_ALREADY\_ENABLED**

The CIM port is already enabled.

## **Disabling the CIM service**

Use the **cim\_disable** command to disable the CIM service.

cim\_disable

This command disables the CIM service and the associated SLP service. In order for this command to complete successfully, the current CIM service state must be ENABLED (that is, the **cim\_show** command returns *yes*).

### **Example:**

cim\_disable

#### **Output:**

Command executed successfully.

### **Access control**

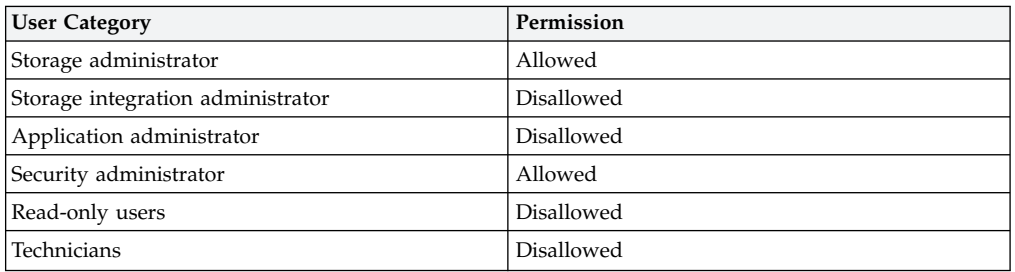

## **Return codes**

### v **CIM\_NOT\_ENABLED**

The CIM port is not enabled.

# **Displaying the CIM service state**

Use the **cim\_show** command to display the current state of CIM service.

cim\_show

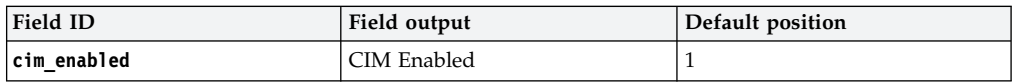

### **Example:**

cim\_show

#### **Output:**

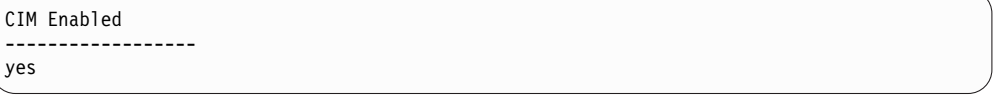

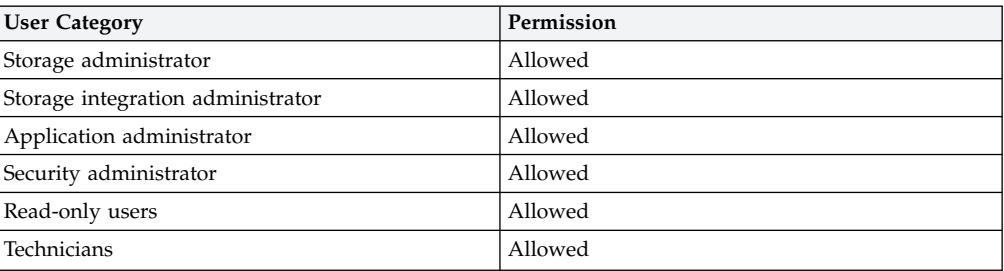

# **Chapter 9. Remote target connectivity commands**

This section describes the command-line interface (CLI) for defining remote target connectivity.

## <span id="page-190-0"></span>**Setting the threshold of a link disruption duration that triggers an event**

Use the **target\_change\_connection\_threshold** command to set the threshold of a link disruption that lasts more than a specified duration.

```
target change connection threshold target=TargetName [ duration=duration ]
```
## **Parameters**

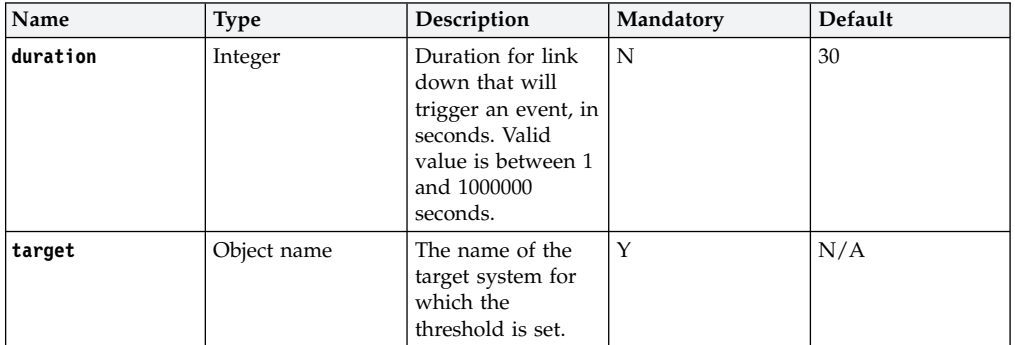

This command is used to set the duration of a link disruption that will trigger an event.

#### **Example:**

target\_change\_connection\_threshold target="XIV MN00043" duration=25

## **Access control**

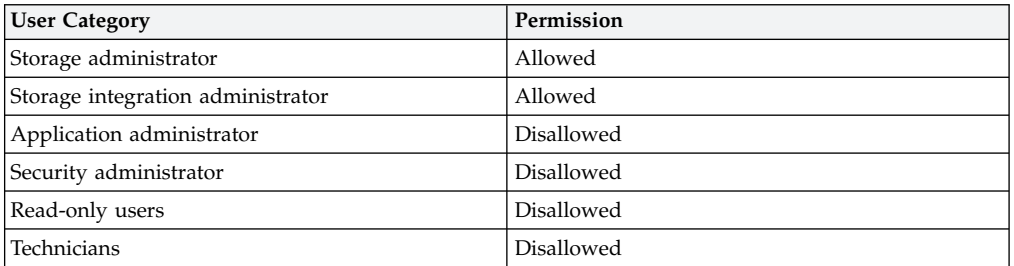

## **Return codes**

v **TARGET\_BAD\_NAME**

The target name does not exist.

v **TARGET\_INVALID\_CONNECTION\_DURATION\_THRESHOLD**

The target connection duration threshold should be in the [1,1000000] range.

## **Updating the target's mirroring configuration**

Use the **target\_config\_sync\_rates** command to change the target's mirroring configuration.

```
target_config_sync_rates target=TargetName
[ max_initialization_rate=MaxInitializationRate ]
[ max_syncjob_rate=MaxSyncjobRate ] [ max_resync_rate=MaxResyncRate ]
```
## **Parameters**

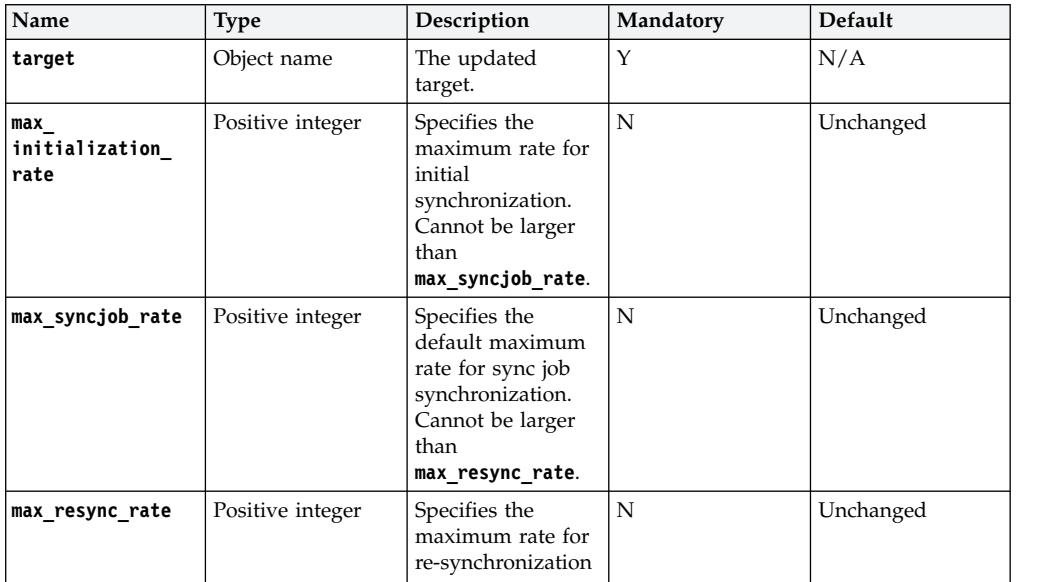

This command changes the system ID of the remote target. The synchronization rate units are MB per second. The default rates are: 100 MB/sec for initialization rate, 300 MB/sec for resync rate. The default **system\_id** is the value that is set with the **config\_set** command.

## **Access control**

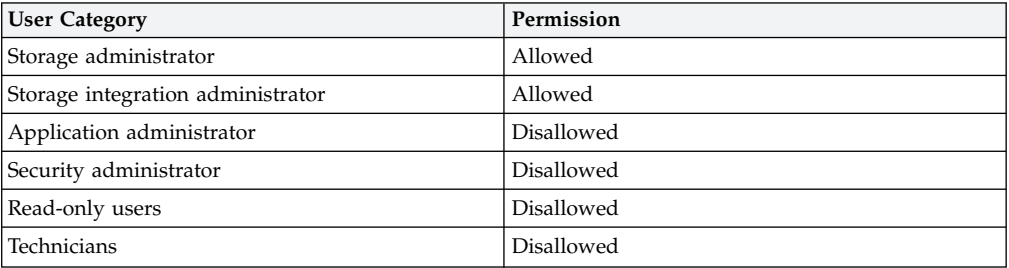

### **Return codes**

v **TARGET\_BAD\_NAME**

The target name does not exist.

v **TARGET\_ILLEGAL\_RATE\_VALUES**

<span id="page-192-0"></span>The maximum initialization rate should be smaller than or equal to the maximum synchronization job rate. The maximum synchronization job rate should not be greater than the maximum resynchronization rate.

## **Activating connectivity to a remote target**

Use the **target\_connectivity\_activate** command to activate connectivity between a port on the local storage system and a port on a remote target.

target\_connectivity\_activate target=TargetName < ipaddress=IPaddress local\_ipinterface=IPInterface > |

< fcaddress=wwpn local\_port=PortID >

## **Parameters**

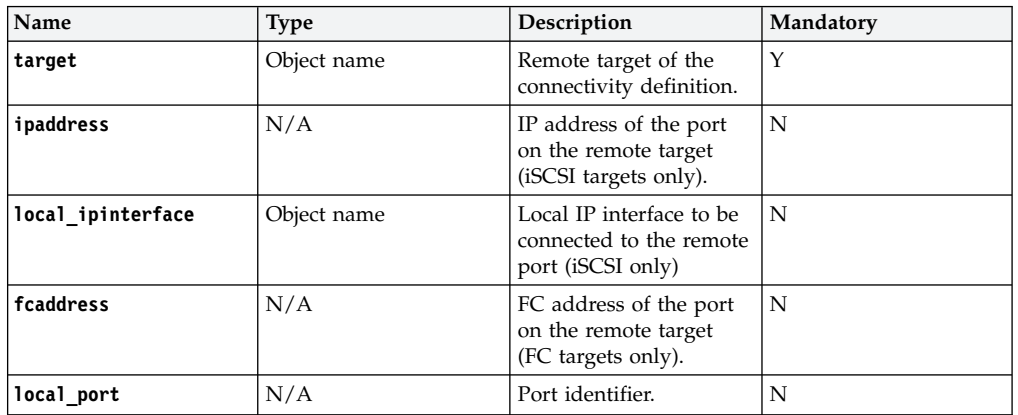

Each connectivity definition can be either active or inactive. The system does not use inactive connectivity definitions. Target connectivity is active by default.

This command has no effect if the connectivity is already active.

## **Access control**

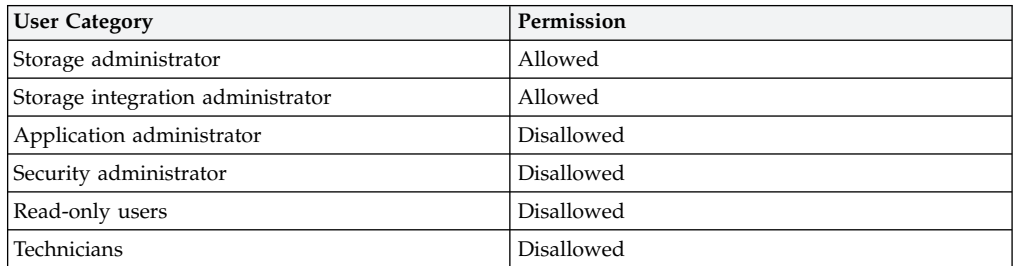

## **Return codes**

**• TARGET BAD NAME** 

The target name does not exist.

v **CONNECTIVITY\_NOT\_DEFINED**

No remote port is connected through this local port.

v **COMPONENT\_IS\_NOT\_AN\_FC\_PORT**

An FC port must be specified for the component.

v **COMMAND\_NOT\_ALLOWED\_ON\_MANAGEMENT\_OR\_VPN\_INTERFACE**

The operation is not allowed on the management or VPN IP Interface.

v **IPINTERFACE\_DOES\_NOT\_EXIST**

This IP interface name does not exist.

- v **TARGET\_PORT\_BAD\_ADDRESS**
	- The remote port address is illegal or does not belong to the remote target.
- v **BAD\_LOCAL\_IP\_PORT**

The ID of a local IP port must be specified.

## **Deactivating connectivity to a remote target**

Use the **target\_connectivity\_deactivate** command to deactivate connectivity between a port on the local storage system and a port on a remote target.

```
target_connectivity_deactivate target=TargetName
```

```
< ipaddress=IPaddress local_ipinterface=IPInterface > |
```

```
< fcaddress=wwpn local_port=PortID > [ force_on_olvm_peer=<yes|no> ]
```

```
[ force_on_ha_peer=<yes|no> ]
```
### **Parameters**

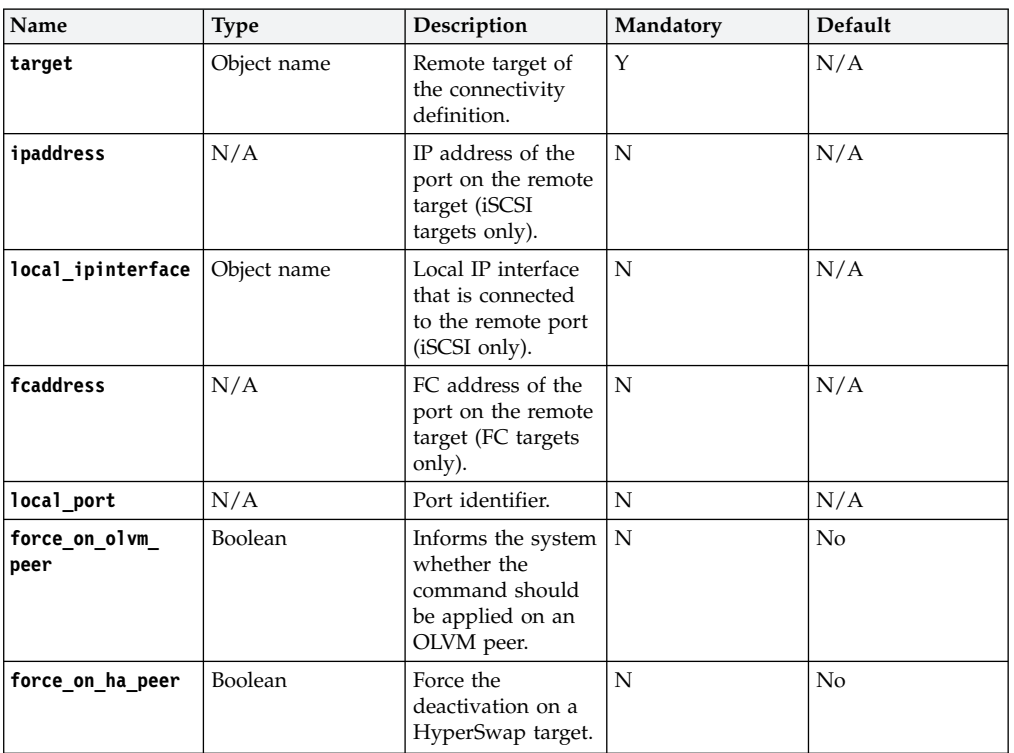

This command deactivates connectivity.

Each connectivity definition can be either active or inactive. The system does not use inactive connectivity definitions. Target connectivity is active by default. Connectivity can be reactivated using [Activating connectivity to a remote target.](#page-192-0)

This command has no effect if the connectivity is already deactivated.

#### **Example:**

target connectivity deactivate target=Nextra2 local module=101

#### **Output:**

```
Command completed successfully
```
### **Access control**

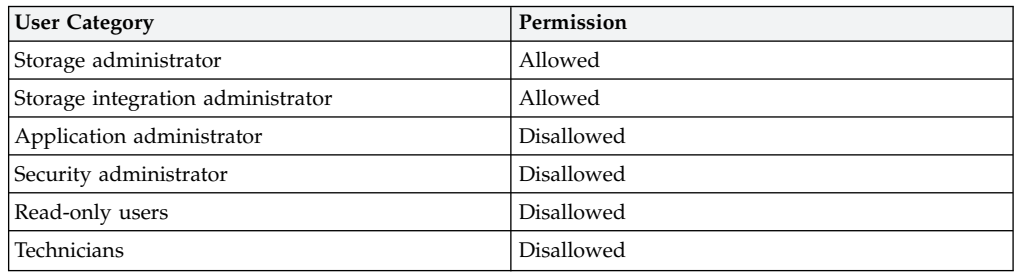

## **Return codes**

**• TARGET BAD NAME** 

The target name does not exist.

**• COMMAND NOT ALLOWED ON MANAGEMENT OR VPN INTERFACE** 

The operation is not allowed on the management or VPN IP Interface.

v **CONNECTIVITY\_NOT\_DEFINED**

No remote port is connected through this local port.

v **COMPONENT\_IS\_NOT\_AN\_FC\_PORT**

An FC port must be specified for the component.

v **TARGET\_PORT\_BAD\_ADDRESS**

The remote port address is illegal or does not belong to the remote target.

v **BAD\_LOCAL\_IP\_PORT**

The ID of a local IP port must be specified.

- v **IPINTERFACE\_DOES\_NOT\_EXIST**
- This IP interface name does not exist.
- **TARGET HAS OLVM RELATIONSHIP**

The target has an IBM Hyper-Scale Mobility relationship, and therefore cannot be deactivated or deleted.

**• TARGET HAS HA RELATIONSHIP** 

The target has an IBM HyperSwap relationship, and therefore cannot be deactivated or deleted.

## **Defining connectivity to a remote target**

Use the **target\_connectivity\_define** command to define connectivity between a port on the local storage system and a port on a remote target.

```
target_connectivity_define target=TargetName
< ipaddress=IPaddress local_ipinterface=IPInterface > |
```

```
< fcaddress=wwpn local_port=PortID >
```
## **Parameters**

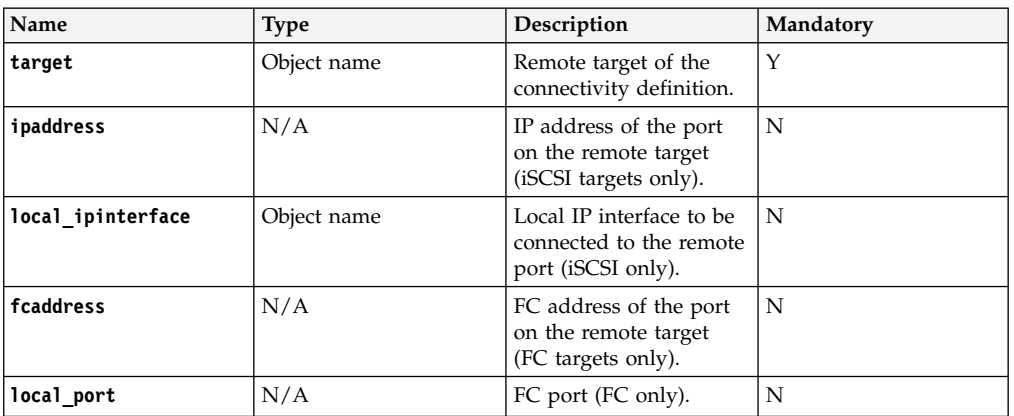

Connectivity between a local and a target storage system is defined between a specific port on a local storage system and a port on the target storage system.

Each connectivity definition can be either active or inactive. The system does not use inactive connectivity definitions. Target connectivity is active by default. An option is provided to de-activate (**target\_connectivity\_deactivate**) and then re-activate (target connectivity activate) it, if required. Target connectivity can be deleted [\(Deleting connectivity to a remote target\)](#page-196-0) and a list of target connectivity definitions [\(Listing target connectivity definitions\)](#page-197-0) can be displayed.

## **Access control**

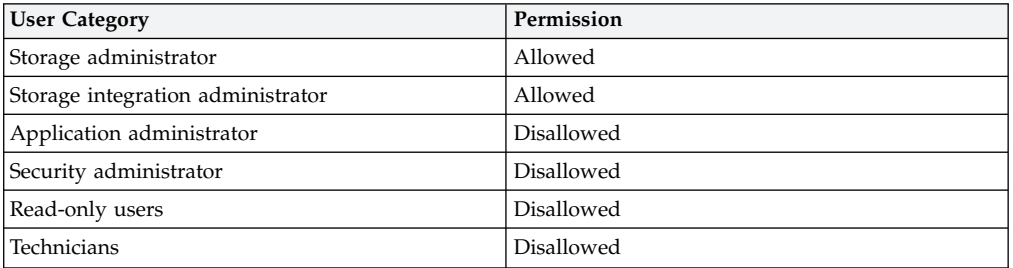

### **Return codes**

v **TARGET\_BAD\_NAME**

The target name does not exist.

v **CONN\_EXISTS**

A remote port is already connected through this local port.

v **MAX\_CONNECTIONS\_REACHED**

The maximum number of connections is already reached.

v **MAX\_ISCSI\_CONNECTIONS\_PER\_MODULE\_REACHED**

The maximum number of iSCSI connectivities for that module is already reached.

**• COMPONENT IS NOT AN FC PORT** 

An FC port must be specified for the component.

v **COMPONENT\_IS\_NOT\_FC\_INITIATOR\_PORT**

An FC initiator port must be specified for the component.

v **BAD\_LOCAL\_IP\_PORT**

The ID of a local IP port must be specified.

v **COMMAND\_NOT\_ALLOWED\_ON\_MANAGEMENT\_OR\_VPN\_INTERFACE**

The operation is not allowed on the management or VPN IP Interface.

v **IPINTERFACE\_DOES\_NOT\_EXIST**

This IP interface name does not exist.

v **TARGET\_PORT\_BAD\_ADDRESS**

<span id="page-196-0"></span>The remote port address is illegal or does not belong to the remote target.

# **Deleting connectivity to a remote target**

Use the **target\_connectivity\_delete** command to delete connectivity between a port on the local storage system and a port on a remote target.

```
target_connectivity_delete target=TargetName
```

```
< ipaddress=IPaddress local_ipinterface=IPInterface > |
```

```
< fcaddress=wwpn local_port=PortID > [ force_on_olvm_peer=<yes|no> ]
```

```
[ force_on_ha_peer=<yes|no> ]
```
## **Parameters**

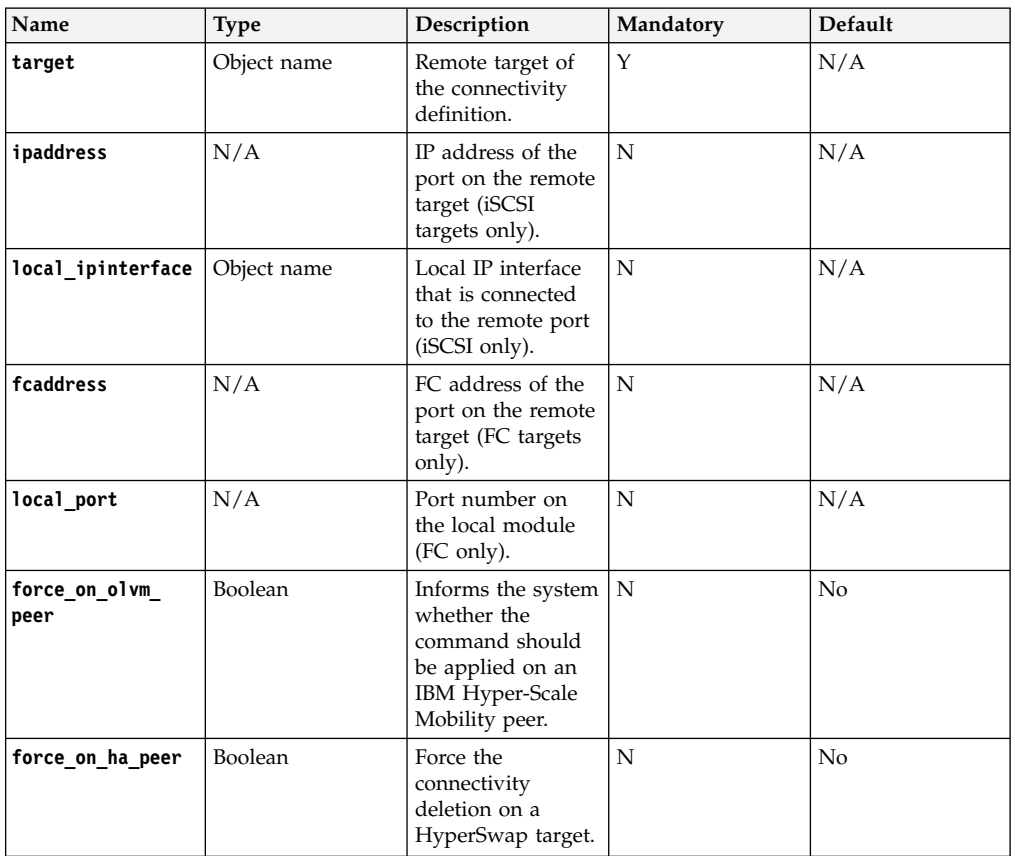

Only a previously defined connectivity definition can be deleted.

#### **Example:**

target\_connectivity\_delete target=XIV2 local\_module=101

### **Output:**

Command completed successfully

## **Access control**

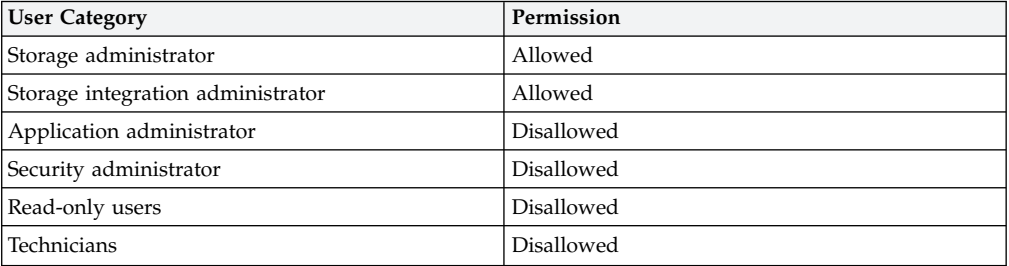

### **Return codes**

- v **TARGET\_BAD\_NAME** The target name does not exist.
- **COMMAND NOT ALLOWED ON MANAGEMENT OR VPN INTERFACE**

The operation is not allowed on the management or VPN IP Interface.

**• CONNECTIVITY NOT DEFINED** 

No remote port is connected through this local port.

v **COMPONENT\_IS\_NOT\_AN\_FC\_PORT**

An FC port must be specified for the component.

v **TARGET\_PORT\_BAD\_ADDRESS**

The remote port address is illegal or does not belong to the remote target.

v **BAD\_LOCAL\_IP\_PORT**

The ID of a local IP port must be specified.

v **IPINTERFACE\_DOES\_NOT\_EXIST**

This IP interface name does not exist.

v **TARGET\_HAS\_OLVM\_RELATIONSHIP**

The target has an IBM Hyper-Scale Mobility relationship, and therefore cannot be deactivated or deleted.

**• TARGET HAS HA RELATIONSHIP** 

<span id="page-197-0"></span>The target has an IBM HyperSwap relationship, and therefore cannot be deactivated or deleted.

## **Listing target connectivity definitions**

Use the **target connectivity list** command to list all the connectivity definitions of a remote target.

```
target_connectivity_list [ target=TargetName ] [ domain=DomainName ]
```
### **Parameters**

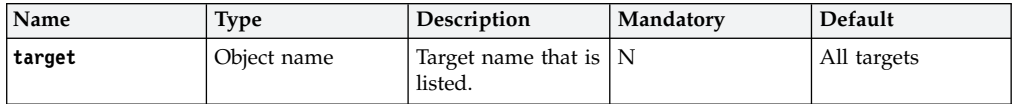

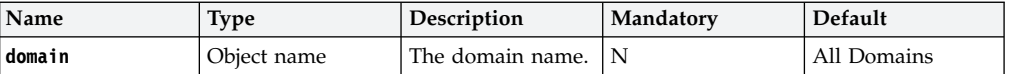

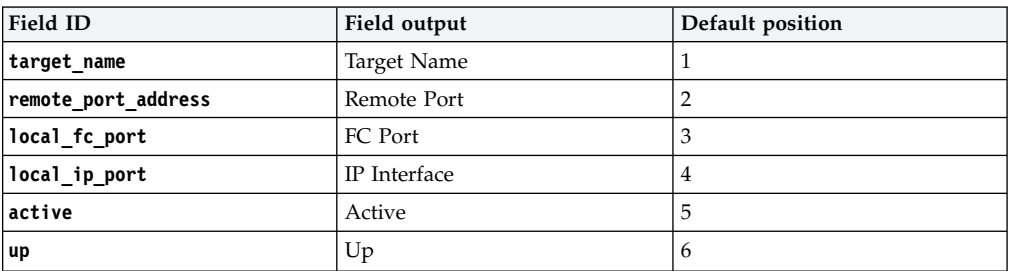

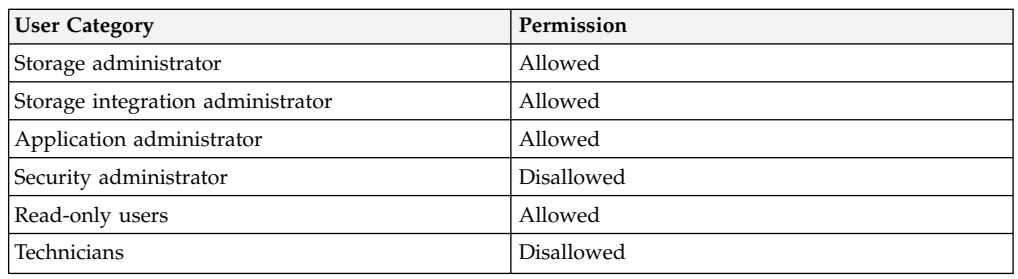

## **Defining a remote target**

Use the **target\_define** command to define a new remote target for remote mirroring or data migration.

target\_define target=TargetName protocol=<FC|iSCSI> [ iscsi\_name=iSCSIName ] [ xiv\_features=<yes|no> ] [ system\_id=SystemId ] [ domain=DomainList ] [ quorum\_witness=QW\_Name ] [ uses\_512b\_sectors=<yes|no> ]

## **Parameters**

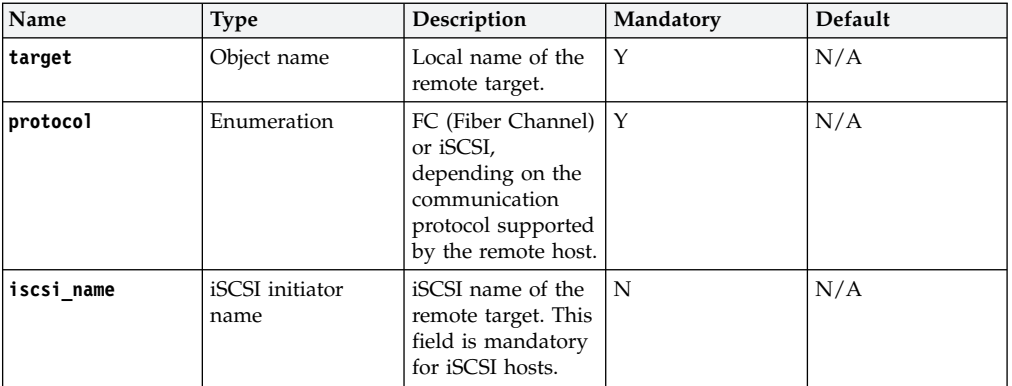

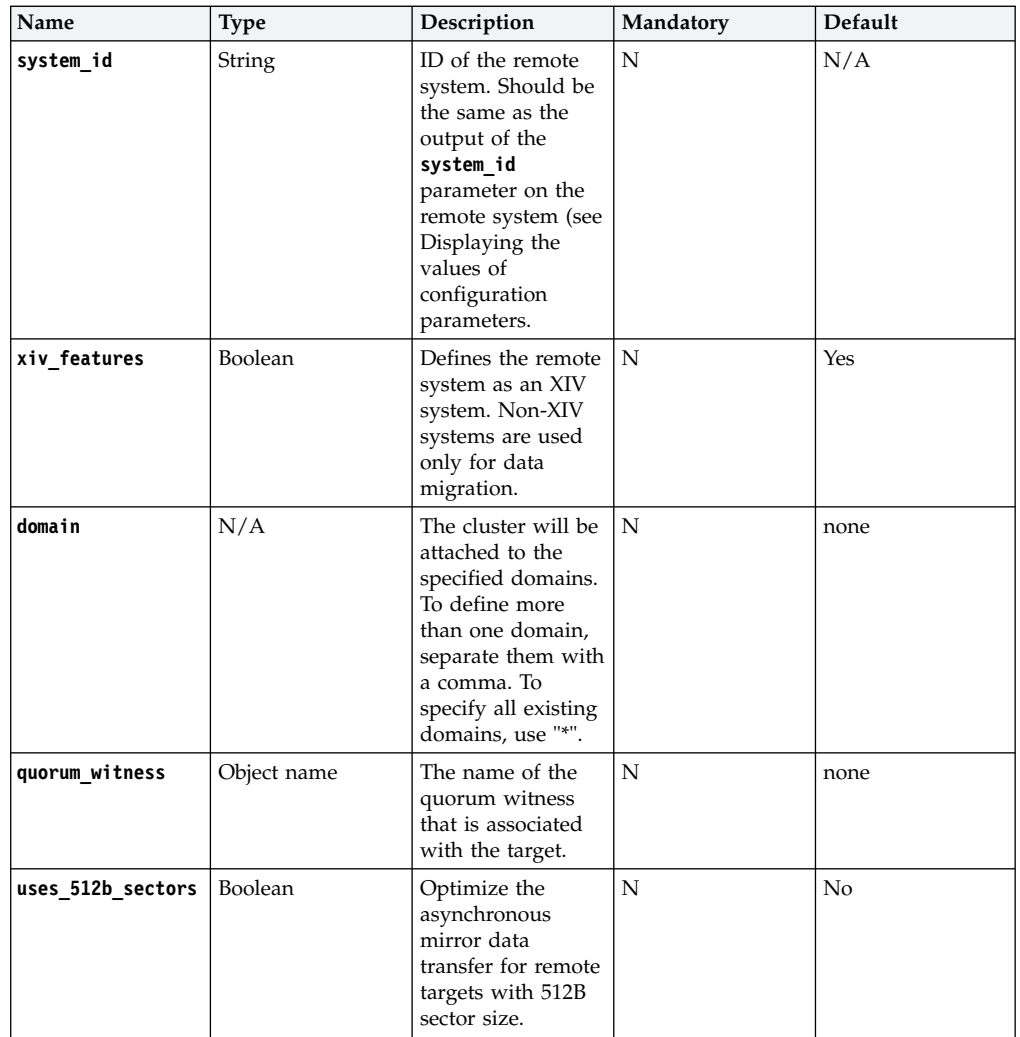

This command defines the communication topology between a local storage system and a remote storage system to enable various features, such as remote mirroring. The local storage system can write to or read from the remote storage system, or allow the target storage system to write to or read from it.

The first step when defining a new target connectivity is to specify the name of the remote storage system and the protocol used to communicate with it. There are two possible protocols: Fiber Channel (FC) and iSCSI. Each remote target is available through only one of these protocols.

This step only defines the remote system object. No connectivity definitions are defined yet and no communications are performed yet.

Once you have defined a remote target, the only way to change its protocol type is to delete the remote target and define it again.

#### **Example:**

target\_define target=Nextra2 protocol=FC

#### **Output:**

Command executed successfully.

## **Access control**

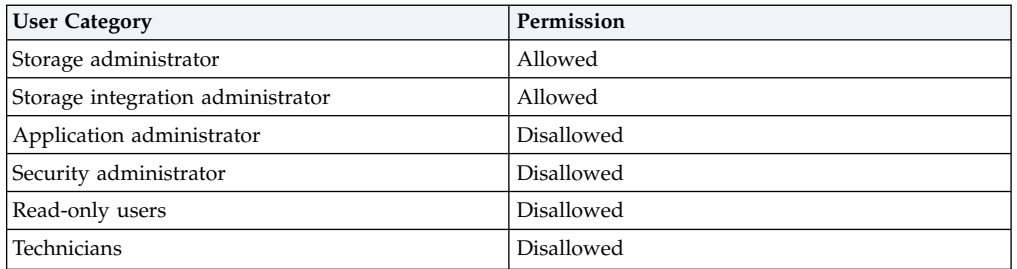

## **Warnings**

v **ARE\_YOU\_SURE\_YOU\_WANT\_TO\_DEFINE\_ANOTHER\_TARGET\_ON\_SYSTEM**

Defining more than one target to the same remote system is not supported, and may compromise the data on the secondary system. Are you sure the remote system is not already defined as a target?

## **Return codes**

- v **MAX\_TARGETS\_REACHED**
	- The maximum number of defined targets is already reached.
- v **TARGET\_NAME\_EXISTS**

The target name is already assigned to another target.

- $\cdot$  TARGET ISCSI MUST HAVE A NAME iSCSI Target must have an iscsi\_name.
- **ISCSI NAME NOT ALLOWED FOR FC** The FC Target does not have an iscsi\_name.
- v **TARGET\_BAD\_SCSI\_TYPE** The target SCSI type does not exist.
- v **DOMAIN\_DOESNT\_EXIST**

The domain does not exist.

v **QUORUM\_WITNESS\_BAD\_NAME**

- The quorum witness name does not exist.
- v **QUORUM\_WITNESS\_IS\_NOT\_ACTIVATED** The quorum witness is not activated.
- v **QUORUM\_WITNESS\_CANNOT\_BE\_ADDED\_TO\_A\_TARGET\_OF\_THIS\_TYPE**

A quorum witness cannot be added to either iSCSI or non-Spectrum Accelerate target.

## **Deleting a remote target**

Use the **target\_delete** command to delete the definition of the specified remote target.

target delete target=TargetName [ force on olvm peer=<yes|no> ]

## **Parameters**

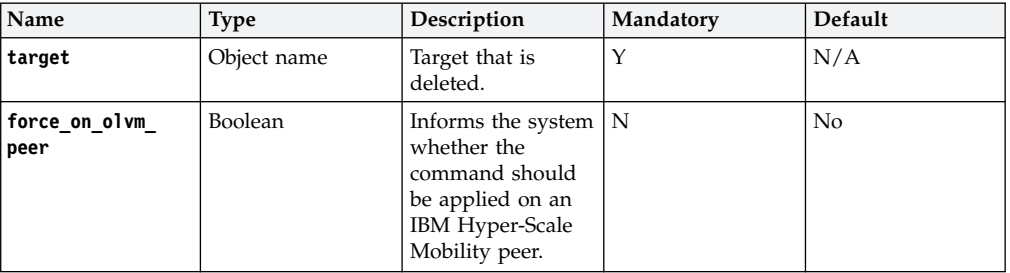

A target that contains port definitions cannot be deleted. A target with remote mirroring or data migration definitions cannot be deleted.

#### **Example:**

target\_delete target=Nextra2

### **Output:**

Command executed successfully.

## **Access control**

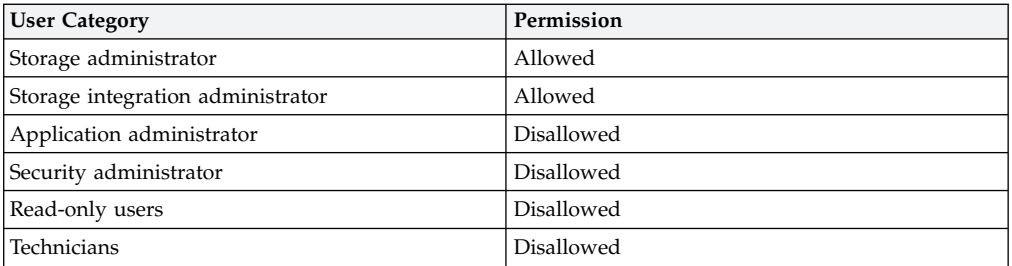

### **Return codes**

v **TARGET\_BAD\_NAME**

The target name does not exist.

**· TARGET HAS PORTS** 

There are ports defined for this target.

 $\cdot$  TARGET HAS ASSOCIATIONS

There are remote volumes defined on this target.

v **TARGET\_HAS\_OLVM\_RELATIONSHIP**

The target has an IBM Hyper-Scale Mobility relationship, and therefore cannot be deactivated or deleted.

### v **TARGET\_HAS\_HA\_RELATIONSHIP**

The target has an IBM HyperSwap relationship, and therefore cannot be deactivated or deleted.

# **Listing remote targets**

Use the **target\_list** command to list a specified remote target definition, or all target definitions.

target\_list [ target=TargetName ] [ domain=DomainName ]

## **Parameters**

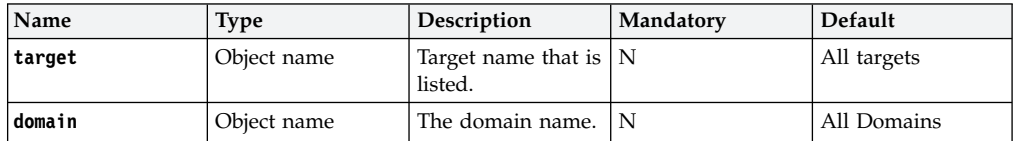

The following is listed for each target: port groups, ports, active/inactive status for each port, and the following mirroring-related values: max initialization rate, max resync rate, and max sync job rate.

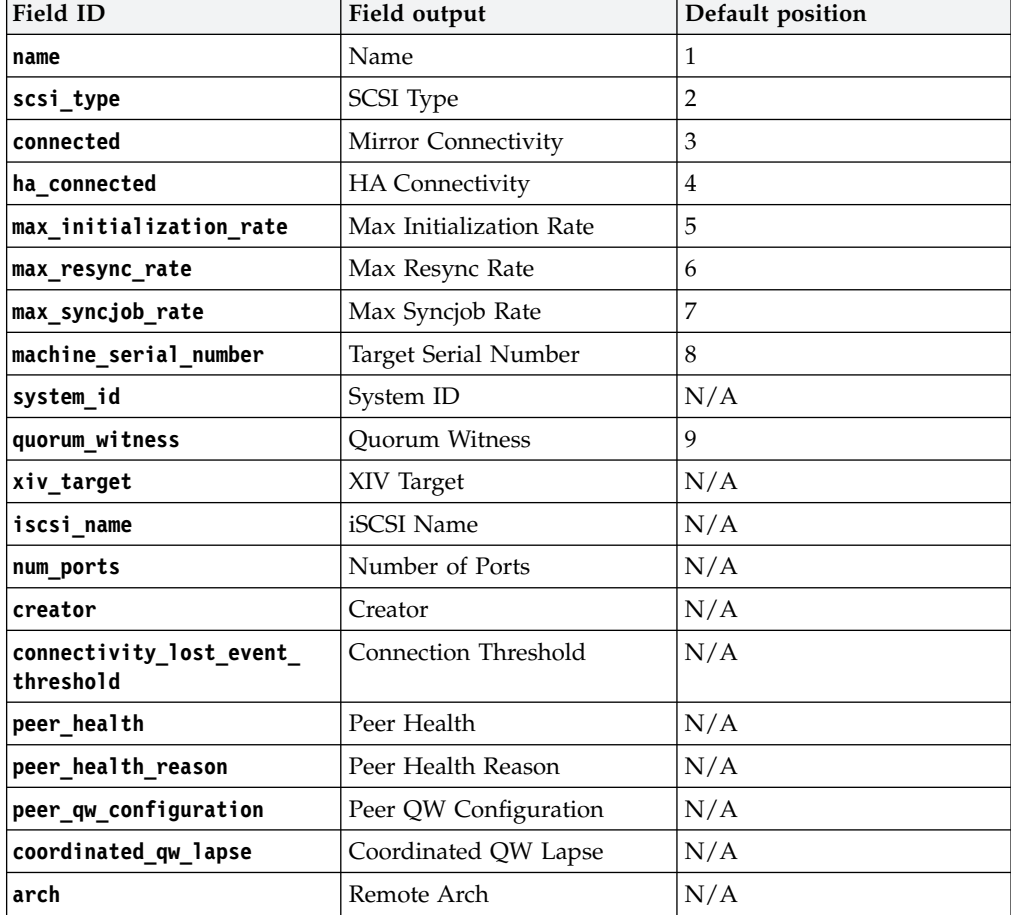

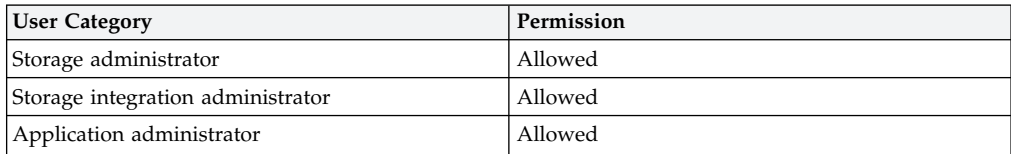

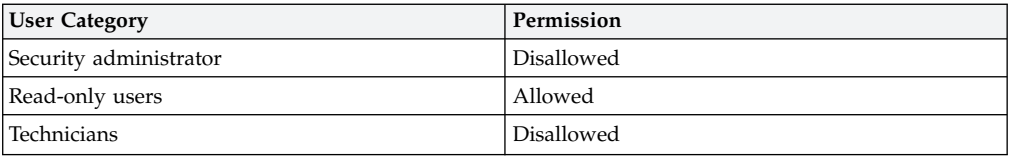

## **Allowing remote mirroring access**

Use the **target mirroring allow** command to allow remote mirroring operations initiated from a remote target.

target\_mirroring\_allow target=TargetName

### **Parameters**

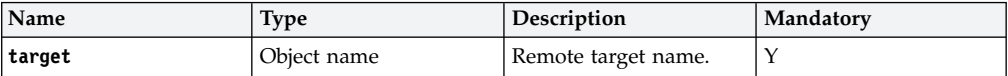

This command is performed on a local storage system in order to allow the target storage system to read, write, view, create volumes and define the existing volumes as slaves. This command is used when allowing remote mirroring operations. Otherwise, the target storage system cannot access the local storage system. This command also allows a remote target to read and write through the SCSI interface.

Once mirroring is allowed, this permission cannot be revoked.

This operation should also be run on the target storage system so that it gives permission to the local storage system to access it.

This step must be performed before mirroring is defined (**mirror\_create**).

#### **Example:**

```
target_mirroring_allow target=Nextra2
```
#### **Output:**

```
Command executed successfully
```
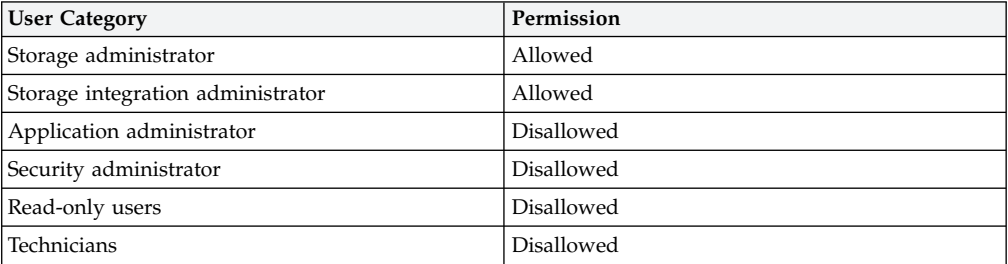

## **Return codes**

v **TARGET\_BAD\_NAME**

The target name does not exist.

v **TARGET\_BAD\_TYPE**

<span id="page-204-0"></span>The target machine is not an XIV machine.

## **Activating a port**

Use the **target\_port\_activate** command to activate a port on a remote target.

target\_port\_activate target=TargetName < ipaddress=IPaddress | fcaddress=wwpn >

## **Parameters**

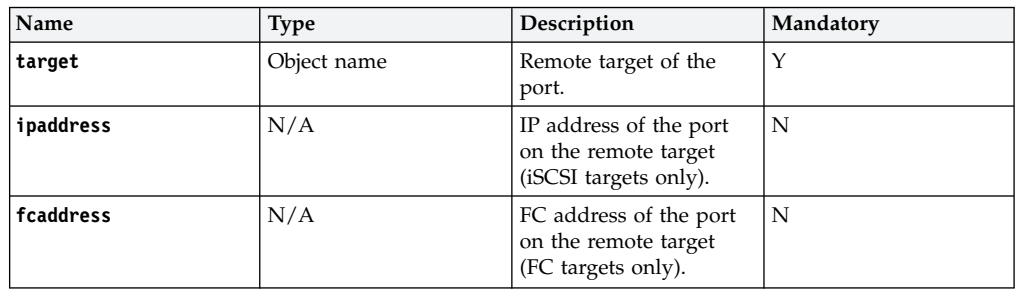

Each port in a remote system can be configured as either active or inactive. The system does not use inactive ports. After a port is defined, it is active by default. This command reactivates a port if it was deactivated (by using the **target\_port\_deactivate** command).

This command has no effect, if the port is already active.

**Example:**

```
target port activate
target=Nextra2 fcaddress=10:00:00:17:38:27:ec:11
```
## **Output:**

```
Command completed successfully
```
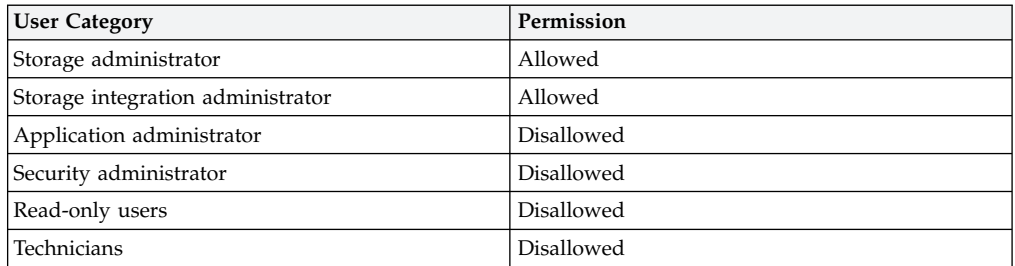

## **Return codes**

v **TARGET\_PORT\_BAD\_ADDRESS**

The remote port address is illegal or does not belong to the remote target.

- v **TARGET\_BAD\_PORT\_STATE**
	- The port is already in the requested activation state.
- v **TARGET\_BAD\_NAME**

The target name does not exist.

## **Adding a new port to a remote target**

Use the **target\_port\_add** command to add a port to a remote target.

```
target_port_add target=TargetName < ipaddress=IPaddress | fcaddress=wwpn >
```
### **Parameters**

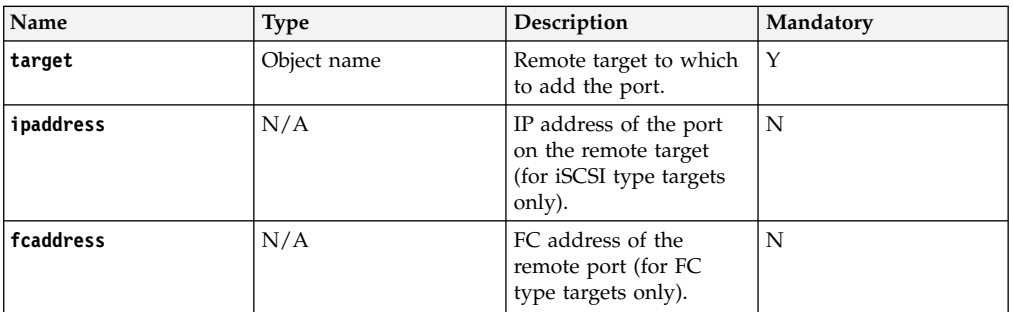

This command adds a new port to a specified target. A port can be either FC or iSCSI, and its type must conform to the remote target's communication protocol type.

Specify the IP address or the FC address according to communication protocol of the target.

## **Access control**

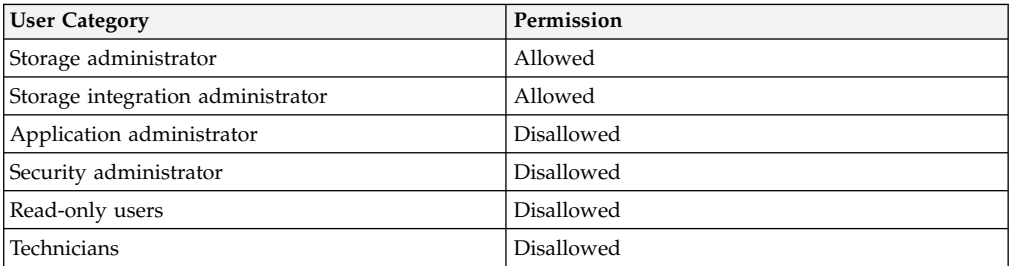

## **Return codes**

**• TARGET BAD NAME** 

The target name does not exist.

v **PORT\_EXISTS**

The port is already defined.

v **MAX\_PORTS\_REACHED**

The maximum number of ports defined in the system is already reached.

### v **TARGET\_PORT\_BAD\_ADDRESS**

The remote port address is illegal or does not belong to the remote target.

v **ISCSI\_HOST\_ILLEGAL\_PORT\_NAME**

The port name for iSCSI Host is illegal.

**Troubleshooting:** Port names for iSCSI Hosts must contain only printable characters.

v **HOST\_PORT\_EXISTS**

A host with this port ID is already defined.

## **Deactivating a port**

Use the **target\_port\_deactivate** command to deactivate a port of a remote target.

```
target_port_deactivate target=TargetName
< ipaddress=IPaddress | fcaddress=wwpn > [ force_on_olvm_peer=<yes|no> ]
```
## **Parameters**

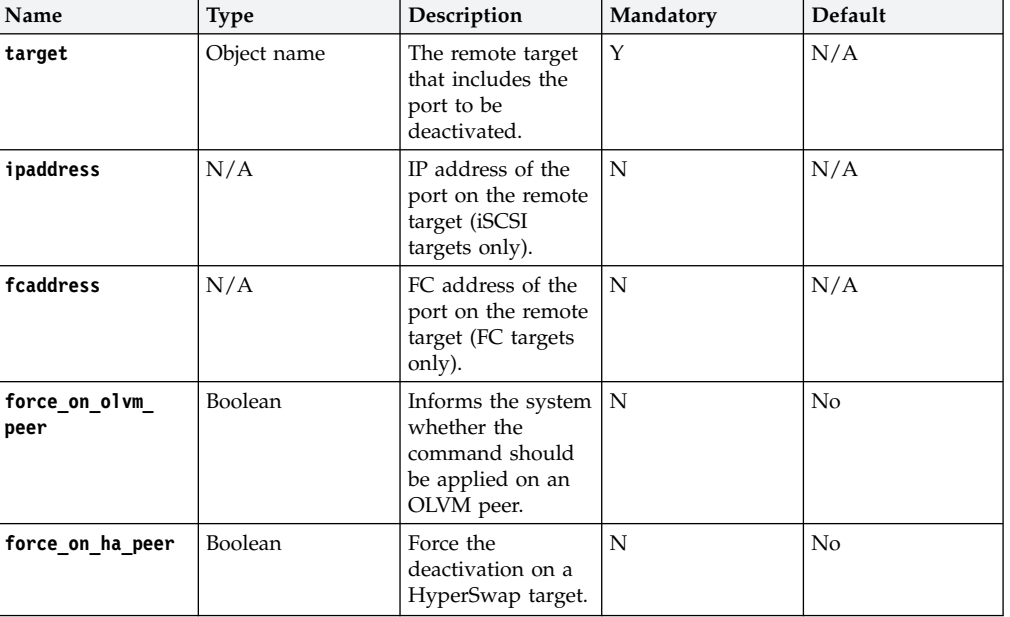

Each port in a remote system can be configured as either active or in-active. The system does not use an inactive port. After a port is defined, it is active by default. To re-activate a port, issue the **target port activate** command (see [Activating a](#page-204-0) [port\)](#page-204-0).

#### **Example:**

target\_port\_deactivate target=XIV2 fcaddress=10:00:00:17:38:27:ec:11

#### **Output:**

Command completed successfully

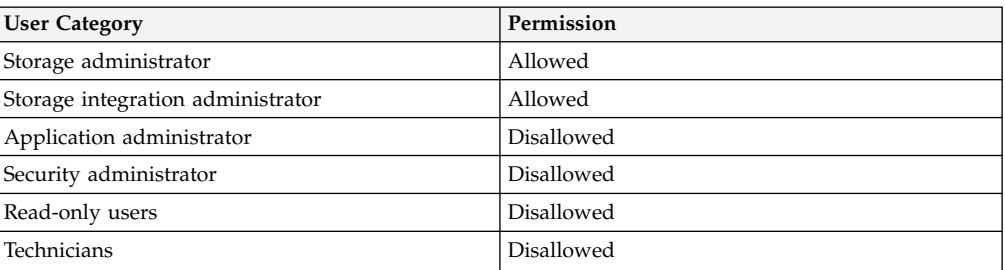

### **Return codes**

**• TARGET BAD NAME** 

The target name does not exist.

v **TARGET\_PORT\_BAD\_ADDRESS**

The remote port address is illegal or does not belong to the remote target.

v **TARGET\_BAD\_PORT\_STATE**

The port is already in the requested activation state.

**· TARGET HAS OLVM RELATIONSHIP** 

The target has an IBM Hyper-Scale Mobility relationship, and therefore cannot be deactivated or deleted.

v **TARGET\_HAS\_HA\_RELATIONSHIP**

The target has an IBM HyperSwap relationship, and therefore cannot be deactivated or deleted.

## **Deleting a port from a remote system**

Use the **target\_port\_delete** command to delete a port from the specified remote target.

```
target_port_delete target=TargetName < ipaddress=IPaddress | fcaddress=wwpn >
[ force on ha peer=<yes|no> ]
```
## **Parameters**

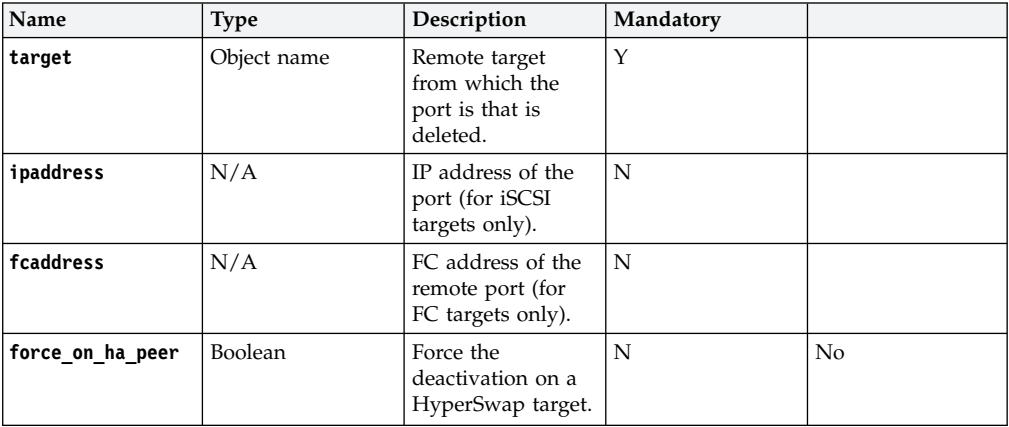

**Example:**

target port delete target=Nextra2 fcaddress=10:00:00:17:38:27:ec:11

#### **Output:**

Command executed successfully.

## **Access control**

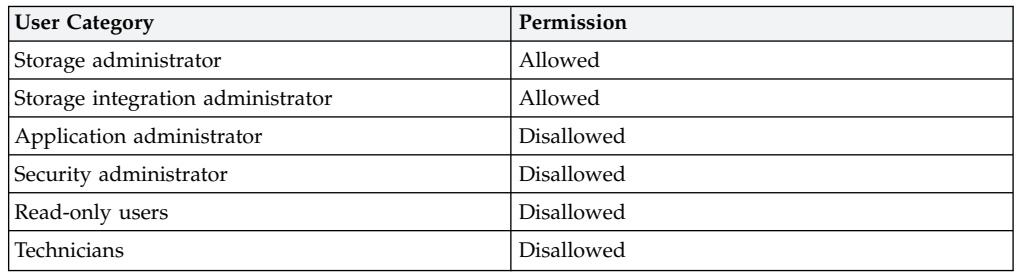

## **Return codes**

v **TARGET\_BAD\_NAME**

The target name does not exist.

v **TARGET\_PORT\_BAD\_ADDRESS**

The remote port address is illegal or does not belong to the remote target.

v **TARGET\_PORT\_HAS\_CONNECTIVITY**

Connectivity to this port is already defined.

v **TARGET\_HAS\_OLVM\_RELATIONSHIP**

The target has an IBM Hyper-Scale Mobility relationship, and therefore cannot be deactivated or deleted.

v **TARGET\_HAS\_HA\_RELATIONSHIP**

The target has an IBM HyperSwap relationship, and therefore cannot be deactivated or deleted.

## **Listing the ports of a remote target**

Use the **target\_port\_list** command to list all ports of a target.

target\_port\_list [ target=TargetName ] [ domain=DomainName ]

## **Parameters**

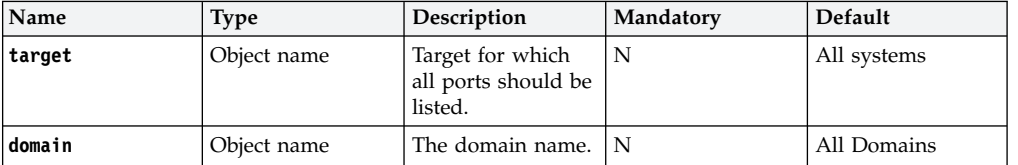

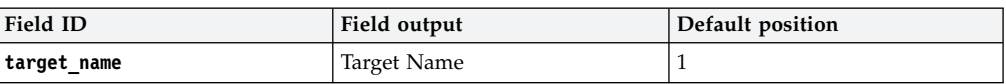

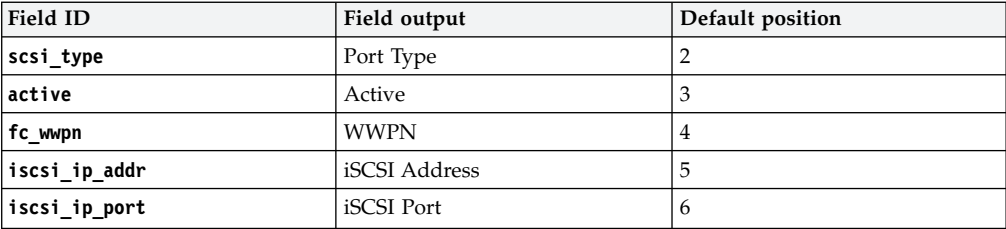

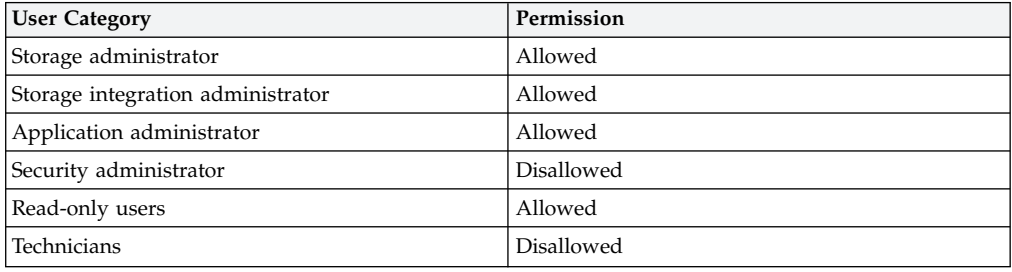

## **Renaming a remote target**

Use the **target\_rename** command to rename a remote target.

target\_rename target=TargetName new\_name=Name

## **Parameters**

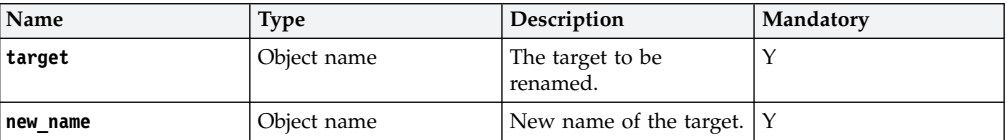

### **Example:**

target\_rename target=Nextra2 new\_name=Nextra-DRP

#### **Output:**

Command executed successfully

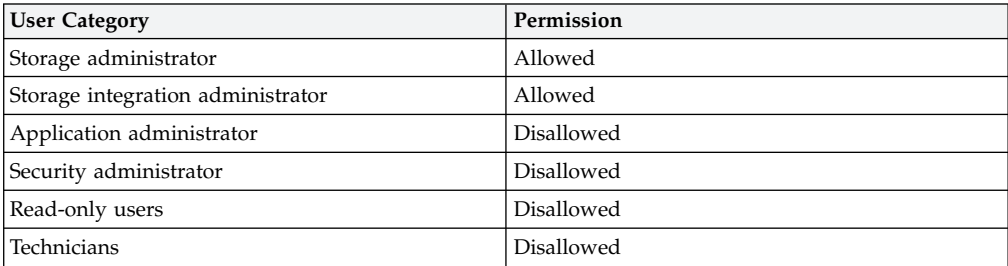

## **Return codes**

v **TARGET\_BAD\_NAME**

The target name does not exist.

v **TARGET\_NAME\_EXISTS**

The target name is already assigned to another target.

## **Updating the target configuration**

Use the **target\_update** command to update the target's configuration.

target\_update target=TargetName [ system\_id=SystemId ] [ uses\_512b\_sectors=<yes|no> ]

## **Parameters**

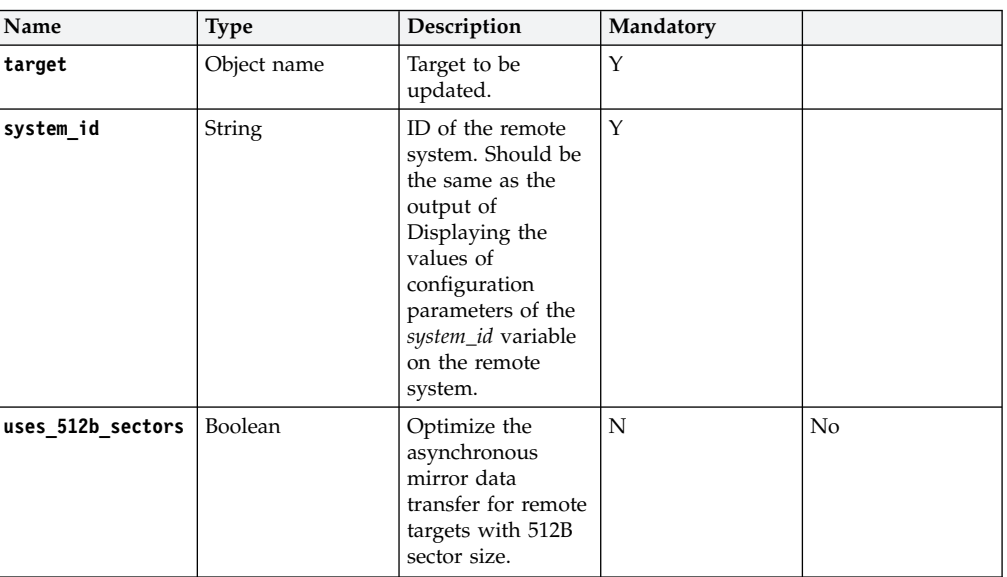

This command changes the system ID of the remote target.

## **Access control**

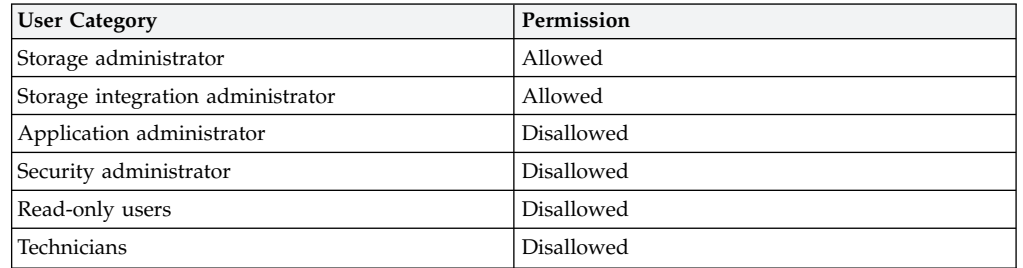

## **Return codes**

v **TARGET\_BAD\_NAME**

The target name does not exist.

v **TARGET\_HAS\_QUORUM\_WITNESS\_UPDATE\_NOT\_ALLOWED**

Updating the target's system ID is not allowed when there is a quorum witness defined on the target.

## **Adding a Quorum Witness to a target**

Use the **target add quorum witness** command to attach a Quorum Witness to a remote target.

target add quorum witness target=TargetName quorum witness=QW Name

## **Parameters**

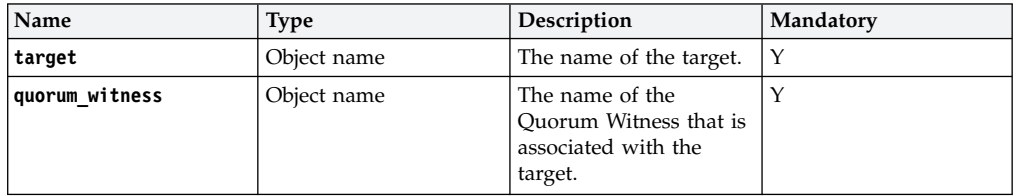

### **Example:**

```
target add quorum witness target=t1 quorum=q1
```
#### **Output:**

Command completed successfully

## **Access control**

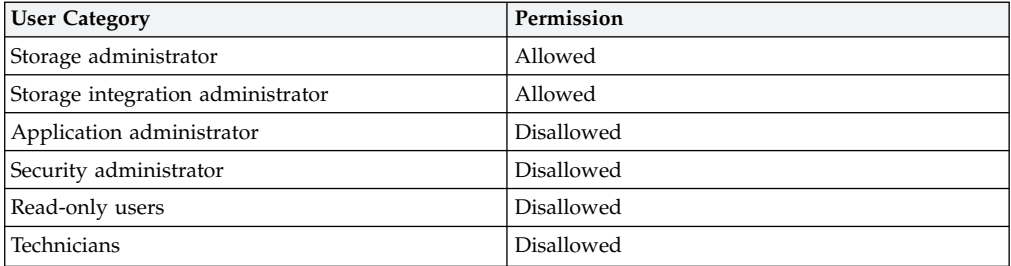

### **Return codes**

v **TARGET\_BAD\_NAME**

The target name does not exist.

v **QUORUM\_WITNESS\_BAD\_NAME**

The quorum witness name does not exist.

v **TARGET\_HAS\_A\_QUORUM\_WITNESS**

The target already has a Quorum Witness.

- v **QUORUM\_WITNESS\_IS\_NOT\_ACTIVATED** The quorum witness is not activated.
- v **QUORUM\_WITNESS\_CANNOT\_BE\_ADDED\_TO\_A\_TARGET\_OF\_THIS\_TYPE**

A quorum witness cannot be added to either iSCSI or non-Spectrum Accelerate target.

## **Removing a Quorum Witness from a target**

Use the **target\_remove\_quorum\_witness** command to detach a Quorum Witness from a remote target.

target remove quorum witness target=TargetName

## **Parameters**

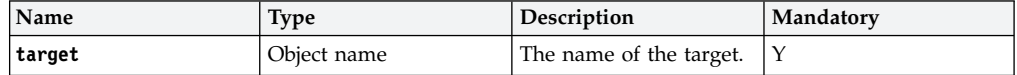

#### **Example:**

target\_remove\_quorum\_witness target=t1

#### **Output:**

Command completed successfully

## **Access control**

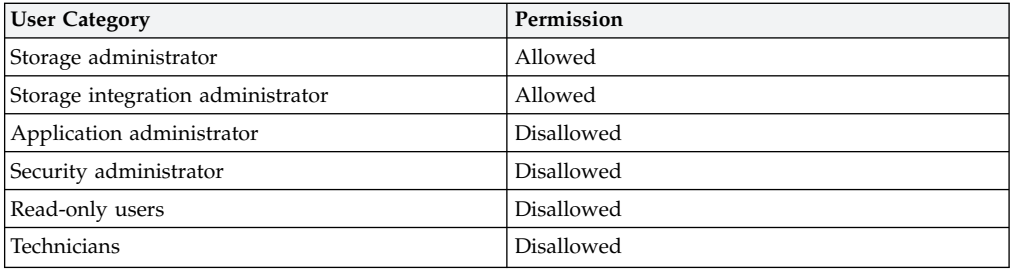

### **Return codes**

v **TARGET\_BAD\_NAME**

The target name does not exist.

v **TARGET\_HAS\_NO\_QUORUM\_WITNESS**

The local target does not have a quorum witness defined.

v **TARGET\_HAS\_ENABLED\_HA**

There are HyperSwap relationships with enabled automatic failover configured with this target. Prior to changing the Quorum Witness, the automatic failover must be disabled.

# **Chapter 10. Remote mirroring commands**

This section describes the command-line interface (CLI) for remote mirroring.

Another command relevant to this topic is: [Setting the threshold of a link](#page-190-0) [disruption duration that triggers an event.](#page-190-0)

## **Canceling a snapshot mirror (ad hoc sync job)**

Use the **mirror** cancel snapshot command to cancel all snapshot mirrors ('ad-hoc' sync jobs) of a specified master volume or a master consistency group, that have not run yet.

mirror\_cancel\_snapshot <vol=VolName | cg=cgName> [ target=TargetName ]

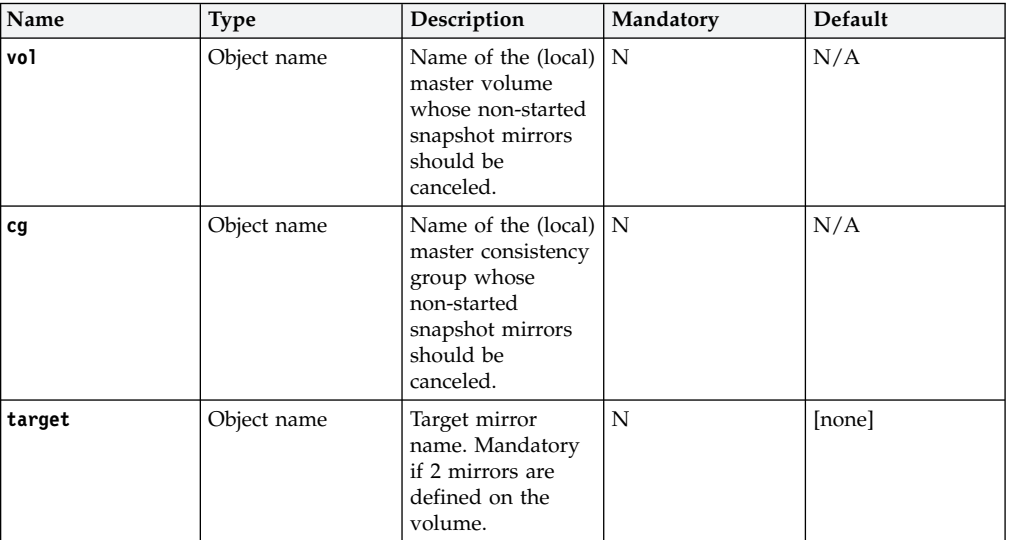

## **Parameters**

Only sync jobs that have not started are canceled. The command does not delete the snapshots themselves.

Upon running the command:

- v A warning message is presented to the user for confirmation.
- An event is generated.
- Non-started snapshot mirrors are canceled.

The command fails under the following conditions:

• The command is issued on a slave volume or consistency group.

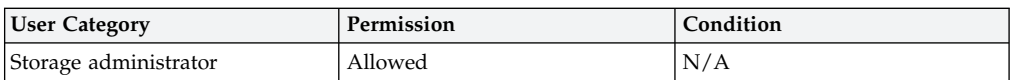

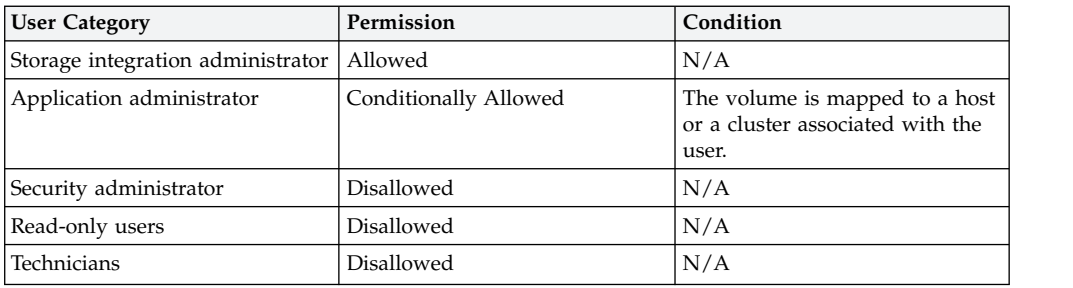

## **Warnings**

 $\bullet$  values of  $\bullet$ 

**• ARE YOU SURE YOU WANT TO CANCEL SNAPSHOT MIRRORS FOR THE VOLUME** Are you sure you want to delete snapshot mirrors for *Volume*?

**ARE\_YOU\_SURE\_YOU\_WANT\_TO\_CANCEL\_SNAPSHOT\_MIRRORS\_FOR\_THE\_CONSISTENCY\_GROUP** Are you sure you want to delete snapshot mirrors for *Consistency Group*?

### **Return codes**

v **VOLUME\_BAD\_NAME**

The volume name does not exist.

v **VOLUME\_NO\_MIRROR**

The local volume does not have remote mirroring definitions.

v **CONS\_GROUP\_BAD\_NAME**

The consistency group name does not exist.

v **CONS\_GROUP\_NO\_MIRROR**

The local consistency group does not have remote mirroring definitions.

v **LOCAL\_PEER\_IS\_NOT\_MASTER**

The local peer is not primary.

v **VOLUME\_BELONGS\_TO\_MIRRORED\_CONS\_GROUP**

The volume mirror is part of a consistency group mirror.

v **MIRROR\_RETRY\_OPERATION**

There is an operation in progress on this mirror.

**Troubleshooting:** Retry the command in a few seconds.

v **TARGET\_BAD\_NAME**

The target name does not exist.

v **VOLUME\_HAS\_MULTIPLE\_MIRRORS**

The volume has multiple mirrors. The operation is not allowed, or a target must be specified.

v **VOLUME\_TARGET\_MISMATCH**

The volume and target do not match.

v **CONS\_GROUP\_BAD\_TARGET**

The target name does not match the consistency group.

- v **MIRROR\_IS\_STANDBY** The mirror is marked as Standby.
- v **DATA\_REDUCTION\_TIER\_IS\_OFFLINE**

The data reduced tier is offline, the operation is not allowed. **Troubleshooting:** Contact IBM Support
# **Creating a snapshot mirror (ad hoc sync job)**

Use the **mirror\_create\_snapshot** command to create a snapshot mirror.

```
mirror_create_snapshot <vol=VolName | cg=cgName>
```
- [ target=TargetName ] < <name=Name [ delete priority=del value ] > | overwrite=Name>
- < < slave\_name=SnapshotName [ slave\_delete\_priority=del\_value ] >

| slave\_overwrite=SnapshotName>

## **Parameters**

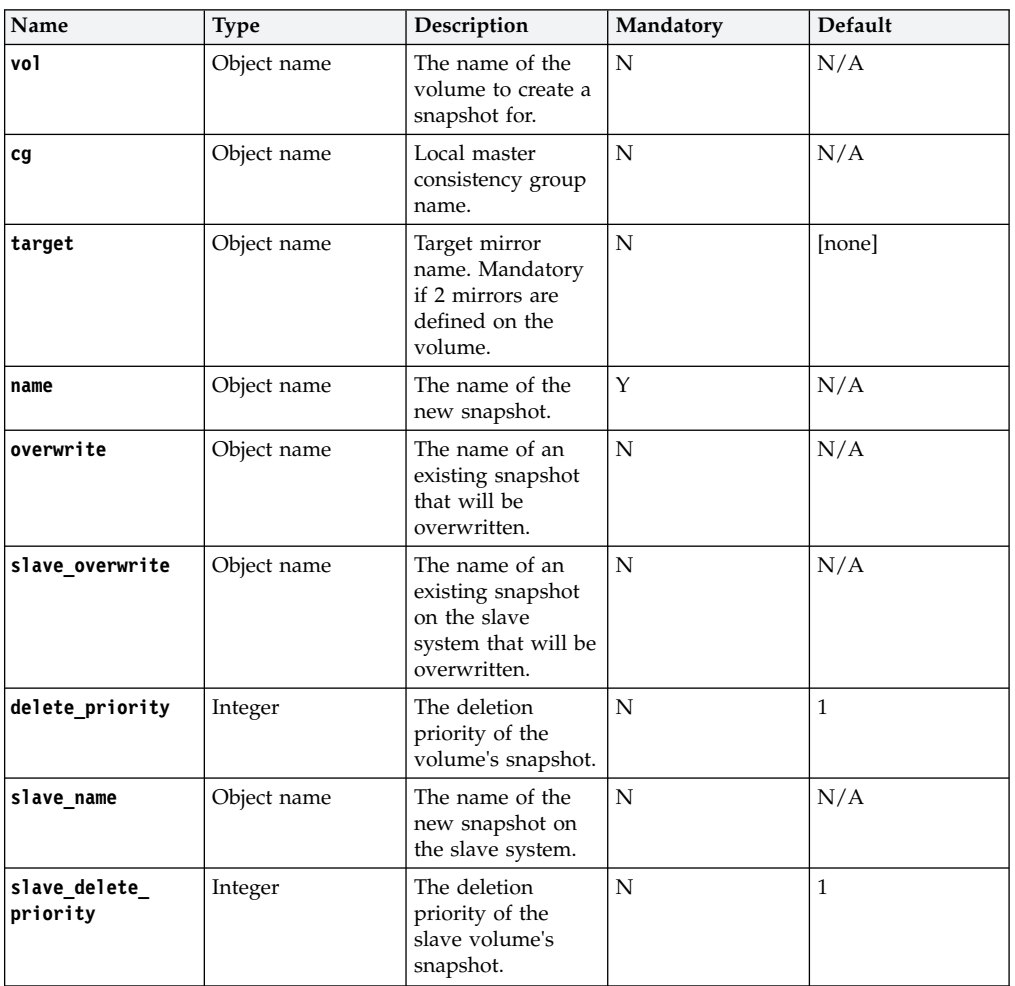

In synchronous replication, this command takes a snapshot of the source peer (master) and the target peer (slave) at exactly the same time.

In asynchronous replication, the command establishes a process that takes a point-in-time snapshot of the source peer (master) and synchronizes that point-in-time with the slave. The process sets a new sync job to copy the differences between that snapshot and the most recent snapshot that is guaranteed to be synchronized with the target peer.

Prerequisite (for both synchronous and asynchronous mirroring):

• The coupling has to be operational.

Multiple snapshot mirrors:

- Multiple snapshot mirrors can be issued; each mandates the creation of a corresponding sync job.
- Corresponding sync jobs are queued one after another.

Prioritization of sync jobs:

- v The snapshot mirror delays the execution of an interval-based mirror if it is running upon arrival of a new interval.
- v The snapshot mirror does not, however, cancel the creation of the interval-based sync job. The interval-based mirror will be calculated based on the differences between the most recent snapshot and the last snapshot mirror.

Precedence of the last snapshot mirror over the last replicated snapshot:

v The last replicated snapshot of the master will be updated to reflect the completed snapshot mirror. Following the completion of the snapshot mirror, its snapshot is duplicated and the duplicate is named **last\_replicated** (the previous last replicated snapshot is deleted).

Canceling a snapshot mirror:

v The administrator has the ability to cancel snapshot mirrors that have not yet started.

**Important:** The snapshots created concurrently on the master and slave are identical.

The snapshot mirror results with two last replicated snapshots that are different and denoted "Master" and "Slave" accordingly:

- v On the slave, a snapshot is taken and named **last\_replicated**
- On the master, the pertinent snapshot that is mirrored onto the slave is also named **last\_replicated**

The outcome for the synchronous mirroring:

- The master blocks host I/O for the duration of creating the snapshots
- The master completes synchronizing pending writes
- A snapshot of the master and slave is taken
- The master no longer blocks host I/O
- An event is generated

Using the **overwrite** and **slave\_overwrite** parameters:

It is possible to overwrite an existing snapshot or snapshot group either on the Master, the Slave, or both.

To specify a local snapshot or snapshot group to be overwritten, use the **overwrite** parameter. Use the **slave\_overwrite** parameter to specify a remote snapshot or snapshot group to be overwritten.

The **overwrite** and **slave\_overwrite** parameters cause the current content of the volume or consistency group to be copied into an existing snapshot or snapshot groups (indicated as the parameter's argument). The overwritten snapshot or snapshots retain the same SCSI device WWN and the same mapping. As a result, the hosts maintain a continuous mapping of the snapshots, and a rescan or similar operation is not needed. The overwritten snapshot or snapshot group must be an existing snapshot or snapshot group of the respective volume or consistency group.

# **Access control**

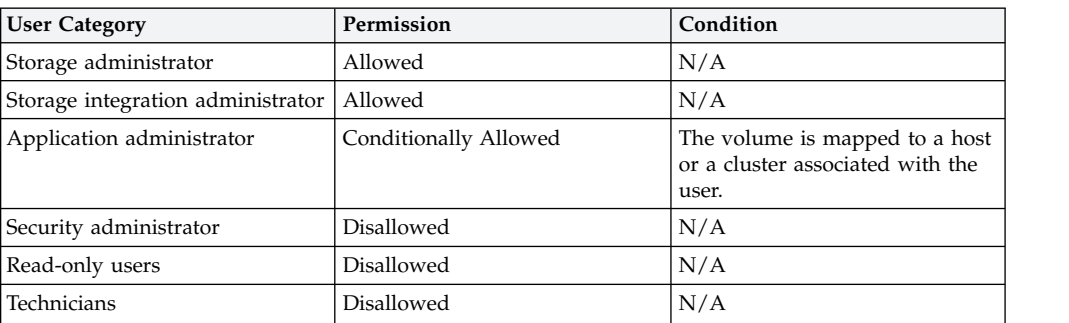

## **Return codes**

**• CONS GROUP MISMATCH** 

The snapshot group does not match the consistency group volumes.

v **CONS\_GROUP\_EMPTY**

The operation is not allowed on an empty consistency group.

v **CONS\_GROUP\_BAD\_NAME**

The consistency group name does not exist.

v **CONS\_GROUP\_NO\_MIRROR**

The local consistency group does not have remote mirroring definitions.

- v **LOCAL\_PEER\_IS\_NOT\_MASTER**
- The local peer is not primary.
- **MIRROR IS NOT SYNCHRONIZED**

The mirror is not synchronized.

v **MIRROR\_RETRY\_OPERATION**

There is an operation in progress on this mirror.

**Troubleshooting:** Retry the command in a few seconds.

v **MIRROR\_IS\_NON\_OPERATIONAL**

The mirror is non-operational.

v **MAX\_VOLUMES\_REACHED**

The maximum allowed number of volumes is already reached.

- v **DOMAIN\_MAX\_VOLUMES\_REACHED** The domain exceeds the maximum allowed number of volumes.
- **OPERATION NOT ALLOWED ON LOOPBACK**

The requested operation is not allowed on a loopback target.

**• OVERWRITE SNAPSHOT BAD NAME** 

The snapshot name does not exist.

- v **OVERWRITE\_SNAPSHOT\_GROUP\_DOES\_NOT\_BELONG\_TO\_GIVEN\_GROUP** The snapshot group belongs to another consistency group.
- v **POOL\_SNAPSHOT\_LIMIT\_REACHED**

There is not enough space to create a snapshot.

v **REMOTE\_POOL\_SNAPSHOT\_LIMIT\_REACHED**

There is not enough space on the remote target for creating a snapshot.

v **REMOTE\_MAX\_VOLUMES\_REACHED**

The maximum number of volumes on the remote machine is already reached.

#### v **REMOTE\_MAX\_SNAPSHOTS\_FOR\_VOLUME\_REACHED**

The maximum allowed number of snapshots per volume is already reached on a remote machine whose version is not 10.2.4.

v **REMOTE\_VOLUME\_IS\_MASTER**

A volume on the remote machine is already defined as primary.

v **REMOTE\_VOLUME\_IS\_SNAPSHOT**

The secondary volume is a snapshot.

**• REMOTE VOLUME DATA MIGRATION UNSYNCHRONIZED** 

Data Migration to the remote volume has not completed.

**• REMOTE SNAPSHOT NAME EXISTS** 

The remote snapshot name already exists.

- v **REMOTE\_SNAPSHOT\_ILLEGAL\_PRIORITY** Illegal snapshot priority (remote); must be an integer between 1 and 4.
- v **REMOTE\_SNAPSHOT\_GROUP\_NAME\_EXISTS** The remote snapshot group name already exists.
- v **REMOTE\_SNAPSHOT\_GROUP\_ILLEGAL\_PRIORITY**

Illegal snapshot group priority (remote); must be an integer between 1 and 4.

v **REMOTE\_SNAPSHOT\_GROUP\_BAD\_PREFIX**

The remote snapshot group name has a reserved prefix.

v **REMOTE\_SNAPSHOT\_BAD\_PREFIX**

The remote snapshot name has a reserved prefix.

v **REMOTE\_CONS\_GROUP\_EMPTY**

The operation is not allowed on an empty consistency group (remote).

**• REMOTE CONS GROUP MISMATCH** 

The remote snapshot group does not match the consistency group volumes.

v **SNAPSHOT\_HAS\_ACTIVE\_SYNC\_JOB**

The snapshot is currently the target of an active sync job.

**Troubleshooting:** Please wait for the sync job to complete.

v **SNAPSHOT\_ILLEGAL\_PRIORITY**

Illegal snapshot priority; must be an integer between 1 and 4.

**• SNAPSHOT IS INTERNAL** 

Internal snapshots cannot be mapped, modified or deleted.

**• SNAPSHOT GROUP IS INTERNAL** 

Internal snapshots cannot be mapped, modified, or deleted.

v **SNAPSHOT\_GROUP\_NAME\_EXISTS**

The snapshot group name already exists.

v **SNAPSHOT\_GROUP\_ILLEGAL\_PRIORITY**

Illegal snapshot group priority; must be an integer between 1 and 4.

v **SNAPSHOT\_GROUP\_BAD\_NAME**

The snapshot group name does not exist.

v **SNAPSHOT\_GROUP\_BAD\_PREFIX**

The snapshot group name has a reserved prefix.

- v **SNAPSHOT\_IS\_PART\_OF\_SNAPSHOT\_GROUP** The snapshot is part of a snapshot group.
- v **SYNCHED\_SNAPSHOTS\_NOT\_SUPPORTED\_IN\_TARGET**

The mirror's target does not support the synchronized snapshot capability.

v **VOLUME\_BAD\_PREFIX**

The volume name has a reserved prefix.

- v **VOLUME\_BELONGS\_TO\_MIRRORED\_CONS\_GROUP**
	- The volume mirror is part of a consistency group mirror.
- v **VOLUME\_DATA\_MIGRATION\_UNSYNCHRONIZED**

Data Migration to this volume has not completed.

v **VOLUME\_EXISTS**

The volume name already exists.

v **VOLUME\_BAD\_NAME**

The volume name does not exist.

v **VOLUME\_NO\_MIRROR**

The local volume does not have remote mirroring definitions.

v **VOLUME\_IS\_NOT\_CONSISTENT\_SLAVE**

The operation not allowed on an inconsistent secondary volume.

v **VOLUME\_IS\_SNAPSHOT**

The operation is not permitted on snapshots.

v **VOLUME\_IS\_OLVM\_PROXY**

The volume is in an IBM Hyper-Scale Mobility Proxy phase.

v **OPERATION\_DENIED\_OBJECT\_MANAGED**

This is a managed object. Only the managing software and xiv\_maintenance / xiv\_development may perform this operation on this object.

v **OPERATION\_DENIED\_REMOTE\_OBJECT\_MANAGED**

The remote object is a managed object. Only the managing software and xiv\_maintenance / xiv\_development may perform this operation on this object.

v **CONS\_GROUP\_BAD\_TARGET**

The target name does not match the consistency group.

v **TARGET\_BAD\_NAME**

The target name does not exist.

v **VOLUME\_TARGET\_MISMATCH**

The volume and target do not match.

v **REMOTE\_MIRROR\_IS\_STANDBY**

The remote mirror is marked as Standby.

v **VOLUME\_HAS\_MULTIPLE\_MIRRORS**

The volume has multiple mirrors. The operation is not allowed, or a target must be specified.

v **MIRROR\_IS\_STANDBY**

The mirror is marked as Standby.

v **DATA\_REDUCTION\_TIER\_IS\_OFFLINE**

The data reduced tier is offline, the operation is not allowed.

- **Troubleshooting:** Contact IBM Support
- v **MAX\_SNAPSHOTS\_PER\_VOLUME\_REACHED**

The maximum allowed number of snapshots is already reached.

### v **REMOTE\_MAX\_SNAPSHOTS\_PER\_VOLUME\_REACHED**

The maximum allowed number of snapshots is already reached on the remote ssytem.

v **TARGET\_SNAPSHOT\_GROUP\_BAD\_NAME**

The target snapshot group name does not exist.

v **REMOTE\_DOMAIN\_MAX\_VOLUMES\_REACHED**

The maximum number of volumes in the remote machine domain is already reached.

v **REMOTE\_CONS\_GROUP\_BAD\_NAME**

The remote consistency group name does not exist.

- **SNAPSHOT CAN NOT BE CREATED REMOTE CONS GROUP IO IS NOT PAUSED** The snapshot group will not be created since the remote consistency group is not in a stopped state.
- **· SNAPSHOT CAN NOT BE CREATED REMOTE CONS GROUP DEFINITION CHANGED** The snapshot group will not be created since the volumes in the remote consistency group have changed since the io\_pause command was issued.
- v **REMOTE\_OVERWRITE\_SNAPSHOT\_GROUP\_DOES\_NOT\_BELONG\_TO\_GIVEN\_GROUP** The remote snapshot group belongs to another consistency group.
	-
- v **REMOTE\_SNAPSHOT\_IS\_PART\_OF\_SNAPSHOT\_GROUP** The subordinate snapshot is part of a snapshot group.
- v **REMOTE\_SNAPSHOT\_IS\_INTERNAL**

Internal snapshot cannot be mapped, modified or deleted.

- v **REMOTE\_SNAPSHOT\_HAS\_ACTIVE\_SYNC\_JOB** The subordinate snapshot is currently the target of an active sync job. **Troubleshooting:** Please wait for the sync job to complete.
- v **REMOTE\_OVERWRITE\_SNAPSHOT\_IS\_MASTER\_VOL** The subordinate snapshot cannot be overwritten because it is a primary volume.
- v **REMOTE\_OVERWRITE\_SNAPSHOT\_BAD\_NAME**

The subordinate snapshot name does not exist.

v **REMOTE\_SNAPSHOT\_OVERWRITE\_MISMATCH**

The specified subordinate snapshot is not a snapshot of the specified volume.

# **Activating mirroring**

Use the **mirror\_activate** command to activate mirroring for a defined mirror coupling.

```
mirror activate < vol=VolName | cg=cgName > [ target=TargetName ]
```
## **Parameters**

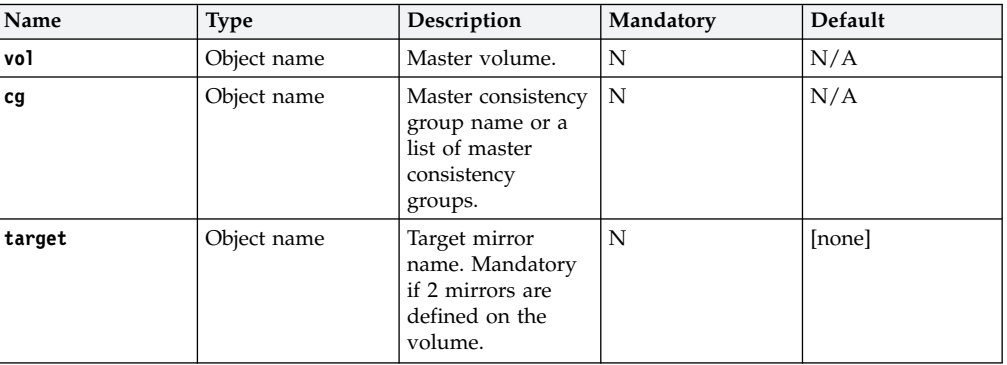

This command activates the coupling - either volumes or consistency groups - and switches it to the Active state.

Requirements for a successful command completion:

- The specified target must exist
- The specified target must be mirrored
- v The specified target is a volume that does not belong to a consistency group, or is a consistency group
- The specified target is not a master
- The Standby state was explicitly set by issuing the **mirror deactivate** command on the same peer

If the new activation state is the same as the existing state, nothing is done and a success code is returned.

The mirroring cannot be activated:

- v If the time stamps of the last replicated snapshots on the master and slave do not match.
- v If the command is issued on a master that did not receive acknowledgment from the slave following the **cg\_add\_volume** or **cg\_remove\_volume** command (due to the command's timeout or to an unexpected failure), the command fails and the MIRROR\_CONS\_GROUP\_MEMBERSHIP\_MISMATCH code is returned. It means that the member lists of the mirror consistency group peers are not the same.
- v If the command is issued on a master that did not receive acknowledgment from the slave following a **vol\_resize** command (due to the command's timeout or to an unexpected failure), the command fails and the

MIRROR CONS GROUP MEMBERSHIP MISMATCH code is returned. It means that the sizes of the mirror volume peers are not the same.

### **Access control**

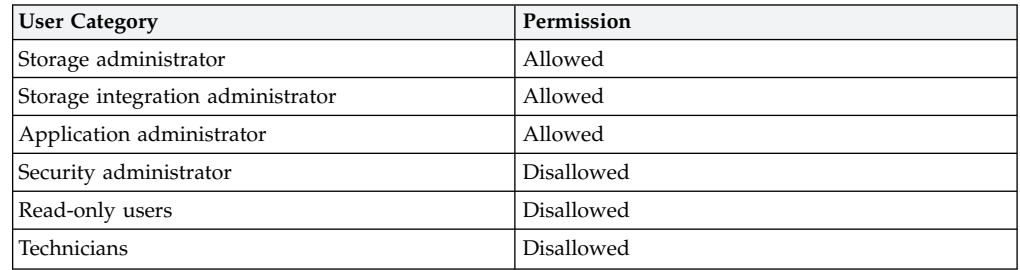

## **Return codes**

- v **VOLUME\_BAD\_NAME**
	- The volume name does not exist.
- v **VOLUME\_NO\_MIRROR**

The local volume does not have remote mirroring definitions.

v **CONS\_GROUP\_BAD\_NAME**

The consistency group name does not exist.

v **CONS\_GROUP\_NO\_MIRROR**

The local consistency group does not have remote mirroring definitions.

v **LOCAL\_PEER\_IS\_NOT\_MASTER**

The local peer is not primary.

### v **MIRROR\_CONFIGURATION\_ERROR**

The mirror's local configuration does not match its remote configuration.

v **REMOTE\_MAX\_VOLUMES\_REACHED**

The maximum number of volumes on the remote machine is already reached.

v **SYNC\_ALREADY\_ACTIVE**

Synchronization is already active.

v **VOLUME\_BELONGS\_TO\_MIRRORED\_CONS\_GROUP**

The volume mirror is part of a consistency group mirror.

**• DOMAIN MAX VOLUMES REACHED** 

The domain exceeds the maximum allowed number of volumes.

**• MIRROR CAN NOT BE ACTIVATED** 

Mirroring cannot be activated.

v **MIRROR\_CONS\_GROUP\_MEMBERSHIP\_MISMATCH**

The mirrored consistency group contains different volumes on the primary and secondary machines. This problem occurs whenever the cg\_add\_vol or cg\_remove\_vol commands were previously issued, and the primary machine did not receive an acknowledgment from the secondary machine until the command timed out, or due to any other unexpected failure.

**• MIRROR SIZE MISMATCH** 

The secondary and primary volume sizes are different.

v **MIRROR\_RETRY\_OPERATION**

There is an operation in progress on this mirror.

**Troubleshooting:** Retry the command in a few seconds.

v **VOLUME\_HAS\_MULTIPLE\_MIRRORS**

The volume has multiple mirrors. The operation is not allowed, or a target must be specified.

v **TARGET\_BAD\_NAME**

The target name does not exist.

v **VOLUME\_TARGET\_MISMATCH**

The volume and target do not match.

v **CONS\_GROUP\_BAD\_TARGET**

The target name does not match the consistency group.

v **VOLUME\_TOO\_MANY\_ACTIVE\_MIRRORS**

This command cannot be used if more than one mirror is active on the volume.

v **REMOTE\_MIRROR\_IS\_STANDBY**

The remote mirror is marked as Standby.

v **REMOTE\_DOMAIN\_MAX\_VOLUMES\_REACHED**

The maximum number of volumes in the remote machine domain is already reached.

v **MIRROR\_IS\_STANDBY**

The mirror is marked as Standby.

v **DATA\_REDUCTION\_TIER\_IS\_OFFLINE**

The data reduced tier is offline, the operation is not allowed.

**Troubleshooting:** Contact IBM Support

v **REMOTE\_DATA\_REDUCTION\_TIER\_IS\_OFFLINE**

The data reduced tier of the remote system is offline, the operation is not allowed.

**Troubleshooting:** Contact IBM Support

v **REMOTE\_SYSTEM\_OUT\_OF\_PHYSICAL\_SPACE**

The operation not allowed while the remote system is out of physical space.

# **Changing the RPO for local or remote system**

Use the **mirror\_change\_rpo** command to change a local or remote RPO for a mirror relation.

```
mirror_change_rpo <vol=VolName | cg=cgName> [ target=TargetName ] [ rpo=rpo ]
 [ remote_rpo=rpo ]
```
## **Parameters**

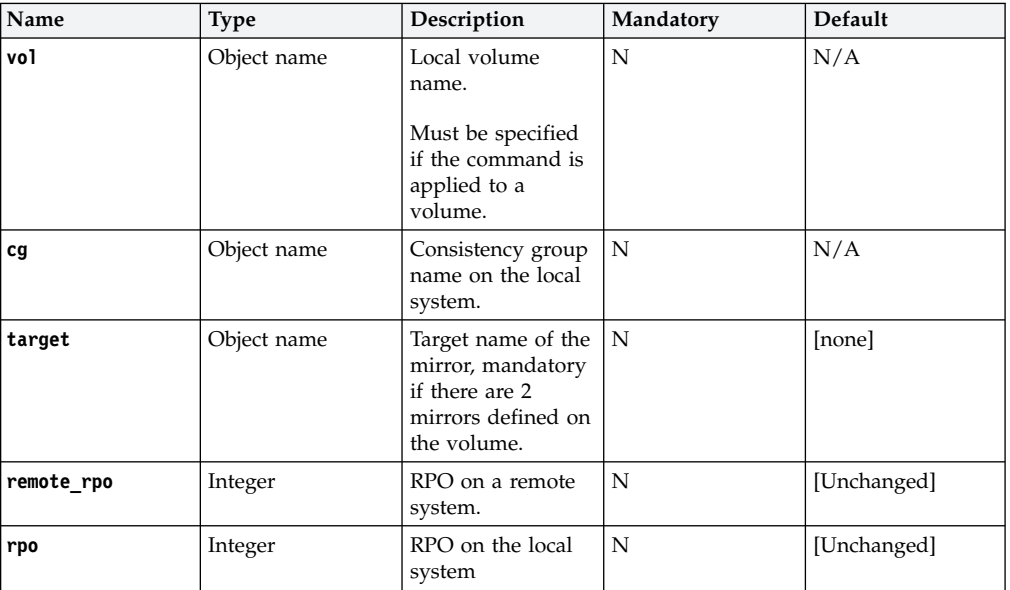

- The command must be run on the master.
- The RPO must be greater than the interval.
- The link has to be up.

### **Example:**

mirror\_change\_rpo vol=volname rpo=100

### **Output:**

Command executed successfully.

### **Access control**

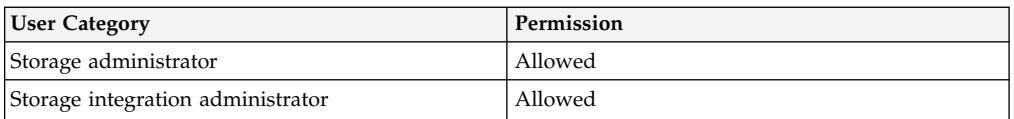

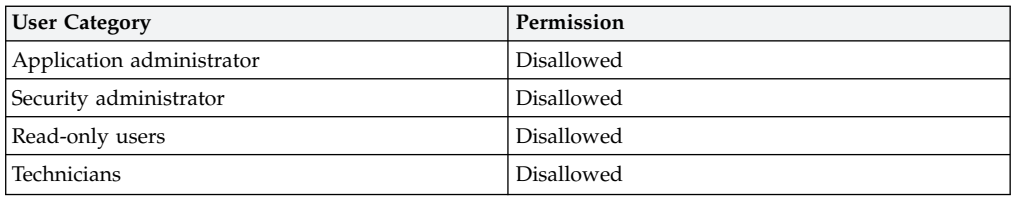

## **Return codes**

- v **VOLUME\_BAD\_NAME** The volume name does not exist.
- **CONS GROUP NO MIRROR**

The local consistency group does not have remote mirroring definitions.

- **ASYNC MIRROR REMOTE RPO TOO SHORT** The specified remote RPO is too short.
- **ASYNC MIRROR RPO TOO LONG** The specified RPO is too long.
- **TARGET\_NOT\_CONNECTED**

There is currently no connection to the target system.

- v **VOLUME\_NO\_MIRROR** The local volume does not have remote mirroring definitions.
- v **CONS\_GROUP\_BAD\_NAME**

The consistency group name does not exist.

**• ASYNC MIRROR RPO TOO SHORT** 

The specified RPO is too short.

- v **VOLUME\_BELONGS\_TO\_MIRRORED\_CONS\_GROUP** The volume mirror is part of a consistency group mirror.
- v **INTERVAL\_SHOULD\_BE\_SHORTER\_THAN\_RPO** The schedule interval must be shorter than the RPO.
- v **ASYNC\_MIRROR\_REMOTE\_RPO\_TOO\_LONG** The specified remote RPO is too long.
- v **LOCAL\_IS\_SLAVE** The local mirror peer is not primary.
- **SYNC MIRROR HAS NO RPO** The synchronous mirror does not have an RPO.
- **· TARGET BAD NAME**

The target name does not exist.

v **VOLUME\_HAS\_MULTIPLE\_MIRRORS**

The volume has multiple mirrors. The operation is not allowed, or a target must be specified.

v **VOLUME\_TARGET\_MISMATCH**

The volume and target do not match.

v **CONS\_GROUP\_BAD\_TARGET**

The target name does not match the consistency group.

v **MIRROR\_IS\_STANDBY**

The mirror is marked as Standby.

v **DATA\_REDUCTION\_TIER\_IS\_OFFLINE**

The data reduced tier is offline, the operation is not allowed. **Troubleshooting:** Contact IBM Support

# **Changing the designation of mirroring peers**

Use the **mirror\_change\_designation** command to change the designation of mirroring peers: from primary to secondary, and vice versa.

mirror\_change\_designation < vol=VolName | cg=cgName > [ target=TargetName ] [ new\_designation=<Primary|Secondary|None> ]

# **Parameters**

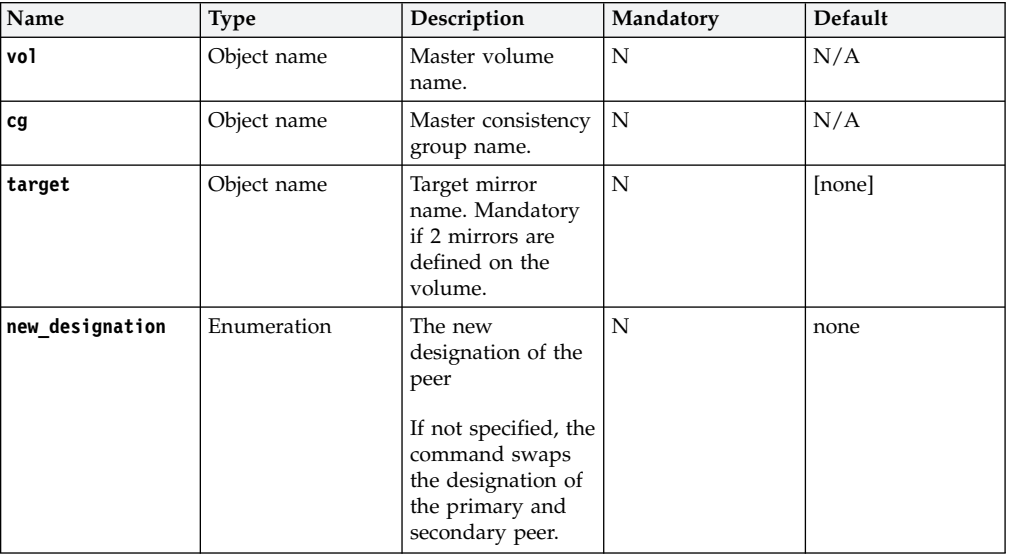

The command is issued on the master peer and affects both peers. The coupling has to be operational.

The designation change implied by this command reflects a decision to reset the designation of the mirroring peers, in contrast with the operational role, which is denoted by the master/dlave title.

There is no obligation to issue the command with a specification of the new designation. If the new designation is not specified, the command swaps the designations of both peers from their current value. The primary changes to secondary, and the secondary - to primary.

### **Example:**

mirror\_change\_designation cg=reggie13\_cg new\_designation=Secondary

### **Output:**

Command executed successfully.

## **Access control**

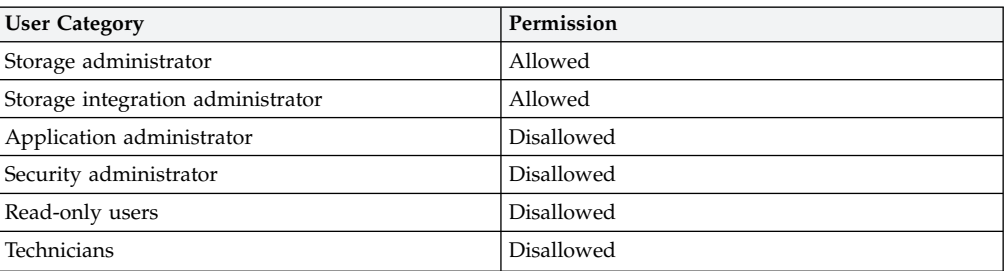

### **Return codes**

v **VOLUME\_BAD\_NAME**

The volume name does not exist.

v **VOLUME\_NO\_MIRROR**

The local volume does not have remote mirroring definitions.

v **CONS\_GROUP\_BAD\_NAME**

The consistency group name does not exist.

v **CONS\_GROUP\_NO\_MIRROR**

The local consistency group does not have remote mirroring definitions.

v **LOCAL\_PEER\_IS\_NOT\_MASTER**

The local peer is not primary.

v **MIRROR\_DESIGNATION\_NOT\_SUPPORTED\_BY\_TARGET**

The mirror's target does not support mirror role designation.

**• MIRROR IS NON OPERATIONAL** 

The mirror is non-operational.

v **VOLUME\_BELONGS\_TO\_MIRRORED\_CONS\_GROUP**

The volume mirror is part of a consistency group mirror.

v **TARGET\_BAD\_NAME**

The target name does not exist.

v **VOLUME\_HAS\_MULTIPLE\_MIRRORS**

The volume has multiple mirrors. The operation is not allowed, or a target must be specified.

v **VOLUME\_TARGET\_MISMATCH**

The volume and target do not match.

v **CONS\_GROUP\_BAD\_TARGET**

The target name does not match the consistency group.

#### v **MIRROR\_IS\_STANDBY**

The mirror is marked as Standby.

### v **DATA\_REDUCTION\_TIER\_IS\_OFFLINE**

The data reduced tier is offline, the operation is not allowed. **Troubleshooting:** Contact IBM Support

# **Changing the mirroring schedule for remote slave peers**

Use the **mirror\_change\_remote\_schedule** command to change the replication schedule of a remote slave peer.

mirror change remote schedule < vol=VolName | cg=cgName > [ target=TargetName ] remote schedule=Schedule

## **Parameters**

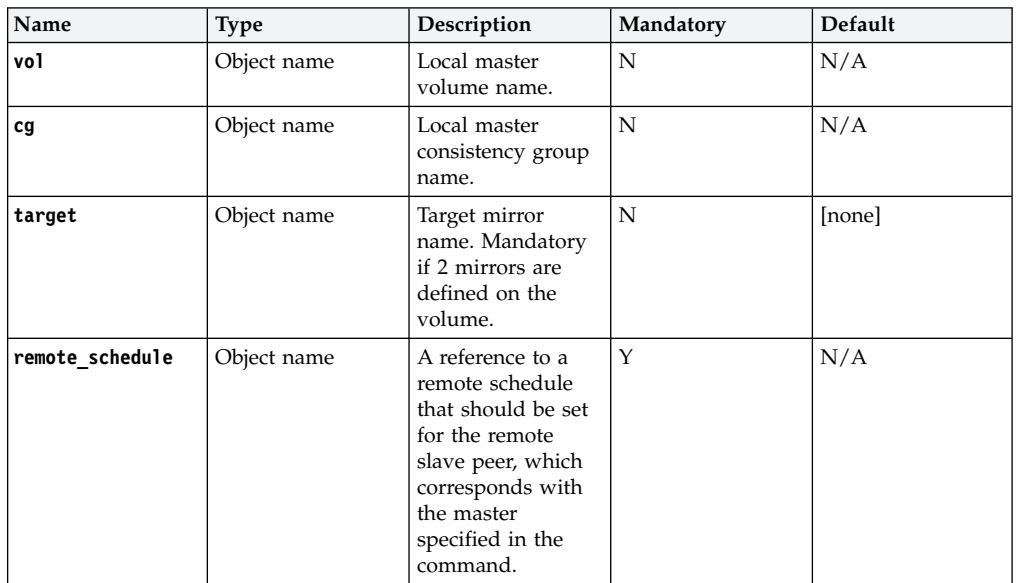

This command changes the replication schedule of an asynchronous coupling in order to make it effective after the role of a specified remote slave peer is changed to master.

Prerequisites:

• The coupling must be ASYNC INTERVAL.

Following the command execution:

- The system displays a warning
- If the command is approved, it is executed
- An event is generated
- New sync jobs are generated according to the updated schedule
- v Existing sync jobs are not affected (that is, they run according to the previous schedule)

Requirements for a successful command completion:

- The specified target exists
- The specified target is mirrored
- v The specified target is not a volume that belongs to a mirrored consistency group
- The specified target is of sync type ASYNC\_INTERVAL
- The specified target is a master
- The link is up

# **Access control**

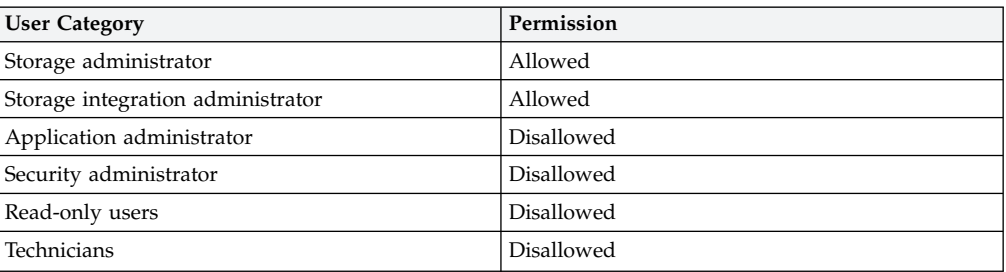

### **Return codes**

v **VOLUME\_BAD\_NAME**

The volume name does not exist.

v **VOLUME\_NO\_MIRROR**

The local volume does not have remote mirroring definitions.

v **CONS\_GROUP\_BAD\_NAME**

The consistency group name does not exist.

v **CONS\_GROUP\_NO\_MIRROR**

The local consistency group does not have remote mirroring definitions.

v **REMOTE\_VOLUME\_IS\_MASTER**

A volume on the remote machine is already defined as primary.

v **REMOTE\_CONS\_GROUP\_IS\_MASTER**

The remote consistency group is defined as primary.

v **SCHEDULE\_DOES\_NOT\_EXIST**

The specified schedule does not exist.

v **SYNC\_MIRROR\_DOES\_NOT\_USE\_SCHEDULE**

A synchronous mirror definition does not require a schedule object.

• TARGET\_NOT\_CONNECTED

There is currently no connection to the target system.

v **VOLUME\_BELONGS\_TO\_MIRRORED\_CONS\_GROUP**

The volume mirror is part of a consistency group mirror.

v **INTERVAL\_SHOULD\_BE\_SHORTER\_THAN\_RPO**

The schedule interval must be shorter than the RPO.

**• TARGET BAD NAME** 

The target name does not exist.

v **VOLUME\_HAS\_MULTIPLE\_MIRRORS**

The volume has multiple mirrors. The operation is not allowed, or a target must be specified.

v **VOLUME\_TARGET\_MISMATCH**

The volume and target do not match.

v **CONS\_GROUP\_BAD\_TARGET**

The target name does not match the consistency group.

**• DOMAIN HAS NO ACCESS TO SCHEDULE** 

The domain has no access to the schedule.

v **MIRROR\_IS\_STANDBY**

The mirror is marked as Standby.

#### v **DATA\_REDUCTION\_TIER\_IS\_OFFLINE**

The data reduced tier is offline, the operation is not allowed. **Troubleshooting:** Contact IBM Support

# **Changing the role of a mirrored volume**

Use the **mirror\_change\_role** command to change the role of a local mirroring peer from Master to Slave or from Slave to Master.

mirror\_change\_role <vol=VolName | cg=cgName> [ target=TargetName ] [ new\_role=<Master|Slave|None> ]

## **Parameters**

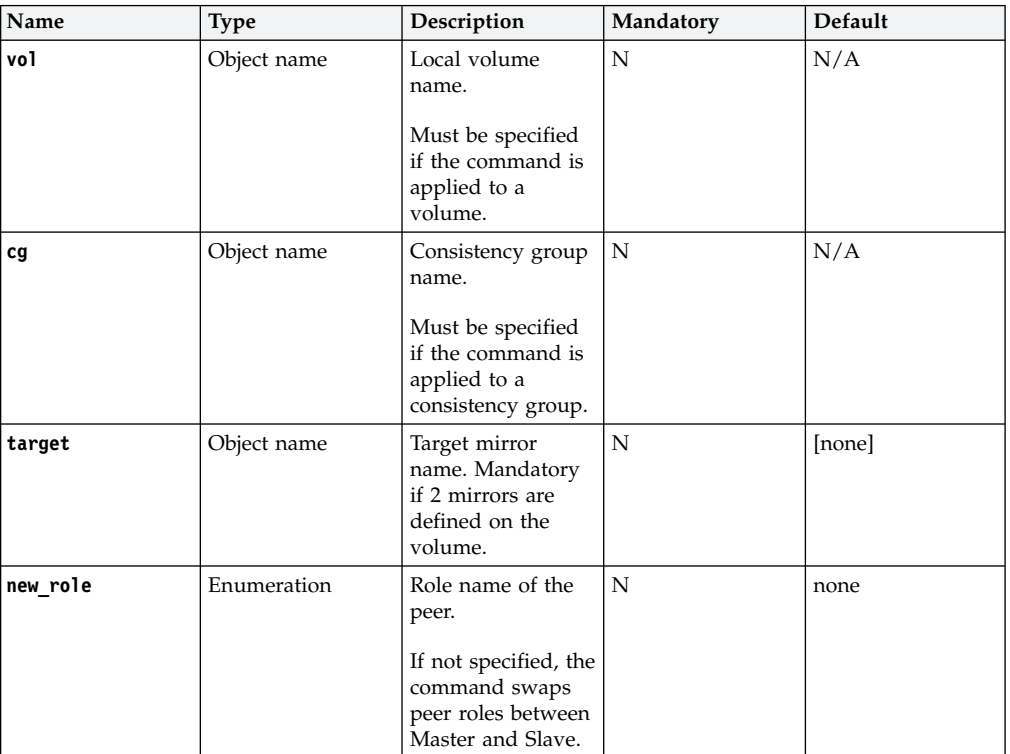

This command changes the role of the local peer from Master to Slave or from Slave to Master when the coupling is non-operational. It is assumed that the command will be issued on both peers of the coupling before the coupling becomes operational again, so that upon reconnection there still will be one Master and one Slave.

For a successful command completion:

- v Do not issue the command on a peer whose status is *Initializing*.
- v Do not issue the command in the *Change Tracking* state.
- v Do not issue the command on a volume that belongs to a mirrored consistency group, otherwise the command will return an error and fail.

#### **Changing the roles in synchronous mirroring**

When applied on a Master, the Master becomes a Slave, ceases serving host requests, and is set to accept replication from the other peer as a Slave.

When applied on a Slave, the Slave becomes a Master, starts accepting requests from hosts, and upon explicit activation starts replicating to the other peer (the original Master).

If the synchronous mirroring is interrupted in the middle of the re-synchronization process, the Slave volume may very probably be inconsistent. The last consistent image of the Slave volume is preserved in the **last\_consistent** snapshot (LCS), which is automatically created immediately before the re-synchronization starts. If the LCS exists, the command emits a warning: *Are you sure you want the mirror/HyperSwap local peer to become primary? The local peer has a last-consistent snapshot.* In this case, the administrator must choose whether to use the existing contents of the previous Slave volume, which may be inconsistent, or revert the previous Slave volume to its **last\_consistent** snapshot before issuing the **mirror\_change\_role** command.

#### **Changing the roles in asynchronous mirroring**

When successfully applied on a Master, the Master is reverted to the image recorded on the **last replicated** snapshot of the mirror, and ceases accepting host requests.

When applied on a Slave:

- A warning is displayed.
- An event is generated.
- v The new Master ceases accepting replication requests from the previous Master, and reverts to the **last\_replicated** snapshot.
- The new Master starts accepting host requests.
- The process completion is recorded in the log.
- Explicit activation of mirroring is required.

### **Access control**

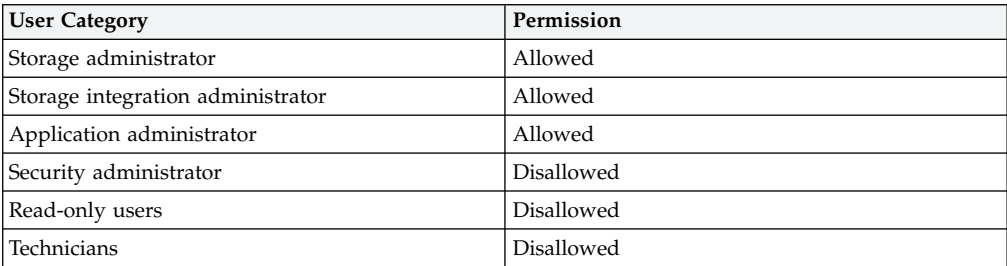

### **Warnings**

### v **SOME\_DATA\_WILL\_BE\_LOST\_ARE\_YOU\_SURE**

Are you sure you want the mirror/HyperSwap local peer to become secondary and lose the data that was not replicated?

#### v **ARE\_YOU\_SURE\_YOU\_WANT\_TO\_CHANGE\_A\_PEER\_WITH\_LCS\_TO\_MASTER**

Are you sure you want the mirror/HyperSwap local peer to become primary? The local peer has a last-consistent snapshot.

# **Return codes**

v **VOLUME\_BAD\_NAME**

The volume name does not exist.

- v **VOLUME\_NO\_MIRROR**
- The local volume does not have remote mirroring definitions.
- v **CONS\_GROUP\_BAD\_NAME**

The consistency group name does not exist.

**• CONS GROUP NO MIRROR** 

The local consistency group does not have remote mirroring definitions.

v **MIRROR\_IS\_INITIAL**

The operation is not permitted during the Initialization phase.

v **MIRROR\_IS\_ACTIVE**

Remote mirroring is currently active.

v **VOLUME\_HAS\_DATA\_MIGRATION**

Data Migration is defined for this volume.

v **VOLUME\_BELONGS\_TO\_MIRRORED\_CONS\_GROUP**

The volume mirror is part of a consistency group mirror.

v **MIRROR\_RETRY\_OPERATION**

There is an operation in progress on this mirror.

**Troubleshooting:** Retry the command in a few seconds.

v **MIRROR\_HAS\_NO\_SYNCHED\_SNAPSHOT**

The mirror does not have a synchronized snapshot.

v **MASTER\_CANNOT\_BE\_DEMOTED**

The primary volume cannot be demoted to secondary. Peer status mismatch.

v **VOLUME\_HAS\_MULTIPLE\_MIRRORS**

The volume has multiple mirrors. The operation is not allowed, or a target must be specified.

v **TARGET\_BAD\_NAME**

The target name does not exist.

v **VOLUME\_TARGET\_MISMATCH**

The volume and target do not match.

v **CONS\_GROUP\_BAD\_TARGET**

The target name does not match the consistency group.

v **MIRROR\_IS\_STANDBY**

The mirror is marked as Standby.

- v **COMMAND\_NOT\_SUPPORTED\_FOR\_OLVM\_VOLUMES** This command is not supported for IBM Hyper-Scale Mobility volumes.
- v **DATA\_REDUCTION\_TIER\_IS\_OFFLINE**

The data reduced tier is offline, the operation is not allowed.

**Troubleshooting:** Contact IBM Support

v **SYSTEM\_OUT\_OF\_PHYSICAL\_SPACE** The operation not allowed while the system is out of physical space.

# **Changing a mirroring schedule for local peers**

Use the **mirror\_change\_schedule** command to change the replication schedule for peers on the local system.

```
mirror change schedule < vol=VolName | cg=cgName > [ target=TargetName ] schedule=Schedule
```
## **Parameters**

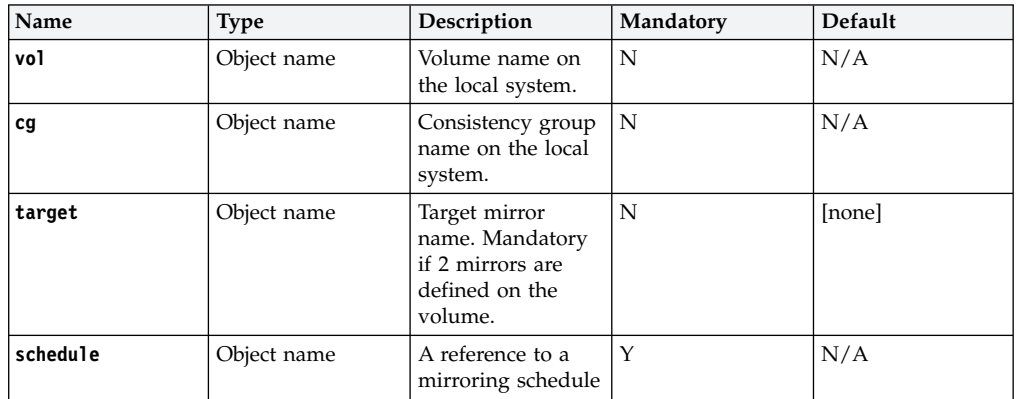

This command changes the replication schedule for a peer on the local system. The new scheduling will become effective only if the peer is set as master.

Prerequisites:

- The coupling must be ASYNC INTERVAL.
- v The schedule's interval has to be shorter than the corresponding mirror's RPO.

The command fails under the following conditions:

- The specified target does not exist
- The specified target is non-mirrored
- The specified target is a volume that belongs to a mirrored consistency group
- The specified target synchronization type is not ASYNC\_INTERVAL

Setting a scheduling reference:

- The system displays the following warning: Are you sure to change schedule?.
- An event is generated
- New sync jobs will be generated according to updated schedule. A running sync job is unaffected.

### **Access control**

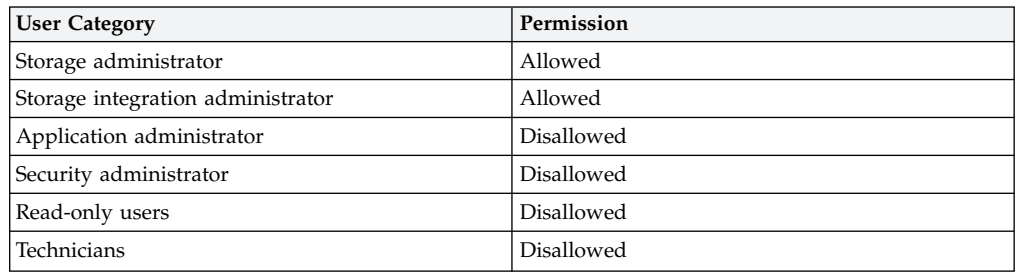

## **Return codes**

v **VOLUME\_BAD\_NAME**

The volume name does not exist.

v **CONS\_GROUP\_BAD\_NAME**

The consistency group name does not exist.

v **VOLUME\_NO\_MIRROR**

The local volume does not have remote mirroring definitions.

**• CONS GROUP NO MIRROR** 

The local consistency group does not have remote mirroring definitions.

v **SCHEDULE\_DOES\_NOT\_EXIST**

The specified schedule does not exist.

**• SYNC MIRROR DOES NOT USE SCHEDULE** 

A synchronous mirror definition does not require a schedule object.

- v **VOLUME\_BELONGS\_TO\_MIRRORED\_CONS\_GROUP** The volume mirror is part of a consistency group mirror.
- v **INTERVAL\_SHOULD\_BE\_SHORTER\_THAN\_RPO**

The schedule interval must be shorter than the RPO.

v **ILLEGAL\_INTERVAL**

The specified interval value is not supported.

**• TARGET BAD NAME** 

The target name does not exist.

v **VOLUME\_HAS\_MULTIPLE\_MIRRORS**

The volume has multiple mirrors. The operation is not allowed, or a target must be specified.

v **VOLUME\_TARGET\_MISMATCH**

The volume and target do not match.

v **CONS\_GROUP\_BAD\_TARGET**

The target name does not match the consistency group.

v **MIRROR\_IS\_STANDBY**

The mirror is marked as Standby.

**• DATA REDUCTION TIER IS OFFLINE** 

The data reduced tier is offline, the operation is not allowed.

**Troubleshooting:** Contact IBM Support

# **Creating a mirroring definition**

Use the **mirror\_create** command to create a remote mirroring coupling.

mirror create < vol=VolName slave vol=SlaveVolumeName [ create\_slave=<yes|no> [ remote\_pool=RemotePoolName ] ] [ init\_type=<online|offline> ] > | <cg=cgName slave\_cg=SlaveCgName> [ type=<SYNC\_BEST\_EFFORT|ASYNC\_INTERVAL> ] target=TargetName [ rpo=rpo [ remote\_rpo=rpo ] schedule=Schedule remote\_schedule=Schedule ]

# **Parameters**

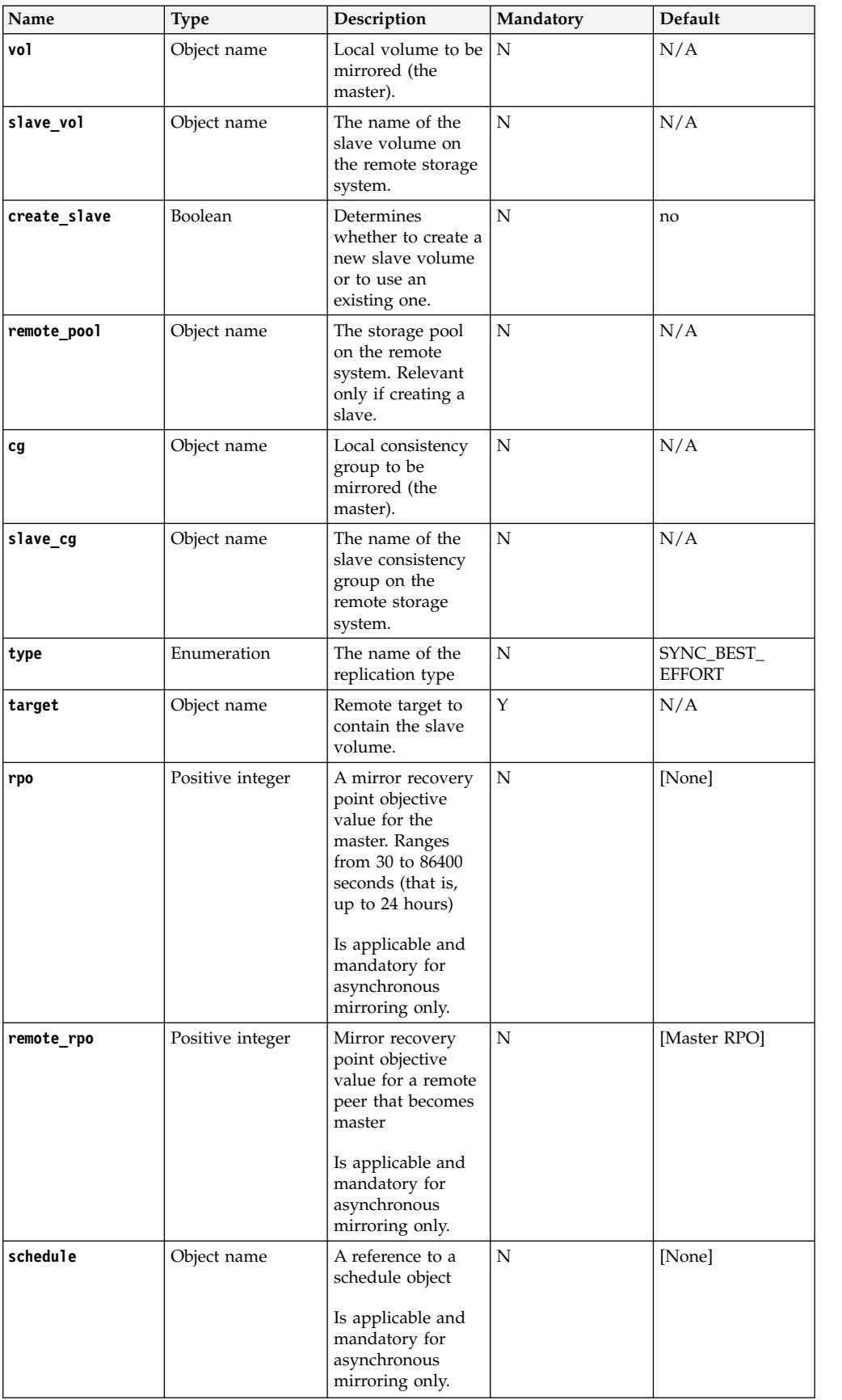

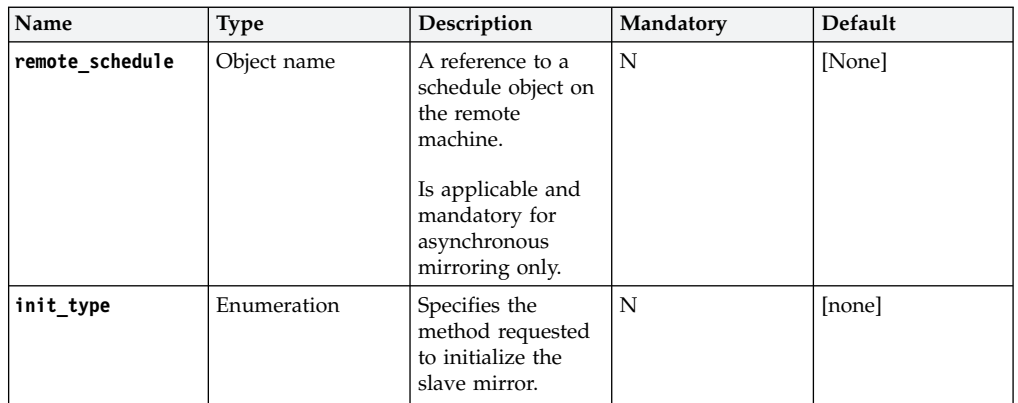

Mirroring is the process of ensuring that both peers contain identical data at all times. This command defines a new mirroring coupling between a master and a slave peers.

The command supports the creation of an asynchronous mirroring coupling. Asynchronous mirroring is based on schedule-driven replication. The system also offers a predefined schedule object with a non-user-configurable interval of 20 seconds, named **min\_interval**.

To create a mirroring coupling, an existing master peer must be specified together with a slave peer. Upon creation, the coupling is not active and the user needs to activate it explicitly in order to start the replication. This slave either already exists or is created by this command. Using an existing slave is allowed only if it is formatted. If the slave already exists, the command receives its name along with the remote system name. If it is created by this command, the input parameters specify the remote storage system name, the name of the slave that is created and the storage pool that will contain the newly created slave.

Mirroring is created in the standby state. The mirroring coupling must then be activated in order to start the initialization process, which copies the data from the master to the slave.

A storage system can have multiple mirroring definitions between pairs of peers on various remote systems. However, when the peers are consistency groups, all the volumes included in a specific consistency group must be mirrored between only one pair of storage systems. Therefore, when a volume peer on a storage system (for example: A) has a mirroring relationship with a volume on a remote storage system (for example: B), any other volume in the same consistency group on storage system A can only be defined in a remote mirroring relationship with a volume on storage system B. The same goes for volumes from storage system B to A. In addition, the mirrored consistency group has one sync job for all pertinent mirrored volumes within the consistency group.

Prior to issuing this command on a consistency group, make sure that the consistency group is empty.

The command fails if it finds conflicting mirroring snapshots (that were not removed during the deletion of a previous mirroring definition).

Initialization types:

- The online option (default) enables an over-the-wire initialization. In other words, it uses an inter-site link to replicate the master peer's initial state to the slave, starting once the mirror is first activated (**mirror\_activate**). During initialization, the mirror status will be *Initialization*.
- v If the offline option is selected, the system does not copy the entire contents of the master volume upon activation. Instead, the system compares the contents of the master and the slave, and copies only the data, that is found to be different. This option allows you to reduce the time of initial synchronization when a huge amount of data is to be mirrored or when there is not enough data transfer bandwidth between the master and the slave system. For example, make tape backup copies of master volumes, restore these onto slave volumes, and create mirror relationships along with this option. The offline option does not require the slave volume to be formatted as opposed to the online option.

## **Access control**

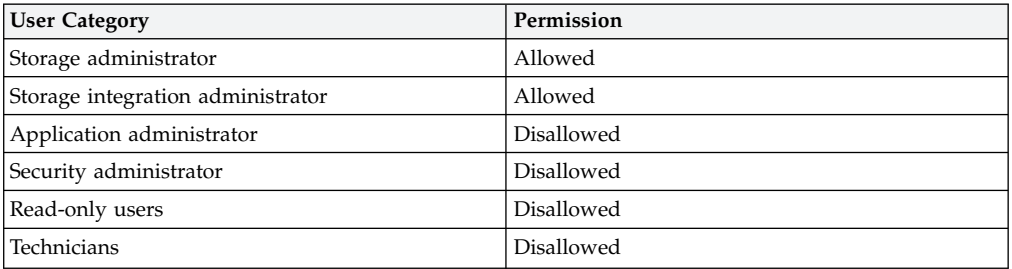

## **Warnings**

### v **VOLUME\_SIZE\_VERY\_LARGE\_ARE\_YOU\_SURE**

The volume size is very large. It may not be possible to mirror this volume to older versions of the storage system. Are you sure?

### **Return codes**

v **ASYNC\_MIRROR\_MISSING\_RPO**

An asynchronous mirror definition must include the RPO.

- v **ASYNC\_MIRROR\_REMOTE\_RPO\_TOO\_LONG** The specified remote RPO is too long.
- **ASYNC MIRROR REMOTE RPO TOO SHORT**

The specified remote RPO is too short.

- v **ASYNC\_MIRROR\_RPO\_TOO\_SHORT** The specified RPO is too short.
- **ASYNC MIRROR RPO TOO LONG** The specified RPO is too long.
- v **ASYNC\_NOT\_SUPPORTED\_IN\_TARGET**

The specified target does not support asynchronous mirroring.

v **BAD\_REMOTE\_VOLUME\_NAME**

The secondary volume name does not exist.

v **BAD\_REMOTE\_VOLUME\_SIZE**

The primary and secondary volumes contain a different number of blocks.

**• CONS GROUP BAD NAME** 

The consistency group name does not exist.

v **CONS\_GROUP\_HAS\_MIRROR**

Mirroring is defined for this consistency group.

v **CONS\_GROUP\_MIRRORING\_NOT\_SUPPORTED\_IN\_TARGET**

Consistency group mirroring is not supported by the target machine.

v **INTERVAL\_SHOULD\_BE\_SHORTER\_THAN\_RPO**

The schedule interval must be shorter than the RPO.

v **ILLEGAL\_INTERVAL**

The specified interval value is not supported.

**• MAX MIRRORS REACHED** 

The maximum number of mirrors is already reached.

**• MAX SYNC MIRRORS REACHED** 

Maximum number of sync mirrors already defined

**• MAX ASYNC MIRRORS REACHED** 

The maximum number of async mirrors is already reached.

**• NOT ENOUGH SPACE ON REMOTE MACHINE** 

Not enough free space to set the requested size of the secondary volume.

v **NO\_ASYNC\_IN\_THIN\_PROVISIONED\_POOL**

A thin-provisioned pool cannot contain volumes with asynchronous mirroring.

v **VOLUME\_BAD\_NAME**

The volume name does not exist.

v **VOLUME\_IS\_MASTER**

This local volume is already defined as a primary volume.

v **VOLUME\_IS\_SLAVE**

The volume is defined as a secondary volume.

v **REMOTE\_VOLUME\_EXISTS**

The secondary volume with the indicated name already exists. The name cannot be reused.

v **REMOTE\_MAX\_VOLUMES\_REACHED**

The maximum number of volumes on the remote machine is already reached.

**• REMOTE MAX MIRRORS REACHED** 

Maximum number of mirrors already defined on remote machine

v **VOLUME\_BAD\_PREFIX**

The volume name has a reserved prefix.

v **REMOTE\_POOL\_DOES\_NOT\_EXIST**

The pool does not exist on the remote machine.

v **REMOTE\_POOL\_NOT\_SPECIFIED**

Prior to creating a secondary volume, a pool must be defined on the remote machine.

**• REMOTE TARGET NOT CONNECTED** 

There is currently no connection from the target system.

v **VOLUME\_IS\_SNAPSHOT**

THe operation is not permitted on snapshots.

v **REMOTE\_VOLUME\_IS\_SNAPSHOT**

The secondary volume is a snapshot.

**• TARGET BAD NAME** 

The target name does not exist.

v **TARGET\_BAD\_TYPE**

The target machine is not an XIV machine.

v **TARGET\_NO\_ACCESS**

No access permissions to the secondary machine.

v **TARGET\_NOT\_CONNECTED**

There is currently no connection to the target system.

v **REMOTE\_VOLUME\_LOCKED**

The secondary volume is locked.

**· TIMEOUT** 

A remote operation was not completed in time.

v **VOLUME\_HAS\_MIRRORING\_SNAPSHOTS**

The volume has snapshots created by a previous mirroring process.

- **SLAVE VOLUME NOT FORMATTED** The secondary volume is not formatted.
- v **TARGET\_DOES\_NOT\_ACCEPT\_XIV\_COMMANDS**

The target system does not accept XIV management commands.

**• SYNC MIRROR HAS NO RPO** 

The synchronous mirror does not have an RPO.

v **REMOTE\_CONS\_GROUP\_IS\_MIRRORED**

Mirroring is defined for this remote consistency group.

v **REMOTE\_SCHEDULE\_DOES\_NOT\_EXIST**

The specified schedule does not exist on the remote machine.

- v **SCHEDULE\_DOES\_NOT\_EXIST** The specified schedule does not exist.
- v **REMOTE\_CONS\_GROUP\_BAD\_NAME**

The remote consistency group name does not exist.

v **REMOTE\_VOLUME\_IS\_MASTER**

A volume on the remote machine is already defined as primary.

v **REMOTE\_VOLUME\_IS\_SLAVE**

A volume on the remote machine is already defined as secondary.

v **REMOTE\_MAX\_MIRROR\_CAPACITY\_REACHED**

The maximum capacity for mirrored volumes is already reached on the remote machine.

v **MIRROR\_RETRY\_OPERATION**

There is an operation in progress on this mirror.

**Troubleshooting:** Retry the command in a few seconds.

v **MIRRORING\_INCOMPATIBLE\_TARGET\_VERSION**

Mirroring is not supported between the system versions of the specified peers.

v **MIRROR\_TYPE\_INCOMPATIBLE\_WITH\_TARGET**

A mirror of this type is not supported between the system versions of the specified peers.

- v **NO\_OFFLINE\_INIT\_TYPE\_WITH\_SLAVE\_CREATION** A new volume will be created as secondary. Offline initialization is meaningless.
- **ASYNC WITH OFFLINE INIT NOT SUPPORTED IN TARGET**

The specified target does not support asynchronous mirroring with offline initialization.

v **VOLUME\_SIZE\_ABOVE\_LIMIT**

The specified volume size is above the limit.

v **REMOTE\_VOLUME\_SIZE\_ABOVE\_LIMIT**

The specified volume size is above the limit of the remote machine.

- v **INVALID\_SLICE\_OFFSET** Slice offset is illegal.
- v **VOLUME\_IS\_OLVM\_PROXY**

The volume is in an IBM Hyper-Scale Mobility Proxy phase.

v **REMOTE\_VOLUME\_IS\_OLVM\_PROXY**

The remote volume is in an IBM Hyper-Scale Mobility Proxy phase.

v **ENCRYPTION\_IN\_PROGRESS**

The system is in the process of changing the encryption activation state.

v **MIRROR\_OF\_SAME\_TYPE\_EXISTS\_ON\_VOLUME**

A mirror of this type is already defined on this volume.

v **MIRROR\_EXISTS\_ON\_TARGET**

The volume already has a mirror on this target.

v **REMOTE\_VOLUME\_IS\_MIRROR\_MASTER**

The volume is primary in a mirror relationship, and cannot be secondary!

v **REMOTE\_VOLUME\_TWO\_SYNC\_MIRRORS\_NOT\_ALLOWED**

Two synchronous mirrors were detected on the remote volume. This is not allowed.

v **REMOTE\_VOLUME\_MIRROR\_LOOP\_DETECTED**

A mirror loop was detected on the remote volume. This means that there is a mirror on the remote system, whose target is this system. Therefore, you cannot create a mirror with this target on this system.

v **VOLUME\_BELONGS\_TO\_MIRRORED\_CONS\_GROUP**

The volume mirror is part of a consistency group mirror.

**• DOMAIN MAX MIRRORS REACHED** The domain exceeds the maximum allowed number of mirrors.

**• REMOTE DOMAIN MAX VOLUMES REACHED** 

The maximum number of volumes in the remote machine domain is already reached.

v **REMOTE\_DOMAIN\_HAS\_NO\_ACCESS\_TO\_TARGET**

The secondary machine domain has no access to the target.

v **REMOTE\_DOMAIN\_HAS\_NO\_ACCESS\_TO\_SCHEDULE**

The secondary machine domain has no access to the schedule.

**• DOMAIN HAS NO ACCESS TO TARGET** 

The domain has no access to the target.

**• REMOTE DOMAIN MAX MIRRORS REACHED** 

The maximum number of mirrors is already reached in the remote machine domain.

**• DOMAIN MAX VOLUMES REACHED** 

The domain exceeds the maximum allowed number of volumes.

v **REMOTE\_VOLUME\_HAS\_DATA\_MIGRATION**

Data migration is already defined for the secondary volume.

v **REMOTE\_VOLUME\_MASTER\_ASYNC\_MIRROR\_DETECTED**

An asynchronous primary mirror was detected on the remote volume. The operation not allowed.

v **REMOTE\_VOLUME\_HAS\_MIRRORING\_SNAPSHOTS**

The remote volume has snapshots created by a previous mirroring process.

v **DATA\_REDUCTION\_TIER\_IS\_OFFLINE**

The data reduced tier is offline, the operation is not allowed.

**Troubleshooting:** Contact IBM Support

**• SYSTEM OUT OF PHYSICAL SPACE** 

The operation not allowed while the system is out of physical space.

**REMOTE DATA REDUCTION TIER IS OFFLINE** 

The data reduced tier of the remote system is offline, the operation is not allowed.

**Troubleshooting:** Contact IBM Support

v **REMOTE\_SYSTEM\_OUT\_OF\_PHYSICAL\_SPACE**

The operation not allowed while the remote system is out of physical space.

v **SLAVE\_VOLUME\_NOT\_SAME\_TYPE**

The primary and secondary volumes are not of the same type. Either one of them is compressed and the other is not, or they use different compression technologies.

# **Deactivating mirroring**

Use the **mirror\_deactivate** command to deactivate mirroring for a defined mirror coupling.

```
mirror deactivate < vol=<vol1[,vol2]...> |
    c\bar{g}=cgName > [ target=TargetName ]
```
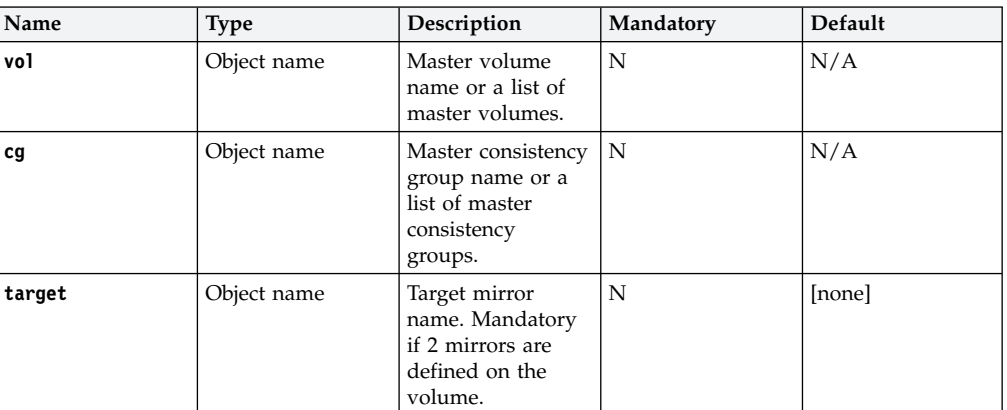

### **Parameters**

This command deactivates a coupling and switches it to the Inactive state. While in the Inactive state, only the master volume is updated, as opposed to the Active state, where the slave volume is updated together with the master volume.

The command cannot be issued on a slave.

If the mirroring is already inactive, this command has no effect and a success code is returned.

If more than one volume is specified, mirroring on all the volumes is deactivated. Furthermore, the deactivation of all the volumes is performed as an atomic operation, so that the slave volumes remain consistent with each other.

Deactivating a consistency group affects all of its volumes.

The command fails under the following conditions:

- The specified target does not exist.
- The specified target is non-mirrored.
- The specified target is a volume that belongs to a consistency group (in this case, the entire consistency group must be deactivated).
- v Some of the specified targets are masters and some are slaves.
	- Each instance of the command can be applied to either master(s) or slave(s), but not to both.
- The target is a slave, yet the link is up.
- v If multiple volumes are specified in the command and some are already part of an inactive mirror, the command will fail for all mirrors, including those that were active. The relevant return code is: **SYNC\_ALREADY\_INACTIVE**.

### **Access control**

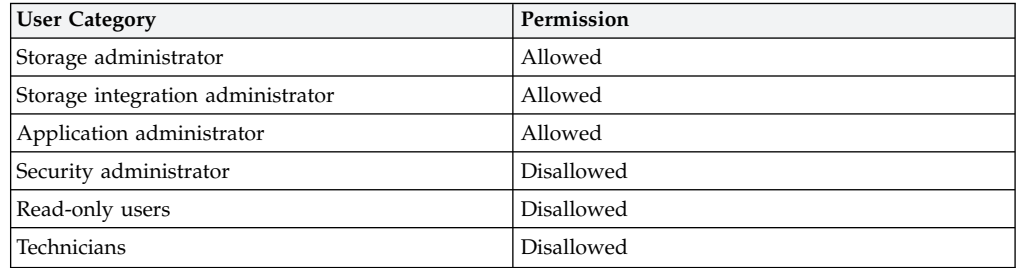

### **Return codes**

v **VOLUME\_BAD\_NAME**

The volume name does not exist.

v **VOLUME\_NO\_MIRROR**

The local volume does not have remote mirroring definitions.

**• CONS GROUP BAD NAME** 

The consistency group name does not exist.

**• CONS GROUP NO MIRROR** 

The local consistency group does not have remote mirroring definitions.

v **LOCAL\_PEER\_IS\_NOT\_MASTER**

The local peer is not primary.

v **SYNC\_ALREADY\_INACTIVE**

Synchronization is already inactive.

v **VOLUME\_BELONGS\_TO\_MIRRORED\_CONS\_GROUP**

The volume mirror is part of a consistency group mirror.

v **MIRROR\_RETRY\_OPERATION**

There is an operation in progress on this mirror.

**Troubleshooting:** Retry the command in a few seconds.

v **TARGET\_BAD\_NAME**

The target name does not exist.

v **VOLUME\_HAS\_MULTIPLE\_MIRRORS**

The volume has multiple mirrors. The operation is not allowed, or a target must be specified.

v **VOLUME\_TARGET\_MISMATCH**

The volume and target do not match.

v **CONS\_GROUP\_BAD\_TARGET**

The target name does not match the consistency group.

v **REMOTE\_MIRROR\_IS\_STANDBY**

The remote mirror is marked as Standby.

v **MIRROR\_IS\_STANDBY**

The mirror is marked as Standby.

v **DATA\_REDUCTION\_TIER\_IS\_OFFLINE** The data reduced tier is offline, the operation is not allowed.

**Troubleshooting:** Contact IBM Support

# **Deleting a remote mirroring definition**

Use the **mirror** delete command to delete a remote mirroring coupling definition.

```
mirror_delete < vol=VolName | cg=cgName > [ target=TargetName ] [ force_on_slave=<Yes|No> ]
```
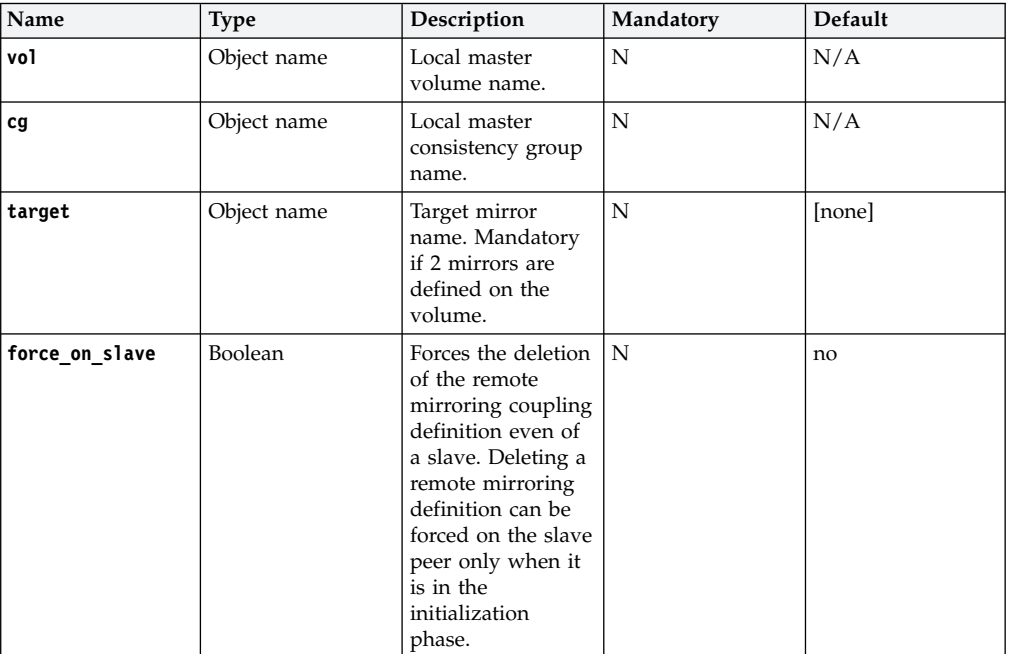

# **Parameters**

When a coupling is initially created or after it is deactivated, it is in *standby* mode. Only a standby coupling can be deleted. The command can only be issued on the master.

After the remote mirroring is deleted, both peers are configured as *none*, meaning that they are no longer configured as either master or slave.

Only the remote mirroring coupling definition is deleted. Neither the volumes themselves, nor their snapshots are deleted.

The local object specified in the **vol** parameter, must be a master.

To delete a remote mirroring coupling, the communication must be established. If there is no communication, mirroring is only deleted on the master, and a configuration error appears on the slave once the communication resumes.

Command outcome:

- An event is generated
- Overall coupling statistics are captured
- The outstanding pertinent sync jobs are deleted
- The process completion is recorded in the log

Deleting the mirroring definition when the link is down:

- When the link is down, this command only deletes the mirroring definition on the master.
- To delete the mirroring definition from the slave:
	- Run the **mirror\_change\_role** command to turn the slave into the master
	- Run **mirror\_delete**

The **force\_on\_slave** parameter:

• The parameter **force on slave** can be issued only if mirroring is in the initialization phase. In any other mode, the role can be changed to master and the peer mirror can be deleted.

### **Access control**

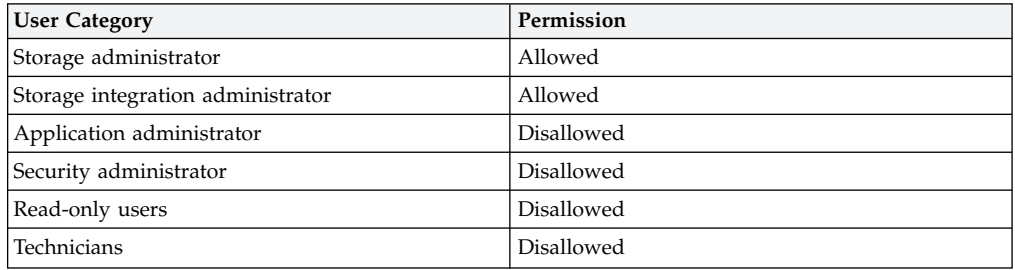

### **Warnings**

v **ARE\_YOU\_SURE\_YOU\_WANT\_TO\_DELETE\_CG\_MIRRORING**

Are you sure you want to delete the mirroring relationships of the consistency group and of all volumes in the consistency group?

### **Return codes**

v **VOLUME\_BAD\_NAME**

The volume name does not exist.

v **VOLUME\_NO\_MIRROR**

The local volume does not have remote mirroring definitions.

v **CONS\_GROUP\_BAD\_NAME**

The consistency group name does not exist.

v **CONS\_GROUP\_NO\_MIRROR**

The local consistency group does not have remote mirroring definitions.

- v **LOCAL\_PEER\_IS\_NOT\_MASTER** The local peer is not primary.
- v **MIRROR\_IS\_ACTIVE** Remote mirroring is currently active.
- v **FORCE\_DELETE\_NOT\_ALLOWED\_ON\_MASTER**

Deletion needs to be forced on secondary mirrors only.

- v **VOLUME\_BELONGS\_TO\_MIRRORED\_CONS\_GROUP** The volume mirror is part of a consistency group mirror.
- v **MIRROR\_RETRY\_OPERATION**

There is an operation in progress on this mirror.

**Troubleshooting:** Retry the command in a few seconds.

v **MIRROR\_IS\_NOT\_INITIALIZING**

The operation is permitted only during the Initialization phase.

v **TARGET\_BAD\_NAME**

The target name does not exist.

v **VOLUME\_HAS\_MULTIPLE\_MIRRORS**

The volume has multiple mirrors. The operation is not allowed, or a target must be specified.

v **VOLUME\_TARGET\_MISMATCH**

The volume and target do not match.

v **CONS\_GROUP\_BAD\_TARGET**

The target name does not match the consistency group.

v **REMOTE\_MIRROR\_IS\_STANDBY**

The remote mirror is marked as Standby.

v **MIRROR\_IS\_STANDBY**

The mirror is marked as Standby.

**• DATA REDUCTION TIER IS OFFLINE** 

The data reduced tier is offline, the operation is not allowed.

**Troubleshooting:** Contact IBM Support

**MIRROR CONS GROUP MEMBERSHIP MISMATCH** 

The mirrored consistency group contains different volumes on the primary and secondary machines. This problem occurs whenever the cg\_add\_vol or cg\_remove\_vol commands were previously issued, and the primary machine did not receive an acknowledgment from the secondary machine until the command timed out, or due to any other unexpected failure.

# **Viewing the mirroring status**

Use the **mirror\_list** command to list the status and configuration of mirroring couplings.

```
mirror list \lceil < \lceil vol=VolName \rceil[ target=TargetName ] > | cg=cgName | < [ scope=<cg|volume> ]
\left[\right] sync_type=<sync_best_effort|async_interval> ] > \left[\right] domain=DomainName ]
```
# **Parameters**

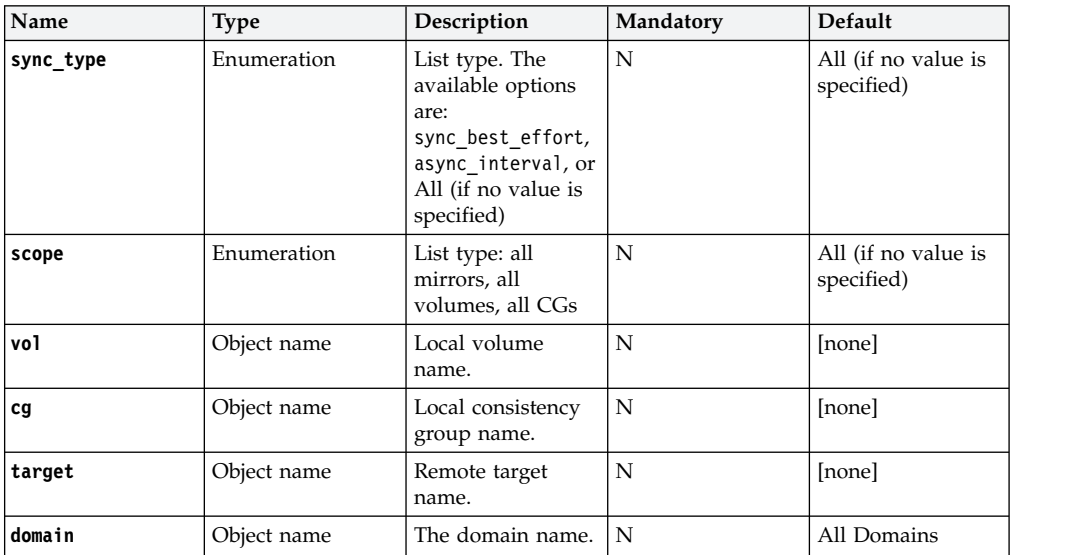

This command shows current configuration and status for the remote mirroring of volumes or consistency groups. Size/part/time to synchronize are unknown if this is the slave and connection is broken.

The following default parameters are shown:

- v **Name**
- Mirror Type: sync\_best\_effort or async\_interval
- v **Mirror Object**: CG or Volume
- **Role**: Master or Slave
- v **Remote System**: target name
- v **Remote Peer**: volume name
- v **Active**: Yes or No
- v **Status**: Initializing, Synchronized, Unsynchronized, Consistent, Inconsistent, RPO OK, RPO Lagging, or Change Tracking
- v **Link Up**: Yes or No

The following optional parameters can be listed by explicitly specifying the proper columns:

- **Designation**: Primary or Secondary
- v **Estimated Sync Time**: estimated time to synchronization in seconds
- v **Size To Synchronize** (in MB)
- v **Operational**: Yes or No
- v **Sync Progress** (in %)
- **Mirror Error**: specifies the reason for mirroring deactivation: No Error, Configuration Error, Secondary Pool Exhausted, Master Pool Exhausted, or No\_Thin\_Provisioning\_Resources
- v **Schedule Name**
- v **Last Replicated Snapshot Time**: the value in presented in yyyy-mm-dd hh:mm:ss format
- **Specified RPO:** the value in presented in h:mm:ss format

The following deactivation reasons can be read from the output list (available only in XML output format):

- INACTIVE USER No Error
- INACTIVE SECONDARY LOCKED Secondary Pool Exhausted
- INACTIVE\_POOL\_EXHAUSTED Master\_Pool\_Exhausted
- INACTIVE\_VOL\_SIZE\_MISMATCH Remote\_And\_Local\_Volume\_Size\_Mismatch
- INACTIVE CONS GROUP MEMBERSHIP MISMATCH Cons Group Membership Mismatch
- INACTIVE POSSIBLE VOL SIZE MISMATCH -Possible\_Remote\_And\_Local\_Volume\_Size\_Mismatch
- INACTIVE POSSIBLE CONS GROUP MEMBERSHIP MISMATCH -Possible Cons Group Membership Mismatch
- INACTIVE\_THIN\_PROVISIONING No\_Thin\_Provisioning\_Resources
- INACTIVE PEER STATUS MISMATCH Peer Status Mismatch
- INACTIVE UPGRADE Temporarily Deactivated For Upgrade

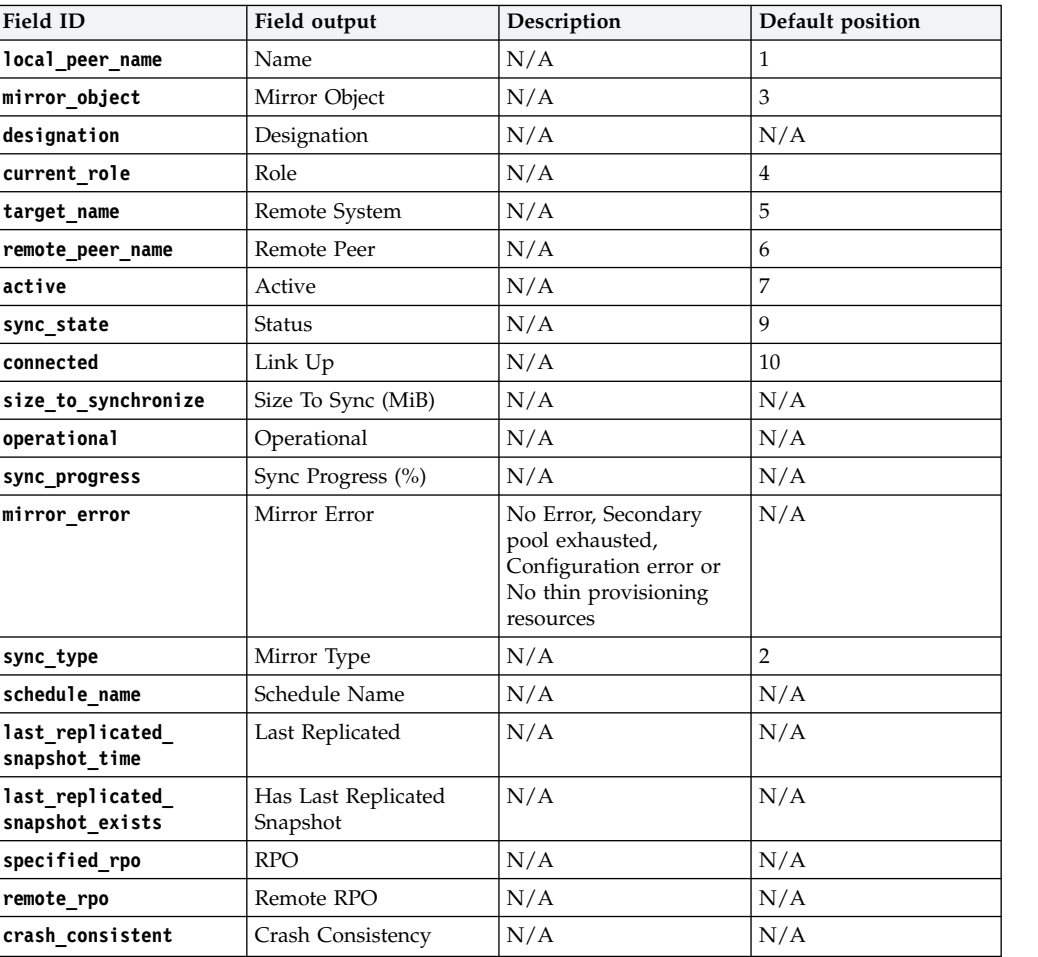

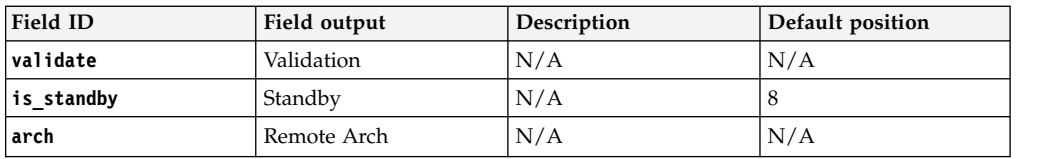

#### **Output:**

```
<command id="0">
<administrator>
   <command>
       <changes_session_id value="1288716489394201:1:1288903896317961:1"/>
       <code value="SUCCESS"/>
       <last_change_index value="32289"/>
       <status value="0"/>
       <status_str value="Command completed successfully"/>
       <return>
           <mirror id="100777">
               <id value="100777"/>
               <creator value=""/>
               <creator_category value="none"/>
               <local_peer_id value="100776"/>
               <local_peer_name value="SYNC_vol_5"/>
               <schedule_name value=""/>
               <designation value="Secondary"/>
               <current_role value="Slave"/>
                <remote_mirror_id value="100872"/>
                <remote_peer_name value="SYNC_vol_4"/>
               <target_id value="100707"/>
               <target_name value="SYNC_target_2"/>
               <sync_type value="sync_best_effort"/>
               <sync_state value="Consistent"/>
               <active value="yes"/>
               <connected value="yes"/>
               <operational value="yes"/>
               <sync_progress value="100"/>
               <size_to_synchronize value="-1"/>
               <estimated_sync_time value="0"/>
               <mirror_error value="No_Error"/>
               <mirror_object value="Volume"/>
               <specified_rpo value=""/>
               <remote_rpo value=""/>
               <last_replicated_snapshot_time value=""/>
               <init_type value="online"/>
           </mirror>
       </return>
   </command>
</administrator>
<aserver status="DELIVERY_SUCCESSFUL"/>
</command>
```
### **Access control**

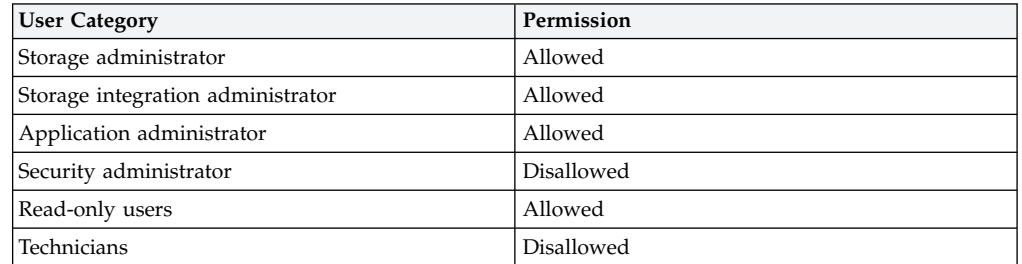

# **Obtaining statistics on past sync jobs**

Use the **mirror\_statistics\_get** command to present statistics that are automatically gathered by the system on past sync jobs per specified mirrored volume or consistency job.

```
mirror_statistics_get <vol=VolName | cg=cgName> [ target=TargetName ]
```
## **Parameters**

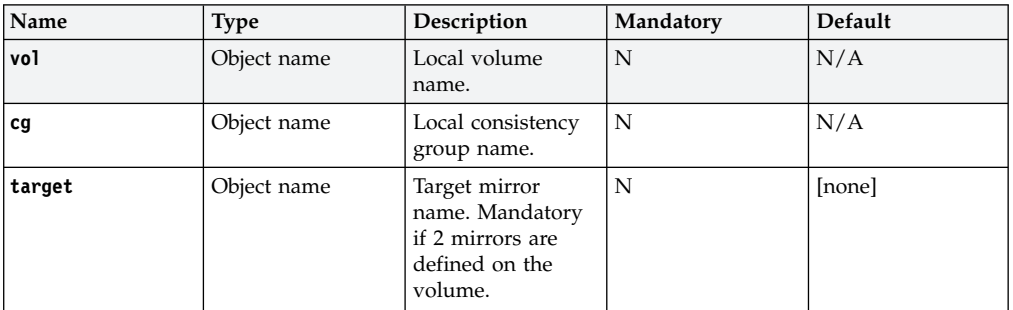

The command output includes:

- Date and time created
- Date and time started to run
- Date and time finished
- Job size (MB)

Either a volume or consistency group must be specified.

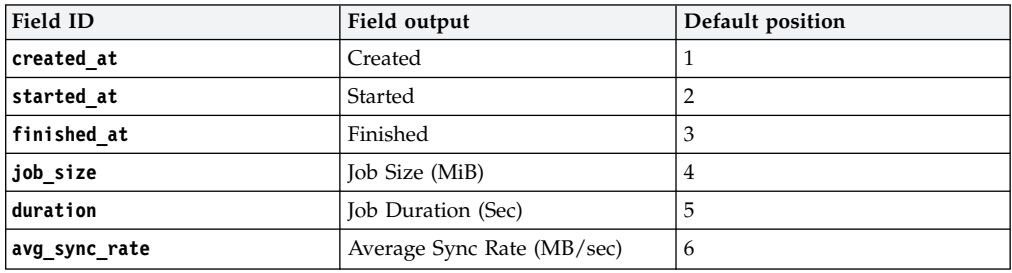

#### **Example:**

mirror\_statistics\_get vol=VolName

#### **Output:**

```
<job id="143">
                <avg_sync_rate value="22.3333"/>
                <created_at value="2011-03-22 11:19:30"/>
                <duration value="6"/>
                <finished_at value="2011-03-22 11:19:36"/>
                \text{Sip} size value="134"/>
                <started_at value="2011-03-22 11:19:30"/>
            </job>
```
## **Access control**

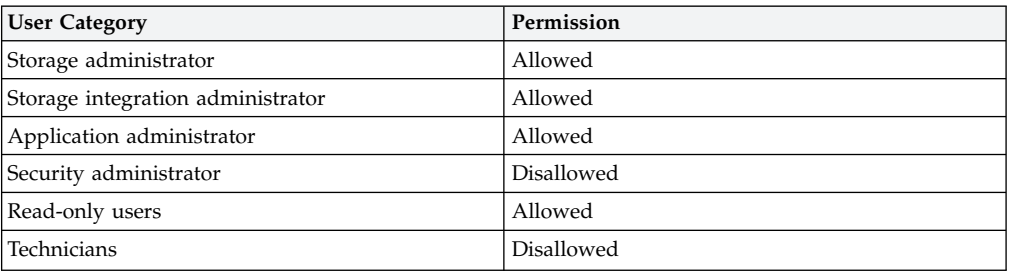

### **Return codes**

v **VOLUME\_BAD\_NAME**

The volume name does not exist.

v **CONS\_GROUP\_NO\_MIRROR**

The local consistency group does not have remote mirroring definitions.

v **MIRROR\_HAS\_NO\_STATISTICS**

Job statistics were not collected for this mirror.

- v **LOCAL\_IS\_SLAVE**
	- The local mirror peer is not primary.
- v **VOLUME\_BELONGS\_TO\_MIRRORED\_CONS\_GROUP**

The volume mirror is part of a consistency group mirror.

v **VOLUME\_NO\_MIRROR**

The local volume does not have remote mirroring definitions.

v **CONS\_GROUP\_BAD\_NAME**

The consistency group name does not exist.

v **SYNC\_MIRROR\_HAS\_NO\_STATISTICS**

Job statistics do not exist for the synchronous mirror.

v **TARGET\_BAD\_NAME**

The target name does not exist.

v **VOLUME\_HAS\_MULTIPLE\_MIRRORS**

The volume has multiple mirrors. The operation is not allowed, or a target must be specified.

v **VOLUME\_TARGET\_MISMATCH**

The volume and target do not match.

v **CONS\_GROUP\_BAD\_TARGET**

The target name does not match the consistency group.

v **MIRROR\_IS\_STANDBY**

The mirror is marked as Standby.

# **Switching roles between master and slave**

Use the **mirror\_switch\_roles** command to switch roles between master and slave volumes.

mirror\_switch\_roles <vol=VolName | cg=cgName> [ target=TargetName ]

# **Parameters**

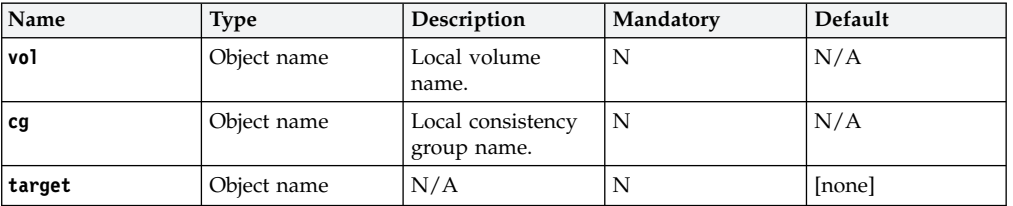

The command can only be issued if coupling is operational and only on the master. For synchronous mirroring it can only be issued when the coupling is synchronized; for asynchronous mirroring it can only be issued if there are no outstanding sync jobs and the volume and its last replicated snapshot are identical.

Following the execution of the command:

- The volume that was previously the master becomes the slave
- The volume that was previously the slave becomes the master

Before this command switches roles, the system stops accepting new writes to the local volume. With synchronous mirrors the system performs all pending writes, and only after all pending writes have been committed, the roles are switched.

After the command is executed, the mirror remains active.

### **Access control**

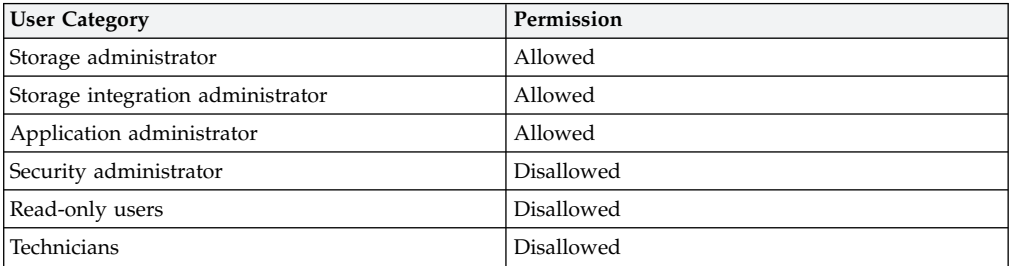

### **Return codes**

v **VOLUME\_BAD\_NAME**

The volume name does not exist.

v **VOLUME\_NO\_MIRROR**

The local volume does not have remote mirroring definitions.

**• CONS GROUP BAD NAME** 

The consistency group name does not exist.

**• CONS GROUP NO MIRROR** 

The local consistency group does not have remote mirroring definitions.

v **LOCAL\_PEER\_IS\_NOT\_MASTER**

The local peer is not primary.

**• MIRROR IS NON OPERATIONAL** 

The mirror is non-operational.

v **MIRROR\_IS\_NOT\_SYNCHRONIZED**

The mirror is not synchronized.
v **VOLUME\_HAS\_DATA\_MIGRATION**

Data Migration is defined for this volume.

v **REMOTE\_TARGET\_NOT\_CONNECTED**

There is currently no connection from the target system.

v **VOLUME\_BELONGS\_TO\_MIRRORED\_CONS\_GROUP**

The volume mirror is part of a consistency group mirror.

v **MIRROR\_HAS\_SYNC\_JOB**

The operation is not permitted on a mirror with active sync jobs.

v **MIRROR\_RETRY\_OPERATION**

There is an operation in progress on this mirror.

**Troubleshooting:** Retry the command in a few seconds.

**• MIRROR MASTER DIFFERS FROM SLAVE** 

The mirror's primary volume was written to after the last replicated snapshot was taken.

v **REMOTE\_MIRROR\_IS\_NOT\_ACTIVE**

Remote mirroring is currently inactive.

v **TARGET\_BAD\_NAME**

The target name does not exist.

v **VOLUME\_HAS\_MULTIPLE\_MIRRORS**

The volume has multiple mirrors. The operation is not allowed, or a target must be specified.

v **VOLUME\_TARGET\_MISMATCH**

The volume and target do not match.

v **CONS\_GROUP\_BAD\_TARGET**

The target name does not match the consistency group.

v **REMOTE\_MIRROR\_IS\_STANDBY**

The remote mirror is marked as Standby.

v **MIRROR\_IS\_STANDBY**

The mirror is marked as Standby.

v **COMMAND\_NOT\_SUPPORTED\_FOR\_OLVM\_VOLUMES**

This command is not supported for IBM Hyper-Scale Mobility volumes.

- **DATA REDUCTION TIER IS OFFLINE** The data reduced tier is offline, the operation is not allowed. **Troubleshooting:** Contact IBM Support
- **SYSTEM OUT OF PHYSICAL SPACE**

The operation not allowed while the system is out of physical space.

## **Retrieving RPO thresholds**

Use the **rpo\_thresholds\_get** command to list system RPO-related thresholds, that, once crossed, trigger the creation of a corresponding event.

rpo\_thresholds\_get

### **Example:**

rpo\_thresholds\_get

#### **Output:**

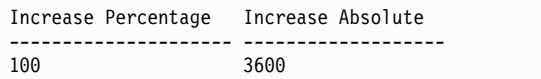

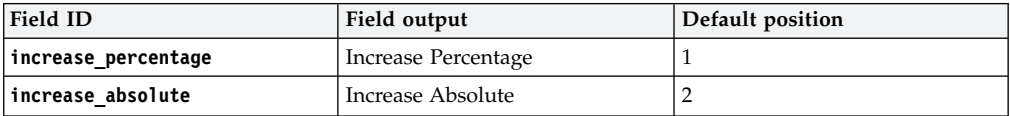

## **Access control**

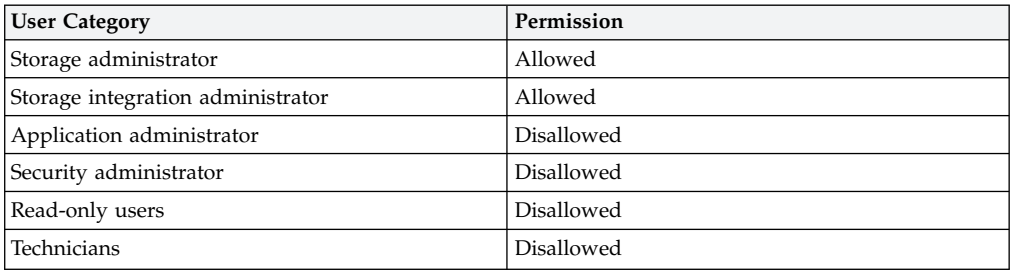

# **Setting an RPO threshold**

Use the **rpo\_thresholds\_set** command to set system RPO-related thresholds, that, once crossed, trigger the creation of a corresponding event.

rpo\_thresholds\_set [ increase\_percentage=percentage ] [ increase\_absolute=absolute ]

## **Parameters**

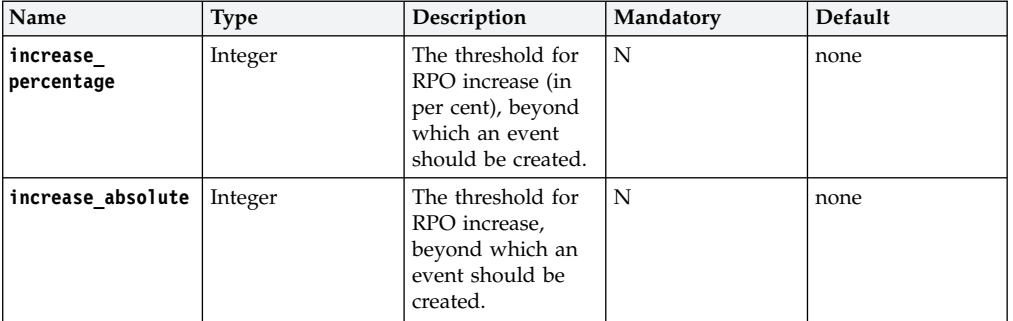

#### **Example:**

rpo\_thresholds\_set increase\_percentage=percentage

#### **Output:**

Command executed successfully.

## **Access control**

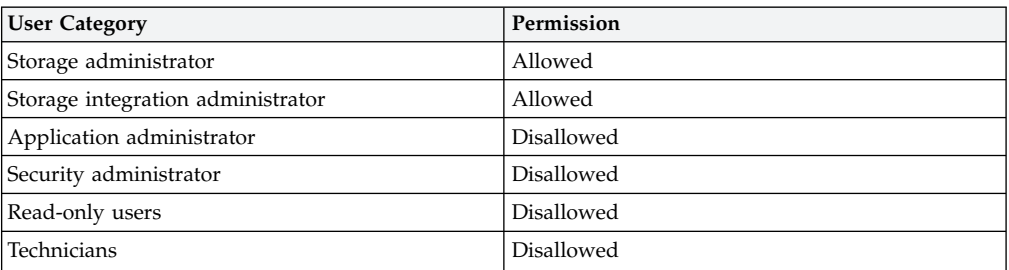

## **Return codes**

**• INVALID RPO THRESHOLD PERCENTAGE** 

The values should be in the [1,10000] range.

**• INVALID RPO THRESHOLD ABSOLUTE** 

The values should be in the [1,1000000] range.

# **Changing the interval of a schedule**

Use the **schedule\_change** command to change the interval of a schedule.

schedule\_change schedule=Schedule interval=IntervalSize [ domain=DomainList ]

## **Parameters**

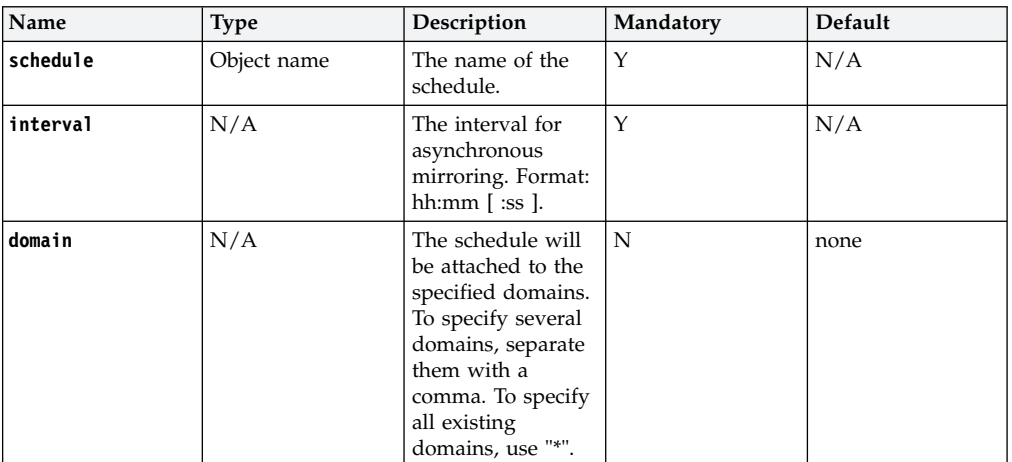

This command updates the schedule definition. Such definition can be referenced to when specifying asynchronous mirroring couplings.

### Limitation:

- Only the following values are allowed in a schedule: 00:00:20, 00:00:30, 00:00:40,00:00:50, 00:01, 00:01:10, 00:01:20, 00:01:30, 00:01:40, 00:01:50, 00:02, 00:05, 00:10.
- A predefined schedule cannot be changed.

### Outcome:

• If the update command is issued on a schedule that is not referenced by any object, a confirmation message is displayed.

- v If the update command is issued on a schedule that is referenced to by an object (for example, mirroring couplings), a warning message is displayed.
- Sync jobs that are running will not be affected.
- v Future sync jobs are scheduled based on the new schedule settings.

#### **Example:**

```
schedule change interval=00:01 schedule=1min domain=* -y
```
#### **Output:**

Command executed successfully.

## **Access control**

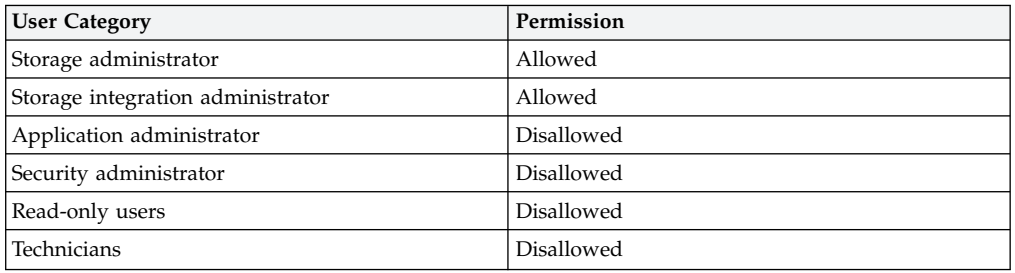

## **Warnings**

v **ARE\_YOU\_SURE\_YOU\_WANT\_TO\_UPDATE\_THE\_SCHEDULE**

Are you sure you want to update this schedule? This change will affect all the mirrors using that schedule.

## **Return codes**

v **SCHEDULE\_DOES\_NOT\_EXIST**

The specified schedule does not exist.

v **BAD\_SCHEDULE\_TIME\_FORMAT**

Time format for a schedule is HH:MM[:SS].

- v **ILLEGAL\_INTERVAL** The specified interval value is not supported.
- v **SCHEDULE\_CAN\_NOT\_BE\_UPDATED**

The specified schedule cannot be updated.

v **INTERVAL\_SCHEDULE\_REQUIRES\_ONLY\_ONE\_INTERVAL**

Only one interval can be defined in an interval schedule.

- v **SCHEDULE\_EXCLUDE\_TIMES\_NOT\_REQUIRED** An exclusion period can be defined only if exclude\_time is set.
- v **ZERO\_LENGTH\_EXCLUSION\_PERIOD**

An exclusion period's start time must be differnt from its end time.

### v **DOMAIN\_SCHEDULE\_IN\_USE**

The schedule is in use, and therefore cannot be moved to another domain.

v **DOMAIN\_DOESNT\_EXIST**

The domain does not exist.

#### v **ILLEGAL\_TIME\_SLOT\_SPACE**

The defined value must be larger than the minimum time slot, but smaller than the interval.

# **Creating a schedule object**

Use the **schedule\_create** command to define a schedule for replication.

```
schedule_create schedule=Schedule [ interval=IntervalSize ]
[ type=<manual|interval|max|time> ] [ domain=DomainList ]
```
## **Parameters**

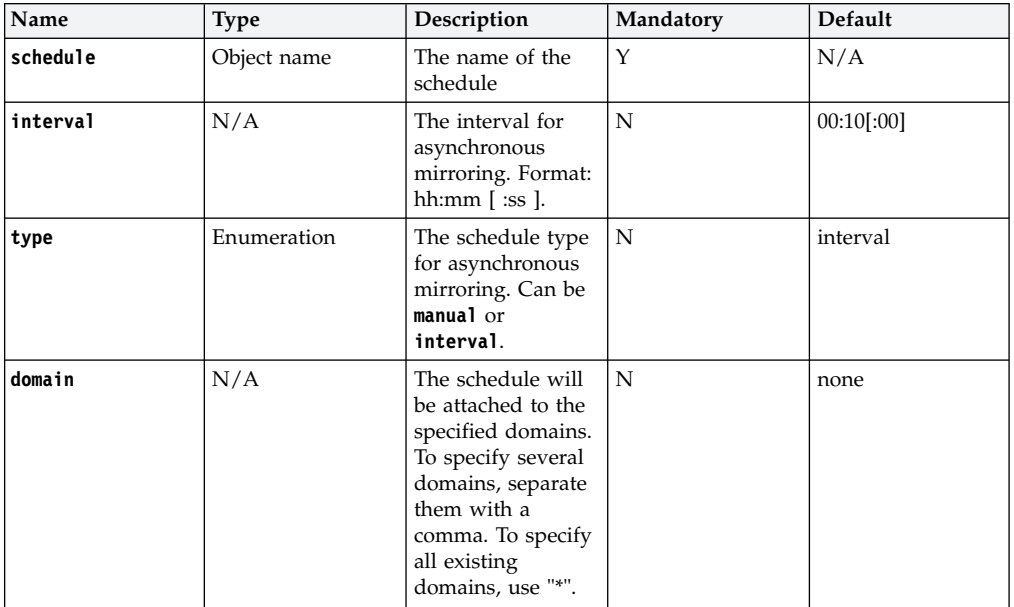

This command creates a schedule definition. Schedules can be referenced to when specifying asynchronous mirroring couplings.

Limitations:

- Only the following values are allowed in a schedule: 00:00:20, 00:00:30, 00:00:40,00:00:50, 00:01, 00:01:10, 00:01:20, 00:01:30, 00:01:40, 00:01:50, 00:02, 00:05, 00:10.
- The system features a predefined schedule object with a non-user-configurable interval of 1 minute, named **min\_interval**.

#### The **type** parameter:

Prior to the introduction of this parameter, each asynchronous mirror could be configured with an automatic schedule, whose interval specified how often a replication point and the corresponding replication process (sync job) should be automatically created. It was also possible to instruct the system to create a manual replication point and a corresponding sync job for a mirror using the dedicated CLI command **mirror\_create\_snapshot**. Finally, a single predefined schedule named *Never* with no interval settings was provided for mirrors that only required manual sync job creation.

The **type** parameter enables you to define multiple custom, user-configurable manual schedules. The creation of consistent, identical replication points for all mirrors set with such schedule, as well as corresponding sync jobs can be triggered using the dedicated CLI command **schedule\_create\_tick**, that specifies the schedule name as an argument. This facilitates external/scripted replication control for mirrors sharing the same schedule, without requiring them to be interval-based.

When **type=interval**, synchronization jobs for a mirror associated with the schedule will be triggered automatically, based on the specified interval.

When **type=manual**, synchronization jobs for a mirror associated with the schedule can be triggered by the command **schedule\_create\_tick**.

Once set, the schedule type cannot be changed.

#### **Example:**

schedule\_create interval=00:01 schedule=1min domain=\*

#### **Output:**

Command executed successfully.

## **Access control**

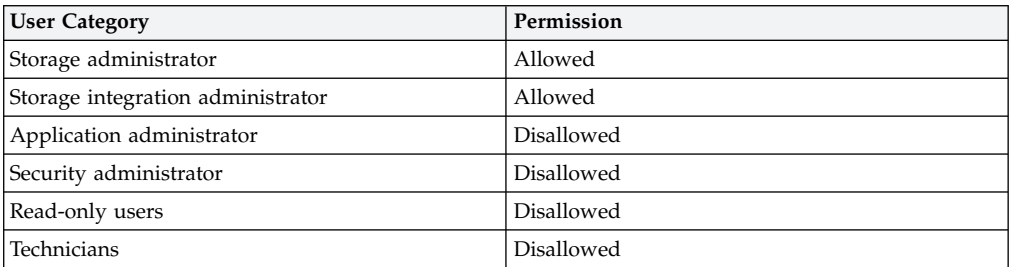

### **Return codes**

v **SCHEDULE\_EXISTS**

The schedule name exists.

v **BAD\_SCHEDULE\_TIME\_FORMAT**

Time format for a schedule is HH:MM[:SS].

v **MAX\_SYNC\_SCHEDULES\_REACHED**

The maximum number of schedule objects has been reached.

v **ILLEGAL\_INTERVAL**

The specified interval value is not supported.

v **INTERVAL\_SCHEDULE\_REQUIRES\_ONLY\_ONE\_INTERVAL**

Only one interval can be defined in an interval schedule.

v **ZERO\_LENGTH\_EXCLUSION\_PERIOD**

An exclusion period's start time must be differnt from its end time.

v **SCHEDULE\_EXCLUDE\_TIMES\_NOT\_REQUIRED** An exclusion period can be defined only if exclude\_time is set.

#### v **ONLY\_INTERVAL\_SCHEDULE\_MAY\_HAVE\_EXCLUSIONS**

An exclusion period may defined only for an interval schedule.

v **DOMAIN\_DOESNT\_EXIST**

The domain does not exist.

v **ILLEGAL\_TIME\_SLOT\_SPACE**

The defined value must be larger than the minimum time slot, but smaller than the interval.

# **Triggering a schedule**

Use the **schedule\_create\_tick** command to trigger a schedule-equivalent event for the couplings with the specified schedule.

schedule\_create\_tick schedule=Schedule

### **Parameters**

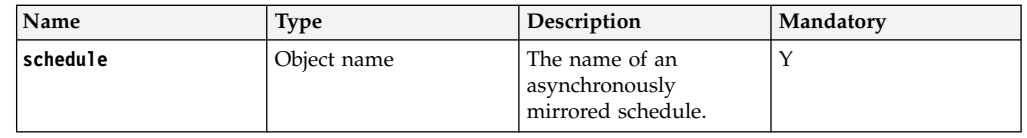

This command triggers a schedule-equivalent, interval-arrived event for couplings with the specified schedule.

- v The command triggers a new sync job for asynchronous mirror definitions that are configured with the manual schedule specified by the command. The command triggers a simultaneous event for all mirrors with the specified schedule (and only whenever the schedule is of a non-interval type) which is equivalent to the 'new-interval-arrived' event triggered automatically by the system for a mirror (with a schedule of type interval).
- The command is different from **mirror** create snapshot whereas it is applied to mirrors that do not have an interval-based schedule. Thus, even though an event is triggered immediately (as with **mirror** create snapshot), no sync job is created for a pertinent mirror with the specified schedule (in case such a mirror has an outstanding sync job, as one might expect for mirrors with an interval-based schedule, if a new interval arrives during an outstanding job).
- The event is triggered for all pertinent couplings at the same time.
- v A warning is displayed, requiring a user confirmation.

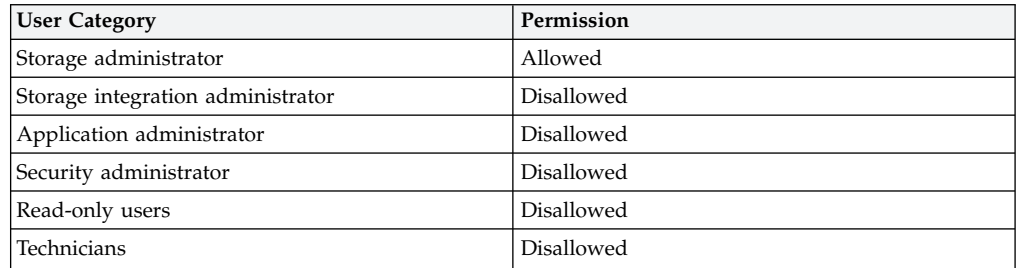

## **Return codes**

v **SCHEDULE\_DOES\_NOT\_EXIST**

The specified schedule does not exist.

- v **MAX\_VOLUMES\_REACHED**
	- The maximum allowed number of volumes is already reached.
- **DOMAIN MAX VOLUMES REACHED** 
	- The domain exceeds the maximum allowed number of volumes.
- **SCHEDULE IS NOT MANUAL** The specified schedule does not allow an external trigger.

# **Deleting a schedule object**

Use the **schedule\_delete** command to delete a schedule for replication.

schedule delete schedule=Schedule

## **Parameters**

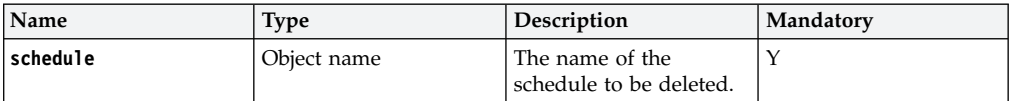

This command deletes a schedule definition.

The command can be issued successfully only if the schedule specified is not referenced by a mirror coupling, or if it is not a pre-defined schedule (**min\_interval**).

Outcome:

• The command will delete the specified schedule.

#### **Example:**

schedule\_delete schedule=hourly

#### **Output:**

```
Command executed successfully.
```
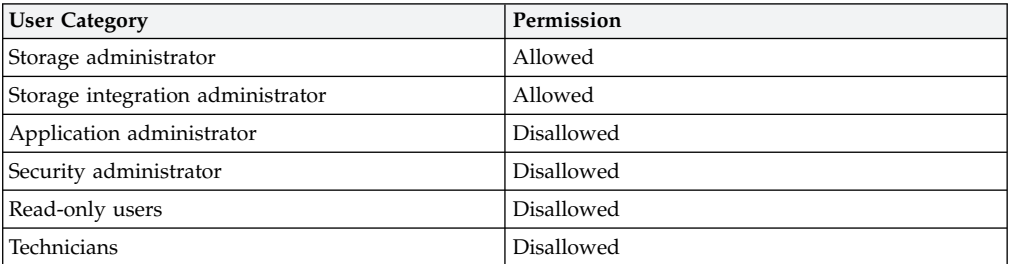

## **Return codes**

v **SCHEDULE\_IS\_ASSIGNED**

The specified schedule is currently assigned to a mirror.

- v **SCHEDULE\_CAN\_NOT\_BE\_DELETED**
	- The specified schedule cannot be deleted.
- v **SCHEDULE\_DOES\_NOT\_EXIST**

The specified schedule does not exist.

# **Listing a schedule object**

Use the **schedule\_list** command to list the schedule properties for the specified coupling.

```
schedule_list [ schedule=Schedule ] [ domain=DomainName ]
```
## **Parameters**

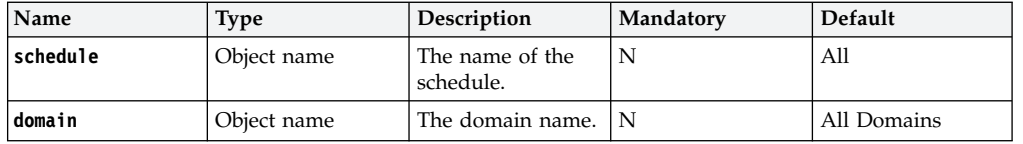

The following default parameters are listed:

- Name
- Interval

The following optional parameters can be listed:

- Predefined (is the schedule a predefined object)
- Last Tick (last timestamp the schedule was fired)

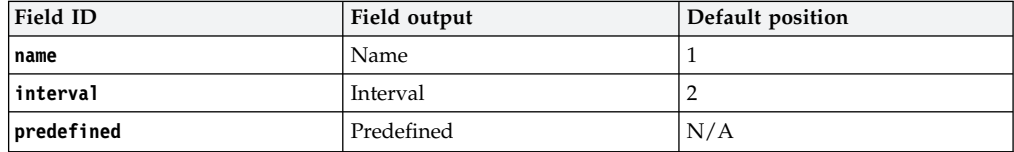

#### **Example:**

```
schedule_list
```
#### **Output:**

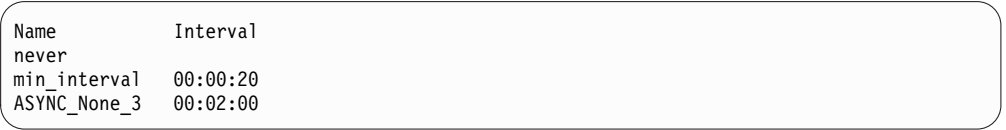

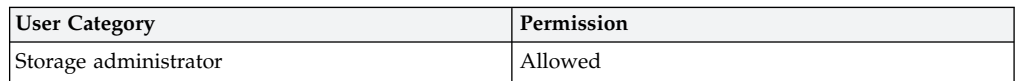

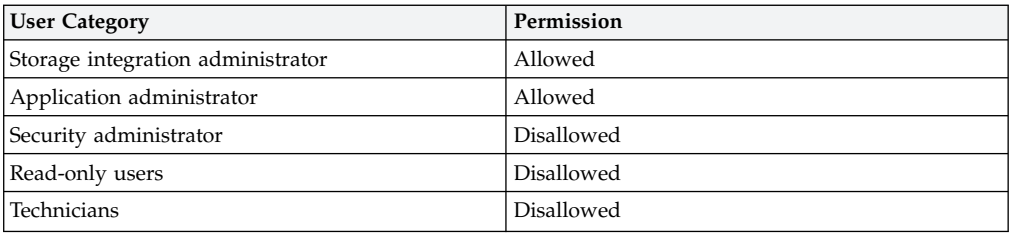

# **Renaming a schedule**

Use the **schedule\_rename** command to rename a schedule object.

schedule\_rename schedule=Schedule new\_name=Name

## **Parameters**

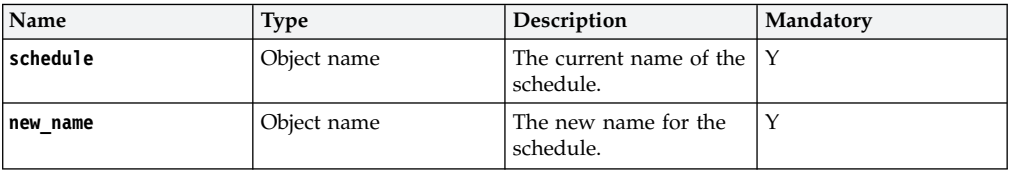

It is not possible to rename a predefined schedule.

## **Access control**

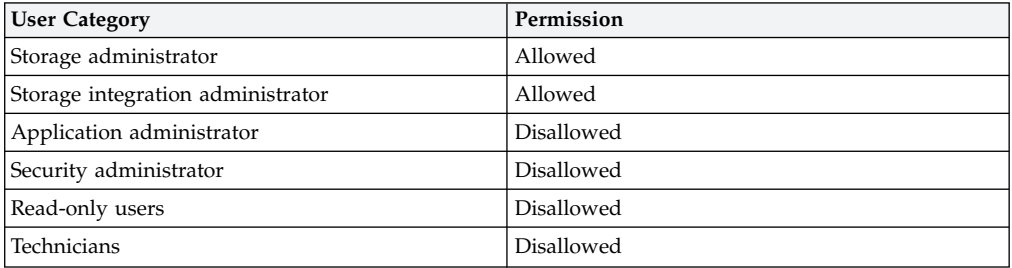

## **Return codes**

v **SCHEDULE\_DOES\_NOT\_EXIST**

The specified schedule does not exist.

v **SCHEDULE\_NAME\_EXISTS**

The new schedule name already exists.

v **SCHEDULE\_CAN\_NOT\_BE\_UPDATED**

The specified schedule cannot be updated.

# **Viewing sync job status**

Use the **sync\_job\_list** command to list the statuses of queued and running sync jobs for asynchronous couplings

sync job list [ vol=VolName | cg=cgName ] [ domain=DomainName ]

# **Parameters**

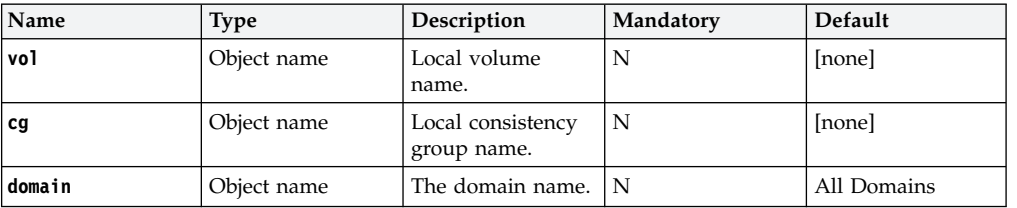

The following parameters are displayed:

- Mirroring coupling (volume/consistency group)
- v Job state: initialization, pending, running, complete
- v Type: interval-initiated, Snapshot Mirror, initialization, initializing validate
- v Schedule name of the referenced schedule object
- Interval length (if applicable)
- Job size
- Job progress
- Date created
- Time created
- v Date started to run
- Time started to run

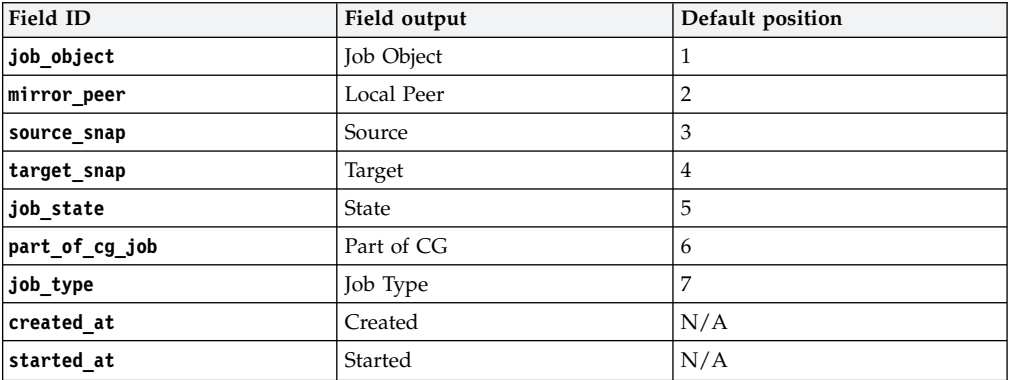

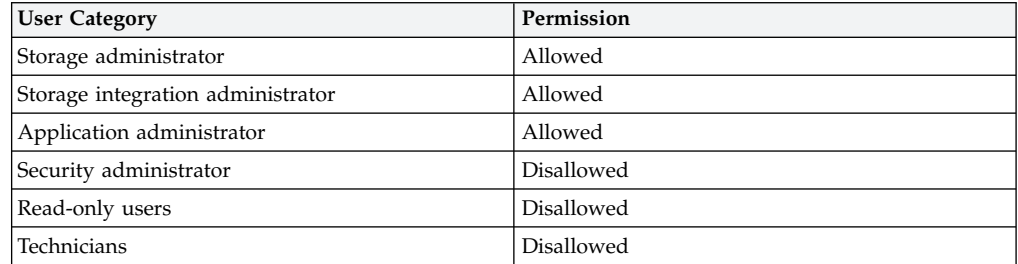

# **Chapter 11. HyperSwap commands**

This chapter describes the command line interface (CLI) for HyperSwap.

HyperSwap® delivers highly-available, non-disruptive storage service, through partial or complete system failures and disasters, in the same data center and between metro-distant data centers.

HyperSwap high availability is based on active-active pairing of storage systems per volume or per consistency group. Each volume or consistency group pair uses synchronous replication to keep both systems updated at all times.

When certain conditions apply, an automatic and completely transparent failover is performed, so that the applications experience no downtime. As soon as the actual failure is recovered, the pair is automatically resynchronized.

As in other high availability solutions, HyperSwap requires a quorum witness component, to avoid split-brain situations. HyperSwap Quorum Witness is constantly monitoring the status of the related storage systems, and, if necessary, acts as a tiebreaker for conflict resolution.

The HyperSwap solution relies on Asymmetrical Logical Unit Access (ALUA) support to inform the host about the optimized paths to the storage system, and minimize I/O latency.

FlashSystem A9000 and FlashSystem A9000R HyperSwap capability does not require additional special hardware or software, and does not require any additional licensing.

**Important:** Some terminology used in this section is inconsistent with the terminology in other IBM FlashSystem A9000 and A9000R documentation and in IBM Hyper-Scale Module. For legacy purposes, this section still refers to "Master" and "Slave" volumes, which are elsewhere referred to as "Primary" and "Secondary". The new terminology is more suitable to describe the common replication technology, for both high availability (HyperSwap) and disaster recovery (Synchronous and Asynchronous mirroring).

# **Creating a HyperSwap relationship**

Use the **ha create** command to create a HyperSwap relationship.

ha create < vol=VolName [ create slave=<yes|no> [ remote pool=RemotePoolName ] ] [ init\_type=<online|offline> ] > | <cg=cgName slave\_cg=SlaveCgName> target=TargetName

## **Parameters**

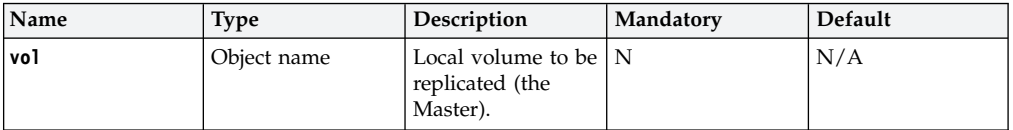

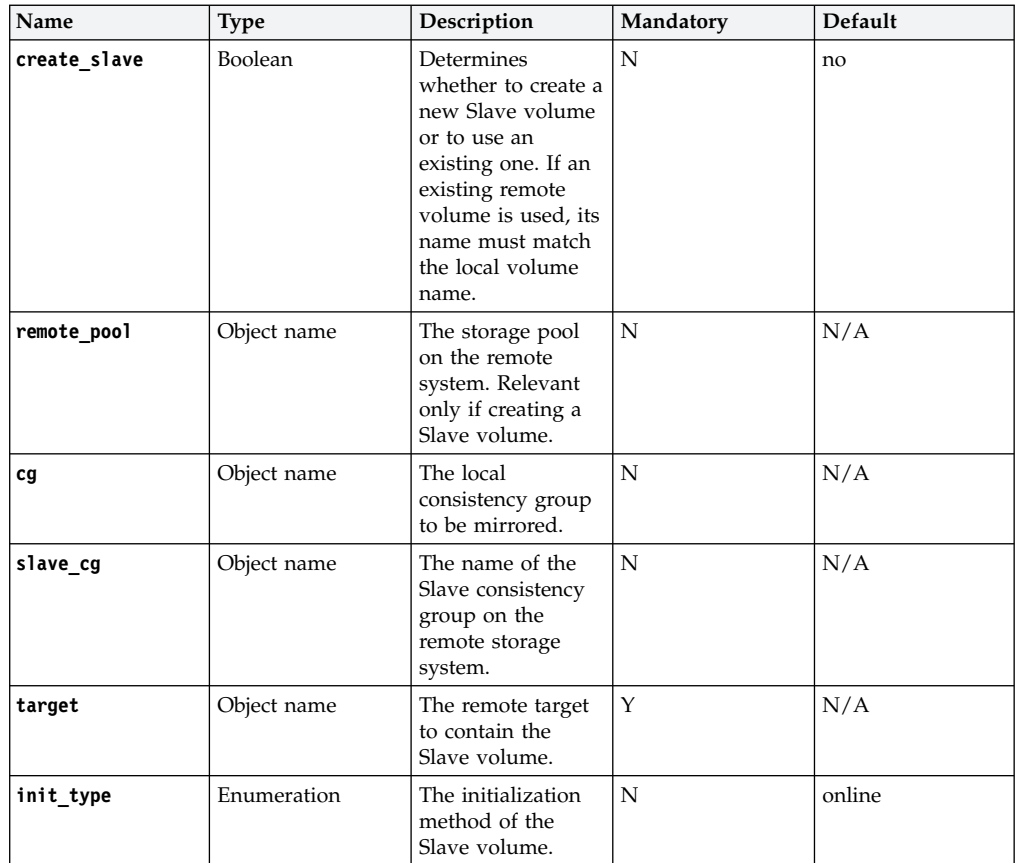

This command defines a new HyperSwap relationship between Master and Slave peers.

When you define a HyperSwap relationship, the following rules are enforced:

- The Slave volume is not mapped
- The Master and Slave peers must be configured with the same QW
- The Master and Slave connectivity to the QW must be healthy
- v If the HyperSwap relationship includes an existing Slave volume, the Slave volume's name must match the Master volume's name

As part of the operation, Master volume metadata is copied to the Slave volume, and the Slave volume identity changes.

A HyperSwap relationship is created in the Standby state. It must then be activated in order to start the initialization process, which copies data from the Master to the Slave.

The following initialization methods are available:

- The online option (default) enables an over-the-wire initialization. In other words, it uses an inter-site link to replicate the Master's initial state to the Slave, starting once HyperSwap is first activated (**ha\_activate**). During initialization, the HyperSwap relationship status will be *Initializing*.
- If the offline option is selected, the initialization of the Slave peer is not done by replicating the Master's initial image, but rather by creating its offline replica. In other words, it restores to the Slave a mirror image that is backed up on the Master. Once the relationship is activated, the contents of the volumes are

compared, and only modified data is synchronized over the wire. This process is usually much faster than online initialization.

During initialization, the HyperSwap relationship status will be *Initializing*.

A storage system can have multiple HyperSwap relationships between pairs of peers on various remote systems. However, when the peers have consistency group HyperSwap relationships, all the volumes included in a specific consistency group HyperSwap relationship can only be replicated between one pair of storage systems. Therefore, when a volume peer on a storage system (for example: A) has a HyperSwap relationship with a volume on a remote storage system (for example: B), any other volume in the same consistency group on storage system A can only be defined in a HyperSwap relationship with a volume on storage system B. The same is true for volumes from storage system B to A. In addition, the HyperSwap consistency group has one sync job for all pertinent HyperSwap volumes within the consistency group.

Prior to issuing this command on a consistency group, make sure that the consistency group is empty.

#### **Example:**

ha create vol=regular volume target=123 create slave=yes remote pool=333

#### **Output:**

Command completed successfully

## **Access control**

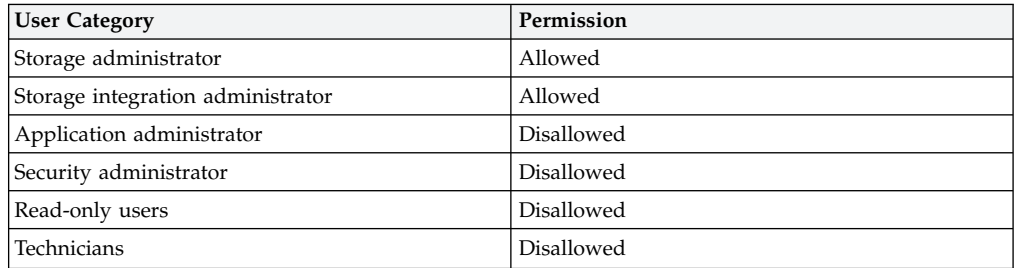

### **Warnings**

#### v **VOLUME\_SIZE\_VERY\_LARGE\_ARE\_YOU\_SURE**

The volume size is very large. It may not be possible to mirror this volume to older versions of the storage system. Are you sure?

### **Return codes**

**• BAD REMOTE VOLUME NAME** 

The secondary volume name does not exist.

v **BAD\_REMOTE\_VOLUME\_SIZE**

The primary and secondary volumes contain a different number of blocks.

v **CONS\_GROUP\_BAD\_NAME**

The consistency group name does not exist.

v **CONS\_GROUP\_HAS\_MIRROR**

Mirroring is defined for this consistency group.

v **CONS\_GROUP\_MIRRORING\_NOT\_SUPPORTED\_IN\_TARGET**

Consistency group mirroring is not supported by the target machine.

v **LOCAL\_MAX\_HA\_REACHED**

The maximum number of HyperSwap relationships is already reached on the local machine.

v **NOT\_ENOUGH\_SPACE\_ON\_REMOTE\_MACHINE**

Not enough free space to set the requested size of the secondary volume.

v **VOLUME\_BAD\_NAME**

The volume name does not exist.

v **VOLUME\_IS\_MASTER**

This local volume is already defined as a primary volume.

v **VOLUME\_IS\_SLAVE**

The volume is defined as a secondary volume.

v **VOLUME\_HAS\_OLVM**

An IBM Hyper-Scale Mobility relationship is defined for this volume.

v **VOLUME\_HAS\_HA**

This operation is forbidden on a volume with a HyperSwap relationship.

v **TARGET\_VOLUME\_HAS\_OLVM**

This target volume is part of an IBM Hyper-Scale Mobility relationship.

v **TARGET\_VOLUME\_HAS\_HA**

This operation is forbidden, if the target volume is a peer in a HyperSwap relationship.

v **REMOTE\_VOLUME\_EXISTS**

The secondary volume with the indicated name already exists. The name cannot be reused.

v **REMOTE\_MAX\_VOLUMES\_REACHED**

The maximum number of volumes on the remote machine is already reached.

**• REMOTE MAX HA REACHED** 

The maximum number of HyperSwap relationships is already reached on the remote machine.

v **VOLUME\_BAD\_PREFIX**

The volume name has a reserved prefix.

**• REMOTE POOL DOES NOT EXIST** 

The pool does not exist on the remote machine.

v **REMOTE\_POOL\_NOT\_SPECIFIED**

Prior to creating a secondary volume, a pool must be defined on the remote machine.

v **REMOTE\_TARGET\_NOT\_CONNECTED**

There is currently no connection from the target system.

v **VOLUME\_IS\_SNAPSHOT**

THe operation is not permitted on snapshots.

**• REMOTE VOLUME IS SNAPSHOT** 

The secondary volume is a snapshot.

v **TARGET\_BAD\_NAME**

The target name does not exist.

v **TARGET\_BAD\_TYPE**

The target machine is not an XIV machine.

v **TARGET\_NO\_ACCESS**

No access permissions to the secondary machine.

v **TARGET\_NOT\_CONNECTED**

There is currently no connection to the target system.

v **REMOTE\_VOLUME\_LOCKED**

The secondary volume is locked.

**· TIMEOUT** 

A remote operation was not completed in time.

v **VOLUME\_HAS\_MIRRORING\_SNAPSHOTS**

The volume has snapshots created by a previous mirroring process.

**• SLAVE VOLUME NOT FORMATTED** 

The secondary volume is not formatted.

v **TARGET\_DOES\_NOT\_ACCEPT\_XIV\_COMMANDS**

The target system does not accept XIV management commands.

- v **REMOTE\_CONS\_GROUP\_IS\_MIRRORED** Mirroring is defined for this remote consistency group.
- v **REMOTE\_CONS\_GROUP\_BAD\_NAME**

The remote consistency group name does not exist.

v **REMOTE\_VOLUME\_IS\_MASTER**

A volume on the remote machine is already defined as primary.

v **REMOTE\_VOLUME\_IS\_SLAVE**

A volume on the remote machine is already defined as secondary.

v **REMOTE\_MAX\_MIRROR\_CAPACITY\_REACHED**

The maximum capacity for mirrored volumes is already reached on the remote machine.

v **HA\_RETRY\_OPERATION**

An operation is in progress on this HyperSwap relationship.

**Troubleshooting:** Try issuing the command again in a few seconds.

**• HA INCOMPATIBLE TARGET VERSION** 

The automatic failover is not supported between the system versions of the specified peers.

v **NO\_OFFLINE\_INIT\_TYPE\_WITH\_SLAVE\_CREATION**

A new volume will be created as secondary. Offline initialization is meaningless.

v **VOLUME\_SIZE\_ABOVE\_LIMIT**

The specified volume size is above the limit.

**• REMOTE VOLUME SIZE ABOVE LIMIT** 

The specified volume size is above the limit of the remote machine.

v **INVALID\_SLICE\_OFFSET**

Slice offset is illegal.

v **VOLUME\_IS\_OLVM\_PROXY**

The volume is in an IBM Hyper-Scale Mobility Proxy phase.

v **REMOTE\_VOLUME\_IS\_OLVM\_PROXY**

The remote volume is in an IBM Hyper-Scale Mobility Proxy phase.

### v **ENCRYPTION\_IN\_PROGRESS**

The system is in the process of changing the encryption activation state.

v **MIRROR\_OF\_SAME\_TYPE\_EXISTS\_ON\_VOLUME**

A mirror of this type is already defined on this volume.

v **MIRROR\_EXISTS\_ON\_TARGET**

The volume already has a mirror on this target.

v **REMOTE\_VOLUME\_IS\_MIRROR\_MASTER**

The volume is primary in a mirror relationship, and cannot be secondary!

### REMOTE VOLUME TWO SYNC MIRRORS NOT ALLOWED

Two synchronous mirrors were detected on the remote volume. This is not allowed.

v **REMOTE\_VOLUME\_MIRROR\_LOOP\_DETECTED**

A mirror loop was detected on the remote volume. This means that there is a mirror on the remote system, whose target is this system. Therefore, you cannot create a mirror with this target on this system.

**DOMAIN MAX MIRRORS REACHED** 

The domain exceeds the maximum allowed number of mirrors.

#### **• REMOTE DOMAIN MAX VOLUMES REACHED**

The maximum number of volumes in the remote machine domain is already reached.

v **REMOTE\_DOMAIN\_HAS\_NO\_ACCESS\_TO\_TARGET**

The secondary machine domain has no access to the target.

**• DOMAIN HAS NO ACCESS TO TARGET** 

The domain has no access to the target.

v **REMOTE\_DOMAIN\_MAX\_MIRRORS\_REACHED**

The maximum number of mirrors is already reached in the remote machine domain.

**• DOMAIN MAX VOLUMES REACHED** 

The domain exceeds the maximum allowed number of volumes.

v **REMOTE\_VOLUME\_HAS\_DATA\_MIGRATION**

Data migration is already defined for the secondary volume.

v **REMOTE\_VOLUME\_MASTER\_ASYNC\_MIRROR\_DETECTED**

An asynchronous primary mirror was detected on the remote volume. The operation not allowed.

v **REMOTE\_VOLUME\_HAS\_MIRRORING\_SNAPSHOTS**

The remote volume has snapshots created by a previous mirroring process.

**• DATA REDUCTION TIER IS OFFLINE** 

The data reduced tier is offline, the operation is not allowed. **Troubleshooting:** Contact IBM Support

**• SYSTEM OUT OF PHYSICAL SPACE** 

The operation not allowed while the system is out of physical space.

REMOTE DATA REDUCTION TIER IS OFFLINE

The data reduced tier of the remote system is offline, the operation is not allowed.

**Troubleshooting:** Contact IBM Support

v **REMOTE\_SYSTEM\_OUT\_OF\_PHYSICAL\_SPACE**

The operation not allowed while the remote system is out of physical space.

v **SLAVE\_VOLUME\_IS\_MAPPED**

The secondary volume is mapped.

v **TARGET\_HAS\_NO\_QUORUM\_WITNESS**

The local target does not have a quorum witness defined.

v **REMOTE\_TARGET\_HAS\_NO\_QUORUM\_WITNESS**

The target on the remote system does not have a quorum witness defined.

v **HA\_TARGET\_QUORUM\_WITNESS\_IS\_NOT\_ACTIVATED**

The quorum witness associated with the target is deactivated.

**• HA REMOTE TARGET QUORUM WITNESS IS NOT ACTIVATED** 

The quorum witness associated with the remote target is deactivated.

- **HA CONNECTIVITY NOT SUFFICIENT** The connectivity between the systems is not sufficient for the automatic failover.
- v **HA\_LOCAL\_PEER\_HAS\_NO\_QUORUM\_WITNESS\_CONNECTIVITY**

The local peer connectivity to the QW is not operational.

v **HA\_REMOTE\_PEER\_HAS\_NO\_QUORUM\_WITNESS\_CONNECTIVITY**

The remote peer connectivity to the QW is not operational.

v **MAX\_NUM\_OF\_PROXY\_VOLUME\_REACHED**

Failed to create a mirror, because the maximum number of proxy volumes is exceeded.

v **REMOTE\_MAX\_NUM\_OF\_PROXY\_VOLUME\_REACHED**

Failed to create a mirror, because the maximum number of remote proxy volumes is exceeded.

v **REMOTE\_MAX\_METADATA\_OBJECTS\_REACHED**

The maximum number of metadata objects has been reached on a remote system.

v **VOLUME\_BELONGS\_TO\_MIRRORED\_CONS\_GROUP**

The volume mirror is part of a consistency group mirror.

v **HA\_PEER\_QUORUM\_WITNESS\_CONFIGURATION\_NOT\_VERIFIED**

Connectivity between the peer and the Quorum Witness is not verified.

 $\cdot$  HA REMOTE PEER QUORUM WITNESS CONFIGURATION NOT VERIFIED

Connectivity between the remote peer and the Quorum Witness is not verified.

v **TARGET\_PEER\_NOT\_HEALTHY**

The target peer is not identified as healthy.

**Troubleshooting:** Check the Quorum Witness configuration.

**• HOST TYPE IS NOT CONFIGURED** 

Cannot associate a HyperSwap volume with a host of unconfigured type. IMPORTANT: Please read the HyperSwap chapter in the 'Best Practice' document to understand the solution requirements.

# **Viewing the status of HyperSwap volumes and consistency groups**

Use the **ha\_list** command to display the status of HyperSwap volumes and consistency groups.

```
ha_list [ < [ vol=VolName ] [ target=TargetName ] > | cg=cgName | scope=<cg|volume> ]
 [ domain=DomainName ]
```
## **Parameters**

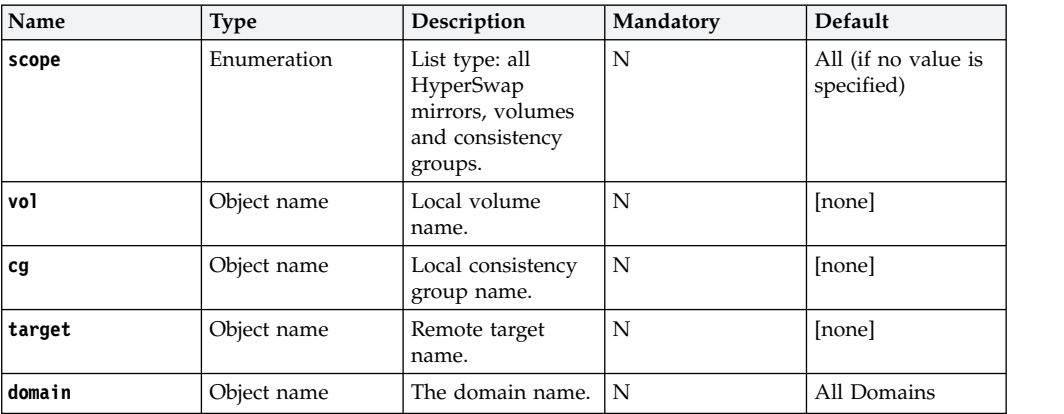

The size, part, and time to synchronize are unknown if this is the Slave and connection is broken.

The following default parameters are shown:

- v **Name**
- v **HA Object**: Volume or CG
- v **Role**: Master or Slave
- v **Remote System**: The name of the target storage system
- v **Active**: Yes or No
- **Status**: Initializing, Synchronized, or Unsynchronized
- v **Link Up**: Yes or No
- v **Automatic Failover**: The ability of a Slave volume to perform automatic failover: Active, Inactive, or N/A. N/A is returned for a Master volume or consistency group, or for a volume that is part of a consistency group.

The following optional parameters can be listed by explicitly specifying the proper columns:

- **Designation**: Primary or Secondary
- v **Estimated Sync Time**: Estimated time (in seconds) for synchronization to complete. This parameter is not available for a Slave volume or consistency group, if its **Link Up** status is No.
- **Size To Synchronize**: The amount of data (in MB) to synchronize. This parameter is not available for a Slave volume or consistency group, if its **Link Up** status is No.
- v **Operational**: Yes or No
- **Synch Progress**: The amount of synchronized data (in %)
- v **Automatic Failover Reason** indicates why an automatic failover has been performed: N/A, User setting, part of a CG, Unsynced, Quorum Witness issue
- v **IO Service** indicates the local peer ability to serve I/O: Active or Unavailable

#### **Example:**

ha\_list

#### **Output:**

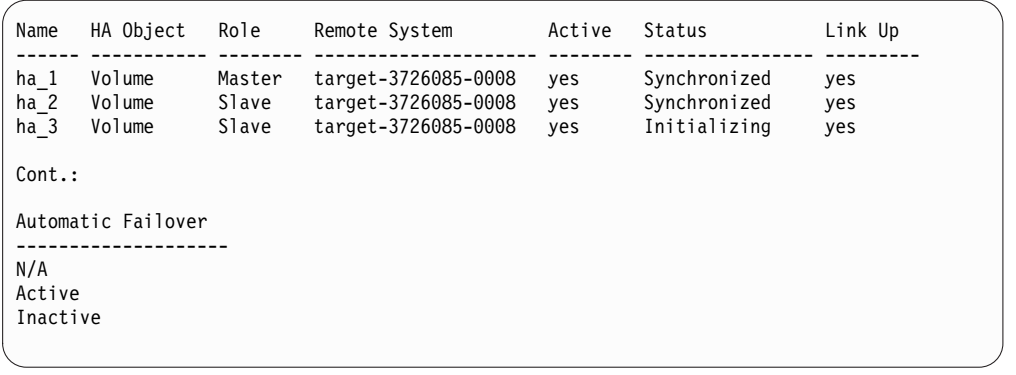

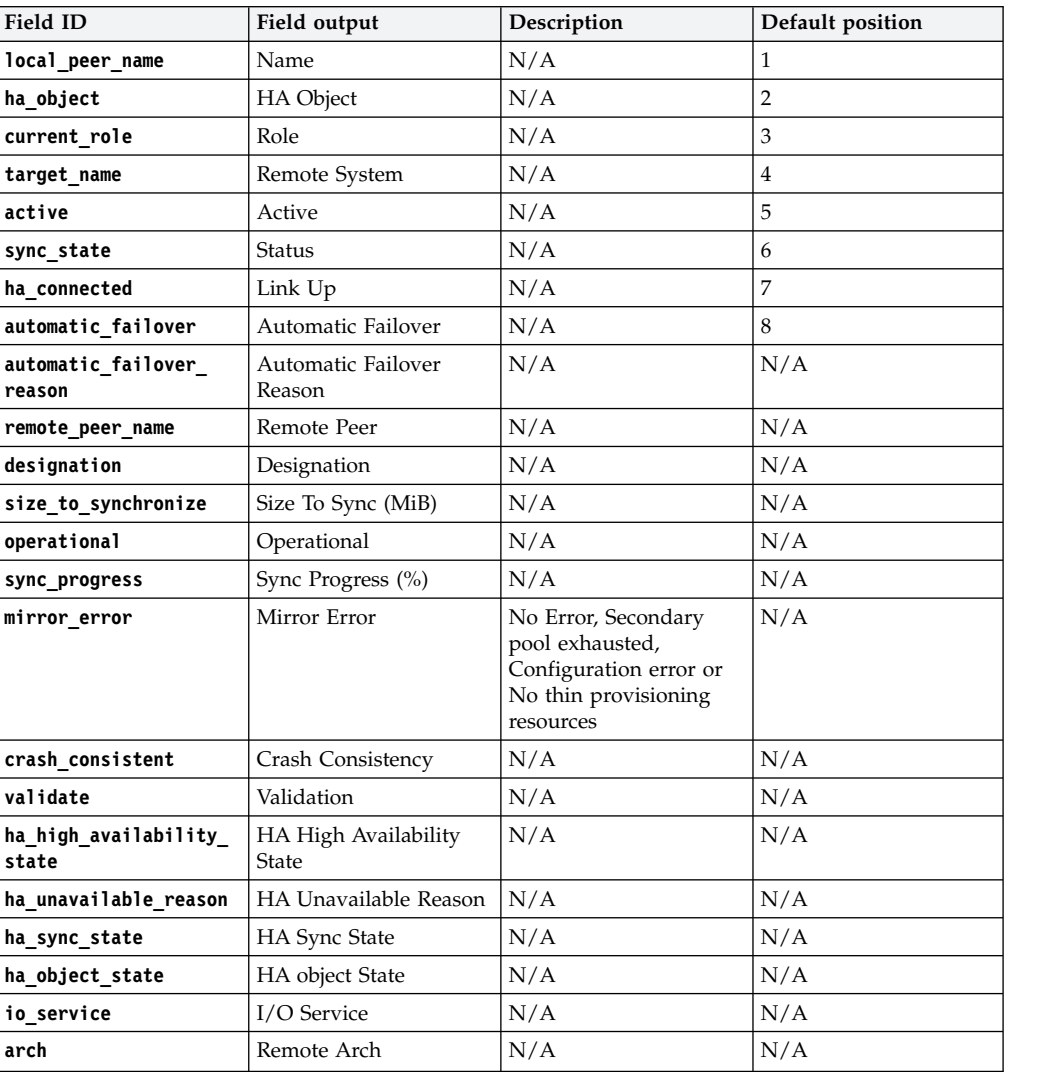

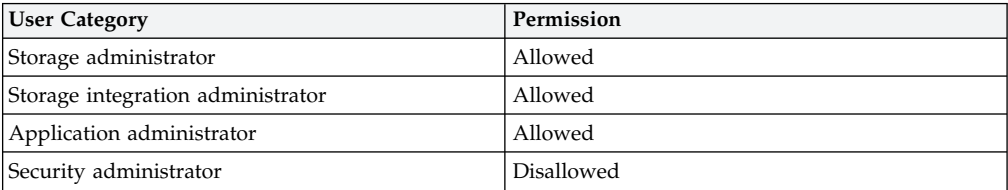

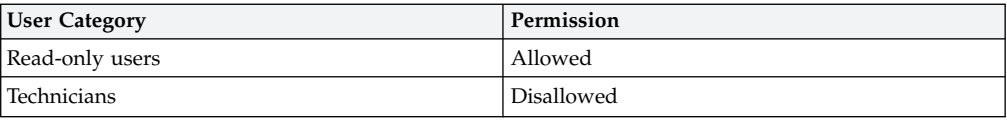

# **Activating a HyperSwap relationship**

Use the **ha\_activate** command to activate a HyperSwap relationship of volumes or consistency groups.

```
ha_activate < vol=VolName | cg=cgName > [ target=TargetName ]
```
## **Parameters**

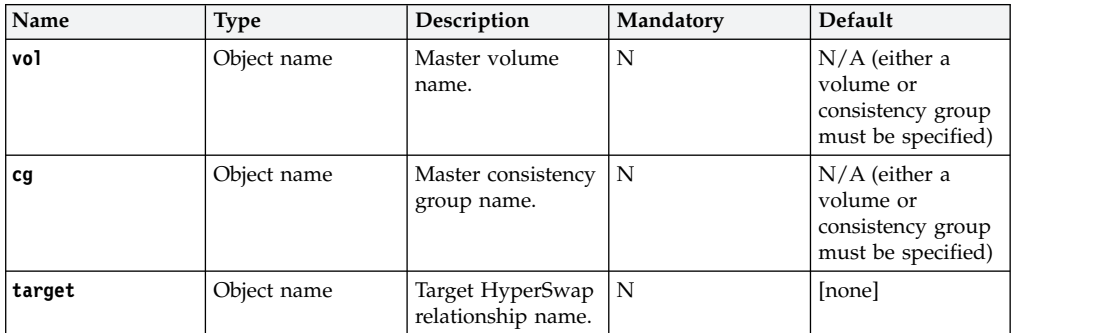

The command updates the Quorum Witness about the state of the HyperSwap relationship after the operation. If HyperSwap is enabled, the command will fail if the Quorum Witness update fails. If HyperSwap is disabled, the command may succeed even if the Quorum Witness update fails.

The following is required for a successful command completion:

- The Master and Slave are configured on the same Quorum Witness
- The connectivity of Master and Slave to the Quorum Witness is healthy
- The specified volume is a Master
- The connectivity between Master and Slave is sufficient for HyperSwap (that is, the **link up** status in the **ha\_list** command output is *yes*).

If the relationship is already in the Active state, nothing is done and a success code is returned.

A HyperSwap relationship cannot be activated, if:

- v The command is issued on a Master that did not receive acknowledgment from the Slave following the **cg\_add\_volume** or **cg\_remove\_volume** command, due to the command's timeout or to an unexpected failure. In this case, the command fails and the **HA\_CONFIGURATION\_ERROR** code is returned. This means that the member lists of the HyperSwap consistency group peers are not the same.
- v The command is issued on a Master that did not receive acknowledgment from the Slave following a **vol\_resize** command, due to the command's timeout or to an unexpected failure. In this case, the command fails and the **HA\_CONFIGURATION\_ERROR** code is returned. This error means that the sizes of the HyperSwap volume peers are not the same.

#### **Example:**

ha activate vol=regular volume target=123

#### **Output:**

Command completed successfully

## **Access control**

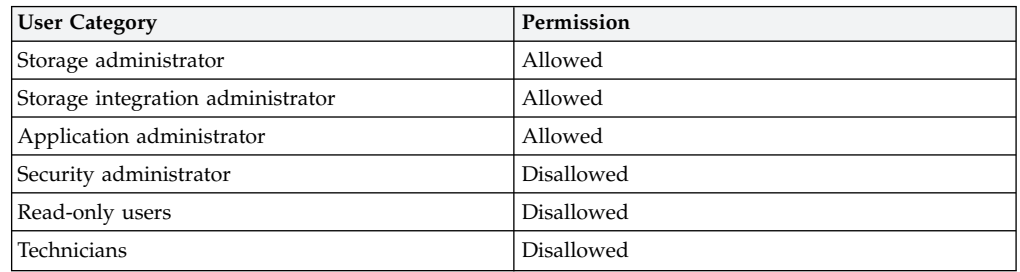

## **Return codes**

v **VOLUME\_BAD\_NAME**

The volume name does not exist.

v **CONS\_GROUP\_BAD\_NAME**

The consistency group name does not exist.

v **LOCAL\_PEER\_IS\_NOT\_MASTER**

The local peer is not primary.

v **HA\_CONFIGURATION\_ERROR**

The HyperSwap relationship's local configuration does not match its remote configuration.

v **REMOTE\_MAX\_VOLUMES\_REACHED**

The maximum number of volumes on the remote machine is already reached.

v **SYNC\_ALREADY\_ACTIVE**

Synchronization is already active.

v **VOLUME\_BELONGS\_TO\_HA\_CONS\_GROUP**

This volume belongs to a HyperSwap consistency group. The operation can be carried out on a volume which is not part of a consistency group, or on the consistency group itself.

**• DOMAIN MAX VOLUMES REACHED** 

The domain exceeds the maximum allowed number of volumes.

**• HA CAN NOT BE ACTIVATED** 

The automatic failover cannot be activated.

**• HA CONS GROUP MEMBERSHIP MISMATCH** 

The HyperSwap consistency group contains different primary and secondary volumes. This may have happened because the cg\_add\_vol or cg\_remove\_vol command was previously issued, but the primary did not receive an acknowledgment from the secondary until the command timed out, or due to any other unexpected failure.

v **HA\_SIZE\_MISMATCH**

The sizes of the primary and secondary volumes in this HyperSwap relationship are different.

### v **HA\_RETRY\_OPERATION**

An operation is in progress on this HyperSwap relationship. **Troubleshooting:** Try issuing the command again in a few seconds.

v **TARGET\_BAD\_NAME**

The target name does not exist.

v **VOLUME\_TARGET\_MISMATCH**

The volume and target do not match.

v **CONS\_GROUP\_BAD\_TARGET**

The target name does not match the consistency group.

v **VOLUME\_TOO\_MANY\_ACTIVE\_MIRRORS**

This command cannot be used if more than one mirror is active on the volume.

**• REMOTE DOMAIN MAX VOLUMES REACHED** 

The maximum number of volumes in the remote machine domain is already reached.

v **DATA\_REDUCTION\_TIER\_IS\_OFFLINE**

The data reduced tier is offline, the operation is not allowed.

**Troubleshooting:** Contact IBM Support

v **REMOTE\_DATA\_REDUCTION\_TIER\_IS\_OFFLINE**

The data reduced tier of the remote system is offline, the operation is not allowed.

**Troubleshooting:** Contact IBM Support

v **REMOTE\_SYSTEM\_OUT\_OF\_PHYSICAL\_SPACE**

The operation not allowed while the remote system is out of physical space.

v **TARGET\_PEER\_NOT\_HEALTHY**

The target peer is not identified as healthy.

**Troubleshooting:** Check the Quorum Witness configuration.

v **TARGET\_HAS\_NO\_QUORUM\_WITNESS**

The local target does not have a quorum witness defined.

v **REMOTE\_TARGET\_HAS\_NO\_QUORUM\_WITNESS**

The target on the remote system does not have a quorum witness defined.

v **VOLUME\_IS\_NOT\_HA**

This is not a HyperSwap volume.

v **CONS\_GROUP\_IS\_NOT\_HA**

The local consistency group does not have HyperSwap definitions.

**• HA CONNECTIVITY NOT SUFFICIENT** 

The connectivity between the systems is not sufficient for the automatic failover.

v **HA\_PEER\_QUORUM\_WITNESS\_CONFIGURATION\_NOT\_VERIFIED**

Connectivity between the peer and the Quorum Witness is not verified.

- v **HA\_REMOTE\_PEER\_QUORUM\_WITNESS\_CONFIGURATION\_NOT\_VERIFIED** Connectivity between the remote peer and the Quorum Witness is not verified.
- v **HA\_TARGET\_QUORUM\_WITNESS\_IS\_NOT\_ACTIVATED** The quorum witness associated with the target is deactivated.
- **HA\_REMOTE\_TARGET\_QUORUM\_WITNESS\_IS\_NOT\_ACTIVATED**

The quorum witness associated with the remote target is deactivated.

# **Deactivating a HyperSwap relationship**

Use the **ha\_deactivate** command to deactivate HyperSwap volumes or consistency groups.

```
ha deactivate < vol=<vol1[,vol2]...> | cg=cgName > [ target=TargetName ]
```
## **Parameters**

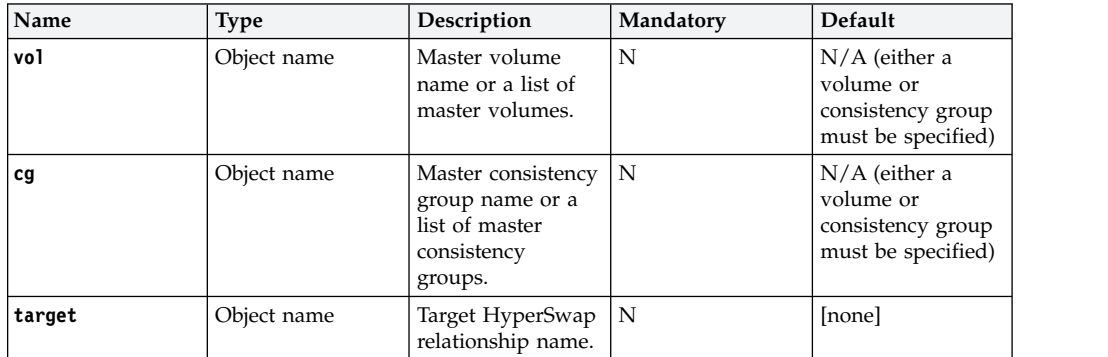

This command deactivates a HyperSwap relationship and changes its status to *Inactive*. While in the *Inactive* state, only the Master volume is updated, as opposed to the *Active* state, where the Slave volume is updated together with the Master volume.

#### **Example:**

```
ha_deactivate vol=regular_volume -y
```
### **Output:**

```
Command completed successfully
```
## **Access control**

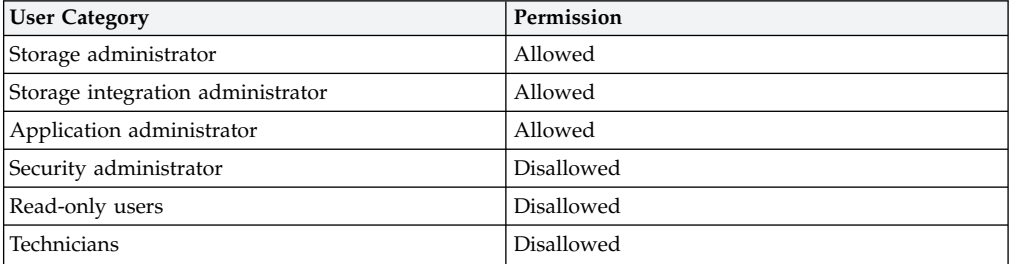

## **Return codes**

- v **VOLUME\_BAD\_NAME**
- The volume name does not exist.
- v **VOLUME\_IS\_NOT\_HA** This is not a HyperSwap volume.
- v **CONS\_GROUP\_BAD\_NAME**

The consistency group name does not exist.

v **CONS\_GROUP\_IS\_NOT\_HA**

The local consistency group does not have HyperSwap definitions.

v **LOCAL\_PEER\_IS\_NOT\_MASTER**

The local peer is not primary.

**• SYNC ALREADY INACTIVE** 

Synchronization is already inactive.

v **VOLUME\_BELONGS\_TO\_HA\_CONS\_GROUP**

This volume belongs to a HyperSwap consistency group. The operation can be carried out on a volume which is not part of a consistency group, or on the consistency group itself.

v **HA\_RETRY\_OPERATION**

An operation is in progress on this HyperSwap relationship.

**Troubleshooting:** Try issuing the command again in a few seconds.

v **TARGET\_BAD\_NAME**

The target name does not exist.

v **VOLUME\_TARGET\_MISMATCH**

The volume and target do not match.

v **CONS\_GROUP\_BAD\_TARGET**

The target name does not match the consistency group.

v **DATA\_REDUCTION\_TIER\_IS\_OFFLINE**

The data reduced tier is offline, the operation is not allowed.

**Troubleshooting:** Contact IBM Support

# **Deleting a HyperSwap relationship**

Use the **ha\_delete** command to delete a HyperSwap relationship.

```
ha_delete < vol=VolName | cg=cgName > [ target=TargetName ] [ force on slave=<Yes|No> ]
```
## **Parameters**

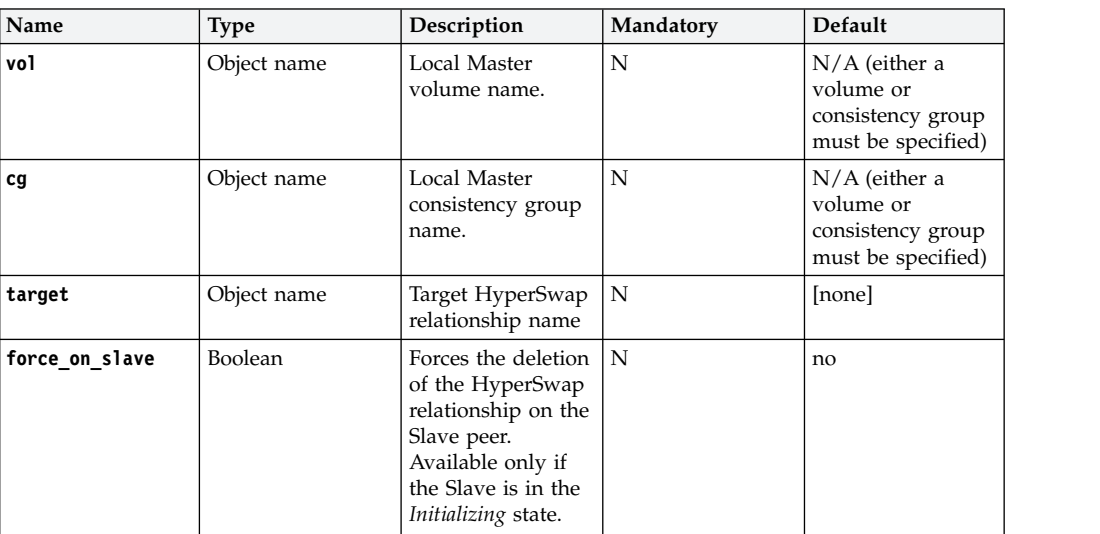

The command can only be issued on the Master. It deletes only the definition of the HyperSwap relationship. Neither the volumes themselves, nor their snapshots are deleted.

To delete a HyperSwap relationship, the following preconditions must be met:

- The HyperSwap relationship is in the *Standby* state, in other words, it has just been created or deactivated.
- The communication is established. If there is no communication, the HyperSwap relationship is only deleted on the Master. When the communication resumes, a configuration error will be issued on the Slave.
- The Slave volume is not mapped.

After deleting a HyperSwap relationship, both its peers are labeled as *none*, meaning that they are no longer configured as either Master or Slave.

After the command's successful completion, the Slave volume's SCSI identification is replaced. The volume name, external ID, lock state, and metadata remain identical to the Master volume values.

## **Deletion when the HyperSwap relationship is inactive or when the connectivity has failed**

#### **On an active Master volume**

On an active Master volume, the command can be executed as described above.

#### **On an active Slave volume**

**Important:** Never map the Slave volume to a host. If you need to read or update data, use the **vol\_copy** command to copy the data to a new volume, and map this new volume to the host.

Deleting a HyperSwap relationship when the communication between the peers is down, deletes only the HyperSwap relationship from the Master. To delete the HyperSwap relationship from the Slave:

- Run the **ha change role** command to turn the Slave into the Master
- v Run **ha\_delete**.

The **force on slave** parameter can be used only if the HyperSwap relationship is in the *Initializing* phase. In any other state, change the Slave into the Master, and run **ha\_delete**.

#### **On a disconnected Master or Slave volume**

To delete the HyperSwap relationship on a disconnected peer volume, re-connect the peer volume and run **ha\_delete**.

If re-connecting the peer volume is not possible, contact IBM support.

#### **Example:**

ha\_delete vol=regular\_volume -y

#### **Output:**

Command completed successfully

## **Access control**

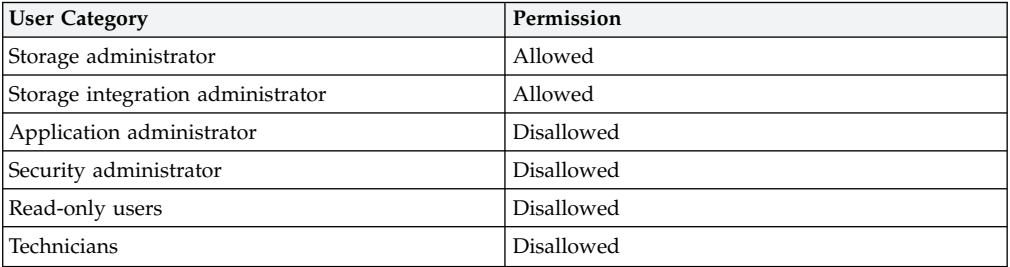

## **Warnings**

### v **ARE\_YOU\_SURE\_YOU\_WANT\_TO\_DELETE\_CG\_HA**

Are you sure you want to delete the HyperSwap relationships of the consistency group and of all the volumes in it?

## **Return codes**

v **VOLUME\_BAD\_NAME**

The volume name does not exist.

v **VOLUME\_IS\_NOT\_HA**

This is not a HyperSwap volume.

v **CONS\_GROUP\_IS\_NOT\_HA**

The local consistency group does not have HyperSwap definitions.

**• CONS GROUP BAD NAME** 

The consistency group name does not exist.

v **LOCAL\_PEER\_IS\_NOT\_MASTER**

The local peer is not primary.

v **HA\_IS\_ACTIVE**

The automatic failover is currently active.

v **FORCE\_DELETE\_NOT\_ALLOWED\_ON\_MASTER**

Deletion needs to be forced on secondary mirrors only.

v **VOLUME\_BELONGS\_TO\_HA\_CONS\_GROUP**

This volume belongs to a HyperSwap consistency group. The operation can be carried out on a volume which is not part of a consistency group, or on the consistency group itself.

### v **HA\_RETRY\_OPERATION**

An operation is in progress on this HyperSwap relationship.

- **Troubleshooting:** Try issuing the command again in a few seconds.
- $\cdot$  HA IS NOT INITIALIZING

Deleting a HyperSwap relationship is permitted only during the initialization phase.

**• TARGET BAD NAME** 

The target name does not exist.

v **VOLUME\_TARGET\_MISMATCH**

The volume and target do not match.

v **CONS\_GROUP\_BAD\_TARGET**

The target name does not match the consistency group.

v **DATA\_REDUCTION\_TIER\_IS\_OFFLINE**

The data reduced tier is offline, the operation is not allowed.

**Troubleshooting:** Contact IBM Support

v **SLAVE\_VOLUME\_IS\_MAPPED**

The secondary volume is mapped.

v **MIRROR\_CONS\_GROUP\_MEMBERSHIP\_MISMATCH**

The mirrored consistency group contains different volumes on the primary and secondary machines. This problem occurs whenever the cg\_add\_vol or cg\_remove\_vol commands were previously issued, and the primary machine did not receive an acknowledgment from the secondary machine until the command timed out, or due to any other unexpected failure.

v **VOLUME\_IS\_AN\_UNAVAILABLE\_HYPERSWAP\_PEER**

The operation is not permitted on a HyperSwap target which is unavailable for IO.

## **Switching roles between Master and Slave volumes**

Use the **ha\_switch\_roles** command to switch roles between Master and Slave volumes.

ha\_switch\_roles <vol=VolName | cg=cgName> [ target=TargetName ]

## **Parameters**

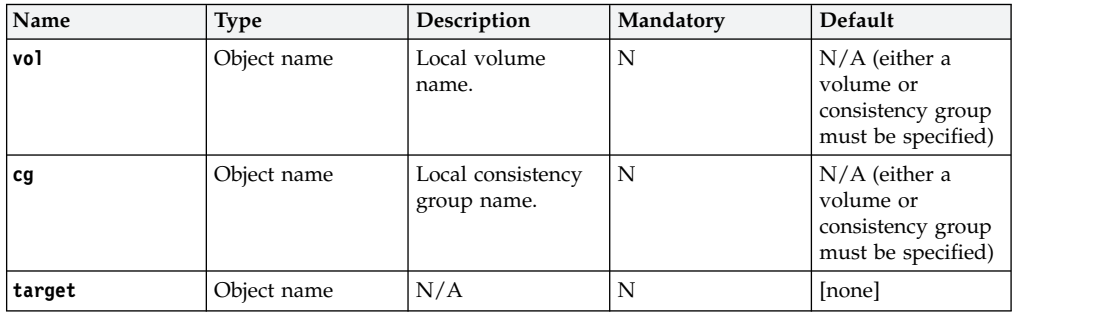

The command can only be issued on the Master volume, and only if the HyperSwap relationship is activated and synchronized.

When this command is issued, the system performs all pending writes, and only after all pending writes have been committed, the roles are switched.

Following the successful completion of the command:

- The volume that was previously the Master becomes the Slave
- The volume that was previously the Slave becomes the Master
- The HyperSwap relationship remains active.

#### **Example:**

ha switch roles <vol=VolName | cg=cgName> [ target=TargetName ]

#### **Output:**

Command completed successfully

## **Access control**

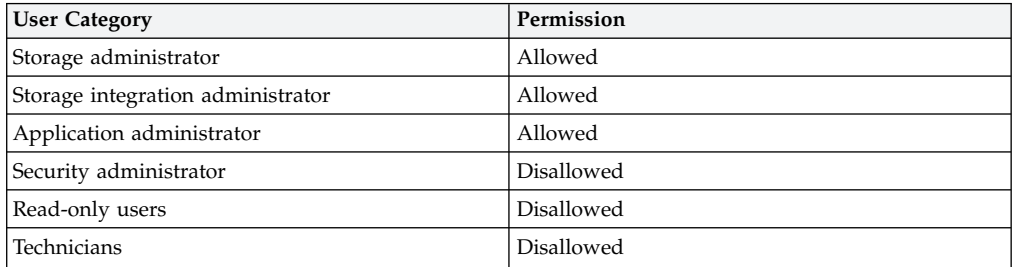

## **Warnings**

#### v **ARE\_YOU\_SURE\_YOU\_WANT\_TO\_SWITCH\_THE\_PEER\_ROLES**

The system that owns the primary volume is currently not connected to the Quorum Witness. If you switch the peer roles, the automatic failover may become unavailable. Are you sure you want to continue?

### **Return codes**

v **VOLUME\_BAD\_NAME**

The volume name does not exist.

**• CONS GROUP BAD NAME** 

The consistency group name does not exist.

v **LOCAL\_PEER\_IS\_NOT\_MASTER**

The local peer is not primary.

v **HA\_IS\_NOT\_SYNCHRONIZED**

The HyperSwap relationship is not synchronized.

v **VOLUME\_HAS\_DATA\_MIGRATION**

Data Migration is defined for this volume.

v **REMOTE\_TARGET\_NOT\_CONNECTED**

There is currently no connection from the target system.

v **VOLUME\_BELONGS\_TO\_HA\_CONS\_GROUP**

This volume belongs to a HyperSwap consistency group. The operation can be carried out on a volume which is not part of a consistency group, or on the consistency group itself.

v **HA\_CONNECTIVITY\_NOT\_SUFFICIENT**

The connectivity between the systems is not sufficient for the automatic failover.

v **HA\_RELATION\_MASTER\_COULD\_NOT\_UPDATE\_QW\_AFTER\_RETURN\_TO\_GOOD\_STATE**

The primary volume had control over the relationship during a past failure, and was unable to update the Quorum Witness after the recovery.

v **HA\_HAS\_SYNC\_JOB**

This operation is not permitted on a HyperSwap relationship with active sync jobs.

v **HA\_RETRY\_OPERATION**

An operation is in progress on this HyperSwap relationship. **Troubleshooting:** Try issuing the command again in a few seconds.

- v **REMOTE\_HA\_IS\_NOT\_ACTIVE**
- The remote peer in this HyperSwap relationship is not active.
- v **TARGET\_BAD\_NAME**

The target name does not exist.

v **VOLUME\_TARGET\_MISMATCH**

The volume and target do not match.

v **CONS\_GROUP\_BAD\_TARGET**

The target name does not match the consistency group.

- v **COMMAND\_NOT\_SUPPORTED\_FOR\_OLVM\_VOLUMES** This command is not supported for IBM Hyper-Scale Mobility volumes.
- v **DATA\_REDUCTION\_TIER\_IS\_OFFLINE** The data reduced tier is offline, the operation is not allowed. **Troubleshooting:** Contact IBM Support
- v **SYSTEM\_OUT\_OF\_PHYSICAL\_SPACE**

The operation not allowed while the system is out of physical space.

v **VOLUME\_IS\_NOT\_HA**

This is not a HyperSwap volume.

v **CONS\_GROUP\_IS\_NOT\_HA**

The local consistency group does not have HyperSwap definitions.

v **REMOTE\_MAY\_NOT\_HAVE\_COMPLETED\_THE\_OPERATION**

The operation may be not yet completed on the remote target.

# **Changing a peer role in a HyperSwap volume**

Use the **ha\_change\_role** command to change the role of a local HyperSwap relationship peer from Master to Slave or from Slave to Master.

```
ha_change_role <vol=VolName | cg=cgName> [ target=TargetName ]
 [new\_ro\overline{1}e = \frac{M}{s} | Slave|None> ]
```
## **Parameters**

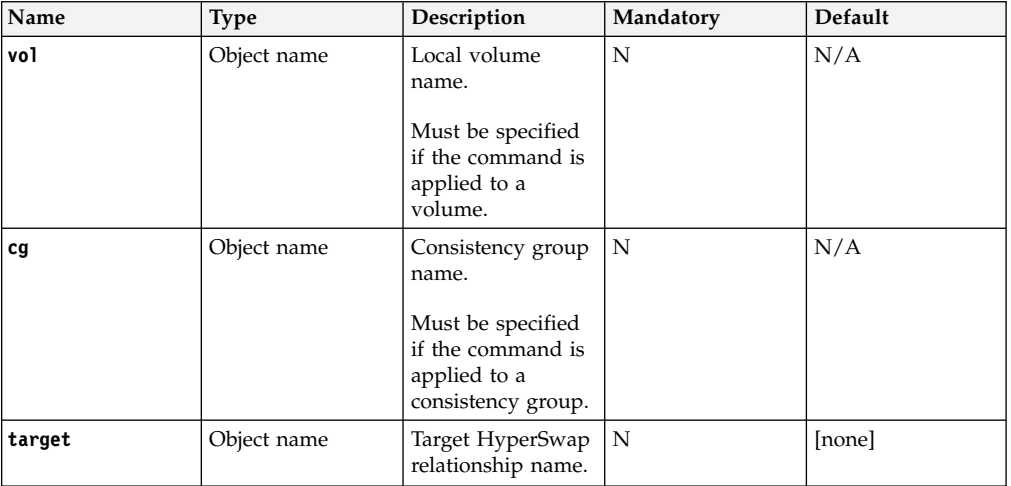

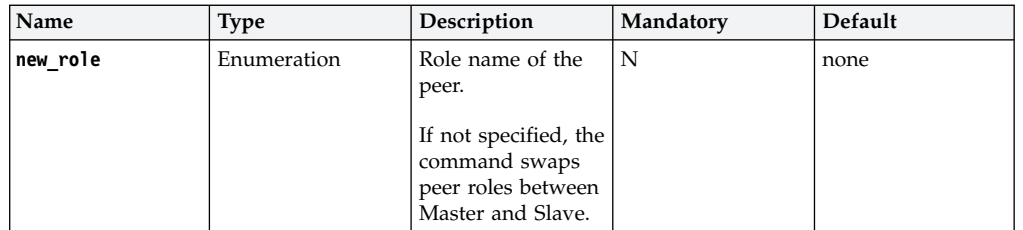

This command changes the role of the local peer from Master to Slave or from Slave to Master when the HyperSwap relationship is not activated. The command should be issued on both peers before the relationship is activated again, so that upon reconnection there still will be one Master and one Slave.

The command is used during recovery after an automatic failover, or in order to perform a manual failover when the automatic failover did not take place.

For a successful role change from Master to Slave, the volume can be in any phase, except *Initializing*. The Master ceases serving host requests, and is set to accept replication from the other peer as a Slave.

To successfully change a Slave to a Master, the HyperSwap relationship must be deactivated.

#### **Before changing a Slave to a Master:**

- v Make sure that the original Master is not available and cannot become available while the other peer is a Master. To verify this, run the **ha\_list** command on the Master, and check the value of the attribute *IO Service*. Only if the returned value is *Unavailable*, proceed with issuing the **ha\_change\_role** command on the Slave.
- Stop the applications using the HyperSwap volume(s). Note that each application must be stopped completely and not merely paused in order to make sure that it does not use any cached state when accessing the volume for the first time after the role change.

**Note:** Failure to fulfill both of the above requirements may result in a data integrity issue.

After a Slave is successfully changed to a Master, the volume starts accepting requests from hosts. Upon explicit activation, it starts replicating to the other peer (the original Master).

If the synchronous mirroring is interrupted in the middle of the re-synchronization process, the Slave volume may very probably be inconsistent. The last consistent image of the Slave volume is preserved in the **last\_consistent** snapshot (LCS), which is automatically created immediately before the re-synchronization starts. If the LCS exists, the command emits a warning: *Are you sure you want the mirror/HyperSwap local peer to become primary? The local peer has a last-consistent snapshot.* In this case, the administrator must choose whether to use the existing contents of the previous Slave volume, which may be inconsistent, or revert the previous Slave volume to its **last\_consistent** snapshot before issuing the **ha\_change\_role** command.

#### **Example:**

ha change role vol=regular volume

#### **Output:**

Command completed successfully

## **Access control**

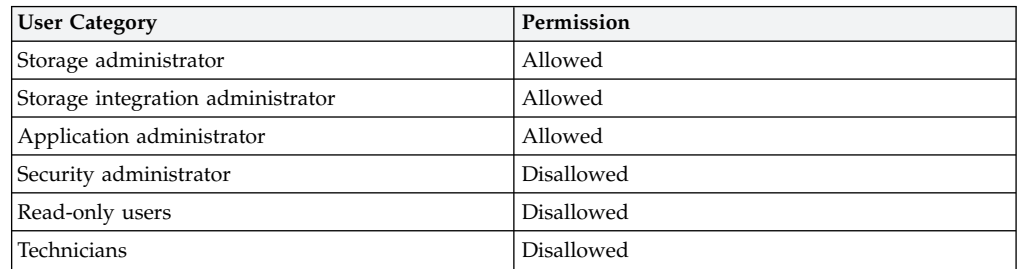

## **Warnings**

v **SOME\_DATA\_WILL\_BE\_LOST\_ARE\_YOU\_SURE**

Are you sure you want the mirror/HyperSwap local peer to become secondary and lose the data that was not replicated?

v **ARE\_YOU\_SURE\_YOU\_WANT\_TO\_CHANGE\_A\_PEER\_WITH\_LCS\_TO\_MASTER**

Are you sure you want the mirror/HyperSwap local peer to become primary? The local peer has a last-consistent snapshot.

## **Return codes**

v **VOLUME\_IS\_NOT\_HA**

This is not a HyperSwap volume.

v **CONS\_GROUP\_IS\_NOT\_HA**

The local consistency group does not have HyperSwap definitions.

v **HA\_IS\_ACTIVE**

The automatic failover is currently active.

v **HA\_IS\_INITIAL**

The operation is not permitted during the HyperSwap relationship initialization phase.

v **VOLUME\_BELONGS\_TO\_HA\_CONS\_GROUP**

This volume belongs to a HyperSwap consistency group. The operation can be carried out on a volume which is not part of a consistency group, or on the consistency group itself.

v **VOLUME\_BAD\_NAME**

The volume name does not exist.

v **CONS\_GROUP\_BAD\_NAME**

The consistency group name does not exist.

v **VOLUME\_HAS\_DATA\_MIGRATION**

Data Migration is defined for this volume.

v **HA\_RETRY\_OPERATION**

An operation is in progress on this HyperSwap relationship.

**Troubleshooting:** Try issuing the command again in a few seconds.

v **HA\_HAS\_NO\_SYNCHED\_SNAPSHOT**

This HyperSwap volume does not have a synchronized snapshot.

v **MASTER\_CANNOT\_BE\_DEMOTED**

The primary volume cannot be demoted to secondary. Peer status mismatch.

**• TARGET BAD NAME** 

The target name does not exist.

v **VOLUME\_TARGET\_MISMATCH**

The volume and target do not match.

v **CONS\_GROUP\_BAD\_TARGET**

The target name does not match the consistency group.

- v **COMMAND\_NOT\_SUPPORTED\_FOR\_OLVM\_VOLUMES** This command is not supported for IBM Hyper-Scale Mobility volumes.
- v **DATA\_REDUCTION\_TIER\_IS\_OFFLINE** The data reduced tier is offline, the operation is not allowed. **Troubleshooting:** Contact IBM Support
- v **SYSTEM\_OUT\_OF\_PHYSICAL\_SPACE**

The operation not allowed while the system is out of physical space.

## **Restoring the availability of a Master volume**

Use the **ha\_restore\_availability** command to restore the availability of a Master volume, that became unavailable due to a failure.

ha restore availability <vol=VolName | cg=cgName>

### **Parameters**

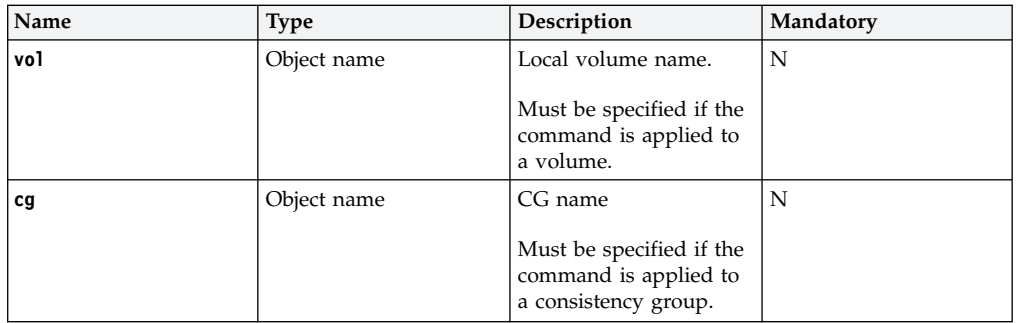

As a result of some failure scenarios, the Master may assume that the Slave has performed an automatic failover, and stop handling I/O. In such cases, the user can choose to disable the remote peer and manually restore the availability of the Master.

Prior to issuing this command, make sure that the remote target is a Slave. If it is a Master, make sure that it is not available. To verify this, run the **ha\_list** command on the remote target, and check the value of the attribute *IO Service*. Only if the returned value is *Unavailable*, proceed with issuing the **ha\_restore\_availability** command.

Upon issuing this command, the following occurs:

- An event is generated
- The Master volume becomes available.

#### **Example:**

```
ha_restore_availability vol=regular_volume
```
#### **Output:**

Command completed successfully

## **Access control**

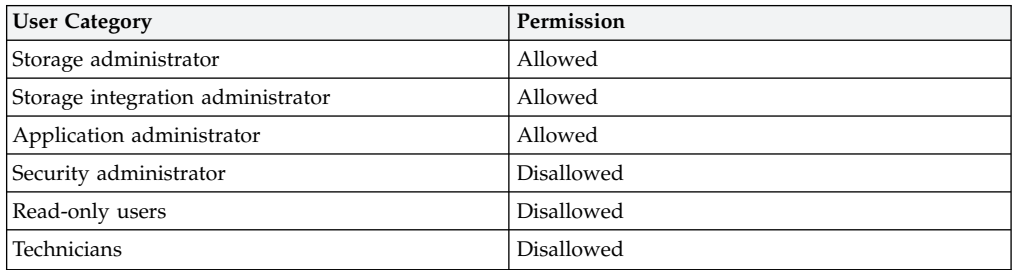

## **Return codes**

v **VOLUME\_IS\_NOT\_HA**

This is not a HyperSwap volume.

 $\cdot$  CONS GROUP IS NOT HA

The local consistency group does not have HyperSwap definitions.

**• CONS GROUP BAD NAME** 

The consistency group name does not exist.

- $\cdot$  **HA IS ACTIVE** 
	- The automatic failover is currently active.
- v **VOLUME\_BELONGS\_TO\_HA\_CONS\_GROUP**

This volume belongs to a HyperSwap consistency group. The operation can be carried out on a volume which is not part of a consistency group, or on the consistency group itself.

v **VOLUME\_BAD\_NAME**

The volume name does not exist.

v **LOCAL\_PEER\_IS\_NOT\_MASTER**

The local peer is not primary.

# **Creating a HyperSwap volume snapshot (ad hoc sync job)**

Use the **ha\_create\_snapshot** command to simultaneously create snapshots on both peers of a HyperSwap relationship.

```
ha_create_snapshot <vol=VolName | cg=cgName> [ target=TargetName ]
name=Name [ slave name=SnapshotName ] [ delete priority=del value ]
```
## **Parameters**

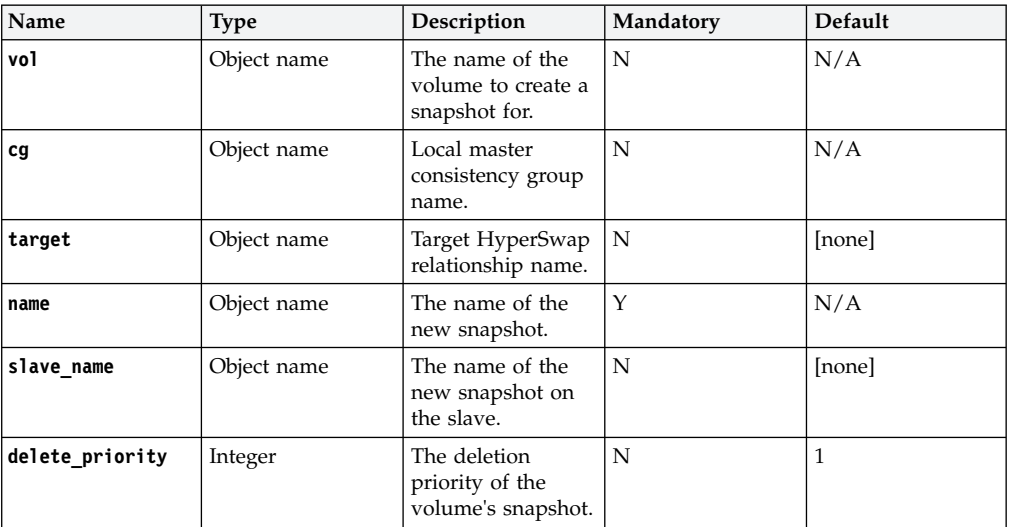

This command takes a snapshot of the source peer (Master) and the target peer (Slave) at exactly the same time. The snapshots created concurrently on the Master and Slave are identical.

Pre-requisite:

• The HyperSwap relationship is activated and synchronized.

The snapshots created by this command can be managed with regular snapshot commands. For example, to delete these snapshots, issue the **snapshot\_delete** command at each peer.

#### **Example:**

```
ha create snapshot <vol=VolName | cg=cgName> [ target=TargetName ]
name=Name [ slave_name=SnapshotName ] [ delete_priority=del_value ]
```
#### **Output:**

```
Command completed successfully
```
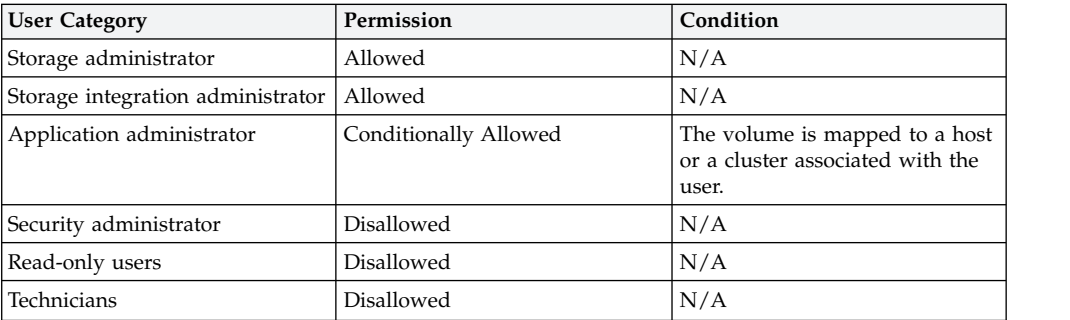
# **Return codes**

**• CONS GROUP MISMATCH** 

The snapshot group does not match the consistency group volumes.

- v **CONS\_GROUP\_EMPTY**
- The operation is not allowed on an empty consistency group.
- v **CONS\_GROUP\_BAD\_NAME**

The consistency group name does not exist.

v **VOLUME\_IS\_NOT\_HA**

This is not a HyperSwap volume.

 $\cdot$  CONS GROUP IS NOT HA

The local consistency group does not have HyperSwap definitions.

v **LOCAL\_PEER\_IS\_NOT\_MASTER**

The local peer is not primary.

v **HA\_IS\_NOT\_SYNCHRONIZED**

The HyperSwap relationship is not synchronized.

v **HA\_RETRY\_OPERATION**

An operation is in progress on this HyperSwap relationship.

**Troubleshooting:** Try issuing the command again in a few seconds.

v **HA\_IS\_NON\_OPERATIONAL**

This HyperSwap volume is not operational.

v **MAX\_VOLUMES\_REACHED**

The maximum allowed number of volumes is already reached.

- **DOMAIN MAX VOLUMES REACHED** The domain exceeds the maximum allowed number of volumes.
- v **OPERATION\_NOT\_ALLOWED\_ON\_LOOPBACK**

The requested operation is not allowed on a loopback target.

- **OVERWRITE SNAPSHOT BAD NAME** The snapshot name does not exist.
- v **OVERWRITE\_SNAPSHOT\_GROUP\_DOES\_NOT\_BELONG\_TO\_GIVEN\_GROUP**

The snapshot group belongs to another consistency group.

**• POOL SNAPSHOT LIMIT REACHED** 

There is not enough space to create a snapshot.

**• REMOTE POOL SNAPSHOT LIMIT REACHED** 

There is not enough space on the remote target for creating a snapshot.

- **REMOTE MAX VOLUMES REACHED** 
	- The maximum number of volumes on the remote machine is already reached.
- v **REMOTE\_MAX\_SNAPSHOTS\_FOR\_VOLUME\_REACHED**

The maximum allowed number of snapshots per volume is already reached on a remote machine whose version is not 10.2.4.

v **REMOTE\_VOLUME\_IS\_MASTER**

A volume on the remote machine is already defined as primary.

- v **REMOTE\_VOLUME\_IS\_SNAPSHOT** The secondary volume is a snapshot.
- v **REMOTE\_SNAPSHOT\_NAME\_EXISTS**

The remote snapshot name already exists.

v **REMOTE\_SNAPSHOT\_ILLEGAL\_PRIORITY**

Illegal snapshot priority (remote); must be an integer between 1 and 4.

- v **REMOTE\_SNAPSHOT\_GROUP\_NAME\_EXISTS** The remote snapshot group name already exists.
- v **REMOTE\_SNAPSHOT\_GROUP\_ILLEGAL\_PRIORITY** Illegal snapshot group priority (remote); must be an integer between 1 and 4.
- v **REMOTE\_SNAPSHOT\_GROUP\_BAD\_PREFIX**

The remote snapshot group name has a reserved prefix.

v **REMOTE\_SNAPSHOT\_BAD\_PREFIX**

The remote snapshot name has a reserved prefix.

v **REMOTE\_CONS\_GROUP\_EMPTY**

The operation is not allowed on an empty consistency group (remote).

**• REMOTE CONS GROUP MISMATCH** 

The remote snapshot group does not match the consistency group volumes.

v **SNAPSHOT\_ILLEGAL\_PRIORITY**

Illegal snapshot priority; must be an integer between 1 and 4.

v **SNAPSHOT\_IS\_INTERNAL**

Internal snapshots cannot be mapped, modified or deleted.

v **SNAPSHOT\_GROUP\_IS\_INTERNAL**

Internal snapshots cannot be mapped, modified, or deleted.

v **SNAPSHOT\_GROUP\_NAME\_EXISTS**

The snapshot group name already exists.

v **SNAPSHOT\_GROUP\_ILLEGAL\_PRIORITY**

Illegal snapshot group priority; must be an integer between 1 and 4.

v **SNAPSHOT\_GROUP\_BAD\_NAME**

The snapshot group name does not exist.

v **SNAPSHOT\_GROUP\_BAD\_PREFIX**

The snapshot group name has a reserved prefix.

v **SNAPSHOT\_IS\_PART\_OF\_SNAPSHOT\_GROUP**

The snapshot is part of a snapshot group.

v **VOLUME\_BAD\_PREFIX**

The volume name has a reserved prefix.

v **VOLUME\_BELONGS\_TO\_HA\_CONS\_GROUP**

This volume belongs to a HyperSwap consistency group. The operation can be carried out on a volume which is not part of a consistency group, or on the consistency group itself.

v **VOLUME\_EXISTS**

The volume name already exists.

v **VOLUME\_BAD\_NAME**

The volume name does not exist.

v **VOLUME\_IS\_NOT\_CONSISTENT\_SLAVE**

The operation not allowed on an inconsistent secondary volume.

v **VOLUME\_IS\_SNAPSHOT**

THe operation is not permitted on snapshots.

v **CONS\_GROUP\_BAD\_TARGET**

The target name does not match the consistency group.

v **TARGET\_BAD\_NAME**

The target name does not exist.

- v **VOLUME\_TARGET\_MISMATCH**
	- The volume and target do not match.
- **DATA REDUCTION TIER IS OFFLINE**

The data reduced tier is offline, the operation is not allowed. **Troubleshooting:** Contact IBM Support

**• MAX SNAPSHOTS PER VOLUME REACHED** 

The maximum allowed number of snapshots is already reached.

v **REMOTE\_MAX\_SNAPSHOTS\_PER\_VOLUME\_REACHED**

The maximum allowed number of snapshots is already reached on the remote ssytem.

**• REMOTE DOMAIN MAX VOLUMES REACHED** 

The maximum number of volumes in the remote machine domain is already reached.

v **REMOTE\_CONS\_GROUP\_BAD\_NAME**

The remote consistency group name does not exist.

- **SNAPSHOT CAN NOT BE CREATED REMOTE CONS GROUP IO IS NOT PAUSED** The snapshot group will not be created since the remote consistency group is not in a stopped state.
- **SNAPSHOT CAN NOT BE CREATED REMOTE CONS GROUP DEFINITION CHANGED**

The snapshot group will not be created since the volumes in the remote consistency group have changed since the io\_pause command was issued.

v **REMOTE\_OVERWRITE\_SNAPSHOT\_GROUP\_DOES\_NOT\_BELONG\_TO\_GIVEN\_GROUP** The remote snapshot group belongs to another consistency group.

# **Changing the designation of HyperSwap relationship peers**

Use the **ha change designation** command to change the designation of HyperSwap relationship peers from Primary to Secondary and vice versa.

ha\_change\_designation < vol=VolName | cg=cgName > [ target=TargetName ] [ new\_designation=<Primary|Secondary|None> ]

## **Parameters**

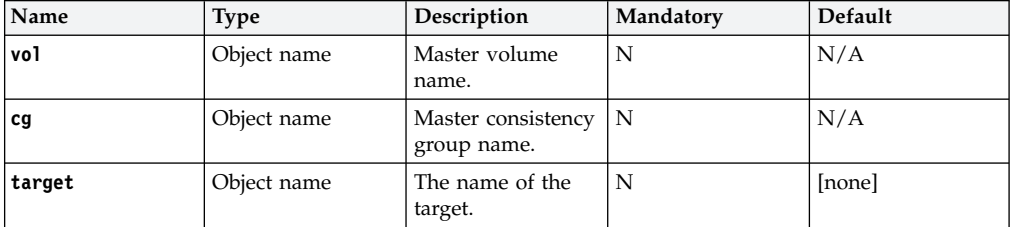

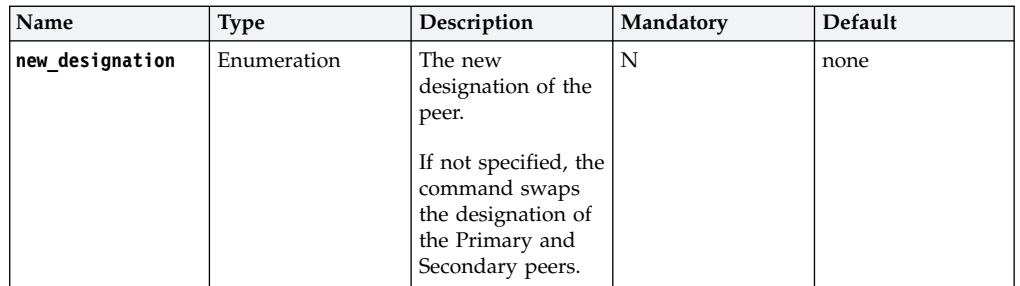

The designation in a HyperSwap relationship reflects the user's decision where the Primary (Master) and the Secondary (Slave) peers should be located. The actual roles performed by the two peers at any given moment may differ from their designations, as a result of a manual role change or an automatic failover.

This command is issued on the Primary peer and affects both peers. For the command to be successfully completed, the HyperSwap relationship has to be activated.

Specifying the new designations is not mandatory. If they are not specified, the command swaps the designations of both peers: the Primary changes to Secondary, and the Secondary changes to Primary.

#### **Example:**

ha\_change\_designation vol=regular\_volume new\_designation=Secondary

#### **Output:**

Command executed successfully.

## **Access control**

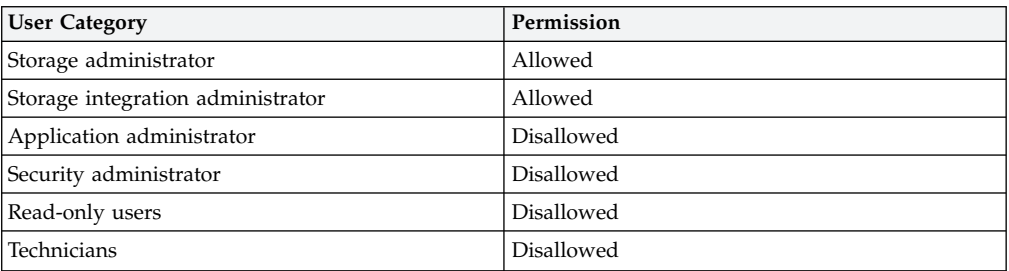

#### **Return codes**

v **VOLUME\_BAD\_NAME**

The volume name does not exist.

v **VOLUME\_IS\_NOT\_HA**

This is not a HyperSwap volume.

v **CONS\_GROUP\_BAD\_NAME**

The consistency group name does not exist.

#### v **CONS\_GROUP\_IS\_NOT\_HA**

The local consistency group does not have HyperSwap definitions.

v **LOCAL\_PEER\_IS\_NOT\_MASTER**

The local peer is not primary.

v **MIRROR\_DESIGNATION\_NOT\_SUPPORTED\_BY\_TARGET**

The mirror's target does not support mirror role designation.

v **HA\_IS\_NON\_OPERATIONAL**

This HyperSwap volume is not operational.

v **VOLUME\_BELONGS\_TO\_HA\_CONS\_GROUP**

This volume belongs to a HyperSwap consistency group. The operation can be carried out on a volume which is not part of a consistency group, or on the consistency group itself.

**• TARGET BAD NAME** 

The target name does not exist.

v **VOLUME\_TARGET\_MISMATCH**

The volume and target do not match.

- v **CONS\_GROUP\_BAD\_TARGET** The target name does not match the consistency group.
- v **DATA\_REDUCTION\_TIER\_IS\_OFFLINE**

The data reduced tier is offline, the operation is not allowed. **Troubleshooting:** Contact IBM Support

# **Enabling automatic failover in a HyperSwap relationship**

Use the **ha\_high\_availability\_enable** command to enable automatic failover in a HyperSwap relationship.

ha high availability enable < vol=VolName | cg=cgName >

## **Parameters**

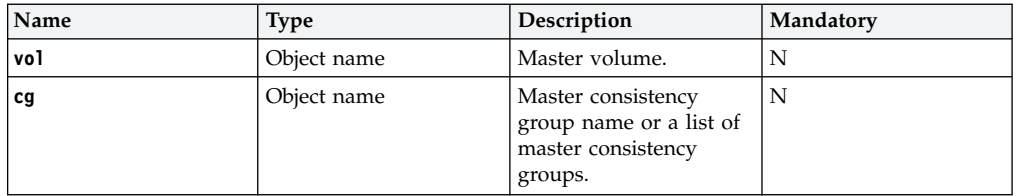

Automatic failover must be enabled if it was disabled in the past. The actual state of the automatic failover, as reported in **ha\_list**, depends on several factors, including the user enablement and data synchronization state. It is possible that even though automatic failover is enabled by this command, it remains inactive due to other factors.

The command requires that the HyperSwap relationship be active. It updates both peers, but must be issued only on the Master peer volume or consistency group.

#### **Example:**

ha\_high\_availability\_enable vol=regular\_volume

#### **Output:**

## **Access control**

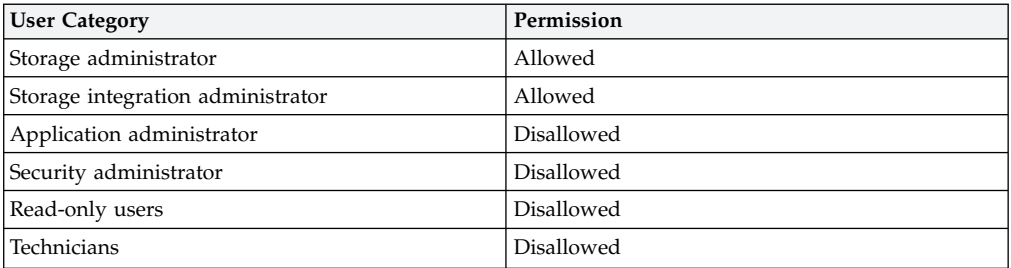

#### **Return codes**

v **VOLUME\_BAD\_NAME**

The volume name does not exist.

v **CONS\_GROUP\_BAD\_NAME**

The consistency group name does not exist.

v **VOLUME\_IS\_NOT\_HA**

This is not a HyperSwap volume.

v **CONS\_GROUP\_IS\_NOT\_HA**

The local consistency group does not have HyperSwap definitions.

**• TARGET NOT CONNECTED** 

There is currently no connection to the target system.

**• REMOTE TARGET NOT CONNECTED** 

There is currently no connection from the target system.

v **LOCAL\_PEER\_IS\_NOT\_MASTER**

The local peer is not primary.

v **VOLUME\_BELONGS\_TO\_HA\_CONS\_GROUP**

This volume belongs to a HyperSwap consistency group. The operation can be carried out on a volume which is not part of a consistency group, or on the consistency group itself.

v **HA\_IS\_NOT\_OPERATIONAL**

This HyperSwap relationship is not operational. The operation cannot be carried out on a non-operational HyperSwap relationship.

#### v **HA\_HIGH\_AVAILABILITY\_IS\_ALREADY\_ENABLED**

Automatic failover is already enabled (valid only for ha\_high\_availability\_enable).

v **HA\_PEER\_QUORUM\_WITNESS\_CONFIGURATION\_NOT\_VERIFIED**

Connectivity between the peer and the Quorum Witness is not verified.

v **HA\_REMOTE\_PEER\_QUORUM\_WITNESS\_CONFIGURATION\_NOT\_VERIFIED**

Connectivity between the remote peer and the Quorum Witness is not verified.

# **Disabling automatic failover in a HyperSwap relationship**

Use the **ha\_high\_availability\_disable** command to disable automatic failover in a HyperSwap relationship.

ha\_high\_availability\_disable < vol=VolName | cg=cgName >

# **Parameters**

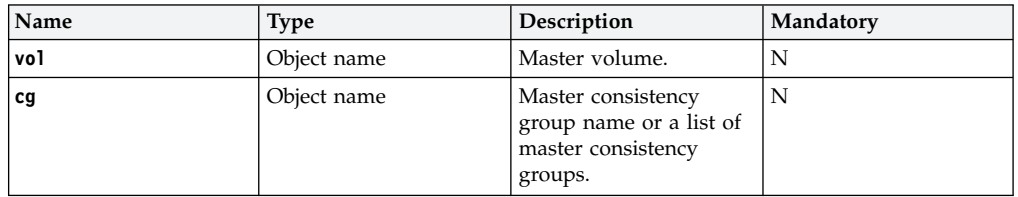

The user may choose to disable automatic failover and thereby prevent it in some maintenance scenarios, notably when the Quorum Witness is being replaced.

The command updates both peers, but must be issued only on the Master peer volume or consistency group.

#### **Example:**

ha\_high\_availability\_disable vol=regular\_volume

#### **Output:**

Command completed successfully

# **Access control**

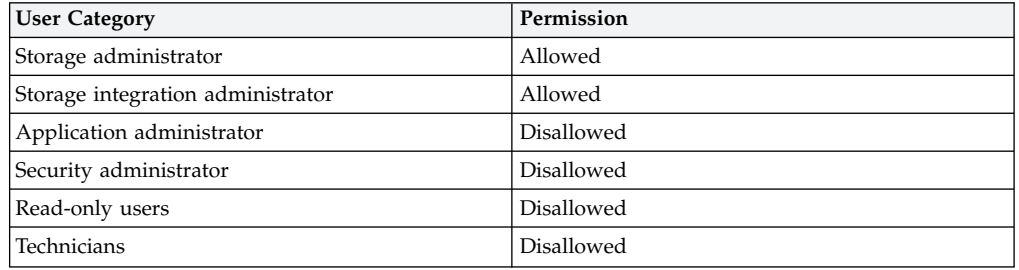

## **Return codes**

v **VOLUME\_BAD\_NAME**

The volume name does not exist.

v **CONS\_GROUP\_BAD\_NAME**

The consistency group name does not exist.

- v **VOLUME\_IS\_NOT\_HA** This is not a HyperSwap volume.
- v **CONS\_GROUP\_IS\_NOT\_HA**

The local consistency group does not have HyperSwap definitions.

**• TARGET NOT CONNECTED** 

There is currently no connection to the target system.

v **REMOTE\_TARGET\_NOT\_CONNECTED**

There is currently no connection from the target system.

v **LOCAL\_PEER\_IS\_NOT\_MASTER**

The local peer is not primary.

v **VOLUME\_BELONGS\_TO\_HA\_CONS\_GROUP**

This volume belongs to a HyperSwap consistency group. The operation can be carried out on a volume which is not part of a consistency group, or on the consistency group itself.

 $\cdot$  HA IS NOT OPERATIONAL

This HyperSwap relationship is not operational. The operation cannot be carried out on a non-operational HyperSwap relationship.

v **HA\_HIGH\_AVAILABILITY\_IS\_ALREADY\_DISABLED**

Automatic failover is already disabled (valid only for ha\_high\_availability\_disable).

## **Converting a HyperSwap relationship into a sync mirror**

Use the **ha\_convert\_into\_mirror** command to change a HyperSwap relationship into a sync mirror.

ha\_convert\_into\_mirror < vol=VolName | cg=cgName >

#### **Parameters**

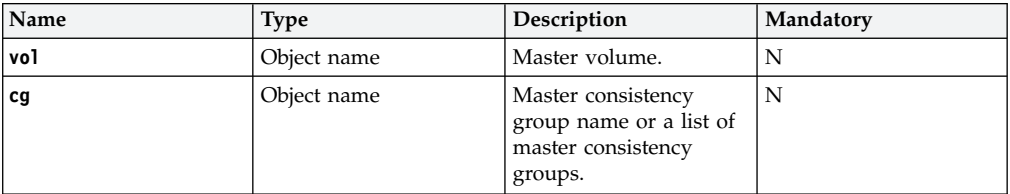

Pre-requisites:

- The Slave volume is not mapped
- The local peer role is Master
- If carried out on a Slave volume, the HyperSwap connectivity must be down (verified with the **target\_list** command)

The operation modifies the Slave volume SCSI identity. The change affects the WWN and the serial, while the volume name, external ID, and metadata remain unchanged.

Once the HyperSwap relationship is converted into a sync mirror, it will no longer be retrieved by the **ha\_list** command. Instead, it will appear in the output of the **mirror\_list** command.

#### **Example:**

ha convert into mirror vol=regular volume

**Output:**

## **Access control**

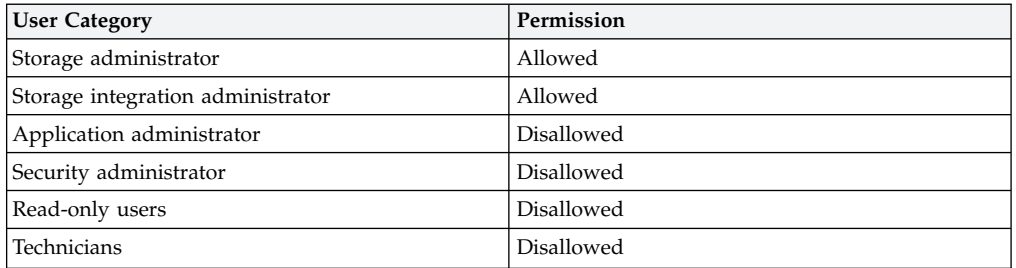

## **Return codes**

v **VOLUME\_BAD\_NAME**

The volume name does not exist.

v **CONS\_GROUP\_BAD\_NAME**

The consistency group name does not exist.

v **VOLUME\_IS\_NOT\_HA**

This is not a HyperSwap volume.

v **CONS\_GROUP\_IS\_NOT\_HA**

The local consistency group does not have HyperSwap definitions.

v **TARGET\_NOT\_CONNECTED**

There is currently no connection to the target system.

v **REMOTE\_TARGET\_NOT\_CONNECTED**

There is currently no connection from the target system.

v **LOCAL\_PEER\_IS\_NOT\_MASTER**

The local peer is not primary.

**• SLAVE VOLUME IS MAPPED** 

The secondary volume is mapped.

v **VOLUME\_BELONGS\_TO\_HA\_CONS\_GROUP**

This volume belongs to a HyperSwap consistency group. The operation can be carried out on a volume which is not part of a consistency group, or on the consistency group itself.

v **HA\_IS\_NOT\_OPERATIONAL**

This HyperSwap relationship is not operational. The operation cannot be carried out on a non-operational HyperSwap relationship.

# **Converting a sync mirror into a HyperSwap relationship**

Use the **mirror\_convert\_into\_ha** command to change a sync mirror into a HyperSwap relationship.

```
mirror convert into ha < vol=VolName | cg=cgName >
```
# **Parameters**

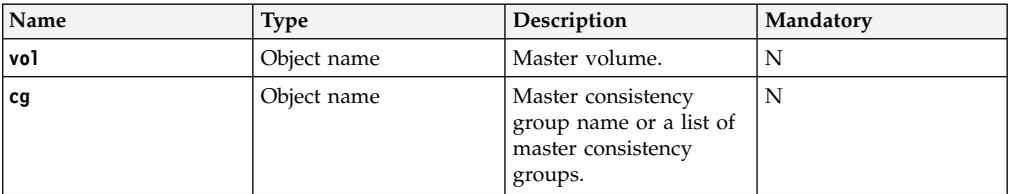

Prerequisites:

- The remote volume is not mapped
- The mirror is a sync mirror
- The local mirror is the Master
- v The target connectivity is active and sufficient for HyperSwap (verified with the **target\_list** command)
- The peers are connected to a properly configured and active Quorum Witness
- Both volumes have the same name

The command is issued on the Master peer and affects both peers, that are converted to HyperSwap at the same time. The HyperSwap functionality requires certain configuration elements, such as Quorum Witness, and will fail if they do not exist or are not in the required state.

Once the command has successfully completed, the relationship will no longer be retrieved by the **mirror\_list** command, but rather by the **ha\_list** command.

The conversion process usually continues after the command completion event has been issued. While it continues, the indication of the high availability activation state *Automatic Failover* is *Inactive*, because metadata is still not synchronized. Once the conversion has completed, the HyperSwap volume can be mapped from the remote system and the new mapping can be used to perform I/O to that volume.

#### **Example:**

mirror\_convert\_into\_ha vol=regular\_volume

#### **Access control**

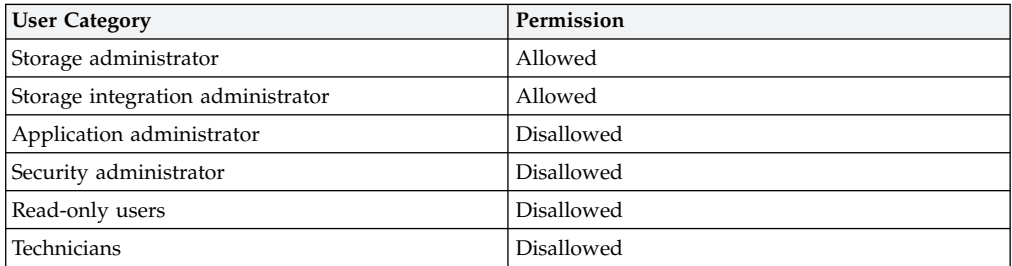

#### **Return codes**

v **VOLUME\_BAD\_NAME**

The volume name does not exist.

**• BAD REMOTE VOLUME NAME** 

The secondary volume name does not exist.

v **CONS\_GROUP\_BAD\_NAME**

The consistency group name does not exist.

v **VOLUME\_NO\_MIRROR**

The local volume does not have remote mirroring definitions.

v **CONS\_GROUP\_NO\_MIRROR**

The local consistency group does not have remote mirroring definitions.

v **MIRROR\_IS\_STANDBY**

The mirror is marked as Standby.

**• TARGET NOT CONNECTED** 

There is currently no connection to the target system.

**• REMOTE TARGET NOT CONNECTED** 

There is currently no connection from the target system.

v **LOCAL\_PEER\_IS\_NOT\_MASTER**

The local peer is not primary.

v **SLAVE\_VOLUME\_IS\_MAPPED**

The secondary volume is mapped.

v **VOLUME\_BELONGS\_TO\_MIRRORED\_CONS\_GROUP**

The volume mirror is part of a consistency group mirror.

v **TARGET\_HAS\_NO\_QUORUM\_WITNESS**

The local target does not have a quorum witness defined.

v **REMOTE\_TARGET\_HAS\_NO\_QUORUM\_WITNESS**

The target on the remote system does not have a quorum witness defined.

v **HA\_LOCAL\_PEER\_HAS\_NO\_QUORUM\_WITNESS\_CONNECTIVITY**

The local peer connectivity to the QW is not operational.

v **HA\_INCOMPATIBLE\_TARGET\_VERSION**

The automatic failover is not supported between the system versions of the specified peers.

v **MIRROR\_TYPE\_IS\_NOT\_SYNC**

Mirror type is not Sync Best Effort.

v **MIRROR\_IS\_NON\_OPERATIONAL**

The mirror is non-operational.

v **MIRROR\_RETRY\_OPERATION**

There is an operation in progress on this mirror.

**Troubleshooting:** Retry the command in a few seconds.

**• REMOTE MAX HA REACHED** 

The maximum number of HyperSwap relationships is already reached on the remote machine.

**• LOCAL MAX HA REACHED** 

The maximum number of HyperSwap relationships is already reached on the local machine.

v **VOLUME\_HAS\_OLVM**

An IBM Hyper-Scale Mobility relationship is defined for this volume.

v **VOLUME\_HAS\_HA**

This operation is forbidden on a volume with a HyperSwap relationship.

v **MAX\_NUM\_OF\_PROXY\_VOLUME\_REACHED**

Failed to create a mirror, because the maximum number of proxy volumes is exceeded.

v **TARGET\_VOLUME\_HAS\_OLVM**

This target volume is part of an IBM Hyper-Scale Mobility relationship.

v **TARGET\_VOLUME\_HAS\_HA**

This operation is forbidden, if the target volume is a peer in a HyperSwap relationship.

REMOTE MAX METADATA OBJECTS REACHED

The maximum number of metadata objects has been reached on a remote system.

v **LOCAL\_AND\_REMOTE\_VOLUME\_NAMES\_ARE\_DIFFERENT**

Local and remote volume names are different.

v **HA\_TARGET\_QUORUM\_WITNESS\_IS\_NOT\_ACTIVATED**

The quorum witness associated with the target is deactivated.

v **TARGET\_PEER\_NOT\_HEALTHY**

The target peer is not identified as healthy.

**Troubleshooting:** Check the Quorum Witness configuration.

v **HA\_CONNECTIVITY\_NOT\_SUFFICIENT**

The connectivity between the systems is not sufficient for the automatic failover.

v **HA\_PEER\_QUORUM\_WITNESS\_CONFIGURATION\_NOT\_VERIFIED**

Connectivity between the peer and the Quorum Witness is not verified.

v **HA\_REMOTE\_PEER\_QUORUM\_WITNESS\_CONFIGURATION\_NOT\_VERIFIED**

Connectivity between the remote peer and the Quorum Witness is not verified.

v **HOST\_TYPE\_IS\_NOT\_CONFIGURED**

Cannot associate a HyperSwap volume with a host of unconfigured type. IMPORTANT: Please read the HyperSwap chapter in the 'Best Practice' document to understand the solution requirements.

# **Creating a new Quorum Witness**

Use the **quorum\_witness\_define** command to create a new Quorum Witness definition in the system and connect the system to the Quorum Witness.

```
quorum_witness_define name=qw_name certificate=qw_certificate address=qw_address
[ port=qw_port ] [ activate=<yes|no> ]
```
#### **Parameters**

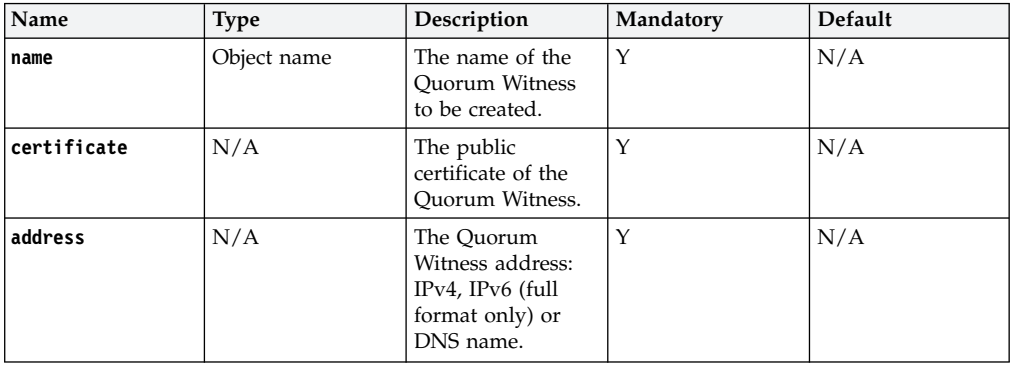

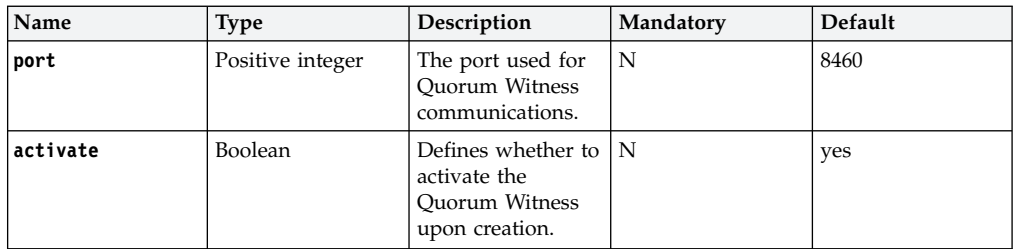

This command defines a Quorum Witness to be used for HyperSwap relationships. Up to two Quorum Witness instances may be defined. Setting the **activate** parameter to *yes* will also activate the Quorum Witness and start the communication between the system and the Quorum Witness.

#### **Example:**

quorum\_witness\_define name=q1 certificate="Certificate" address=195.7.15.2

#### **Output:**

Command executed successfully.

## **Access control**

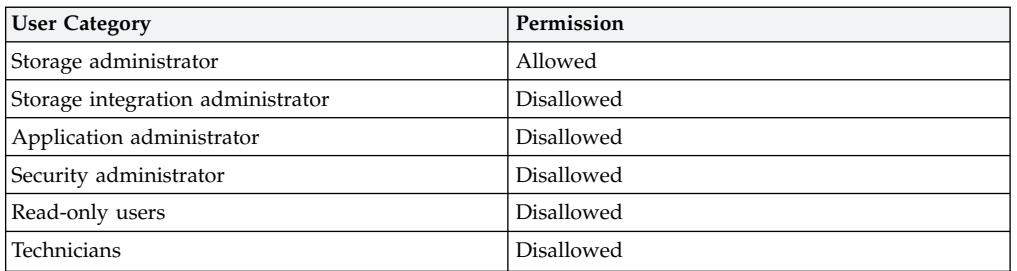

#### **Return codes**

**• QUORUM WITNESS NAME ALREADY EXISTS** 

The quorum witness name already exists.

v **QUORUM\_WITNESS\_ADDRESS\_ALREADY\_EXISTS**

The quorum witness IPv4/6 address or DNS name with same port number already exists.

**Troubleshooting:** Use the already configured quorum witness or change the address or port number.

#### v **QUORUM\_WITNESS\_MISSING\_SERVICE\_CERTIFICATE**

No valid certificate is defined for the quorum witness service.

**Troubleshooting:** Use PKI commands to define the certificate for the quorum witness service.

#### **• MAX QUORUM WITNESSES REACHED**

Too many quorum witness instances are defined.

**Troubleshooting:** Delete one or more quorum witness instances and then try again.

v **MAX\_ACTIVE\_QUORUM\_WITNESSES\_REACHED**

The maximum number of active quorum witness instances is already reached. **Troubleshooting:** Deactivate an active quorum witness and then try again.

- v **SSL\_CERTIFICATE\_HAS\_EXPIRED** The SSL certificate has expired.
- v **SSL\_CERTIFICATE\_ISSUER\_NOT\_FOUND**

The SSL certificate issuer was not found in the certificate chain.

- v **SSL\_CERTIFICATE\_INVALID\_FORMAT** The SSL certificate format is invalid or corrupted.
- v **SSL\_CERTIFICATE\_CHAIN\_EMPTY**

No certificates were found in the input.

v **SSL\_CERTIFICATE\_VERIFICATION\_INTERNAL\_ERROR**

The SSL certificate verification has failed because of an internal system error.

- v **SSL\_CERTIFICATE\_VERIFICATION\_FAILED** The SSL certificate chain verification failed.
- 
- v **SSL\_CERTIFICATE\_NOT\_YET\_VALID**

The SSL certificate is not yet valid.

# **Listing Quorum Witnesses**

Use the **quorum\_witness\_list** command to list all Quorum Witnesses defined in the system, or only the specified one.

quorum\_witness\_list [ name=qw\_name ] [ domain=DomainName ]

## **Parameters**

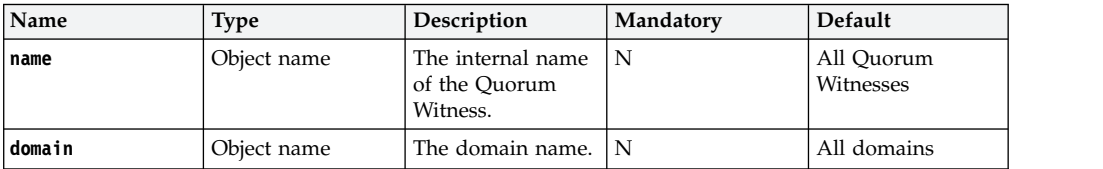

The command output includes the following fields:

- v **name**: The Quorum Witness internal name
- **quorum id:** A globally unique Quorum Witness ID
- v **address**: The v6 or DNS address for communicating with the Quorum Witness
- v **port**: The port for communicating with the Quorum Witness
- v **state**: The state of the Quorum Witness in the system. The following values are available: Activating, Activated, Deactivating, and Deactivated.
- v **connection**: The state of the connection with the Quorum Witness, accumulated across all Quorum Node connection statuses.
- v **external\_name**: The Quorum Witness external name
- v **db\_health**: The state of the Quorum Witness DB health. The following values are available:

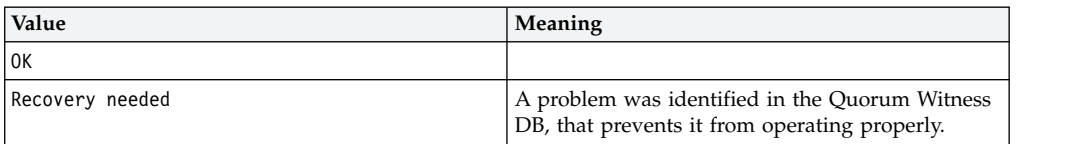

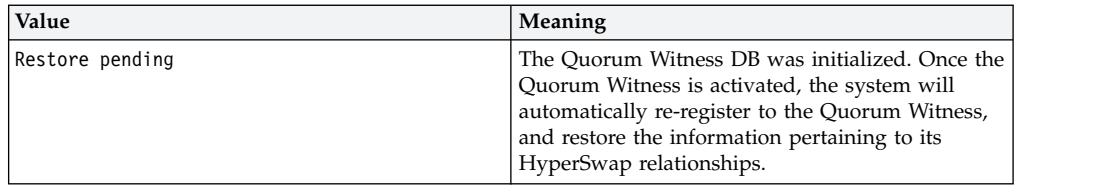

The following optional fields can be listed by explicitly specifying the proper columns:

- v **heartbeats\_ok**: Indicates whether heartbeats between the system and the Quorum Witness are properly sent and received
- v **secure\_connection**: The state of the security established on the connection. The possible values are:

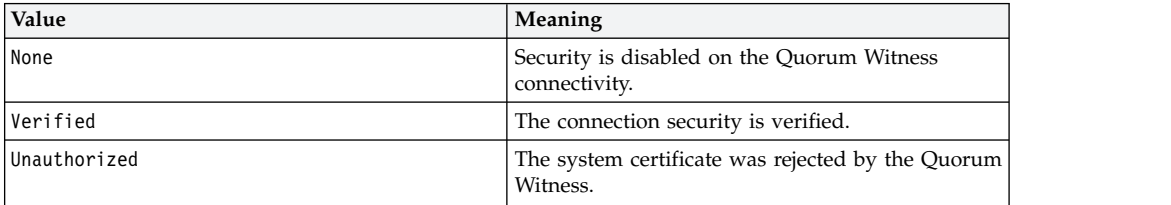

- v **version**: The Quorum Witness software version
- v **id**
- v **certificate**
- v **db\_init**: The timestamp (in mono-time) of the last DB initialization
- **first\_event\_id**: The ID of the first relevant event
- v **last\_event\_id**: The ID of the last relevant event

#### **Example:**

quorum\_witness\_list name=q1

#### **Output:**

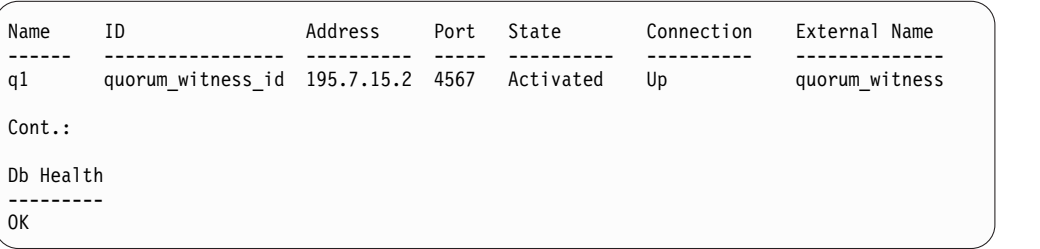

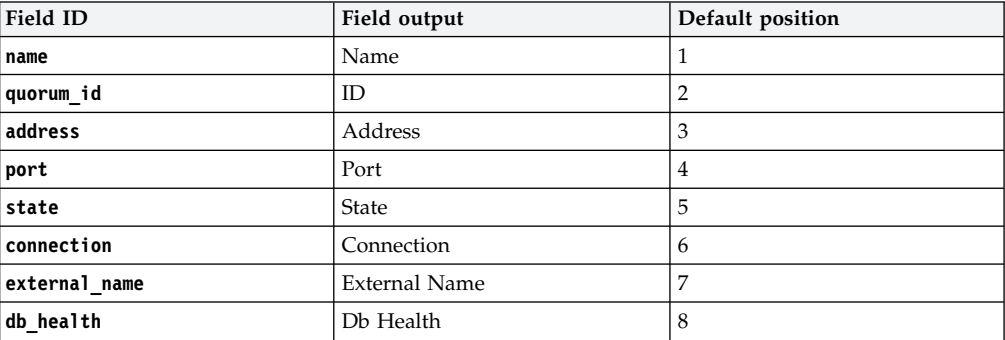

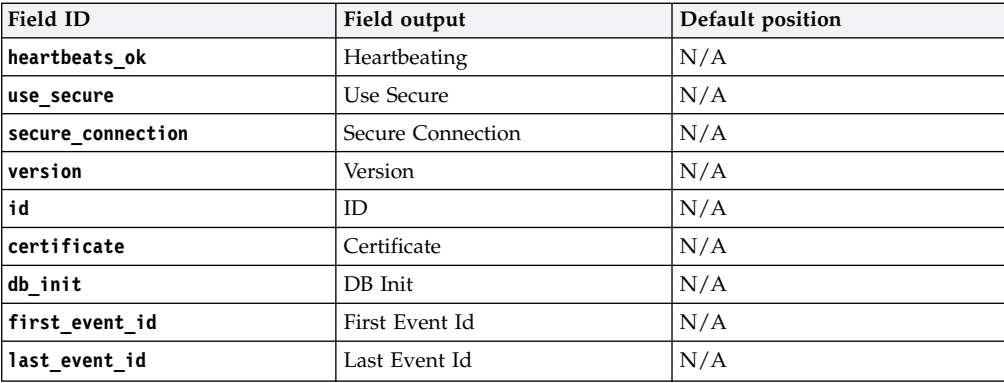

# **Access control**

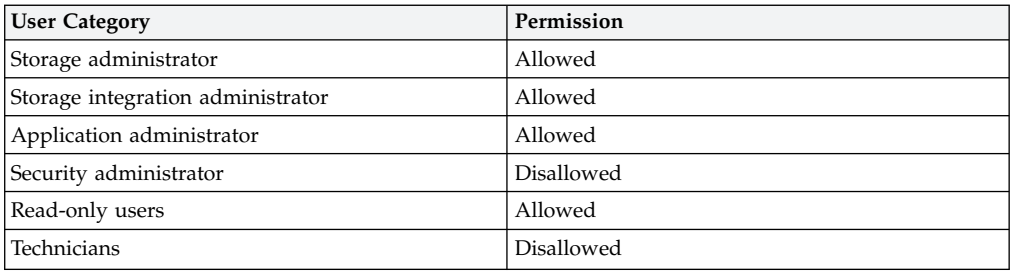

# **Updating a Quorum Witness definition**

Use the **quorum\_witness\_update** command to update a Quorum Witness definition.

quorum\_witness\_update name=qw\_name [ certificate=new\_qw\_certificate ] [ address=new\_qw\_address ] [ port=new\_qw\_port ]

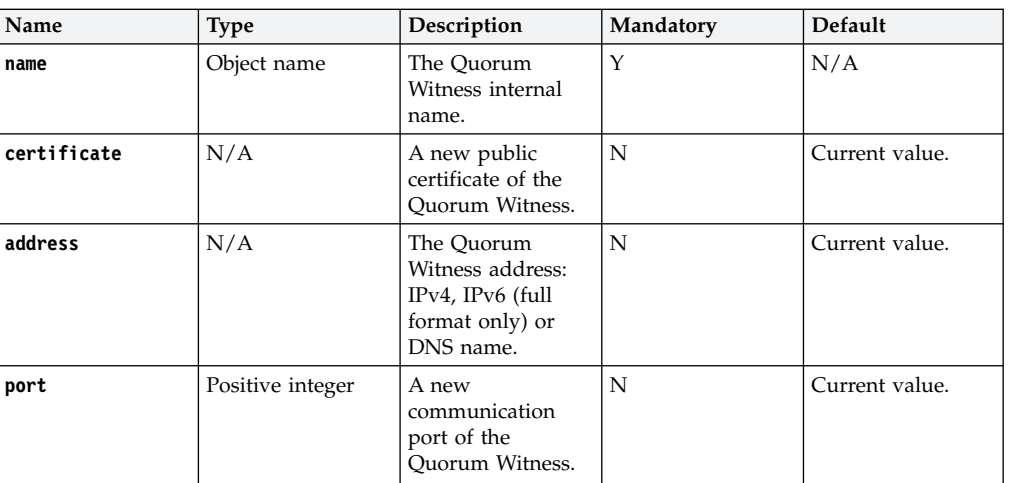

## **Parameters**

As a prerequisite for successfully completing this command, the Quorum Witness must be deactivated.

#### **Example:**

quorum\_witness\_update name=q1 address=192.6.10.7

#### **Output:**

Command executed successfully.

#### **Access control**

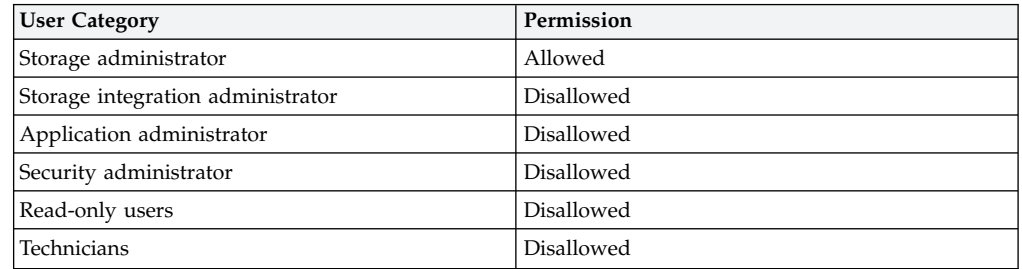

#### **Return codes**

v **QUORUM\_WITNESS\_BAD\_NAME**

The quorum witness name does not exist.

v **QUORUM\_WITNESS\_ADDRESS\_ALREADY\_EXISTS**

The quorum witness IPv4/6 address or DNS name with same port number already exists.

**Troubleshooting:** Use the already configured quorum witness or change the address or port number.

v **CANT\_UPDATE\_ACTIVATED\_QUORUM\_WITNESS**

Cannot update an activated quorum witness.

v **SSL\_CERTIFICATE\_HAS\_EXPIRED**

The SSL certificate has expired.

v **SSL\_CERTIFICATE\_ISSUER\_NOT\_FOUND**

The SSL certificate issuer was not found in the certificate chain.

v **SSL\_CERTIFICATE\_INVALID\_FORMAT**

The SSL certificate format is invalid or corrupted.

# v **SSL\_CERTIFICATE\_CHAIN\_EMPTY**

No certificates were found in the input.

v **SSL\_CERTIFICATE\_VERIFICATION\_INTERNAL\_ERROR**

The SSL certificate verification has failed because of an internal system error.

- **· SSL CERTIFICATE VERIFICATION FAILED** The SSL certificate chain verification failed.
- v **SSL\_CERTIFICATE\_NOT\_YET\_VALID** The SSL certificate is not yet valid.

# **Renaming a Quorum Witness**

Use the **quorum witness rename** command to rename a Quorum Witness.

quorum\_witness\_rename name=qw\_name new\_name=qw\_new\_name

# **Parameters**

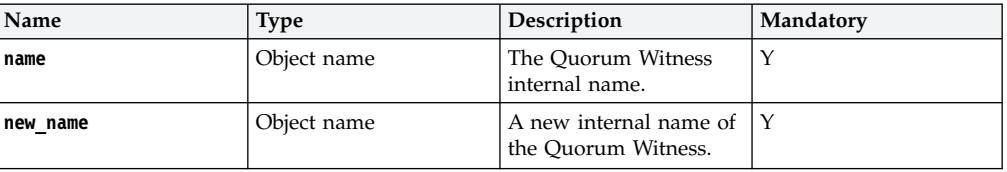

#### **Example:**

quorum\_witness\_rename name=q1 new\_name=q2

#### **Output:**

Command executed successfully.

## **Access control**

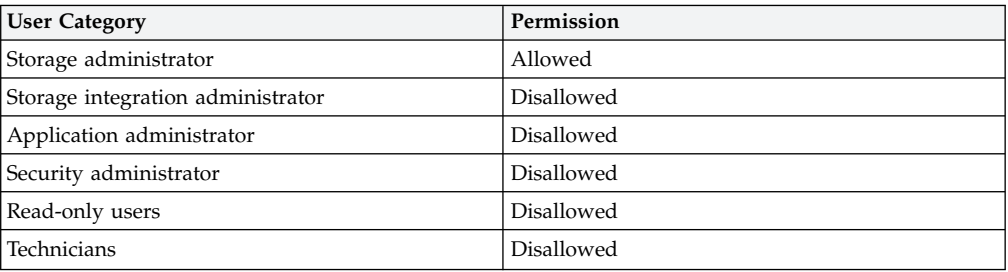

#### **Return codes**

v **QUORUM\_WITNESS\_BAD\_NAME**

The quorum witness name does not exist.

v **QUORUM\_WITNESS\_NAME\_ALREADY\_EXISTS**

The quorum witness name already exists.

# **Deleting a Quorum Witness**

Use the **quorum\_witness\_delete** command to delete a Quorum Witness.

quorum\_witness\_delete name=qw\_name

## **Parameters**

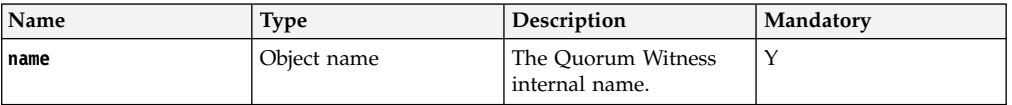

The command can be issued only for a Quorum Witness that is not in use (attached to any target) and is deactivated or is being deactivated, that is its state is *Deactivated* or *Deactivating*.

#### **Example:**

quorum\_witness\_delete name=q1 -y

#### **Output:**

Command executed successfully.

## **Access control**

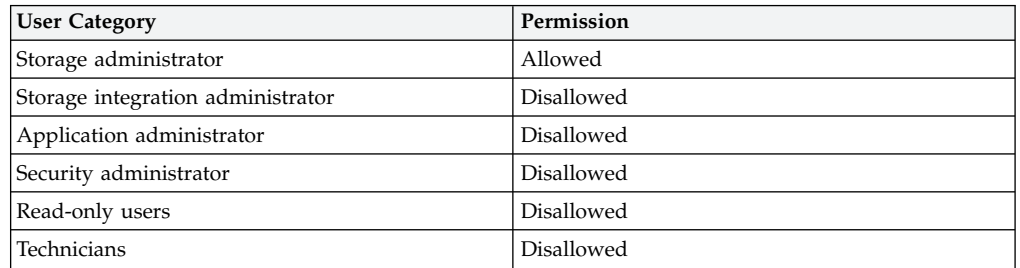

## **Warnings**

v **ARE\_YOU\_SURE\_YOU\_WANT\_TO\_DELETE\_QUORUM\_WITNESS**

Are you sure you want to delete quorum witness *Quorum Witness*?

## **Return codes**

v **QUORUM\_WITNESS\_BAD\_NAME**

The quorum witness name does not exist.

v **CANT\_DELETE\_AN\_ACTIVATED\_QUORUM\_WITNESS**

Cannot delete an activated quorum witness.

**Troubleshooting:** Deactivate the quorum witness and then try again.

v **CANT\_DELETE\_QUORUM\_WITNESS\_IN\_USE**

Cannot delete a quorum witness when it is in use by a target.

# **Activating a Quorum Witness**

Use the **quorum\_witness\_activate** command to activate a Quorum Witness.

quorum\_witness\_activate name=qw\_name

## **Parameters**

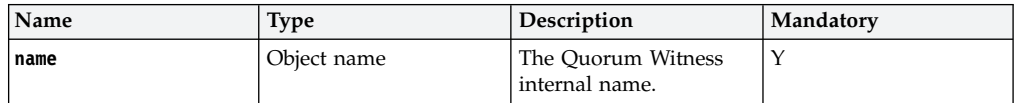

This commands activates a Quorum Witness and starts heartbeat and status communication between the system and the Quorum Witness. The command is asynchronous, its completion is tracked by return codes.

#### **Example:**

quorum\_witness\_activate name=q1

#### **Output:**

Command executed successfully.

## **Access control**

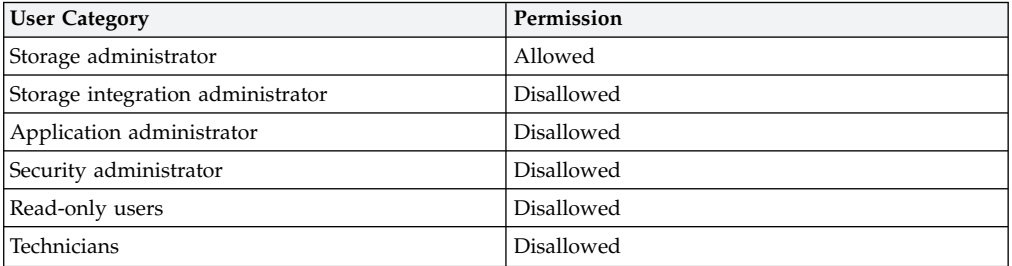

#### **Return codes**

#### v **MAX\_ACTIVE\_QUORUM\_WITNESSES\_REACHED**

The maximum number of active quorum witness instances is already reached. **Troubleshooting:** Deactivate an active quorum witness and then try again.

**• QUORUM WITNESS BAD NAME** 

The quorum witness name does not exist.

**• QUORUM WITNESS IS ALREADY ACTIVE** 

The quorum witness is already active or is being activated.

**Troubleshooting:** Wait for the activation process to complete. If this issue persists, contact IBM Support.

QUORUM\_WITNESS\_MISSING\_SERVICE\_CERTIFICATE

No valid certificate is defined for the quorum witness service. **Troubleshooting:** Use PKI commands to define the certificate for the quorum witness service.

v **SSL\_CERTIFICATE\_HAS\_EXPIRED**

The SSL certificate has expired.

# **Deactivating a Quorum Witness**

Use the **quorum witness deactivate** command to deactivate a Quorum Witness.

quorum\_witness\_deactivate name=qw\_name

## **Parameters**

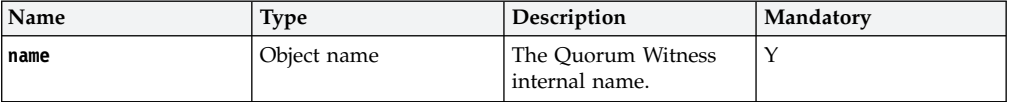

This commands deactivates a Quorum Witness and stops the heartbeat and status communication between the system and the Quorum Witness. It is not allowed to deactivate a Quorum Witness that is in use by an active HyperSwap relationship.

#### **Example:**

quorum\_witness\_deactivate name=q1 -y

#### **Output:**

Command executed successfully.

## **Access control**

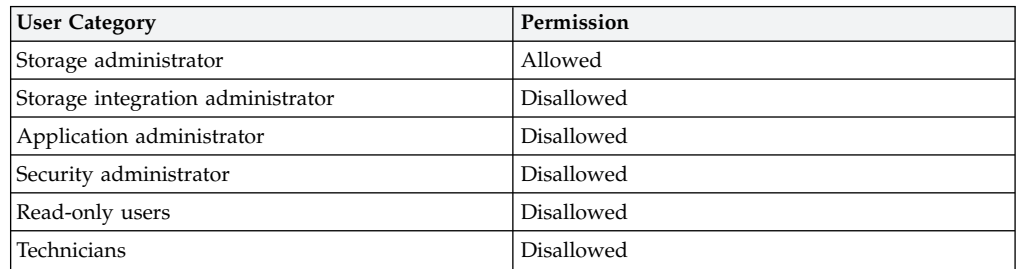

## **Warnings**

v **ARE\_YOU\_SURE\_YOU\_WANT\_TO\_DEACTIVATE\_QUORUM\_WITNESS**

Are you sure you want to deactivate quorum witness *Quorum Witness*?

## **Return codes**

v **QUORUM\_WITNESS\_BAD\_NAME**

The quorum witness name does not exist.

v **QUORUM\_WITNESS\_IS\_ALREADY\_INACTIVE**

The quorum witness is already inactive or is being deactivated. **Troubleshooting:** Wait for the deactivation process to complete. If this issue persists, contact IBM Support.

v **CANT\_DEACTIVATE\_QUORUM\_WITNESS\_IN\_USE**

Cannot deactivate a quorum witness that is in use by a target with an active HyperSwap relationship.

# **Listing the Quorum Witness connection status**

Use the **quorum\_witness\_connections\_list** command to list the status of the connection with the Quorum Witness.

```
quorum_witness_connections_list [ name=qw_name ] [ module=module_id ]
```
## **Parameters**

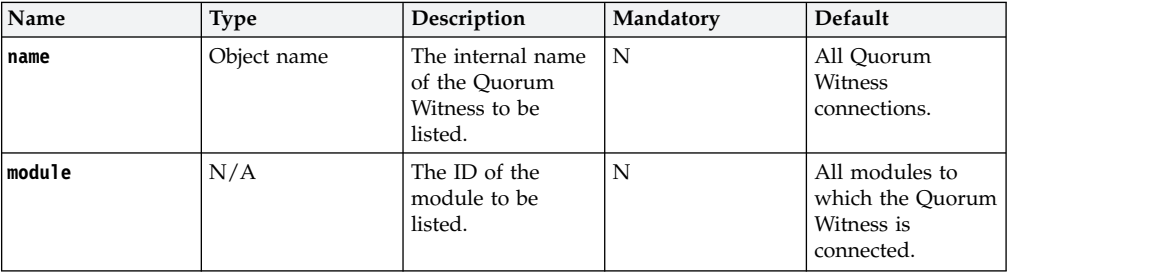

The command output includes the following fields:

- v **module\_id**: The ID of the module to which the Quorum Witness is connected.
- v **name**: The Quorum Witness internal name
- v **connection**: The state of the connection with the Quorum Witness. The possible connection values are:

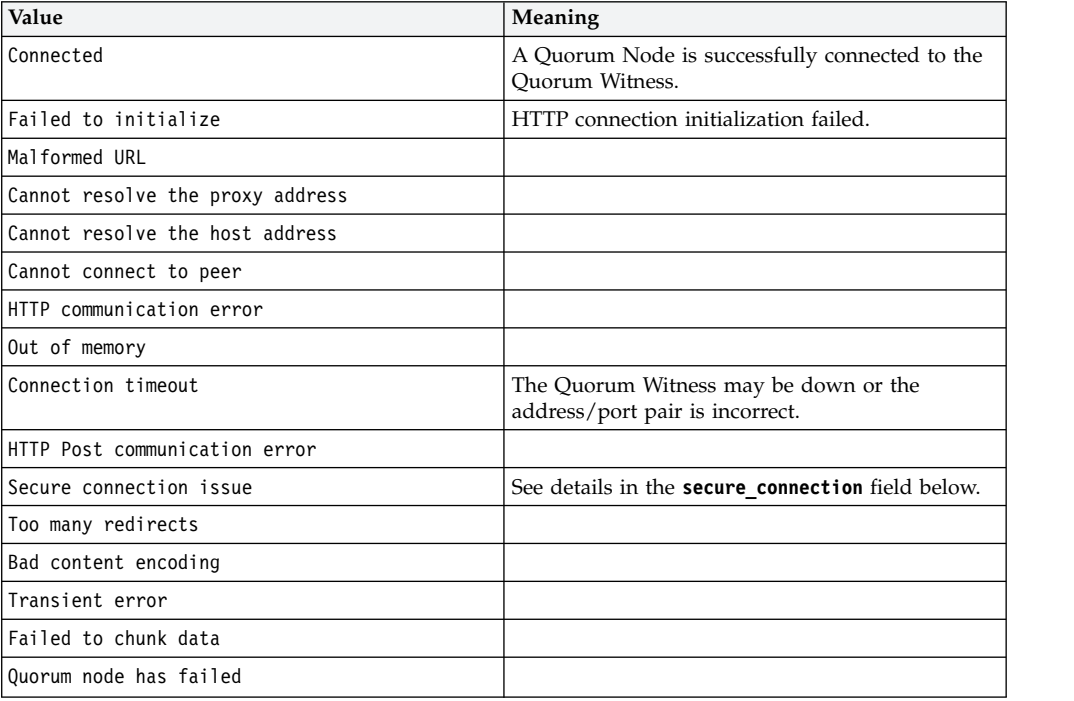

v **secure\_connection**: The state of the security established on the connection. The possible **secure\_connection** values are::

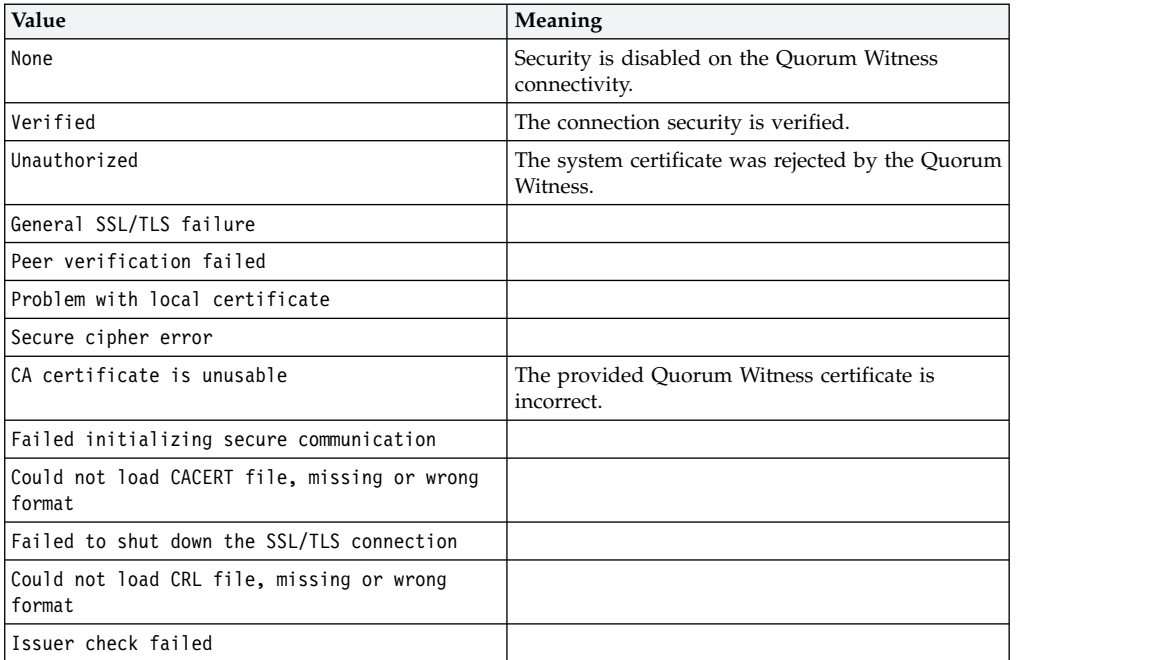

v **heartbeating**: Indicates whether the module heartbeats are successfully processed by the Quorum Witness.

#### **Example:**

quorum\_connection\_list name=q1 module=1:Module:3

#### **Output:**

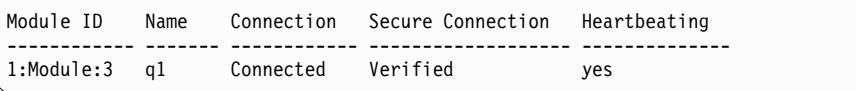

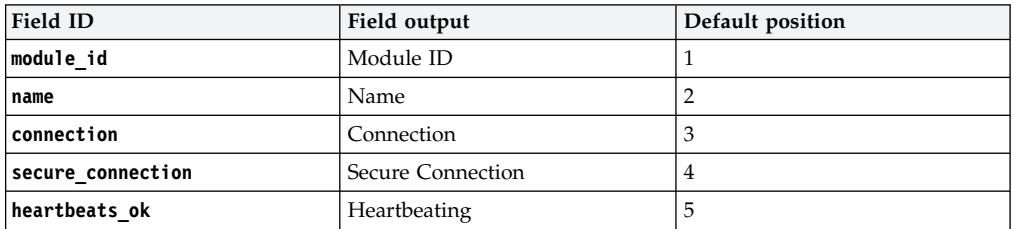

#### **Access control**

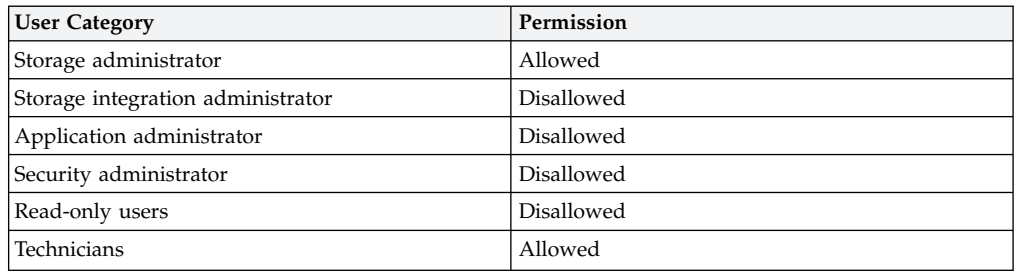

# **Getting Quorum Witness information**

Use the **quorum\_witness\_info\_get** command to get Quorum Witness information from a Quorum Witness.

quorum\_witness\_info\_get name=qw\_name

## **Parameters**

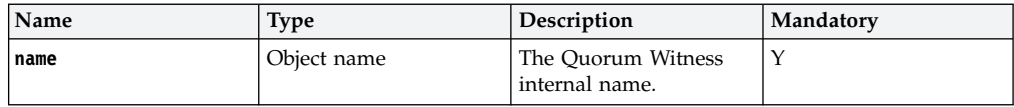

The command output includes the following fields:

- v **internal\_name**: The Quorum Witness internal name
- v **quorum\_id**: A globally unique Quorum Witness ID
- v **name**: The Quorum Witness external name
- v **version**: The Quorum Witness software version

The following optional fields can be listed by explicitly specifying the proper columns:

• **db\_state**: JSON string (up to 256 bytes), representing the DB disk usage

- v **host\_info**: The type and the version of the host's operating system, on which the Quorum Witness is running
- **protocol**: The protocol version
- network\_load: JSON string (up to 128 bytes), representing the count of connections and requests
- v **cpu\_load**: JSON string (up to 128 bytes), representing the CPU consumption percentage
- last\_event\_id: The ID of the last relevant event
- v **db\_init**: The timestamp (in mono-time) of the last DB initialization

#### **Example:**

quorum\_witness\_info\_get name=q1

#### **Output:**

```
Name ID External Name Version
------ ---------------------------------- --------------- ---------
     q1 7f2f35834fea48b6b335aa09fd9179ae FVT-QW104 1.0.0
```
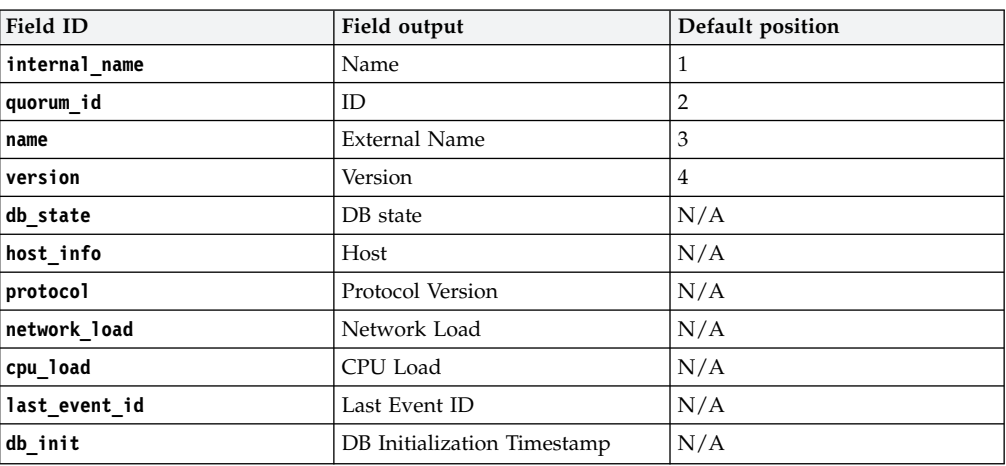

## **Access control**

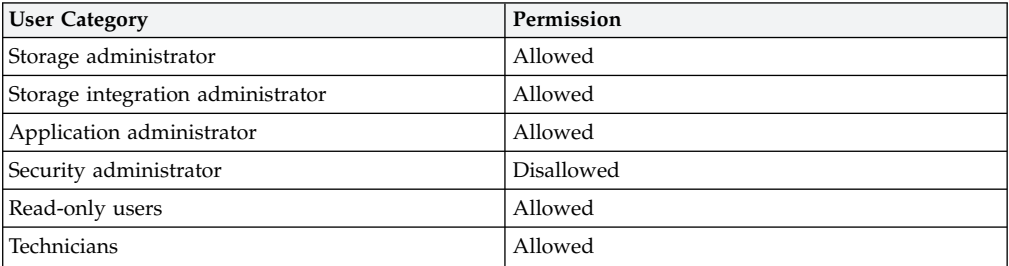

#### **Return codes**

v **QUORUM\_WITNESS\_BAD\_NAME**

The quorum witness name does not exist.

v **QUORUM\_WITNESS\_RESPONSE\_TIMEOUT**

No response from quorum witness *Quorum Witness* within the designated timeout period.

# **Chapter 12. Data migration commands**

<span id="page-312-0"></span>This section describes the command-line interface (CLI) for data migration.

# **Activating data migration**

Use the **dm** activate command to activate the data migration process.

dm\_activate vol=VolName

## **Parameters**

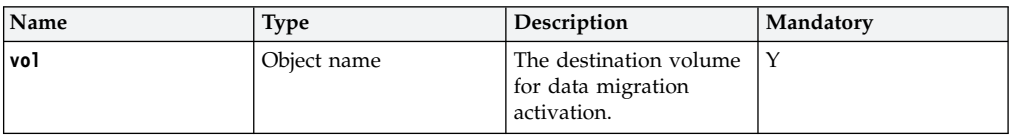

This command activates the data migration process. This is either an initial activation or an activation after deactivation.

Upon activation, the data migration is tested in the same way as when using **dm\_test** (see [Testing the data migration definition\)](#page-319-0), and this command fails if the data migration test fails.

This command has no effect if the process is already active.

## **Access control**

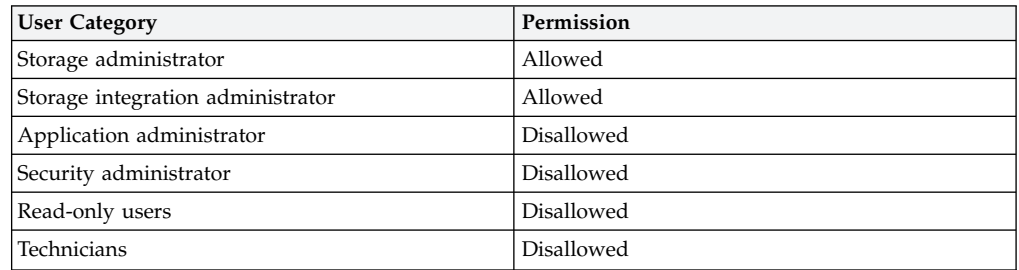

## **Return codes**

v **VOLUME\_BAD\_NAME**

The volume name does not exist.

v **VOLUME\_NO\_DM**

The local volume does not have Data Migration definitions.

v **TARGET\_NOT\_CONNECTED**

There is currently no connection to the target system.

v **REMOTE\_VOLUME\_NO\_LUN**

The remote volume's LUN is unavailable.

v **REMOTE\_VOLUME\_NO\_READ\_ACCESS** The remote volume cannot be read. v **REMOTE\_VOLUME\_NO\_WRITE\_ACCESS**

The remote volume is write-protected.

- v **BAD\_REMOTE\_VOLUME\_SIZE**
	- The primary and secondary volumes contain a different number of blocks.
- v **DATA\_REDUCTION\_TIER\_IS\_OFFLINE** The data reduced tier is offline, the operation is not allowed. **Troubleshooting:** Contact IBM Support

# **Deactivating data migration**

Use the **dm\_deactivate** command to deactivate the data migration process.

dm\_deactivate vol=VolName

#### **Parameters**

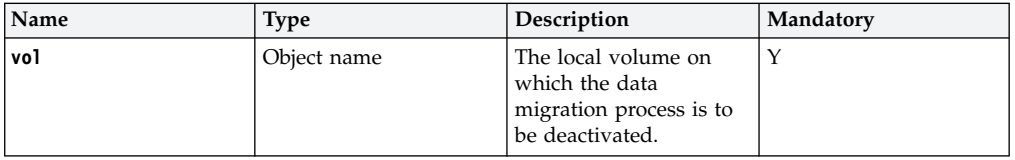

Hosts are not served while the data migration process is inactive.

This command has no effect if the data migration process is already inactive.

## **Access control**

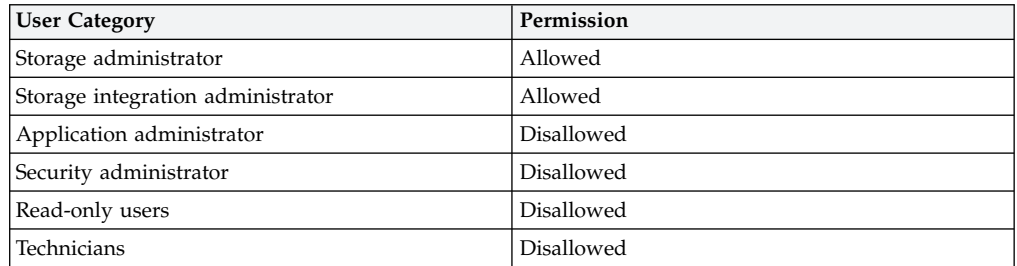

## **Warnings**

v **ARE\_YOU\_SURE\_YOU\_WANT\_TO\_DEACTIVATE\_DATA\_MIGRATION**

Deactivation will stop all applications. After deactivation, data migration can be deleted.

v **ARE\_YOU\_SURE\_YOU\_WANT\_TO\_DEACTIVATE\_SOURCE\_UPDATING\_DATA\_MIGRATION**

Deactivation may cause loss of access to hosts, and will stop all applications. After deactivation, data migration can be deleted.

## **Return codes**

v **VOLUME\_BAD\_NAME**

The volume name does not exist.

v **VOLUME\_NO\_DM**

The local volume does not have Data Migration definitions.

v **DATA\_REDUCTION\_TIER\_IS\_OFFLINE**

The data reduced tier is offline, the operation is not allowed. **Troubleshooting:** Contact IBM Support

# **Defining data migration configuration**

Use the **dm\_define** command to define a data migration configuration.

dm\_define vol=VolName target=TargetName lun=SourceLUN source\_updating=<yes|no> [ create\_vol=<yes|no> ] [ pool=PoolName ]

# **Parameters**

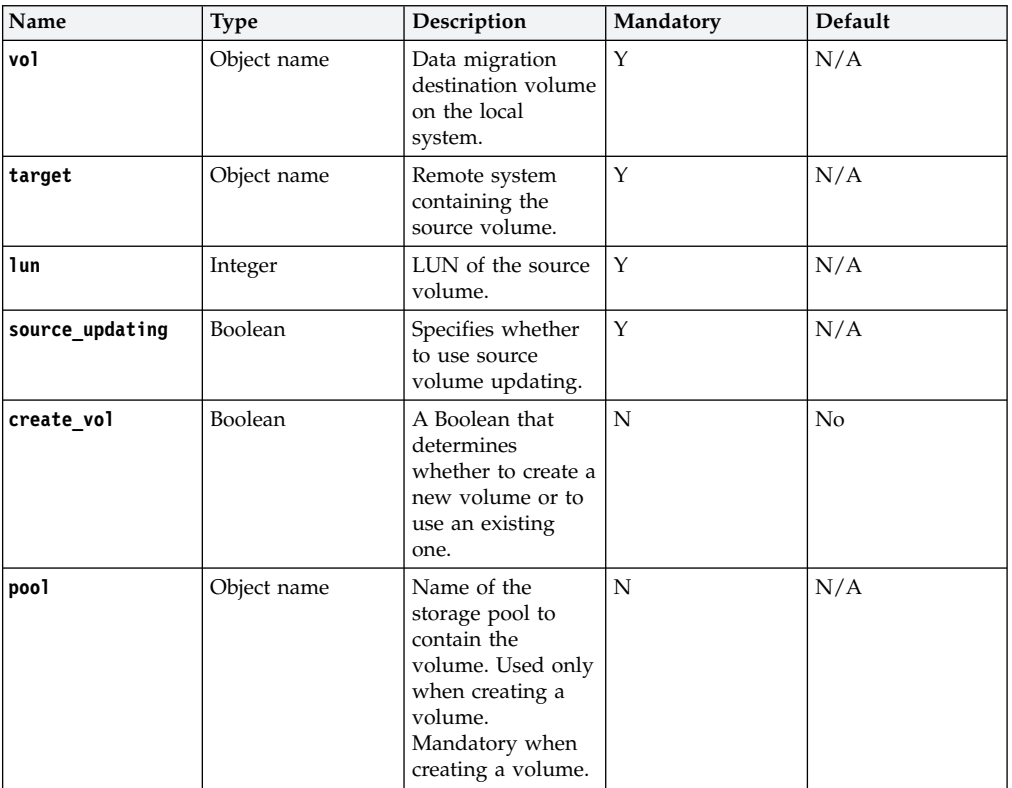

This command defines a data migration relationship between a local volume and a remote volume. According to this definition, the local volume should reflect the remote volume.

After this configuration has been defined, it can be tested using the **dm\_test** command (see [Testing the data migration definition\)](#page-319-0) and then activated using the **dm\_activate** command (see [Activating data migration\)](#page-312-0). After this activation, hosts can read and write to this volume, and these operations are reflected on the remote volume.

The remote volume may be inaccessible when the command is executed. In this case, the definition is only used when data migration is tested.

The local system acts as a host to the remote system. The remote system should be configured to make the remote volume accessible to the local system through the specified LUN.

If **source updating** is specified, each write to the local volume is reflected as a write to the remote volume. Otherwise, writes on the local volume are not reflected and the remote volume is not changed.

The local volume must be formatted.

If **create\_vol** is set to *yes*, the volume is created. In this case the size of the newly created volume is identical to the size of the source volume. When creating a volume, a pool name must be specified. Creating a volume fails if there is no connectivity to the target since the volume's size is unknown.

## **Access control**

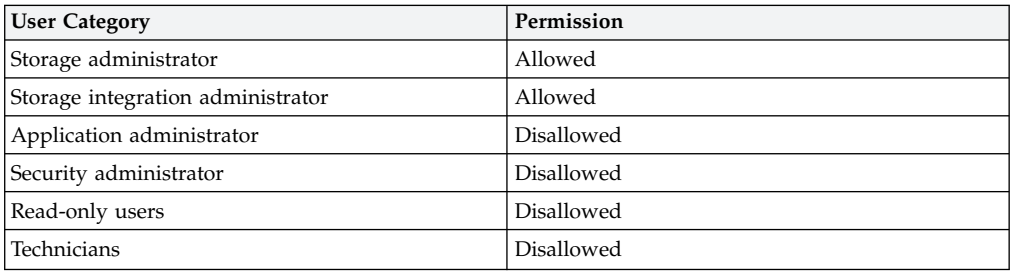

## **Warnings**

#### v **VOLUME\_SIZE\_VERY\_LARGE\_ARE\_YOU\_SURE**

The volume size is very large. It may not be possible to mirror this volume to older versions of the storage system. Are you sure?

## **Return codes**

v **VOLUME\_BAD\_NAME**

The volume name does not exist.

v **TARGET\_BAD\_NAME**

The target name does not exist.

v **VOLUME\_IS\_SNAPSHOT**

THe operation is not permitted on snapshots.

v **VOLUME\_HAS\_MIRROR**

A mirror is defined for this volume.

v **VOLUME\_BELONGS\_TO\_CG**

The volume belongs to a consistency group.

v **VOLUME\_HAS\_DATA\_MIGRATION**

Data Migration is defined for this volume.

v **VOLUME\_HAS\_SNAPSHOTS**

The volume has snapshots.

v **VOLUME\_NOT\_FORMATTED**

The local volume is not formatted.

- v **VOLUME\_EXISTS**
	- The volume name already exists.
- v **POOL\_DOES\_NOT\_EXIST**

The storage pool does not exist.

v **VOLUME\_BAD\_PREFIX**

The volume name has a reserved prefix.

v **NOT\_ENOUGH\_SPACE**

No space to allocate for the volume's current usage.

- v **MAX\_VOLUMES\_REACHED**
- The maximum allowed number of volumes is already reached.
- v **REMOTE\_VOLUME\_NO\_LUN**

The remote volume's LUN is unavailable.

**• TARGET NOT CONNECTED** 

There is currently no connection to the target system.

v **VOLUME\_CANNOT\_HAVE\_ZERO\_SIZE**

The volume size cannot be zero.

- v **ILLEGAL\_LUN** The LUN is out of range.
- v **TARGET\_IS\_MIRRORING**

The target machine is defined for remote mirroring only.

v **NO\_ONLINE\_MIGRATION\_WITHOUT\_SOURCE\_UPDATING**

Data migration without automatic migration must be defined as a source update.

v **MIGRATION\_ALREADY\_DEFINED\_FOR\_LUN**

Data migration is already defined from lun *LUN* of target '*Target*'.

- v **VOLUME\_SIZE\_ABOVE\_LIMIT** The specified volume size is above the limit.
- v **INVALID\_SLICE\_OFFSET**
- Slice offset is illegal. v **ENCRYPTION\_IN\_PROGRESS**

The system is in the process of changing the encryption activation state.

v **DOMAIN\_MAX\_VOLUMES\_REACHED**

The domain exceeds the maximum allowed number of volumes.

v **MAX\_DMS\_REACHED**

The maximum number of remote volumes (mirror/migration) is already reached.

**Troubleshooting:** Delete unnecessary Data Migration objects.

**• DOMAIN MAX DMS REACHED** 

The domain exceeds the maximum allowed number of data migrations.

**• DATA REDUCTION TIER IS OFFLINE** 

The data reduced tier is offline, the operation is not allowed.

**Troubleshooting:** Contact IBM Support

v **VOLUME\_TOO\_BIG**

No space to allocate to the volume.

# **Deleting a data migration process**

Use the **dm** delete command to delete a data migration process.

dm\_delete vol=VolName

# **Parameters**

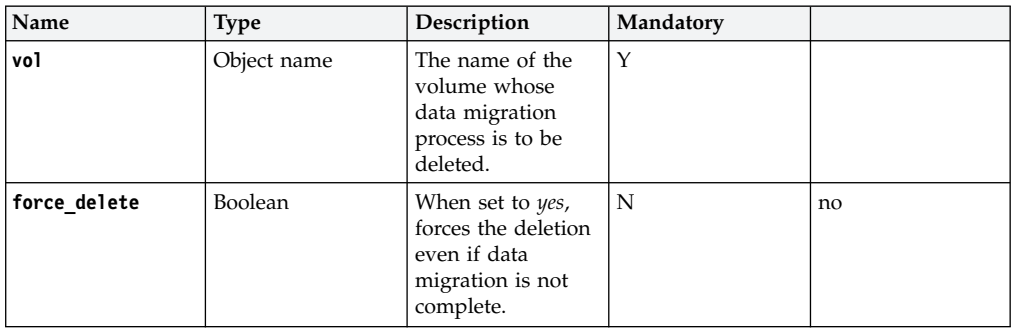

This command stops the data migration process and deletes its configuration. After deleting a data migration process, the local volume must be explicitly deleted manually.

#### **Using the force\_delete parameter**

The **force\_delete** parameter allows deleting a data migration process in any synchronization state. This is mostly necessary if the data migration configuration is incorrect: a wrong source volume is selected or the defined volume (block) size is unsuitable.

## **Access control**

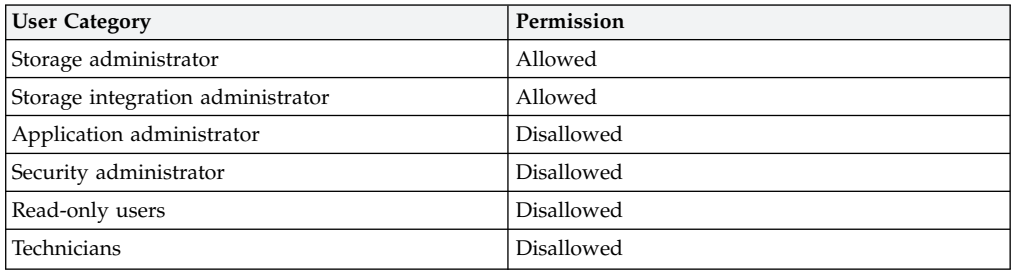

## **Return codes**

v **VOLUME\_BAD\_NAME**

The volume name does not exist.

v **VOLUME\_NO\_DM**

The local volume does not have Data Migration definitions.

v **DM\_IS\_NOT\_SYNCHRONIZED**

The data migration process has not been completed.

v **DATA\_REDUCTION\_TIER\_IS\_OFFLINE**

The data reduced tier is offline, the operation is not allowed. **Troubleshooting:** Contact IBM Support

**• DM OPERATION NOT ALLOWED NEITHER SOURCE NOR TARGET CONTAIN FULL DATA** 

Data Migration was set up without source update and synchronization has not completed yet. As a result, neither the source volume nor the target volume contains a full image of the data.

# **Listing data migration statuses**

Use the **dm\_list** command to list data migration configuration and status.

```
dm_list [ vol=VolName ] [ domain=DomainName ]
```
## **Parameters**

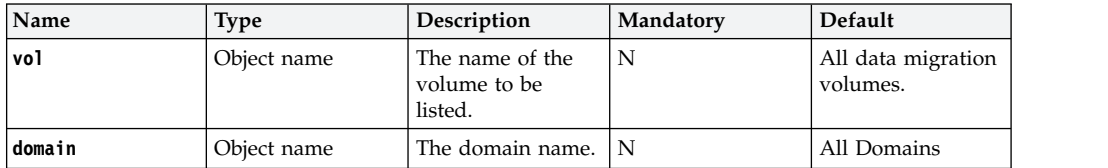

This command lists all data migration configuration and statuses, including the following information:

- Volume name
- Target name
- LUN
- Volume size (GB)
- Migration completed (GB)
- Migration activation (active/inactive)
- Migration status (synchronized, unsynchronized)
- Migration remaining (GB)
- Migration remaining (%)
- v Estimated time to completion

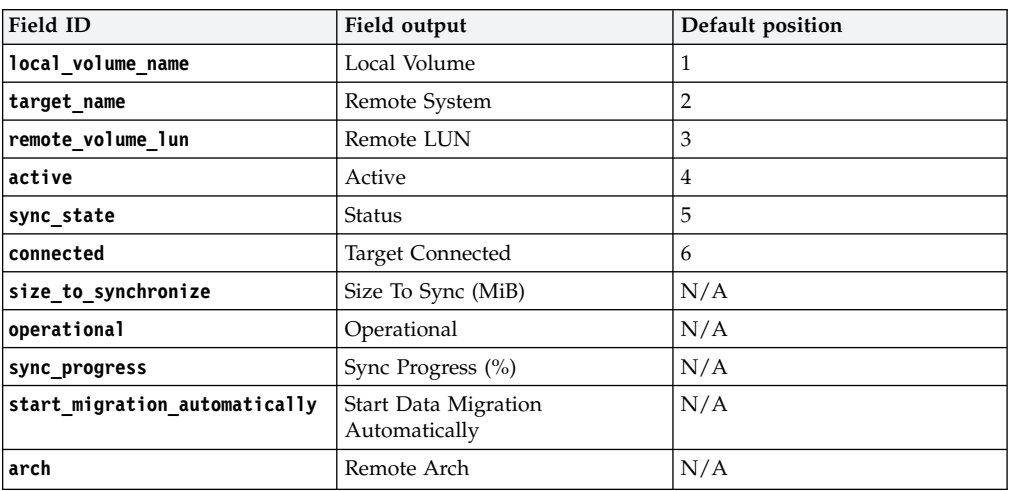

## **Access control**

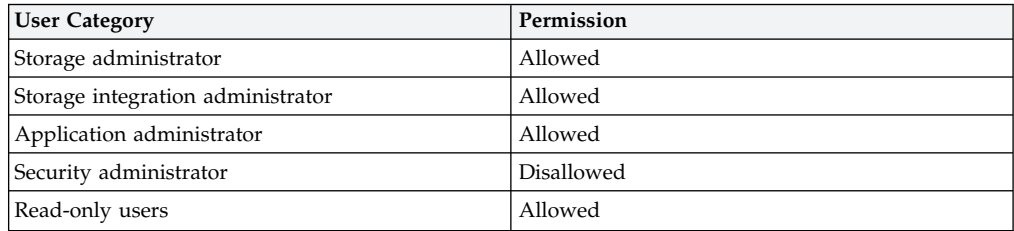

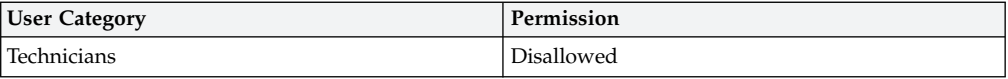

# **Testing the data migration definition**

<span id="page-319-0"></span>Use the **dm\_test** command to test the data migration configuration.

dm\_test vol=VolName

## **Parameters**

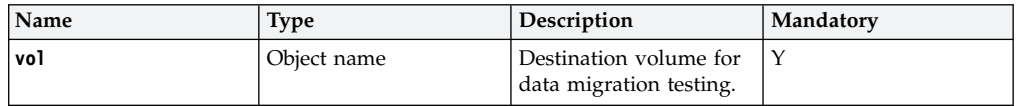

Command return codes indicate the types of test failures that may occur. Once a test is successful, then data migration can be activated.

If source updating is not defined for this data migration, the writing is not tested.

## **Access control**

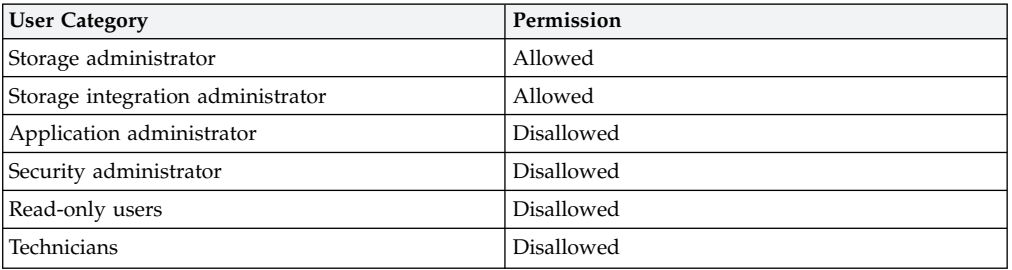

#### **Return codes**

v **VOLUME\_BAD\_NAME**

The volume name does not exist.

v **VOLUME\_NO\_DM**

The local volume does not have Data Migration definitions.

**• TARGET NOT CONNECTED** 

There is currently no connection to the target system.

v **REMOTE\_VOLUME\_NO\_LUN**

The remote volume's LUN is unavailable.

v **REMOTE\_VOLUME\_NO\_READ\_ACCESS**

The remote volume cannot be read.

v **REMOTE\_VOLUME\_NO\_WRITE\_ACCESS**

The remote volume is write-protected.

- v **BAD\_REMOTE\_VOLUME\_SIZE** The primary and secondary volumes contain a different number of blocks.
- v **DATA\_REDUCTION\_TIER\_IS\_OFFLINE** The data reduced tier is offline, the operation is not allowed. **Troubleshooting:** Contact IBM Support

# **Chapter 13. IBM Hyper-Scale Mobility commands**

This section describes the command-line interface (CLI) for IBM Hyper-Scale Mobility.

# **Creating an IBM Hyper-Scale Mobility relation**

Use the **olvm\_create** command to define an IBM Hyper-Scale Mobility configuration.

olvm create < vol=VolName remote pool=RemotePoolName > target=TargetName

## **Parameters**

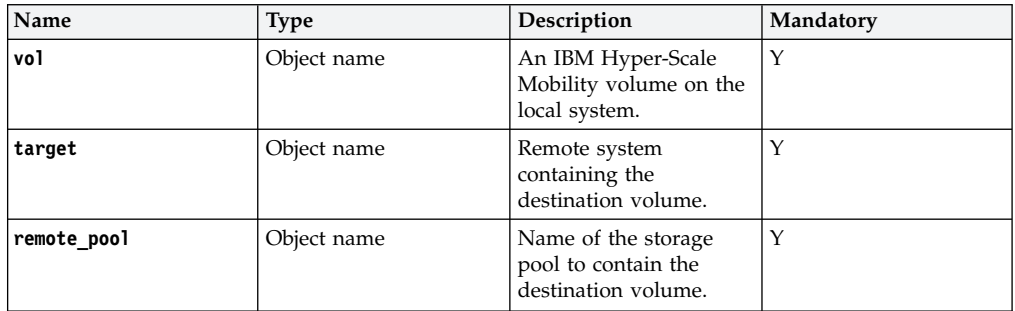

This command creates an IBM Hyper-Scale Mobility relation through identifying the source volume and the destination system and storage pool.

# **Access control**

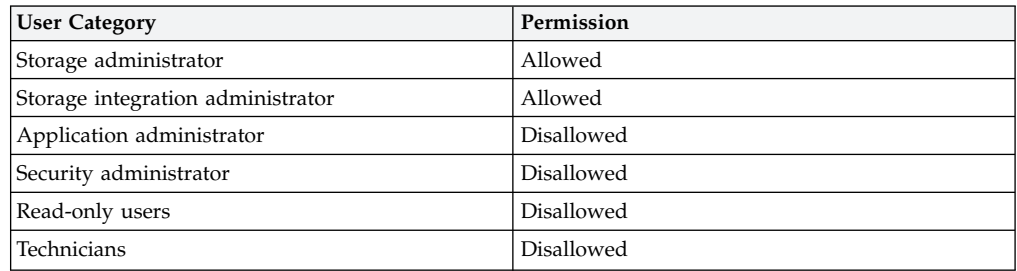

# **Warnings**

v **VOLUME\_SIZE\_VERY\_LARGE\_ARE\_YOU\_SURE**

The volume size is very large. It may not be possible to mirror this volume to older versions of the storage system. Are you sure?

## **Return codes**

v **VOLUME\_NOT\_APPLICABLE\_FOR\_OLVM**

The volume is not applicable to IBM Hyper-Scale Mobility.

v **VOLUME\_BAD\_NAME**

The volume name does not exist.

v **VOLUME\_IS\_SNAPSHOT**

THe operation is not permitted on snapshots.

v **TARGET\_BAD\_NAME**

The target name does not exist.

v **VOLUME\_IS\_MASTER**

This local volume is already defined as a primary volume.

v **TARGET\_BAD\_TYPE**

The target machine is not an XIV machine.

v **TARGET\_NO\_ACCESS**

No access permissions to the secondary machine.

**• TARGET NOT CONNECTED** 

There is currently no connection to the target system.

**• REMOTE TARGET NOT CONNECTED** 

There is currently no connection from the target system.

v **MAX\_MIGRATIONS\_REACHED**

The maximum number of migrations is already reached.

v **REMOTE\_MAX\_MIGRATIONS\_REACHED**

The maximum number of migrations is already reached on the remote machine.

v **REMOTE\_POOL\_DOES\_NOT\_EXIST**

The pool does not exist on the remote machine.

**• BAD REMOTE VOLUME SIZE** 

The primary and secondary volumes contain a different number of blocks.

**• NOT ENOUGH SPACE ON REMOTE MACHINE** 

Not enough free space to set the requested size of the secondary volume.

v **REMOTE\_VOLUME\_EXISTS**

The secondary volume with the indicated name already exists. The name cannot be reused.

v **REMOTE\_VOLUME\_IS\_MASTER**

A volume on the remote machine is already defined as primary.

v **REMOTE\_VOLUME\_IS\_SLAVE**

A volume on the remote machine is already defined as secondary.

**• REMOTE MAX VOLUMES REACHED** 

The maximum number of volumes on the remote machine is already reached.

v **TIMEOUT**

A remote operation was not completed in time.

v **VOLUME\_BAD\_PREFIX**

The volume name has a reserved prefix.

v **REMOTE\_VOLUME\_HAS\_DATA\_MIGRATION**

Data migration is already defined for the secondary volume.

v **VOLUME\_HAS\_OLVM**

An IBM Hyper-Scale Mobility relationship is defined for this volume.

v **VOLUME\_HAS\_HA**

This operation is forbidden on a volume with a HyperSwap relationship.

v **TARGET\_VOLUME\_HAS\_OLVM**

This target volume is part of an IBM Hyper-Scale Mobility relationship.

v **TARGET\_VOLUME\_HAS\_HA**

This operation is forbidden, if the target volume is a peer in a HyperSwap relationship.

v **REMOTE\_VOLUME\_LOCKED**

The secondary volume is locked.

v **VOLUME\_HAS\_MIRRORING\_SNAPSHOTS**

The volume has snapshots created by a previous mirroring process.

- v **REMOTE\_MAX\_MIRROR\_CAPACITY\_REACHED** The maximum capacity for mirrored volumes is already reached on the remote machine.
- **TARGET DOES NOT ACCEPT XIV COMMANDS**

The target system does not accept XIV management commands.

**• MAX VOLUMES REACHED** 

The maximum allowed number of volumes is already reached.

v **VOLUME\_LOCKED**

The volume is locked.

v **NO\_ASYNC\_IN\_THIN\_PROVISIONED\_POOL**

A thin-provisioned pool cannot contain volumes with asynchronous mirroring.

**• BAD REMOTE VOLUME NAME** 

The secondary volume name does not exist.

**• REMOTE VOLUME SIZE ABOVE LIMIT** 

The specified volume size is above the limit of the remote machine.

v **MIRROR\_RETRY\_OPERATION**

There is an operation in progress on this mirror.

**Troubleshooting:** Retry the command in a few seconds.

v **ELECTRONIC\_LICENSE\_NOT\_APPROVED**

Operation blocked until Electronic license approval

**Troubleshooting:** Please retrieve Electronic license version and accept it

v **VOLUME\_NOT\_FORMATTED**

The local volume is not formatted.

v **MIRROR\_TYPE\_INCOMPATIBLE\_WITH\_TARGET**

A mirror of this type is not supported between the system versions of the specified peers.

v **VOLUME\_TOO\_BIG**

No space to allocate to the volume.

v **VOLUME\_SIZE\_ABOVE\_LIMIT**

The specified volume size is above the limit.

v **INVALID\_SLICE\_OFFSET**

Slice offset is illegal.

v **VOLUME\_IS\_OLVM\_PROXY**

The volume is in an IBM Hyper-Scale Mobility Proxy phase.

v **VOLUME\_IS\_SLAVE**

The volume is defined as a secondary volume.

**• REMOTE VOLUME IS SNAPSHOT** 

The secondary volume is a snapshot.

v **VOLUME\_EXISTS**

The volume name already exists.

**• SLAVE VOLUME NOT FORMATTED** 

The secondary volume is not formatted.

- v **VOLUME\_BELONGS\_TO\_CG** The volume belongs to a consistency group.
- v **VOLUME\_HAS\_DATA\_MIGRATION** Data Migration is defined for this volume.
- **MAX MIRRORS REACHED**

The maximum number of mirrors is already reached.

v **VOLUME\_CANNOT\_HAVE\_ZERO\_SIZE**

The volume size cannot be zero.

- **ASYNC MIRROR REMOTE RPO TOO SHORT** The specified remote RPO is too short.
- v **POOL\_DOES\_NOT\_EXIST**
- The storage pool does not exist. v **REMOTE\_VOLUME\_NOT\_APPLICABLE\_FOR\_OLVM**

The remote volume is not applicable to IBM Hyper-Scale Mobility.

v **REMOTE\_SCHEDULE\_DOES\_NOT\_EXIST**

The specified schedule does not exist on the remote machine.

v **OLVM\_DOES\_NOT\_SUPPORT\_ISCSI\_TARGET**

IBM Hyper-Scale Mobility does not support ISCSI targets.

**• ASYNC MIRROR REMOTE RPO TOO LONG** 

The specified remote RPO is too long.

**• OPERATION DENIED OBJECT MANAGED** 

This is a managed object. Only the managing software and xiv\_maintenance / xiv\_development may perform this operation on this object.

v **ENCRYPTION\_IN\_PROGRESS**

The system is in the process of changing the encryption activation state.

v **MAX\_OLVM\_REACHED**

The maximum allowed number of IBM Hyper-Scale Mobility relationships is already reached.

**• DOMAIN MAX\_MIRRORS\_REACHED** 

The domain exceeds the maximum allowed number of mirrors.

## **• REMOTE DOMAIN MAX MIGRATIONS REACHED**

The maximum number of migrations is already reached in the remote machine domain.

v **DOMAIN\_HAS\_NO\_ACCESS\_TO\_TARGET**

The domain has no access to the target.

v **REMOTE\_DOMAIN\_HAS\_NO\_ACCESS\_TO\_TARGET**

The secondary machine domain has no access to the target.

**• DOMAIN MAX VOLUMES REACHED** 

The domain exceeds the maximum allowed number of volumes.

## **• REMOTE DOMAIN MAX VOLUMES REACHED**

The maximum number of volumes in the remote machine domain is already reached.

v **REMOTE\_VOLUME\_TWO\_SYNC\_MIRRORS\_NOT\_ALLOWED**
Two synchronous mirrors were detected on the remote volume. This is not allowed.

v **REMOTE\_VOLUME\_IS\_MIRROR\_MASTER**

The volume is primary in a mirror relationship, and cannot be secondary!

v **REMOTE\_VOLUME\_MIRROR\_LOOP\_DETECTED**

A mirror loop was detected on the remote volume. This means that there is a mirror on the remote system, whose target is this system. Therefore, you cannot create a mirror with this target on this system.

v **REMOTE\_VOLUME\_MASTER\_ASYNC\_MIRROR\_DETECTED**

An asynchronous primary mirror was detected on the remote volume. The operation not allowed.

**• REMOTE VOLUME HAS MIRRORING SNAPSHOTS** 

The remote volume has snapshots created by a previous mirroring process.

v **VOLUME\_HAS\_MULTIPLE\_MIRRORS**

The volume has multiple mirrors. The operation is not allowed, or a target must be specified.

v **DATA\_REDUCTION\_TIER\_IS\_OFFLINE**

The data reduced tier is offline, the operation is not allowed.

**Troubleshooting:** Contact IBM Support

v **REMOTE\_DATA\_REDUCTION\_TIER\_IS\_OFFLINE**

The data reduced tier of the remote system is offline, the operation is not allowed.

**Troubleshooting:** Contact IBM Support

- v **SYSTEM\_OUT\_OF\_PHYSICAL\_SPACE**
- The operation not allowed while the system is out of physical space.
- v **REMOTE\_SYSTEM\_OUT\_OF\_PHYSICAL\_SPACE**

The operation not allowed while the remote system is out of physical space.

v **TARGET\_CONFIGURATION\_AND\_CODE\_VERSION\_DO\_NOT\_SUPPORT\_OPERATION** Target configuration and code version do not support operation.

# **Activating a volume migration**

Use the **olvm\_activate** command to activate an IBM Hyper-Scale Mobility migration for a defined an IBM Hyper-Scale Mobility relationship.

olvm\_activate vol=VolName

# **Parameters**

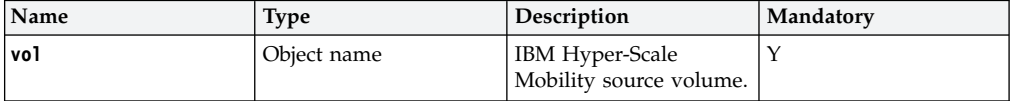

This command is issued on the source.

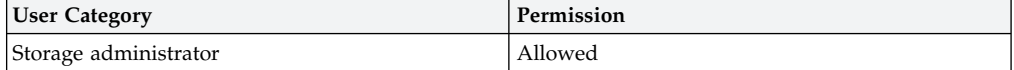

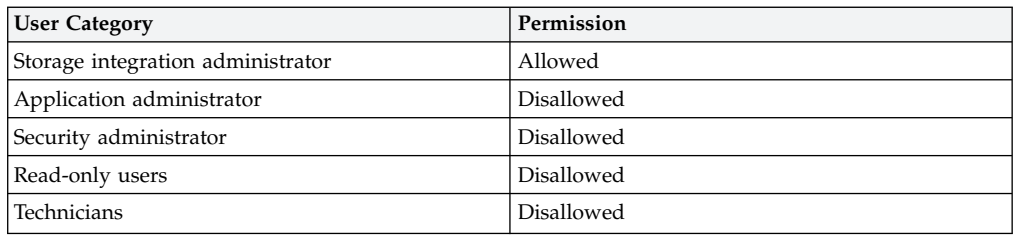

# **Return codes**

v **VOLUME\_BAD\_NAME**

The volume name does not exist.

v **COMMAND\_NOT\_SUPPORTED\_FOR\_OLVM\_SOURCE\_IN\_THIS\_STATE**

The source is in an unsupported IBM Hyper-Scale Mobility state.

**• DOMAIN MAX VOLUMES REACHED** 

The domain exceeds the maximum allowed number of volumes.

v **MIRROR\_CONFIGURATION\_ERROR**

The mirror's local configuration does not match its remote configuration.

v **MIRROR\_CONS\_GROUP\_MEMBERSHIP\_MISMATCH**

The mirrored consistency group contains different volumes on the primary and secondary machines. This problem occurs whenever the cg\_add\_vol or cg\_remove\_vol commands were previously issued, and the primary machine did not receive an acknowledgment from the secondary machine until the command timed out, or due to any other unexpected failure.

v **MIRROR\_RETRY\_OPERATION**

There is an operation in progress on this mirror.

**Troubleshooting:** Retry the command in a few seconds.

v **COMMAND\_NOT\_SUPPORTED\_FOR\_OLVM\_DESTINATION\_IN\_THIS\_STATE**

The destination is in an unsupported IBM Hyper-Scale Mobility state.

**• MIRROR SIZE MISMATCH** 

The secondary and primary volume sizes are different.

v **REMOTE\_VOLUME\_IS\_MASTER**

A volume on the remote machine is already defined as primary.

**• REMOTE MAX VOLUMES REACHED** 

The maximum number of volumes on the remote machine is already reached.

v **VOLUME\_NOT\_DEFINED\_FOR\_OLVM**

The volume does not have IBM Hyper-Scale Mobility definitions.

v **OLVM\_ALREADY\_ACTIVE**

The IBM Hyper-Scale Mobility relationship is already active.

v **MAX\_VOLUMES\_REACHED**

The maximum allowed number of volumes is already reached.

v **REMOTE\_MIRROR\_IS\_STANDBY**

The remote mirror is marked as Standby.

# v **VOLUME\_HAS\_MULTIPLE\_MIRRORS**

The volume has multiple mirrors. The operation is not allowed, or a target must be specified.

v **REMOTE\_DOMAIN\_MAX\_VOLUMES\_REACHED**

The maximum number of volumes in the remote machine domain is already reached.

v **DATA\_REDUCTION\_TIER\_IS\_OFFLINE**

The data reduced tier is offline, the operation is not allowed.

**Troubleshooting:** Contact IBM Support

v **REMOTE\_DATA\_REDUCTION\_TIER\_IS\_OFFLINE**

The data reduced tier of the remote system is offline, the operation is not allowed.

**Troubleshooting:** Contact IBM Support

v **REMOTE\_SYSTEM\_OUT\_OF\_PHYSICAL\_SPACE**

The operation not allowed while the remote system is out of physical space.

# **Deactivating IBM Hyper-Scale Mobility migration**

Use the **olvm\_deactivate** command to deactivate IBM Hyper-Scale Mobility migration for a defined IBM Hyper-Scale Mobility relation.

olvm\_deactivate vol=VolName

# **Parameters**

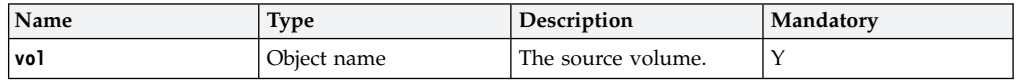

This command is issued on the source.

# **Access control**

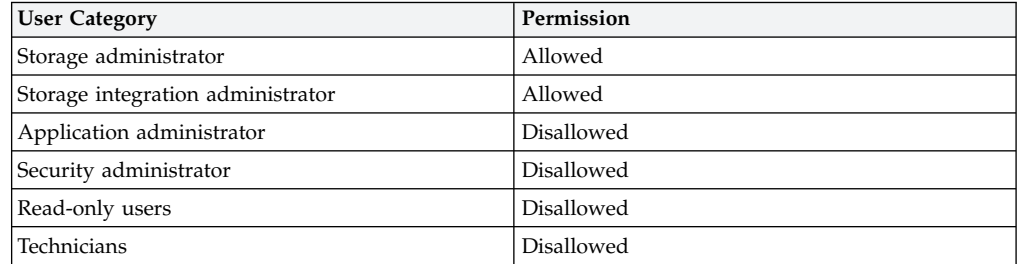

# **Warnings**

### v **ARE\_YOU\_SURE\_YOU\_WANT\_TO\_DEACTIVATE\_OLVM**

Are you sure you want to deactivate IBM Hyper-Scale Mobility?

# **Return codes**

v **VOLUME\_BAD\_NAME**

The volume name does not exist.

v **REMOTE\_VOLUME\_IS\_MASTER**

A volume on the remote machine is already defined as primary.

v **COMMAND\_NOT\_SUPPORTED\_FOR\_OLVM\_SOURCE\_IN\_THIS\_STATE**

The source is in an unsupported IBM Hyper-Scale Mobility state.

v **VOLUME\_NOT\_DEFINED\_FOR\_OLVM**

The volume does not have IBM Hyper-Scale Mobility definitions.

- v **COMMAND\_NOT\_SUPPORTED\_FOR\_OLVM\_DESTINATION\_IN\_THIS\_STATE** The destination is in an unsupported IBM Hyper-Scale Mobility state.
- v **OLVM\_ALREADY\_INACTIVE**
	- The IBM Hyper-Scale Mobility relationship is already inactive.
- v **REMOTE\_MIRROR\_IS\_STANDBY**

The remote mirror is marked as Standby.

v **VOLUME\_HAS\_MULTIPLE\_MIRRORS**

The volume has multiple mirrors. The operation is not allowed, or a target must be specified.

**• DATA REDUCTION TIER IS OFFLINE** 

The data reduced tier is offline, the operation is not allowed. **Troubleshooting:** Contact IBM Support

# **Aborting a defined or activated IBM Hyper-Scale Mobility process**

Use the **olvm\_abort** command to abort a defined or activated IBM Hyper-Scale Mobility process.

olvm\_abort < vol=VolName [ force\_abort=<yes|no> | force\_abort\_on\_destination=<yes|no> ] >

### **Parameters**

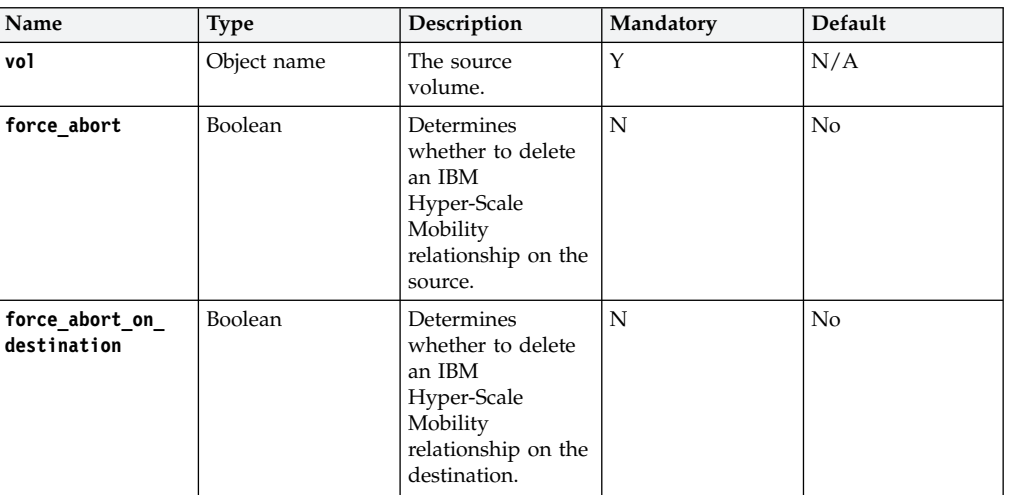

This command is issued on the source and has the option to abort the IBM Hyper-Scale Mobility process either from the source or from the destination.

Once issued, the source and destination are no longer part of an IBM Hyper-Scale Mobility relationship. IBM Hyper-Scale Mobility attributes are deleted.

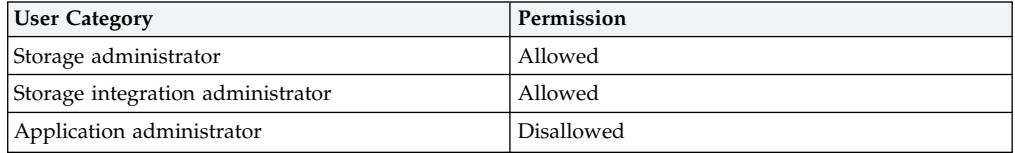

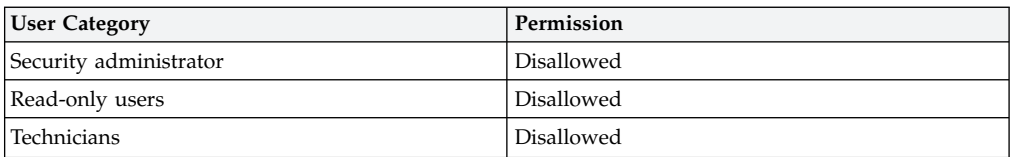

# **Warnings**

- v **ARE\_YOU\_SURE\_YOU\_WANT\_TO\_ABORT\_OLVM\_RELATIONSHIP\_IN\_THIS\_PHASE**
- Are you sure you want to abort the IBM Hyper-Scale Mobility relationship? v **ARE\_YOU\_SURE\_YOU\_WANT\_TO\_FORCE\_ABORT\_OLVM\_RELATIONSHIP\_IN\_THIS\_PHASE**

Are you sure you want to force abort the IBM Hyper-Scale Mobility relationship?

# **Return codes**

v **VOLUME\_BAD\_NAME**

The volume name does not exist.

v **VOLUME\_NOT\_DEFINED\_FOR\_OLVM**

The volume does not have IBM Hyper-Scale Mobility definitions.

- $\cdot$  **COMMAND NOT SUPPORTED FOR OLVM SOURCE IN THIS STATE** The source is in an unsupported IBM Hyper-Scale Mobility state.
- $\cdot$  **COMMAND\_NOT\_SUPPORTED\_FOR\_OLVM\_DESTINATION\_IN\_THIS STATE**

The destination is in an unsupported IBM Hyper-Scale Mobility state.

 $\cdot$  OLVM IS ACTIVE

The IBM Hyper-Scale Mobility relationship is active.

- **FORCE ABORT NOT ALLOWED** A forced IBM Hyper-Scale Mobility abort is not allowed.
- v **VOLUME\_HAS\_MULTIPLE\_MIRRORS**

The volume has multiple mirrors. The operation is not allowed, or a target must be specified.

v **DATA\_REDUCTION\_TIER\_IS\_OFFLINE**

The data reduced tier is offline, the operation is not allowed. **Troubleshooting:** Contact IBM Support

# **Moving the IBM Hyper-Scale Mobility source volume to a Proxy state**

Use the **olvm\_proxy** command to move the IBM Hyper-Scale Mobility source volume to a Proxy state.

olvm\_proxy vol=VolName

# **Parameters**

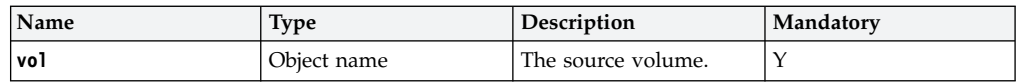

This command moves the IBM Hyper-Scale Mobility source volume to a Proxy state where the source acts as a proxy to the destination.

The source becomes a proxy and the destination becomes the data 'owner'. Host writes are no longer written to the source and the volume data on the source is freed. The source volume and snapshot data are deleted.

This command is issued on the source.

# **Access control**

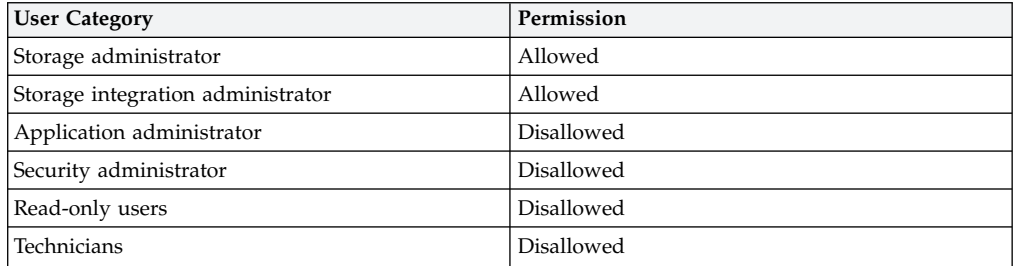

# **Warnings**

### v **ARE\_YOU\_SURE\_YOU\_WANT\_TO\_OLVM\_PROXY**

Are you sure you want to move the volume *Volume*to the Proxy state? The source volume and all volume snapshots will be deleted.

# **Return codes**

### v **VOLUME\_BAD\_NAME**

The volume name does not exist.

v **COMMAND\_NOT\_SUPPORTED\_FOR\_OLVM\_SOURCE\_IN\_THIS\_STATE**

The source is in an unsupported IBM Hyper-Scale Mobility state.

 $\cdot$  command not supported for olvm destination in this state

The destination is in an unsupported IBM Hyper-Scale Mobility state.

v **VOLUME\_NOT\_DEFINED\_FOR\_OLVM**

The volume does not have IBM Hyper-Scale Mobility definitions.

v **OLVM\_LINK\_IS\_NOT\_UP**

The IBM Hyper-Scale Mobility link is not up. The mapping list cannot be updated.

v **OLVM\_PROXY\_MOVE\_INITIATED**

IBM Hyper-Scale Mobility volume move to the Proxy state has started.

• **HOST BAD NAME** 

The host name does not exist.

**• ISCSI HOST ILLEGAL PORT NAME** 

The port name for iSCSI Host is illegal.

**Troubleshooting:** Port names for iSCSI Hosts must contain only printable characters.

v **MAX\_PORTS\_REACHED**

The maximum number of ports defined in the system is already reached.

v **HOST\_PORT\_EXISTS**

A host with this port ID is already defined.

**• REMOTE MAX VIRTUAL HOSTS REACHED** 

The maximum number of defined remote virtual hosts is already reached.

v **OLVM\_RETRY\_OPERATION**

There is an operation in progress on this OLVM.

**Troubleshooting:** Retry the command in a few seconds.

v **VOLUME\_HAS\_MULTIPLE\_MIRRORS**

The volume has multiple mirrors. The operation is not allowed, or a target must be specified.

v **MAX\_METADATA\_OBJECTS\_REACHED**

The maximum number of metadata objects has been reached.

**• DATA REDUCTION TIER IS OFFLINE** The data reduced tier is offline, the operation is not allowed.

# **Troubleshooting:** Contact IBM Support

# **Deleting an IBM Hyper-Scale Mobility relation**

Use the **olvm\_delete** command to delete an IBM Hyper-Scale Mobility relation and attributes.

```
olvm_delete vol=VolName [ force_delete=<yes|no> ]
```
# **Parameters**

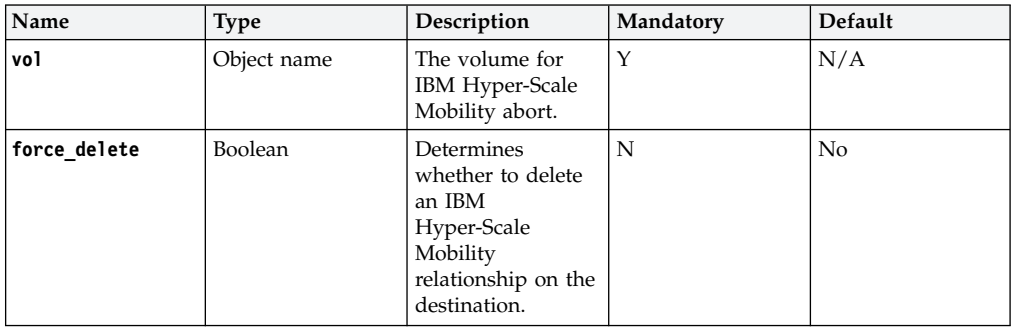

This command is issued on the source. If there is no communication to the destination, the command can force delete the IBM Hyper-Scale Mobility relation.

# **Access control**

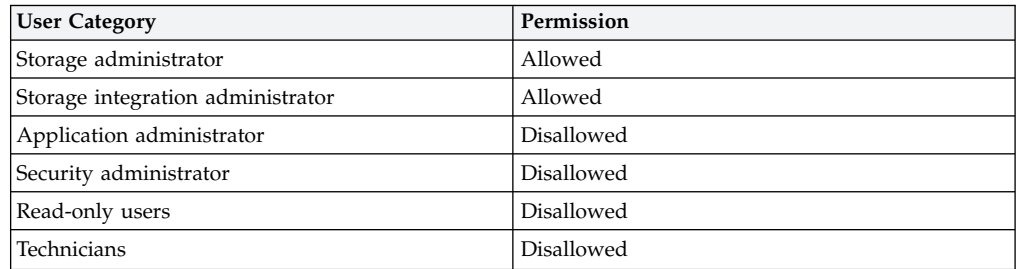

# **Warnings**

**• ARE\_YOU\_SURE\_YOU\_WANT\_TO\_DELETE\_OLVM\_RELATIONSHIP\_IN\_THIS\_PHASE** 

Are you sure you want to delete the IBM Hyper-Scale Mobility relationship?

v **ARE\_YOU\_SURE\_YOU\_WANT\_TO\_FORCE\_DELETE\_OLVM\_RELATIONSHIP\_IN\_THIS\_PHASE** Are you sure you want to force delete the IBM Hyper-Scale Mobility relationship?

# **Return codes**

v **VOLUME\_BAD\_NAME**

The volume name does not exist.

- v **VOLUME\_NOT\_DEFINED\_FOR\_OLVM**
	- The volume does not have IBM Hyper-Scale Mobility definitions.
- v **COMMAND\_NOT\_SUPPORTED\_FOR\_OLVM\_SOURCE\_IN\_THIS\_STATE** The source is in an unsupported IBM Hyper-Scale Mobility state.
- $\cdot$  command not supported for olvm destination in this state The destination is in an unsupported IBM Hyper-Scale Mobility state.
- **FORCE DELETE NOT ALLOWED**

A forced deletion of the IBM Hyper-Scale Mobility relation is not allowed.

v **VOLUME\_IS\_MAPPED**

The volume mapped to a host cannot be deleted.

v **VOLUME\_HAS\_MULTIPLE\_MIRRORS**

The volume has multiple mirrors. The operation is not allowed, or a target must be specified.

v **DATA\_REDUCTION\_TIER\_IS\_OFFLINE**

The data reduced tier is offline, the operation is not allowed. **Troubleshooting:** Contact IBM Support

# **Listing the IBM Hyper-Scale Mobility status**

Use the **olvm\_list** command to list the IBM Hyper-Scale Mobility configuration and status.

```
olvm list [ vol=VolName ] [ domain=DomainName ]
```
# **Parameters**

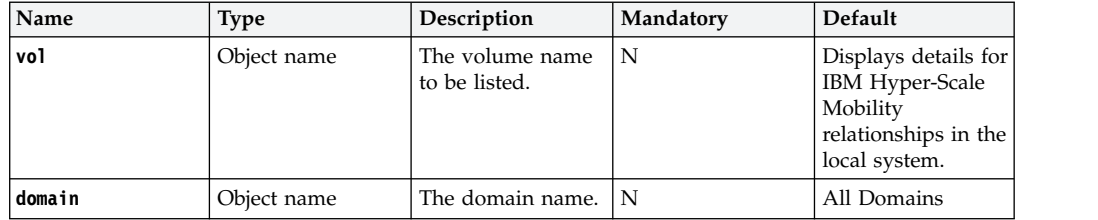

This command is issued on the source. The output includes the following information:

- Volume name
- Role (Source, Destination)
- Remote System
- Active (Yes, No)
- Phase (Migration, Proxy-Ready, Proxy)
- State
- Link Up

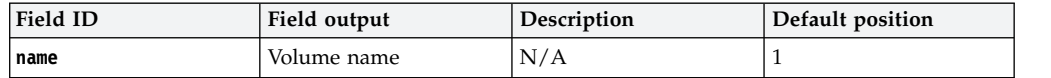

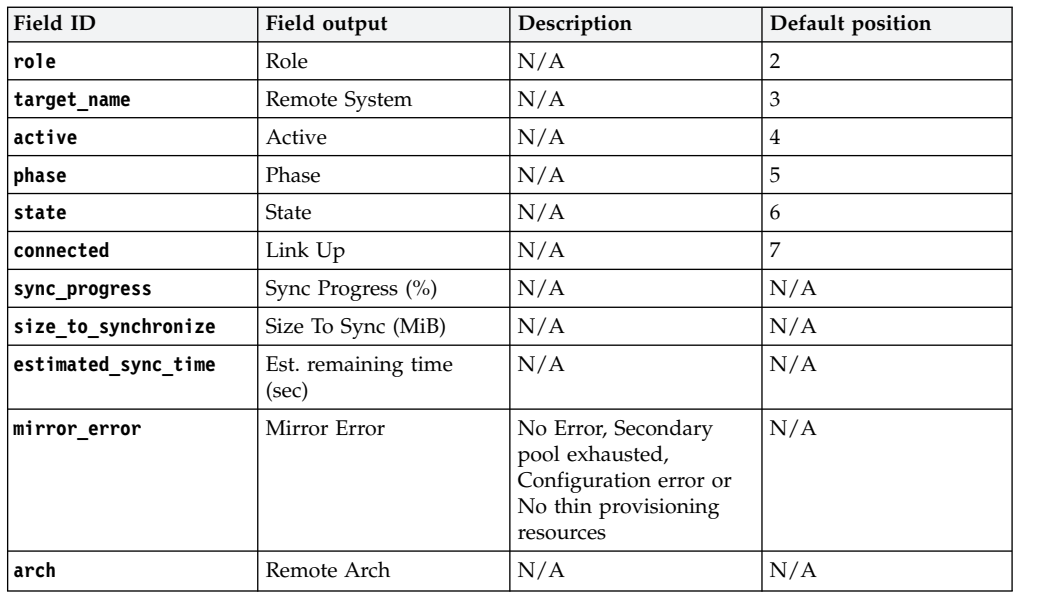

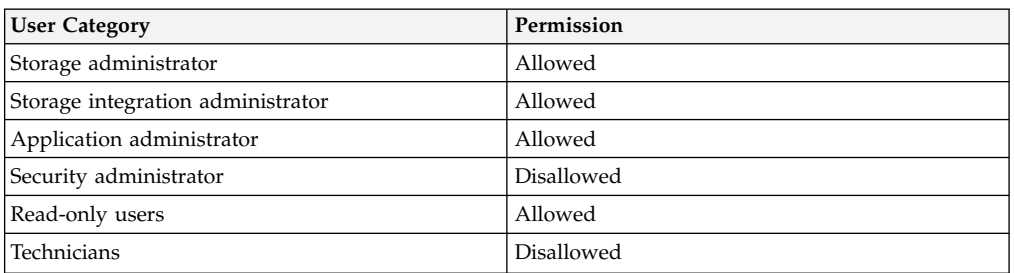

# **Chapter 14. Event handling commands**

This section describes the command-line interface (CLI) for event handling, including listing events, filtering and sending notifications.

# **Generating a custom event**

Use the **custom\_event** command to generate a custom event.

```
custom_event description=Description
```

```
[ severity=<INFORMATIONAL|WARNING|MINOR|MAJOR|CRITICAL> ]
```

```
[ internal=<yes|no> ]
```
### **Parameters**

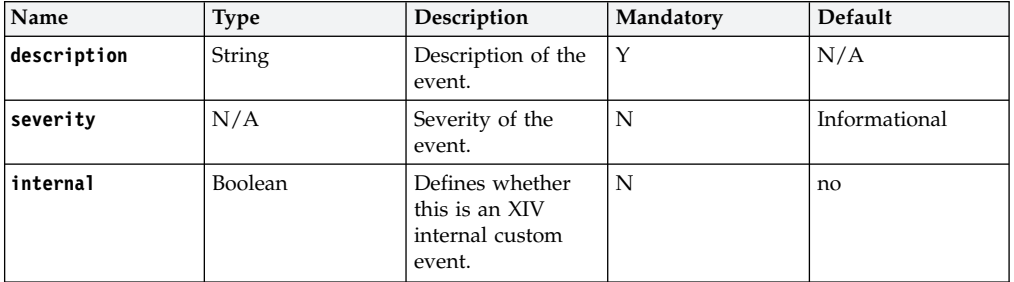

This command can be used to either generate an event from a user application or host side software, or to test the event notification procedures.

### **Example:**

custom\_event description="Test started"

#### **Output:**

Command executed successfully.

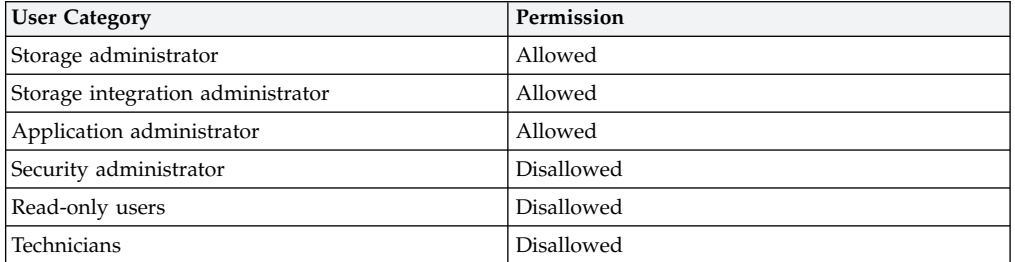

# **Generating a CSS product event**

Use the **css\_product\_event** command to generate a CSS (Cloud Storage Solutions) custom event.

```
css product event product=Product version=Version server=Server platform=Platform
action=Action properties=Properties
[ severity=<INFORMATIONAL|WARNING|MINOR|MAJOR|CRITICAL> ]
```
# **Parameters**

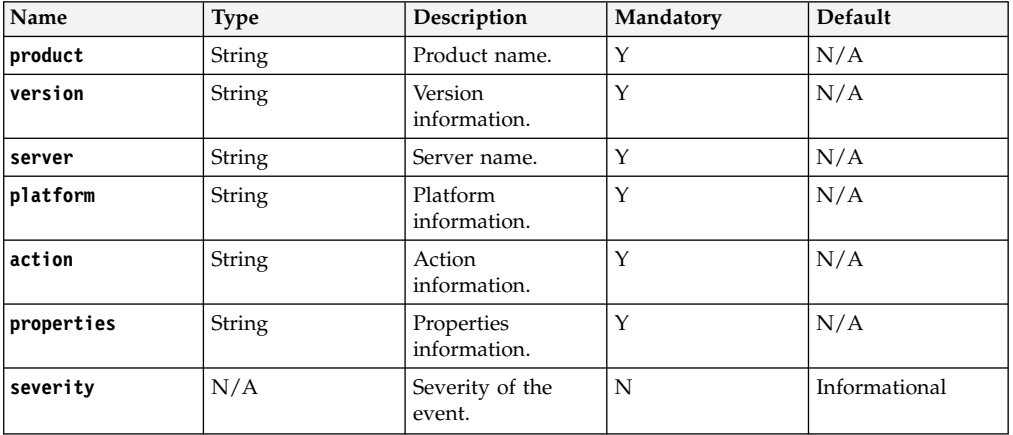

This command can be used to either generate an event from a user application or host side software, or to test the event notification procedures.

### **Example:**

css\_product\_event product=product\_name version=version\_info server=server\_info platform=platform\_name action=action\_name properties=properties\_detailes

#### **Output:**

Command executed successfully.

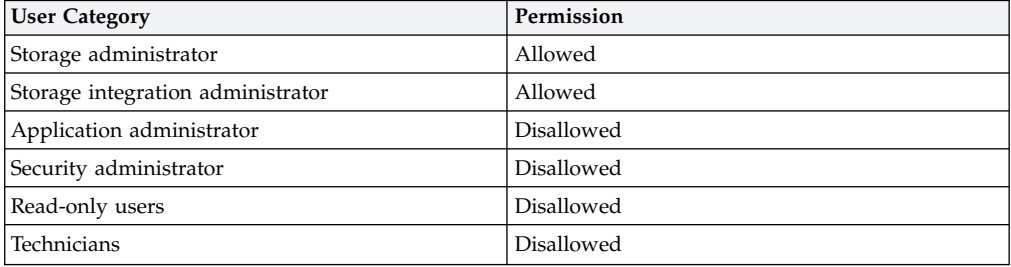

# **Defining a new event notification destination**

<span id="page-336-0"></span>Use the **dest\_define** command to define a new destination for event notifications.

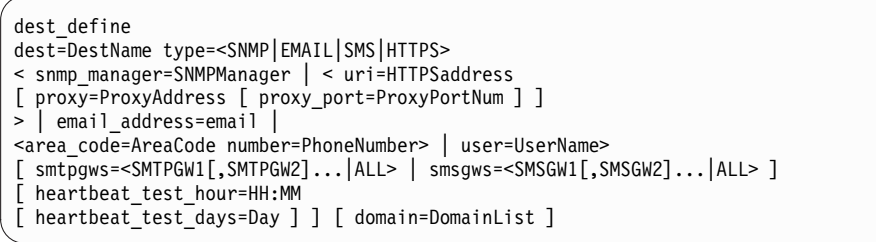

# **Parameters**

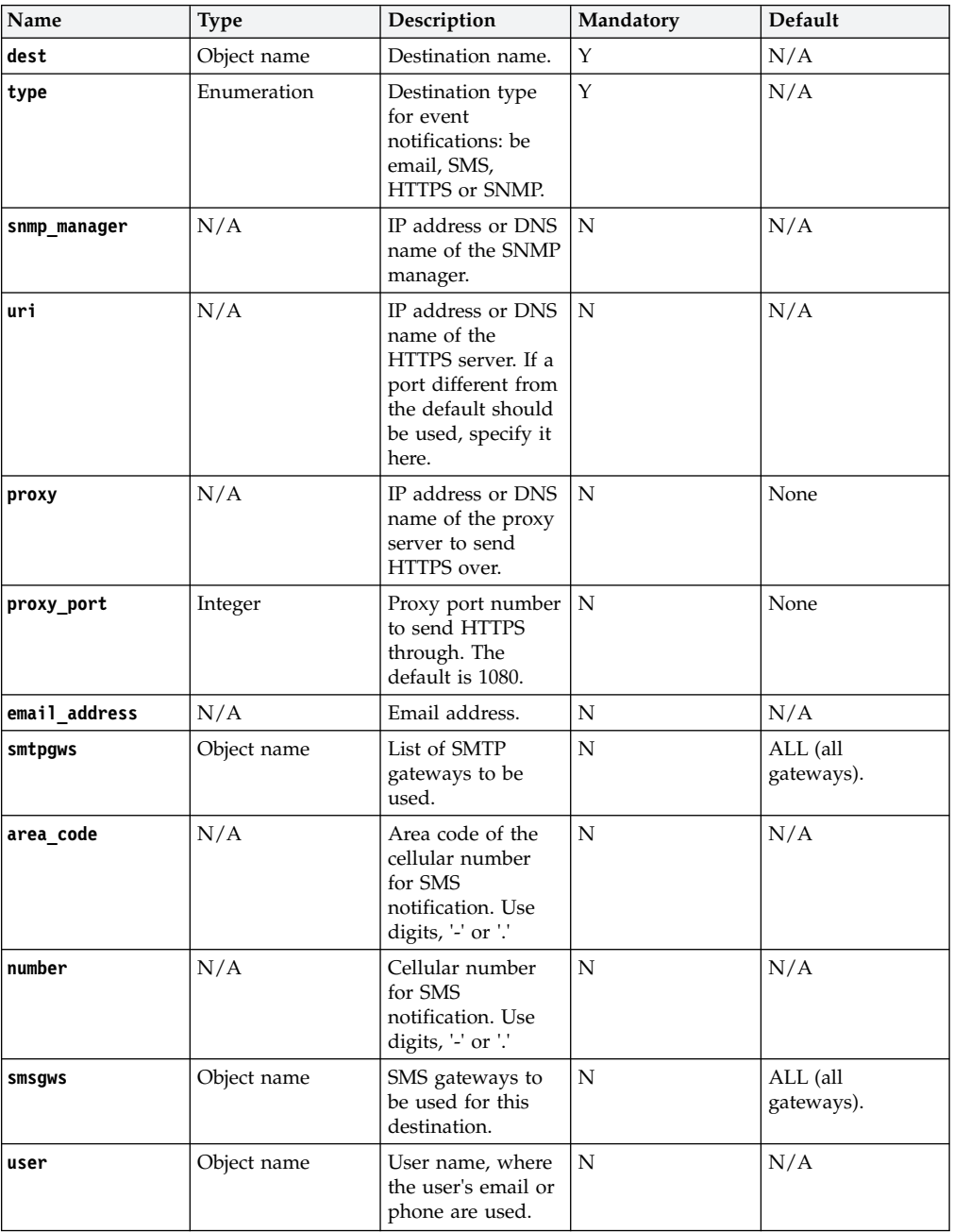

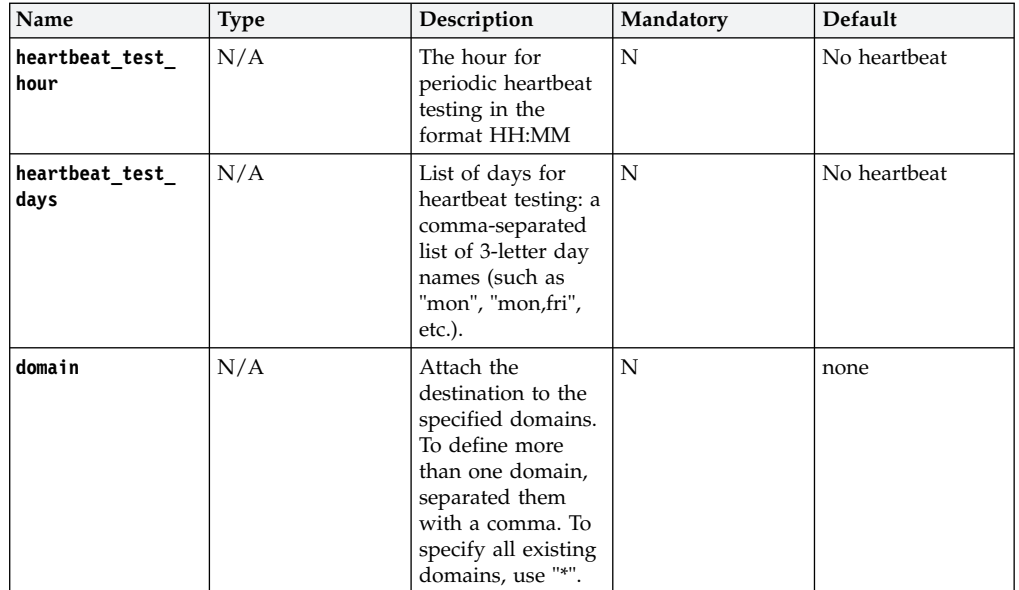

This command defines a destination for event notifications. There are four types of destinations: email, SMS, HTTPS and SNMP.

- v *Email* destinations are used for sending notifications via email. When defining a new destination of type Email, either the email address of the recipient must be specified in **email\_address** or the user name must be specified in **user** (in this case the email address of that user is used).
- *SMS* destinations are used for sending notifications via SMS to cellular phones. When defining a new destination of type SMS, either the cellular phone number of the destination must be specified in **number** or the user name must be specified in **user** (in this case the cellular phone number of that user is used). To allow correct formatting, the area code must be separated from the local number.
- SNMP destinations are used for sending notifications by SNMP traps to SNMP managers. When defining a new destination of type SNMP, the IP address of the SNMP manager must be specified.
- v *HTTPS* destinations are used for sending notifications to HTTPS servers. When defining a new destination of type HTTPS, the IP address of the HTTPS server must be specified.

By default, when sending an email notification, all SMTP gateways specified in the **smtpgw\_prioritize** command (see [Prioritizing SMTP gateways\)](#page-382-0) are used, according to the order specified in that command. It is possible to define that sending emails to a specific destination will use specific SMTP gateway or gateways. This is done by specifying the **smtpgws** parameter.

The same logic applies to sending SMS messages. By default, SMS gateways specified in the **smtpgw\_prioritize** command are used, according to the order specified in this command. It is possible to define that messages to a specific SMS destination will be sent through a specific SMS gateway or gateways.

#### **Example:**

```
dest define dest=adminemail type=EMAIL
email address=storageadmin@yourcompany.com
```
#### **Output:**

Command executed successfully.

#### **Example:**

```
dest_define dest=monitoringserver type=SNMP
snmp_manager=10.170.68.111
```
#### **Output:**

Command executed successfully.

# **Access control**

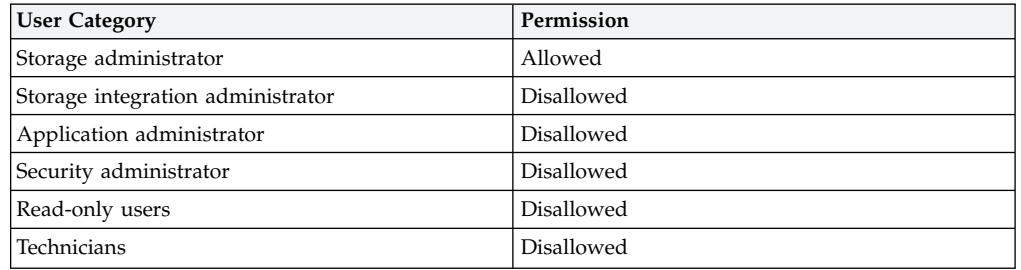

### **Return codes**

v **DEST\_MAX\_REACHED**

The maximum allowed number of destinations is already reached.

v **DEST\_NAME\_ALREADY\_EXISTS**

The destination name already exists.

- v **DEST\_NAME\_IS\_DESTGROUP\_NAME** The destination name already exists as a destination group name.
- v **EMAIL\_NOT\_ALLOWED\_FOR\_DEST\_TYPE**

This type of destination cannot have an email address.

v **GATEWAY\_NAME\_APPEARS\_TWICE**

The gateway name appears twice on the list.

- v **GATEWAY\_NAME\_DOES\_NOT\_EXIST** The gateway name does not exist.
- $\cdot$  SMSGWS NOT ALLOWED FOR DEST TYPE

This type of destination cannot have SMS gateways.

- v **SMTPGWS\_NOT\_ALLOWED\_FOR\_DEST\_TYPE** This type of destination cannot have SMTP gateways.
- v **SNMP\_MANAGER\_MUST\_BE\_SPECIFIED\_FOR\_DEST\_TYPE** This type of destination must have an SNMP manager.
- v **SNMP\_MANAGER\_NOT\_ALLOWED\_FOR\_DEST\_TYPE** This type of destination cannot have an SNMP manager.
- v **NO\_SMS\_GATEWAYS\_ARE\_DEFINED** An SMS destination cannot be defined if no SMS gateways are defined.
- v **HTTPS\_ADDRESS\_NOT\_ALLOWED\_FOR\_DEST\_TYPE**

This type of destination cannot have an HTTPS address.

- v **PROXY\_ADDRESS\_NOT\_ALLOWED\_FOR\_DEST\_TYPE** This type of destination cannot have a proxy address.
- v **SNMP\_DESTS\_CANNOT\_REFER\_TO\_USERS** An SNMP destination cannot refer to a user.
- v **HTTPS\_DESTS\_CANNOT\_REFER\_TO\_USERS** An HTTPS destination cannot refer to a user.
- **NO SMTP GATEWAYS ARE DEFINED** An email destination cannot be defined if no SMTP gateways are defined.
- v **USER\_EMAIL\_ADDRESS\_IS\_NOT\_DEFINED** The user's email address is not defined.
- **USER PHONE NUMBER IS NOT DEFINED** The user's phone number is not defined.
- v **USER\_NAME\_DOES\_NOT\_EXIST** The user name does not exist.
- v **INTERNAL\_DESTS\_CANNOT\_REFER\_TO\_USERS**

An internal destination cannot refer to a user.

v **DAY\_APPEARS\_TWICE**

The day '*Day*' appears twice in the list.

**Troubleshooting:** Make sure that each day appears in the list only once.

v **HTTPS\_ADDRESS\_MUST\_BE\_SPECIFIED\_FOR\_DEST\_TYPE**

This type of destination must have an HTTPS address.

v **DEST\_TYPE\_NOT\_SUPPORTED**

This destination type is not supported.

**Troubleshooting:** Contact IBM Support

- v **USER\_IS\_NOT\_IN\_DESTINATION\_DOMAINS**
- The user must be included in destination domains.
- v **DOMAIN\_DOESNT\_EXIST**

The domain does not exist.

# **Deleting a destination**

Use the **dest\_delete** command to delete an event notification destination.

dest\_delete dest=DestName

# **Parameters**

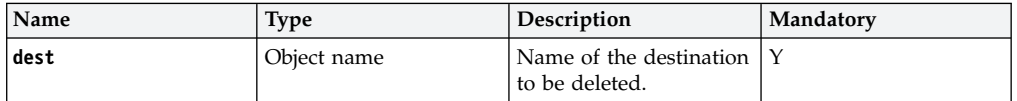

Destinations that are part of a destination group or used by a rule cannot be deleted.

Destinations cannot be deleted while there are uncleared alerting events.

**Example:**

dest\_delete dest=itmanager

### **Output:**

Command executed successfully.

# **Access control**

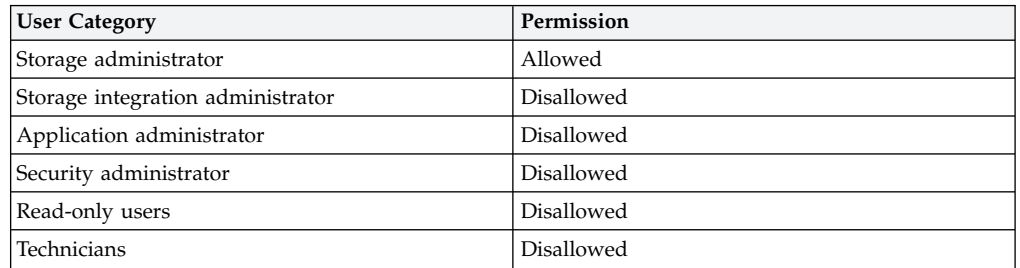

# **Warnings**

v **ARE\_YOU\_SURE\_YOU\_WANT\_TO\_DELETE\_DESTINATION**

Are you sure you want to delete destination *Destination*?

# **Return codes**

v **DEST\_NAME\_DOES\_NOT\_EXIST**

The destination name does not exist.

v **CANNOT\_CHANGE\_EVENT\_CONF\_WITH\_ALERTING\_EVENTS**

Cannot change an event configuration while there are alerting events. **Troubleshooting:** Clear all alerting events before changing an event configuration.

v **DEST\_IS\_PART\_OF\_DESTGROUP**

The destination cannot be deleted because it is part of a destination group.

# v **DEST\_APPEARS\_IN\_RULE**

The destination cannot be deleted because it appears in a rule. **Troubleshooting:** To delete the destination, first delete the rule.

# **Listing event notification destinations**

Use the **dest\_list** command to list event notification destinations.

```
dest_list [ dest=DestName ] [ type=<SNMP|EMAIL|SMS|HTTPS> ] [ domain=DomainName ]
[ internal=<yes|no> ]
```
# **Parameters**

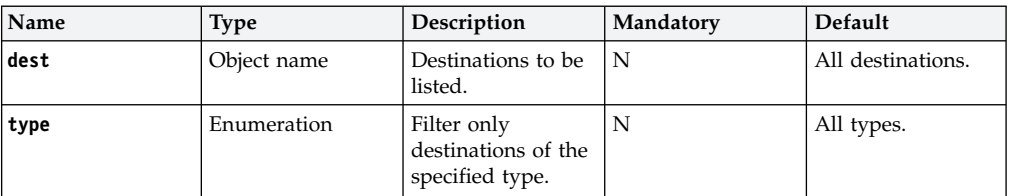

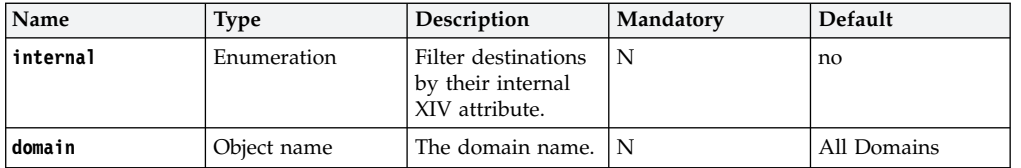

This command lists the configuration of all defined destinations, or of a specific destination.

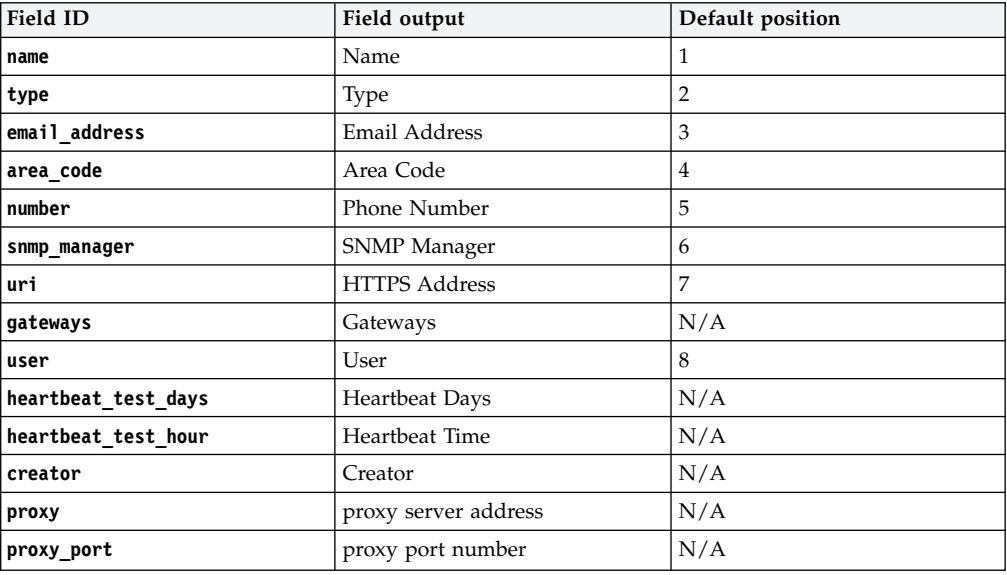

### **Example:**

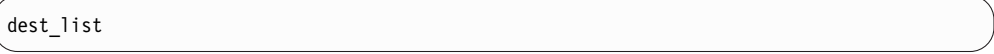

## **Output:**

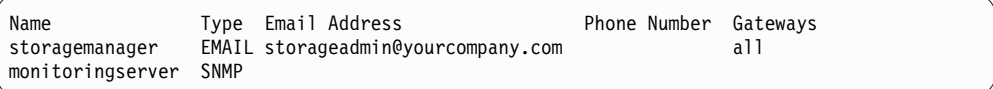

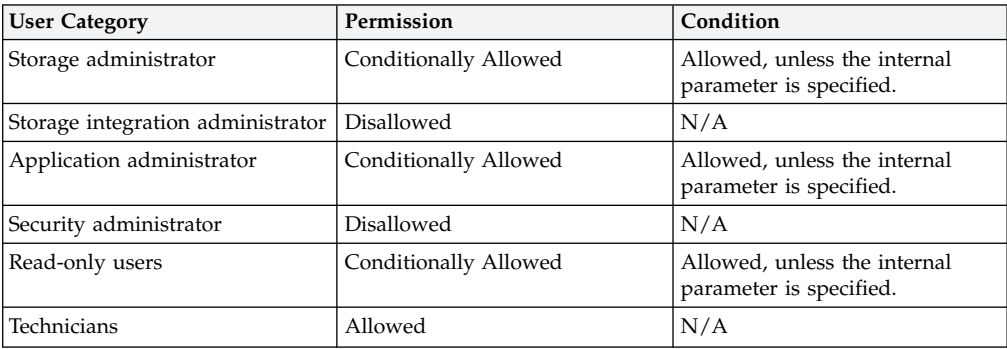

# **Renaming a destination**

Use the **dest\_rename** command to rename an event notification destination.

```
dest_rename dest=DestName new_name=Name
```
# **Parameters**

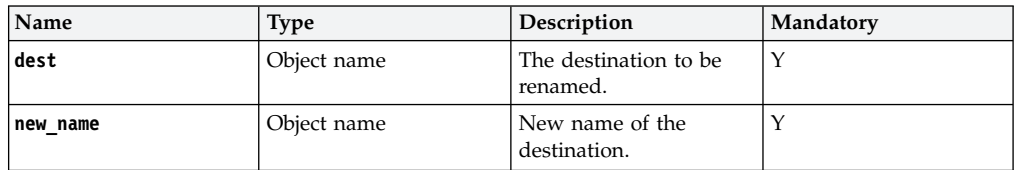

#### **Example:**

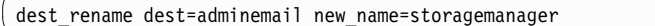

#### **Output:**

Command completed successfully.

# **Access control**

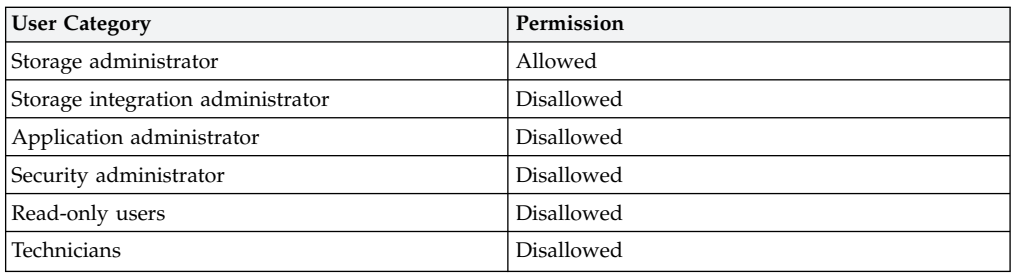

# **Return codes**

v **CANNOT\_CHANGE\_EVENT\_CONF\_WITH\_ALERTING\_EVENTS**

Cannot change an event configuration while there are alerting events. **Troubleshooting:** Clear all alerting events before changing an event configuration.

v **DEST\_NAME\_DOES\_NOT\_EXIST**

The destination name does not exist.

v **DEST\_NAME\_IS\_DESTGROUP\_NAME**

The destination name already exists as a destination group name.

v **DEST\_NAME\_ALREADY\_EXISTS**

The destination name already exists.

# **Testing a destination**

Use the **dest\_test** command to send a test message to an event notification destination.

```
dest test dest=DestName management ip=IPaddress [ smtpgw=SMTPGatewayName ]
[ smsgw=SMSGatewayName ] [ internal=<yes|no> ]
```
# **Parameters**

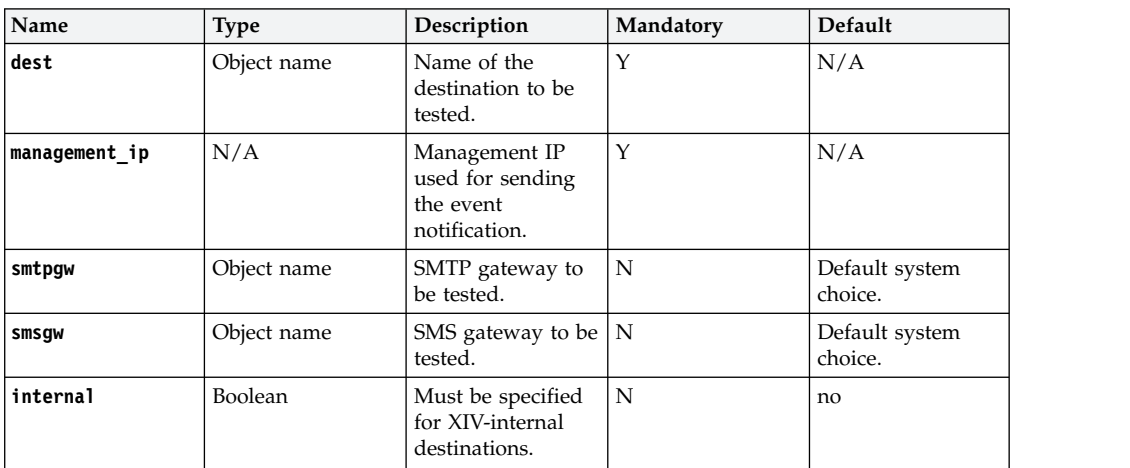

This command tests a destination by sending a test message, SMS or SNMP trap. Note that a successful return code from this command does not ensure notification delivery.

Some problems with SNMP, email, and SMS delivery may fail to be detected.

For email messages, the SMTP gateway must be specified (the destination is only tested through that gateway). The same applies to the SMS gateway.

### **Access control**

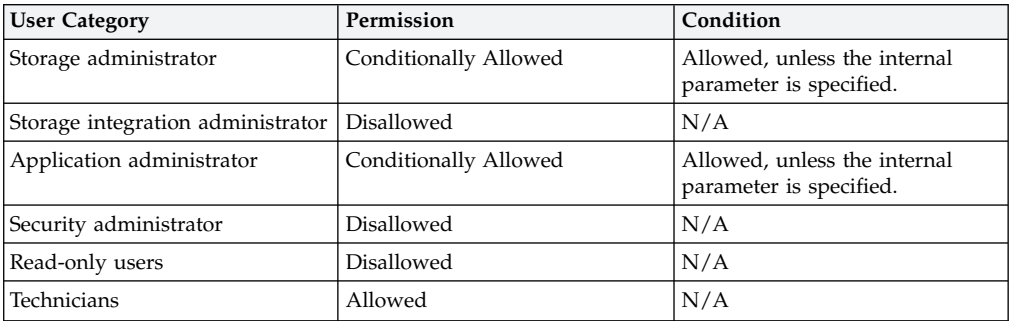

### **Return codes**

v **DEST\_NAME\_DOES\_NOT\_EXIST**

The destination name does not exist.

v **DEST\_TEST\_NOT\_PERFORMED\_SYSTEM\_BUSY**

The test of destination '*Destination Name*' was not performed because the system is busy.

**Troubleshooting:** Retry in a few seconds.

- v **GATEWAY\_NAME\_DOES\_NOT\_EXIST** The gateway name does not exist.
- v **SMSGWS\_MUST\_BE\_SPECIFIED\_FOR\_DEST\_TYPE**
	- This type of destination must have SMS gateways.
- v **SMSGWS\_NOT\_ALLOWED\_FOR\_DEST\_TYPE** This type of destination cannot have SMS gateways.
- v **SMTPGWS\_MUST\_BE\_SPECIFIED\_FOR\_DEST\_TYPE** This type of destination must have SMTP gateways.
- v **SMTPGWS\_NOT\_ALLOWED\_FOR\_DEST\_TYPE** This type of destination cannot have SMTP gateways.
- v **DEST\_TEST\_FAILED** The test of destination '*Destination Name*' failed.
- v **SYSTEM\_HAS\_NO\_SUCH\_EXTERNAL\_IP** The system has no such external IP address.
- v **MODULE\_CANNOT\_SEND\_MESSAGES**

The selected module cannot send messages.

**Troubleshooting:** Contact IBM Support

v **ONLY\_TECHNICIAN\_CAN\_REFER\_TO\_INTERNAL\_EVENT\_OBJECTS** Only technicians are allowed to refer to internal event objects.

# **Updating an event notification destination**

Use the **dest\_update** command to update a destination.

```
dest_update dest=DestName
[ snmp_manager=SNMPManager ] [ uri=HTTPSaddress ]
[ proxy=ProxyAddress ] [ proxy_port=ProxyPortNum ]
[ email address=email ]
[ smtpgws=<SMTPGW1[, SMTPGW2]... |ALL> ] [ area code=AreaCode ]
[ number=PhoneNumber ]
\bar{[} smsgws=<SMSGW1\bar{[}, SMSGW2\bar{]}... |ALL> \bar{]}[ user=UserName ] [ heartbeat_test_hour=HH:MM ]
[ heartbeat_test_days=Day ] [ domain=DomainList ]
```
# **Parameters**

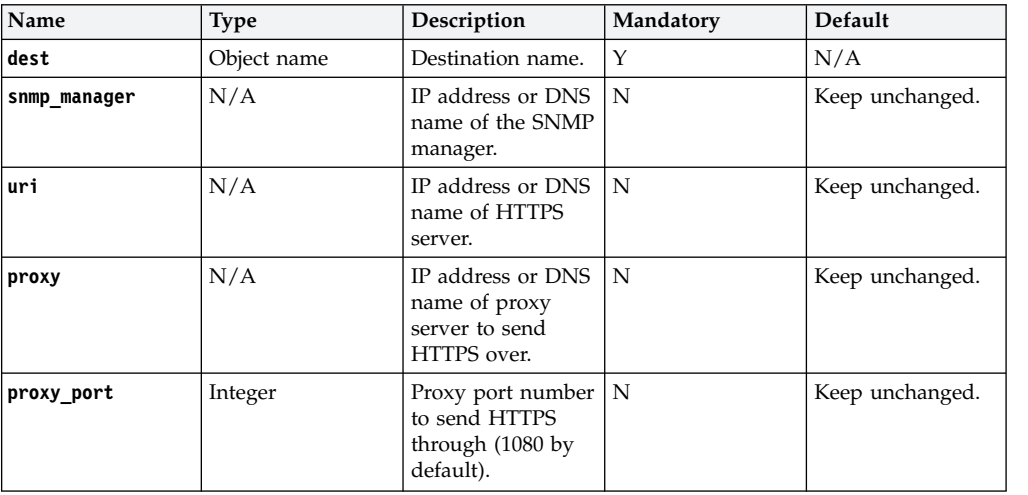

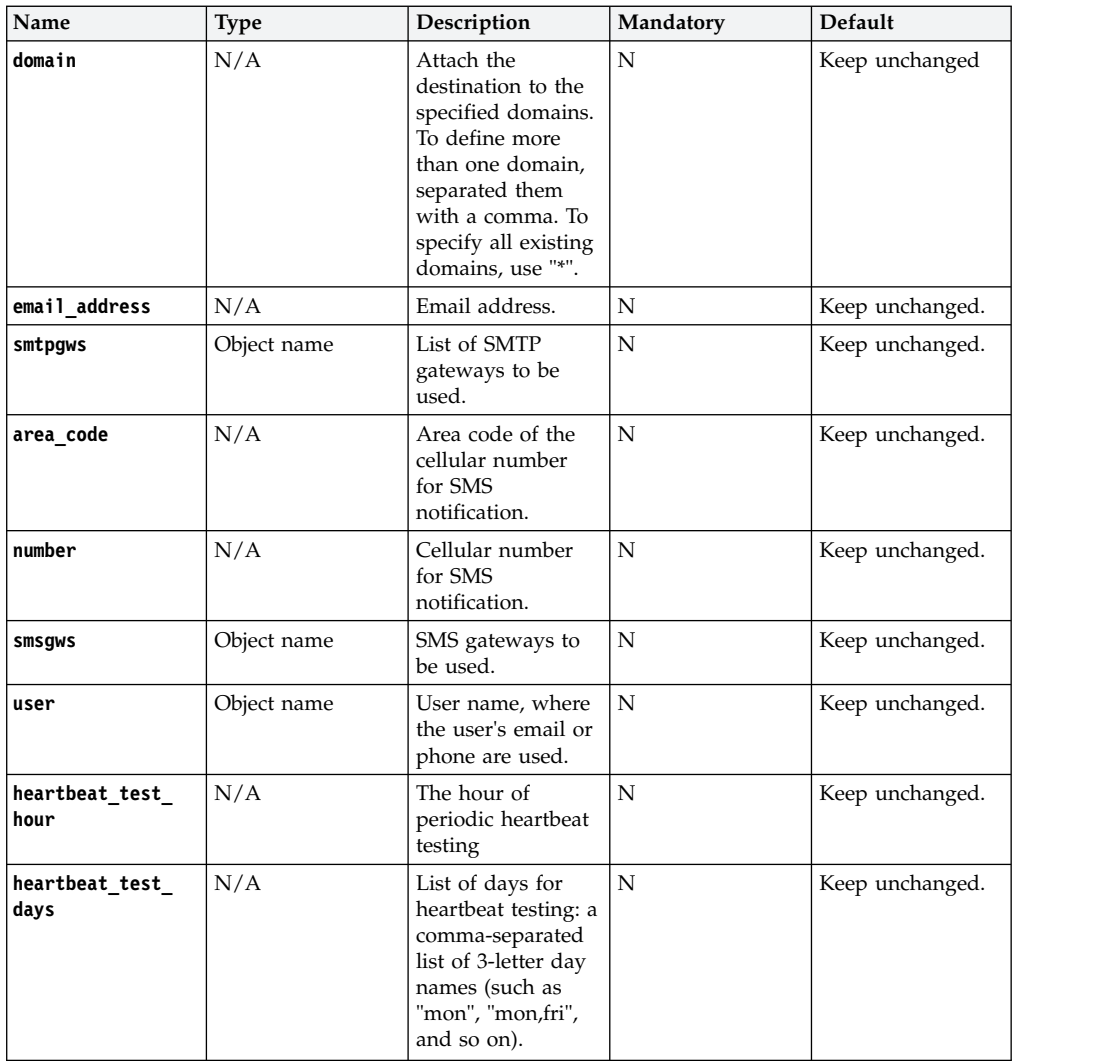

The parameters of this command are identical to the [Defining a new event](#page-336-0) [notification destination](#page-336-0) command, except that the destination type cannot be changed. All relevant fields must be specified (not only the ones that are being changed).

### **Example:**

```
dest_update dest=storagemanager
email_address=admin@yourcompany.com
```
### **Output:**

Command executed successfully.

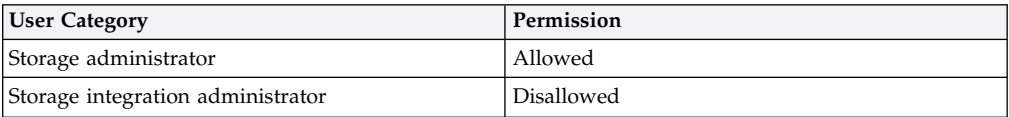

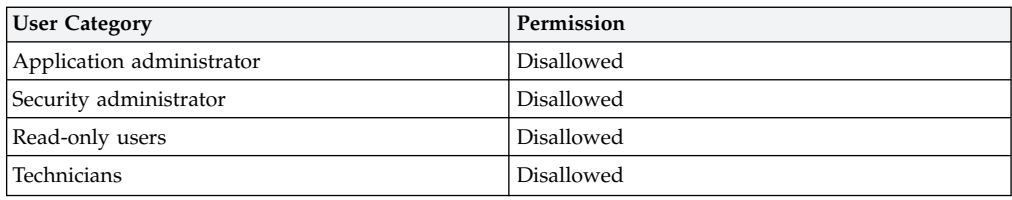

# **Return codes**

- v **DEST\_NAME\_DOES\_NOT\_EXIST** The destination name does not exist.
- v **AREA\_CODE\_MUST\_BE\_SPECIFIED\_FOR\_DEST\_TYPE** This type of destination must have an area code.
- v **AREA\_CODE\_NOT\_ALLOWED\_FOR\_DEST\_TYPE** This type of destination cannot have an area code.
- v **CANNOT\_CHANGE\_EVENT\_CONF\_WITH\_ALERTING\_EVENTS**

Cannot change an event configuration while there are alerting events. **Troubleshooting:** Clear all alerting events before changing an event configuration.

v **EMAIL\_MUST\_BE\_SPECIFIED\_FOR\_DEST\_TYPE** This type of destination must have an email address.

v **EMAIL\_NOT\_ALLOWED\_FOR\_DEST\_TYPE**

This type of destination cannot have an email address.

v **GATEWAY\_NAME\_APPEARS\_TWICE**

The gateway name appears twice on the list.

- v **GATEWAY\_NAME\_DOES\_NOT\_EXIST** The gateway name does not exist.
- v **NUMBER\_MUST\_BE\_SPECIFIED\_FOR\_DEST\_TYPE** This type of destination must have a number.
- v **NUMBER\_NOT\_ALLOWED\_FOR\_DEST\_TYPE** This type of destination cannot have a number.
- **SMSGWS NOT ALLOWED FOR DEST TYPE** This type of destination cannot have SMS gateways.
- v **SNMP\_MANAGER\_NOT\_ALLOWED\_FOR\_DEST\_TYPE** This type of destination cannot have an SNMP manager.

**• NO SMTP GATEWAYS ARE DEFINED** An email destination cannot be defined if no SMTP gateways are defined.

v **DEST\_CANNOT\_HAVE\_A\_USER\_AND\_AN\_EMAIL\_ADDRESS** The destination cannot simultaneously have an email address and refer to a user.

v **DEST\_CANNOT\_HAVE\_A\_USER\_AND\_A\_PHONE\_NUMBER** The destination cannot simultaneously have a phone number and refer to a user.

v **USER\_PHONE\_NUMBER\_IS\_NOT\_DEFINED**

The user's phone number is not defined.

- v **USER\_NAME\_DOES\_NOT\_EXIST** The user name does not exist.
- v **INTERNAL\_DESTS\_CANNOT\_REFER\_TO\_USERS** An internal destination cannot refer to a user.
- v **DEST\_HEARTBEAT\_DAYS\_BUT\_NO\_HOUR** Destination heartbeat days are specified, but not heartbeat hour.
- v **HTTPS\_ADDRESS\_NOT\_ALLOWED\_FOR\_DEST\_TYPE** This type of destination cannot have an HTTPS address.
- v **PROXY\_ADDRESS\_NOT\_ALLOWED\_FOR\_DEST\_TYPE** This type of destination cannot have a proxy address.
- v **SNMP\_DESTS\_CANNOT\_REFER\_TO\_USERS** An SNMP destination cannot refer to a user.
- **HTTPS DESTS CANNOT REFER TO USERS** An HTTPS destination cannot refer to a user.
- v **USER\_EMAIL\_ADDRESS\_IS\_NOT\_DEFINED** The user's email address is not defined.
- v **SMTPGWS\_NOT\_ALLOWED\_FOR\_DEST\_TYPE** This type of destination cannot have SMTP gateways.
- v **DAY\_APPEARS\_TWICE**

The day '*Day*' appears twice in the list.

**Troubleshooting:** Make sure that each day appears in the list only once.

- v **SNMP\_MANAGER\_MUST\_BE\_SPECIFIED\_FOR\_DEST\_TYPE** This type of destination must have an SNMP manager.
- v **NO\_SMS\_GATEWAYS\_ARE\_DEFINED**

An SMS destination cannot be defined if no SMS gateways are defined.

- v **HTTPS\_ADDRESS\_MUST\_BE\_SPECIFIED\_FOR\_DEST\_TYPE** This type of destination must have an HTTPS address.
- v **DEST\_TYPE\_NOT\_SUPPORTED**

This destination type is not supported.

- **Troubleshooting:** Contact IBM Support
- **DOMAIN DOESNT EXIST**

The domain does not exist.

v **USER\_IS\_NOT\_IN\_DESTINATION\_DOMAINS**

The user must be included in destination domains.

**• DESTINATION IS NOT IN RULE DOMAINS** 

<span id="page-347-0"></span>The destination must be included in rule domains.

v **DESTINATION\_IS\_NOT\_IN\_DESTGROUP\_DOMAINS** The destination must be included in the destination group domains.

# **Adding a destination to a destination group**

Use the **destgroup\_add\_dest** command to add an event notification destination to a destination group.

destgroup\_add\_dest destgroup=GroupName dest=DestName

# **Parameters**

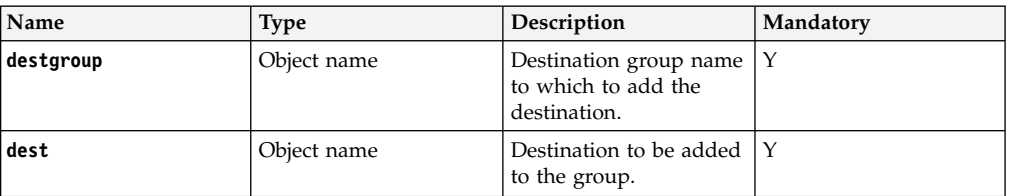

The command fails if the destination group already contains the destination.

The command cannot be executed while there are uncleared alerting events.

#### **Example:**

destgroup\_add\_dest destgroup=alladmins dest=john

#### **Output:**

Command executed successfully.

# **Access control**

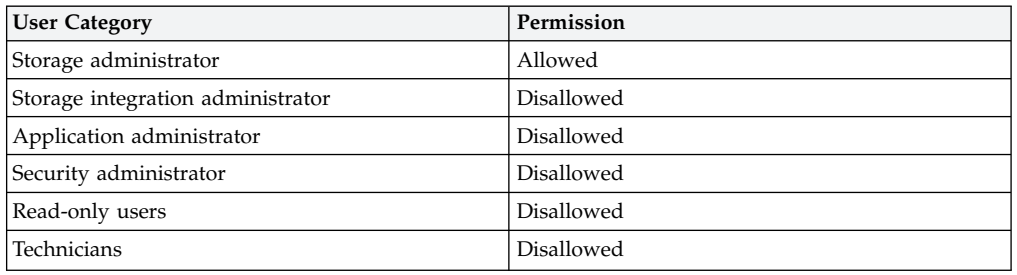

# **Return codes**

v **DESTGROUP\_NAME\_DOES\_NOT\_EXIST**

The destination group name does not exist.

v **CANNOT\_CHANGE\_EVENT\_CONF\_WITH\_ALERTING\_EVENTS**

Cannot change an event configuration while there are alerting events. **Troubleshooting:** Clear all alerting events before changing an event configuration.

v **DEST\_NAME\_DOES\_NOT\_EXIST**

The destination name does not exist.

v **DESTGROUP\_MAX\_DESTS\_REACHED**

The maximum allowed number of destinations is already reached in destination groups.

v **DESTGROUP\_ALREADY\_INCLUDES\_DEST**

The destination group already includes this destination name.

v **DESTINATION\_IS\_NOT\_IN\_DESTGROUP\_DOMAINS**

The destination must be included in the destination group domains.

# **Creating a destination group**

Use the **destgroup\_create** command to create an event notification destinations group.

```
destgroup create destgroup=GroupName [ domain=DomainList ]
```
# **Parameters**

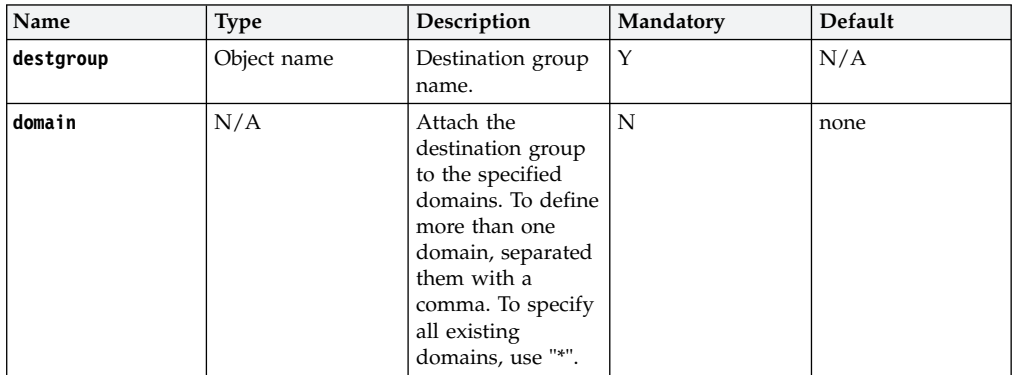

This command creates a destination group, which is used by rules to send notifications to the entire group without specifying all the destinations for each rule. You can also add or remove destinations from the group, which eliminates the need to change the configuration of each rule separately.

Upon creation, the destination group is empty. To add a destination to a destination group, use the [Adding a destination to a destination group](#page-347-0) command.

#### **Example:**

destgroup\_create destgroup=alladmins

#### **Output:**

Command executed successfully.

# **Access control**

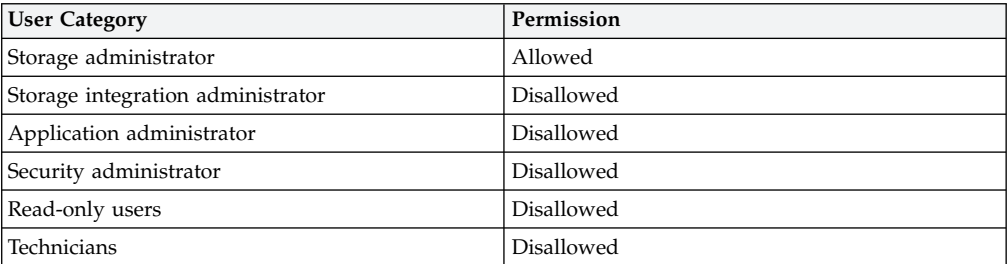

# **Return codes**

#### v **DESTGROUP\_MAX\_REACHED**

The maximum allowed number of destination groups is already reached.

v **DESTGROUP\_NAME\_ALREADY\_EXISTS**

The destination group name already exists.

- v **DESTGROUP\_NAME\_IS\_DEST\_NAME**
	- The destination group name already exists as a destination name.
- v **DOMAIN\_DOESNT\_EXIST**
	- The domain does not exist.

# **Updating an event notification destination group**

Use the **destgroup\_update** command to update a destination group.

destgroup\_update destgroup=GroupName domain=DomainList

# **Parameters**

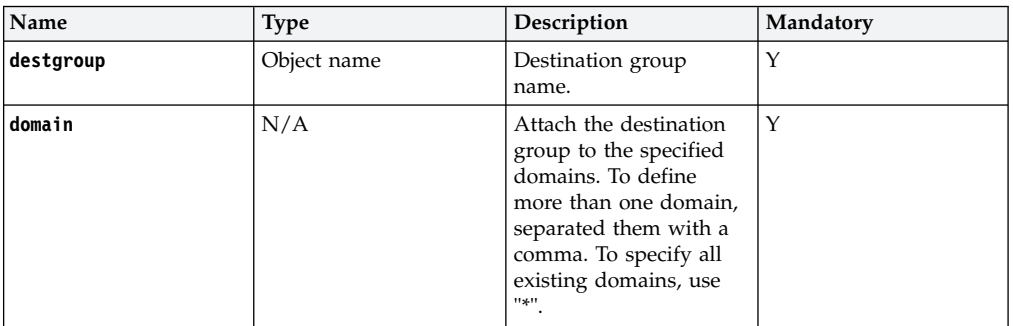

#### **Example:**

destgroup\_update destgroup=alladmins domain=D1,D2

#### **Output:**

Command executed successfully.

# **Access control**

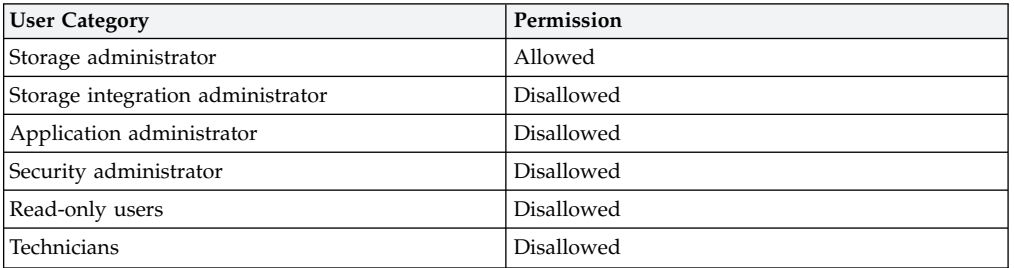

# **Return codes**

v **DESTINATION\_IS\_NOT\_IN\_DESTGROUP\_DOMAINS**

The destination must be included in the destination group domains.

v **DOMAIN\_DOESNT\_EXIST**

The domain does not exist.

v **DESTGROUP\_IS\_NOT\_IN\_RULE\_DOMAINS**

The destination groups must be included in rule domains.

### v **DESTGROUP\_NAME\_DOES\_NOT\_EXIST**

The destination group name does not exist.

v **INTERNAL\_EVENT\_OBJECTS\_CANNOT\_USE\_SPECIFIC\_DOMAINS**

# Internal event objects cannot be defined on specific domains.

# **Deleting a destination group**

Use the **destgroup\_delete** command to delete an event notification destination group.

destgroup\_delete destgroup=GroupName

### **Parameters**

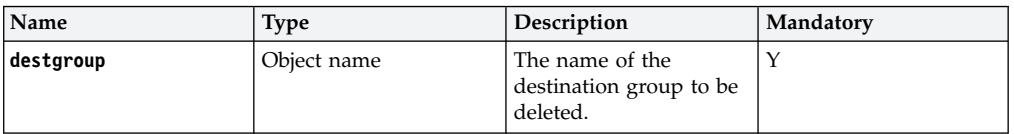

# **Access control**

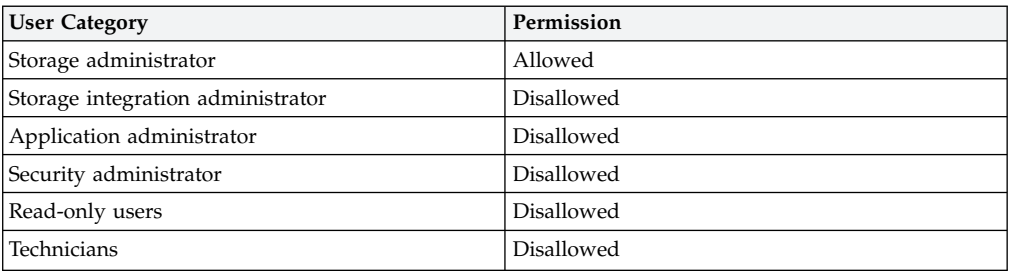

# **Warnings**

v **ARE\_YOU\_SURE\_YOU\_WANT\_TO\_DELETE\_DESTINATION\_GROUP**

Are you sure you want to delete destination group *Destination Group*?

### **Return codes**

v **CANNOT\_CHANGE\_EVENT\_CONF\_WITH\_ALERTING\_EVENTS**

Cannot change an event configuration while there are alerting events. **Troubleshooting:** Clear all alerting events before changing an event configuration.

v **DESTGROUP\_APPEARS\_IN\_RULE**

The destination group appears in a rule.

**Troubleshooting:** To delete the destination group, first delete the rule.

v **DESTGROUP\_NAME\_DOES\_NOT\_EXIST**

The destination group name does not exist.

# **Listing destination groups**

Use the **destgroup\_list** command to list destination groups.

destgroup\_list [ destgroup=GroupName ] [ domain=DomainName ]

# **Parameters**

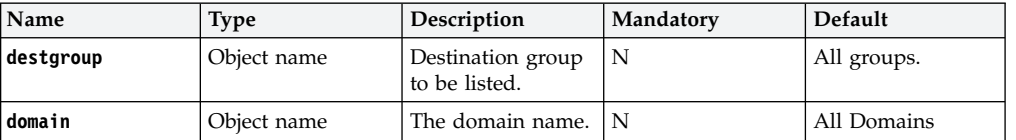

This command lists all destination groups or a specific one. All the destinations are listed for each destination group.

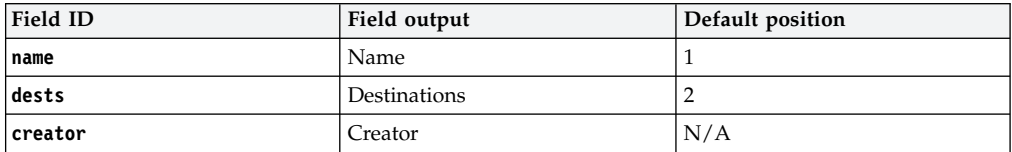

### **Example:**

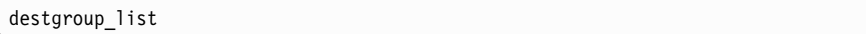

### **Output:**

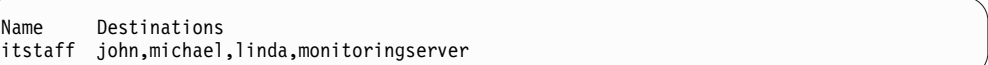

# **Access control**

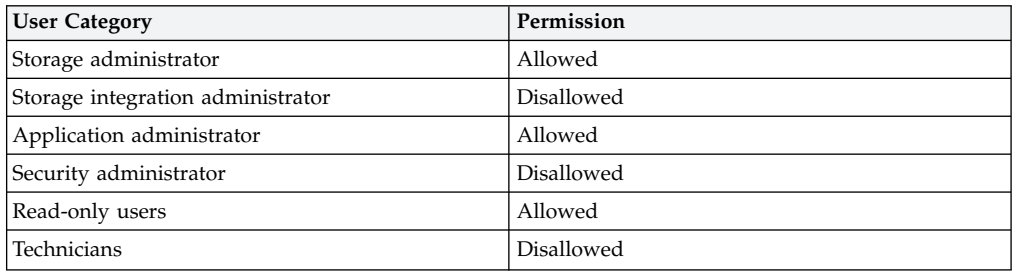

# **Removing a destination from a destination group**

Use the **destgroup\_remove\_dest** command to remove an event notification destination from a destination group.

destgroup\_remove\_dest destgroup=GroupName dest=DestName

# **Parameters**

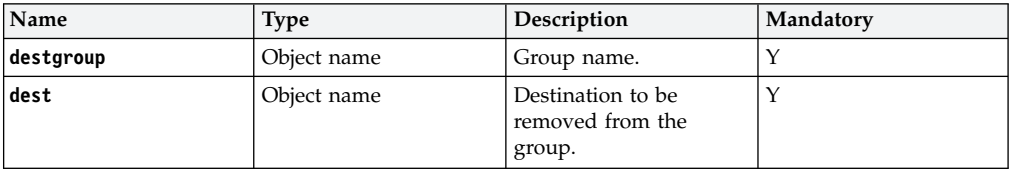

This command cannot be executed while there are uncleared alerting events.

### **Example:**

destgroup\_remove\_dest destgroup=alladmins dest=john

#### **Output:**

Command executed successfully.

### **Access control**

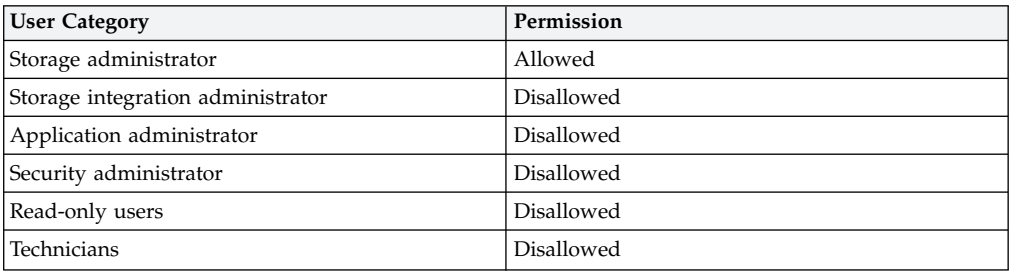

## **Return codes**

- v **DESTGROUP\_NAME\_DOES\_NOT\_EXIST** The destination group name does not exist.
- v **DEST\_NAME\_DOES\_NOT\_EXIST** The destination name does not exist.
- v **CANNOT\_CHANGE\_EVENT\_CONF\_WITH\_ALERTING\_EVENTS** Cannot change an event configuration while there are alerting events. **Troubleshooting:** Clear all alerting events before changing an event configuration.
- v **DESTGROUP\_DOES\_NOT\_INCLUDE\_DEST**

The destination group does not include this destination name.

# **Renaming a destination group**

Use the **destgroup\_rename** command to rename an event notification destination group.

```
destgroup_rename destgroup=GroupName new_name=Name
```
# **Parameters**

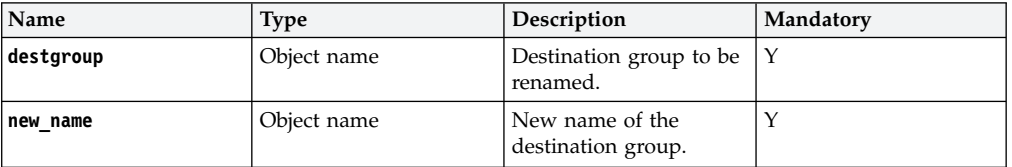

This command cannot be executed while there are uncleared alerting events.

#### **Example:**

destgroup rename destgroup=alladmins new name=itstaff

#### **Output:**

Command executed successfully.

### **Access control**

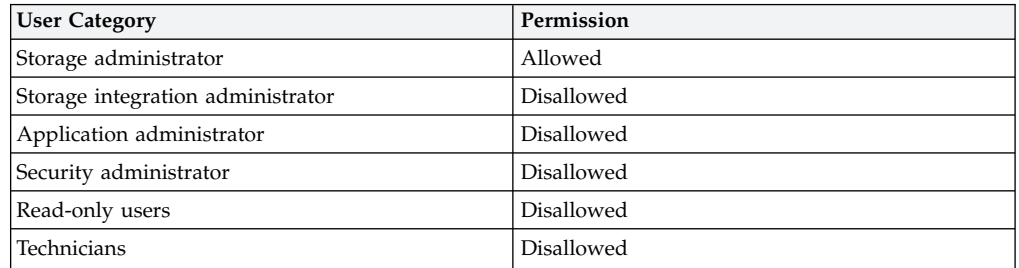

### **Return codes**

v **DESTGROUP\_NAME\_DOES\_NOT\_EXIST**

The destination group name does not exist.

v **DESTGROUP\_NAME\_ALREADY\_EXISTS**

The destination group name already exists.

**· CANNOT\_CHANGE\_EVENT\_CONF\_WITH\_ALERTING\_EVENTS** 

Cannot change an event configuration while there are alerting events. **Troubleshooting:** Clear all alerting events before changing an event configuration.

v **DESTGROUP\_NAME\_IS\_DEST\_NAME**

The destination group name already exists as a destination name.

# **Clearing alerting events**

Use the **event\_clear** command to clear alerting events.

event\_clear event\_id=EventId [ all\_preceding=<yes|no> ] [ internal=<yes|no|all> ]

### **Parameters**

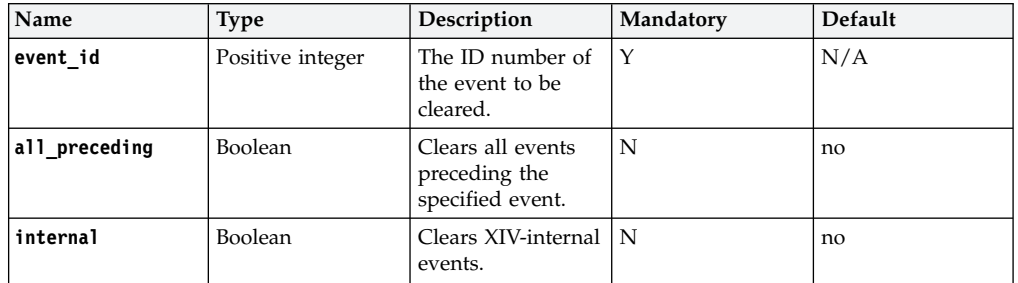

In order to ensure that an event was indeed received, an event notification may be sent repeatedly until it is cleared with a CLI command or from the GUI. Such

events are called *alerting* events. An event is defined as *alerting* if at the time of the event's generation it was matched by an *alerting* rule, meaning a rule that has either snooze or escalation definitions.

Notifications for the alerting event are sent until it is cleared by this command. The clearing operation does not imply that the problem has been solved. It only implies that the event has been noted by the relevant person who takes responsibility for fixing the problem.

The user may clear either a specific event or all alerting events.

#### **Example:**

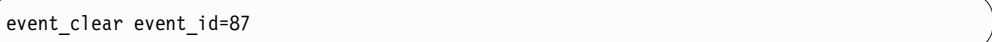

#### **Output:**

Command executed successfully.

### **Access control**

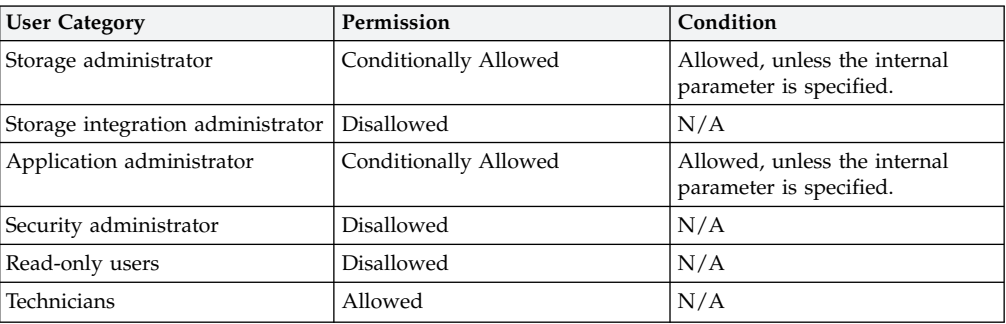

### **Return codes**

### $\cdot$  ONLY TECHNICIAN CAN REFER TO INTERNAL EVENT OBJECTS

Only technicians are allowed to refer to internal event objects.

# **Listing events**

#### Use the **event list** command to list system events.

```
event_list [ max_events=MaxEventsToList ] [ after=TimeStamp ]
[ before=TimeStamp ] [ min_severity=<INFORMATIONAL|WARNING|MINOR|MAJOR|CRITICAL> ]
[ alerting=<yes|no|all> ] [ cleared=<yes|no|all> ] [ code=EventCode ]
[ object_type=<cons_group|destgroup|dest|dm|host|map| mirror|pool|rule|smsgw|smtpgw|
target|volume|cluster|ip_interface|ldap_conf|meta_data_object| sync_schedule|user|
user_group|ldap_server|modules_status|elicense|ipsec_connection|ipsec_tunnel|
cross_cons_group,...> ] [ internal=<yes|no|all> ] [ beg=BeginIndex ] [ end=EndIndex ]
[ count_all=<yes|no> ] [ domain=DomainName ]
```
### **Parameters**

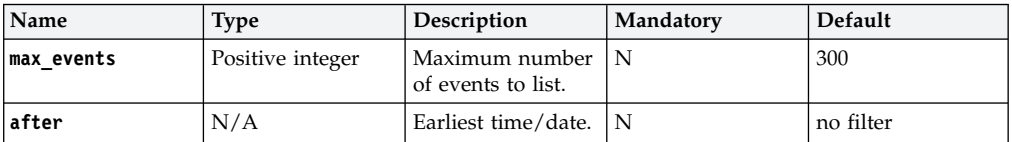

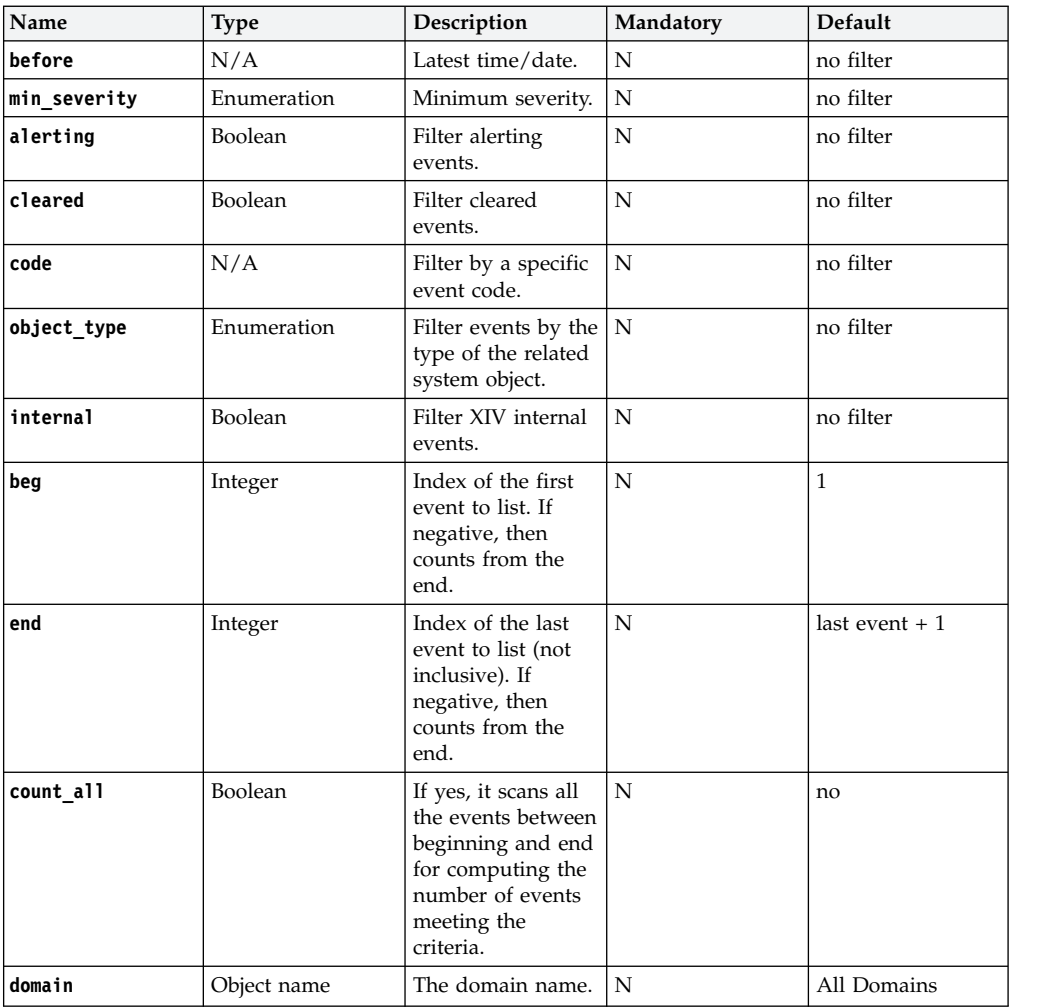

This command lists system events according to specified criteria, such as minimum severity, event type, and so on. The event list displays the following information for each event: timestamp, severity, code, user and description.

Events are listed and sorted by time of creation, where the latest events are listed last. Events are listed by default in the user-readable textual form. Alternatively, the CLI option for comma-separated values can be used to generate output that can serve as input for other applications.

The syntax for the before and after fields is as follows: Y-M-D[.[h[:m[:s]]]], where the ranges are as follows:

- $Y$  year (four digit)
- $M$  month (1-12)
- D day  $(1-31)$
- h hour (0-23, with 0 as default)
- m minute  $(0-59)$ , with 0 as default)
- $s$  second (0-59, with 0 as default)

The year, month and day are separated by dashes, while the optional hour, minute and second are separated by colons.

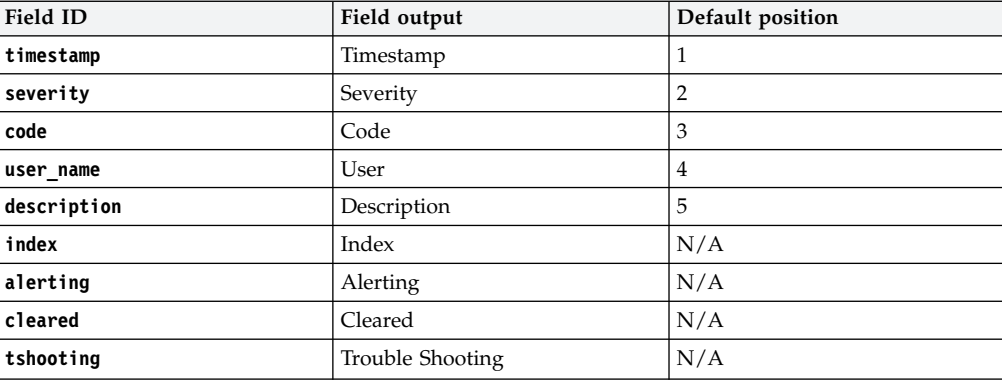

### **Example:**

event\_list max\_events=10

### **Output:**

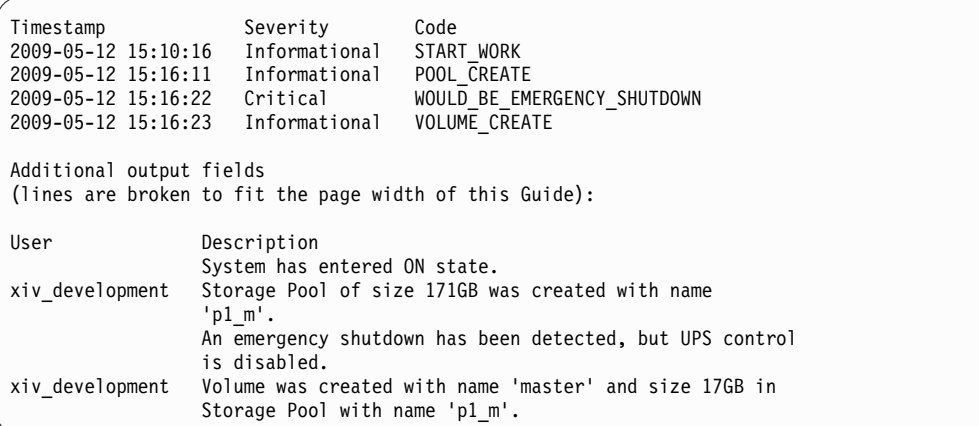

# **Access control**

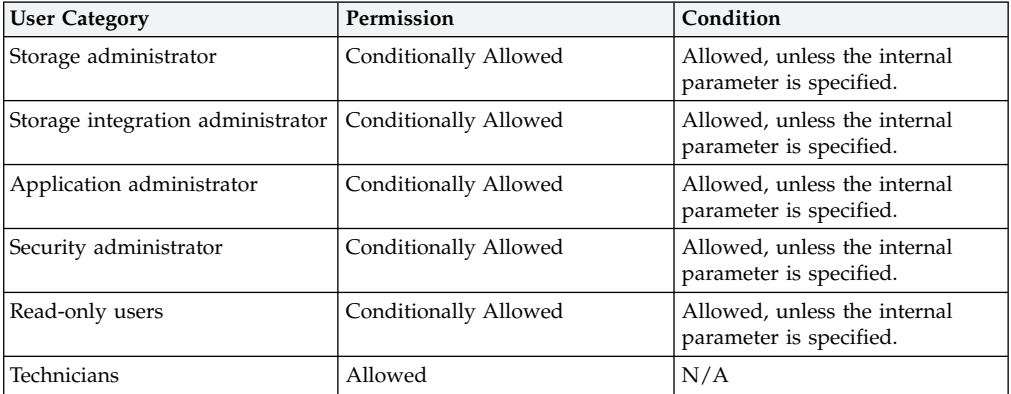

# **Return codes**

v **UNRECOGNIZED\_EVENT\_CODE**

'*String*' is not a recognized return code.

**Troubleshooting:** Consult the manual for the list of valid return codes.

### v **CANNOT\_READ\_EVENTS**

Cannot read events.

**Troubleshooting:** Contact IBM Support.

# v **DOMAIN\_DOESNT\_EXIST**

The domain does not exist.

# **Listing uncleared alerting events**

Use the **event\_list\_uncleared** command to list uncleared alerting events.

```
event_list_uncleared [ domain=DomainName ]
```
# **Parameters**

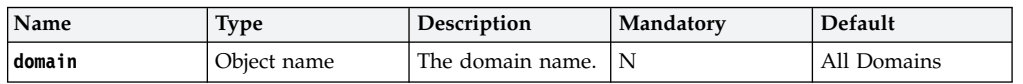

### **Example:**

event\_list\_uncleared

### **Output:**

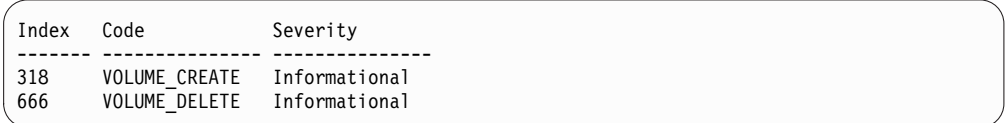

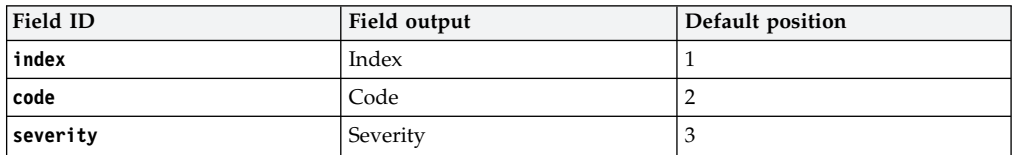

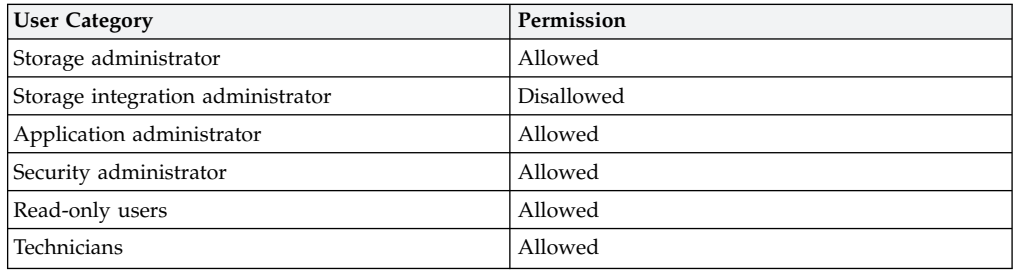

# **Setting the threshold for event notification**

Use the **event\_redefine\_threshold** command to redefine the threshold of a parameterized event.

```
event redefine threshold code=EventCode
severity=<INFORMATIONAL|WARNING|MINOR|MAJOR|CRITICAL|NONE>
threshold=<ThresholdValue|NONE>
```
# **Parameters**

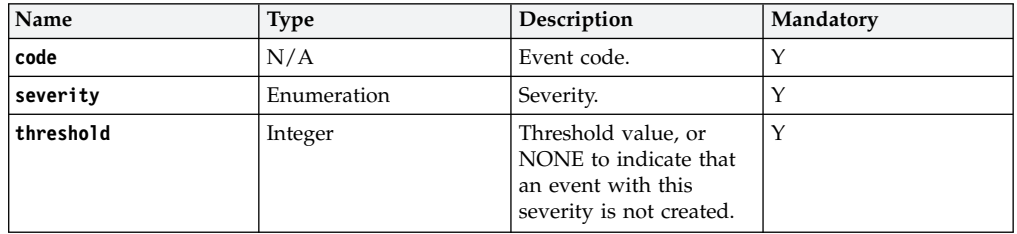

This command can be applied to parameterized events, that is events that are triggered when a certain parameter crosses a certain threshold. Using this command the user can change the threshold for event notification. Furthermore, multiple thresholds can be defined using multiple invocations of this command, one for each event severity. When the relevant parameter crosses a threshold, an event with the matching severity is created.

### **Access control**

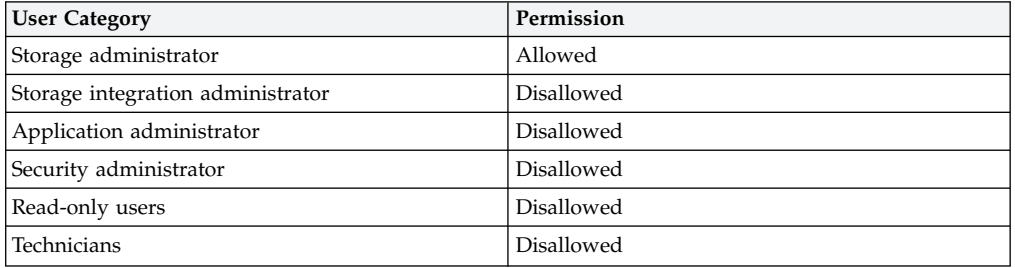

# **Return codes**

- v **EVENT\_DOES\_NOT\_HAVE\_THRESHOLDS** The event does not have thresholds.
- v **EVENT\_THRESHOLD\_IS\_ILLEGAL**

An illegal value for the event threshold.

**Troubleshooting:** Event threshold values must be monotonic.

v **UNRECOGNIZED\_EVENT\_CODE**

'*String*' is not a recognized return code.

**Troubleshooting:** Consult the manual for the list of valid return codes.

v **LAST\_EVENT\_THRESHOLD\_CANNOT\_BE\_DELETED**

The event must have at least one threshold value.
# **Listing thresholds**

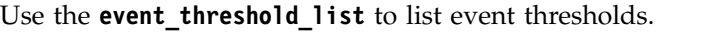

```
event_threshold_list [ code=EventCode ]
```
### **Parameters**

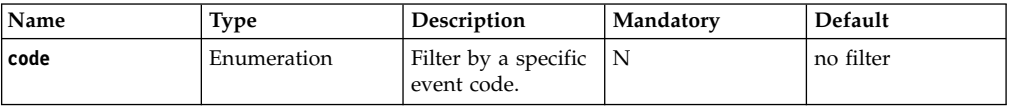

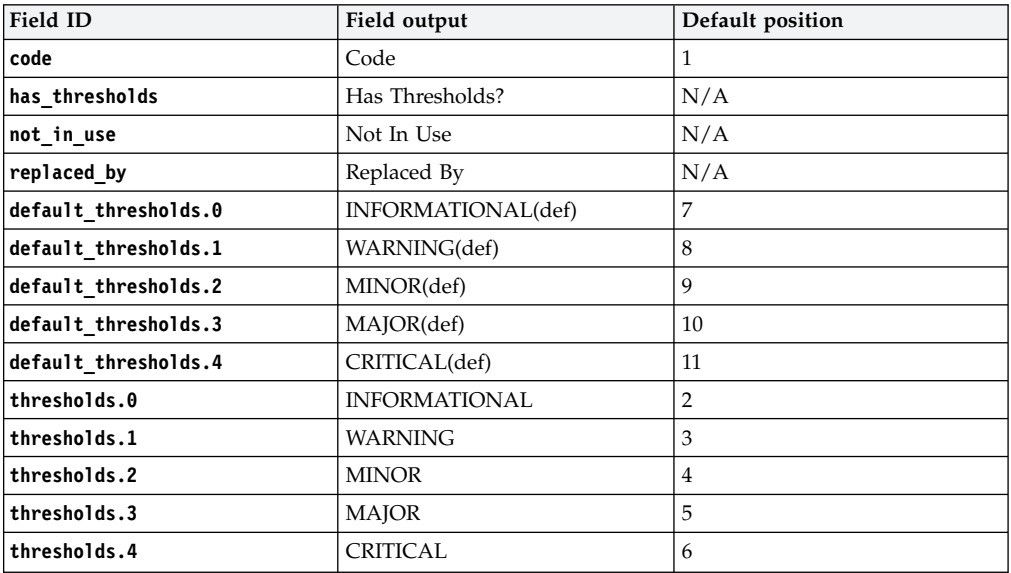

#### **Example:**

event\_threshold\_list

### **Output:**

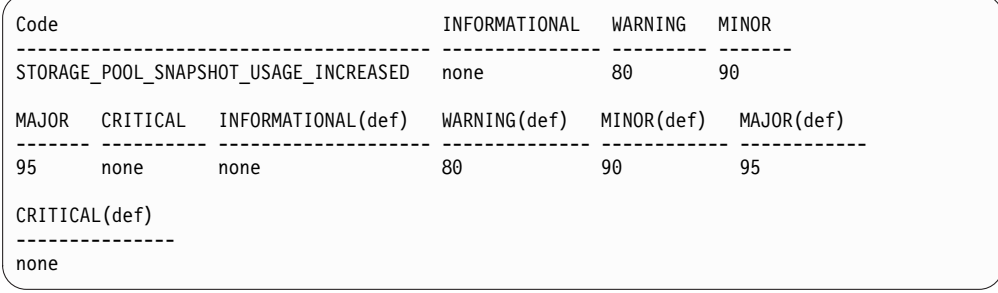

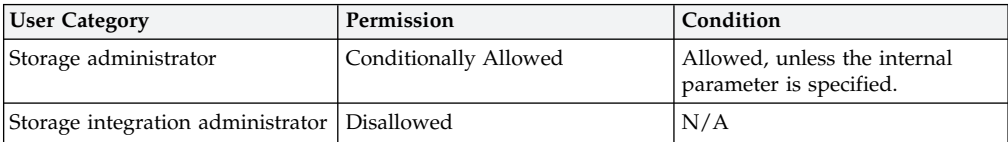

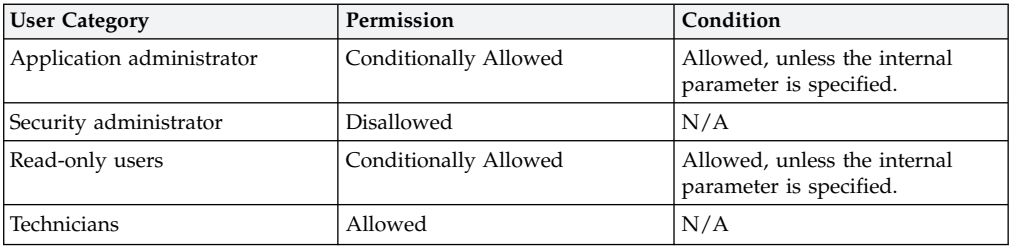

## **Activating a rule**

Use the **rule\_activate** command to activate an event notification rule.

```
rule_activate rule=RuleName
```
#### **Parameters**

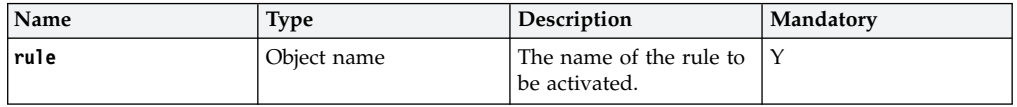

This command activates the specified rule. An active rule is matched against events and generates notifications. If the rule is already active, this command has no effect.

## **Access control**

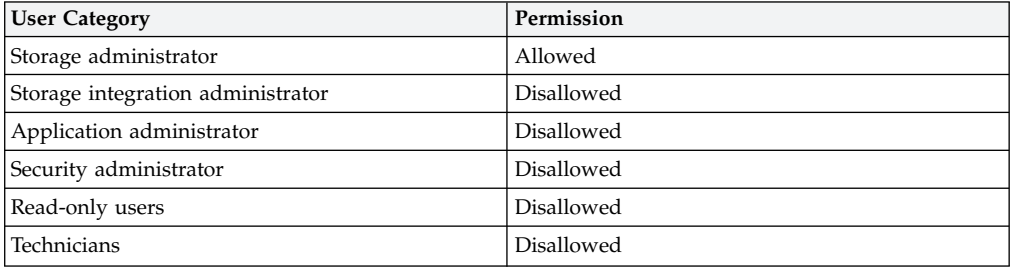

#### **Return codes**

#### v **EVENT\_RULE\_NAME\_DOES\_NOT\_EXIST**

<span id="page-361-0"></span>The event rule name does not exist.

## **Creating event notification rules**

Use the **rule\_create** command to create an event notification rule.

```
rule_create rule=RuleName [ min_severity=<INFORMATIONAL|WARNING|MINOR|MAJOR|CRITICAL|NONE> ]
 [ codes=Codes | except_codes=EventCodes ] [ escalation_only=<yes|no> ]
 dests=dest1,dest2,... [ snooze_time=SnoozeTime ]
 [ escalation_time=EscalationTime escalation_rule=EscalationRule ] [ domain=DomainList ]
```
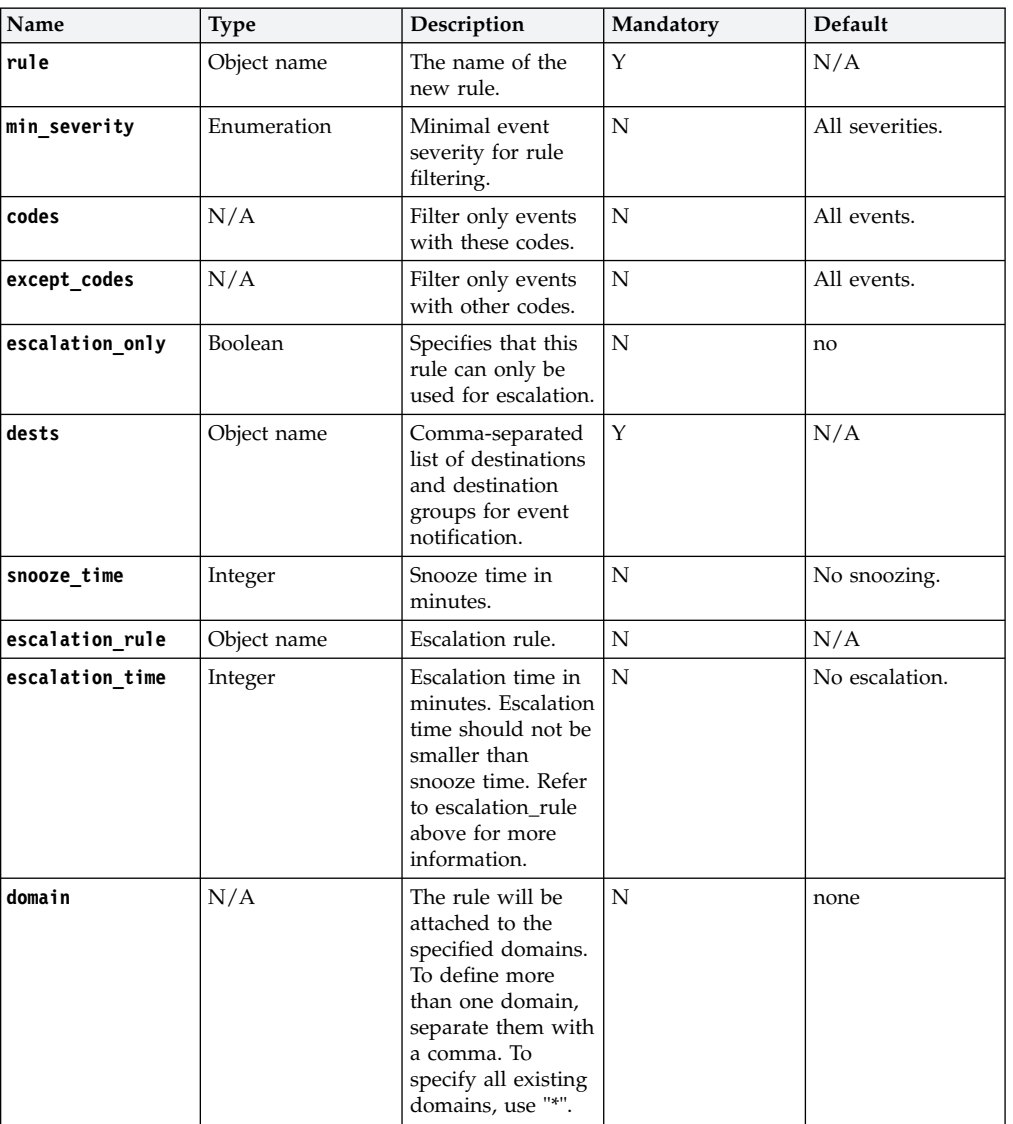

This command defines a new event notification rule. An event notification rule determines which events should generate which notifications. When an event occurs, it is checked by all currently defined rules, based on which notifications are generated.

Each rule has a filtering and notification configuration.

The filtering configuration controls which events match this rule. The filtering can be based on the event's code, by specifying a minimum severity. When using this configuration, each event with a severity higher or equal to the rule's **min\_severity** parameter matches this rule. Alternatively, the rule may match only a specific event code. Two filters can be combined for events whose severity depends on a run-time parameter.

The second part of a rule configuration is a list of destinations and destination groups that receive the notification when an event matches the filtering criteria. If a destination is included both in the rule and in one of the rule's destination groups, it still gets only one notification. The same applies if a destination is

included in two destination groups, or if the event matches the filtering criteria of several rules, all using the same destination.

A rule can be defined as *alerting*, which means that notifications are sent repeatedly until the matching events are cleared using the **event\_clear** command (see [Clearing alerting events\)](#page-354-0).

Clearing the event does not mean that the problem has been solved. It only means that it was noticed and there is no need to continue sending notifications.

The repeated sending of notifications can be defined by two ways:

- v The **snooze** parameter causes the notifications to be sent again and again to the same destinations. The time in minutes between the repeated transmissions is determined by the **snooze** parameter.
- v The **escalation\_time** and **escalation\_rule** parameters cause the notifications to be sent to the destination list of the **escalation\_rule** if it is not cleared within **escalation\_time** minutes.

Rules can escalate only to alerting rules (that is, to rules that have snooze or escalation definitions) in order to prevent a situation where notifications are stopped from being sent.

A rule cannot escalate to itself, nor can it be defined in a cyclic escalation of rules.

The **escalation only** parameter defines a rule without filters, which can only be used as an escalation for other rules.

The snooze time cannot be greater than the escalation time.

It is not permitted to define new rules while there are uncleared alerting events.

The following example sends alerts upon critical events to John's cellular number and to the emails of all the IT staff. The alerts will be resent every 20 minutes until the events are cleared.

#### **Example:**

```
xcli -u -c Nextra1 rule_create rule=critical_alerts min_severity=critical destinations=joh
n-cell,itstaff snooze_time=20
```
#### **Output:**

```
Command executed successfully.
```
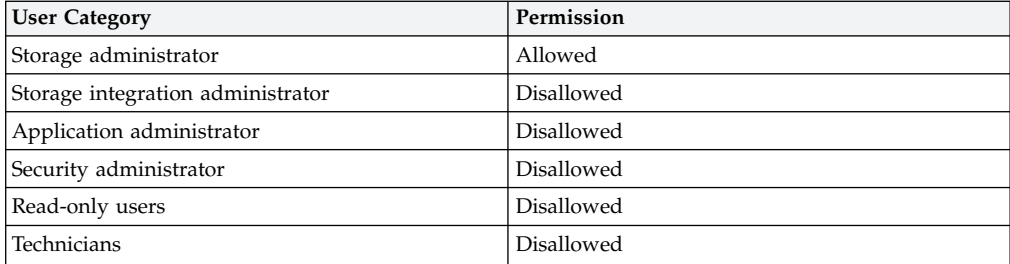

## **Return codes**

**• EVENT RULE MAX REACHED** 

The maximum allowed number of event rules is already reached.

v **EVENT\_RULE\_CANNOT\_ESCALATE\_TO\_NON\_ALERTING\_RULES**

An event rule cannot be escalated to a non-alerting rule.

**Troubleshooting:** An alerting rule can only be escalated to another escalation rule.

v **DEST\_APPEARS\_TWICE**

The destination or destination group appears twice.

v **EVENT\_RULE\_NAME\_ALREADY\_EXISTS**

The event rule name already exists.

v **EVENT\_RULE\_NAME\_DOES\_NOT\_EXIST**

The event rule name does not exist.

v **NAME\_IS\_NEITHER\_DEST\_NOR\_GROUP**

The specified name is neither a destination group name nor a destination name.

v **ESCALATION\_TIME\_MUST\_BE\_LARGER\_THAN\_SNOOZE\_TIME**

Escalation time must be larger than snooze time.

v **RULE\_MAX\_DESTS\_REACHED**

The maximum allowed number of destinations and destination groups in a rule is already reached.

v **EVENT\_RULE\_MUST\_HAVE\_FILTER**

An alerting event rule must have a filter represented by an event code or severity.

v **EVENT\_RULE\_CANNOT\_REFER\_TO\_INTERNAL\_EVENT\_CODES**

A user event rule cannot refer to internal event codes.

v **ESCALATION\_EVENT\_RULE\_CANNOT\_HAVE\_FILTER**

An escalation-only event rule cannot have code or min\_severity specification.

- v **ESCALATION\_EVENT\_RULE\_MUST\_BE\_ALERTING** An escalation-only event rule must be an alerting rule.
- v **TOO\_MANY\_EVENT\_CODES**

A maximum of *Maximum* return codes can be defined.

v **EVENT\_CODE\_APPEARS\_TWICE**

The return code '*Code*' appears twice in the list.

**Troubleshooting:** Make sure that each return code appears in the list only once.

v **UNRECOGNIZED\_EVENT\_CODE**

'*String*' is not a recognized return code.

**Troubleshooting:** Consult the manual for the list of valid return codes.

v **EVENT\_RULE\_CANNOT\_HAVE\_A\_CATEGORY**

A user event rule cannot have a category definition.

v **DOMAIN\_DOESNT\_EXIST**

The domain does not exist.

v **DESTINATION\_IS\_NOT\_IN\_RULE\_DOMAINS**

The destination must be included in rule domains.

v **DESTGROUP\_IS\_NOT\_IN\_RULE\_DOMAINS**

The destination groups must be included in rule domains.

#### v **ESCALATION\_RULE\_NOT\_IN\_RULE\_DOMAINS**

An escalation rule must belong to rule domains.

v **EVENT\_RULE\_MUST\_NOT\_HAVE\_SNMP\_DEST**

According to the current system configuration state (snmp\_type = NONE), an event rule must not have an SNMP destination.

## **Deactivating a rule**

Use the **rule\_deactivate** command to deactivate an event notification rule.

rule\_deactivate rule=RuleName

#### **Parameters**

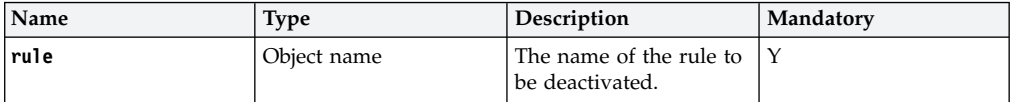

A deactivated rule is not matched against events and does not generate notifications. If the rule is already inactive, then this command has no effect.

Inactive rules cannot be used as escalation rules.

The rules of type escalation\_only cannot be deactivated.

#### **Access control**

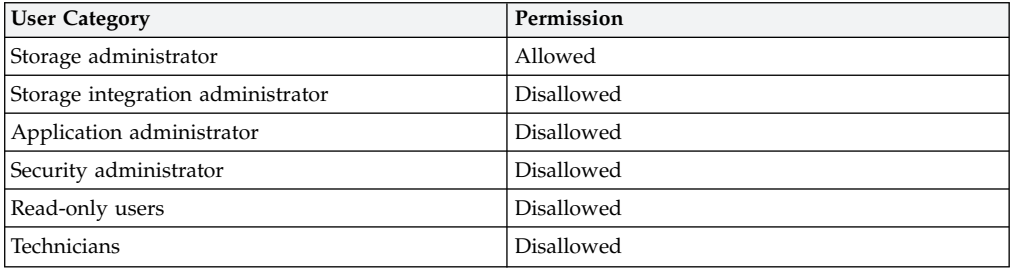

#### **Return codes**

- v **EVENT\_RULE\_NAME\_DOES\_NOT\_EXIST** The event rule name does not exist.
- v **ESCALATION\_ONLY\_RULES\_ARE\_ALWAYS\_ACTIVE**

An escalation-only event rule cannot be deactivated or activated.

## **Deleting event notification rules**

Use the **rule\_delete** command to delete an event notification rule.

rule delete rule=RuleName

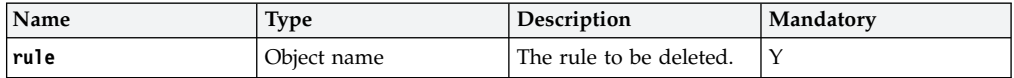

Rules that are defined as the escalation of other rules cannot be deleted.

It is not permitted to delete a rule while there are uncleared alerting events.

#### **Example:**

rule\_delete rule=emergency\_alerts

#### **Output:**

Command completed successfully.

## **Access control**

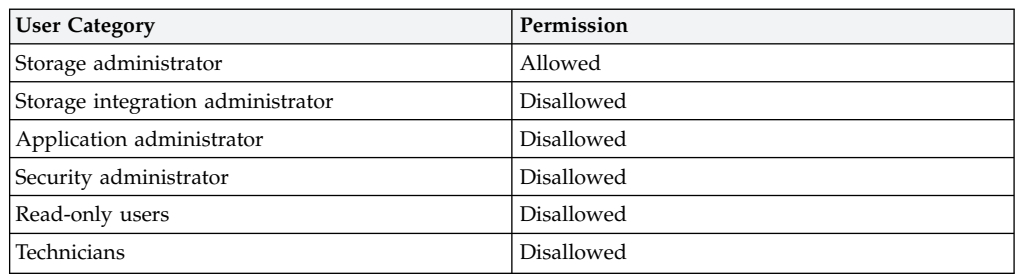

### **Warnings**

v **ARE\_YOU\_SURE\_YOU\_WANT\_TO\_DELETE\_RULE**

Are you sure you want to delete rule *Rule*?

### **Return codes**

**· CANNOT\_CHANGE\_EVENT\_CONF\_WITH\_ALERTING\_EVENTS** 

Cannot change an event configuration while there are alerting events. **Troubleshooting:** Clear all alerting events before changing an event configuration.

v **EVENT\_RULE\_NAME\_DOES\_NOT\_EXIST**

The event rule name does not exist.

v **EVENT\_RULE\_USED\_FOR\_ESCALATION\_CAN\_NOT\_BE\_DELETED**

The event rule is an escalation rule of another event rule. Therefore, it cannot be deleted.

**Troubleshooting:** Delete all escalation rules that refer to this rule as their escalation rule.

## **Listing event notification rules**

Use the **rule\_list** command to list event notification rules.

rule list [ rule=RuleName ] [ internal=<yes|no> ] [ domain=DomainName ]

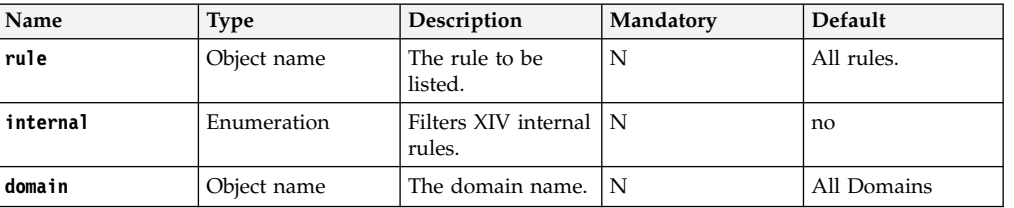

#### **Example:**

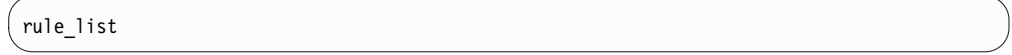

#### **Output:**

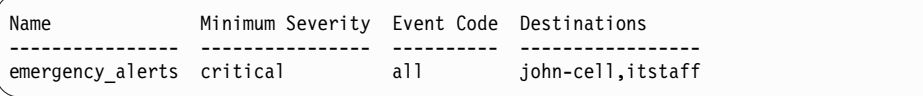

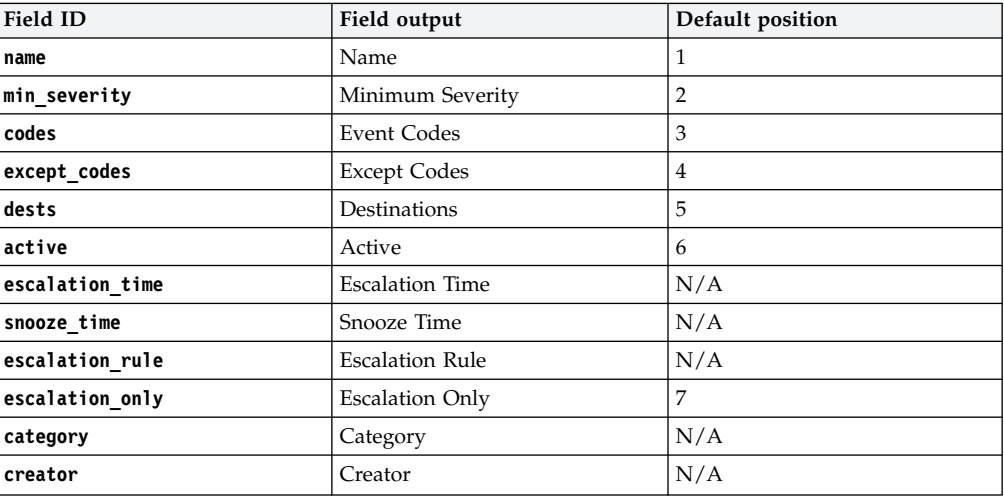

## **Access control**

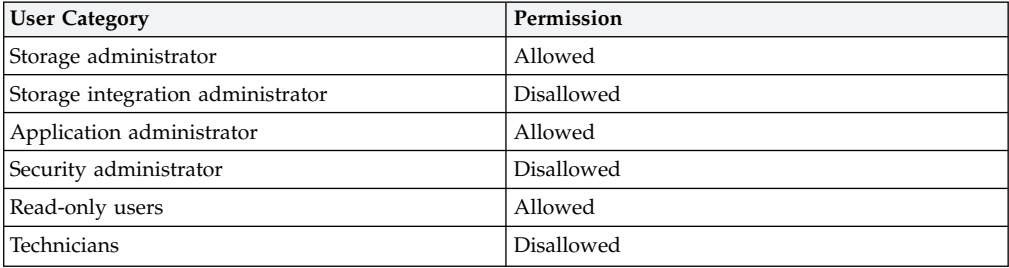

# **Renaming event notification rules**

#### Use the **rule\_rename** command to rename an event notification rule.

rule\_rename rule=RuleName new\_name=Name

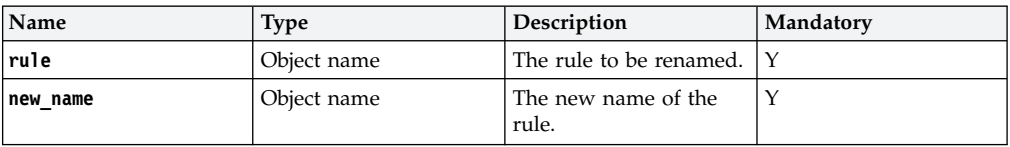

#### **Example:**

rule\_rename rule=critical\_alerts new\_name=emergency\_alerts

#### **Output:**

Command completed successfully

## **Access control**

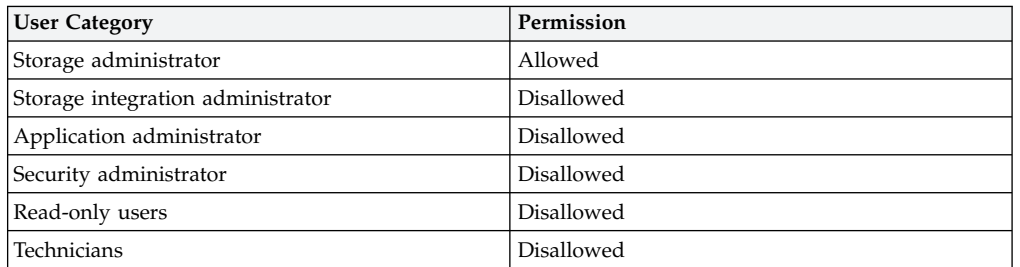

### **Return codes**

#### v **CANNOT\_CHANGE\_EVENT\_CONF\_WITH\_ALERTING\_EVENTS**

Cannot change an event configuration while there are alerting events. **Troubleshooting:** Clear all alerting events before changing an event configuration.

v **EVENT\_RULE\_NAME\_ALREADY\_EXISTS**

The event rule name already exists.

v **EVENT\_RULE\_NAME\_DOES\_NOT\_EXIST**

The event rule name does not exist.

## **Updating an event notification rule**

Use the **rule\_update** command to update an event notification rule.

```
rule_update rule=RuleName [ min_severity=<INFORMATIONAL|WARNING|MINOR|MAJOR|CRITICAL|NONE> ]
 [ codes=Codes ] [ except_codes=EventCodes ] [ escalation_only=<yes|no> ]
 [ dests=dest1,dest2,... ] [ snooze_time=SnoozeTime ] [ escalation_time=EscalationTime ]
 [ escalation_rule=EscalationRule ] [ domain=DomainList ]
```
### **Parameters**

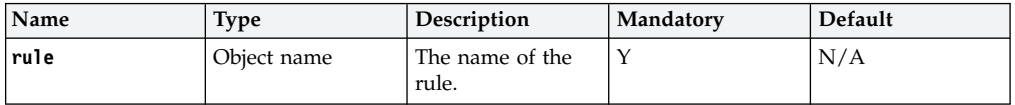

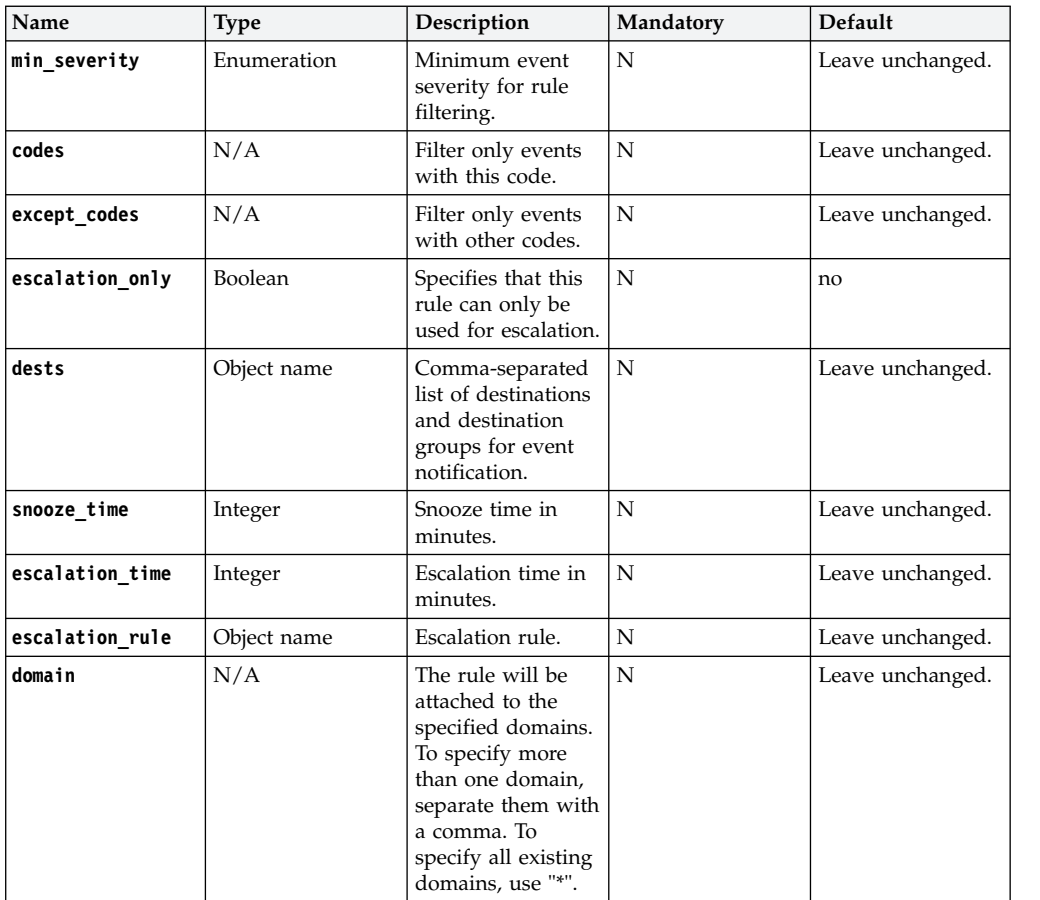

This command updates the configuration of an event notification rule. All parameters and their descriptions are identical to the [Creating event notification](#page-361-0) [rules](#page-361-0) command.

Parameters which are not specified are not changed.

#### **Example:**

```
rule_update rule=critical_alerts min_severity=critical destinations=john-cell,itstaff
snooze_time=30
```
#### **Output:**

Command executed successfully.

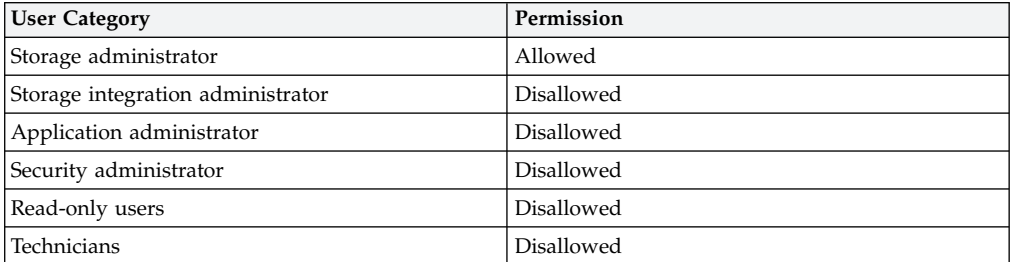

### **Return codes**

v **EVENT\_RULE\_NAME\_DOES\_NOT\_EXIST**

The event rule name does not exist.

v **CANNOT\_CHANGE\_EVENT\_CONF\_WITH\_ALERTING\_EVENTS**

Cannot change an event configuration while there are alerting events. **Troubleshooting:** Clear all alerting events before changing an event configuration.

v **EVENT\_RULE\_CANNOT\_ESCALATE\_TO\_ITSELF**

An event rule cannot be its own escalation rule.

v **EVENT\_RULE\_CANNOT\_ESCALATE\_TO\_NON\_ALERTING\_RULES**

An event rule cannot be escalated to a non-alerting rule. **Troubleshooting:** An alerting rule can only be escalated to another escalation rule.

v **DEST\_APPEARS\_TWICE**

The destination or destination group appears twice.

v **EVENT\_RULE\_MISSING\_ESCALATION\_RULE**

An alerting event rule must have an escalation rule.

**Troubleshooting:** If escalation time is specified, then an escalation rule must be specified also.

v **EVENT\_RULE\_MISSING\_ESCALATION\_TIME**

An alerting event rule must have escalation time.

**Troubleshooting:** If an escalation rule is specified, then escalation time must be specified also.

v **NAME\_IS\_NEITHER\_DEST\_NOR\_GROUP**

The specified ame is neither a destination group name nor a destination name.

v **ESCALATION\_TIME\_MUST\_BE\_LARGER\_THAN\_SNOOZE\_TIME**

Escalation time must be larger than snooze time.

v **RULE\_MAX\_DESTS\_REACHED**

The maximum allowed number of destinations and destination groups in a rule is already reached.

v **EVENT\_RULE\_MUST\_HAVE\_FILTER**

An alerting event rule must have a filter represented by an event code or severity.

v **CYCLIC\_ESCALATION\_RULES\_DEFINITION**

Event rule escalation cannot be cyclic.

v **EVENT\_RULE\_USED\_FOR\_ESCALATION\_MUST\_BE\_ALERTING**

The event rule is an escalation rule of another event rule, and thus must be an alerting rule.

v **EVENT\_RULE\_CANNOT\_REFER\_TO\_INTERNAL\_EVENT\_CODES**

A user event rule cannot refer to internal event codes.

v **ESCALATION\_EVENT\_RULE\_CANNOT\_HAVE\_FILTER**

An escalation-only event rule cannot have code or min\_severity specification.

v **EVENT\_RULE\_CANNOT\_HAVE\_A\_CATEGORY**

A user event rule cannot have a category definition.

v **EVENT\_RULE\_CANNOT\_HAVE\_BOTH\_CODES\_AND\_EXCEPTION\_CODES**

An event rule cannot have both codes and exception codes.

v **ESCALATION\_EVENT\_RULE\_MUST\_BE\_ALERTING**

An escalation-only event rule must be an alerting rule.

v **TOO\_MANY\_EVENT\_CODES**

A maximum of *Maximum* return codes can be defined.

v **EVENT\_CODE\_APPEARS\_TWICE**

The return code '*Code*' appears twice in the list.

**Troubleshooting:** Make sure that each return code appears in the list only once.

v **UNRECOGNIZED\_EVENT\_CODE**

'*String*' is not a recognized return code.

**Troubleshooting:** Consult the manual for the list of valid return codes.

- **DOMAIN DOESNT EXIST** The domain does not exist.
- **DESTINATION IS NOT IN RULE DOMAINS** 
	- The destination must be included in rule domains.
- v **DESTGROUP\_IS\_NOT\_IN\_RULE\_DOMAINS**

The destination groups must be included in rule domains.

v **ESCALATION\_RULE\_NOT\_IN\_RULE\_DOMAINS**

An escalation rule must belong to rule domains.

v **EVENT\_RULE\_MUST\_NOT\_HAVE\_SNMP\_DEST**

<span id="page-371-0"></span>According to the current system configuration state (snmp\_type = NONE), an event rule must not have an SNMP destination.

## **Defining an SMS gateway**

Use the **smsgw\_define** command to define an SMS gateway.

smsgw define smsgw=SMSGatewayName email address=email subject line=SubjectLineScheme email body=EmailBodyScheme  $[$  smtpgw=<SMTPGW1 $[$ , SMTPGW2 $]$ ...  $|$ ALL> $\overline{]}$ 

### **Parameters**

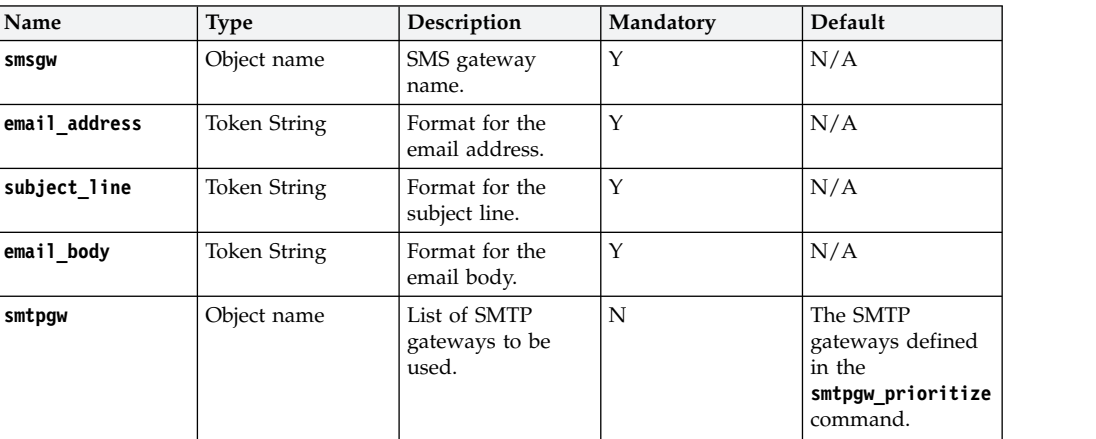

SMS gateways are used to send event notifications via SMS messages. SMS messages are sent via SMS-to-email servers.To define a new SMS gateway, it is necessary to know how SMS messages are encapsulated in the email message.

When the system sends an SMS message, it uses the actual message text that describes the event and the destination number. The destination number is comprised of an area code and the local number. Both are specified when the destination is defined as described in the [Defining a new event notification](#page-336-0) [destination](#page-336-0) command.

The message text and destination numbers can be embedded into various parts of the email message: destination address, subject line, or email body. This command defines how email messages are formatted, and how the information of the specific SMS is arranged.

When defining an SMS gateway, three parameters must be specified in order to define the formatting:

- **email address**: This is the email address used for sending the SMS via the email-to-SMS gateway.
- **subject** line: This is the subject line of the outgoing email that will be converted to an SMS.
- **email body**: This is the body of the outgoing email that will be converted to an SMS.

For each of these parameters, the value can be either fixed text, or an event text, or the destination phone number. The information must be embedded into the following escape sequences:

- {areacode}. This escape sequence is replaced by the destination's cellular number area code.
- {number}. This escape sequence is replaced by the destination's cellular local number.
- {message}. This escape sequence is replaced by the text to be shown to the user.
- $\{\}, \{\}, \{\}\$ . These are replaced by the {, } or  $\setminus$  respectively.

By default, the email to the email-to-SMS server is sent through the defined SMTP servers, prioritized by the **smtpgw\_prioritize** command (see [Prioritizing SMTP](#page-382-0) [gateways\)](#page-382-0). If needed, the user may define a specific SMTP gateway or gateways for sending email to this email-to-SMS gateway.

The system will try each SMS gateway, in the order specified in the **smtpgw\_prioritize** command, until it successfully connects to one of them. The specific SMS destination can be associated with the specific SMS gateway (see [Defining a new event notification destination\)](#page-336-0).

#### **Example:**

```
smsgw_define smsgw=SMSGW1
email_address={areacode}{number}@sms2emailserver.yourcompany.com
subject_line=SMS email_body={message}
```
#### **Output:**

```
Command executed successfully.
```
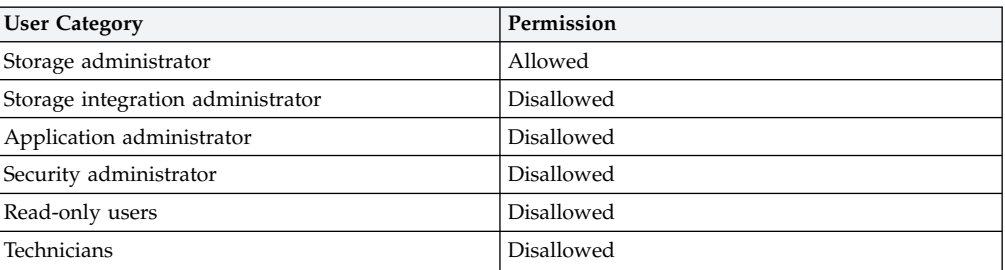

#### **Return codes**

v **GATEWAY\_MAX\_REACHED**

The maximum allowed number of gateways is already reached.

**• SMSGW CANNOT BE DEFINED WITHOUT SMTPGW** 

The SMS gateway cannot be defined if no SMTP gateway is defined.

- v **GATEWAY\_NAME\_DOES\_NOT\_EXIST** The gateway name does not exist.
- v **GATEWAY\_NAME\_APPEARS\_TWICE**
	- The gateway name appears twice on the list.
- v **GATEWAY\_NAME\_ALREADY\_EXISTS** The gateway name already exists.

## **Deleting an SMS gateway**

Use the **smsgw\_delete** command to delete an SMS gateway.

smsgw\_delete smsgw=SMSGatewayName

### **Parameters**

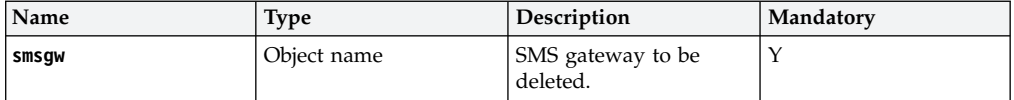

A gateway cannot be deleted if it is part of a notification rule or if it is being used by a destination.

Before deleting an SMS gateway, make sure that all alerting events are cleared.

#### **Example:**

smsgw delete smsgw=external-SMSGW

#### **Output:**

Command completed successfully.

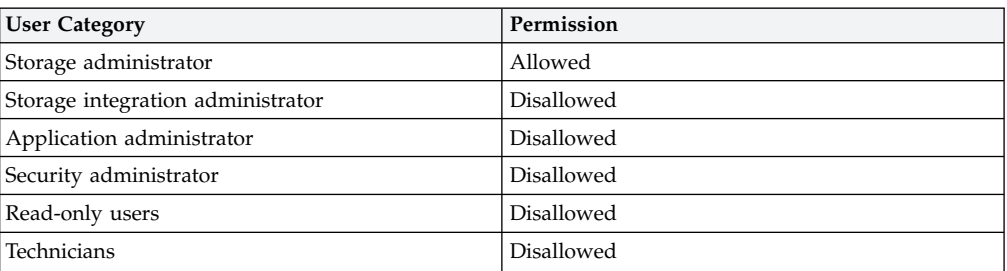

### **Warnings**

### v **ARE\_YOU\_SURE\_YOU\_WANT\_TO\_DELETE\_SMS\_GATEWAY**

Are you sure you want to delete SMS gateway *Gateway*?

#### **Return codes**

v **CANNOT\_CHANGE\_EVENT\_CONF\_WITH\_ALERTING\_EVENTS**

Cannot change an event configuration while there are alerting events. **Troubleshooting:** Clear all alerting events before changing an event configuration.

- v **GATEWAY\_NAME\_DOES\_NOT\_EXIST** The gateway name does not exist.
- v **GATEWAY\_USED\_BY\_DESTINATION**

The gateway is used by a destination.

## **Listing SMS gateways**

Use the **smsgw\_list** command to list SMS gateways.

smsgw\_list [ smsgw=SMSGatewayName ]

### **Parameters**

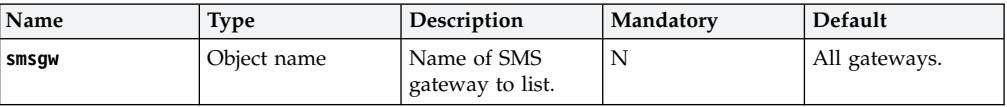

The command lists all SMS gateways, or a specific one. For each SMS gateway, all of its configuration information is listed.

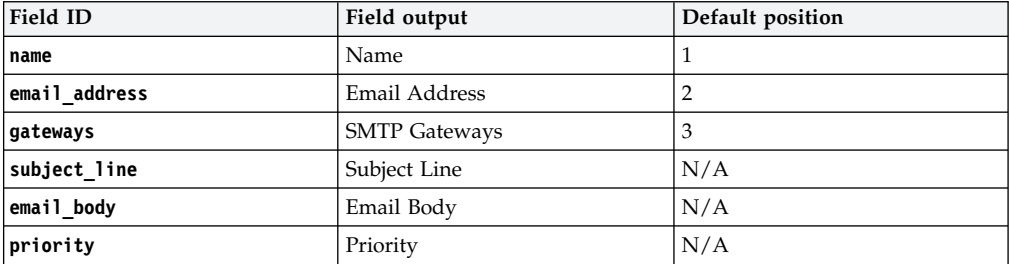

**Example:**

smsgw\_list

#### **Output:**

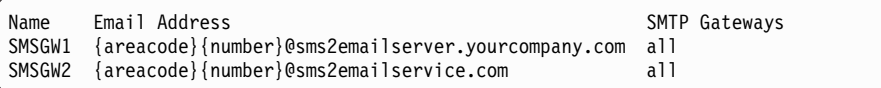

#### **Access control**

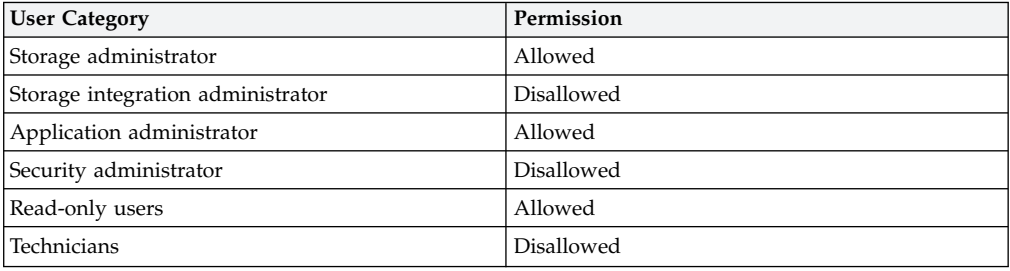

## **Prioritizing SMS gateways**

Use the **smsgw\_prioritize** command to set the priorities of the SMS gateways for sending SMS messages.

smsgw\_prioritize order=<gw1[,gw2]...>

### **Parameters**

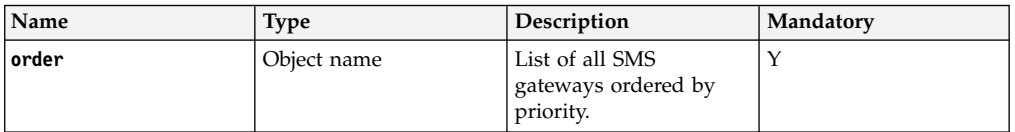

SMS messages can be sent to cell phones through one of the email-to-SMS gateways in this list. This command determines the order in which the storage system attempts to use these SMS gateways.

Only one gateway is used and subsequent gateways are only tried if the preceding ones in this priority list return an error.

Specific SMS destinations may define their own SMS gateways to be used when sending SMS to these destinations, regardless of this list.

#### **Example:**

smsgw\_prioritize order=SMSGW1,SMSGW2

#### **Output:**

Command completed successfully

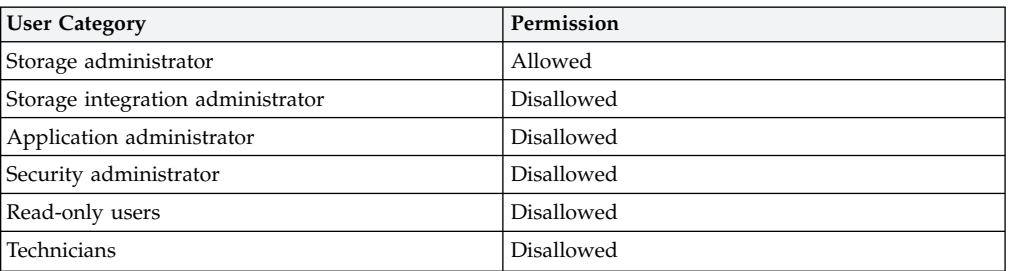

### **Return codes**

v **CANNOT\_CHANGE\_EVENT\_CONF\_WITH\_ALERTING\_EVENTS**

Cannot change an event configuration while there are alerting events. **Troubleshooting:** Clear all alerting events before changing an event configuration.

- v **GATEWAY\_NAME\_APPEARS\_TWICE** The gateway name appears twice on the list.
- v **GATEWAY\_NAME\_DOES\_NOT\_EXIST** The gateway name does not exist.
- v **GATEWAY\_NAME\_MISSING\_FROM\_LIST** The gateway name is missing from the list.

## **Renaming an SMS gateway**

Use the **smsgw\_rename** command to rename an SMS gateway.

smsgw rename smsgw=SMSGatewayName new name=Name

## **Parameters**

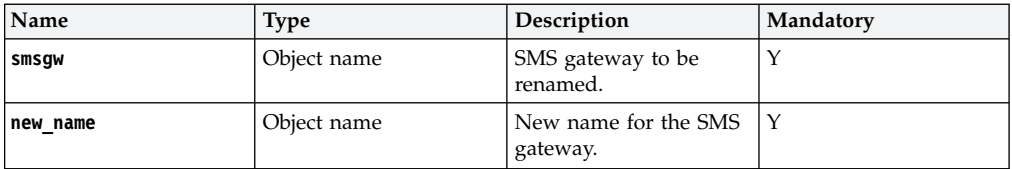

Before renaming an SMS gateway, make sure that all alerting events are cleared.

#### **Example:**

smsgw rename smsgw=SMSGW2 new name=external-SMSGW

#### **Output:**

Command completed successfully

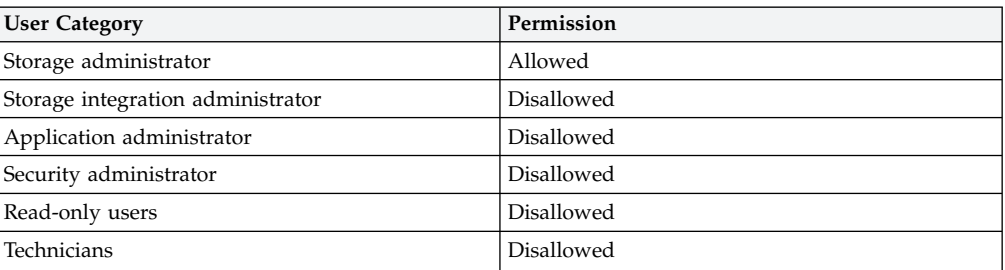

#### **Return codes**

v **CANNOT\_CHANGE\_EVENT\_CONF\_WITH\_ALERTING\_EVENTS**

Cannot change an event configuration while there are alerting events.

**Troubleshooting:** Clear all alerting events before changing an event configuration.

- v **GATEWAY\_NAME\_ALREADY\_EXISTS** The gateway name already exists.
- v **GATEWAY\_NAME\_DOES\_NOT\_EXIST**

The gateway name does not exist.

## **Updating an SMS gateway**

Use the **smsgw\_update** command to update an SMS gateway.

```
smsgw_update smsgw=SMSGatewayName [ email_address=email ]
[ subject_line=SubjectLineScheme ] [ email_body=EmailBodyScheme ]
[ smtpgw=<SMTPGW1[,SMTPGW2]...|ALL> ]
```
## **Parameters**

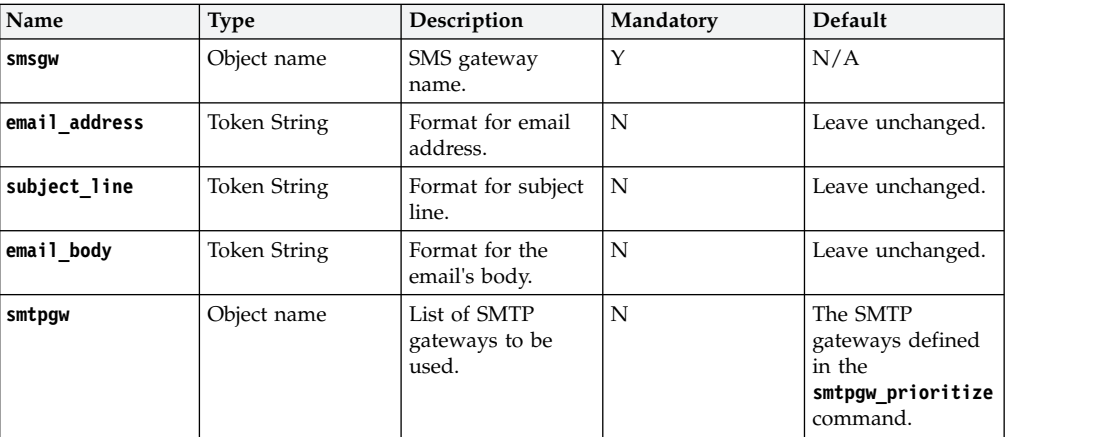

This command updates the configuration information of an existing SMS gateway. For the exact description and documentation of each parameter, see the documentation of [Defining an SMS gateway.](#page-371-0)

This command cannot be executed while there are uncleared alerting events.

Parameters that are not specified will not be changed.

#### **Example:**

```
smsgw_update smsgw=SMSGW1
email_address={areacode}{number}@sms2emailserver.yourcompany.com
    subject_line=NextraSMS
    email_body={message}
```
#### **Output:**

Command executed successfully.

### **Access control**

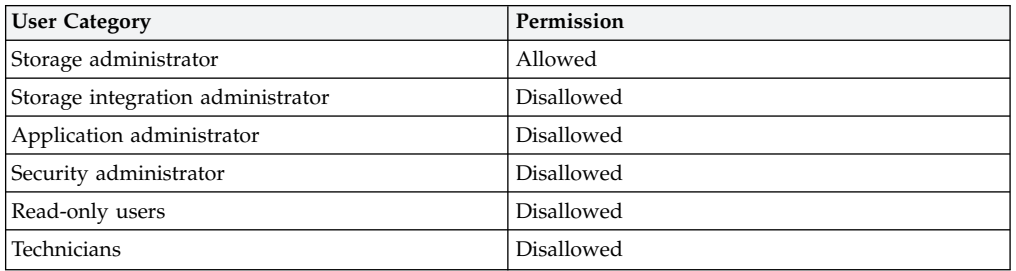

### **Return codes**

#### v **CANNOT\_CHANGE\_EVENT\_CONF\_WITH\_ALERTING\_EVENTS**

Cannot change an event configuration while there are alerting events. **Troubleshooting:** Clear all alerting events before changing an event configuration.

v **GATEWAY\_NAME\_APPEARS\_TWICE**

The gateway name appears twice on the list.

v **GATEWAY\_NAME\_DOES\_NOT\_EXIST**

The gateway name does not exist.

## **Defining a new SMTP gateway**

Use the **smtpgw** define command to define an SMTP gateway.

```
smtpgw_define smtpgw=SMTPGatewayName address=Address
[ from_address=<email|DEFAULT> ]
[ reply_to_address=<email|DEFAULT> ]
```
### **Parameters**

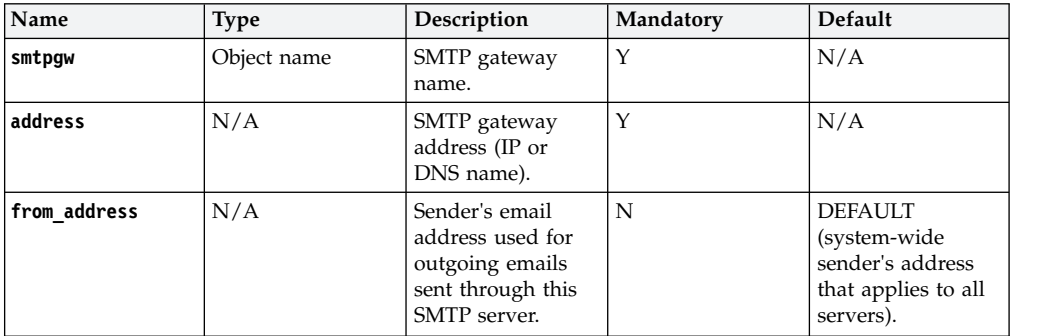

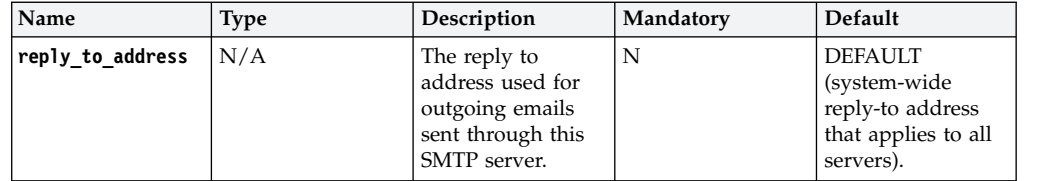

Several email gateways can be defined to enable notification of events by email or sending SMS messages via email-to-SMS gateways. By default, the system attempts to send each email notification through the first gateway according to the order that you specify. Subsequent gateways are only tried if the first in line returns an error. A specific email destination, or a specific SMS gateway may be defined to use only specific SMTP gateways.

The SMTP protocol dictates that every email message must specify the email address of the sender. This sender address must be a valid address for two reasons:

- Many SMTP gateways require a valid sender address, otherwise they will not forward the email, as a security measure in order to prevent unauthorized usage of the SMTP server. Often this sender address must be limited to a specific domain.
- The sender's address is used as the destination for error messages generated by the SMTP gateways, such as: incorrect email address, full email mailbox and so on.

If the sender's address is not specified for a specific SMTP gateway, a global system-wide sender's address specified in [Setting configuration parameters](#page-159-0) is used.

The user can also configure a reply-to address which is different from the sender's address, if it is required that the return emails be sent to another destination.

#### **Example:**

```
smtpgw define smtpgw=mailserver1 address=smtp.yourcompany.com
from_address=nextra@yourcompany.com
reply_to_address=nextraerrors@yourcompany.com
```
#### **Output:**

```
Command executed successfully.
```
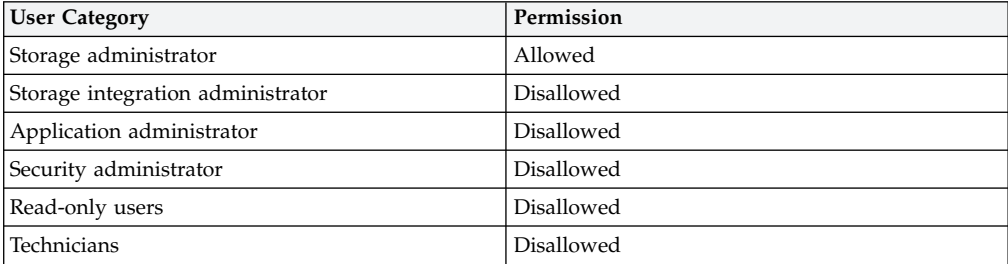

### **Return codes**

v **FROM\_ADDRESS\_NOT\_DEFINED**

Neither the gateway's From Address nor the default From Address is defined.

- v **GATEWAY\_MAX\_REACHED**
- The maximum allowed number of gateways is already reached.
- v **GATEWAY\_NAME\_ALREADY\_EXISTS**

The gateway name already exists.

## **Deleting an SMTP gateway**

Use the **smtpgw\_delete** command to delete the specified SMTP gateway.

smtpgw\_delete smtpgw=SMTPGatewayName

#### **Parameters**

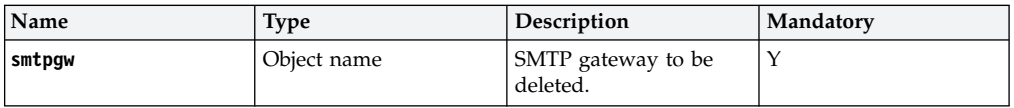

A gateway cannot be deleted if it is part of a notification rule, is being used as an SMS gateway, or if it belongs to a destination.

Before deleting an SMTP gateway, make sure that all alerting events are cleared.

#### **Example:**

smtpgw\_delete smtpgw=mailserverbackup

#### **Output:**

Command completed successfully

## **Access control**

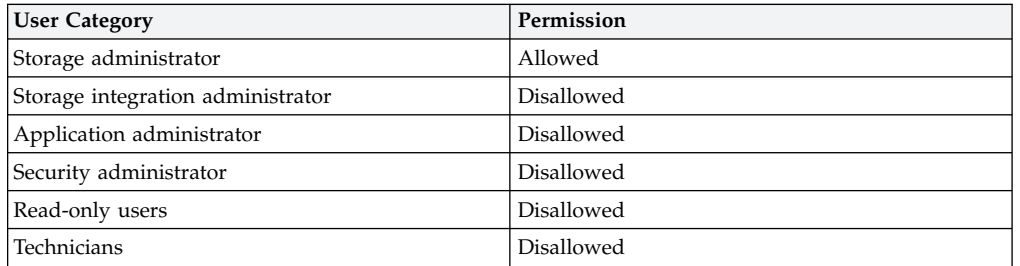

### **Warnings**

#### v **ARE\_YOU\_SURE\_YOU\_WANT\_TO\_DELETE\_SMTP\_GATEWAY**

Are you sure you want to delete SMTP gateway *Gateway*?

### **Return codes**

#### v **CANNOT\_CHANGE\_EVENT\_CONF\_WITH\_ALERTING\_EVENTS**

Cannot change an event configuration while there are alerting events. **Troubleshooting:** Clear all alerting events before changing an event configuration.

- v **GATEWAY\_NAME\_DOES\_NOT\_EXIST** The gateway name does not exist.
- v **GATEWAY\_USED\_BY\_DESTINATION**

The gateway is used by a destination.

v **GATEWAY\_USED\_BY\_SMS\_GATEWAY** The gateway is used by an SMS Gateway.

## **Listing SMTP gateways**

Use the **smtpgw\_list** command to list SMTP gateways.

```
smtpgw_list [ smtpgw=SMTPGatewayName ] [ internal=<yes|no> ]
```
### **Parameters**

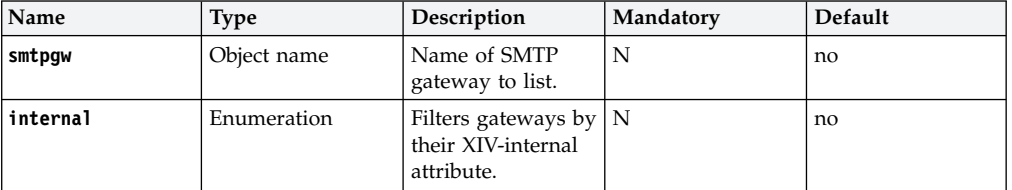

This command lists defined SMTP gateways and their configuration information.

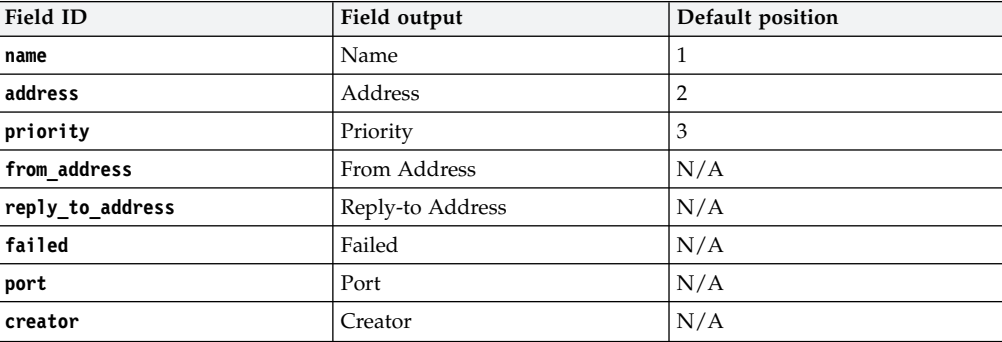

#### **Example:**

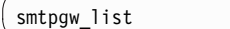

#### **Output:**

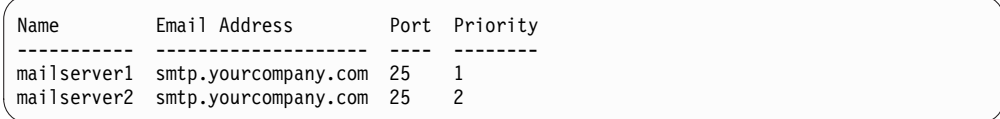

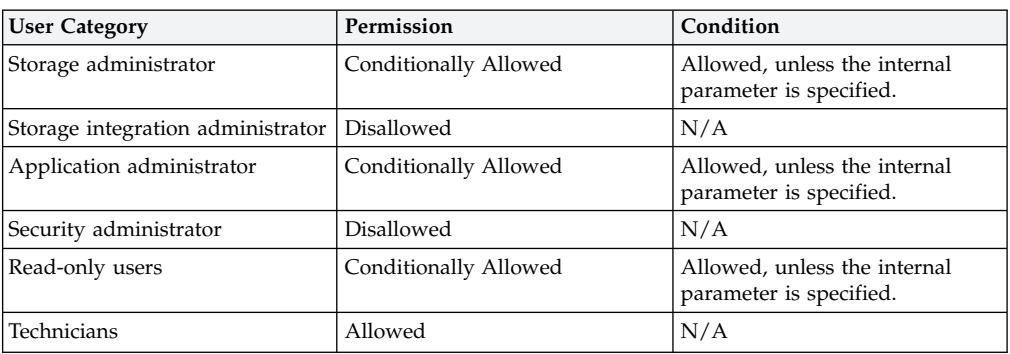

## **Prioritizing SMTP gateways**

#### <span id="page-382-0"></span>Use the **smtpgw\_prioritize** command to prioritize SMTP gateways.

smtpgw\_prioritize order=<gw1[,gw2]...>

## **Parameters**

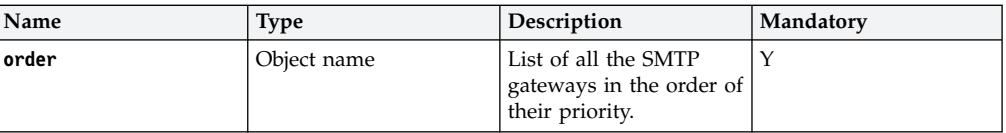

Several email gateways can be defined to enable notification of events or the sending of SMS by email. By default, XIV attempts to send each email through the first gateway according to the order that is specified in this command. Only one gateway is used and subsequent gateways are only tried if the preceding ones in this priority list return an error.

These priorities are used only for email destinations and SMS gateways that did not specify their own SMTP gateways.

#### **Example:**

smtpgw\_prioritize order=mailserver2,mailserver1

#### **Output:**

Command completed successfully

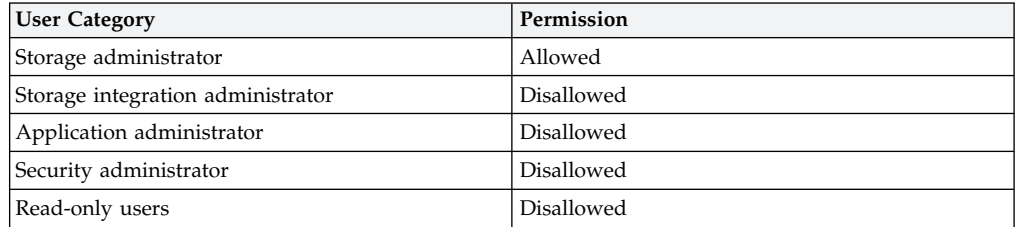

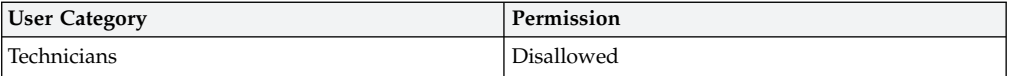

### **Return codes**

#### v **CANNOT\_CHANGE\_EVENT\_CONF\_WITH\_ALERTING\_EVENTS**

Cannot change an event configuration while there are alerting events. **Troubleshooting:** Clear all alerting events before changing an event configuration.

v **GATEWAY\_NAME\_APPEARS\_TWICE**

The gateway name appears twice on the list.

v **GATEWAY\_NAME\_DOES\_NOT\_EXIST**

The gateway name does not exist.

#### v **GATEWAY\_NAME\_MISSING\_FROM\_LIST**

The gateway name is missing from the list.

## **Renaming an SMTP gateway**

Use the **smtpgw** rename command to rename an SMTP gateway.

smtpgw\_rename smtpgw=SMTPGatewayName new\_name=Name

### **Parameters**

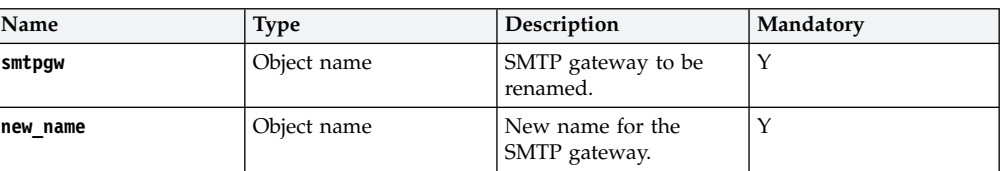

#### **Example:**

smtpgw\_rename smtpgw=mailserver2 new\_name=mailserverbackup

#### **Output:**

Command completed successfully.

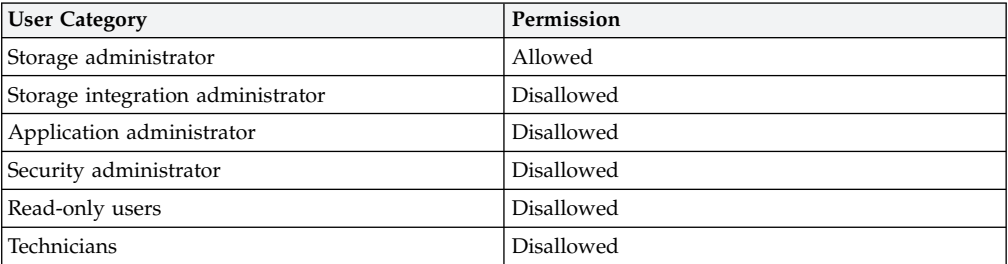

### **Return codes**

v **CANNOT\_CHANGE\_EVENT\_CONF\_WITH\_ALERTING\_EVENTS**

Cannot change an event configuration while there are alerting events. **Troubleshooting:** Clear all alerting events before changing an event configuration.

v **GATEWAY\_NAME\_ALREADY\_EXISTS**

The gateway name already exists.

v **GATEWAY\_NAME\_DOES\_NOT\_EXIST**

The gateway name does not exist.

## **Updating an SMTP gateway**

Use the **smtpgw\_update** command to update the configuration of an SMTP gateway.

```
smtpgw_update smtpgw=SMTPGatewayName [ address=Address ]
```
[ from\_address=<email|DEFAULT> ]

```
[ reply_to_address=<email|DEFAULT> ] [ internal=<yes|no> ]
```
## **Parameters**

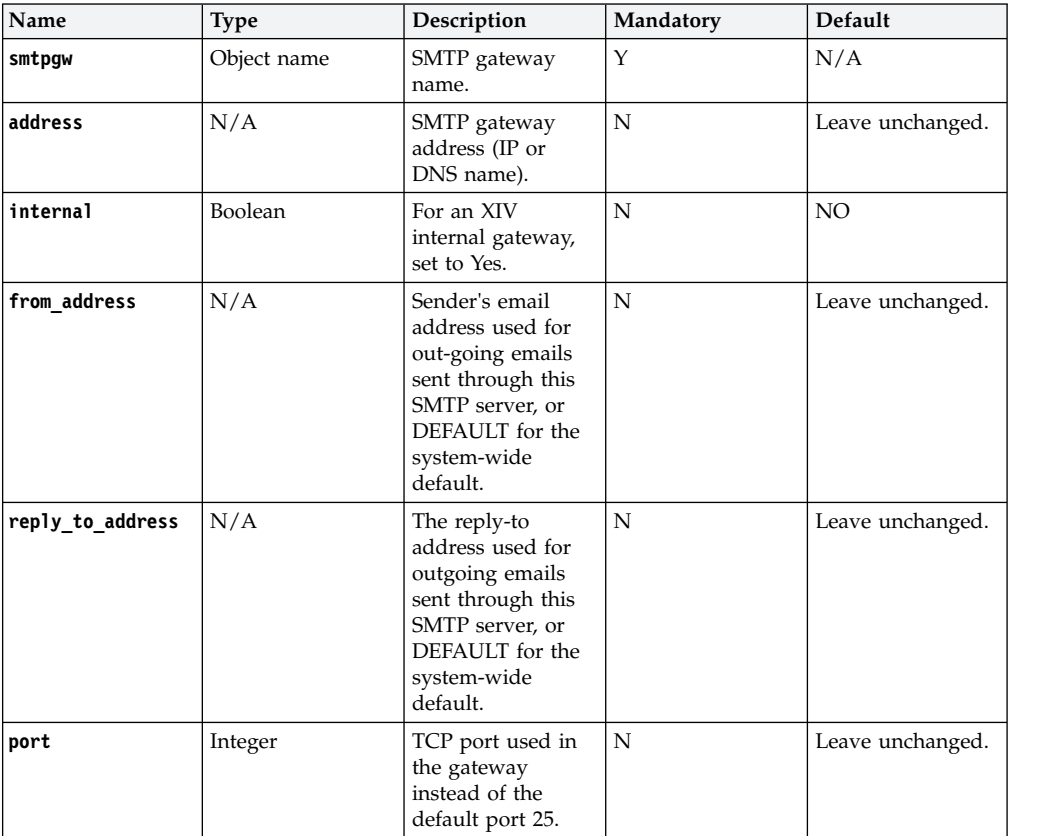

This command updates the configuration of an existing SMTP gateway. Fields which are not specified are not changed.

**Example:**

<sup>[</sup> port=PortNumber ]

smtpgw update smtpgw=mailserver1 address=smtp2.yourcompany.com from\_address=nextra@yurcompany.com reply\_to\_address=nextraerrors@yourcompany.com

#### **Output:**

Command executed successfully.

### **Access control**

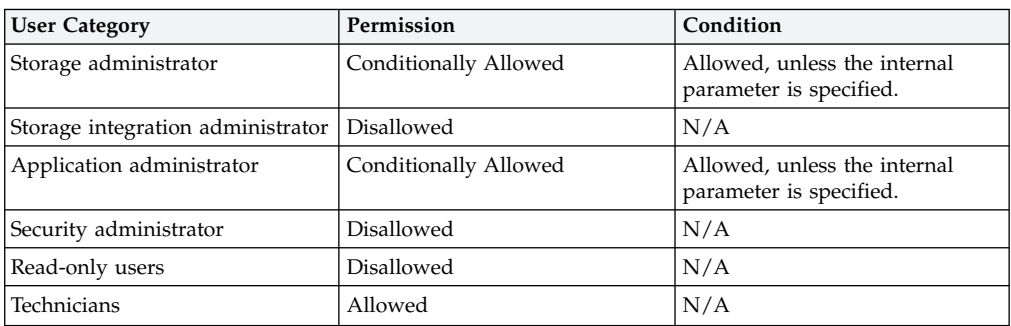

#### **Return codes**

v **GATEWAY\_NAME\_DOES\_NOT\_EXIST**

The gateway name does not exist.

v **CANNOT\_CHANGE\_EVENT\_CONF\_WITH\_ALERTING\_EVENTS**

Cannot change an event configuration while there are alerting events. **Troubleshooting:** Clear all alerting events before changing an event configuration.

v **FROM\_ADDRESS\_NOT\_DEFINED**

Neither the gateway's From Address nor the default From Address is defined.

## **Generating an XMPNS admin control event**

Use the **xmpns\_admin\_config\_set** command to generate an **XMPNS\_ADMIN\_CONTROL** event.

```
xmpns_admin_config_set action=Action user=User
```
### **Parameters**

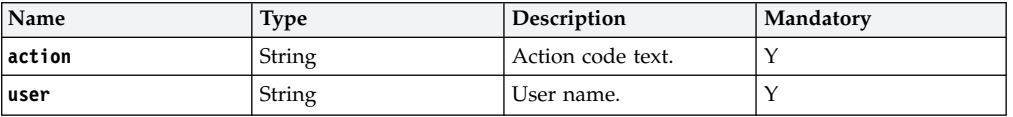

This command generates an **XMPNS\_ADMIN\_CONTROL** event which includes the action code text in the event's description field. The username is also added to the action string sent in the description field.

#### **Example:**

xmpns\_admin\_config\_set action user

## **Output:**

Command executed successfully.

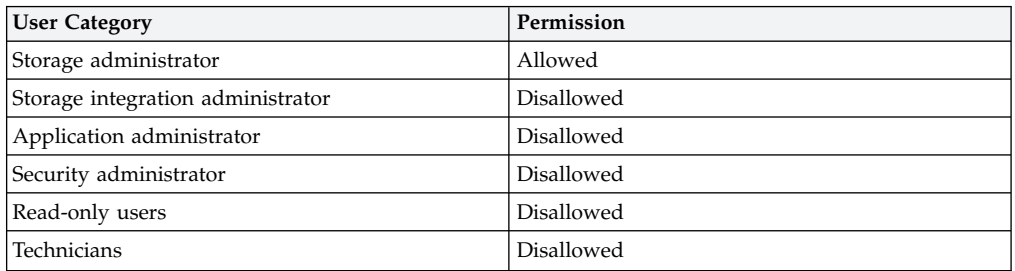

# **Chapter 15. IP configuration commands**

This section describes the command-line interface (CLI) for IP configuration.

## **Creating a new IP interface**

Use the **ipinterface\_create** command to create a new IP interface for iSCSI.

ipinterface\_create ipinterface=IPInterfaceName address=Address netmask=NetworkMask [ gateway=DefaultGateway ] [ mtu=MTU ] module=ModuleNumber port=PortNumber [ speed=<auto|10mb|100mb|1000mb|1gb|2500mb|2.5gb|10000mb|10gb> ]

## **Parameters**

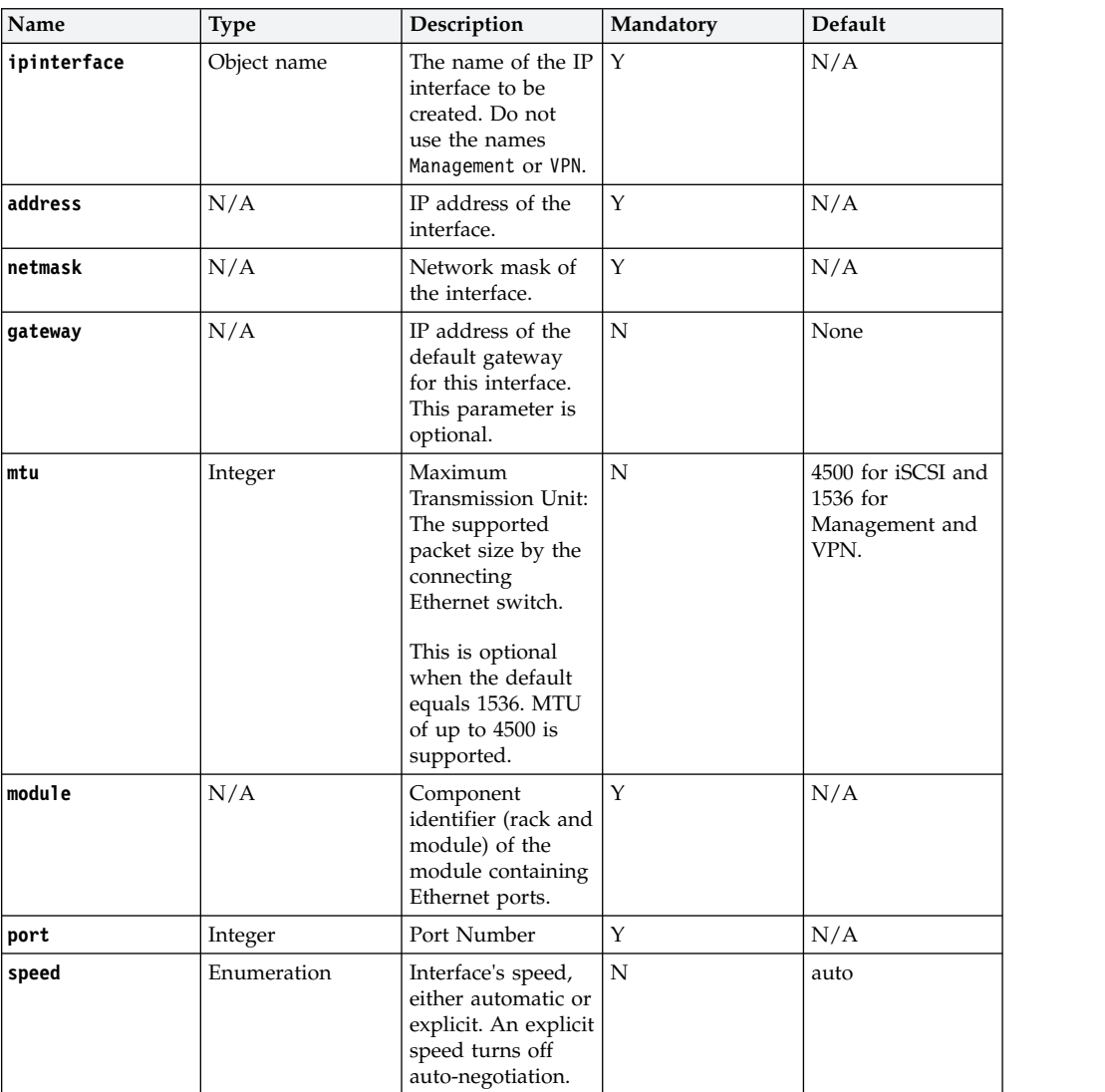

This command defines a new IP interface for iSCSI traffic. Gateway, MTU, network mask and IP are the standard IP definitions.

Each iSCSI Ethernet port can be defined as an IP interface.

### **Access control**

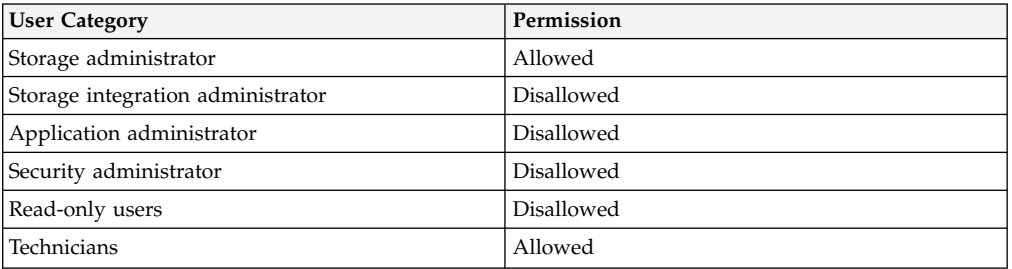

### **Return codes**

- v **IPINTERFACE\_EXISTS**
	- This IP interface name is already in use.
- v **ILLEGAL\_PORT\_NUMBER**

The port number is out of range.

v **PORT\_IS\_USED\_IN\_ANOTHER\_IP\_INTERFACE**

One of the physical ports specified is already assigned to an IP Interface.

v **IP\_ADDRESS\_ALREADY\_USED\_IN\_ANOTHER\_INTERFACE**

The IP address is already assigned to another interface.

- v **IPADDRESS\_AND\_GATEWAY\_ARE\_NOT\_ON\_SAME\_SUBNET** The IP address specified for the default gateway is not in the subnet of the IP interface.
- v **MTU\_TOO\_LARGE**

The specified MTU value is too large.

v **ILLEGAL\_COMPONENT\_ID**

This component ID is illegal.

v **ILLEGAL\_IPADDRESS**

An illegal IP address was entered.

v **DUPLICATE\_IPADDRESSES**

Duplicate IP addresses were specified.

v **ILLEGAL\_GATEWAY\_IPADDRESS**

An illegal IP address was specified for the default gateway.

## **Deleting IP interfaces**

Use the **ipinterface\_delete** command to delete an IP interface.

ipinterface\_delete ipinterface=IPInterfaceName

#### **Parameters**

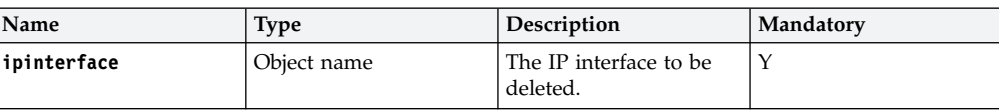

Only the interfaces defined for iSCSI traffic can be deleted. Management and VPN interfaces cannot be deleted.

### **Access control**

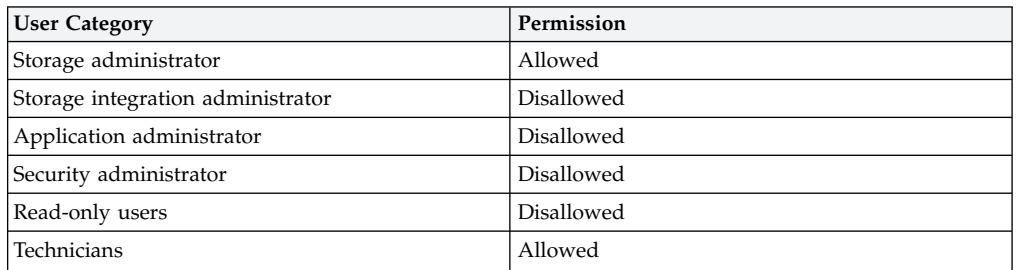

### **Return codes**

v **IPINTERFACE\_DOES\_NOT\_EXIST**

This IP interface name does not exist.

**• COMMAND NOT ALLOWED ON MANAGEMENT OR VPN INTERFACE** 

The operation is not allowed on the management or VPN IP Interface.

v **IPINTERFACE\_HAS\_CONNECTIVITY**

The IP interface has connectivity defined to another machine.

## **Listing IP interface configuration**

Use the **ipinterface\_list** command to list the configuration of a specific IP interface or all IP interfaces.

ipinterface\_list [ ipinterface=IPInterfaceName | address=Address | address6=IPv6address ]

## **Parameters**

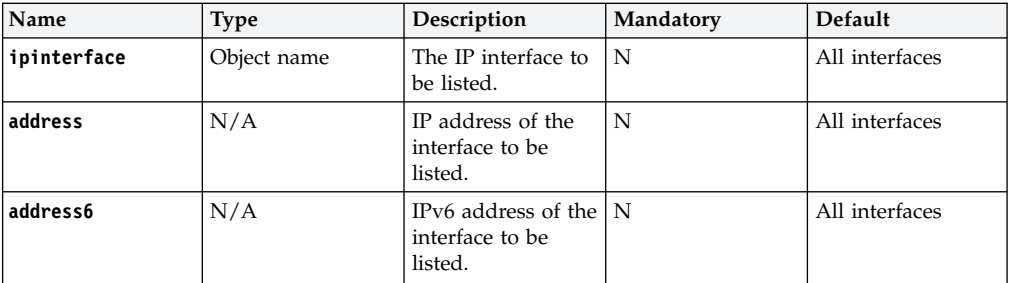

This command lists configuration information for the specified IP interface, or for all IP interfaces (including management). The management or VPN name can only be used to view the configuration of the management of VPN interfaces.

The following information is listed:

- Name
- Type (iSCSI/management)
- v IP address (or comma separated addresses for management and VPN)
- Network mask
- Default gateway
- CIDR address (or comma separated addresses for management and VPN)
- Default IPv6 gateway
- MTU
- Module (for iSCSI only)
- Comma separated list of ports (for iSCSI only)
- Interface desired speed information

#### **Example:**

ipinterface\_list

#### **Output:**

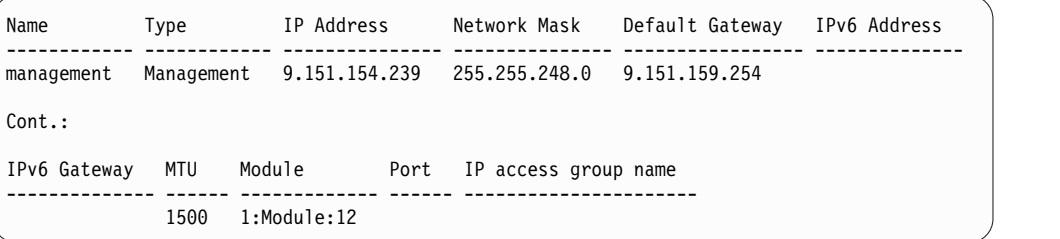

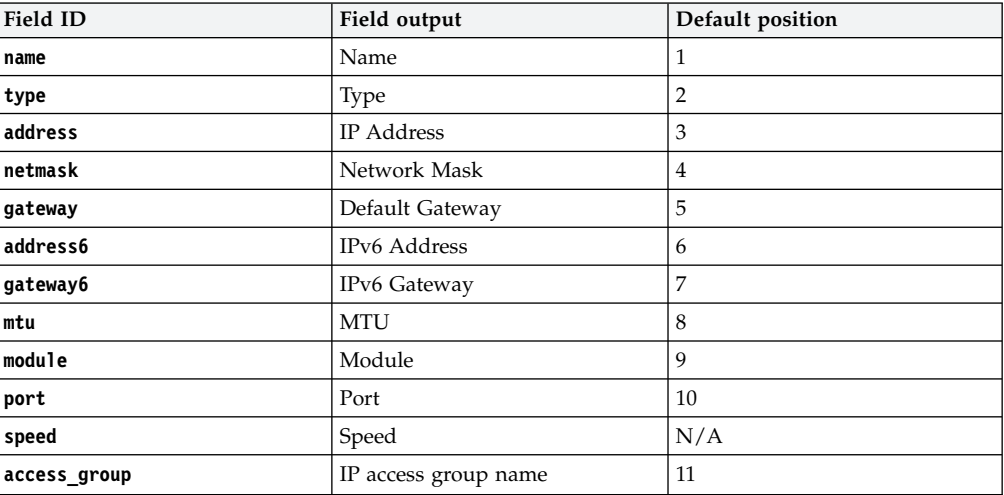

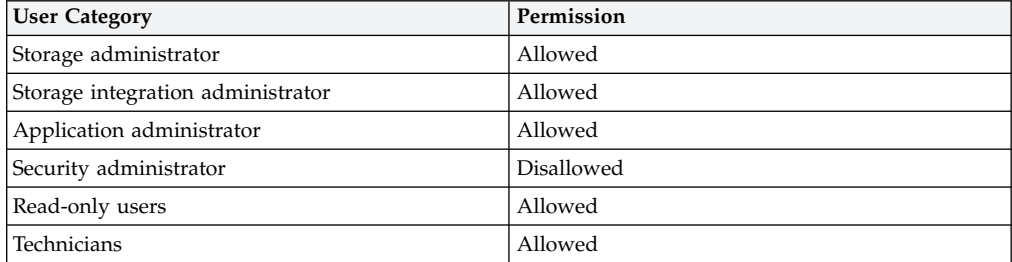

## **Listing IP interface addresses**

Use the **ipinterface\_list\_ips** command to list the IP addresses configured on a specific IP interface or all IP interfaces.

```
ipinterface list ips [ ipinterface=IPInterfaceName |
address=Address | address6=IPv6address | module=ModuleNumber ]
```
### **Parameters**

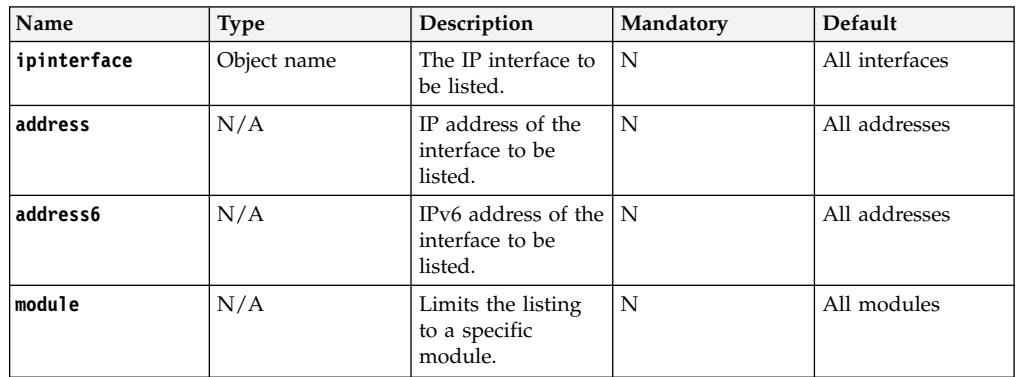

This command lists IP addresses for the specified interface, or for the specified module, or for both (including Management). The Management or VPN name can only be used to view IP addresses configured for the management of VPN interfaces.

The following information is listed:

- IP Interface
- Interface Type (iSCSI/Management/VPN)
- Address (in CIDR format)
- Address type (Static IPv4/Static IPv6/Link Local IPv6/Site Local IPv6/Global IPv6)
- Module

#### **Example:**

```
ipinterface_list_ips
```
#### **Output:**

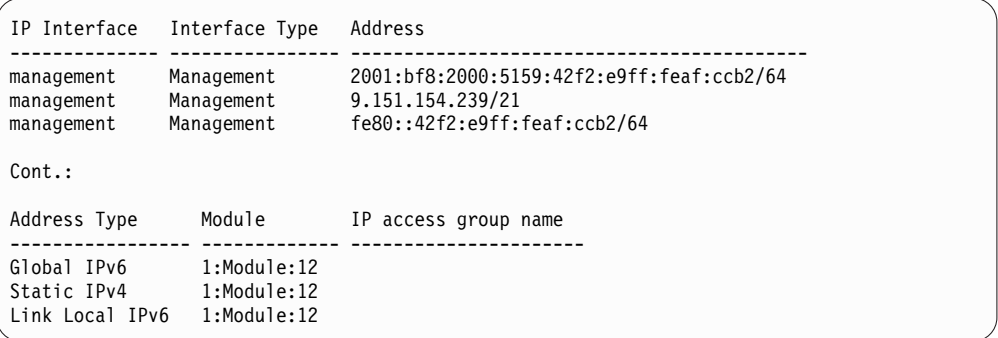

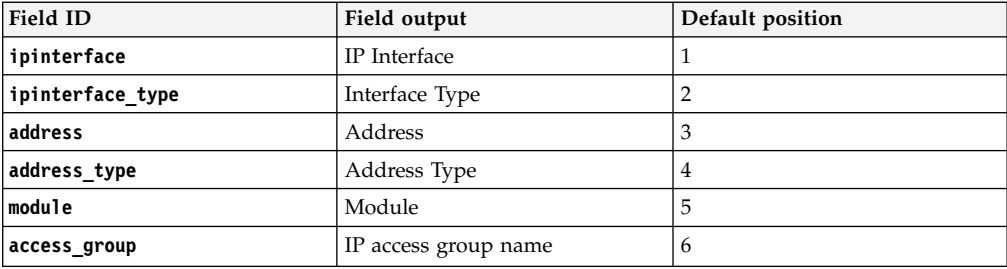

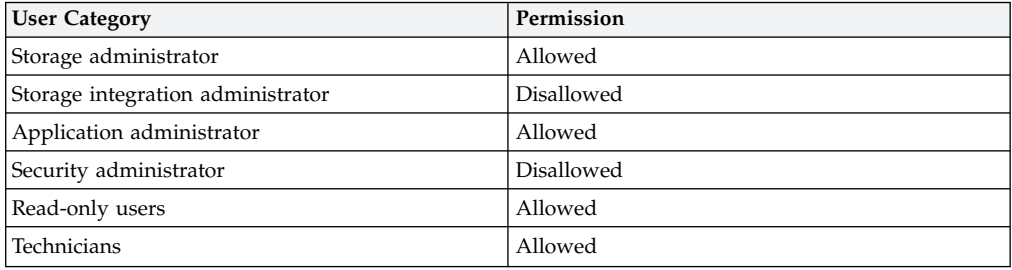

## **Showing the status and configuration of Ethernet ports**

Use the **ipinterface list ports** command to list all Ethernet ports together with their configuration and status.

ipinterface\_list\_ports

All physical Ethernet ports used to connect to the user's network are listed. The list includes the following information:

- v Component ID (Module number for iSCSI or switch number for management/field technician port)
- Port number on module/switch
- v For management/VPN/field technician: "management"/"VPN"/"field technician"
- IP interface containing the ports (or none, if port is not configured as part of IP interface)
- Status up/down
- Auto-negotiation: Half-full duplex, 1000/100/10

#### **Example:**

ipinterface\_list\_ports

#### **Output:**

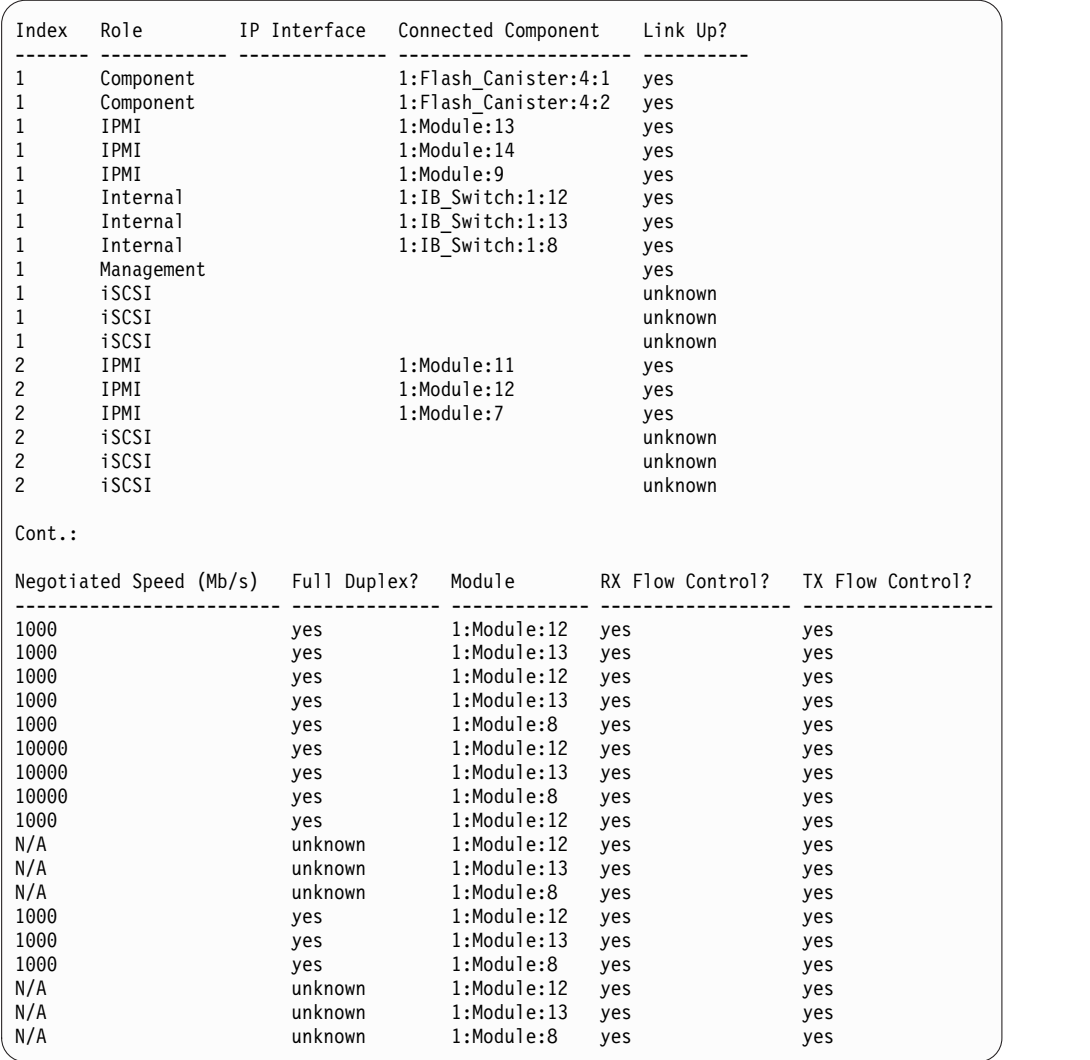

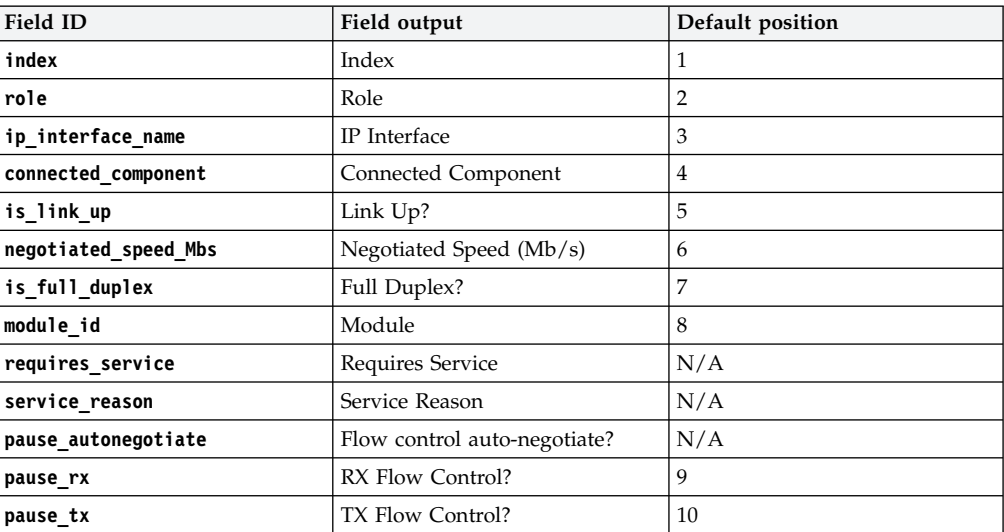

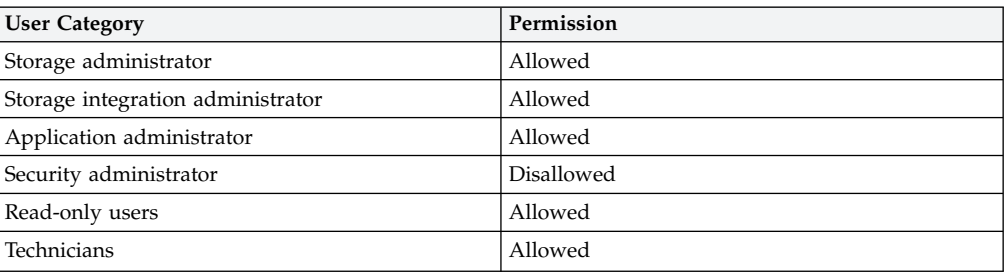

# **Renaming an IP interface**

Use the **ipinterface\_rename** command to rename an IP interface.

ipinterface\_rename ipinterface=IPInterfaceName new\_name=Name

## **Parameters**

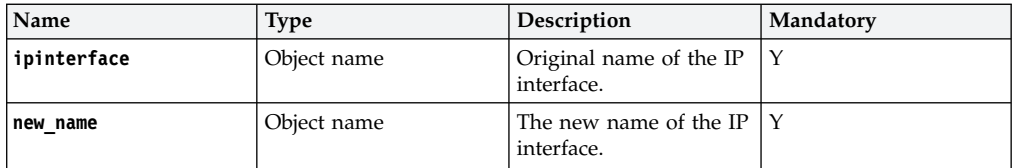

This command renames an IP interface. The IP interface must be unique in the system. This command cannot be applied to Management or VPN interfaces.

### **Access control**

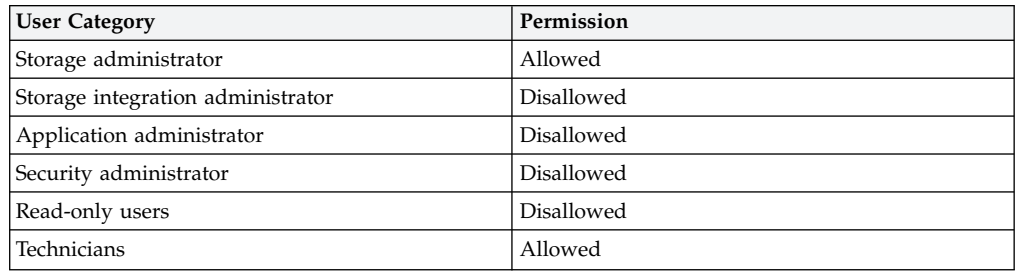

#### **Return codes**

v **IPINTERFACE\_DOES\_NOT\_EXIST**

This IP interface name does not exist.

v **IPINTERFACE\_EXISTS**

This IP interface name is already in use.

v **COMMAND\_NOT\_ALLOWED\_ON\_MANAGEMENT\_OR\_VPN\_INTERFACE**

The operation is not allowed on the management or VPN IP Interface.
## **Printing the ARP database of an IP interface**

Use the **ipinterface\_run\_arp** command to print the ARP database of the specified IP interface.

ipinterface run arp localipaddress=IPaddress | localipaddress6=IPv6address

## **Parameters**

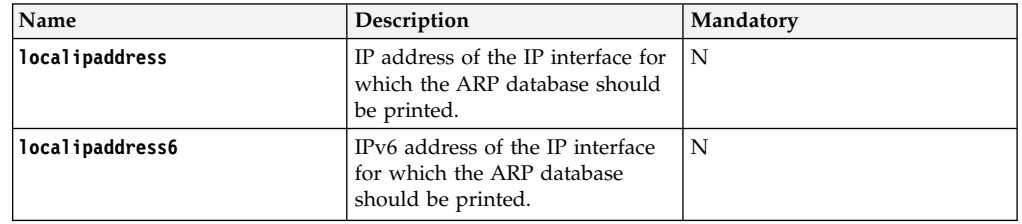

This command prints a list of the ARP database of an IP interface with its IP addresses and their associated Ethernet MAC addresses. The IP address must be one of the IP addresses defined for iSCSI IP interfaces, or the management or VPN name.

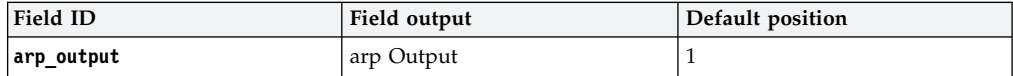

### **Access control**

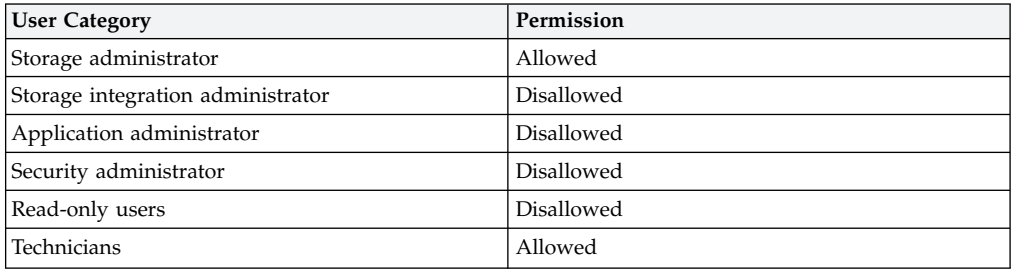

#### **Return codes**

v **NO\_IP\_INTERFACE\_MATCHES\_CRITERIA**

No IP Interface matches the defined criteria.

v **MORE\_THAN\_ONE\_IP\_INTERFACE\_MATCHES** More than one IP Interface matches the defined criteria.

## **Testing the traceroute to a remote IP**

Use the **ipinterface run traceroute** to test connectivity to a remote IP node using the ICMP trace-route mechanism.

ipinterface\_run\_traceroute localipaddress=IPaddress remote=remoteHost

## **Parameters**

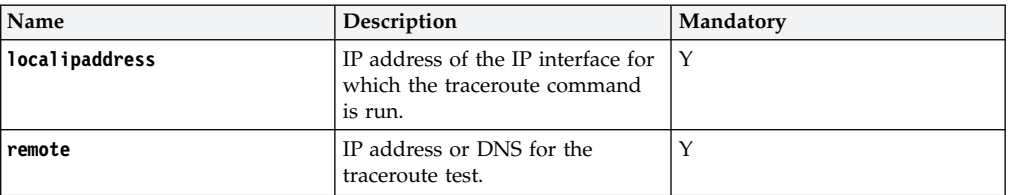

This command runs a route trace to the specified remote host through the specified IP interface. The IP address must be one of the IP addresses defined for iSCSI IP interfaces or the Management or VPN name.

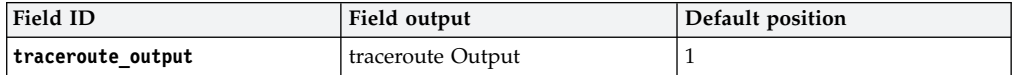

### **Access control**

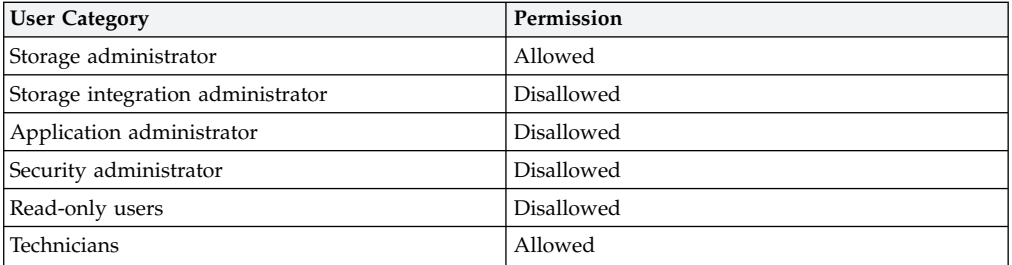

## **Return codes**

v **NO\_IP\_INTERFACE\_MATCHES\_CRITERIA**

No IP Interface matches the defined criteria.

v **MORE\_THAN\_ONE\_IP\_INTERFACE\_MATCHES**

More than one IP Interface matches the defined criteria.

## **Testing the traceroute to a remote IP**

Use the **ipinterface\_run\_traceroute6** command to test connectivity to a remote IP node using the ICMP trace-route mechanism.

ipinterface\_run\_traceroute6 localipaddress6=IPv6address remote6=remoteHost

#### **Parameters**

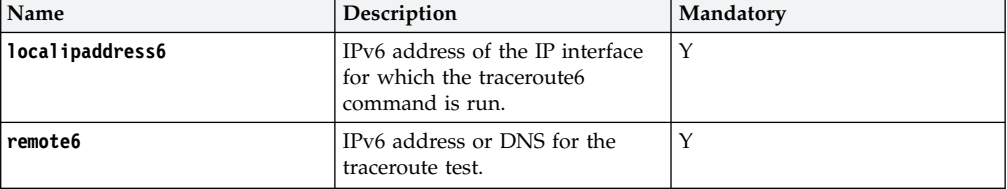

This command runs a route trace to the specified remote host through the specified IP interface. The IP address must be one of the IP addresses defined for iSCSI IP interfaces or the Management or VPN name.

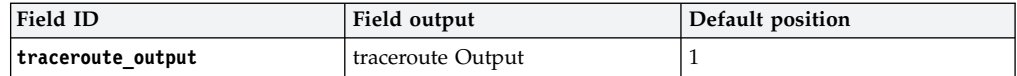

## **Access control**

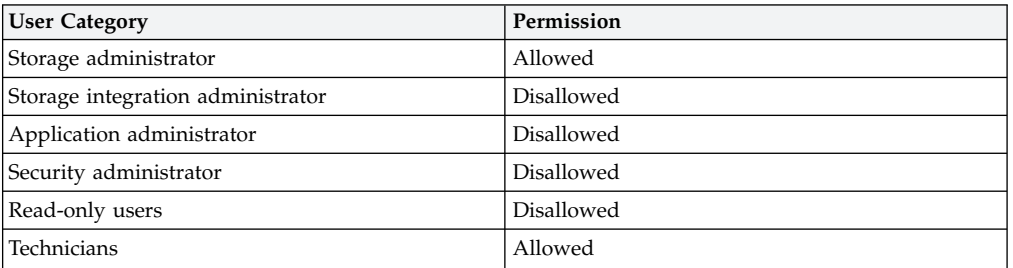

#### **Return codes**

#### v **NO\_IP\_INTERFACE\_MATCHES\_CRITERIA**

No IP Interface matches the defined criteria.

v **MORE\_THAN\_ONE\_IP\_INTERFACE\_MATCHES**

More than one IP Interface matches the defined criteria.

## **Updating an IP interface**

Use the **ipinterface\_update** command to update the configuration of an IP interface.

ipinterface\_update ipinterface=IPInterfaceName [ address=Address ] [ netmask=NetworkMask ] [ gateway=DefaultGateway ] [ address6=IPv6address ] [ gateway6=DefaultIPv6Gateway ] [ mtu=MTU ] [ access\_group=IPAccessGroupName ]

### **Parameters**

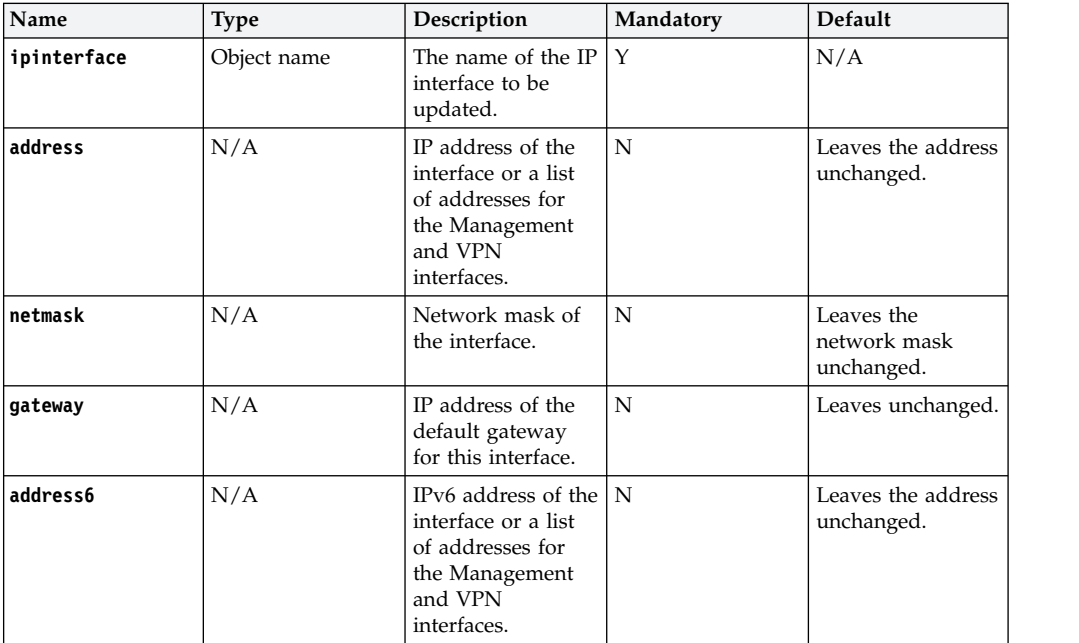

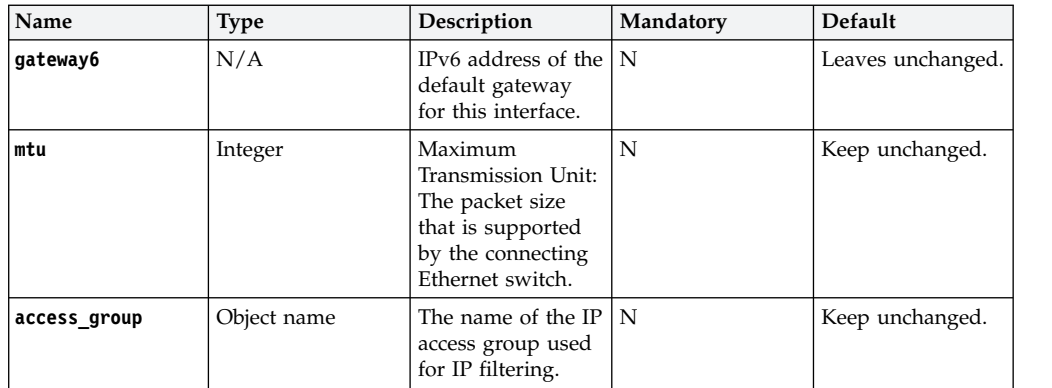

This command updates the configuration of an existing IP interface.

Fields that are not specified do not change their values.

The name of the interface may either be one of the previously defined IP interfaces for iSCSI, or Management for the management IP interface, or VPN for the VPN interface.

Management ports are dedicated for CLI and GUI communications, as well as for outgoing SNMP and SMTP connections. For management interfaces, the user must specify three IP addresses (equal to the number of potential managers, minus the number of management ports).

For VPN interfaces, the user must specify two IP addresses (equal to the number of VPN ports). All VPN addresses must reside on the same subnet.

#### **Example:**

ipinterface\_update ipinterface=management

#### **Output:**

Command completed successfully

#### **Access control**

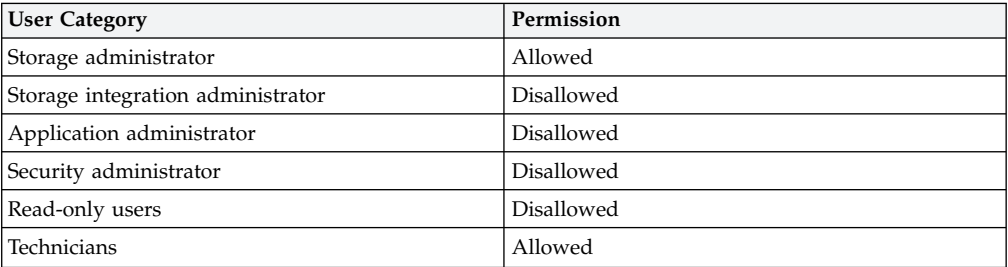

#### **Return codes**

v **IPINTERFACE\_DOES\_NOT\_EXIST**

This IP interface name does not exist.

v **IP\_ADDRESS\_ALREADY\_USED\_IN\_ANOTHER\_INTERFACE**

The IP address is already assigned to another interface.

v **IPADDRESS\_AND\_GATEWAY\_ARE\_NOT\_ON\_SAME\_SUBNET**

The IP address specified for the default gateway is not in the subnet of the IP interface.

v **IPINTERFACE\_MANAGEMENT\_DIFFERENT\_SUBNET**

All IP addresses management modules must be in the same subnet.

v **IPINTERFACE\_MANAGEMENT\_MISSING\_IPS**

The number of IP addresses specified is smaller than the number of management modules.

v **IPINTERFACE\_MANAGEMENT\_TOO\_MANY\_IPS**

The number of IP addresses specified is larger than the number of management modules.

**• MTU TOO LARGE** 

The specified MTU value is too large.

v **ILLEGAL\_IPADDRESS**

An illegal IP address was entered.

v **DUPLICATE\_IPADDRESSES**

Duplicate IP addresses were specified.

v **ILLEGAL\_GATEWAY\_IPADDRESS**

An illegal IP address was specified for the default gateway.

v **ILLEGAL\_IPV6ADDRESS**

An illegal IPv6 address was entered.

v **DUPLICATE\_IPV6ADDRESSES**

Duplicate IPv6 addresses were specified.

v **ILLEGAL\_GATEWAY\_IPV6\_ADDRESS**

An illegal IPv6 address was specified for the default gateway.

#### v **IPV6ADDRESS\_AND\_GATEWAY\_ARE\_NOT\_ON\_SAME\_SUBNET**

The IPv6 address specified for the default gateway is not in the subnet of the IP interface.

v **IPV6\_ADDRESS\_ALREADY\_USED\_IN\_ANOTHER\_INTERFACE**

The IPv6 address is already assigned to another interface.

v **IPINTERFACE\_MANAGEMENT\_MISSING\_IPV6S**

The number of IPv6 addresses specified is smaller than the number of management modules.

v **IPINTERFACE\_MANAGEMENT\_TOO\_MANY\_IPV6S**

The number of IPv6 addresses specified is larger than the number of management modules.

v **IPINTERFACE\_MANAGEMENT\_DIFFERENT\_IPV6\_SUBNET**

All IPv6 addresses management modules must be in the same subnet.

v **IP\_ACCESS\_GROUP\_DOES\_NOT\_EXIST**

IP access group with such name doesn't exist

v **IP\_ACCESS\_INVALID\_INTERFACE\_TYPE**

IP filtering is applied to an invalid interface (should be management or VPN).

## **Defining a new IPSec connection**

Use the **ipsec\_connection\_add** command to add a new IPSec connection.

ipsec\_connection\_add ipsec\_connection=ConnectionName left=IPInterfaceName [ right\_ip=RightIpAddress ] < passkey=PassKey | certificate=PemCertificate >

#### **Parameters**

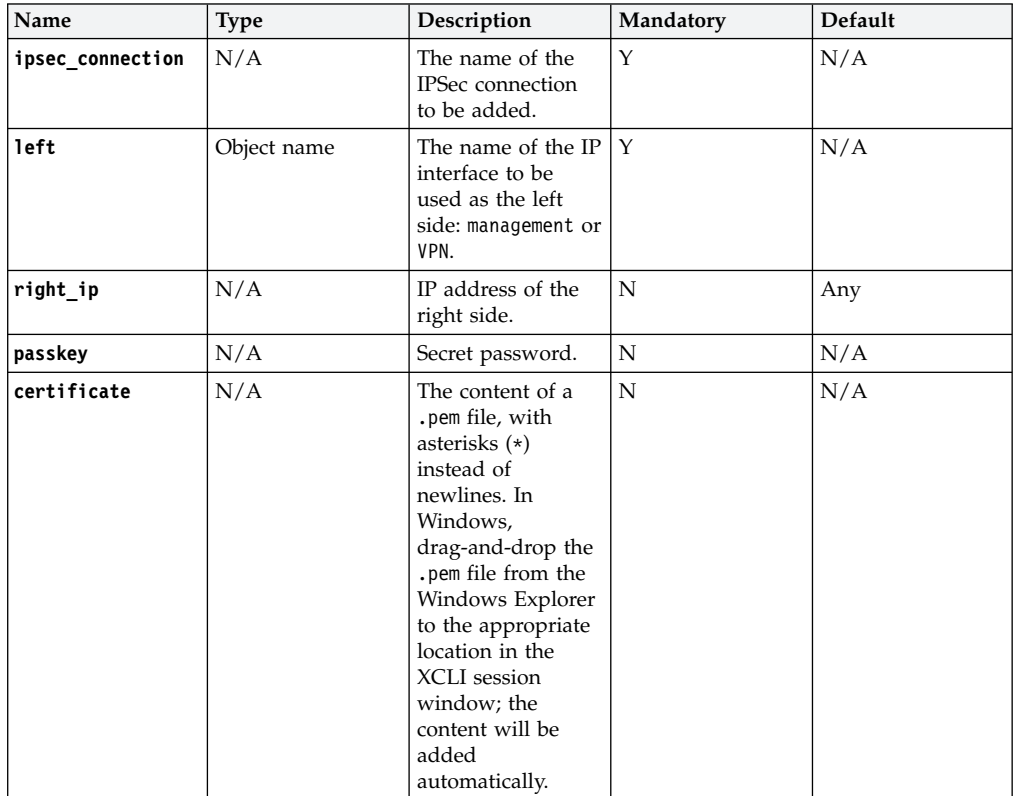

This command defines a new IPSec connection between an IP interface and the right side.

IP interface can be either management or VPN. If specified:

- the address of the right side is IPv4 or IPv6; otherwise the right side can be any
- v the secret password must be shared between the left and the right sides
- the certificate must contain a public key of the right side

#### **Example:**

ipsec\_connection\_add ipsec\_connection=MySec left=management passkey="MyPass123"

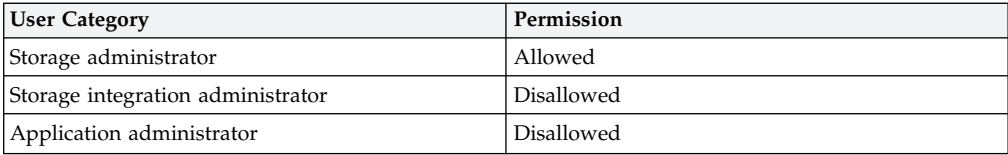

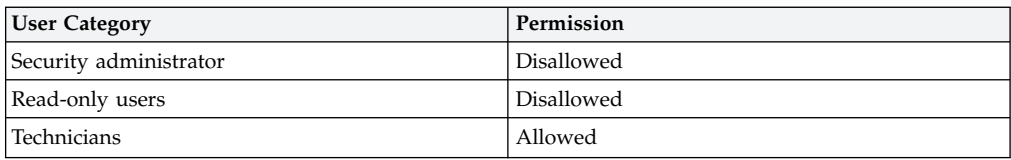

### **Return codes**

- v **IPSEC\_CONNECTION\_EXISTS**
	- The IPSec connection already exists.
- v **IPSEC\_CONNECTION\_BETWEEN\_ENDPOINTS\_EXISTS**

A connection between these endpoints already exists.

v **LEFT\_INTERFACE\_NOT\_FOUND**

The specified left side interface was not found.

**• MAX IPSEC CONNECTIONS REACHED** 

The maximum allowed number of configured IPSec connections is already reached.

v **IPSEC\_UNSUPPORTED\_FOR\_ISCSI**

IPSec is not supported for iSCSI ports.

- v **SSL\_CERTIFICATE\_CHAIN\_EMPTY** No certificates were found in the input.
- v **SSL\_CERTIFICATE\_HAS\_EXPIRED** The SSL certificate has expired.
- v **SSL\_CERTIFICATE\_INVALID\_FORMAT**

The SSL certificate format is invalid or corrupted.

v **SSL\_CERTIFICATE\_ISSUER\_NOT\_FOUND**

The SSL certificate issuer was not found in the certificate chain.

v **SSL\_CERTIFICATE\_NOT\_YET\_VALID**

The SSL certificate is not yet valid.

v **SSL\_CERTIFICATE\_VERIFICATION\_FAILED**

The SSL certificate chain verification failed.

v **SSL\_CERTIFICATE\_VERIFICATION\_INTERNAL\_ERROR**

The SSL certificate verification has failed because of an internal system error.

## **Updating an existing IPSec connection**

Use the **ipsec\_connection\_update** command to update an existing IPSec connection.

```
ipsec_connection_update ipsec_connection=ConnectionName [ left=IPInterfaceName ]
[ right_ip=RightIpAddress ] [ passkey=PassKey | certificate=PemCertificate ]
```
### **Parameters**

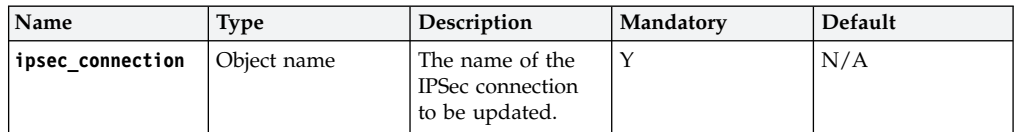

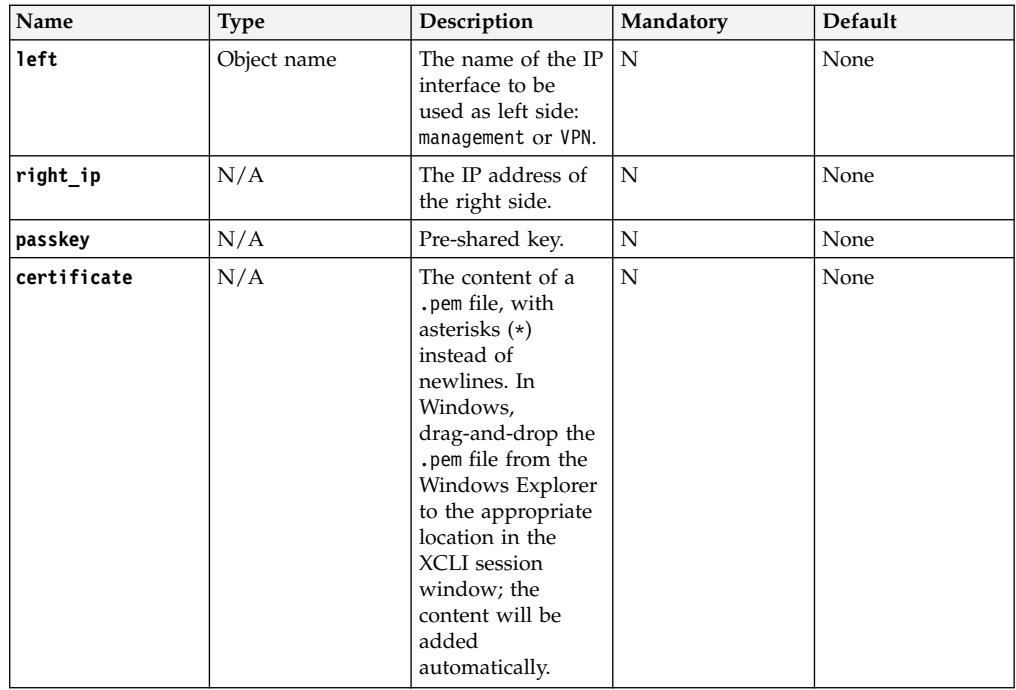

This command updates an existing IPSec connection between an IP interface and the right side.

IP interface can be either management or VPN. If specified:

- the address of the right side is IPv4 or IPv6; otherwise the right side can be any
- v the pre-shared key must be shared between the left and the right sides
- the certificate must contain a public key of the right side.

#### **Example:**

ipsec\_connection\_update ipsec\_connection=MySec passkey="MyNewPass!@#"

### **Access control**

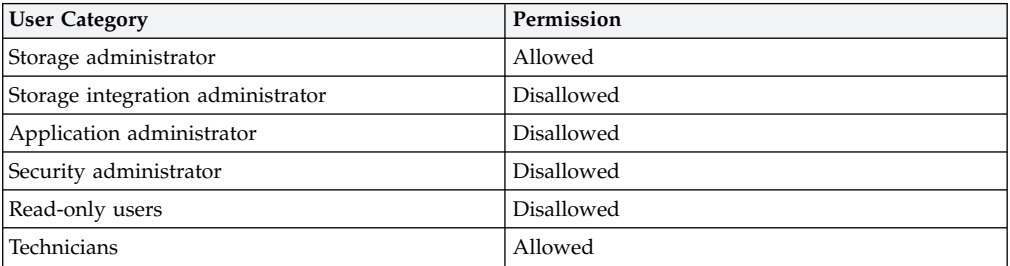

### **Return codes**

- v **IPSEC\_CONNECTION\_DOES\_NOT\_EXIST**
	- The specified IPSec connection does not exist.
- v **IPSEC\_CONNECTION\_EXISTS**

The IPSec connection already exists.

v **LEFT\_INTERFACE\_NOT\_FOUND**

The specified left side interface was not found.

- v **IPSEC\_UNSUPPORTED\_FOR\_ISCSI** IPSec is not supported for iSCSI ports.
- v **SSL\_CERTIFICATE\_CHAIN\_EMPTY**
	- No certificates were found in the input.
- v **SSL\_CERTIFICATE\_HAS\_EXPIRED** The SSL certificate has expired.
- v **SSL\_CERTIFICATE\_INVALID\_FORMAT** The SSL certificate format is invalid or corrupted.
- **· SSL CERTIFICATE ISSUER NOT FOUND** The SSL certificate issuer was not found in the certificate chain.
- **SSL CERTIFICATE NOT YET VALID** The SSL certificate is not yet valid.
- v **SSL\_CERTIFICATE\_VERIFICATION\_FAILED** The SSL certificate chain verification failed.
- v **SSL\_CERTIFICATE\_VERIFICATION\_INTERNAL\_ERROR** The SSL certificate verification has failed because of an internal system error.

## **Removing an existing IPSec connection**

Use the **ipsec** connection remove command to remove an existing IPSec connection.

ipsec\_connection\_remove ipsec\_connection=ConnectionName

### **Parameters**

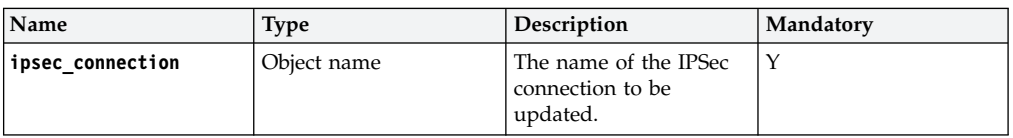

#### **Example:**

xcli.py ipsec\_connection\_remove ipsec\_connection=connect1

#### **Output:**

Command completed successfully

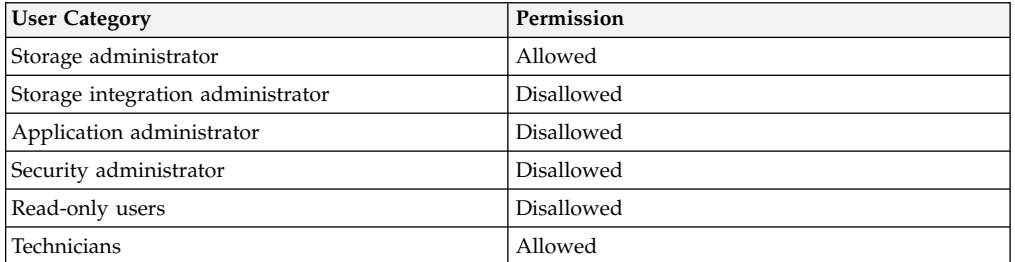

#### **Return codes**

#### v **IPSEC\_CONNECTION\_DOES\_NOT\_EXIST**

The specified IPSec connection does not exist.

## **Listing IPSec connections**

Use the **ipsec\_connection\_list** command to list all or specific IPSec connections.

ipsec\_connection\_list [ ipsec\_connection=ConnectionName ]

#### **Parameters**

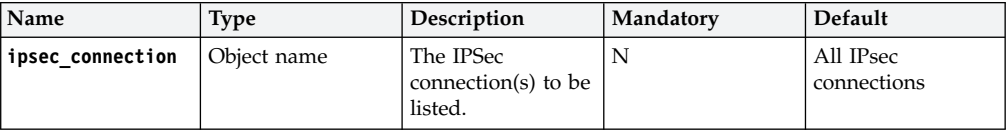

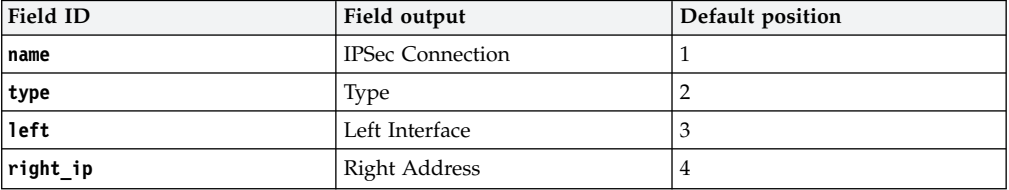

### **Access control**

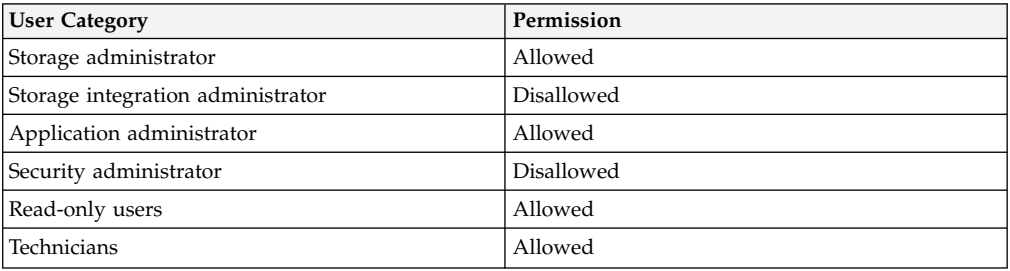

## **Listing IPSec tunnels**

Use the **ipsec\_list\_tunnels** command to list all or specific IPSec tunnels.

ipsec\_list\_tunnels [ ipsec\_connection=ConnectionName ] [ left=IPInterfaceName ] [ left\_ip=InterfaceIpAddress ] [ right\_ip=RightIpAddress ] [ module=ComponentId ]

#### **Parameters**

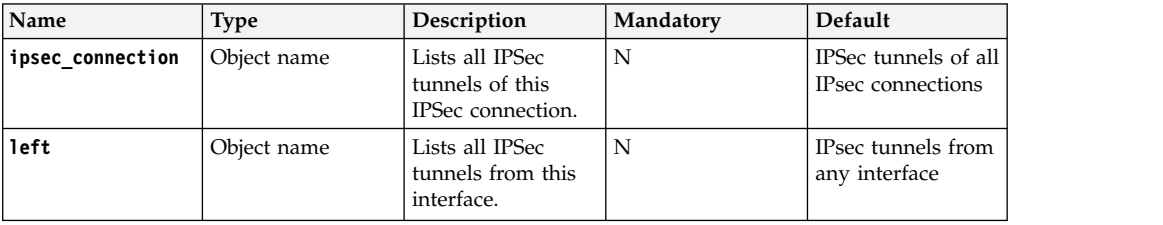

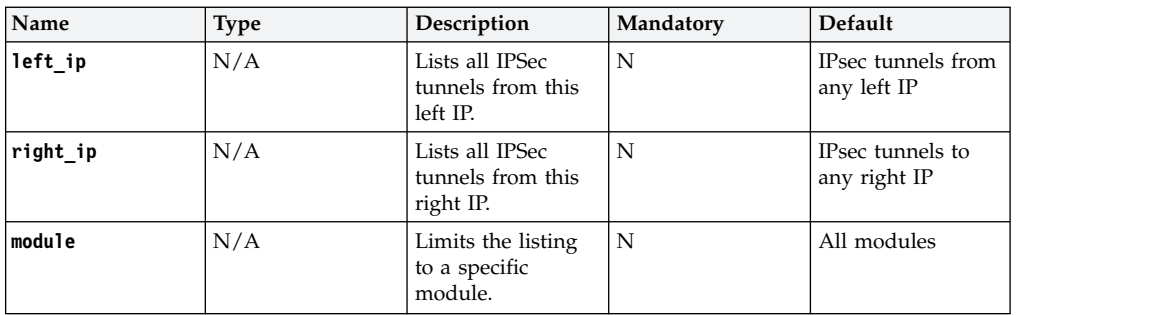

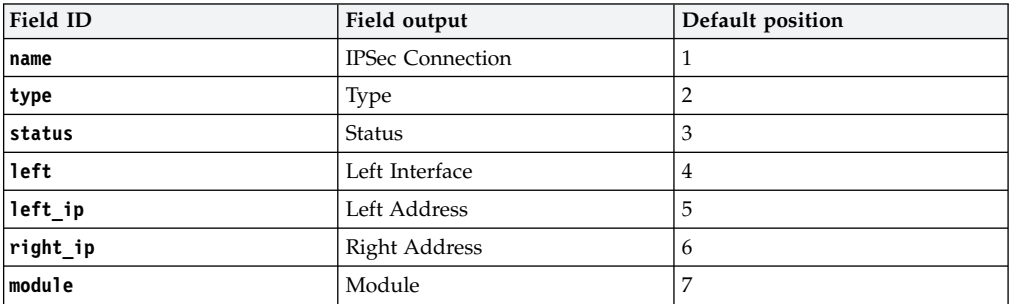

### **Access control**

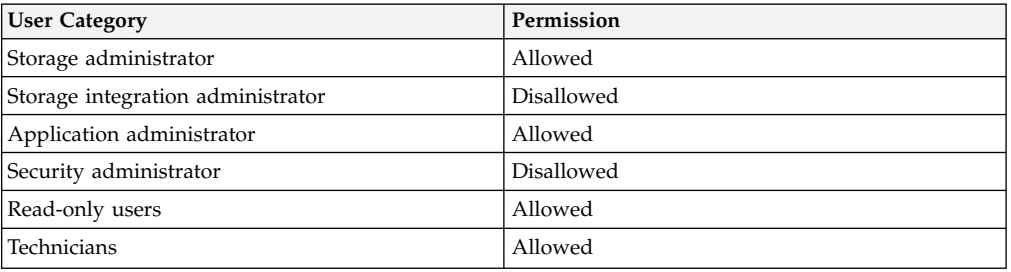

# **Connecting to a support center**

Use the **support\_center\_connect** command to connect to a support center.

```
support_center_connect
[ < timeout=Timeout [ idle_timeout=IdleTimeout ] > | always_on=<yes|no> ]
[ module=ModuleNumber ] [ password=Password ]
```
### **Parameters**

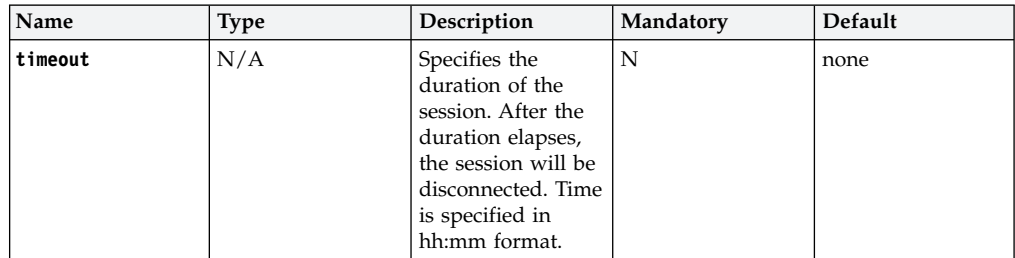

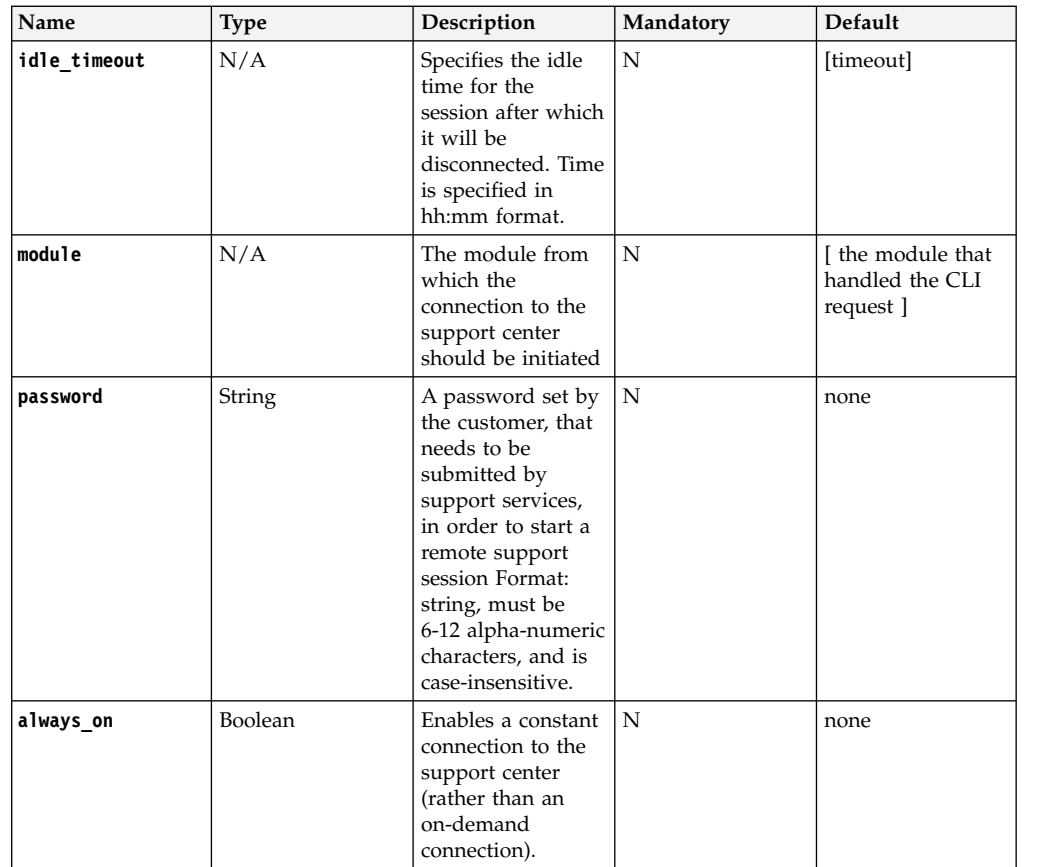

If the support center is not defined, the command will fail.

To control the duration of the session, use the parameters **timeout** and **idle\_disconnect**.

### **Access control**

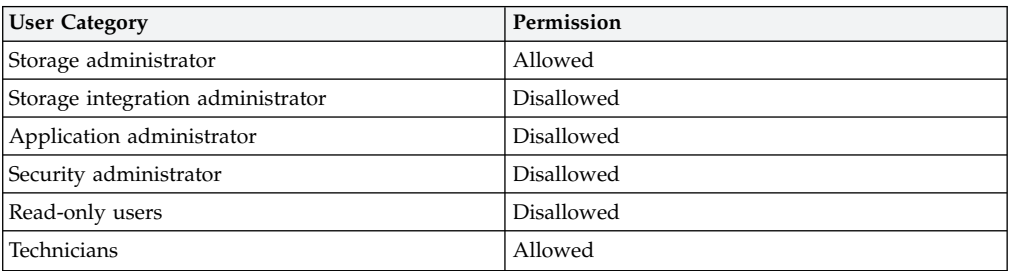

### **Return codes**

v **NO\_SUPPORT\_CENTERS\_ARE\_DEFINED**

No support centers are defined.

- v **IDLE\_TIMEOUT\_MUST\_BE\_LOWER\_THAN\_TIMEOUT**
	- The idle timeout must be smaller than the regular timeout.
- v **MODULE\_HAS\_NO\_SUPPORT\_CENTER\_PORT**

The specified module does not have a port from which the support center can connect.

v **NO\_MODULE\_WITH\_SUPPORT\_CENTER\_PORT**

No module has a port from which the support center can connect.

- v **REMOTE\_SUPPORT\_CLIENT\_ALREADY\_RUNNING** The Remote Support Client is already running.
- v **REMOTE\_SUPPORT\_CLIENT\_AUTOMATICALLY\_CONNECT\_IS\_RUNNING** The Remote Support Client is running in automatically connect mode.

**Troubleshooting:** Run support\_center\_disconnect to stop it.

## **Defining a support center**

Use the **support\_center\_define** command to define a support center.

support\_center\_define support\_center=SupportCenterName address=Address [ port=port ] [ priority=priority ]

## **Parameters**

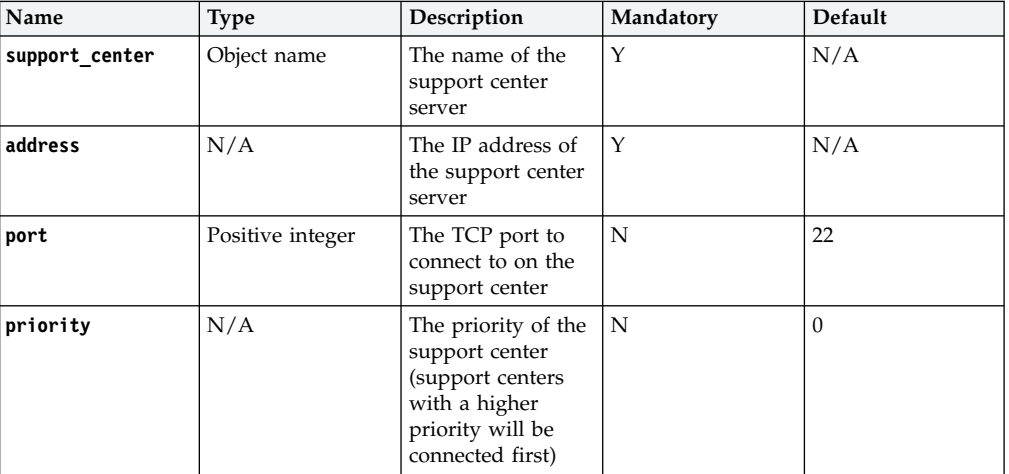

#### **Example:**

xcli.py support\_center\_define support\_center=somewhere address=1.1.1.1

#### **Output:**

Command completed successfully

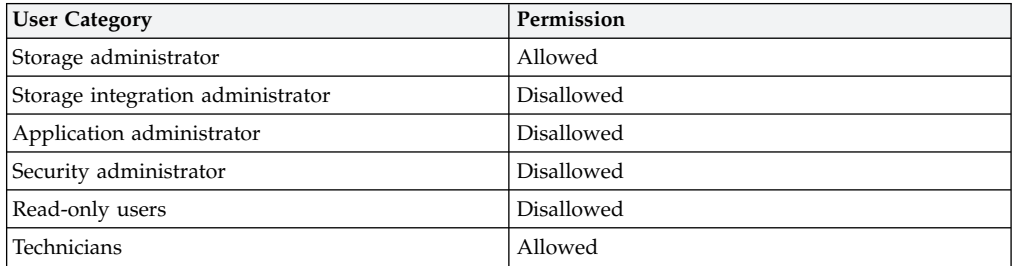

#### **Return codes**

#### v **MAX\_SUPPORT\_CENTERS\_DEFINED**

The maximum number of defined support centers is already reached.

## **Deleting a support center**

Use the **support\_center\_delete** command to delete a support center.

support\_center\_delete support\_center=SupportCenterName

### **Parameters**

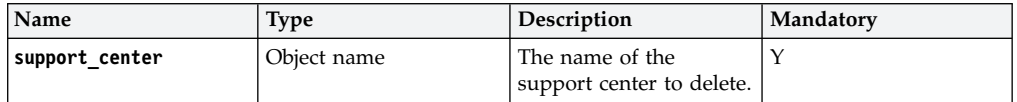

Sessions that belong to this support center are disconnected, even if they are open at the time of deletion.

#### **Access control**

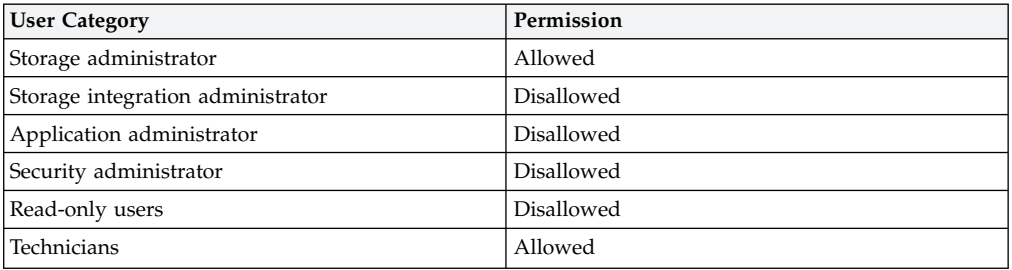

#### **Warnings**

v **ARE\_YOU\_SURE\_TO\_DELETE\_THE\_SUPPORT\_CENTER**

Are you sure you want to delete the support center?.

#### **Return codes**

v **SUPPORT\_CENTER\_NOT\_DEFINED**

The support center is not defined.

v **CANNOT\_DELETE\_WHILE\_SUPPORT\_CENTER\_IS\_RUNNING**

The support center is running. Disconnect it before deleting.

## **Disconnecting from a support center**

Use the **support center disconnect** command to disconnect the storage system from a support center.

support\_center\_disconnect

#### **Example:**

support\_center\_disconnect

#### **Output:**

Command completed successfully

## **Access control**

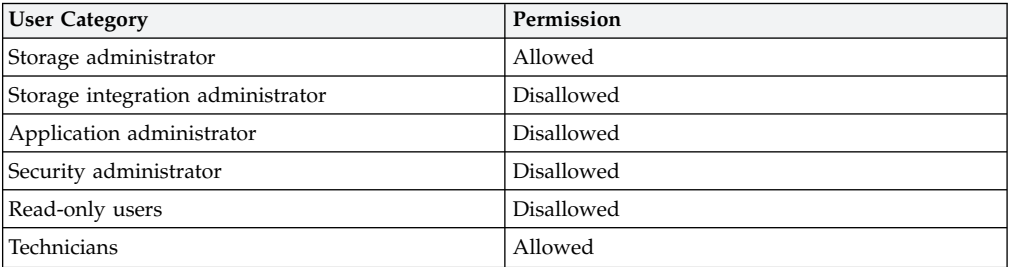

## **Warnings**

#### v **ARE\_YOU\_SURE\_YOU\_WANT\_TO\_DISCONNECT\_BUSY\_REMOTE\_SUPPORT**

Are you sure you want to disconnect the busy remote support connection?

#### **Return codes**

v **REMOTE\_SUPPORT\_CLIENT\_NOT\_RUNNING**

The Remote Support Client is not running.

## **Listing support centers**

Use the **support\_center\_list** command to list support centers.

support\_center\_list

This command displays the following information about all defined support centers:

- Name
- IP Address
- Port
- Priority

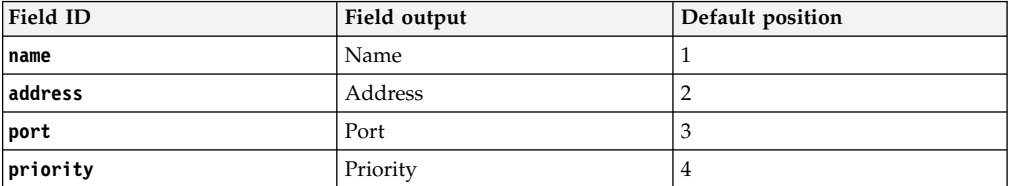

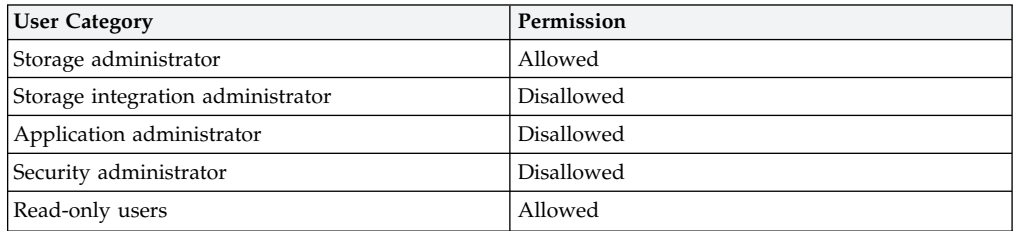

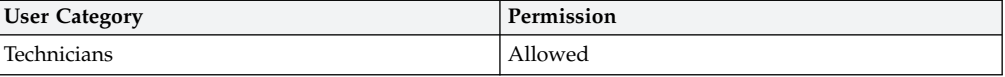

# **Listing the status of all support centers**

Use the **support\_center\_status** command to list information about all defined support centers.

support\_center\_status

#### **Example:**

support\_center\_status

#### **Output:**

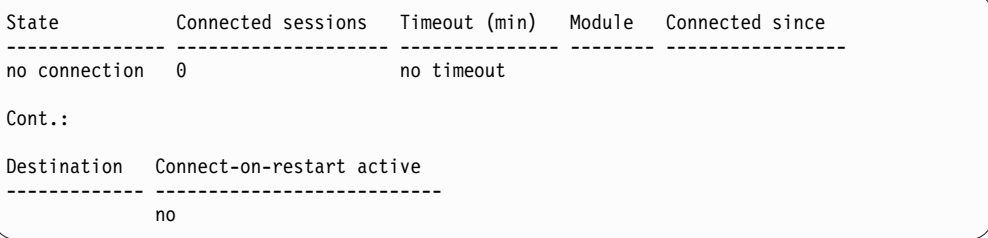

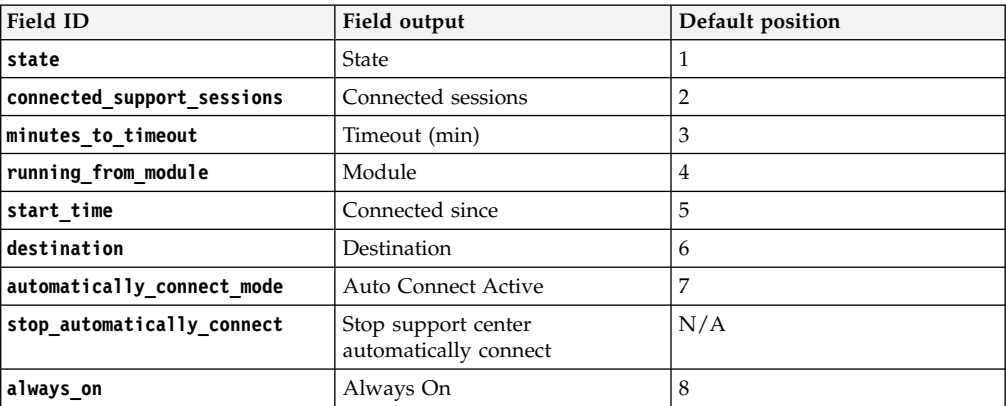

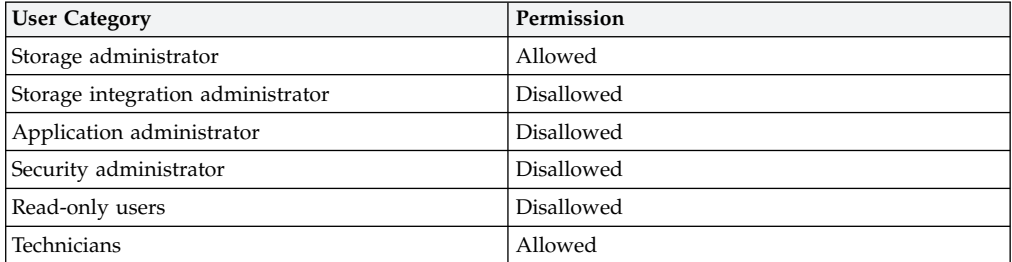

## **Configuring the support center connection to enable automatic connect on restart**

Use the **support\_center\_config** command to configure the automatic connection to the support center on restart.

support\_center\_config automatically\_connect=<yes|no> [ connect\_through\_module1=module ] [ connect\_through\_module2=module ] [ connect\_through\_module3=module ] [ password=Password ]

## **Parameters**

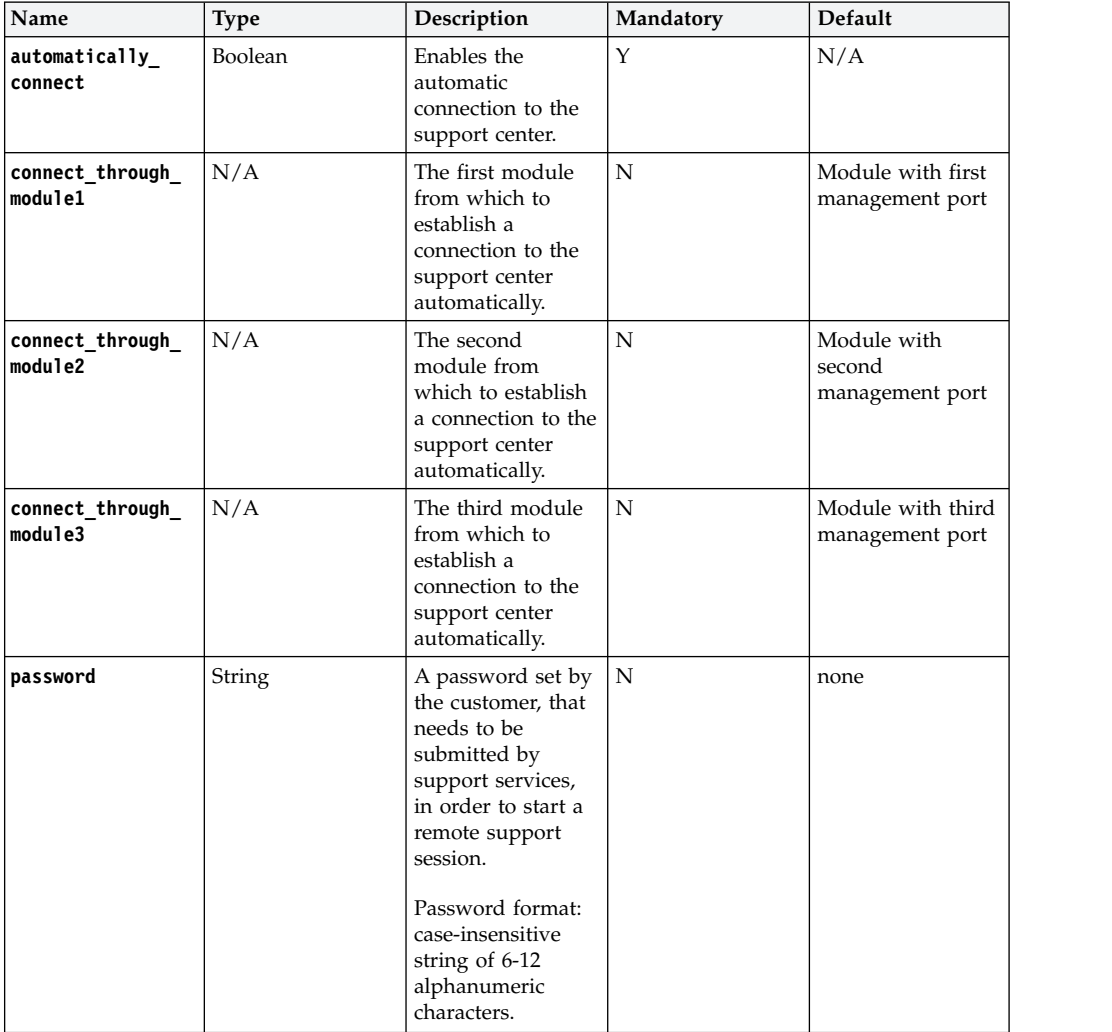

#### **Example:**

support\_center\_config automatically\_connect=yes

#### **Output:**

Command completed successfully

## **Access control**

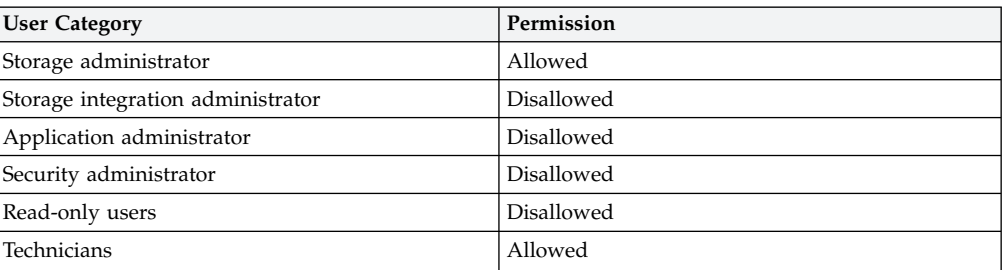

#### **Return codes**

v **MODULE\_HAS\_NO\_SUPPORT\_CENTER\_PORT**

The specified module does not have a port from which the support center can connect.

v **NO\_MODULE\_WITH\_SUPPORT\_CENTER\_PORT**

No module has a port from which the support center can connect.

## **Listing the configuration of the automatic connection to a support center**

Use the **support\_center\_config\_list** command to display the configuration of the automatic connection to a support center.

```
support_center_config_list
```
#### **Example:**

support\_center\_config\_list

#### **Output:**

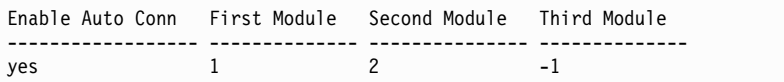

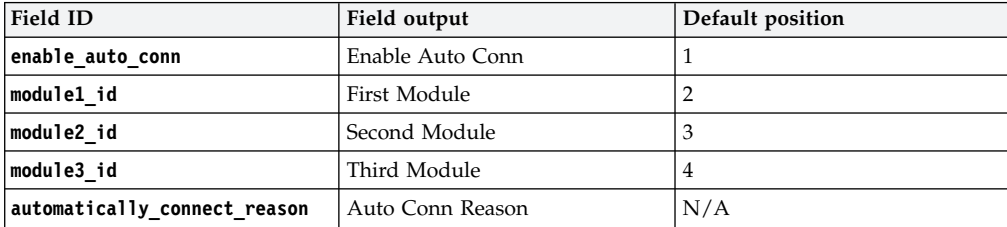

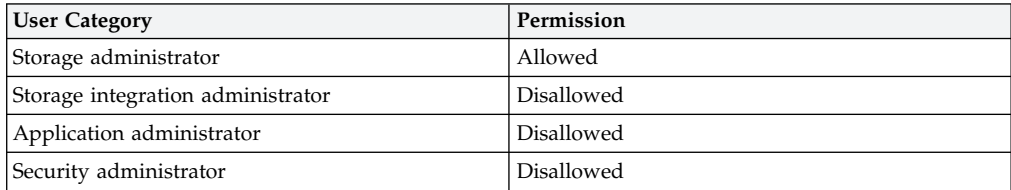

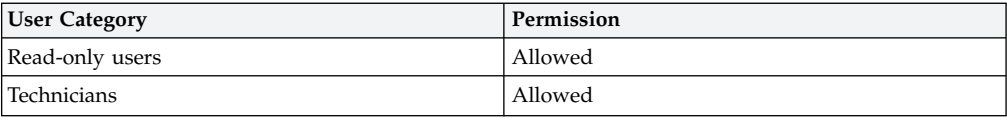

## **Creating a new IP access group**

Use the **ip\_access\_group\_create** command to create a new IP access group.

ip\_access\_group\_create access\_group=IPAccessGroupName

#### **Parameters**

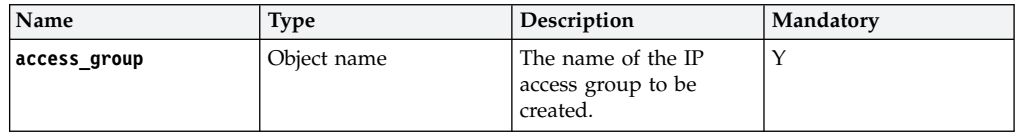

The group may contain up to 20 addresses and can be used to limit network access to a management/VPN interface.

#### **Example:**

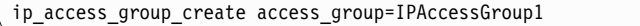

#### **Output:**

Command completed successfully

## **Access control**

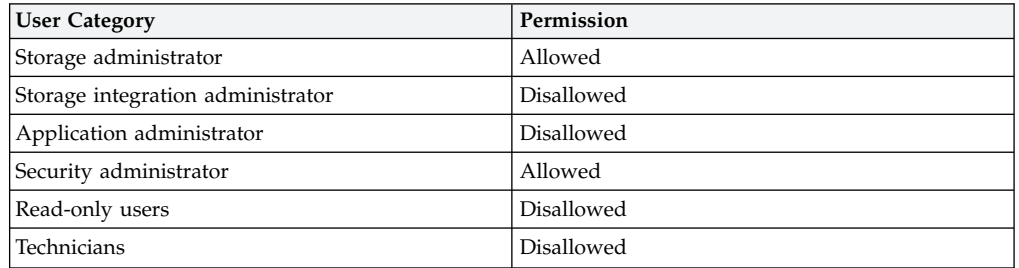

### **Return codes**

v **IP\_ACCESS\_GROUP\_ALREADY\_EXISTS**

An IP access group with such a name already exists.

v **IP\_ACCESS\_MAXIMUM\_NUMBER\_OF\_GROUPS\_IS\_REACHED**

The maximum number of IP access groups is already reached.

## **Removing an address from an IP access group**

Use the **ip\_access\_group\_remove\_address** command to delete the IP address of an access group.

ip access group remove address access group=IPAccessGroupName address=Address

## **Parameters**

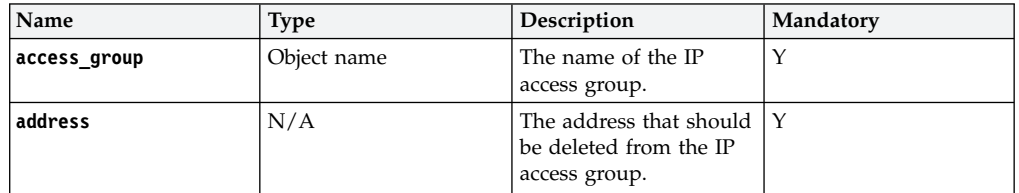

As a prerequisite for completing this command, the IP address must be defined for the group.

#### **Example:**

ip\_access\_group\_remove\_address access\_group=IPAccessGroup1 address=172.30.214.202

#### **Output:**

Command completed successfully

#### **Access control**

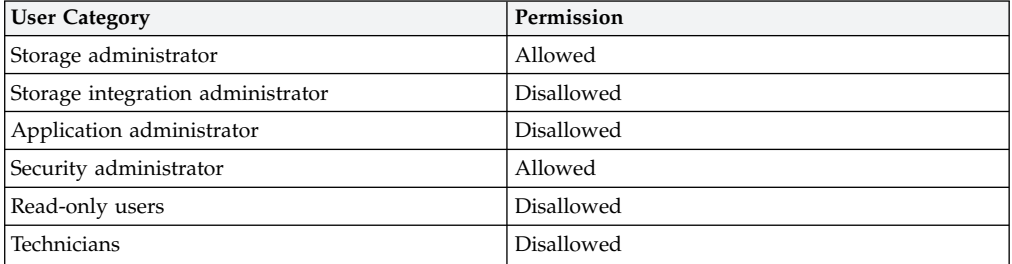

### **Return codes**

v **IP\_ACCESS\_GROUP\_DOES\_NOT\_EXIST**

An IP access group with the specified name does not exist.

- v **IP\_ACCESS\_ADDRESS\_IS\_NOT\_VALID** The given address is not valid.
- v **IP\_ACCESS\_ADDRESS\_IS\_NOT\_IN\_GROUP**

The specified address is not in the group.

## **Adding a new address to an IP access group**

Use the **ip\_access\_group\_add\_address** command to add a new IP to an access group.

```
ip access group add address access group=IPAccessGroupName
address=Address<sup>-</sup>[ netmask=NetworkMask ]
```
### **Parameters**

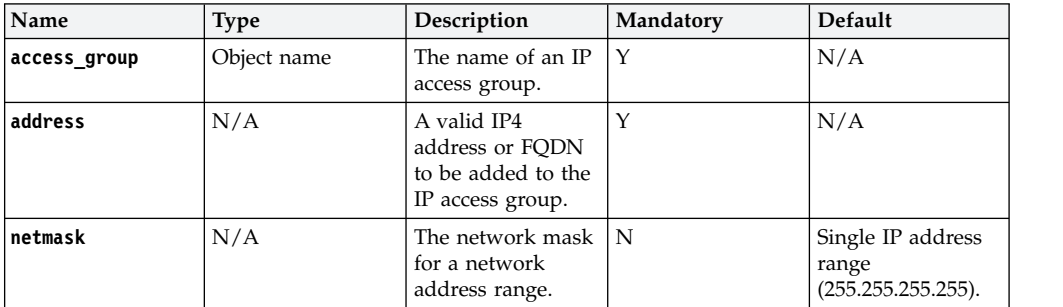

The address can be an IP4 address with or without a netmask, or a valid host name (FQDN).

#### **Example:**

ip\_access\_group\_add\_address access\_group=IPAccessGroup1 address=172.30.214.202

#### **Output:**

Command completed successfully

#### **Access control**

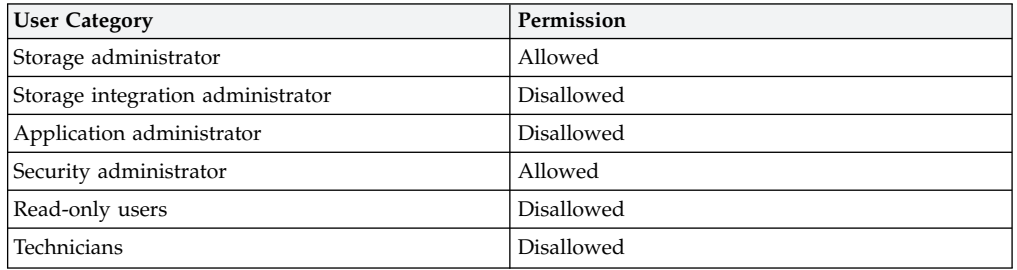

#### **Return codes**

v **IP\_ACCESS\_GROUP\_DOES\_NOT\_EXIST**

An IP access group with the specified name does not exist.

v **IP\_ACCESS\_REMOTE\_RESOLVE\_ADDRESS\_CALL\_HAS\_FAILED**

The remote call to resolve an address has failed.

v **IP\_ACCESS\_MAXIMUM\_NUMBER\_OF\_ADDRESSES\_IN\_GROUP\_IS\_REACHED** The maximum number of addresses in the IP access group is already reached.

## **Deleting an existing IP access group**

Use the **ip\_access\_group\_delete** command to delete an IP access group.

ip\_access\_group\_delete access\_group=IPAccessGroupName

#### **Parameters**

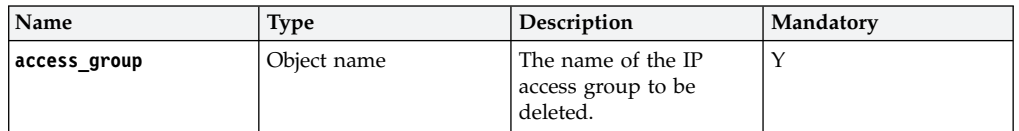

#### **Example:**

ip\_access\_group\_delete access\_group=DBGroupNew

#### **Output:**

Command completed successfully

### **Access control**

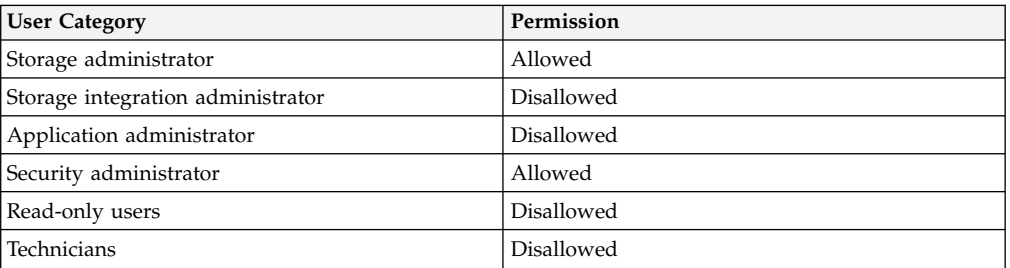

### **Return codes**

v **IP\_ACCESS\_GROUP\_DOES\_NOT\_EXIST**

An IP access group with the specified name does not exist.

v **IP\_ACCESS\_GROUP\_IN\_USE**

The group is used for IP filtering.

## **Renaming an existing IP access group**

Use the **ip\_access\_group\_rename** command to rename an existing IP access group.

ip access group rename access group=IPAccessGroupName new name=Name

### **Parameters**

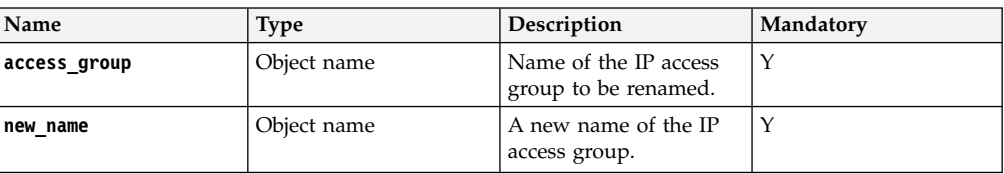

## **Access control**

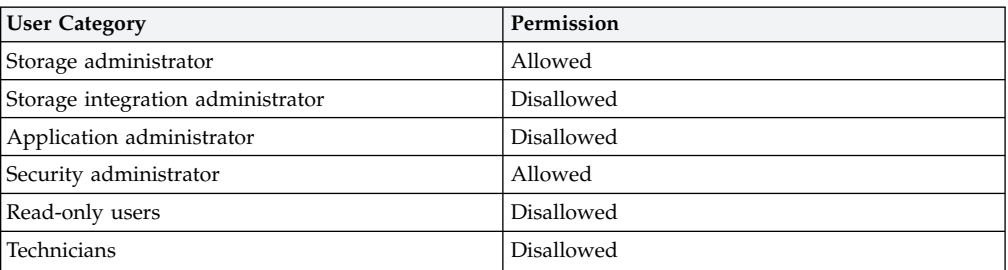

### **Return codes**

#### v **IP\_ACCESS\_GROUP\_DOES\_NOT\_EXIST**

An IP access group with the specified name does not exist.

#### v **IP\_ACCESS\_GROUP\_ALREADY\_EXISTS**

An IP access group with the specified name already exists.

## **Listing IP access groups**

Use the **ip\_access\_group\_list** command to list IP access groups.

ip\_access\_group\_list

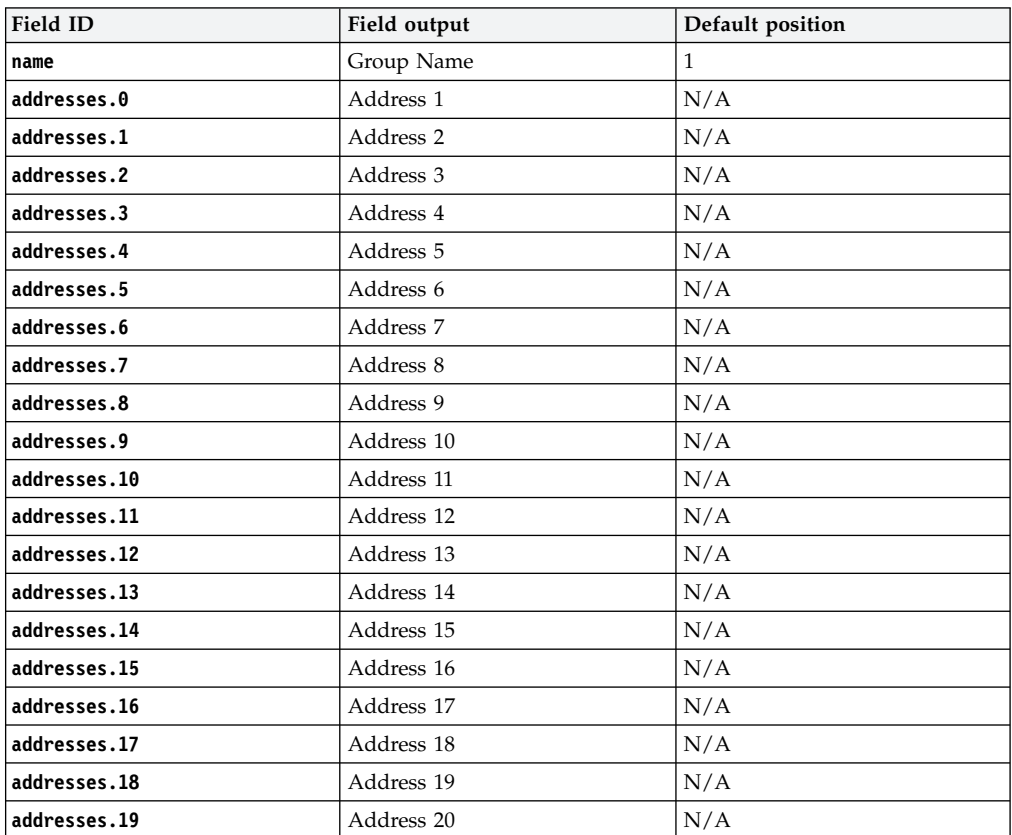

## **Access control**

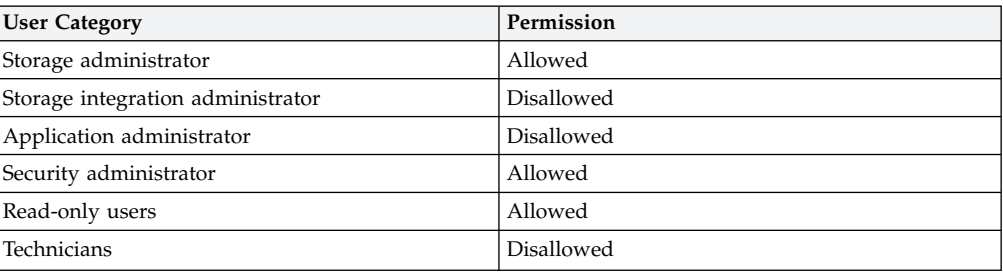

## **Listing IP access groups**

Use the **ip\_access\_group\_address\_list** command to list IP access group addresses.

ip\_access\_group\_address\_list

This command lists IP access groups and address lists for these groups.

#### **Example:**

ip\_access\_group\_address\_list

#### **Output:**

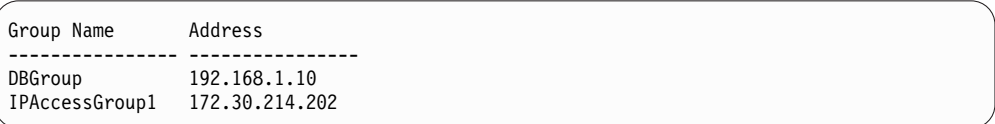

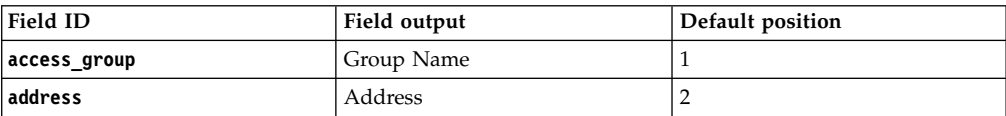

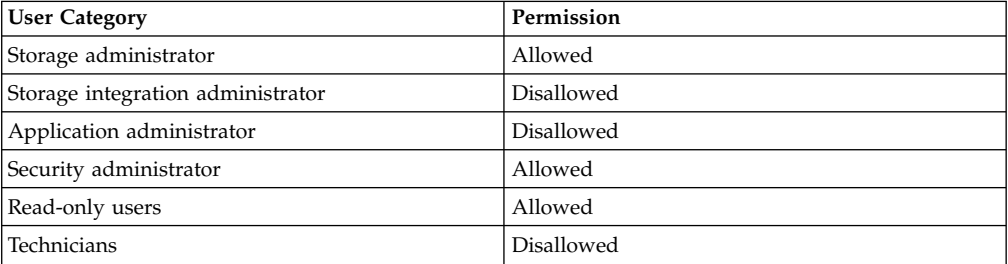

# **Chapter 16. PKI configuration commands**

This section describes the command-line interface (CLI) for PKI configuration.

## **Listing PKI items**

Use the **pki list** command to list PKI items.

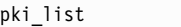

The storage system allows you to install certificates generated by your own certificate authority (CA) for the different services that use digital certificates (SSL authentication, IPSec, and so on). When you install a certificate, it is associated with a name that you provide, which is used for managing it.

Certificates can be installed in one of two ways, depending on your site PKI policy:

- System generated: This method does not expose the system private key
	- The system generates a public-private keypair
	- The public key is exported in a certificate signing request (CSR) file using the pki generate private key and csr command.
	- CA generated: The CA signs this file, returning a .PEM file that is then imported into the storage system using the **pki\_set\_pem** command.
- The CA generates both the key pair and associated certificate. Both are provided in a password-protected PKCS#12 file.
	- This file is imported into the system using the **pki\_set\_pkcs12** command.

The **pki\_list** command lists the following information:

- Name
- Fingerprint
- Has signed certificate
- Services

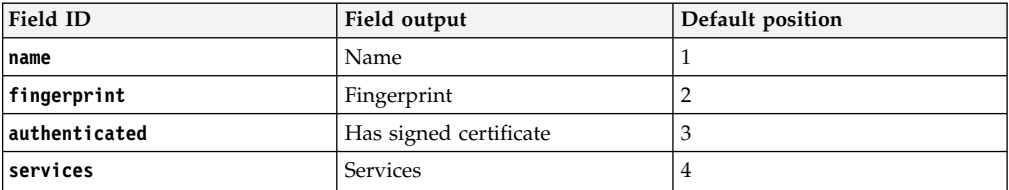

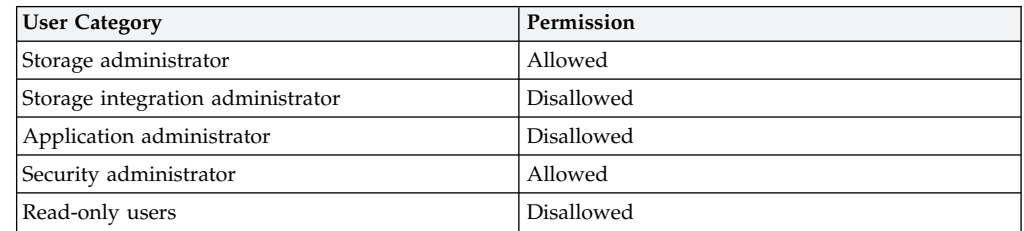

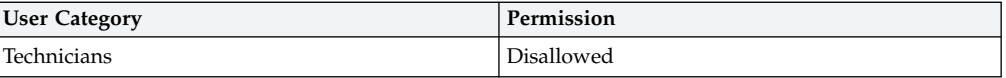

## **Generating a certificate signing request**

Use the **pki\_generate\_csr** command to generate a certificate signing request.

pki\_generate\_csr name=Name subject=Subject

### **Parameters**

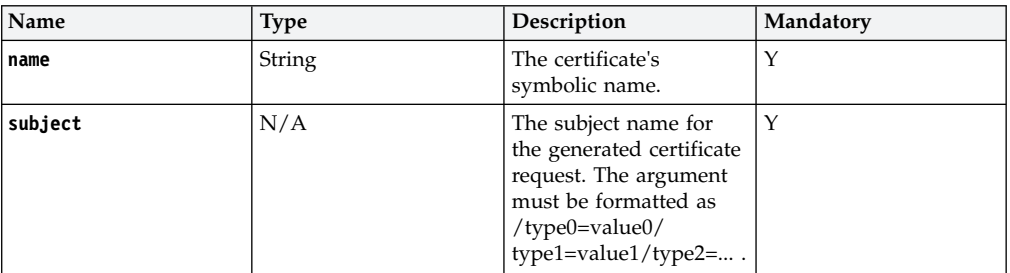

#### **Example:**

pki\_generate\_csr name subject

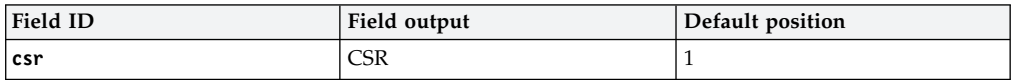

#### **Access control**

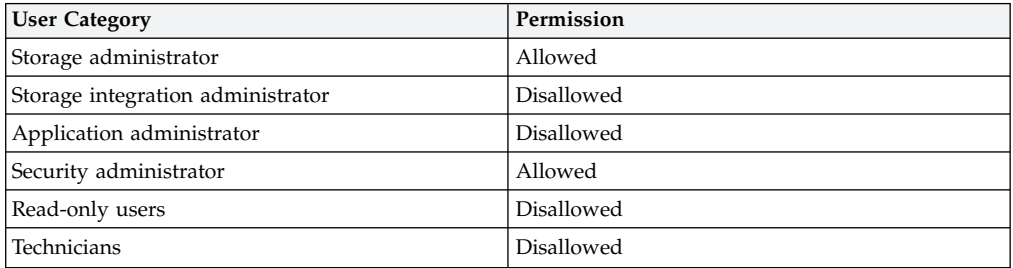

## **Return codes**

#### v **FAILED\_CREATING\_CERTIFICATE\_SIGNING\_REQUEST**

Failed to generate a certificate signing request.

**Troubleshooting:** Generate a certificate signing request with a correct subject (for example, '/C=US/CN=IBM').

v **CERTIFICATE\_NAME\_DOES\_NOT\_EXIST**

A certificate with the indicated name was not found.

**Troubleshooting:** Enter a different name.

## **Generating a private key and CSR**

Use the **pki\_generate\_private\_key\_and\_csr** command to generate a private key and CSR.

pki generate private key and csr name=Name subject=Subject [ bits=Bits ]

## **Parameters**

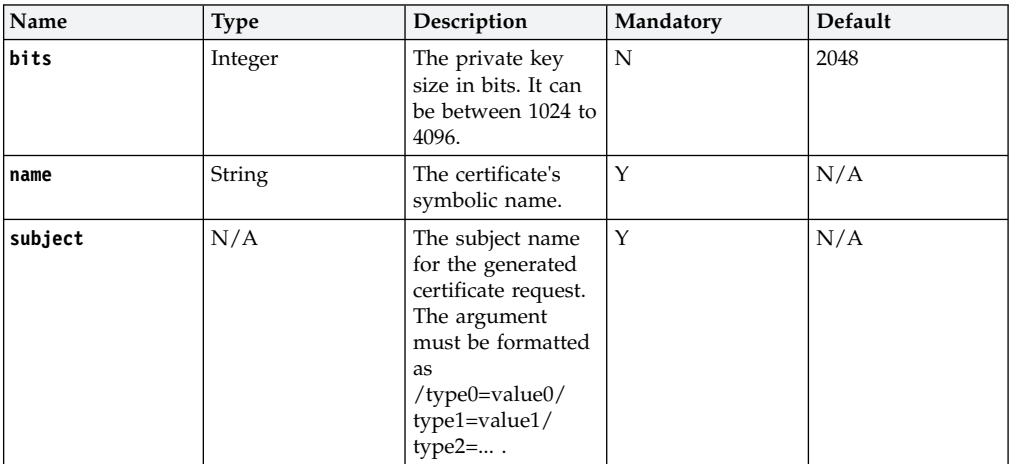

#### **Example:**

```
pki generate private key and csr name="my cert"
subject="/CEUS/CN=IB\overline{M}" \overline{bits}=1024
```
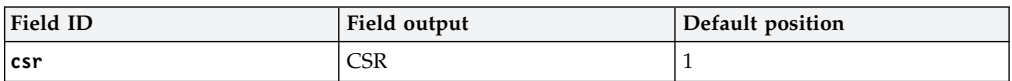

### **Access control**

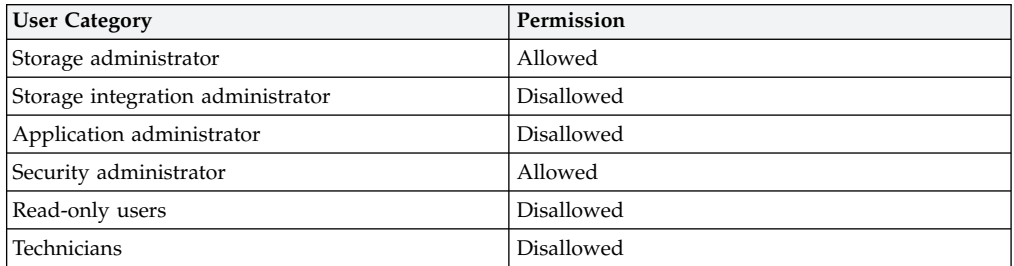

### **Return codes**

v **FAILED\_CREATING\_CERTIFICATE\_SIGNING\_REQUEST**

Failed to generate a certificate signing request.

**Troubleshooting:** Generate a certificate signing request with a correct subject (for example, '/C=US/CN=IBM').

v **FAILED\_CREATING\_PRIVATE\_KEY**

Failed to create a private key.

v **CERTIFICATE\_NAME\_ALREADY\_EXIST**

A certificate with the indicated name already exists.

**Troubleshooting:** Enter a different name.

#### v **CERTIFICATE\_CONTAINER\_FULL**

Cannot add any more certificates, the maximum number is already reached. **Troubleshooting:** Delete a certificate.

## **Deleting the PKI content**

Use the **pki\_remove** command to delete the PKI content.

```
pki_remove name=Name
```
#### **Parameters**

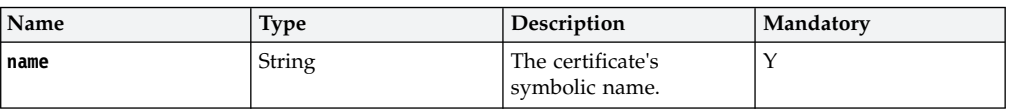

#### **Example:**

pki\_remove name="my\_cert"

## **Access control**

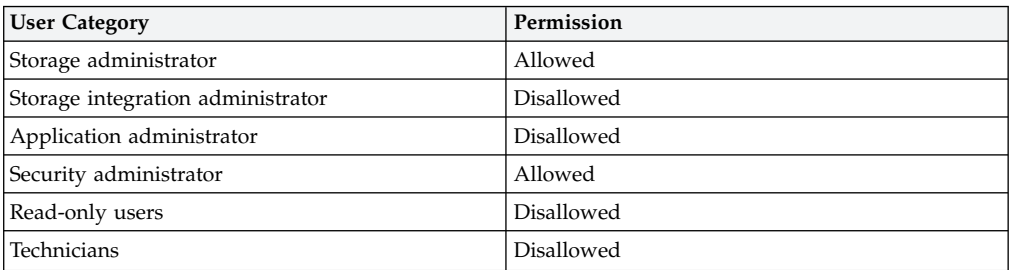

### **Warnings**

v **ARE\_YOU\_SURE\_YOU\_WANT\_TO\_DELETE\_CERTIFICATE** Are you sure you want to delete certificate?

#### **Return codes**

v **CERTIFICATE\_NAME\_DOES\_NOT\_EXIST**

A certificate with the indicated name was not found.

- **Troubleshooting:** Enter a different name.
- v **DEFAULT\_CERTIFICATE\_CANNOT\_BE\_DELETED**

The default certificate cannot be deleted.

# **Changing a PKI symbolic name**

Use the **pki** rename command to change a PKI symbolic name.

pki\_rename name=Name new\_name=Name

## **Parameters**

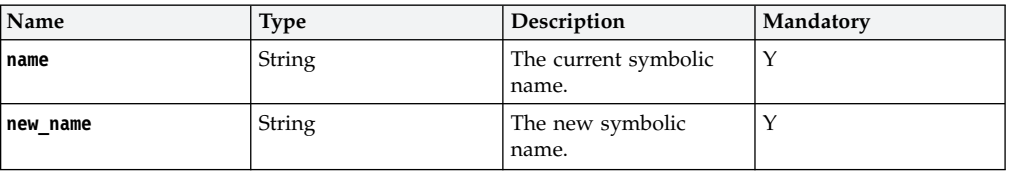

#### **Example:**

```
pki_rename name="current_name" new_name="my_new_name"
```
### **Access control**

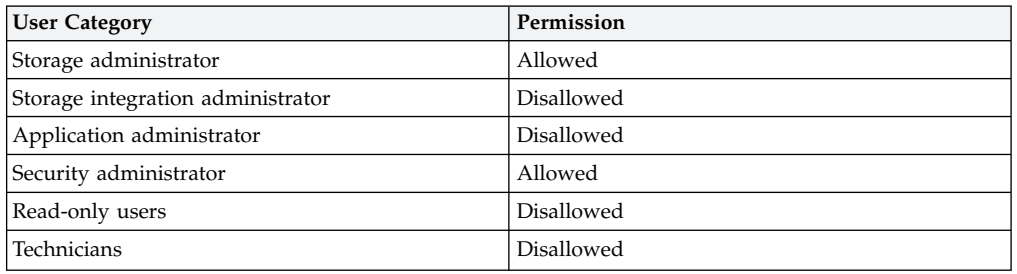

### **Return codes**

v **CERTIFICATE\_NAME\_ALREADY\_EXIST**

A certificate with the indicated name already exists. **Troubleshooting:** Enter a different name.

v **CERTIFICATE\_NAME\_DOES\_NOT\_EXIST**

A certificate with the indicated name was not found.

### **Troubleshooting:** Enter a different name.

## **Importing a signed certificate**

Use the **pki** set pem command to import a signed certificate in PEM format.

```
pki_set_pem certificate=SignedCertificate [ services=<xcli [ ,cim ]
[ ,ipsec ] ... | ALL | NONE> ]
```
### **Parameters**

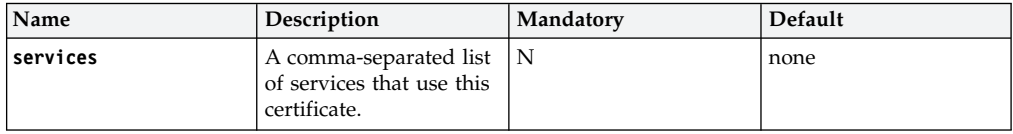

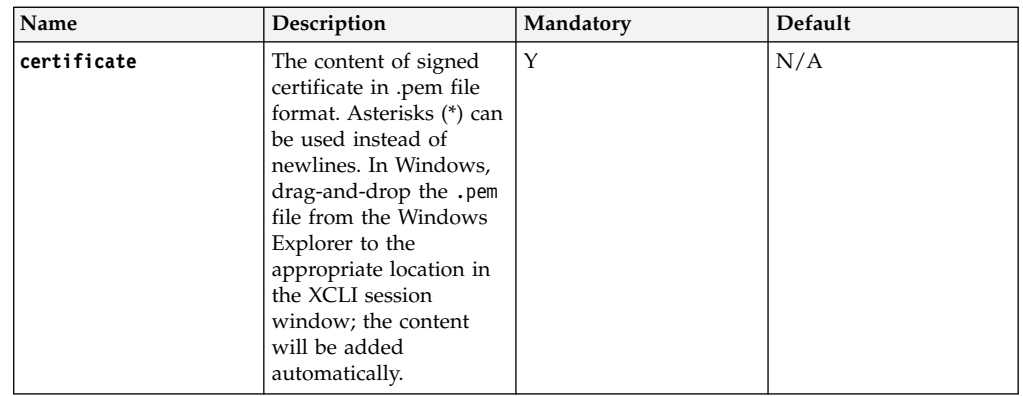

As a security precaution, use the **pki\_show\_security** command to view the certificate in plain text, and make sure that the certificate text under *Signature Algorithm* does not include the string *MD5*. This will help you avoid a "transcript collision" attack, that can force a hash-construction downgrade to MD5 and reduce expected security. For the vulnerability summary, see the [National Vulnerability](https://web.nvd.nist.gov/view/vuln/detail?vulnId=CVE-2015-7575) [Database.](https://web.nvd.nist.gov/view/vuln/detail?vulnId=CVE-2015-7575)

#### **Example:**

pki\_set\_pem certificate=validCertificateChain

#### **Output:**

Command completed successfully

#### **Access control**

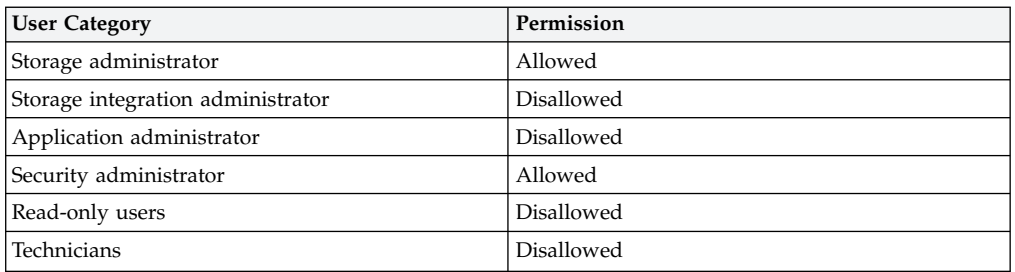

#### **Return codes**

v **SERVICE\_IS\_USING\_OTHER\_CERTIFICATE**

Service '*services*' is using another certificate.

**Troubleshooting:** Edit the certificate previously used by the service.

v **PRIVATE\_KEY\_ALREADY\_HAS\_OTHER\_CERTIFICATE**

The private key matching this certificate already has another certificate. **Troubleshooting:** To replace the certificate, use the pki\_update command.

v **CERTIFICATE\_KEY\_WAS\_NOT\_FOUND**

Failed to set the certificate.

**Troubleshooting:** Make sure the certificate parameters are correct.

v **SSL\_CERTIFICATE\_CHAIN\_EMPTY**

No certificates were found in the input.

- v **SSL\_CERTIFICATE\_HAS\_EXPIRED** The SSL certificate has expired.
- v **SSL\_CERTIFICATE\_INVALID\_FORMAT**

The SSL certificate format is invalid or corrupted.

- v **SSL\_CERTIFICATE\_ISSUER\_NOT\_FOUND** The SSL certificate issuer was not found in the certificate chain.
- v **SSL\_CERTIFICATE\_NOT\_YET\_VALID** The SSL certificate is not yet valid.
- **· SSL CERTIFICATE VERIFICATION FAILED** The SSL certificate chain verification failed.
- v **SSL\_CERTIFICATE\_VERIFICATION\_INTERNAL\_ERROR**

The SSL certificate verification has failed because of an internal system error.

## **Importing a PKCS#12 certificate**

Use the **pki\_set\_pkcs12** command to import a PKCS#12 certificate.

pki\_set\_pkcs12 name=Name password=Password certificate=Base64Data [ services=<xcli [ ,cim ] [ ,ipsec ] ... | ALL | NONE> ]

### **Parameters**

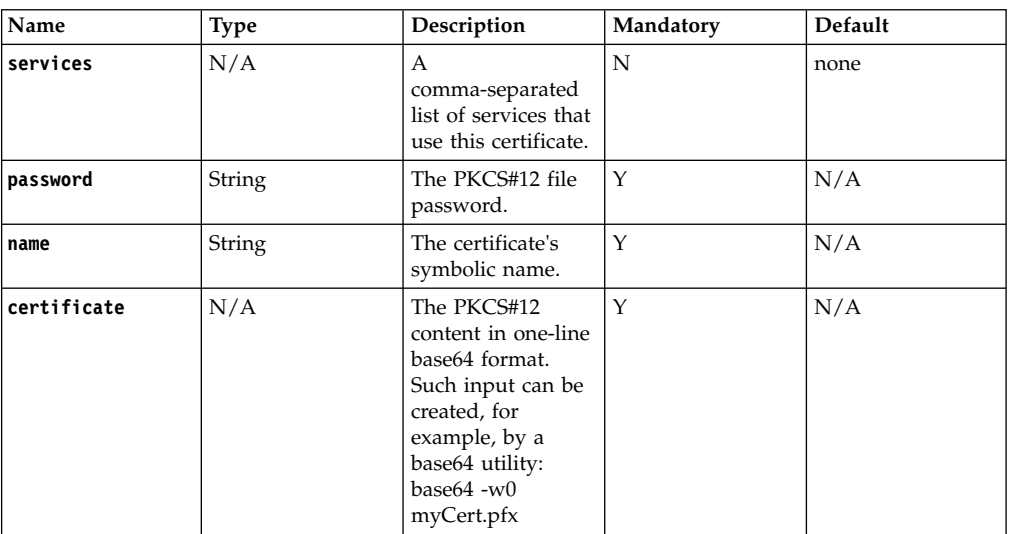

As a security precaution, use the **pki show security** command to view the certificate in plain text, and make sure that the certificate text under *Signature Algorithm* does not include the string *MD5*. This will help you avoid a "transcript collision" attack, that can force a hash-construction downgrade to MD5 and reduce expected security. For the vulnerability summary, see the [National Vulnerability](https://web.nvd.nist.gov/view/vuln/detail?vulnId=CVE-2015-7575) [Database.](https://web.nvd.nist.gov/view/vuln/detail?vulnId=CVE-2015-7575)

#### **Example:**

pki set pkcs12 name=myPki password=pkiPassword certificate=pkiCertificateBase64

#### **Output:**

Command completed successfully

### **Access control**

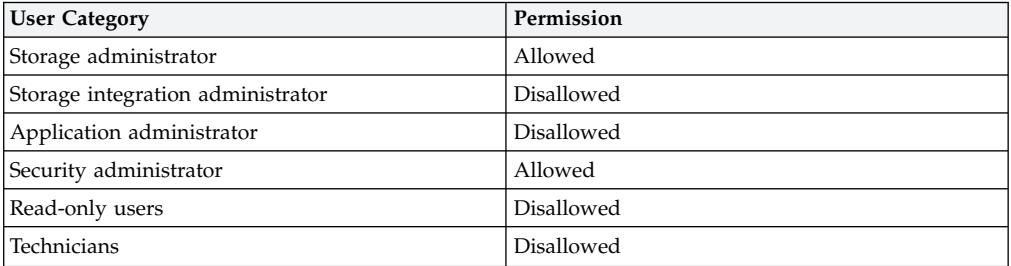

#### **Return codes**

v **SERVICE\_IS\_USING\_OTHER\_CERTIFICATE**

Service '*services*' is using another certificate.

**Troubleshooting:** Edit the certificate previously used by the service.

**• CANNOT VALIDATE PKCS12 FILE** 

Failed validating PKCS#12 file.

**Troubleshooting:** Make sure that the PKCS#12 file content is encoded to base64, and the password is correct.

v **DEFAULT\_CERTIFICATE\_ALREADY\_EXIST**

Other default certificate already exist.

**Troubleshooting:** Remove the default certificate, or make it not default.

#### v **CERTIFICATE\_NAME\_ALREADY\_EXIST**

A certificate with the indicated name already exists.

**Troubleshooting:** Enter a different name.

v **BAD\_BASE64\_DATA**

Data cannot be decoded as base-64 data.

v **FAILED\_GETTING\_PRIVATE\_KEY\_FINGERPRINT**

Failed to retrieve a private key fingerprint.

- v **FAILED\_ENCRYPTING\_PRIVATE\_KEY** Failed to encrypt a private key.
- v **CERTIFICATE\_CONTAINER\_FULL**

Cannot add any more certificates, the maximum number is already reached. **Troubleshooting:** Delete a certificate.

## **Displaying the details of a signed certificate**

Use the **pki\_show\_certificate** command to display the details of a signed certificate.

pki\_show\_certificate name=Name

## **Parameters**

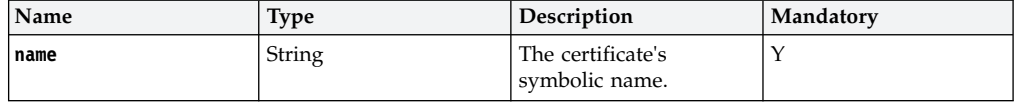

As a security precaution, use this command to view the certificate in plain text, and make sure that the certificate text under *Signature Algorithm* does not include the string *MD5*. This will help you avoid a "transcript collision" attack, that can force a hash-construction downgrade to MD5 and reduce expected security. For the vulnerability summary, see the [National Vulnerability Database.](https://web.nvd.nist.gov/view/vuln/detail?vulnId=CVE-2015-7575)

#### **Example:**

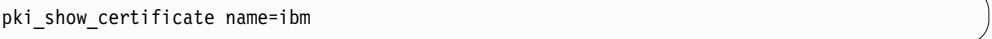

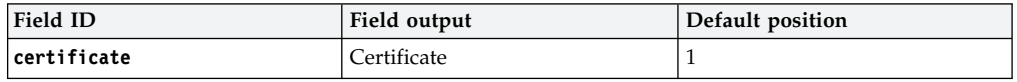

### **Access control**

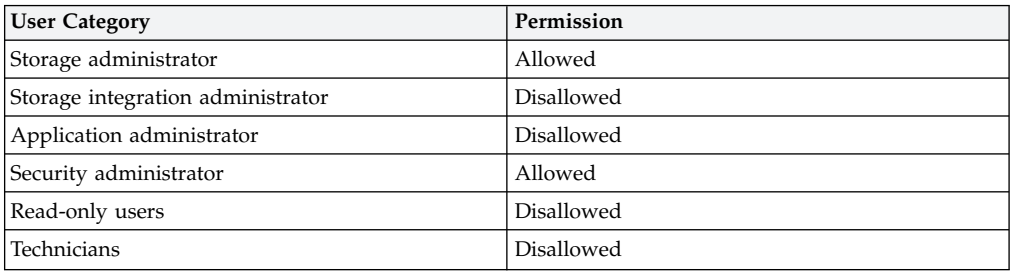

#### **Return codes**

v **FAILED\_PARSING\_CERTIFICATE**

Failed parsing the certificate.

v **KEY\_HAS\_NO\_CERTIFICATE**

The key has no signed certificate defined.

v **CERTIFICATE\_NAME\_DOES\_NOT\_EXIST**

A certificate with the indicated name was not found. **Troubleshooting:** Enter a different name

# **Updating a PKI certificate or services**

Use the **pki\_update** command to update a PKI certificate or services.

```
pki_update name=Name [ services=<xcli [ ,cim ] [ ,ipsec ] ... | ALL | NONE> ]
[ certificate=SigendCertificate ]
```
## **Parameters**

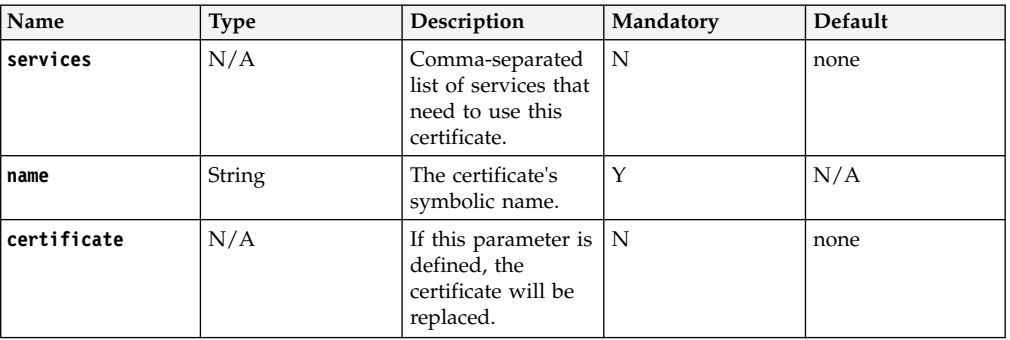

#### **Example:**

pki\_update name=cert services=xcli,cim

## **Access control**

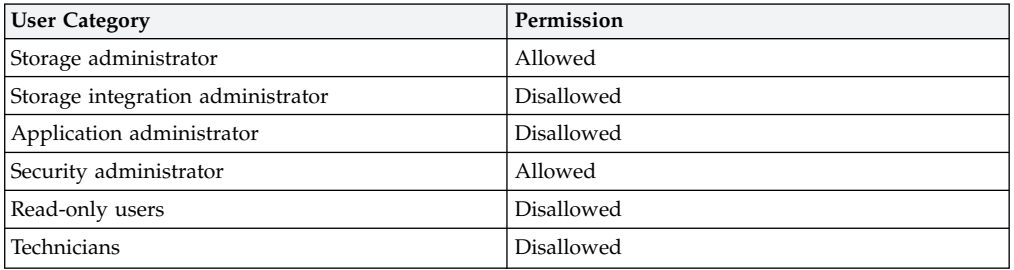

#### **Return codes**

**• SERVICE IS USING OTHER CERTIFICATE** 

Service '*services*' is using another certificate.

**Troubleshooting:** Edit the certificate previously used by the service.

v **NO\_PKI\_UPDATE\_PARAMETERS\_SPECIFIED**

No parameters were specified for the update.

- v **CERTIFICATE\_DOES\_NOT\_MATCH\_PRIVATE\_KEY** The certificate does not match the private key. **Troubleshooting:** Use another certificate.
- **· CANNOT SET\_SERVICES\_BEFORE\_SETTING\_CERTIFICATE** Cannot set services before setting the certificate. **Troubleshooting:** Set the certificate first.

## v **DEFAULT\_CERTIFICATE\_ALREADY\_EXIST**

The default certificate already exists.

**Troubleshooting:** Delete the default certificate or make it not default.

## v **CERTIFICATE\_KEY\_WAS\_NOT\_FOUND**

Failed to set the certificate.

**Troubleshooting:** Make sure the certificate parameters are correct.

v **CERTIFICATE\_NAME\_DOES\_NOT\_EXIST**

A certificate with the indicated name was not found. **Troubleshooting:** Enter a different name.

v **SSL\_CERTIFICATE\_CHAIN\_EMPTY**

No certificates were found in the input.

- v **SSL\_CERTIFICATE\_HAS\_EXPIRED** The SSL certificate has expired.
- v **SSL\_CERTIFICATE\_INVALID\_FORMAT** The SSL certificate format is invalid or corrupted.
- v **SSL\_CERTIFICATE\_ISSUER\_NOT\_FOUND** The SSL certificate issuer was not found in the certificate chain.
- **· SSL CERTIFICATE NOT YET VALID** The SSL certificate is not yet valid.
- v **SSL\_CERTIFICATE\_VERIFICATION\_FAILED** The SSL certificate chain verification failed.
- v **SSL\_CERTIFICATE\_VERIFICATION\_INTERNAL\_ERROR**

The SSL certificate verification has failed because of an internal system error.
# **Chapter 17. InfiniBand commands**

This section describes the command-line interface (CLI) for InfiniBand fabric management.

# **Listing the configured InfiniBand ports**

Use the **ib\_port\_list** command to list the configured InfiniBand ports.

ib\_port\_list [ ib\_port=ComponentId ]

## **Parameters**

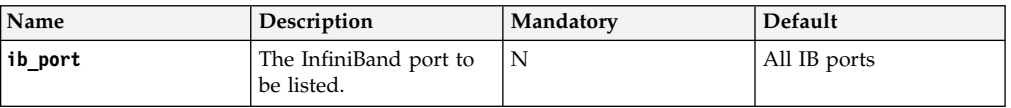

### **Example:**

ib\_port\_list

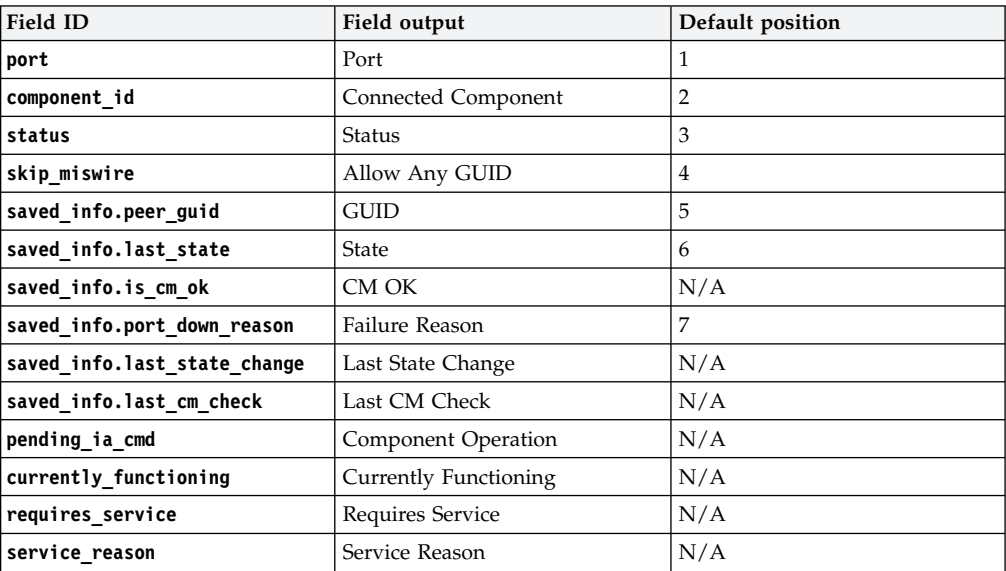

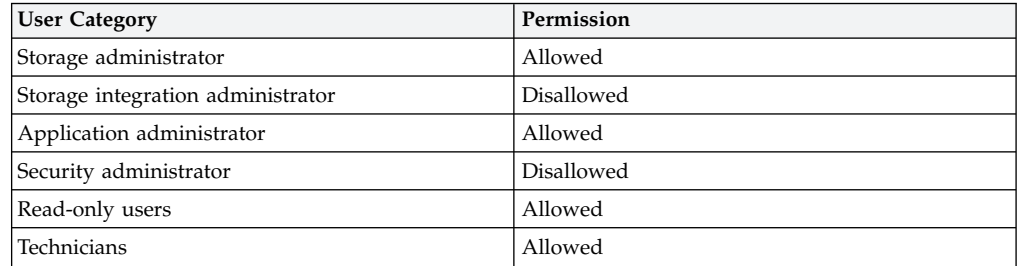

# **Listing data counters for the enabled InfiniBand switch ports**

Use the **ib\_port\_counter\_list** command to list data counters for the enabled InfiniBand switch ports.

ib\_port\_counter\_list [ ib\_port=ComponentId ]

# **Parameters**

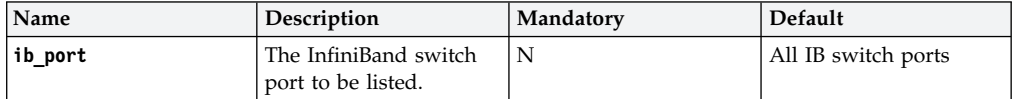

### **Example:**

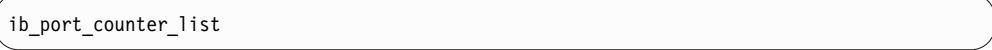

### **Output:**

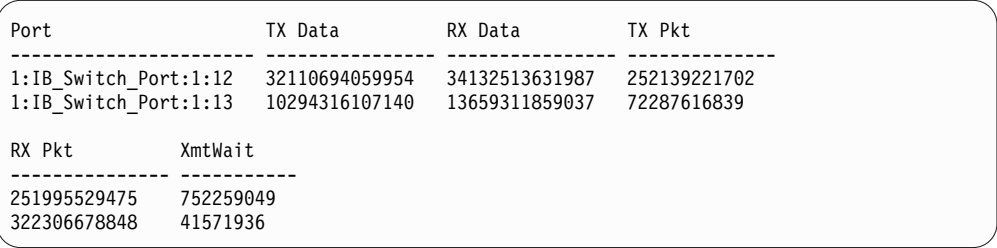

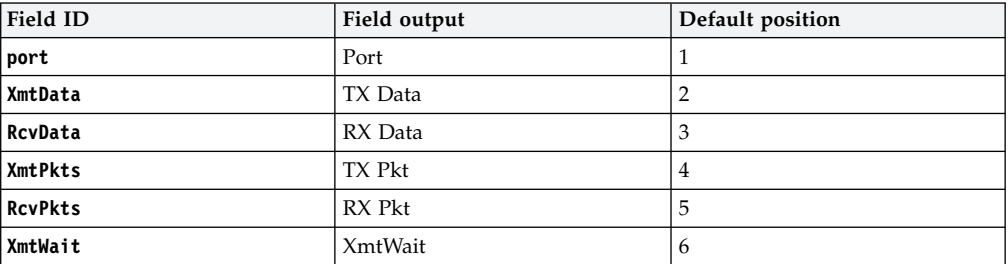

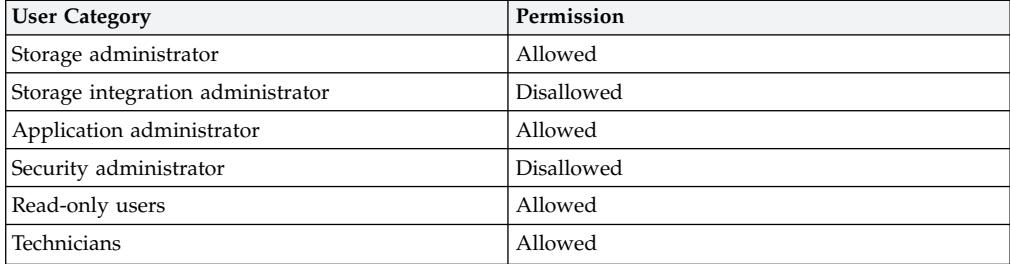

# **Listing error counters for enabled InfiniBand switch ports**

Use the **ib\_port\_error\_list** command to list error counters for the enabled InfiniBand switch ports.

ib\_port\_error\_list [ ib\_port=ComponentId ]

# **Parameters**

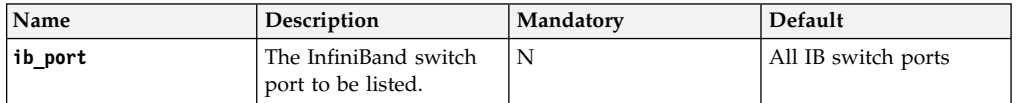

### **Example:**

xcli -u -c XIV1 ib\_port\_error\_list

### **Output:**

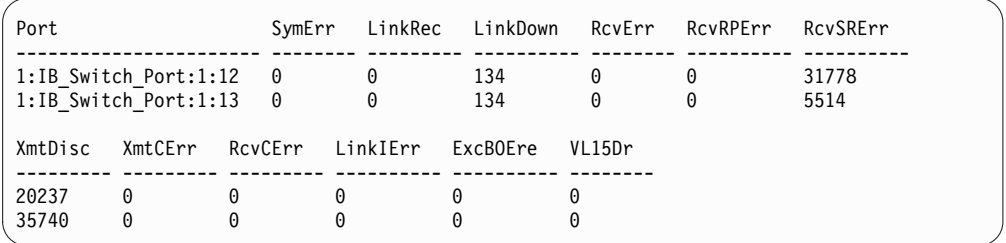

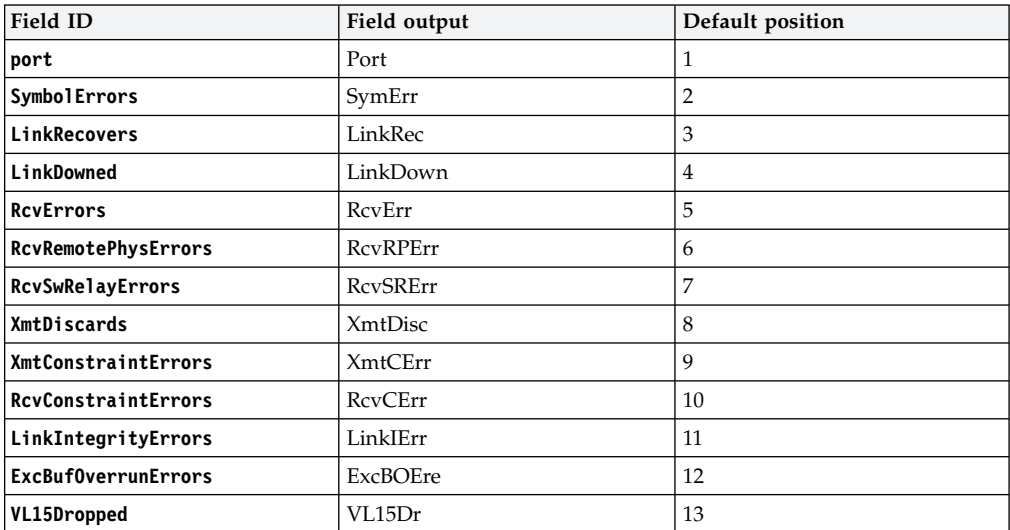

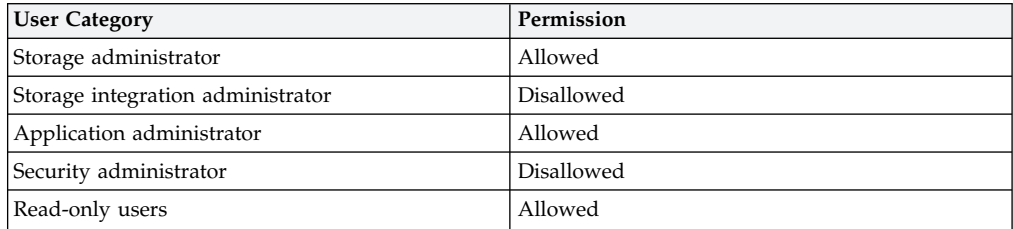

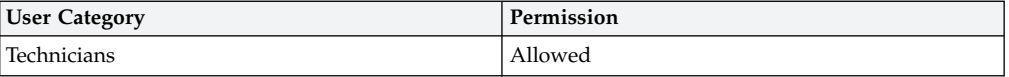

# **Listing the status of the enabled InfiniBand switch ports**

Use the **ib\_port\_info\_list** command to list the status of the enabled InfiniBand switch ports.

ib\_port\_info\_list [ ib\_port=ComponentId ]

## **Parameters**

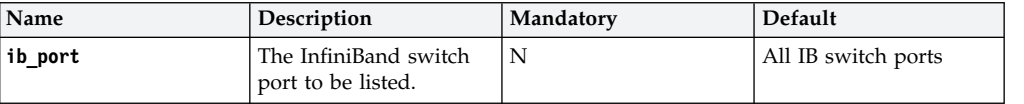

### **Example:**

xcli -u -c XIV1 ib\_port\_info\_list

### **Output:**

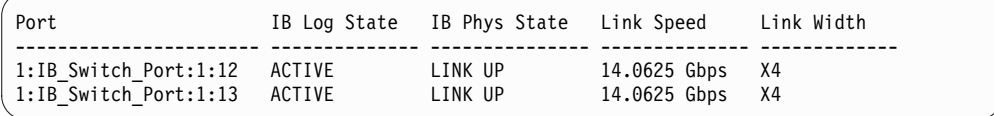

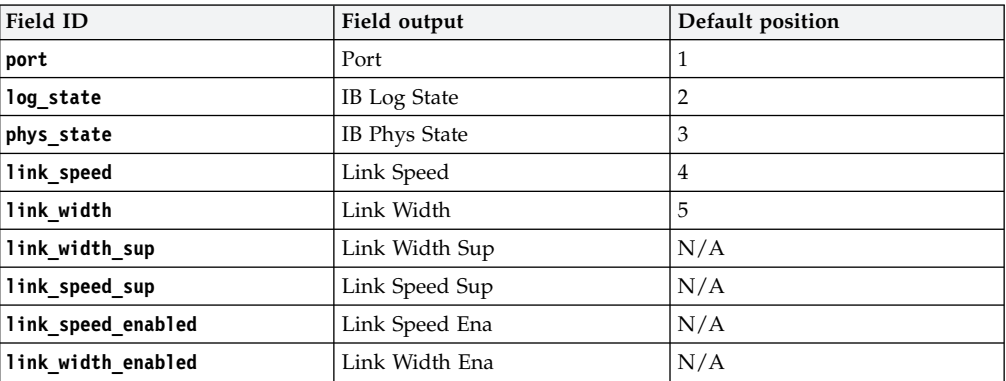

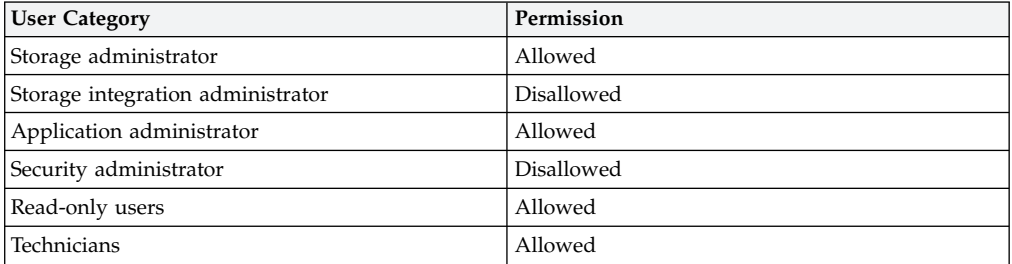

# **Listing data counters for the enabled InfiniBand HCA ports**

Use the **ib\_hca\_counter\_list** command to list data counters for InfiniBand HCA ports, enabled on modules and flash enclosures.

```
ib_hca_counter_list [ hca_port=ComponentId ]
```
# **Parameters**

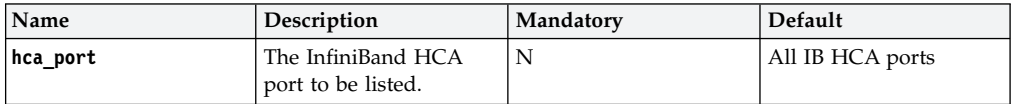

### **Example:**

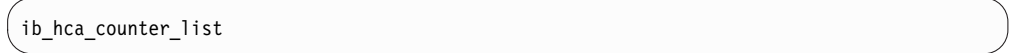

### **Output:**

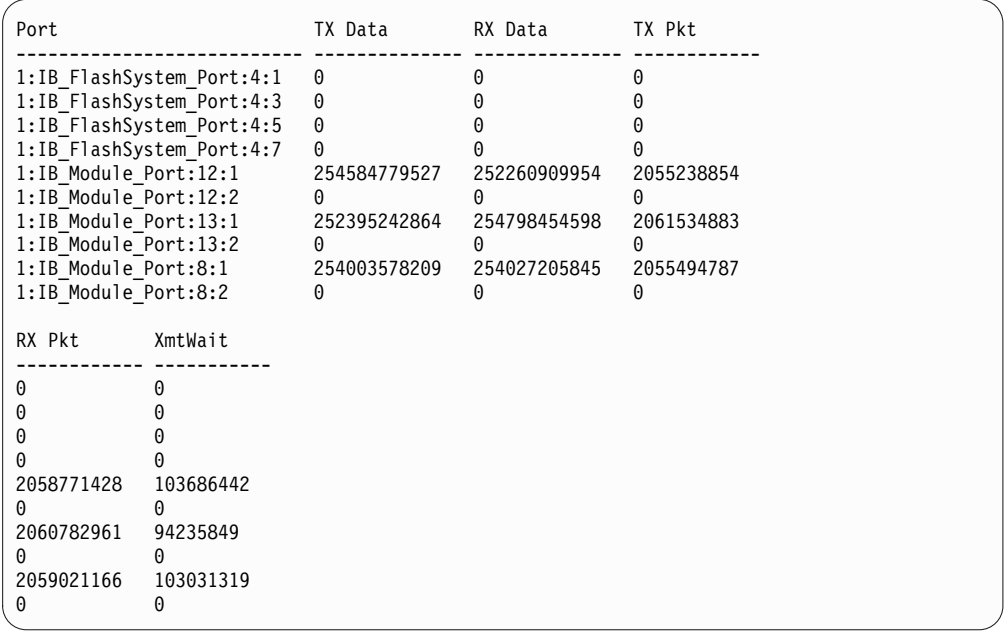

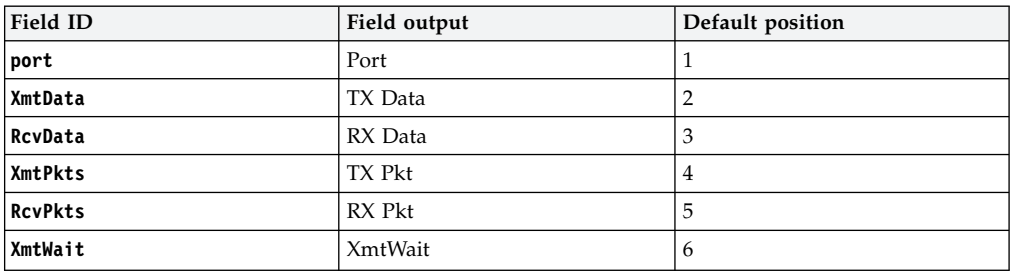

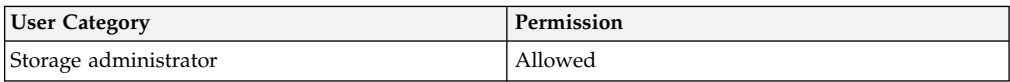

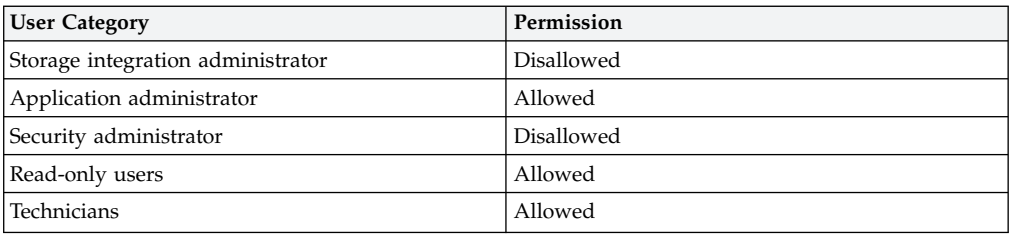

# **Listing error counters for the enabled InfiniBand HCA ports.**

Use the **ib\_hca\_error\_list** command to list error counters for InfiniBand HCA ports, enabled on modules and flash enclosures.

ib\_hca\_error\_list [ hca\_port=ComponentId ]

# **Parameters**

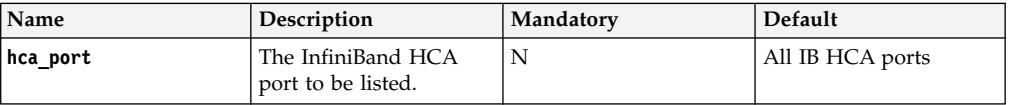

### **Example:**

ib\_hca\_error\_list

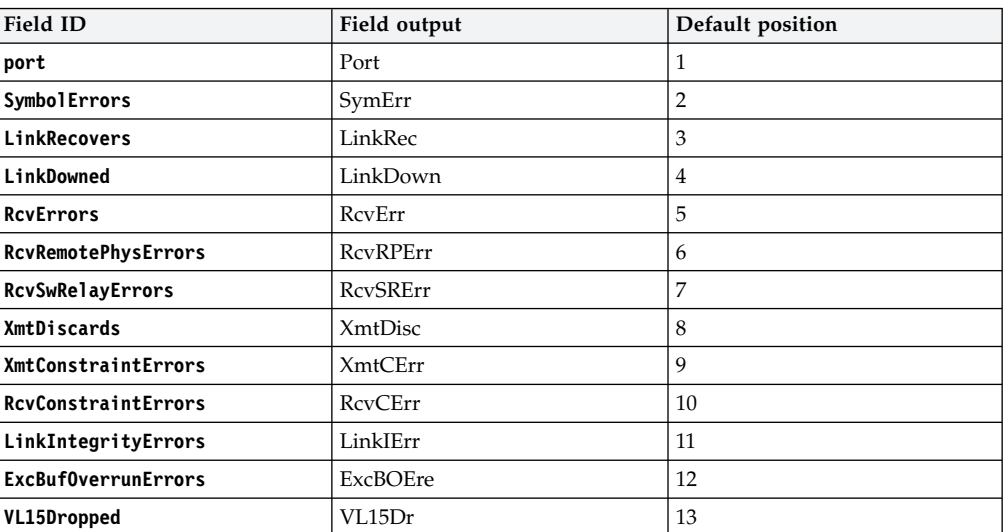

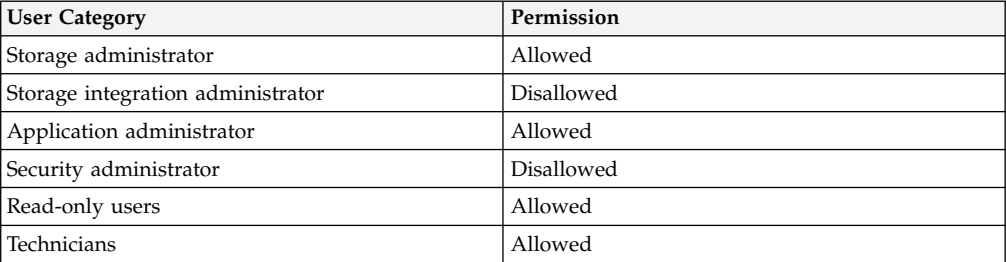

# **Listing the statuses of the enabled InfiniBand HCA ports**

Use the **ib\_hca\_info\_list** command to list the statuses of InfiniBand HCA ports, enabled on modules and flash enclosures.

ib\_hca\_info\_list [ hca\_port=ComponentId ]

# **Parameters**

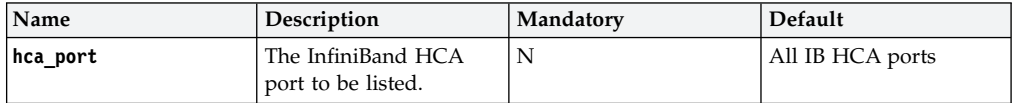

### **Example:**

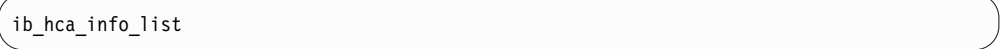

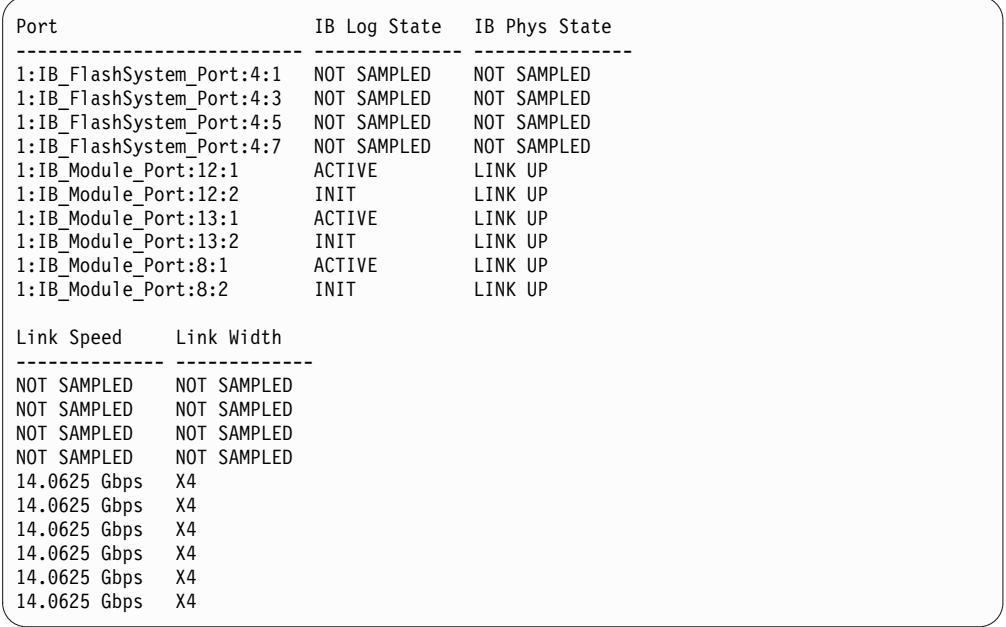

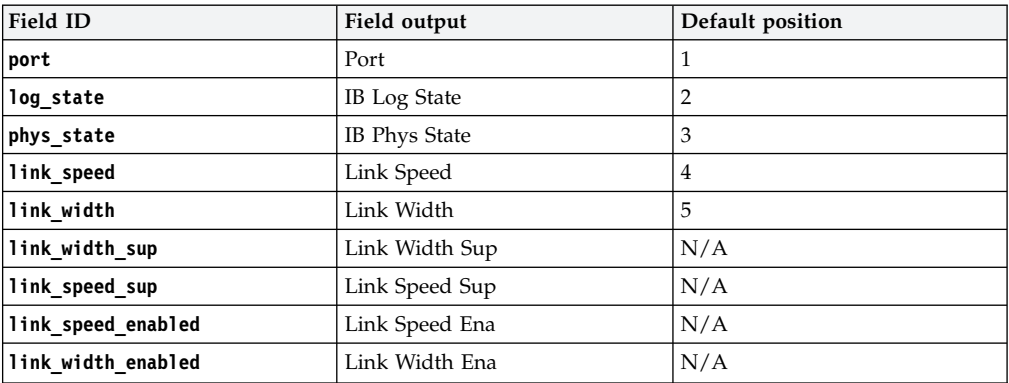

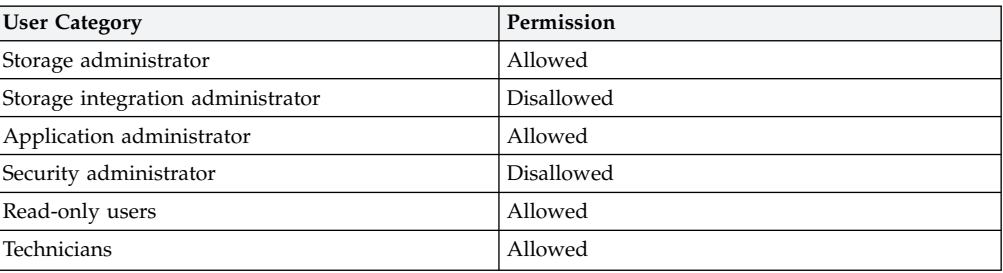

# **Listing the configured InfiniBand switches**

Use the **switch\_list** command to list the configured InfiniBand switches.

switch\_list [ switch=ComponentId ]

# **Parameters**

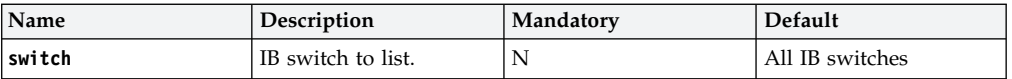

### **Example:**

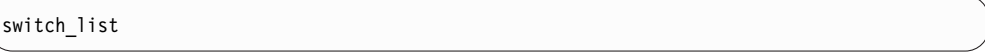

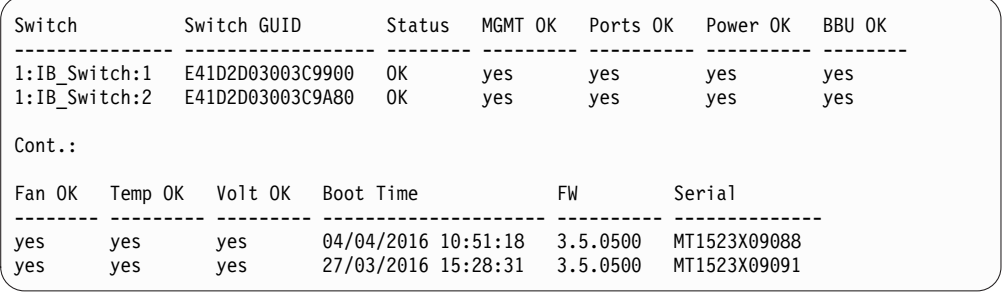

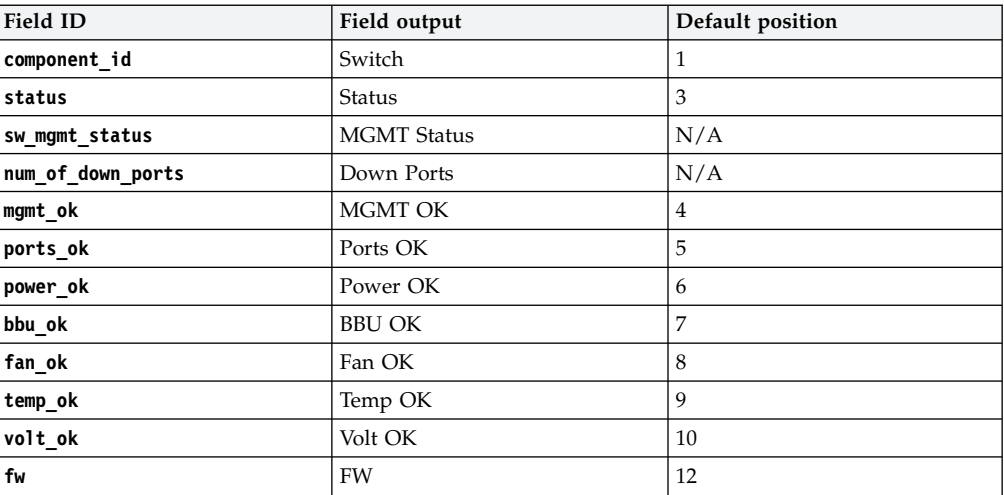

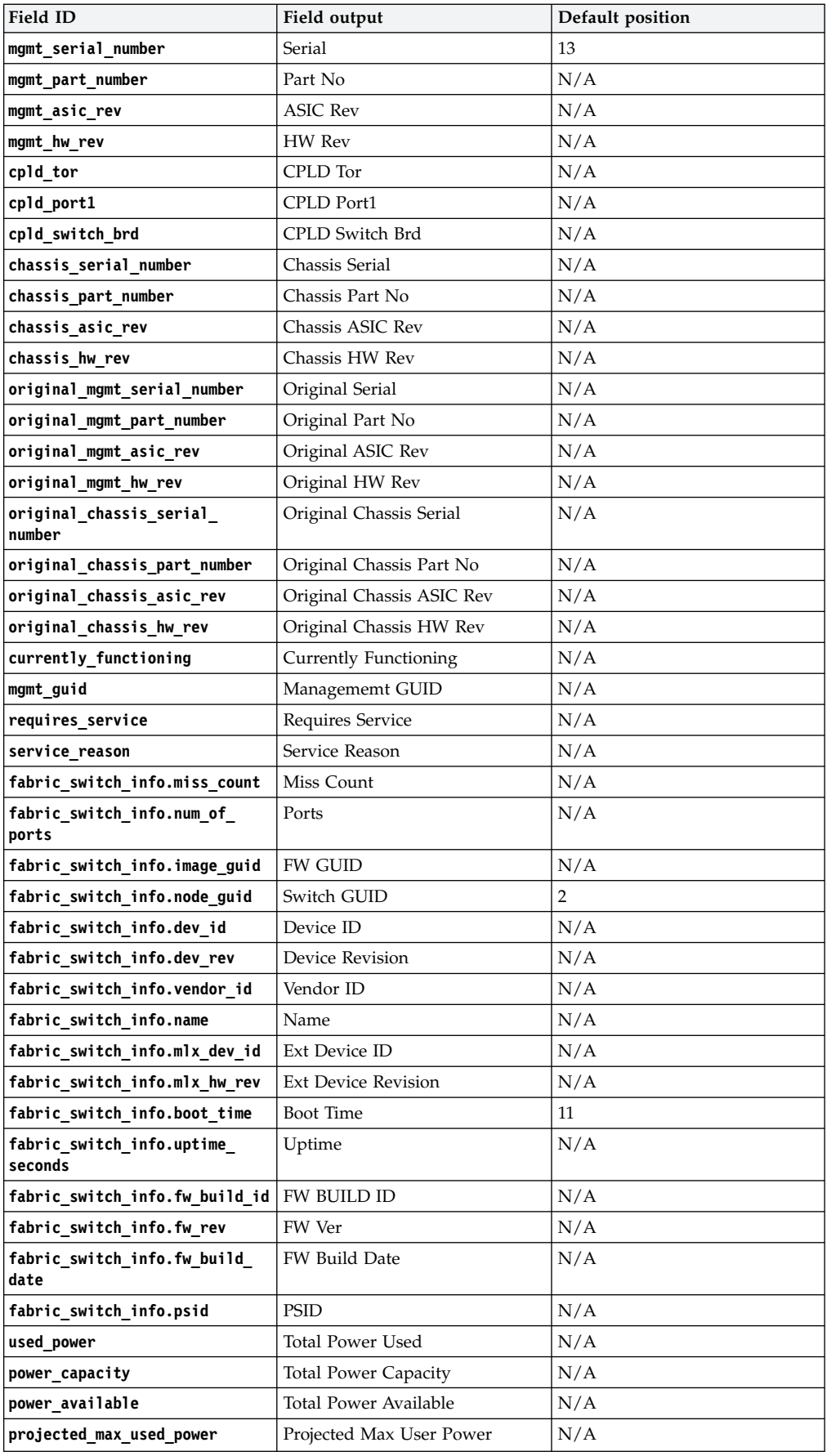

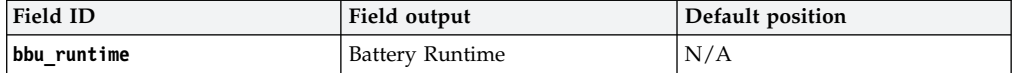

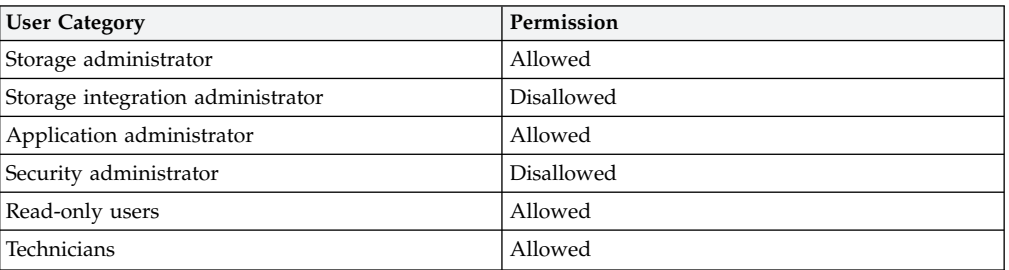

# **Listing the configured InfiniBand switch management addresses**

Use the **switch\_mgmt\_ip\_list** command to list the configured InfiniBand switch management addresses.

switch\_mgmt\_ip\_list [ switch=ComponentId ]

## **Parameters**

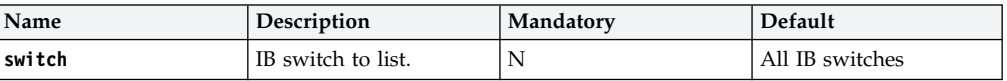

the control of the control of the control of the control of

#### **Example:**

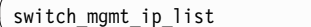

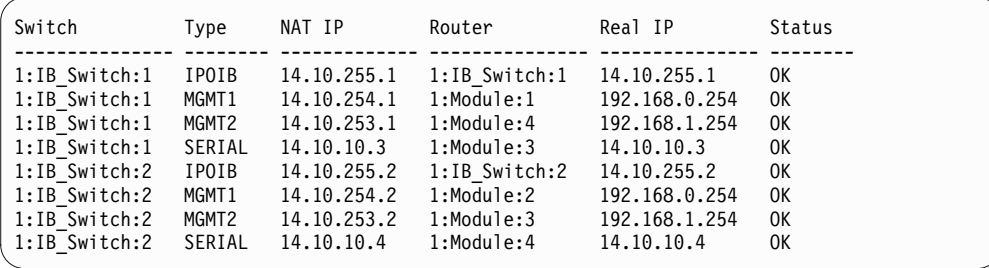

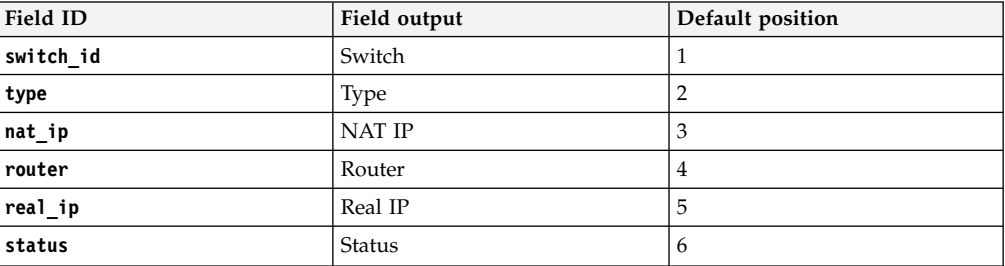

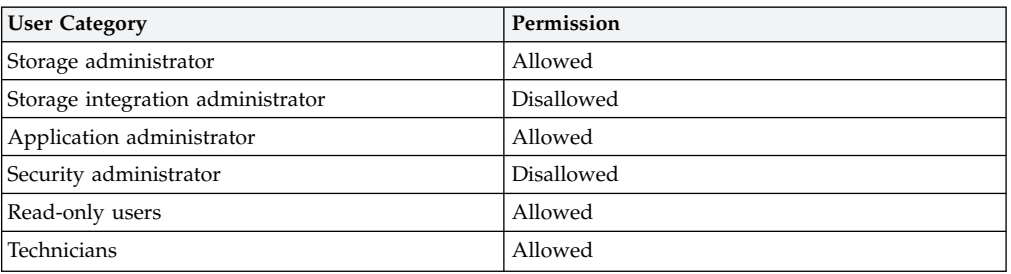

# **Listing the configured InfiniBand switch firmware versions**

Use the **switch\_fw\_list** command to list the configured InfiniBand switch firmware versions.

switch\_fw\_list [ switch=ComponentId ]

# **Parameters**

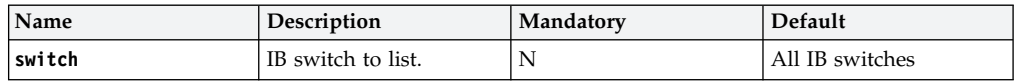

### **Example:**

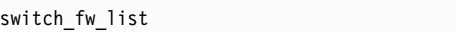

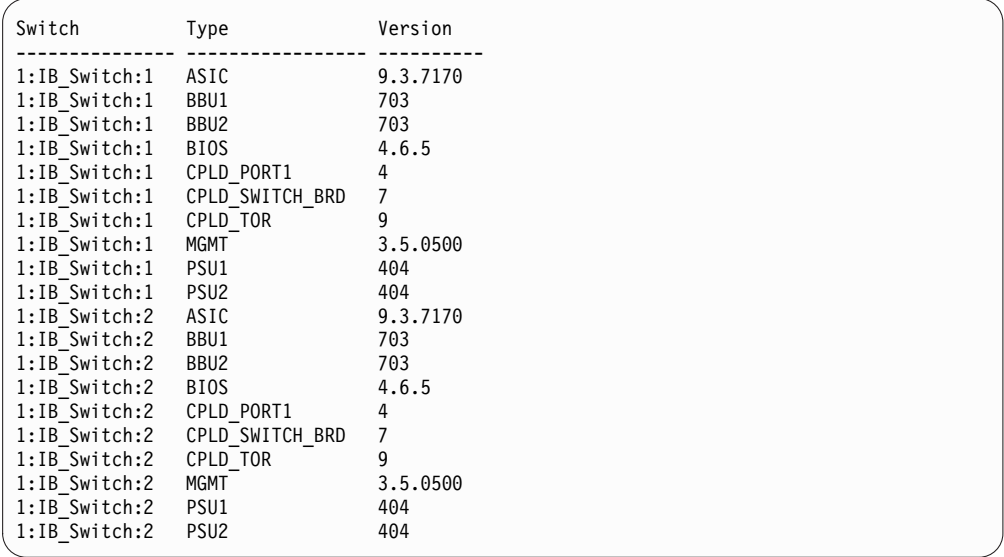

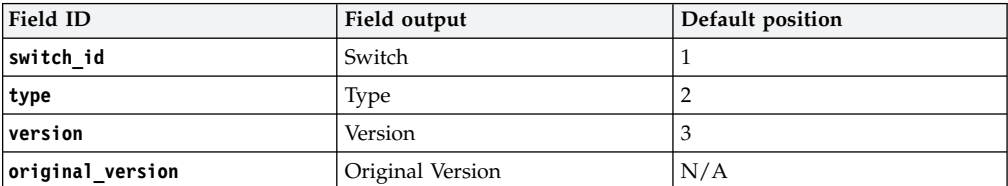

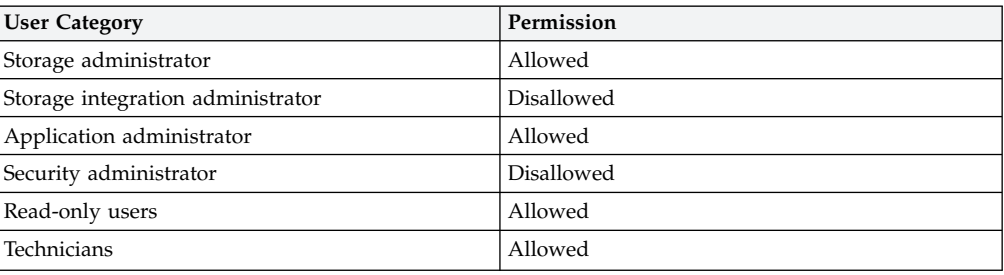

# **Listing the configured InfiniBand switch power values**

Use the **switch\_power\_list** command to list the configured InfiniBand switch power values for PSUs and BBUs.

switch\_power\_list [ switch=ComponentId ]

## **Parameters**

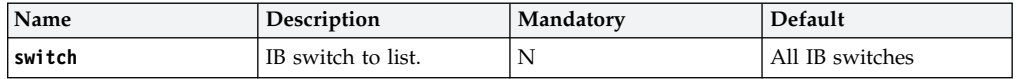

### **Example:**

switch\_power\_list

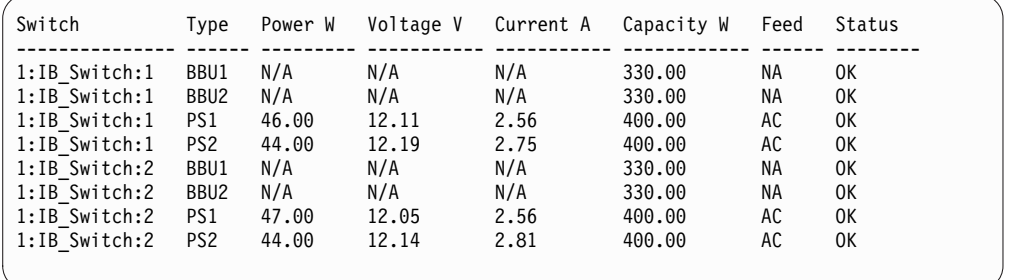

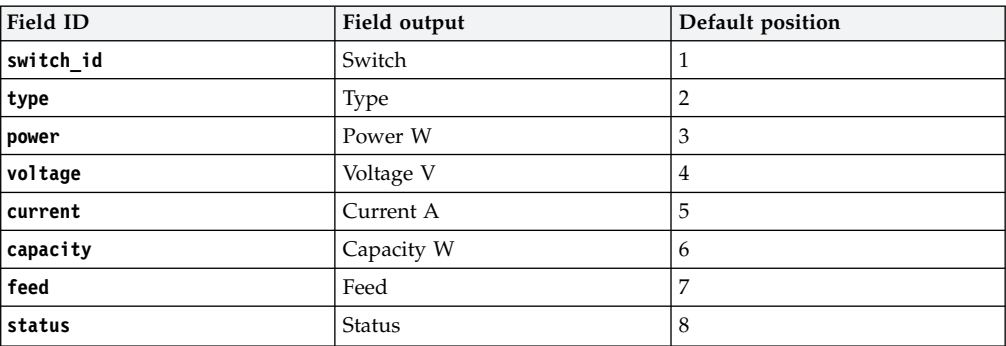

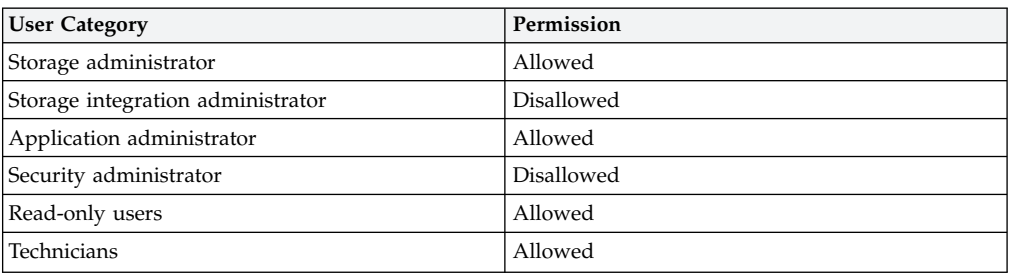

# **Listing the configured InfiniBand switch voltage values**

Use the **switch\_voltage\_list** command to list the configured InfiniBand switch voltage values.

switch\_voltage\_list [ switch=ComponentId ]

## **Parameters**

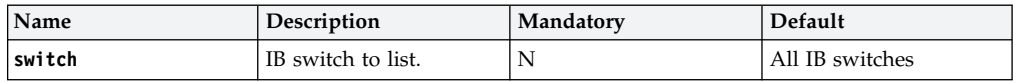

### **Example:**

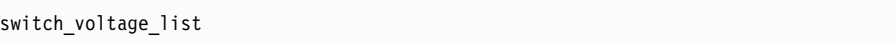

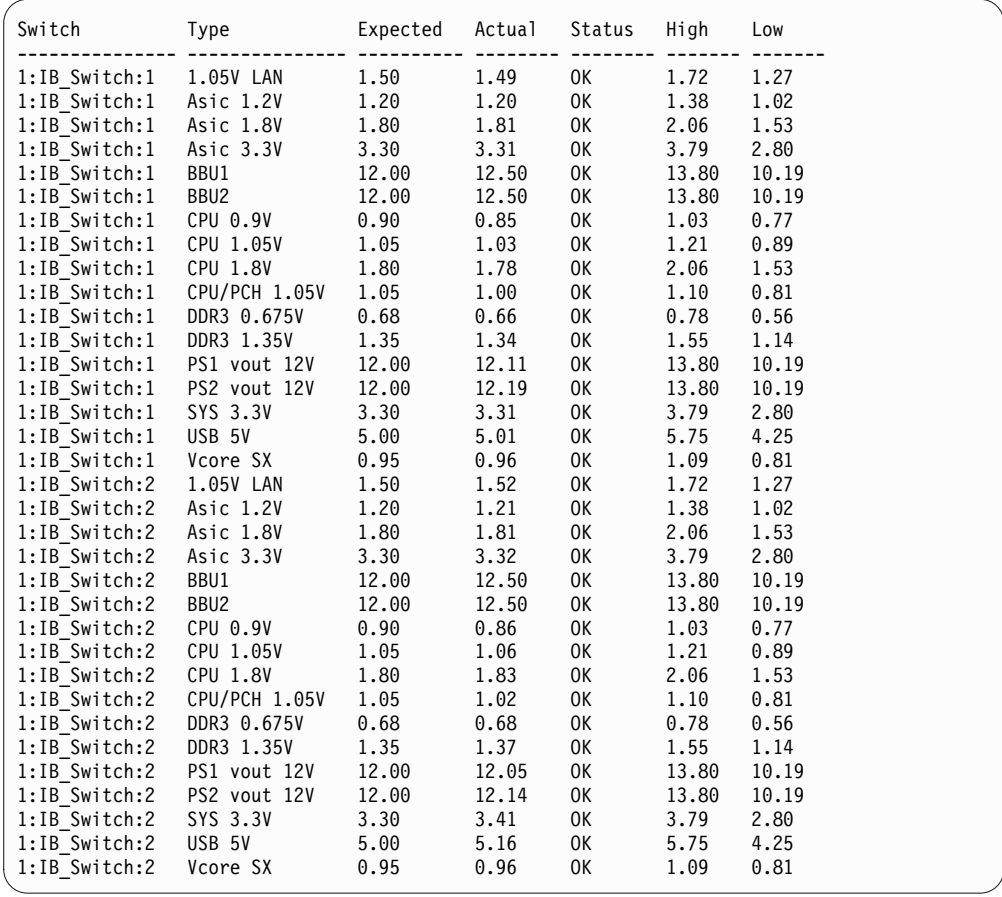

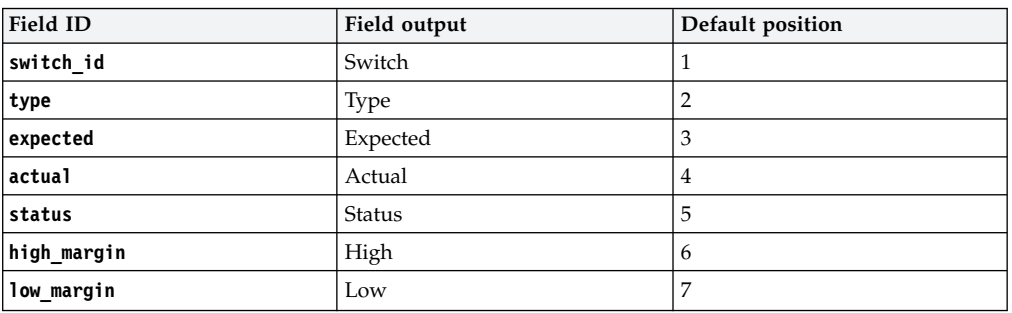

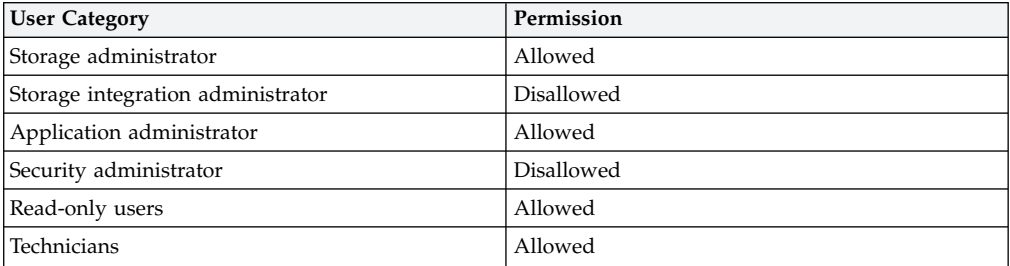

# **Listing the configured InfiniBand switch temperature values**

Use the **switch\_temp\_list** command to list the configured InfiniBand switch temperature values.

switch\_temp\_list [ switch=ComponentId ]

# **Parameters**

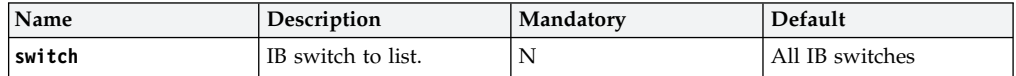

### **Example:**

switch\_temp\_list

### **Output:**

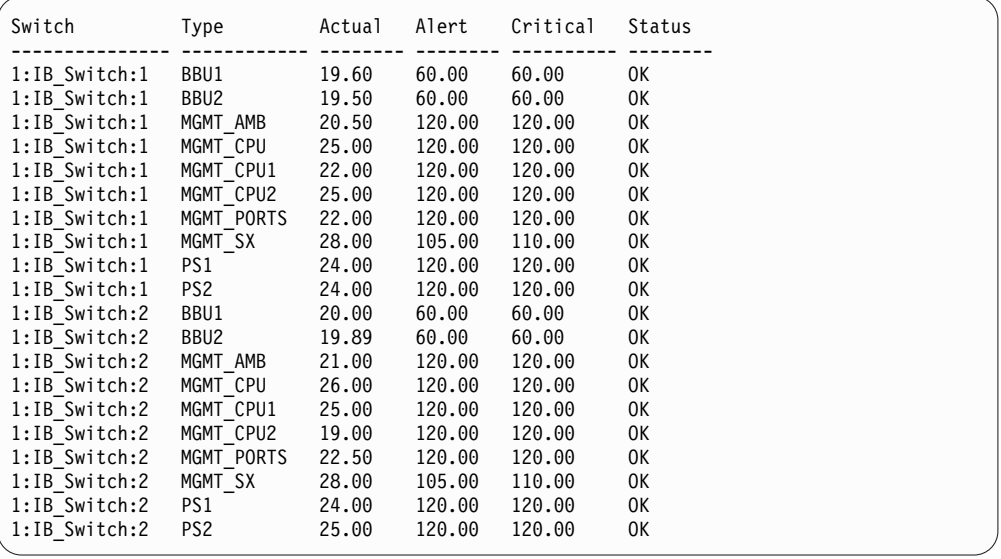

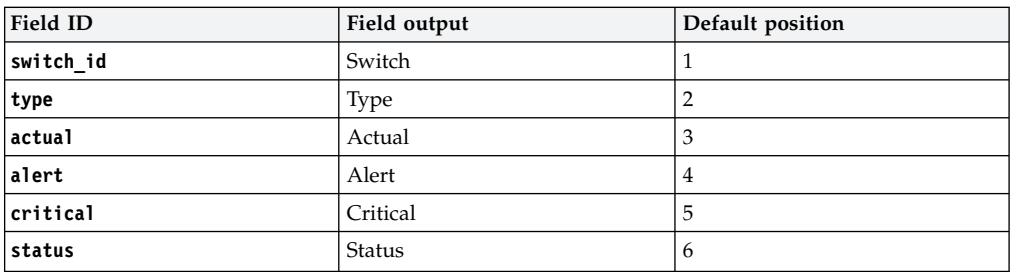

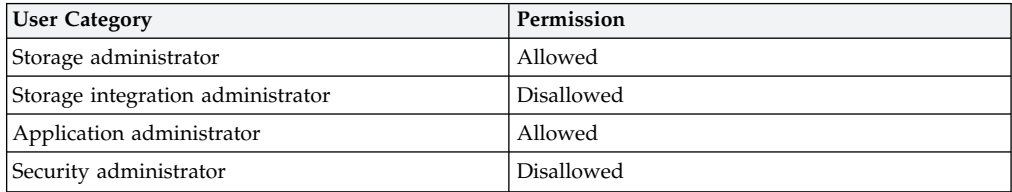

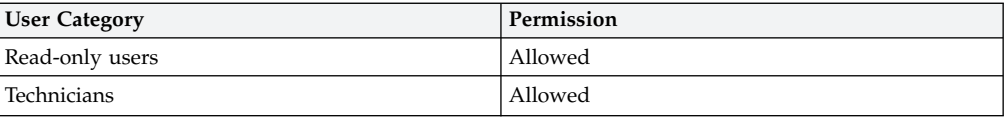

# **Listing the configured InfiniBand switch fan parts**

Use the **switch\_fan\_part\_list** command to list the configured InfiniBand switch fan parts.

switch\_fan\_part\_list [ switch=ComponentId ]

# **Parameters**

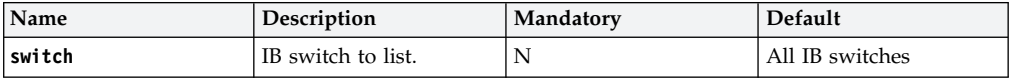

### **Example:**

switch\_fan\_part\_list

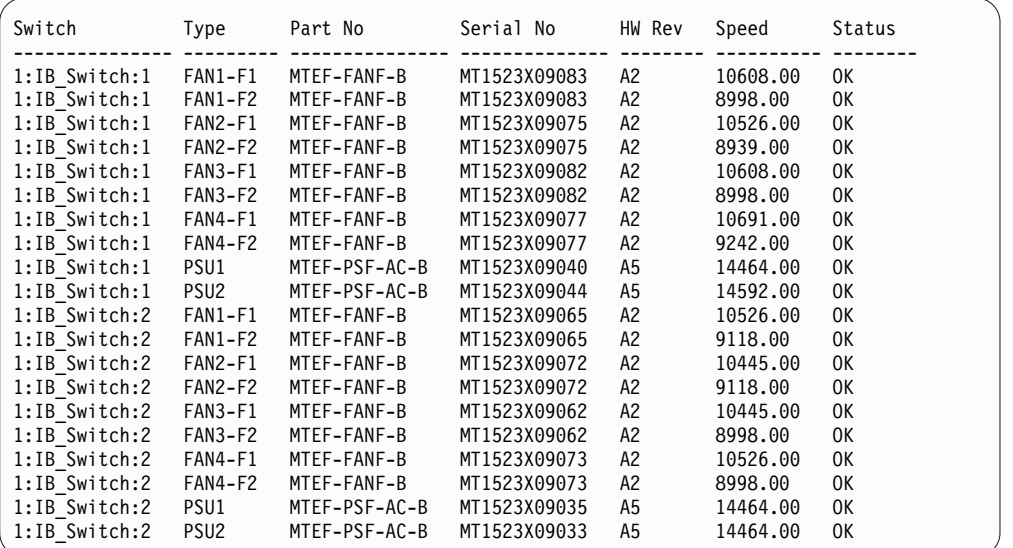

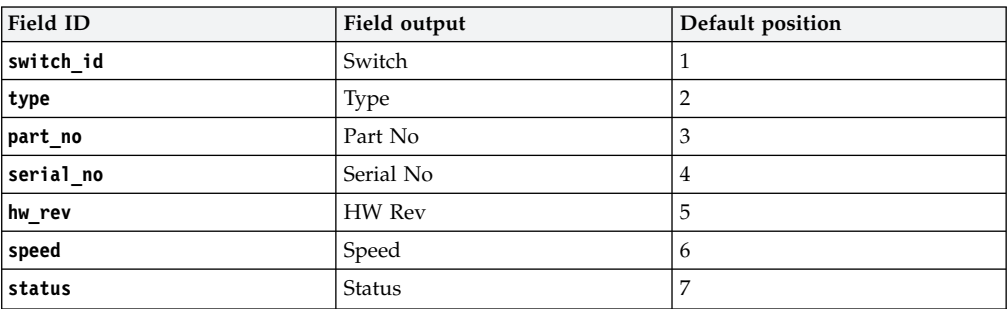

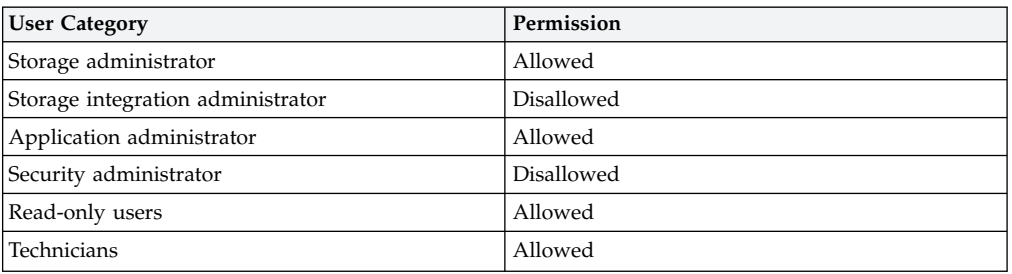

# **Listing the configured InfiniBand switch PSUs**

Use the **switch\_psu\_list** command to list the configured InfiniBand switch PSUs.

switch\_psu\_list [ switch\_psu=ComponentId ] [ switch=ComponentId ]

# **Parameters**

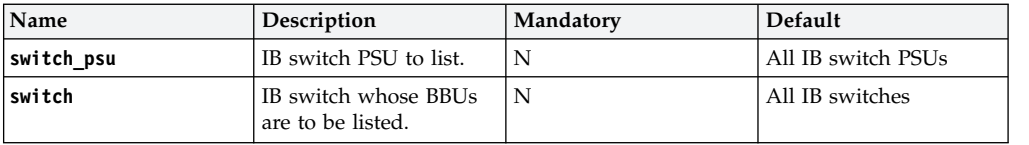

### **Example:**

switch\_psu\_list

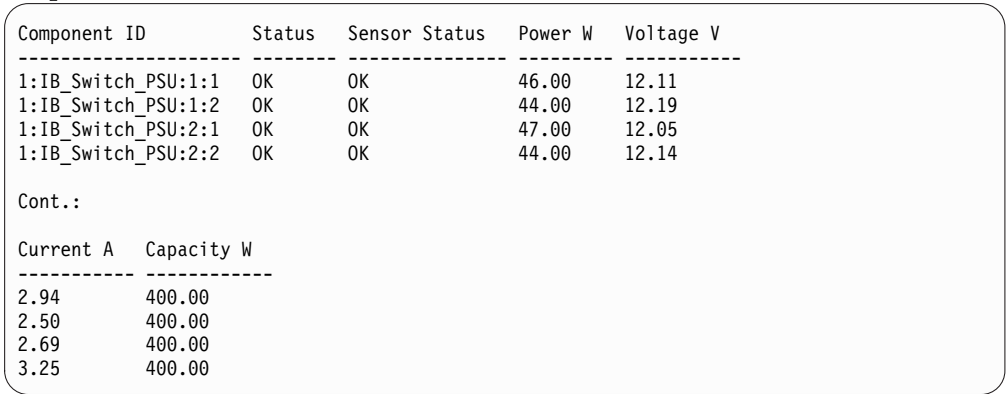

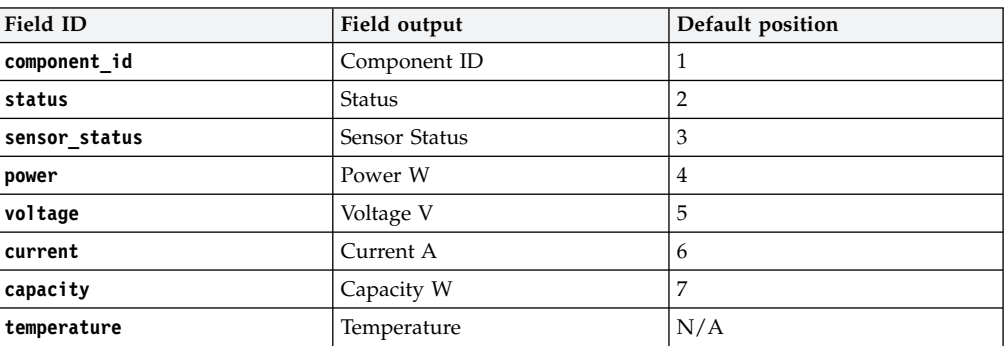

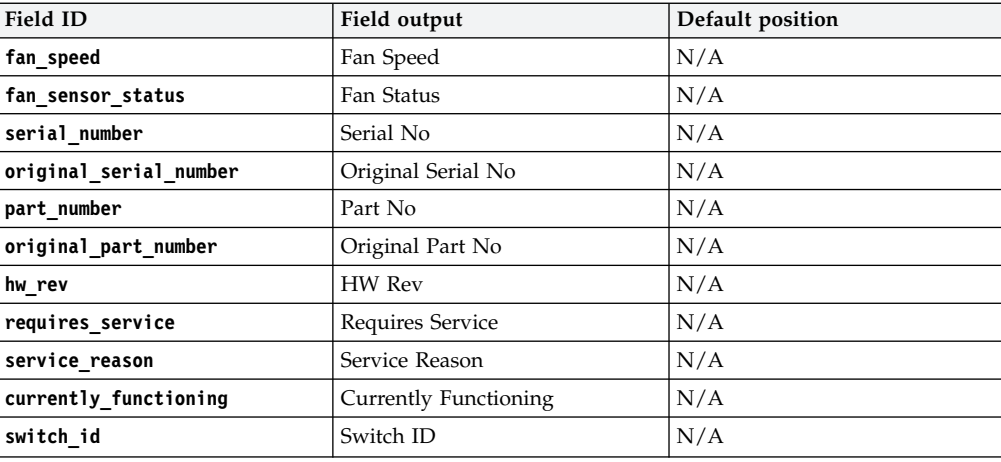

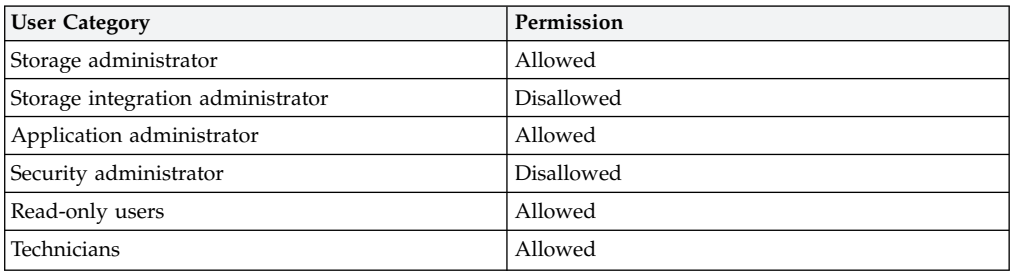

# **Listing the configured InfiniBand switch BBUs**

Use the **switch\_bbu\_list** command to list the configured InfiniBand switch BBUs.

switch\_bbu\_list [ switch\_bbu=ComponentId ] [ switch=ComponentId ]

## **Parameters**

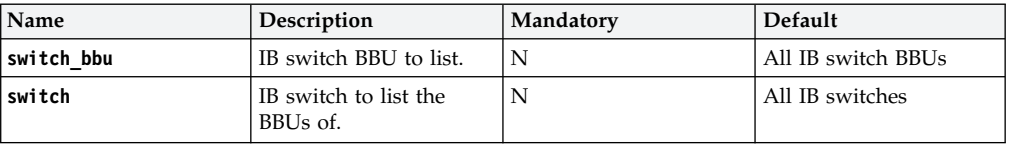

### **Example:**

switch\_bbu\_list

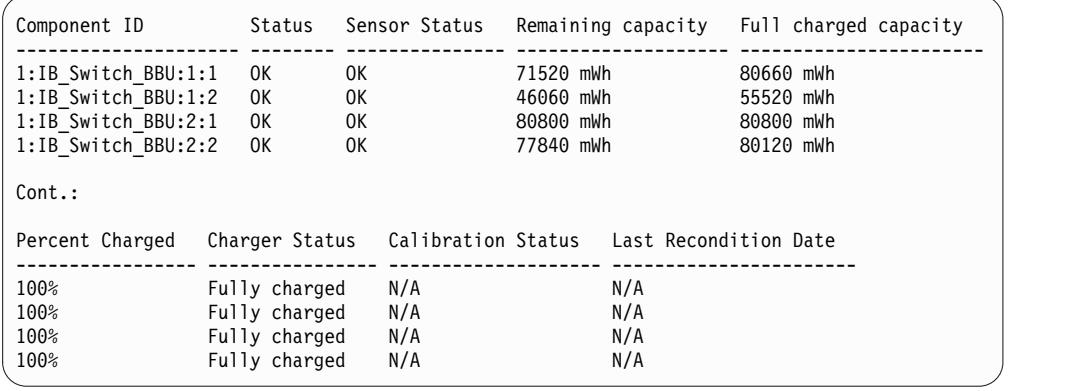

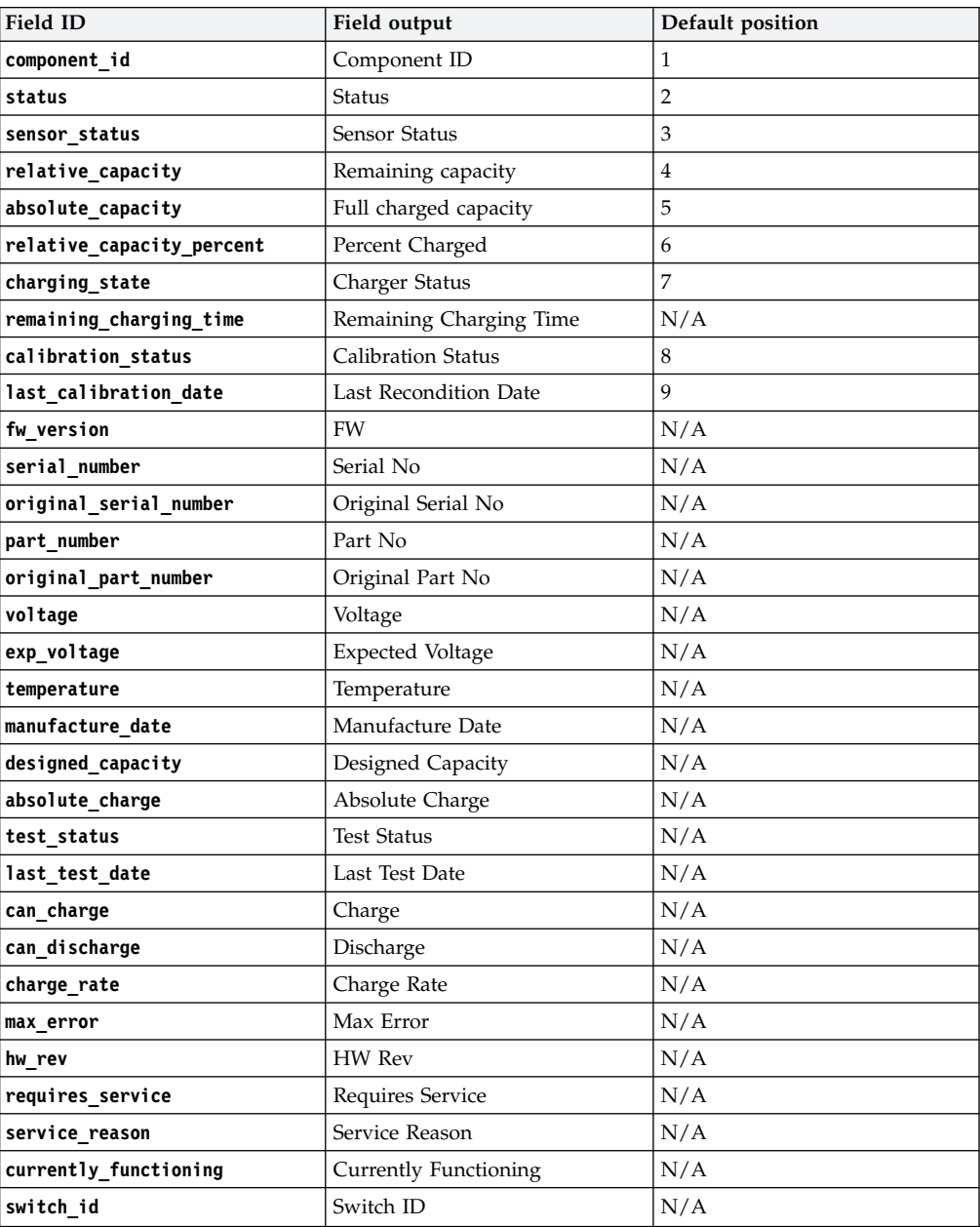

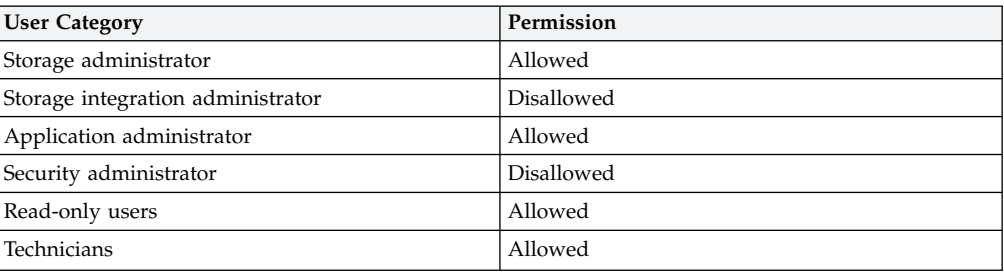

# **Listing the configured InfiniBand switch fans**

Use the **switch\_fan\_list** command to list the configured InfiniBand switch fans.

switch\_fan\_list [ switch\_fan=ComponentId ] [ switch=ComponentId ]

# **Parameters**

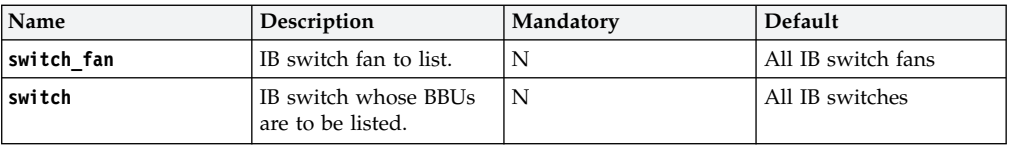

### **Example:**

switch\_fan\_list

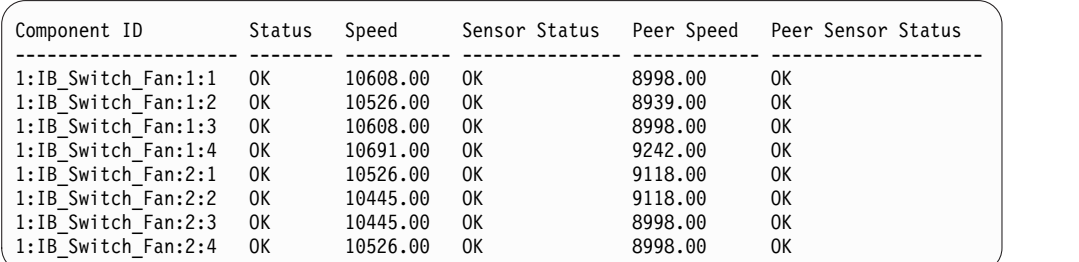

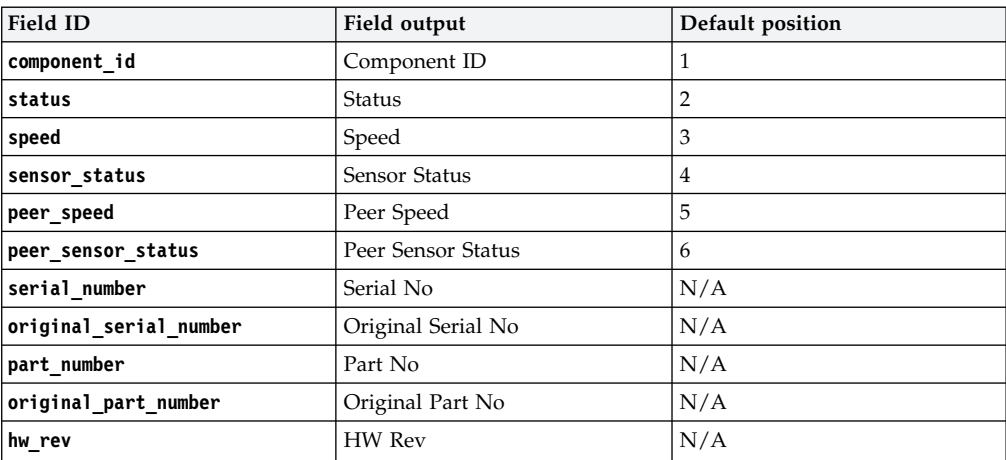

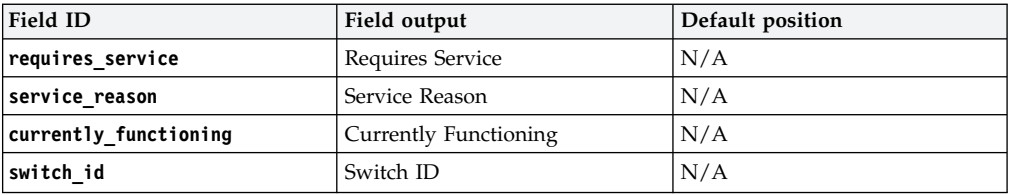

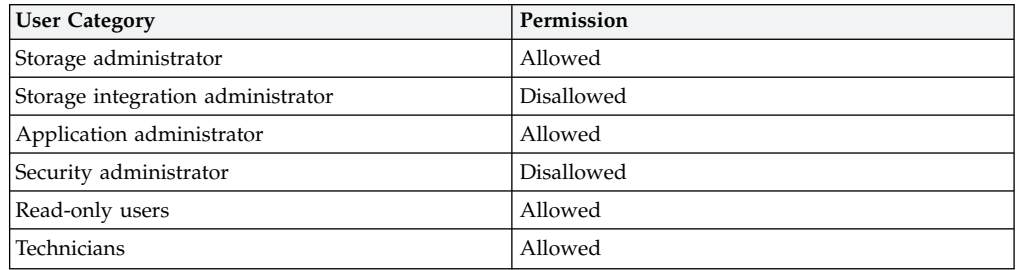

# **Chapter 18. Access control commands**

This section describes the command-line interface (CLI) for user access control.

# **Adding an access control definition**

Use the **access\_define** command to define an association between a user group and a host.

access\_define user\_group=UserGroup < host=HostName | cluster=ClusterName >

### **Parameters**

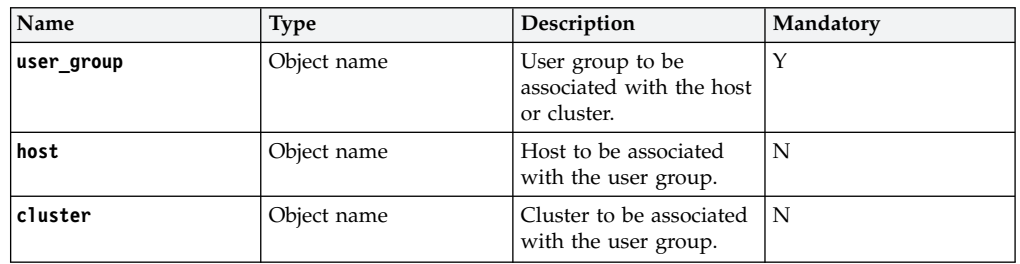

This command associates a user group with a host or a cluster. Hosts and clusters can only be associated with a single user group.

#### **Example:**

```
access_define host=host1 user_group=usergroup1
```
#### **Output:**

Command executed successfully.

### **Access control**

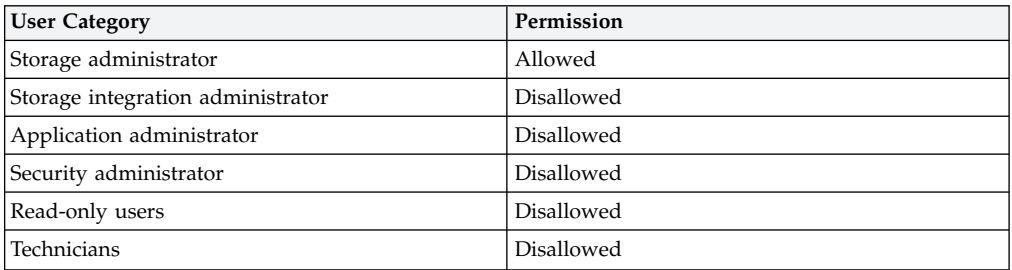

## **Return codes**

v **USER\_GROUP\_NAME\_DOES\_NOT\_EXIST**

The user group name does not exist.

v **CLUSTER\_BAD\_NAME**

The cluster name does not exist.

• **HOST BAD NAME** 

The host name does not exist.

v **HOST\_BELONGS\_TO\_CLUSTER**

This host already belongs to a cluster.

# **Deleting an access control definition**

Use the **access\_delete** command to delete an access control definition.

```
access_delete user_group=UserGroup < host=HostName | cluster=ClusterName >
```
## **Parameters**

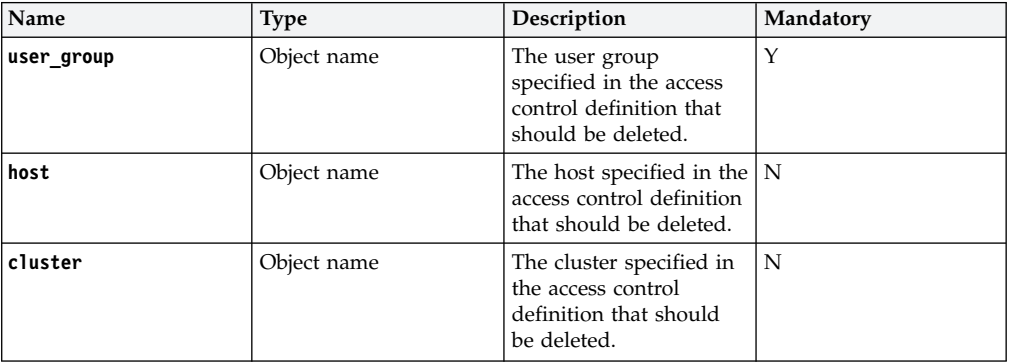

This command deletes an association between the user group and host or cluster. The operation fails if no such access definition exists. When a host is removed from a cluster, the host's associations become the cluster's associations. This allows a continued mapping of operations, so that all scripts continue to work.

#### **Example:**

access\_delete user\_group=usergroup1

#### **Output:**

Command executed successfully.

## **Access control**

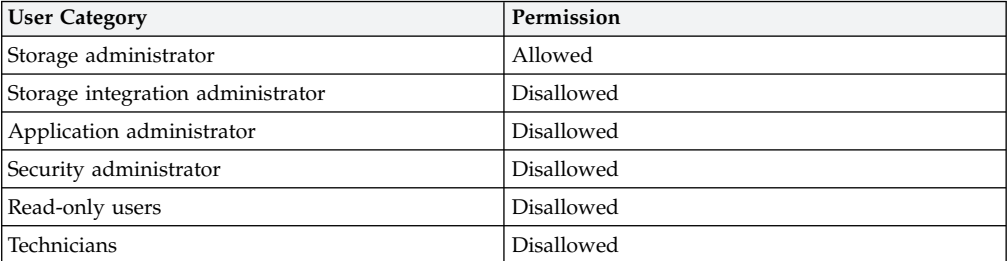

### **Return codes**

v **USER\_GROUP\_NAME\_DOES\_NOT\_EXIST**

The user group name does not exist.

v **USER\_GROUP\_DOES\_NOT\_HAVE\_ACCESS\_TO\_CLUSTER**

User Group does not have access to cluster.

v **CLUSTER\_BAD\_NAME**

The cluster name does not exist.

- v **HOST\_BAD\_NAME** The host name does not exist.
- v **HOST\_BELONGS\_TO\_CLUSTER** This host already belongs to a cluster.
- **USER GROUP DOES NOT HAVE ACCESS TO HOST**

User Group does not have access to host.

# **Listing access control definitions**

Use the **access\_list** command to list access control definitions.

access\_list [ user\_group=UserGroup ] [ host=HostName | cluster=ClusterName ]

## **Parameters**

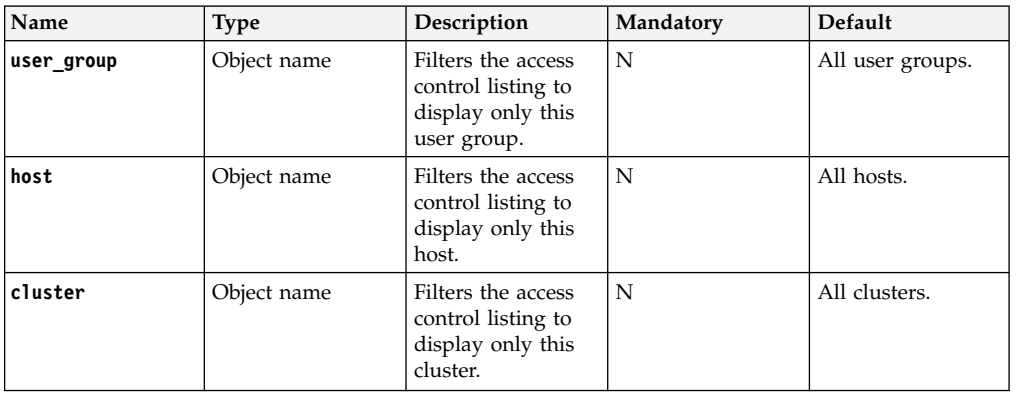

The list can be displayed for all access control definitions, or it can be filtered for a specific user group, host/cluster, or both.

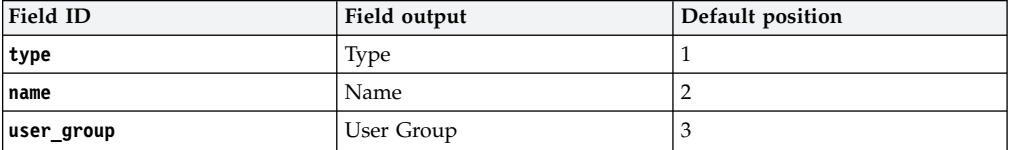

#### **Example:**

```
access_list host=buffyvam
```
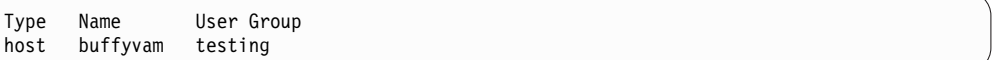

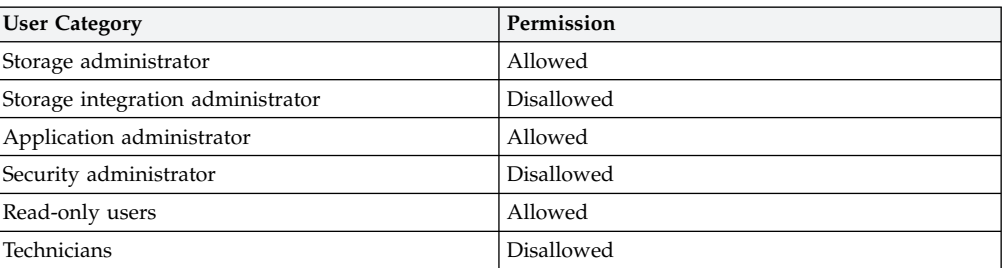

## **Return codes**

• **HOST BAD NAME** 

The host name does not exist.

v **CLUSTER\_BAD\_NAME**

The cluster name does not exist.

v **USER\_GROUP\_NAME\_DOES\_NOT\_EXIST**

The user group name does not exist.

# **Adding an LDAP server definition**

Use the **Idap add server** command to add an LDAP server definition.

```
ldap_add_server fqdn=Fqdn [ address=Address ]
base_dn=LdapDn [ certificate=PemCertificate ] [ port=PortNum ] [ secure_port=PortNum ]
```
### **Parameters**

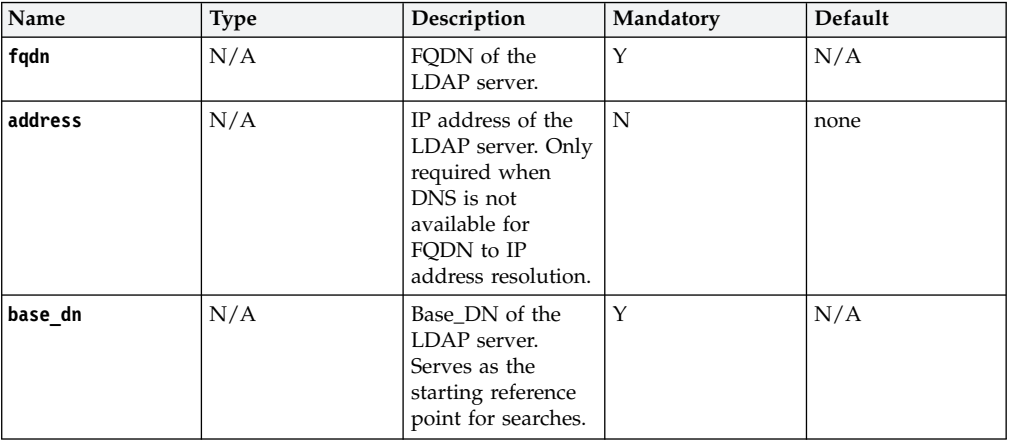

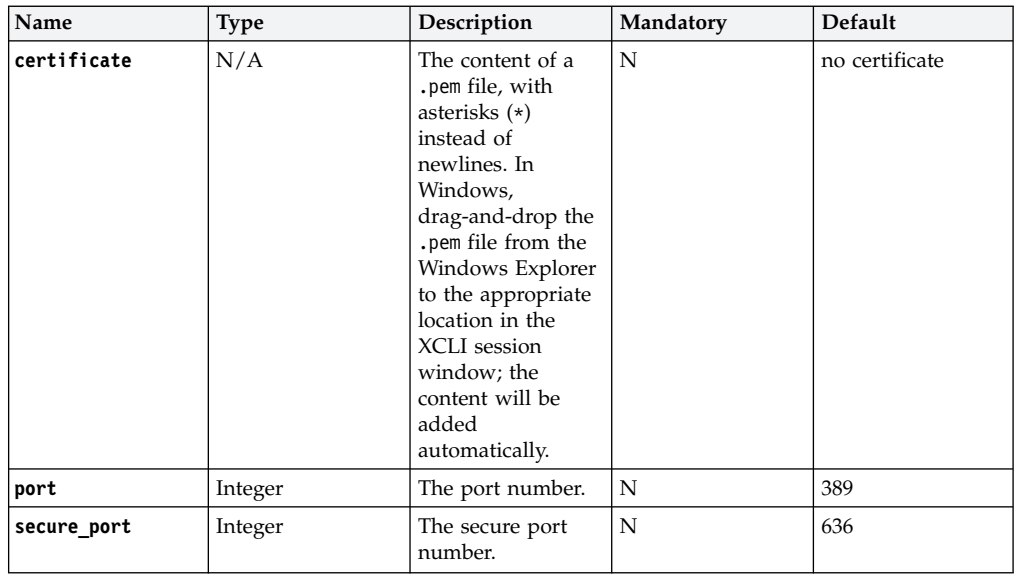

#### **Example:**

ldap\_add\_server fqdn=ldap.example.com address=1.2.3.4

### **Output:**

Command executed successfully.

## **Access control**

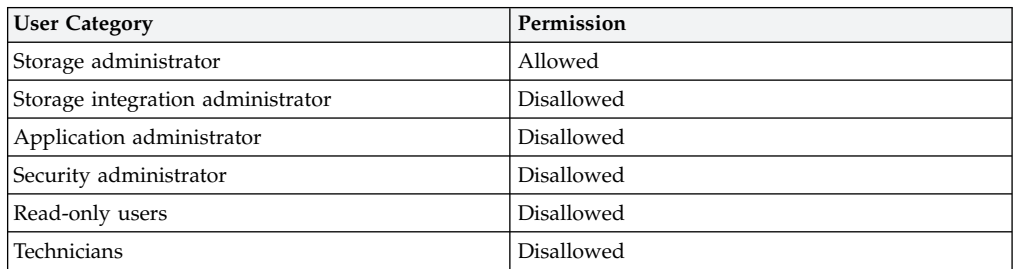

### **Return codes**

v **MAX\_LDAP\_SERVERS\_REACHED**

The number of defined LDAP servers already reached the maximum.

- v **ADDRESS\_CURRENTLY\_ASSOCIATED\_WITH\_ANOTHER\_LDAP\_SERVER** The specified IP address is currently associated with another LDAP server.
- v **LDAP\_SERVER\_EXISTS**

LDAP server with the specified FQDN already exists.

v **SSL\_CERTIFICATE\_CHAIN\_EMPTY**

No certificates were found in the input.

- v **SSL\_CERTIFICATE\_HAS\_EXPIRED** The SSL certificate has expired.
- v **SSL\_CERTIFICATE\_INVALID\_FORMAT**

The SSL certificate format is invalid or corrupted.

v **SSL\_CERTIFICATE\_ISSUER\_NOT\_FOUND**

The SSL certificate issuer was not found in the certificate chain.

- v **SSL\_CERTIFICATE\_NOT\_YET\_VALID** The SSL certificate is not yet valid.
- v **SSL\_CERTIFICATE\_VERIFICATION\_FAILED**
	- The SSL certificate chain verification failed.
- v **SSL\_CERTIFICATE\_VERIFICATION\_INTERNAL\_ERROR**

The SSL certificate verification has failed because of an internal system error.

# **Testing an LDAP configuration**

Use the **ldap\_test** command to authenticate the specified user against an LDAP server, based on the existing configuration.

```
ldap_test [ fqdn=Fqdn ] user=UserName password=Password
```
## **Parameters**

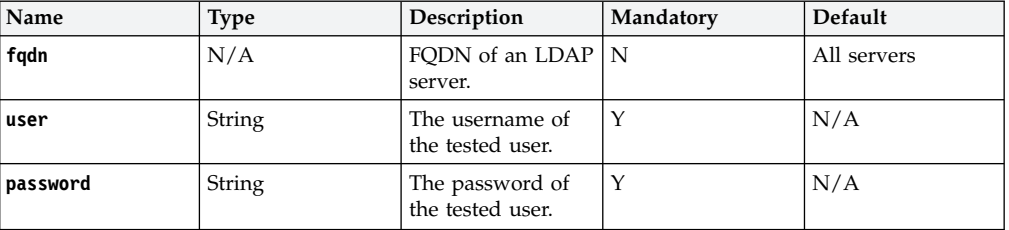

#### **Example:**

xcli.py ldap\_test user=user1 password=pass1

#### **Output:**

```
Command completed successfully
```
### **Access control**

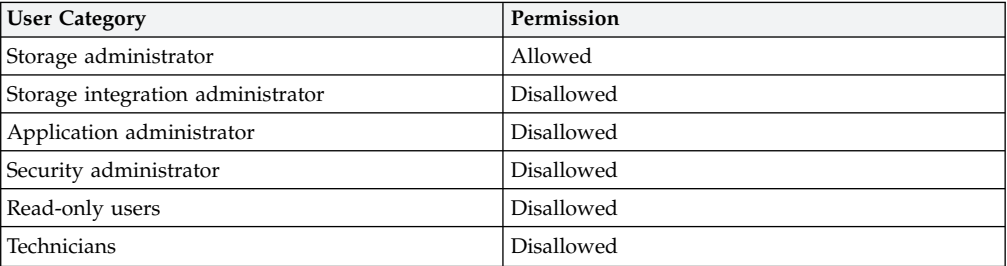

### **Return codes**

v **NO\_LDAP\_SERVERS\_ARE\_DEFINED**

No LDAP servers are defined in the system

**• LDAP SERVER NOT DEFINED** 

LDAP server *Server FQDN* is not defined in the system.

v **LDAP\_IS\_NOT\_FULLY\_CONFIGURED**

LDAP is not fully configured.

**Troubleshooting:** Check LDAP settings.

- v **NO\_LDAP\_SERVERS\_WITH\_CERTIFICATE\_ARE\_DEFINED**
- No LDAP servers with an LDAP certificate are defined in the system.
- v **SSL\_CERTIFICATE\_HAS\_EXPIRED\_FOR\_SERVER** SSL certificate of LDAP server '*Server FQDN*' expired on *Expiration Date*.
- v **USER\_IS\_PREDEFINED\_IN\_THE\_SYSTEM** The user is predefined in the system.
- v **LOGIN\_FAILURE\_USER\_CANNOT\_BE\_UNIQUELY\_AUTHENTICATED\_BY\_LDAP\_SERVER** User *User Name* was not uniquely authenticated by LDAP server '*Server FQDN*'.
- v **LOGIN\_FAILURE\_LDAP\_SERVER\_UNREACHABLE** No LDAP server can be reached.
- v **LOGIN\_FAILURE\_XIV\_USER\_NOT\_AUTHENTICATED\_BY\_LDAP\_SERVER** XIV User '*XIV User*' was not authenticated by LDAP server '*Server FQDN*'.
- v **LOGIN\_FAILURE\_LDAP\_SERVER\_UNREACHABLE\_OR\_USER\_NOT\_FOUND** User *User Name* was not found in LDAP servers '*Servers FQDN*'.
- v **LOGIN\_FAILURE\_INVALID\_BASE\_DN**

The base dn of server '*Server FQDN*' is invalid.

- v **LOGIN\_FAILURE\_USER\_NOT\_AUTHENTICATED\_BY\_LDAP\_SERVER** User *User Name* was not authenticated by LDAP server '*Server FQDN*'.
- v **LOGIN\_FAILURE\_USER\_HAS\_NO\_RECOGNIZED\_ROLE** User *User Name* has no recognized LDAP role.
- v **LOGIN\_FAILURE\_USER\_HAS\_MORE\_THAN\_ONE\_RECOGNIZED\_ROLE** User *User Name* has more than one recognized LDAP role.
- v **LOGIN\_FAILURE\_USER\_MISSING\_ID\_ATTRIBUTE** User *User Name* is missing the LDAP ID attribute '*Attribute*'.
- v **LOGIN\_FAILURE\_USER\_MISSING\_GROUP\_ATTRIBUTE** User *User Name* is missing the group attribute '*Attribute*'.
- v **LOGIN\_FAILURE\_USER\_NOT\_FOUND\_IN\_LDAP\_SERVERS** User *User Name* was not found in LDAP servers.
- v **LDAP\_ROLE\_UNRECOGNIZED** The LDAP role for the user is not recognized in the system.
- **LDAP SERVER NOT FOUND** No LDAP server with the specified FQDN is defined in the system.
- v **LDAP\_AUTHENTICATION\_IS\_NOT\_ACTIVE** LDAP authentication is not active.

# **Listing LDAP configuration parameters**

Use the **ldap\_config\_get** command to display system parameters that control user authentication against a specified LDAP server.

ldap\_config\_get

A successful execution of this command depends on connecting to a valid LDAP server.

The output of the command does not list LDAP servers. For the list of LDAP servers, use the **ldap\_list\_servers** command.

The **xiv\_password** parameter is not listed.

#### **Example:**

ldap\_config\_get

### **Output:**

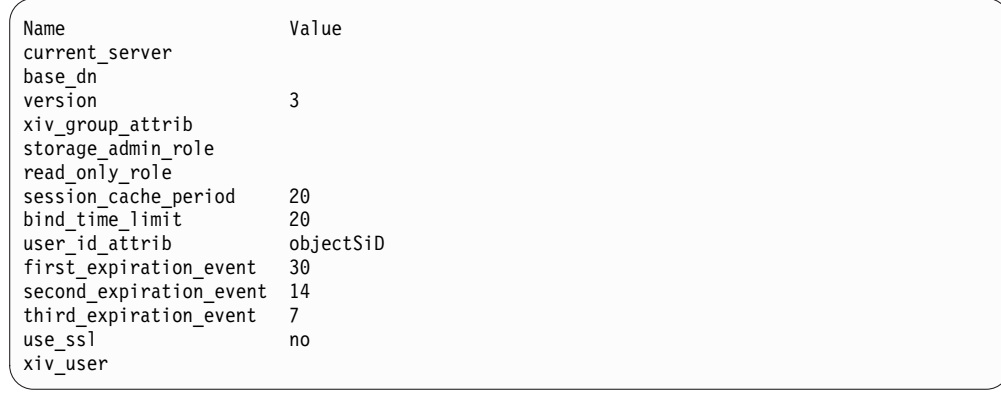

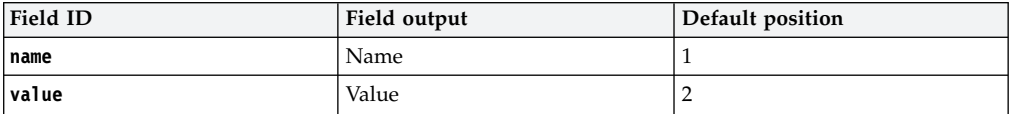

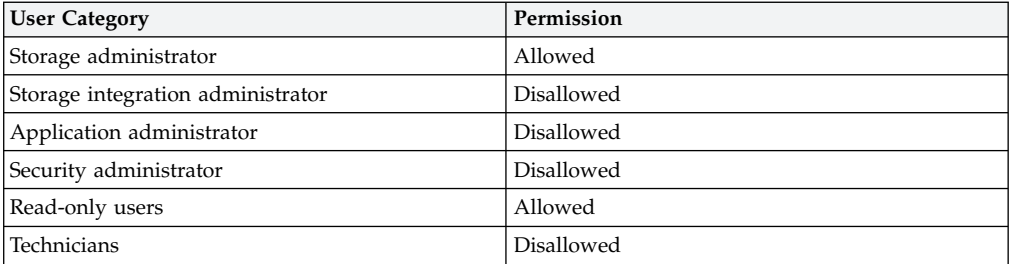

# **Configuring LDAP in the system**

 $\overline{\phantom{a}}$ 

Use the **ldap\_config\_set** command to configure general system parameters that control user authentication against LDAP servers.

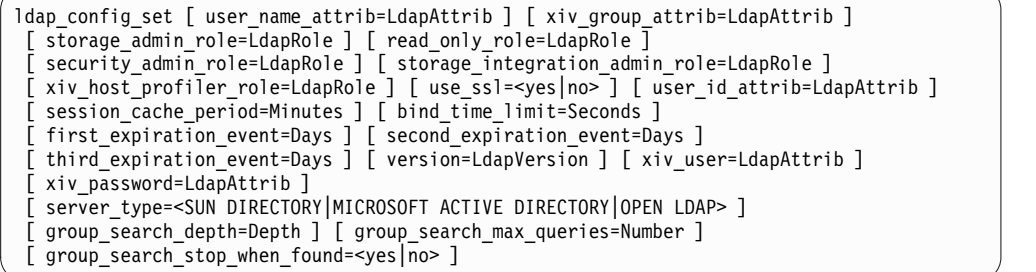

# **Parameters**

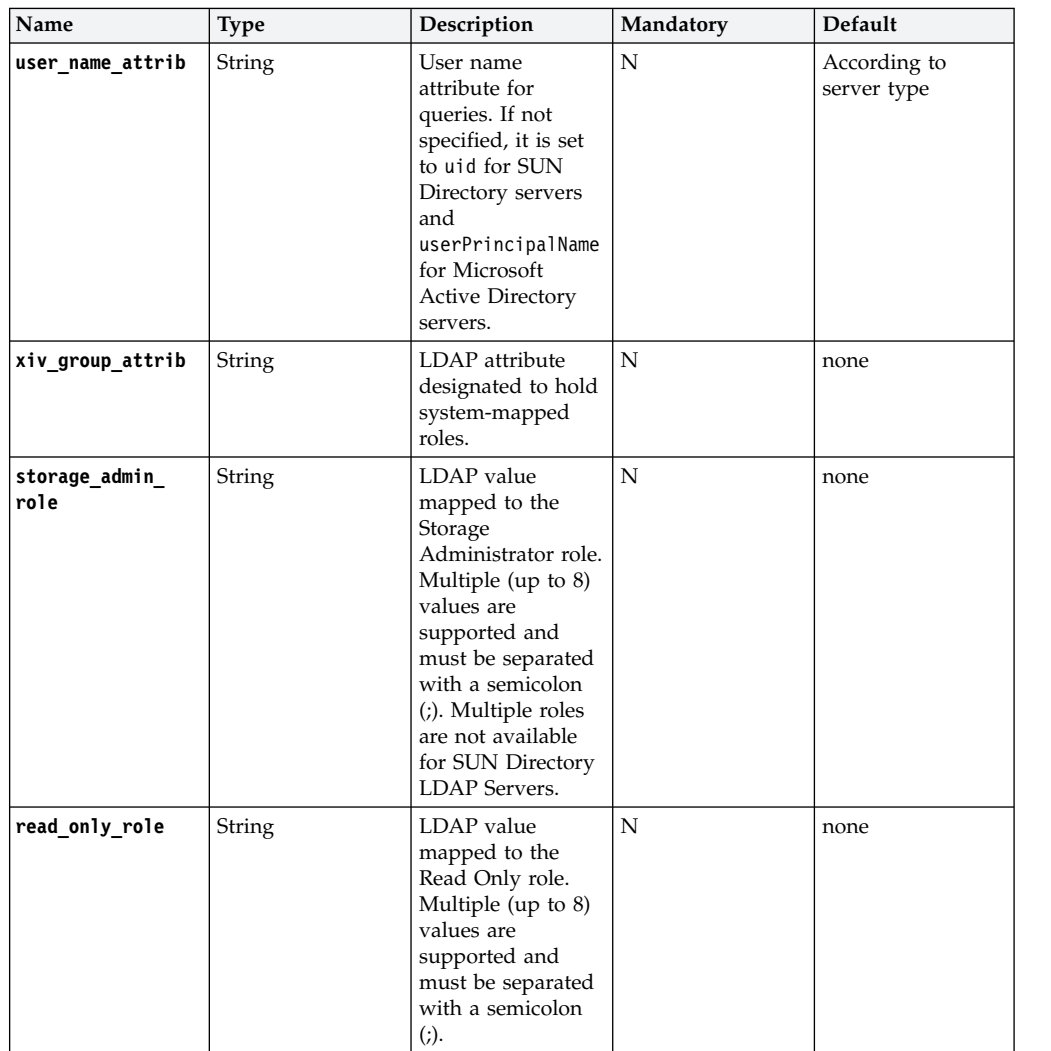

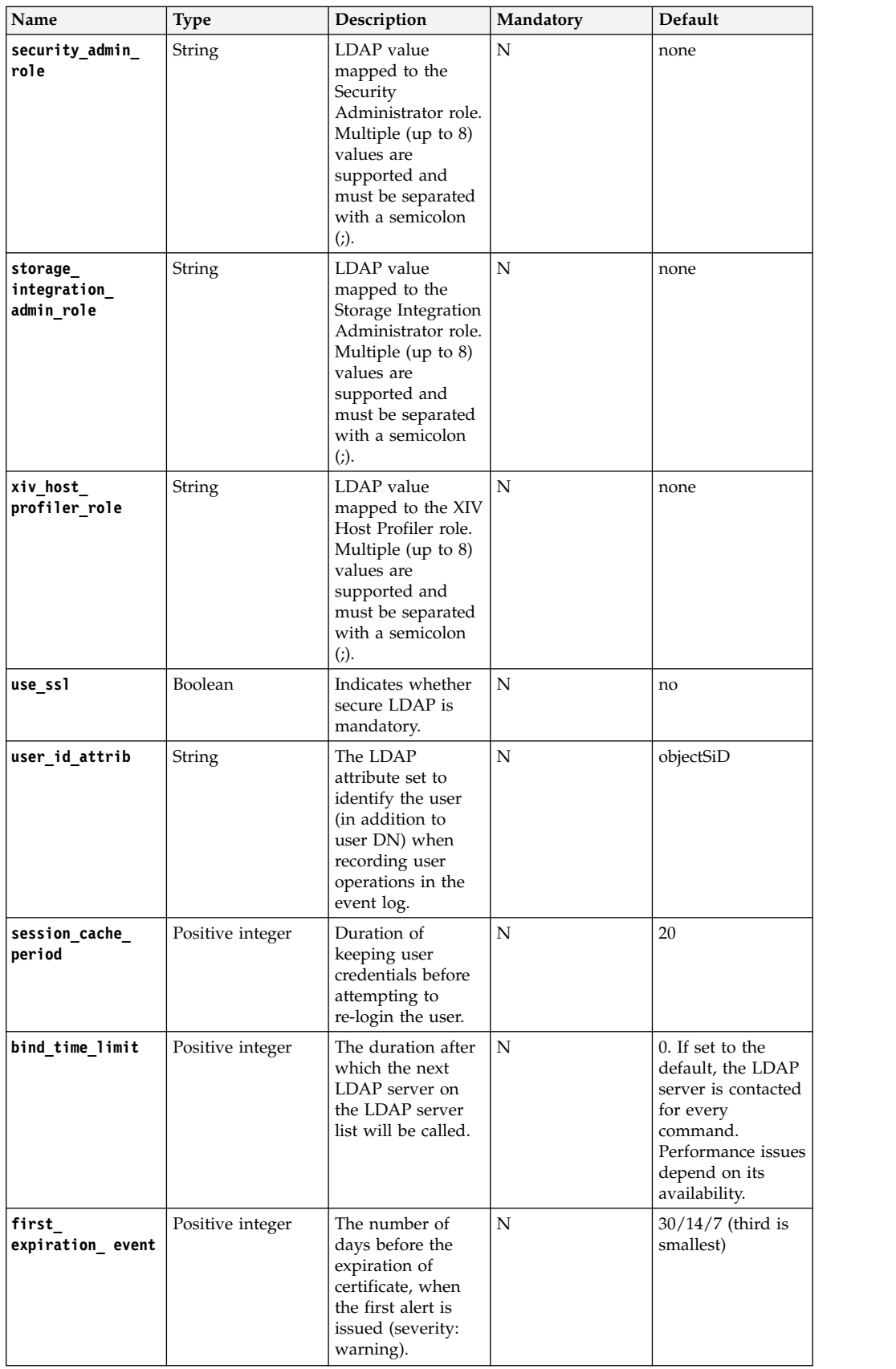

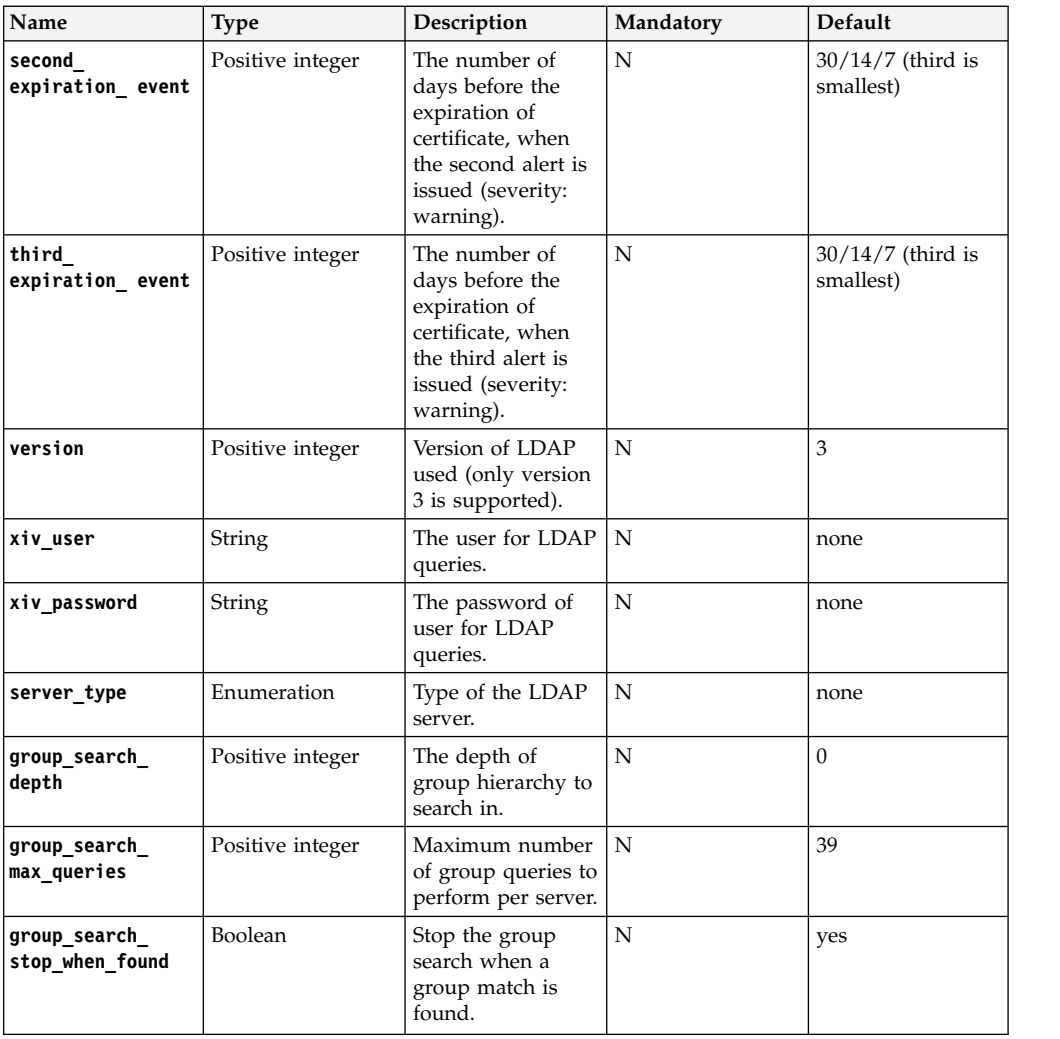

LDAP access permissions are not enforced for predefined users. These predefined users are authenticated by the IBM storage system and not by LDAP even if LDAP authentication is enabled.

Predefined user names are:

- admin
- technician
- xiv\_development
- xiv\_maintenance

When an LDAP user, whose user name is identical with a predefined name, attempts to log into the system with LDAP authentication enabled, access will normally be denied, because:

- the user is not authenticated against LDAP, but rather against the storage system
- the user's (LDAP) password most likely does not match the storage system password.

However, if the user attempts to log into the system using the password of the corresponding predefined user, he or she will be granted the rights of the

corresponding predefined user regardless of LDAP settings (for example, the user's association with the Application Administrator role), because LDAP authentication for predefined users is not required.

### **Example:**

```
ldap_config_set storage_admin_role="CN=EXMPLEAdmins,OU=EXMPLELab,DC=CROSSQA,DC=COM"
read_only_role="CN=EXMPLEOpers,OU=EXMPLELab,DC=CROSSQA,DC=COM"
user_id_attrib=sAMAccountName user_name_attrib=sAMAccountName
xiv_group_attrib=memberOf xiv_user="CN=allmighty,CN=Users,DC=CROSSQA,DC=COM"
xiv_password=the_password
security_admin_role="CN=EXMPLESecAdmins,OU=EXMPLELab,DC=CROSSQA,DC=COM"
```
#### **Output:**

Command executed successfully.

## **Access control**

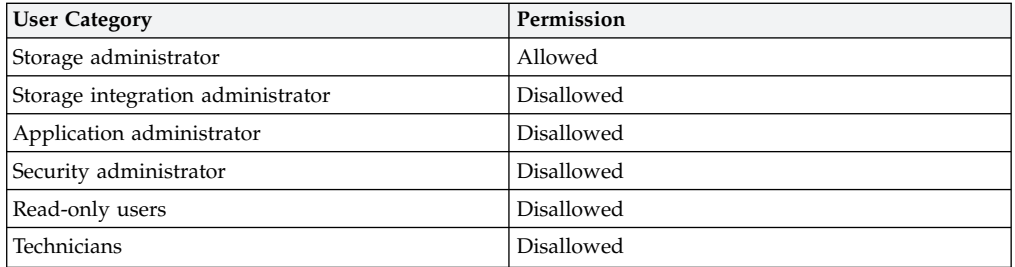

### **Return codes**

**• LDAP IS NOT FULLY CONFIGURED** 

LDAP is not fully configured.

**Troubleshooting:** Check LDAP settings.

#### $\cdot$  LDAP CONFIG CHANGE IS ILLEGAL WHEN AUTHENTICATION IS ACTIVE

This LDAP configuration change is invalid when LDAP-based authentication is active.

**Troubleshooting:** Disable the LDAP-based authentication and then change the LDAP configuration.

v **LDAP\_ROLE\_ALREADY\_USED**

This LDAP role is already in use in the LDAP configuration or in a user group.

v **NO\_LDAP\_SERVERS\_WITH\_CERTIFICATE\_ARE\_DEFINED**

No LDAP servers with an LDAP certificate are defined in the system.

v **INVALID\_EXPIRATION\_EVENT\_DATES**

The dates for expiration events must be in ascending order.

v **LDAP\_READ\_ONLY\_ROLE\_HAS\_WRONG\_NUMBER\_OF\_PARTS**

Too many parts in the LDAP read-only role.

**Troubleshooting:** Role parts are divided by the ';' symbol. The number of parts should be between 0 and 8.

v **LDAP\_ROLE\_HAS\_DUPLICATED\_PARTS**

The LDAP role contains duplicated parts.

v **LDAP\_STORAGE\_ADMIN\_ROLE\_HAS\_WRONG\_NUMBER\_OF\_PARTS**

Too many parts in the LDAP storage administrator role.

**Troubleshooting:** Role parts are divided by the ';' symbol. The number of parts should be between 0 and 8.

v **LDAP\_SECURITY\_ADMIN\_ROLE\_HAS\_WRONG\_NUMBER\_OF\_PARTS**

Too many parts in the LDAP security administrator role.

**Troubleshooting:** Role parts are divided by the ';' symbol. The number of parts should be between 0 and 8.

v **LDAP\_STORAGE\_INTEGRATION\_ADMIN\_ROLE\_HAS\_WRONG\_NUMBER\_OF\_PARTS** Too many parts in the LDAP storage integration administrator role. **Troubleshooting:** Role parts are divided by the ';' symbol. The number of parts should be between 0 and 8.

v **LDAP\_XIV\_HOST\_PROFILER\_ROLE\_HAS\_WRONG\_NUMBER\_OF\_PARTS**

Too many parts in the LDAP XIV host profiler role.

**Troubleshooting:** Role parts are divided by the ';' symbol. The number of parts should be between 0 and 8.

# **Listing LDAP servers defined in the system**

Use the **Idap list servers** command to list LDAP servers defined in the system.

ldap\_list\_servers [ fqdn=Fqdn ]

### **Parameters**

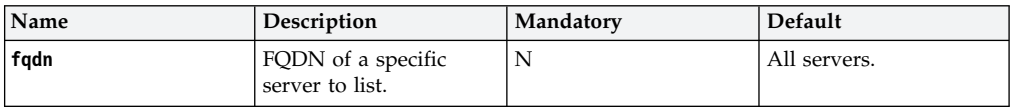

This command lists the LDAP servers defined in the system along with their type description and the indication whether they are mandatory.

#### **Example:**

ldap\_list\_servers fqdn

#### **Output:**

<code value="SUCCESS"/> <empty\_table\_message value="No LDAP servers are defined in the system"/> <last\_change\_index value="367896"/> <status value="0"/> <status\_str value="Command completed successfully"/>

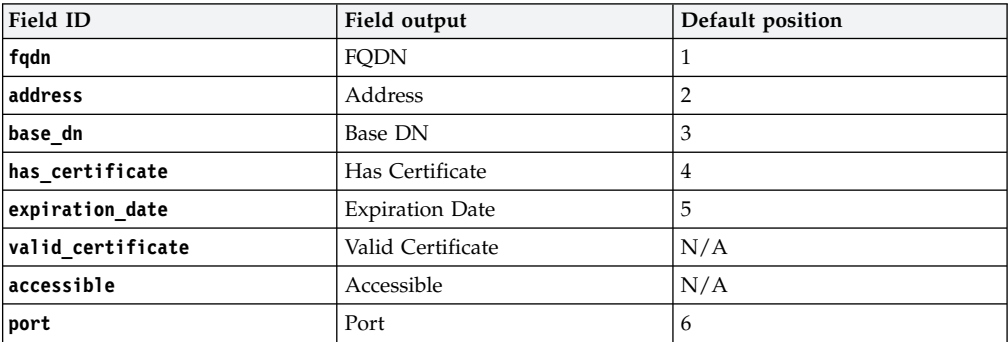

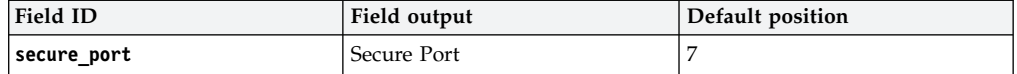

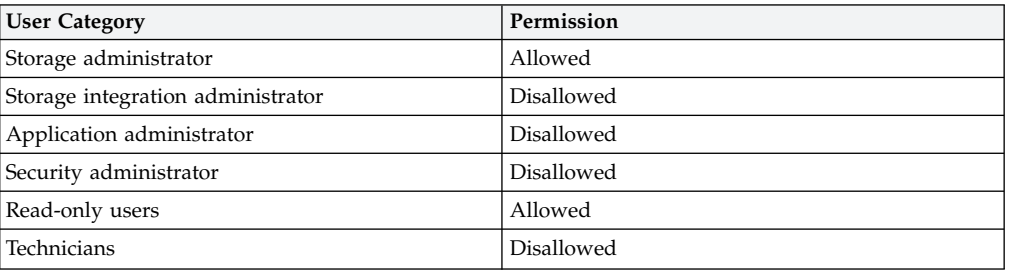

# **Listing LDAP server users**

Use the **ldap\_user\_list** command to list LDAP server users.

ldap\_user\_list role=Category [ domain=DomainName ]

# **Parameters**

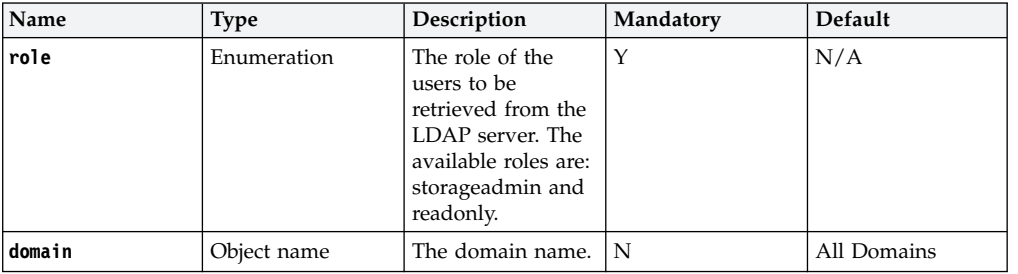

This command retrieves a list of users from the LDAP server by a specific role.

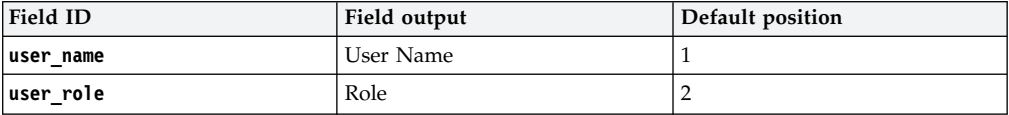

### **Example:**

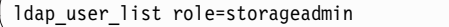

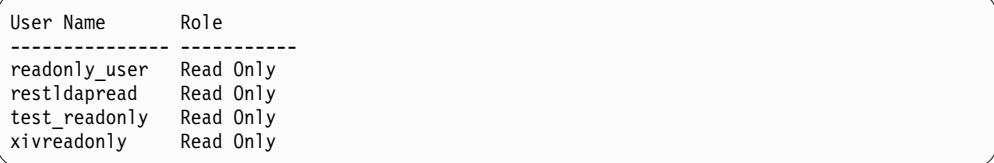
## **Access control**

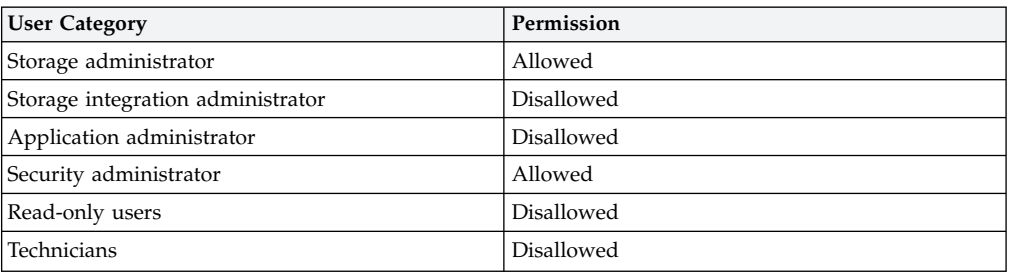

## **Return codes**

- v **LDAP\_AUTHENTICATION\_IS\_NOT\_ACTIVE** LDAP authentication is not active.
- v **LDAP\_IS\_NOT\_FULLY\_CONFIGURED** LDAP is not fully configured.
	- **Troubleshooting:** Check LDAP settings.
- v **NO\_LDAP\_SERVERS\_ARE\_DEFINED** No LDAP servers are defined in the system
- v **NO\_LDAP\_SERVERS\_WITH\_CERTIFICATE\_ARE\_DEFINED** No LDAP servers with an LDAP certificate are defined in the system.
- v **LOGIN\_FAILURE\_XIV\_USER\_NOT\_AUTHENTICATED\_BY\_LDAP\_SERVER** XIV User '*XIV User*' was not authenticated by LDAP server '*Server FQDN*'.
- v **LOGIN\_FAILURE\_LDAP\_SERVER\_UNREACHABLE** No LDAP server can be reached.
- v **LOGIN\_FAILURE\_INVALID\_BASE\_DN**

The base dn of server '*Server FQDN*' is invalid.

# **Listing LDAP-based authentication mode**

Use the **ldap\_mode\_get** command to list LDAP-based authentication mode.

ldap\_mode\_get

The command succeeds regardless of whether the LDAP server is accessible.

#### **Example:**

ldap\_mode\_get

#### **Output:**

Mode Inactive

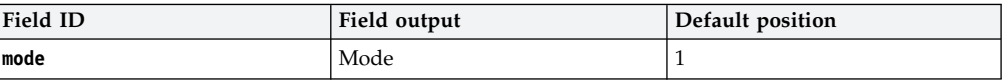

## **Access control**

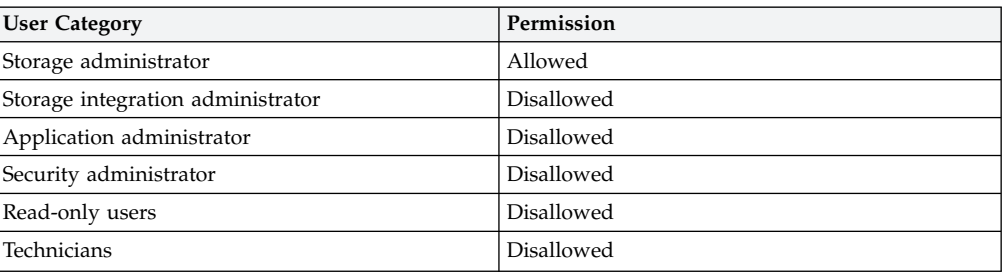

# **Enabling or disabling LDAP-based authentication mode**

Use the **ldap\_mode\_set** command to enable or disable LDAP-based authentication mode.

ldap\_mode\_set mode=Mode

## **Parameters**

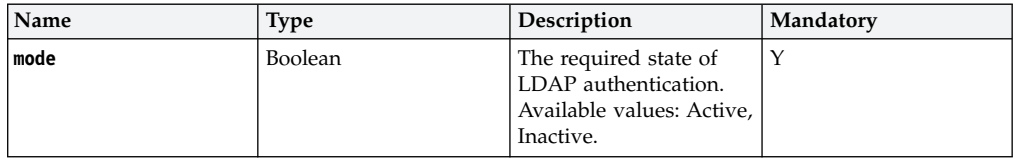

#### **Example:**

ldap\_mode\_set mode=active

#### **Output:**

```
Command executed successfully.
```
## **Access control**

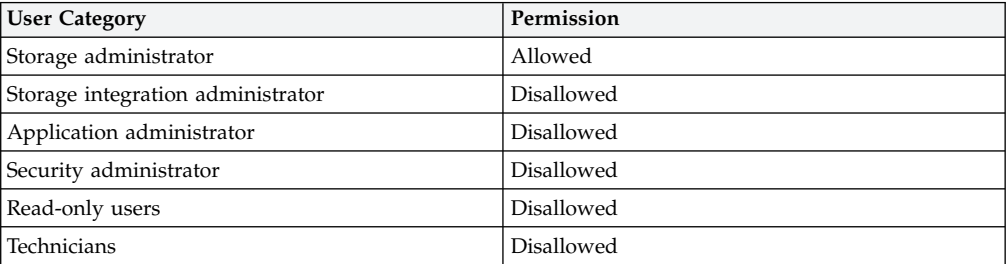

## **Warnings**

 $\bullet$  values of  $\bullet$ 

#### **USERS\_ASSOCIATED\_TO\_DOMAIN\_ARE\_YOU\_SURE\_YOU\_WANT\_TO\_ENABLE\_LDAP\_AUTHENTICATION**

There are users associated with domains. Are you sure you want to enable LDAP authentication?

 $\cdot$  ARE YOU SURE YOU WANT TO ENABLE LDAP AUTHENTICATION Are you sure you want to enable LDAP authentication?

v **ARE\_YOU\_SURE\_YOU\_WANT\_TO\_DISABLE\_LDAP\_AUTHENTICATION**

Are you sure you want to disable LDAP authentication?

#### **Return codes**

v **LDAP\_IS\_NOT\_FULLY\_CONFIGURED**

LDAP is not fully configured.

**Troubleshooting:** Check LDAP settings.

- v **NO\_LDAP\_SERVERS\_WITH\_CERTIFICATE\_ARE\_DEFINED** No LDAP servers with an LDAP certificate are defined in the system.
- v **NO\_LDAP\_SERVERS\_ARE\_DEFINED**

No LDAP servers are defined in the system

# **Updating an LDAP server definition**

Use the **ldap\_update\_server** command to update an existing server configuration.

ldap\_update\_server fqdn=Fqdn [ address=Address ] [ base\_dn=LdapDn ] [ port=PortNum ] [ secure\_port=PortNum ] [ certificate=PemCertificate | remove\_certificate=<no|yes> ]

## **Parameters**

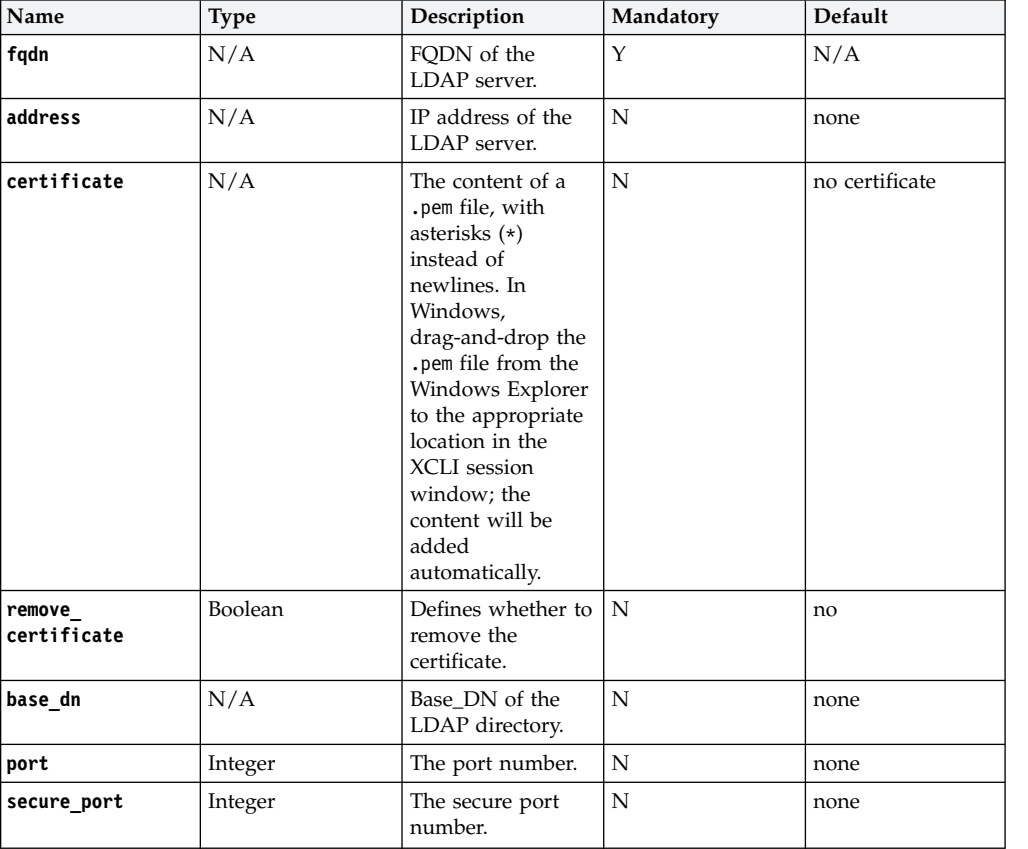

#### **Example:**

ldap\_update\_server fqdn=ldap.example.com address=1.2.3.4 remove\_certificate=yes

#### **Output:**

Command executed successfully.

## **Access control**

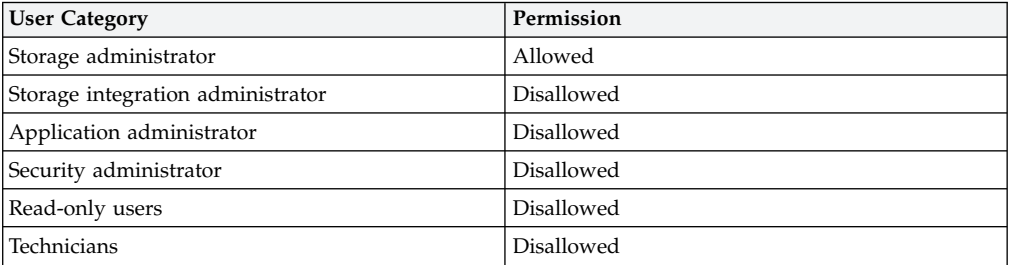

#### **Warnings**

v **ARE\_YOU\_SURE\_YOU\_WANT\_TO\_UPDATE\_LDAP\_SERVER** Are you sure you want to update the LDAP server configuration?

#### **Return codes**

**• LDAP SERVER NOT FOUND** 

No LDAP server with the specified FQDN is defined in the system.

- v **ADDRESS\_CURRENTLY\_ASSOCIATED\_WITH\_ANOTHER\_LDAP\_SERVER** The specified IP address is currently associated with another LDAP server.
- v **NO\_UPDATE\_PARAMETERS\_SPECIFIED** No LDAP server parameters were specified for the update.
- v **SSL\_CERTIFICATE\_CHAIN\_EMPTY**

No certificates were found in the input.

v **SSL\_CERTIFICATE\_HAS\_EXPIRED**

The SSL certificate has expired.

- v **SSL\_CERTIFICATE\_INVALID\_FORMAT** The SSL certificate format is invalid or corrupted.
- v **SSL\_CERTIFICATE\_ISSUER\_NOT\_FOUND**

The SSL certificate issuer was not found in the certificate chain.

- v **SSL\_CERTIFICATE\_NOT\_YET\_VALID** The SSL certificate is not yet valid.
- v **SSL\_CERTIFICATE\_VERIFICATION\_FAILED**

The SSL certificate chain verification failed.

v **SSL\_CERTIFICATE\_VERIFICATION\_INTERNAL\_ERROR** The SSL certificate verification has failed because of an internal system error.

## **Removing an LDAP server definition**

Use the **ldap\_remove\_server** command to remove an LDAP server definition.

ldap\_remove\_server fqdn=Fqdn

## **Parameters**

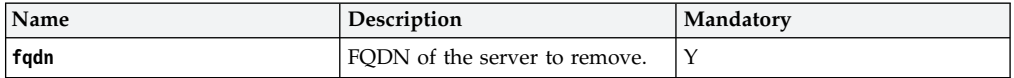

#### **Example:**

ldap\_remove\_server fqdn=cloud.xivldap2.com

#### **Output:**

Command executed successfully.

#### **Access control**

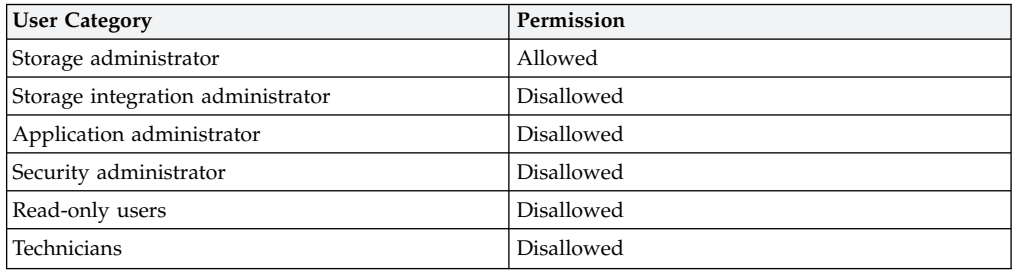

#### **Warnings**

v **ARE\_YOU\_SURE\_YOU\_WANT\_TO\_REMOVE\_LDAP\_SERVER**

Are you sure you want to remove the LDAP server?

## **Return codes**

**• LDAP SERVER NOT FOUND** 

No LDAP server with the specified FQDN is defined in the system.

v **LDAP\_IS\_ACTIVE\_BUT\_THIS\_IS\_THE\_LAST\_SERVER**

Deleting the last LDAP server is illegal when LDAP authentication is active.

v **LDAP\_USES\_SSL\_BUT\_THIS\_IS\_THE\_LAST\_SERVER\_WITH\_CERTIFICATE** Deleting the last LDAP server with a valid SSL certificate is illegal when LDAP authentication is active and uses SSL.

## **Launching the ldapsearch utility**

Use the **ldap search** command to launch the ldapsearch utility.

ldap\_search user=UserName fqdn=Fqdn [ second\_cmd=<yes|no> password=Password ]

#### **Parameters**

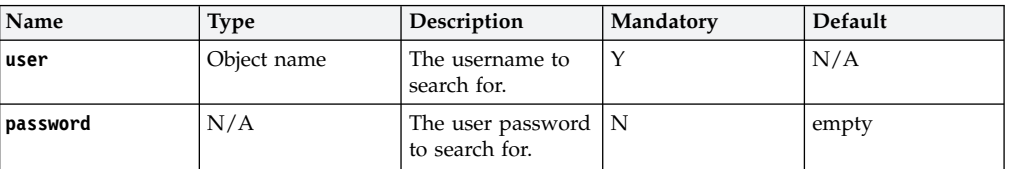

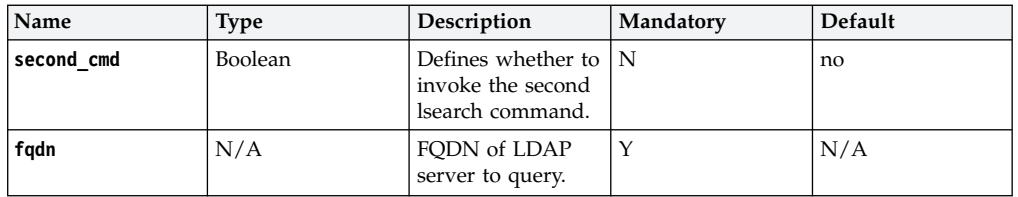

There are 2 LDAP search commands executed in the authentication process. The second one can be issued by setting the **second\_cmd** parameter to yes.

#### **Example:**

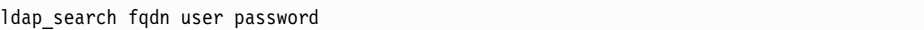

#### **Output:**

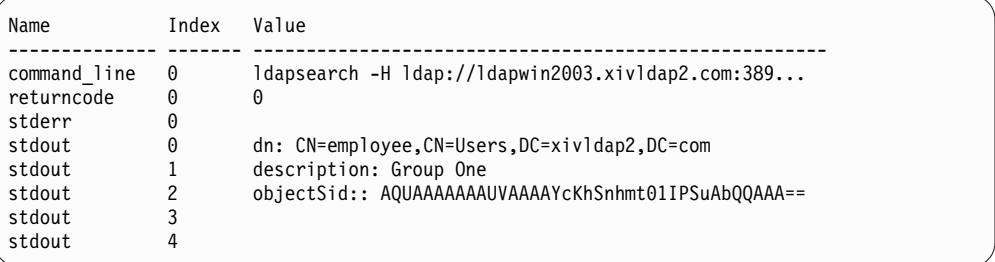

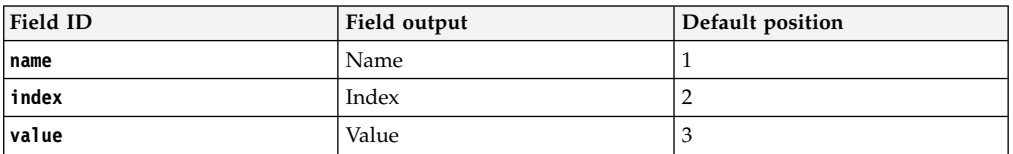

## **Access control**

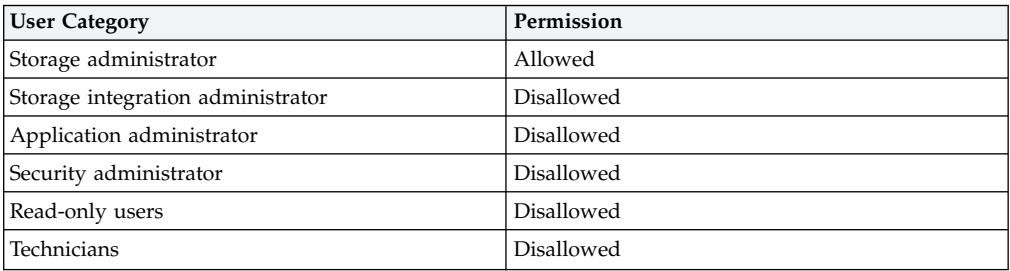

## **Return codes**

v **LOGIN\_FAILURE\_USER\_NOT\_AUTHENTICATED\_BY\_LDAP\_SERVER**

User *User Name* was not authenticated by LDAP server '*Server FQDN*'.

v **LOGIN\_FAILURE\_USER\_MISSING\_GROUP\_ATTRIBUTE**

User *User Name* is missing the group attribute '*Attribute*'.

- v **LDAP\_SERVER\_NOT\_FOUND**
- No LDAP server with the specified FQDN is defined in the system.
- v **LOGIN\_FAILURE\_LDAP\_SERVER\_UNREACHABLE** No LDAP server can be reached.

v **LDAP\_SERVER\_NOT\_DEFINED**

LDAP server *Server FQDN* is not defined in the system.

- v **LDAP\_ROLE\_UNRECOGNIZED**
	- The LDAP role for the user is not recognized in the system.
- v **LOGIN\_FAILURE\_USER\_HAS\_NO\_RECOGNIZED\_ROLE** User *User Name* has no recognized LDAP role.
- v **LOGIN\_FAILURE\_USER\_CANNOT\_BE\_UNIQUELY\_AUTHENTICATED\_BY\_LDAP\_SERVER** User *User Name* was not uniquely authenticated by LDAP server '*Server FQDN*'.
- v **LOGIN\_FAILURE\_XIV\_USER\_NOT\_AUTHENTICATED\_BY\_LDAP\_SERVER** XIV User '*XIV User*' was not authenticated by LDAP server '*Server FQDN*'.
- v **LOGIN\_FAILURE\_USER\_HAS\_MORE\_THAN\_ONE\_RECOGNIZED\_ROLE** User *User Name* has more than one recognized LDAP role.
- v **LOGIN\_FAILURE\_USER\_MISSING\_ID\_ATTRIBUTE** User *User Name* is missing the LDAP ID attribute '*Attribute*'.
- v **USER\_IS\_PREDEFINED\_IN\_THE\_SYSTEM** The user is predefined in the system.
- v **LOGIN\_FAILURE\_INVALID\_BASE\_DN** The base dn of server '*Server FQDN*' is invalid.
- v **LDAP\_AUTHENTICATION\_IS\_NOT\_ACTIVE** LDAP authentication is not active.

# **Defining a new user**

Use the **user\_define** command to define a new user.

```
user define user=UserName password=Password password verify=Password
category=Category
[ email_address=email ]
[ area_code=AreaCode number=PhoneNumber ]
[ domain=DomainList [ exclusive=<yes|no> ] ]
```
## **Parameters**

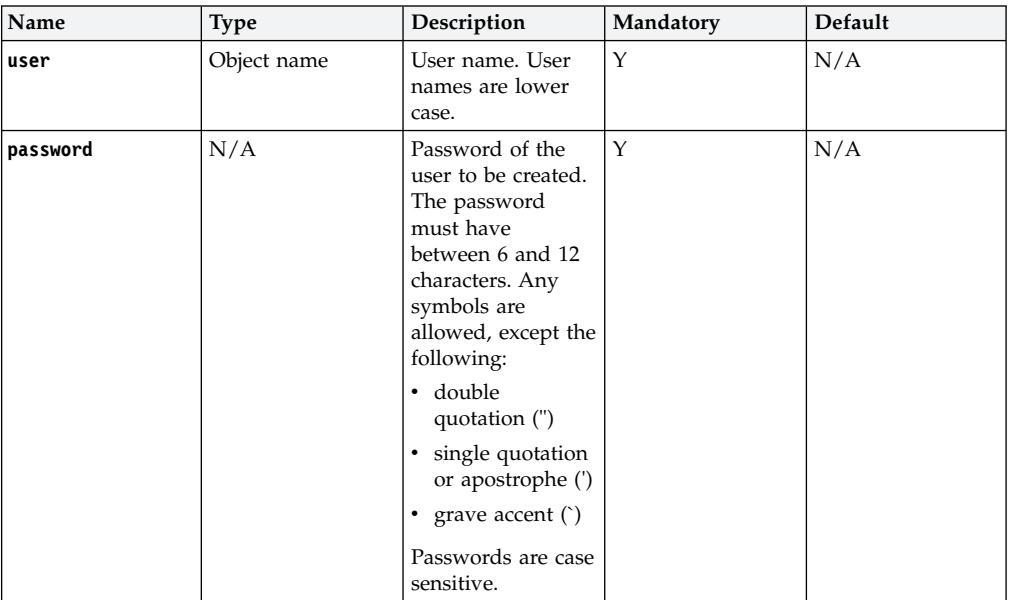

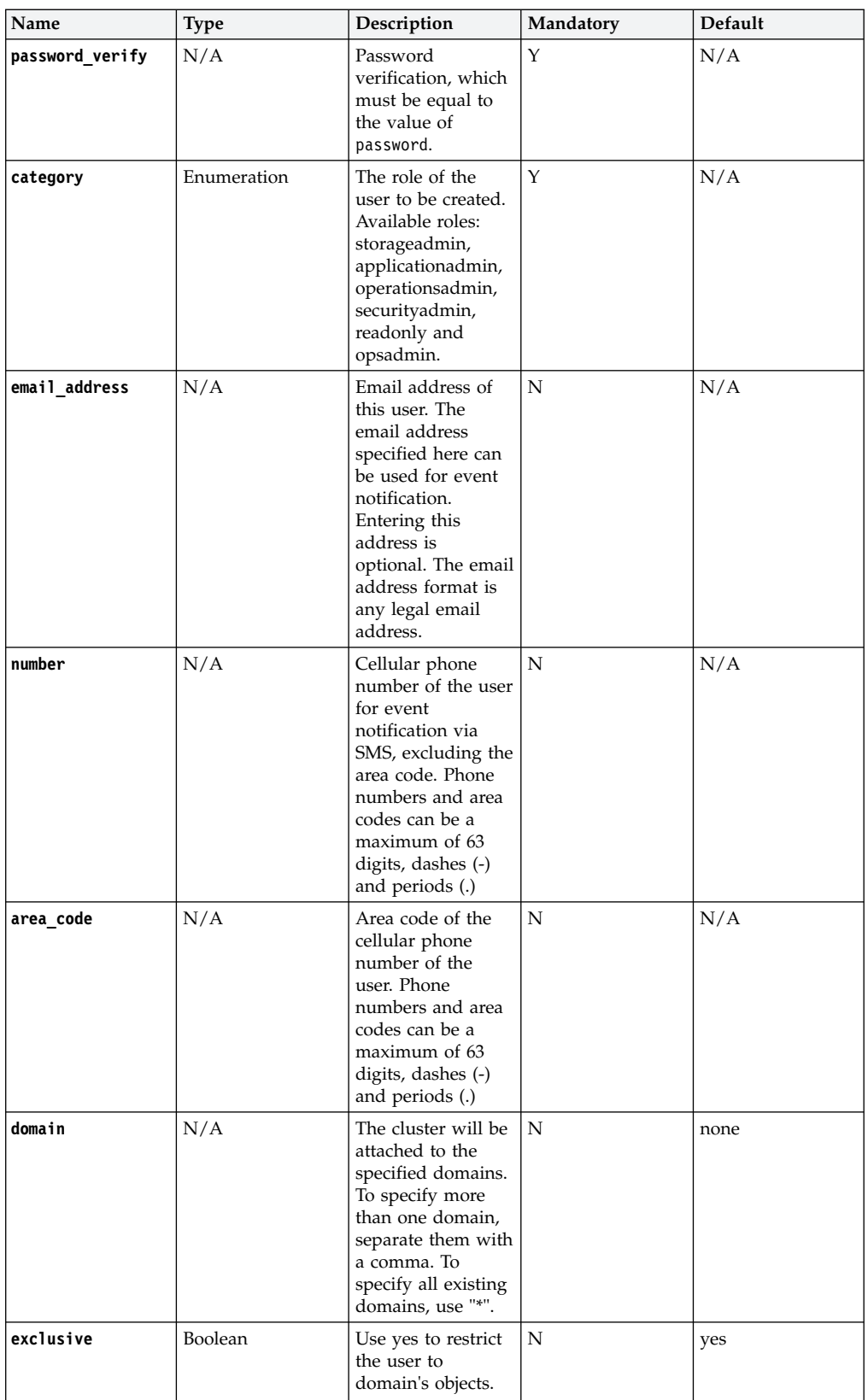

Email address and phone number are optional and can be used for event notification. The category (user role) may be only one of those specified above (other categories contain only a single predefined user).

The maximum number of users is 128.

Two predefined users are set system-wide: Admin and Technician.

#### **Example:**

```
user_define user=xiv_user1 password=s0mePassw0rd password_verify=s0mePassw0rd
category=applicationadmin
```
#### **Output:**

Command executed successfully.

#### **Access control**

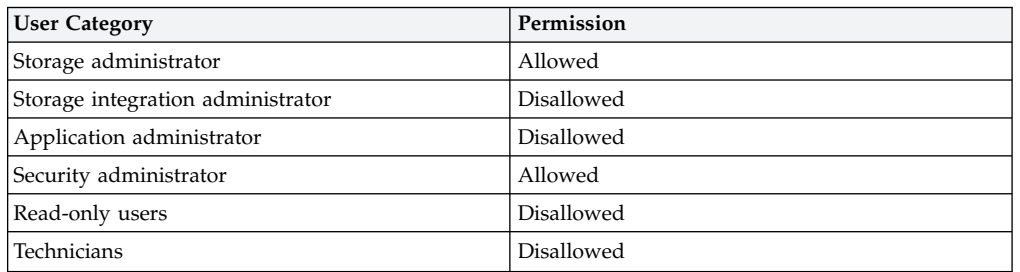

#### **Return codes**

v **USER\_NAME\_ALREADY\_EXISTS**

The user name already exists.

v **MAX\_USERS\_REACHED**

The number of defined users already reached the maximum.

v **PASSWORDS\_DO\_NOT\_MATCH**

Make sure that passwords are identical.

v **USER\_PHONE\_NUMBER\_MUST\_ACCOMPANY\_AREA\_CODE**

The phone number must be indicated together with the area code.

v **LDAP\_AUTHENTICATION\_IS\_ACTIVE**

This command is not available while LDAP authentication is active.

v **DOMAIN\_DOESNT\_EXIST**

The domain does not exist.

v **NON\_EXCLUSIVE\_USER\_NOT\_SECURITY\_ADMIN**

Only a security administrator can add a user to a domain non-exclusively.

**• USER CANNOT BE ADDED TO A DOMAIN** 

The specified user cannot be associated with a domain.

v **SIA\_MUST\_BE\_ASSOCIATED\_WITH\_A\_DOMAIN**

The storage integration administrator must be associated with a domain.

## **Deleting a user**

Use the **user\_delete** command to delete a user.

user delete user=UserName

## **Parameters**

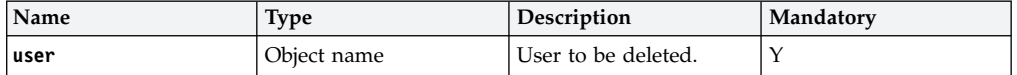

Existing objects created by this user will retain an empty user reference after the user has been deleted.

Two predefined users are set system-wide: Admin and Technician. Predefined users cannot be deleted or renamed.

#### **Example:**

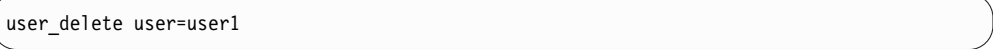

## **Output:**

```
Command executed successfully.
```
## **Access control**

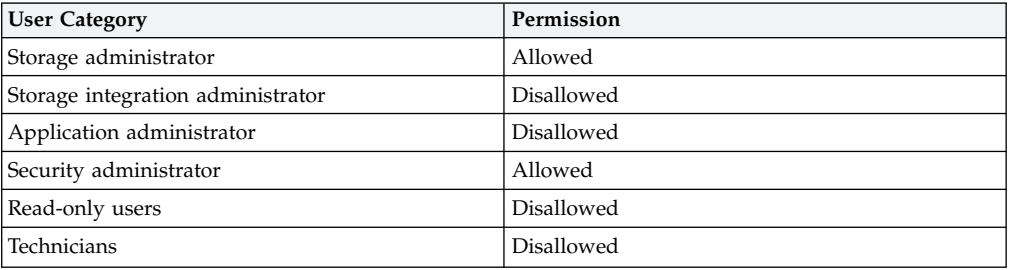

## **Return codes**

v **LDAP\_AUTHENTICATION\_IS\_ACTIVE**

This command is not available while LDAP authentication is active.

v **USER\_NAME\_DOES\_NOT\_EXIST**

The user name does not exist.

v **USER\_CANNOT\_BE\_DELETED**

The user cannot be deleted.

v **USER\_IS\_REFERRED\_TO\_BY\_DEST**

The user is referred to by an event destination and therefore cannot be deleted.

- v **USER\_OWNS\_RECOVERY\_KEY**
- The user owns a recovery key and therefore cannot be deleted or renamed.
- **REMOVAL WOULD CREATE UNRESOLVABLE REFERENCE BETWEEN USER AND USERGROUP** Completing this operation will result in a user referring to a user group that is not in its domain.

**Troubleshooting:** Remove the reference explicitly and re-run the command.

## **Adding users to user groups**

Use the **user\_group\_add\_user** command to add a user to a user group.

user\_group\_add\_user user\_group=UserGroup user=UserName

## **Parameters**

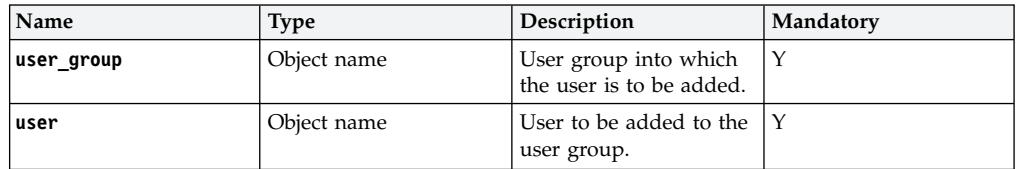

A user group can contain up to eight users.

A user may belong to only one user group.

Only users defined as Application Administrators can be assigned to a group.

This command fails when the user already belongs to the user group.

#### **Example:**

```
user_group_add_user user_group=ug1 user=user1
```
#### **Output:**

Command executed successfully.

## **Access control**

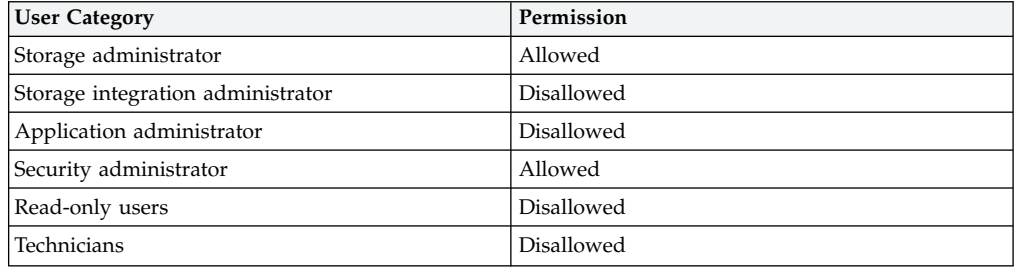

#### **Return codes**

- v **USER\_GROUP\_NAME\_DOES\_NOT\_EXIST** The user group name does not exist.
- v **USER\_NAME\_DOES\_NOT\_EXIST**
	- The user name does not exist.
- v **USER\_ALREADY\_INCLUDED\_IN\_ANOTHER\_GROUP** The user is included into another user group.
- v **USER\_GROUP\_ALREADY\_INCLUDES\_USER**

The user group already includes a user.

v **ONLY\_APPLICATION\_ADMIN\_USERS\_CAN\_BE\_GROUPED**

User groups can only contain application administrators.

v **USER\_GROUP\_HAS\_MAXIMUM\_NUMBER\_OF\_USERS**

The user group already contains the maximum number of users.

v **LDAP\_AUTHENTICATION\_IS\_ACTIVE**

This command is not available while LDAP authentication is active.

## **Creating user groups**

Use the **user\_group\_create** command to create a user group.

```
user_group_create user_group=UserGroup [ access_all=<yes|no> ] [ ldap_role=LdapRole ]
[ domain=DomainList ]
```
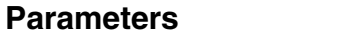

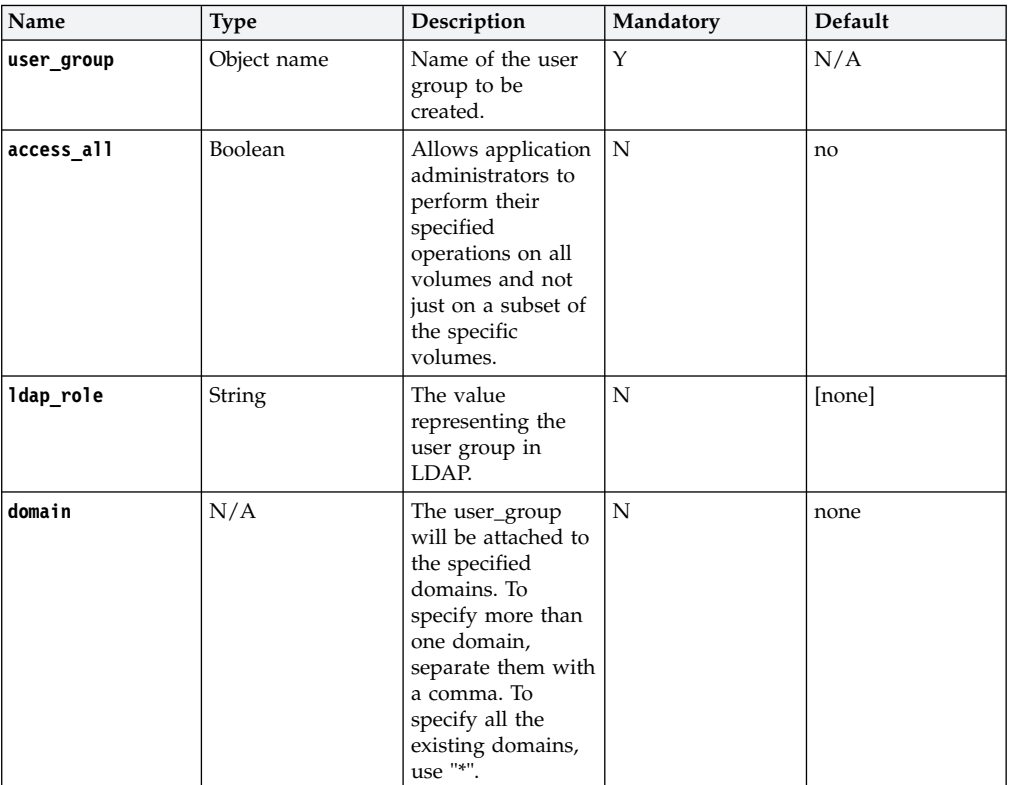

A user group is a group of application administrators who share the same set of snapshot creation limitations. After user groups are created, the limitations of all the users in a user group can be updated with a single command. These limitations are enforced by associating the user groups with hosts or clusters.

Storage administrators create user groups and control the various application administrator's permissions. Hosts and clusters can be associated with only a single user group. When a user belongs to a user group that is associated with a host, it is possible to manage snapshots of the volumes mapped to that host.

User groups have the following limitations:

v Only users who are defined as application administrators can be assigned to a group.

- A user can belong to only a single user group.
- A user group can contain up to eight users.

User and host associations have the following properties:

- v User groups can be associated with both hosts and clusters. This allows limiting application administrator access to specific volumes.
- v A host that is part of a cluster cannot also be associated with a user group.
- v When a host is added to a cluster the host's associations are broken. Limitations on the management of volumes mapped to the host is controlled by the cluster's association.
- v When a host is removed from a cluster, the host's associations become the cluster 's associations, this allows continued mapping of operations so that all scripts continue to work.

Application administrator access level:

The **access** all parameter can be specified for application administrators only. When it is specified, it means that the user has an application administrator access level to all volumes, and can perform operations on all volumes and not just on a subset of the specific volume.

#### **Example:**

user group create user group=ug1 ldap role="App Admin 1" access all=yes

#### **Output:**

Command executed successfully.

#### **Access control**

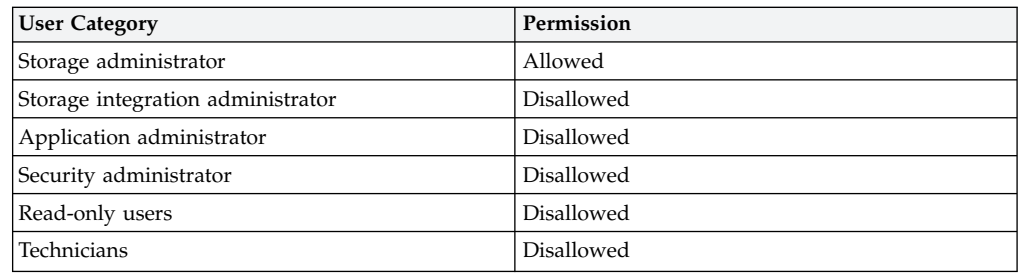

#### **Return codes**

v **USER\_GROUP\_NAME\_ALREADY\_EXISTS**

The user group name already exists.

v **MAX\_USER\_GROUPS\_REACHED**

The number of defined user groups already reached the maximum.

v **LDAP\_ROLE\_ALREADY\_USED**

This LDAP role is already in use in the LDAP configuration or in a user group.

**• DOMAIN DOESNT EXIST** 

The domain does not exist.

## **Deleting a user group**

Use the **user\_group\_delete** command to delete a user group.

```
user group delete user group=UserGroup
```
#### **Parameters**

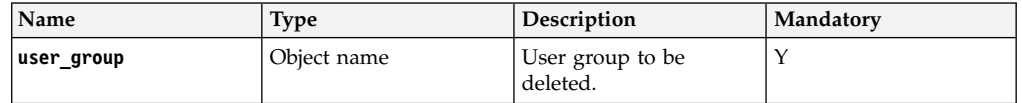

A user group can be deleted, even when it is associated with hosts or clusters. It can be deleted while in LDAP Authentication mode.

A user group can be deleted, even when it contains users. Deleting the user group does not delete the users contained in this group.

#### **Example:**

user\_group\_delete user\_group=ug1

#### **Output:**

Command executed successfully.

## **Access control**

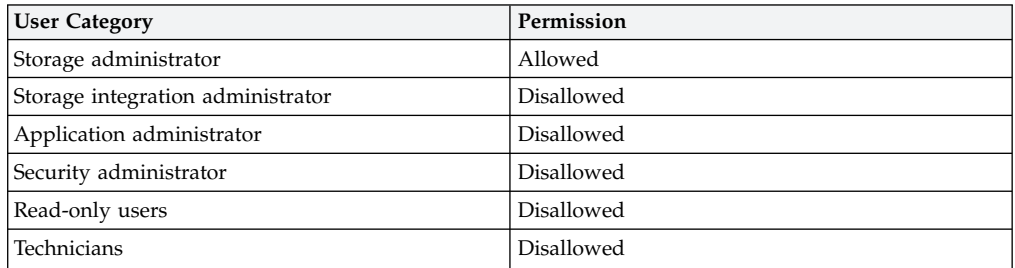

## **Warnings**

v **ARE\_YOU\_SURE\_YOU\_WANT\_TO\_DELETE\_LDAP\_USER\_GROUP**

One or more LDAP users might be associated with this user group. Are you sure you want to delete the user group?

v **ARE\_YOU\_SURE\_YOU\_WANT\_TO\_DELETE\_USER\_GROUP**

Are you sure you want to delete the user group?

v **ARE\_YOU\_SURE\_YOU\_WANT\_TO\_DELETE\_POPULATED\_USER\_GROUP**

One or more internal users are associated with this user group. Are you sure you want to delete the user group?

## **Return codes**

v **USER\_GROUP\_NAME\_DOES\_NOT\_EXIST**

The user group name does not exist.

# **Listing user groups**

Use the **user\_group\_list** command to list all user groups or a specific one.

user\_group\_list [ user\_group=UserGroup ] [ domain=DomainName ]

#### **Parameters**

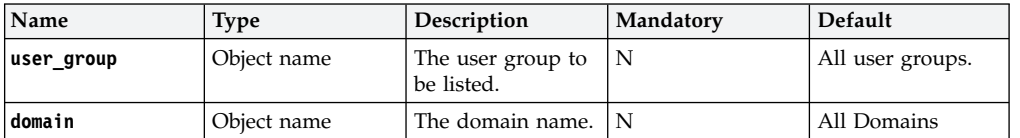

All the users included in the user group are listed.

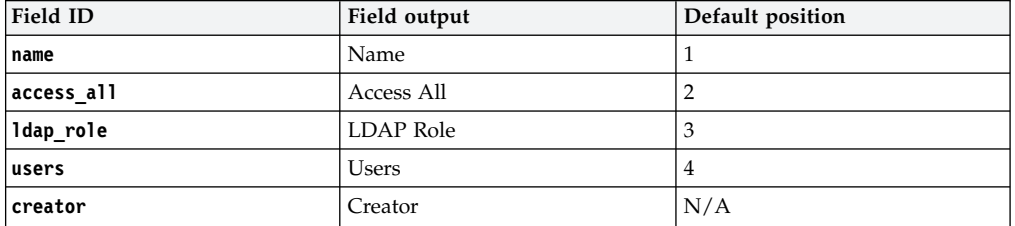

#### **Example:**

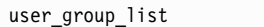

#### **Output:**

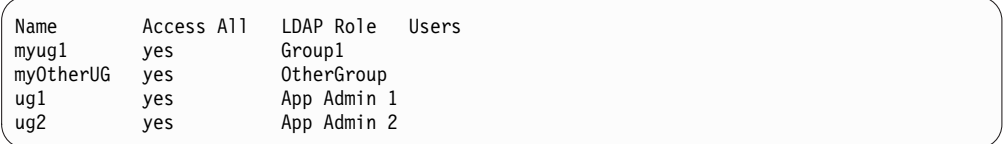

## **Access control**

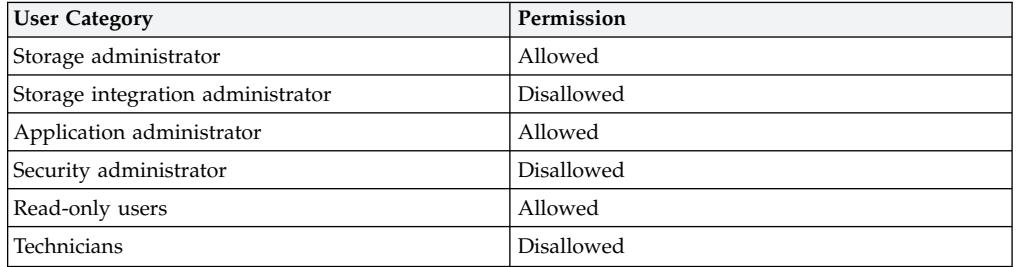

# **Removing a user from a user group**

Use the **user\_group\_remove\_user** command to remove a user from a user group.

user\_group\_remove\_user user\_group=UserGroup user=UserName

## **Parameters**

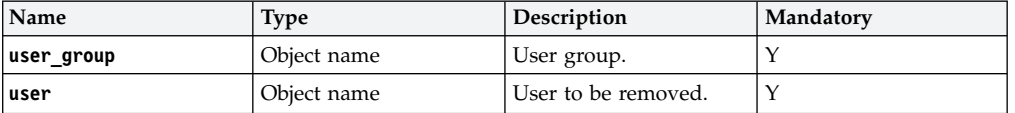

This command fails when the user does not belong to the user group.

Deleting the user group's mapping is done by removing the role association. The user group itself is not deleted.

#### **Example:**

user\_group\_remove\_user user\_group=ug1 user=user1

#### **Output:**

Command executed successfully.

## **Access control**

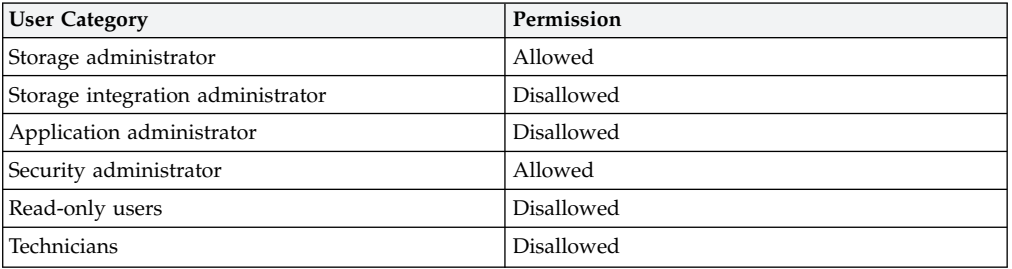

#### **Warnings**

v **ARE\_YOU\_SURE\_YOU\_WANT\_TO\_REMOVE\_USER**

Are you sure you want to remove the user from the user group?

#### **Return codes**

- v **USER\_GROUP\_NAME\_DOES\_NOT\_EXIST** The user group name does not exist.
- v **USER\_NAME\_DOES\_NOT\_EXIST**

The user name does not exist.

- v **USER\_GROUP\_DOES\_NOT\_INCLUDE\_USER** The user group does not include any user.
- v **LDAP\_AUTHENTICATION\_IS\_ACTIVE**

This command is not available while LDAP authentication is active.

## **Renaming user groups**

Use the **user\_group\_rename** command to rename a user group.

user\_group\_rename user\_group=UserGroup new\_name=Name

## **Parameters**

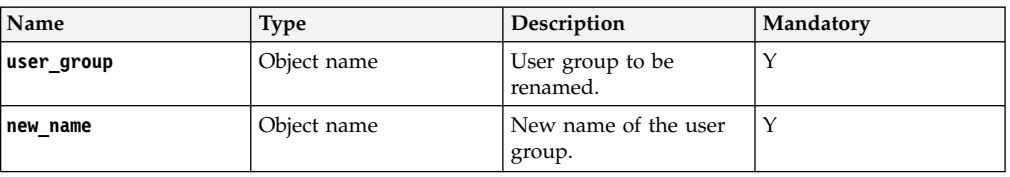

#### **Example:**

user\_group\_rename user\_group=ug1 new\_name=ug2

#### **Output:**

Command executed successfully.

## **Access control**

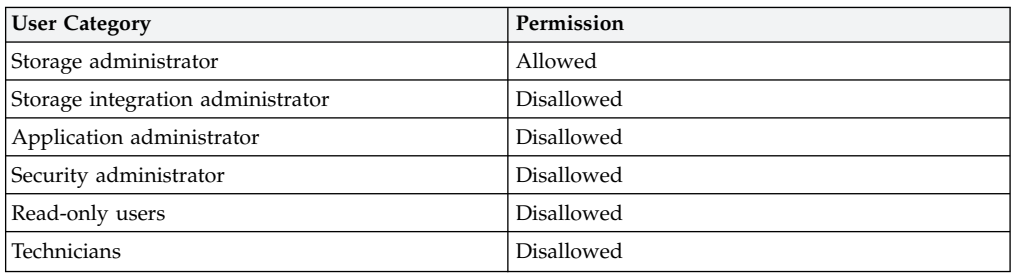

## **Return codes**

- v **USER\_GROUP\_NAME\_DOES\_NOT\_EXIST** The user group name does not exist.
- v **USER\_GROUP\_NAME\_ALREADY\_EXISTS**

The user group name already exists.

# **Updating a user group**

#### Use the **user\_group\_update** command to update a user group.

```
user_group_update user_group=UserGroup [ ldap_role=LdapRole ] [ access_all=<yes|no> ]
[ domain=DomainList ]
```
## **Parameters**

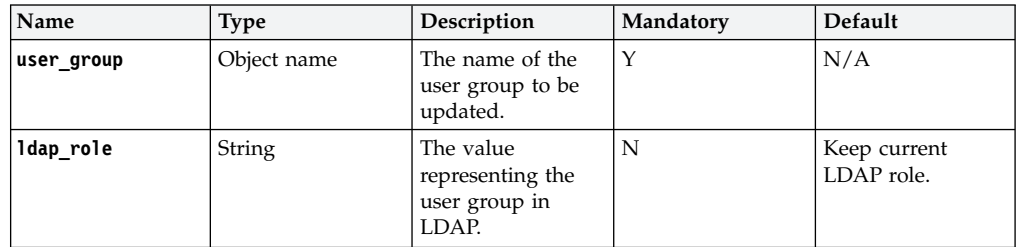

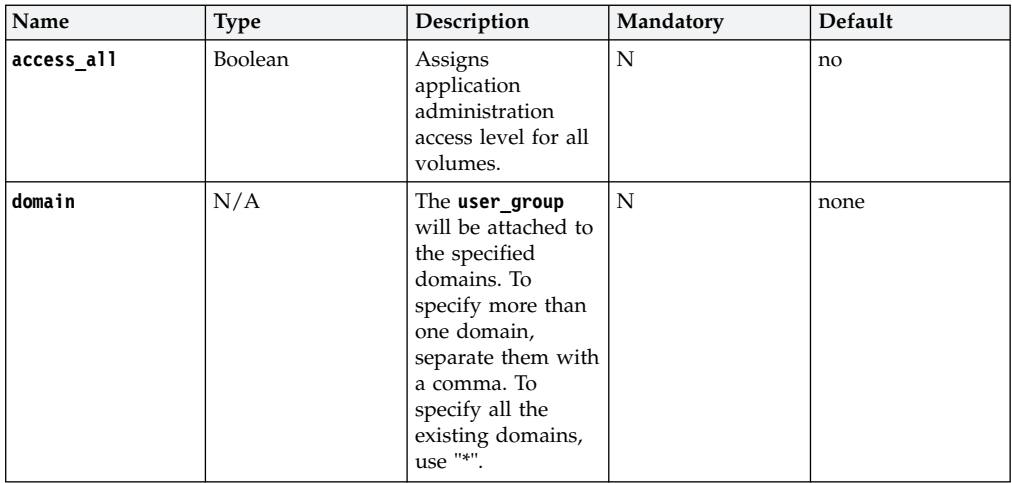

#### **Example:**

```
user_group_update user_group=ug1 ldap_role="App Admin 1" access_all=yes
```
#### **Output:**

Command executed successfully.

### **Access control**

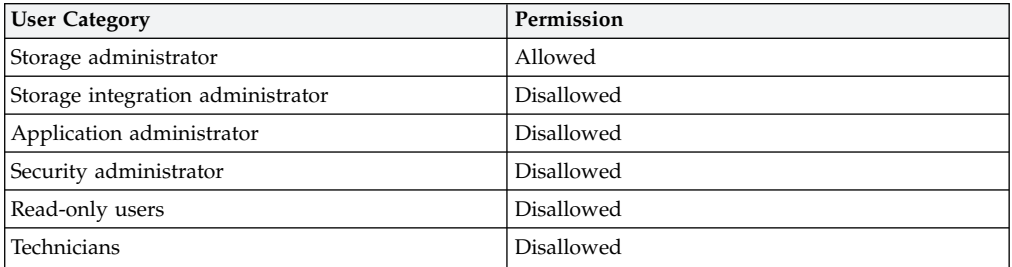

#### **Return codes**

v **USER\_GROUP\_NAME\_DOES\_NOT\_EXIST**

The user group name does not exist.

v **LDAP\_ROLE\_ALREADY\_USED**

This LDAP role is already in use in the LDAP configuration or in a user group.

v **DOMAIN\_DOESNT\_EXIST**

The domain does not exist.

**• REMOVAL WOULD CREATE UNRESOLVABLE REFERENCE BETWEEN HOST AND USERGROUP** Completing this operation will result in a host referring to a user group that is not in its domain.

**Troubleshooting:** Remove the reference explicitly and re-run the command.

v **REMOVAL\_WOULD\_CREATE\_UNRESOLVABLE\_REFERENCE\_BETWEEN\_CLUSTER\_AND\_USERGROUP** Completing this operation will result in a cluster referring to a user group that is not in its domain.

**Troubleshooting:** Remove the reference explicitly and re-run the command.

#### v **REMOVAL\_WOULD\_CREATE\_UNRESOLVABLE\_REFERENCE\_BETWEEN\_USER\_AND\_USERGROUP**

Completing this operation will result in a user referring to a user group that is not in its domain.

**Troubleshooting:** Remove the reference explicitly and re-run the command.

## **Listing users**

Use the **user\_list** command to list all users or a specific user.

user\_list [ user=UserName | show\_users=<all|active> ] [ domain=DomainName ]

## **Parameters**

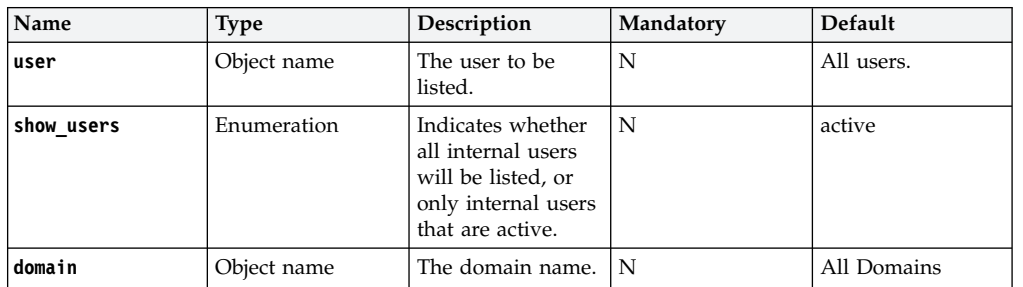

The following information is listed:

- User name: Lower case
- Category
- Email address
- Phone number
- Phone area code
- Containing user group

Passwords are not shown in the list.

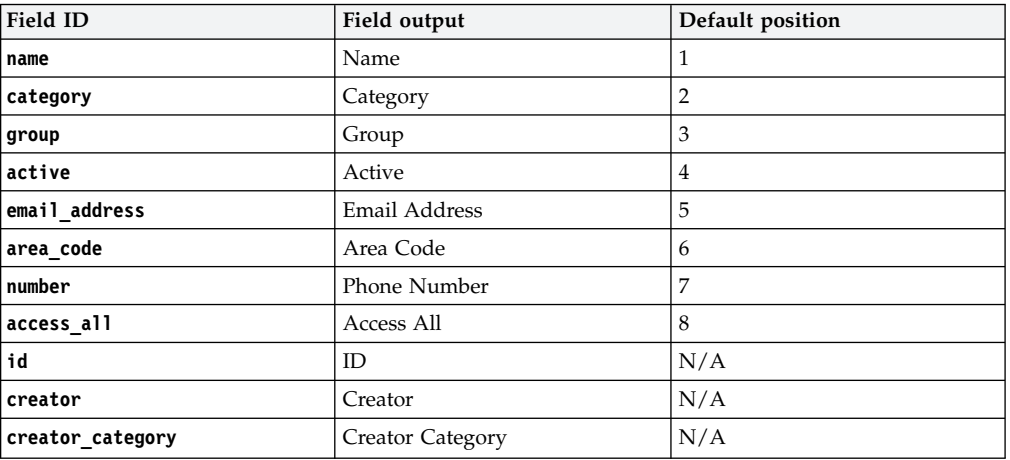

#### **Example:**

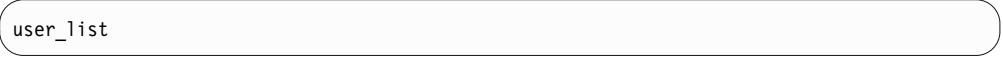

#### **Output:**

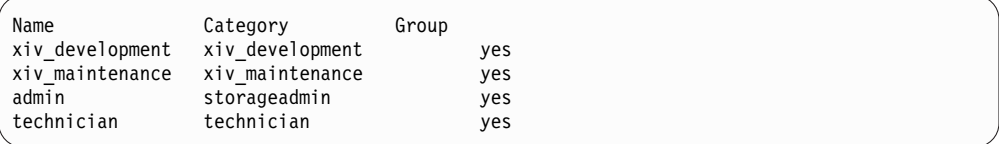

## **Access control**

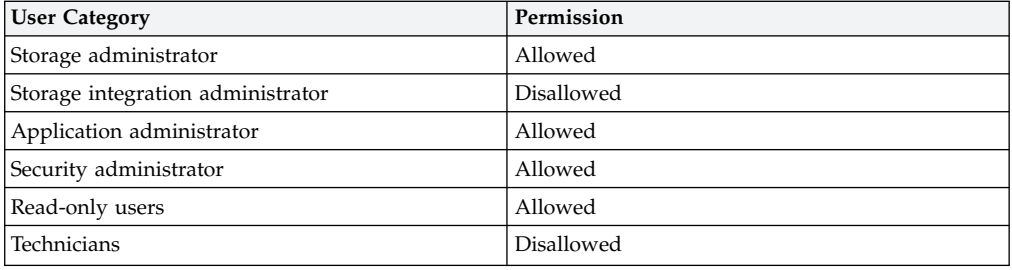

# **Renaming users**

Use the **user\_rename** command to rename a user.

user\_rename user=UserName new\_name=Name

## **Parameters**

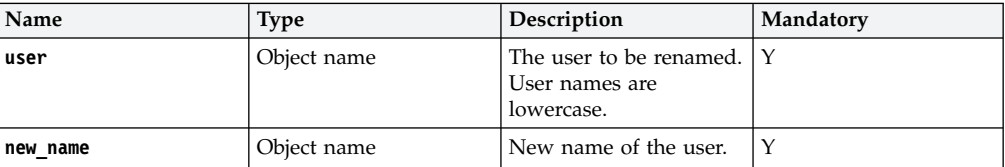

This command renames a user.

#### **Example:**

user\_rename user=admin new\_name=storage\_admin

#### **Output:**

Command executed successfully.

## **Access control**

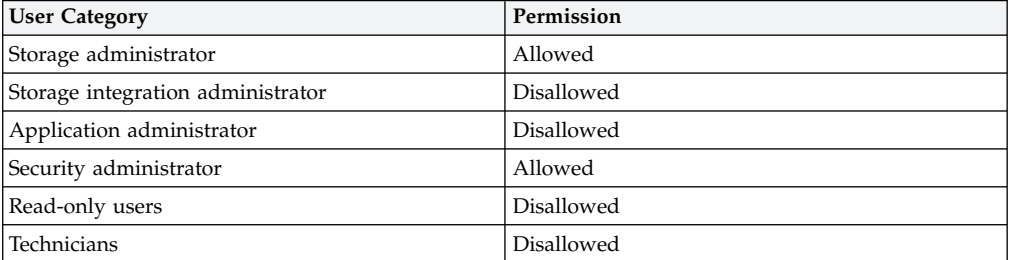

## **Return codes**

v **USER\_NAME\_DOES\_NOT\_EXIST**

The user name does not exist.

- v **USER\_NAME\_ALREADY\_EXISTS**
	- The user name already exists.
- v **USER\_CANNOT\_BE\_RENAMED**

The user cannot be renamed.

v **LDAP\_AUTHENTICATION\_IS\_ACTIVE**

This command is not available while LDAP authentication is active.

v **USER\_OWNS\_RECOVERY\_KEY**

The user owns a recovery key and therefore cannot be deleted or renamed.

v **OPERATION\_NOT\_ALLOWED\_ON\_DESIGNATED\_MSM\_USER**

The designtated MSM user cannot be renamed and cannot be exclusively associated with a domain.

# **Updating a user definition**

Use the **user** update command to update a user definition.

```
user_update user=UserName [ password=Password password_verify=Password ]
[ email_address=email ] [ area_code=AreaCode ]
[ number=PhoneNumber ] [ exclusive=<yes|no> ]
```
## **Parameters**

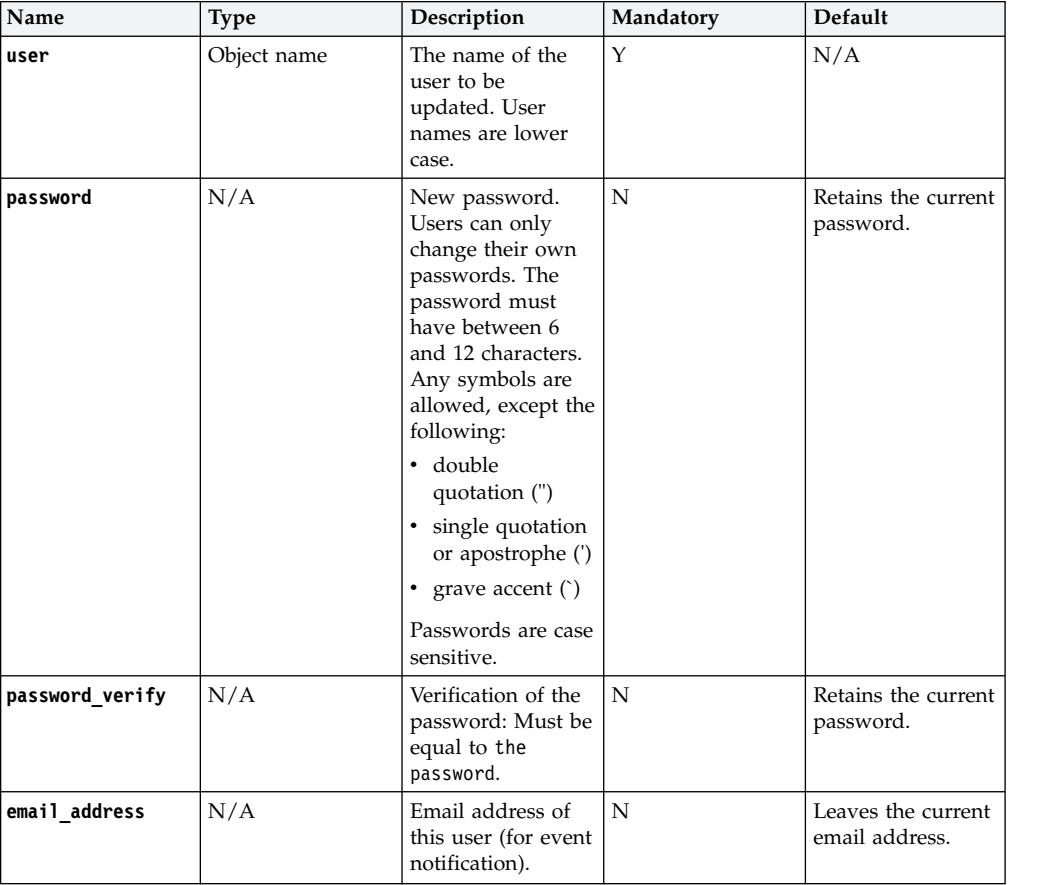

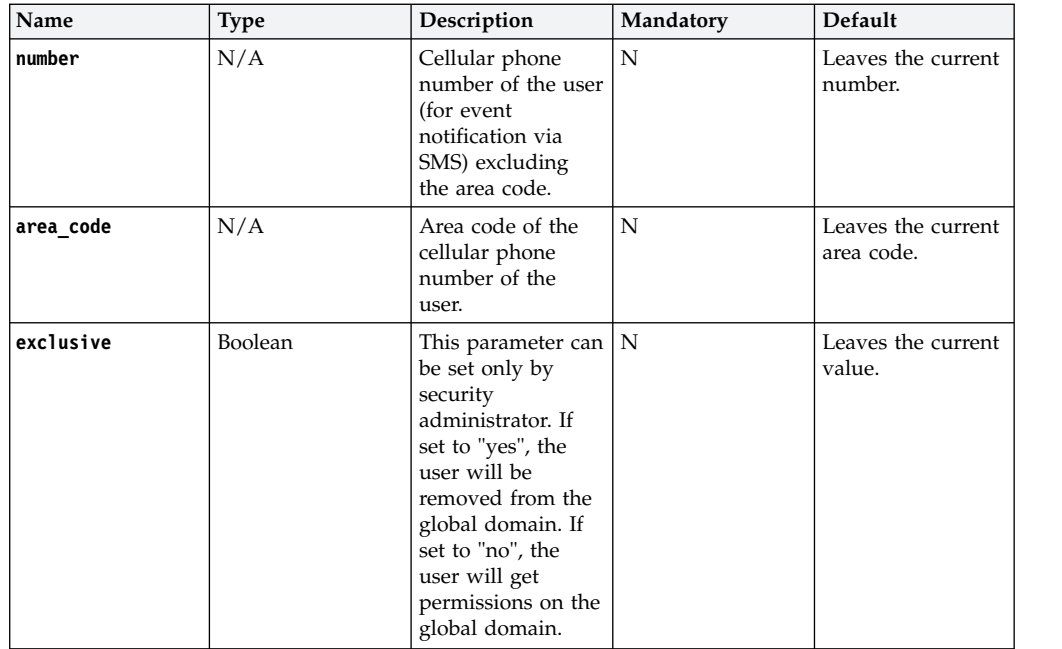

A user with the predefined password admin can change the passwords of other users. The category (role) of a user cannot be changed. The user Technician does not require a phone number or email address. Limitations on password changes are as follows:

- Any user can change his/her own password.
- The predefined admin user can change all passwords, excluding the user Technician.
- Passwords are case sensitive.

#### **Example:**

user\_update user=admin password=Passw0rd password\_verify=Passw0rd

#### **Output:**

```
Command executed successfully.
```
## **Access control**

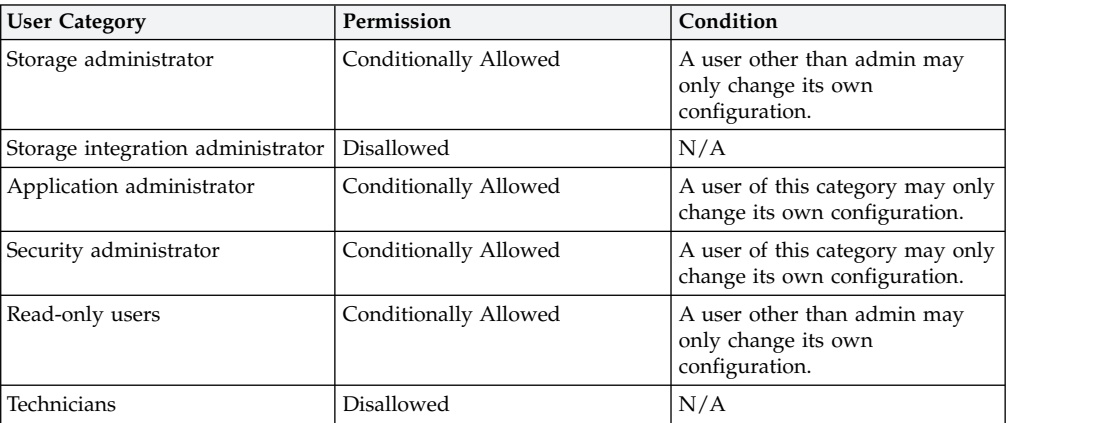

## **Return codes**

v **USER\_NAME\_DOES\_NOT\_EXIST**

The user name does not exist.

v **PASSWORDS\_DO\_NOT\_MATCH**

Make sure that passwords are identical.

- v **USER\_PHONE\_NUMBER\_MUST\_ACCOMPANY\_AREA\_CODE** The phone number must be indicated together with the area code.
- v **ADMIN\_CAN\_NOT\_CHANGE\_TECHNICIAN\_USER** The administrator is not allowed to modify the details of a technician.
- **SMS DESTINATION REFERS TO USER** An SMS destination refers to the user and therefore must be defined by a phone number and an area code.
- v **EMAIL\_DESTINATION\_REFERS\_TO\_USER**

An email destination refers to the user, and therefore must be defined by an email address.

v **USER\_NOT\_ALLOWED\_TO\_CHANGE\_OTHER\_USERS**

This user is not allowed to modify the details of other users.

- v **USER\_NOT\_ALLOWED\_TO\_HAVE\_PHONE\_NUMBER** This user is not allowed to have a phone number.
- v **USER\_NOT\_ALLOWED\_TO\_HAVE\_EMAIL\_ADDRESS** This user is not allowed to have an email address.
- v **USER\_NOT\_ALLOWED\_TO\_CHANGE\_PASSWORDS** This user cannot change passwords of other users.
- $\cdot$  USER CANNOT BE UPDATED WHILE LDAP AUTHENTICATION IS ACTIVE The user cannot be updated while LDAP authentication is active.
- v **NON\_EXCLUSIVE\_USER\_NOT\_SECURITY\_ADMIN** Only a security administrator can add a user to a domain non-exclusively.
- v **PREDEFINED\_USER\_CANNOT\_BE\_RESTRICTED\_TO\_DOMAIN**

The specified user cannot be exclusively associated with a domain.

 $\cdot$  SIA MUST BE ASSOCIATED WITH A DOMAIN

The storage integration administrator must be associated with a domain.

v **USER\_IS\_REFERRED\_TO\_BY\_DEST**

The user is referred to by an event destination and therefore cannot be deleted.

**• OPERATION NOT ALLOWED ON DESIGNATED MSM USER** 

The designated MSM user cannot be renamed and cannot be exclusively associated with a domain.

**• REMOVAL WOULD CREATE UNRESOLVABLE REFERENCE BETWEEN USER AND USERGROUP** Completing this operation will result in a user referring to a user group that is not in its domain.

**Troubleshooting:** Remove the reference explicitly and re-run the command.

# **Creating a new domain**

Use the **domain\_create** command to create a domain.

```
domain_create domain=DomainName [ size=GB ] [ max_pools=MaxPools ]
[ max_volumes=MaxVolumes ] [ max_cgs=MaxCGs ] [ max_mirrors=MaxMirrors ]
[ max_dms=MaxDataMigrations ] [ perf_class=perfClassName ] [ ldap_id=LdapRole ]
```
## **Parameters**

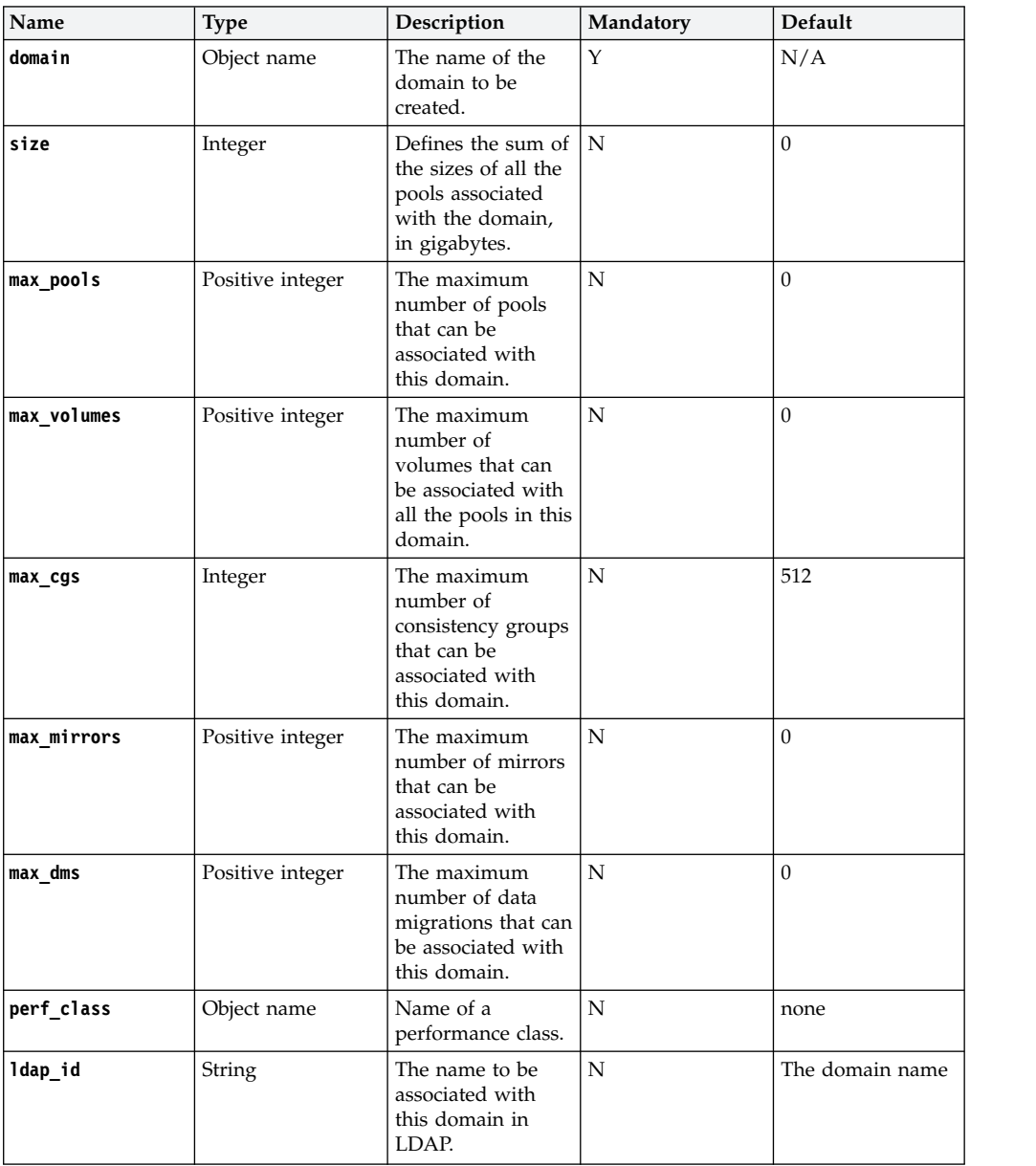

#### **Example:**

domain\_create domain=d1 size=1000

#### **Output:**

Command executed successfully.

## **Access control**

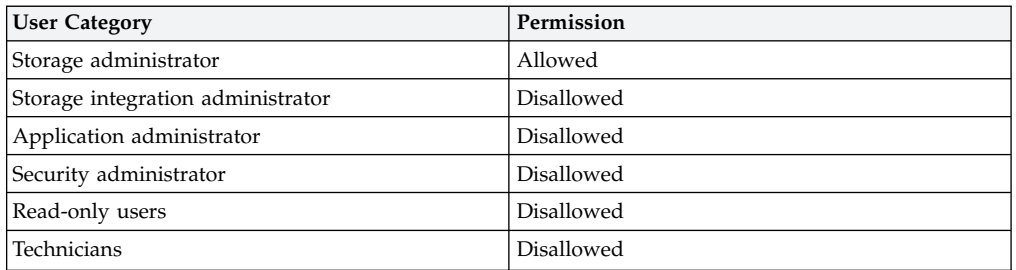

## **Warnings**

v **DO\_YOU\_WANT\_TO\_SHARE\_LDAP\_ID**

The specified LDAP ID is already in use. Are you sure you want to share the same LDAP ID?

v **DOMAIN\_SIZE\_SMALL**

The domain size is smaller than the minimal pool size. Are you sure?

## **Return codes**

v **DOMAIN\_ALREADY\_EXISTS**

A domain with this name already exists.

**• DOMAIN MAX REACHED** 

The maximum allowed number of domain objects is already reached.

v **PERF\_CLASS\_BAD\_NAME**

The performance class does not exist.

v **PERF\_CLASS\_ASSOCIATED\_WITH\_HOSTS**

Performance class *Performance Class* is already being used by a host.

- v **PERF\_CLASS\_ASSOCIATED\_WITH\_VOLUMES** Performance class *Performance Class* is already being used by a volume.
- v **DOMAIN\_INSUFFICIENT\_CAPACITY**

There is not enough capacity available for the domain.

v **DOMAIN\_INSUFFICIENT\_VOLUMES**

There are not enough volumes available for the domain.

v **DOMAIN\_INSUFFICIENT\_POOLS**

There are not enough pools available for the domain.

v **DOMAIN\_INSUFFICIENT\_CGS**

There are not enough consistency groups available for the domain.

v **DOMAIN\_INSUFFICIENT\_MIRRORS**

There are not enough mirrors available for the domain.

v **DOMAIN\_INSUFFICIENT\_DMS**

There are not enough data migrations available for the domain.

# **Updating a domain definition**

Use the **domain\_update** command to update a domain definition.

```
domain_update domain=DomainName [ size=GB ] [ max_pools=MaxPools ]
 [ max_volumes=MaxVolumes ] [ max_cgs=MaxCGs ] [ max_mirrors=MaxMirrors ]
```

```
[ max_dms=MaxDataMigrations ] [ perf_class=perfClassName ] [ ldap_id=LdapRole ]
```
## **Parameters**

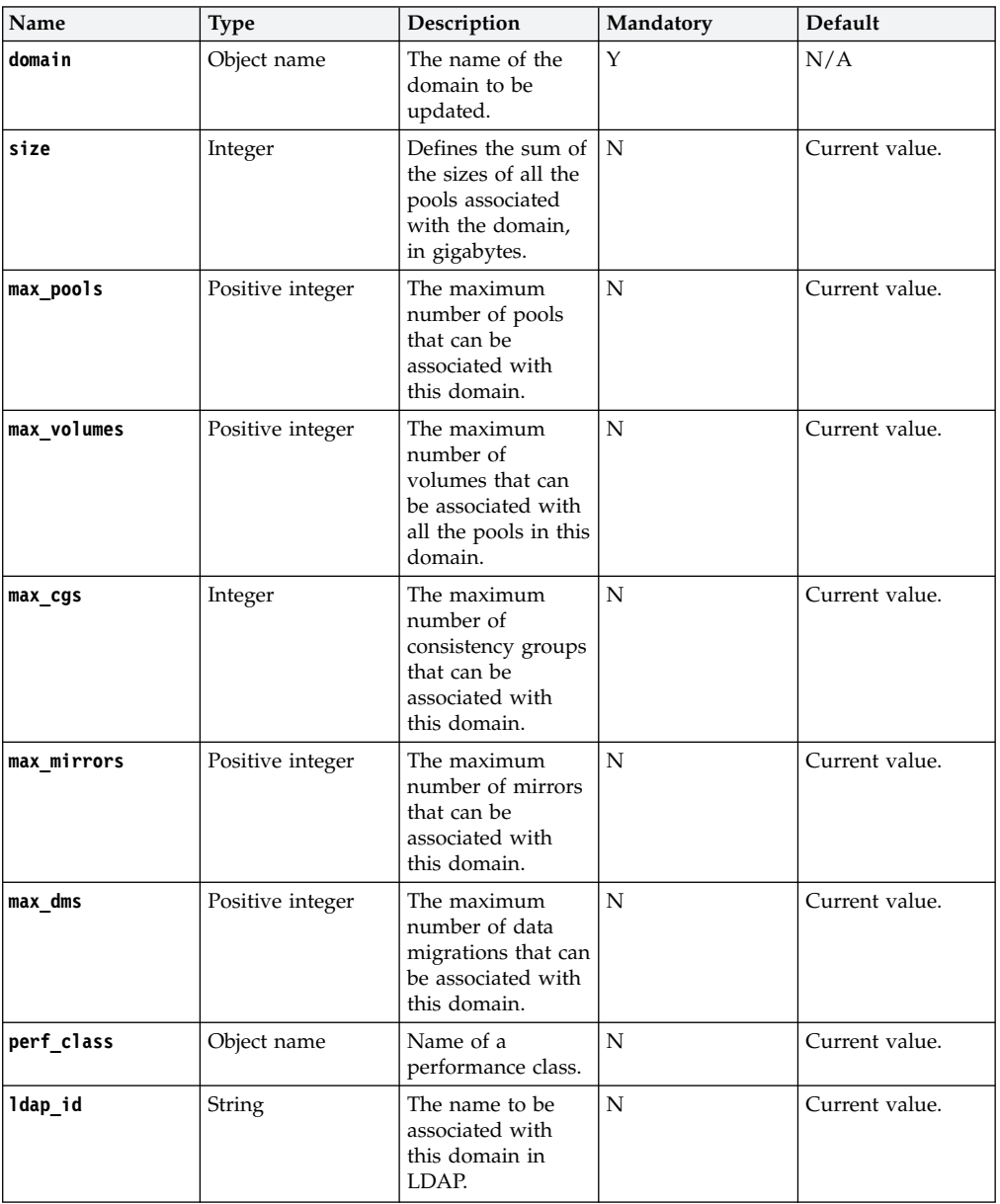

#### **Example:**

domain\_update domain=d1 size=10000 max\_pools=5 max\_volumes=100

#### **Output:**

Command executed successfully.

## **Access control**

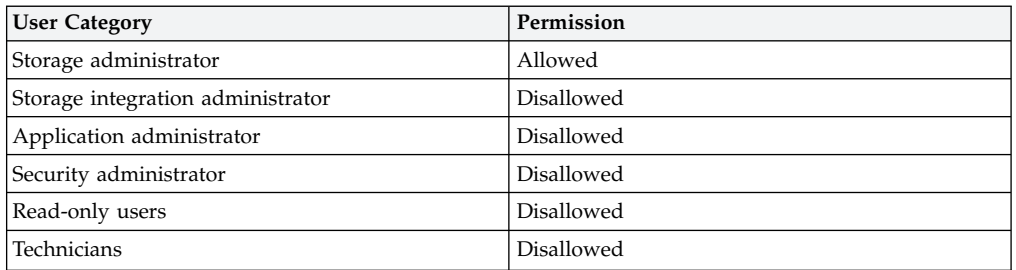

## **Warnings**

v **DO\_YOU\_WANT\_TO\_SHARE\_LDAP\_ID**

The specified LDAP ID is already in use. Are you sure you want to share the same LDAP ID?

v **DOMAIN\_SIZE\_SMALL**

The domain size is smaller than the minimal pool size. Are you sure?

## **Return codes**

v **DOMAIN\_DOESNT\_EXIST**

The domain does not exist.

v **PERF\_CLASS\_BAD\_NAME**

The performance class does not exist.

v **PERF\_CLASS\_ASSOCIATED\_WITH\_HOSTS**

Performance class *Performance Class* is already being used by a host.

v **PERF\_CLASS\_ASSOCIATED\_WITH\_VOLUMES**

Performance class *Performance Class* is already being used by a volume.

**• DOMAIN SIZE TOO SMALL** 

The domain usage exceeds the requested size.

**• DOMAIN MAX VOLUMES TOO SMALL** 

The actual number of volumes in the domain already exceeds the specified number.

v **DOMAIN\_MAX\_MIRRORS\_TOO\_SMALL**

The actual number of mirrors in the domain already exceeds the specified number.

**• DOMAIN MAX DMS TOO SMALL** 

The actual number of data migrations in the domain already exceeds the specified number.

**• DOMAIN MAX CGS TOO SMALL** 

The actual number of consistency groups in the domain already exceeds the specified number.

v **DOMAIN\_MAX\_POOLS\_TOO\_SMALL**

The actual number of pools in the domain already exceeds the specified number.

v **DOMAIN\_INSUFFICIENT\_CAPACITY**

There is not enough capacity available for the domain.

v **DOMAIN\_INSUFFICIENT\_VOLUMES**

There are not enough volumes available for the domain.

v **DOMAIN\_INSUFFICIENT\_POOLS**

There are not enough pools available for the domain.

v **DOMAIN\_INSUFFICIENT\_MIRRORS**

There are not enough mirrors available for the domain.

v **DOMAIN\_INSUFFICIENT\_CGS**

There are not enough consistency groups available for the domain.

v **DOMAIN\_INSUFFICIENT\_DMS**

There are not enough data migrations available for the domain.

# **Renaming a domain**

Use the **domain\_rename** command to rename a domain.

domain\_rename domain=DomainName new\_name=Name

## **Parameters**

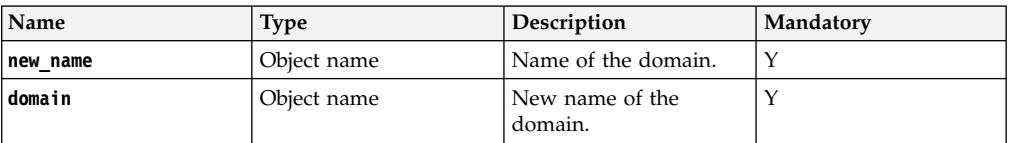

#### **Example:**

domain\_rename domain=domain1 new\_name=domain2

#### **Output:**

Command completed successfully

#### **Access control**

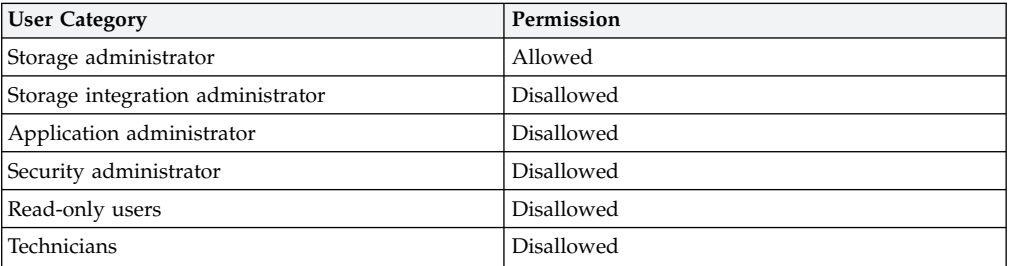

## **Return codes**

v **DOMAIN\_ALREADY\_EXISTS**

A domain with this name already exists.

**• DOMAIN DOESNT EXIST** 

The domain does not exist.

# **Deleting a domain**

Use the **domain\_delete** command to delete a domain.

domain\_delete domain=DomainName

## **Parameters**

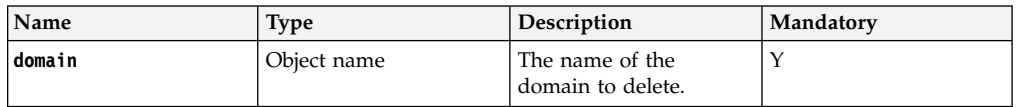

## **Example:**

domain\_delete domain=domain1

#### **Output:**

Command completed successfully

## **Access control**

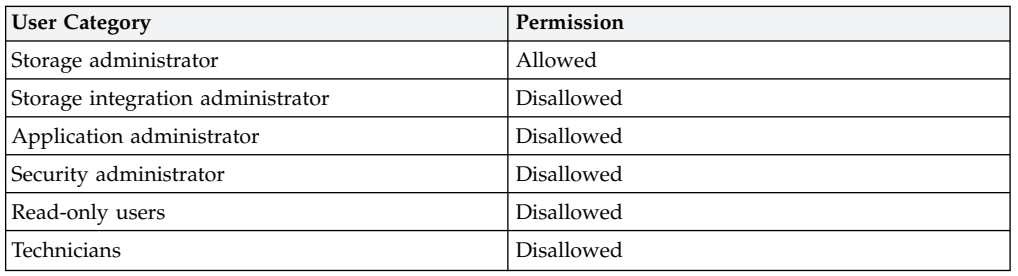

## **Warnings**

v **ARE\_YOU\_SURE\_YOU\_WANT\_TO\_DELETE\_DOMAIN**

Are you sure you want to delete the domain *Domain*?

## **Return codes**

v **DOMAIN\_DOESNT\_EXIST**

The domain does not exist.

v **DOMAIN\_HAS\_POOL**

One or more pools are still in the domain.

v **DOMAIN\_HAS\_USER\_GROUP**

One or more user groups are associated with this domain.

v **DOMAIN\_HAS\_USER**

One or more users are associated with this domain.

**• DOMAIN HAS SCHEDULE** 

One or more schedules are associated with this domain.

v **DOMAIN\_HAS\_DEST**

One or more destinations are associated with this domain.

v **DOMAIN\_HAS\_DESTGROUP**

One or more destination groups are associated with this domain.

# **Listing domains**

Use the **domain\_list** command to list all domains or the specified one.

domain\_list [ domain=DomainName ]

## **Parameters**

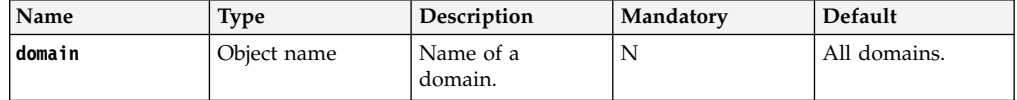

When the **domain** parameter is provided, only the specified domain is listed.

#### **Example:**

domain\_list domain=d1

### **Output:**

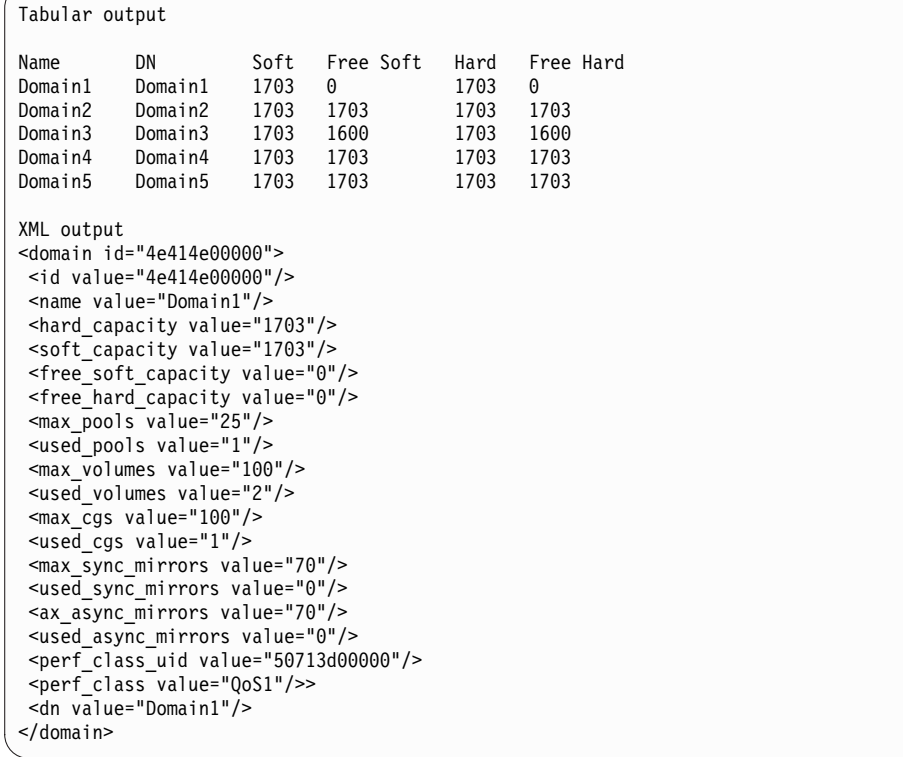

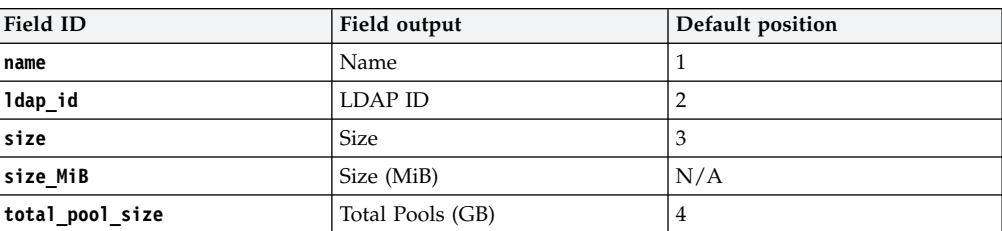

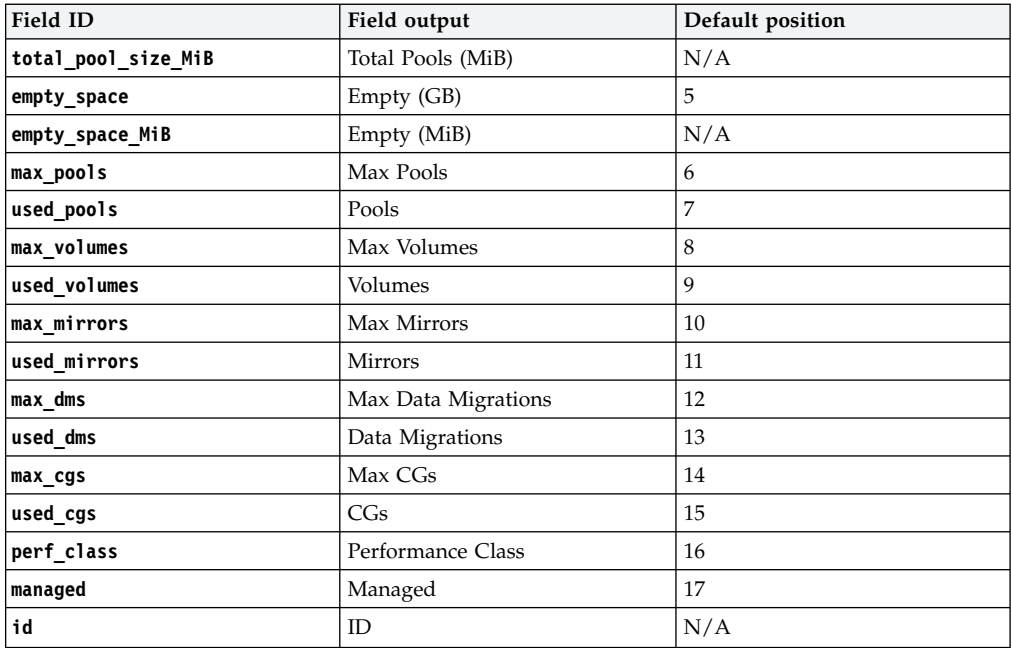

## **Access control**

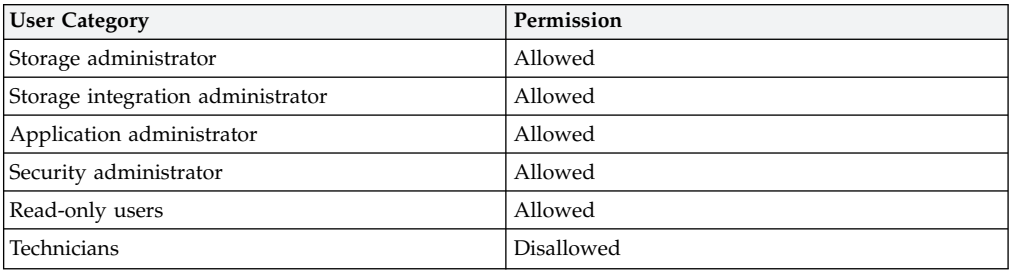

# **Listing users per domain**

Use the **domain\_list\_users** command to list users associated with domain(s).

domain\_list\_users [ domain=DomainName ] [ user=UserName ] [ category=Category ] [ show\_users=<all|active> ]

## **Parameters**

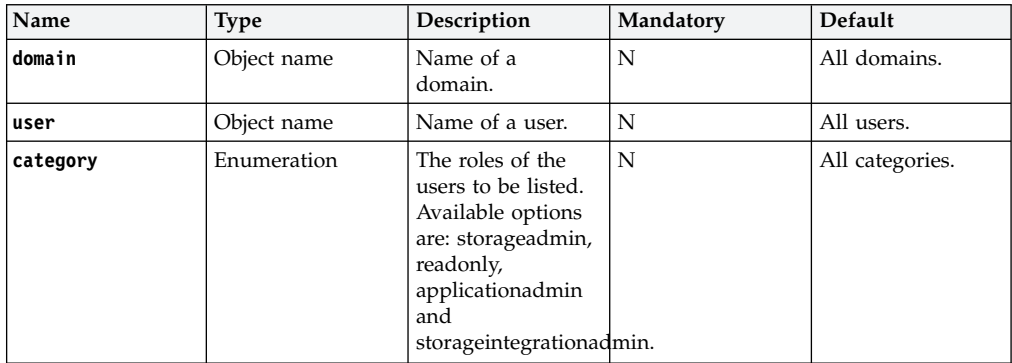

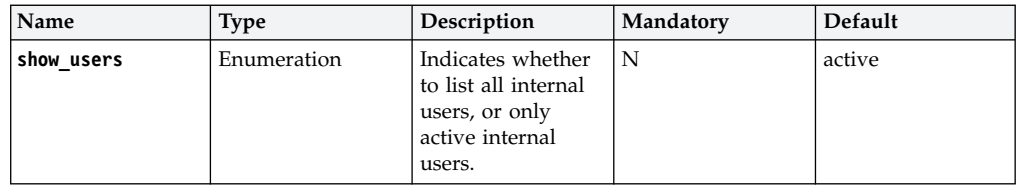

#### **Example:**

domain\_list\_users domain=d1

#### **Output:**

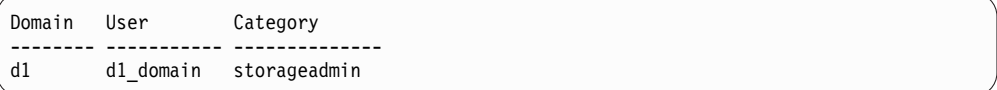

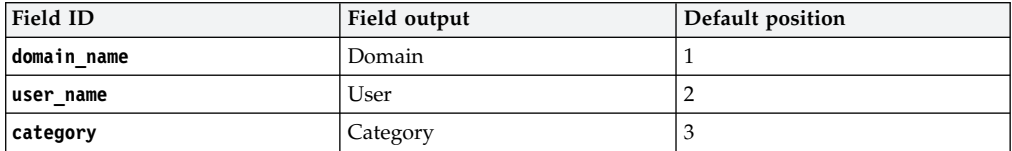

## **Access control**

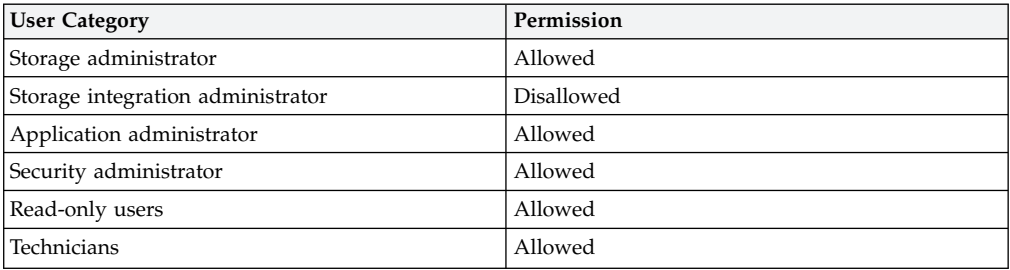

## **Return codes**

## v **DOMAIN\_DOESNT\_EXIST**

The domain does not exist.

# **Listing objects in domains**

Use the **domain\_list\_objects** command to list objects attached to domain(s).

```
domain_list_objects [ domain=DomainName ] [ type=ObjectType [ name=ObjectName ] ]
```
#### **Parameters**

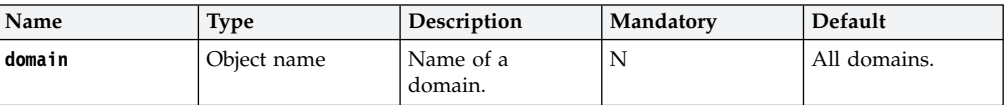

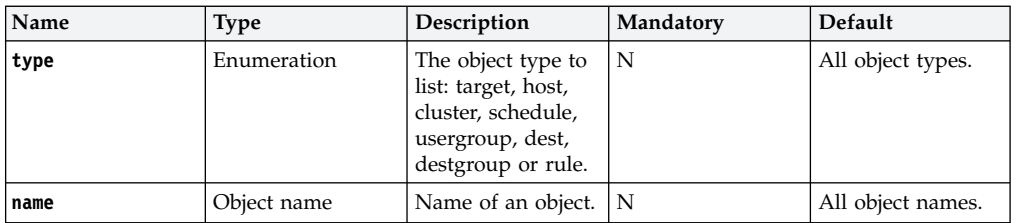

This command is used for listing objects in the system per domain.

#### **Example:**

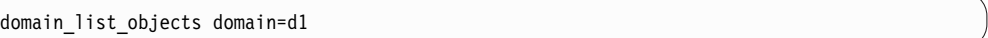

#### **Output:**

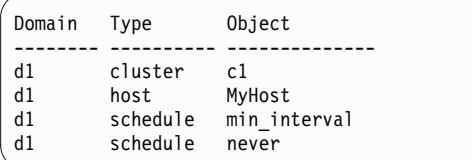

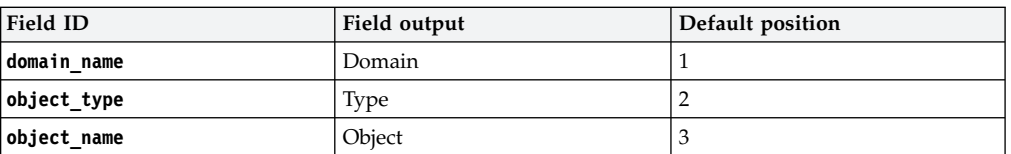

## **Access control**

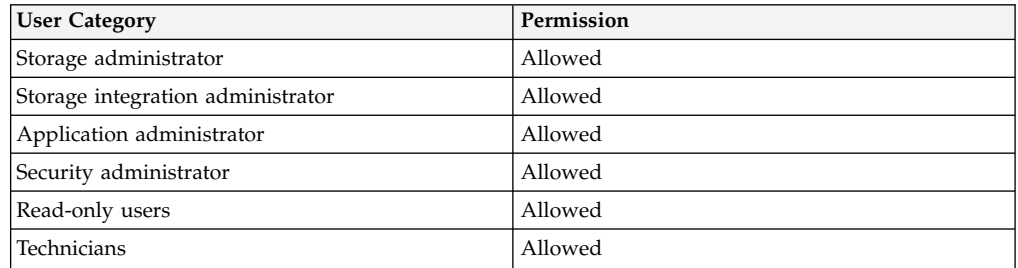

## **Return codes**

- v **DOMAIN\_DOESNT\_EXIST**
	- The domain does not exist.
- v **TOO\_MANY\_OBJECTS**

There are too many objects to output. Re-run the command by using the command's parameters to filter the output by domain or object type.

# **Listing the global domain**

Use the **domain\_global\_list** to list the global domain.

domain\_global\_list

#### **Example:**

domain\_global\_list

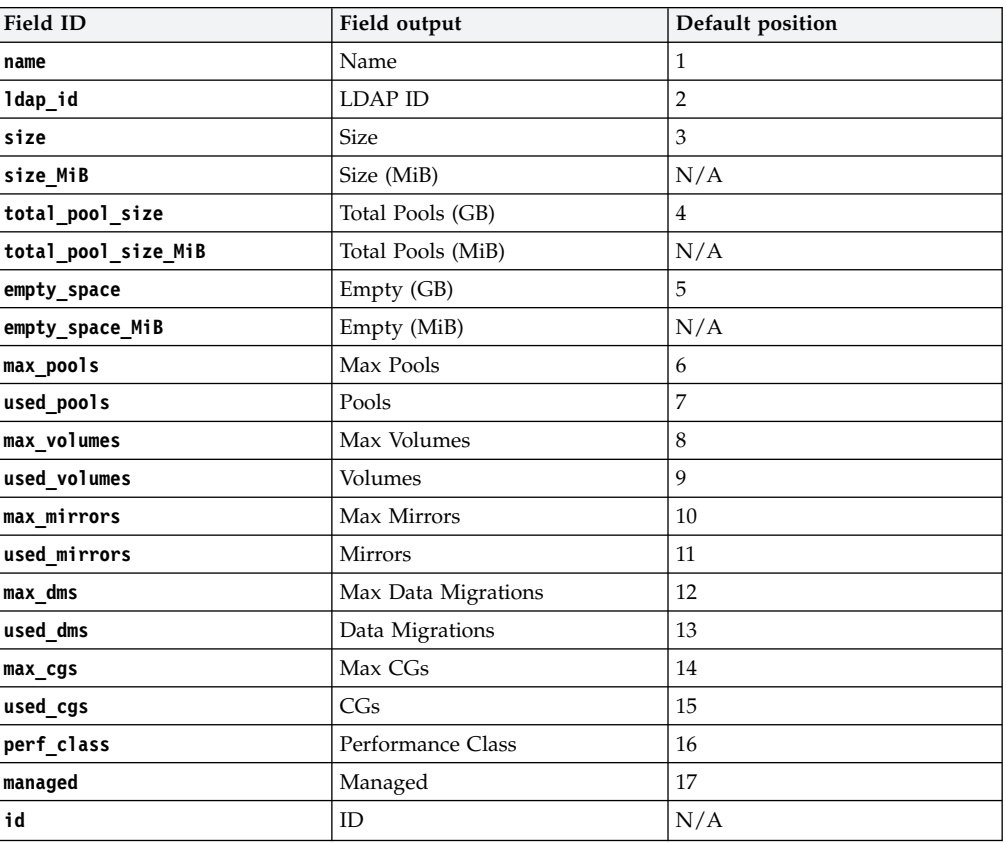

## **Access control**

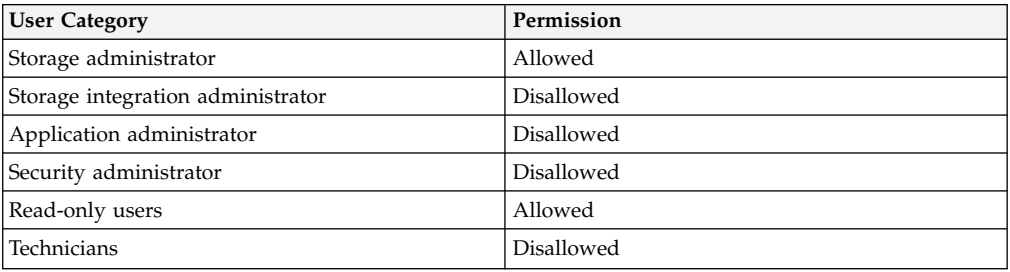

# **Attaching an object to a domain**

Use the **domain\_attach\_object** command to associate an object with a domain.

domain\_attach\_object domain=DomainName type=ObjectType name=ObjectName

## **Parameters**

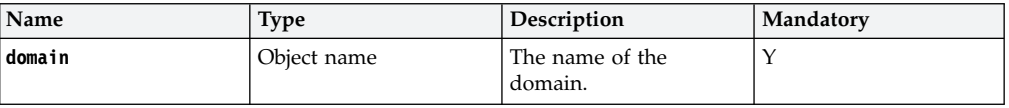

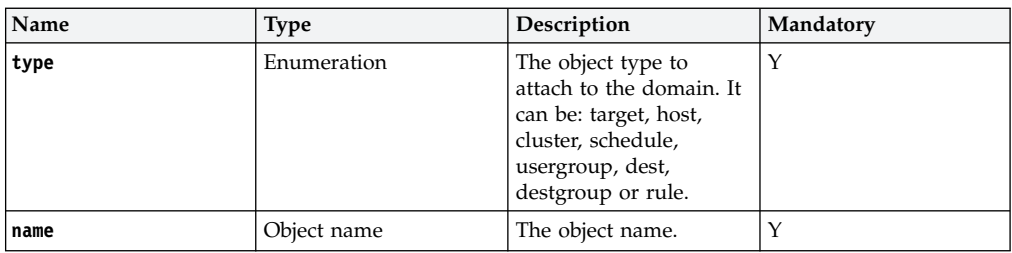

#### **Example:**

domain\_attach\_object domain=d1 type=host name=MyHost

#### **Output:**

Command executed successfully.

## **Access control**

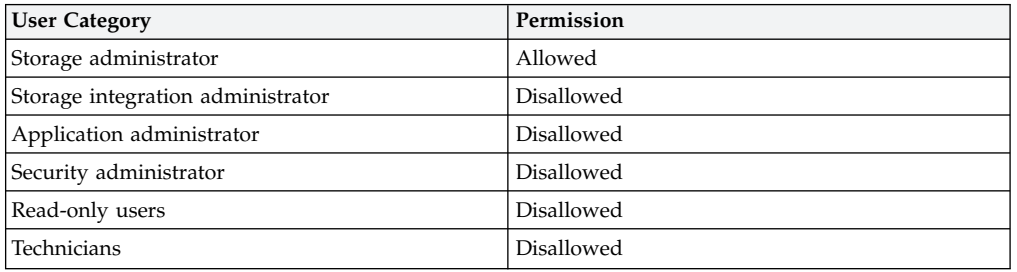

## **Return codes**

- v **DOMAIN\_DOESNT\_EXIST** The domain does not exist.
- **TARGET BAD NAME**

The target name does not exist.

- v **HOST\_BAD\_NAME** The host name does not exist.
- v **CLUSTER\_BAD\_NAME** The cluster name does not exist.
- v **USER\_GROUP\_NAME\_DOES\_NOT\_EXIST** The user group name does not exist.
- v **SCHEDULE\_DOES\_NOT\_EXIST** The specified schedule does not exist.
- v **DEST\_NAME\_DOES\_NOT\_EXIST** The destination name does not exist.
- v **DESTGROUP\_NAME\_DOES\_NOT\_EXIST** The destination group name does not exist.
- v **EVENT\_RULE\_NAME\_DOES\_NOT\_EXIST** The event rule name does not exist.
- $\cdot$  USER IS NOT IN DESTINATION DOMAINS

The user must be included in destination domains.

- v **DESTINATION\_IS\_NOT\_IN\_DESTGROUP\_DOMAINS** The destination must be included in the destination group domains.
- v **DESTINATION\_IS\_NOT\_IN\_RULE\_DOMAINS** The destination must be included in rule domains.
- v **DESTGROUP\_IS\_NOT\_IN\_RULE\_DOMAINS** The destination groups must be included in rule domains.
- v **ESCALATION\_RULE\_NOT\_IN\_RULE\_DOMAINS** An escalation rule must belong to rule domains.
- v **CLUSTER\_HAS\_HOSTS\_UNASSOCIATED\_WITH\_DOMAIN** The cluster cannot be attached, because it includes hosts that are not in the specified domain.
- v **RESOURCE\_ALREADY\_ASSOCIATED\_WITH\_THIS\_DOMAIN**

The resource is already associated with this domain.

# **Disassociating object from a domain**

Use the **domain detach object** command to disassociate object from a domain.

domain\_detach\_object domain=DomainName type=ObjectType name=ObjectName

# **Parameters**

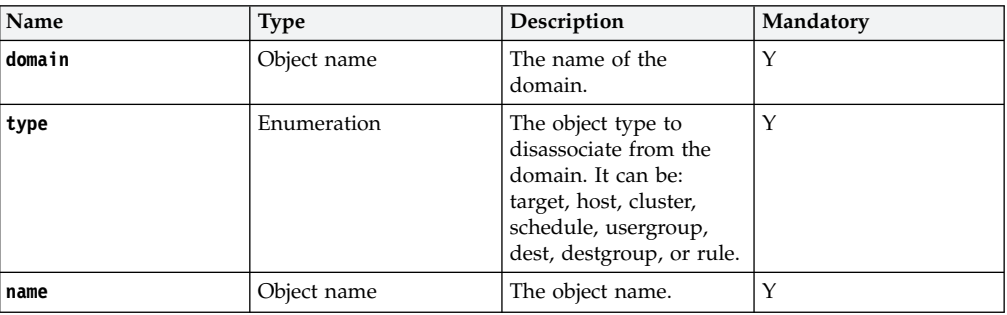

The object is disassociated from mapped or bound objects that belong to the domain.

## **Example:**

```
domain_detach_object domain=d1 type=host name=MyHost
```
## **Output:**

```
Command executed successfully.
```
# **Access control**

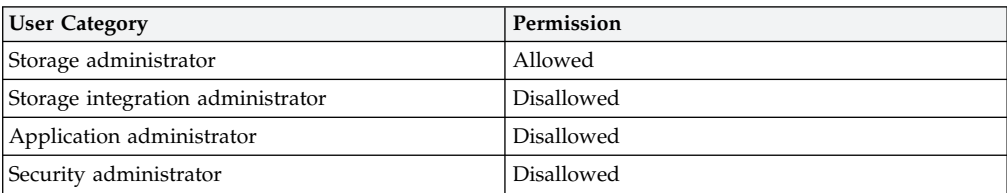
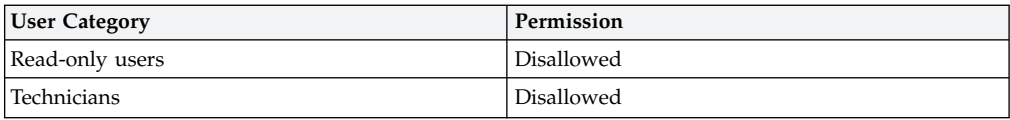

## **Return codes**

- v **DOMAIN\_DOESNT\_EXIST** The domain does not exist.
- **RESOURCE NOT ASSOCIATED WITH THIS DOMAIN**

The resource is not associated with this domain.

**• DOMAIN VOLUME MAPPED TO HOST** 

A domain volume is mapped to this host.

v **DOMAIN\_VOLUME\_MAPPED\_TO\_CLUSTER**

Cluster has a volume in the domain mapped to it.

**• REMOVAL WOULD CREATE UNRESOLVABLE REFERENCE BETWEEN HOST AND USERGROUP** Completing this operation will result in a host referring to a user group that is not in its domain.

**Troubleshooting:** Remove the reference explicitly and re-run the command.

v **REMOVAL\_WOULD\_CREATE\_UNRESOLVABLE\_REFERENCE\_BETWEEN\_CLUSTER\_AND\_USERGROUP** Completing this operation will result in a cluster referring to a user group that is not in its domain.

**Troubleshooting:** Remove the reference explicitly and re-run the command.

v **HOST\_PART\_OF\_ATTACHED\_CLUSTER**

The host is part of a cluster and cannot be handled individually.

v **DOMAIN\_TARGET\_IN\_USE**

The target domain cannot be removed, because it includes a volume used in a mirror, data migration, or OLVM relationship.

v **DOMAIN\_VOLUME\_BOUND\_TO\_HOST**

A domain volume is bound to this host via an ALU.

v **TARGET\_BAD\_NAME**

The target name does not exist.

• **HOST BAD NAME** 

The host name does not exist.

v **CLUSTER\_BAD\_NAME**

The cluster name does not exist.

- **USER GROUP NAME DOES NOT EXIST** The user group name does not exist.
- v **SCHEDULE\_DOES\_NOT\_EXIST**

The specified schedule does not exist.

- v **DEST\_NAME\_DOES\_NOT\_EXIST** The destination name does not exist.
- v **DESTGROUP\_NAME\_DOES\_NOT\_EXIST** The destination group name does not exist.
- v **EVENT\_RULE\_NAME\_DOES\_NOT\_EXIST** The event rule name does not exist.
- v **DETACH\_WOULD\_MAKE\_OBJECT\_INACCESSIBLE**

Detaching the object will render it unassociated with any domain, and therefore inaccessible.

**Troubleshooting:** Delete the object, if it is no longer needed.

v **USER\_IS\_NOT\_IN\_DESTINATION\_DOMAINS**

The user must be included in destination domains.

v **DESTINATION\_IS\_NOT\_IN\_RULE\_DOMAINS**

The destination must be included in rule domains.

v **DESTINATION\_IS\_NOT\_IN\_DESTGROUP\_DOMAINS**

The destination must be included in the destination group domains.

**• REMOVAL WOULD CREATE UNRESOLVABLE REFERENCE BETWEEN USER AND USERGROUP** Completing this operation will result in a user referring to a user group that is not in its domain.

**Troubleshooting:** Remove the reference explicitly and re-run the command.

v **DESTGROUP\_IS\_NOT\_IN\_RULE\_DOMAINS**

The destination groups must be included in rule domains.

- v **ESCALATION\_RULE\_NOT\_IN\_RULE\_DOMAINS** An escalation rule must belong to rule domains.
- v **DOMAIN\_SCHEDULE\_IN\_USE**

The schedule is in use, and therefore cannot be moved to another domain.

**• DOMAIN PROXY VOLUME MAPPED TO HOST** 

A proxy domain volume is mapped to this host.

- v **DOMAIN\_PROXY\_VOLUME\_MAPPED\_TO\_CLUSTER**
	- A proxy domain volume is mapped to this cluster.

## **Associating users to a domain**

Use the **domain add user** command to associate a user to a domain.

```
domain add user domain=DomainName user=UserName [ exclusive=<yes|no> ]
```
## **Parameters**

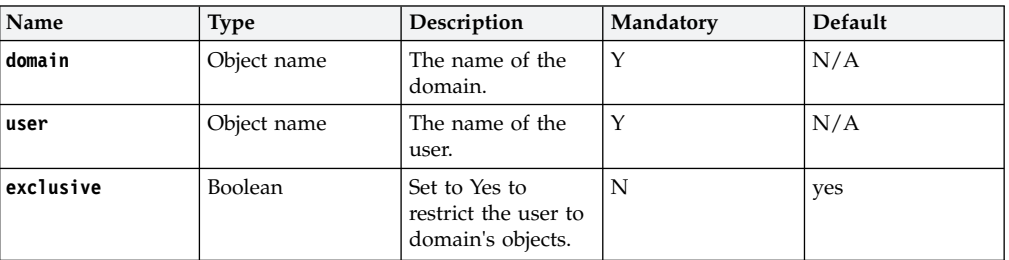

#### **Example:**

domain\_add\_user domain=d1 user=d1\_admin

#### **Output:**

Command executed successfully.

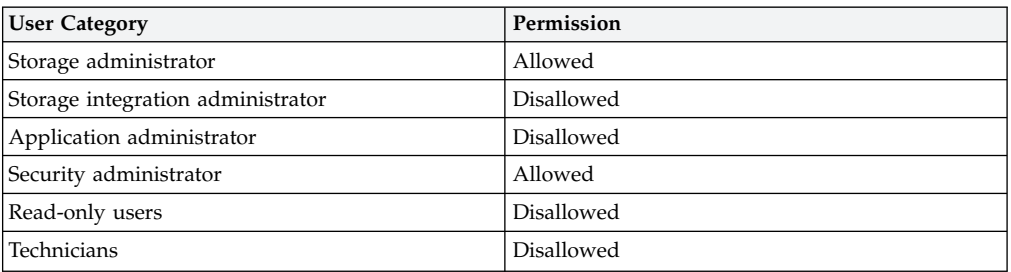

### **Return codes**

**• LDAP AUTHENTICATION IS ACTIVE** 

This command is not available while LDAP authentication is active.

**• DOMAIN DOESNT EXIST** 

The domain does not exist.

v **USER\_NAME\_DOES\_NOT\_EXIST**

The user name does not exist.

v **NON\_EXCLUSIVE\_USER\_NOT\_SECURITY\_ADMIN**

Only a security administrator can add a user to a domain non-exclusively.

- **USER CANNOT BE ADDED TO A DOMAIN** The specified user cannot be associated with a domain.
- **PREDEFINED USER CANNOT BE RESTRICTED TO DOMAIN**

The specified user cannot be exclusively associated with a domain.

v **DOMAIN\_USER\_EXIST**

This user is already added to the domain.

v **USER\_IS\_REFERRED\_TO\_BY\_DEST**

The user is referred to by an event destination and therefore cannot be deleted.

v **OPERATION\_NOT\_ALLOWED\_ON\_DESIGNATED\_MSM\_USER**

The designtated MSM user cannot be renamed and cannot be exclusively associated with a domain.

v **SIA\_MUST\_BE\_ASSOCIATED\_WITH\_A\_DOMAIN**

The storage integration administrator must be associated with a domain.

**• REMOVAL WOULD CREATE UNRESOLVABLE REFERENCE BETWEEN USER AND USERGROUP** Completing this operation will result in a user referring to a user group that is not in its domain.

**Troubleshooting:** Remove the reference explicitly and re-run the command.

## **Removing a user from a domain**

Use the **domain\_remove\_user** command to remove a user from a domain.

domain\_remove\_user domain=DomainName user=UserName

## **Parameters**

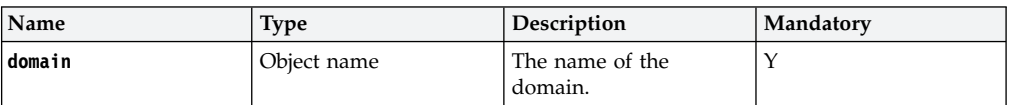

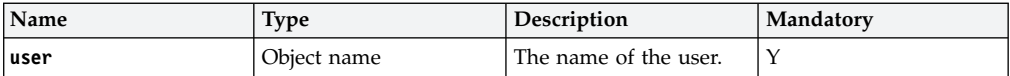

#### **Example:**

domain\_remove\_user domain=d1 user=d1\_admin

#### **Output:**

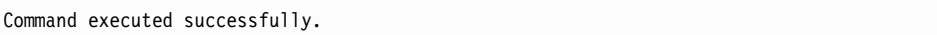

#### **Access control**

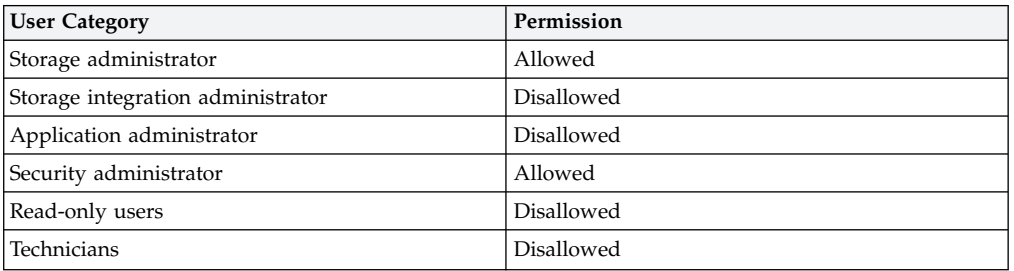

### **Warnings**

#### v **USER\_WILL\_BE\_DELETED**

The user is associated with this domain only. This will delete the user from the system. Are you sure?

#### **Return codes**

v **USER\_NAME\_DOES\_NOT\_EXIST**

The user name does not exist.

- v **DOMAIN\_DOESNT\_HAVE\_THE\_USER** The user is not attached to this domain.
- v **DOMAIN\_DOESNT\_EXIST**

The domain does not exist.

v **LDAP\_AUTHENTICATION\_IS\_ACTIVE**

This command is not available while LDAP authentication is active.

**• REMOVAL WOULD CREATE UNRESOLVABLE REFERENCE BETWEEN USER AND USERGROUP** 

Completing this operation will result in a user referring to a user group that is not in its domain.

**Troubleshooting:** Remove the reference explicitly and re-run the command.

v **DOMAIN\_USER\_CANNOT\_REMOVE\_HIMSELF**

Users cannot remove themselves from a domain.

v **USER\_IS\_REFERRED\_TO\_BY\_DEST**

The user is referred to by an event destination and therefore cannot be deleted.

# **Adding a pool to a domain**

Use the **domain\_add\_pool** command to add a pool to a domain.

domain\_add\_pool domain=DomainName pool=PoolName [ adjust=<yes|no> ]

## **Parameters**

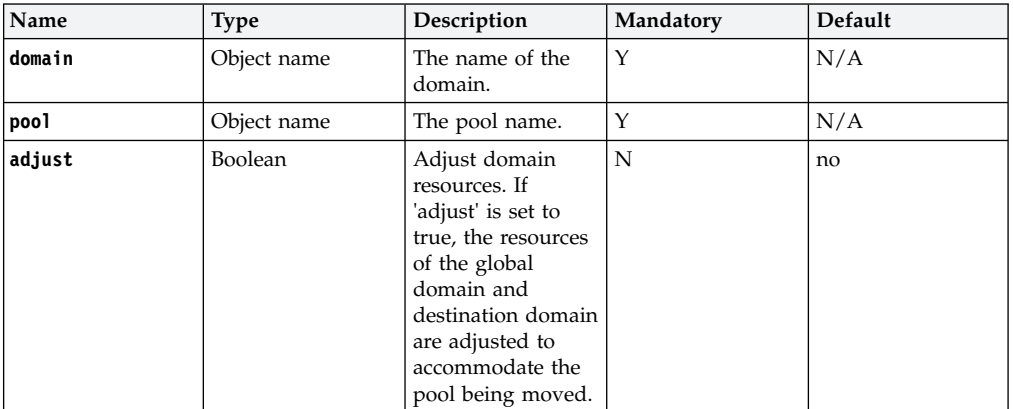

#### **Example:**

domain\_add\_pool domain=d1 pool=p1

#### **Output:**

Command executed successfully.

## **Access control**

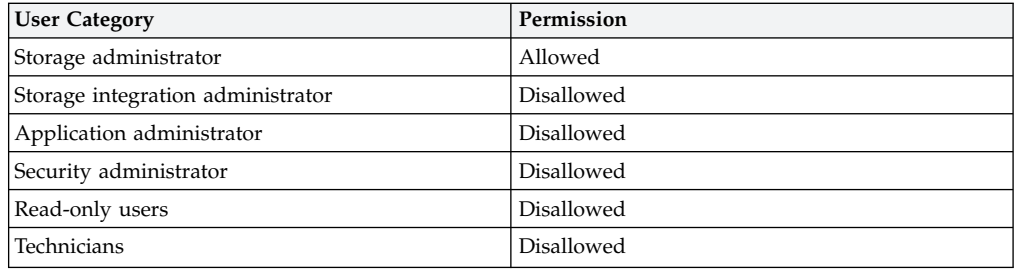

## **Return codes**

v **POOL\_DOES\_NOT\_EXIST**

The storage pool does not exist.

v **NO\_FREE\_CAPACITY\_IN\_DOMAIN**

There is not enough free space in the domain.

v **DOMAIN\_DOESNT\_EXIST**

The domain does not exist.

v **POOL\_ALREADY\_ASSOCIATED\_WITH\_A\_DOMAIN**

The pool is already associated with a domain.

v **DOMAIN\_MAX\_POOLS\_REACHED**

The maximum allowed number of domain pools is already reached.

v **DOMAIN\_MAX\_MIRRORS\_REACHED**

The domain exceeds the maximum allowed number of mirrors.

v **DOMAIN\_MAX\_DMS\_REACHED**

The domain exceeds the maximum allowed number of data migrations.

**• DOMAIN MAX CONS GROUPS REACHED** 

The domain exceeds the maximum allowed number of consistency groups.

**• DOMAIN MAX VOLUMES REACHED** 

The domain exceeds the maximum allowed number of volumes.

**• DOMAIN USED TARGET NOT IN DESTINATION** 

A target that is used by mirror in the pool is not associated with the target domain.

**• DOMAIN USED SCHEDULE NOT IN DESTINATION** 

A schedule used by a mirror in the pool is not associated with the target domain.

v **MAPPED\_HOSTS\_NOT\_IN\_DESTINATION**

A host that is mapped to a volume in the pool is not associated with the target domain.

v **MAPPED\_CLUSTERS\_NOT\_IN\_DESTINATION**

A cluster that is mapped to a volume in the pool is not associated with the target domain.

**• NO SPACE** 

The system does not have enough free space for the requested storage pool size.

## **Removing a pool from a domain**

Use the **domain\_remove\_pool** command to remove a pool from a domain.

domain remove pool domain=DomainName pool=PoolName [ adjust=<yes|no> ]

## **Parameters**

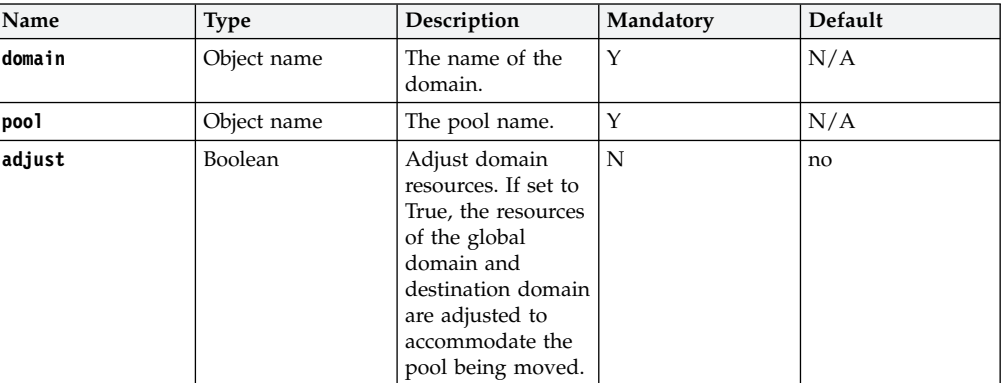

#### **Example:**

domain\_remove\_pool domain=d1 pool=p1

Command executed successfully.

## **Access control**

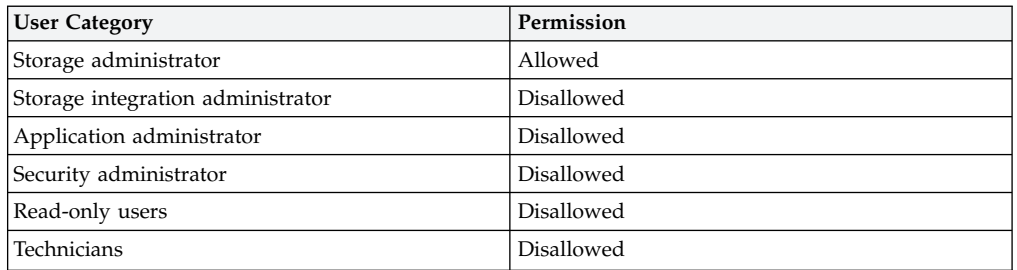

### **Return codes**

v **DOMAIN\_DOESNT\_EXIST**

The domain does not exist.

v **POOL\_DOES\_NOT\_EXIST**

The storage pool does not exist.

v **DOMAIN\_DOESNT\_HAVE\_THE\_POOL**

The pool is not attached to this domain.

v **MAX\_POOLS\_REACHED**

The maximum allowed number of storage pools is already reached.

v **MAX\_MIRRORS\_REACHED**

The maximum number of mirrors is already reached.

**• MAX CONS GROUPS REACHED** 

The maximum allowed number of consistency groups is already reached.

**• MAX VOLUMES REACHED** 

The maximum allowed number of volumes is already reached.

v **MAX\_DMS\_REACHED**

The maximum number of remote volumes (mirror/migration) is already reached.

**Troubleshooting:** Delete unnecessary Data Migration objects.

v **NO\_SPACE**

The system does not have enough free space for the requested storage pool size.

v **DOMAIN\_USED\_SCHEDULE\_NOT\_IN\_DESTINATION**

A schedule used by a mirror in the pool is not associated with the target domain.

## **Moving a pool from one domain to another**

Use the **domain move pool** command to move a pool from one domain to another.

domain move pool pool=PoolName src domain=DomainName dst domain=DomainName [ adjust=<yes|no> ]

## **Parameters**

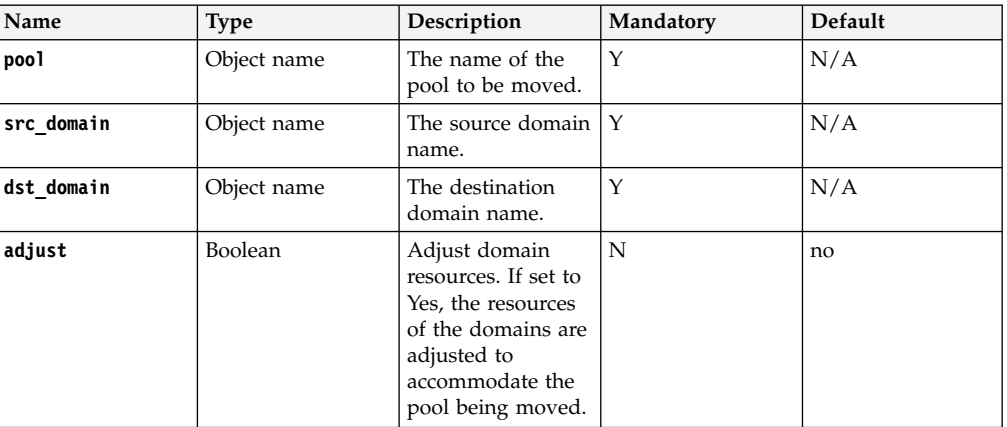

#### **Example:**

domain\_move\_pool pool=p1 src\_domain=d1 dst\_domain=d2

#### **Output:**

Command executed successfully.

### **Access control**

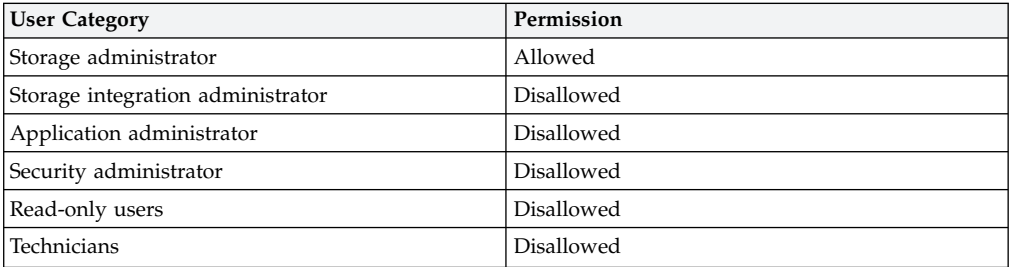

#### **Return codes**

- **SOURCE DOMAIN DOES NOT EXIST** The source domain does not exist.
- v **DESTINATION\_DOMAIN\_DOES\_NOT\_EXIST**
	- The destination domain does not exist.
- v **POOL\_DOES\_NOT\_EXIST**

The storage pool does not exist.

v **POOL\_NOT\_ASSOCIATED\_WITH\_SOURCE\_DOMAIN**

The pool is not associated with the source domain.

v **DOMAIN\_MAX\_POOLS\_REACHED**

The maximum allowed number of domain pools is already reached.

v **MAPPED\_HOSTS\_NOT\_IN\_DESTINATION**

A host that is mapped to a volume in the pool is not associated with the target domain.

v **MAPPED\_CLUSTERS\_NOT\_IN\_DESTINATION**

A cluster that is mapped to a volume in the pool is not associated with the target domain.

v **NO\_FREE\_CAPACITY\_IN\_DOMAIN**

There is not enough free space in the domain.

v **DOMAIN\_USED\_SCHEDULE\_NOT\_IN\_DESTINATION**

A schedule used by a mirror in the pool is not associated with the target domain.

**• DOMAIN USED TARGET NOT IN DESTINATION** 

A target that is used by mirror in the pool is not associated with the target domain.

**• DOMAIN MAX MIRRORS REACHED** 

The domain exceeds the maximum allowed number of mirrors.

**• DOMAIN MAX DMS REACHED** 

The domain exceeds the maximum allowed number of data migrations.

**• DOMAIN MAX CONS GROUPS REACHED** 

The domain exceeds the maximum allowed number of consistency groups.

**• DOMAIN MAX VOLUMES REACHED** 

The domain exceeds the maximum allowed number of volumes.

v **OPERATION\_DENIED\_OBJECT\_MANAGED**

This is a managed object. Only the managing software and xiv\_maintenance / xiv\_development may perform this operation on this object.

**• SOURCE AND DESTINATION DOMAINS MUST BE DIFFERENT** 

The source and destination domains must be different.

**• DOMAIN CONTAINS OLVM VOLUME** 

The domain contains a volume in the OLVM process.

**• NO SPACE** 

The system does not have enough free space for the requested storage pool size.

## **Setting the domain attribute**

Use the **domain\_manage** command to set or clear the Managed attribute of a domain.

domain\_manage domain=DomainName managed=<yes|no>

## **Parameters**

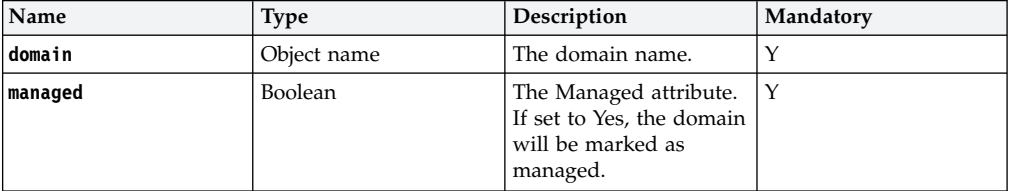

#### **Example:**

domain mmanage domain=d1 managed=yes

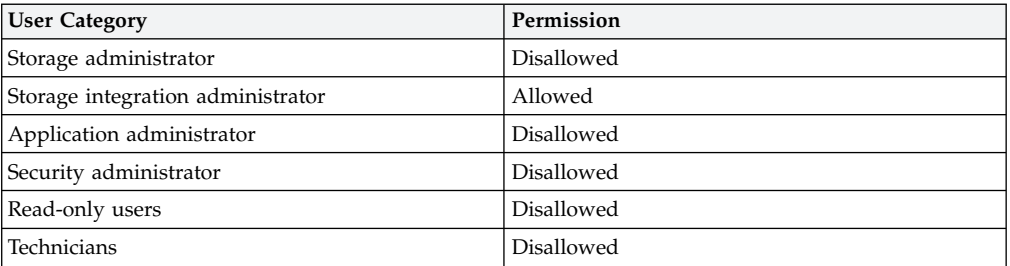

#### **Return codes**

v **DOMAIN\_DOESNT\_EXIST**

The domain does not exist.

v **DOMAIN\_HAS\_POOL**

One or more pools are still in the domain.

v **DOMAIN\_HAS\_SCHEDULE**

One or more schedules are associated with this domain.

v **DOMAIN\_HAS\_DEST**

One or more destinations are associated with this domain.

v **DOMAIN\_HAS\_DESTGROUP**

One or more destination groups are associated with this domain.

**• DOMAIN HAS USER GROUP** 

One or more user groups are associated with this domain.

# **Setting domain-related policies**

Use the **domain\_policy\_set** command to set domain-related policies.

domain\_policy\_set name=Name value=ParamValue

### **Parameters**

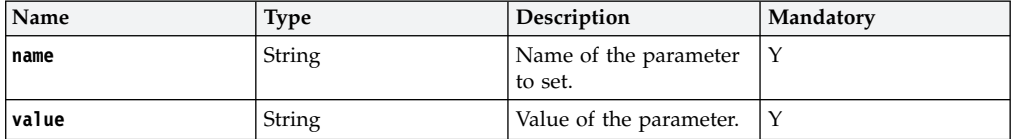

This command is used for setting domain related policies.

- name=access defines whether non-domain-specific users can access domain-specific resources (*value=open*) or not (*value=closed*).
- v **name=host\_management** defines whether domain administrators can create their own hosts (*value=extended*), or are restricted to hosts assigned to their domains by NDSO administrators (*value=basic*).

**Example:**

domain policy set name=access value=closed

#### **Output:**

Command executed successfully.

### **Access control**

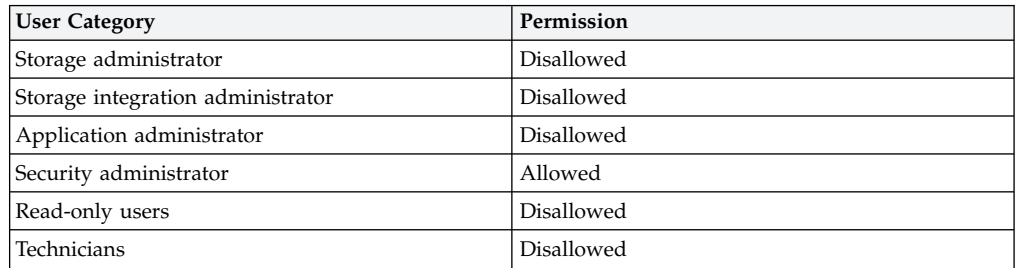

#### **Return codes**

#### v **UNRECOGNIZED\_CONFIG\_PARAMETER**

Unrecognized configuration parameter: '*name*'.

**Troubleshooting:** Use a valid configuration parameter in the command syntax. For the list of valid configuration parameters, see the CLI Reference Guide.

# **Displaying domain-related policies**

Use the **domain\_policy\_get** command to display domain-related policies.

domain policy get [ name=Name ]

### **Parameters**

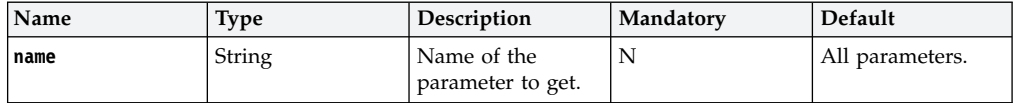

- v **name=access** defines whether non-domain-specific users can access domain-specific resources (*value=open*) or not (*value=closed*).
- v **name=host\_management** defines whether domain administrators can create their own hosts (*value=extended*), or are restricted to hosts assigned to their domains by NDSO administrators (*value=basic*).

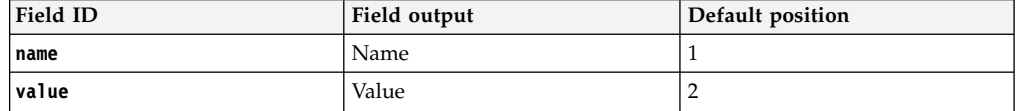

#### **Example:**

domain\_policy\_get name=access

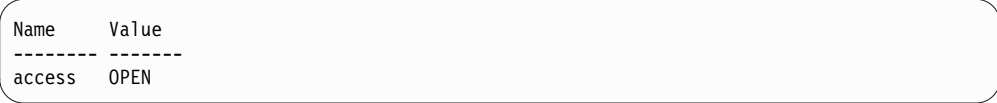

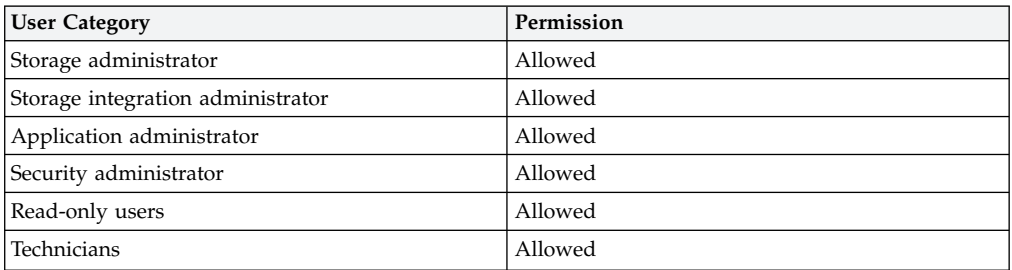

#### **Return codes**

#### v **UNRECOGNIZED\_CONFIG\_PARAMETER**

Unrecognized configuration parameter: '*name*'.

**Troubleshooting:** Use a valid configuration parameter in the command syntax. For the list of valid configuration parameters, see the CLI Reference Guide.

v **CONF\_SERVER\_UNREACHABLE**

The configuration server is unreachable.

## **Specifying a user associated with IBM Hyper-Scale Manager**

Use the **designate\_msm\_user\_set** command to specify the name of the user that is associated with the IBM Hyper-Scale Manager.

designate\_msm\_user\_set name=UserName

#### **Parameters**

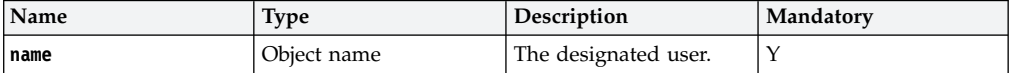

This command specifies which XIV user is defined in the IBM Hyper-Scale Manager Server in the activation step. This can be either a local or LDAP user, depending on whether LDAP authentication is used.

#### **Example:**

designate\_msm\_user\_set name=xiv\_msms

#### **Output:**

Command executed successfully.

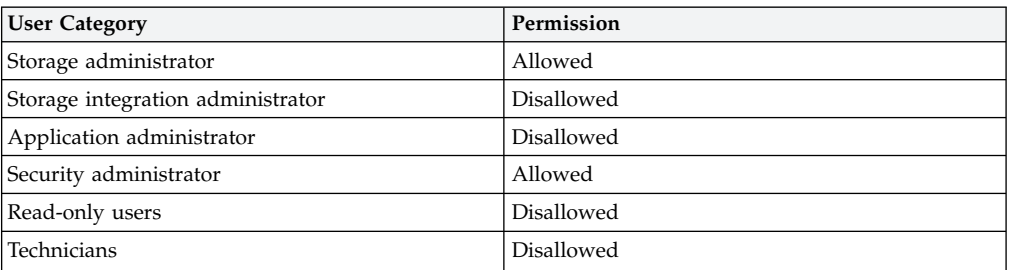

#### **Return codes**

v **USER\_NAME\_DOES\_NOT\_EXIST**

The user name does not exist.

v **USER\_IS\_ONLY\_DOMAIN\_ADMIN**

The user is associated with one or more domains, and cannot view the entire system.

## **Retrieving the user associated with the IBM Hyper-Scale Manager**

Use the **designate\_msm\_user\_get** command to retrieve the name of the user associated with the IBM Hyper-Scale Manager.

designate\_msm\_user\_get

#### **Example:**

designate\_msm\_user\_get

#### **Output:**

xiv\_msms

## **Access control**

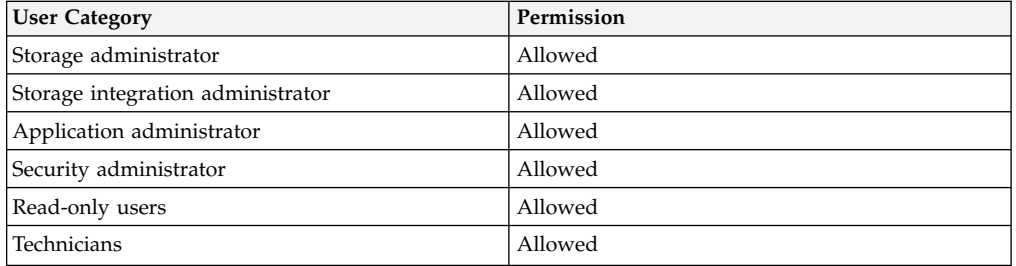

## **Return codes**

#### v **NO\_DESIGNATED\_MSM\_USER**

There is no designated IBM Hyper-Scale user.

# **Setting the application administrator's scope of commands**

Use the **appadmin\_capabilities\_set** command to define whether an Application Administrator is authorized to perform the basic or advanced set of commands.

appadmin capabilities set value=<br/>basic|advanced>

## **Parameters**

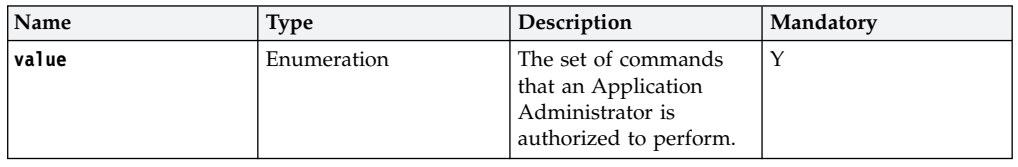

#### **Example:**

appadmin capabilities set value=basic

#### **Output:**

Command completed successfully.

## **Access control**

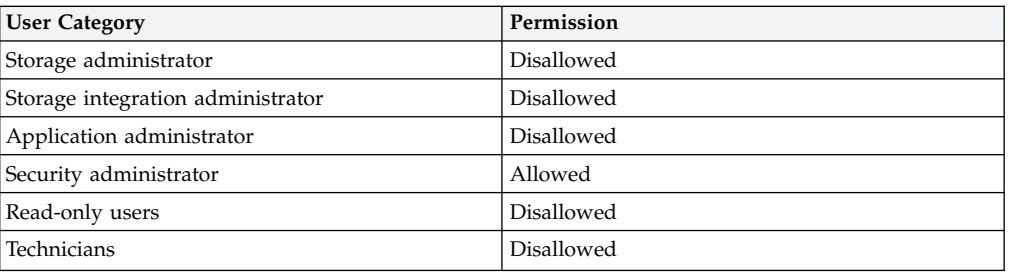

## **Getting the application administrator's scope of commands**

Use the **appadmin\_capabilities\_get** command to display the state of the Application Administrator's capabilities.

appadmin\_capabilities\_get

#### **Example:**

appadmin\_capabilities\_get

#### **Output:**

BASIC

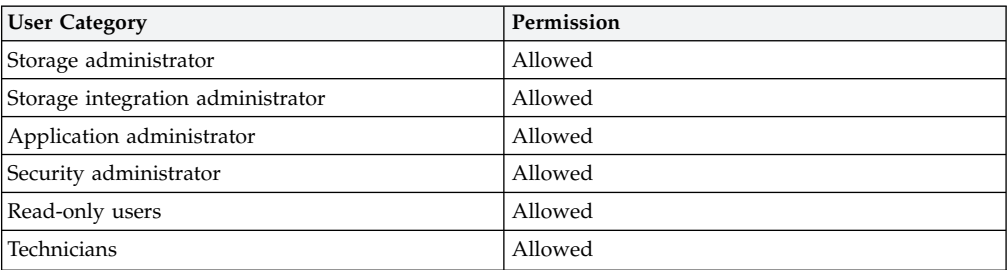

# **Chapter 19. Fibre channel and iSCSI configuration and status commands**

This section describes the command-line interface (CLI) for fibre channel port configuration.

## **Discovering FC hosts**

Use the **fc\_connectivity\_list** command to discover FC hosts and targets on the FC network.

```
fc_connectivity_list [ role=<dual|initiator|target> ] [ wwpn=WWPN ]
[ module=ModuleNumber | fc_port=ComponentId ]
```
### **Parameters**

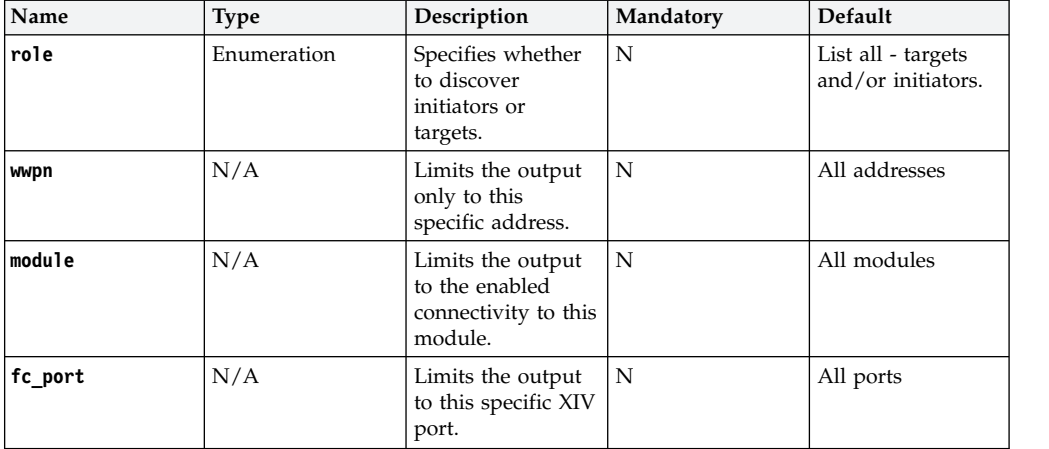

This command lists FC hosts on the network.

role=initiator detects initiators on the network. When role=initiator, the *non-logged-in* option can only be used to debug hosts that are on the network, but did not log in.

role=target detects targets. When role=target, the *non-logged-in* option can only be used to debug targets that rejected the storage system login. This command returns an error for an attempt to list targets from a target-only port, or to list initiators from an initiator-only port. Each output line contains the following information:

- Component ID (of the module)
- Storage system port number (within the module)
- WWPN
- Port ID (can be correlated with the switch database)
- Role: Initiator, Target, Dual
- Initiator/target (is the same for all lines of the same command)
- Login status (Yes/No)

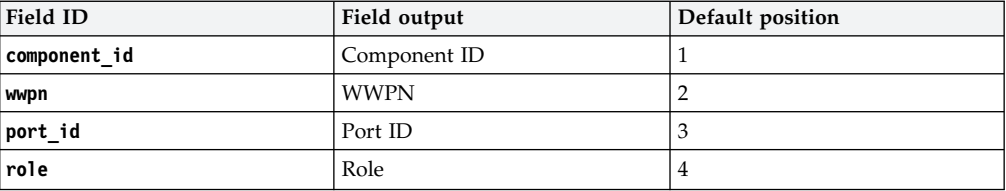

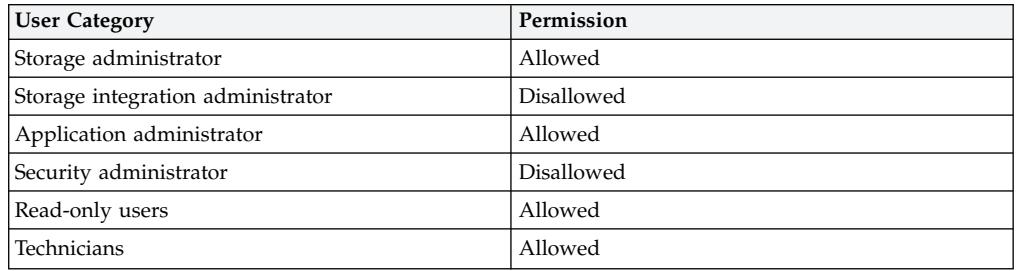

# **Changing FC port configuration**

Use the **fc\_port\_config** command to configure FC ports.

```
fc_port_config fc_port=ComponentId [ enabled=<yes|no> ]
[ role=<target|initiator> ] [ rate=<2|4|8|16|auto> ]
```
## **Parameters**

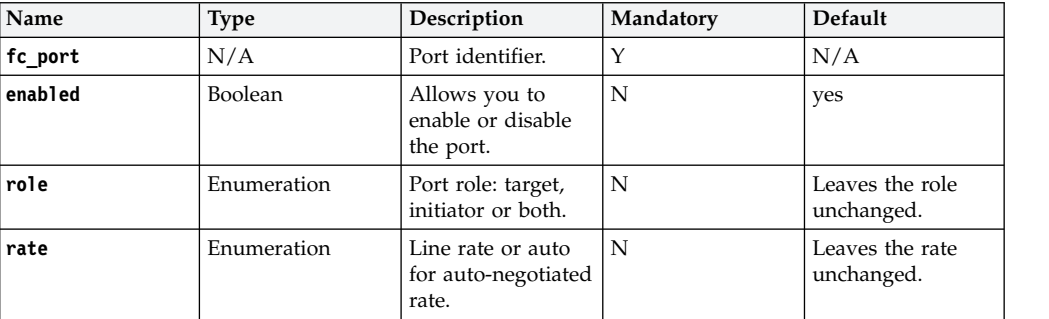

#### **Example:**

fc\_port\_config fc\_port=1:FC\_Port:1:1 enabled=yes role=Target rate=auto

#### **Output:**

Command completed successfully

## **Access control**

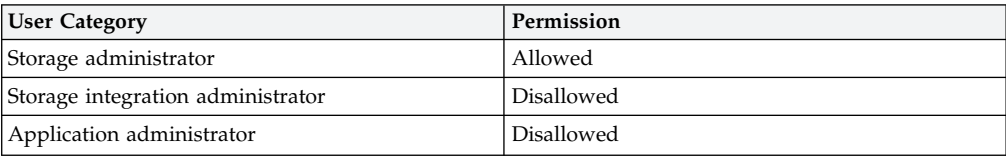

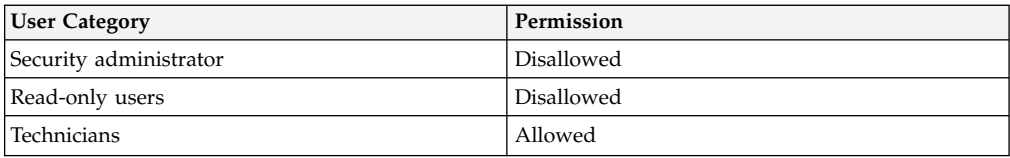

#### **Return codes**

v **COMPONENT\_IS\_NOT\_AN\_FC\_PORT**

An FC port must be specified for the component.

v **FC\_PORT\_DOES\_NOT\_EXIST**

The specified FC port does not exist.

v **FC\_PORT\_TEST\_IN\_PROGRESS**

The FC port test is already in progress.

# **Listing FC ports**

Use the **fc** port list command to list the status and configuration of the system's FC ports.

fc port list [ module=ModuleNumber | fcport=ComponentId ]

## **Parameters**

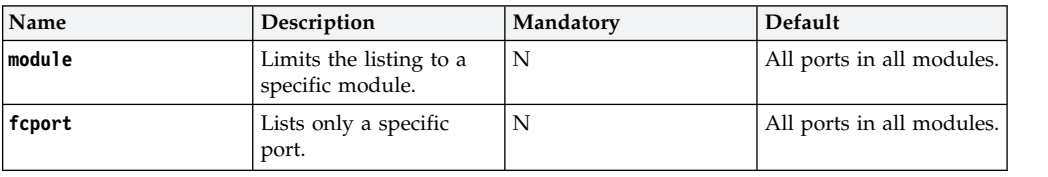

This command lists all or some FC ports on the system. When no parameters are specified, all ports are listed. If a module is specified without a port, all ports on that module are listed. If a port is specified, a single port is listed.

The following information is provided for each port:

- v Component ID of the module Port number (internal to module) 1-N
- WWPN
- Port ID
- Role (Initiator, Target, Dual)
- User-enabled (Yes/No)
- v Maximum support rate: 2GB, 4GB, 8GB; constant function of the HBA's capability
- v Configured rate: 2GB, 4GB, 8GB, auto-negotiation; cannot be greater than the maximum supported rate
- v Current active rate: 2GB, 4GB, 8GB; equal to the configured rate, unless the configured rate is auto-negotiation
- Port state: Online, Offline, Loopback, Link Down (physical connection is on, but no logical connection exists)
- Error counts
- Link type: Fabric Direct Attach, Private Loop, Point-to-Point, Public Loop, Unknown

## **Example:**

fc\_port\_list

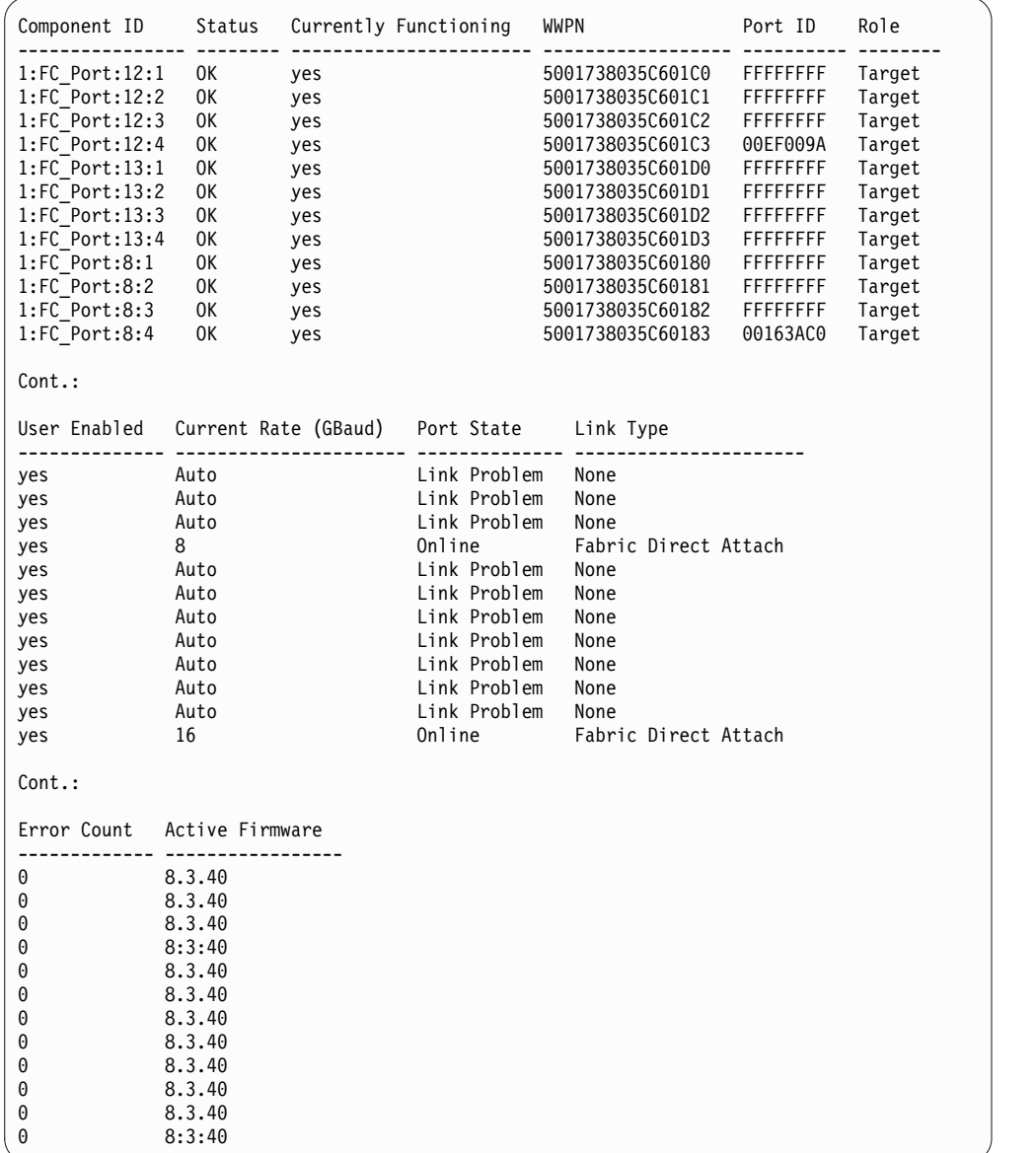

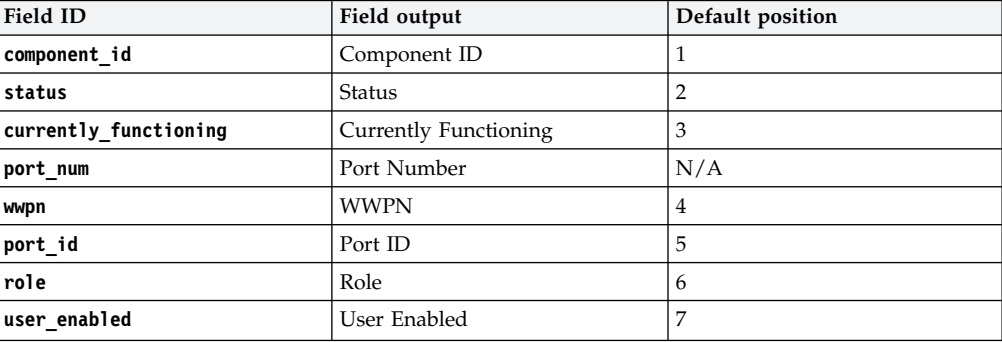

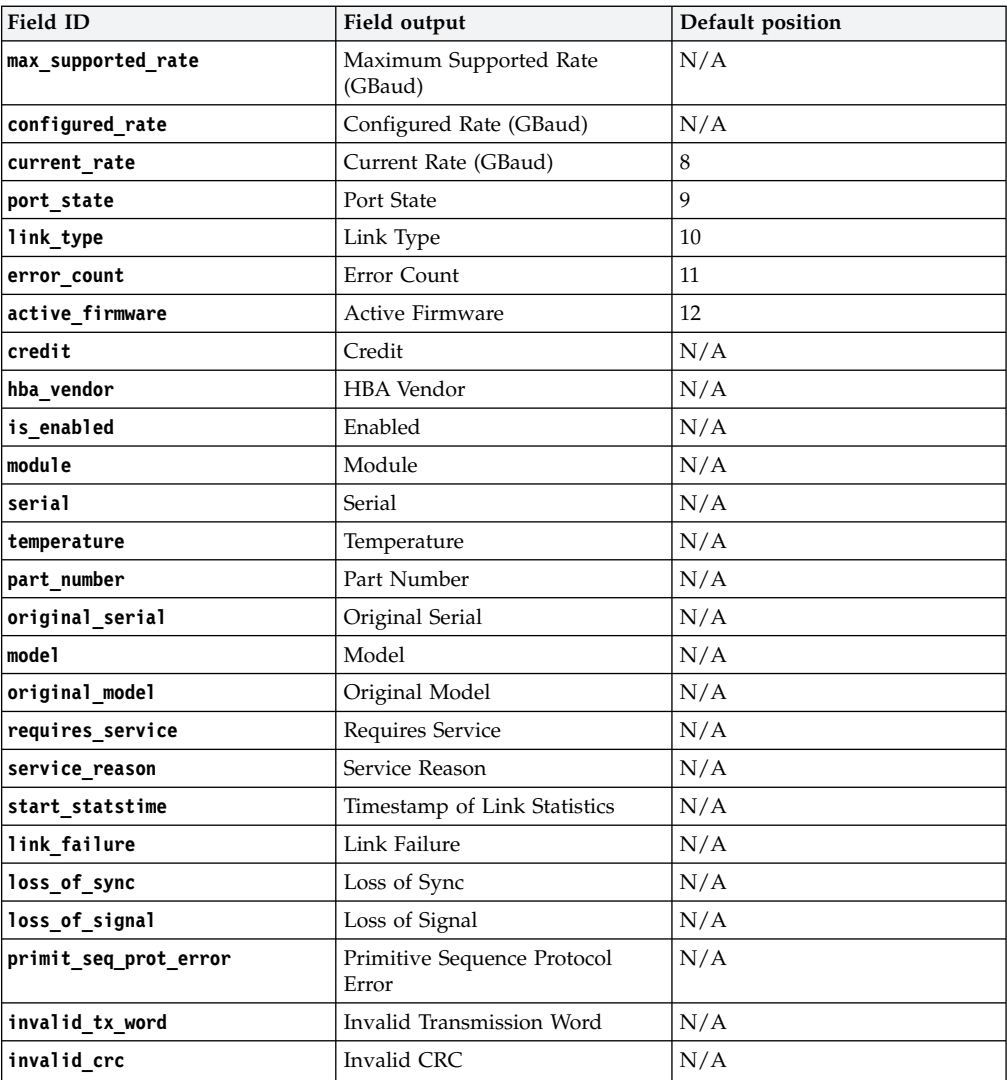

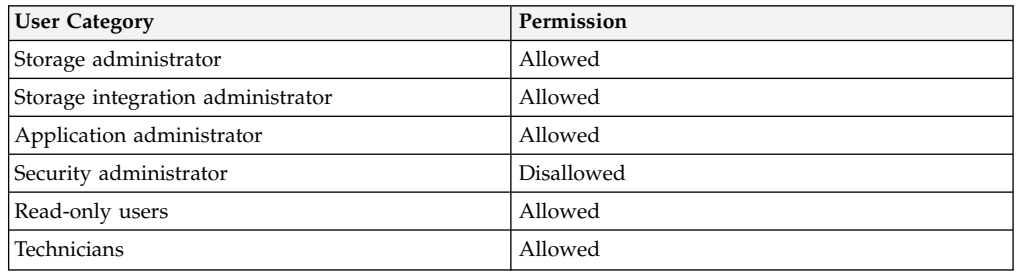

# **Listing FC port tests**

Use the **fc\_port\_test\_list** command to list the status of the system's FC port tests.

fc\_port\_test\_list [ fc\_port=ComponentId ]

# **Parameters**

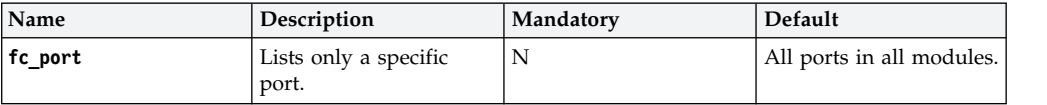

This command lists all or some FC port tests running on the system. When no parameters are specified, all tests are listed. If a port is specified, a single test is listed.

#### **Example:**

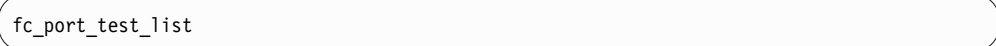

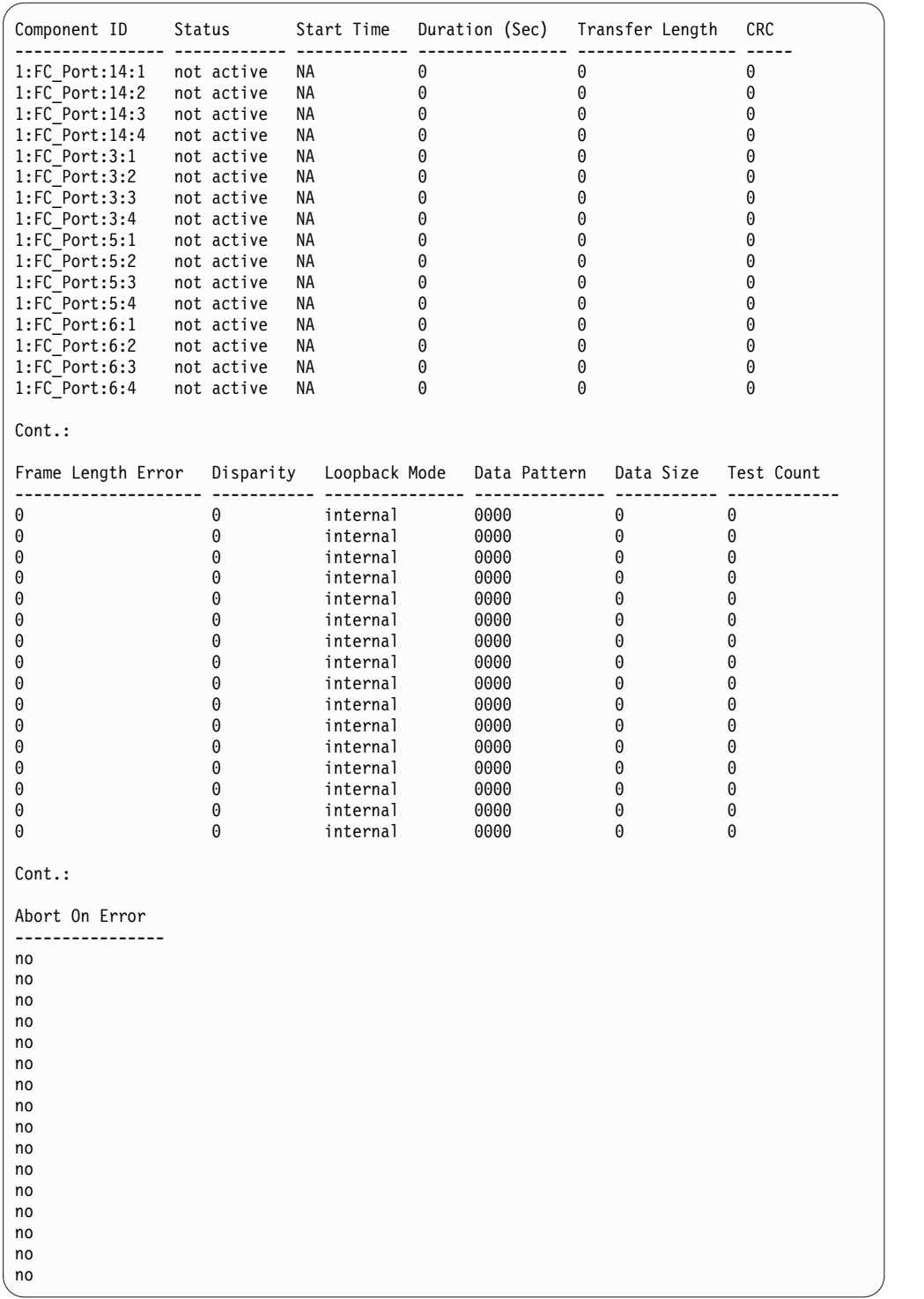

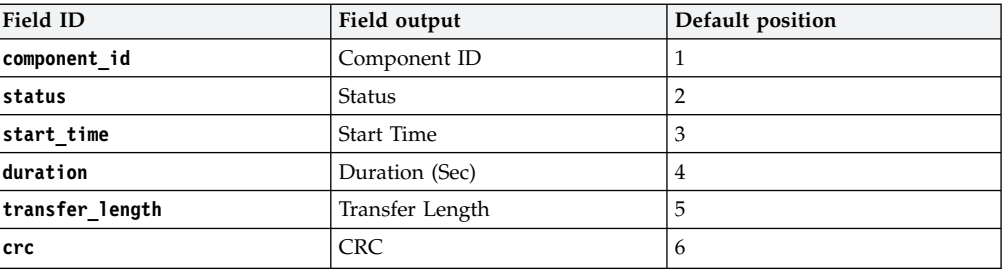

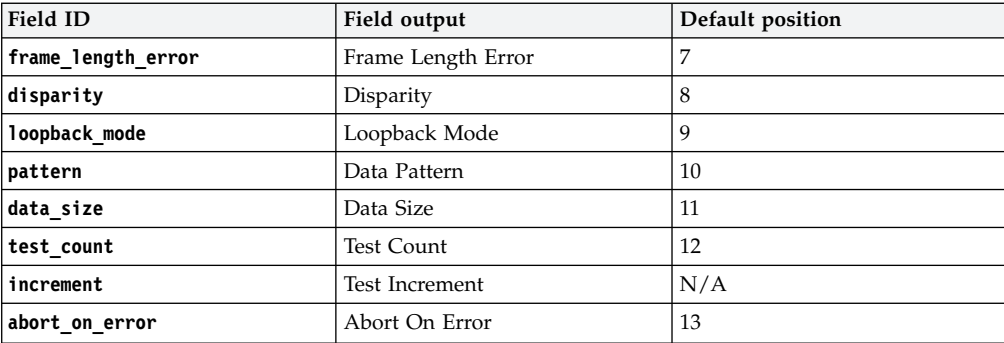

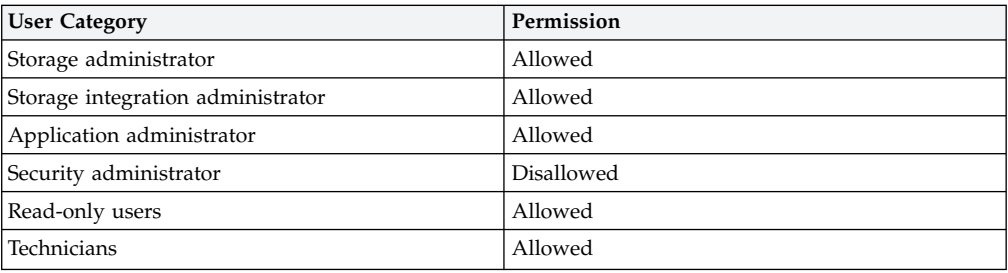

# **Starting an FC port test**

Use **fc\_port\_test\_start** to run a test of the FC port.

```
fc_port_test_start fc_port=ComponentId [ loopback=<internal|external> ] [ pattern=PATTERN ]
[ data_size=DATA_SIZE ] [ frames=FRAMES ] [ increment=INCREMENT ]
[ abort_on_error=<no|yes> ]
```
## **Parameters**

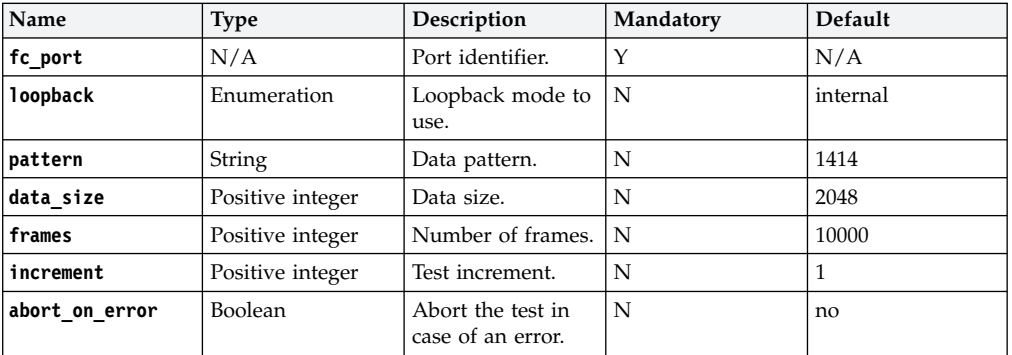

#### **Example:**

xcli.py fc\_port\_test\_start fc\_port=1:FC\_Port:1:1

#### **Output:**

Command completed successfully

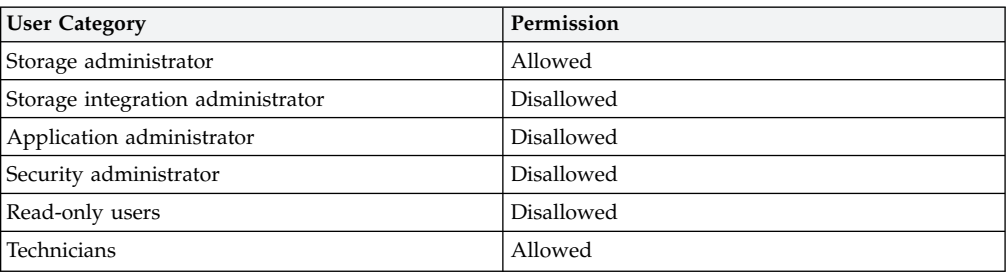

### **Return codes**

v **COMPONENT\_IS\_NOT\_AN\_FC\_PORT**

An FC port must be specified for the component.

v **FC\_PORT\_DOES\_NOT\_EXIST**

The specified FC port does not exist.

- v **COMPONENT\_DOES\_NOT\_EXIST** The component does not exist.
- v **TEST\_NOT\_ALLOWED\_IN\_CURRENT\_STATUS** This component cannot be tested in its current status.
- v **FC\_PORT\_TEST\_IN\_PROGRESS** The FC port test is already in progress
- v **INVALID\_FC\_PORT\_TEST\_DATA\_PATTERN** The data pattern for the FC port test is invalid.

# **Aborting an FC port test**

#### Use **fc\_port\_test\_abort** to abort a currently running FC port test.

fc\_port\_test\_abort fc\_port=ComponentId

## **Parameters**

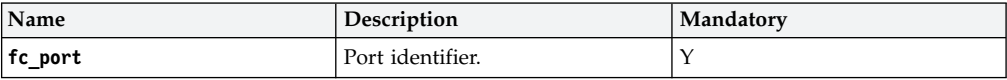

#### **Example:**

```
xcli.py fc_port_test_abort fc_port=1:FC_Port:1:1
```
#### **Output:**

Command completed successfully

### **Access control**

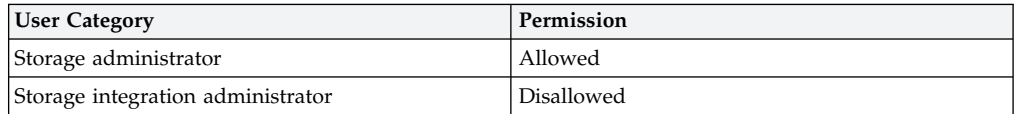

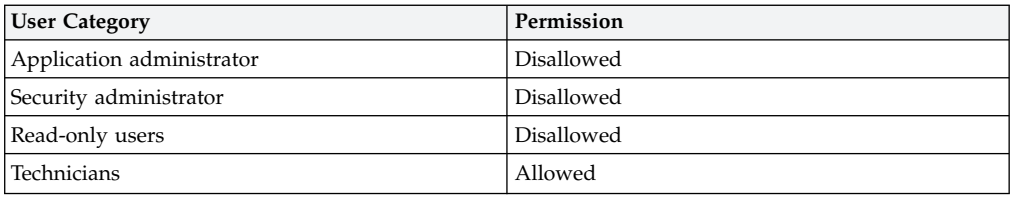

## **Return codes**

- v **COMPONENT\_IS\_NOT\_AN\_FC\_PORT** An FC port must be specified for the component.
- v **FC\_PORT\_DOES\_NOT\_EXIST** The specified FC port does not exist.
- **COMPONENT DOES NOT EXIST**

The component does not exist.

v **NO\_FC\_PORT\_TEST\_IN\_PROGRESS**

The FC port test is currently not running.

## **Listing connectivity to hosts**

Use the **host connectivity list** command to list FC and iSCSI-level connectivity to a pre-defined host.

```
host_connectivity_list [ host=HostName | fc_host_port=WWPN ]
[ module=ModuleNumber | fcport=ComponentId ] [ domain=DomainName ]
```
### **Parameters**

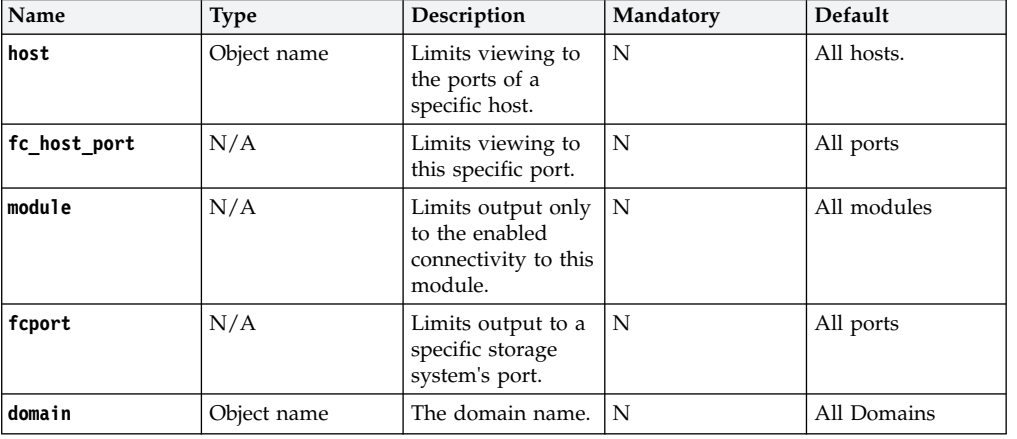

This command shows the connectivity status between a storage system port and a defined host. The output can be limited to a specific port, module or storage system port. Hosts can attach to the FC and iSCSI either directly (point-to-point), via an FC fabric or via a Gigabit Ethernet switch. Connectivity refers to both physical connectivity and SCSI login. Each output line contains the following information:

- Host (name)
- Host port (WWPN)
- Module ID, preceded by the rack ID
- Port number (within the module)

## **Example:**

host\_connectivity\_list host=demo\_host\_fc0 fc\_host\_port=1:FC\_Port:5:1

#### **Output:**

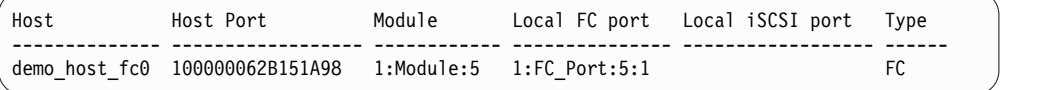

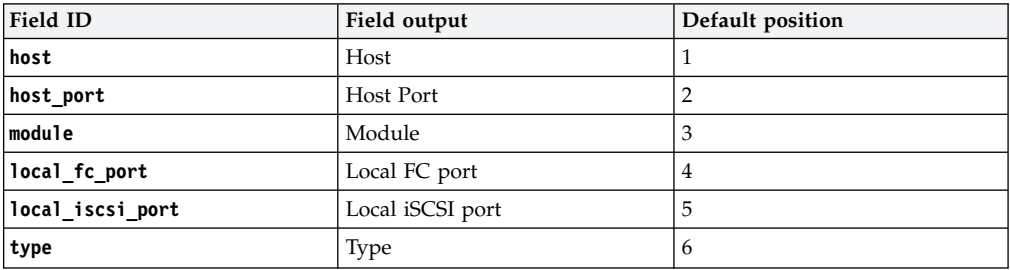

## **Access control**

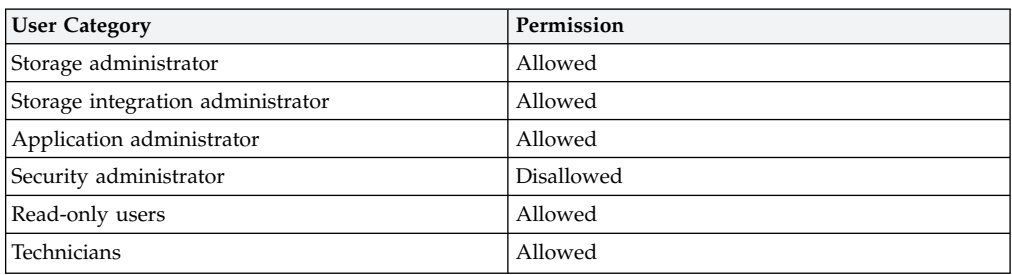

# **Chapter 20. Flash enclosure maintenance commands**

This section describes the command-line interface (CLI) for maintaining flash enclosures.

## **Listing Flash enclosure status**

Use the **flash\_enclosure\_list** command to list special flash enclosure statuses.

```
flash_enclosure_list [ flash_enclosure=ComponentId ]
```
## **Parameters**

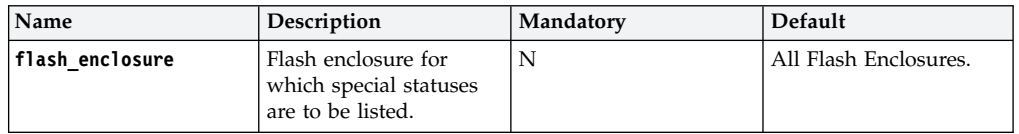

This command lists the status of each Flash enclosure, including:

- Component generic status
- Online canister
- Total number of canisters

#### **Example:**

flash\_enclosure\_list

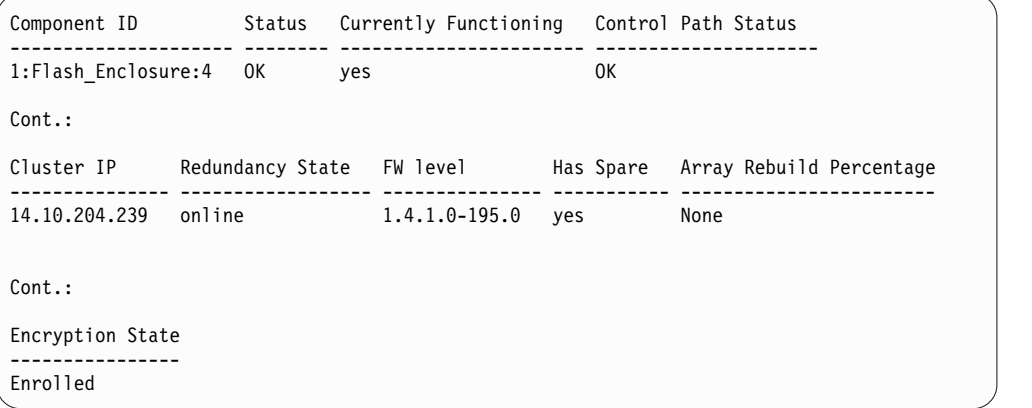

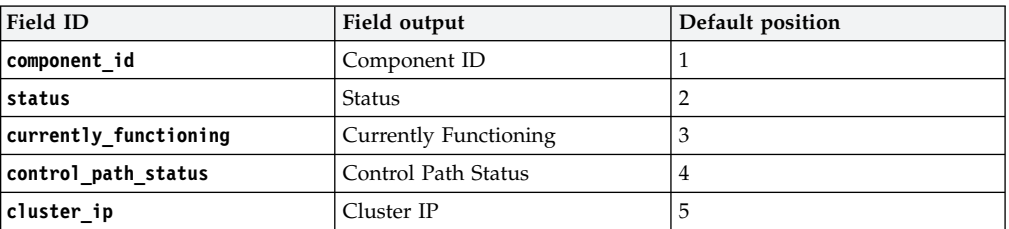

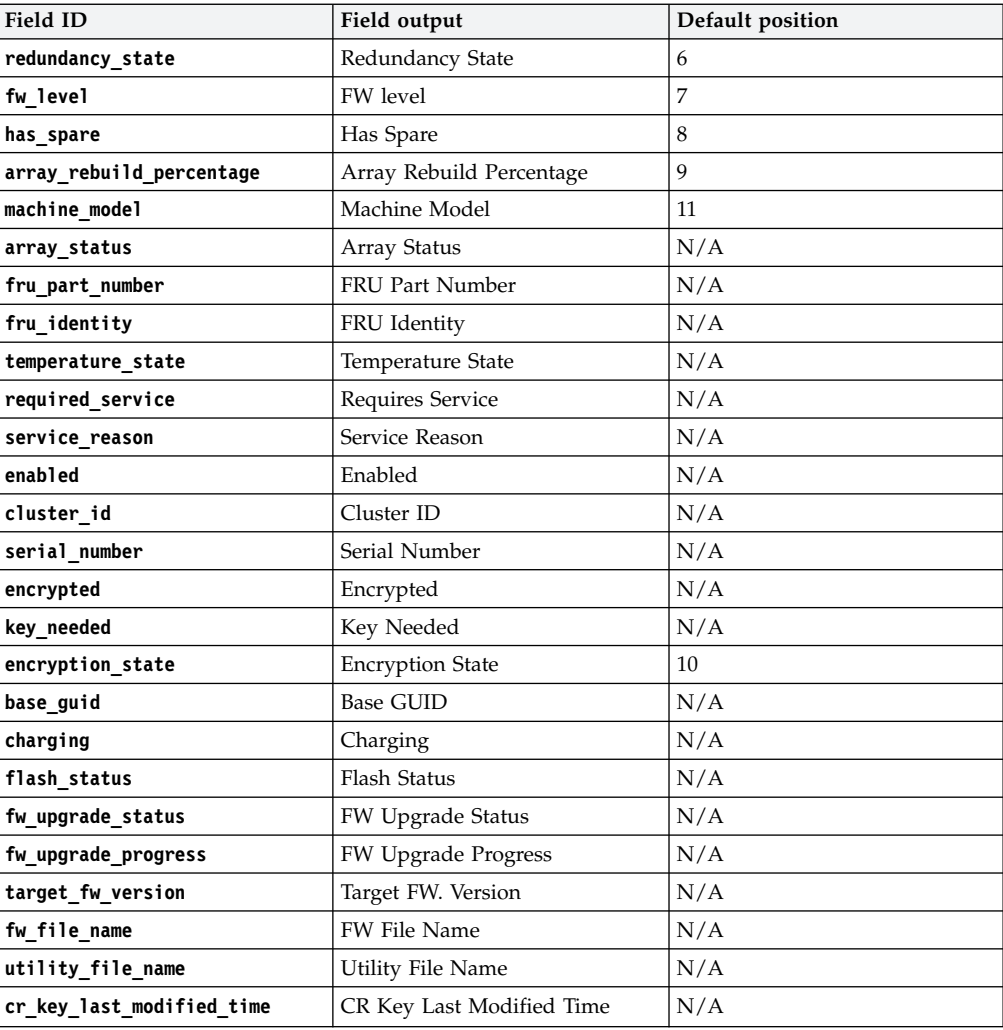

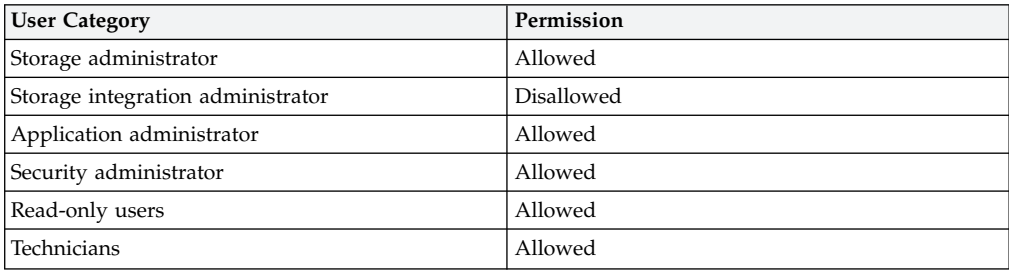

# **Listing a Flash canister status**

Use the **flash\_canister\_list** command to list special Flash canister statuses.

flash\_canister\_list [ canister=ComponentId | flash\_enclosure=ComponentId ]

# **Parameters**

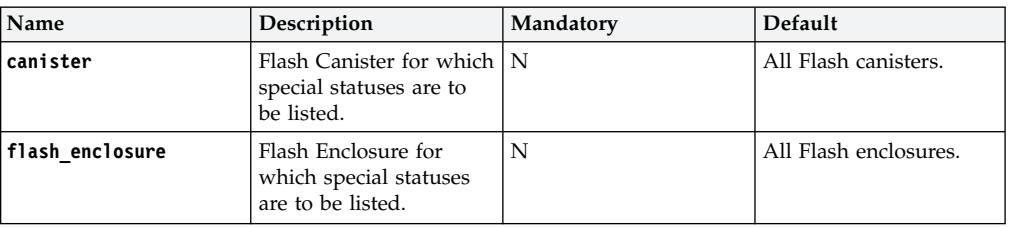

This command lists the statuses of the Flash canisters, including:

- Component generic status
- Canister ID
- Node ID
- Node name

#### **Example:**

flash\_canister\_list

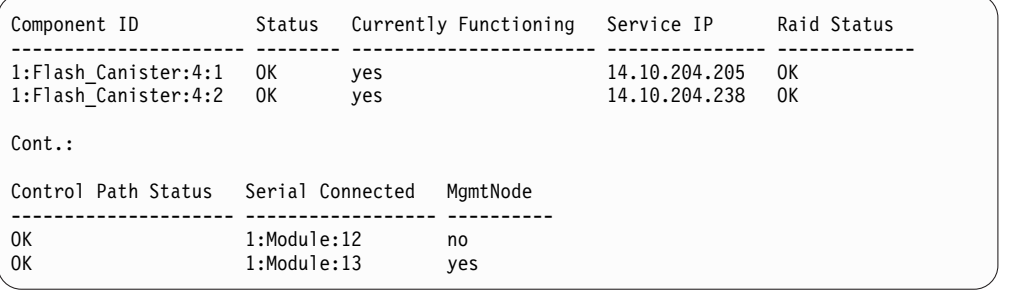

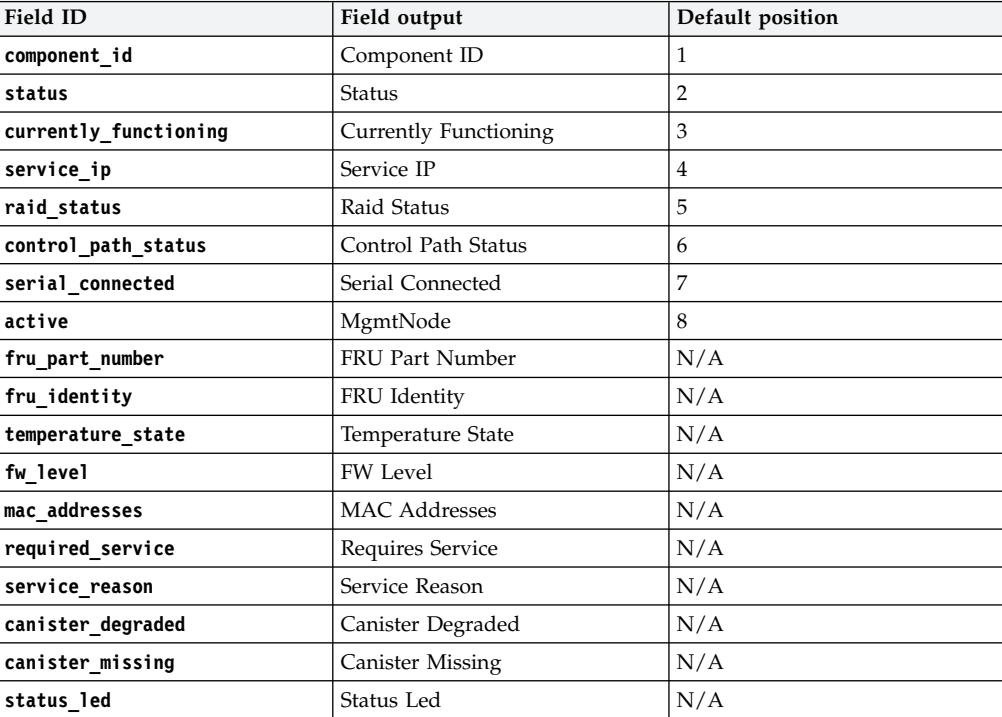

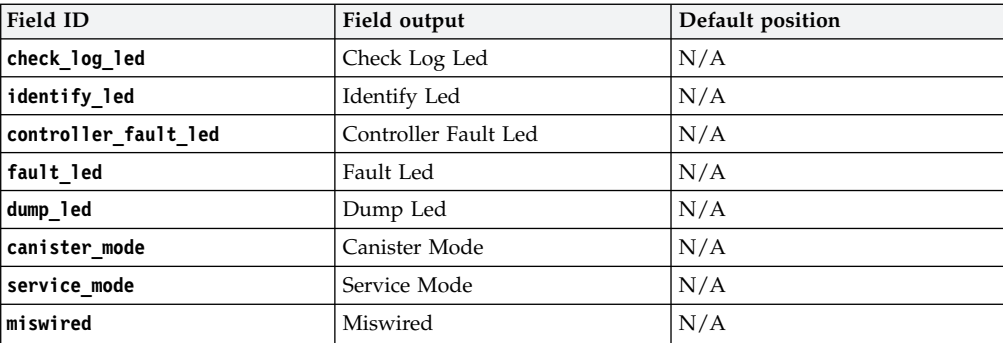

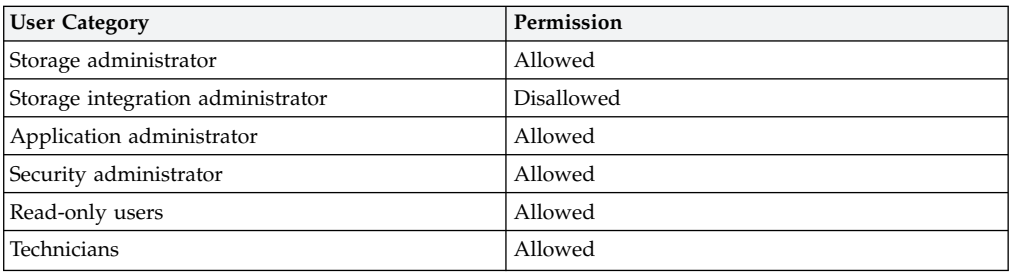

# **Listing a Flash card status**

Use the **flash\_card\_list** command to list special Flash card statuses.

flash\_card\_list [ flash\_card=ComponentId | flash\_enclosure=ComponentId ]

## **Parameters**

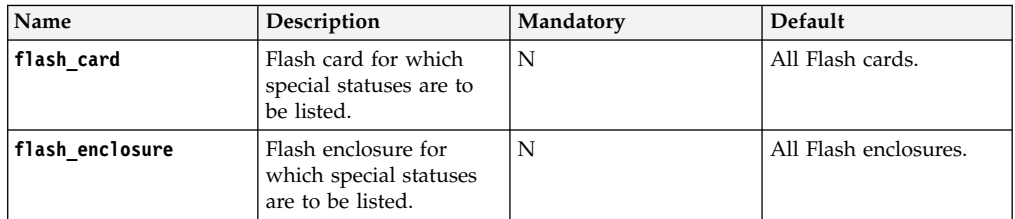

This command lists the statuses of the TMS, including:

- Component generic status
- v Slot ID
- Capacity
- Health State
- Flash type

#### **Example:**

flash\_card\_list flash\_card=1:Flash\_Card:4:5

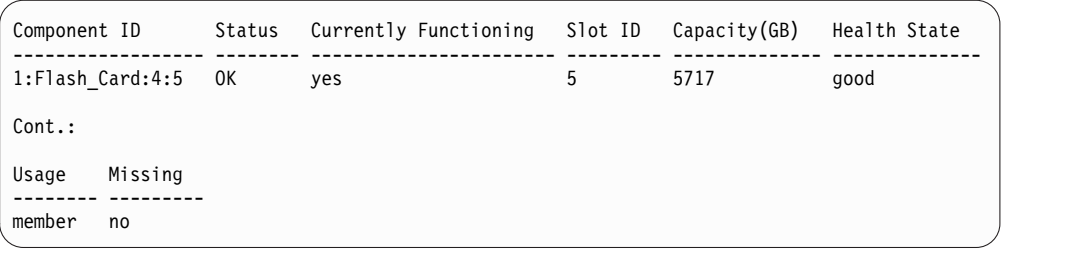

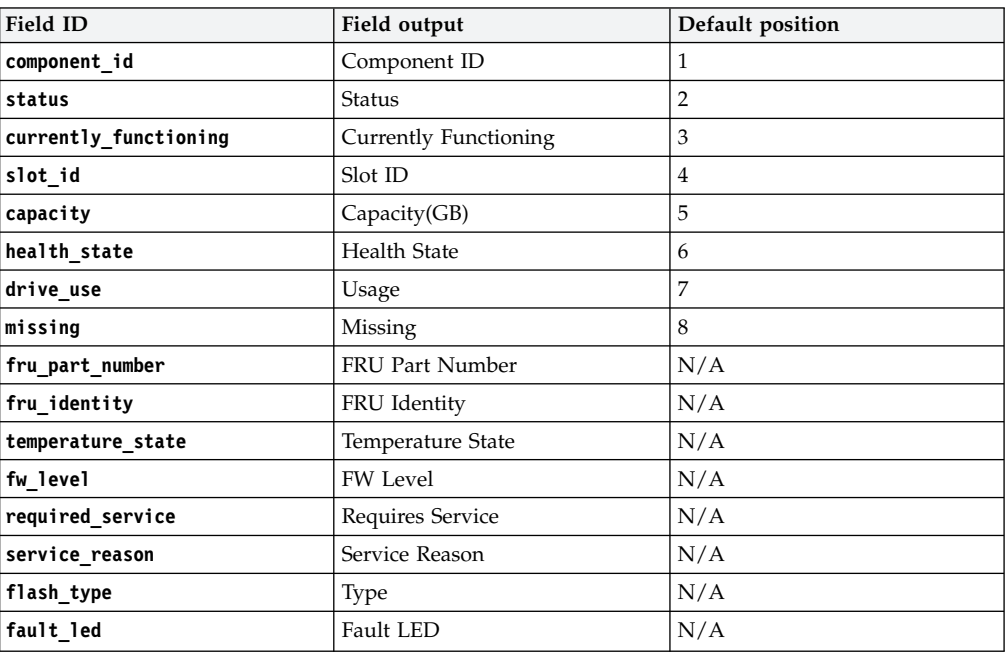

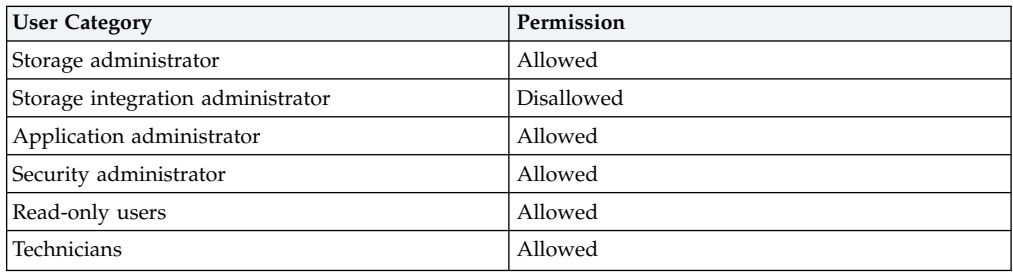

# **Retrieving the list of Flash fans**

Use the **flash\_fan\_list** command to retrieve the list of Flash fans.

flash\_fan\_list [ flash\_fan=ComponentId | flash\_enclosure=ComponentId ]

## **Parameters**

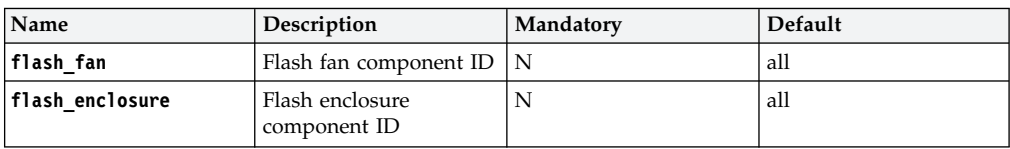

#### **Example:**

flash\_fan\_list

#### **Output:**

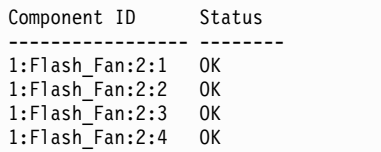

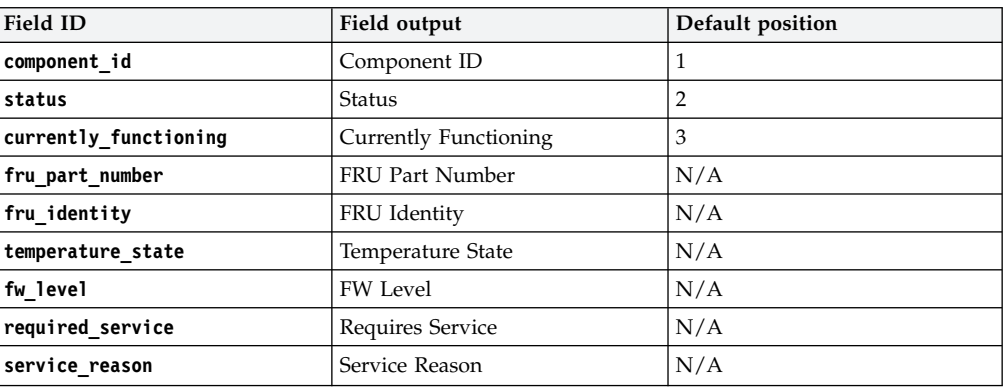

## **Access control**

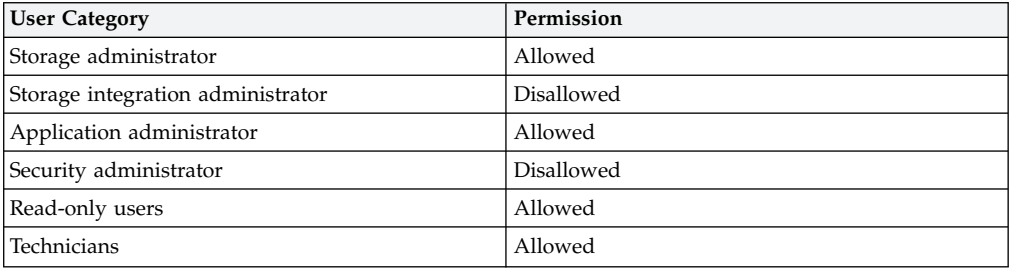

# **Retrieving the list of Flash IB adapters**

Use the **flash\_ib\_adapter\_list** command to retrieve the list of Flash IB adapters.

flash\_ib\_adapter\_list [ flash\_ib\_adapter=ComponentId | flash\_enclosure=ComponentId ]

## **Parameters**

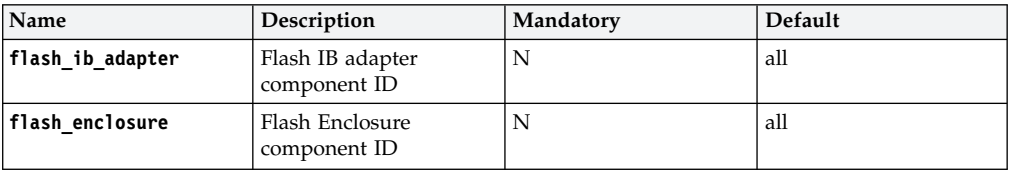

**Example:**

flash\_ib\_adapter\_list

#### **Output:**

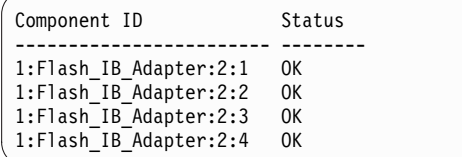

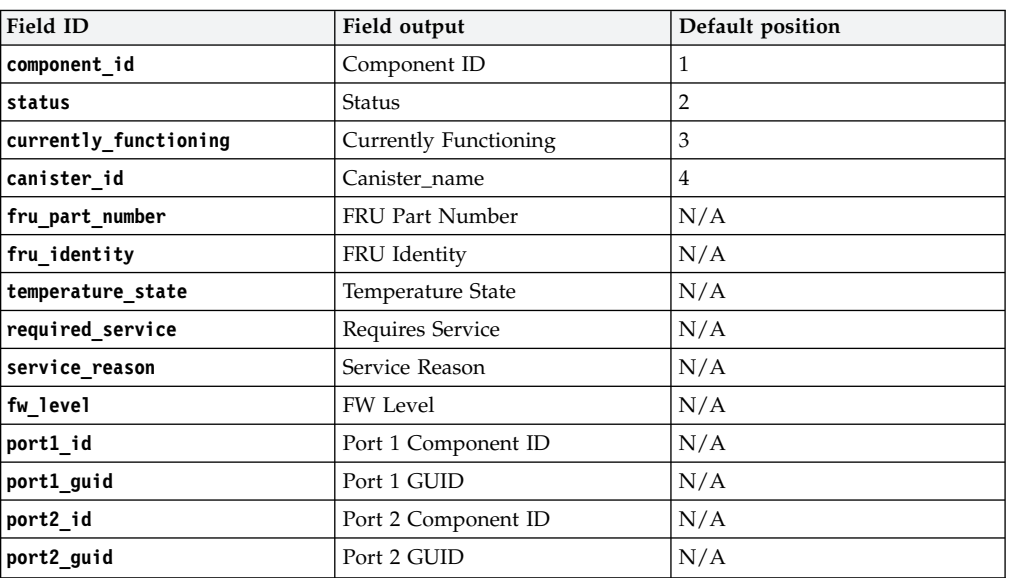

## **Access control**

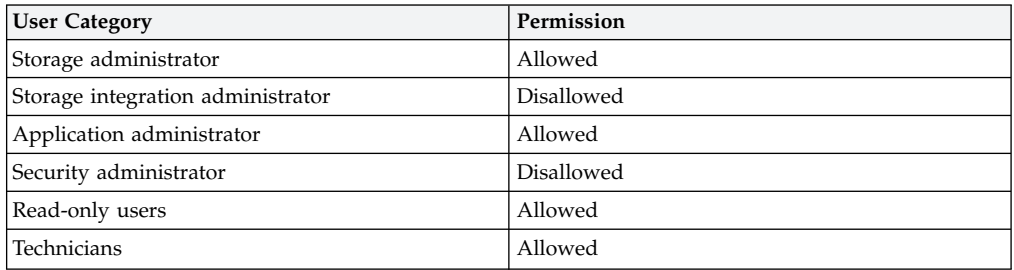

# **Retrieving the Flash control connectivity list**

Use the **flash\_control\_connectivity\_list** command to retrieve the Flash control connectivity list.

flash\_control\_connectivity\_list [ canister=ComponentId | flash\_enclosure=ComponentId ]

## **Parameters**

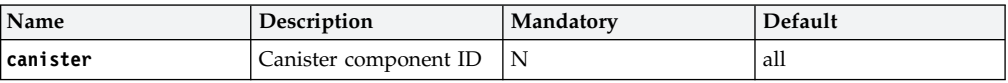

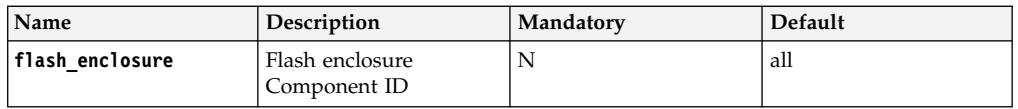

The connectivity for Flash control is provided via Ethernet.

#### **Example:**

flash\_control\_connectivity\_list

## **Output:**

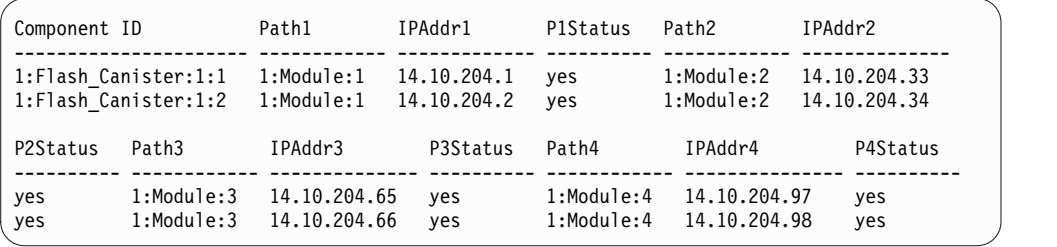

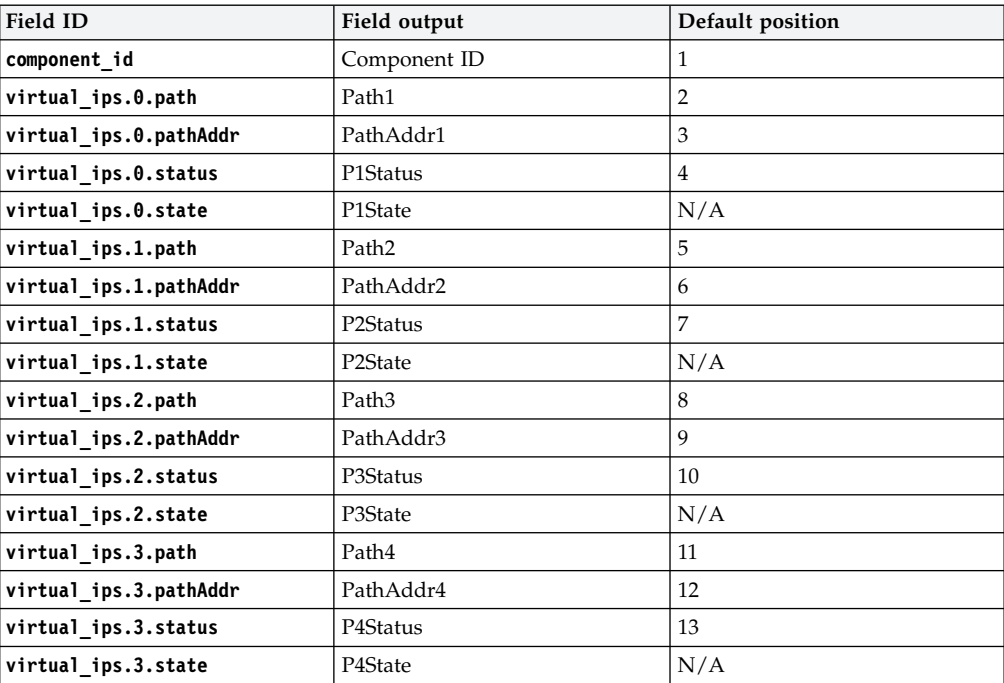

#### **Access control**

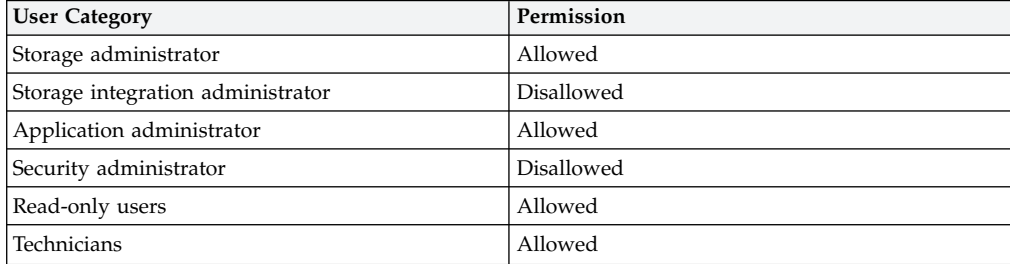
## **Retrieving the list of Flash PSUs**

Use the **flash\_psu\_list** command to retrieve the list of Flash PSUs.

flash\_psu\_list [ flash\_psu=ComponentId | flash\_enclosure=ComponentId ]

### **Parameters**

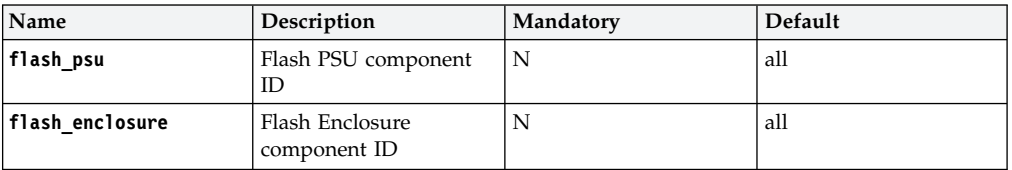

#### **Example:**

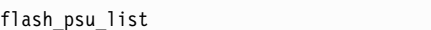

#### **Output:**

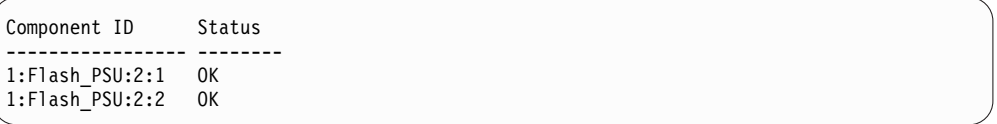

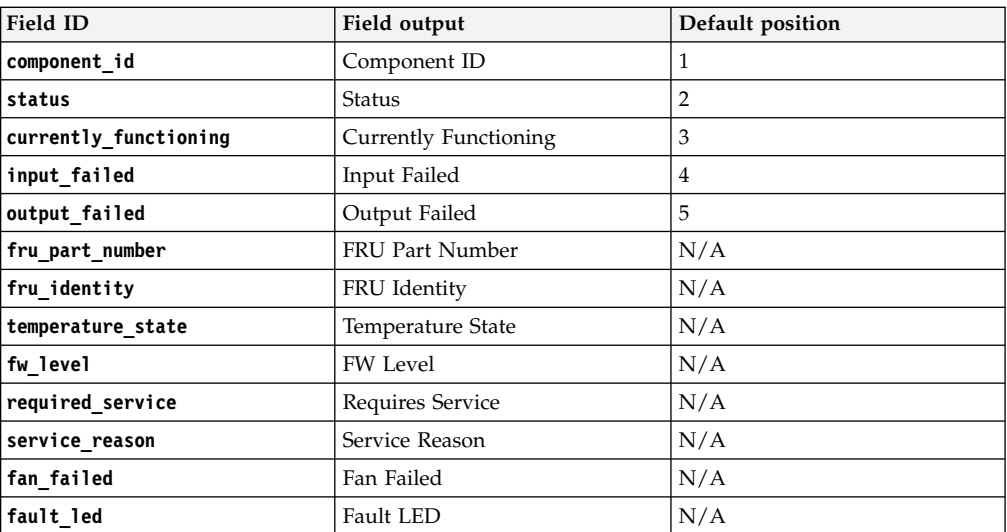

### **Access control**

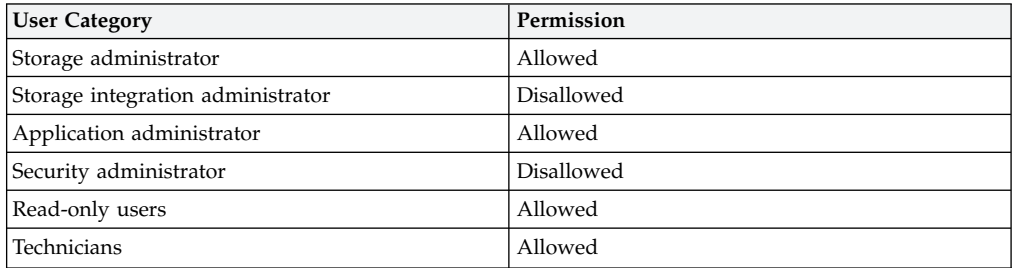

## **Retrieving the list of Flash PIBs**

Use the **flash\_pib\_list** command to retrieve the list of Flash PIBs.

```
flash_pib_list [ flash_pib=ComponentId ]
```
### **Parameters**

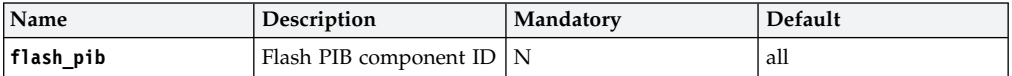

#### **Example:**

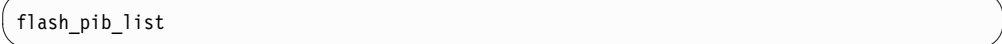

#### **Output:**

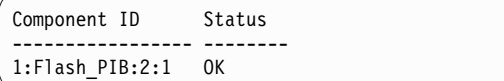

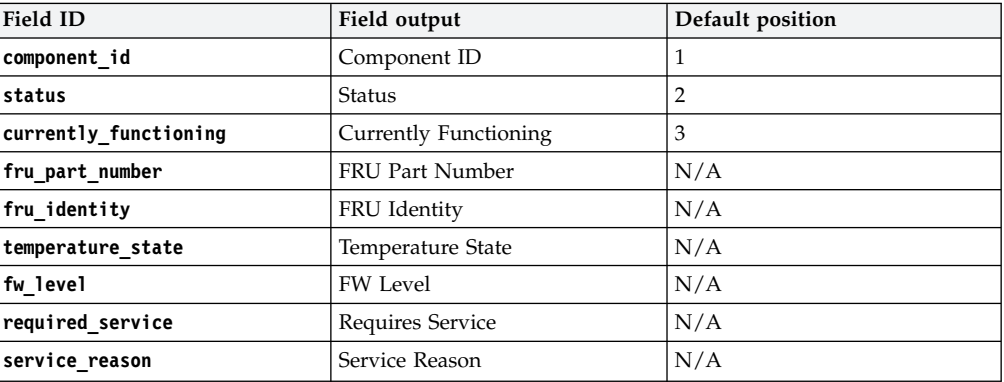

### **Access control**

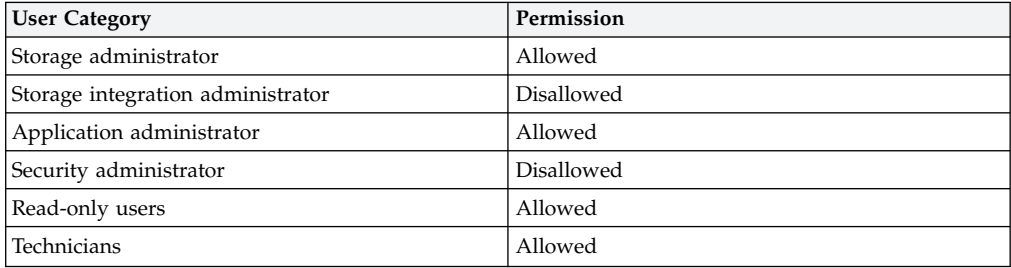

## **Retrieving the list of Flash LED cards**

#### Use the **flash\_led\_card\_list** command to retrieve the list of Flash LED cards.

flash\_led\_card\_list [ flash\_led\_card=ComponentId ]

## **Parameters**

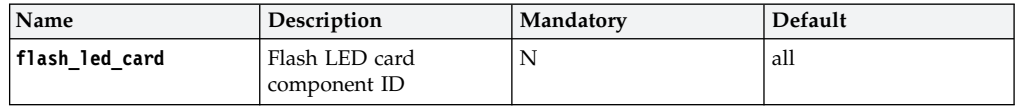

#### **Example:**

flash\_led\_card\_list

#### **Output:**

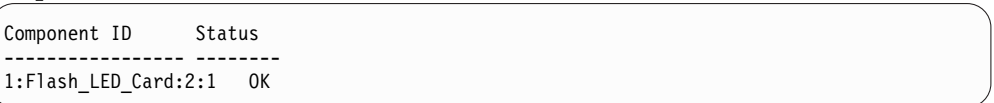

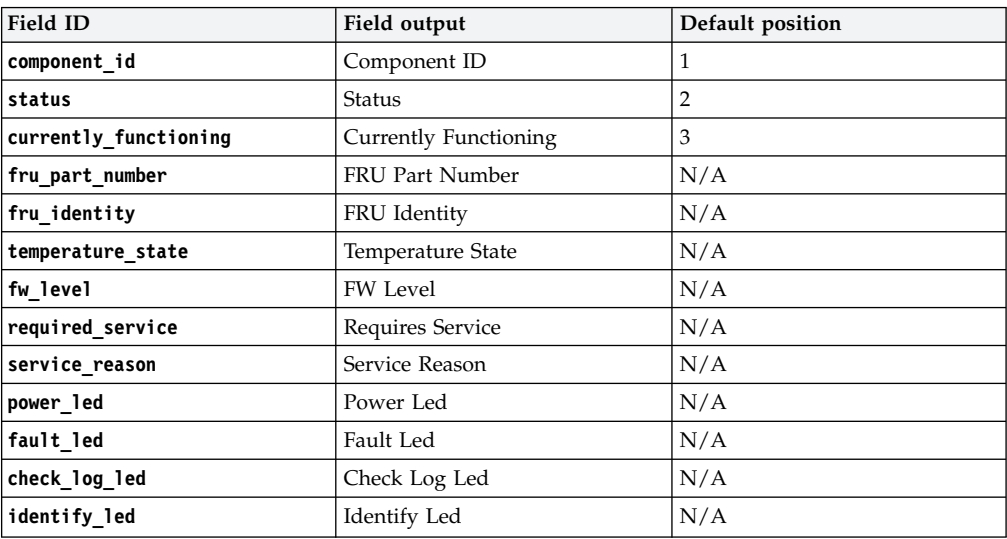

### **Access control**

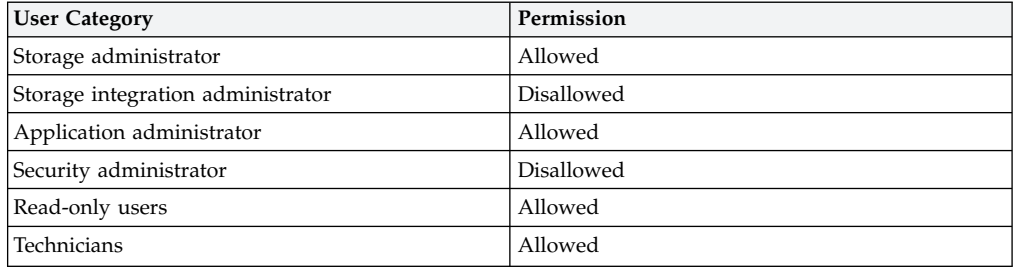

## **Listing Flash BBU components**

Use the **flash\_bbu\_list** command to list Flash BBU components.

flash\_bbu\_list [ flash\_bbu=ComponentId | flash\_enclosure=ComponentId ]

## **Parameters**

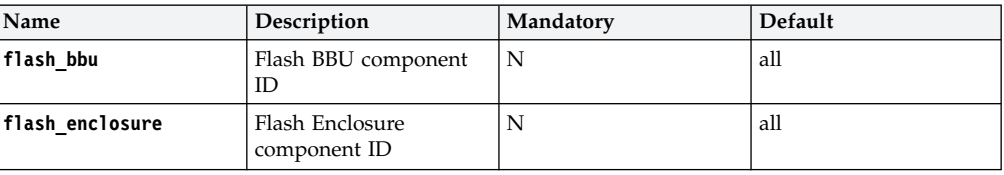

## **Example:**

flash\_bbu\_list

## **Output:**

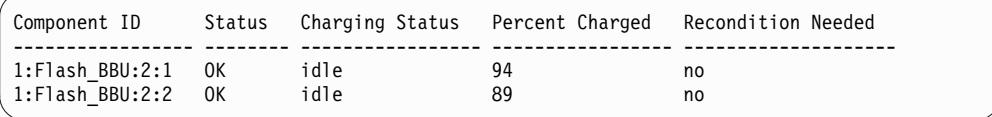

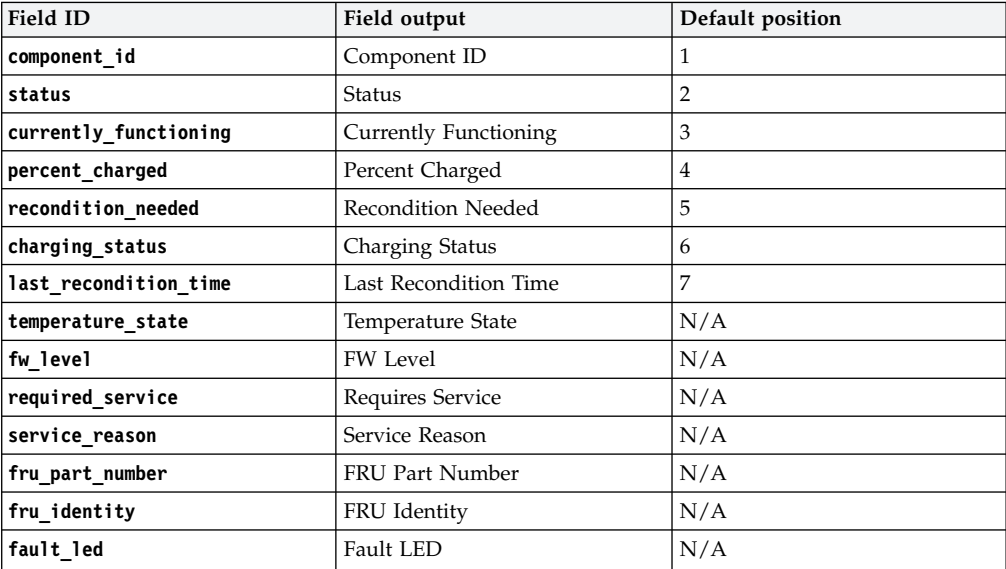

## **Access control**

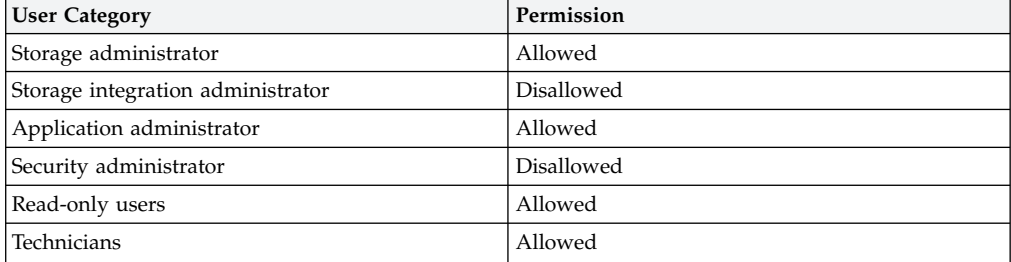

## **Retrieving the serial number of a Flash enclosure 1S**

Use the **flash\_enclosure\_1s\_get** command to retrieve the serial number of a Flash enclosure 1S.

flash enclosure 1s get flash enclosure=ComponentId

## **Parameters**

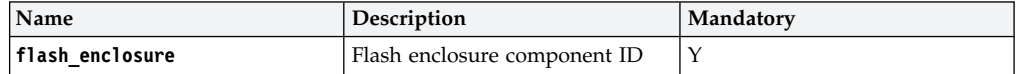

#### **Example:**

flash\_enclosure\_1s\_get

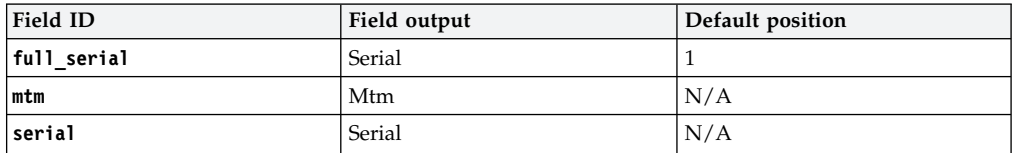

#### **Example:**

flash\_enclosure\_1s\_get

#### **Output:**

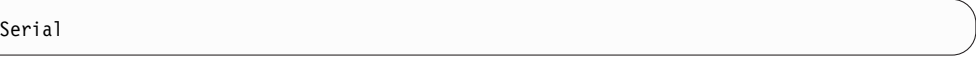

### **Access control**

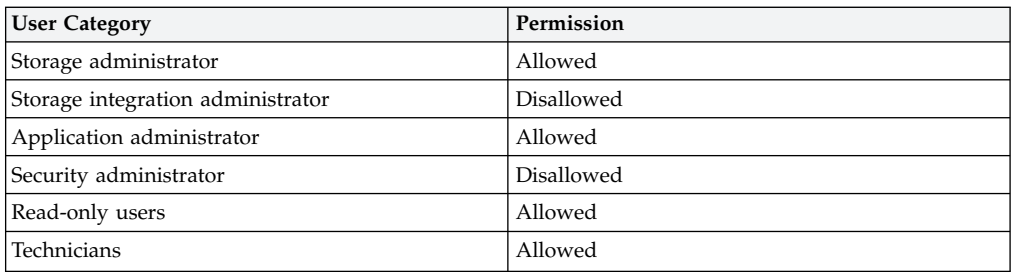

### **Return codes**

v **COMMAND\_IS\_NOT\_VALID\_DURING\_FLASH\_FW\_UPDATE**

The requested command cannot be invoked while a flash system update is running.

v **FLASH\_ENCLOSURE\_DOES\_NOT\_EXIST**

Flash enclosure does not exist in the system

# **Chapter 21. Hardware maintenance commands**

This section describes the command-line interface (CLI) for maintaining hardware components.

## **Monitoring the redistribution process**

Use the **monitor** redist command to monitor the status of the redistribution process.

monitor\_redist

This command outputs the current redistribution process running on a module. The command does not yield information about a Flash enclosure.

The command may inform you that no such process exists. If such a process exists, the following information is shown:

- v Type (adding new capacity, replacing failed component, phase-out, redistribution after failure)
- Initial capacity to copy
- Time started
- Capacity remaining to copy
- Time elapsed
- Percent completed
- Estimated time to completion

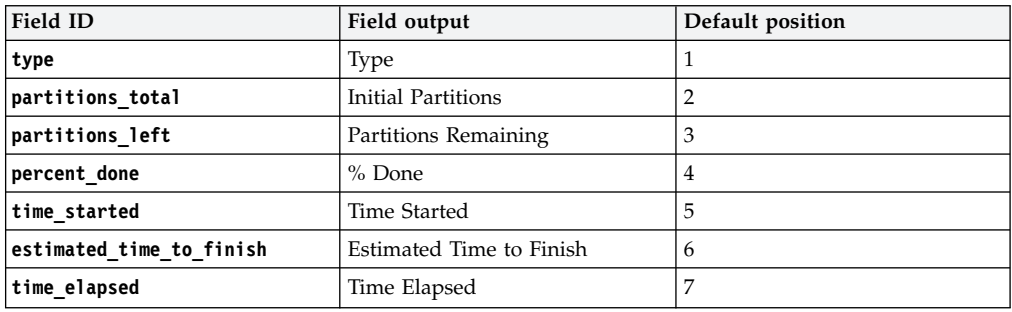

### **Access control**

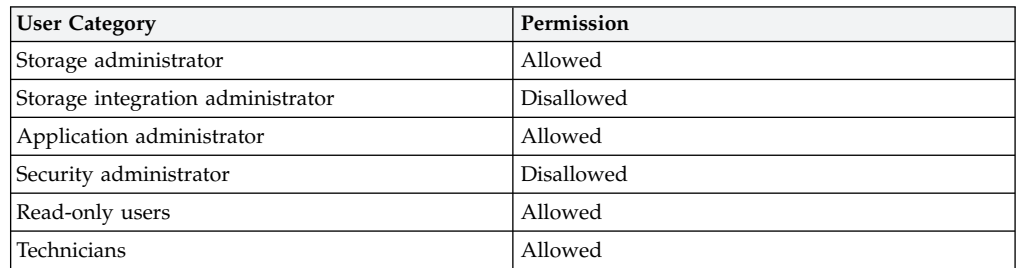

## **Displaying the system's average power consumption**

Use the **system\_average\_power\_consumption** command to display the system's average power consumption.

system\_average\_power\_consumption

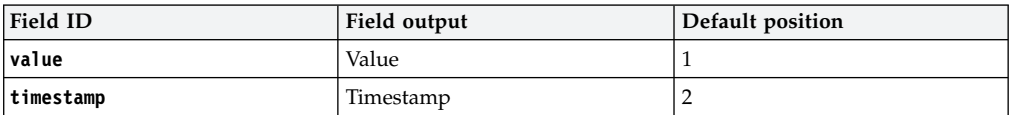

#### **Example:**

system\_average\_power\_consumption

#### **Output:**

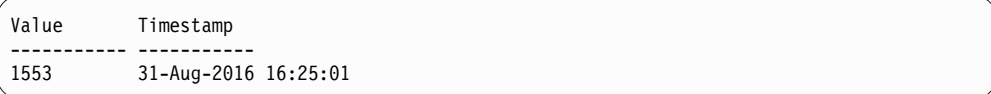

### **Access control**

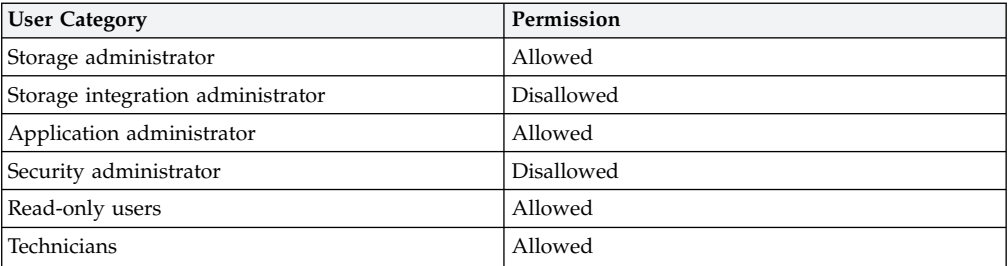

## **Getting the values for calculating the system's average power consumption**

Use the **system\_average\_power\_prepare** command to fetch all the values needed to calculate the system's average power consumption.

system\_average\_power\_prepare

#### **Example:**

system\_average\_power\_prepare

#### **Output:**

Command completed successfully

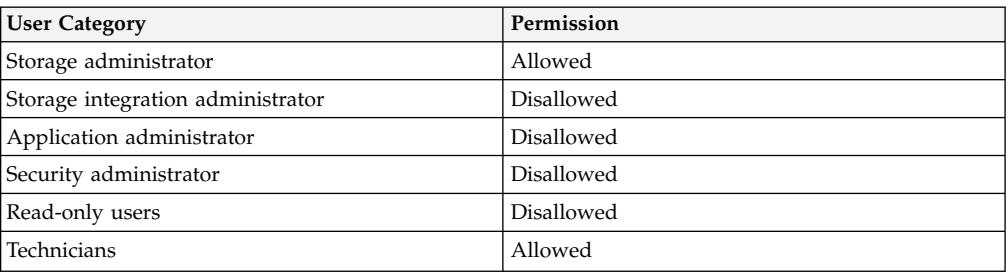

### **Return codes**

v **HOT\_UPGRADE\_IS\_IN\_PROGRESS**

The command is not allowed during hot upgrade.

**Troubleshooting:** Wait for the hot upgrade to complete and try again.

v **ALREADY\_GETTING\_FLASH\_CANISTER\_SNAP**

Already getting a flash canister snap.

- v **FAILED\_GETTING\_FLASH\_CANISTER\_SNAP** Failed getting a flash canister snap.
- v **COMPONENT\_DOES\_NOT\_EXIST** The component does not exist.
- v **COMMAND\_IS\_NOT\_VALID\_DURING\_FLASH\_FW\_UPDATE**

The requested command cannot be invoked while a flash system update is running.

v **SYSTEM\_POWER\_PREPARE\_ALREADY\_IN\_PROGRESS**

There is already a system power prepare command in progress.

## **Displaying the system's average temperature**

Use the **system average\_temperature** command to display the system's average temperature.

system\_average\_temperature

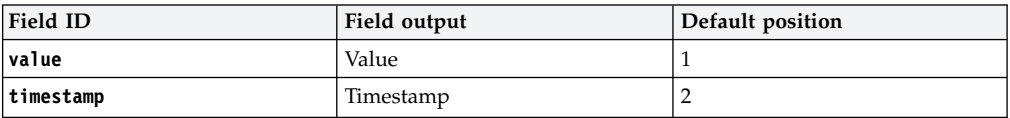

#### **Example:**

system average temperature

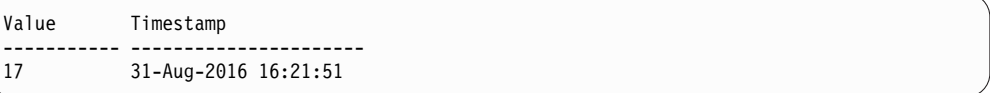

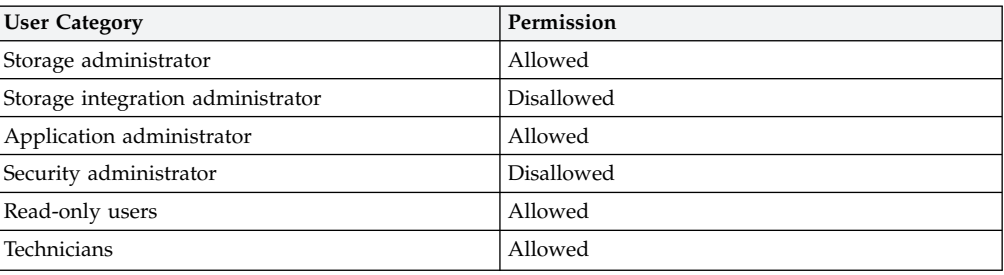

## **Enabling XIV Support access**

Use the **xiv\_support\_enable** command to enable XIV Support access for a specific period of time limiting access from the specific address.

```
xiv_support_enable [ start=TimeStamp ]
```
< finish=TimeStamp | timeout=Timeout > from=<IPaddress1[,IPaddress2]...> comment=Comment

### **Parameters**

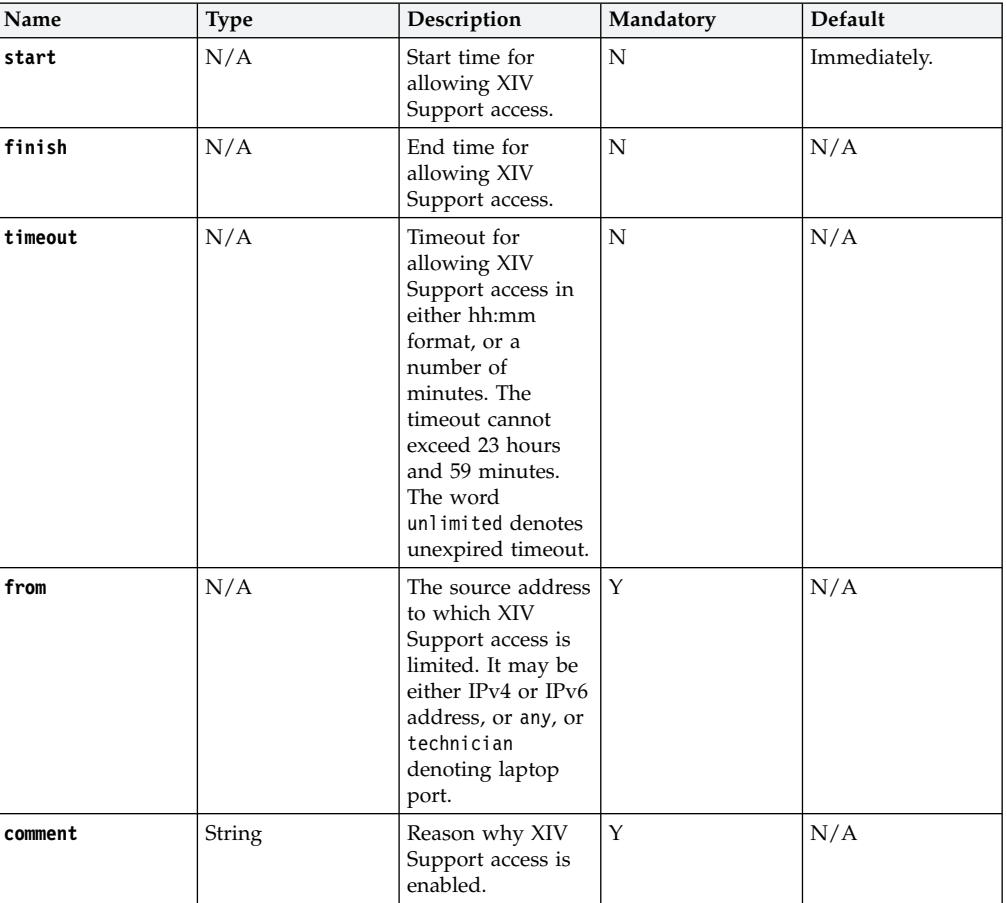

This command enables XIV Support access for a specific period of time limiting access from the specific address.

#### **Example:**

xiv support enable finish=2012-2-3.16:30 from=1.2.3.4 comment="Some reason"

#### **Output:**

Command executed successfully.

### **Access control**

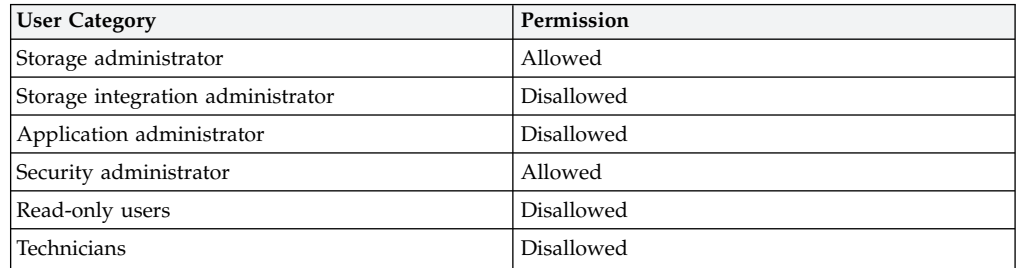

#### **Warnings**

v **ARE\_YOU\_SURE\_YOU\_WANT\_TO\_ENABLE\_XIV\_SUPPORT**

Are you sure you want to enable XIV support?

### **Return codes**

v **XIV\_SUPPORT\_WORK\_INVALID\_TIMEOUT**

Timeout must be a positive number and define a time greater then the current time.

v **XIV\_SUPPORT\_WORK\_INVALID\_FINISH**

The end time must be greater than the start time and the current time.

v **XIV\_SUPPORT\_WORK\_INVALID\_FROM**

From must be a valid IPv4 or IPv6 address.

v **LIST\_WITH\_MIXED\_IPV6\_AND\_IPV4\_NOT\_ALLOWED**

All IP addresses in the list should be of the same type - either IPv4 or IPv6.

v **LIST\_WITH\_ANY\_OPTION\_AND\_SPECIFIC\_IP\_ADDRESSES\_NOT\_ALLOWED** All IP addresses in the list should be unicast or Any. Mixing unicast and Any in the same list is not allowed.

## **Disabling XIV Support access**

Use the **xiv\_support\_disable** command to disable XIV Support access.

xiv\_support\_disable

#### **Example:**

xiv\_support\_disable

#### **Output:**

Command executed successfully.

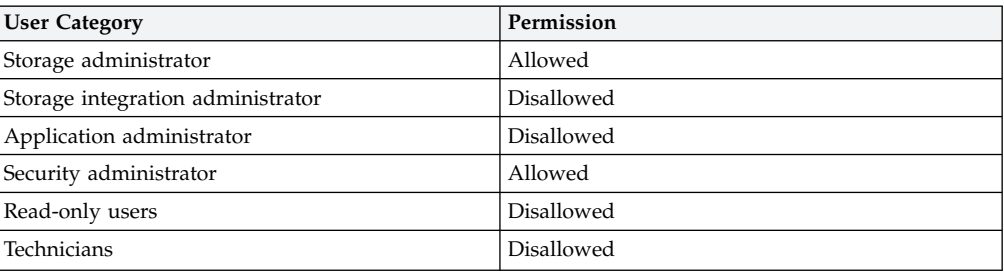

## **Displaying the XIV Support window**

Use the **xiv\_support\_show** command to display the XIV Support window.

xiv\_support\_show

The following information is listed:

- v From (IPv4 or IPv6 addresses, or "any address", or "technician port")
- Start (timestamp or "unlimited")
- v Finish (timestamp or "unlimited")
- Comment

#### **Example:**

xiv\_support\_show

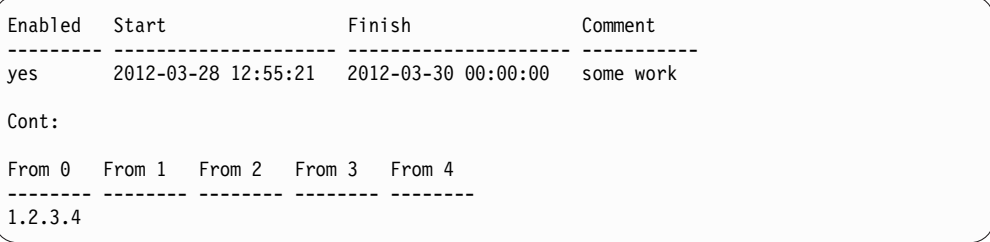

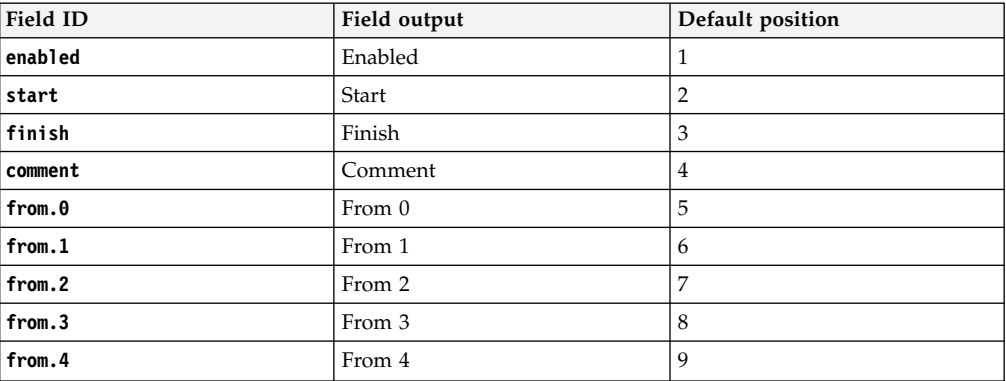

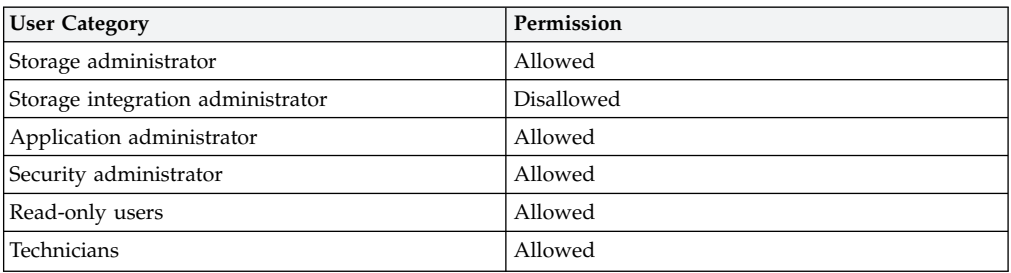

# **Listing system components**

Use the **component\_list** command to list system components and their status.

component\_list [ component=ComponentId ] [ filter=<ALL|FAILED|NOTOK> ]

## **Parameters**

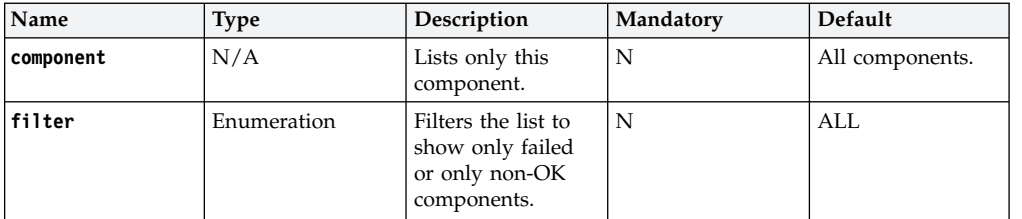

The list can be filtered to show only a specific component, all failed components or all components in a non-OK state.

For status and configuration of specific component types, refer to the **\_list** commands for specific components, such as: **module\_list** or **switch\_list**.

#### **Example:**

component\_list

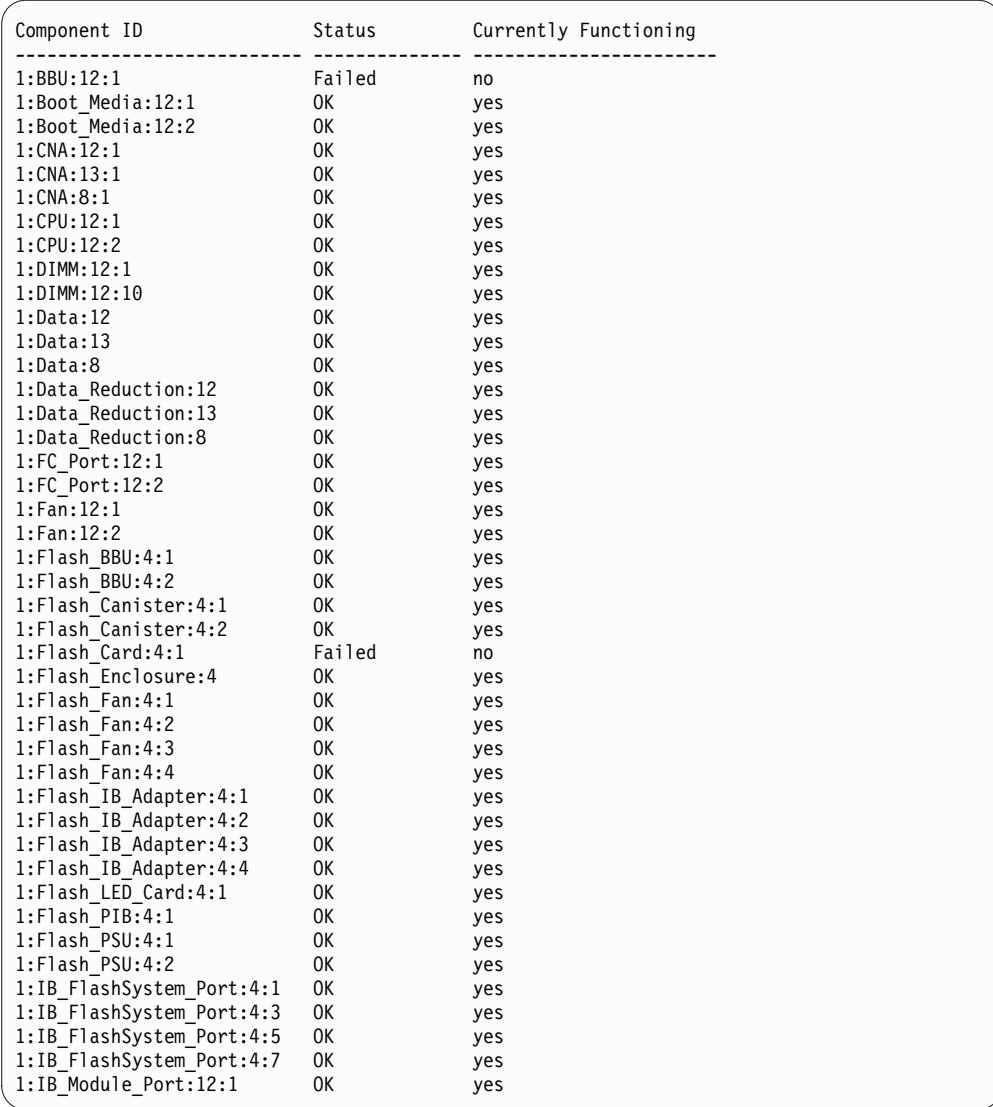

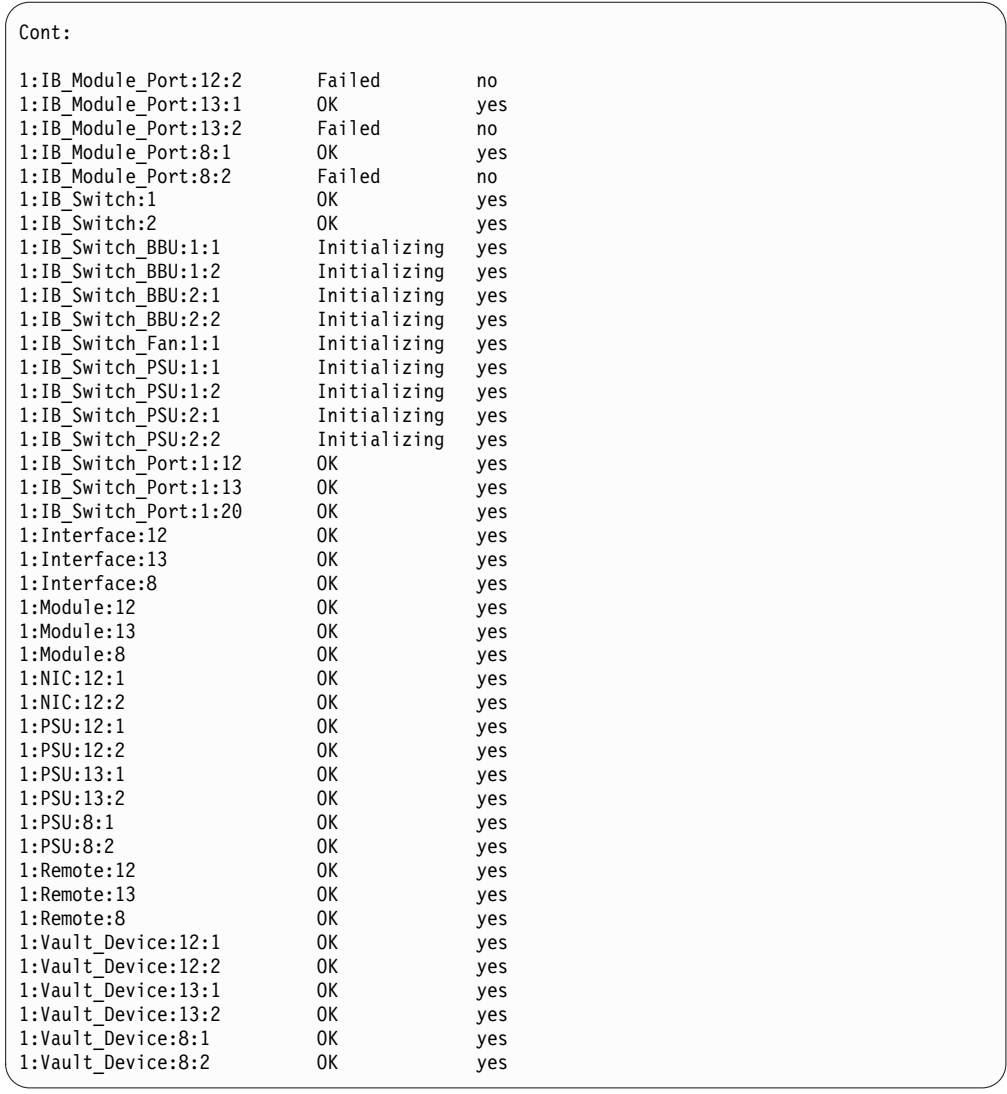

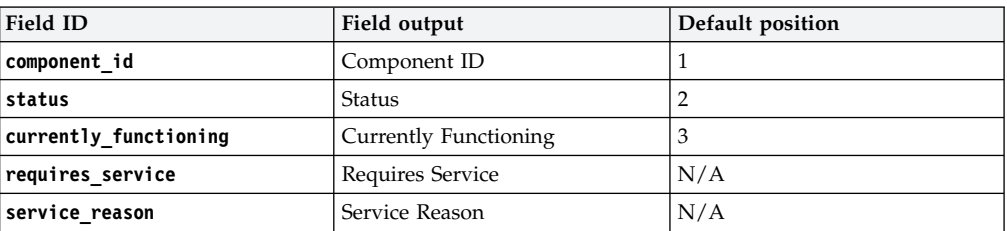

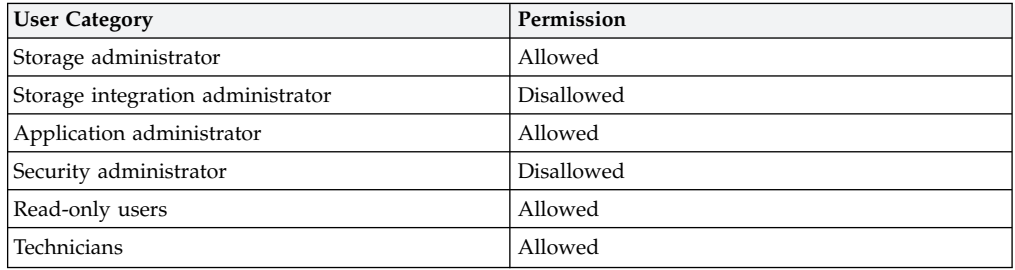

## **Listing module configuration**

Use the **module\_list** command to list the configuration of all or specified modules.

```
module list [ module=ModuleNumber ]
```
### **Parameters**

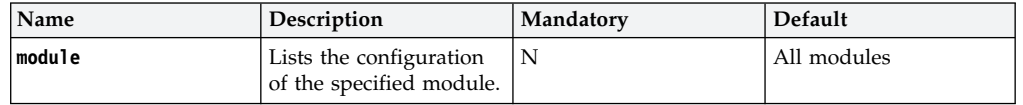

The following modules are available in FlashSystem A9000 and FlashSystem A9000R:

- v BBU, also referred to or known as battery module
- v Boot media, also referred to or known as hard disk drive (HDD)
- Compute module, also referred to or known as grid controller or module
- v IB Switch, also referred to or known as InfiniBand switch
- Module, also referred to or known as grid controller or compute module.

This command lists the following information for each module:

- Generic component status
- Module type
- Number of boot media
- Number of vault devices
- Number of FC ports
- Number of Ethernet ports for iSCSI

Additional information is available through running module list -t all :

- Serial
- Original serial
- Part number
- Original part number

#### **Example:**

module\_list

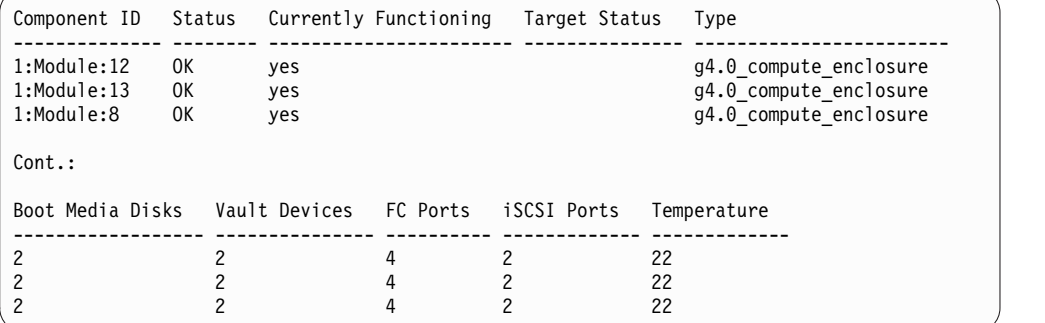

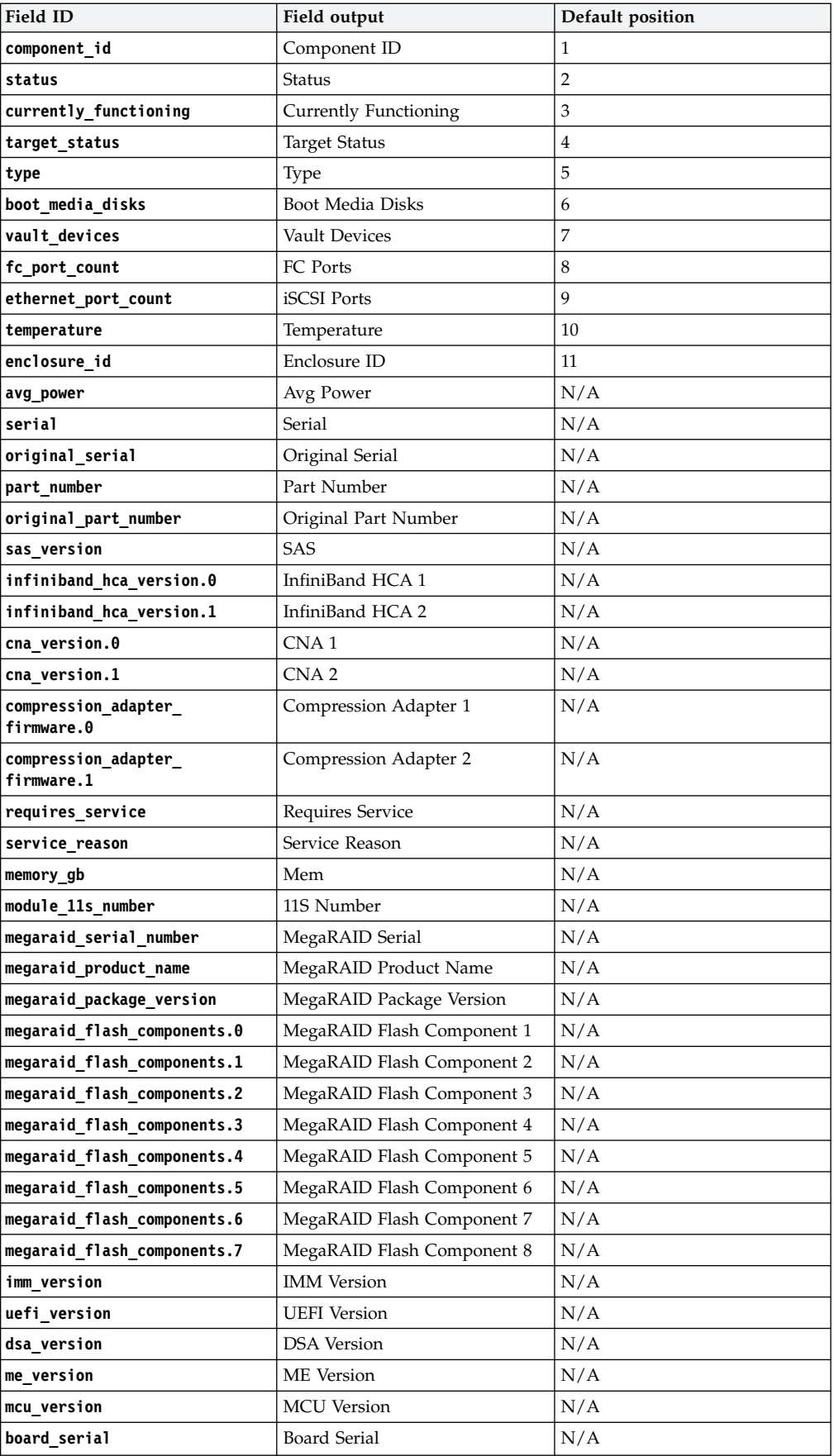

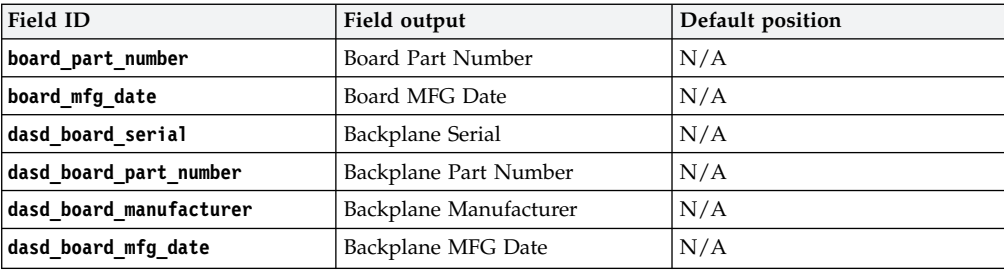

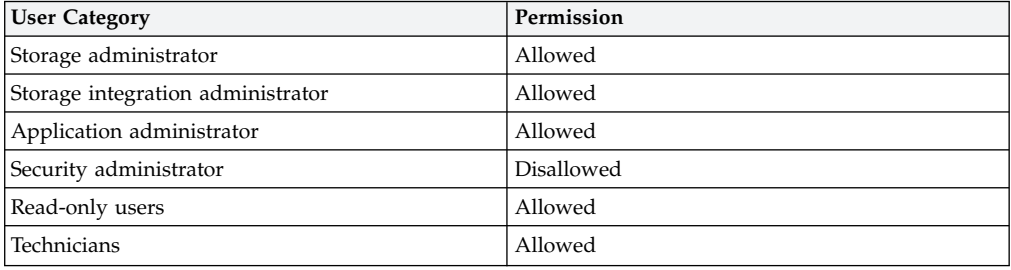

## **Listing the internal temperature of modules**

Use the **module\_temperature\_list** command to list the modules' internal temperatures in the storage system.

module\_temperature\_list [ module=ModuleNumber ]

### **Parameters**

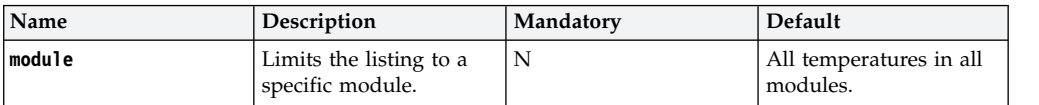

#### **Example:**

```
module_temperature_list -f all
```
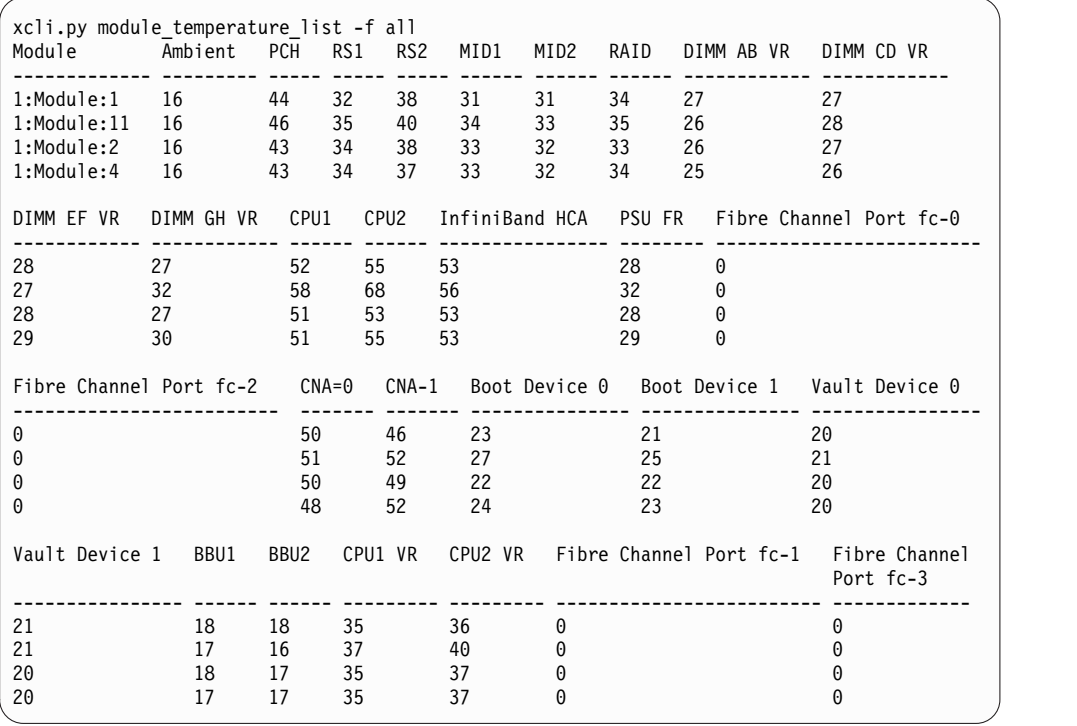

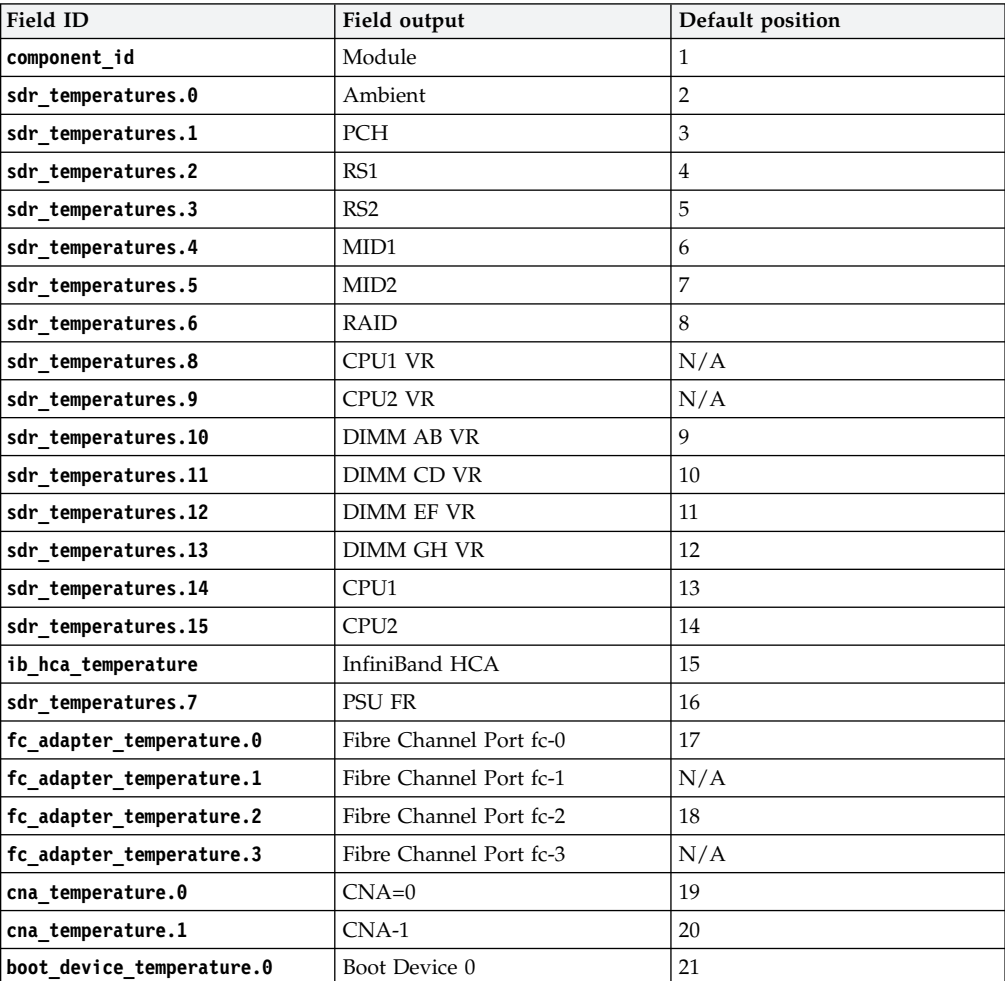

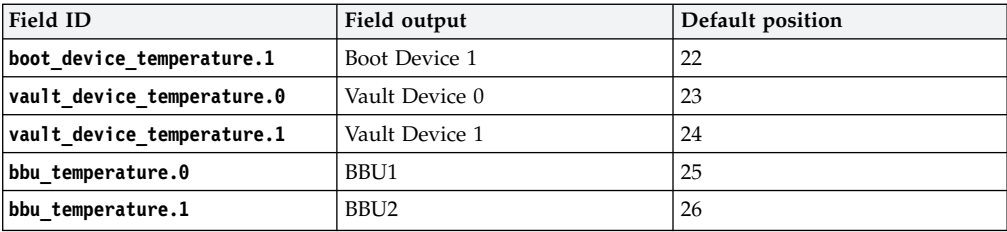

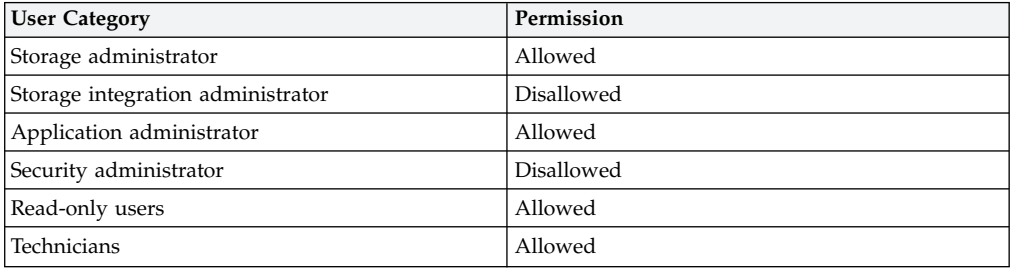

## **Listing boot media devices in the system**

Use the **boot\_media\_list** command to list boot media devices in the storage system.

```
boot_media_list [ module=ModuleNumber | boot_media=BootMediaDevice ]
```
## **Parameters**

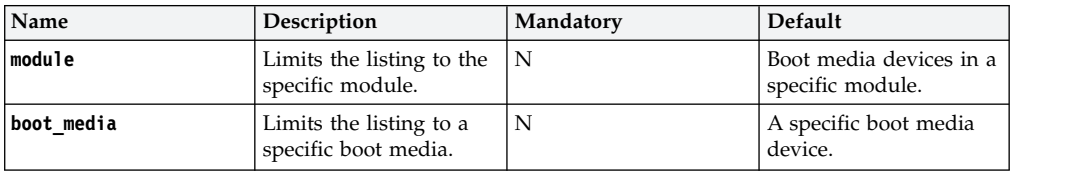

#### **Example:**

```
boot_media_list -f all
```
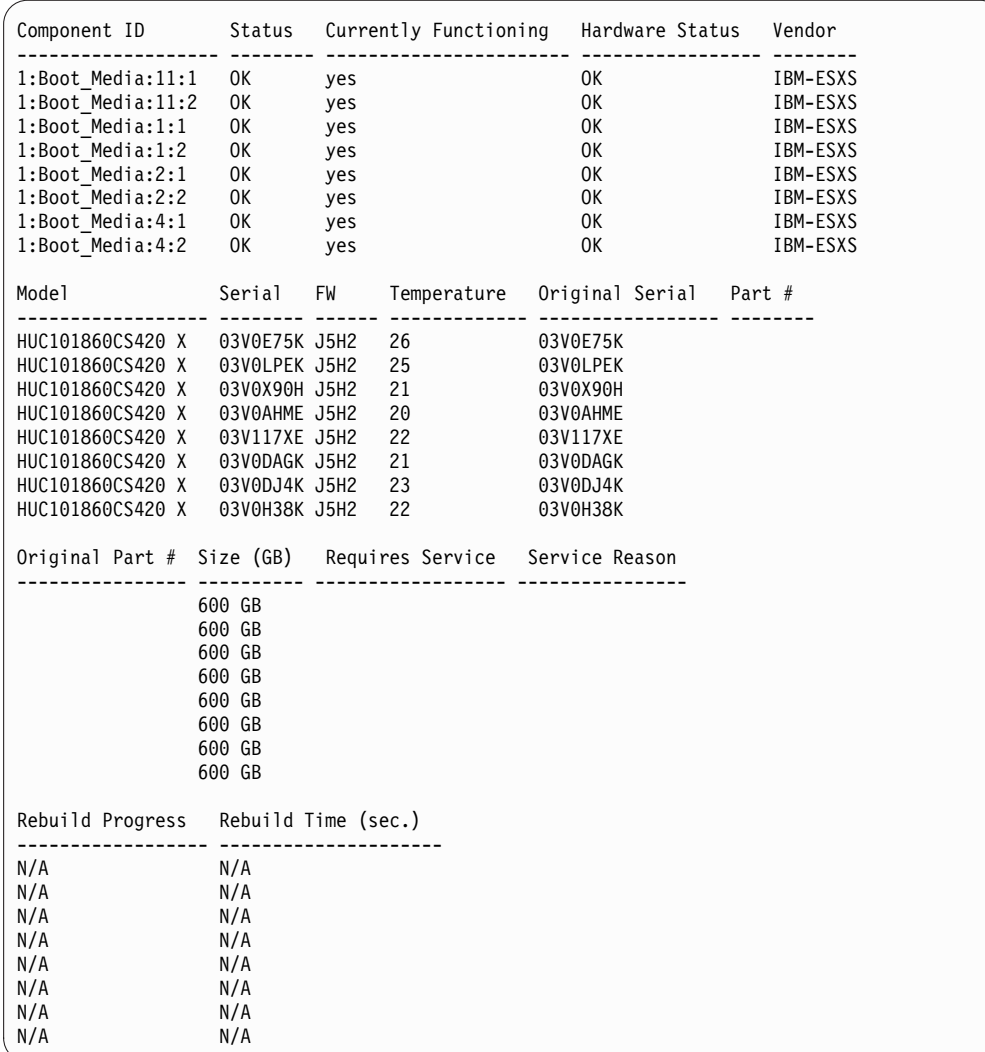

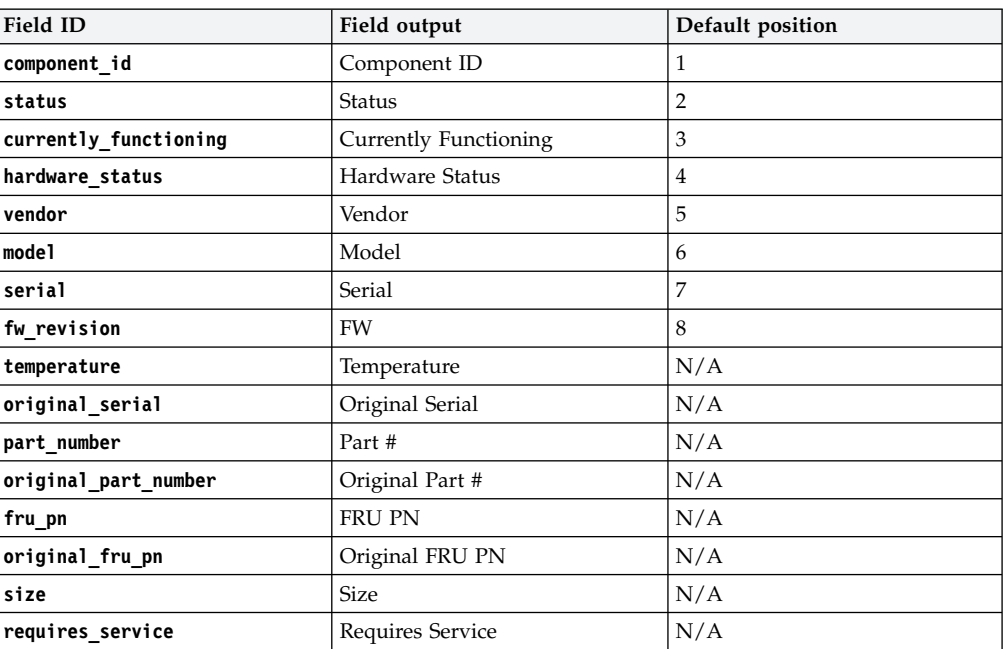

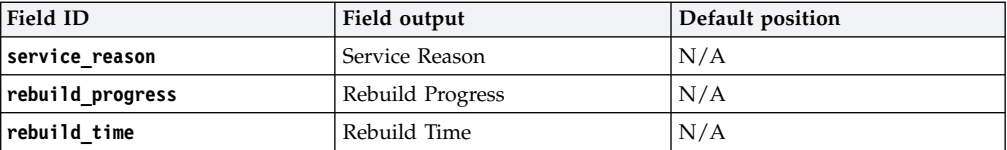

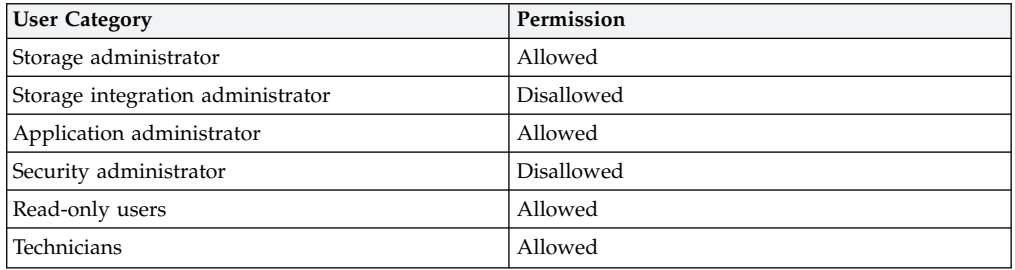

# **Viewing vault devices in the system**

Use the **vault\_device\_list** command to view the status of special vault devices.

vault\_device\_list [ module=ModuleNumber | vault\_device=ComponentId ]

## **Parameters**

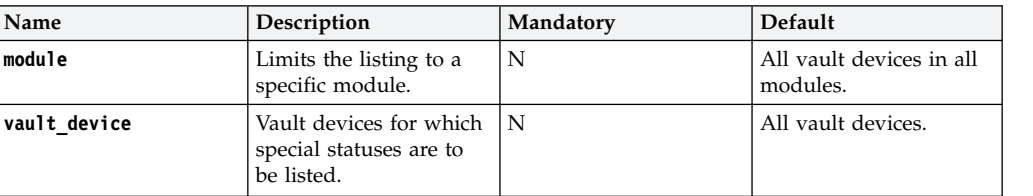

#### **Example:**

vault\_device\_list

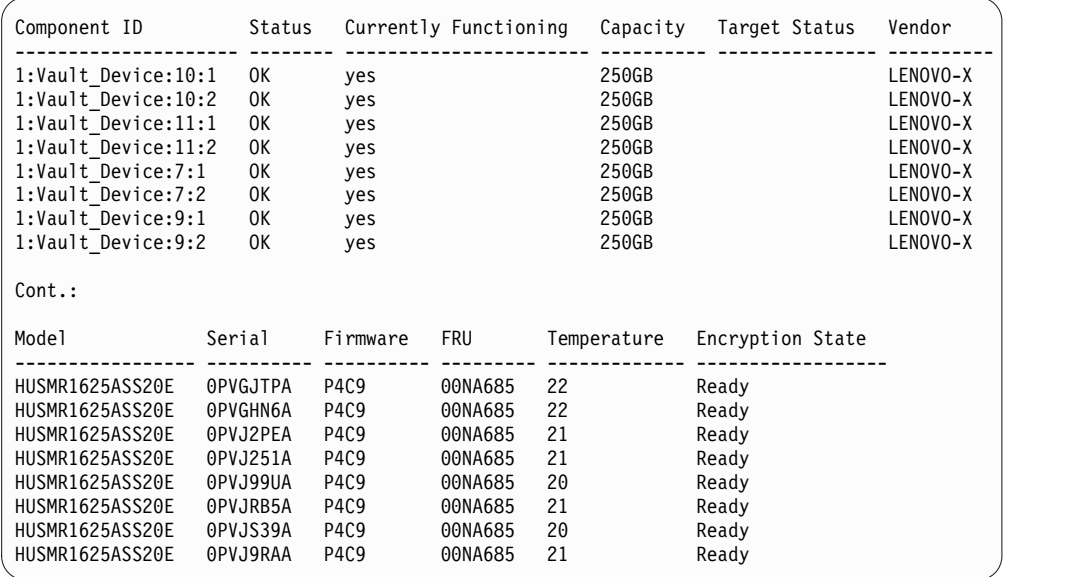

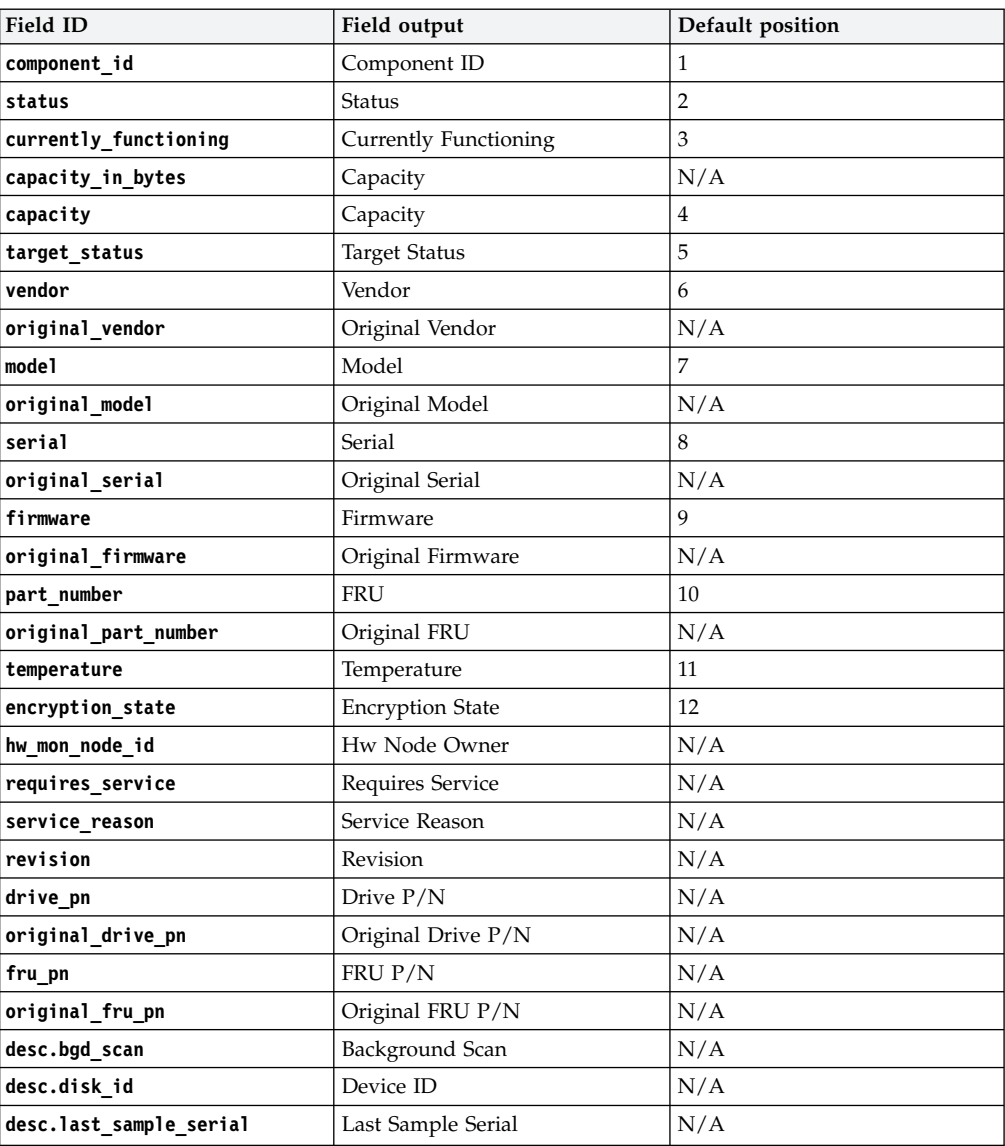

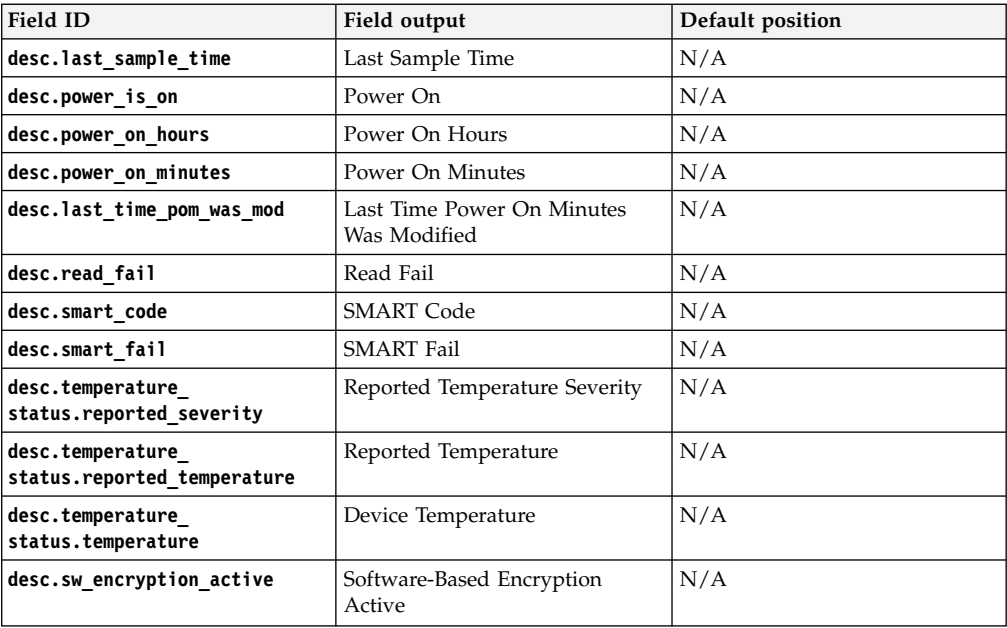

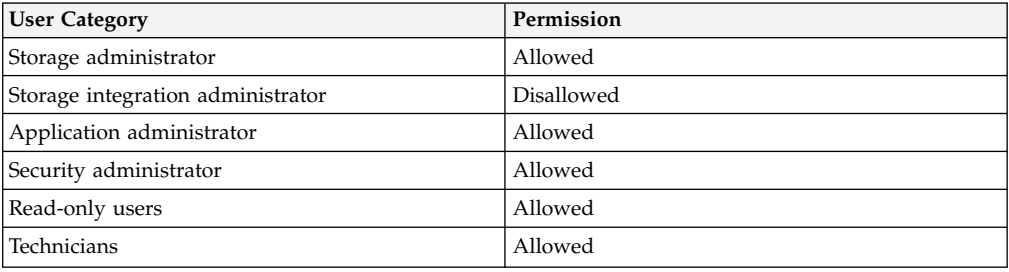

## **Listing BBUs in the system**

Use the **module\_bbu\_list** command to list the BBUs in the storage system modules.

module bbu list [ module=ModuleNumber | module bbu=BbuNumber ]

### **Parameters**

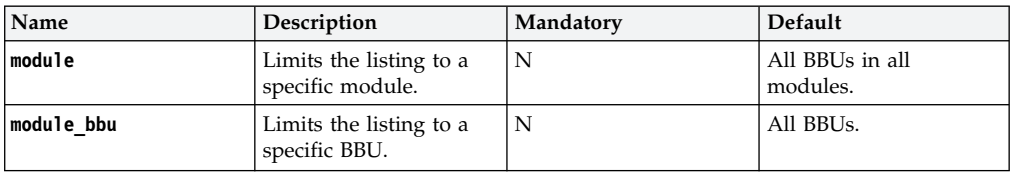

#### **Example:**

module\_bbu\_list -f all

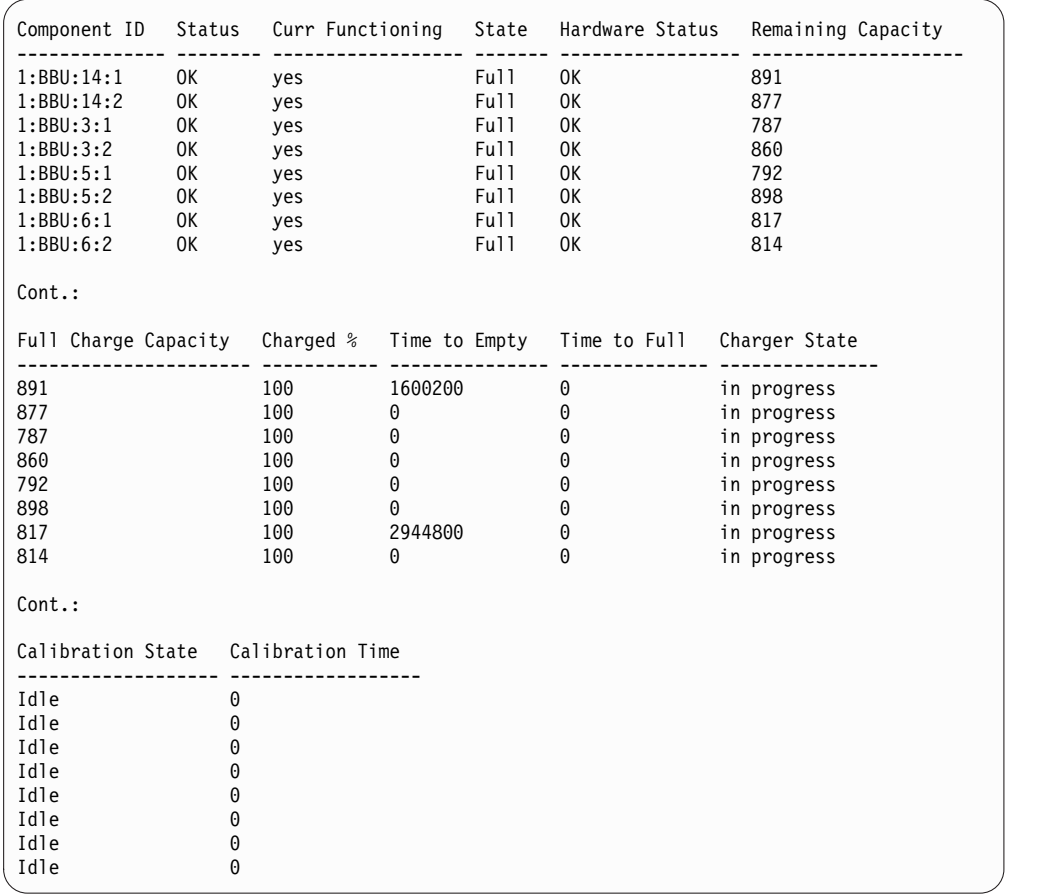

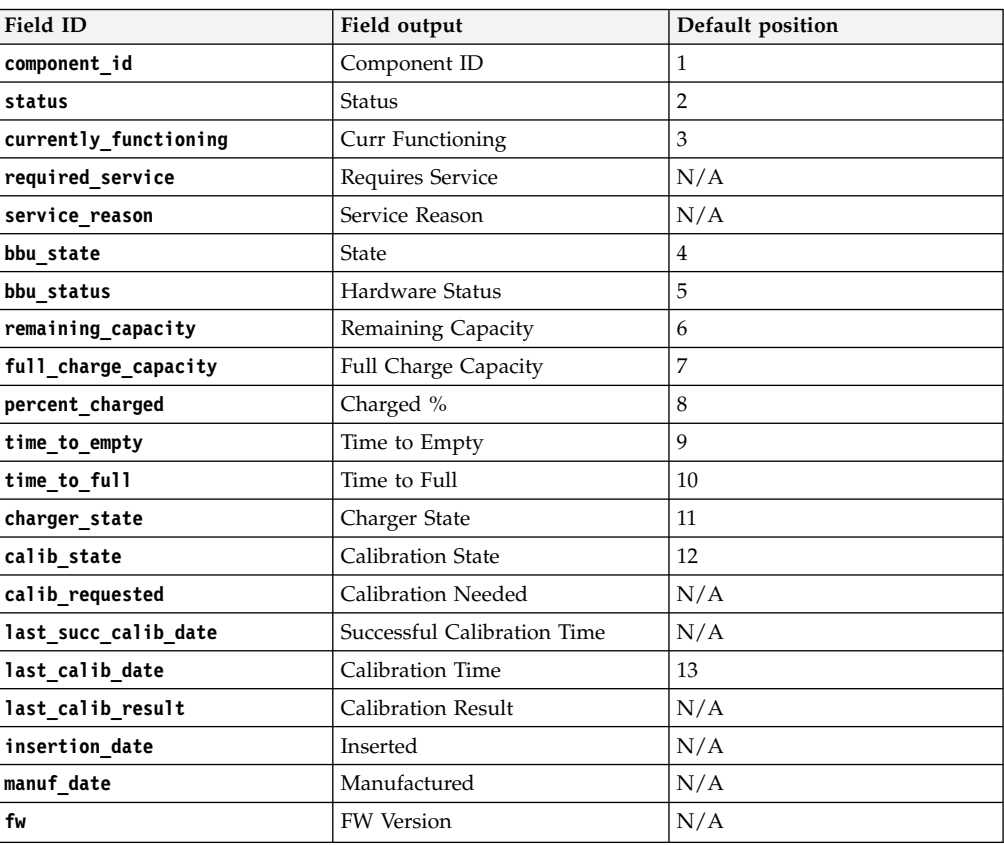

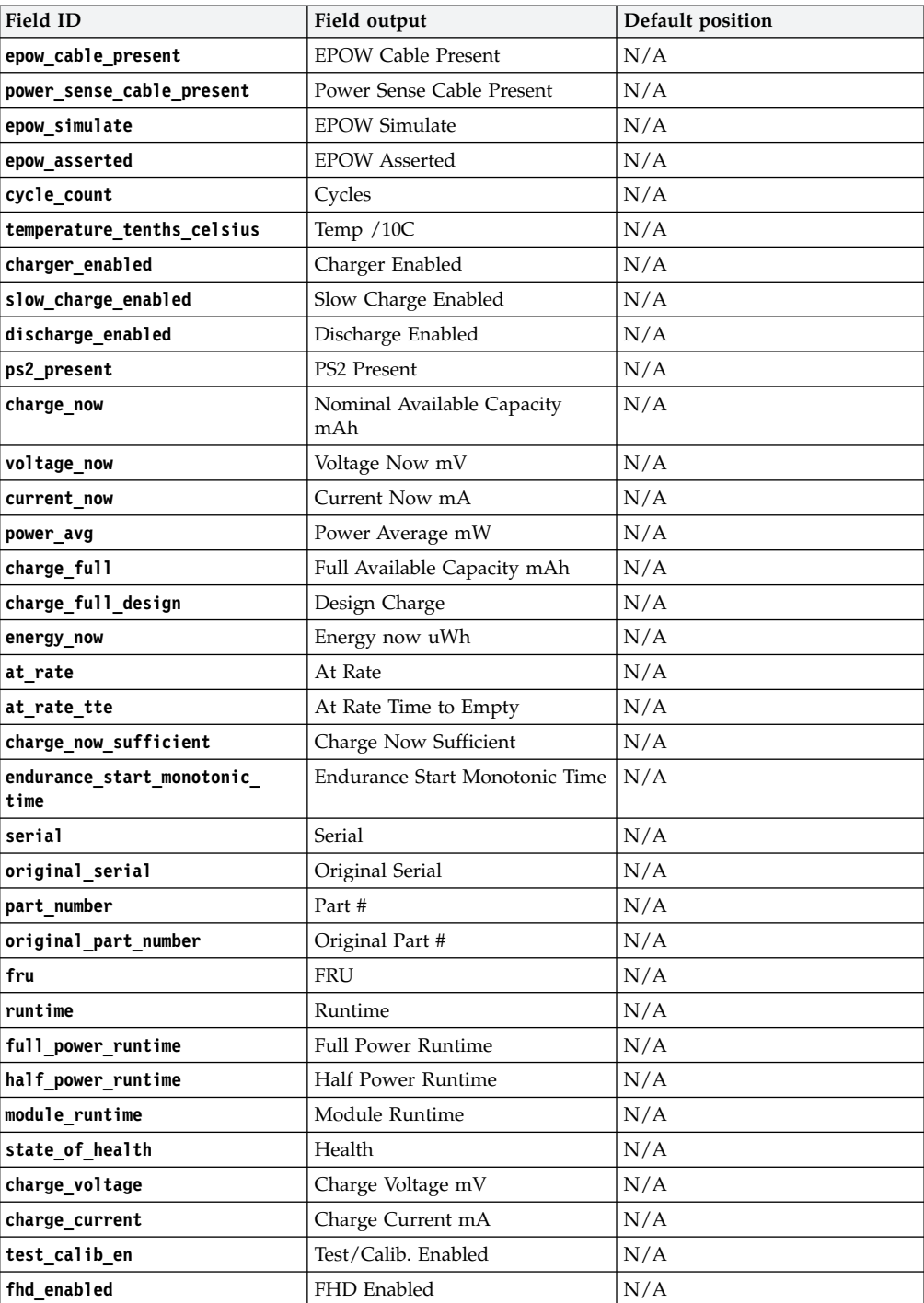

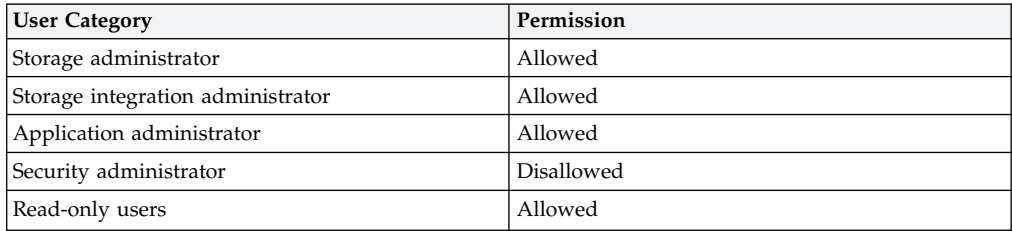

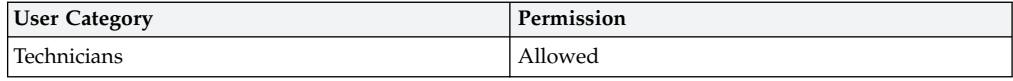

# **Listing PSUs in a module**

Use the **module\_psu\_list** command to list PSUs in the specified module.

module\_psu\_list [ module=ModuleNumber | psu=ComponentId ]

## **Parameters**

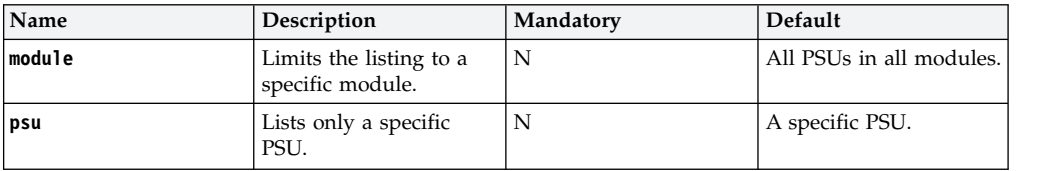

#### **Example:**

xcli.py module\_psu\_list -f all

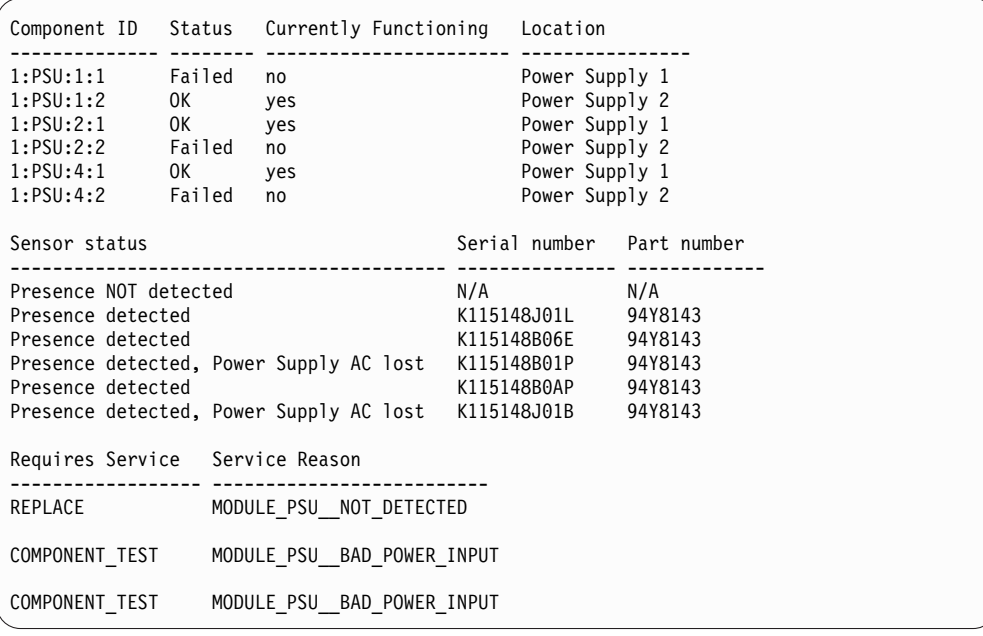

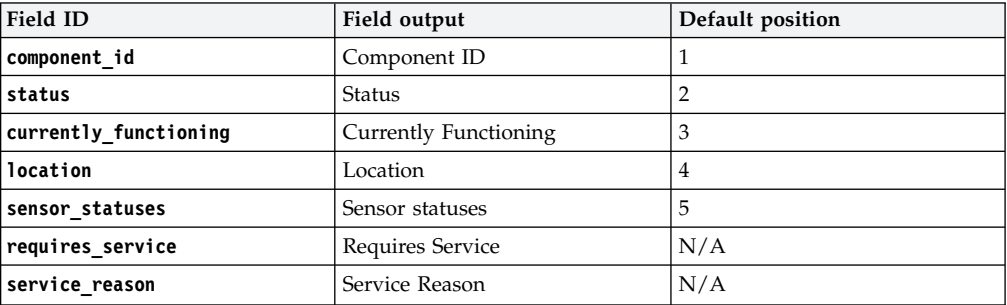

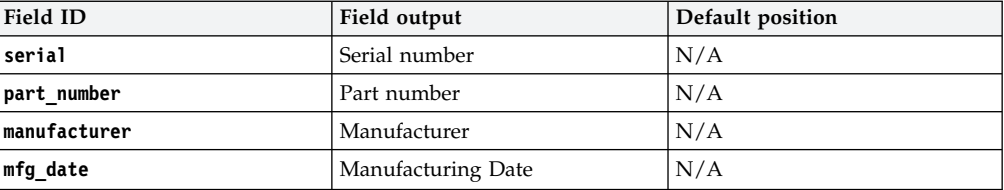

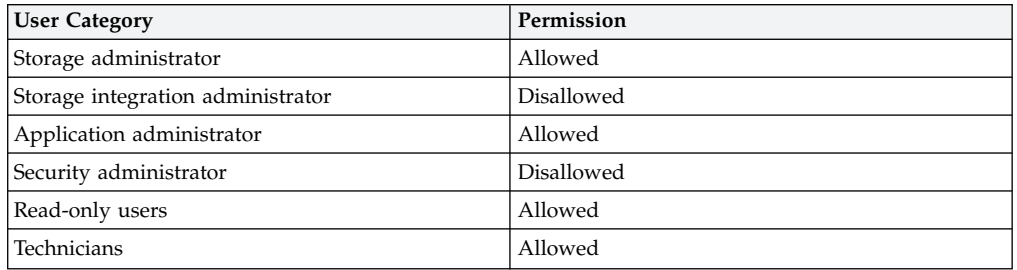

# **Listing compression adapters in the system**

Use the **compression\_adapter\_list** command to list compression adapters in the system.

compression\_adapter\_list [ module=ModuleNumber | compression\_adapter=ComponentId ]

## **Parameters**

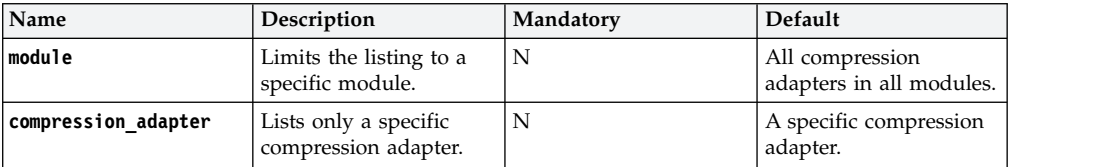

Compression adapters are used to increase the speed of I/O transfers to and from compressed volumes.

#### **Example:**

compression\_adapter\_list

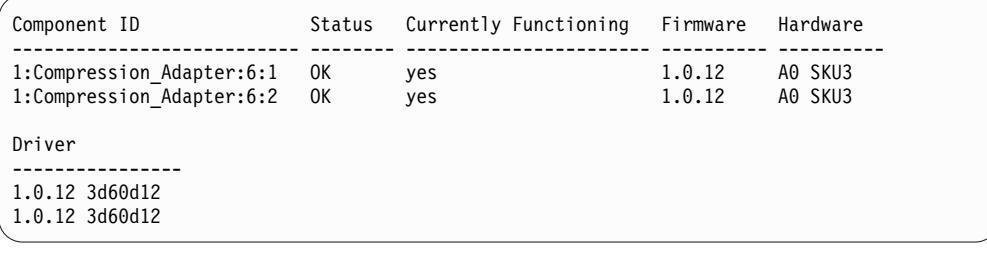

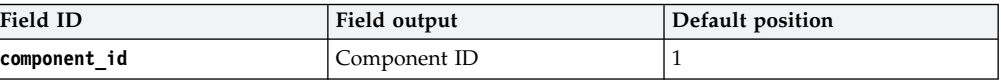

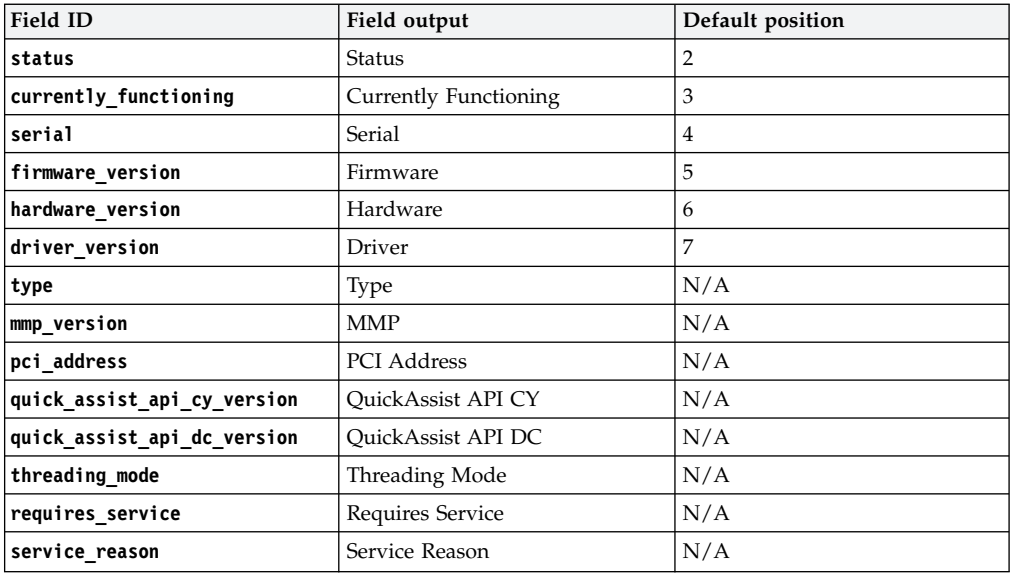

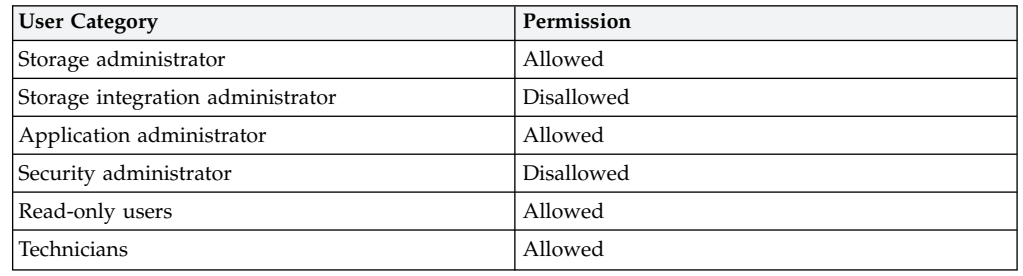

# **Listing fans in a module**

Use the **fan\_list** command to list fans in the specified module.

fan\_list [ module=ModuleNumber | fan=ComponentId ]

## **Parameters**

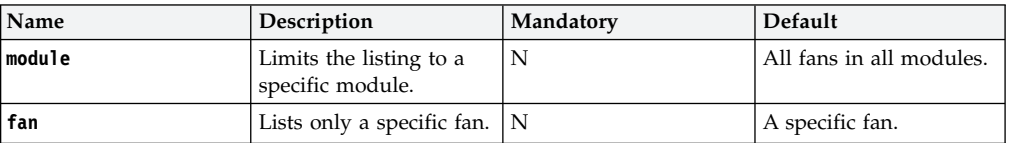

#### **Example:**

fan\_list

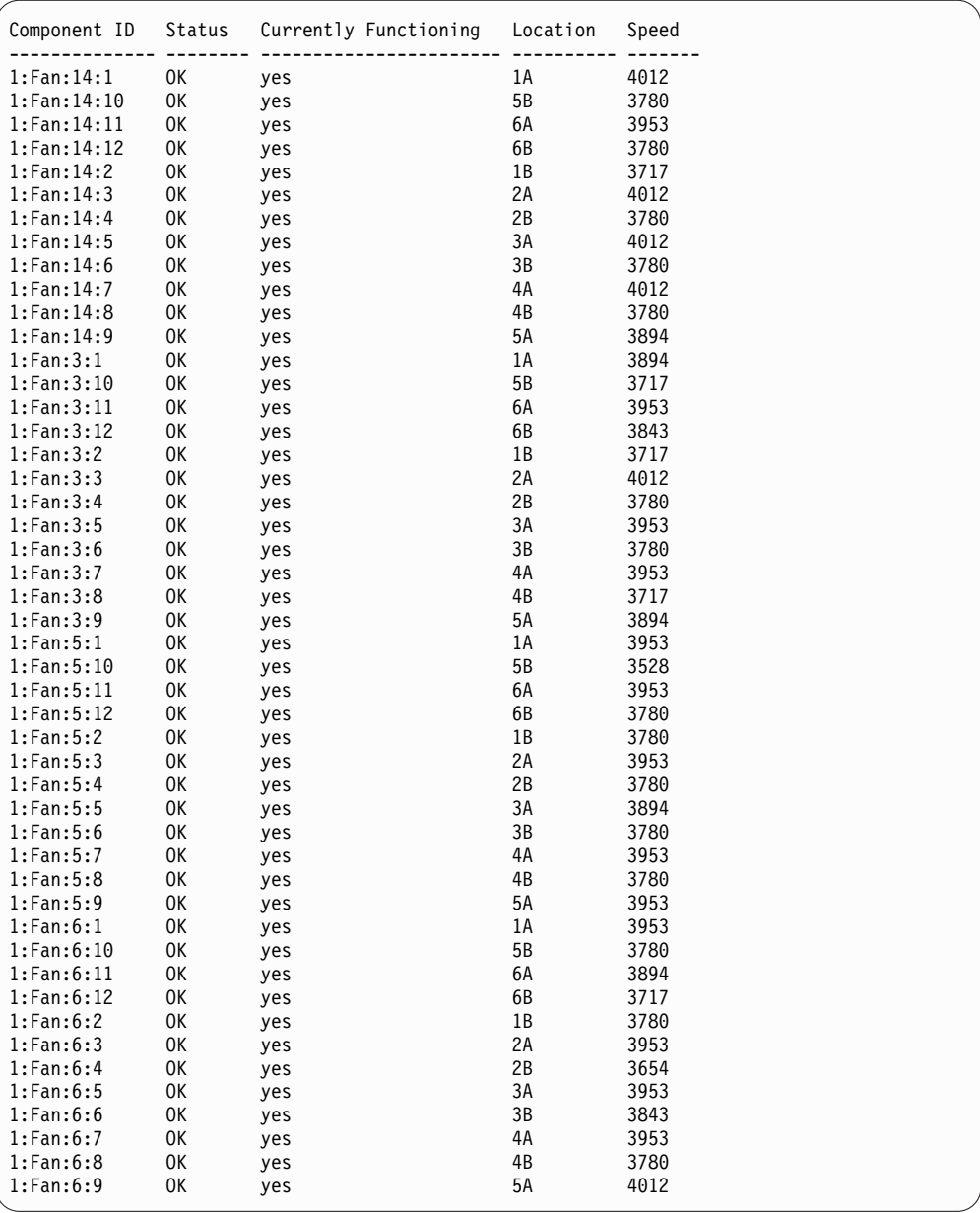

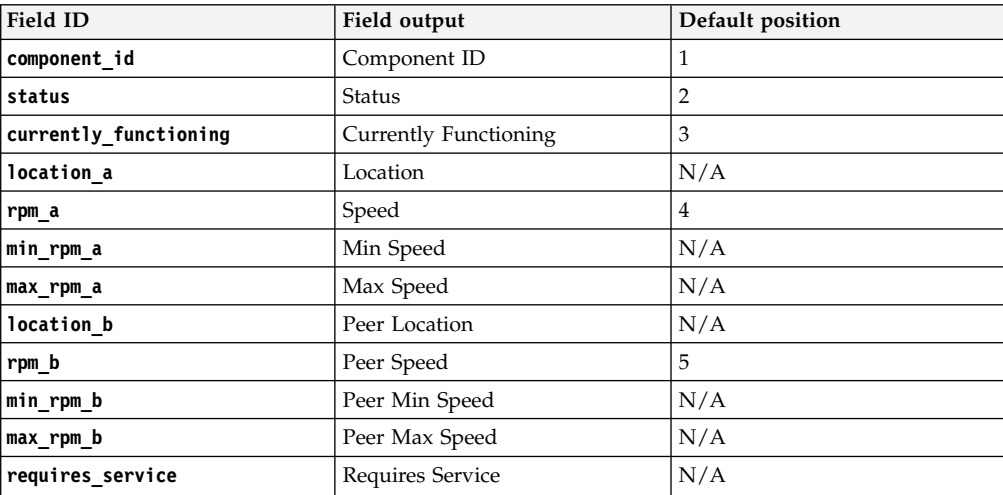

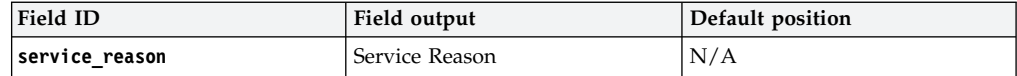

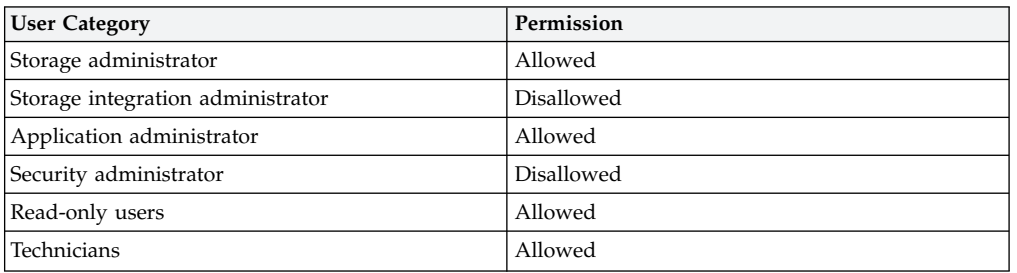

# **Listing NICs in the system**

Use the **nic\_list** command to list the NICs in the storage system.

nic\_list [ module=ModuleNumber | nic=ComponentId ]

## **Parameters**

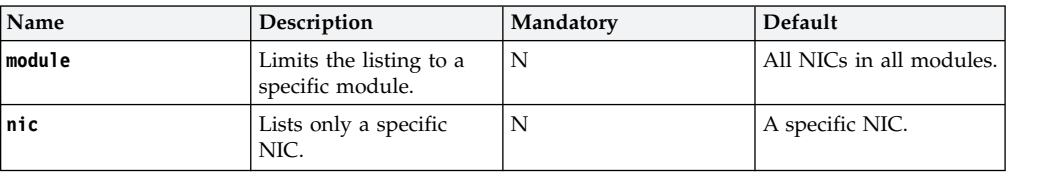

#### **Example:**

nic\_list -f all

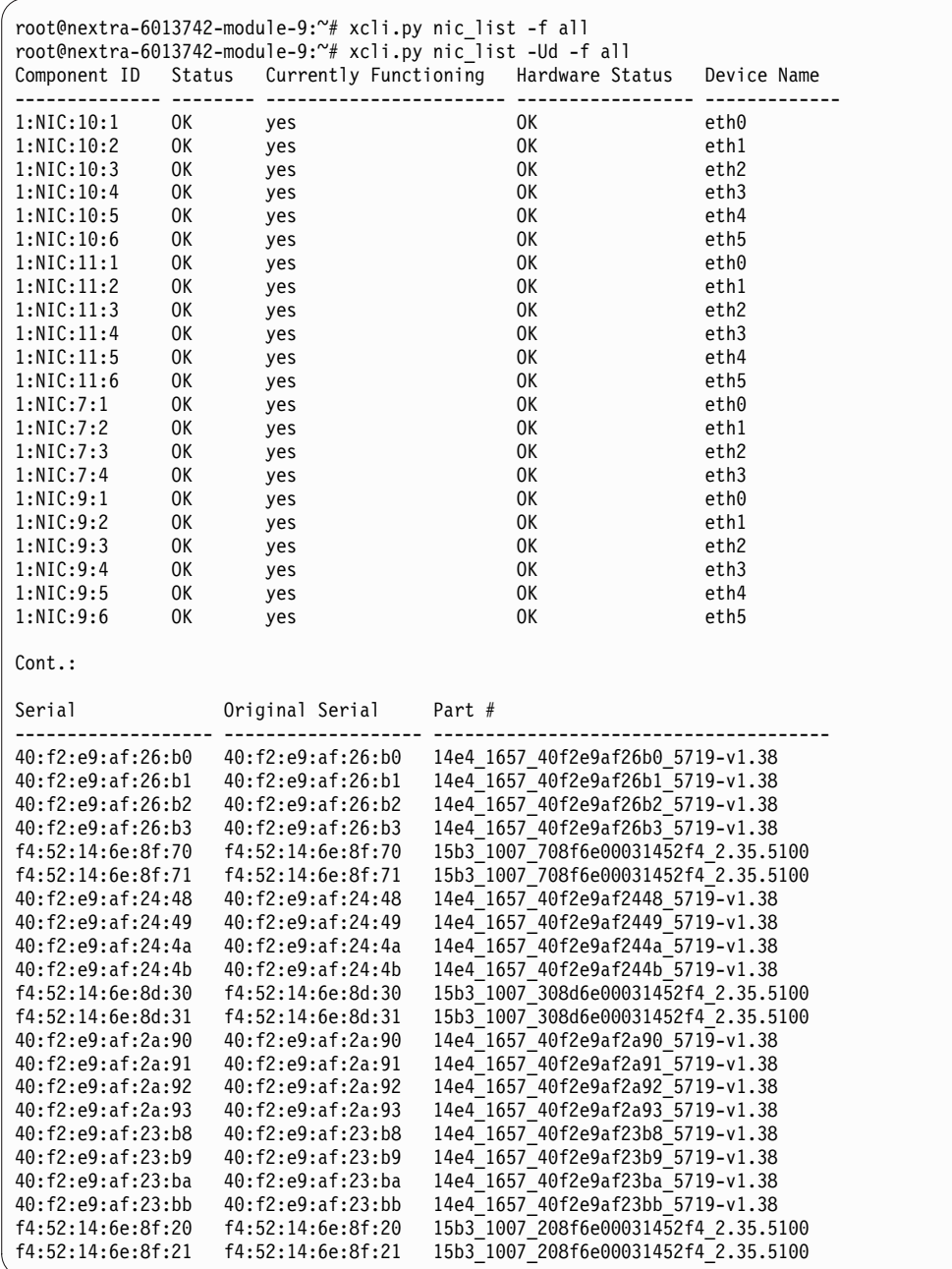

Cont.:

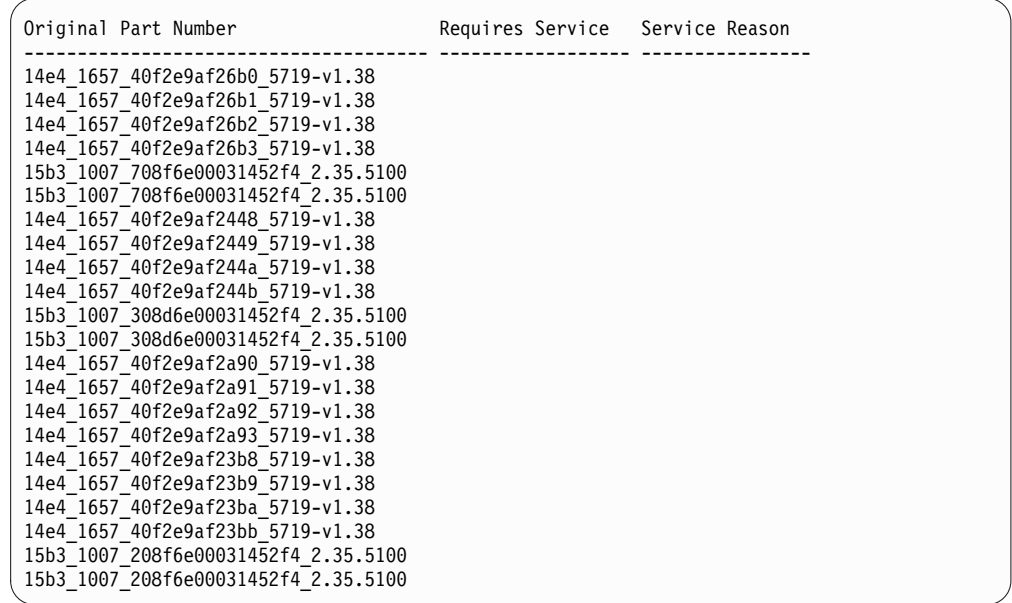

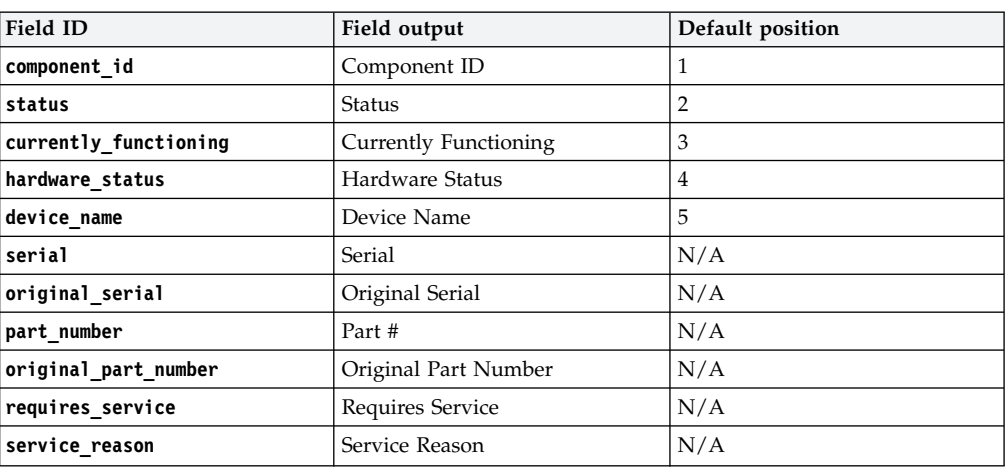

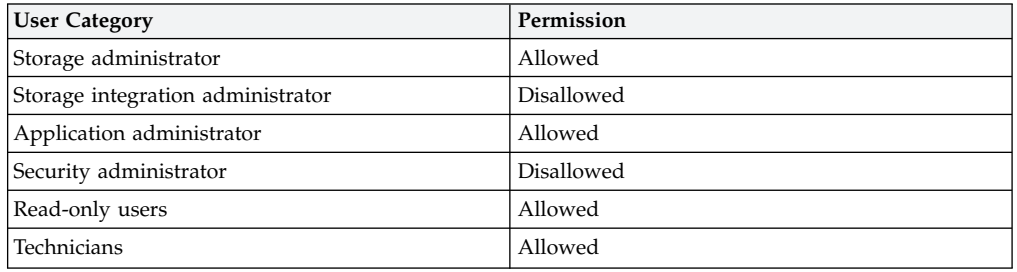

# **Listing DIMMs in the modules**

Use the **dimm\_list** command to list the DIMMs in the modules.

dimm\_list [ module=ModuleNumber | dimm=ComponentId ]

## **Parameters**

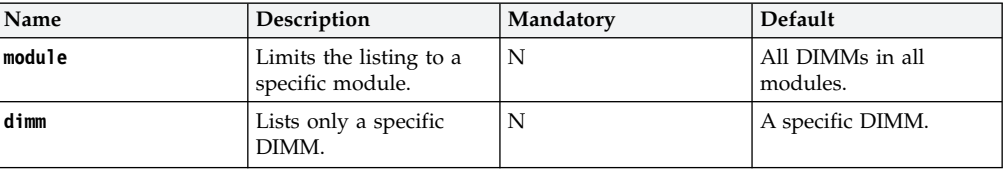

The memory modules (DIMMs) run the microcode and the data cache in the grid controller.

#### **Example:**

dimm\_list -f all

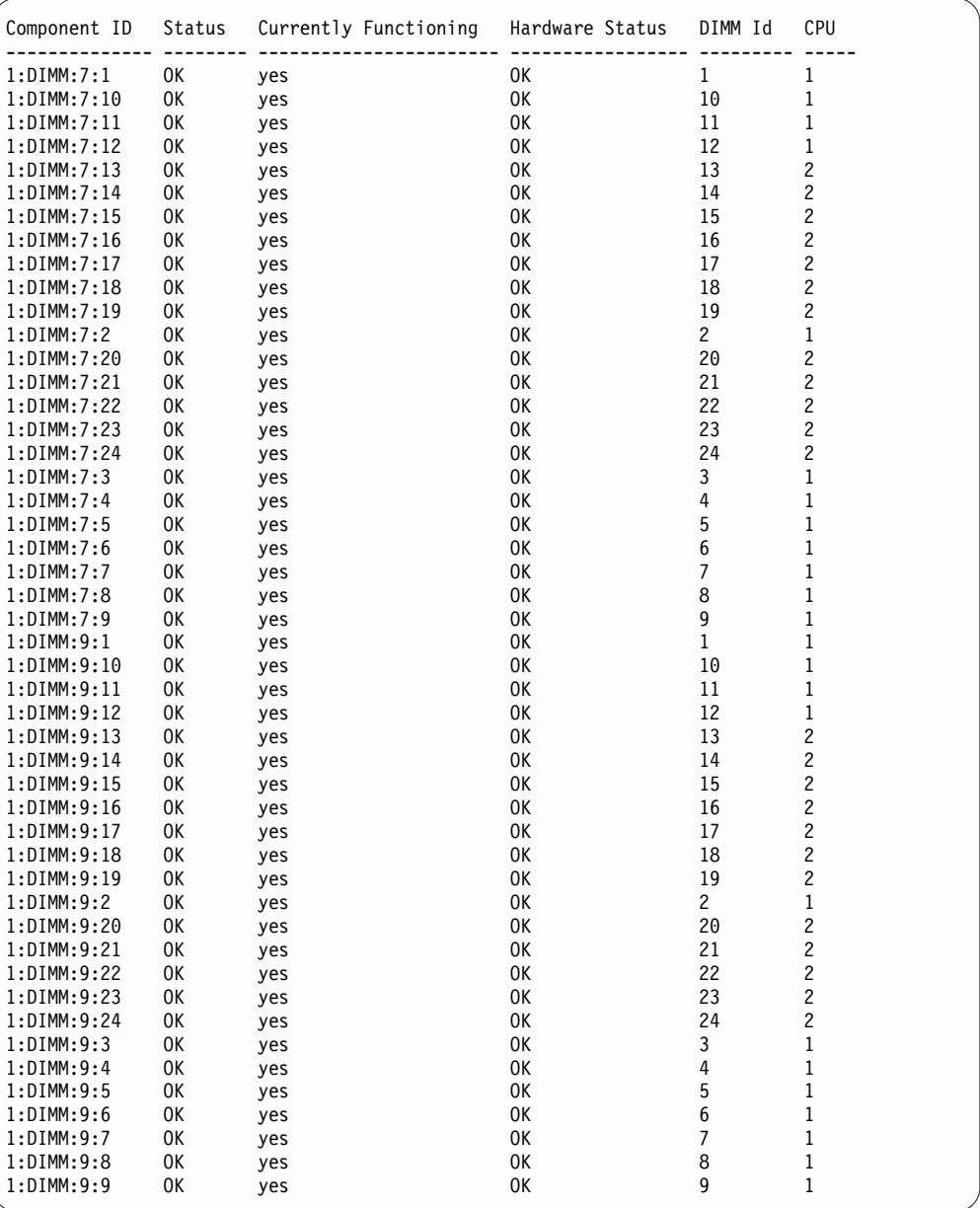

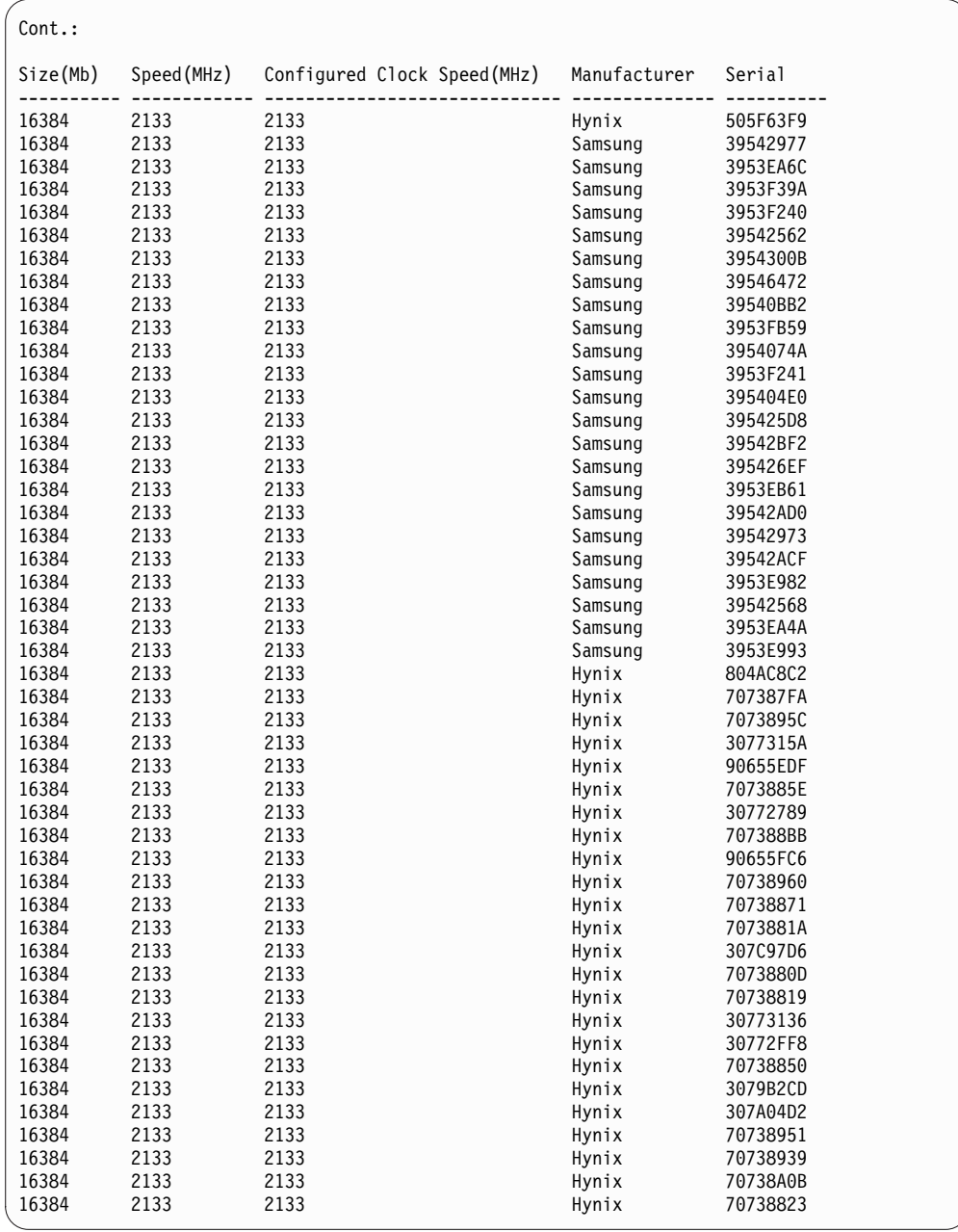
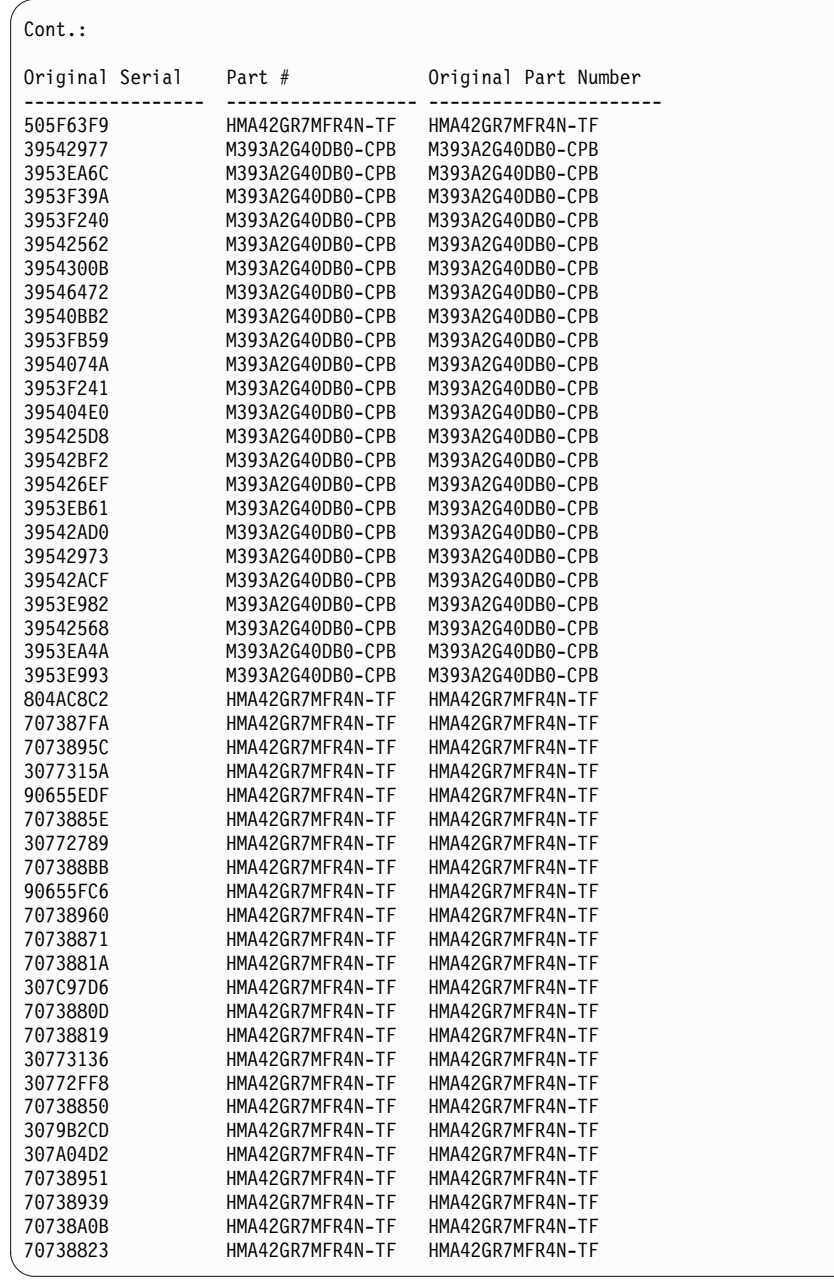

#### Cont.:

Requires Service Service Reason ---------------- ------------------

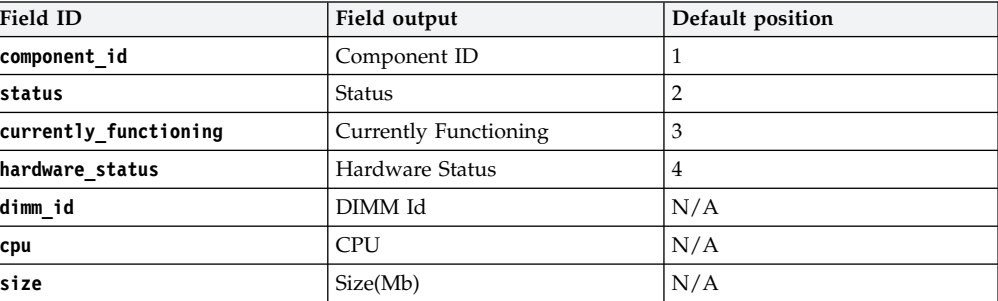

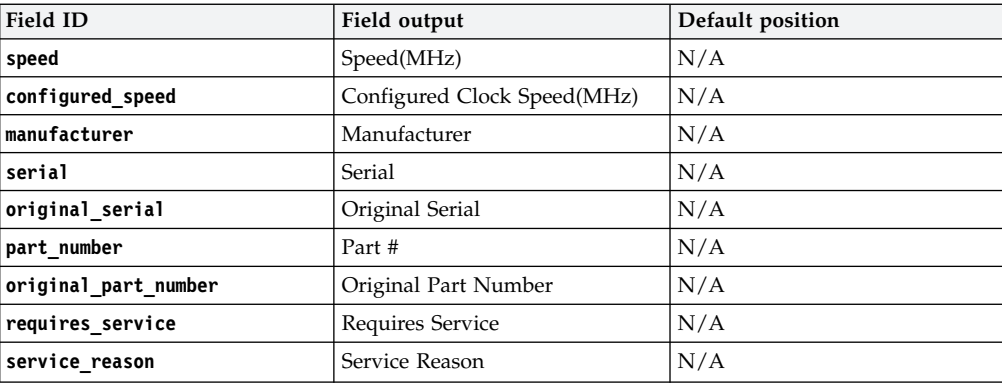

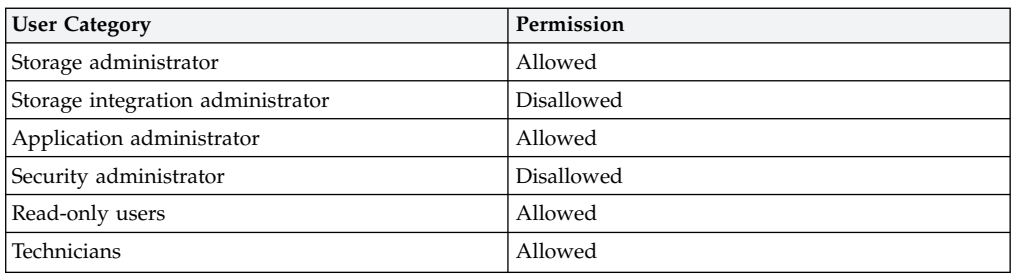

# **Listing CPUs in the modules**

Use the **cpu\_list** command to list the central processing units (CPU) in the modules.

cpu\_list [ module=ModuleNumber | cpu=ComponentId ]

## **Parameters**

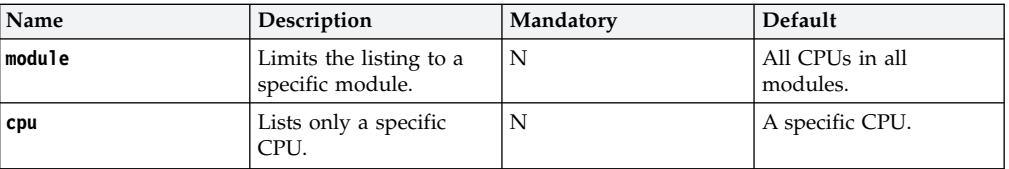

#### **Example:**

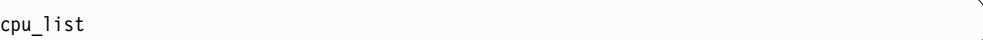

**Output:**

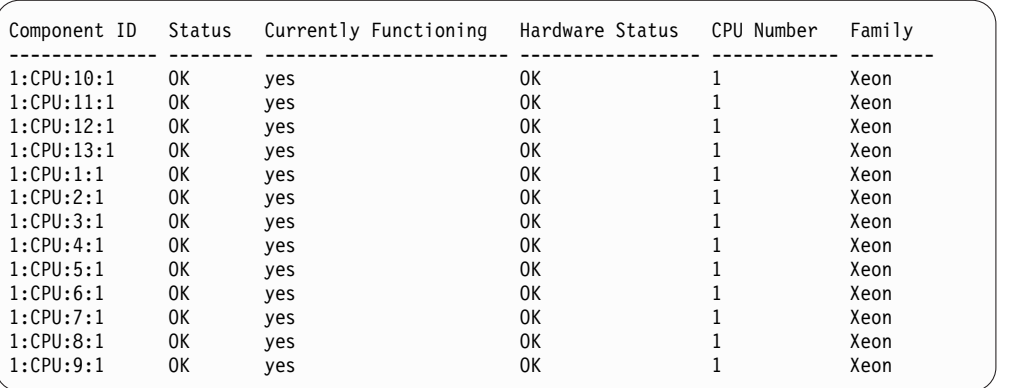

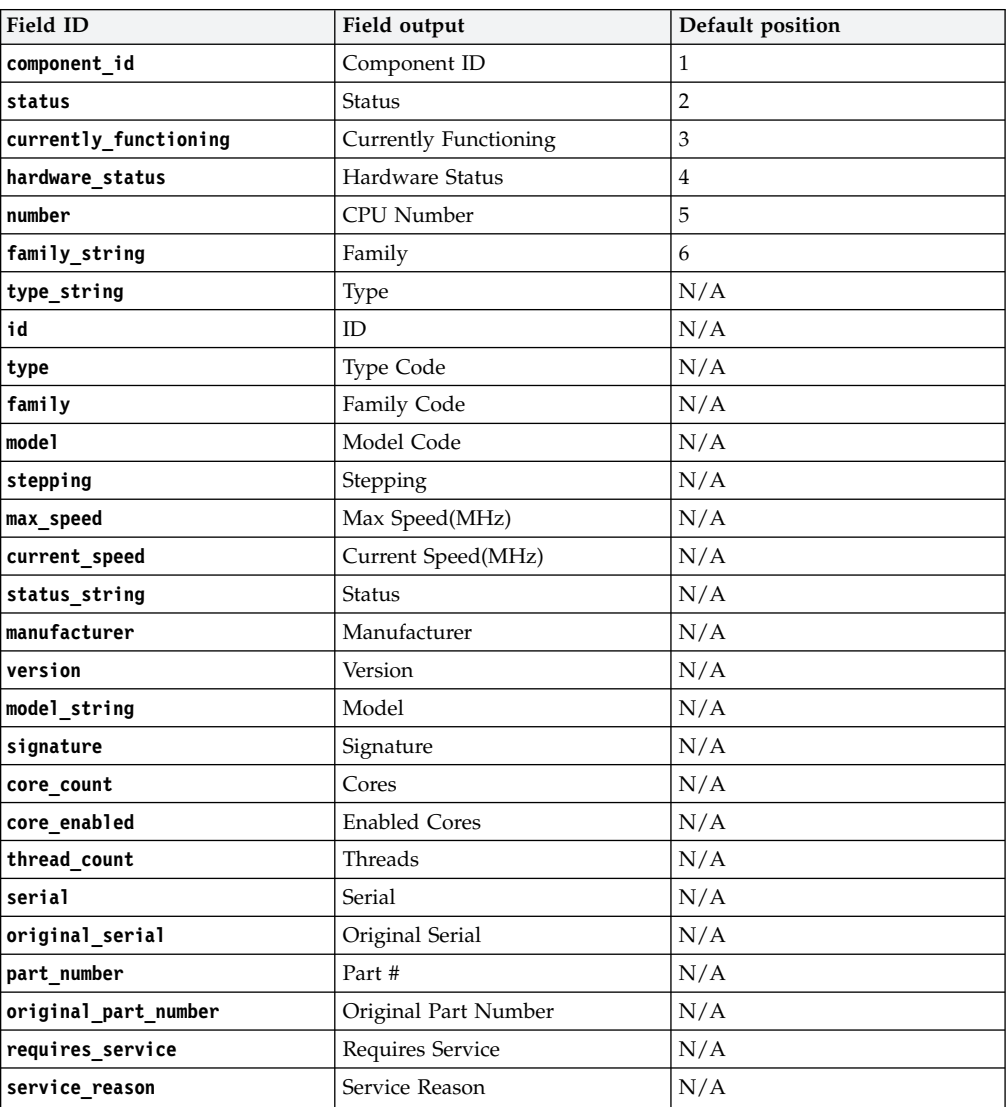

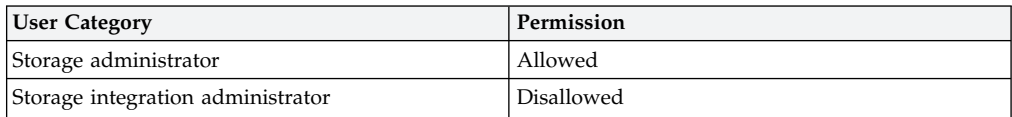

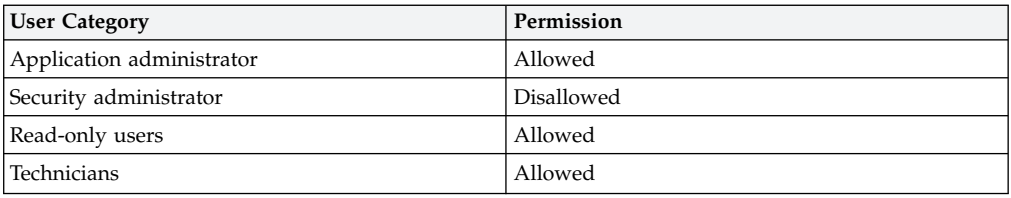

# **Listing InfiniBand host card adapters in the storage system**

Use the **hca\_list** command to list the InfiniBand host card adapters (HCAs) in the storage system's modules.

hca\_list [ module=ModuleNumber | hca=ComponentId ]

## **Parameters**

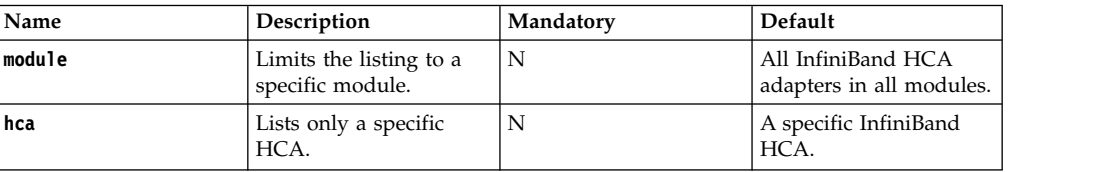

#### **Example:**

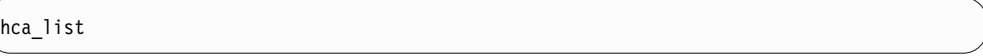

#### **Output:**

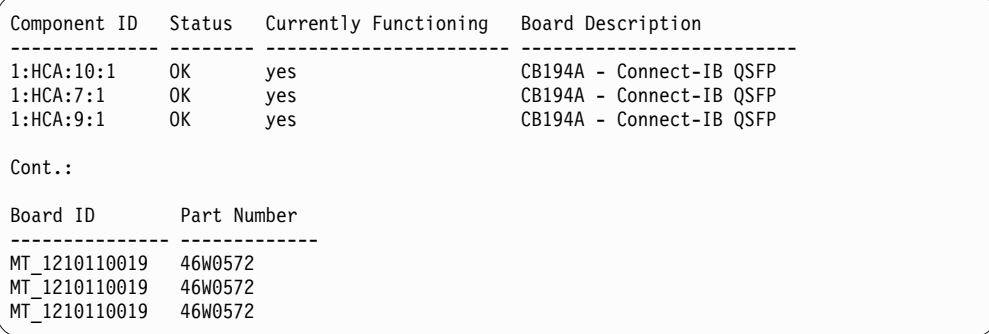

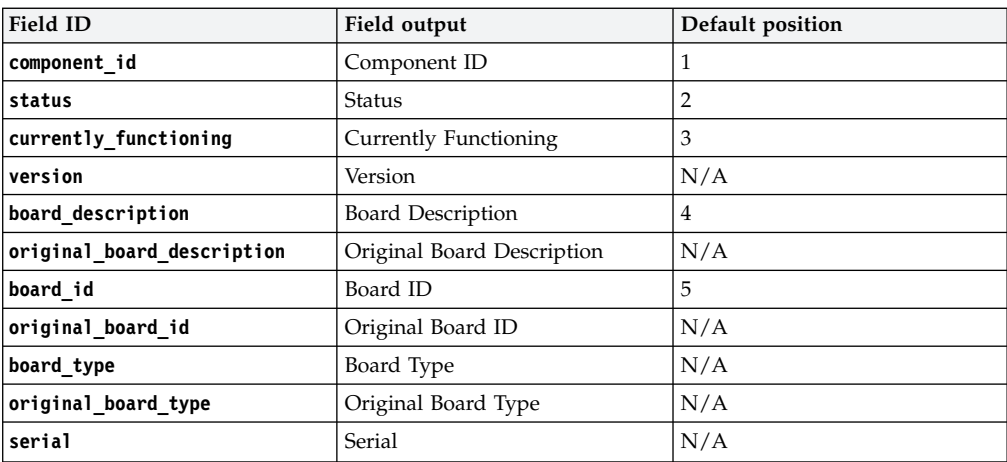

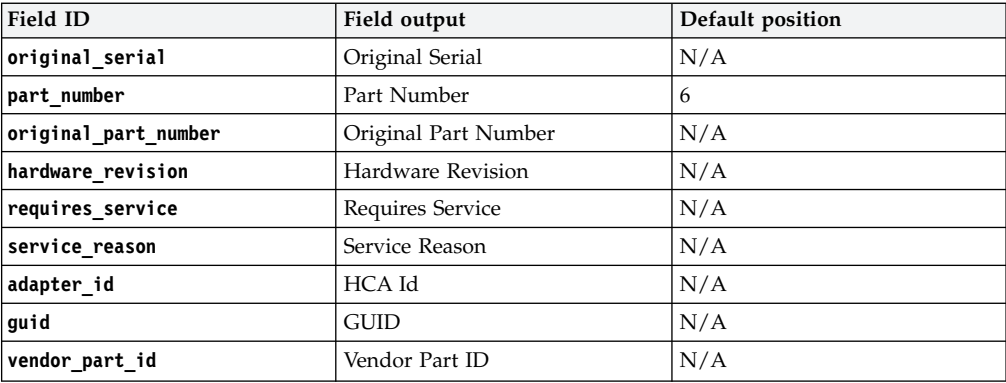

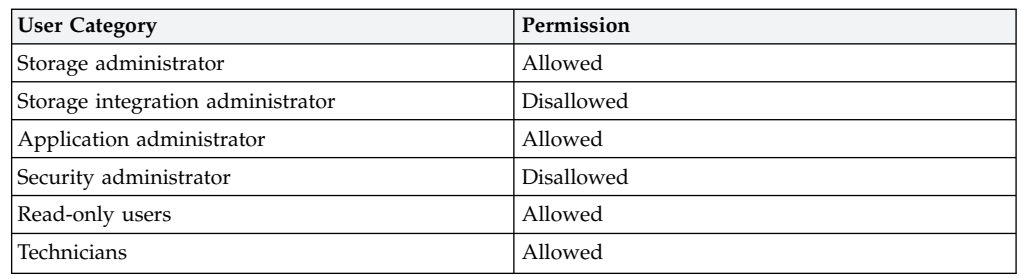

# **Listing CNA adapters in the system**

Use the **cna\_list** command to list CNA adapters in the storage system.

cna\_list [ module=ModuleNumber | cna=ComponentId ]

## **Parameters**

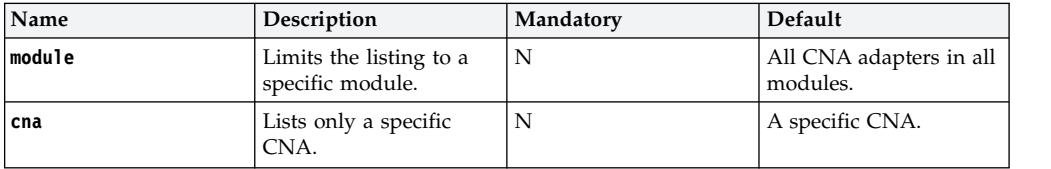

A converged network adapter (CNA) is a single network interface card that contains both a Fibre Channel host bus adapter and a TCP/IP Ethernet NIC. It connects servers to FC-based storage area networks (SANs) and Ethernet-based local area networks (LANs).

#### **Example:**

cna\_list

#### **Output:**

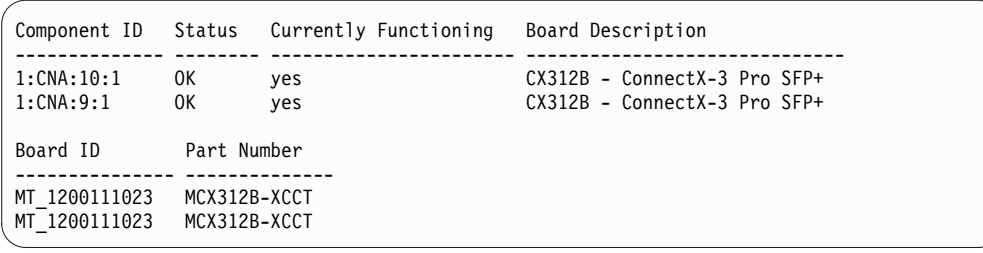

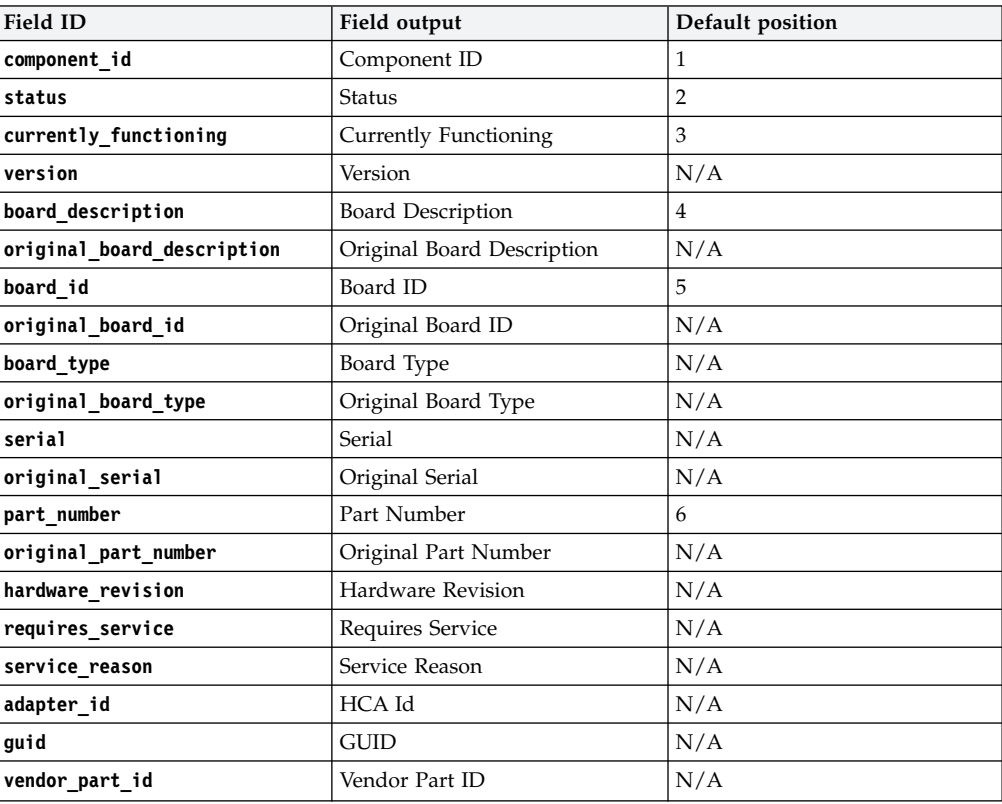

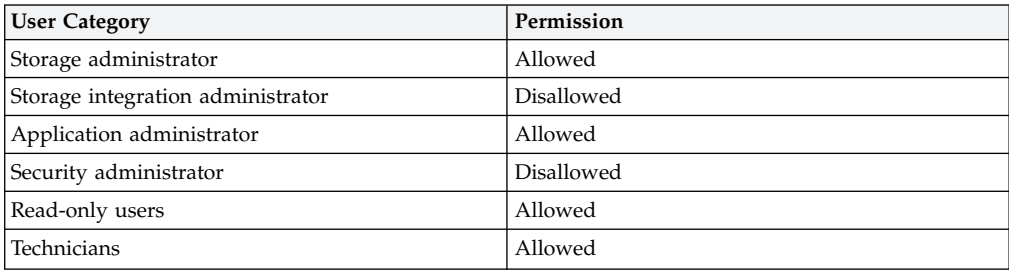

# **Listing module LEDs in the system**

Use the **module\_led\_list** command to display the module LED state in the system.

module\_led\_list [ module=ModuleNumber ]

# **Parameters**

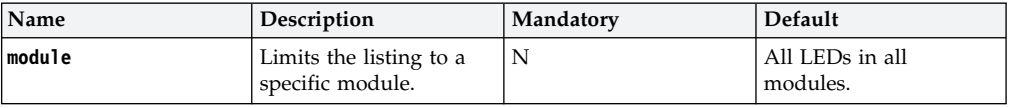

## **Example:**

module\_led\_list

**Output:**

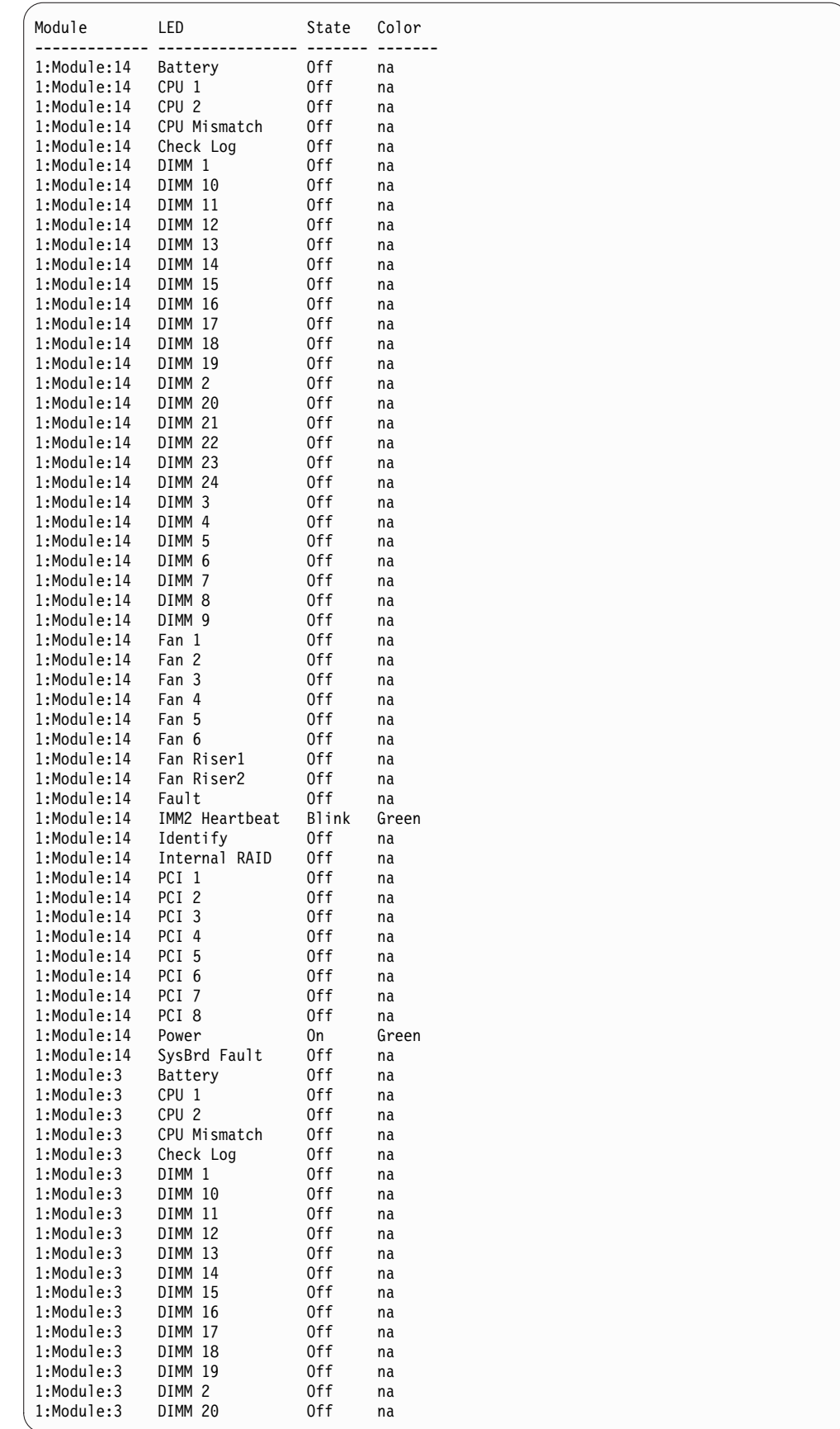

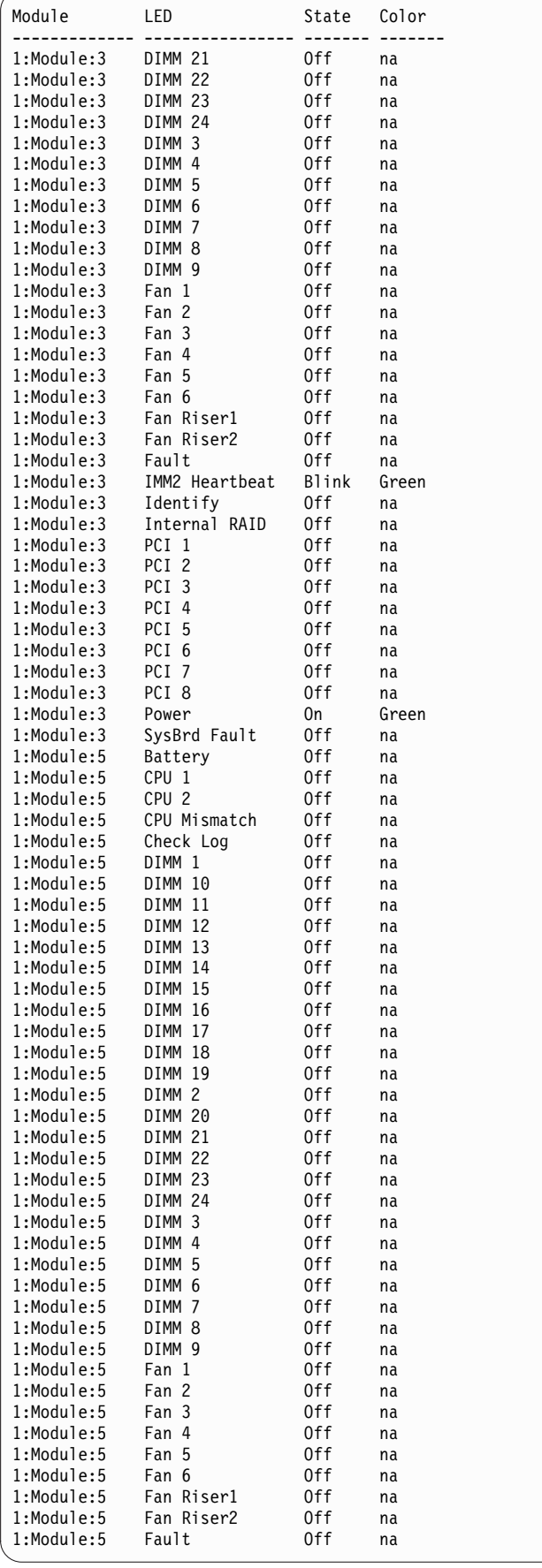

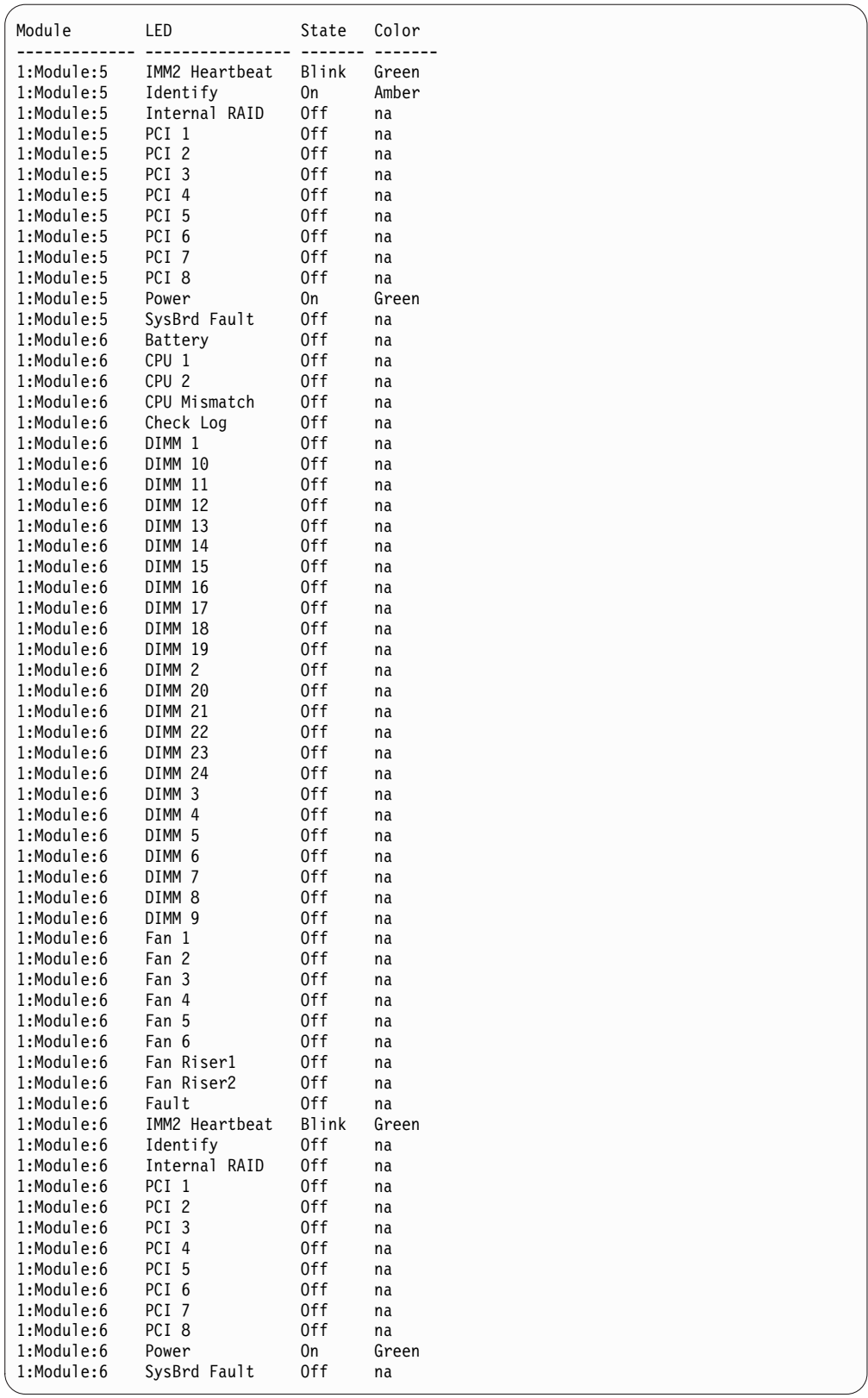

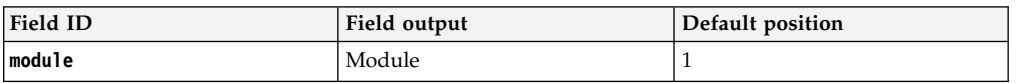

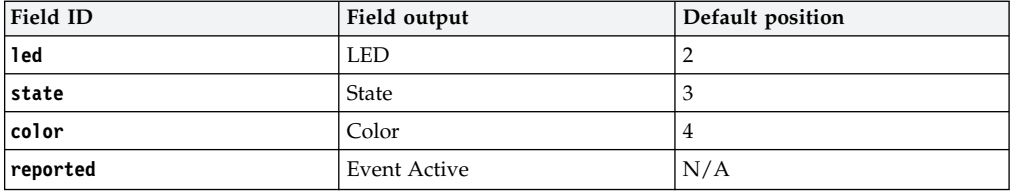

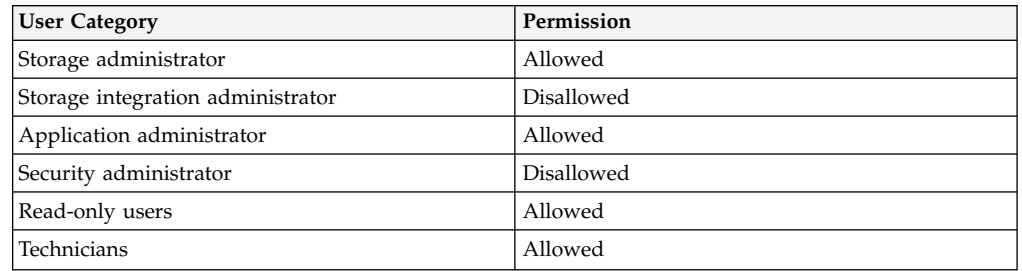

# **Listing data disk devices in the system**

Use the **disk\_list** command to list special vault device statuses.

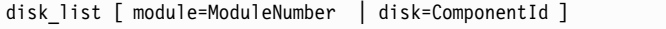

## **Parameters**

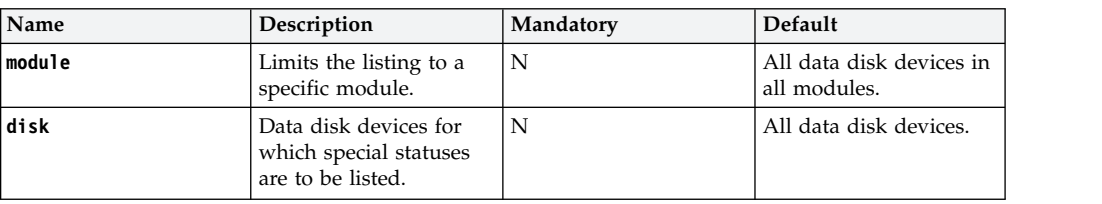

This command lists the statuses of data disk devices, including:

- Component generic status
- Data disk device capacity
- Model
- Serial

#### **Example:**

disk\_list

**Output:**

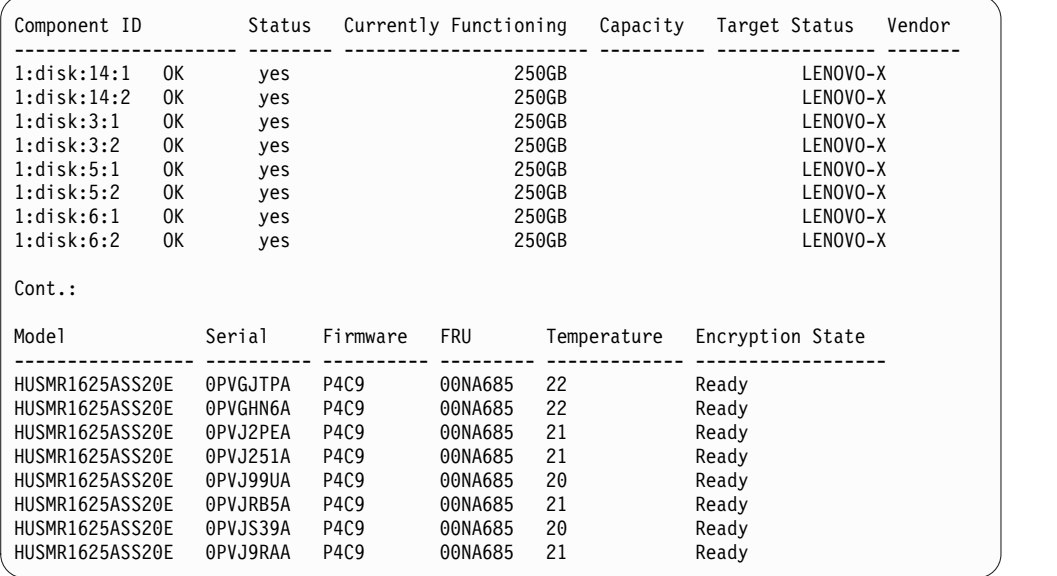

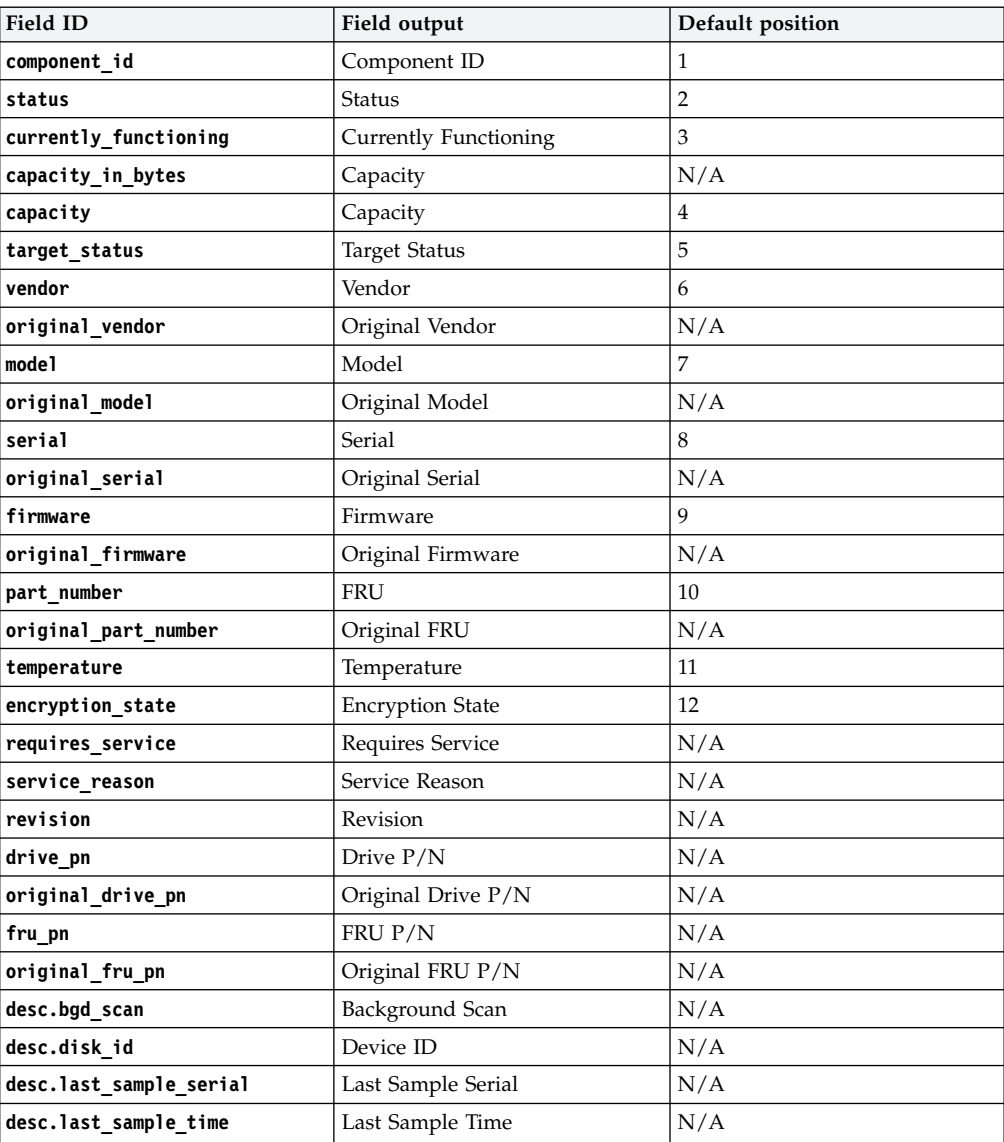

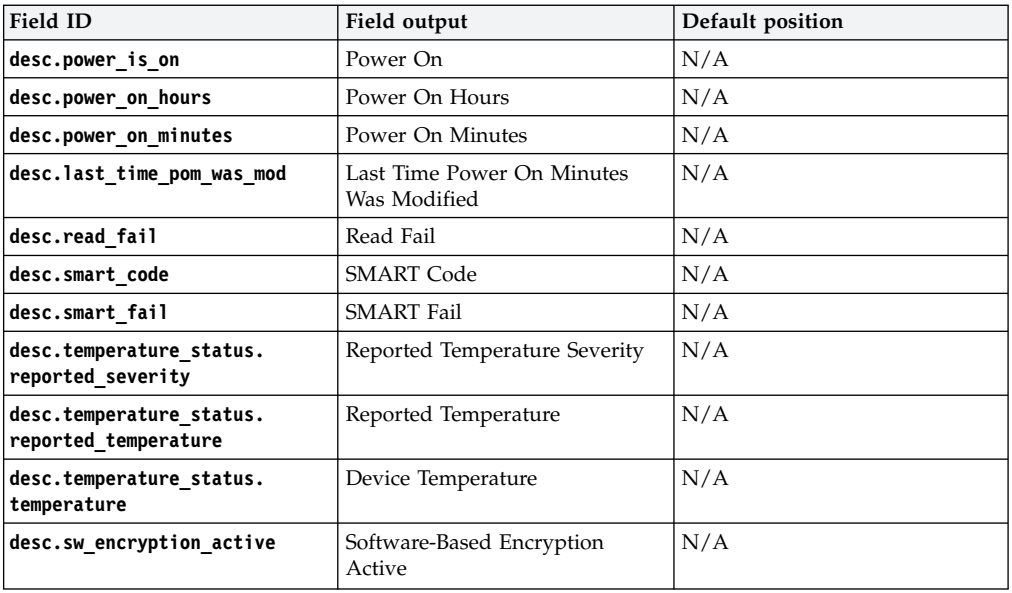

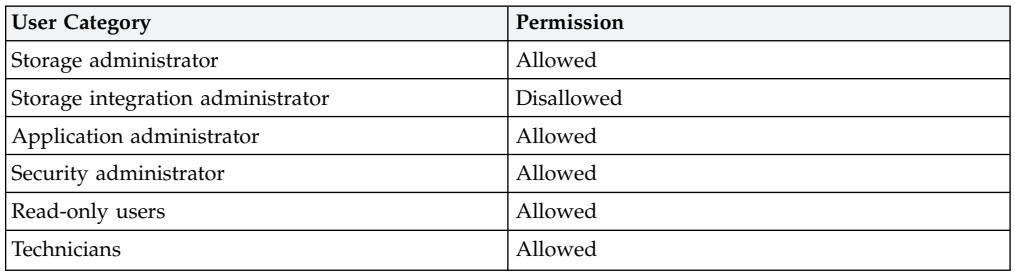

# **Listing service statuses**

Use the **service\_list** command to list all service specific statuses.

```
service_list [ service=ComponentId ]
```
## **Parameters**

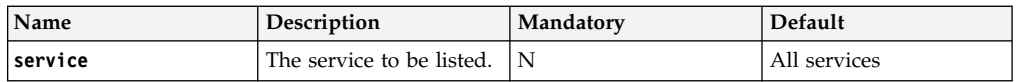

This command lists the statuses that apply to services. The list includes the following information:

- Component generic status
- Service on/failed
- Comment (optional)

#### **Example:**

```
service_list
```
#### **Output:**

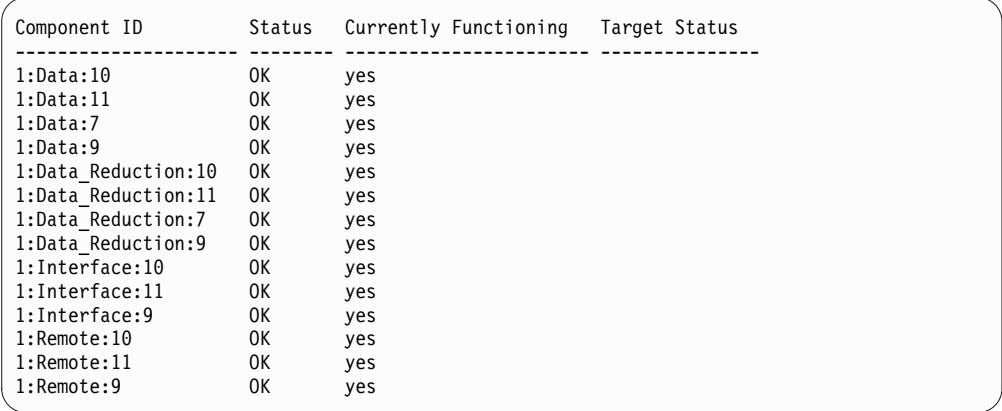

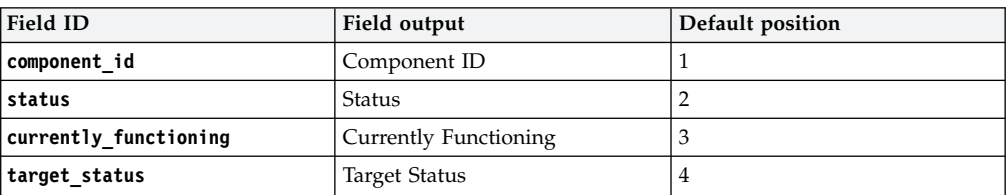

## **Access control**

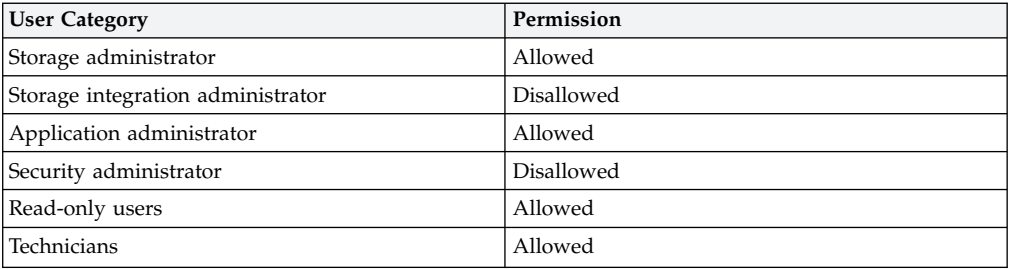

## **Listing system components that require service**

Use the **component\_service\_required\_list** command to list system components and their status.

```
component_service_required_list [ component=ComponentId ] [ filter=<ALL|FAILED|NOTOK> ]
```
## **Parameters**

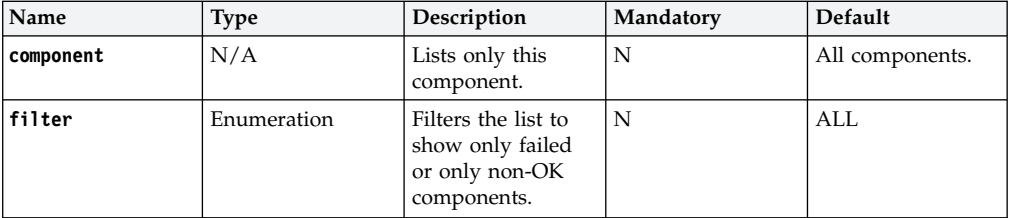

The list can be filtered to show only a specific component, all failed components, or all components in a non-OK state.

For status and configuration of specific component types, refer to the **\_list** commands for specific components, such as: **module\_list** or **switch\_list**.

#### **Example:**

component\_service\_required\_list

#### **Output:**

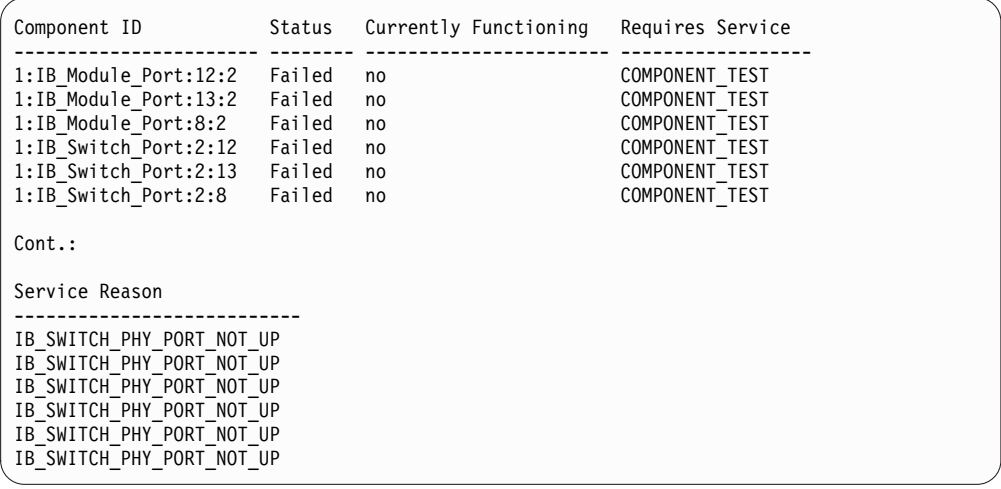

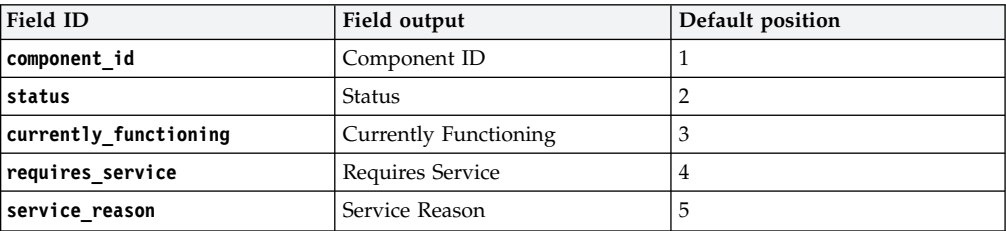

### **Access control**

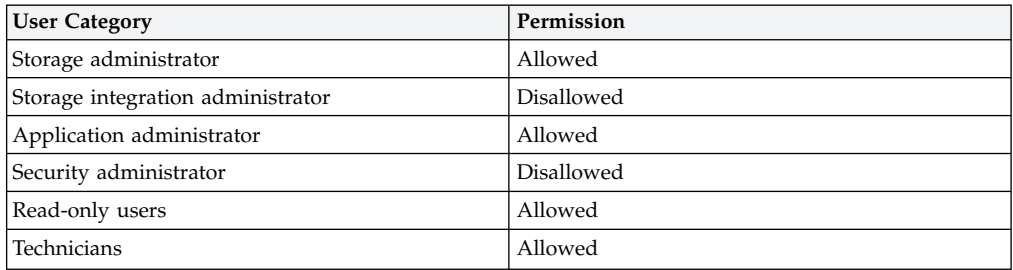

## **Listing trace snapshot on a module**

Use the **traces\_snapshot\_list** command to list trace snapshots on a module.

traces\_snapshot\_list module=ModuleNumber

## **Parameters**

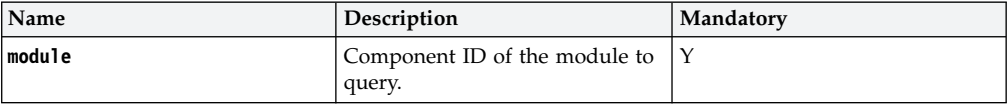

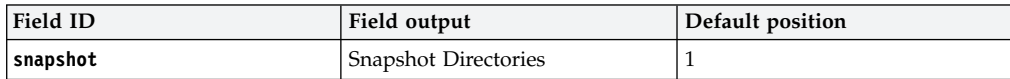

#### **Example:**

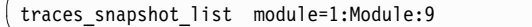

#### **Output:**

```
Snapshots Directories
                        --------------------------------
1__20120802_1653_20120802_1713
```
## **Access control**

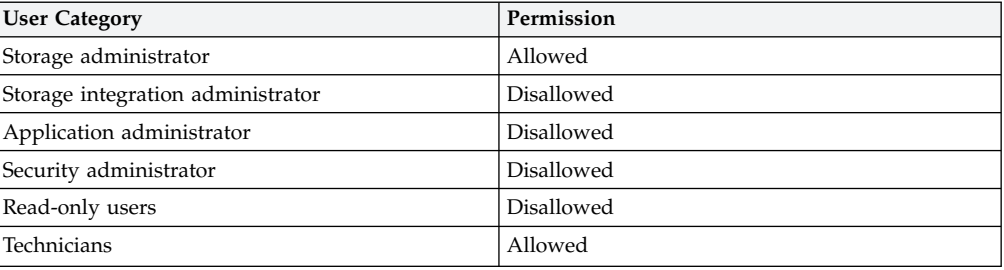

# **Creating a trace snapshot**

Use the **traces\_snapshot** command to create a trace snapshot.

traces\_snapshot [ snapshot\_back\_time=MINUTES ] [ snapshot\_delay\_time=MINUTES ]

#### **Parameters**

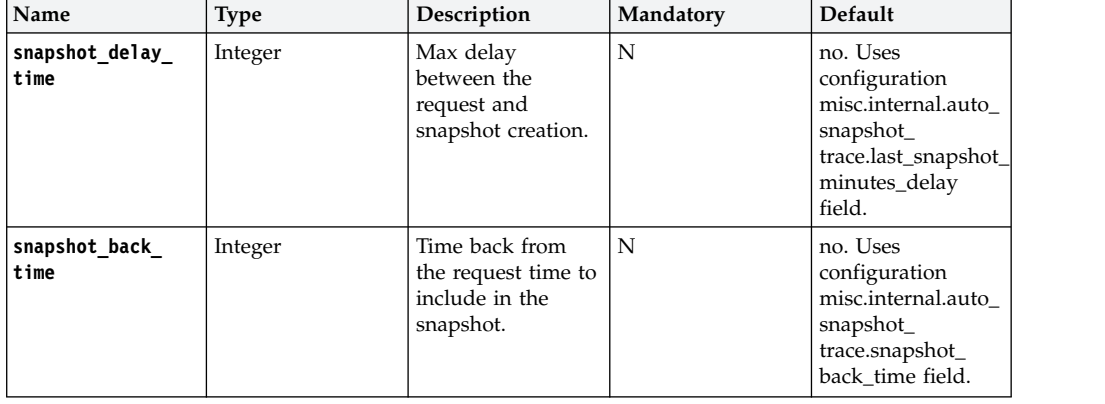

#### **Example:**

xcli.py traces\_snapshot snapshot\_back\_time=60 snapshot\_delay\_time=1

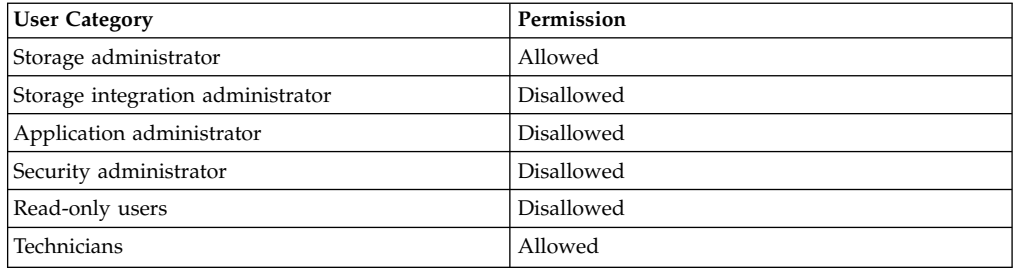

# **Chapter 22. Statistics commands**

This section describes the command-line interface (CLI) for getting system statistics.

# **Getting performance statistics**

Use the **statistics\_get** command to retrieve performance statistics from the storage system.

```
statistics_get [ perf_class=perfClassName | host=HostName | host_iscsi_name=initiatorName |
host_fc_port=WWPN | target=RemoteTarget | remote_fc_port=WWPN | remote_ipaddress=IPAddress |
vol=VolName | domain=DomainName | ipinterface=IPInterfaceName | local_fc_port=ComponentId ]
< start=TimeStamp | end=TimeStamp > [ module=ModuleNumber ]
count=N interval=IntervalSize resolution_unit=<minute|hour|day|week|month>
```
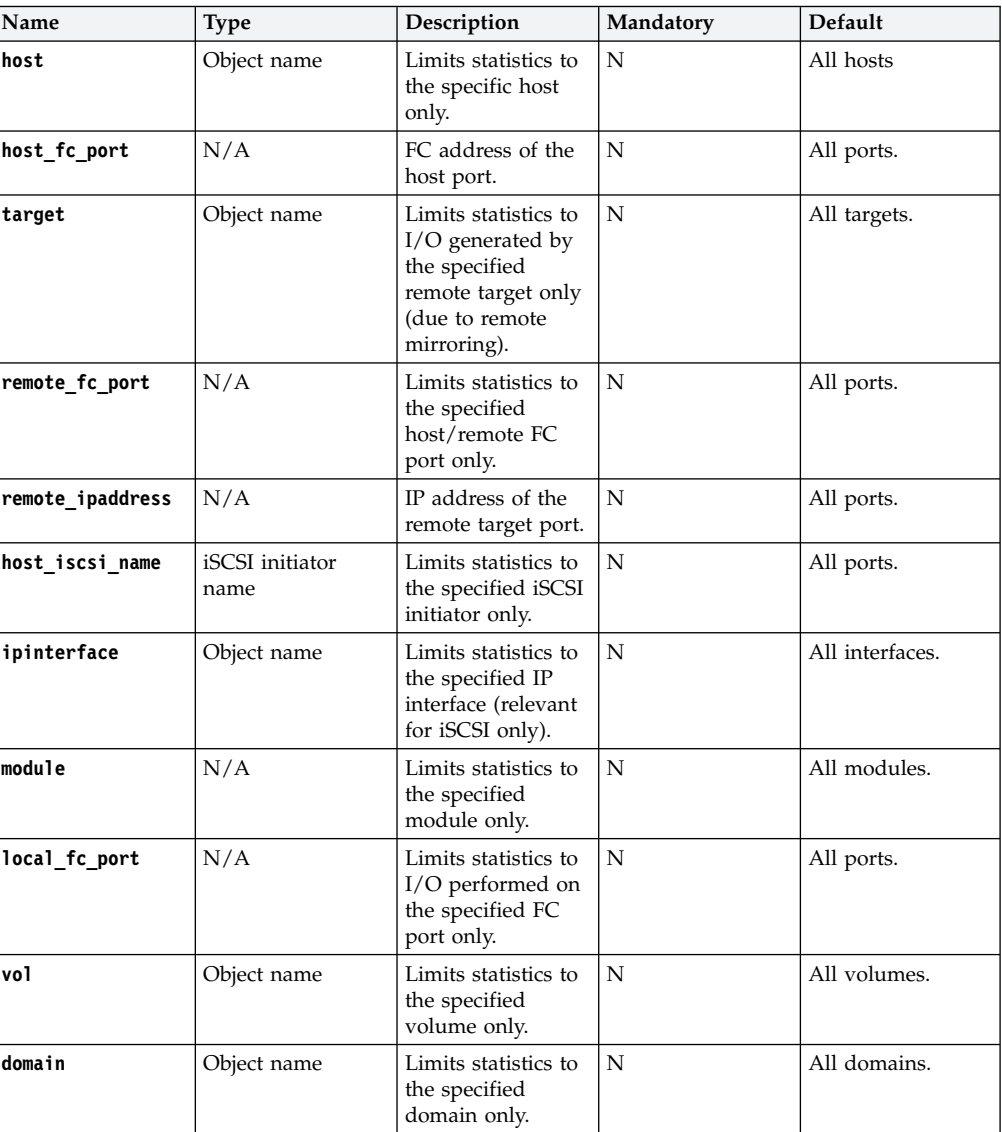

## **Parameters**

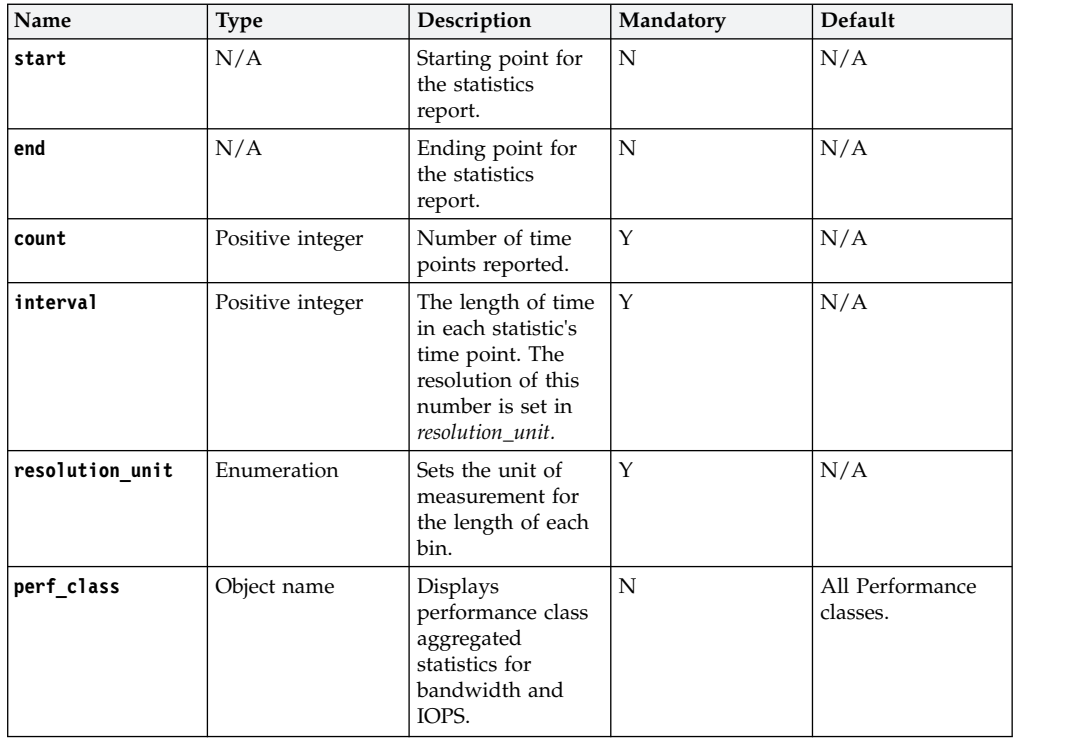

This command lists I/O statistics. The **count** parameter sets the number of lines in the statistics report. The combination of the **interval** and **resolution\_unit** parameters sets the length of time for each statistics line. Either start or end timestamp must be provided. These timestamps set the time for the statistics report. Other parameters restrict statistics to a specific host, host port, volume, domain, interface port and so on.

For each line of statistics, 48 numbers are reported, which represent all the combinations of reads/writes, hits/misses and I/O size reporting for each of the 16 options for bandwidth, IOPS and latency. Statistics collection is limited to 32 pools and 200 volumes.

The syntax for the **start** and **end** fields is as follows: Y-M-D[.[h[:m[:s]]]], where the ranges are as follows:

- Y year (four digit)
- $M$  month  $(1-12)$
- D day  $(1-31)$
- h hour (0-23, with 0 as default)
- m minute  $(0-59)$ , with 0 as default)
- $s$  second (0-59, with 0 as default)

The year, month and day are separated by dashes, and the optional hours, minutes and seconds are separated by colons.

Output units:

- Very Large blocks are >512KB
- Large blocks 64-512KB
- Medium blocks 8-64KB
- Small blocks 0-8KB
- The latency is in Microseconds
- The bandwidth is in  $\mathsf{KB}\xspace$

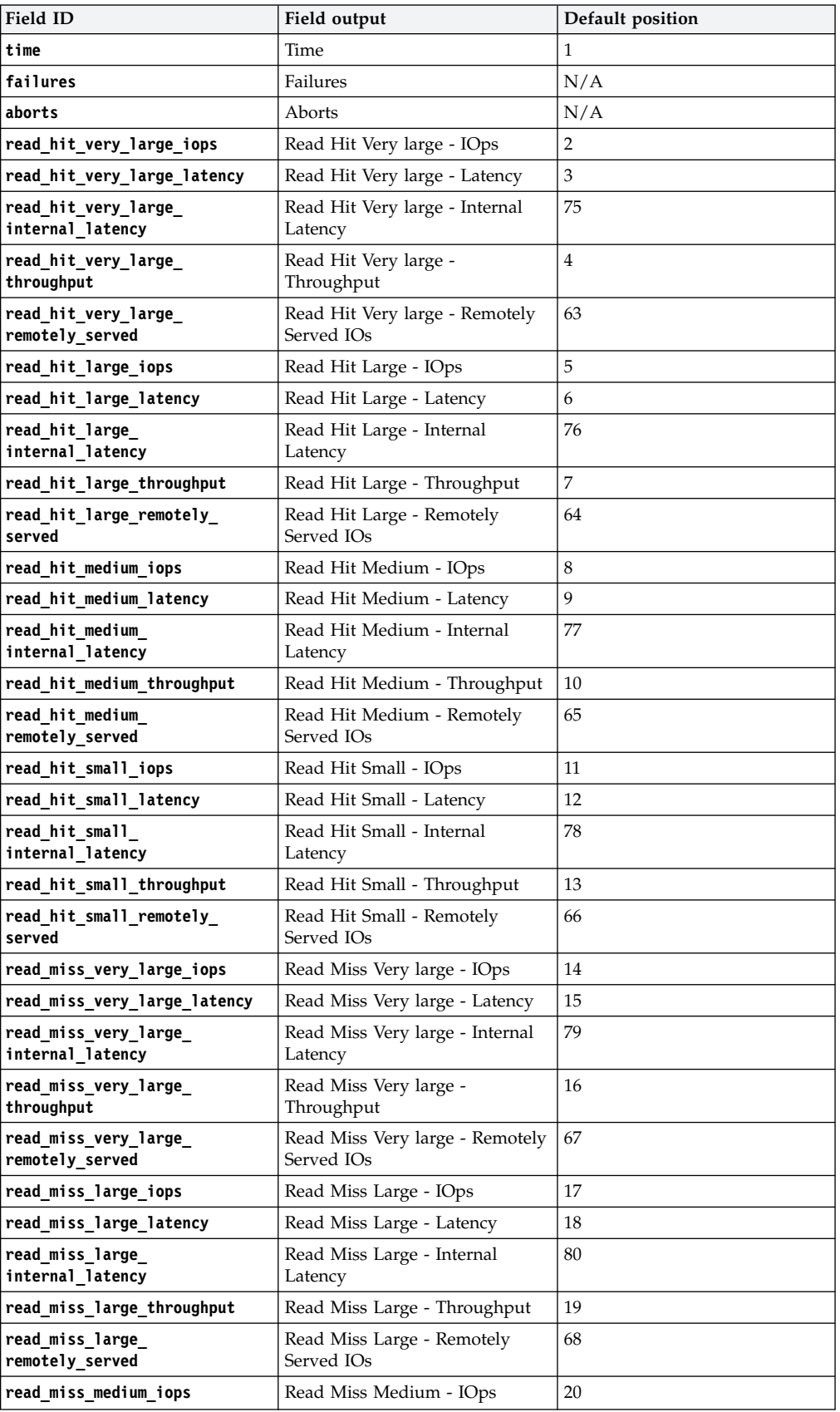

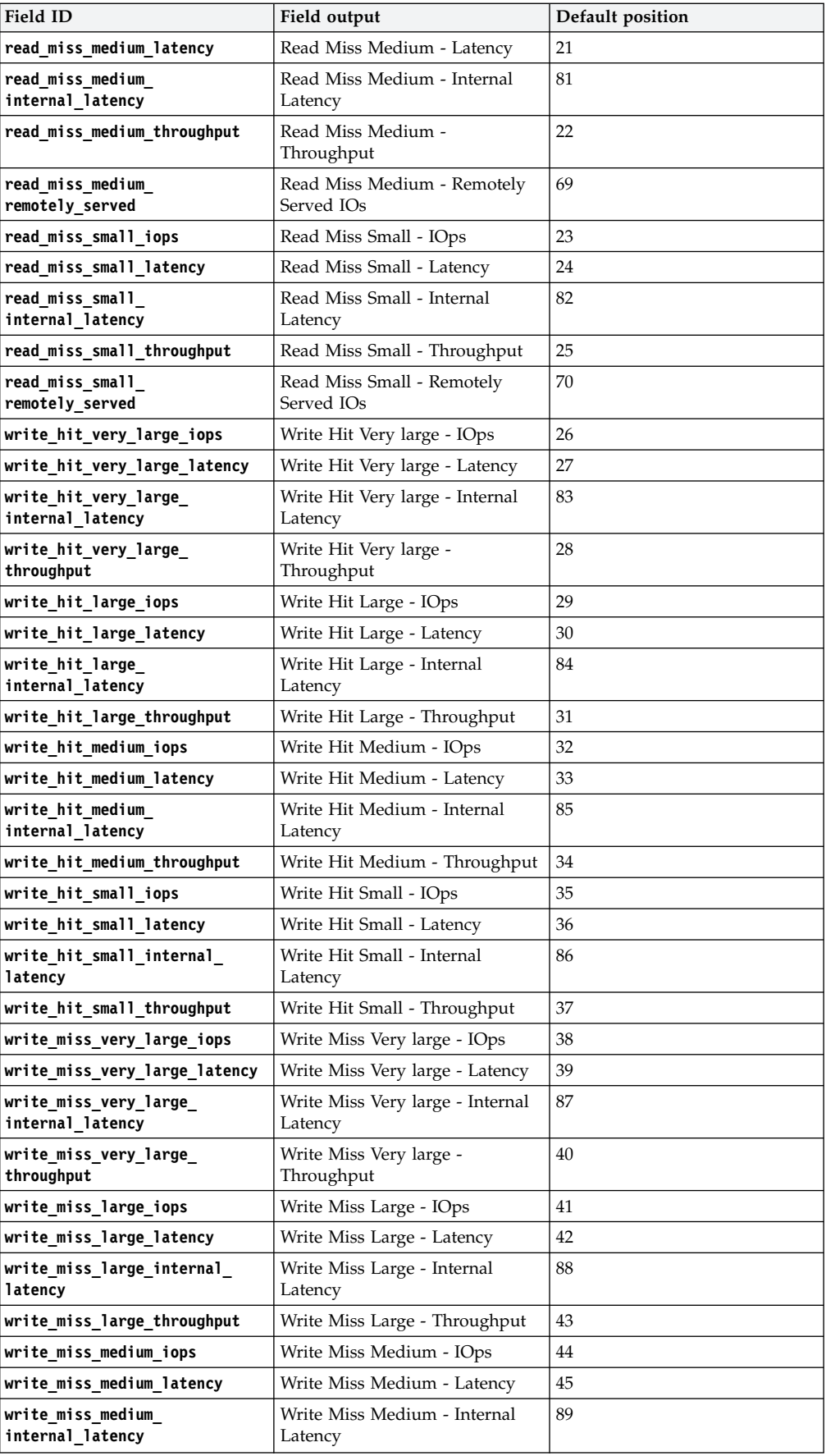

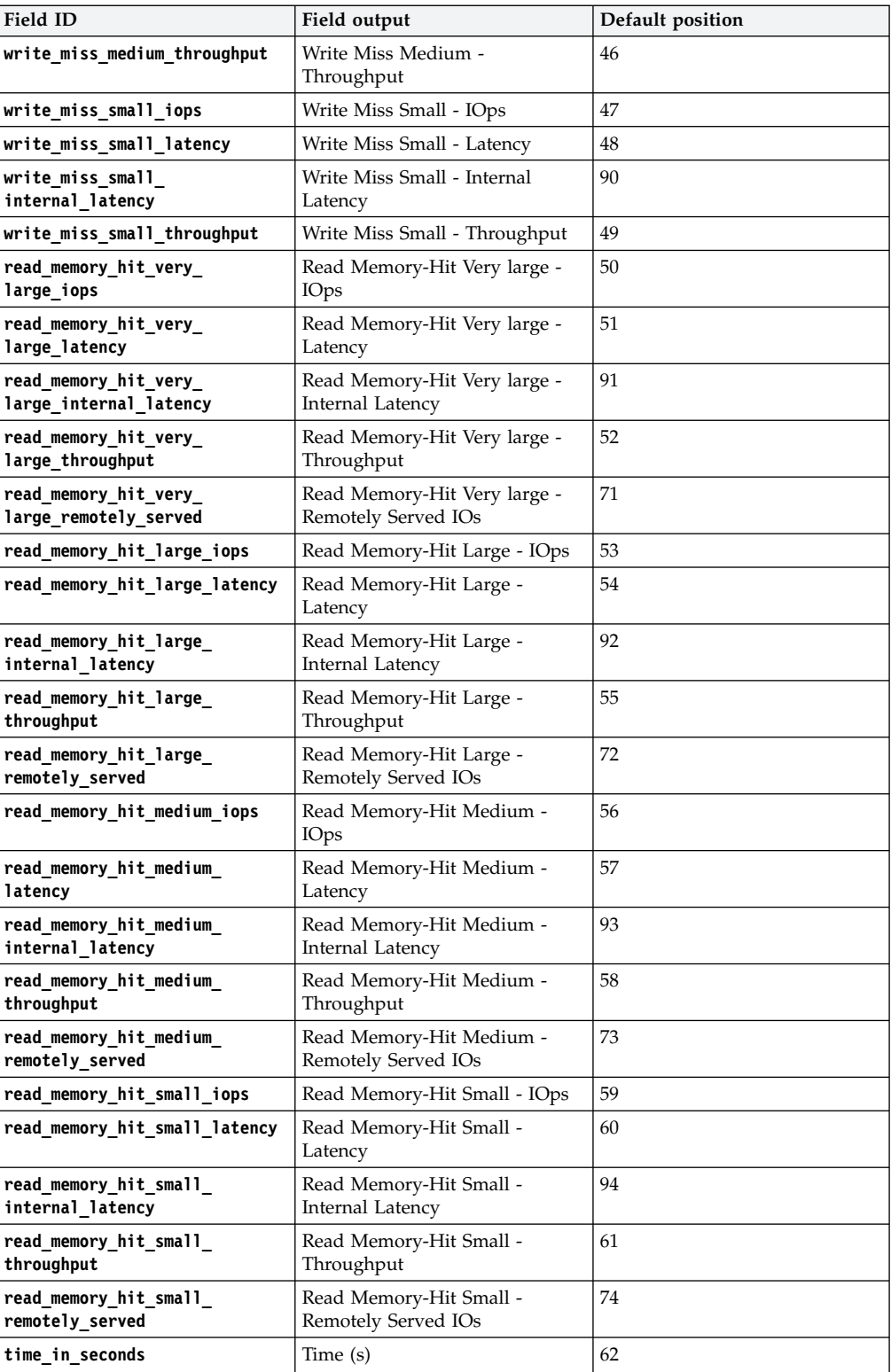

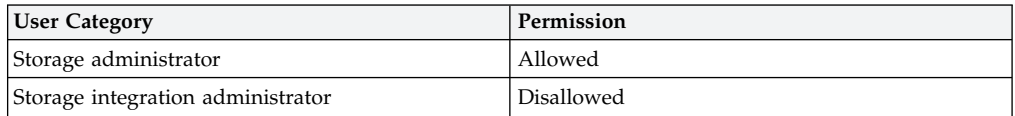

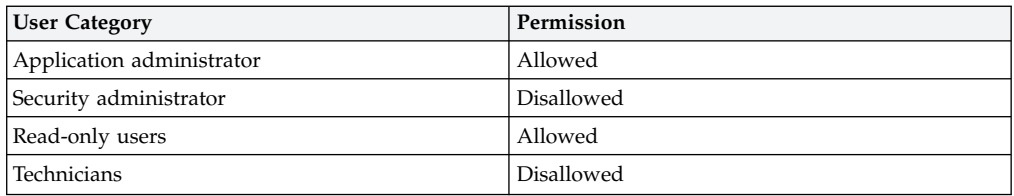

### **Return codes**

- v **BAD\_TIME\_FORMAT** Bad time format. Should be YYYY-MM-DD[.HH[:MM[:SS]]].
- v **TARGET\_PORT\_BAD\_ADDRESS**

The remote port address is illegal or does not belong to the remote target.

v **VOLUME\_BAD\_NAME**

The volume name does not exist.

v **STATS\_TOO\_MANY\_SAMPLES**

The requested number of statistics samples is too high.

**• TARGET BAD NAME** 

The target name does not exist.

v **COMPONENT\_DOES\_NOT\_EXIST**

The component does not exist.

v **HOST\_BAD\_NAME**

The host name does not exist.

- v **HOST\_PORT\_DOES\_NOT\_EXIST**
- The port ID is not defined. v **IPINTERFACE\_DOES\_NOT\_EXIST**

This IP interface name does not exist.

v **PERF\_CLASS\_BAD\_NAME**

The performance class does not exist.

v **COMMAND\_AMBIGUOUS**

The user belongs to more than one domain. Please specify a domain or an object.

**• DOMAIN DOESNT EXIST** 

The domain does not exist.

# **Retrieving usage history**

Use the **usage\_get** command to display the usage history of a volume or a storage pool.

```
usage get < vol=VolName | pool=PoolName > [ start=TimeStamp | start in seconds=StartTime ]
[ end=TimeStamp ] [ max=MaxEntries ]
```
#### **Parameters**

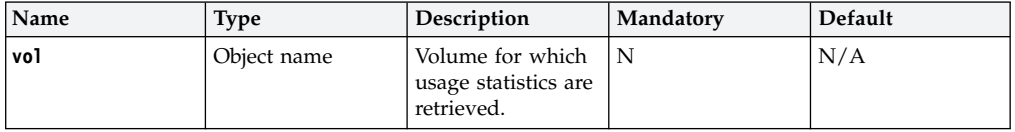

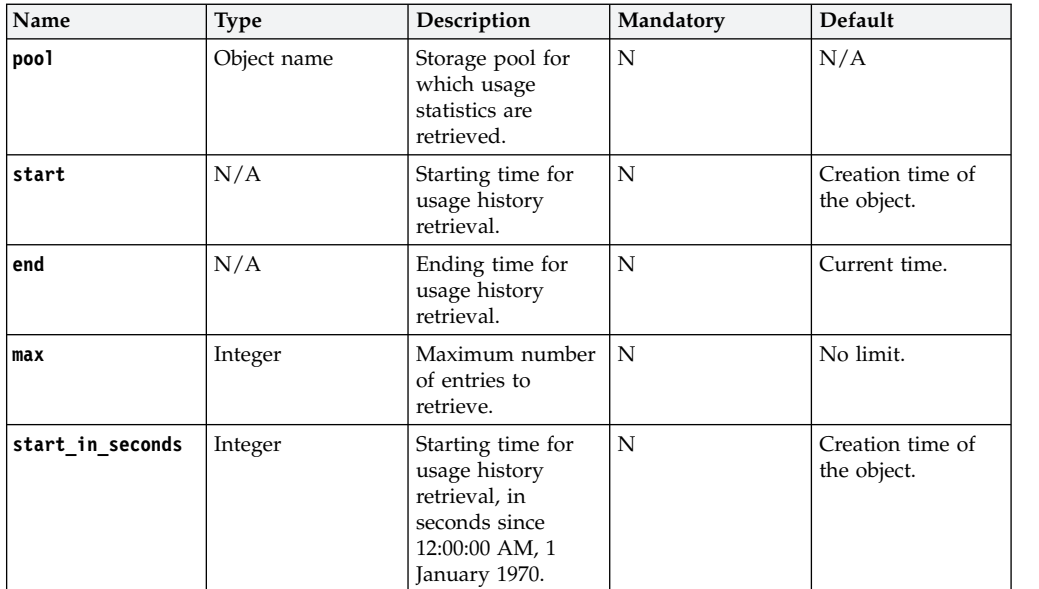

This command retrieves the usage history of a storage pool or volume in megabytes (MB).

#### **Example:**

usage\_get pool=DBPool

#### **Output:**

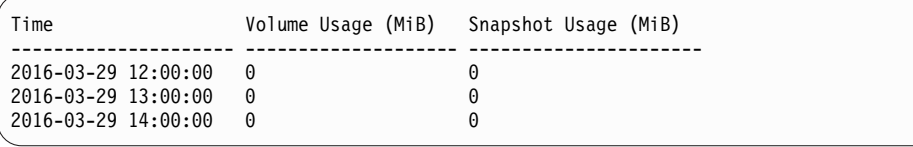

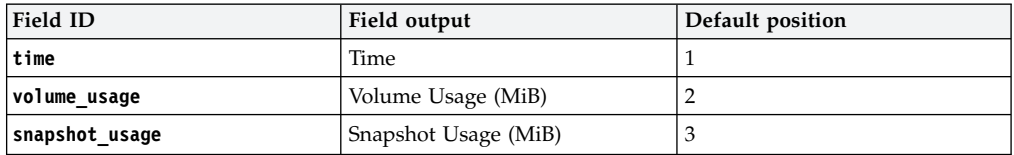

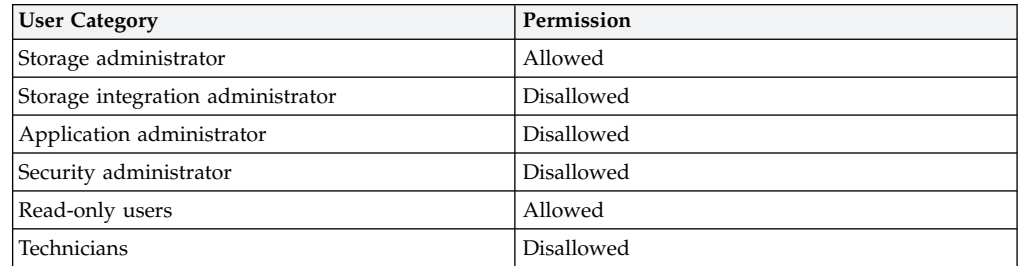

## **Return codes**

v **VOLUME\_BAD\_NAME**

The volume name does not exist.

v **POOL\_DOES\_NOT\_EXIST**

The storage pool does not exist.

v **BAD\_TIME\_FORMAT**

Bad time format. Should be YYYY-MM-DD[.HH[:MM[:SS]]].

v **END\_BEFORE\_START**

The end time cannot precede the start time.

v **VOLUME\_IS\_SNAPSHOT**

THe operation is not permitted on snapshots.

# **Chapter 23. Metadata commands**

This section describes the command-line interface (CLI) for handling metadata.

## **Setting metadata**

Use the **metadata\_set** command to set metadata of an object.

metadata\_set object\_type=Object name=Name key=Key value=Value

### **Parameters**

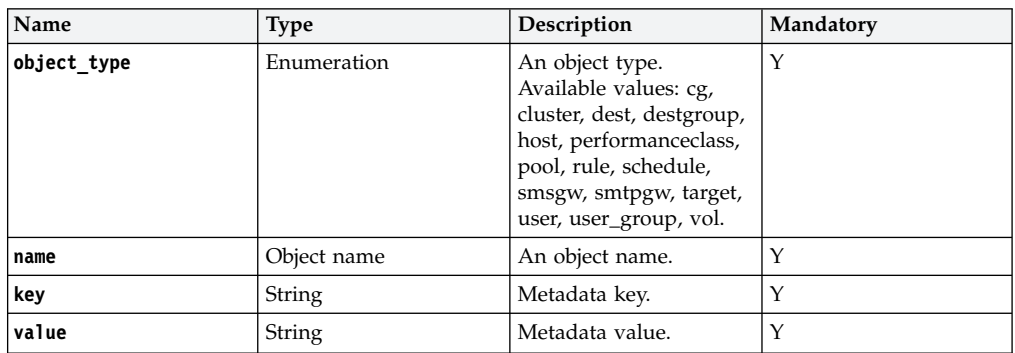

This command sets a new metadata key value for the specified object. The new value overrides the previous one, if it exists.

The value can be an empty string. Up to 16 values are allowed, each limited to 128 bytes.

#### **Example:**

metadata\_set object\_type=host name=Host1 key=01 value=Host

#### **Output:**

Command completed successfully.

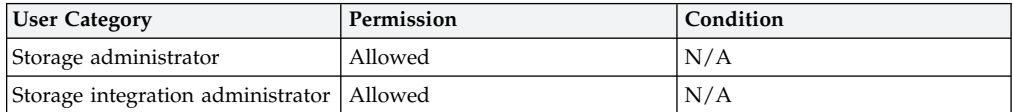

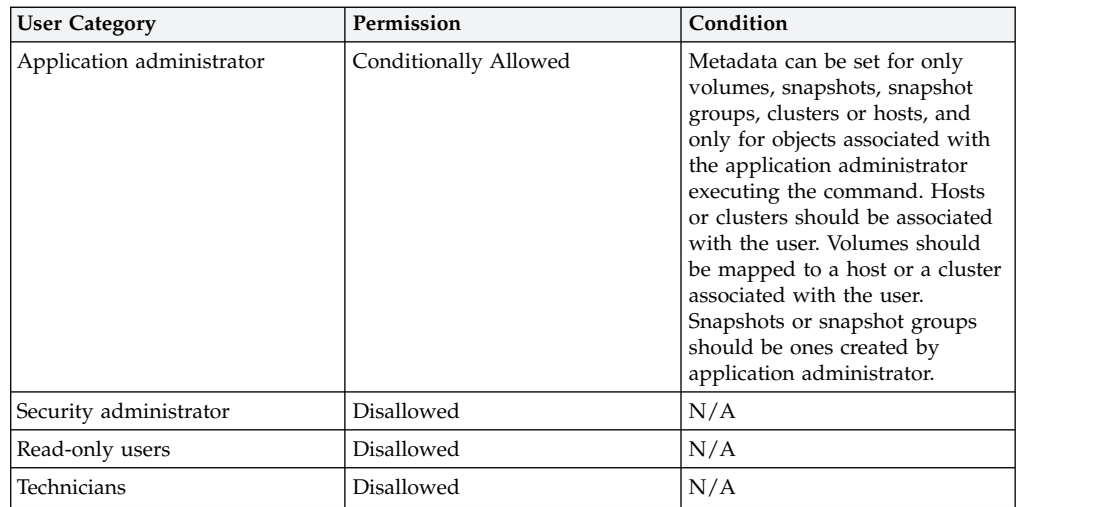

### **Return codes**

v **OBJECT\_BAD\_NAME**

The referenced object does not exist.

v **MAX\_METADATA\_OBJECTS\_REACHED**

The maximum number of metadata objects has been reached.

v **REMOTE\_MAX\_METADATA\_OBJECTS\_REACHED**

The maximum number of metadata objects has been reached on a remote system.

v **LOCAL\_PEER\_IS\_NOT\_MASTER**

The local peer is not primary.

v **TARGET\_NOT\_CONNECTED**

There is currently no connection to the target system.

v **REMOTE\_TARGET\_NOT\_CONNECTED**

There is currently no connection from the target system.

v **HA\_IS\_NOT\_OPERATIONAL**

This HyperSwap relationship is not operational. The operation cannot be carried out on a non-operational HyperSwap relationship.

## **Deleting metadata**

Use the **metadata\_delete** command to delete an object's metadata.

metadata delete object type=Object name=Name key=Key

#### **Parameters**

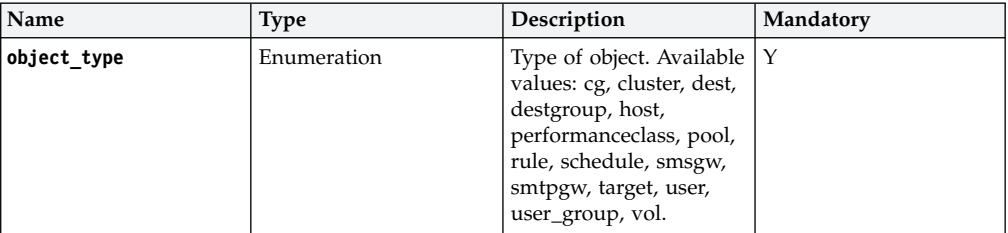

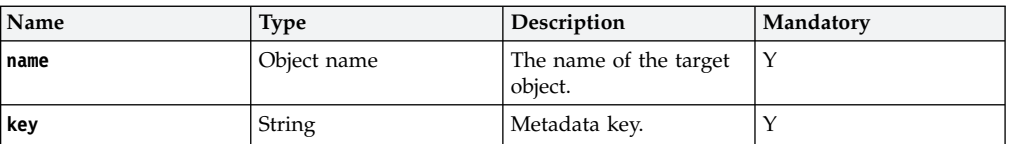

This command deletes a metadata key value for the specified object.

The command will fail if the key is not defined.

#### **Example:**

metadata\_delete object\_type=host name=Host1 key=01

#### **Output:**

Command completed successfully.

## **Access control**

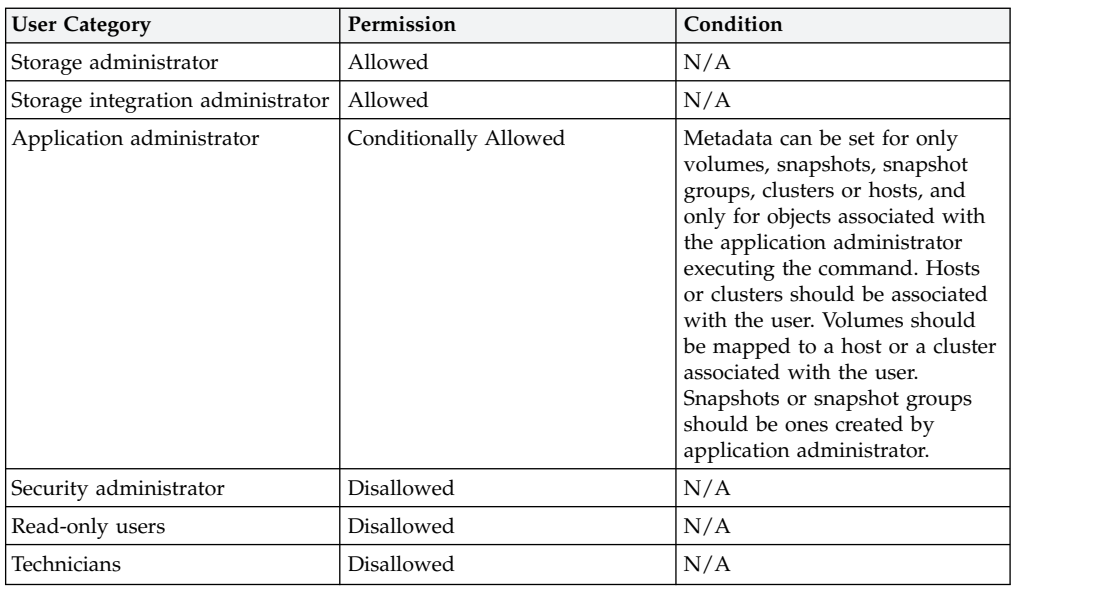

## **Return codes**

v **OBJECT\_BAD\_NAME**

The referenced object does not exist.

v **METADATA\_OBJECT\_KEY\_NOT\_FOUND**

The specified metadata object does not exist.

v **LOCAL\_PEER\_IS\_NOT\_MASTER**

The local peer is not primary.

v **HA\_IS\_NOT\_OPERATIONAL**

This HyperSwap relationship is not operational. The operation cannot be carried out on a non-operational HyperSwap relationship.

v **TARGET\_NOT\_CONNECTED**

There is currently no connection to the target system.

#### v **REMOTE\_TARGET\_NOT\_CONNECTED**

There is currently no connection from the target system.

# **Listing metadata**

Use the **metadata\_list** command to list an object's metadata.

```
metadata_list [ object_type=Object ] [ name=Name ] [ key=Key ] [ domain=DomainName ]
```
## **Parameters**

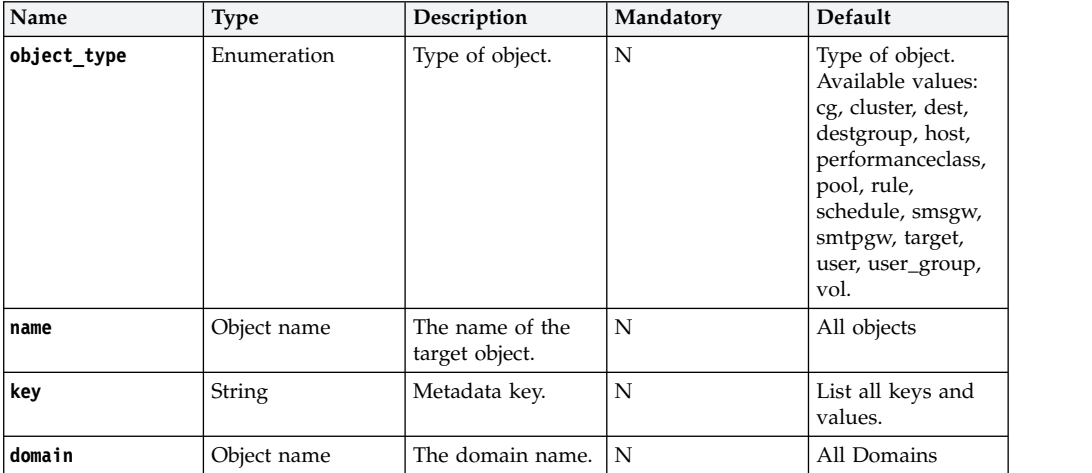

This command lists all the value key pairs for this object, or a specific one. The command fails if no key is defined.

#### **Example:**

```
metadata_list object_type=host
```
#### **Output:**

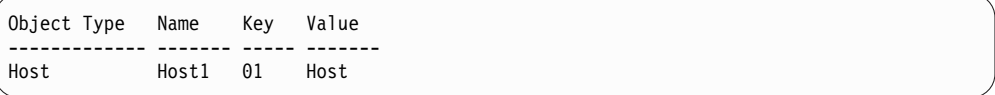

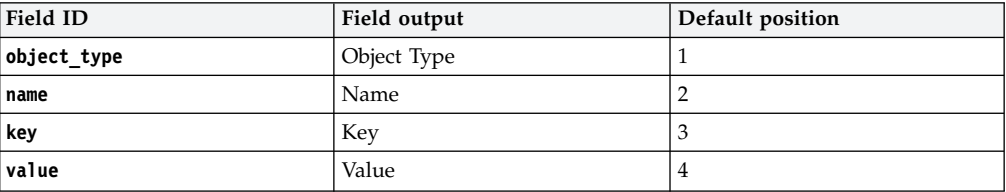

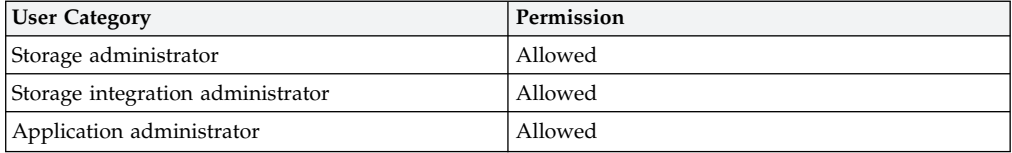

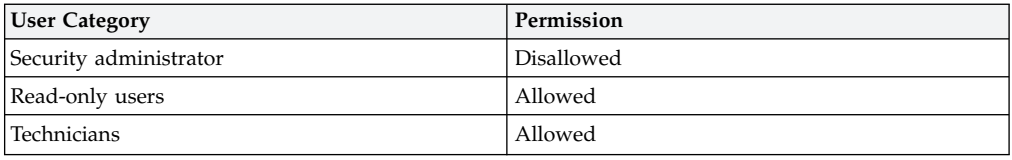

# **Setting user metadata**

Use the **user\_metadata\_set** command to set user metadata by section and key.

user\_metadata\_set section=Section key=Key value=Value

## **Parameters**

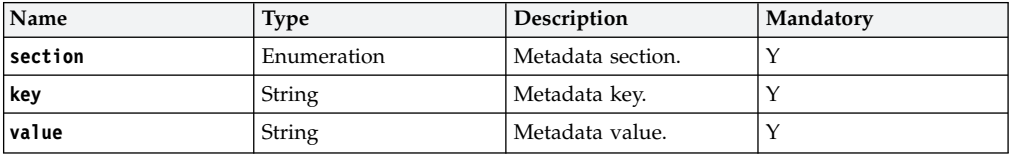

#### **Example:**

user\_metadata\_set section=GUI key=GUI\_10.2 value=Ubunto\_2.6

#### **Output:**

(Command returns no output)

## **Access control**

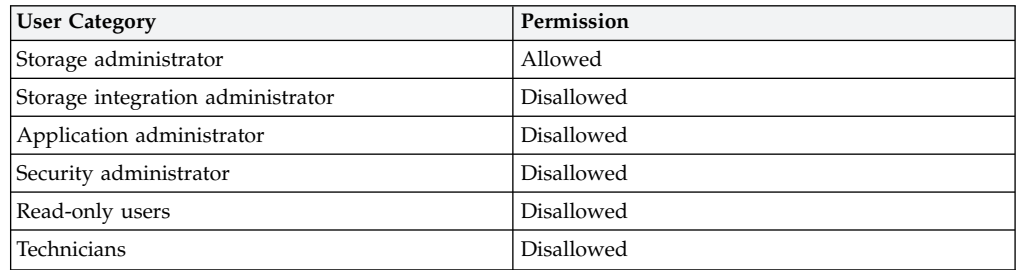

## **Return codes**

v **USER\_METADATA\_FULL**

Maximal number of user metadata objects has been reached.

# **Listing user metadata**

Use the **user\_metadata\_list** command to list user metadata.

```
user_metadata_list [ section=Section ]
```
## **Parameters**

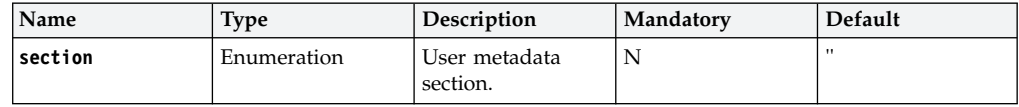

#### **Example:**

user\_metadata\_list

#### **Output:**

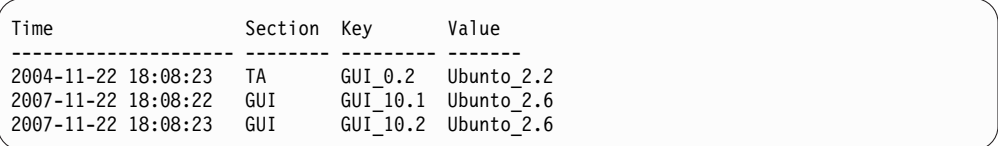

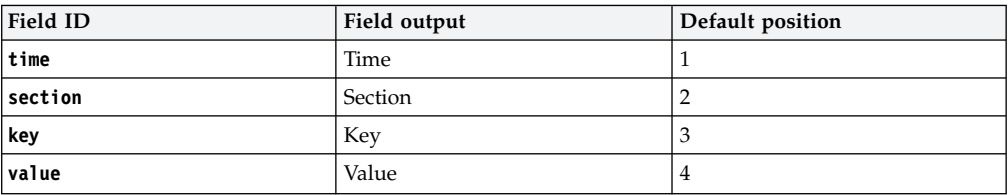

## **Access control**

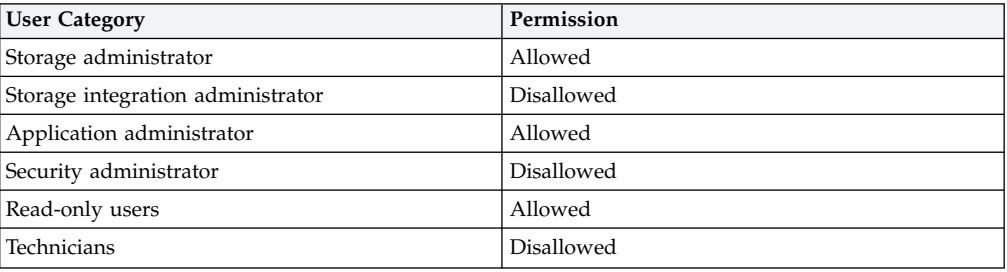

# **Deleting user metadata**

Use the **user\_metadata\_delete** command to delete user metadata by user section and key.

user\_metadata\_delete section=Section key=Key

### **Parameters**

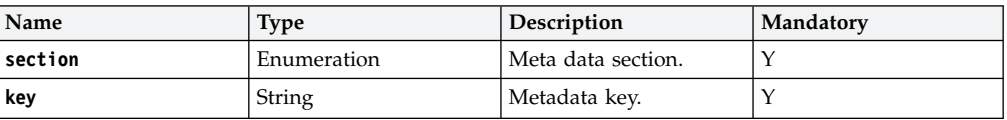

#### **Example:**

user\_metadata\_delete section=GUI key=GUI\_10.2

#### **Output:**

(Command returns no output)

## **Access control**

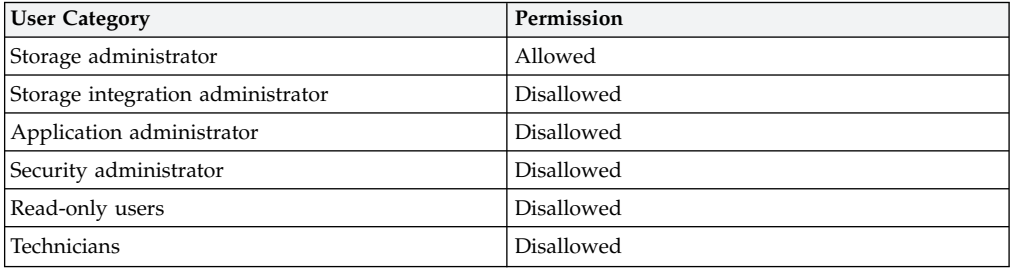

## **Return codes**

## v **USER\_METADATA\_OBJECT\_KEY\_NOT\_FOUND**

The specified user metadata object does not exist.

# **Chapter 24. Encryption enablement and support commands**

This section describes the command-line interface (CLI) for encryption configuration.

## **Disabling encryption**

Use the **encrypt** disable command to disable the data protection feature.

encrypt\_disable

This command disables the data protection feature.

In order for this command to complete successfully, all of the following prerequisites must be fulfilled:

- The system is fully redundant
- v None of the present and active SSDs, Flash cards, or Flash canisters has failed
- No Flash enclosure is undergoing CCL

When data protection is disabled, a cryptographic erase is performed on all protected bands (ensuring that all existing user data is no longer accessible). After the command successfully completes, all bands are left in the unlocked state.

Disabling encryption when the encryption state is other than Active (displayed as Enabled in **state\_list**) will result in an error.

#### **Example:**

encrypt\_disable -y

#### **Output:**

Command executed successfully.

#### **Access control**

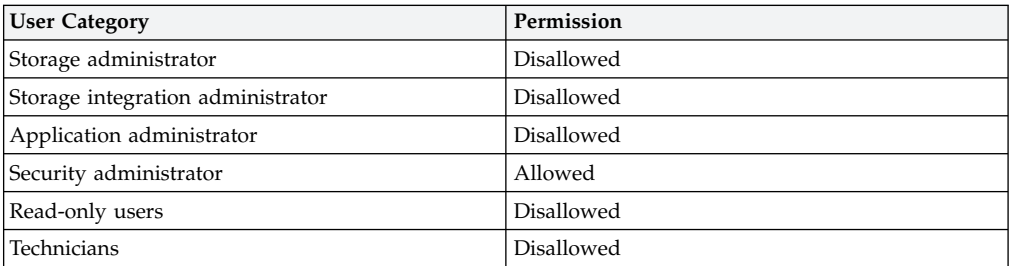

### **Warnings**

#### v **ARE\_YOU\_SURE\_YOU\_WANT\_TO\_DISABLE\_ENCRYPTION**

Are you sure you want to disable encryption on this system? **Troubleshooting:** To proceed with issuing the command, enter -y.

## **Return codes**

### v **CANNOT\_DISABLE\_ENCRYPTION\_WHILE\_NOT\_IN\_FULLY\_PROTECTED\_STATE**

Cannot disable encryption while not in a fully protected state.

**Troubleshooting:** Resolve any issues preventing system from reaching full data protection state. Contact IBM Support.

v **UNSUPPORTED\_HARDWARE**

Cannot encrypt on unsupported hardware.

**Troubleshooting:** Contact IBM support to verify encryption status.

**• ENCRYPT NOT ENABLED** 

Encryption is not enabled.

**Troubleshooting:** Make sure that encryption is enabled and re-run the command.

v **VOLUME(S)\_DEFINED**

There are volumes defined, cannot disable encryption.

**Troubleshooting:** All volumes must be removed before encryption is disabled.

**• CANNOT UNMOUNT STATISTIC VOLUME** 

Failed to unmount the statistics volume for disabling encryption.

**Troubleshooting:** Contact IBM Support.

**• DATA REDUCTION RECOVERY IS RUNNING** 

Data reduction recovery is running, the operation is not allowed. **Troubleshooting:** Wait for data reduction recovery to complete.

v **DATA\_REDUCTION\_TIER\_IS\_OFFLINE**

The data reduced tier is offline, the operation is not allowed.

**Troubleshooting:** Contact IBM Support

v **SECURE\_ERASE\_IS\_RUNNING**

The operation not allowed while secure erase is running.

**Troubleshooting:** Wait for the secure erase process to complete.

v **FLASH\_CCL\_IN\_PROGRESS**

The requested command cannot be invoked while Flash Enclosure CCL is in progress.

**Troubleshooting:** Wait for Flash CCL to complete.

- v **ENCRYPTION\_CANNOT\_UNENROLL\_SOME\_VAULT\_DEVICES** Some vault devices cannot be un-enrolled due to failed components. **Troubleshooting:** Contact IBM Support.
- v **ENCRYPTION\_CANNOT\_UNENROLL\_SOME\_FLASH\_ENCLOSURES** Not all flash enclosures are phased in before un-enrollment. **Troubleshooting:** Contact IBM Support.
- v **ENCRYPTION\_IS\_NOT\_IN\_A\_STABLE\_STATE** Encryption is not in a stable state. **Troubleshooting:** Wait for the encryption process to complete.

# **Enabling encryption**

Use the **encrypt** enable command to enable the data protection feature.

encrypt\_enable [ recovery\_keys=<yes|no> ] [ key\_scheme=KeyScheme ]
## **Parameters**

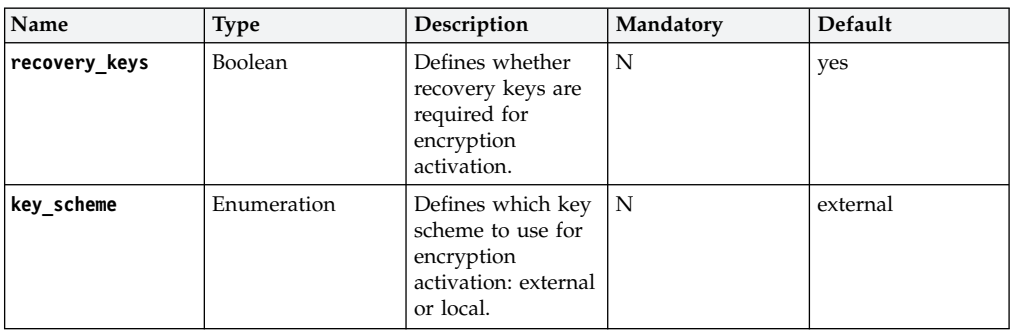

This command enables the data protection feature. In order for this command to complete successfully, all of the following prerequisites must be fulfilled:

- The system is fully redundant
- v None of the present and active SSDs, Flash cards, or Flash canisters has failed
- No Flash enclosure is undergoing CCL

#### **Example:**

encrypt\_enable recovery\_keys=yes key\_scheme=local -y

#### **Output:**

Command executed successfully.

### **Access control**

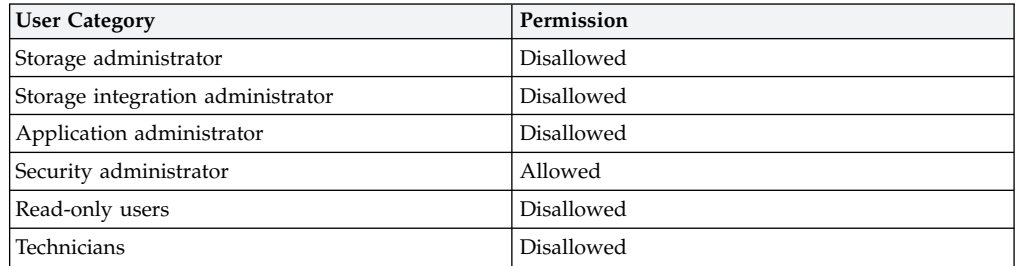

### **Warnings**

v **ARE\_YOU\_SURE\_YOU\_WANT\_TO\_ENABLE\_ENCRYPTION**

Are you sure you want to enable encryption on this system? **Troubleshooting:** To proceed with issuing the command, enter -y.

v **ARE\_YOU\_SURE\_YOU\_WANT\_TO\_ENABLE\_LOCAL\_KEY\_MANAGEMENT\_ENCRYPTION**

Are you sure you want to enable encryption with local key management on this system?

**Troubleshooting:** To proceed with issuing the command, enter -y.

### **Return codes**

 $\cdot$  CANNOT ENABLE ENCRYPTION WHILE NOT IN FULLY PROTECTED STATE

Cannot enable encryption while not in a fully protected state.

**Troubleshooting:** Resolve any issues preventing the system from reaching a full data protection state, and contact IBM Support.

v **UNSUPPORTED\_HARDWARE**

Cannot encrypt on unsupported hardware.

**Troubleshooting:** Contact IBM support to verify encryption status.

v **INVALID\_RECOVERY\_KEY\_STATE**

The recovery key state is inconsistent with the specified option. **Troubleshooting:** Check the recovery key state using the encrypt\_recovery\_key\_status command.

v **ENCRYPTION\_ALREADY\_ENABLED**

Encryption has already been enabled.

**Troubleshooting:** Check the output of the state\_list command.

**• SYSTEM IS REDISTRIBUTING** 

The operation is not allowed during rebuild or phase-in.

v **NO\_LIVE\_KEYSERVER\_GATEWAY\_NODE**

There is no live key server gateway node in the system.

**Troubleshooting:** Restart the key server gateway node and try again.

#### v **NO\_MASTER\_KEYSERVER\_DEFINED**

No master key server is defined in the system.

**Troubleshooting:** Define a master key server by invoking encrypt key server\_update and try again.

v **KEYSERVER\_COMMUNICATION\_GENERIC\_ERROR**

Cannot connect to an active key server.

**Troubleshooting:** Invoke encrypt\_keyserver\_list and event\_list for more details.

**• DATA REDUCTION TIER IS OFFLINE** 

The data reduced tier is offline, the operation is not allowed.

**Troubleshooting:** Contact IBM Support

v **ENCRYPTION\_CANNOT\_ENROLL\_SOME\_FLASH\_ENCLOSURES**

Not all flash enclosures are phased in before enrollment. **Troubleshooting:** Contact IBM Support.

v **ENCRYPTION\_CANNOT\_ENROLL\_SOME\_VAULT\_DEVICES** Some vault devices cannot be enrolled due to failed components. **Troubleshooting:** Contact IBM Support.

#### **• DATA REDUCTION RECOVERY IS RUNNING**

Data reduction recovery is running, the operation is not allowed. **Troubleshooting:** Wait for data reduction recovery to complete.

v **FLASH\_CCL\_IN\_PROGRESS**

The requested command cannot be invoked while Flash Enclosure CCL is in progress.

**Troubleshooting:** Wait for Flash CCL to complete.

#### **• RECOVERY MISMATCH KEY SCHEME**

The recovery key scheme does not match the current scheme. **Troubleshooting:** Check the recovery key scheme using the encrypt\_key\_scheme\_get command.

# **Defining a key server**

Use the **encrypt keyserver define** command to define a key server to be used by the system.

encrypt keyserver define name=Name [ ipv4=Address ] [ ipv6=Address ] [ port=PortNumber ] [ master=<yes|no> ] [ keyserver\_type=KeyserverType ] certificate=PemCertificate

### **Parameters**

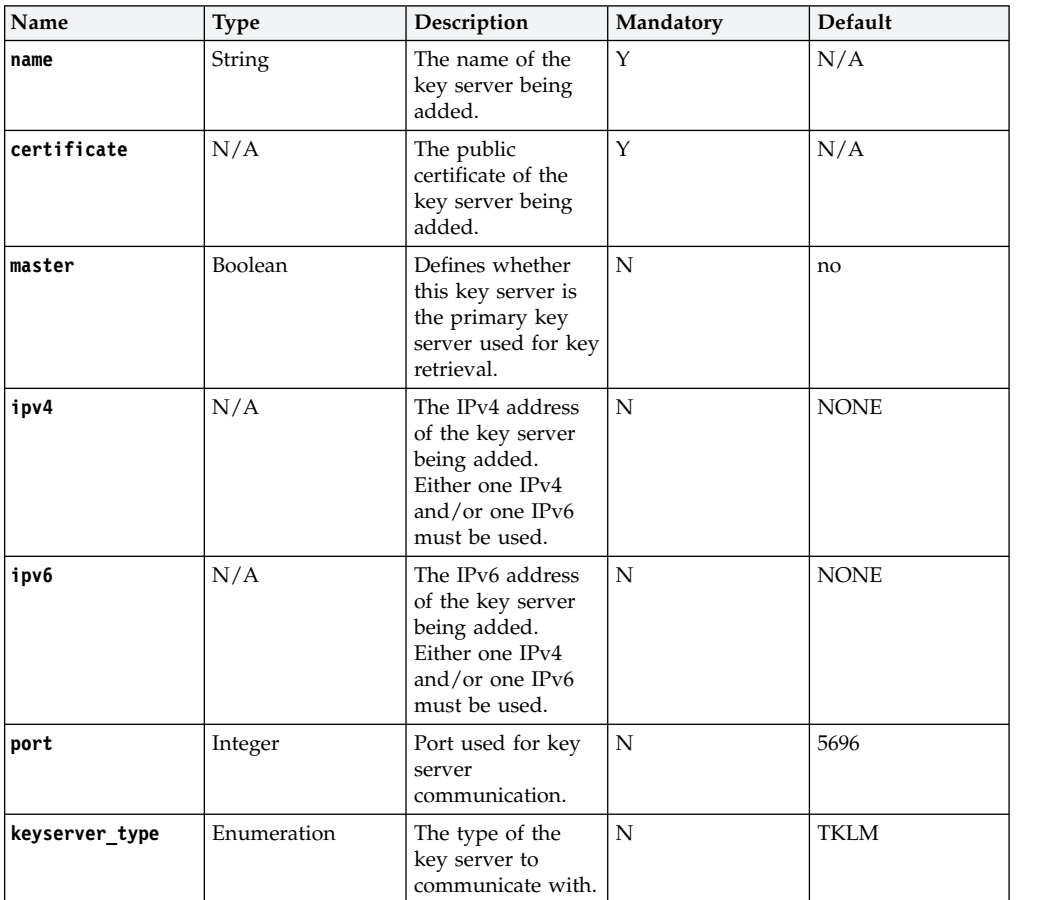

This command defines a key server to be used by the system upon startup or encryption activation to retrieve the key material required to cryptographically unlock the disks. At least one key server (but preferably two, and no more than four) must be defined and accessible in order for **encrypt\_enable** to succeed. Only one of the key servers may be defined as master.

**Example:**

```
encrypt_keyserver_define
name=snocone ipv4=snocone.ibm.com ipv6=2002::a5a7
certificate="----BEGIN CERTIFICATE---*MIICyTCCAbGgAwIBAgIXLSiyd2FPMA0GCSqGSIb3IiEBCwUAMBQx
EjAQAgNVBVuTCXNrbG5pdHNv*......
*erD5HgQHSkfR3FEM+b6EBOUPFIBrys8rKtLRbWvovobq*---END CERTIFICATE----"
```
**Note:** To input the certificate as one line, make sure to add asterisks (\*) at the beginning and the end of each line.

#### **Output:**

Command executed successfully.

### **Access control**

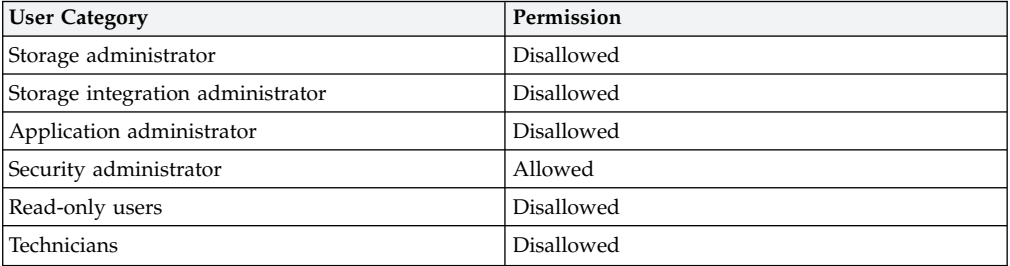

### **Return codes**

#### v **UNSUPPORTED\_HARDWARE**

Cannot encrypt on unsupported hardware.

**Troubleshooting:** Contact IBM support to verify encryption status.

#### **• ENCRYPTION TOO MANY KEYSERVERS**

Too many key servers are already defined, cannot add another one. **Troubleshooting:** Delete a key server and try again.

v **ENCRYPTION\_UNSUPPORTED\_KEYSERVER\_TYPE** Unsupported key server type.

#### v **ENCRYPTION\_KEYSERVER\_NAME\_EXISTS**

The key server name already exists.

**Troubleshooting:** Check the currently defined key servers.

#### v **ENCRYPTION\_KEYSERVER\_MUST\_HAVE\_ADDRESS**

A key server must have at least one address (IPv4/IPv6). **Troubleshooting:** Make sure the command includes the ipv4= or ipv6= argument.

#### v **ENCRYPTION\_KEYSERVER\_IPV4\_ALREADY\_EXISTS**

The IPv4 address or host name already exists.

**Troubleshooting:** Check the currently defined key servers.

### v **ENCRYPTION\_KEYSERVER\_IPV6\_ALREADY\_EXISTS**

The IPv6 address or host name already exists.

**Troubleshooting:** Check the currently defined key servers.

### v **SSL\_CERTIFICATE\_HAS\_EXPIRED**

The SSL certificate has expired.

v **SSL\_CERTIFICATE\_VERIFICATION\_FAILED**

The SSL certificate chain verification failed.

### v **SSL\_CERTIFICATE\_INVALID\_FORMAT**

The SSL certificate format is invalid or corrupted.

- **SSL CERTIFICATE NOT YET VALID** The SSL certificate is not yet valid.
- v **SSL\_CERTIFICATE\_VERIFICATION\_INTERNAL\_ERROR** The SSL certificate verification has failed because of an internal system error.

#### v **SSL\_CERTIFICATE\_ISSUER\_NOT\_FOUND**

The SSL certificate issuer was not found in the certificate chain.

v **SSL\_CERTIFICATE\_CHAIN\_EMPTY**

No certificates were found in the input.

# **Removing a key server**

Use the **encrypt\_keyserver\_delete** command to remove a key server used by the system.

encrypt\_keyserver\_delete name=Name

### **Parameters**

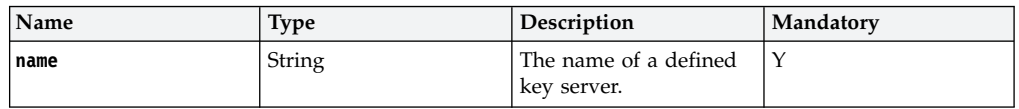

#### **Example:**

encrypt\_keyserver\_delete name=snocone

#### **Output:**

Command executed successfully.

### **Access control**

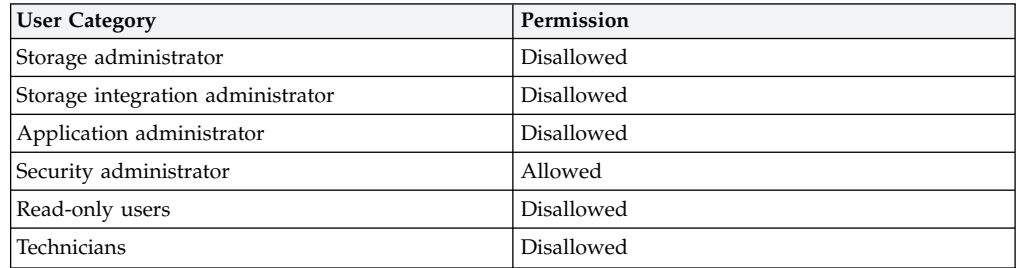

### **Return codes**

v **UNSUPPORTED\_HARDWARE**

Cannot encrypt on unsupported hardware.

**Troubleshooting:** Contact IBM support to verify encryption status.

v **ENCRYPTION\_UNKNOWN\_KEYSERVER**

Unknown key server name.

**Troubleshooting:** Check the currently defined key servers.

v **ENCRYPTION\_DELETE\_MASTER\_KEYSERVER**

Removal of the master key server is not permitted.

**Troubleshooting:** A new master key server must be defined before removing the current master.

v **ENCRYPTION\_LAST\_DEFINED\_KEYSERVER**

Cannot delete the last key server.

**Troubleshooting:** Define another master key server before attempting to delete this one.

# **Displaying key server status**

Use the **encrypt\_keyserver\_list** command to list the key servers currently defined in the system along with their connectivity status.

encrypt\_keyserver\_list

#### **Example:**

encrypt\_keyserver\_list

#### **Output:**

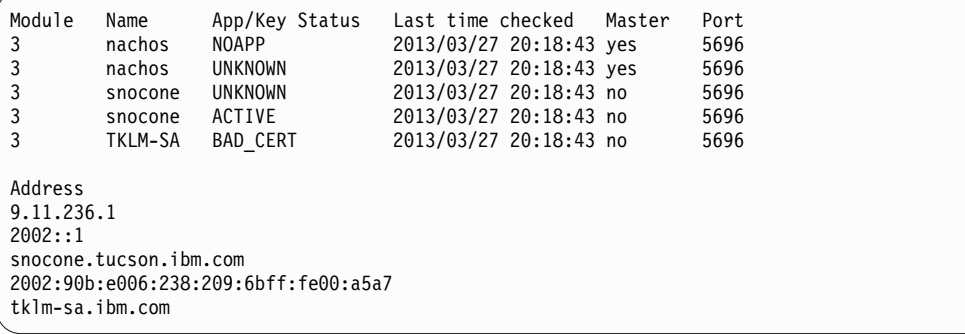

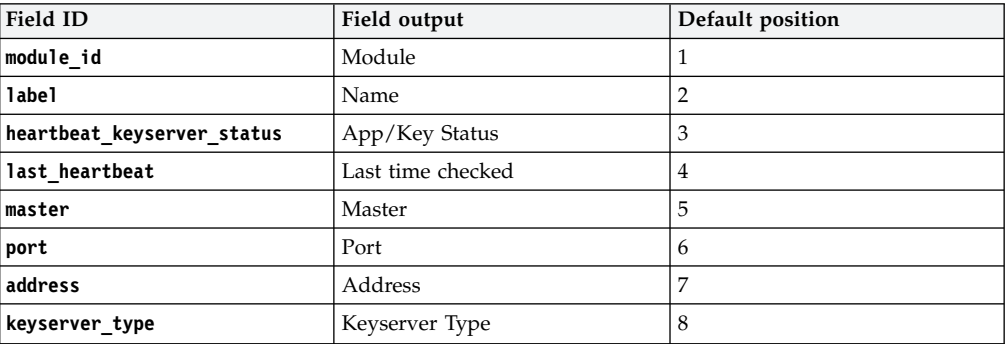

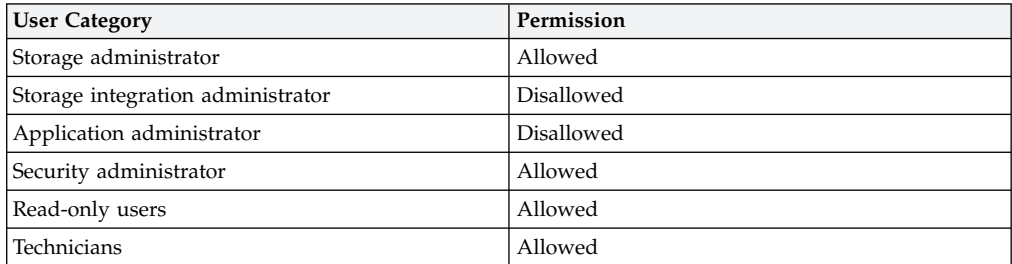

### **Return codes**

v **UNSUPPORTED\_HARDWARE**

Cannot encrypt on unsupported hardware.

**Troubleshooting:** Contact IBM support to verify encryption status.

# **Checking key server status**

Use the **encrypt keyserver check status** command to check connectivity status of the key servers currently defined in the system.

encrypt\_keyserver\_check\_status

This command initiates the async check of the connectivity status of the key servers currently defined in the system. To get the current status, use the **encrypt\_keyserver\_list** CLI command.

#### **Example:**

encrypt\_keyserver\_check\_status

#### **Output:**

Command completed successfully

### **Access control**

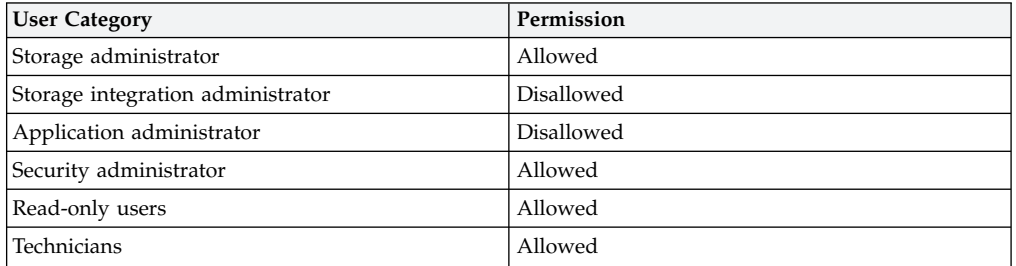

#### **Return codes**

v **UNSUPPORTED\_HARDWARE**

Cannot encrypt on unsupported hardware.

**Troubleshooting:** Contact IBM support to verify encryption status.

v **CERTIFICATE\_FOR\_XIV\_IS\_NOT\_INSTALLED**

An XIV encryption certificate is not installed.

**Troubleshooting:** Check the output of pki\_list for a certificate named XIV and contact IBM Support.

**• ENCRYPTION NOT IN EXTERNAL SCHEME** 

Encryption key management is not set to the external scheme.

**Troubleshooting:** Check the output of the encrypt\_key\_scheme\_get command.

### **Obtaining a new master key**

Use the **encrypt keyserver rekey** command to initiate a rekey against the master key server.

encrypt keyserver rekey

This command initiates a rekeying (getting new cryptographic material) with the master key server.

#### **Example:**

encrypt\_keyserver\_rekey

#### **Output:**

Command executed successfully.

### **Access control**

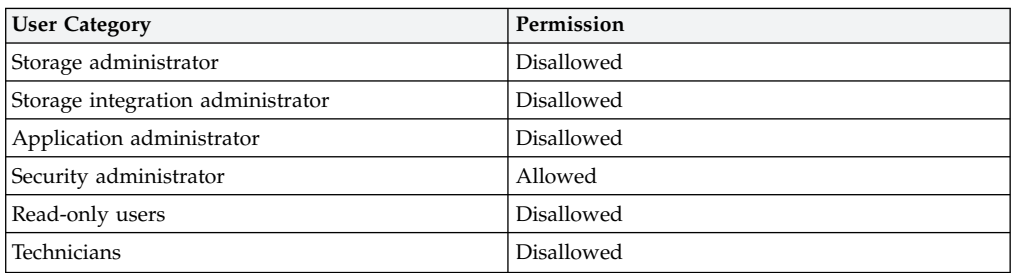

### **Return codes**

v **UNSUPPORTED\_HARDWARE**

Cannot encrypt on unsupported hardware.

**Troubleshooting:** Contact IBM support to verify encryption status.

v **ENCRYPT\_NOT\_ENABLED**

Encryption is not enabled.

**Troubleshooting:** Make sure that encryption is enabled and re-run the command.

v **CANNOT\_GET\_XIV\_MASTER\_KEY**

Problem obtaining XIV master key from the key server.

**Troubleshooting:** Make sure that the key service is active and serving keys (obtained from the key server or stored locally). Otherwise, contact IBM Support.

v **CANNOT\_GET\_NEW\_KEY\_REQUEST**

Error requesting encryption keys from the key server gateway node.

**Troubleshooting:** Make sure that the key server is actively serving keys.

**• CANNOT UPDATE KEY METADATA** 

Cannot update metadata in the key repository for a new key. **Troubleshooting:** Contact IBM Support.

v **CANNOT\_CANNOT\_GENERATE\_EXMK\_ESKH**

Problem generating EXMK and ESKH.

**Troubleshooting:** Contact IBM Support.

- v **CANNOT\_WRITE\_TO\_KEY\_REPOSITORY** Failed writing keys to the key repository. **Troubleshooting:** Contact IBM Support.
- v **CANNOT\_COPY\_KEYS\_IN\_KEY\_REPOSITORY** Problem copying current keys to the location of the old keys in the key repository.

**Troubleshooting:** Contact IBM Support

v **ENCRYPTION\_KR\_WRITE\_FAILED**

Error writing to the key repository.

**Troubleshooting:** Contact IBM Support.

v **ENCRYPTION\_KR\_READ\_FAILED** Error reading the key repository.

**Troubleshooting:** Contact IBM Support.

v **NO\_LIVE\_KEYSERVER\_GATEWAY\_NODE**

There is no live key server gateway node in the system.

**Troubleshooting:** Restart the key server gateway node and try again.

v **NO\_MASTER\_KEYSERVER\_DEFINED**

No master key server is defined in the system.

**Troubleshooting:** Define a master key server by invoking encrypt\_key server\_update and try again.

v **KEYSERVER\_COMMUNICATION\_GENERIC\_ERROR**

Cannot connect to an active key server.

**Troubleshooting:** Invoke encrypt\_keyserver\_list and event\_list for more details.

v **ENCRYPTION\_NOT\_IN\_EXTERNAL\_SCHEME**

Encryption key management is not set to the external scheme. **Troubleshooting:** Check the output of the encrypt\_key\_scheme\_get command.

# **Renaming a key server**

Use the **encrypt keyserver rename** command to change the name of a defined key server.

encrypt\_keyserver\_rename name=Name new\_name=Name

### **Parameters**

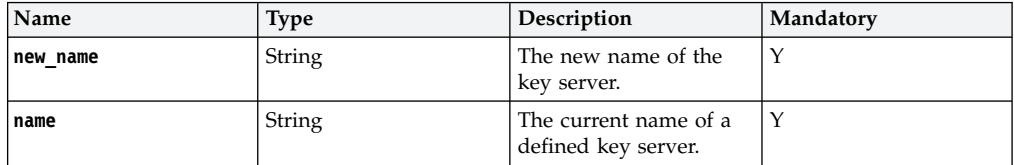

#### **Example:**

encrypt\_keyserver\_rename name=nachos new\_name=snocone

**Output:**

### **Access control**

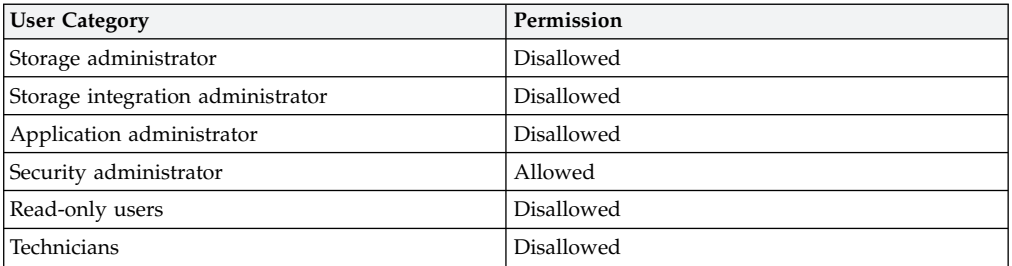

### **Return codes**

v **UNSUPPORTED\_HARDWARE**

Cannot encrypt on unsupported hardware.

**Troubleshooting:** Contact IBM support to verify encryption status.

v **ENCRYPTION\_UNKNOWN\_KEYSERVER**

Unknown key server name.

**Troubleshooting:** Check the currently defined key servers.

v **ENCRYPTION\_KEYSERVER\_NAME\_EXISTS**

The key server name already exists.

**Troubleshooting:** Check the currently defined key servers.

## **Changing key server properties**

Use the **encrypt\_keyserver\_update** command to change a key server's IP address and/or port.

encrypt\_keyserver\_update name=Name [ ipv4=Address ] [ ipv6=Address ] [ port=PortNumber ] [ master=<yes|no> ] [ certificate=PemCertificate ]

### **Parameters**

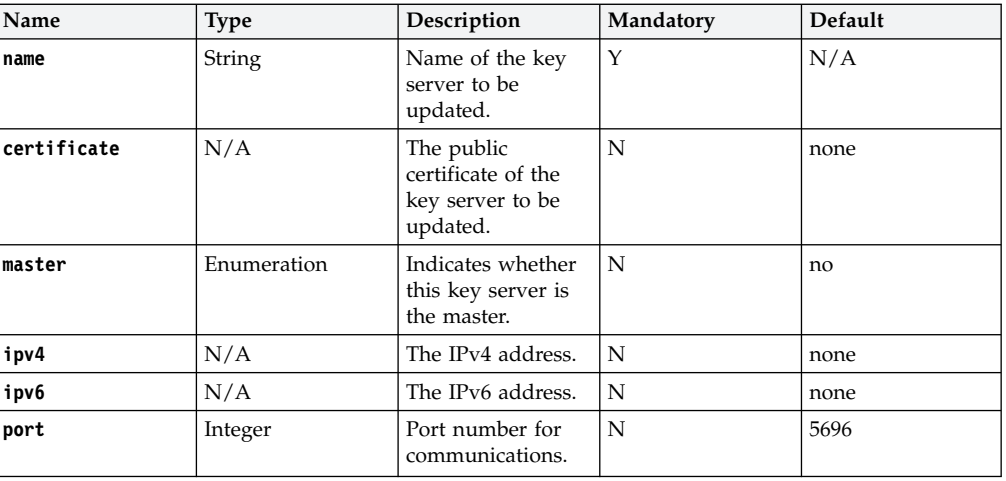

This command is used to update a key server's address, port, or certificate.

#### **Example:**

encrypt keyserver update name=nachos master=yes ipv4=10.0.0.1 ipv6=2001::2 port=1010 certificate=''

#### **Output:**

Command completed successfully.

### **Access control**

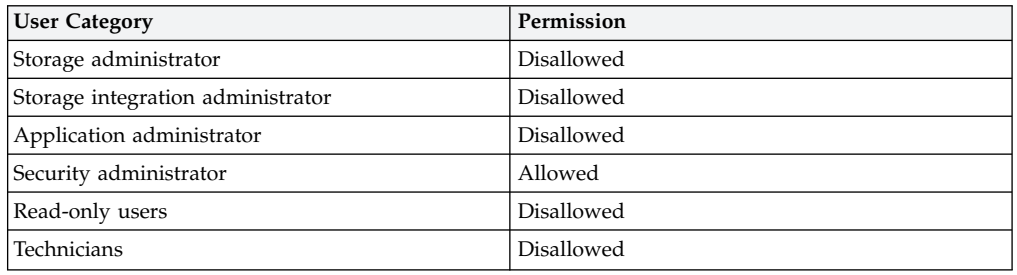

### **Return codes**

v **UNSUPPORTED\_HARDWARE**

Cannot encrypt on unsupported hardware.

**Troubleshooting:** Contact IBM support to verify encryption status.

v **ENCRYPTION\_UNKNOWN\_KEYSERVER**

Unknown key server name.

**Troubleshooting:** Check the currently defined key servers.

v **ENCRYPTION\_KEYSERVER\_IPV4\_ALREADY\_EXISTS**

The IPv4 address or host name already exists.

**Troubleshooting:** Check the currently defined key servers.

- v **ENCRYPTION\_KEYSERVER\_IPV6\_ALREADY\_EXISTS** The IPv6 address or host name already exists. **Troubleshooting:** Check the currently defined key servers.
- v **SSL\_CERTIFICATE\_HAS\_EXPIRED** The SSL certificate has expired.
- v **SSL\_CERTIFICATE\_VERIFICATION\_FAILED**
	- The SSL certificate chain verification failed.
- v **SSL\_CERTIFICATE\_INVALID\_FORMAT** The SSL certificate format is invalid or corrupted.
- v **SSL\_CERTIFICATE\_NOT\_YET\_VALID** The SSL certificate is not yet valid.
- v **SSL\_CERTIFICATE\_VERIFICATION\_INTERNAL\_ERROR**

The SSL certificate verification has failed because of an internal system error.

- v **SSL\_CERTIFICATE\_ISSUER\_NOT\_FOUND** The SSL certificate issuer was not found in the certificate chain.
- v **SSL\_CERTIFICATE\_CHAIN\_EMPTY** No certificates were found in the input.

### **Entering a recovery key**

Use the **encrypt recovery key enter** command to unlock encrypted disks when the system reboots and cannot access any of the defined key servers, and when recovery keys are defined.

```
encrypt_recovery_key_enter key=Key
```
### **Parameters**

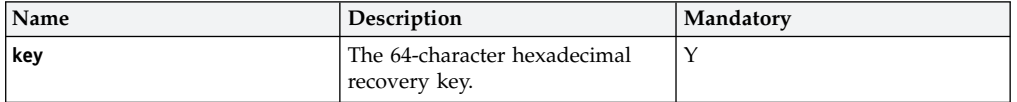

This command is used to unlock encrypted disks when the system reboots and cannot access any of the defined key servers. To unlock the disks, the **min\_req number** (defined by the **encrypt\_recovery\_key\_generate** command) of security administrators must all successfully enter their recovery key (as presented to them via **recovery\_key\_get**). After the minimum required keys have been entered, the storage administrator must change the state from Maintenance to On by issuing **state\_change target\_state=on**. When this command is issued with the machine in the On state, it has no effect, and can be used to check the validity of the recovery key.

#### **Example:**

```
encrypt recovery key enter
key=CBC9B398373FDE79CD38B23192DABACADB5DA63A915CBF5CA8C4E0C212819DE6
```
#### **Output:**

Command executed successfully.

### **Access control**

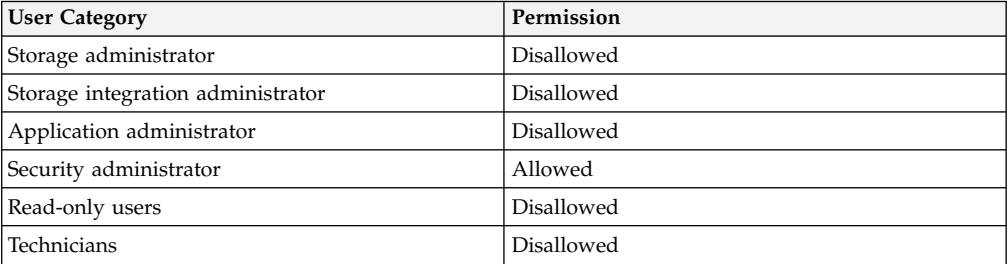

#### **Return codes**

v **UNSUPPORTED\_HARDWARE**

Cannot encrypt on unsupported hardware.

**Troubleshooting:** Contact IBM support to verify encryption status.

#### **• INVALID RECOVERY KEY FRAGMENT**

The provided recovery key fragment does not match the stored key. **Troubleshooting:** Make sure that the proper key (share) has been used. v **GENERIC\_FAILED**

Generic encryption failure.

**Troubleshooting:** Contact IBM Support.

v **INVALID\_RECOVERY\_KEY\_USER**

The user is not a valid recovery key administrator.

**Troubleshooting:** Make sure that the provided usernames are valid.

v **NO\_LIVE\_KEYSERVER\_GATEWAY\_NODE** There is no live key server gateway node in the system.

**Troubleshooting:** Restart the key server gateway node and try again.

- v **CANNOT\_READ\_FROM\_KEY\_REPOSITORY** Failed reading keys from the key repository. **Troubleshooting:** Contact IBM Support.
- v **RK\_FAILED\_VERIFY\_SLEEP** Too many failed verify attempts.

**Troubleshooting:** Wait a little and try again.

v **ENCRYPTION\_KR\_WRITE\_FAILED**

Error writing to the key repository. **Troubleshooting:** Contact IBM Support.

v **RK\_ENTER\_SYSTEM\_STATE\_INVALID**

The command is supported in maintenance mode only.

**Troubleshooting:** Switch the system state to maintenance mode.

v **INVALID\_RECOVERY\_KEY\_STATE**

The recovery key state is inconsistent with the specified option. **Troubleshooting:** Check the recovery key state using the encrypt\_recovery\_key\_status command.

v **RECOVERY\_KEY\_ALREADY\_VERIFIED**

The recovery key has already been verified.

**Troubleshooting:** Check the recovery key state using the encrypt\_recovery\_key\_list command.

# **Generating recovery keys**

Use the **encrypt\_recovery\_key\_generate** command to specify which security administrators will receive recovery key shares, and to define the minimum number of recovery key shares that need to be entered.

encrypt\_recovery\_key\_generate users=Users [ min\_req=MinRequired ] [ key\_scheme=KeyScheme ]

### **Parameters**

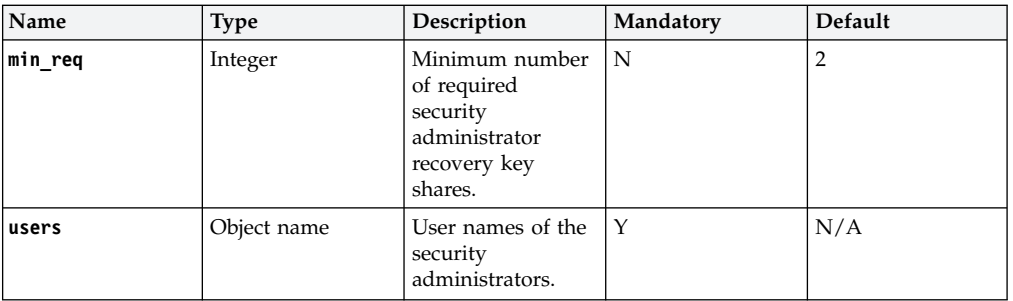

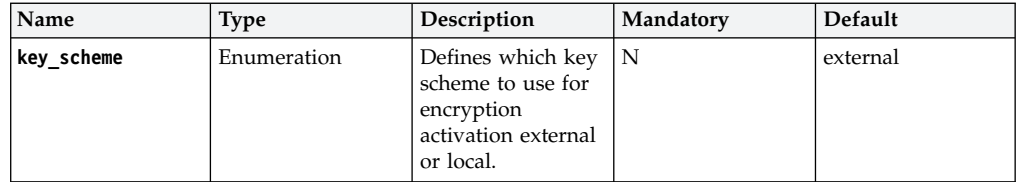

This command is used to specify which security administrator will receive recovery keys (or, more accurately, "shares"), and to define the minimum number of recovery keys that need to be entered (using the **encrypt\_recovery\_key\_enter** command) in order to unlock the encrypted keys. Once this command has been entered, all the specified security administrators are expected to retrieve and verify their recovery keys, using **encrypt\_recovery\_key\_get** and

**encrypt\_recovery\_key\_verify**, respectively. This command can only be run when **encryption\_state** is DISABLED.

#### **Example:**

```
xcli -u secadmin1 -p password -m ${HOST} encrypt_recovery_key_generate users=secadmin1,
secadmin2,secadmin3,secadmin4 min_req=2
```
### **Output:**

Command executed successfully.

### **Access control**

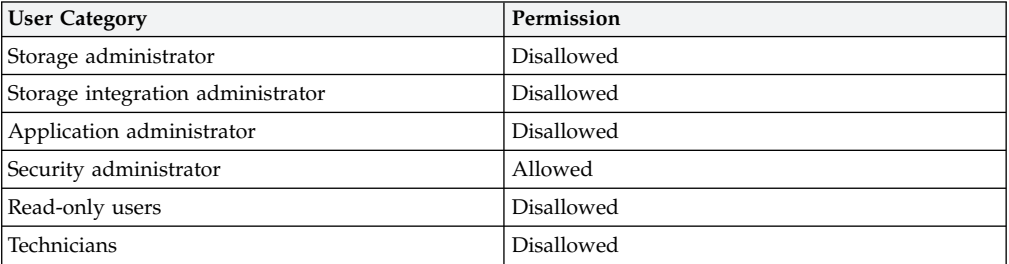

### **Return codes**

#### v **UNSUPPORTED\_HARDWARE**

Cannot encrypt on unsupported hardware.

**Troubleshooting:** Contact IBM support to verify encryption status.

v **NO\_LIVE\_KEYSERVER\_GATEWAY\_NODE**

There is no live key server gateway node in the system.

**Troubleshooting:** Restart the key server gateway node and try again.

v **CANNOT\_WRITE\_TO\_KEY\_REPOSITORY**

Failed writing keys to the key repository.

**Troubleshooting:** Contact IBM Support.

#### v **CANNOT\_GET\_NEW\_KEY\_REQUEST**

Error requesting encryption keys from the key server gateway node. **Troubleshooting:** Make sure that the key server is actively serving keys.

v **KEYSERVER\_COMMUNICATION\_GENERIC\_ERROR**

Cannot connect to an active key server.

**Troubleshooting:** Invoke encrypt\_keyserver\_list and event\_list for more details.

v **INSUFFICIENT\_RK\_ADMIN\_THRESHOLD**

Recovery key creation requires at least two security administrators. **Troubleshooting:** Re-run the command by indicating at least two security administrators.

v **ENCRYPTION\_KR\_WRITE\_FAILED**

Error writing to the key repository.

**Troubleshooting:** Contact IBM Support.

v **ENCRYPTION\_ALREADY\_ENABLED**

Encryption has already been enabled.

**Troubleshooting:** Check the output of the state\_list command.

**• NO MASTER KEYSERVER DEFINED** 

No master key server is defined in the system.

**Troubleshooting:** Define a master key server by invoking encrypt\_key server\_update and try again.

### v **INVALID\_RECOVERY\_KEY\_STATE**

The recovery key state is inconsistent with the specified option. **Troubleshooting:** Check the recovery key state using the encrypt\_recovery\_key\_status command.

v **INSUFFICIENT\_RK\_ADMINS**

The number of users must be greater than or equal to the minimal required number.

**Troubleshooting:** Re-run the command by providing at least the minimal number of required users.

v **CANNOT\_GENERATE\_KEYS\_ON\_KEYSERVER\_GATEWAY**

Failed to generate XMK and hashes on a key server gateway node. **Troubleshooting:** Contact IBM Support.

v **ENCRYPTION\_KR\_READ\_FAILED**

Error reading the key repository.

**Troubleshooting:** Contact IBM Support.

**• CANNOT UPDATE KEY METADATA** 

Cannot update metadata in the key repository for a new key. **Troubleshooting:** Contact IBM Support.

# **Retrieving the security administrator's recovery key**

Use the **encrypt\_recovery\_key\_get** command to retrieve the recovery key share generated for the current user.

encrypt\_recovery\_key\_get

This command retrieves the recovery key generated for the current user (by issuing **encrypt\_recovery\_key\_generate** or **encrypt\_recovery\_key\_rekey**) to be stored in a secure manner. After running this command, the user needs to 'prove' that they have the key by entering it via the **encrypt\_recovery\_key\_verify** command. Once

this is completed successfully, **encrypt\_recovery\_key\_get** will no longer present the user's key. Using **encrypt recovery key get** more than once will return the same value again.

#### **Example:**

```
encrypt_recovery_key_get
```
#### **Output:**

```
Command executed successfully.
key=B07C4374AC26C4DD3EC2E755EB3FAAF04EC792C8BE0D0CB1C1BAC79998EBEC6D
```
### **Access control**

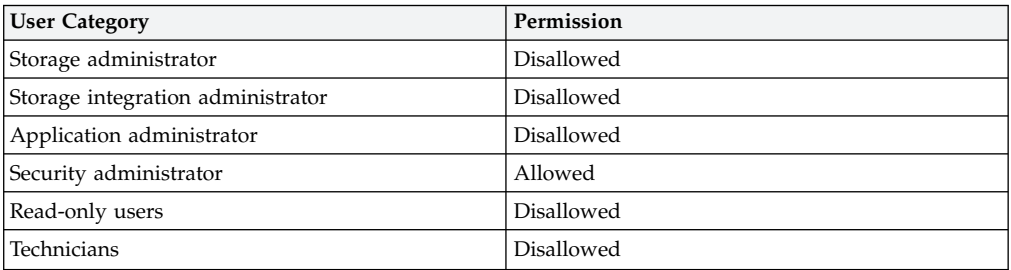

### **Return codes**

#### v **UNSUPPORTED\_HARDWARE**

Cannot encrypt on unsupported hardware.

**Troubleshooting:** Contact IBM support to verify encryption status.

#### v **INVALID\_RECOVERY\_KEY\_USER**

The user is not a valid recovery key administrator.

**Troubleshooting:** Make sure that the provided usernames are valid.

**• NO LIVE KEYSERVER GATEWAY NODE** 

There is no live key server gateway node in the system.

**Troubleshooting:** Restart the key server gateway node and try again.

#### v **CANNOT\_READ\_FROM\_KEY\_REPOSITORY**

Failed reading keys from the key repository.

**Troubleshooting:** Contact IBM Support.

v **CANNOT\_GET\_NEW\_KEY\_REQUEST**

Error requesting encryption keys from the key server gateway node. **Troubleshooting:** Make sure that the key server is actively serving keys.

v **KEYSERVER\_COMMUNICATION\_GENERIC\_ERROR**

Cannot connect to an active key server.

**Troubleshooting:** Invoke encrypt\_keyserver\_list and event\_list for more details.

v **NO\_MASTER\_KEYSERVER\_DEFINED**

No master key server is defined in the system.

**Troubleshooting:** Define a master key server by invoking encrypt\_key server\_update and try again.

**• INVALID RECOVERY KEY STATE** 

The recovery key state is inconsistent with the specified option.

**Troubleshooting:** Check the recovery key state using the encrypt\_recovery\_key\_status command.

### v **RECOVERY\_KEY\_ALREADY\_VERIFIED**

The recovery key has already been verified.

**Troubleshooting:** Check the recovery key state using the encrypt\_recovery\_key\_list command.

# **Rekeying the security administrators**

Use the **encrypt\_recovery\_key\_rekey** command to restart the recovery key generation process.

encrypt\_recovery\_key\_rekey [ users=Users ] [ min\_req=MinRequired ]

### **Parameters**

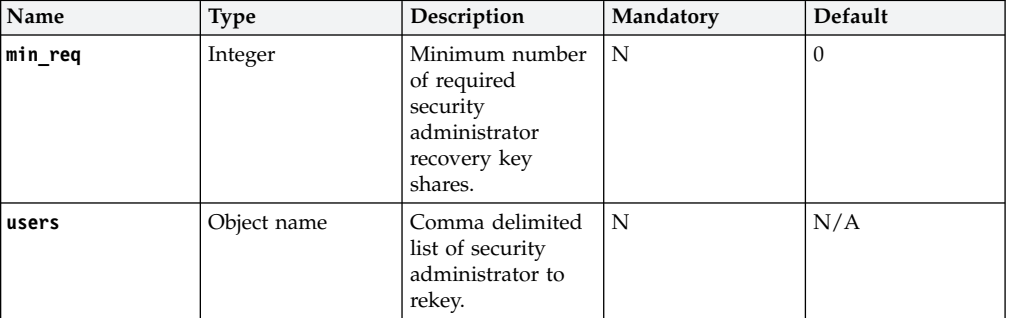

This command restarts the recovery key generation process, described in the section on the **encrypt\_recovery\_key\_generate** command. The only difference is that the parameters **users** and **min\_required** are optional, and will default to the values specified in the last call to **encrypt\_recovery\_key\_generate**. Note that none of the new recovery keys will take effect until the last user has verified his or her recovery key. Until then, if recovery is required, the previous keys will remain valid.

#### **Example:**

encrypt\_recovery\_key\_rekey users=secadmin1,secadmin2,secadmin3,secadmin4 min\_req=3

#### **Output:**

Command completed successfully.

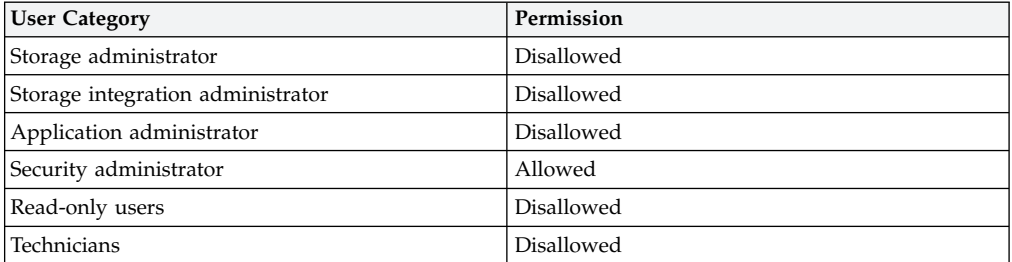

### **Return codes**

### v **UNSUPPORTED\_HARDWARE**

Cannot encrypt on unsupported hardware.

**Troubleshooting:** Contact IBM support to verify encryption status.

### v **NO\_LIVE\_KEYSERVER\_GATEWAY\_NODE**

There is no live key server gateway node in the system. **Troubleshooting:** Restart the key server gateway node and try again.

### v **CANNOT\_READ\_FROM\_KEY\_REPOSITORY**

Failed reading keys from the key repository. **Troubleshooting:** Contact IBM Support.

### **• INSUFFICIENT RK ADMIN THRESHOLD**

Recovery key creation requires at least two security administrators. **Troubleshooting:** Re-run the command by indicating at least two security administrators.

### v **ENCRYPTION\_KR\_WRITE\_FAILED**

Error writing to the key repository.

**Troubleshooting:** Contact IBM Support.

### **• NO MASTER KEYSERVER DEFINED**

No master key server is defined in the system.

**Troubleshooting:** Define a master key server by invoking encrypt\_key server\_update and try again.

### v **INVALID\_RECOVERY\_KEY\_STATE**

The recovery key state is inconsistent with the specified option. **Troubleshooting:** Check the recovery key state using the encrypt\_recovery\_key\_status command.

### v **INSUFFICIENT\_RK\_ADMINS**

The number of users must be greater than or equal to the minimal required number.

**Troubleshooting:** Re-run the command by providing at least the minimal number of required users.

v **CANNOT\_GENERATE\_KEYS\_ON\_KEYSERVER\_GATEWAY**

Failed to generate XMK and hashes on a key server gateway node. **Troubleshooting:** Contact IBM Support.

v **KEYSERVER\_COMMUNICATION\_GENERIC\_ERROR**

Cannot connect to an active key server.

**Troubleshooting:** Invoke encrypt\_keyserver\_list and event\_list for more details.

## **Displaying recovery key status**

Use the **encrypt recovery key status** command to display status information for recovery keys.

encrypt recovery key status

This command shows status information regarding recovery keys, specifically: Which user has verified his or her recovery key before **encrypt enable** or in the recovery key rekey process. When using the recovery key to unlock the disks, which user has entered his or her recovery key. For information about the number of shares defined and the minimum number required for recovery, issue the **encrypt\_recovery\_key\_list** command.

#### **Example:**

encrypt\_recovery\_key\_status

#### **Output:**

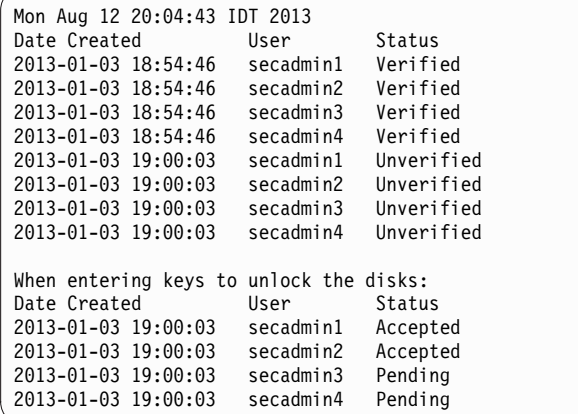

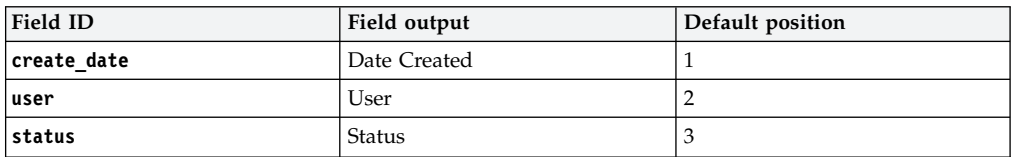

### **Access control**

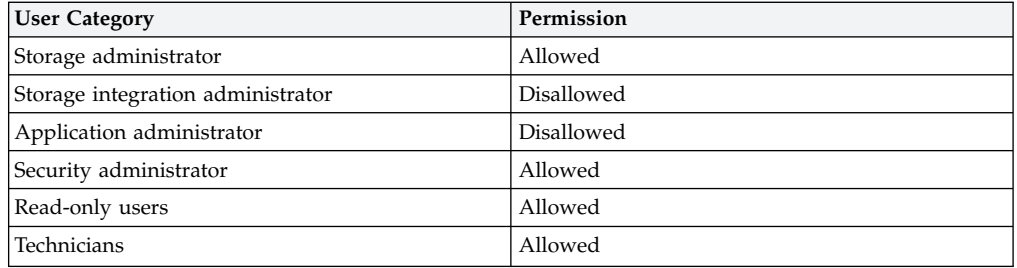

### **Return codes**

v **UNSUPPORTED\_HARDWARE**

Cannot encrypt on unsupported hardware.

**Troubleshooting:** Contact IBM support to verify encryption status.

v **CANNOT\_READ\_FROM\_KEY\_REPOSITORY**

Failed reading keys from the key repository.

**Troubleshooting:** Contact IBM Support.

# **Recovering key verification**

Use the **encrypt recovery key verify** command to confirm that the current user has correctly copied the recovery key share retrieved by the **encrypt\_recovery\_key\_get** command.

```
encrypt recovery key verify key=Key
```
### **Parameters**

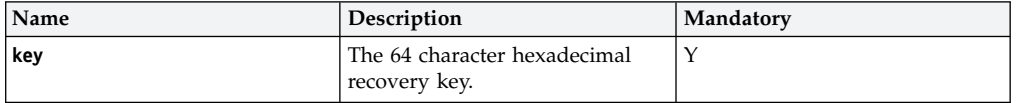

This command is used by security administrators to confirm that they have correctly copied the recovery key presented by the **encrypt\_recovery\_key\_get** command. Encryption can be enabled (or a rekey can be completed) only when all security administrators have confirmed their respective recovery keys using this command.

#### **Example:**

```
encrypt recovery key verify
key=B07C4374AC26C4DD3EC2E755EB3FAAF04EC792C8BE0D0CB1C1BAC79998EBEC6D
```
#### **Output:**

```
Command executed successfully.
```
### **Access control**

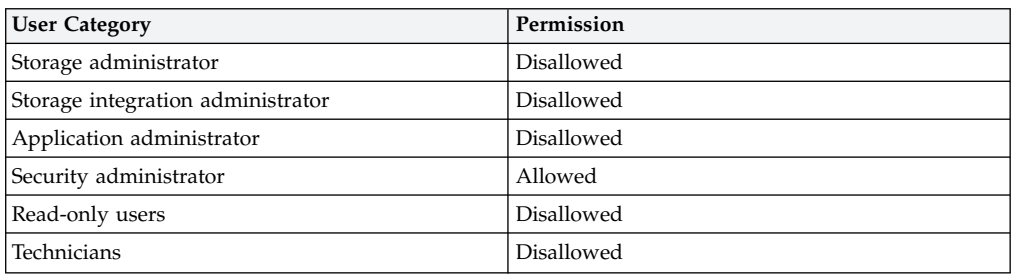

### **Return codes**

v **UNSUPPORTED\_HARDWARE**

Cannot encrypt on unsupported hardware.

**Troubleshooting:** Contact IBM support to verify encryption status.

#### v **INVALID\_RECOVERY\_KEY\_FRAGMENT**

The provided recovery key fragment does not match the stored key. **Troubleshooting:** Make sure that the proper key (share) has been used.

#### v **GENERIC\_FAILED**

Generic encryption failure.

**Troubleshooting:** Contact IBM Support.

v **INVALID\_RECOVERY\_KEY\_USER**

The user is not a valid recovery key administrator.

**Troubleshooting:** Make sure that the provided usernames are valid.

- v **CANNOT\_READ\_FROM\_KEY\_REPOSITORY** Failed reading keys from the key repository.
	- **Troubleshooting:** Contact IBM Support.
- v **RK\_FAILED\_VERIFY\_SLEEP** Too many failed verify attempts.
	- **Troubleshooting:** Wait a little and try again.
- v **ENCRYPTION\_KR\_WRITE\_FAILED**

Error writing to the key repository.

**Troubleshooting:** Contact IBM Support.

**• INVALID RECOVERY KEY STATE** 

The recovery key state is inconsistent with the specified option. **Troubleshooting:** Check the recovery key state using the encrypt\_recovery\_key\_status command.

v **RECOVERY\_KEY\_ALREADY\_VERIFIED** The recovery key has already been verified. **Troubleshooting:** Check the recovery key state using the encrypt\_recovery\_key\_list command.

## **Recovering key share information**

Use the **encrypt\_recovery\_key\_list** command to list recovery key share information.

encrypt recovery key list

This command lists information regarding recovery keys, specifically: How many parts was the recovery key shared across, and how many are needed for the recovery process. When the currently valid recovery keys were created. To retrieve per-user information about the status of each key share, use the **encrypt\_recovery\_key\_status** command.

#### **Example:**

encrypt recovery key list

#### **Output:**

```
Recovery Key Initial Generation:
Date created Number of Shares Min Required
                   ------------ ---------------- ------------
2013-03-11 16:00
Recovery Key Rekeyed:
Date created Number of Shares Min Required
                   ------------ ---------------- ------------
2013-03-11 16:00 3 2
2013-03-20 16:05 4 2
```
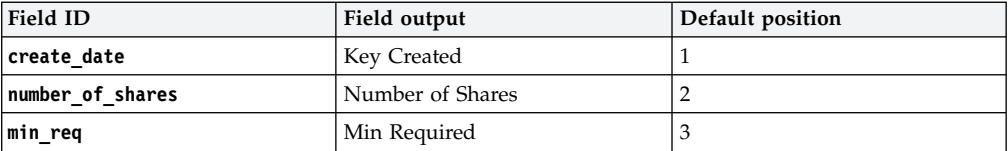

### **Access control**

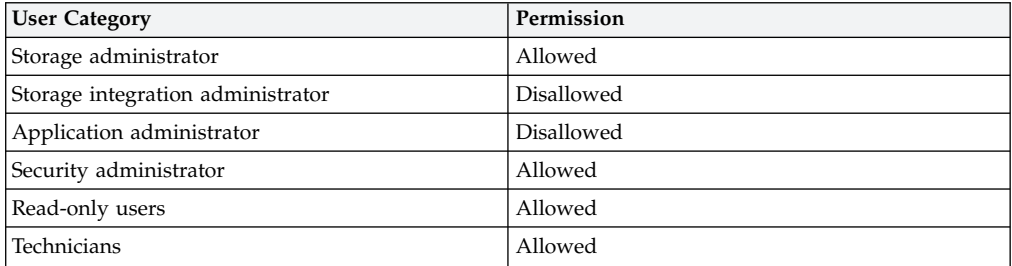

### **Return codes**

#### v **UNSUPPORTED\_HARDWARE**

Cannot encrypt on unsupported hardware.

**Troubleshooting:** Contact IBM support to verify encryption status.

v **CANNOT\_READ\_FROM\_KEY\_REPOSITORY**

Failed reading keys from the key repository. **Troubleshooting:** Contact IBM Support.

## **Finishing the recovery process**

Use the **encrypt\_recovery\_finish** command to finish the recovery process and move the system to the On state.

encrypt\_recovery\_finish

Upon entering the recovery keys, this command finishes the recovery process and moves the system to the On state, provided that no more issues exist.

#### **Example:**

encrypt\_recovery\_finish

#### **Output:**

Command executed successfully.

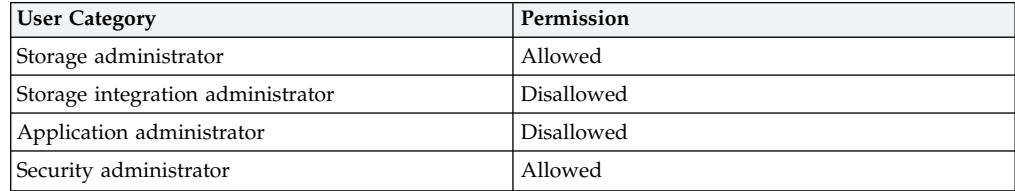

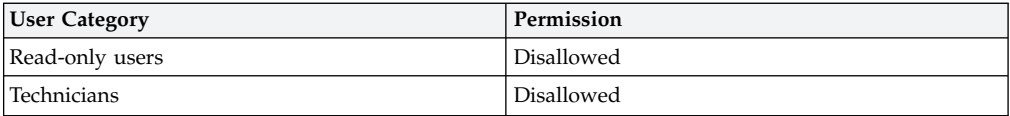

### **Return codes**

### v **ENCRYPT\_NOT\_ENABLED**

Encryption is not enabled.

**Troubleshooting:** Make sure that encryption is enabled and re-run the command.

#### **• RK ENTER SYSTEM STATE INVALID**

The command is supported in maintenance mode only.

**Troubleshooting:** Switch the system state to maintenance mode.

# **Obtaining a new master key**

Use the **encrypt\_local\_rekey** command to initiate rekeying (getting new cryptographic material) from the local key management.

encrypt\_local\_rekey

#### **Example:**

encrypt\_local\_rekey

#### **Output:**

Command executed successfully.

### **Access control**

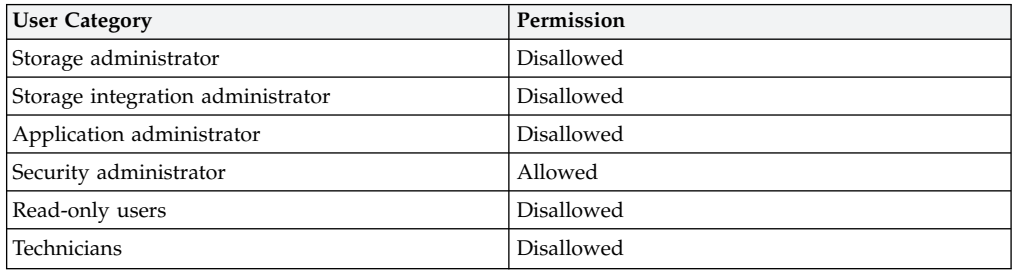

### **Warnings**

v **ARE\_YOU\_SURE\_YOU\_WANT\_TO\_REKEY**

Are you sure you want to change the local key? **Troubleshooting:** To proceed with issuing the command, enter -y.

## **Return codes**

**• ENCRYPT NOT ENABLED** 

Encryption is not enabled.

**Troubleshooting:** Make sure that encryption is enabled and re-run the command.

#### v **CANNOT\_GET\_XIV\_MASTER\_KEY**

Problem obtaining XIV master key from the key server.

**Troubleshooting:** Make sure that the key service is active and serving keys (obtained from the key server or stored locally). Otherwise, contact IBM Support.

v **CANNOT\_GET\_NEW\_KEY\_REQUEST**

Error requesting encryption keys from the key server gateway node. **Troubleshooting:** Make sure that the key server is actively serving keys.

**• CANNOT UPDATE KEY METADATA** 

Cannot update metadata in the key repository for a new key. **Troubleshooting:** Contact IBM Support.

- v **CANNOT\_CANNOT\_GENERATE\_EXMK\_ESKH** Problem generating EXMK and ESKH. **Troubleshooting:** Contact IBM Support.
- **CANNOT WRITE TO KEY REPOSITORY** Failed writing keys to the key repository. **Troubleshooting:** Contact IBM Support.
- v **CANNOT\_COPY\_KEYS\_IN\_KEY\_REPOSITORY** Problem copying current keys to the location of the old keys in the key repository.

**Troubleshooting:** Contact IBM Support

v **ENCRYPTION\_KR\_WRITE\_FAILED**

Error writing to the key repository.

**Troubleshooting:** Contact IBM Support.

v **ENCRYPTION\_KR\_READ\_FAILED** Error reading the key repository.

**Troubleshooting:** Contact IBM Support.

v **NO\_LIVE\_KEYSERVER\_GATEWAY\_NODE**

There is no live key server gateway node in the system.

**Troubleshooting:** Restart the key server gateway node and try again.

v **ENCRYPTION\_NOT\_IN\_LOCAL\_SCHEME**

Encryption key management is not set to a local scheme.

**Troubleshooting:** Check the output of the encrypt\_key\_scheme\_get command.

## **Changing the key management scheme**

Use the **encrypt\_change\_key\_scheme** command to change the key management scheme.

encrypt\_change\_key\_scheme key\_scheme=KeyScheme

### **Parameters**

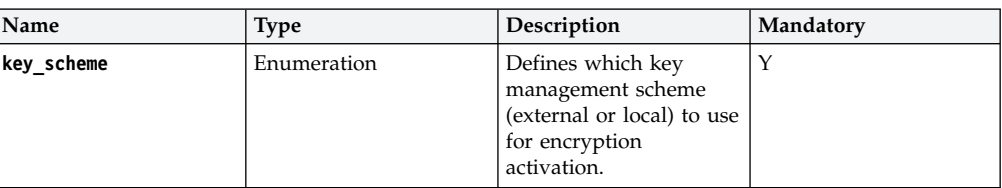

This command only supports the change from an external to a local scheme.

#### **Example:**

encrypt\_change\_key\_scheme key\_scheme=local

#### **Output:**

Command executed successfully.

### **Access control**

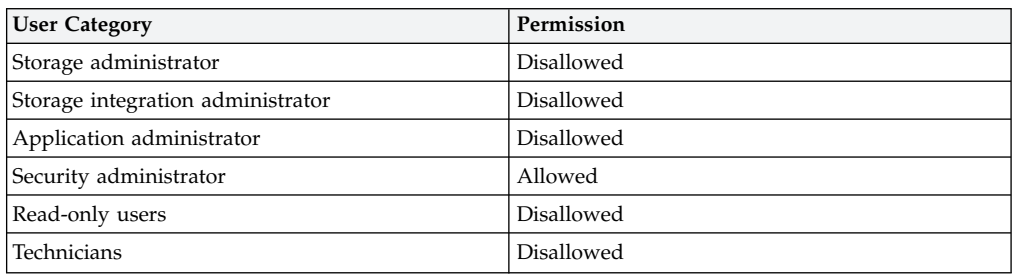

### **Warnings**

#### v **ARE\_YOU\_SURE\_YOU\_WANT\_TO\_CHANGE\_KEY\_SCHEME**

Are you sure you want to change the key management scheme? This operation is irreversible.

**Troubleshooting:** To proceed with issuing the command, enter -y.

### **Return codes**

**• ENCRYPT NOT ENABLED** 

Encryption is not enabled.

**Troubleshooting:** Make sure that encryption is enabled and re-run the command.

v **CANNOT\_GET\_XIV\_MASTER\_KEY**

Problem obtaining XIV master key from the key server.

**Troubleshooting:** Make sure that the key service is active and serving keys (obtained from the key server or stored locally). Otherwise, contact IBM Support.

v **CANNOT\_GET\_NEW\_KEY\_REQUEST**

Error requesting encryption keys from the key server gateway node.

**Troubleshooting:** Make sure that the key server is actively serving keys.

#### v **CANNOT\_UPDATE\_KEY\_METADATA**

Cannot update metadata in the key repository for a new key.

**Troubleshooting:** Contact IBM Support.

- v **CANNOT\_CANNOT\_GENERATE\_EXMK\_ESKH** Problem generating EXMK and ESKH. **Troubleshooting:** Contact IBM Support.
- v **CANNOT\_WRITE\_TO\_KEY\_REPOSITORY** Failed writing keys to the key repository. **Troubleshooting:** Contact IBM Support.
- v **CANNOT\_COPY\_KEYS\_IN\_KEY\_REPOSITORY**

Problem copying current keys to the location of the old keys in the key repository.

**Troubleshooting:** Contact IBM Support

- v **ENCRYPTION\_KR\_WRITE\_FAILED** Error writing to the key repository. **Troubleshooting:** Contact IBM Support.
- v **ENCRYPTION\_KR\_READ\_FAILED** Error reading the key repository. **Troubleshooting:** Contact IBM Support.
- v **NO\_LIVE\_KEYSERVER\_GATEWAY\_NODE**

There is no live key server gateway node in the system.

**Troubleshooting:** Restart the key server gateway node and try again.

v **ENCRYPTION\_NOT\_IN\_EXTERNAL\_SCHEME**

Encryption key management is not set to the external scheme.

**Troubleshooting:** Check the output of the encrypt\_key\_scheme\_get command.

# **Viewing the key scheme**

Use the **encrypt\_key\_scheme\_get** command to view the key scheme defined in the system.

encrypt\_key\_scheme\_get

#### **Example:**

encrypt\_key\_scheme\_get

#### **Output:**

```
Command executed successfully.
   encrypt_key_scheme = "LOCAL"
```
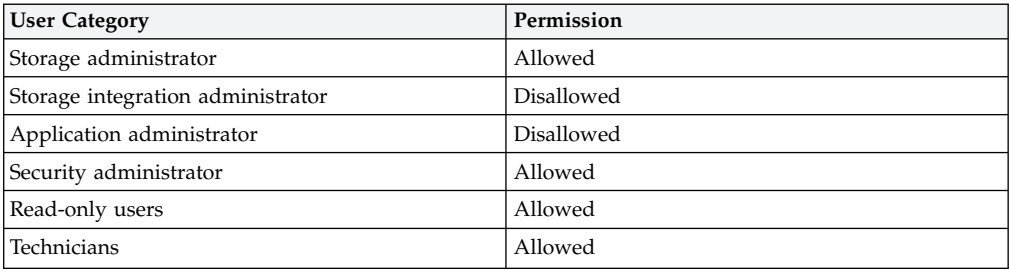

# **Chapter 25. Security configuration commands**

This chapter describes the command line interface (CLI) for security configuration.

# **Listing configuration parameters for a communication protocol**

Use the **protocol\_config\_list** command to list configuration parameters per communication protocol.

protocol\_config\_list [ protocol=<xcli|kmip|cim> ]

### **Parameters**

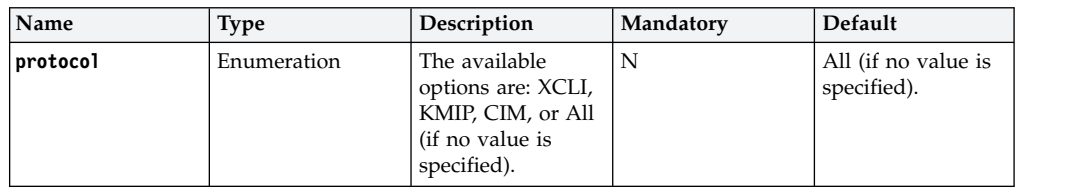

The following default parameters are shown:

- Protocol Name (XCLI, KMIP, CIM)
- v Minimal TLS Version (TLS1.0, TLS1.1, TLS1.2)

#### **Example:**

protocol\_config\_list

#### **Output:**

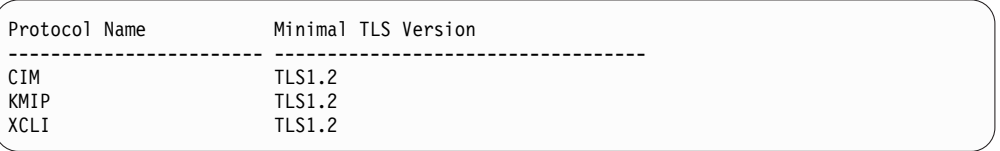

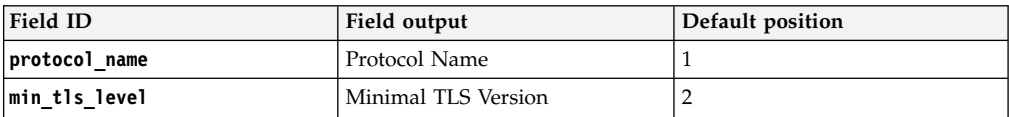

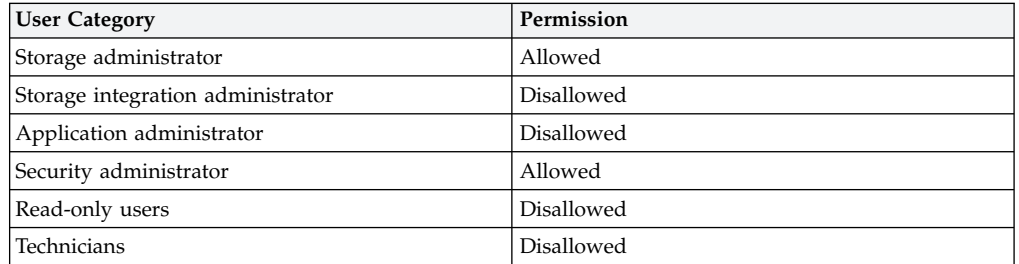

# **Setting configuration parameters for a communication protocol**

Use the **protocol\_config\_set** command to set configuration parameters for a specific communication protocol or for all protocols.

protocol\_config\_set [ protocol=<xcli|kmip|cim> ] min\_tls\_level=<tls1.0|tls1.1|tls1.2>

## **Parameters**

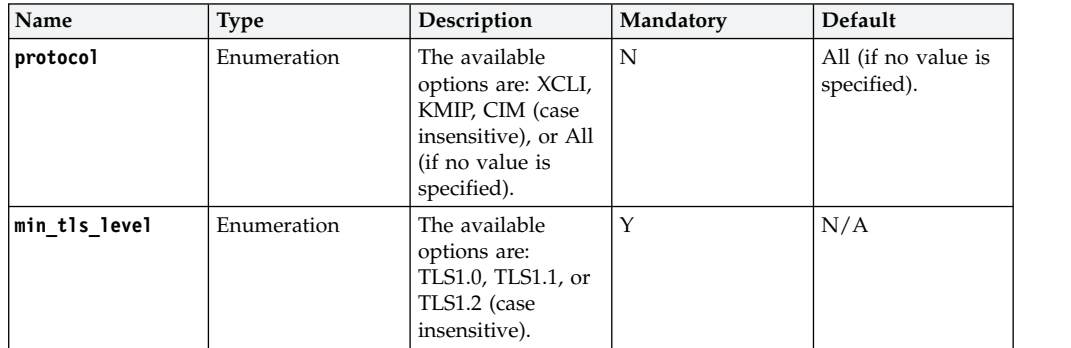

This command sets the value of the following parameter:

v **min\_tls\_level** - minimal TLS version to support.

#### **Example:**

protocol\_config\_set protocol=KMIP min\_tls\_level=TLS1.2

#### **Output:**

Command completed successfully

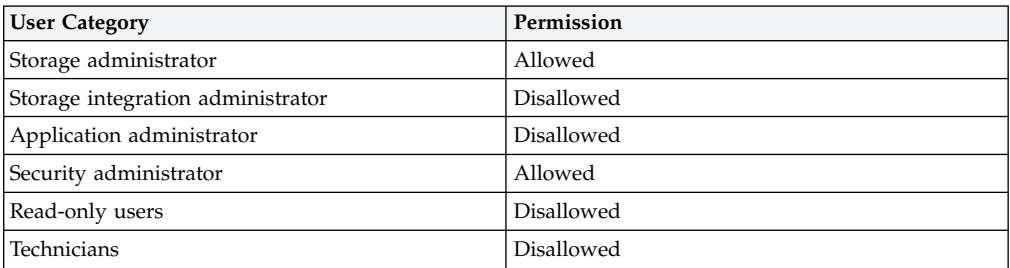

# **Chapter 26. Events**

# **VOLUME\_CREATE**

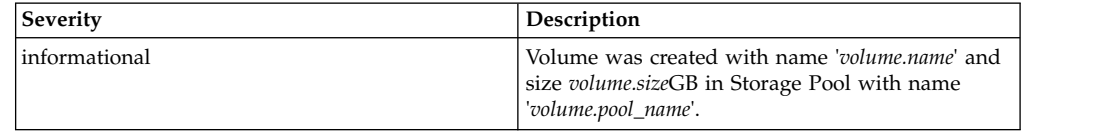

## **VOLUME\_CREATE\_FAILED\_TOO\_MANY**

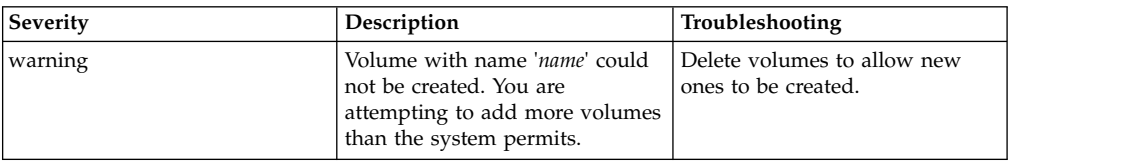

# **VOLUME\_RENAME**

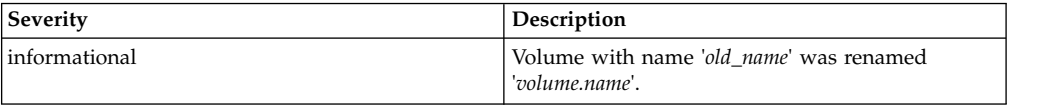

# **SUBORDINATE\_VOLUME\_RENAME**

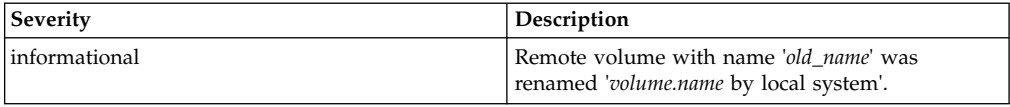

### **VOLUME\_RESIZE**

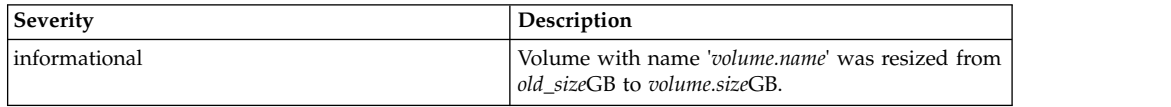

# **SECONDARY\_VOLUME\_RESIZE**

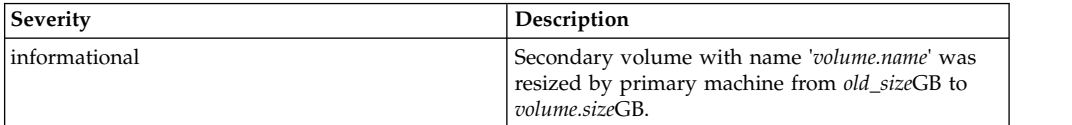

## **VOLUME\_DELETE**

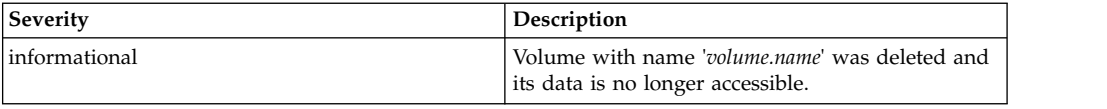

# **VOLUME\_FORMAT**

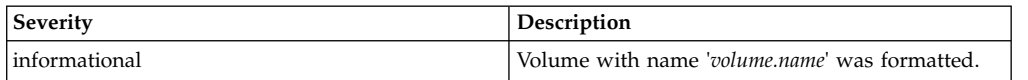

## **VOLUME\_COPY**

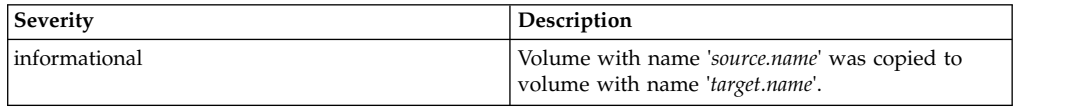

## **VOLUME\_COPY\_DIFF**

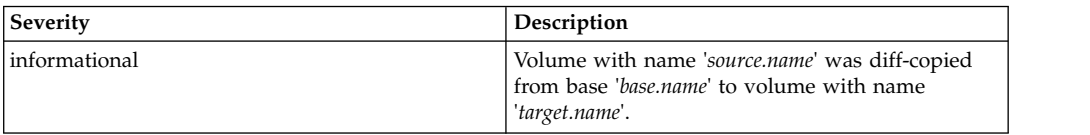

## **VOLUME\_LOCK**

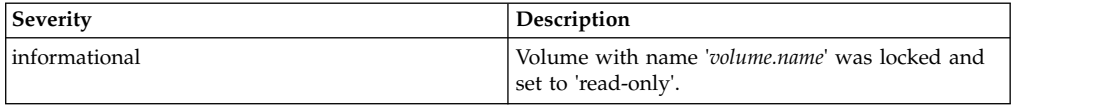

# **VOLUME\_UNLOCK**

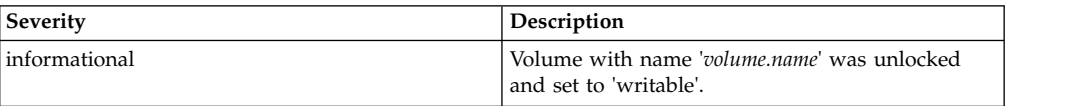

# **SUBORDINATE\_VOL\_LOCK**

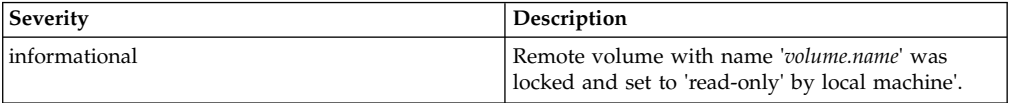

# **SUBORDINATE\_VOL\_UNLOCK**

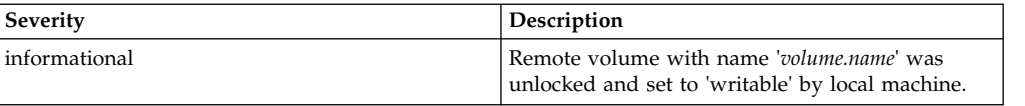

## **VOLUME\_MOVE**

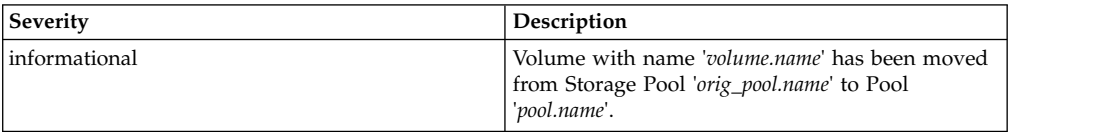

# **OLVM\_CREATE**

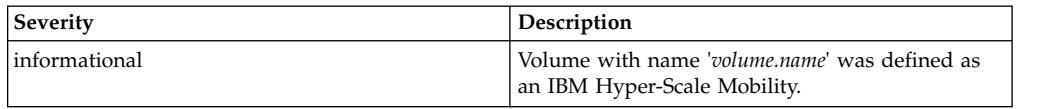

# **OLVM\_OWNER\_CREATE**

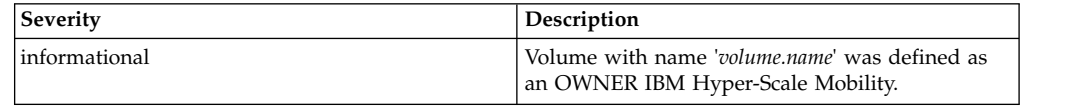

## **OLVM\_OWNER\_ACTIVATED**

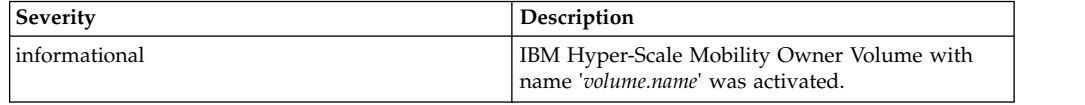

## **OLVM\_ACTIVATE**

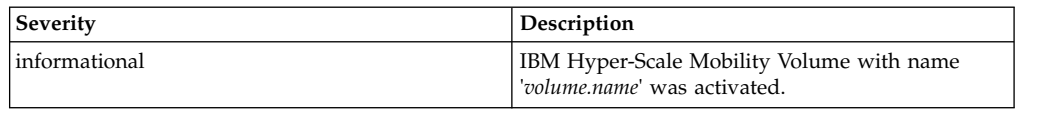

## **OLVM\_DEACTIVATE**

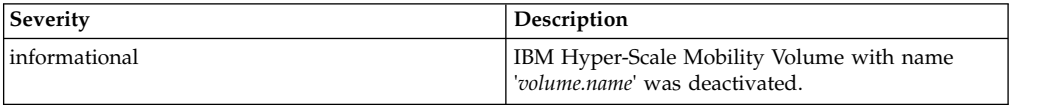

# **OLVM\_REMOTE\_ACTIVATE**

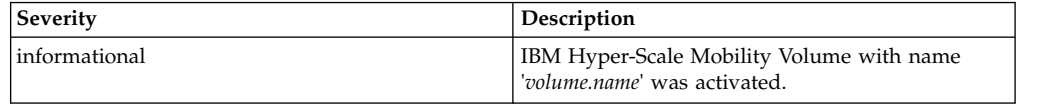

# **OLVM\_REMOTE\_DEACTIVATE**

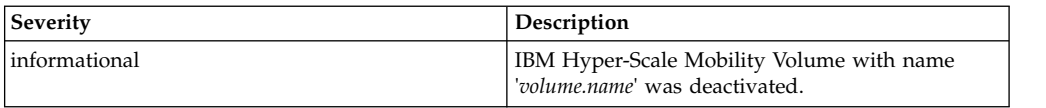

# **OLVM\_PROXY\_INITIATED**

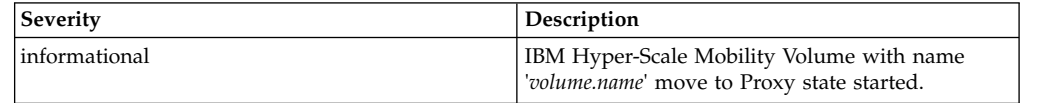

# **OLVM\_PROXY**

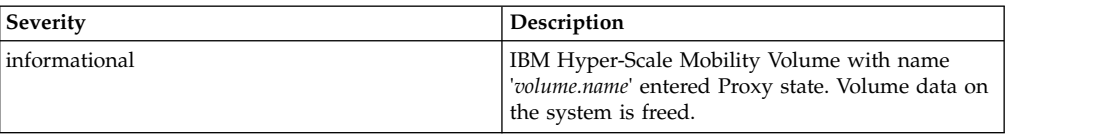

# **OLVM\_DELETE**

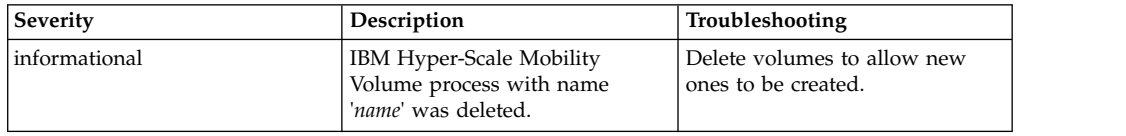

# **OLVM\_ABORT**

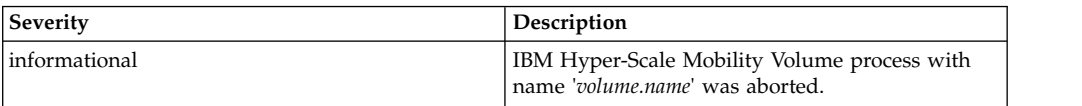

# **OLVM\_OWNER\_DELETE**

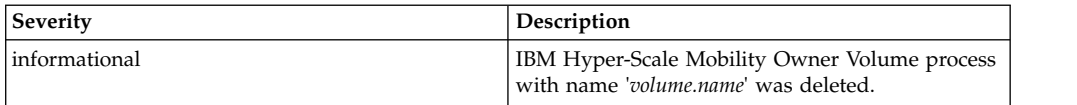

# **OLVM\_OWNER\_ABORT**

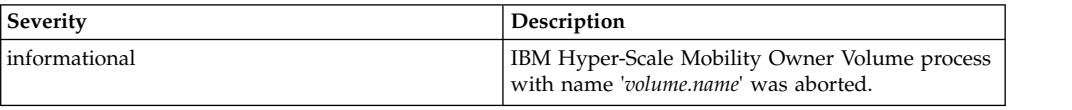

# **OLVM\_SYNC\_STARTED**

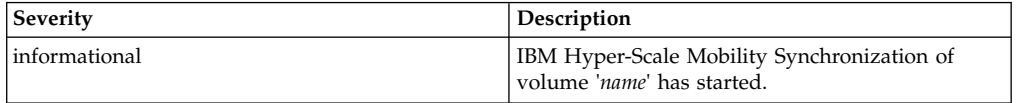

# **OLVM\_SYNC\_ENDED**

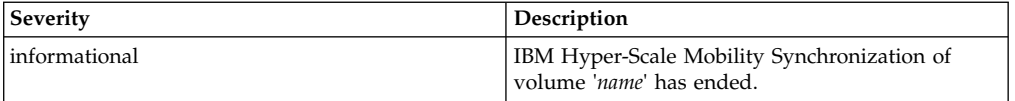

# **QUORUM\_WITNESS\_DEFINED**

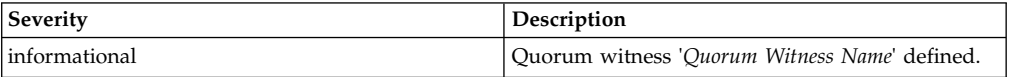

# **QUORUM\_WITNESS\_DELETED**

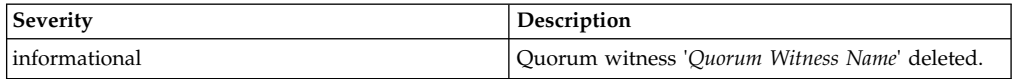

# **QUORUM\_WITNESS\_UPDATED**

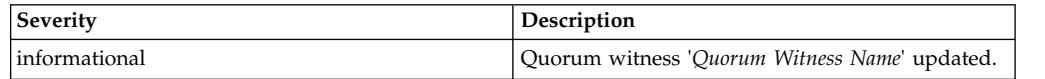

## **QUORUM\_WITNESS\_RENAMED**

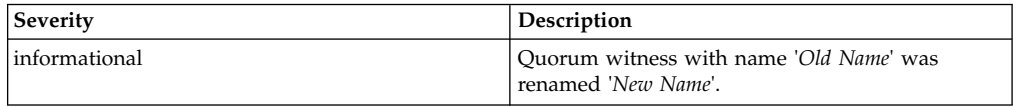

# **QUORUM\_WITNESS\_ACTIVATION\_START**

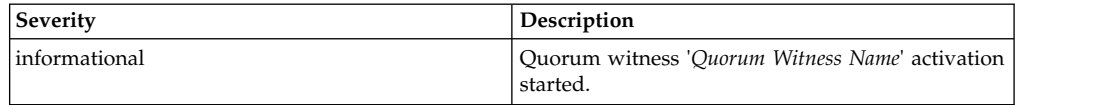

# **QUORUM\_WITNESS\_ACTIVATION\_SUCCESSFUL**

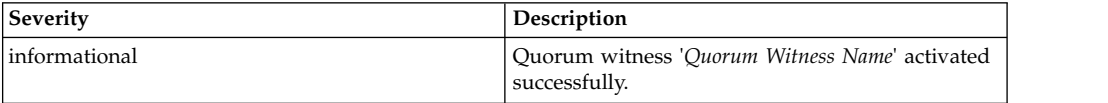

## **QUORUM\_WITNESS\_ACTIVATION\_FAILED**

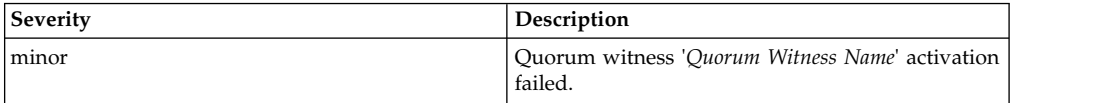

## **QUORUM\_WITNESS\_DEACTIVATION\_START**

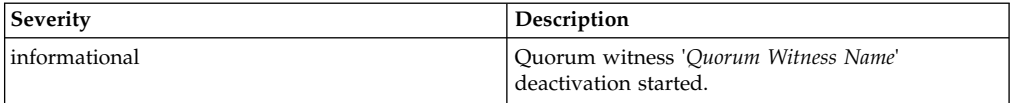

# **QUORUM\_WITNESS\_DEACTIVATION\_SUCCESSFUL**

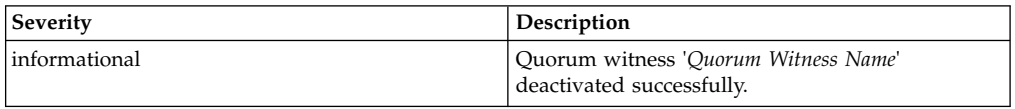

# **QUORUM\_WITNESS\_DEACTIVATION\_FAILED**

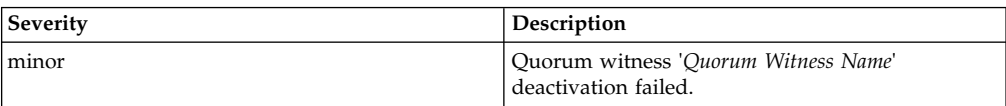

# **QUORUM\_WITNESS\_COMMUNICATION\_DOWN**

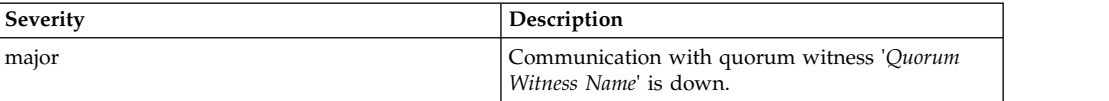

## **QUORUM\_WITNESS\_COMMUNICATION\_UP**

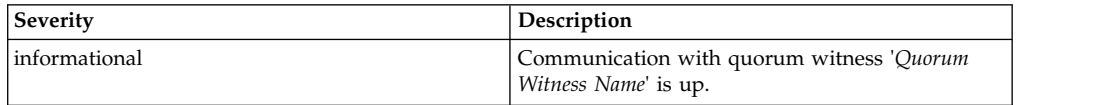

## **QUORUM\_WITNESS\_HEARTBEATS\_OPERATIONAL**

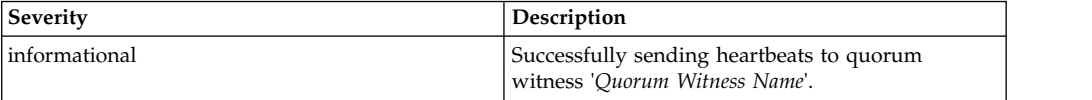

## **QUORUM\_WITNESS\_HEARTBEATS\_FAILING**

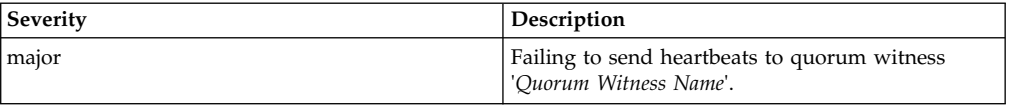

# **QUORUM\_WITNESS\_CERTIFICATE\_ABOUT\_TO\_EXPIRE**

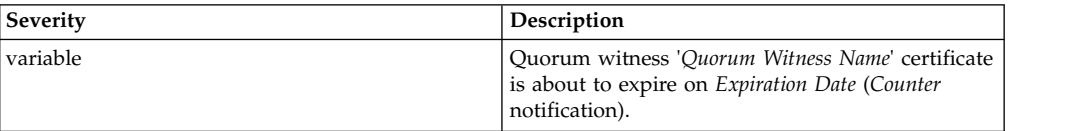

## **QUORUM\_WITNESS\_CERTIFICATE\_HAS\_EXPIRED**

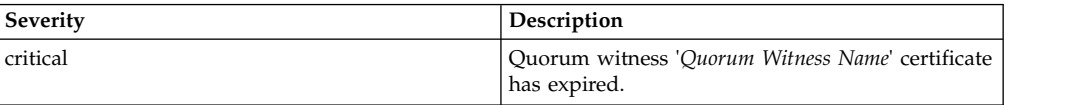

# **QUORUM\_WITNESS\_EXTERNAL\_NAME\_CHANGED**

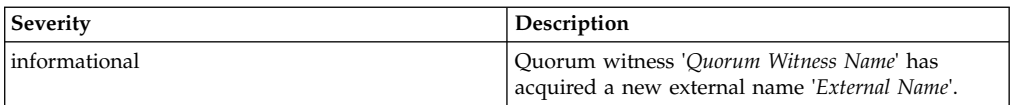

## **QUORUM\_WITNESS\_EVENT\_REPORT**

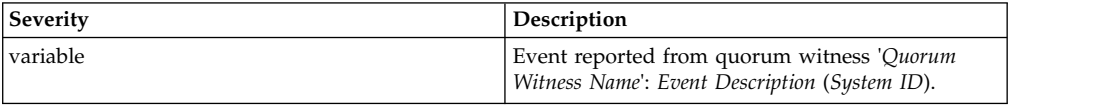

# **QUORUM\_WITNESS\_MISSING\_EVENTS**

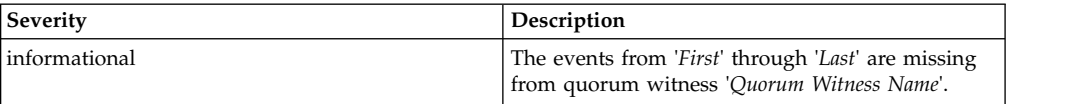

# **QUORUM\_WITNESS\_DB\_RECOVERY\_NEEDED**

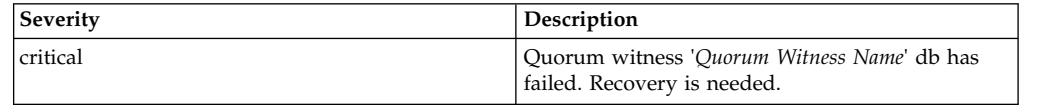

## **QUORUM\_WITNESS\_DB\_RESTORE\_PENDING**

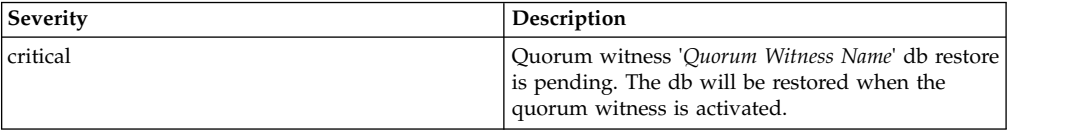

# **QUORUM\_WITNESS\_DB\_RECOVERED**

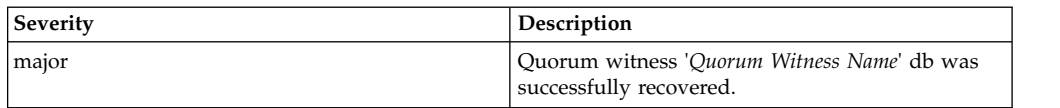

# **QUORUM\_WITNESS\_LOG\_AUTHENTICATION\_SET**

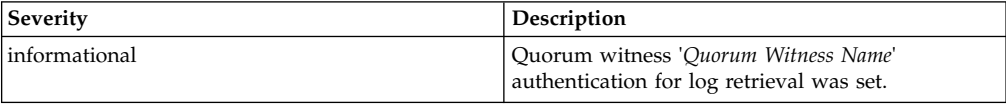

# **QUORUM\_WITNESS\_LOG\_AUTHENTICATION\_SET\_FAILED**

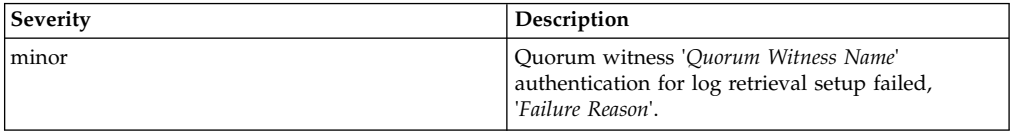

## **QUORUM\_WITNESS\_LOG\_AUTHENTICATION\_RESET**

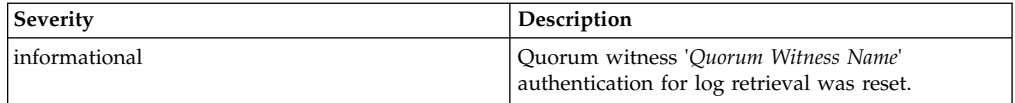

# **QUORUM\_WITNESS\_LOG\_AUTHENTICATION\_RESET\_FAILED**

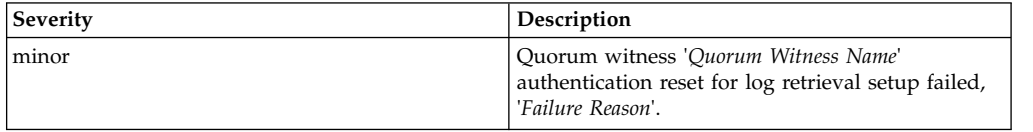

# **HA\_CREATE**

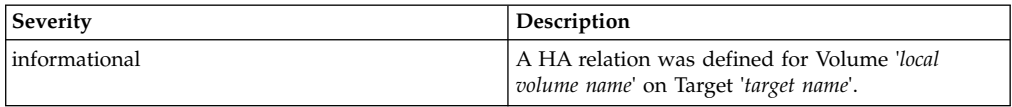

# **HA\_CREATE\_SLAVE**

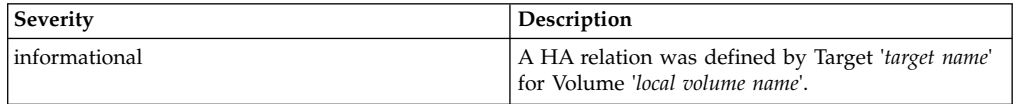

## **HA\_ACTIVATE**

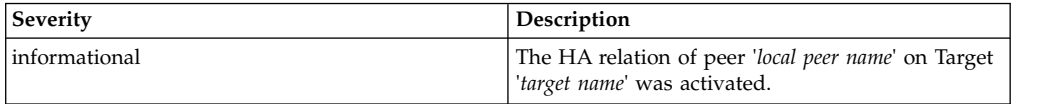

# **HA\_SLAVE\_ACTIVATE**

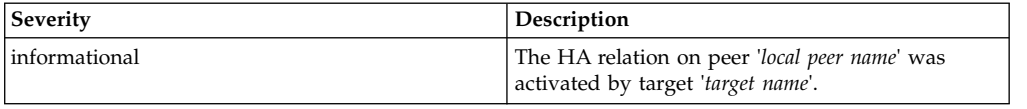

# **HA\_SLAVE\_DEACTIVATE**

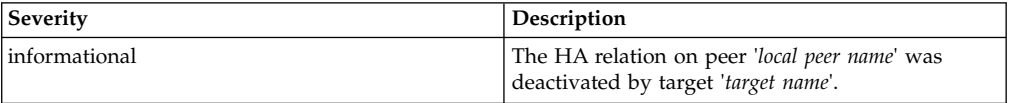

# **HA\_INCOMPATIBLE\_VERSION\_FOR\_UNMAP\_SUPPORT**

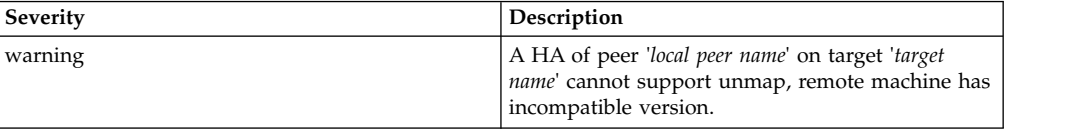

# **CG\_HA\_CREATE**

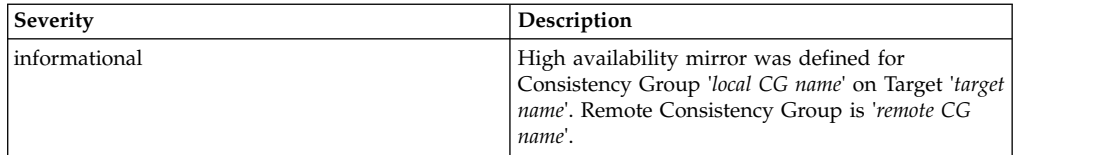

# **CG\_HA\_CREATE\_SLAVE**

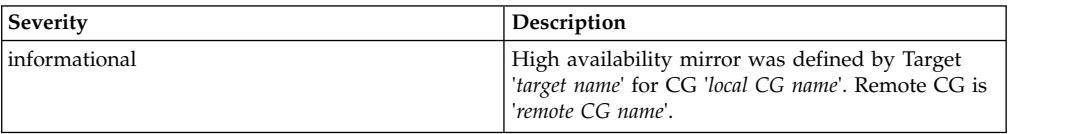
# **HA\_SYNC\_STARTED**

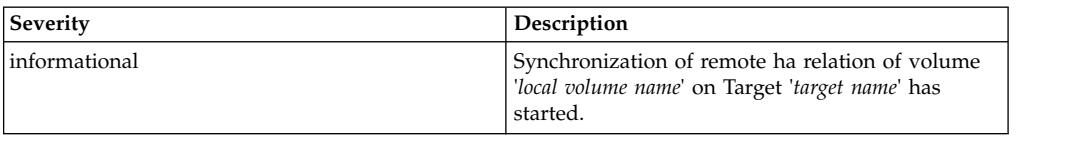

## **HA\_SYNC\_ENDED**

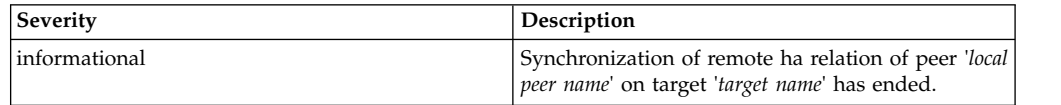

### **HA\_DEACTIVATE**

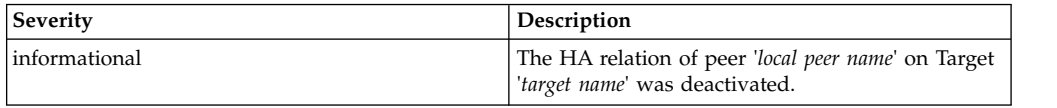

## **HA\_DELETE**

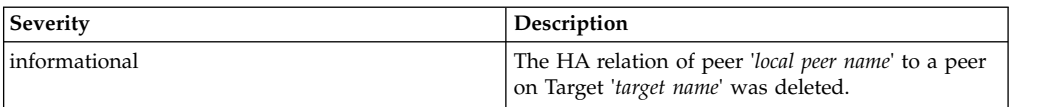

## **HA\_SWITCH\_ROLES\_TO\_SLAVE**

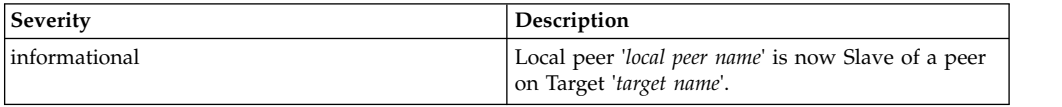

## **HA\_SWITCH\_ROLES\_TO\_MASTER**

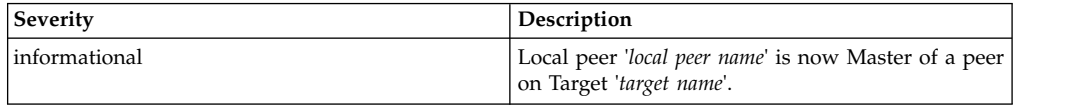

## **HA\_REVERSE\_ROLE\_TO\_SLAVE**

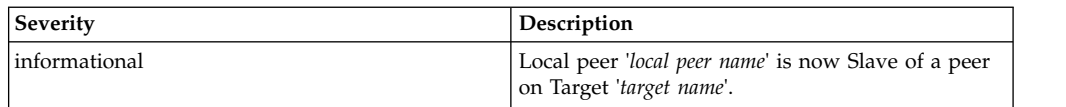

## **HA\_REVERSE\_ROLE\_TO\_MASTER**

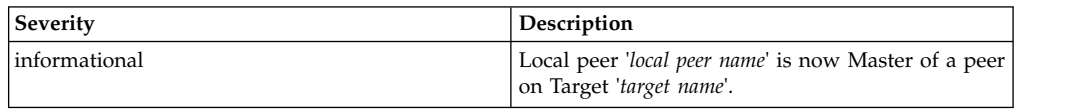

## **HA\_AVAILABILITY\_RESTORED**

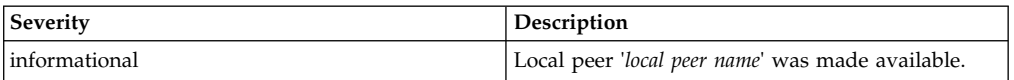

## **HA\_SNAPSHOT\_CREATE**

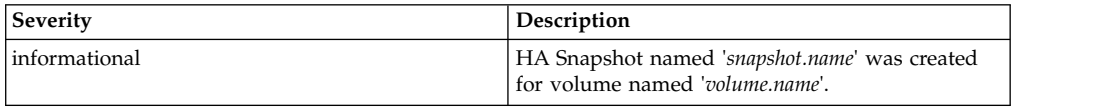

## **HA\_SNAPSHOT\_CREATE\_FAILED**

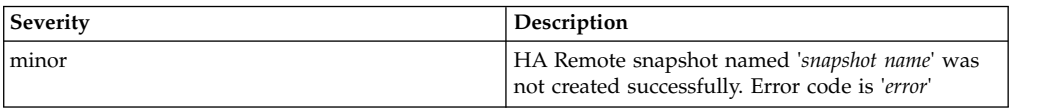

## **HA\_SNAPSHOT\_OVERWRITE**

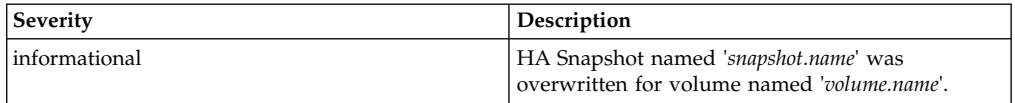

## **HA\_SLAVE\_SNAPSHOT\_CREATE**

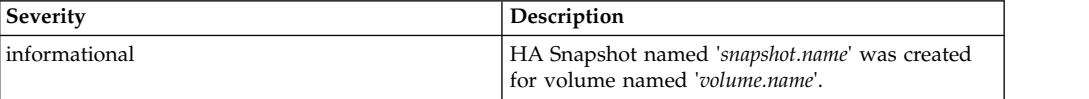

## **HA\_SLAVE\_SNAPSHOT\_OVERWRITE**

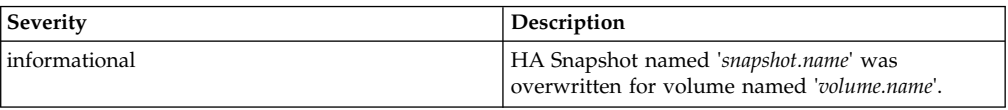

### **HA\_HIGH\_AVAILABILITY\_ENABLED**

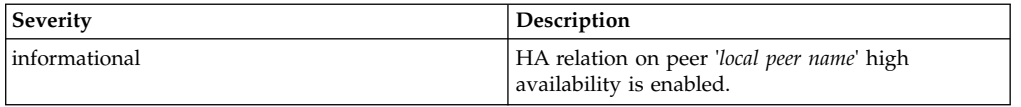

## **HA\_HIGH\_AVAILABILITY\_DISABLED**

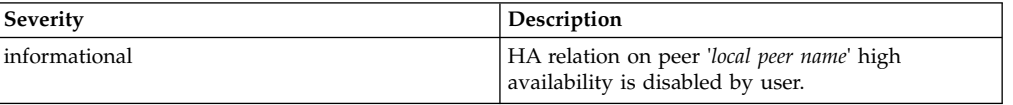

# **HA\_CONVERTED\_INTO\_MIRROR**

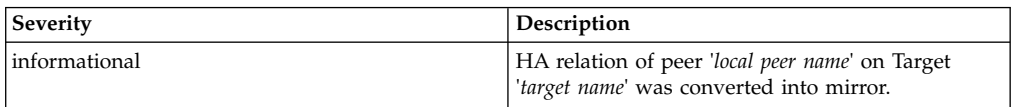

## **HA\_CONVERTED\_INTO\_MIRROR\_SLAVE**

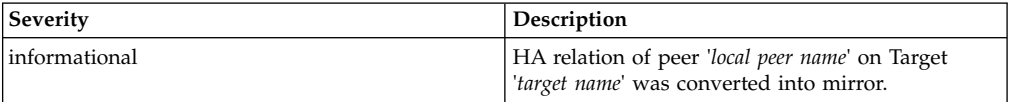

## **TARGET\_CONNECTION\_HA\_SUFFICIENT**

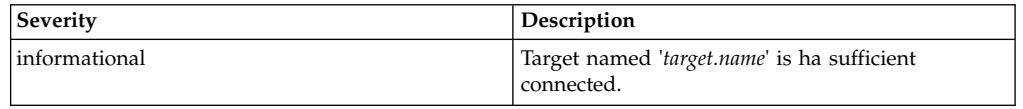

## **TARGET\_CONNECTION\_HA\_INSUFFICIENT**

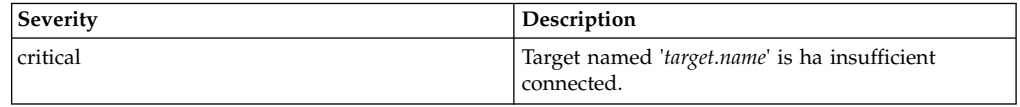

# **TARGET\_IS\_HA\_HEALTHY**

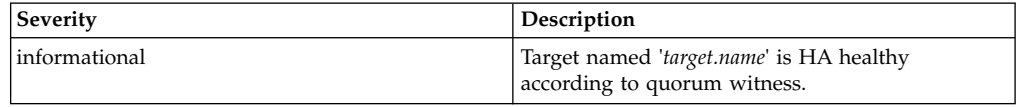

## **TARGET\_IS\_HA\_UNHEALTHY**

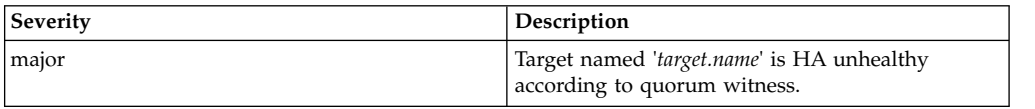

## **TARGET\_DATA\_SERVICE\_FAILURE**

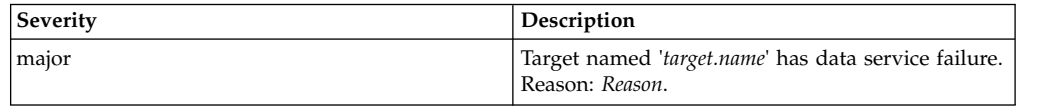

# **TARGET\_RESUMED\_NORMAL\_OPERATION**

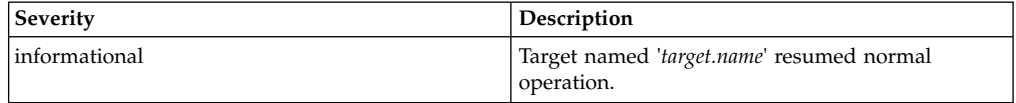

# **HA\_AUTOMATIC\_FAILOVER\_SUCCESSFUL**

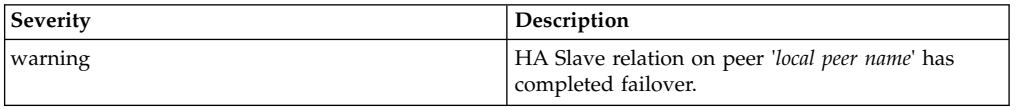

## **HA\_MASTER\_REMAINS\_AVAILABLE**

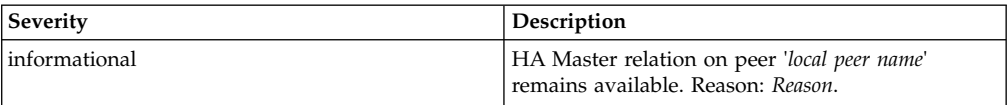

#### **HA\_MASTER\_AVAILABLE**

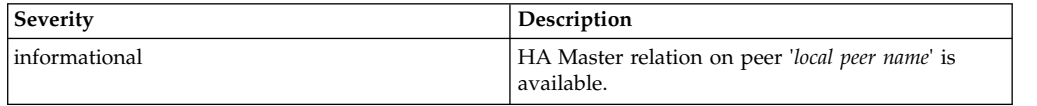

#### **HA\_MASTER\_UNAVAILABLE**

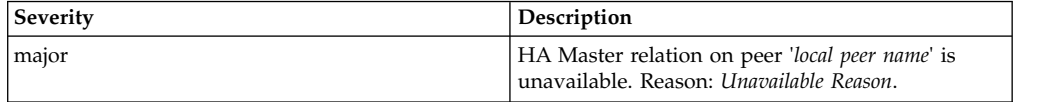

#### **HA\_SLAVE\_AVAILABLE**

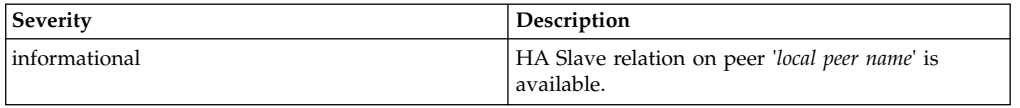

### **HA\_SLAVE\_UNAVAILABLE**

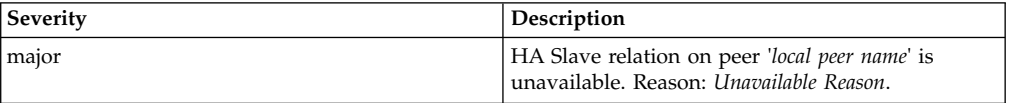

### **HA\_MASTER\_RELEASED\_CONTROL**

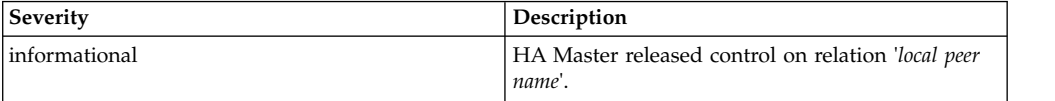

### **HA\_SLAVE\_RELEASED\_CONTROL**

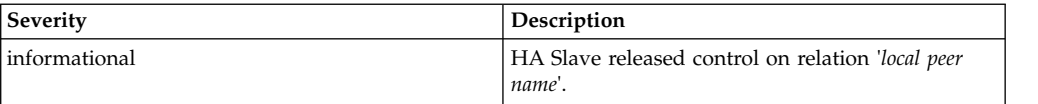

## **MIRROR\_CONVERT\_INTO\_HA\_STARTED**

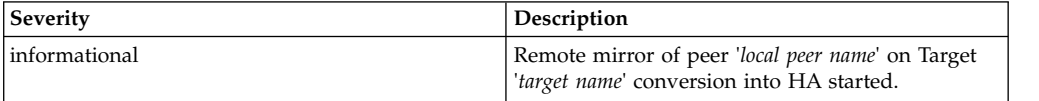

# **MIRROR\_CONVERT\_INTO\_HA\_STARTED\_SLAVE**

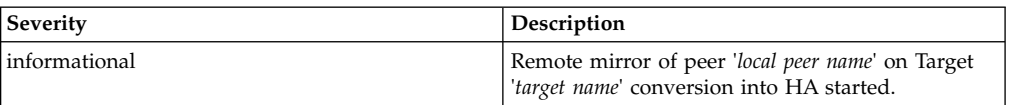

## **MIRROR\_CONVERT\_INTO\_HA\_ENDED**

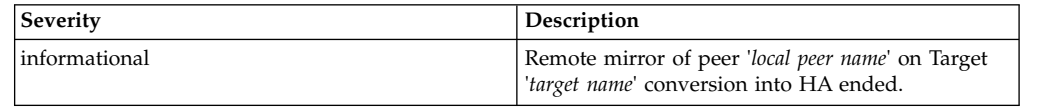

## **MIRROR\_CONVERT\_INTO\_HA\_ENDED\_SLAVE**

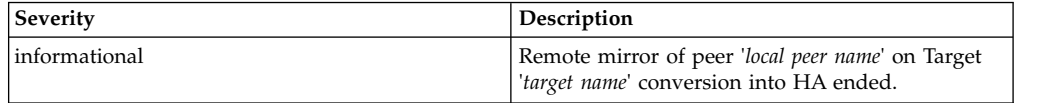

## **HA\_REESTABLISH\_FAILED\_CONFIGURATION\_ERROR**

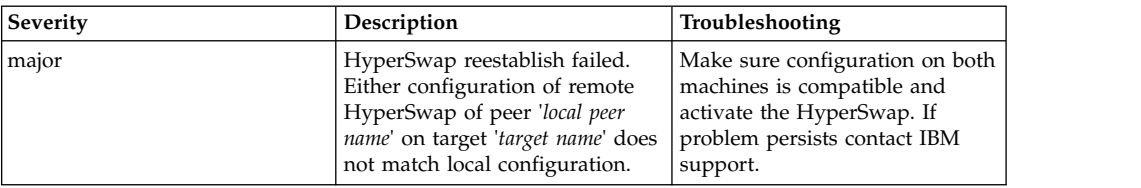

## **HA\_END\_SYNC\_FAILED\_CONFIGURATION\_ERROR**

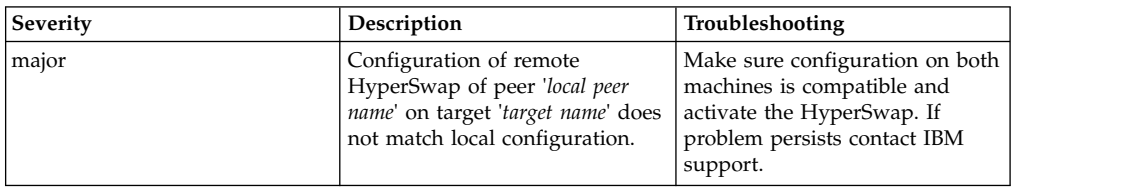

## **HA\_CHANGE\_DESIGNATION**

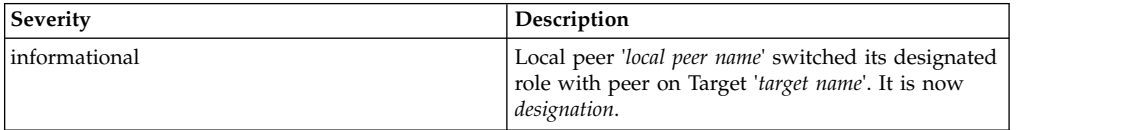

# **TARGET\_QUORUM\_WITNESS\_NOT\_LAPSED**

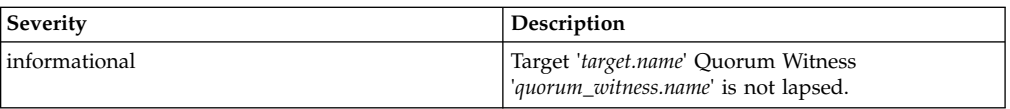

## **TARGET\_QUORUM\_WITNESS\_LAPSED**

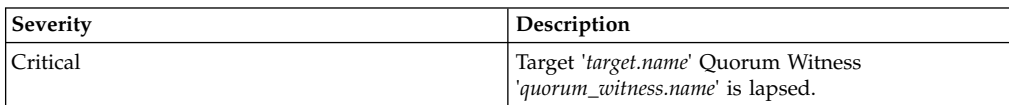

#### **DATA\_REBUILD\_STARTED**

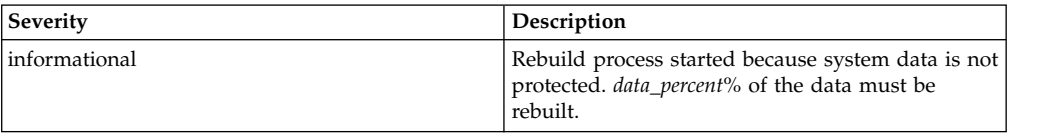

### **DATA\_REBUILD\_COMPLETED**

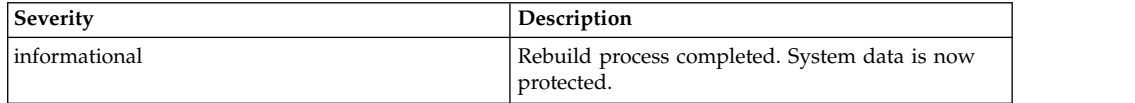

### **DATA\_REDIST\_STARTED**

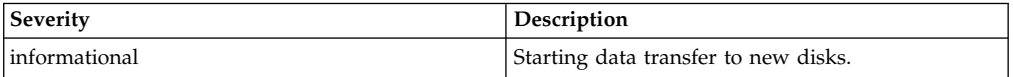

## **DATA\_REDIST\_COMPLETED**

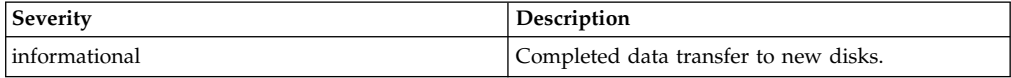

#### **DATA\_REBUILD\_COMPLETED\_REDIST\_STARTED**

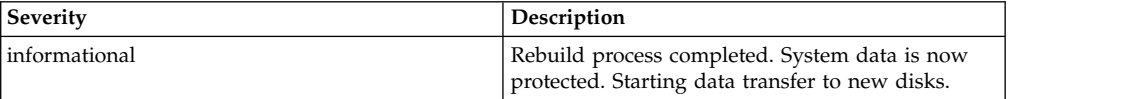

### **DATA\_REDIST\_TIME\_LIMIT\_EXCEEDED**

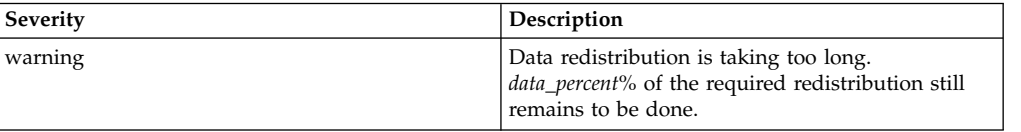

### **DATA\_REDIST\_BLOCKED**

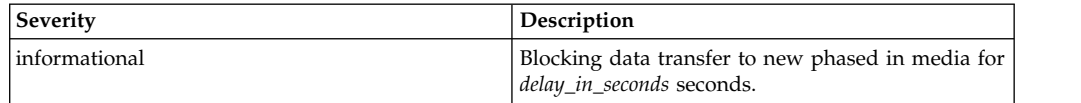

## **DATA\_REDIST\_ALLOWED**

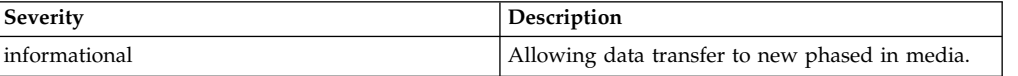

# **STORAGE\_POOL\_EXHAUSTED**

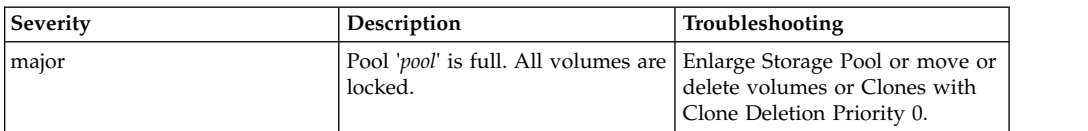

## **STORAGE\_POOL\_UNLOCKED**

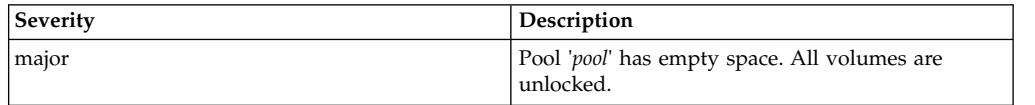

#### **STORAGE\_POOL\_SNAPSHOT\_USAGE\_INCREASED**

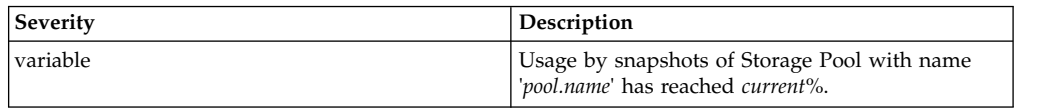

## **STORAGE\_POOL\_SNAPSHOT\_USAGE\_DECREASED**

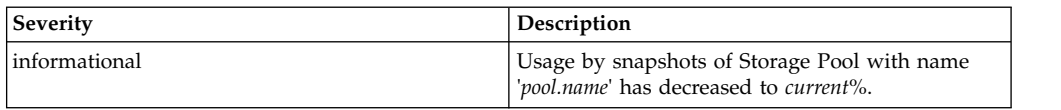

## **HOST\_CONNECTED**

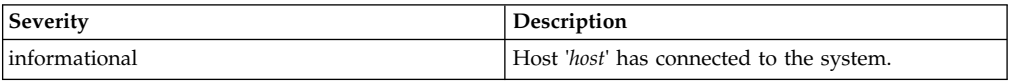

## **HOST\_DISCONNECTED**

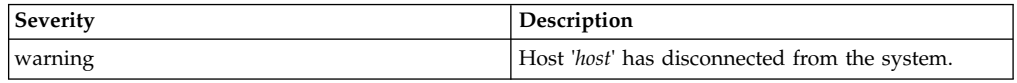

#### **HOST\_MULTIPATH\_OK**

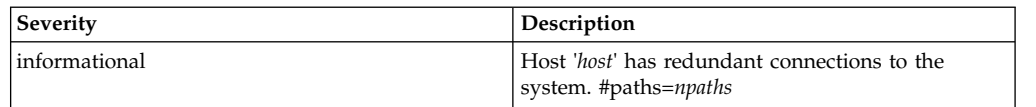

## **HOST\_NO\_MULTIPATH\_ONLY\_ONE\_PORT**

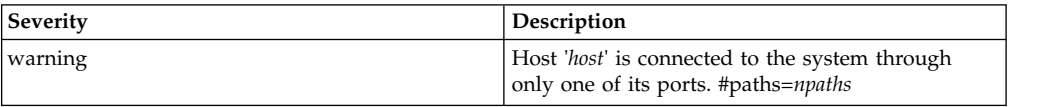

## **HOST\_NO\_MULTIPATH\_ONLY\_ONE\_MODULE**

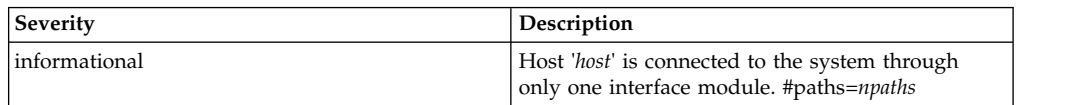

## **SYSTEM\_CAPACITY\_USAGE\_INCREASED**

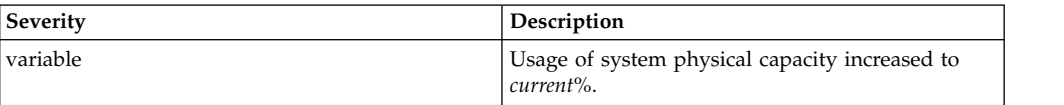

# **SYSTEM\_CAPACITY\_USAGE\_DECREASED**

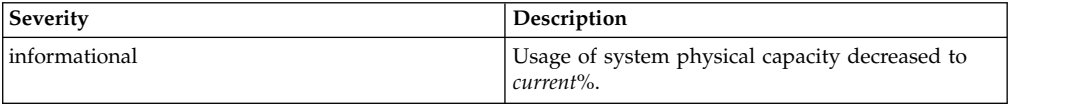

## **POOL\_CREATE**

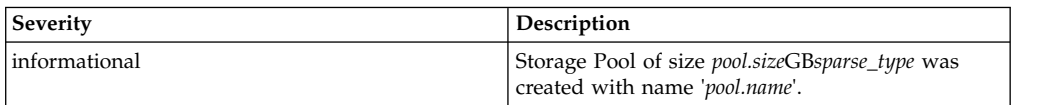

# **POOL\_CREATE\_FAILED\_TOO\_MANY**

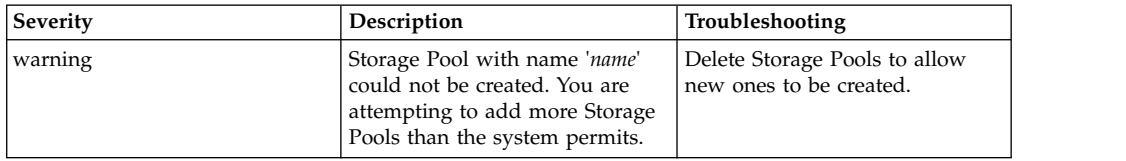

### **POOL\_RENAME**

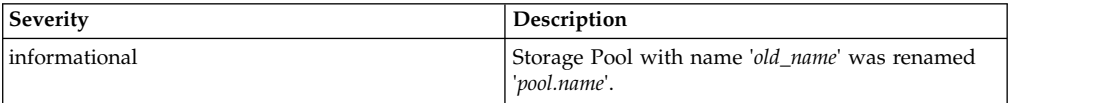

## **POOL\_RESIZE**

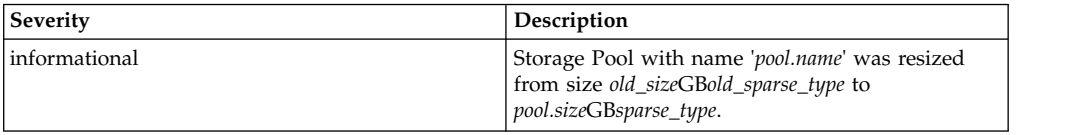

## **POOL\_RESIZE\_SNAPSHOTS**

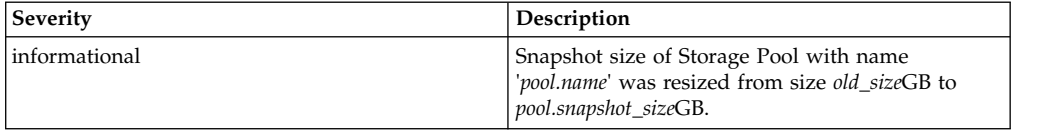

# **POOL\_CHANGE\_LOCK\_BEHAVIOR**

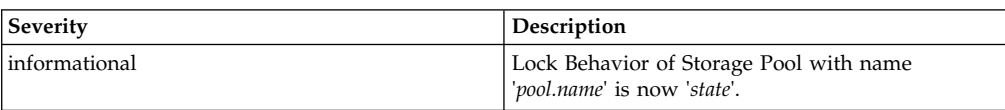

# **POOL\_CONVERTED\_TO\_SPARSE**

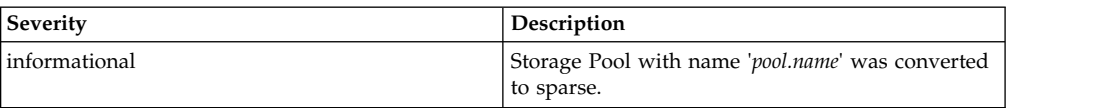

## **POOL\_CONVERTED\_TO\_REGULAR**

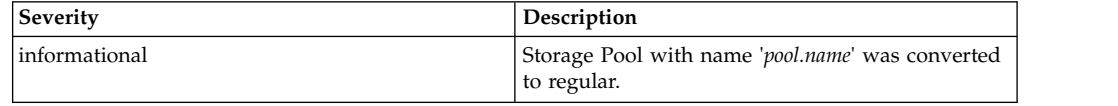

## **POOL\_CHANGE\_PERF\_CLASS**

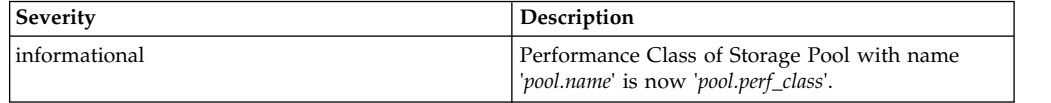

### **POOL\_CONFIG\_SNAPSHOTS**

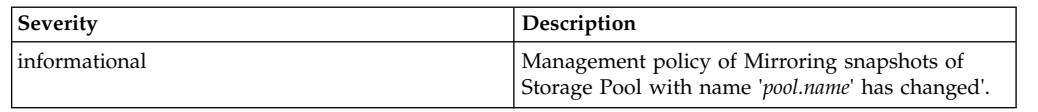

#### **POOL\_DELETE**

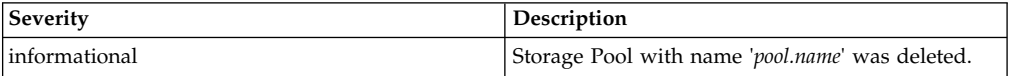

## **FLASH\_VDISK\_TOO\_SMALL**

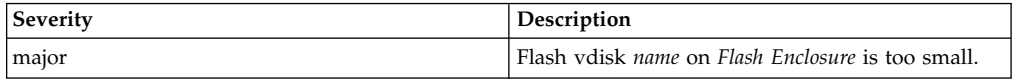

### **FLASH\_VDISK\_LARGER\_THAN\_EXPECTED**

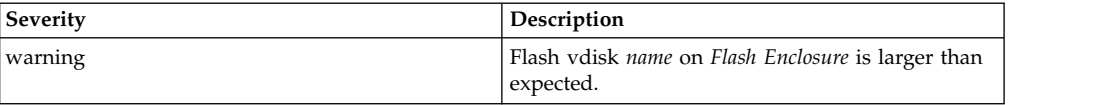

### **DATA\_REDUCTION\_TIER\_IS\_OFFLINE**

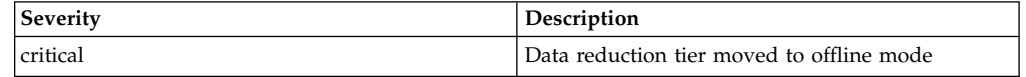

# **DATA\_REDUCTION\_RECOVERY\_STARTED**

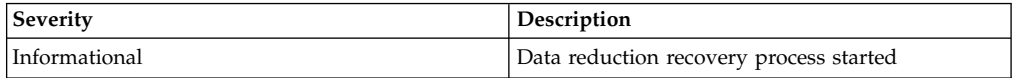

## **DATA\_REDUCTION\_RECOVERY\_FINISHED**

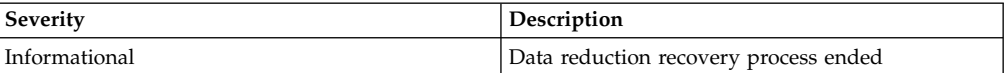

### **DATA\_REDUCTION\_RECOVERY\_FAILED**

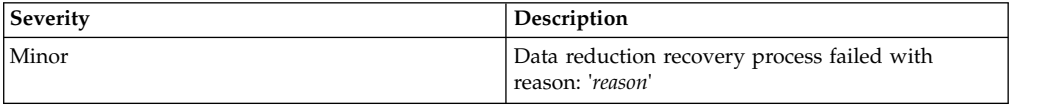

### **DATA\_REDUCTION\_RECOVERY\_ABORT\_STARTED**

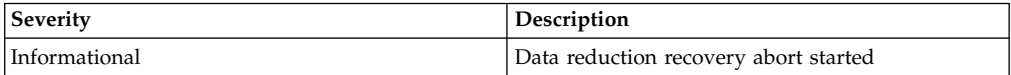

#### **DATA\_REDUCTION\_RECOVERY\_ABORT\_FINISHED**

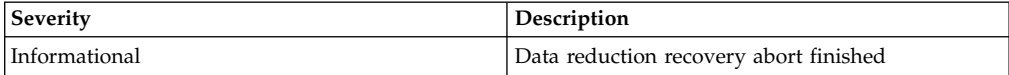

### **DATA\_REDUCTION\_TIER\_IS\_ONLINE**

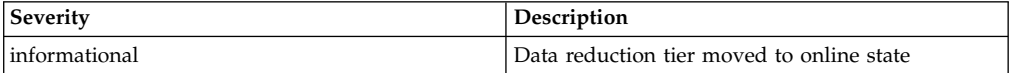

#### **DATA\_REDUCTION\_TIER\_BECOMING\_OFFLINE**

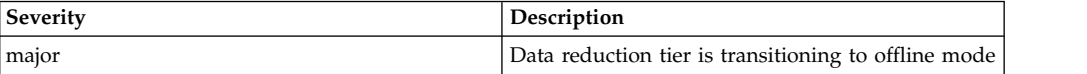

### **DATA\_REDUCTION\_RESUME\_ONLINE\_START**

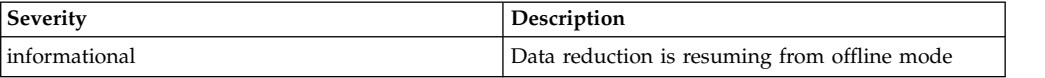

#### **DATA\_REDUCTION\_RESUME\_ONLINE\_FAILED**

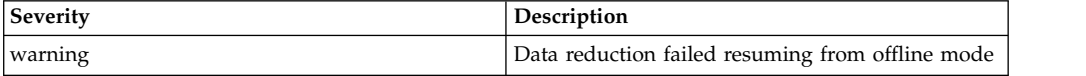

## **DATA\_REDUCTION\_COMPRESSION\_ADAPTER\_FAILED**

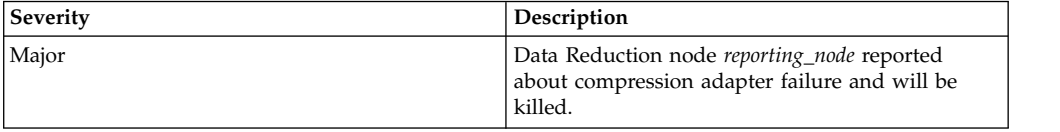

# **FLASH\_COMPONENT\_INITIALIZING**

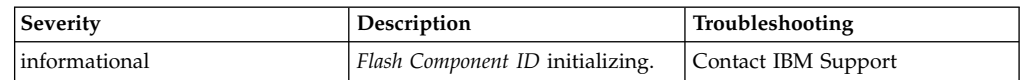

## **FLASH\_COMPONENT\_OK**

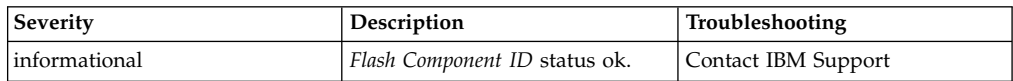

## **FLASH\_COMPONENT\_FAILED**

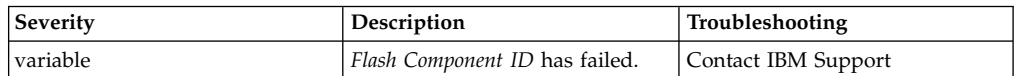

## **FLASH\_COMPONENT\_REPLACED**

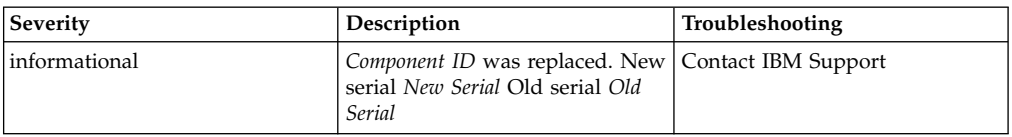

## **FLASH\_FW\_HOT\_UPGRADE\_STARTED**

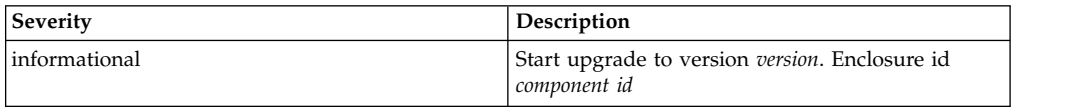

### **FLASH\_FW\_HOT\_UPGRADE\_FINISHED**

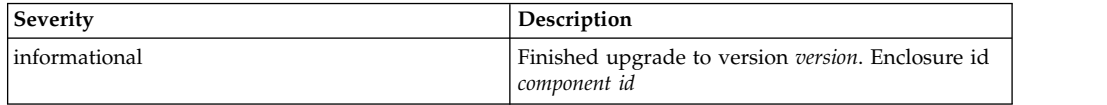

## **FLASH\_UPGRADE\_RESUMED**

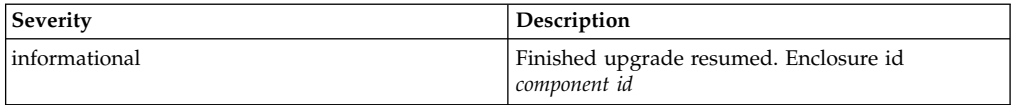

## **FLASH\_FW\_HOT\_UPGRADE\_RESUMED**

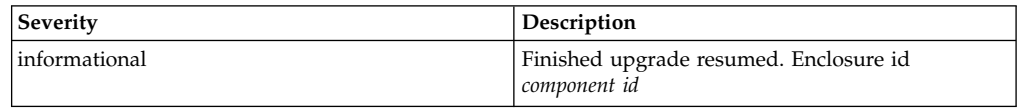

## **FLASH\_UPGRADE\_STOPPED**

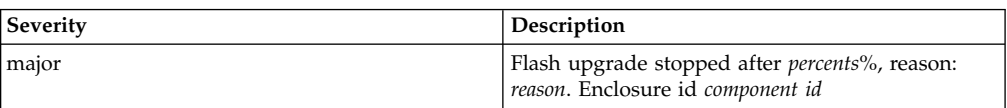

## **FLASH\_FW\_HOT\_UPGRADE\_STOPPED**

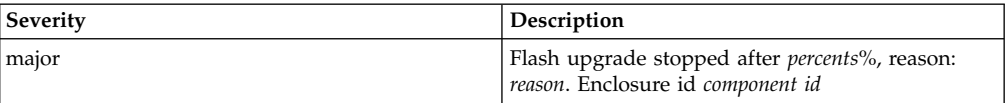

#### **FLASH\_FW\_HOT\_UPGRADE\_FAILED**

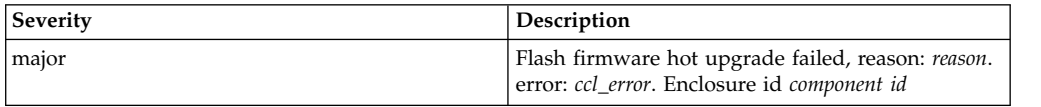

#### **FLASH\_FW\_HOT\_UPGRADE\_TIMEOUT**

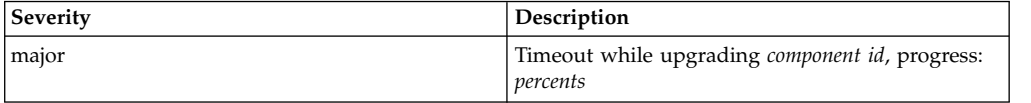

#### **FLASH\_RAID\_STATUS\_CHANGED**

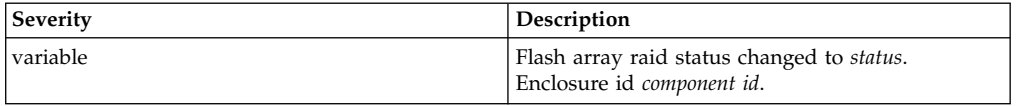

### **FLASH\_ARRAY\_STATUS\_CHANGED**

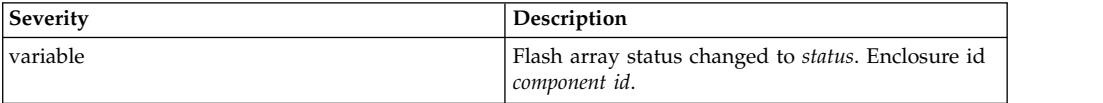

### **FLASH\_ENCRYPTION\_STATUS\_CHANGED**

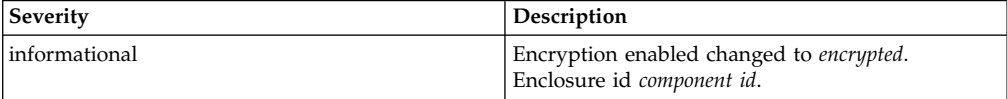

### **FLASH\_ENCRYPTION\_ENABLE\_NOT\_ALLOWED**

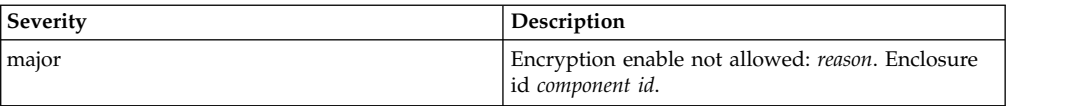

### **FLASH\_ENCRYPTION\_DISABLE\_NOT\_ALLOWED**

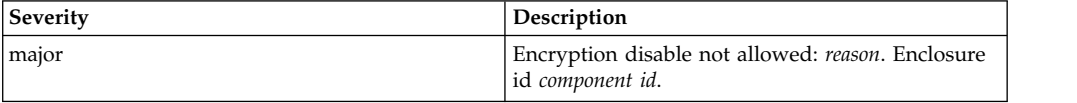

## **ENCRYPT\_ENABLE\_FLASH\_ENCLOSURE\_FAILED**

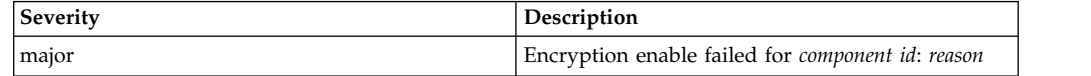

## **ENCRYPT\_DISABLE\_FLASH\_ENCLOSURE\_FAILED**

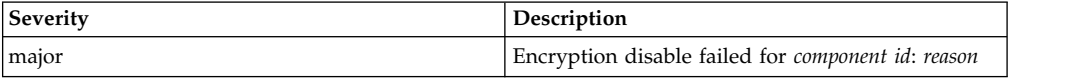

## **FLASH\_ENCRYPTION\_UNLOCK\_FAILED**

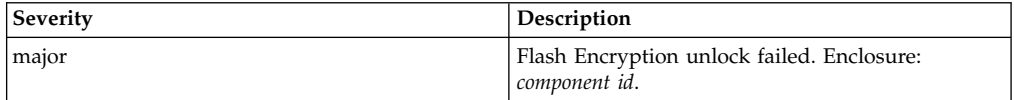

## **FLASH\_ENCLOSURE\_WIPEOUT\_FAILED**

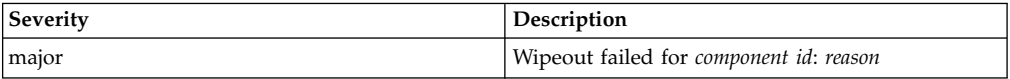

## **FLASH\_BBU\_CHARGING\_STATUS\_CHANGED**

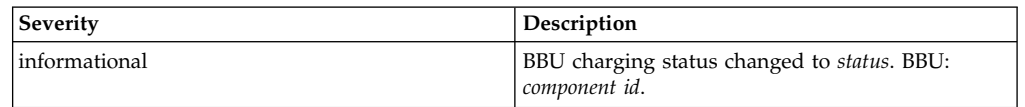

## **FLASH\_BBU\_CALIBRATION\_STARTED**

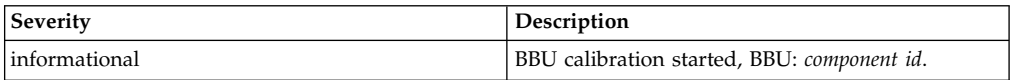

## **FLASH\_BBU\_CALIBRATION\_STOPPED**

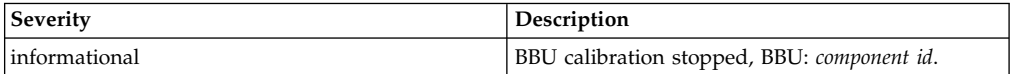

### **FLASH\_BBU\_CALIBRATION\_FAILED**

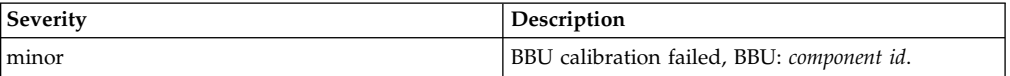

## **FLASH\_CANISTER\_CONNECTED\_VIA\_SERIAL\_CABLE**

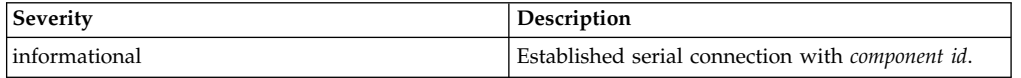

## **FLASH\_CANISTER\_CONNECTION\_VIA\_SERIAL\_OK**

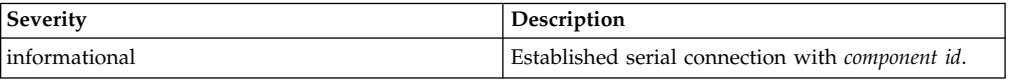

### **NO\_CONNECTION\_TO\_FLASH\_CANISTER\_VIA\_SERIAL**

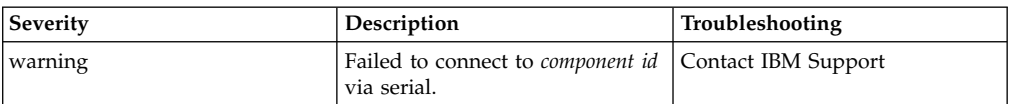

## **FLASH\_CANISTER\_NO\_CONNECTION\_VIA\_SERIAL**

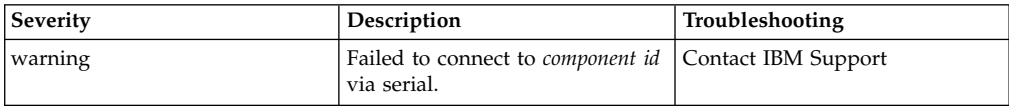

### **NO\_CONNECTION\_TO\_FLASH\_CANISTER\_VIA\_ETH**

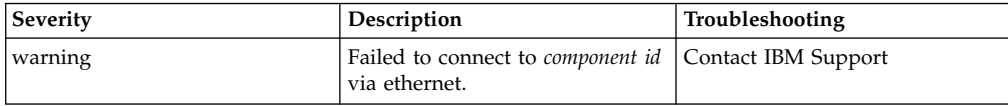

## **FLASH\_CANISTER\_NO\_CONNECTION\_VIA\_ETH**

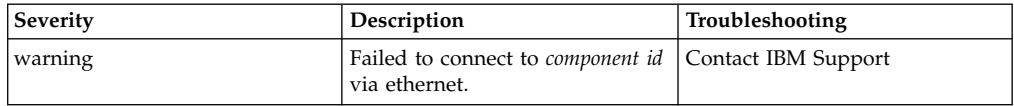

## **FLASH\_CANISTER\_CONNECTION\_VIA\_ETH\_OK**

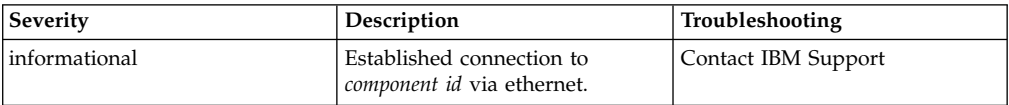

# **FLASH\_CANISTER\_IP\_CHANGED**

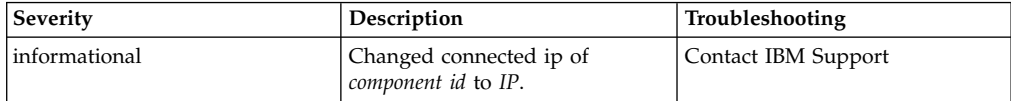

## **NO\_CONNECTION\_TO\_FLASH\_CANISTER\_VIA\_GW**

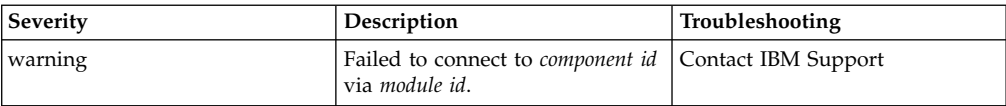

## **FLASH\_CANISTER\_NO\_CONNECTION\_VIA\_GW**

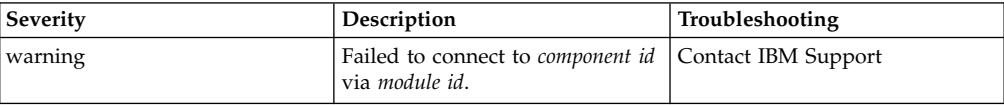

# **FLASH\_CANISTER\_CONNECTED\_VIA\_GATEWAY**

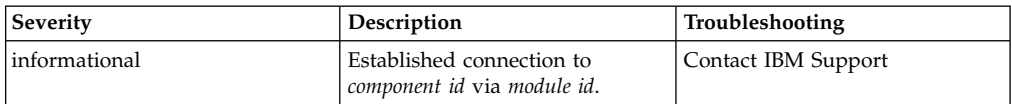

## **FLASH\_CANISTER\_CONNECTION\_VIA\_GW\_OK**

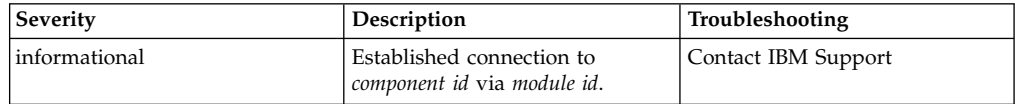

## **FLASH\_CANISTER\_ETH\_LINK\_MISWIRE**

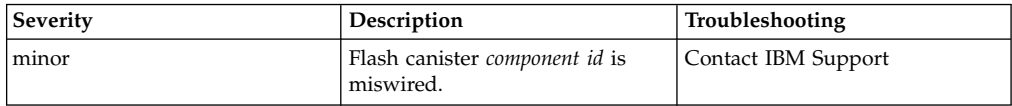

## **FLASH\_CANISTER\_ETH\_LINK\_WIRING\_OK**

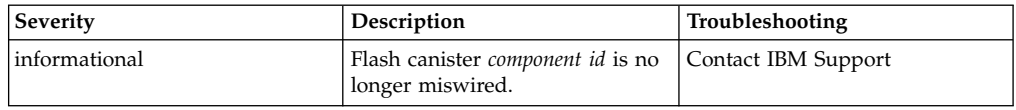

# **FLASH\_CANISTER\_GET\_CONF\_FAILED**

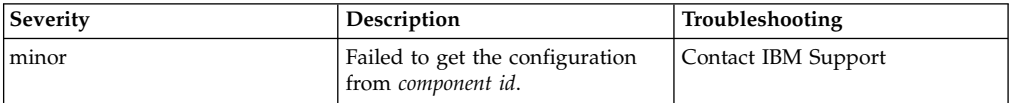

# **FLASH\_CANISTER\_GET\_CONF\_OK**

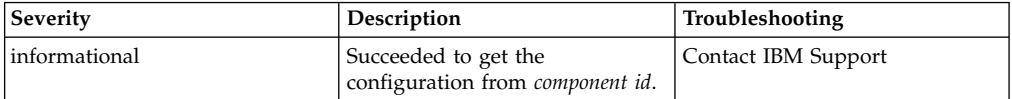

## **FLASH\_CANISTER\_IN\_SERVICE\_MODE**

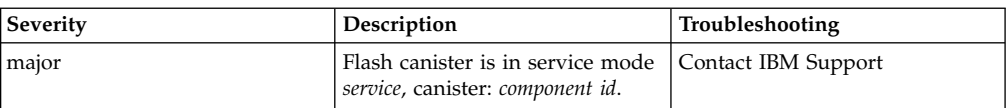

# **FLASH\_CANISTER\_NO\_LONGER\_IN\_SERVICE\_MODE**

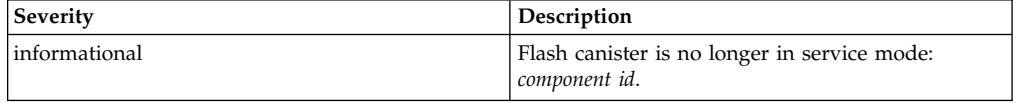

## **FLASH\_COMPONENT\_TEMPERATURE\_OK**

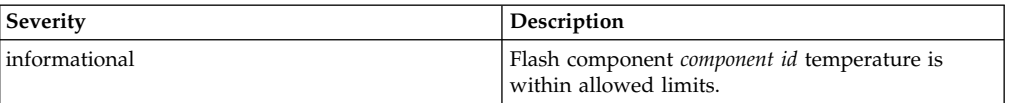

### **FLASH\_COMPONENT\_TEMPERATURE\_ABOVE\_NORMAL**

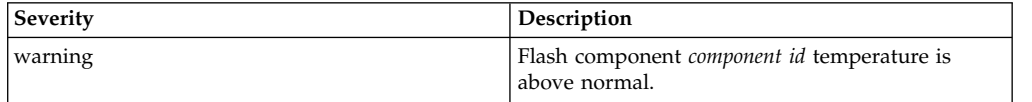

### **FLASH\_COMPONENT\_TEMPERATURE\_HIGH**

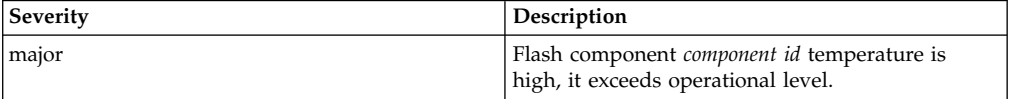

### **FLASH\_COMPONENT\_TEMPERATURE\_CRITICALLY\_HIGH**

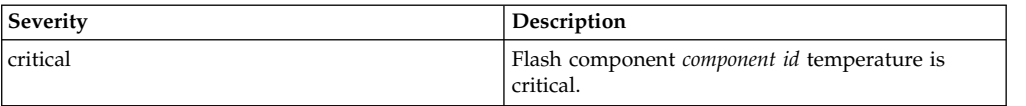

### **FLASH\_ENCLOSURE\_STATUS\_CHANGED**

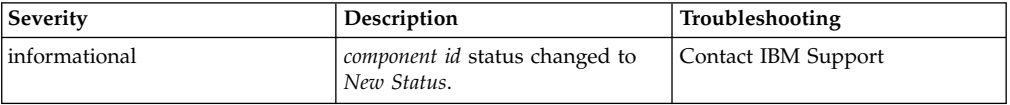

## **FLASH\_PSU\_FAN\_FAILED**

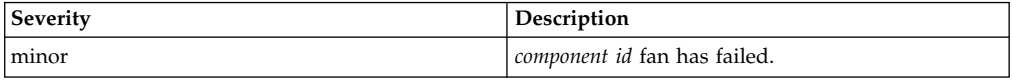

#### **FLASH\_PSU\_FAN\_OK**

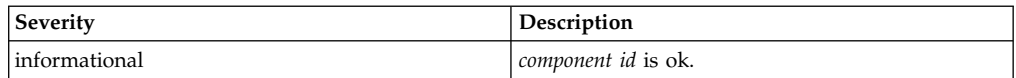

### **FLASH\_PSU\_HAS\_NO\_INPUT\_POWER**

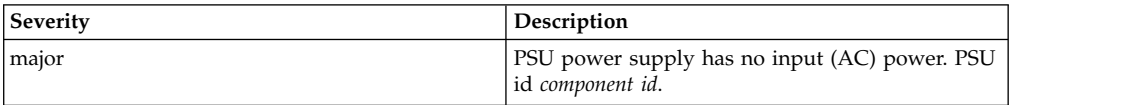

## **FLASH\_PSU\_HAS\_INPUT\_POWER**

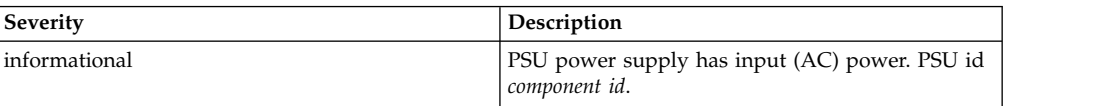

# **FLASH\_ENCLOSURE\_VERSION\_IS\_UNEXPECTED**

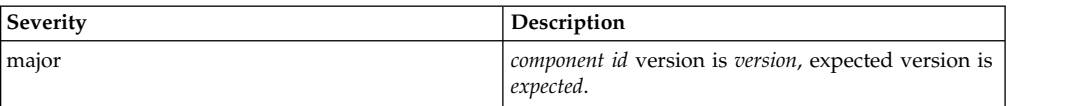

## **FLASH\_ENCLOSURE\_NEWER\_VERSION\_EXISTS**

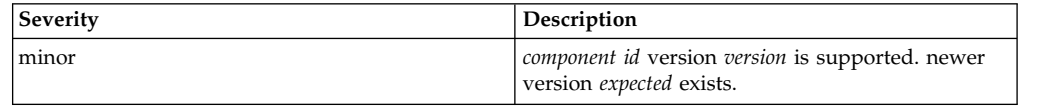

### **FLASH\_PSU\_COMMUNICATION\_ERROR**

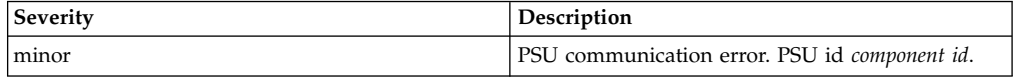

### FLASH\_BBU\_VPD\_IS\_NOT\_VALID

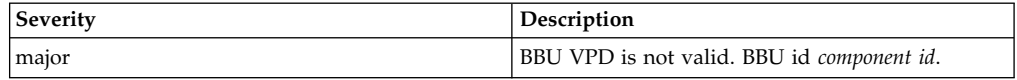

### **FLASH\_CARD\_UNSUPPORTED**

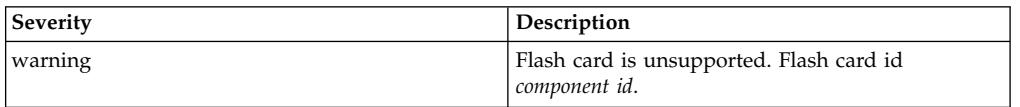

### **FLASH\_BBU\_END\_OF\_LIFE**

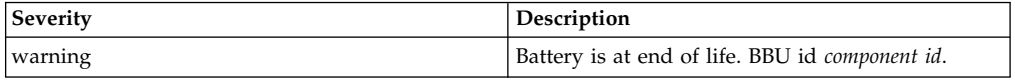

### **FLASH\_CARD\_COMMUNICATION\_ERROR**

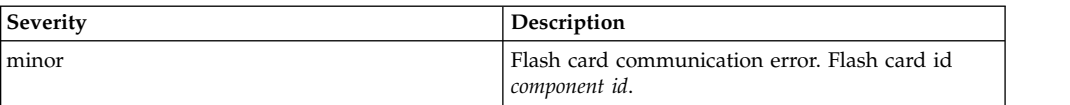

## **FLASH\_FAN\_COMMUNICATION\_ERROR**

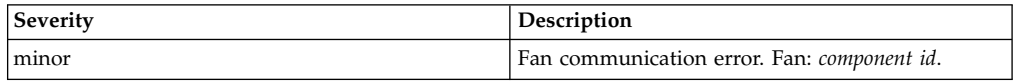

## **FLASH\_ENCLOSURE\_THERMAL\_THREASHOLD\_EXCEEDED**

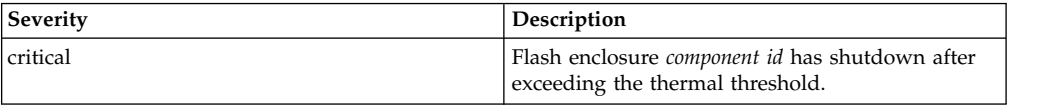

# **FLASH\_ENCLOSURE\_ARRAY\_OFFLINE**

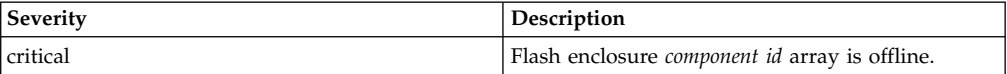

## **FLASH\_ENCLOSURE\_STARTED\_PHASEOUT**

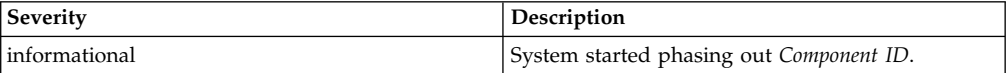

### **FLASH\_ENCLOSURE\_FINISHED\_PHASEOUT**

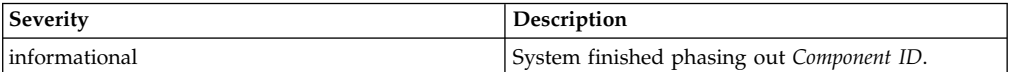

#### **FLASH\_ENCLOSURE\_STARTED\_PHASEIN**

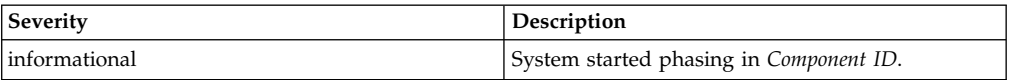

### **FLASH\_ENCLOSURE\_FINISHED\_PHASEIN**

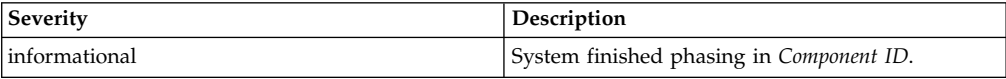

## **FLASH\_CR\_KEY\_SETUP\_FAILED**

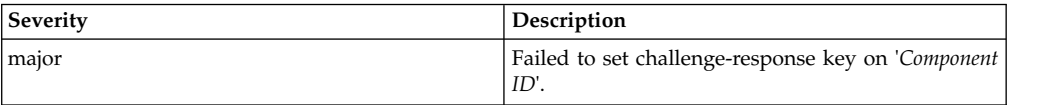

## **FLASH\_CR\_KEY\_SETUP\_OK**

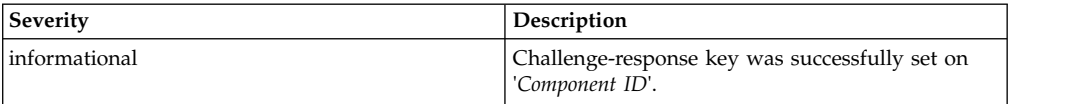

## **FLASH\_CR\_KEY\_SETUP\_STARTED**

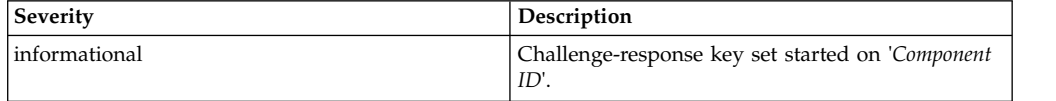

## **FC\_PORT\_HAS\_FAILED**

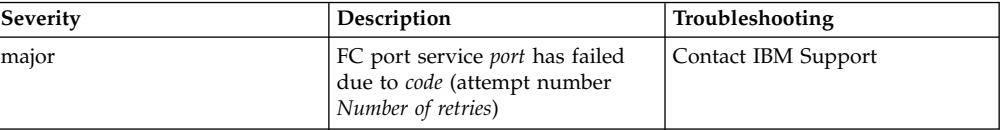

# **NTP\_SERVER\_TIME\_DIFFERENCE\_TOO\_BIG**

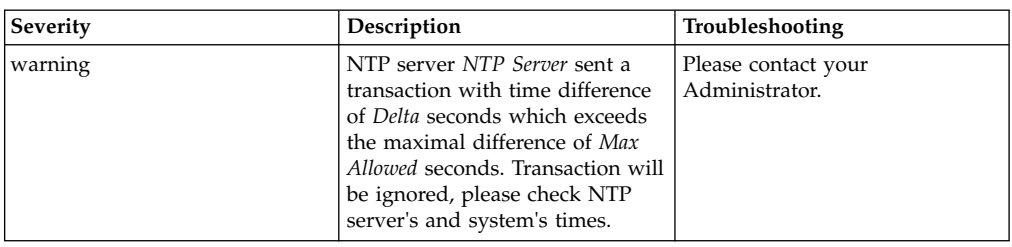

## **IPSEC\_TUNNEL\_OPENED**

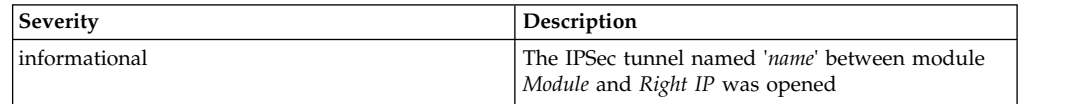

### **IPSEC\_TUNNEL\_CLOSED**

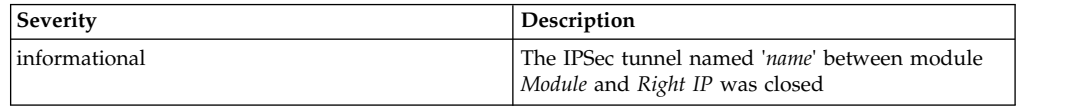

# **IP\_ACCESS\_CANNOT\_RESOLVE\_ADDRESS**

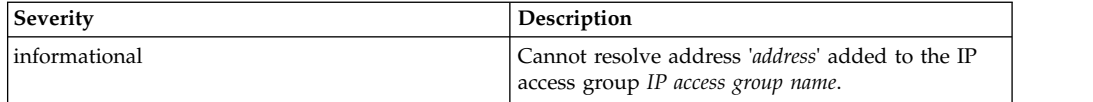

## **IP\_ACCESS\_FAILED\_SETTING\_RULES**

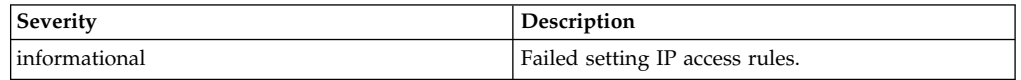

## **USB\_ETHERNET\_INTERFACE\_OK**

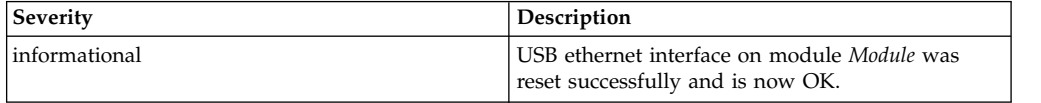

## **USB\_ETHERNET\_INTERFACE\_IS\_STILL\_DOWN**

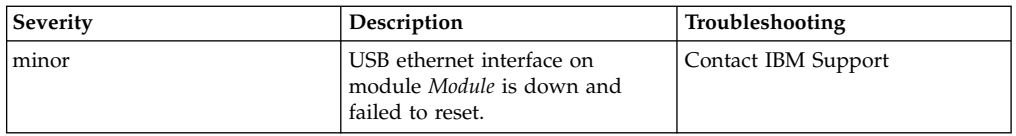

# **USB\_ETHERNET\_INTERFACE\_FAILED**

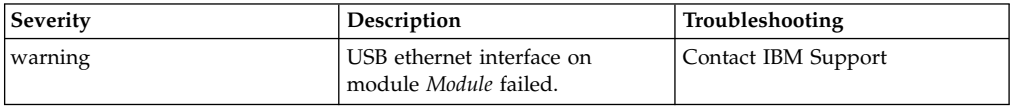

## **MIRROR\_CREATE**

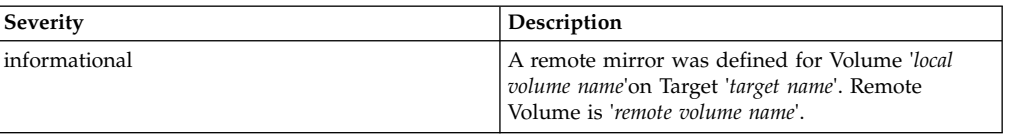

### **CG\_MIRROR\_CREATE**

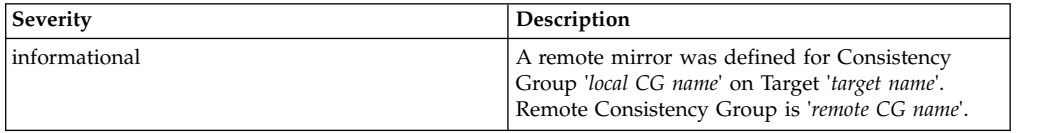

### **MIRROR\_CREATE\_SLAVE**

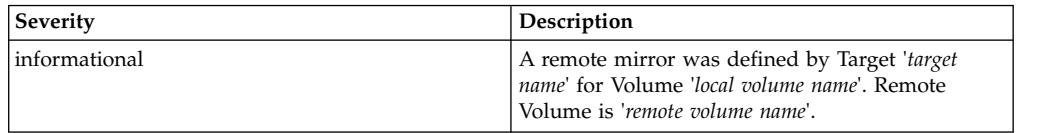

### **CG\_MIRROR\_CREATE\_SLAVE**

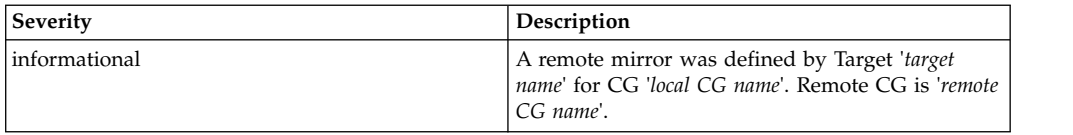

### **MIRROR\_SCHEDULE\_CHANGE**

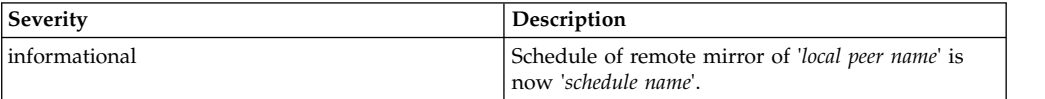

## **MIRROR\_CREATE\_FAILED\_TARGET\_NOT\_CONNECTED**

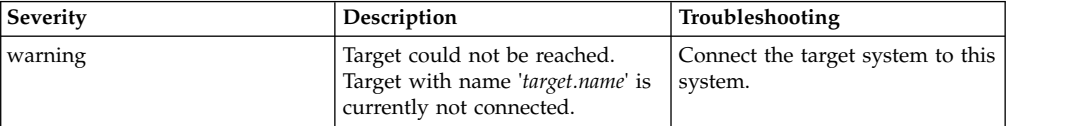

### **REMOTE\_OPERATION\_FAILED\_TIMED\_OUT**

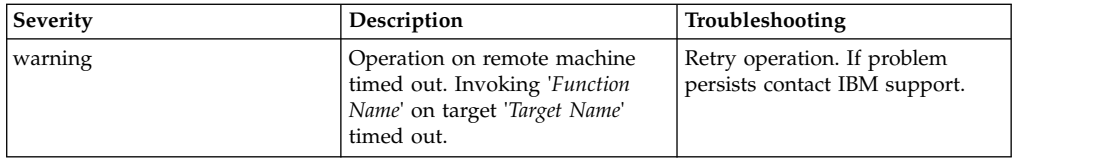

# **MIRROR\_RESYNC\_FAILED**

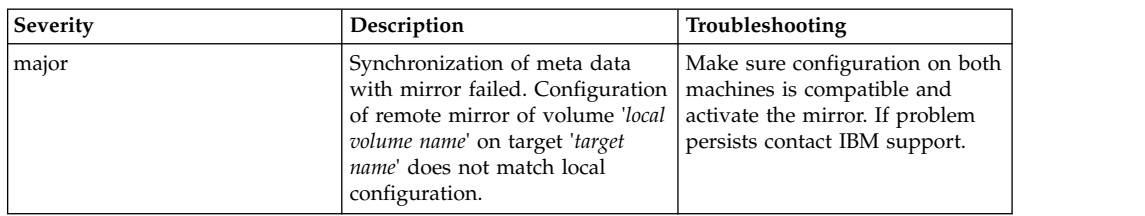

# **MIRROR\_RESYNC\_FAILED\_DUE\_TO\_THIN\_PROVISIONING**

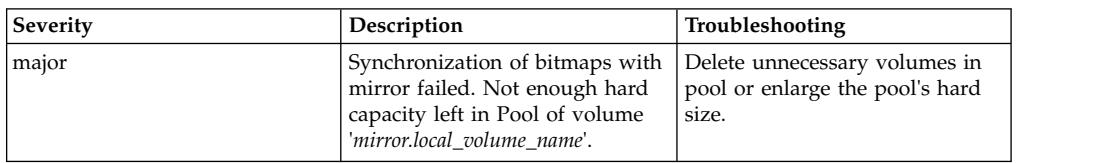

# **MIRROR\_SYNC\_STARTED**

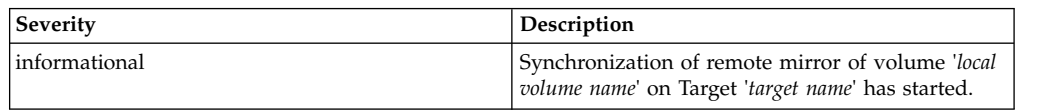

## **MIRROR\_SYNC\_ENDED**

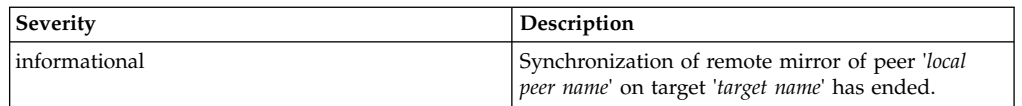

## **MIRROR\_CANNOT\_CREATE\_SYNC\_JOB\_ TOO\_MANY\_VOLUMES**

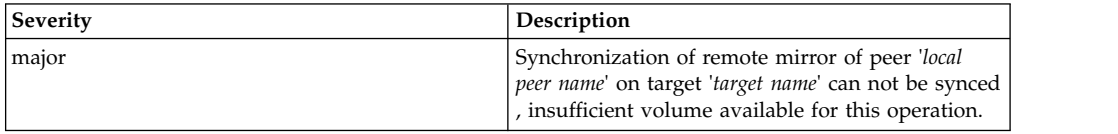

## **MIRROR\_CANNOT\_CREATE\_LRS\_TOO\_MANY\_VOLUMES**

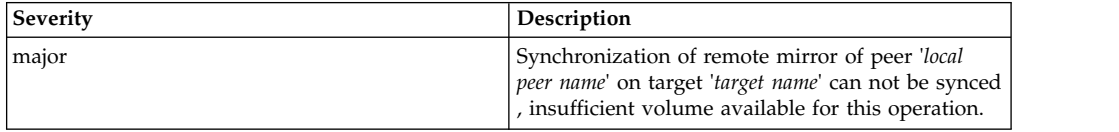

# **MIRROR\_REESTABLISH\_FAILED\_CONFIGURATION\_ERROR**

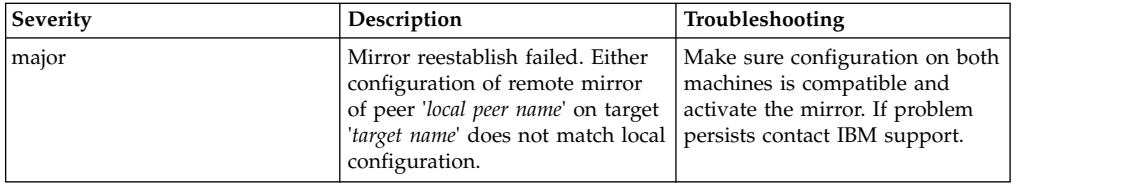

## **MIRROR\_ACTIVATE**

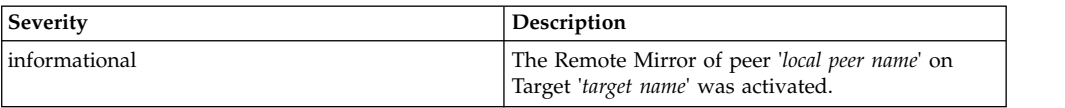

#### **MIRROR\_DEACTIVATE**

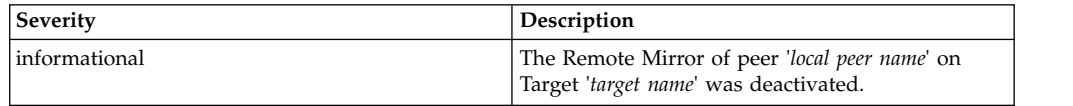

#### **MIRROR\_SLAVE\_ACTIVATE**

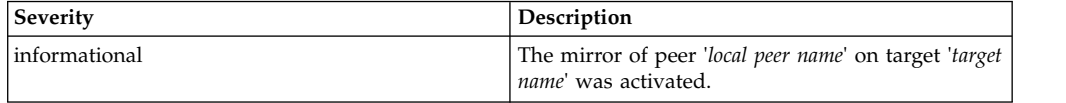

### **MIRROR\_SLAVE\_DEACTIVATE**

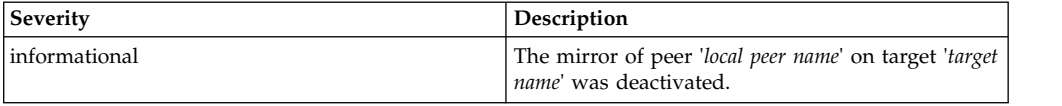

### **MIRROR\_DEACTIVATE\_SECONDARY\_LOCKED**

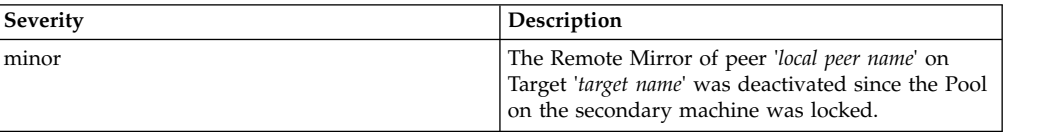

## **MIRROR\_DEACTIVATE\_CONFIGURATION\_ERROR**

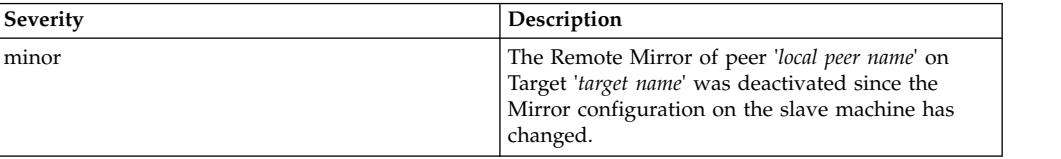

## **MIRROR\_DELETE**

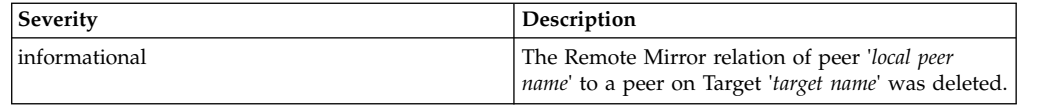

## **MIRROR\_REVERSE\_ROLE\_TO\_SLAVE**

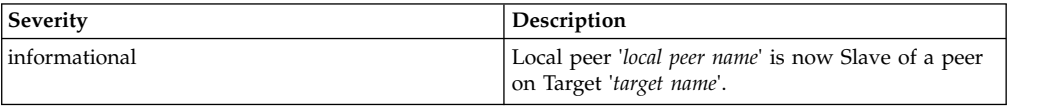

# **MIRROR\_REVERSE\_ROLE\_TO\_MASTER**

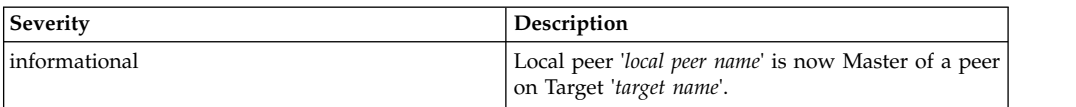

### **MIRROR\_REVERSE\_ROLE\_OF\_PEER\_WITH\_LCS\_TO\_MASTER**

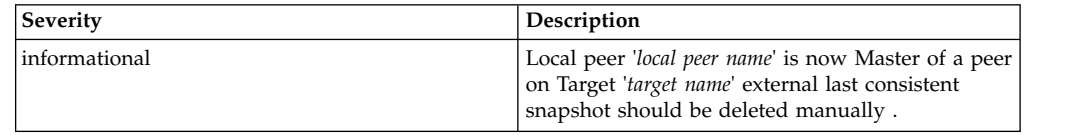

#### **MIRROR\_SWITCH\_ROLES\_TO\_SLAVE**

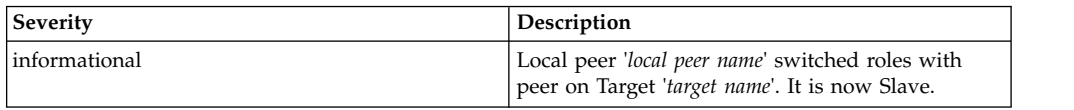

## **MIRROR\_SWITCH\_ROLES\_TO\_MASTER**

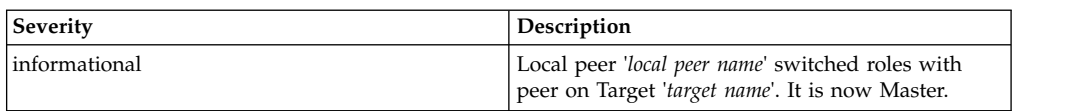

## **MIRROR\_REESTABLISH\_FAILED\_TOO\_MANY\_VOLUMES**

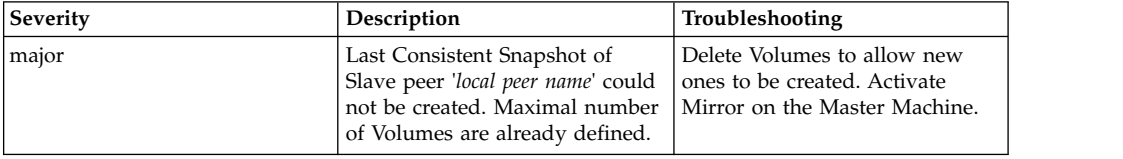

## **MIRROR\_END\_SYNC\_FAILED\_CONFIGURATION\_ERROR**

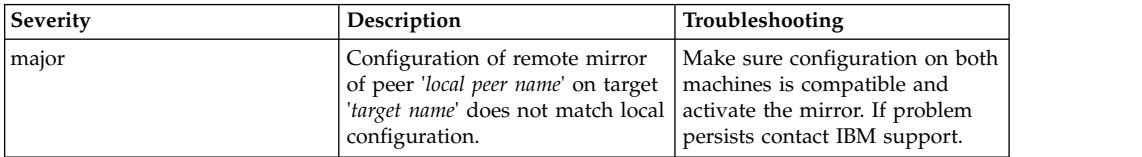

# **MIRROR\_CHANGE\_DESIGNATION**

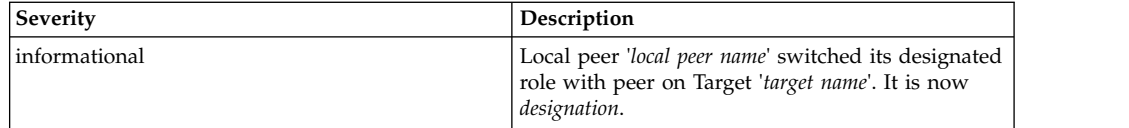

# **MIRROR\_CANCEL\_SNAPSHOT**

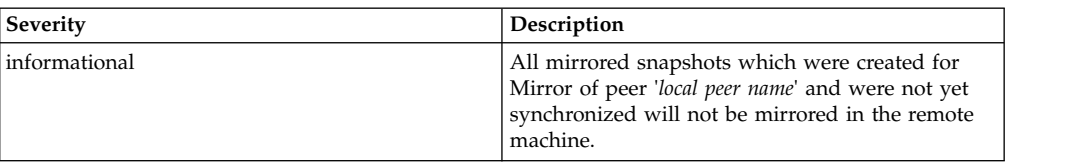

## **DM\_DEFINE**

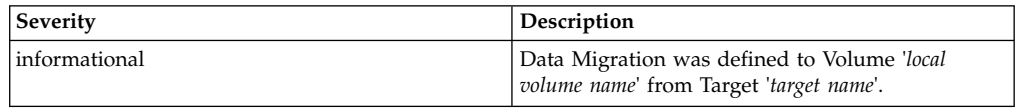

## **DM\_SYNC\_STARTED**

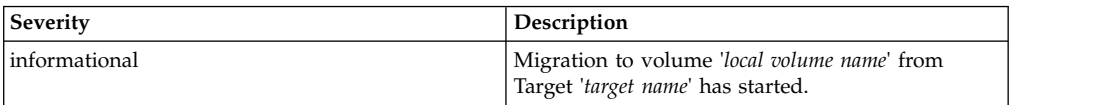

## **DM\_SYNC\_ENDED**

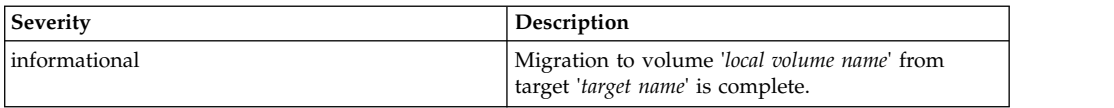

## **DM\_SYNC\_ENDED\_WITH\_ERRORS**

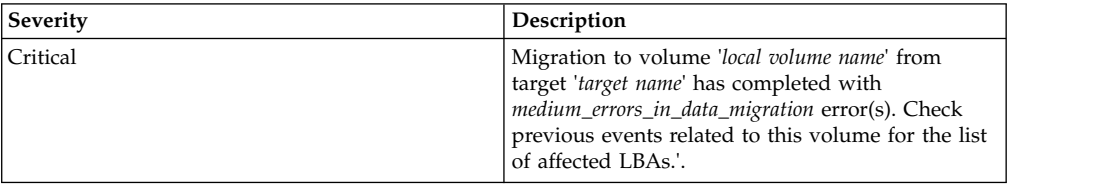

## **DM\_ACTIVATE**

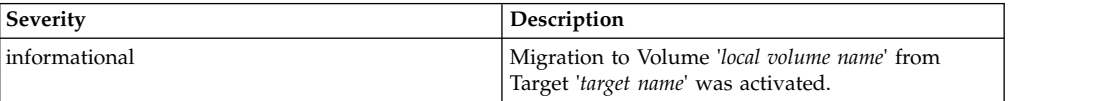

### **DM\_DEACTIVATE**

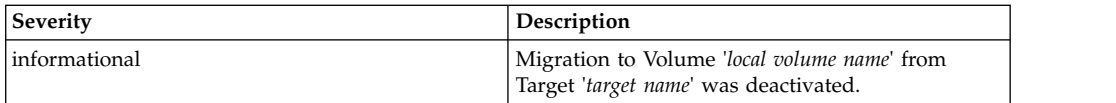

# **DM\_DEACTIVATE\_LUN\_UNAVAILABLE**

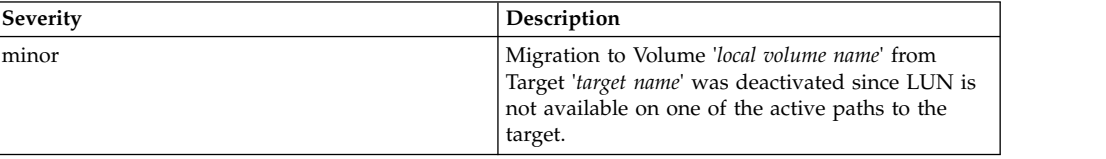

## **DM\_DELETE**

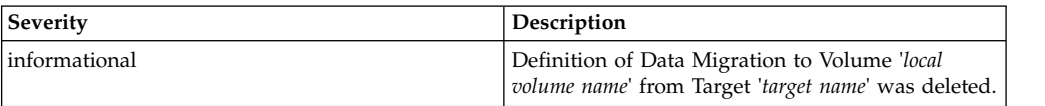

## **SCHEDULE\_CREATE**

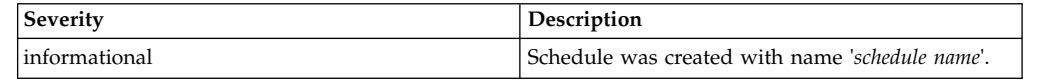

#### **SCHEDULE\_UPDATE**

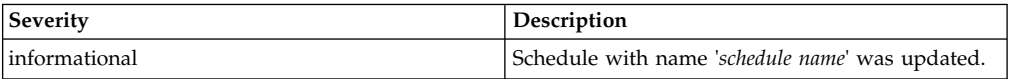

## **SCHEDULE\_RENAME**

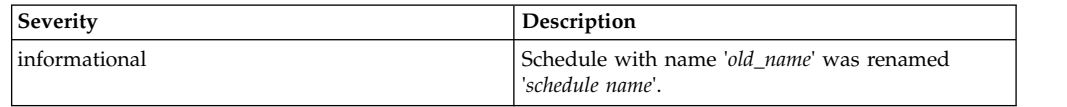

## **SCHEDULE\_DELETE**

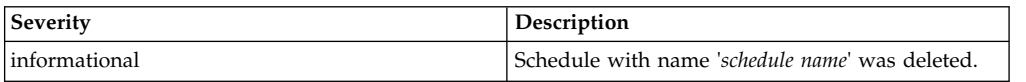

### **MIRROR\_RPO\_OK**

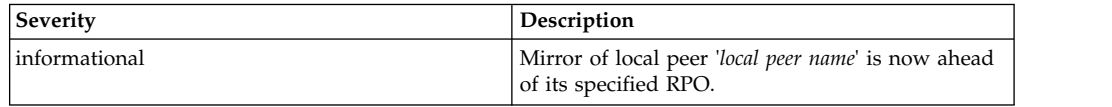

#### **MIRROR\_RPO\_LAGGING**

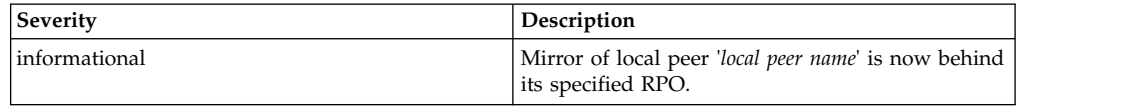

# **MIRROR\_CHANGE\_RPO**

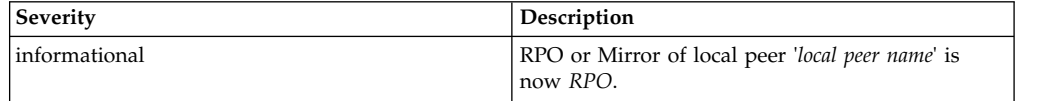

## **MIRROR\_IS\_LAGGING\_BEYOND\_PERCENT\_THRESHOLD**

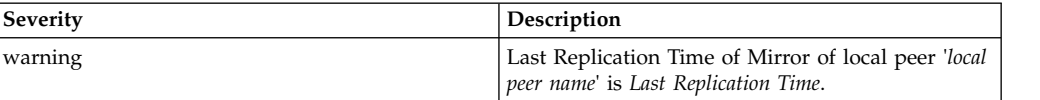

#### **MIRROR\_AUTO\_FIX\_REACHED\_LIMIT**

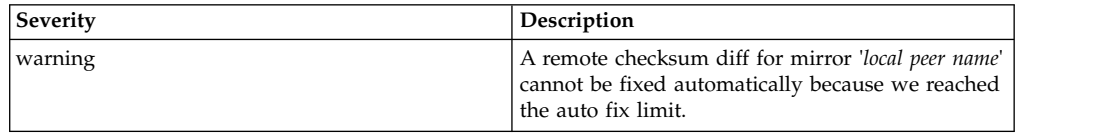

#### **MIRROR\_IS\_LAGGING\_BEYOND\_ABSOLUTE\_THRESHOLD**

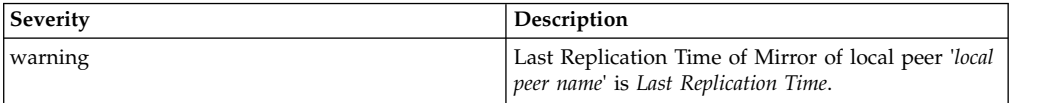

#### **MIRROR\_INCOMPATIBLE\_VERSION\_FOR\_UNMAP\_SUPPORT**

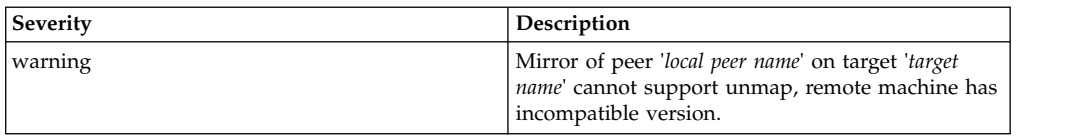

#### **XMIRROR\_DEFINE**

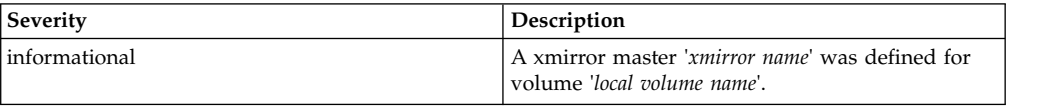

### **XMIRROR\_DEFINE\_SLAVE**

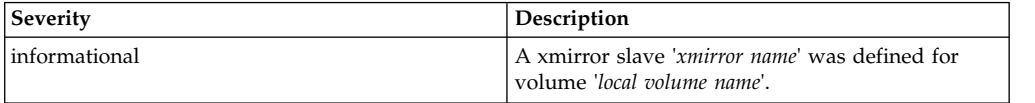

#### **XMIRROR\_DEFINE\_SMASTER**

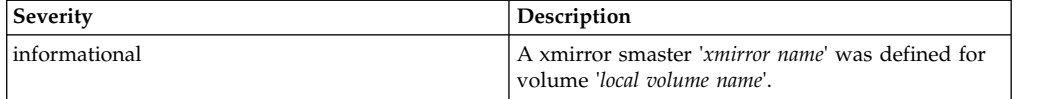

### **XMIRROR\_ACTIVATE**

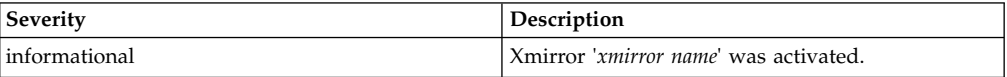

## **XMIRROR\_DEACTIVATE**

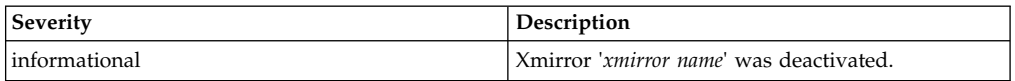

#### **XMIRROR\_DELETE**

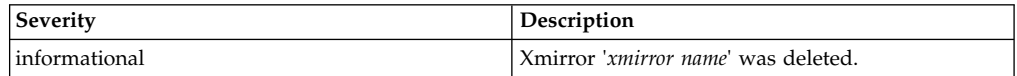

#### **XMIRROR\_CHANGE\_SLAVE\_ROLE\_TO\_MASTER**

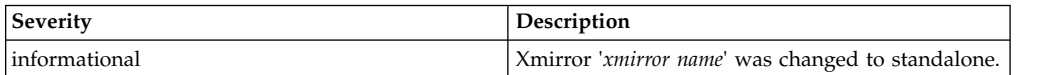

#### **XMIRROR\_CHANGE\_MASTER\_ROLE\_TO\_SLAVE**

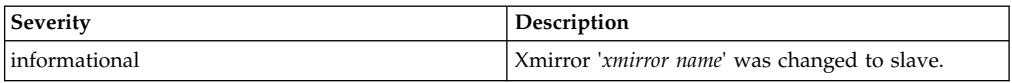

### **XMIRROR\_CHANGE\_SMASTER\_ROLE\_TO\_MASTER**

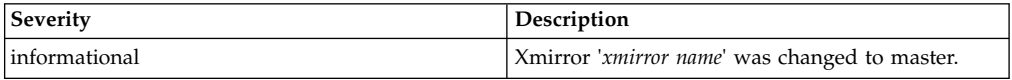

### **XMIRROR\_CHANGE\_MASTER\_ROLE\_TO\_SMASTER**

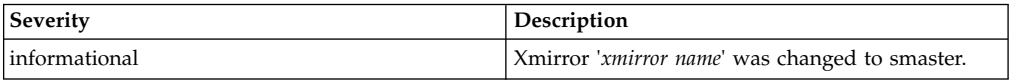

### **XMIRROR\_STANDBY\_MIRROR\_REGISTERED**

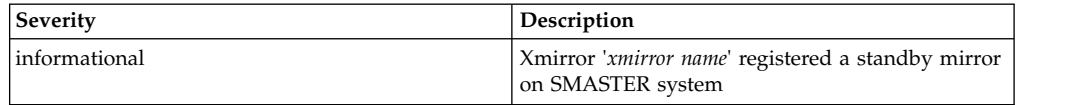

#### **XMIRROR\_COMPROMISED**

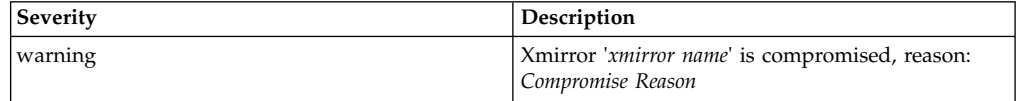

#### **XMIRROR\_RESTORED**

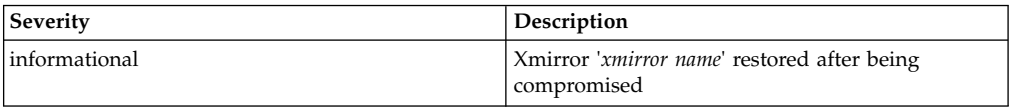

## **XMIRROR\_RENAMED**

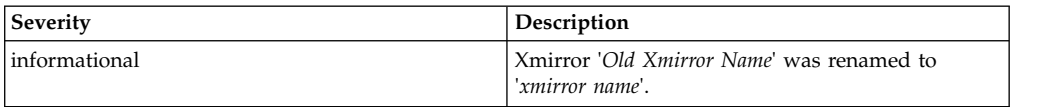

#### **MAP\_VOLUME**

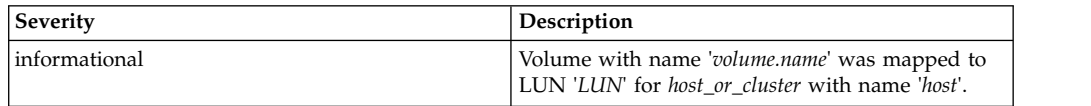

#### **MAP\_PROXY\_VOLUME**

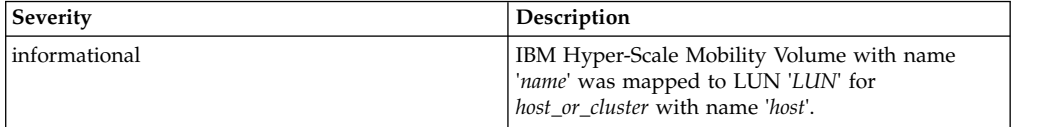

## **UNMAP\_VOLUME**

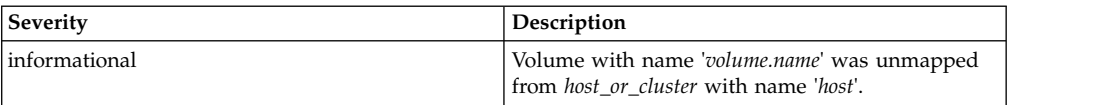

#### **UNMAP\_PROXY\_VOLUME**

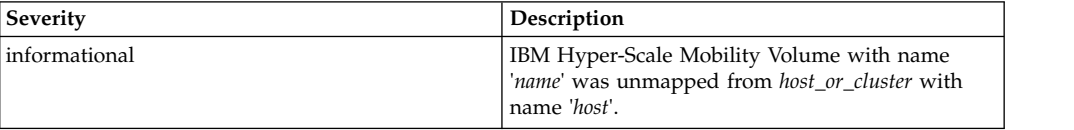

### **SPECIAL\_TYPE\_SET**

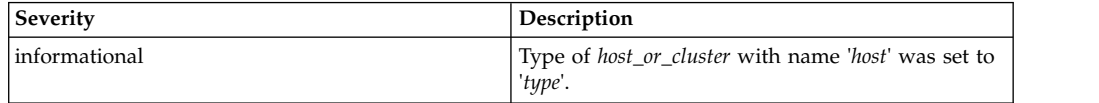

#### **SERVICE\_HAS\_FAILED**

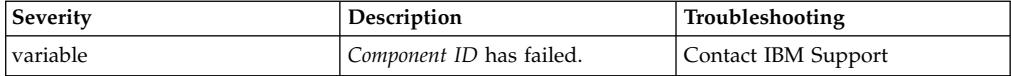

#### **SERVICE\_FAILED\_TO\_PHASEIN**

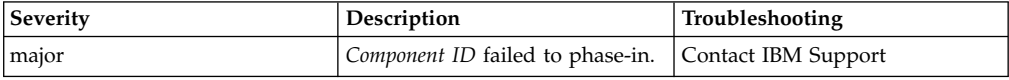

## **SERVICE\_FAILED\_TO\_RESTART**

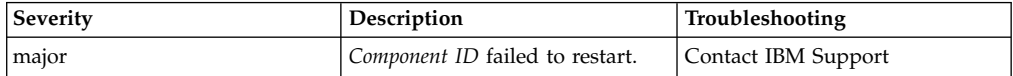

## **MODULE\_FAILED**

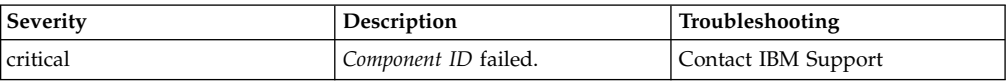

### **DISK\_HAS\_FAILED**

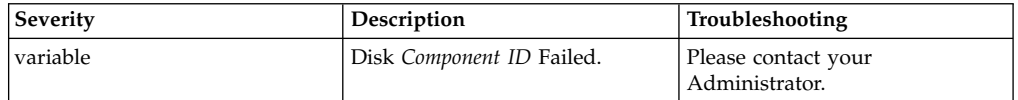

#### **SSD\_HAS\_FAILED**

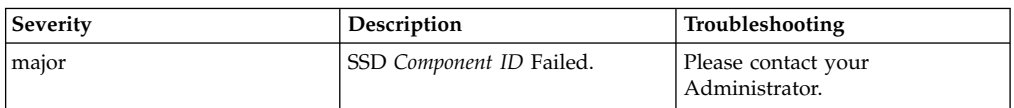

## **VAULT\_DEVICE\_HAS\_FAILED**

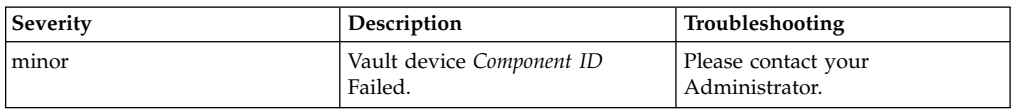

# **COMPONENT\_TEST\_OF\_DISK\_HAS\_FAILED**

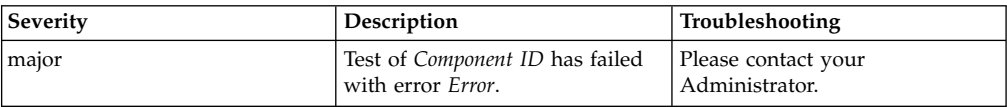

# **COMPONENT\_TEST\_OF\_SSD\_HAS\_FAILED**

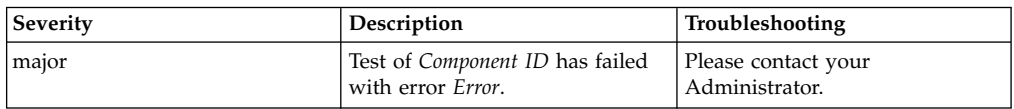

## **COMPONENT\_TEST\_OF\_BOOT\_MEDIA\_HAS\_FAILED**

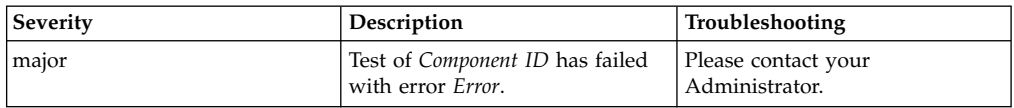

## **COMPONENT\_TEST\_OF\_VAULT\_DEVICE\_HAS\_FAILED**

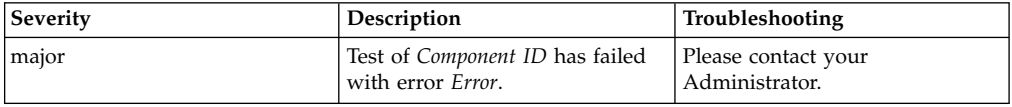

## **BOOT\_MEDIA\_COMPONENT\_TEST\_FAILED**

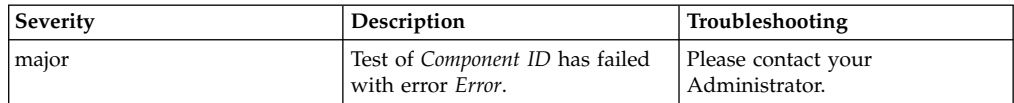

### **DISK\_STARTED\_PHASEOUT**

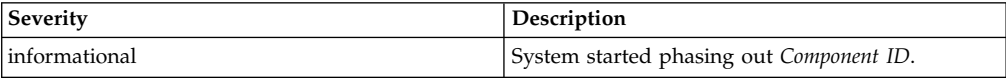

#### **DISK\_STARTED\_PHASEIN**

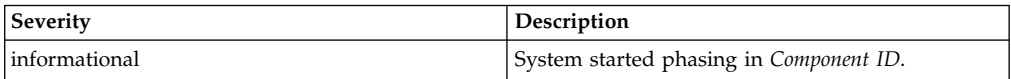

## **DISK\_FINISHED\_PHASEIN**

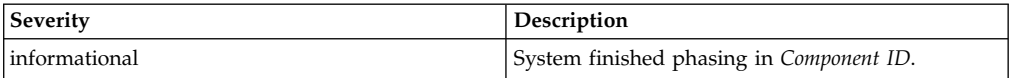

### **DISK\_FINISHED\_PHASEOUT**

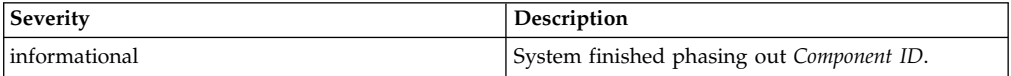

#### **DISK\_RECOVERED**

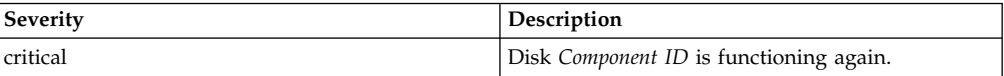

#### **MODULE\_STARTED\_PHASEOUT**

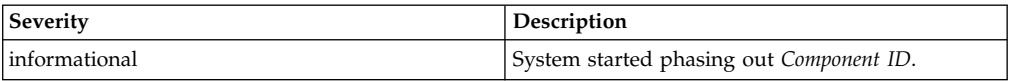

#### **MODULE\_FINISHED\_PHASEOUT**

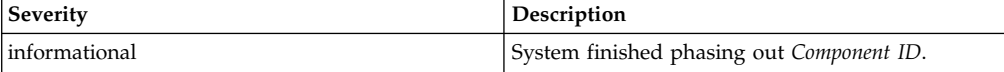

#### **MODULE\_STOPPED\_PHASEOUT\_DUE\_TO\_ MANAGEMENT\_REQUIREMENT**

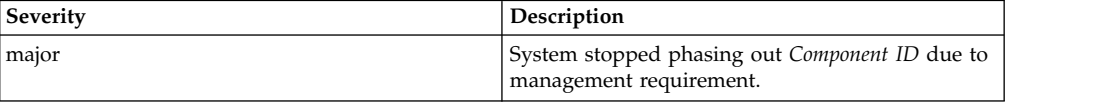

## **START\_WORK**

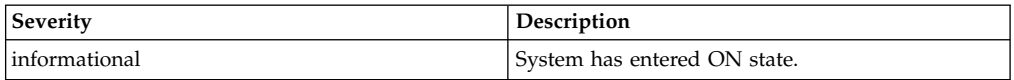

#### **SYSTEM\_HAS\_ENTERED\_MAINTENANCE\_MODE**

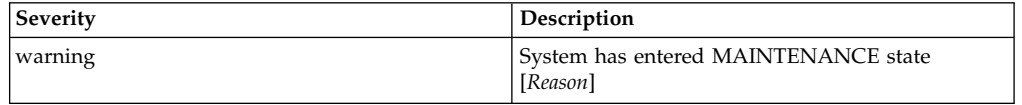

### **SYSTEM\_LEFT\_CHARGING\_STATE**

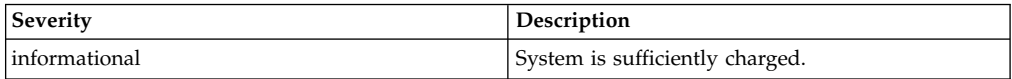

#### **USER\_SHUTDOWN**

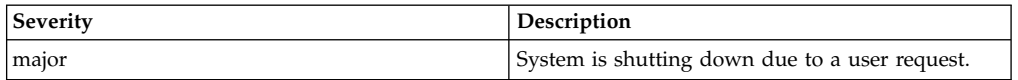

### **EMERGENCY\_SHUTDOWN\_NOW**

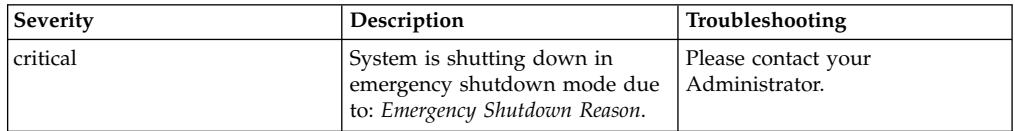

## **SHOULD\_HAVE\_BEEN\_EMERGENCY\_SHUTDOWN**

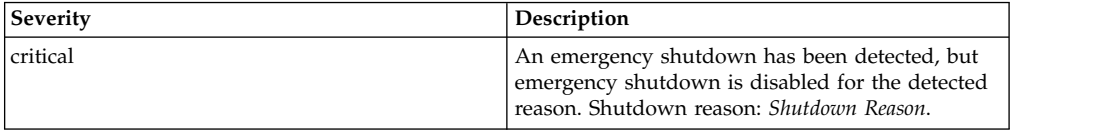

### **DATA\_SERVICE\_STARTED\_PHASEOUT**

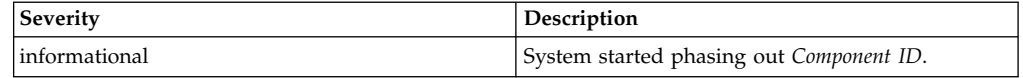

### **DATA\_SERVICE\_STARTED\_PHASEIN**

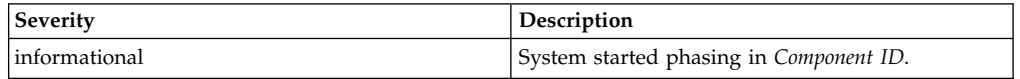

### **DATA\_SERVICE\_FINISHED\_PHASEIN**

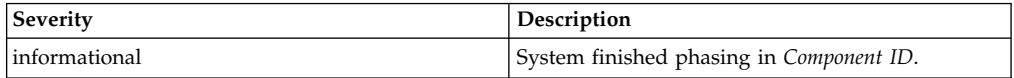

# **DATA\_SERVICE\_FINISHED\_PHASEOUT**

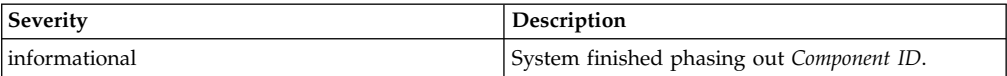

#### **TXN\_REBUILD\_STARTED**

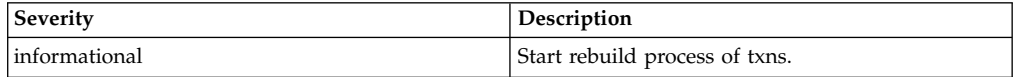

#### **TXN\_REBUILD\_ENDED**

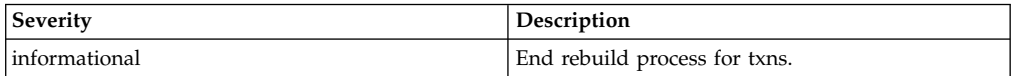

#### **TXN\_REDIST\_STARTED**

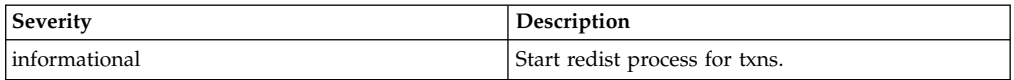

#### **TXN\_REDIST\_ENDED**

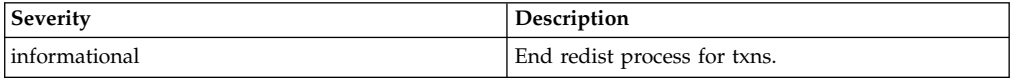

#### **DISK\_MARKED\_TO\_PHASEOUT**

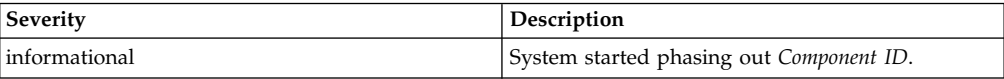

#### **DISK\_MARKED\_TO\_PHASEIN**

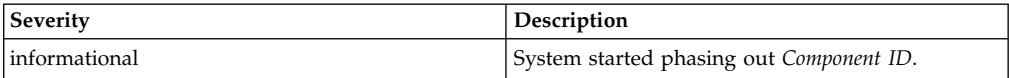

## **CANNOT\_CREATE\_NEW\_DATA\_DISTRIBUTION**

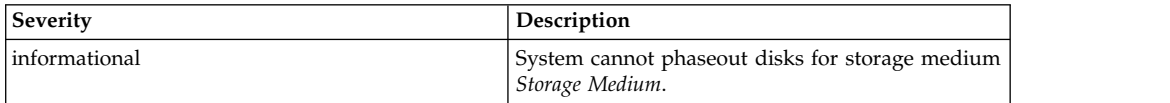

# **CANNOT\_RESIZE\_FLASH\_MEDIUM\_POOLS**

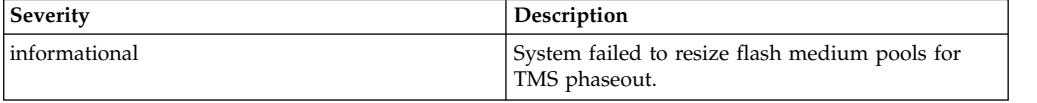

# **DATA\_PROTECTION\_STATUS\_CHANGED**

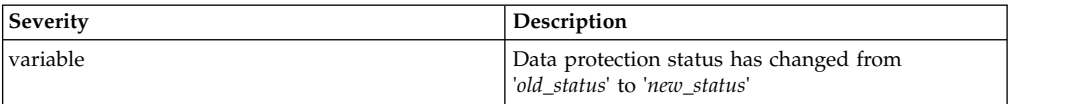

## **VAULT\_DEVICE\_SECURE\_ERASE\_PROCESS\_SUCCESSFUL**

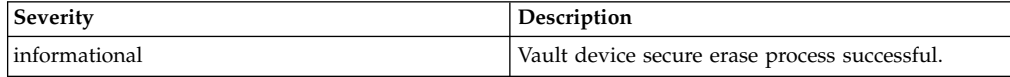

## **VAULT\_DEVICE\_SECURE\_ERASE\_PROCESS\_FAILED**

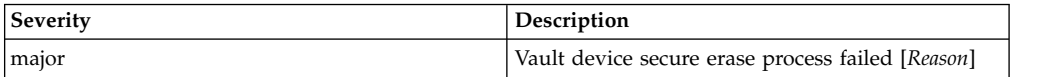

#### **VAULT\_DEVICE\_FAILED\_SECURE\_ERASE**

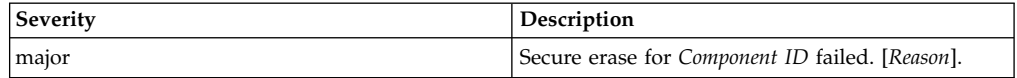

### **SYSTEM\_PHYSICAL\_CAPACITY\_CHANGED**

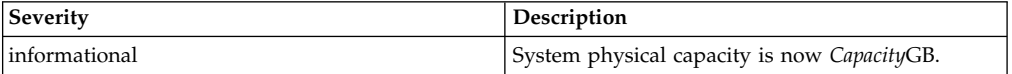

### **SYSTEM\_EFFECTIVE\_CAPACITY\_CHANGED**

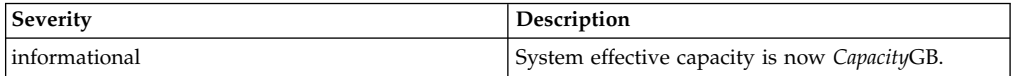

### **SYSTEM\_OUT\_OF\_PHYSICAL\_SPACE**

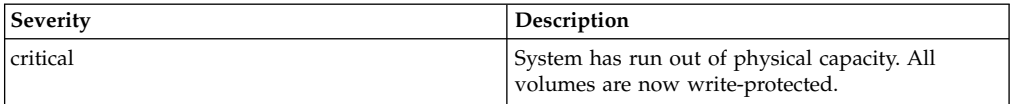

## **SYSTEM\_NORMAL\_OPERATION\_RESUMED**

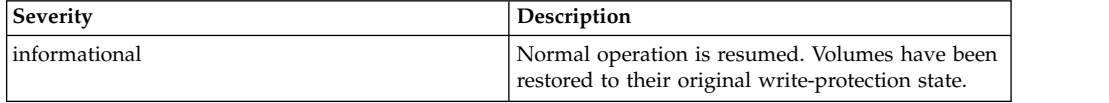

## **ENCRYPT\_ENABLE\_STARTED**

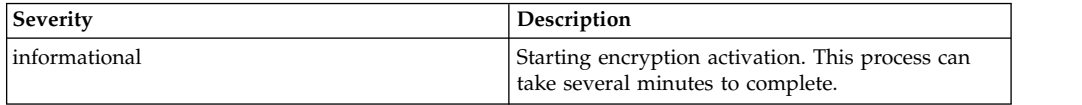

# **ENCRYPT\_ENABLE\_COMPLETED**

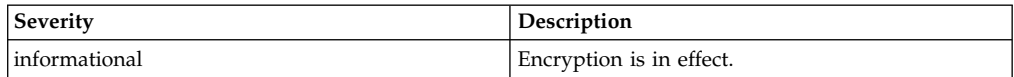

## **ENCRYPT\_ENABLE\_NOT\_COMPLETED**

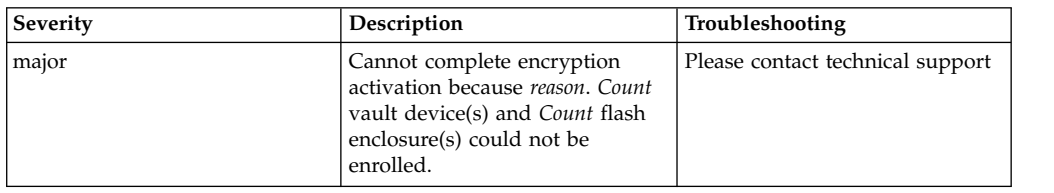

# **ENCRYPT\_DISABLE\_STARTED**

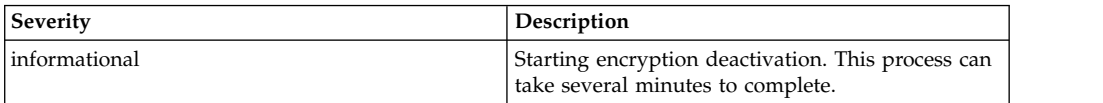

### **ENCRYPT\_DISABLE\_COMPLETED**

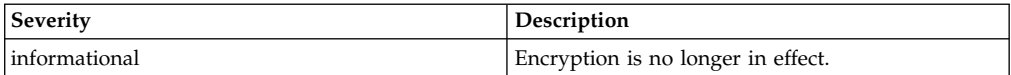

## **ENCRYPT\_DISABLE\_NOT\_COMPLETED**

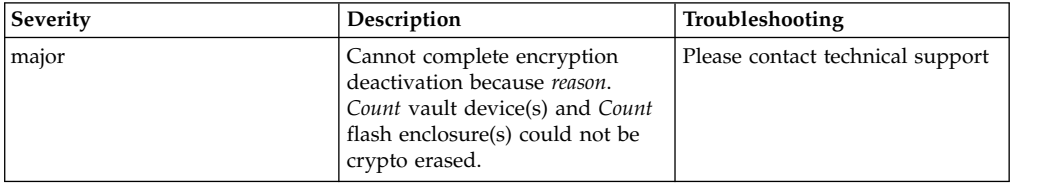

### **ENCRYPT\_KEYSERVER\_ADDED**

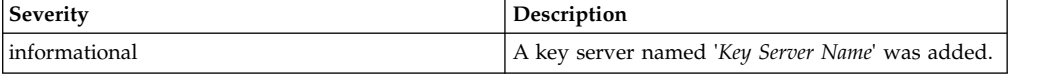

### **ENCRYPT\_KEYSERVER\_DELETED**

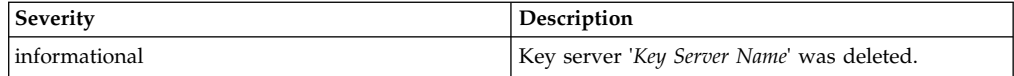

## **ENCRYPT\_KEYSERVER\_EDITED**

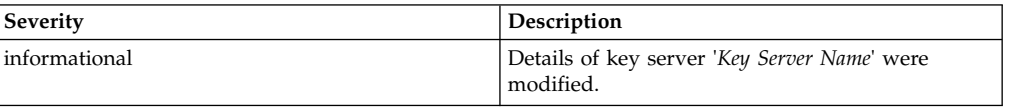

## **ENCRYPT\_KEYSERVER\_RENAMED**

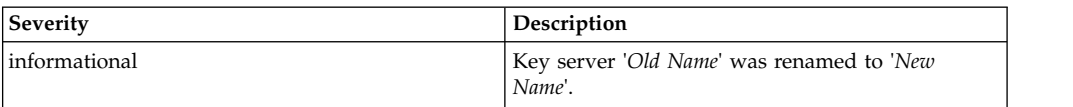

## **ENCRYPT\_KEYSERVER\_CHECK\_STATUS\_STARTED**

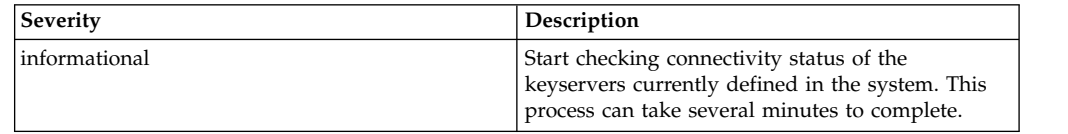

### **ENCRYPT\_KEYSERVER\_CHECK\_STATUS\_COMPLETED**

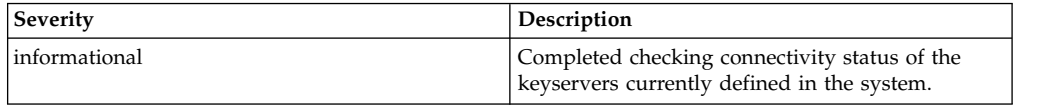

### **ENCRYPT\_KEYSERVER\_REKEY\_COMPLETED**

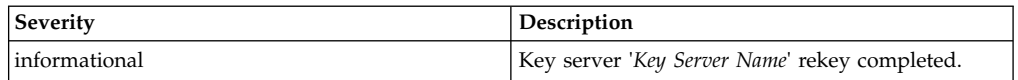

#### **ENCRYPT\_LOCAL\_REKEY\_COMPLETED**

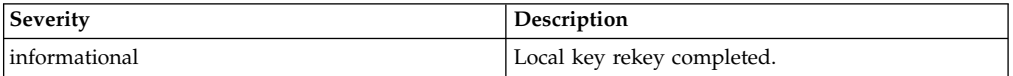

## **ENCRYPT\_CHANGE\_KEY\_SCHEME\_COMPLETED**

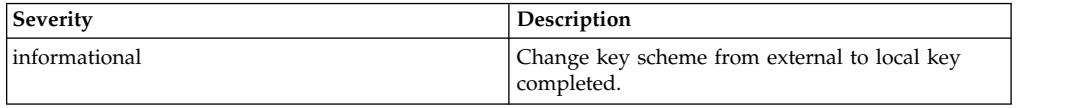

### **ENCRYPT\_CHANGE\_KEY\_SCHEME\_FAILED**

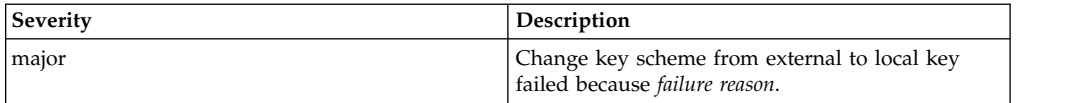

### **ENCRYPT\_CHANGE\_KEY\_SCHEME\_ROLLBACK\_FAILED**

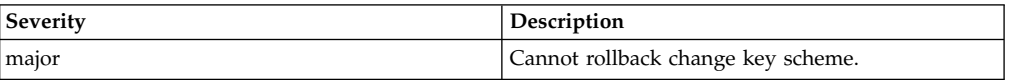

#### **ENCRYPT\_UNABLE\_TO\_UPDATE\_KEY\_DURING\_ DEACTIVATE\_ON\_KEYSERVER**

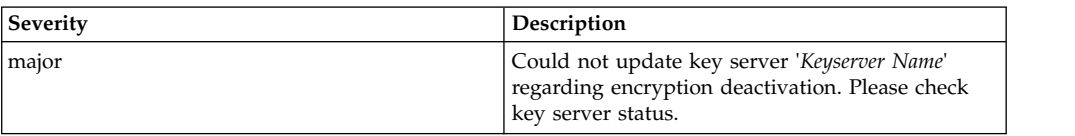

### **ENCRYPT\_KEYSERVER\_REKEY\_FAILED**

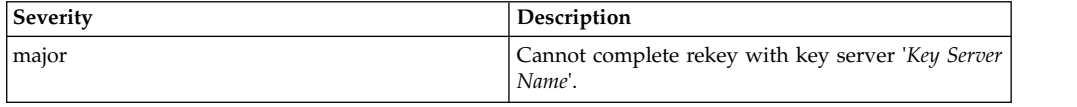

### **ENCRYPT\_LOCAL\_REKEY\_FAILED**

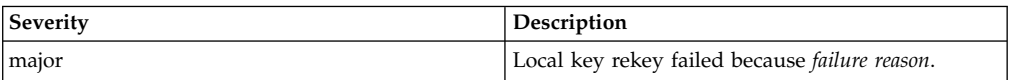

## **ENCRYPT\_KEYSERVER\_REKEY\_ROLLBACK\_FAILED**

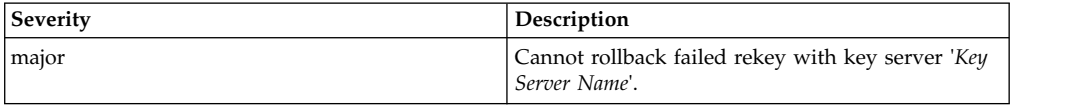

# **ENCRYPT\_LOCAL\_REKEY\_ROLLBACK\_FAILED**

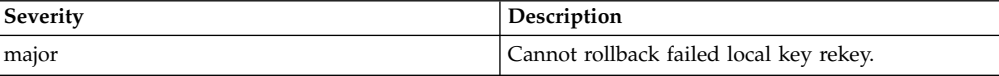

### **ENCRYPT\_RECOVERY\_KEY\_ENTERED**

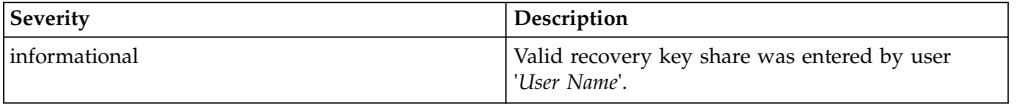

## **ENCRYPT\_INVALID\_RECOVERY\_KEY\_ENTERED**

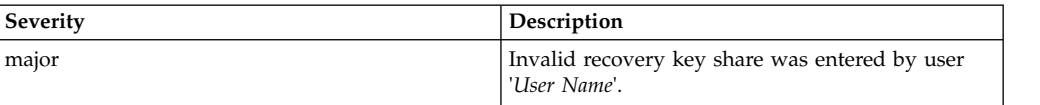

### **ENCRYPT\_RECOVERY\_KEYS\_GENERATED**

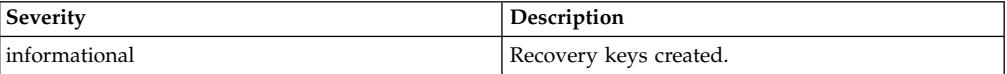

## **ENCRYPT\_RECOVERY\_KEY\_REKEY\_SUCCESS**

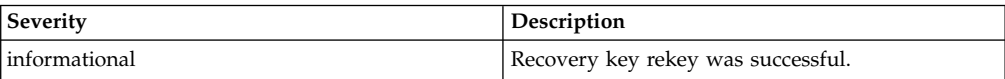
# **ENCRYPT\_RECOVERY\_KEY\_REKEY\_FAIL**

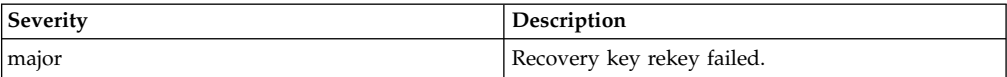

## **ENCRYPT\_RECOVERY\_KEY\_VERIFIED**

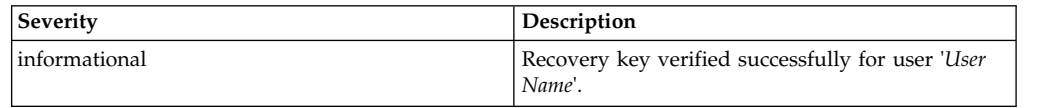

## **ENCRYPT\_RECOVERY\_KEY\_VERIFY\_FAILED**

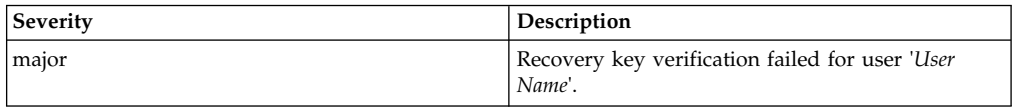

# **ENCRYPT\_RECOVERY\_KEY\_ALL\_SHARES\_VERIFIED**

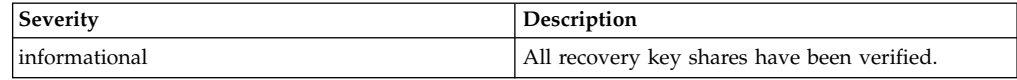

## **ENCRYPT\_KR\_WRITE\_FAILED**

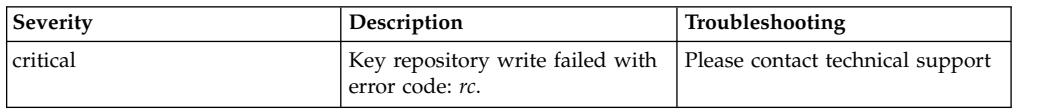

#### **ENCRYPT\_KR\_READ\_FAILED**

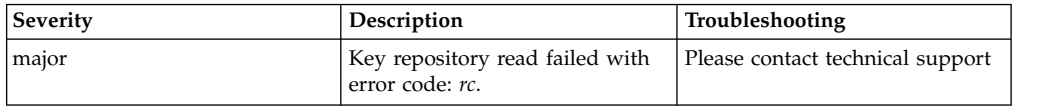

# **ENCRYPT\_UNABLE\_TO\_RETRIEVE\_KEY\_FROM\_KEYSERVER**

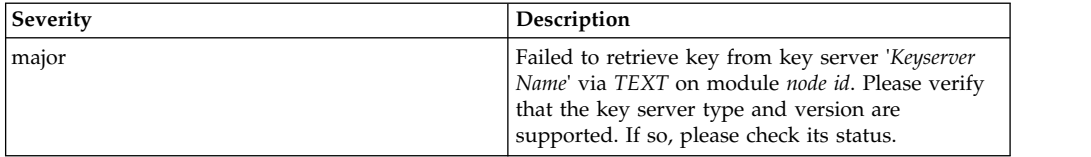

# **ENCRYPT\_RECOVERY\_KEY\_RECOVER\_SUCCESSFUL**

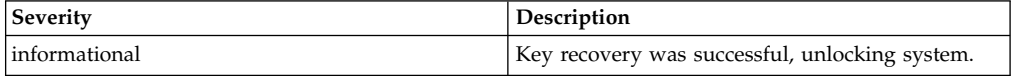

# **ENCRYPTION\_CERTIFICATE\_FOR\_XIV\_IS\_NOT\_INSTALLED**

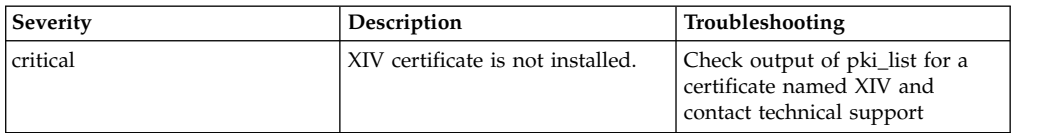

# **ENCRYPT\_UNABLE\_TO\_DELETE\_MASTER\_KEYSERVER**

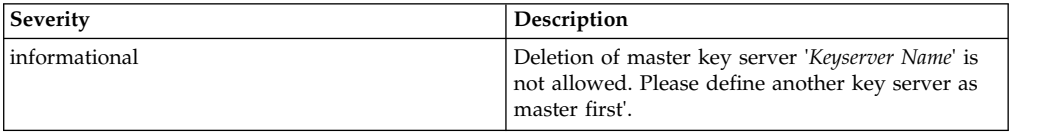

# **ENCRYPTION\_SKMIP\_ERROR**

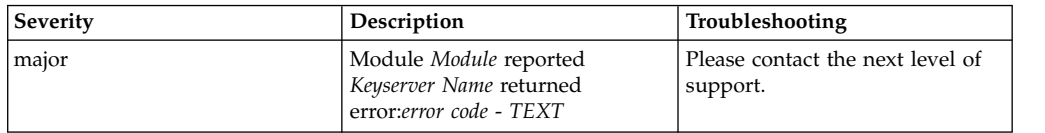

## **WIPEOUT\_STARTED**

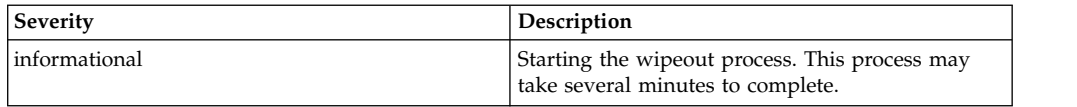

# **WIPEOUT\_COMPLETED**

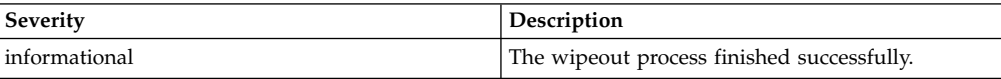

# **WIPEOUT\_NOT\_COMPLETED**

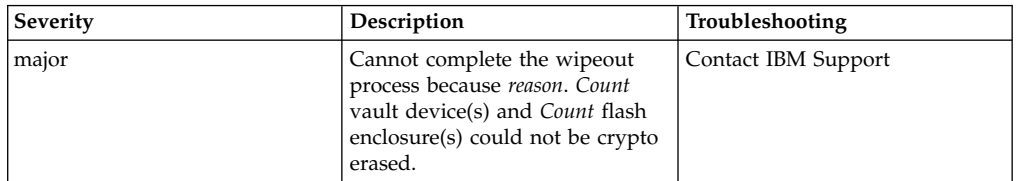

# **DIMM\_FAILED**

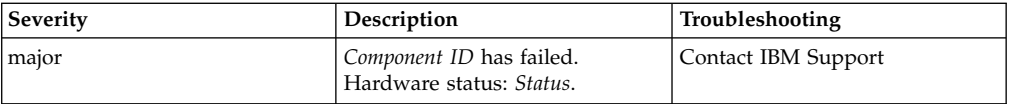

## **CPU\_FAILED**

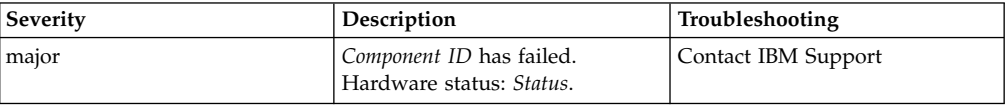

# **NIC\_FAILED**

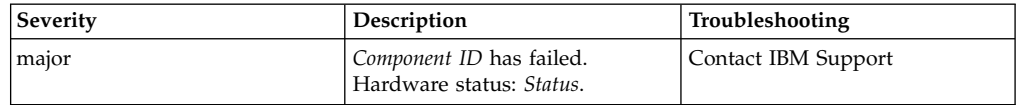

## **MODULE\_BBU\_FAILED**

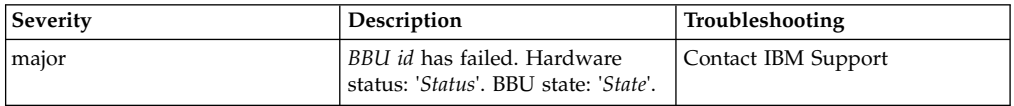

#### **MODULE\_BBU\_OK**

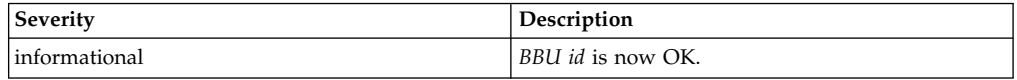

#### **DIMM\_WAS\_REMOVED**

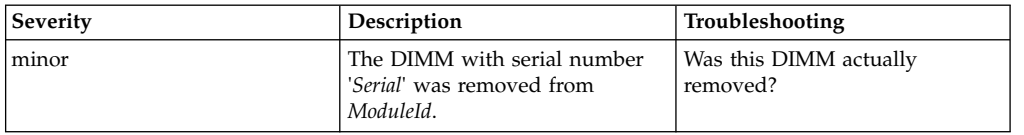

# **PSU\_CHANGE\_DETECTED**

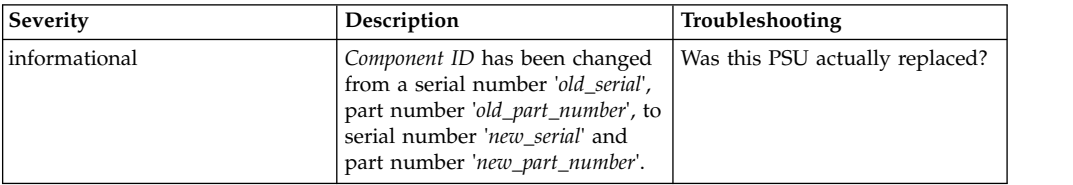

# **PSU\_WAS\_REMOVED**

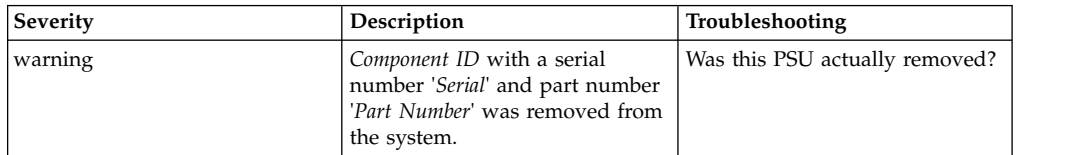

# **PSU\_MISSING\_FROM\_INSTALL**

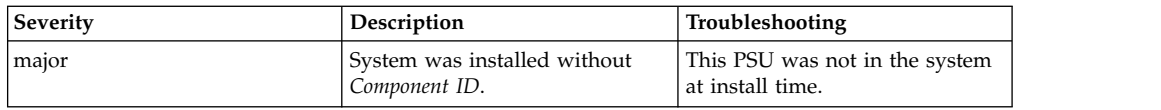

# **PSU\_WAS\_INSTALLED**

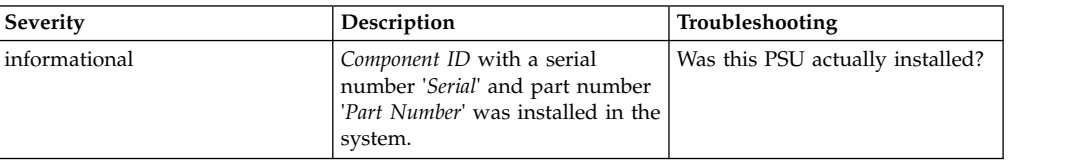

# **NIC\_CHANGE\_DETECTED**

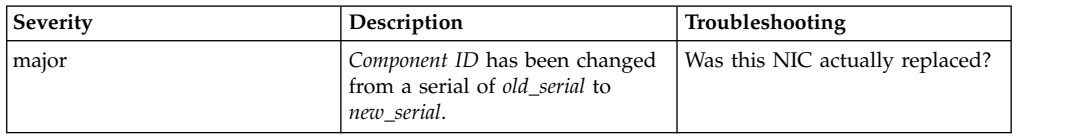

## **MODULE\_BBU\_IS\_TOO\_OLD**

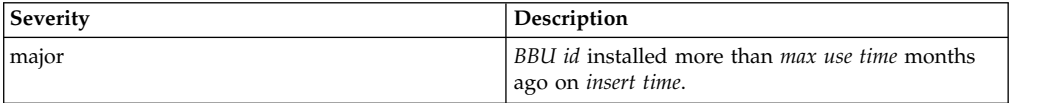

#### **MODULE\_BBU\_SHELF\_TIME\_EXCEEDED**

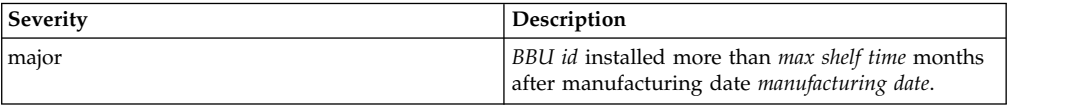

#### **TECHNICIAN\_WORK\_STARTED**

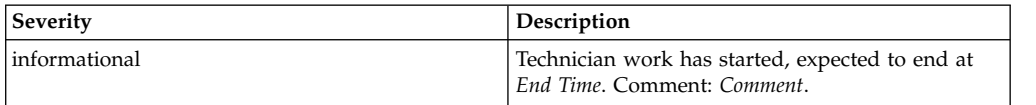

### **TECHNICIAN\_WORK\_ENDED**

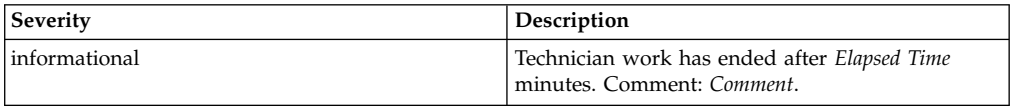

## **TECHNICIAN\_WORK\_TIMED\_OUT**

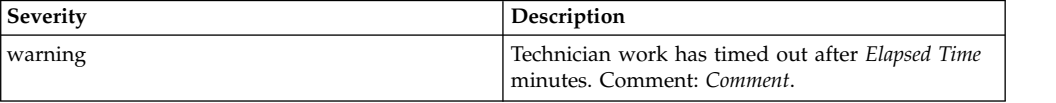

#### **XIV\_SUPPORT\_ENABLED**

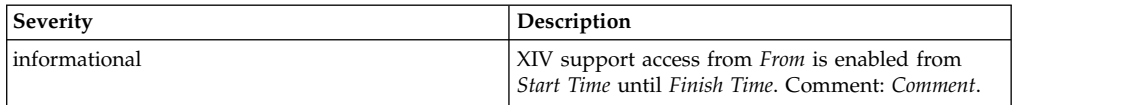

# **XIV\_SUPPORT\_ENABLED\_NO\_TIME\_LIMIT**

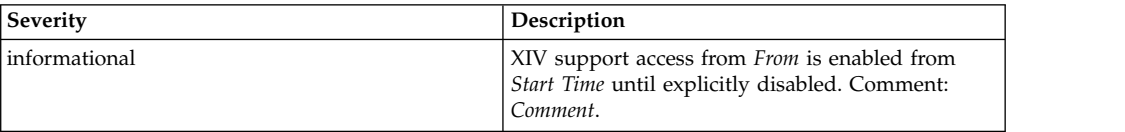

# **XIV\_SUPPORT\_DISABLED**

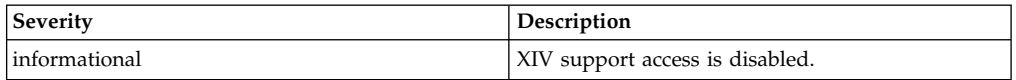

### **XIV\_SUPPORT\_WINDOW\_TIMEOUT**

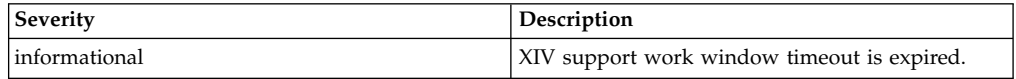

#### **HOST\_DEFINE**

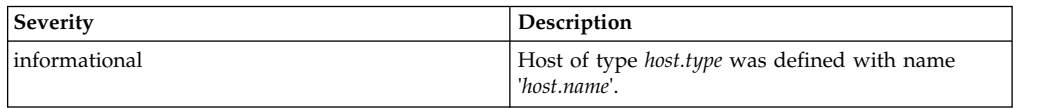

## **HOST\_UPDATE**

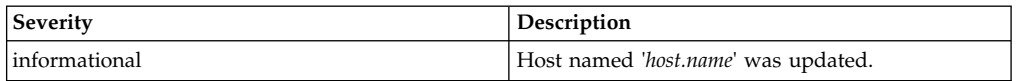

## **CLUSTER\_CREATE**

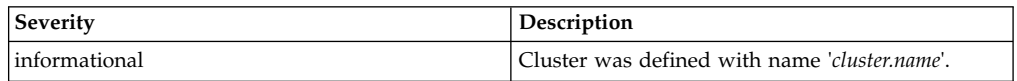

# **HOST\_DEFINE\_FAILED\_TOO\_MANY**

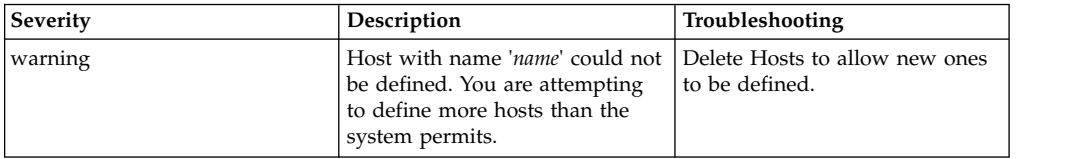

# **CLUSTER\_CREATE\_FAILED\_TOO\_MANY**

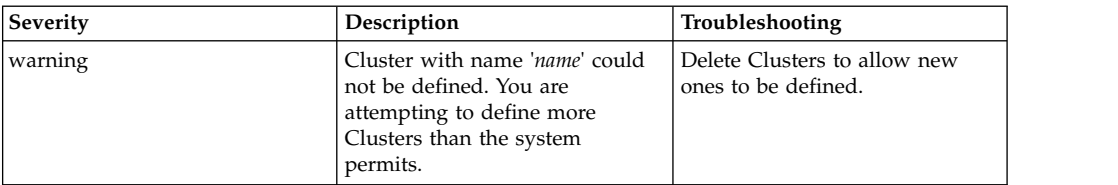

# **HOST\_RENAME**

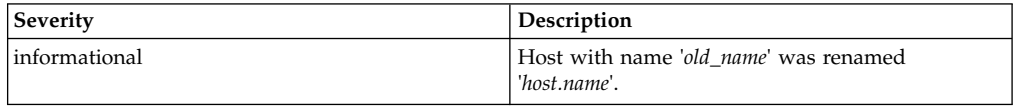

# **CLUSTER\_RENAME**

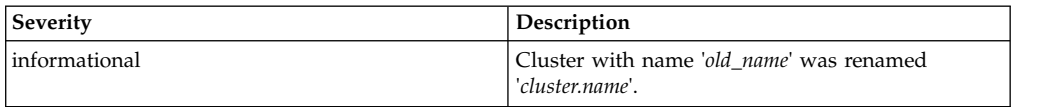

#### **HOST\_DELETE**

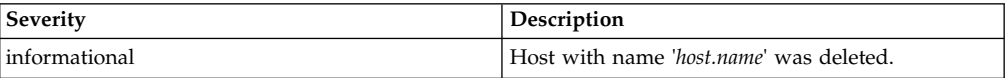

#### **CLUSTER\_DELETE**

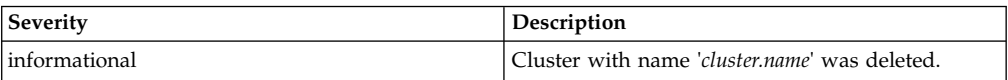

# **HOST\_ADD\_PORT**

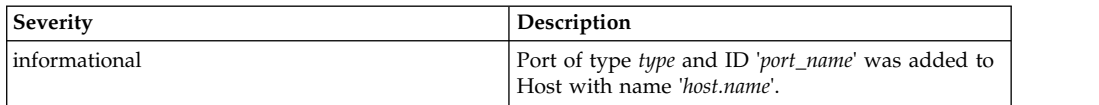

## **CLUSTER\_ADD\_HOST**

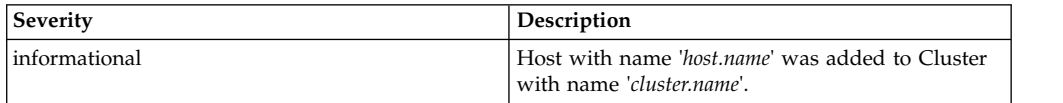

#### **HOST\_REMOVE\_PORT**

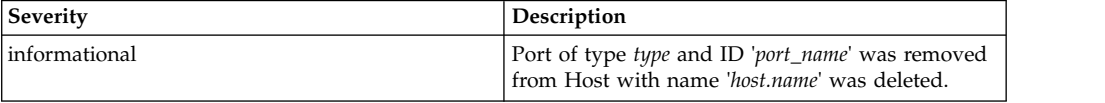

#### **CLUSTER\_REMOVE\_HOST**

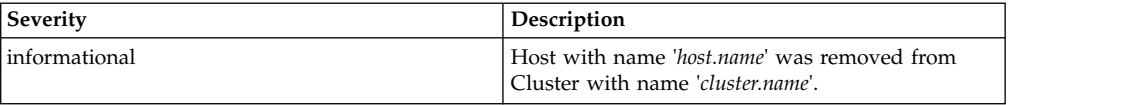

#### **DESTINATION\_DEFINE**

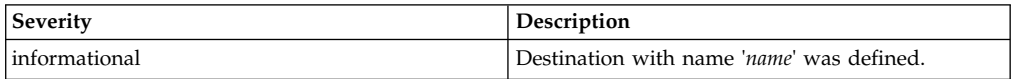

# **DESTINATION\_UPDATE**

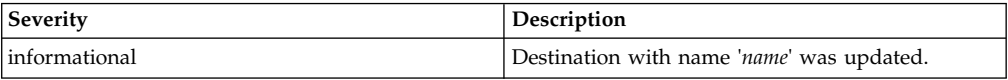

# **DESTINATION\_DELETE**

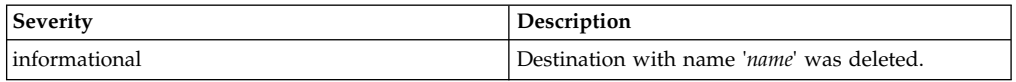

#### **DESTINATION\_RENAME**

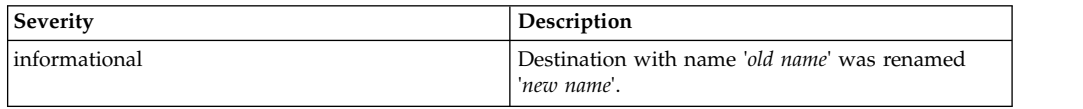

#### **DESTINATION\_GROUP\_CREATE**

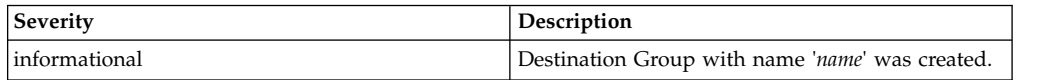

## **DESTINATION\_GROUP\_UPDATE**

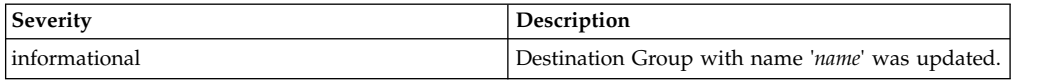

### **DESTINATION\_GROUP\_DELETE**

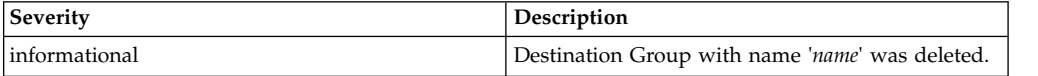

#### **DESTINATION\_GROUP\_RENAME**

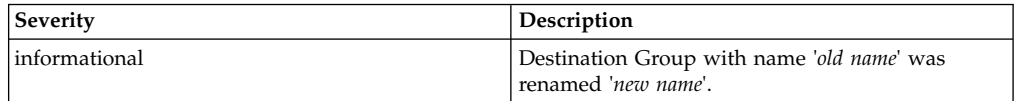

#### **DESTINATION\_GROUP\_ADD\_DESTINATION**

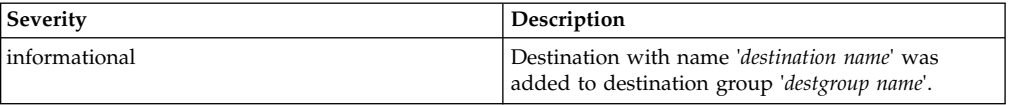

# **DESTINATION\_GROUP\_REMOVE\_DESTINATION**

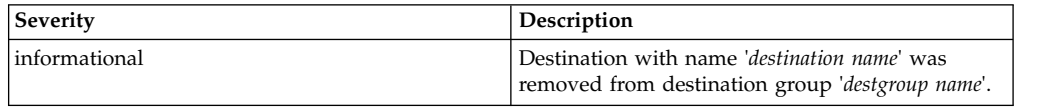

#### **RULE\_CREATE**

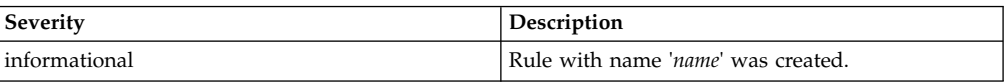

# **RULE\_UPDATE**

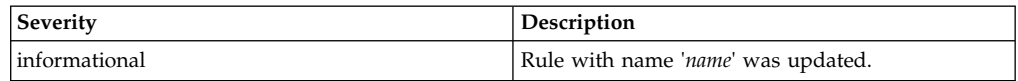

### **RULE\_DELETE**

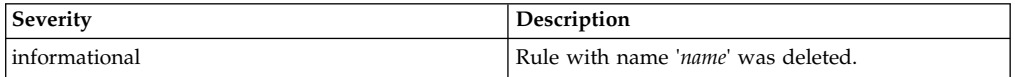

#### **RULE\_RENAME**

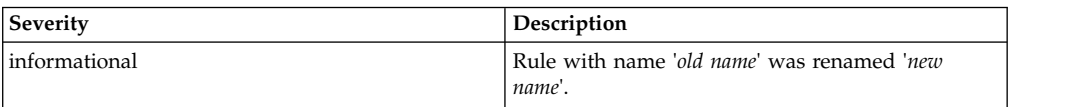

# **SMTP\_GATEWAY\_DEFINE**

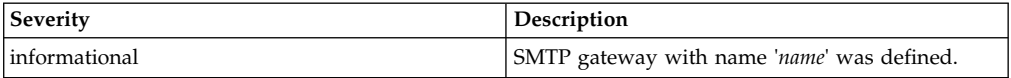

## **SMTP\_GATEWAY\_UPDATE**

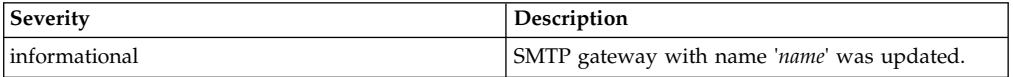

# **SMTP\_GATEWAY\_DELETE**

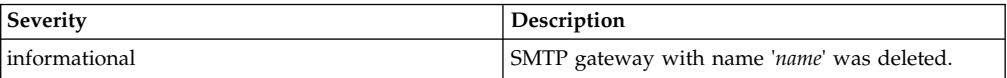

#### **SMTP\_GATEWAY\_RENAME**

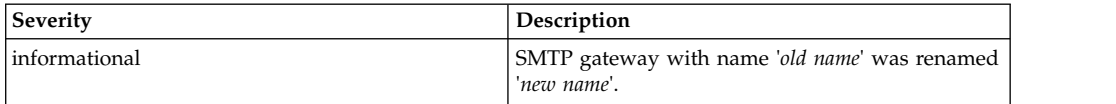

## **SMTP\_GATEWAY\_PRIORITIZE**

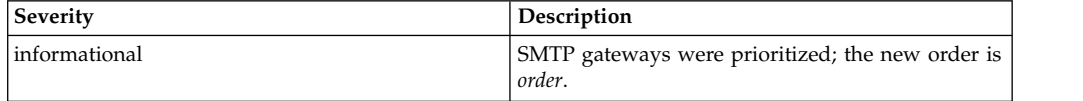

# **CALL\_HOME\_CONNECTION\_OK**

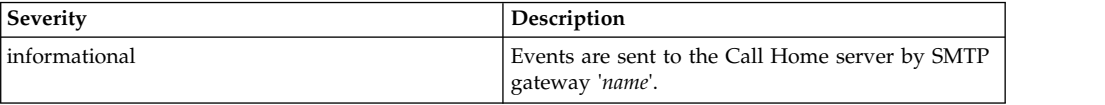

# **CALL\_HOME\_CONNECTION\_PROBLEM**

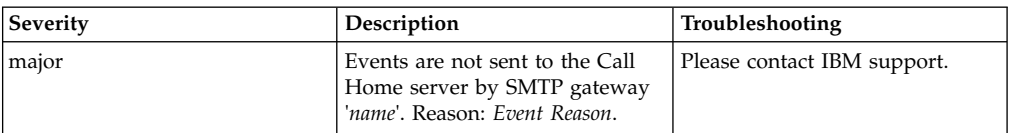

# **SMTP\_GATEWAY\_FAILED**

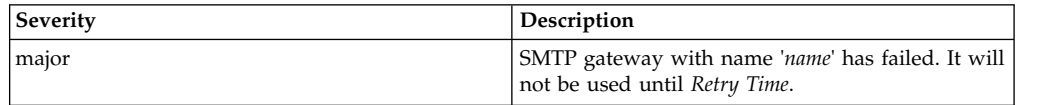

#### **SMTP\_GATEWAY\_VIA\_NODE\_FAILED**

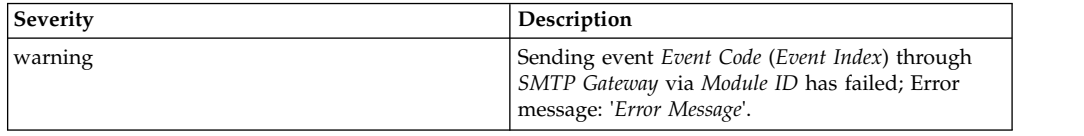

## **SMS\_GATEWAY\_DEFINE**

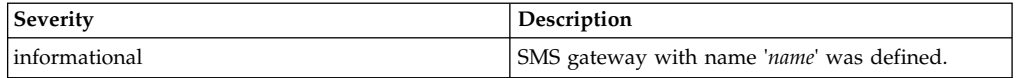

#### **SMS\_GATEWAY\_UPDATE**

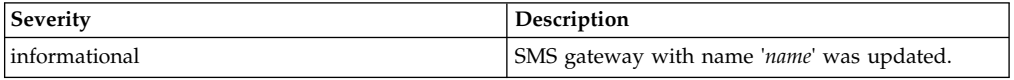

# **SMS\_GATEWAY\_DELETE**

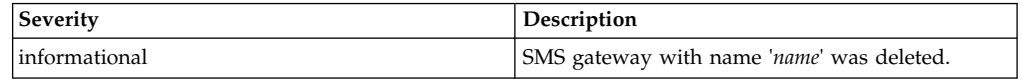

#### **SMS\_GATEWAY\_RENAME**

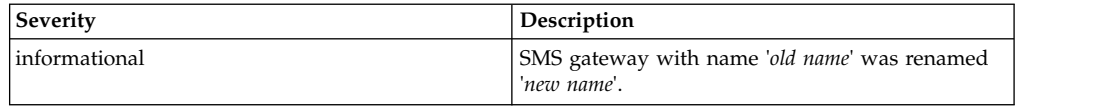

## **SMS\_GATEWAY\_PRIORITIZE**

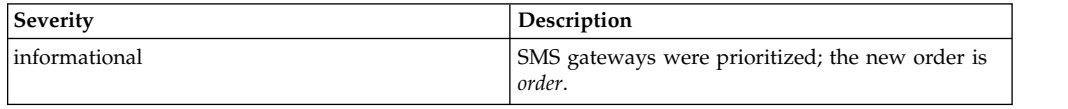

# **CONS\_GROUP\_CREATE**

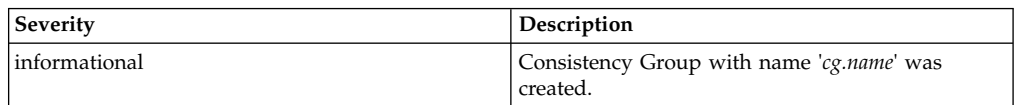

# **CONS\_GROUP\_CREATE\_FAILED\_TOO\_MANY**

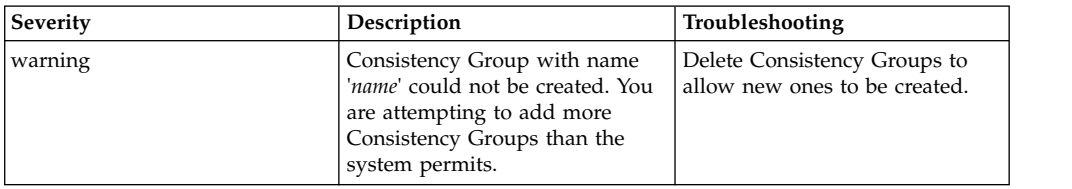

#### **CONS\_GROUP\_RENAME**

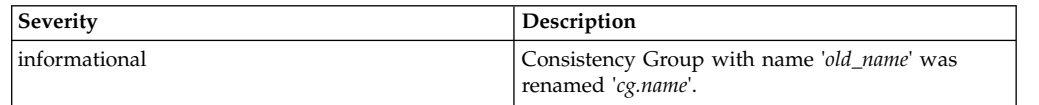

#### **SECONDARY\_CONS\_GROUP\_RENAME**

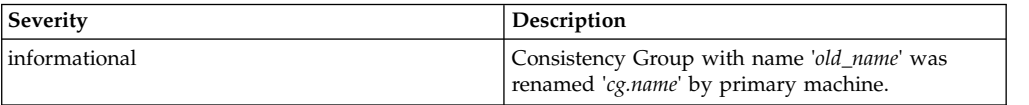

#### **CONS\_GROUP\_DELETE**

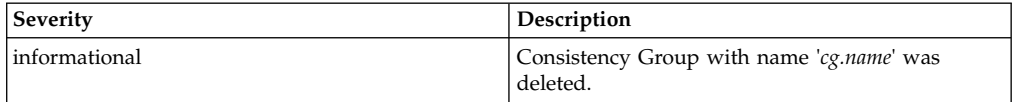

#### **CONS\_GROUP\_ADD\_VOLUME**

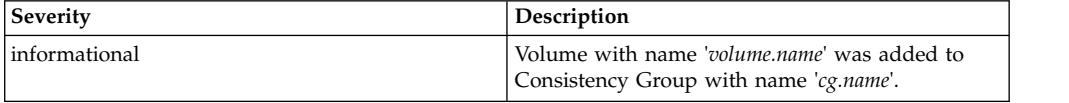

### **SLAVE\_CONS\_GROUP\_ADD\_VOLUME**

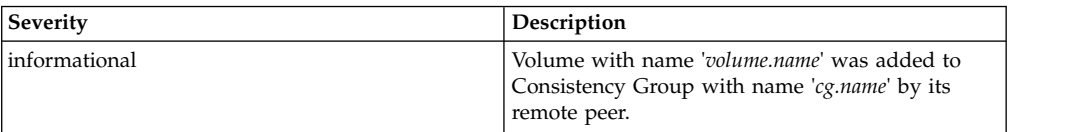

#### **CONS\_GROUP\_REMOVE\_VOLUME**

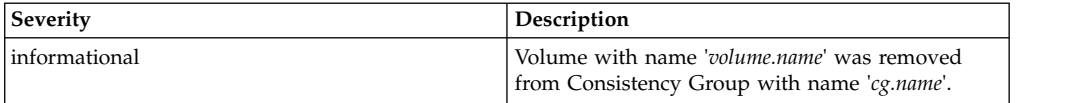

## **SLAVE\_CONS\_GROUP\_REMOVE\_VOLUME**

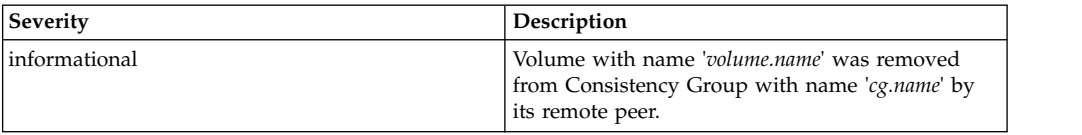

# **CONS\_GROUP\_SNAPSHOTS\_CREATE**

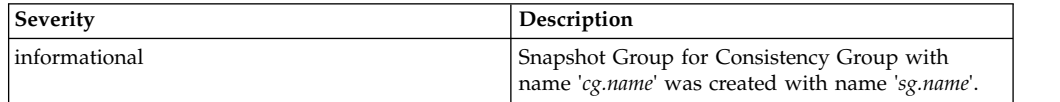

#### **CONS\_GROUP\_SNAPSHOTS\_CREATE\_FAILED\_TOO\_MANY**

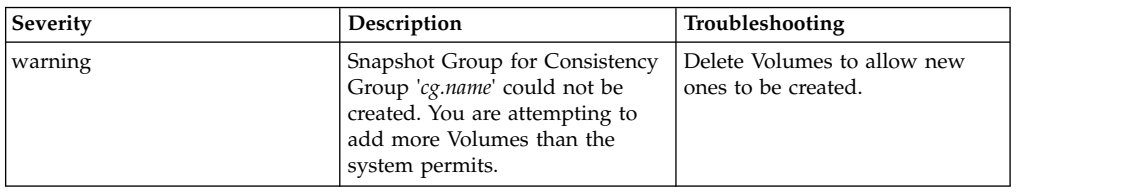

#### **CONS\_GROUP\_SNAPSHOTS\_OVERWRITE**

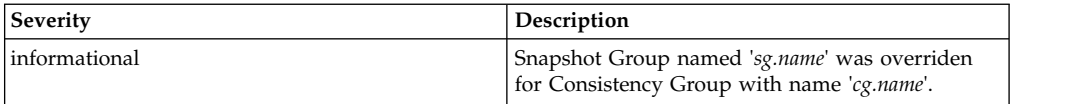

# **SLAVE\_CONS\_GROUP\_SNAPSHOTS\_CREATE**

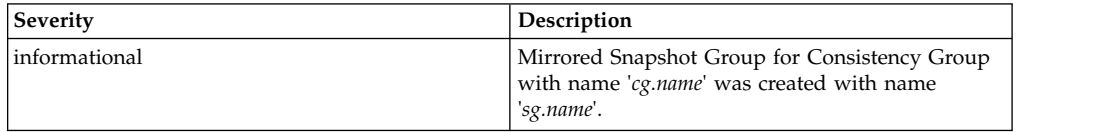

# **HA\_SLAVE\_CONS\_GROUP\_SNAPSHOTS\_CREATE**

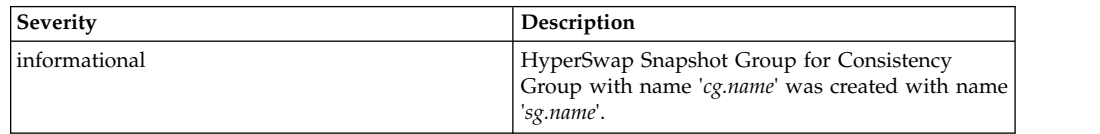

# **SLAVE\_CONS\_GROUP\_SNAPSHOTS\_OVERWRITE**

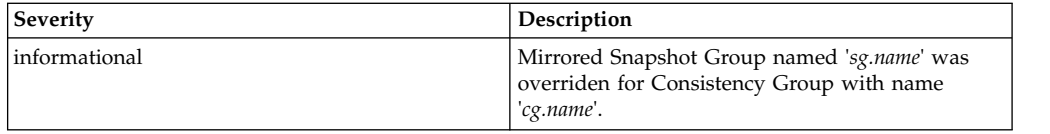

#### **HA\_SLAVE\_CONS\_GROUP\_SNAPSHOTS\_OVERWRITE**

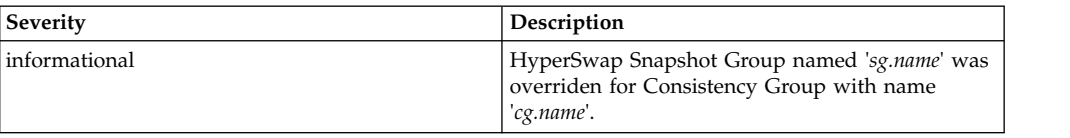

#### **MIRROR\_CONS\_GROUP\_SNAPSHOTS\_CREATE**

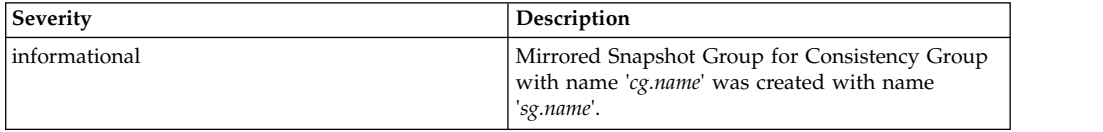

# **HA\_CONS\_GROUP\_SNAPSHOTS\_CREATE**

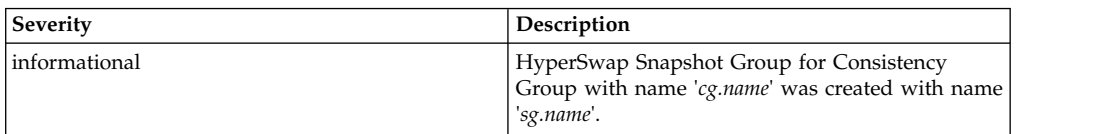

#### **MIRROR\_CONS\_GROUP\_SNAPSHOTS\_OVERWRITE**

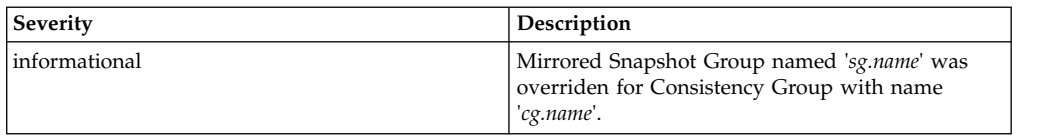

# **HA\_CONS\_GROUP\_SNAPSHOTS\_OVERWRITE**

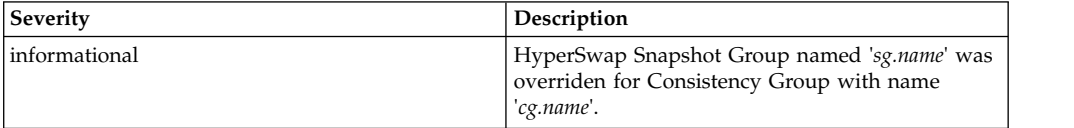

#### **REMOTE\_MIRROR\_CONS\_GROUP\_SNAPSHOTS\_ NOT\_CREATED\_YET**

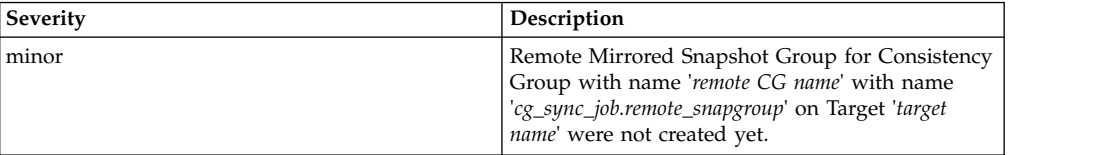

# **MIRROR\_SNAPGROUP\_CREATE\_FAILED**

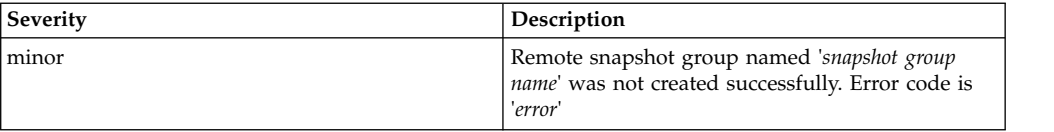

# **SNAPSHOT\_GROUP\_RESTORE**

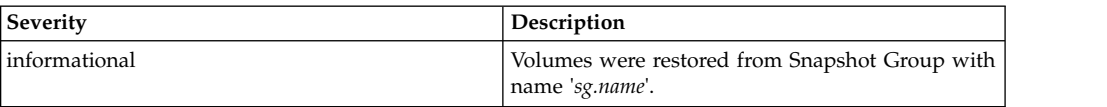

## **SNAPSHOT\_GROUP\_RENAME**

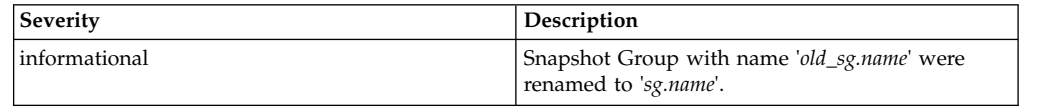

#### **SNAPSHOT\_GROUP\_DUPLICATE**

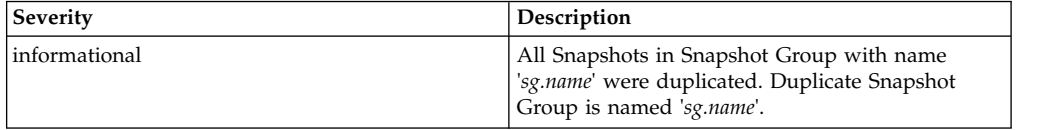

## **SNAPSHOT\_GROUP\_FORMAT**

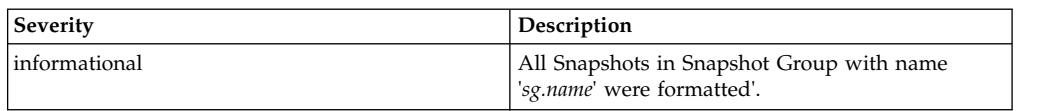

#### **SNAPSHOT\_GROUP\_DELETE**

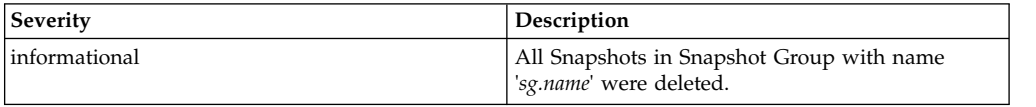

# **SNAPSHOT\_GROUP\_CHANGE\_PRIORITY**

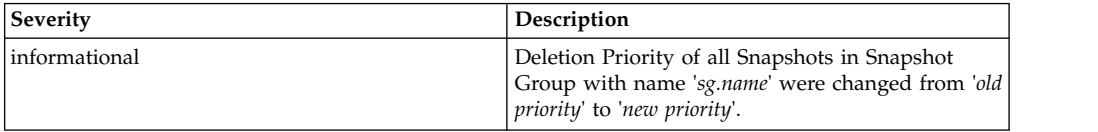

#### **SNAPSHOT\_GROUP\_LOCK**

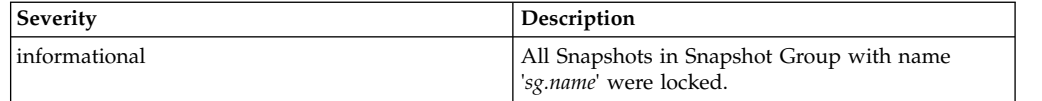

### **SNAPSHOT\_GROUP\_UNLOCK**

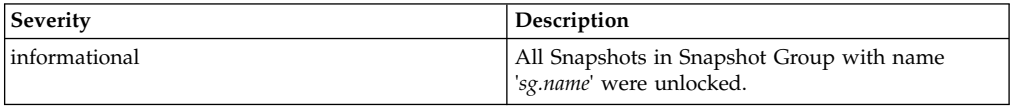

# **SNAPSHOT\_GROUP\_DELETED\_DUE\_TO\_POOL\_EXHAUSTION**

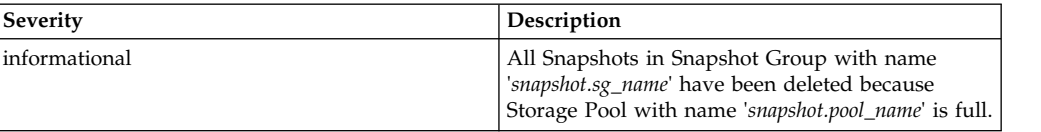

#### **SNAPSHOT\_GROUP\_DISBAND**

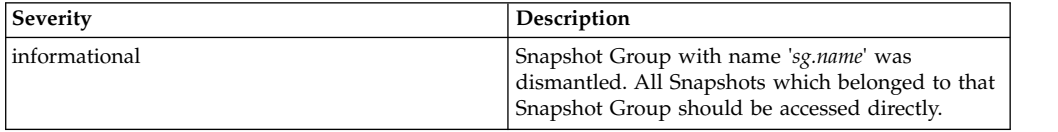

## **CONS\_GROUP\_MOVE**

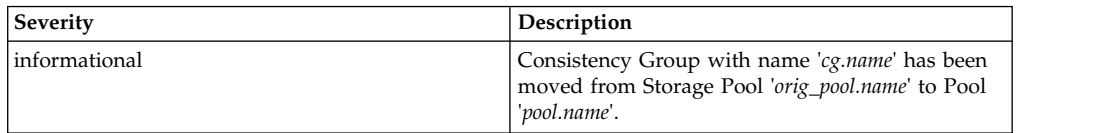

#### **XCG\_CREATE**

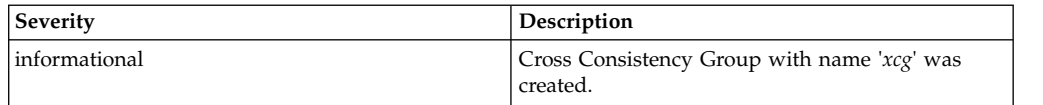

# **XCG\_DELETE**

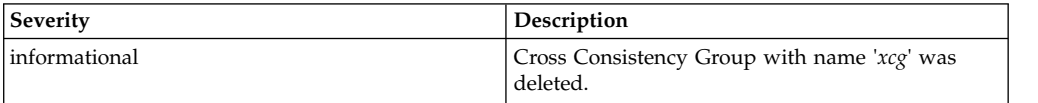

# **XCG\_ADD\_CG**

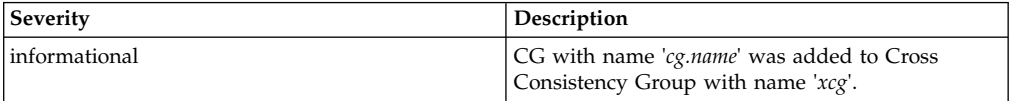

## **XCG\_REMOVE\_CG**

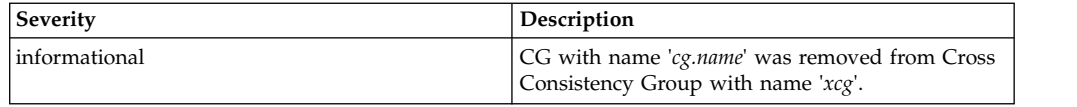

## **TARGET\_DEFINE**

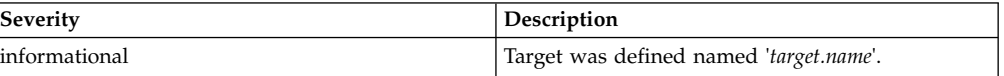

# **TARGET\_DEFINE\_FAILED\_TOO\_MANY**

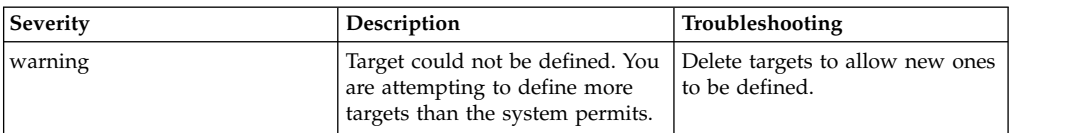

## **TARGET\_RENAME**

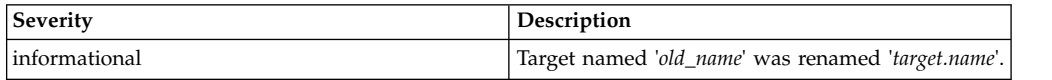

## **TARGET\_DELETE**

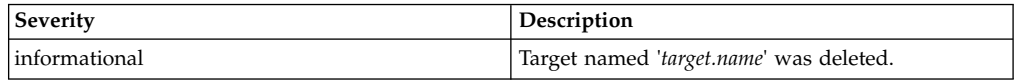

# **TARGET\_ALLOW\_ACCESS**

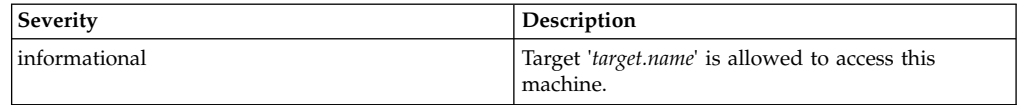

# **TARGET\_PORT\_ADD**

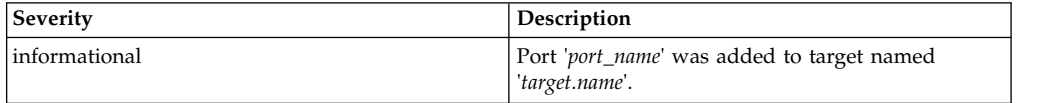

# **TARGET\_PORT\_REMOVE**

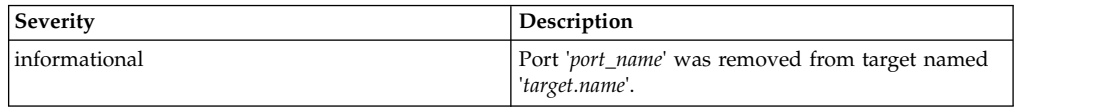

#### **TARGET\_PORT\_ACTIVATE**

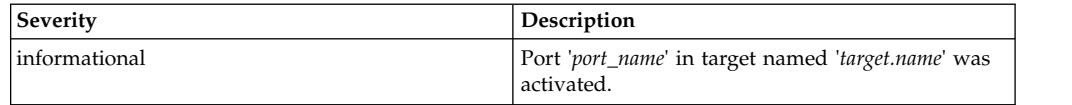

# **TARGET\_PORT\_DEACTIVATE**

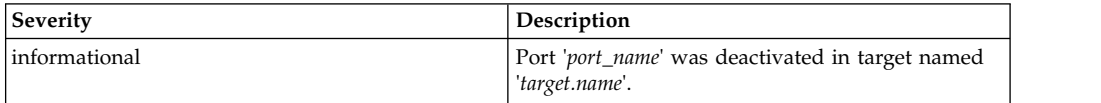

# **TARGET\_CONNECTIVITY\_CREATE**

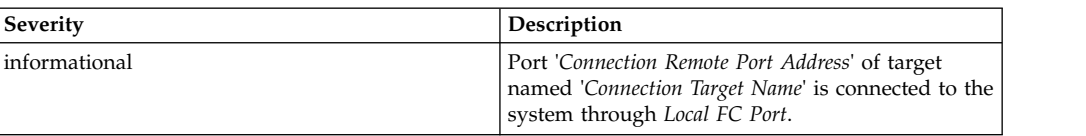

# **TARGET\_ISCSI\_CONNECTIVITY\_CREATE**

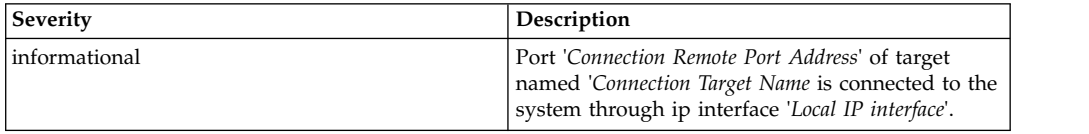

# **TARGET\_CONNECTIVITY\_CREATE\_FAILED\_TOO\_MANY**

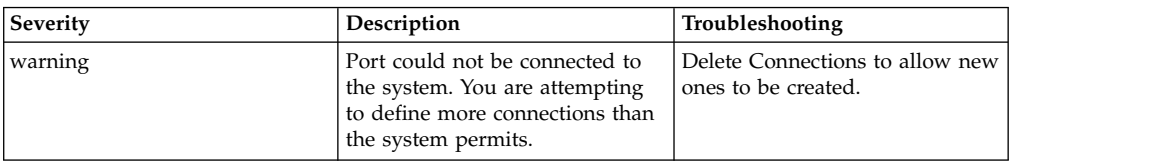

# **TARGET\_CONNECTIVITY\_DELETE**

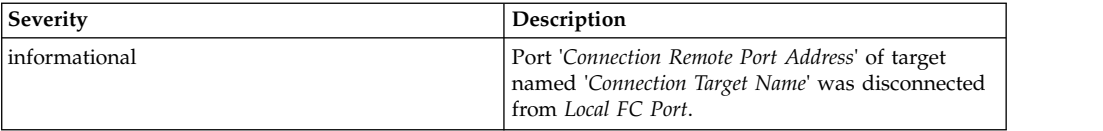

# **TARGET\_ISCSI\_CONNECTIVITY\_DELETE**

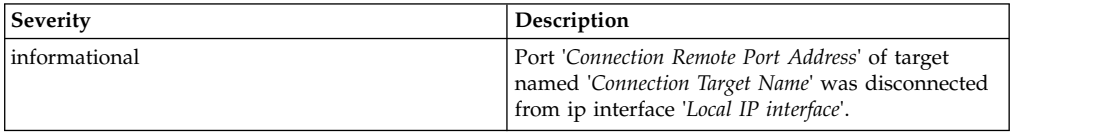

# **TARGET\_CONNECTIVITY\_ACTIVATE**

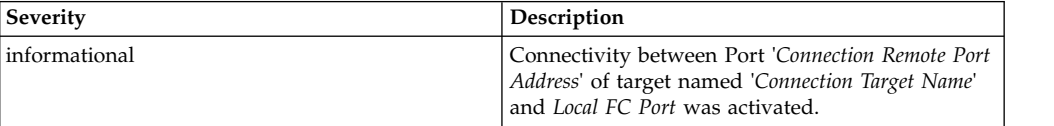

# **TARGET\_ISCSI\_CONNECTIVITY\_ACTIVATE**

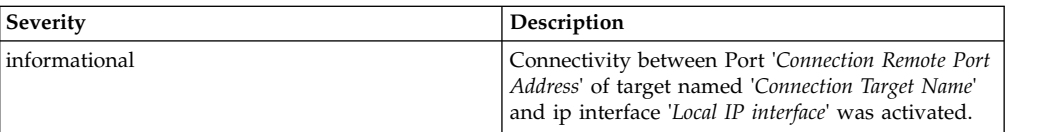

# **TARGET\_CONNECTIVITY\_DEACTIVATE**

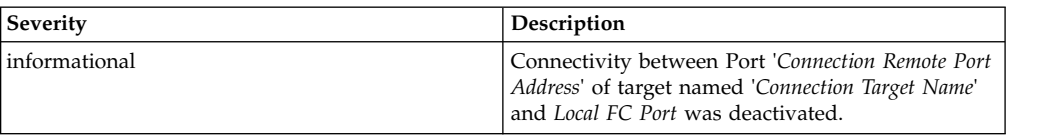

# **TARGET\_ISCSI\_CONNECTIVITY\_DEACTIVATE**

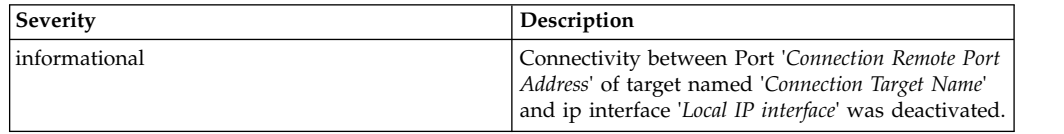

# **TARGET\_CONNECTIVITY\_CONFLICT\_DETECTED**

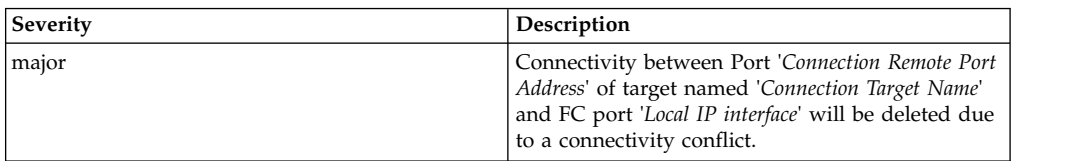

# **TARGET\_ISCSI\_CONNECTIVITY\_CONFLICT\_DETECTED**

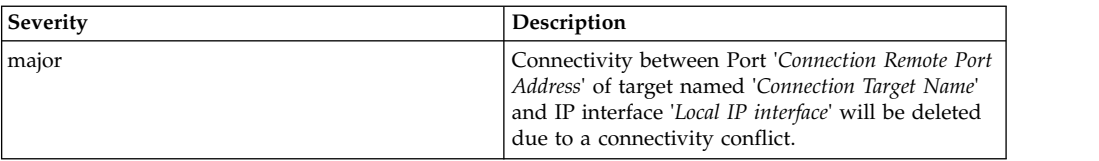

# **TARGET\_CONNECTION\_ESTABLISHED**

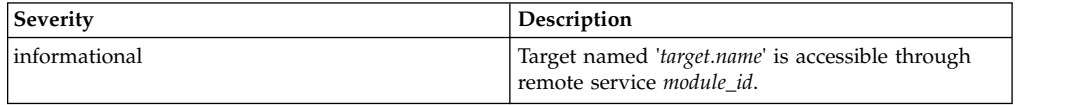

# **TARGET\_CONNECTION\_DISCONNECTED**

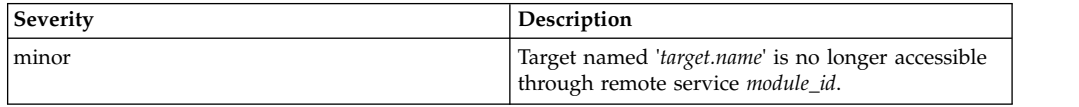

# **TARGET\_DISCONNECTED**

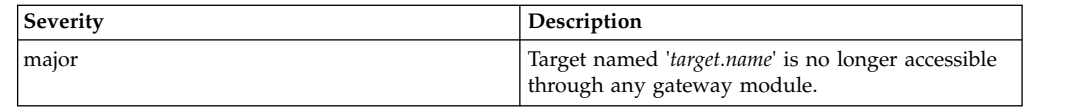

# **TARGET\_CLOCK\_SKEW\_ABOVE\_LIMIT**

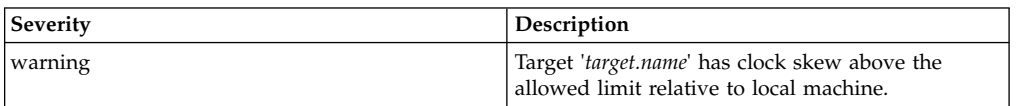

# **TARGET\_CLOCK\_SKEW\_RESOLVED**

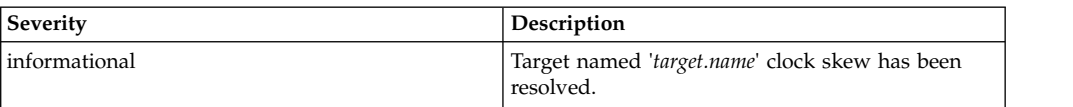

#### **TARGET\_LINK\_DOWN\_BEYOND\_THRESHOLD**

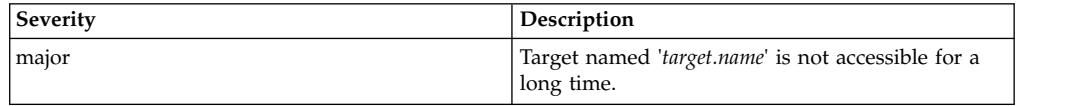

## **OLVM\_DELETE\_ALL\_REFERENCES\_TO\_SOURCE**

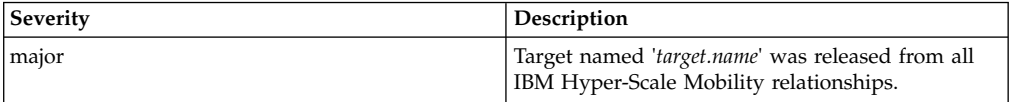

## **TARGET\_SYNC\_RATE\_CHANGED**

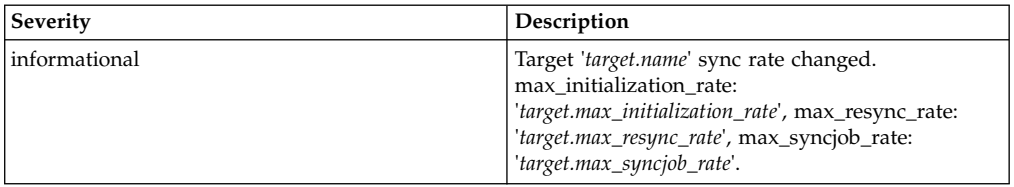

# **TARGET\_ADD\_QUORUM\_WITNESS**

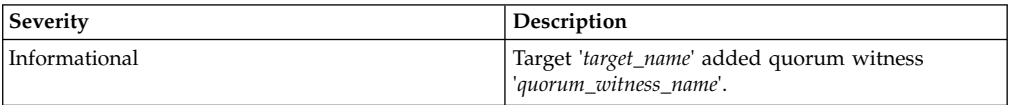

### **TARGET\_REMOVE\_QUORUM\_WITNESS**

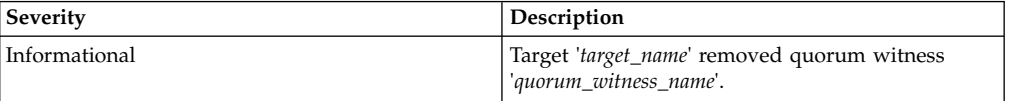

# **TARGET\_SYSTEM\_DETAILS\_UPDATED**

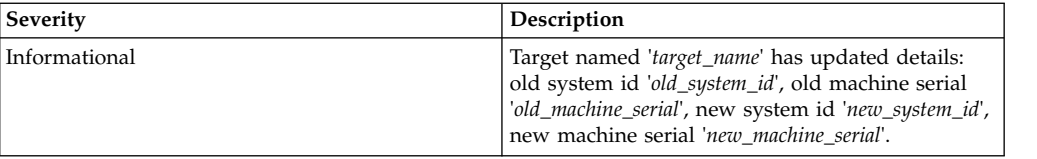

# **TARGET\_HANDSHAKE\_COMPLETED**

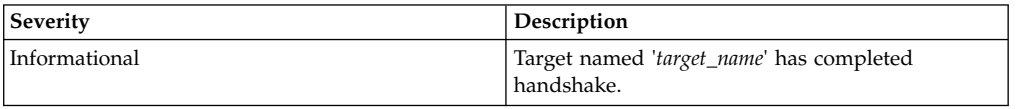

# **TARGET\_HANDSHAKE\_FAILED**

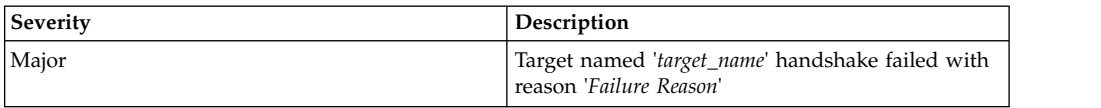

## **TARGET\_HANDSHAKE\_REINITIATED**

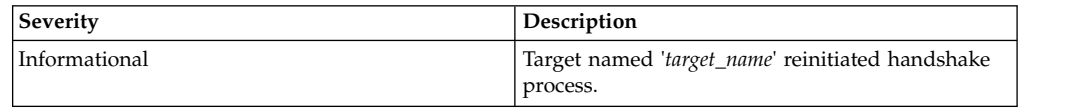

#### **SNAPSHOT\_CREATE**

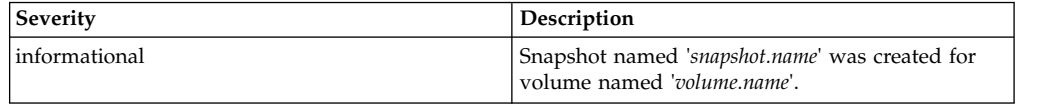

#### **SNAPSHOT\_DELETE**

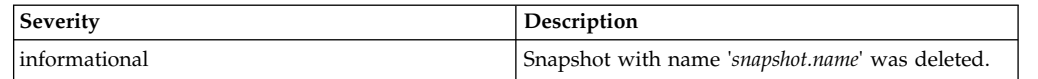

# **SNAPSHOT\_OVERWRITE**

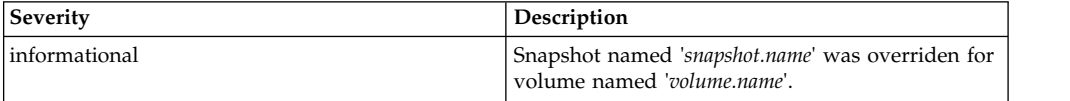

# **SNAPSHOT\_FORMAT**

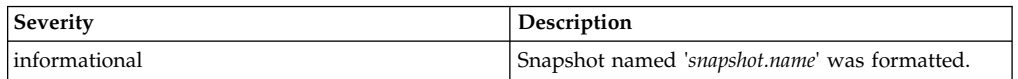

# **SNAPSHOT\_CREATE\_FAILED\_TOO\_MANY**

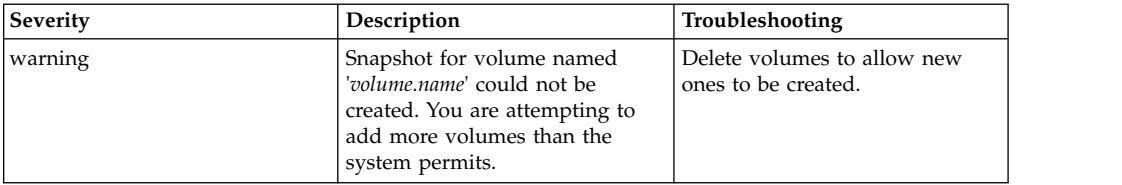

# **SNAPSHOT\_DUPLICATE**

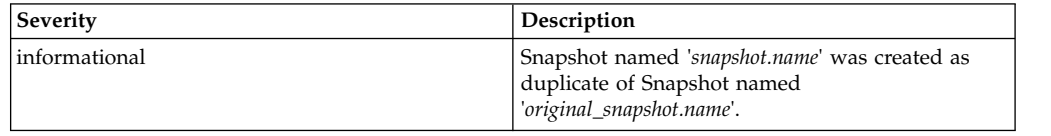

# **SNAPSHOT\_DUPLICATE\_FAILED\_TOO\_MANY**

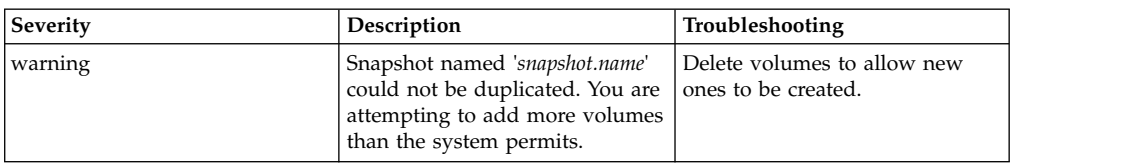

#### **SNAPSHOT\_RESTORE**

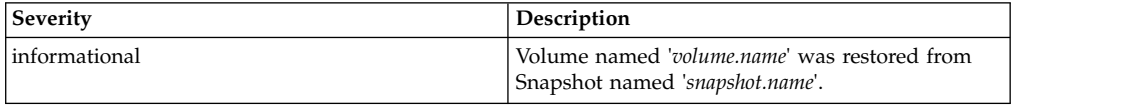

# **SNAPSHOT\_CHANGE\_PRIORITY**

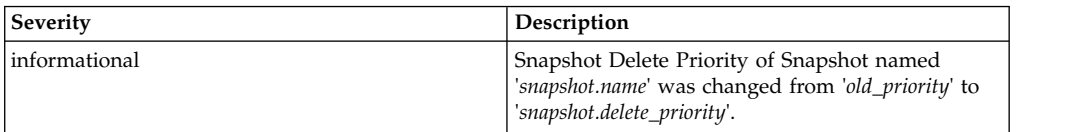

## **SNAPSHOT\_DELETED\_DUE\_TO\_POOL\_EXHAUSTION**

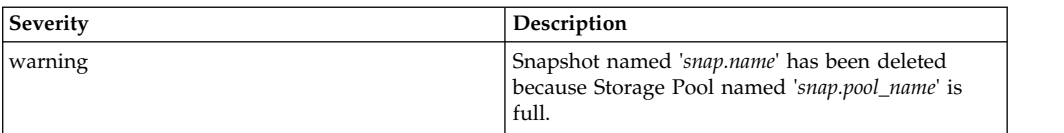

#### **MIRROR\_SNAPSHOT\_CREATE**

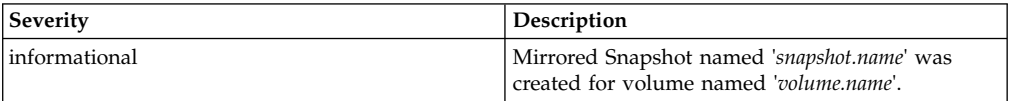

#### **MIRROR\_SNAPSHOT\_CREATE\_FAILED**

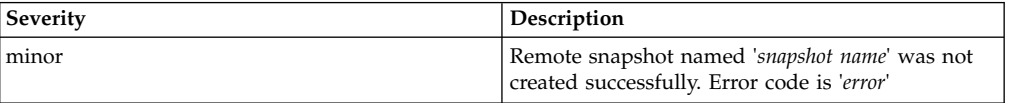

#### **MIRROR\_SNAPSHOT\_OVERWRITE**

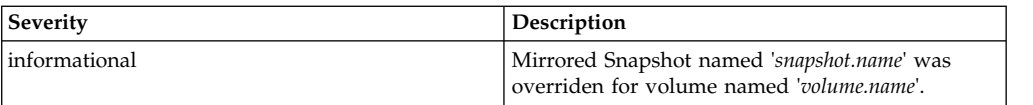

#### **MIRROR\_SLAVE\_SNAPSHOT\_CREATE**

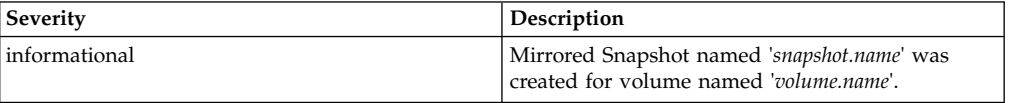

# **MIRROR\_SLAVE\_SNAPSHOT\_OVERWRITE**

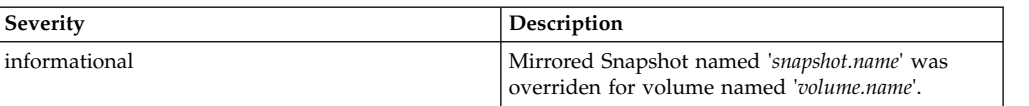

#### **MEDIUM\_ERROR\_IN\_DATA\_MIGRATION**

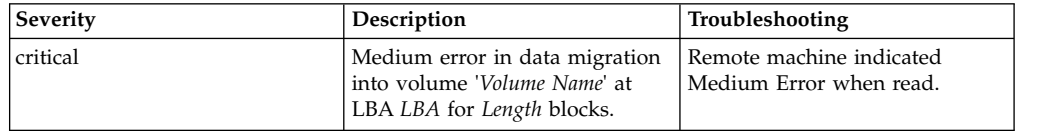

# **TRANSACTION\_NODE\_DOES\_NOT\_USE\_OPTIMAL\_SRP\_PATH**

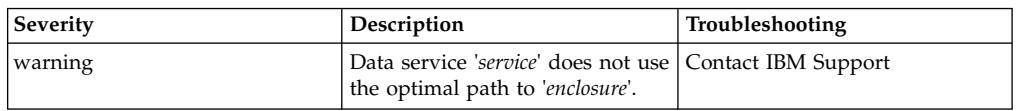

## **TRANSACTION\_NODE\_USES\_OPTIMAL\_SRP\_PATH**

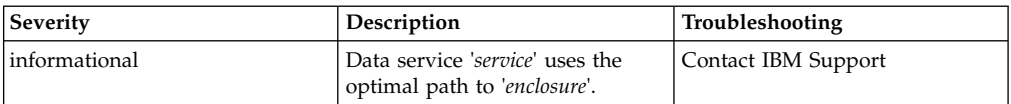

#### **USER\_DEFINED**

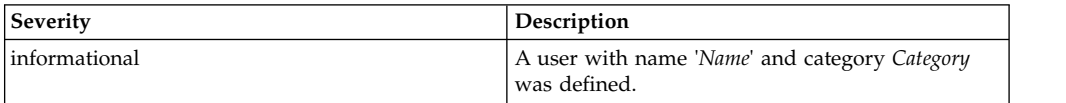

# **USER\_DELETED**

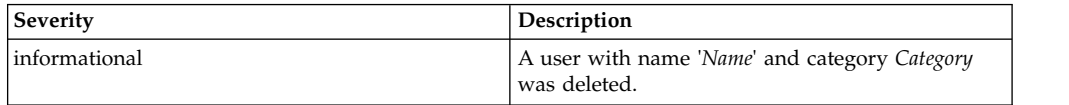

#### **USER\_RENAMED**

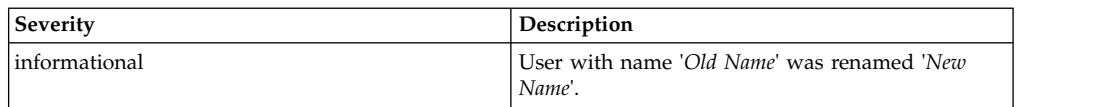

#### **USER\_UPDATED**

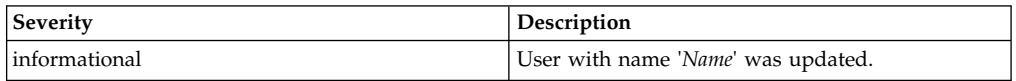

## **USER\_ADDED\_TO\_USER\_GROUP**

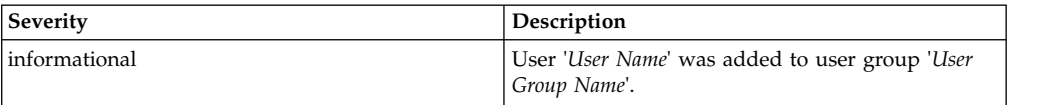

### **USER\_REMOVED\_FROM\_USER\_GROUP**

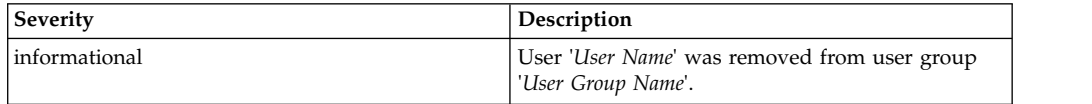

#### **USER\_GROUP\_CREATED**

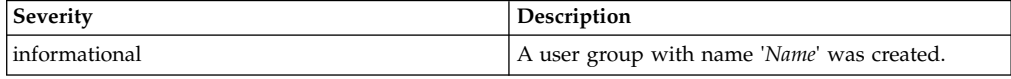

#### **USER\_GROUP\_DELETED**

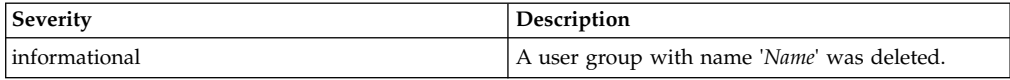

#### **USER\_GROUP\_RENAMED**

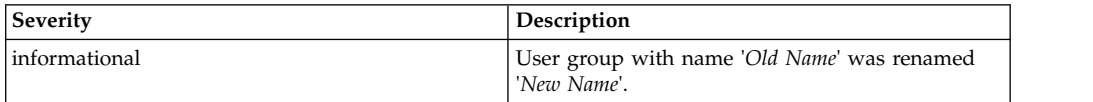

#### **LDAP\_AUTHENTICATION\_ACTIVATED**

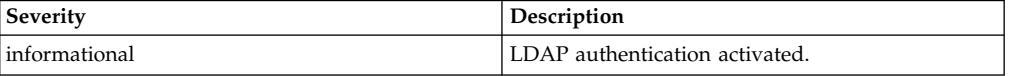

#### **LDAP\_AUTHENTICATION\_DEACTIVATED**

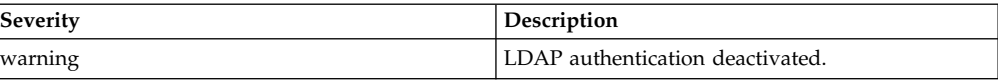

#### **LDAP\_CONFIGURATION\_CHANGED**

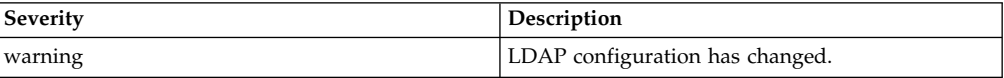

## **LDAP\_CONFIGURATION\_RESET**

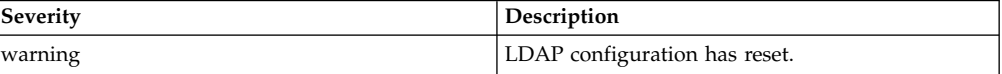

# **USER\_LOGIN\_HAS\_SUCCEEDED**

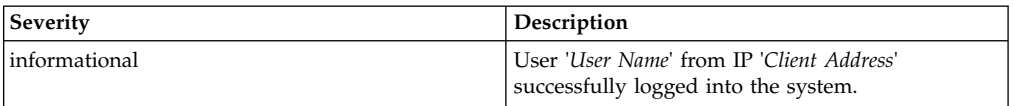

#### **USER\_LOGIN\_HAS\_FAILED**

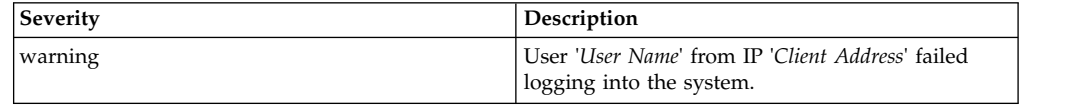

#### **USER\_HAS\_FAILED\_TO\_RUN\_COMMAND**

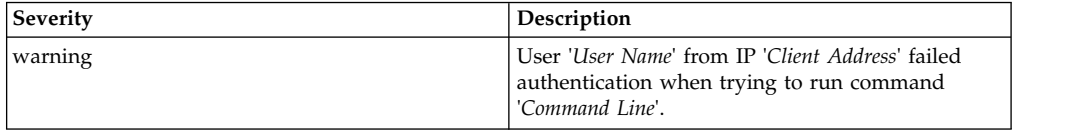

#### **LDAP\_SERVER\_INACCESSIBLE**

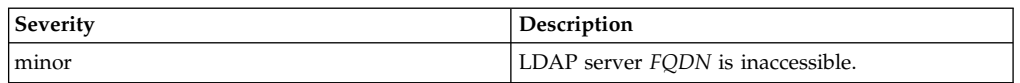

## **LDAP\_SERVER\_ACCESSIBLE**

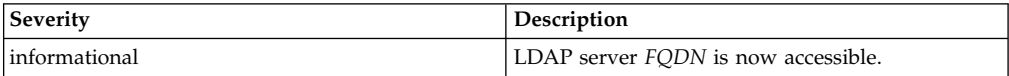

# **LDAP\_SSL\_CERTIFICATE\_ABOUT\_TO\_EXPIRE**

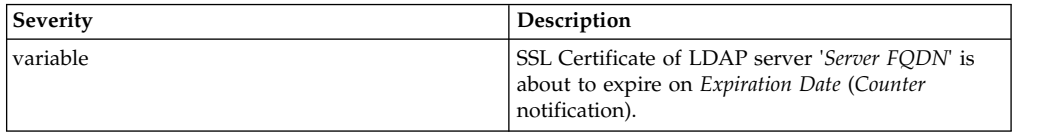

#### **LDAP\_SERVER\_WAS\_ADDED**

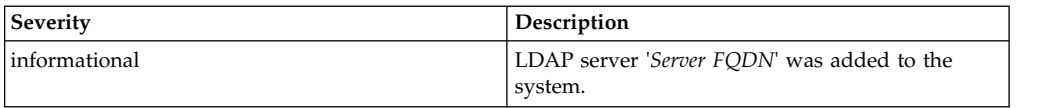

# **LDAP\_SERVER\_WAS\_REMOVED**

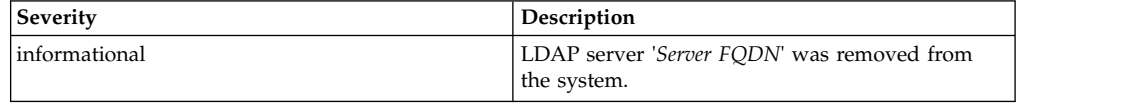

## **DESIGNATED\_MSM\_USER**

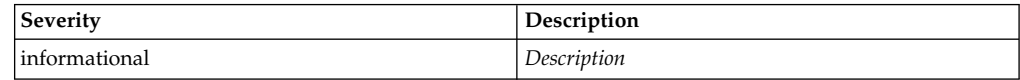

#### **DOMAIN\_POLICY\_SET**

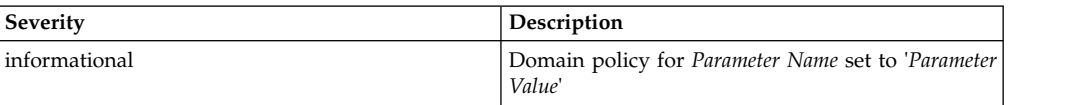

# **USER\_ADDED\_TO\_DOMAIN**

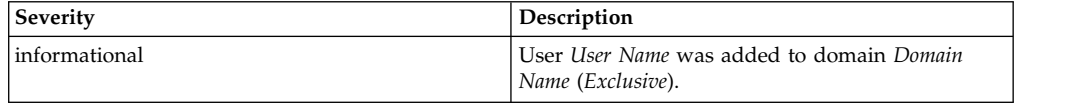

#### **USER\_REMOVED\_FROM\_DOMAIN**

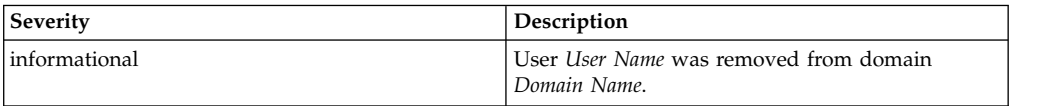

#### **APPADMIN\_CAPABILITIES\_SET**

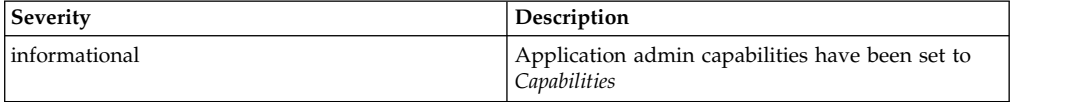

## **ACCESS\_TO\_HOST\_GRANTED\_TO\_USER\_GROUP**

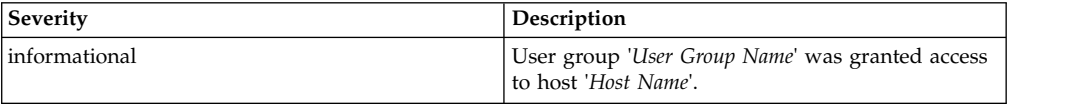

# **ACCESS\_OF\_USER\_GROUP\_TO\_HOST\_REMOVED**

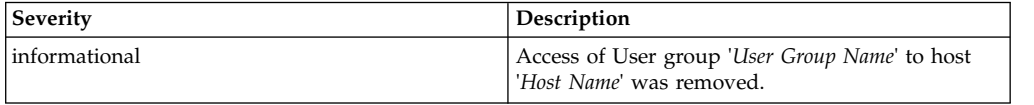

# **ACCESS\_TO\_CLUSTER\_GRANTED\_TO\_USER\_GROUP**

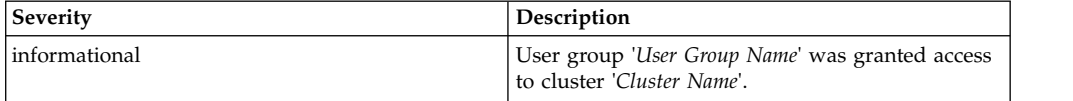

# **ACCESS\_OF\_USER\_GROUP\_TO\_CLUSTER\_REMOVED**

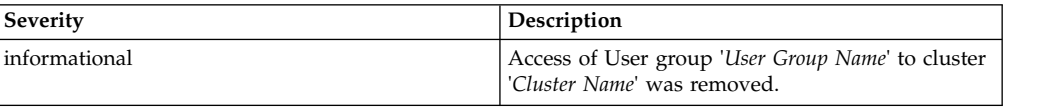

# **COMPONENT\_TEST\_HAS\_FAILED**

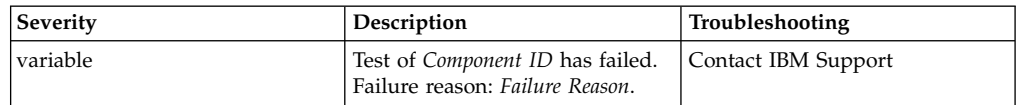

## **COMPONENT\_TEST\_SUCCEEDED**

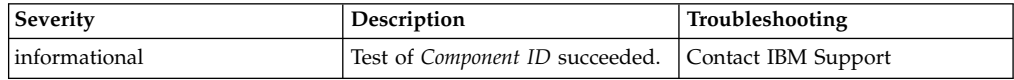

## **MODULE\_COMPONENT\_TEST\_STARTED**

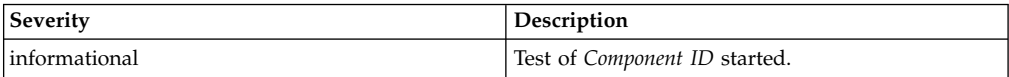

#### **DISK\_COMPONENT\_TEST\_STARTED**

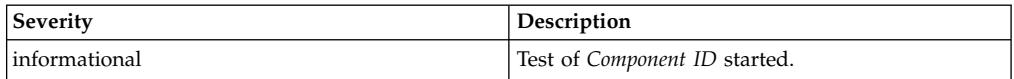

## **IB\_SWITCH\_COMPONENT\_TEST\_STARTED**

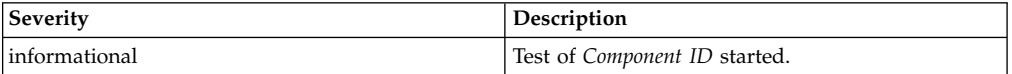

#### **SSD\_COMPONENT\_TEST\_STARTED**

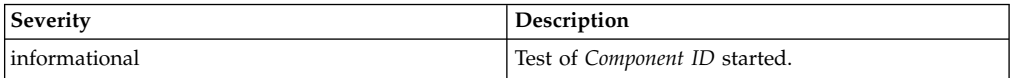

# **VAULT\_DEVICE\_COMPONENT\_TEST\_STARTED**

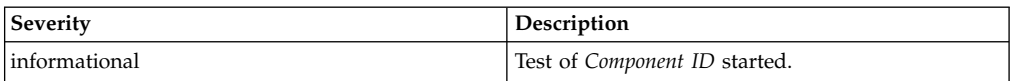

#### **BOOT\_MEDIA\_COMPONENT\_TEST\_STARTED**

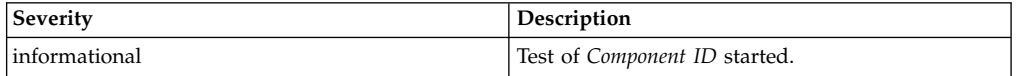

# **FLASH\_COMPONENT\_TEST\_STARTED**

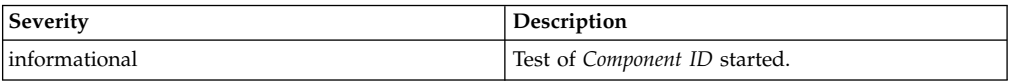

#### **BOOT\_MEDIA\_FAILED**

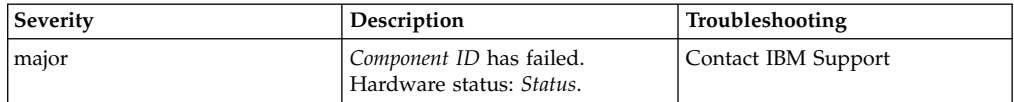

#### **MODULE\_BBU\_TEST\_STARTED**

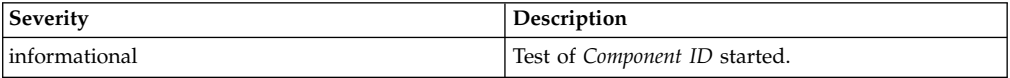

#### **MODULE\_BBU\_TEST\_WILL\_CONTINUE**

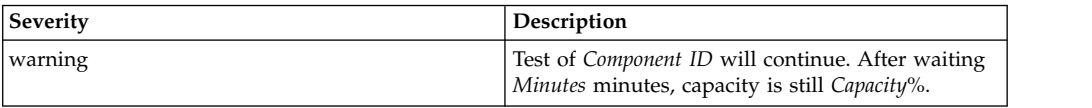

#### **COMPONENT\_WAS\_PHASED\_OUT**

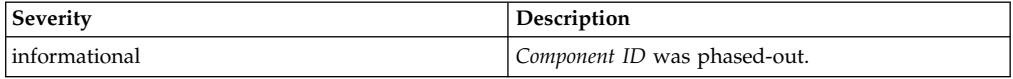

#### **COMPONENT\_WAS\_FAILED**

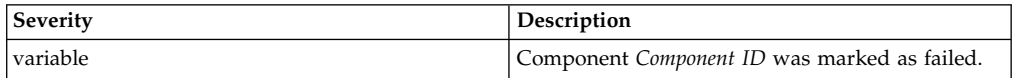

#### **COMPONENT\_FAILURE\_WAS\_CANCELED**

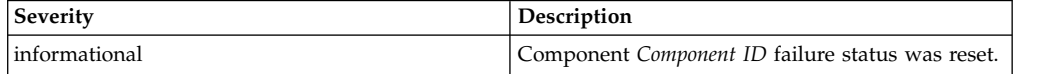

#### **COMPONENT\_WAS\_PHASED\_IN**

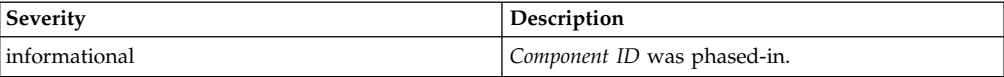

#### **COMPONENT\_WAS\_EQUIPPED**

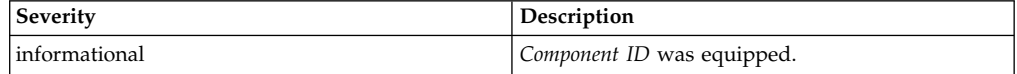

#### **INTERFACE\_SERVICES\_ACTIVATED**

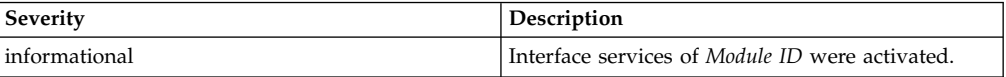

# **COMPONENT\_FIRMWARE\_UPGRADE\_ABORTING**

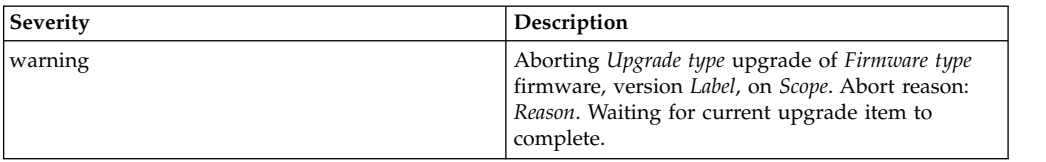

## **COMPONENT\_FIRMWARE\_UPGRADE\_ABORTED**

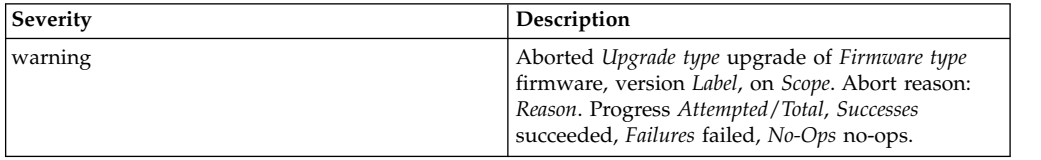

#### **COMPONENT\_FIRMWARE\_UPGRADE\_DONE**

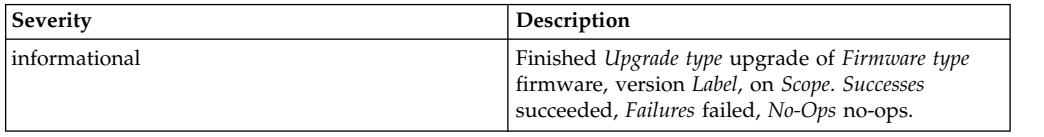

# **COMPONENT\_FIRMWARE\_UPGRADE\_STARTED**

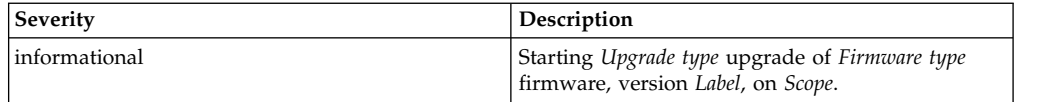

# **COMPONENT\_FIRMWARE\_CANNOT\_PHASEOUT\_COMPONENT**

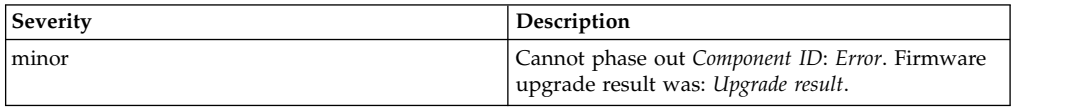

#### **COMPONENT\_FIRMWARE\_CANNOT\_FAIL\_COMPONENT**

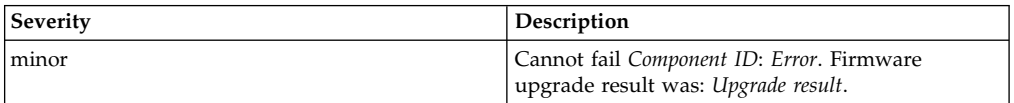

# **MIRRORING\_CONNECTIVITY\_TO\_NON\_XIV\_TARGET**

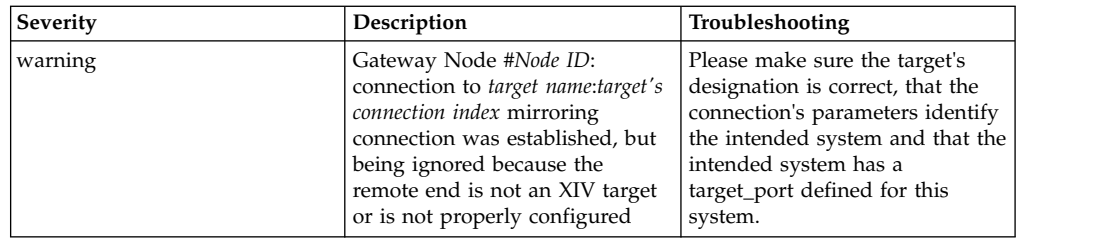

# **DM\_CONNECTIVITY\_TO\_XIV\_TARGET**

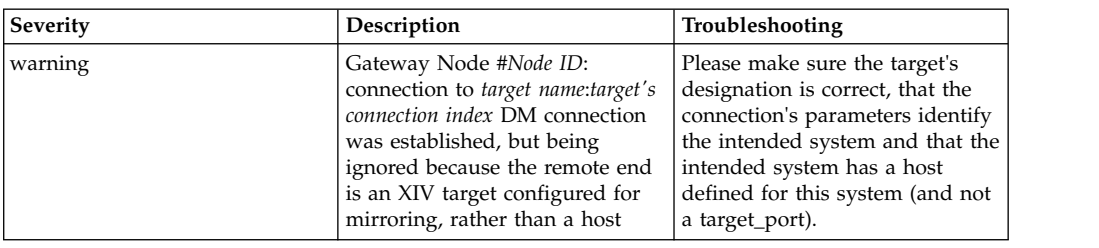

# **EMERGENCY\_ROOT\_ACCESS**

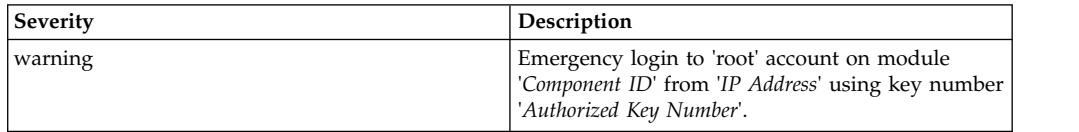

## **EMERGENCY\_CONSOLE\_ACCESS**

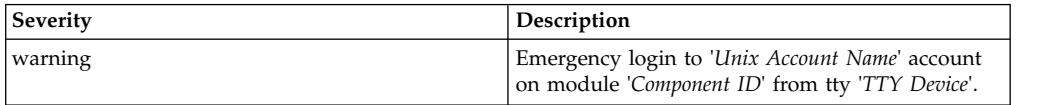

## **CR\_BYPASS\_ACCESS**

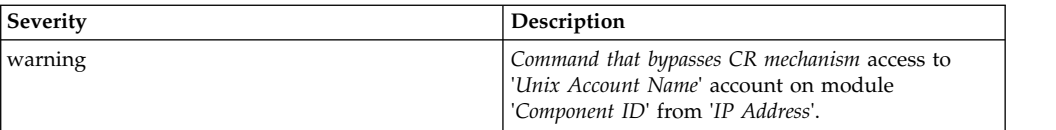

# **CR\_KEY\_SETUP\_OK**

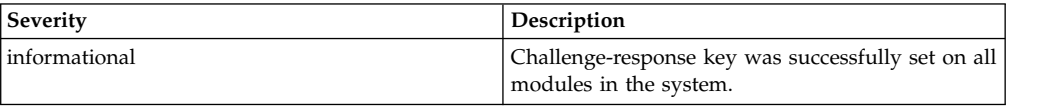

#### **CR\_KEY\_UPGRADE\_NOT\_DONE**

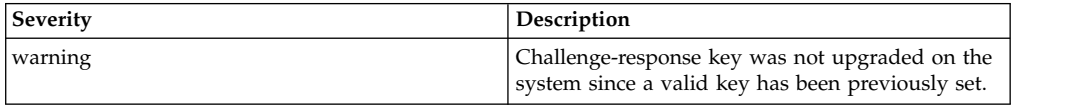

## **CR\_KEY\_SETUP\_FAILED**

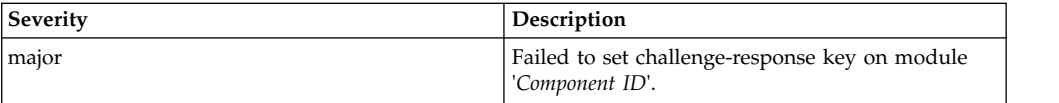

# **SSH\_REVOKE\_KEY\_OK**

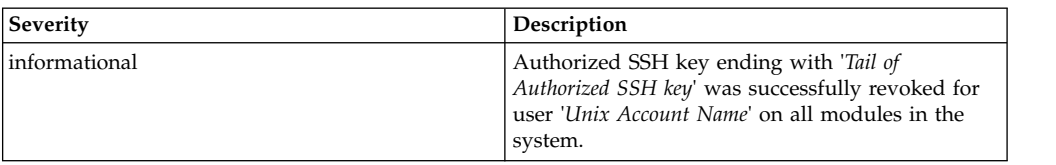

# **SSH\_REVOKE\_KEY\_FAILED**

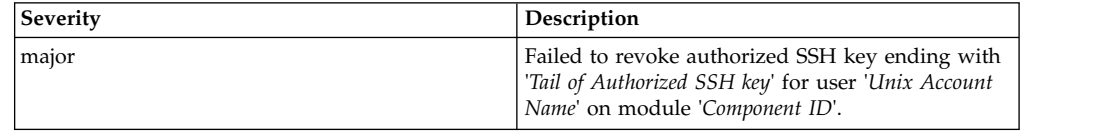

#### **IB\_SWITCH\_PHASEOUT\_STARTED**

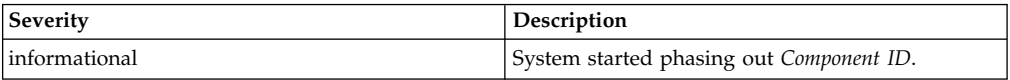

## **IB\_SWITCH\_PHASEIN\_STARTED**

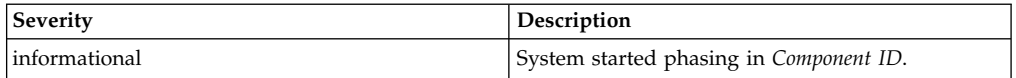

#### **IB\_SWITCH\_PHASEIN\_FAILED**

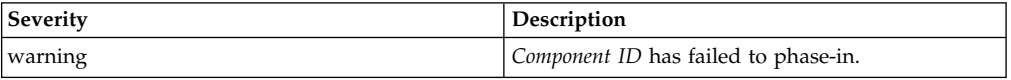

# **IB\_SWITCH\_CONFIG\_FAILED**

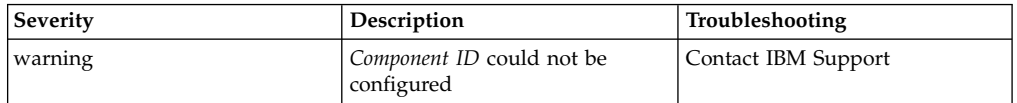

#### **IB\_SWITCH\_FIRMWARE\_INCOMPATIBLE**

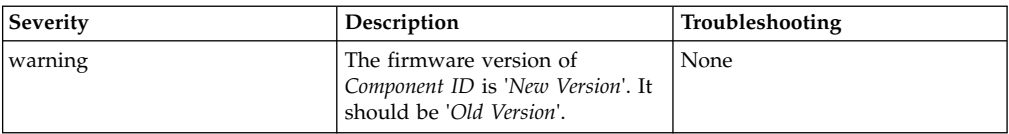

# **IB\_SWITCH\_CPLD\_INCOMPATIBLE**

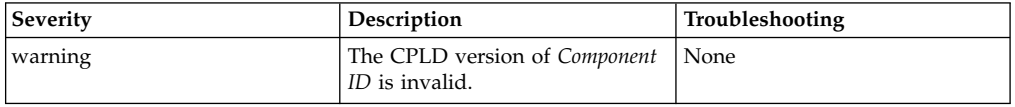

# **IB\_SWITCH\_FIRMWARE\_UPDATE\_IN\_PROGRESS**

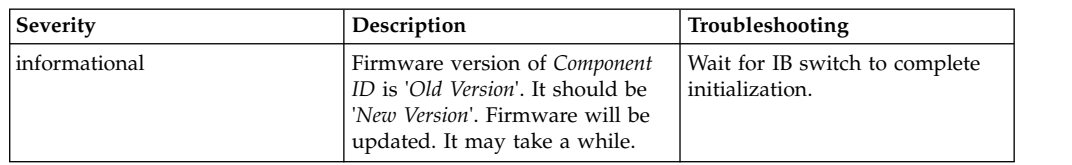

# **IB\_SWITCH\_FIRMWARE\_UPDATED**

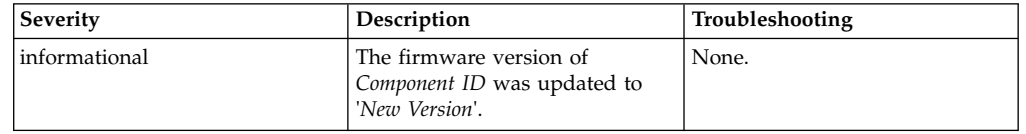

# **IB\_SWITCH\_LOG\_COLLECT\_OK**

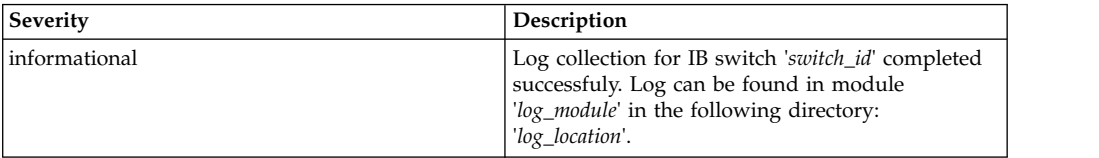

# **IB\_SWITCH\_LOG\_COLLECT\_FAILED**

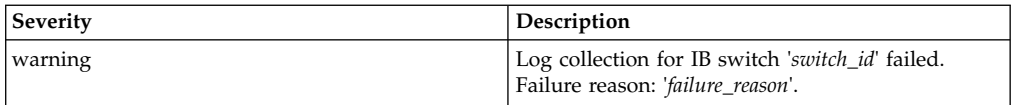

#### **IB\_SWITCH\_MGMT\_LINK\_AVAILABLE**

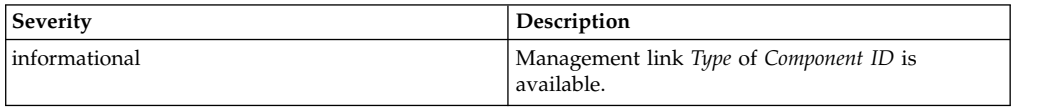

## **IB\_SWITCH\_MGMT\_LINK\_UNAVAIL**

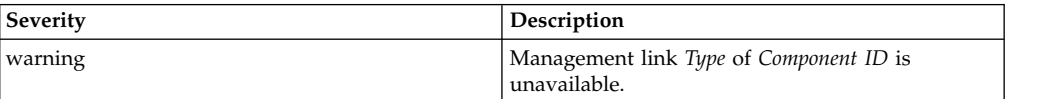

# **IB\_SWITCH\_MGMT\_LINK\_MISWIRED**

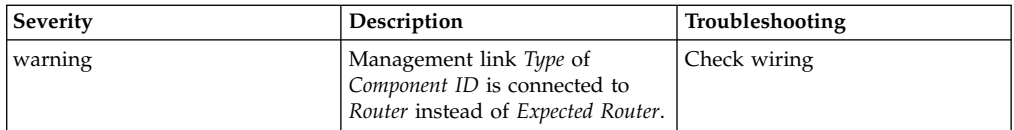

# **IB\_SWITCH\_MGMT\_AVAILABLE**

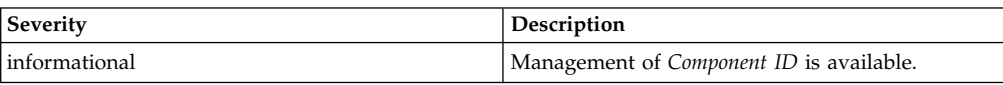

# **IB\_SWITCH\_MGMT\_UNAVAIL**

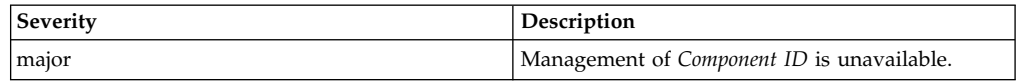

## **IB\_SWITCH\_PSU\_OK**

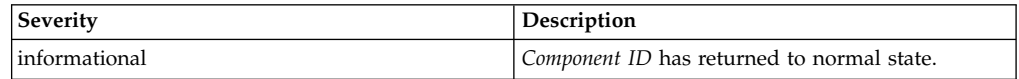

#### **IB\_SWITCH\_PSU\_MONITOR\_FAILED**

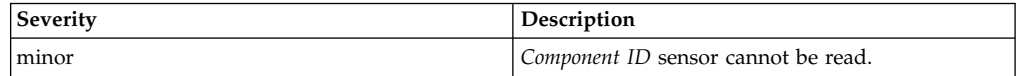

#### **IB\_SWITCH\_PSU\_IS\_MISSING**

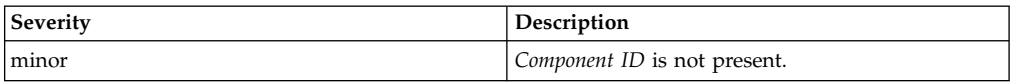

#### **IB\_SWITCH\_PSU\_FAIL**

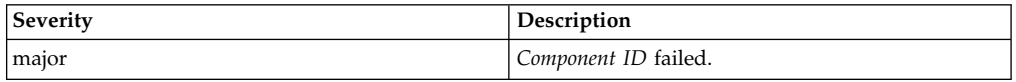

#### **IB\_SWITCH\_BBU\_OK**

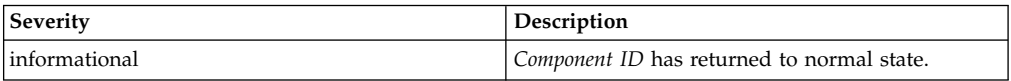

#### **IB\_SWITCH\_BBU\_MONITOR\_FAILED**

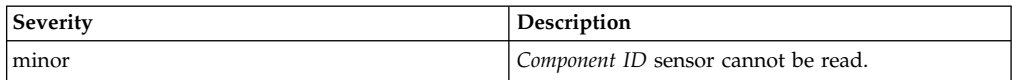

# **IB\_SWITCH\_BBU\_IS\_MISSING**

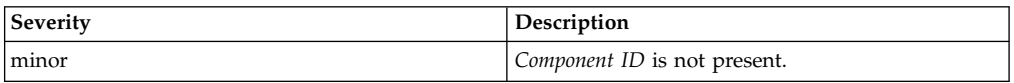

#### **IB\_SWITCH\_BBU\_FAIL**

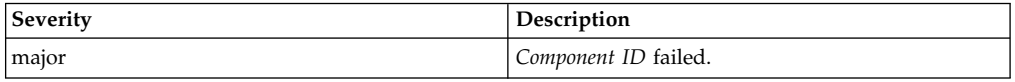

## **IB\_SWITCH\_FAN\_OK**

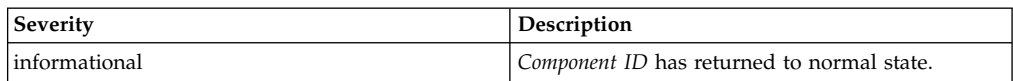

### **IB\_SWITCH\_FAN\_MONITOR\_FAILED**

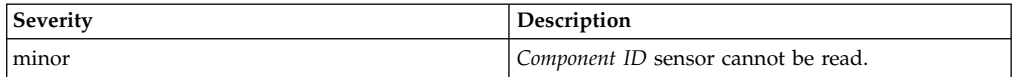

#### **IB\_SWITCH\_FAN\_IS\_MISSING**

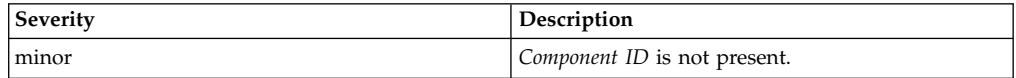

#### **IB\_SWITCH\_FAN\_FAIL**

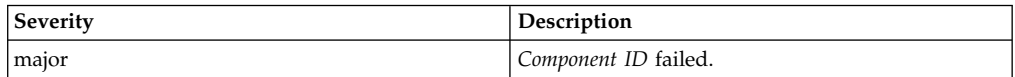

#### **IB\_SWITCH\_PSU\_FAN\_OK**

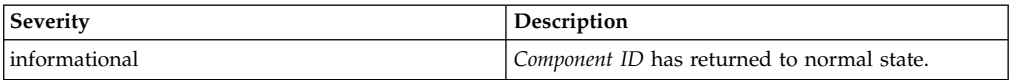

#### **IB\_SWITCH\_PSU\_FAN\_MONITOR\_FAILED**

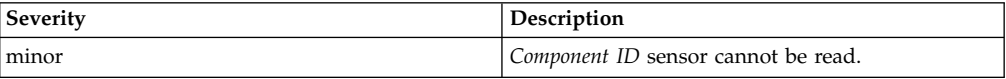

#### **IB\_SWITCH\_PSU\_FAN\_IS\_MISSING**

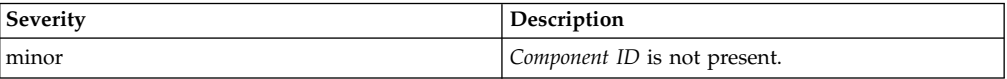

#### **IB\_SWITCH\_PSU\_FAN\_FAIL**

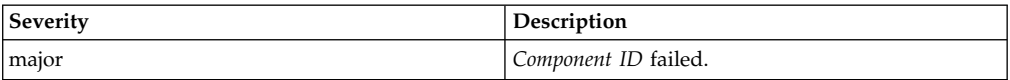

#### **IB\_SWITCH\_VOLTAGE\_MONITOR\_FAILED**

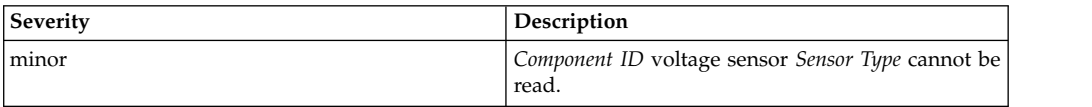

#### **IB\_SWITCH\_VOLTAGE\_CHANGE**

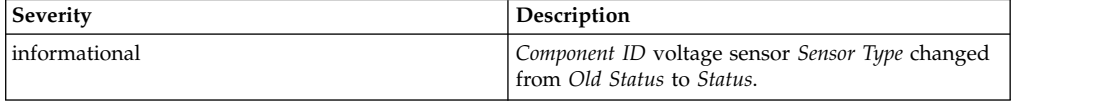

# **IB\_SWITCH\_PSU\_VOLTAGE\_MONITOR\_FAILED**

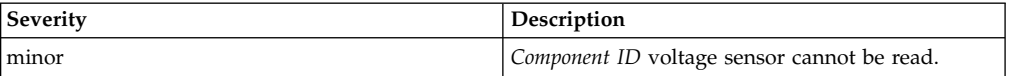

# **IB\_SWITCH\_PSU\_VOLTAGE\_CHANGE**

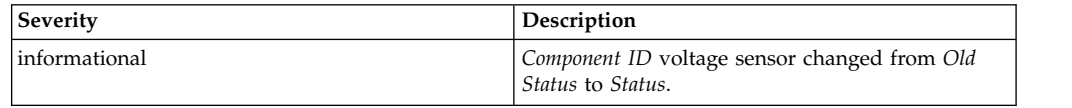

# **IB\_SWITCH\_BBU\_VOLTAGE\_MONITOR\_FAILED**

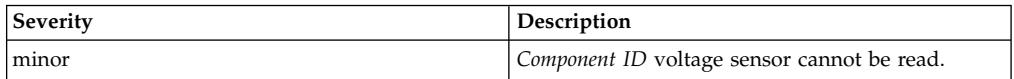

## **IB\_SWITCH\_BBU\_VOLTAGE\_CHANGE**

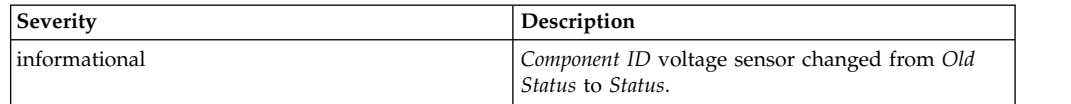

## **IB\_SWITCH\_TEMPERATURE\_MONITOR\_FAILED**

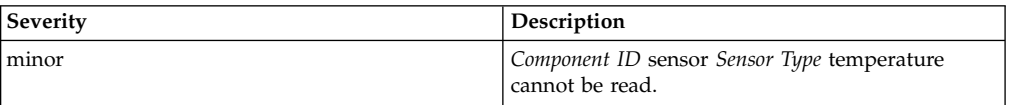

#### **IB\_SWITCH\_TEMPERATURE\_OK**

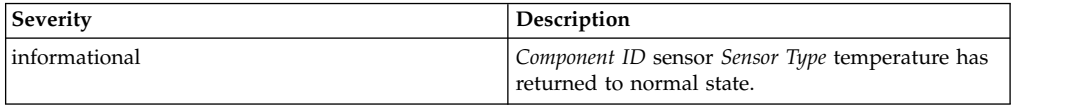

#### **IB\_SWITCH\_TEMPERATURE\_HIGH**

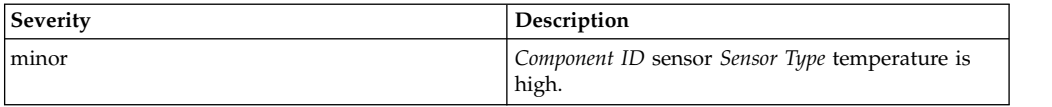

# **IB\_SWITCH\_TEMPERATURE\_CRITICAL**

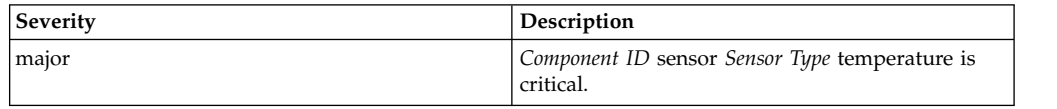

# **IB\_SWITCH\_PSU\_TEMPERATURE\_MONITOR\_FAILED**

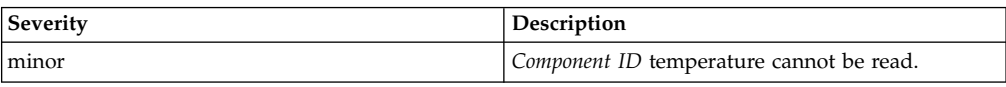

## **IB\_SWITCH\_PSU\_TEMPERATURE\_OK**

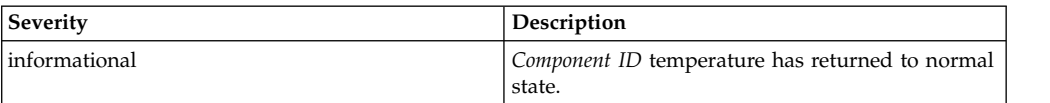

#### **IB\_SWITCH\_PSU\_TEMPERATURE\_HIGH**

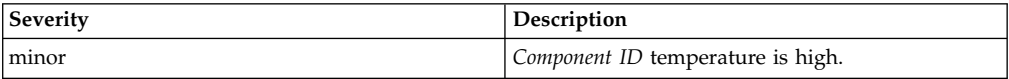

#### **IB\_SWITCH\_PSU\_TEMPERATURE\_CRITICAL**

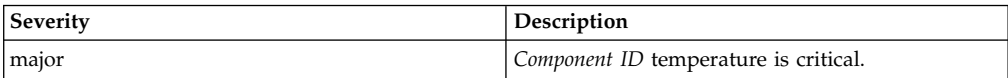

#### **IB\_SWITCH\_BBU\_TEMPERATURE\_MONITOR\_FAILED**

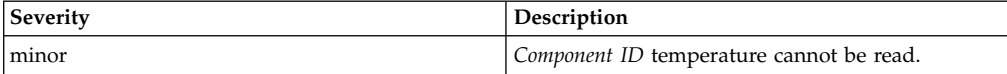

### **IB\_SWITCH\_BBU\_TEMPERATURE\_OK**

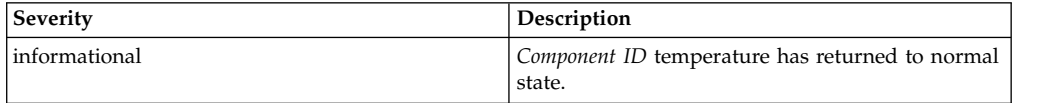

#### **IB\_SWITCH\_BBU\_TEMPERATURE\_HIGH**

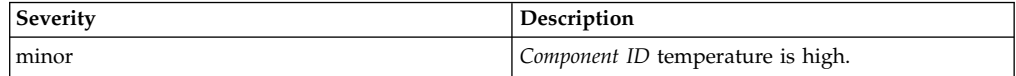

#### **IB\_SWITCH\_BBU\_TEMPERATURE\_CRITICAL**

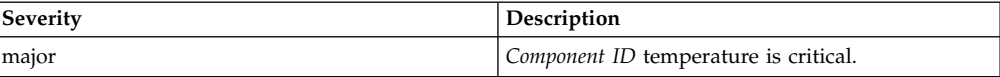

#### **IB\_PORT\_MOVED**

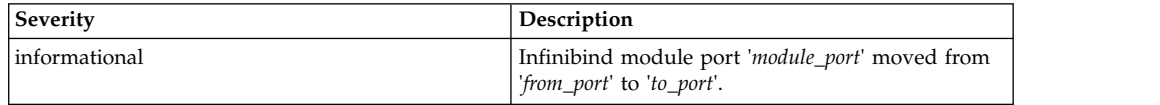

# **SYSTEM\_TEMPERATURE\_IS\_ABOVE\_NORMAL**

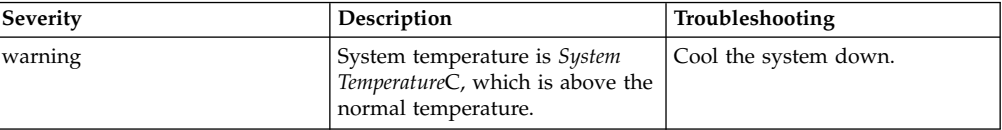

# **SYSTEM\_TEMPERATURE\_IS\_HIGH**

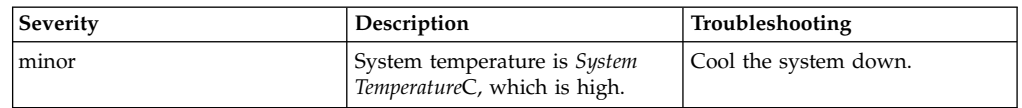

# **SYSTEM\_TEMPERATURE\_IS\_CRITICALLY\_HIGH**

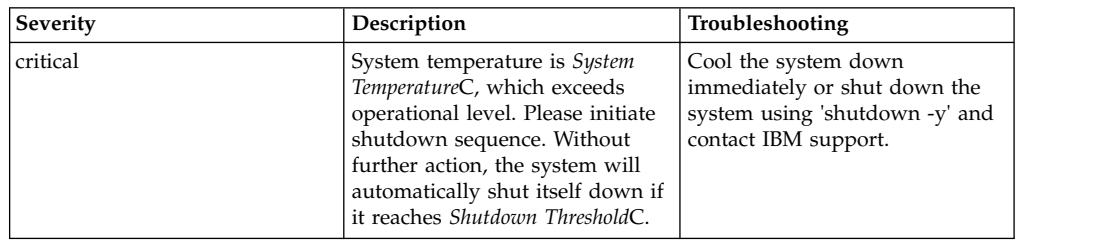

#### **SYSTEM\_TEMPERATURE\_IS\_CRITICALLY\_HIGH\_ SHUTTING\_DOWN**

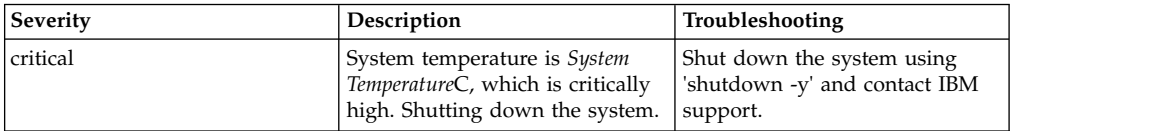

## **SYSTEM\_TEMPERATURE\_IS\_TOO\_HIGH**

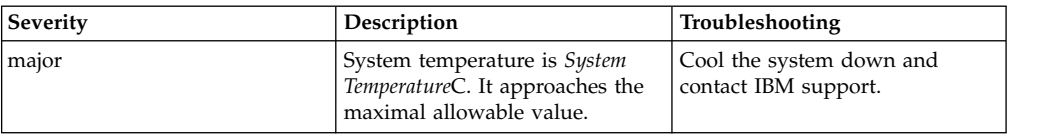

# **SYSTEM\_TEMPERATURE\_IS\_TOO\_LOW**

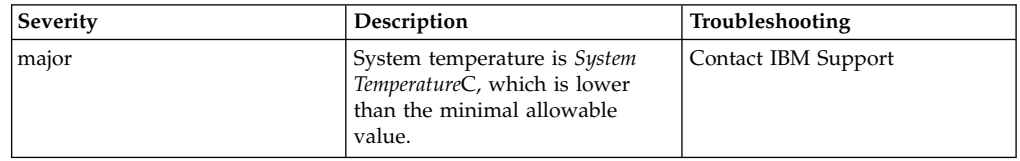

# **SYSTEM\_TEMPERATURE\_IS\_OK\_NOW**

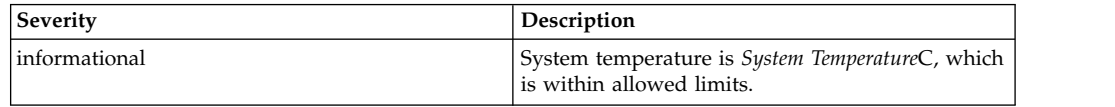

# **SYSTEM\_AVERAGE\_POWER\_PREPARATION\_STARTED**

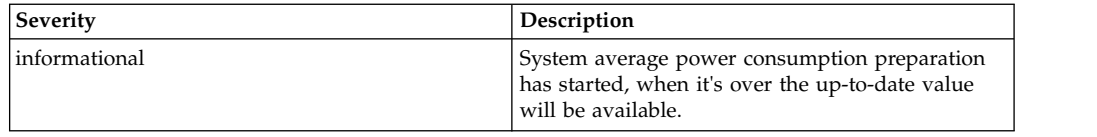

## **SYSTEM\_AVERAGE\_POWER\_PREPARATION\_OVER**

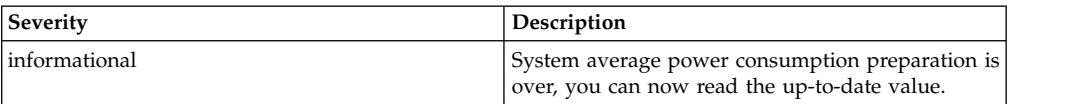

#### **SYSTEM\_AVERAGE\_POWER\_PREPARATION\_FAILED**

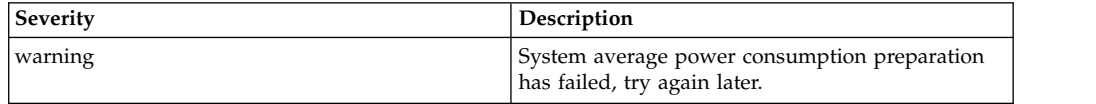

#### **ENCRYPT\_ENABLE\_DRIVE\_FAILED**

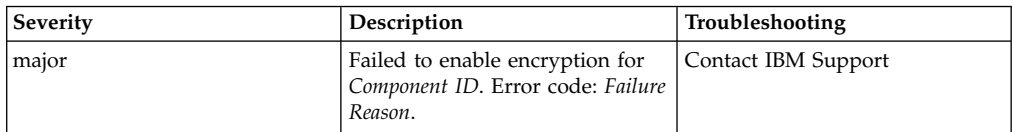

## **ENCRYPT\_ENABLE\_VAULT\_DEVICE\_FAILED**

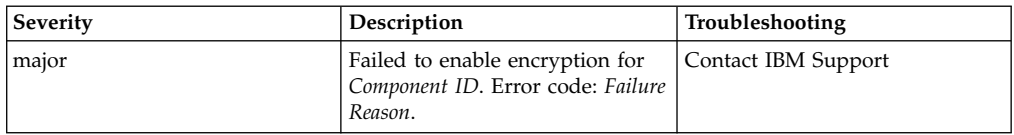

## **VAULT\_DEVICE\_ENCRYPTING\_ENABLE\_FAILED**

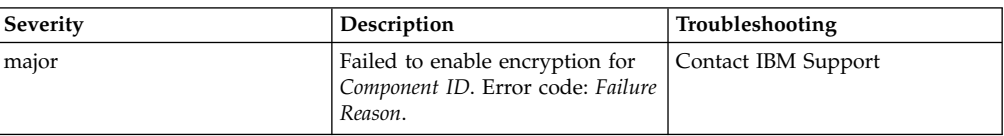

# **VAULT\_DEVICE\_SECURE\_ERASE\_FAILED**

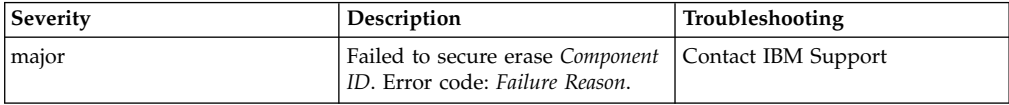

# **VAULT\_DEVICE\_SECURE\_ERASE\_SUCCESSFUL**

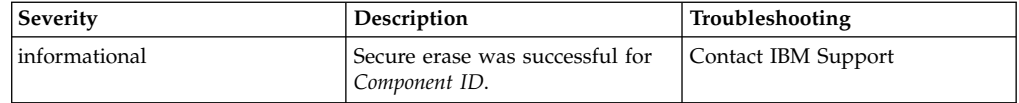

# **VAULT\_DEVICE\_SECURE\_ERASE\_NOT\_DONE**

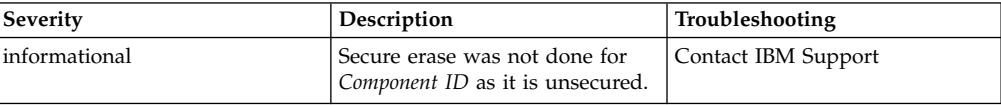
### **MODULE\_BBU\_OVERHEATING**

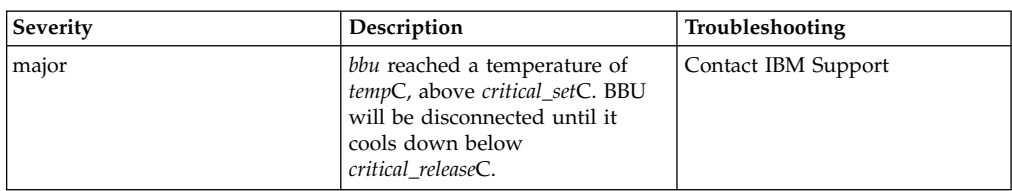

#### **MODULE\_BBU\_IS\_DISCHARGING**

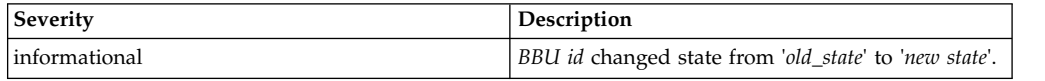

### **MODULE\_BBU\_STOPPED\_DISCHARGING**

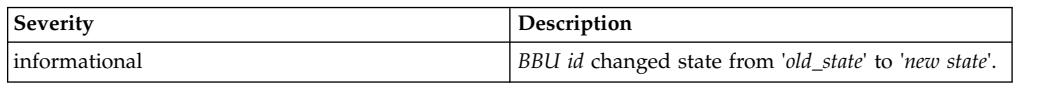

### **MODULE\_BBU\_CHARGING\_WAS\_EXPLICITLY\_ENABLED**

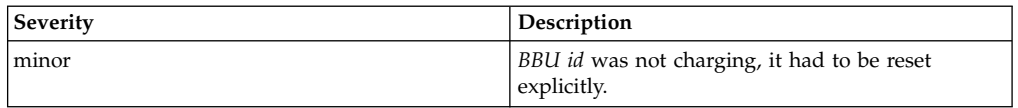

#### **MODULE\_BBU\_NOT\_CHARGING\_AFTER\_RESET**

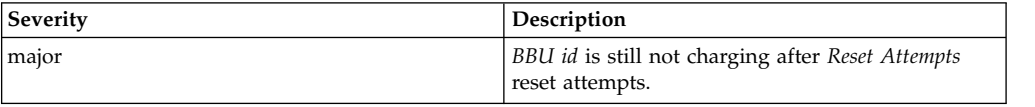

### **MODULE\_BBU\_NOT\_CHARGED\_AFTER\_RESET**

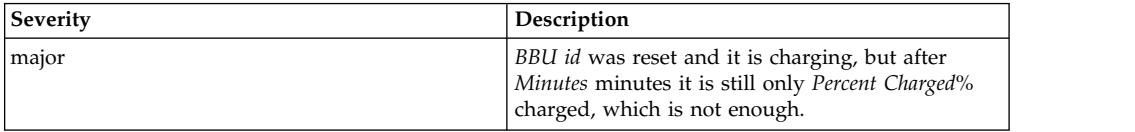

#### **MODULE\_BBU\_STILL\_NOT\_SUFFICIENTLY\_CHARGED**

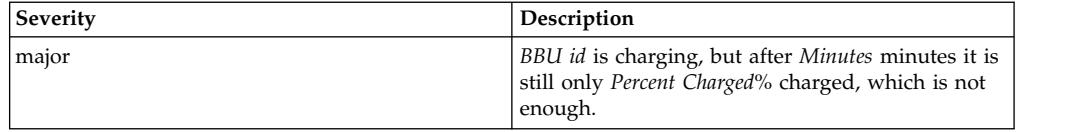

### **MODULE\_BBU\_DISCHARGING\_WAS\_EXPLICITLY\_ENABLED**

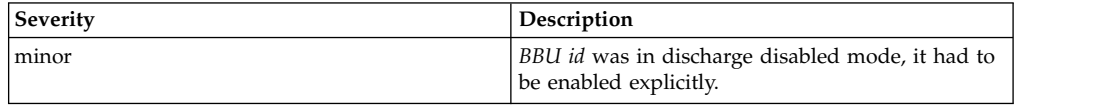

### **MODULE\_BBU\_IS\_CHARGING**

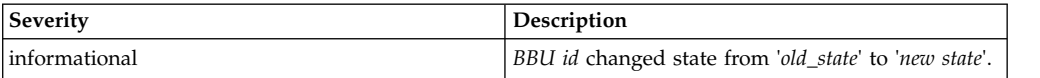

#### **MODULE\_BBU\_IS\_FULL**

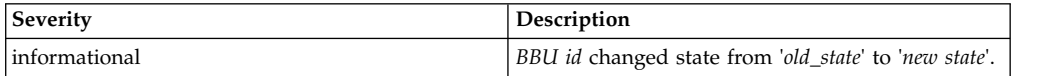

#### **MODULE\_BBU\_DRIVER\_NOT\_LOADED**

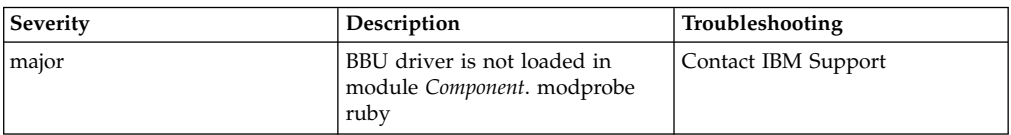

#### **MODULE\_BBU\_CONTROLLER\_NOT\_PRESENT**

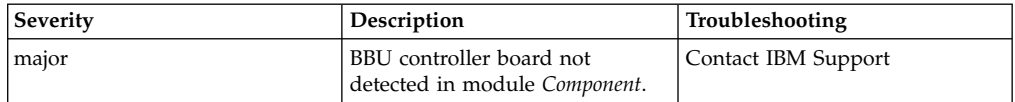

### **MODULE\_IS\_MISSING\_EPOW\_CABLE**

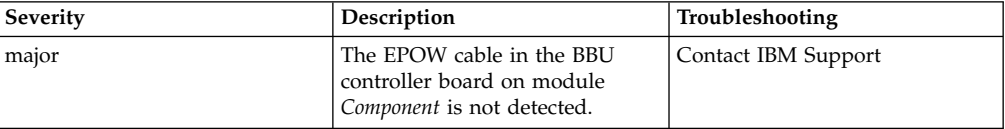

### **MODULE\_EPOW\_CABLE\_OK\_NOW**

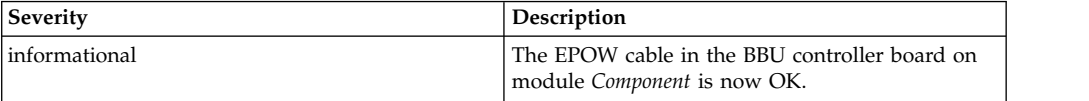

#### **MODULE\_IS\_MISSING\_POWER\_SENSE\_CABLE**

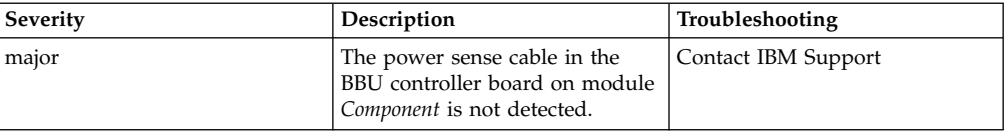

### **MODULE\_POWER\_SENSE\_CABLE\_OK\_NOW**

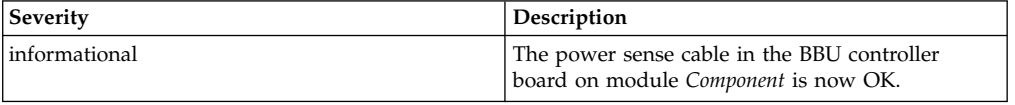

### **MODULE\_BBU\_CALIBRATION\_STARTED**

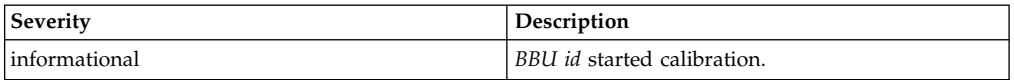

### **MODULE\_BBU\_CALIBRATION\_ENDED**

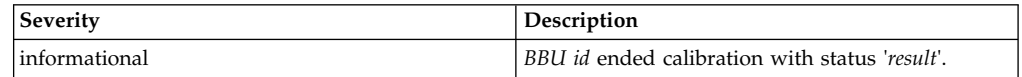

#### **MODULE\_BBU\_TEMPERATURE\_TOO\_HIGH\_FOR\_CALIBRATION**

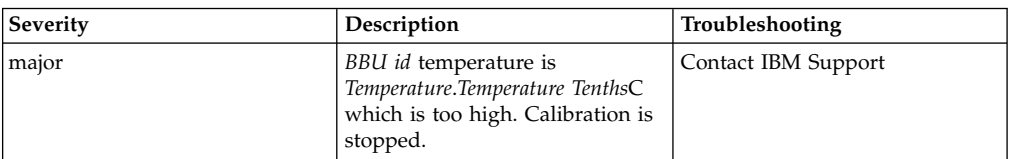

### **MODULE\_BBU\_TEST\_IN\_CHARGING\_MODE**

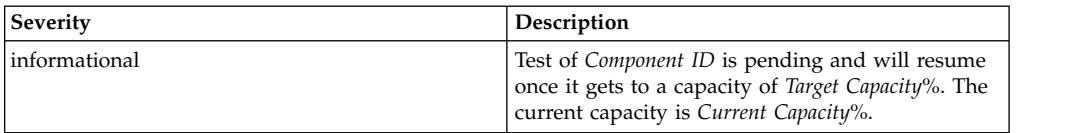

### **SDR\_PSU\_STATUS\_OK**

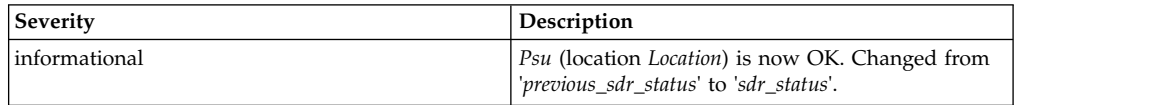

### **SDR\_PSU\_STATUS\_BAD**

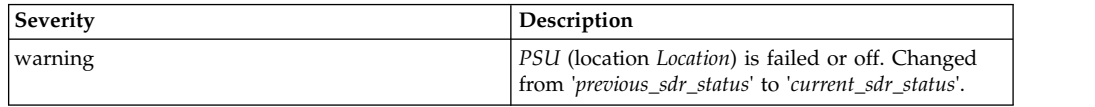

#### **INVALID\_PSU\_PART\_NUMBER**

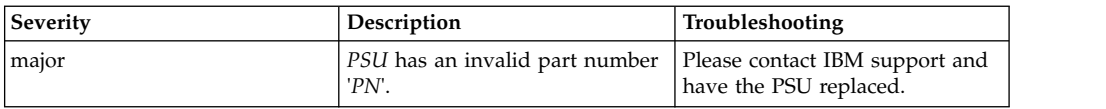

### **CMOS\_BATTERY\_TOO\_WEAK**

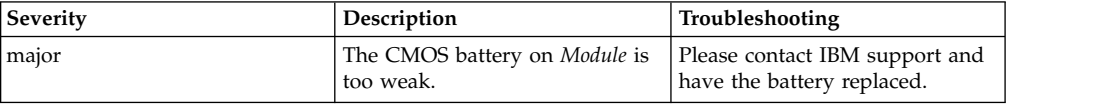

#### **CMOS\_BATTERY\_IS\_OK**

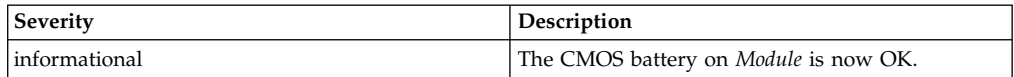

#### **FC\_LINK\_IS\_NOW\_DOWN**

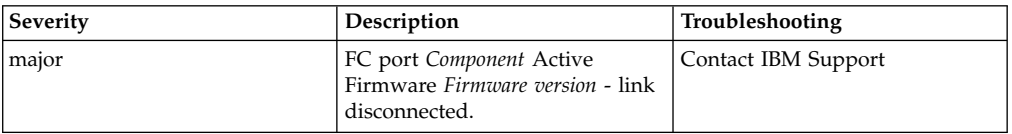

#### **FC\_LINK\_IS\_NOW\_UP**

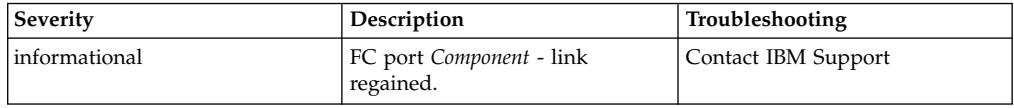

#### **FC\_LINK\_SYNC\_ERROR**

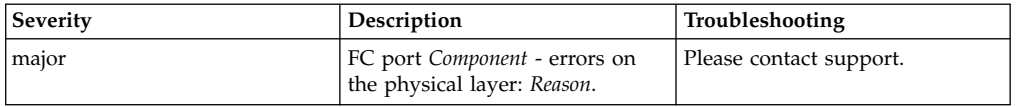

#### **FC\_PORT\_TEST\_STARTED**

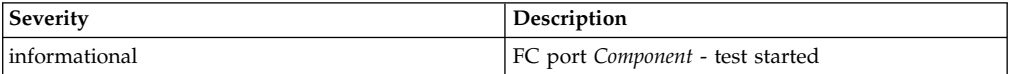

### **FC\_PORT\_TEST\_NOT\_STARTED**

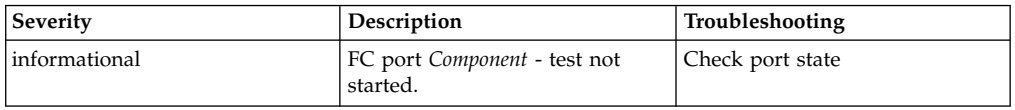

#### **FC\_PORT\_TEST\_FAILED**

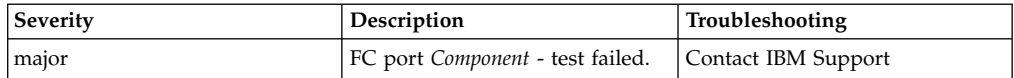

### **FC\_PORT\_TEST\_SUCCESS**

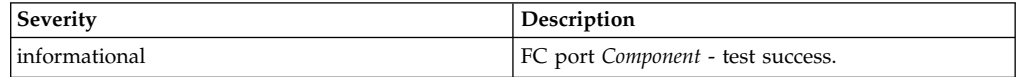

### **FC\_PORT\_TEST\_ABORTED**

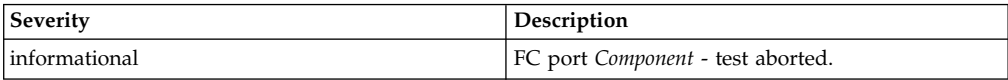

### **COMPONENT\_NETWORK\_LINK\_IS\_DOWN**

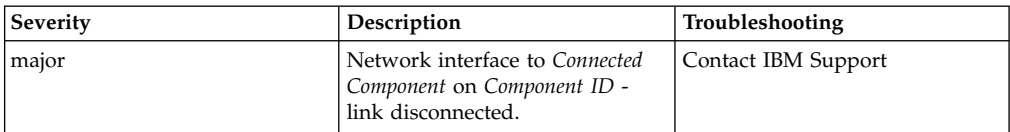

#### **COMPONENT\_NETWORK\_LINK\_IS\_UP**

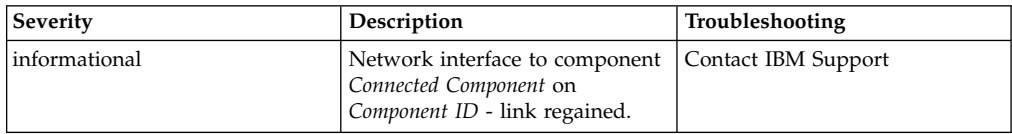

### **MODULE\_IS\_MISSING\_REQUIRED\_MEMORY**

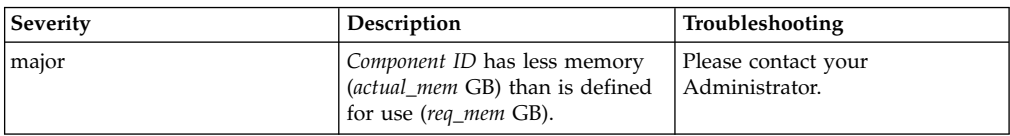

#### **POD\_IB\_MISWIRE**

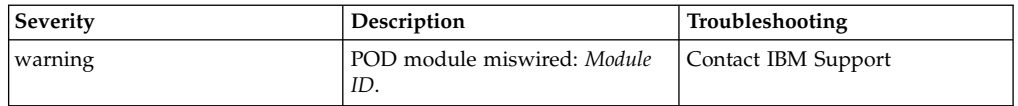

### **POD\_IB\_MISWIRE\_CORRECTED**

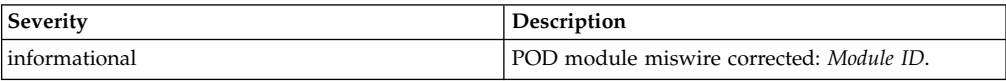

#### **IMM\_USB\_INTERFACE\_FAILED**

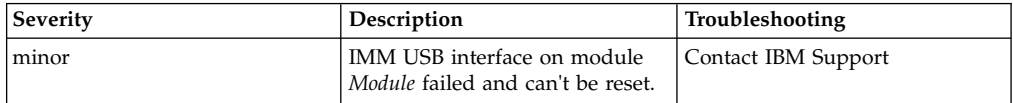

#### **MODULE\_SET\_LED\_LOCATOR\_FAILED**

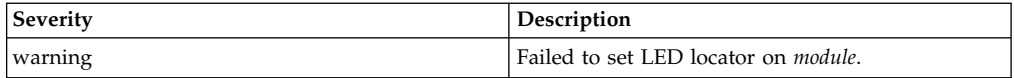

### **MODULE\_SET\_LED\_LOCATOR\_COMPLETED**

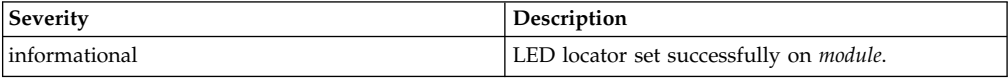

#### **PERF\_CLASS\_RESOURCE\_EXHAUSTION**

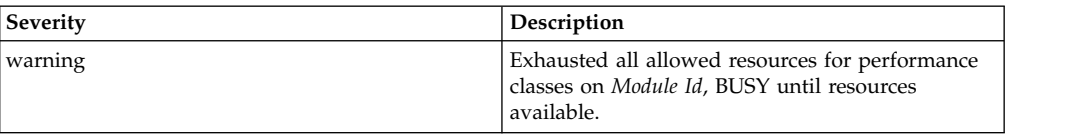

#### **CONNECTED\_HOSTS\_LIMIT\_REACHED**

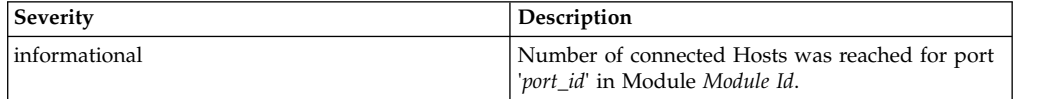

#### **QoS\_HAS\_BEEN\_TRIGGERED**

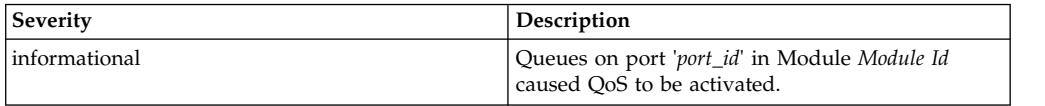

#### **PERF\_CLASS\_RATE\_AT\_LIMIT**

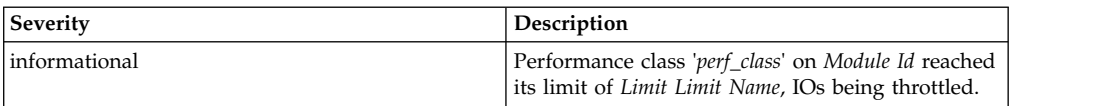

#### **INDEPENDENT\_PERF\_CLASS\_RATE\_AT\_LIMIT**

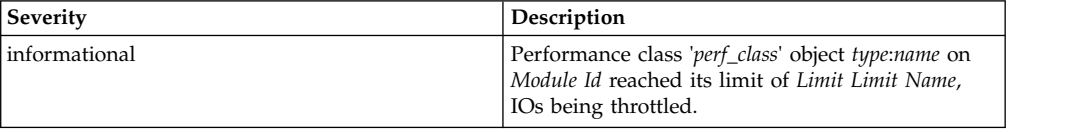

### **PORT\_PREP\_FOR\_UPGRADE\_TIMED\_OUT**

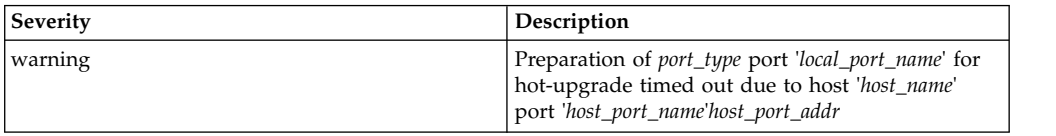

### **INTERFACE\_DISCONNECTED\_FROM\_TARGET**

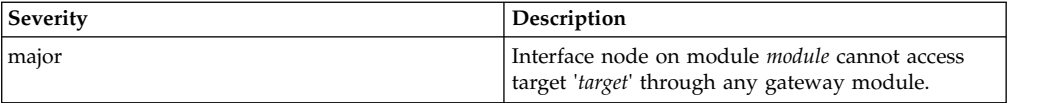

### **INTERFACE\_RECONNECTED\_TO\_TARGET**

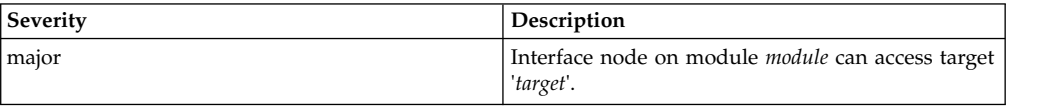

### **METADATA\_SERVICE\_DB\_CREATE**

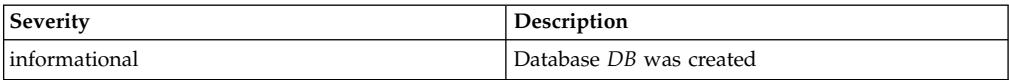

### **METADATA\_SERVICE\_DB\_DELETE**

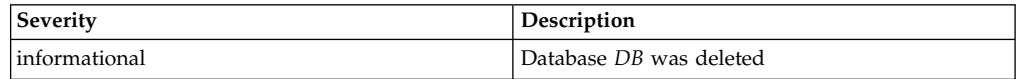

#### **IPINTERFACE\_CREATE**

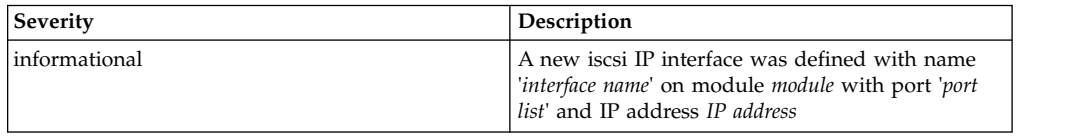

### **IPINTERFACE\_DELETE**

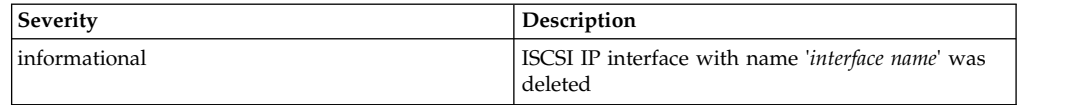

### **IPINTERFACE\_RENAME**

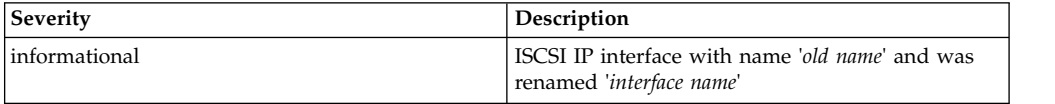

### **IPINTERFACE\_UPDATE**

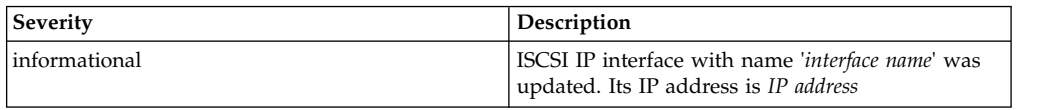

#### **IPINTERFACE\_UPDATE\_MANAGEMENT**

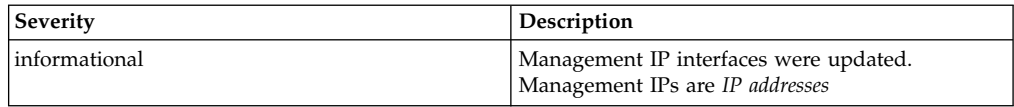

### **IPINTERFACE\_UPDATE\_MANAGEMENT\_IPV6**

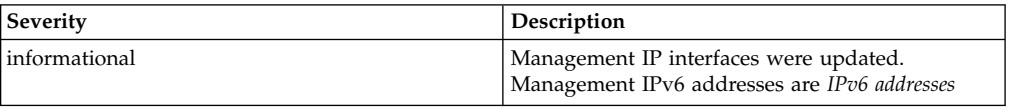

### **IPINTERFACE\_UPDATE\_VPN**

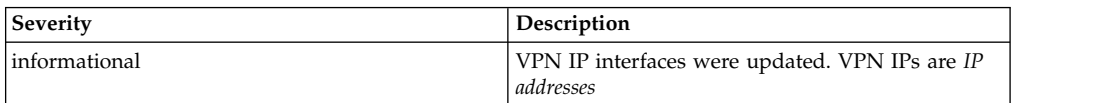

#### **IPINTERFACE\_UPDATE\_VPN\_IPV6**

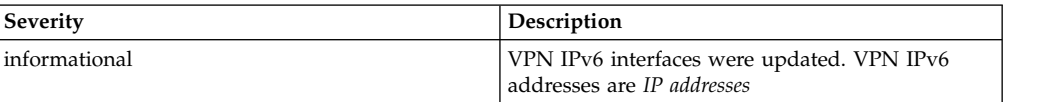

#### **AUXILIARY\_INTERNAL\_PORTS\_ENABLED**

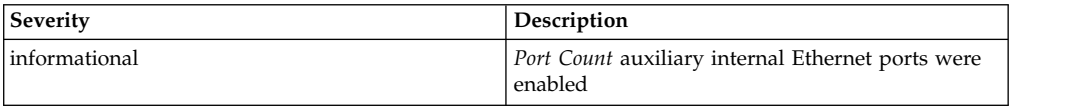

#### **AUXILIARY\_INTERNAL\_PORTS\_DISABLED**

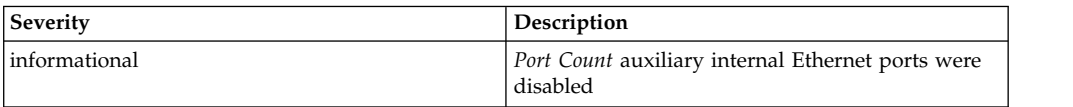

#### **IPSEC\_ENABLED**

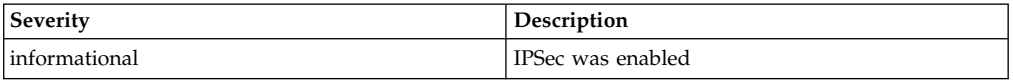

#### **IPSEC\_DISABLED**

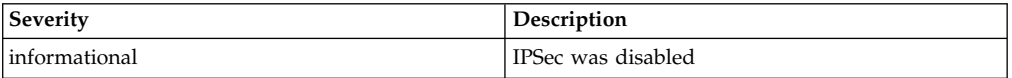

#### **IPSEC\_CONNECTION\_ADDED**

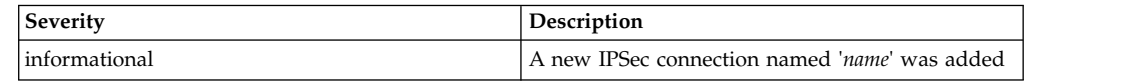

#### **IPSEC\_CONNECTION\_UPDATED**

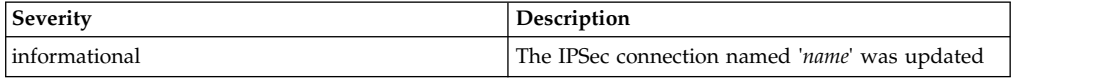

#### **IPSEC\_CONNECTION\_REMOVED**

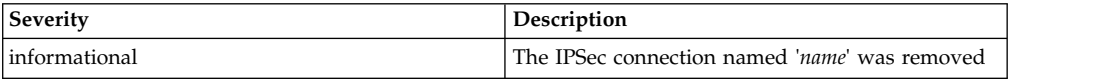

### **PRIVATE\_KEY\_ADDED**

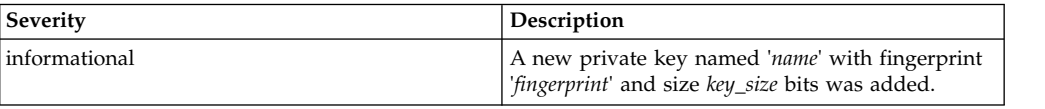

### **CERTIFICATE\_REMOVED**

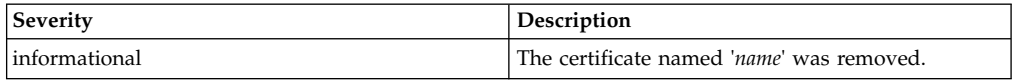

#### **PKCS12\_CERTIFICATE\_ADDED**

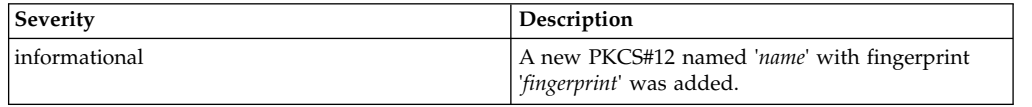

### **PKI\_RENAME**

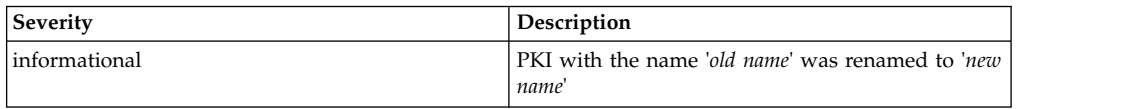

### **PKI\_UPDATED**

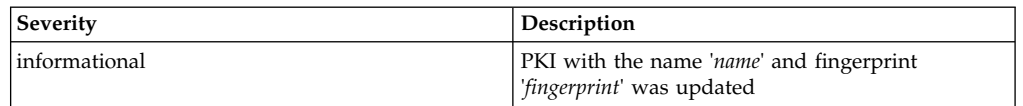

### **PROTOCOL\_CONFIGURATION\_CHANGED**

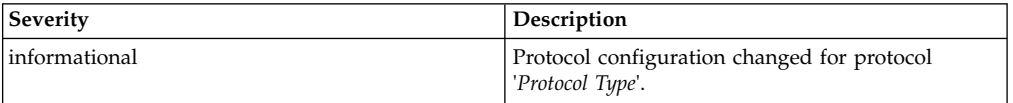

### **EMAIL\_HAS\_FAILED**

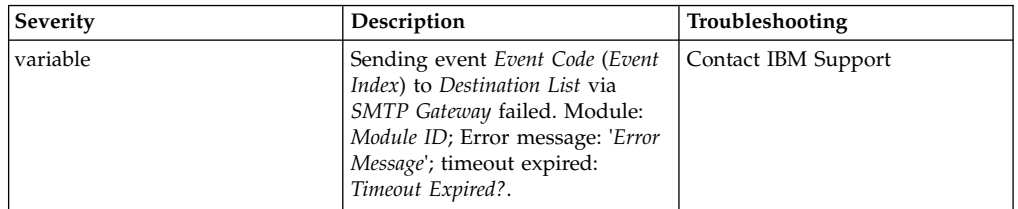

### **BULK\_EMAIL\_HAS\_FAILED**

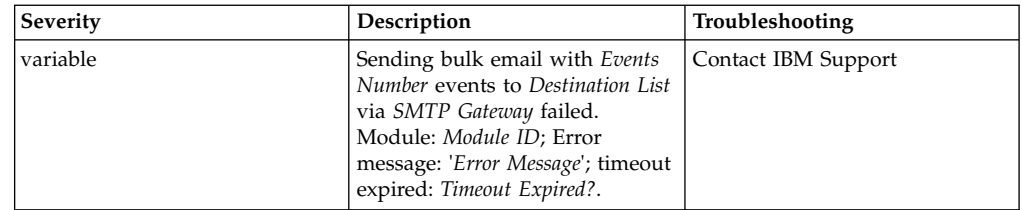

### **SMS\_HAS\_FAILED**

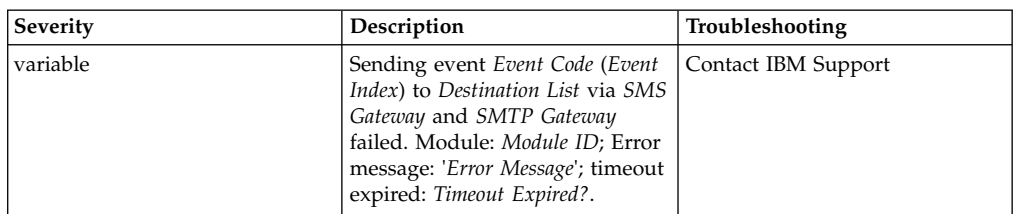

### **HTTPS\_HAS\_FAILED**

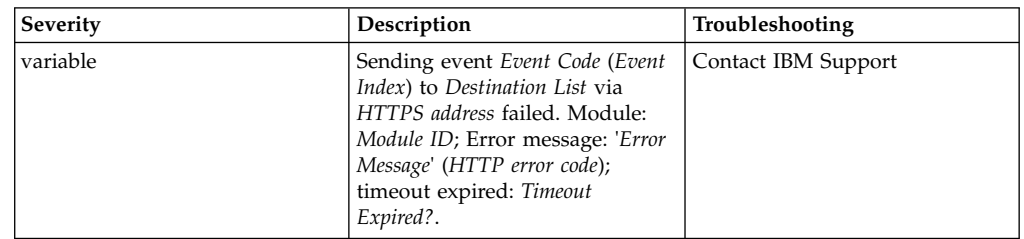

### **EMAIL\_NOT\_SENT**

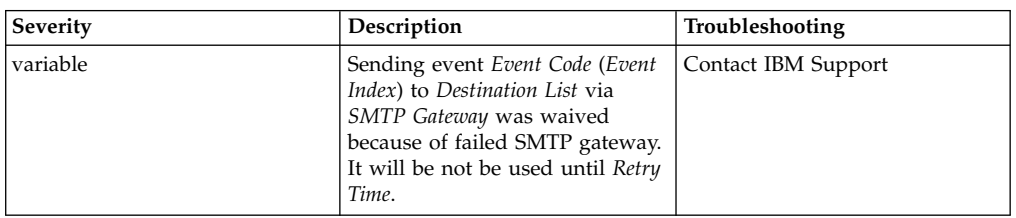

### **SMS\_NOT\_SENT**

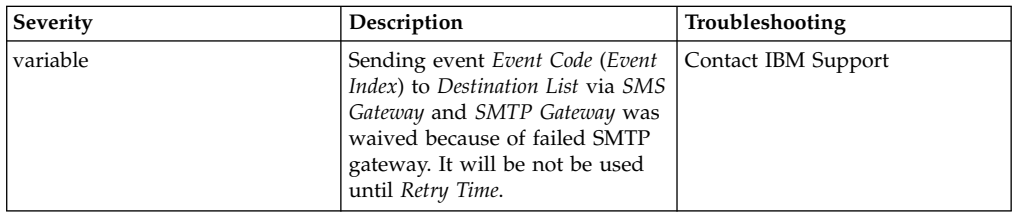

### **HEARTBEAT\_EMAIL\_HAS\_FAILED**

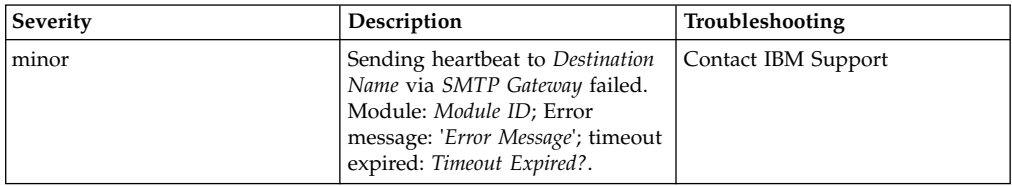

### **HEARTBEAT\_SMS\_HAS\_FAILED**

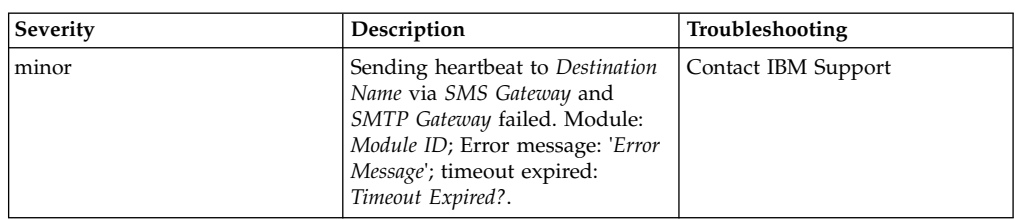

# **TEST\_EMAIL\_HAS\_FAILED**

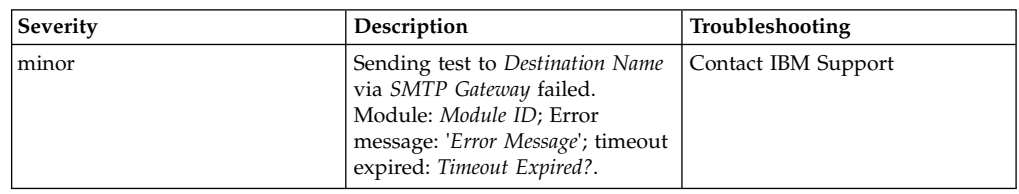

# **TEST\_SMS\_HAS\_FAILED**

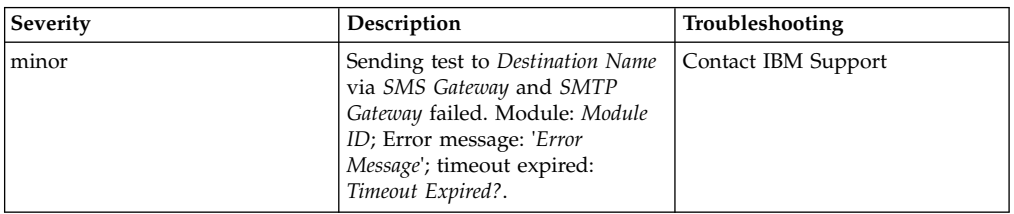

### **CUSTOM\_EVENT**

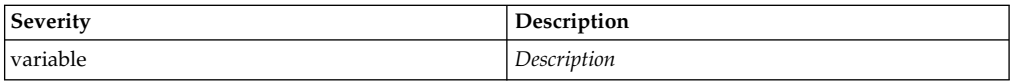

### **UPGRADE\_SOFTWARE\_DOWNLOAD\_FINISHED**

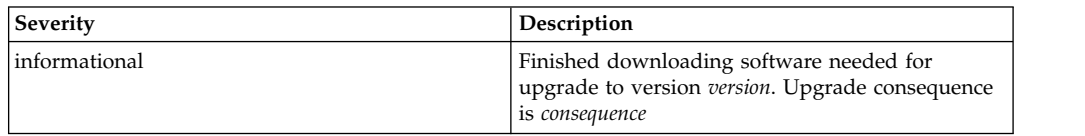

### **UPGRADE\_FILE\_LIST\_RETRIEVAL\_FAILED**

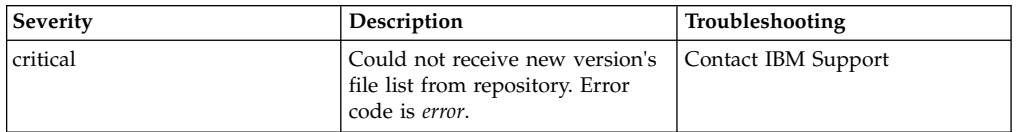

#### **UPGRADE\_STARTS**

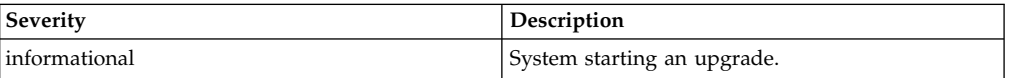

### **PRE\_UPGRADE**

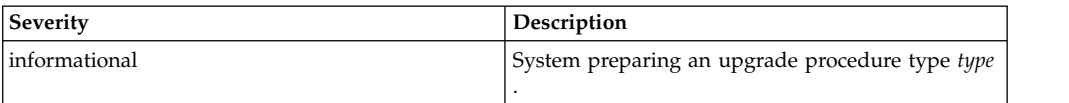

#### **UPGRADE\_IS\_OVER**

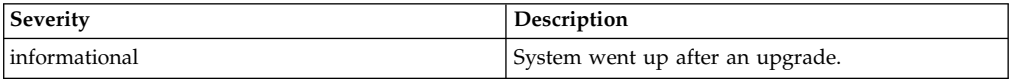

#### **IOS\_RESTORED\_AFTER\_HOT\_UPGRADE**

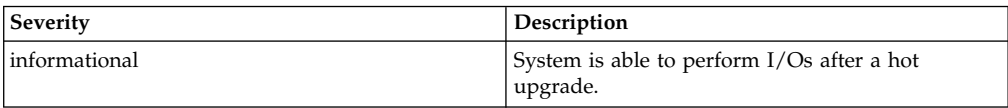

#### **UPGRADE\_NO\_NEW\_FILES\_FOR\_UPGRADE**

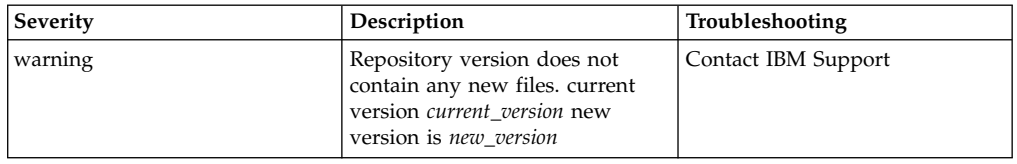

#### **UPGRADE\_DOWNLOAD\_REPOSITORY\_COPY**

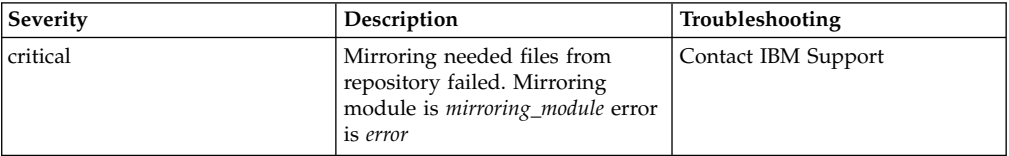

#### **UPGRADE\_LOCAL\_VERSION\_DOWNLOAD\_FAILED**

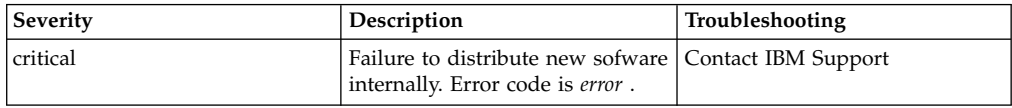

#### **UPGRADE\_WAS\_CANCELLED**

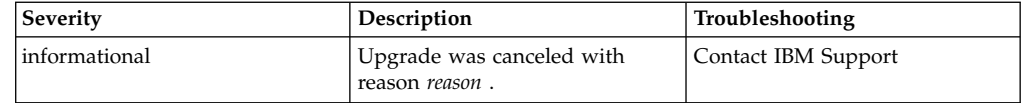

#### **HOT\_UPGRADE\_ABORTED**

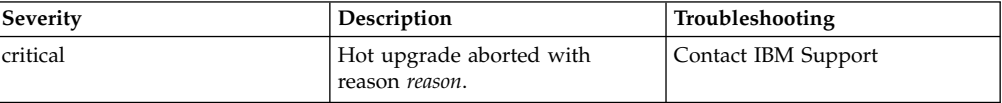

### **HOT\_UPGRADE\_HAS\_FAILED**

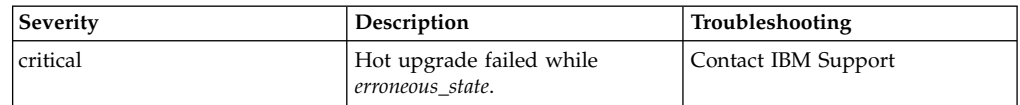

#### **PRE\_UPGRADE\_SCRIPT\_INVOCATION\_FAILED**

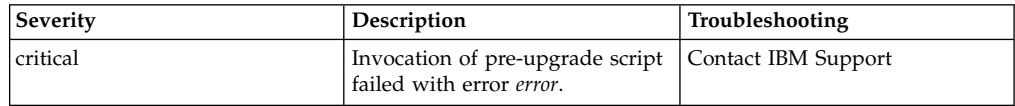

### **POST\_UPGRADE\_SCRIPT\_INVOCATION\_FAILED**

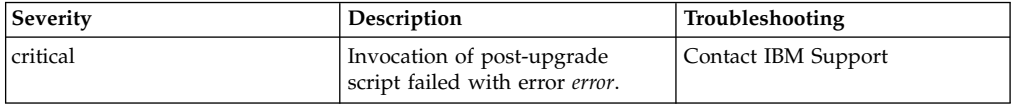

#### **UPGRADE\_IS\_NOT\_ALLOWED**

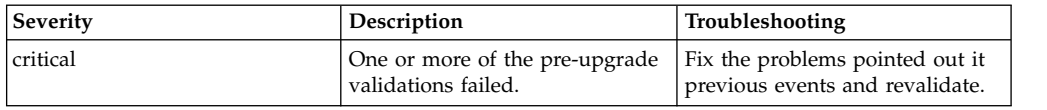

#### **PRE\_UPGRADE\_VALIDATION\_FAILED**

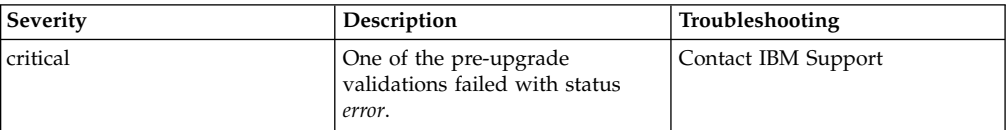

### **POST\_UPGRADE\_SCRIPT\_STARTED**

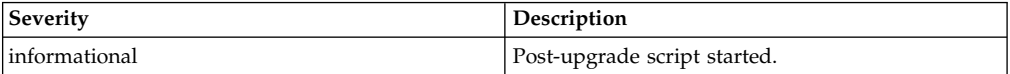

### **POST\_UPGRADE\_SCRIPT\_FINISHED**

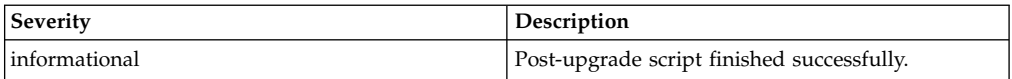

### **PRE\_UPGRADE\_SCRIPT\_DISAPPROVES**

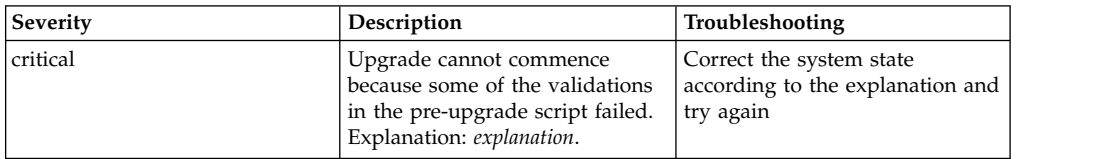

### **POST\_UPGRADE\_SCRIPT\_REPORTED\_FAILURE**

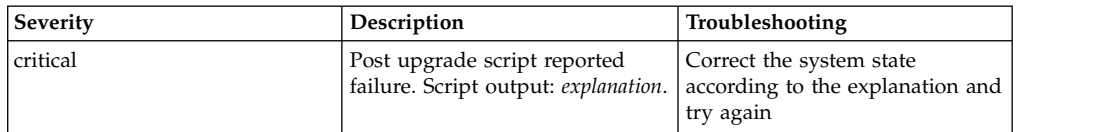

#### **POWER\_PROBLEM\_CAUSING\_MAINTENANCE\_MODE**

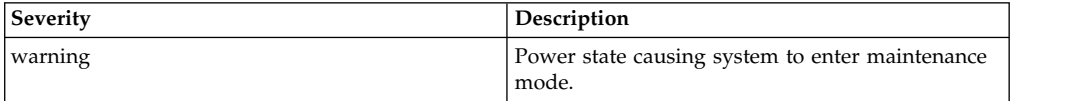

#### **SYSTEM\_ENTERED\_CHARGING\_STATE**

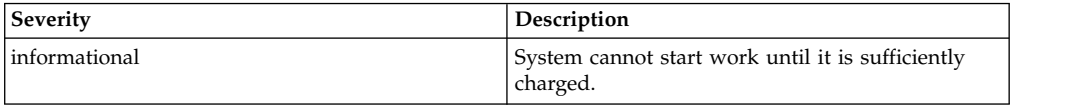

#### **POWER\_PROBLEM\_CAUSING\_MODULE\_PHASEOUT**

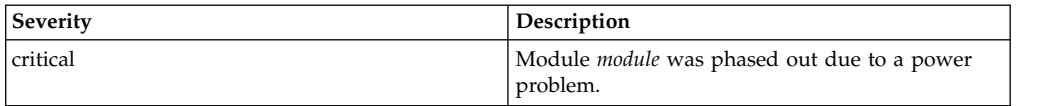

#### **POWER\_REPORT\_PROBLEM\_CAUSING\_MODULE\_PHASEOUT**

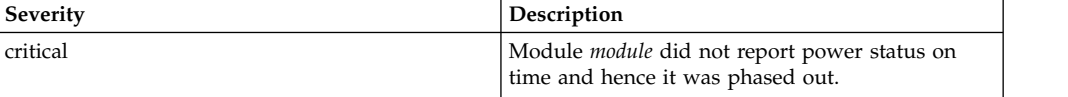

#### **POWER\_PROBLEM\_CAUSING\_SYSTEM\_SHUTDOWN**

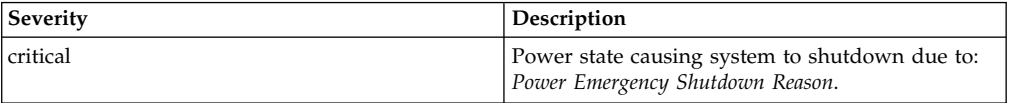

#### **DELAYING\_BACKUP\_POWER\_FAILURE\_HANDLING**

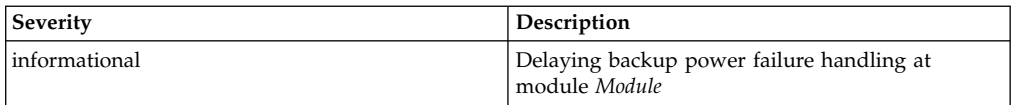

#### **NO\_DELAYED\_BACKUP\_POWER\_FAILURE**

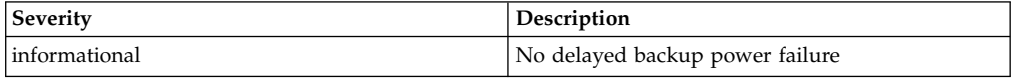

#### **MODULE\_PHASEOUT\_FAILED**

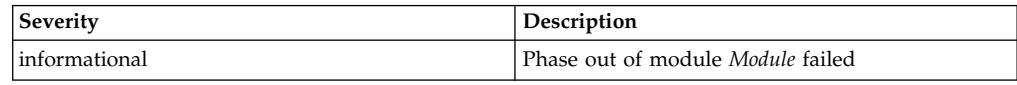

### **METADATA\_SET**

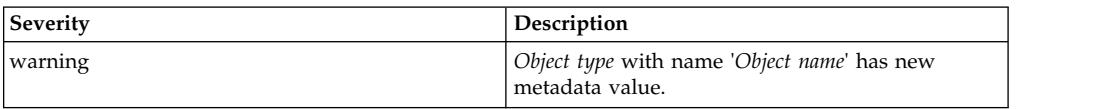

#### **METADATA\_DELETE**

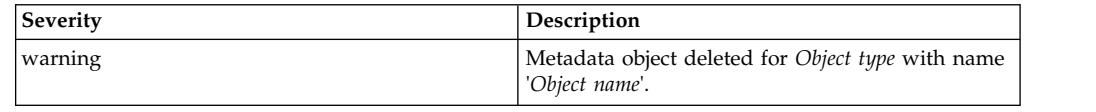

#### **SUBORDINATE\_METADATA\_SET**

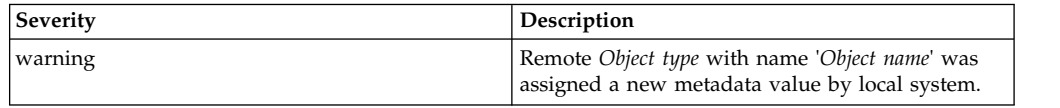

#### **SUBORDINATE\_METADATA\_DELETE**

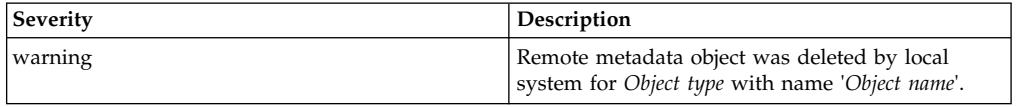

### **PATCH\_SCRIPT\_ADDED**

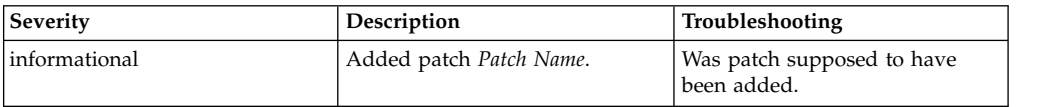

#### **PATCH\_SCRIPT\_UPDATED**

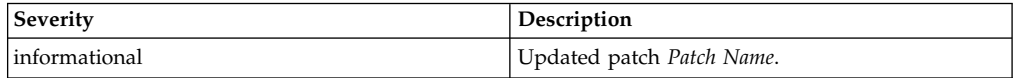

#### **PATCH\_SCRIPT\_DELETED**

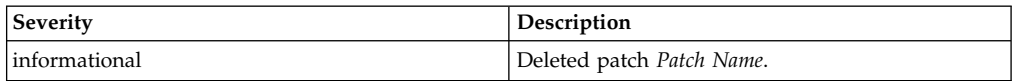

### **MODULE\_FAILED\_TO\_FETCH\_PATCH\_SCRIPT**

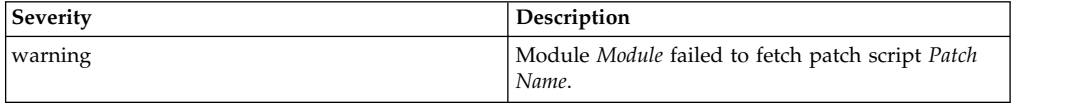

### **PATCH\_SCRIPT\_FAILED\_TO\_EXECUTE**

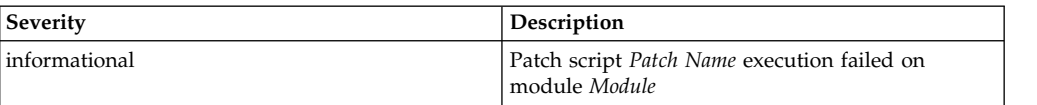

### **PATCH\_SCRIPT\_EXECUTION\_STARTED**

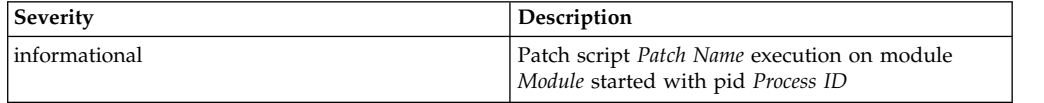

#### **PATCH\_SCRIPT\_EXECUTION\_ENDED**

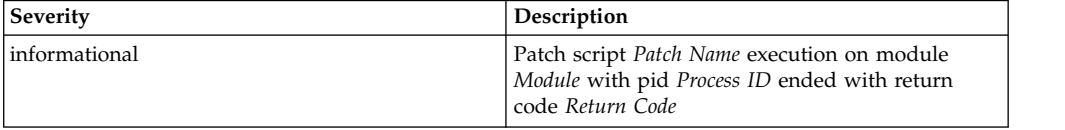

#### **DOMAIN\_CREATED**

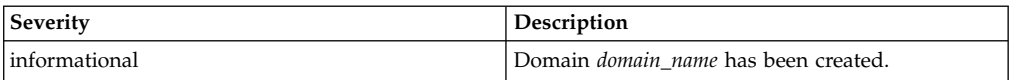

#### **DOMAIN\_UPDATED**

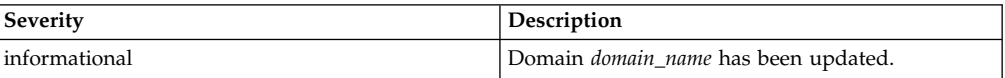

#### **DOMAIN\_RENAMED**

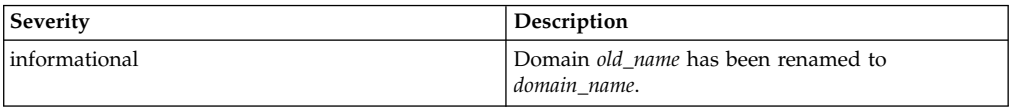

#### **DOMAIN\_DELETED**

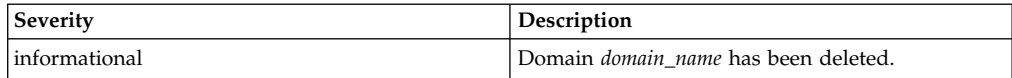

#### **POOL\_ADDED\_TO\_DOMAIN**

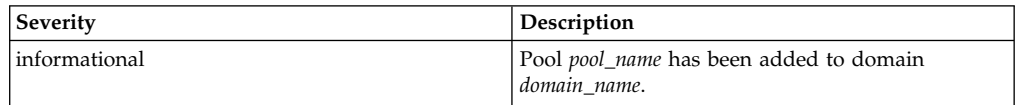

#### **POOL\_REMOVED\_FROM\_DOMAIN**

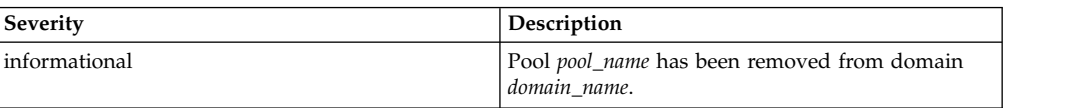

# **POOL\_MOVED\_BETWEEN\_DOMAINS**

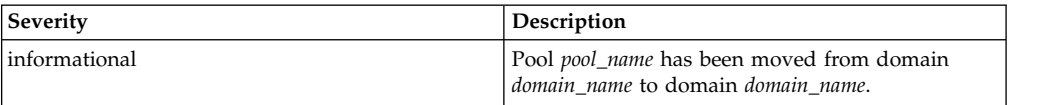

#### **DOMAINS\_AUTO\_SHIFT\_RESOURCES**

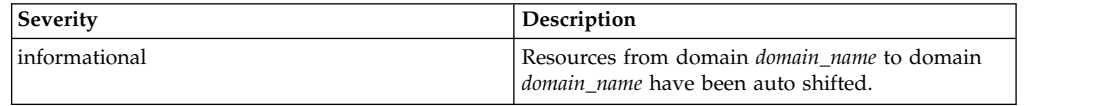

#### **OBJECT\_ATTACHED\_TO\_DOMAIN**

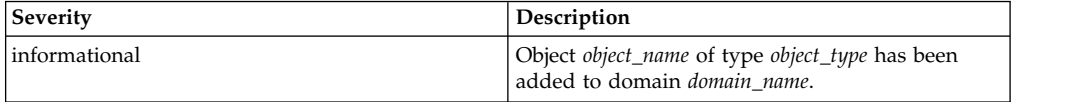

#### **OBJECT\_REMOVED\_FROM\_DOMAIN**

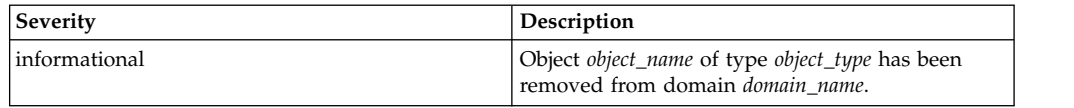

#### **DOMAIN\_MANAGED\_ATTRIBUTE\_SET**

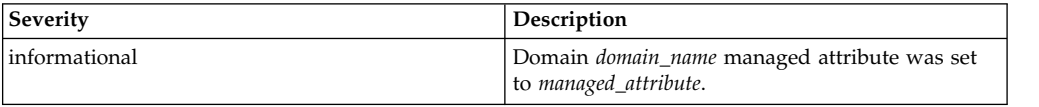

### **REMOTE\_SUPPORT\_CONNECTED**

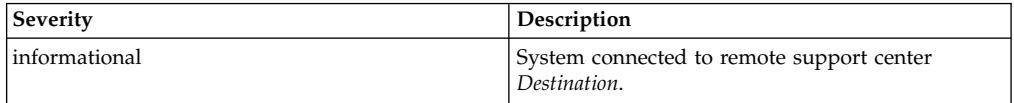

### **UNABLE\_TO\_CONNECT\_TO\_REMOTE\_SUPPORT**

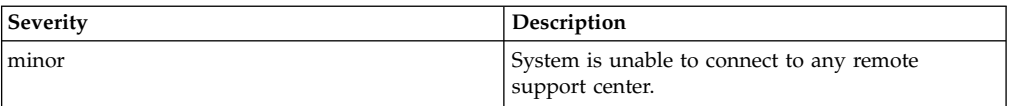

### **REMOTE\_SUPPORT\_CONNECTION\_LOST**

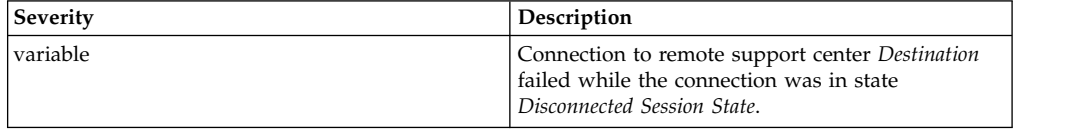

### **REMOTE\_SUPPORT\_TIMEOUT**

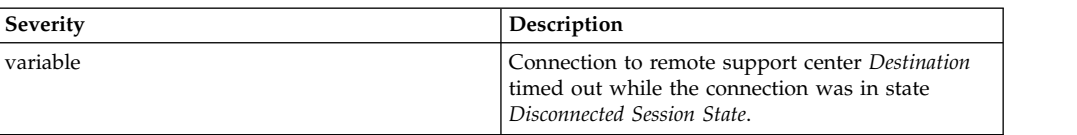

#### **REMOTE\_SUPPORT\_IMMINENT\_TIMEOUT**

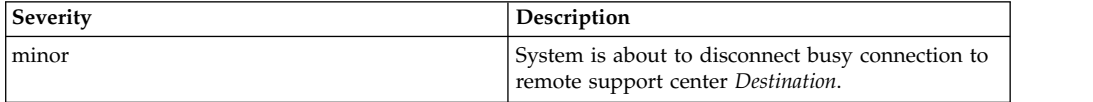

#### **REMOTE\_SUPPORT\_DEFINED**

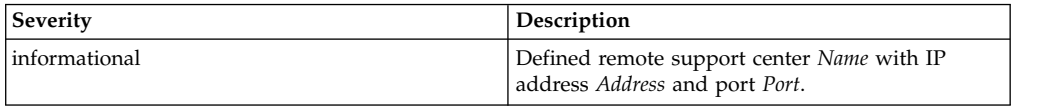

#### **REMOTE\_SUPPORT\_DELETED**

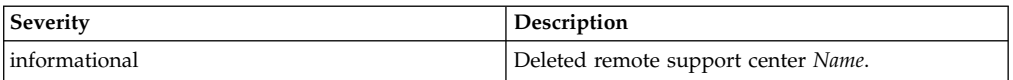

#### **REMOTE\_SUPPORT\_DISCONNECTED**

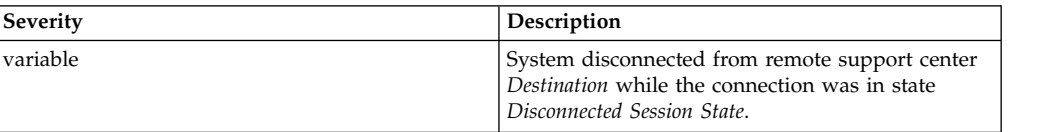

### **REMOTE\_SUPPORT\_CLIENT\_MOVED**

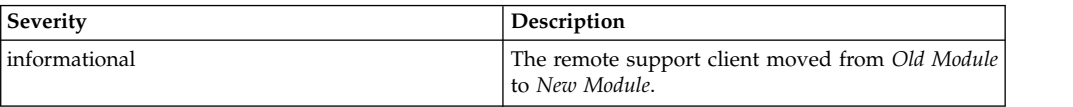

### **REMOTE\_SUPPORT\_CLIENT\_NO\_AVAILABLE\_MODULES**

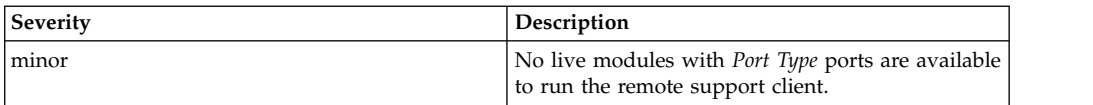

#### **TIMEZONE\_SET**

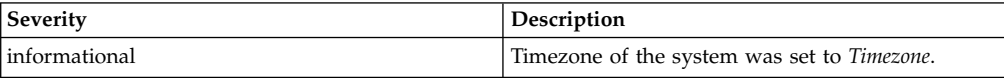

### **TIME\_SET**

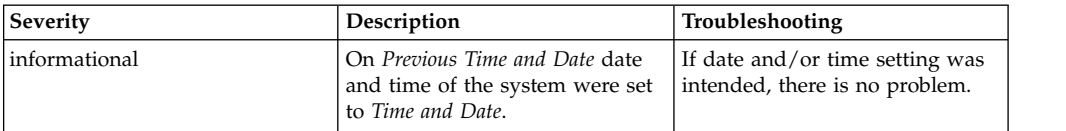

#### **TRANSACTION\_ROLLED\_BACK**

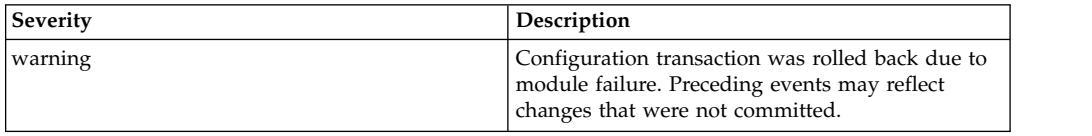

### **ELICENSE\_ACCEPTED**

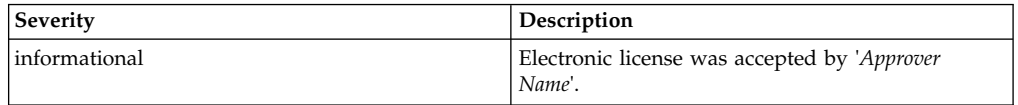

### **ELICENSE\_VIOLATION**

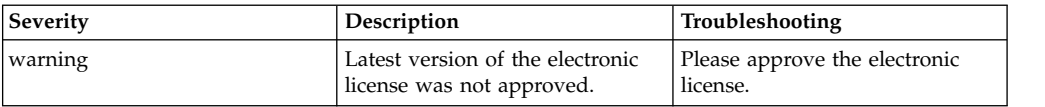

#### **AUDIT\_ENABLED**

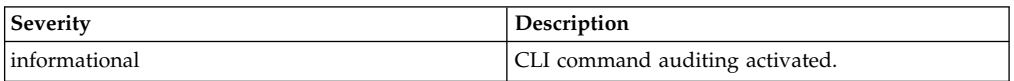

#### **AUDIT\_DISABLED**

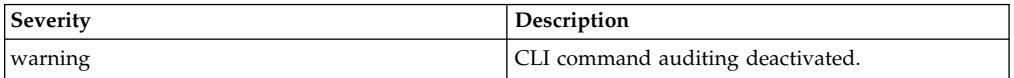

#### **IB\_PORT\_ENABLE**

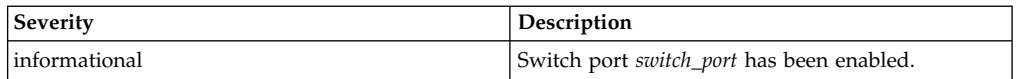

#### **IB\_PORT\_DISABLE**

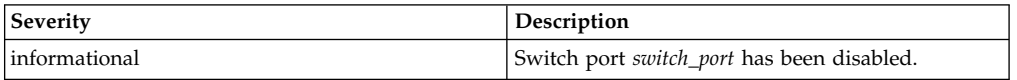

### **IB\_PORT\_MISWIRE**

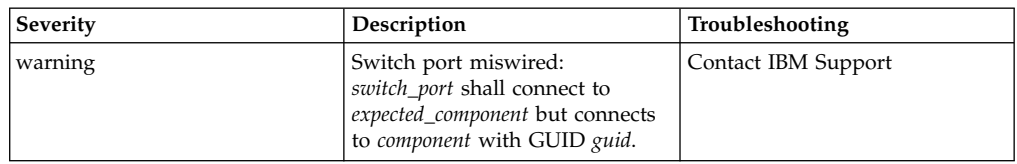

### **IB\_PORT\_MISWIRE\_CORRECTED**

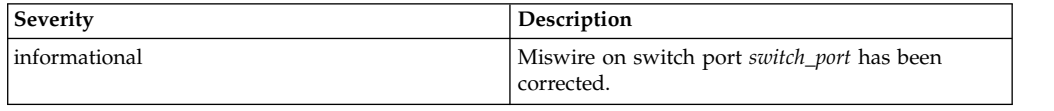

### **IB\_PORT\_SHUTDOWN**

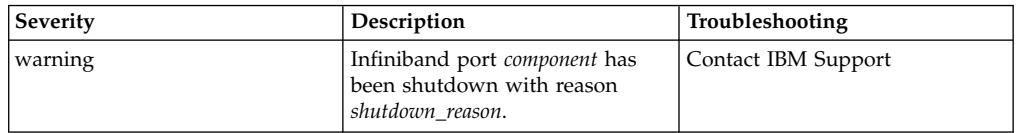

### **IB\_PORT\_TEST\_FAILED**

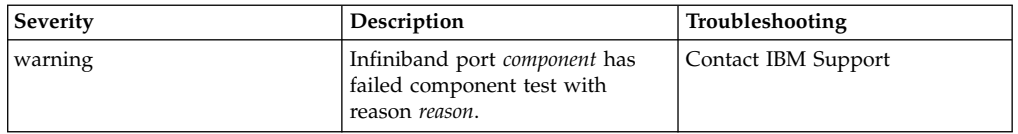

### **IB\_PORT\_TEST\_SUCCESS**

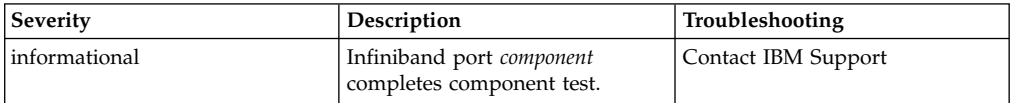

### **IB\_PORT\_PHASEIN\_FAILED**

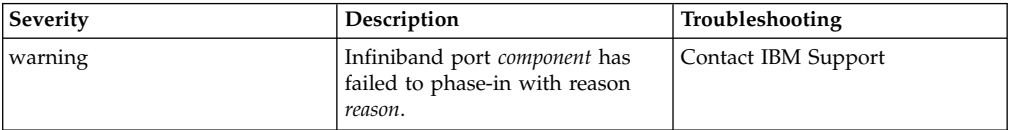

### **IB\_PORT\_PHASEIN\_SUCCESS**

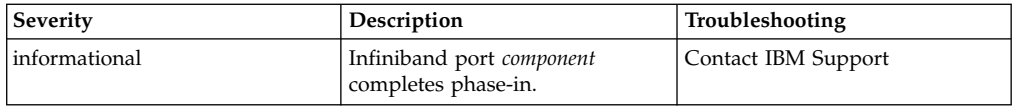

### **IB\_LINK\_DOWN**

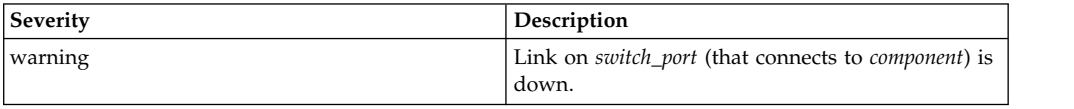

### **IB\_LINK\_UP**

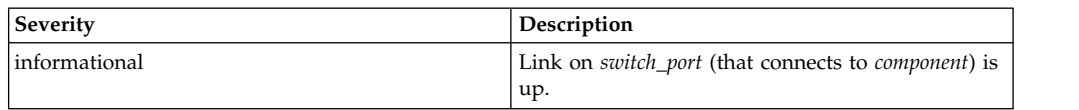

#### **IB\_SWITCH\_MISSING**

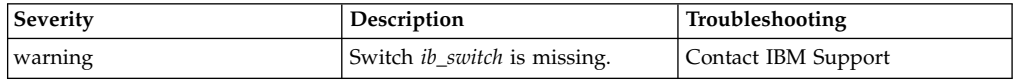

#### **IB\_SWITCH\_LOST**

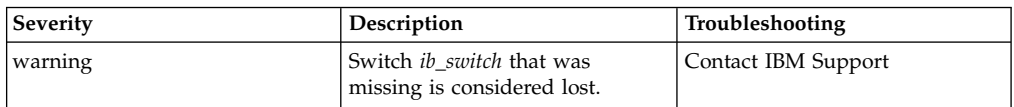

#### **IB\_MISSING\_SWITCH\_FOUND**

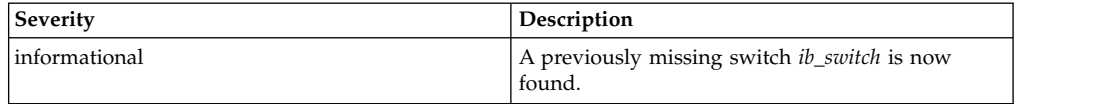

### **IB\_CONFIGURE\_COMMAND\_ERROR**

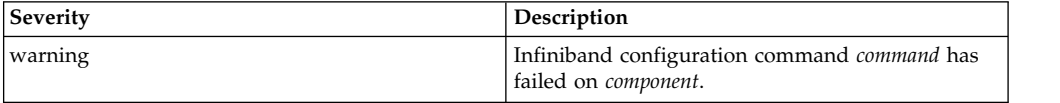

### **IB\_PERF\_COUNTER\_RESET**

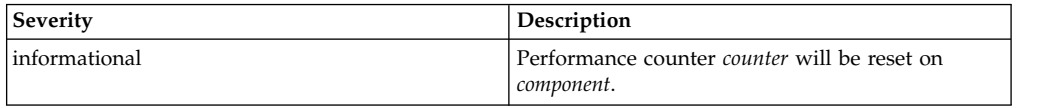

#### **POD\_IB\_PORT\_MISWIRE**

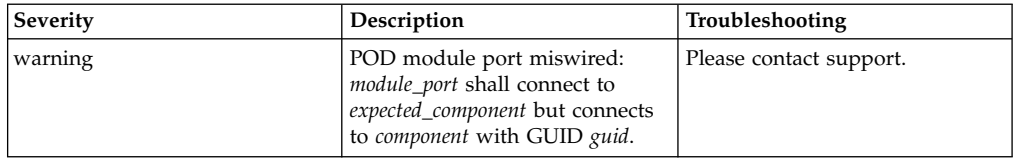

### **POD\_IB\_PORT\_MISWIRE\_CORRECTED**

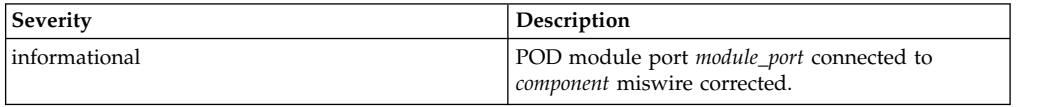

# **IB\_SWITCH\_REBOOT\_DETECTED**

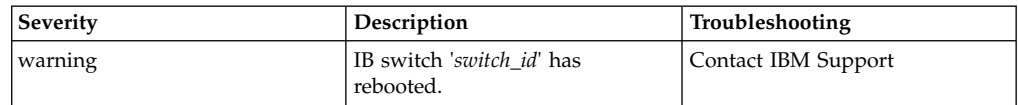

### **IB\_CONNECTION\_SERVICES\_UNAVAILABLE**

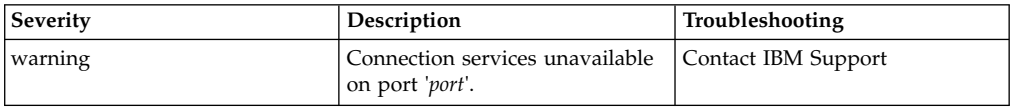

#### **IB\_CONNECTION\_SERVICES\_AVAILABLE**

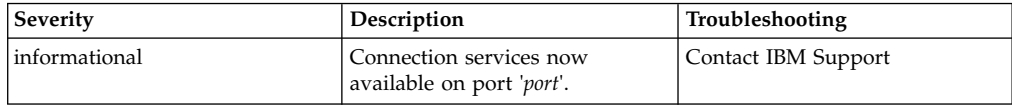

#### **PERF\_CLASS\_MAX\_IO\_RATE\_UPDATED**

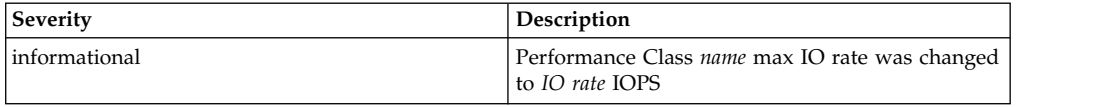

#### **PERF\_CLASS\_MAX\_BW\_RATE\_UPDATED**

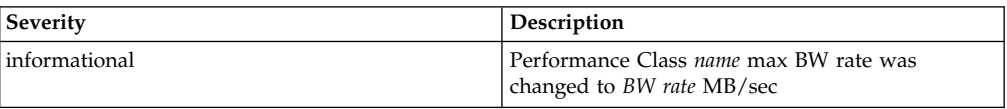

### **PERF\_CLASS\_CREATE**

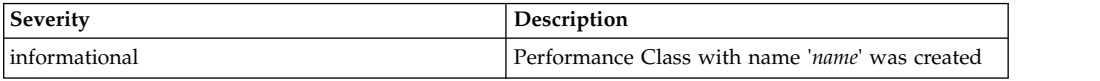

#### **PERF\_CLASS\_DELETE**

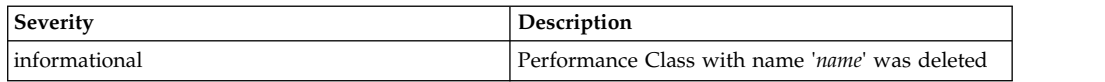

#### **PERF\_CLASS\_ADD\_HOST**

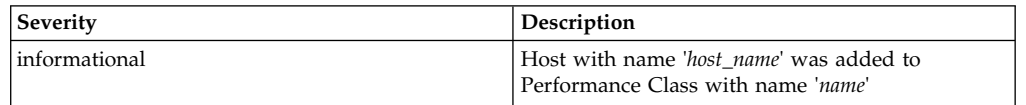

### **PERF\_CLASS\_REMOVE\_HOST**

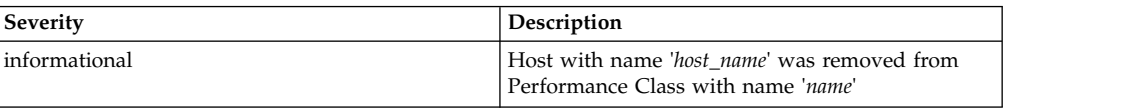

### **PERF\_CLASS\_ADD\_POOL**

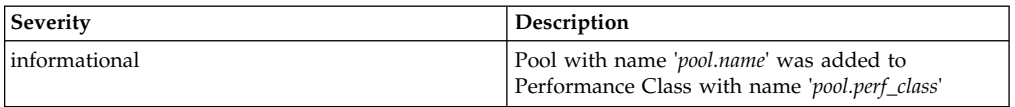

### **PERF\_CLASS\_REMOVE\_POOL**

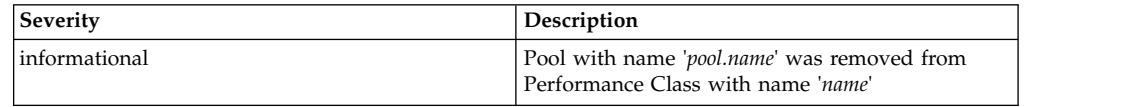

#### **PERF\_CLASS\_ADD\_VOLUME**

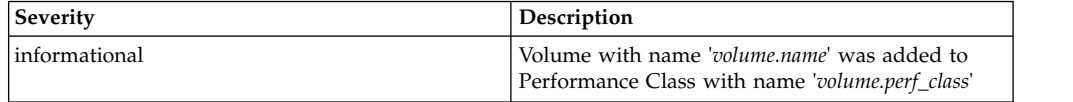

#### **PERF\_CLASS\_REMOVE\_VOLUME**

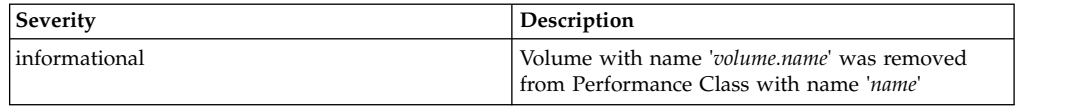

#### **PERF\_CLASS\_ADD\_DOMAIN**

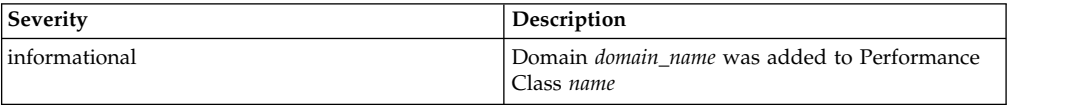

#### **PERF\_CLASS\_REMOVE\_DOMAIN**

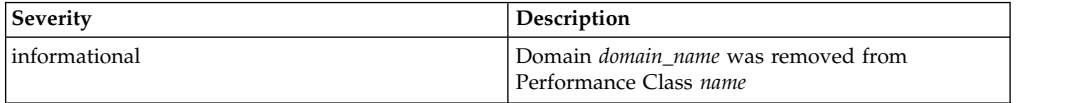

### **VOLUME\_MODIFIED\_DURING\_IO\_PAUSE**

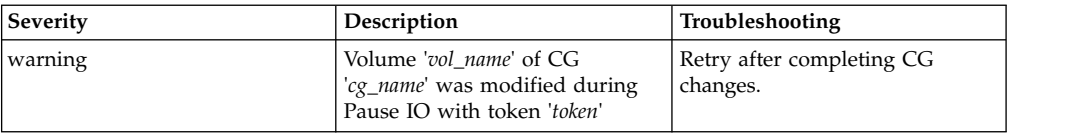

### **CONS\_GROUP\_MODIFIED\_DURING\_IO\_PAUSE**

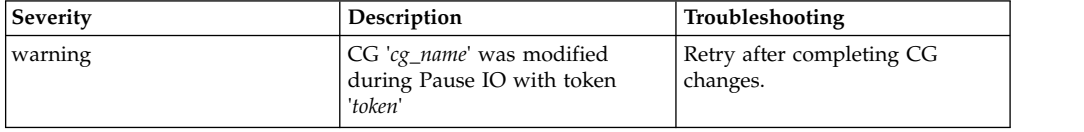

### **IO\_PAUSED\_FOR\_CONS\_GROUP**

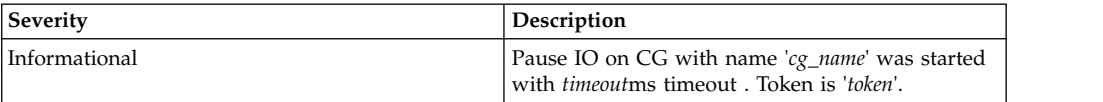

#### **IO\_RESUMED\_FOR\_CONS\_GROUP\_EXPLICITLY**

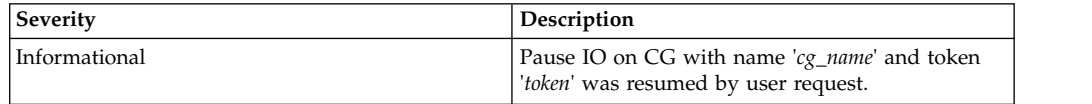

#### **IO\_RESUMED\_FOR\_CONS\_GROUP\_AUTOMATICALLY**

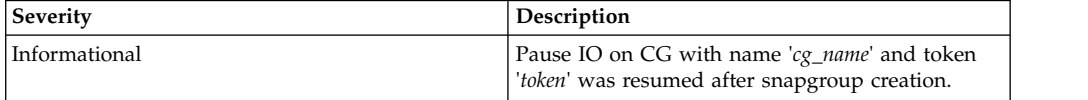

#### **IO\_RESUMED\_FOR\_CONS\_GROUP\_UPON\_SYSTEM\_ERROR**

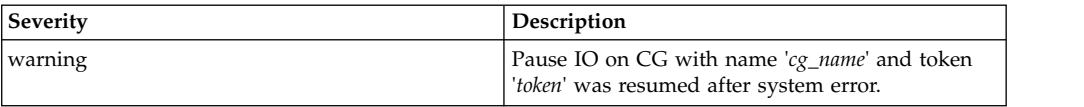

#### **IO\_RESUMED\_FOR\_CONS\_GROUP\_UPON\_ TIMEOUT\_EXPIRATION**

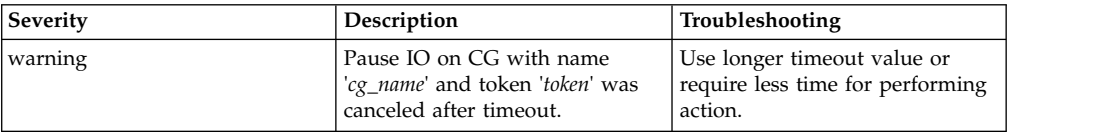

### **ALU\_CREATE**

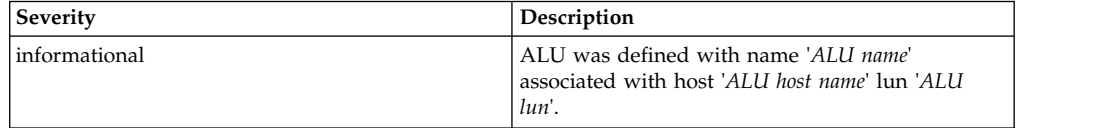

#### **ALU\_DELETE**

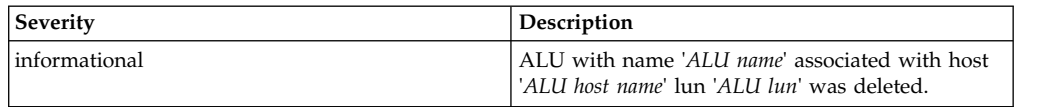

#### **ALU\_UNBOUND\_ALL**

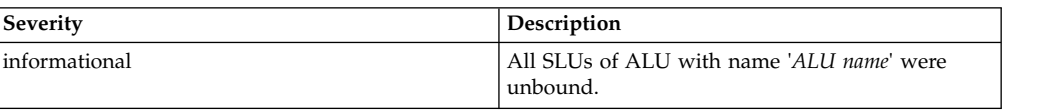

### **TXN\_NODE\_FLASH\_CONNECTION\_LOST**

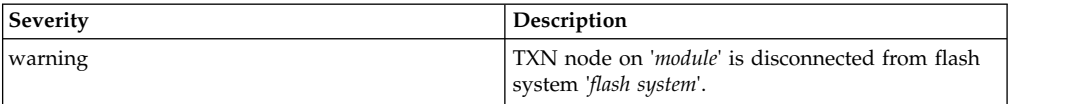

### **TXN\_NODE\_FLASH\_CONNECTED**

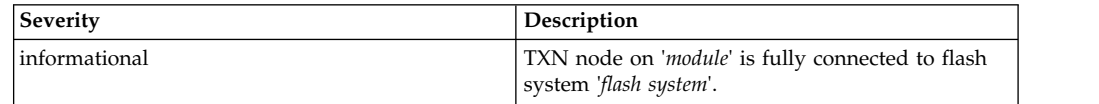

#### **POD\_IB\_LINK\_DETECTION\_LINK\_ PERSISTENTLY\_DISCONNECTED**

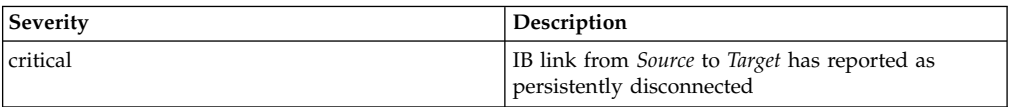

### **POD\_IB\_LINK\_DETECTION\_LINK\_ PERSISTENTLY\_CONNECTED**

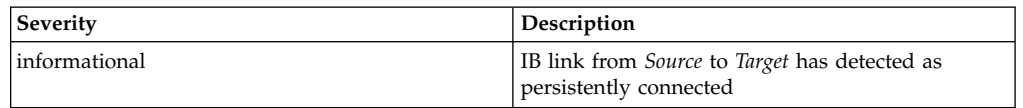

# **Chapter 27. Return codes**

**Return Code Error Description** 0 Success. 1 Command execution failed. 2 No connection to the system. 3 Password is required. 4 Password does not match system password. 7 Command not allowed from this client. 8 Bad XCLI option. 9 Internal XCLI error.

This section contains descriptions of CLI return codes.

### **Notices**

These legal notices pertain to the information in this IBM Storage product documentation.

This information was developed for products and services offered in the US. This material may be available from IBM in other languages. However, you may be required to own a copy of the product or product version in that language in order to access it.

IBM may not offer the products, services, or features discussed in this document in other countries. Consult your local IBM representative for information on the products and services currently available in your area. Any reference to an IBM product, program, or service is not intended to state or imply that only that IBM product, program, or service may be used. Any functionally equivalent product, program, or service that does not infringe any IBM intellectual property right may be used instead. However, it is the user's responsibility to evaluate and verify the operation of any non-IBM product, program, or service.

IBM may have patents or pending patent applications covering subject matter described in this document. The furnishing of this document does not grant you any license to these patents. You can send license inquiries, in writing, to:

*IBM Director of Licensing IBM Corporation North Castle Drive, MD-NC119 Armonk, NY 10504-1785 USA*

For license inquiries regarding double-byte character set (DBCS) information, contact the IBM Intellectual Property Department in your country or send inquiries, in writing, to:

*Intellectual Property Licensing Legal and Intellectual Property Law IBM Japan Ltd. 19-21, Nihonbashi-Hakozakicho, Chuo-ku Tokyo 103-8510, Japan*

INTERNATIONAL BUSINESS MACHINES CORPORATION PROVIDES THIS PUBLICATION "AS IS" WITHOUT WARRANTY OF ANY KIND, EITHER EXPRESS OR IMPLIED, INCLUDING, BUT NOT LIMITED TO, THE IMPLIED WARRANTIES OF NON-INFRINGEMENT, MERCHANTABILITY OR FITNESS FOR A PARTICULAR PURPOSE. Some states do not allow disclaimer of express or implied warranties in certain transactions, therefore, this statement may not apply to you.

This information could include technical inaccuracies or typographical errors. Changes are periodically made to the information herein; these changes will be incorporated in new editions of the publication. IBM may make improvements and/or changes in the product(s) and/or the program(s) described in this publication at any time without notice.

Any references in this information to non-IBM Web sites are provided for convenience only and do not in any manner serve as an endorsement of those Web sites. The materials at those Web sites are not part of the materials for this IBM product and use of those Web sites is at your own risk.

IBM may use or distribute any of the information you supply in any way it believes appropriate without incurring any obligation to you.

Licensees of this program who wish to have information about it for the purpose of enabling: (i) the exchange of information between independently created programs and other programs (including this one) and (ii) the mutual use of the information which has been exchanged, should contact:

*IBM Director of Licensing IBM Corporation North Castle Drive, MD-NC119 Armonk, NY 10504-1785 USA*

Such information may be available, subject to appropriate terms and conditions, including in some cases, payment of a fee.

The licensed program described in this document and all licensed material available for it are provided by IBM under terms of the IBM Customer Agreement, IBM International Program License Agreement or any equivalent agreement between us.

The performance data discussed herein is presented as derived under specific operating conditions. Actual results may vary.

Information concerning non-IBM products was obtained from the suppliers of those products, their published announcements or other publicly available sources. IBM has not tested those products and cannot confirm the accuracy of performance, compatibility or any other claims related to non-IBM products. Questions on the capabilities of non-IBM products should be addressed to the suppliers of those products.

All statements regarding IBM's future direction or intent are subject to change or withdrawal without notice, and represent goals and objectives only.

#### **Trademarks**

IBM, the IBM logo, and ibm.com are trademarks or registered trademarks of International Business Machines Corp., registered in many jurisdictions worldwide. Other product and service names might be trademarks of IBM or other companies. A current list of IBM trademarks is available on the [Copyright and trademark](http://www.ibm.com/legal/us/en/copytrade.shtml) [information website](http://www.ibm.com/legal/us/en/copytrade.shtml) (www.ibm.com/legal/us/en/copytrade.shtml).

Other product and service names might be trademarks of IBM or other companies.

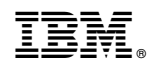

Printed in USA

SC27-8711-08

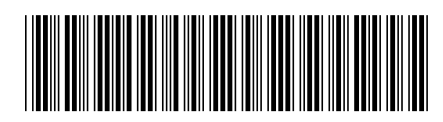